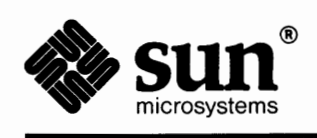

 $\left($ 

 $\pmb{\ast}$ 

## **System & Network Administration**

KI MARI BERTANG PERANJAN KALENDARAN

Verbaut Berg

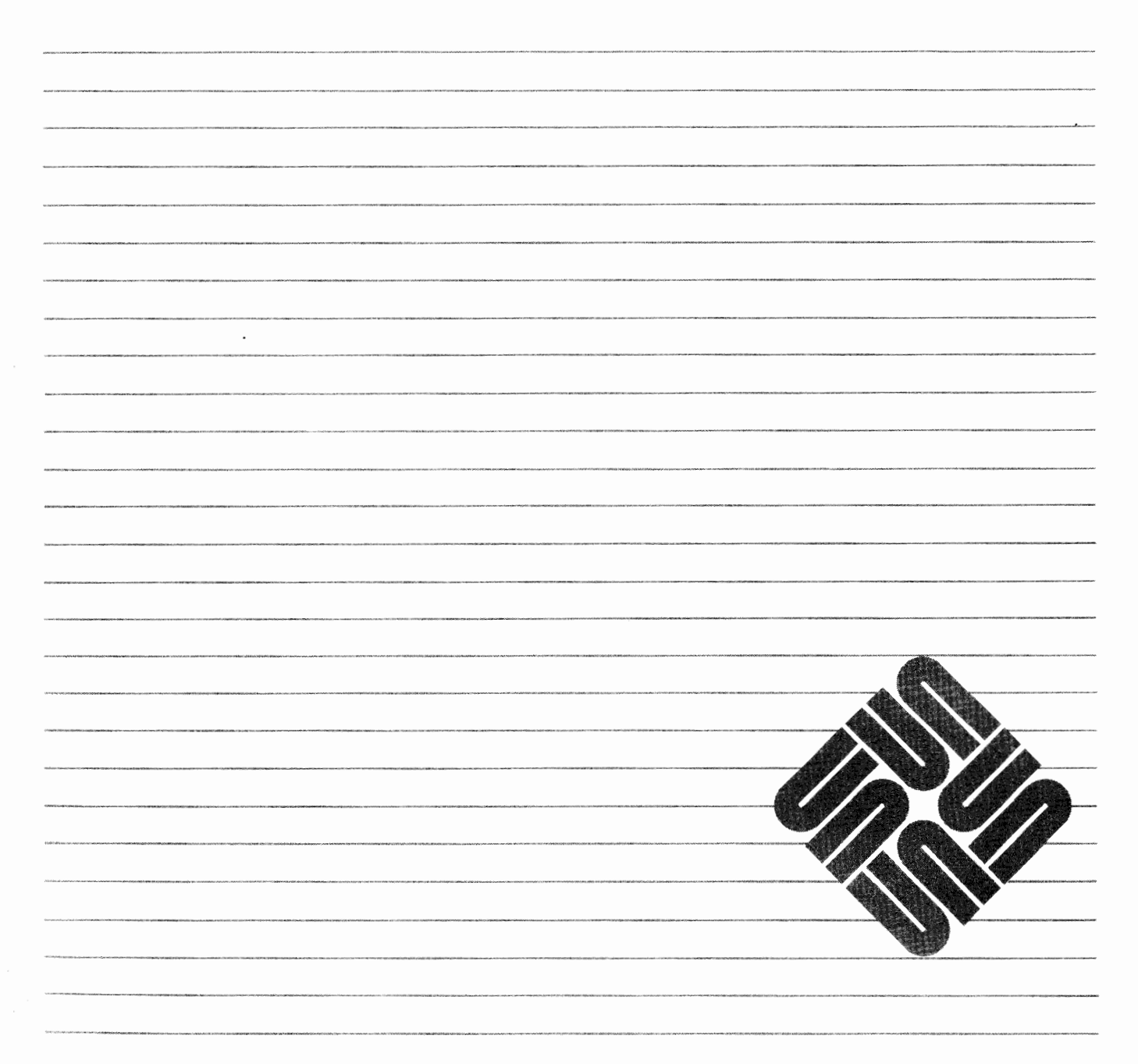

321 Mars

Part Number: 800-3805-10 Revision A of 27 March, 1990 The Sun logo, Sun Microsystems, Sun Workstation, NeWS, and TOPS are registered trademarks of Sun Microsystems, Inc.

Sun, Sun-3, Sun-4, Suninstall, SunOS, Sun View, ALM, NSE, NFS, and SPARC are trademarks of Sun Microsystems, Inc.

UNIX is a registered trademark of AT&T.

All other products or services mentioned in this document are identified by the trademarks or service marks of their respective companies or organizations, and Sun Microsystems, Inc. disclaims any responsibility for specifying which marks are owned by which companies or organizations.

Chapters 23 through 25 in the final section of this manual were originally derived from the following works:

*Fsck- The UNIX File System Check Program*  was originally written by T. J. Kowalski, Bell Laboratories, Murray Hill, New Jersey; and was revised by Marshall Kirk McKusick, Computer Systems Research Group, University of California at Berkeley.

## *Sendmail-An Internetwork Mail Router*

was originally written by Eric Allman, formerly of Project Ingres, University of California at Berkeley.

## *Sendmail* — *Installation and Operation Guide*

was originally written by Eric Allman, formerly of Project Ingres, University of California at Berkeley.

LEGAL NOTICE TO USERS: Yellow Pages is a registered trademark in the United Kingdom of British Telecommunications plc., and may also be a trademark of various telephone companies around the world. Sun will be revising future versions of software and documentation to remove references to Yellow Pages.

Copyright© 1990 Sun Microsystems, Inc. -Printed in U.S.A.

All rights reserved. No part of this work covered by copyright hereon may be reproduced in any form or by any means – graphic, electronic, or mechanical – including photocopying, recording, taping, or storage in an information retrieval system, without the prior written permission of the copyright owner.

Restricted rights legend: use, duplication, or disclosure by the U.S. government is subject to restrictions set forth in subparagraph (c)(1)(ii) of the Rights in Technical Data and Computer Software clause at DFARS 52.227-7013 and in similar clauses in the FAR and NASA FAR Supplement.

The Sun Graphical User Interface was developed by Sun Microsystems, Inc. for its users and licensees. Sun acknowledges the pioneering efforts of Xerox in researching and developing the concept of visual or graphical user interfaces for the computer industry. Sun holds a non-exclusive license from Xerox to the Xerox Graphical User Interface, which license also covers Sun's licensees.

This product is protected by one or more of the following U.S. patents: 4,777,485 4,688,190 4,527,232 4,745,407 4,679,014 4,435,792 4,719,569 4,550,368 in addition to foreign patents and applications pending.

## **Contents**

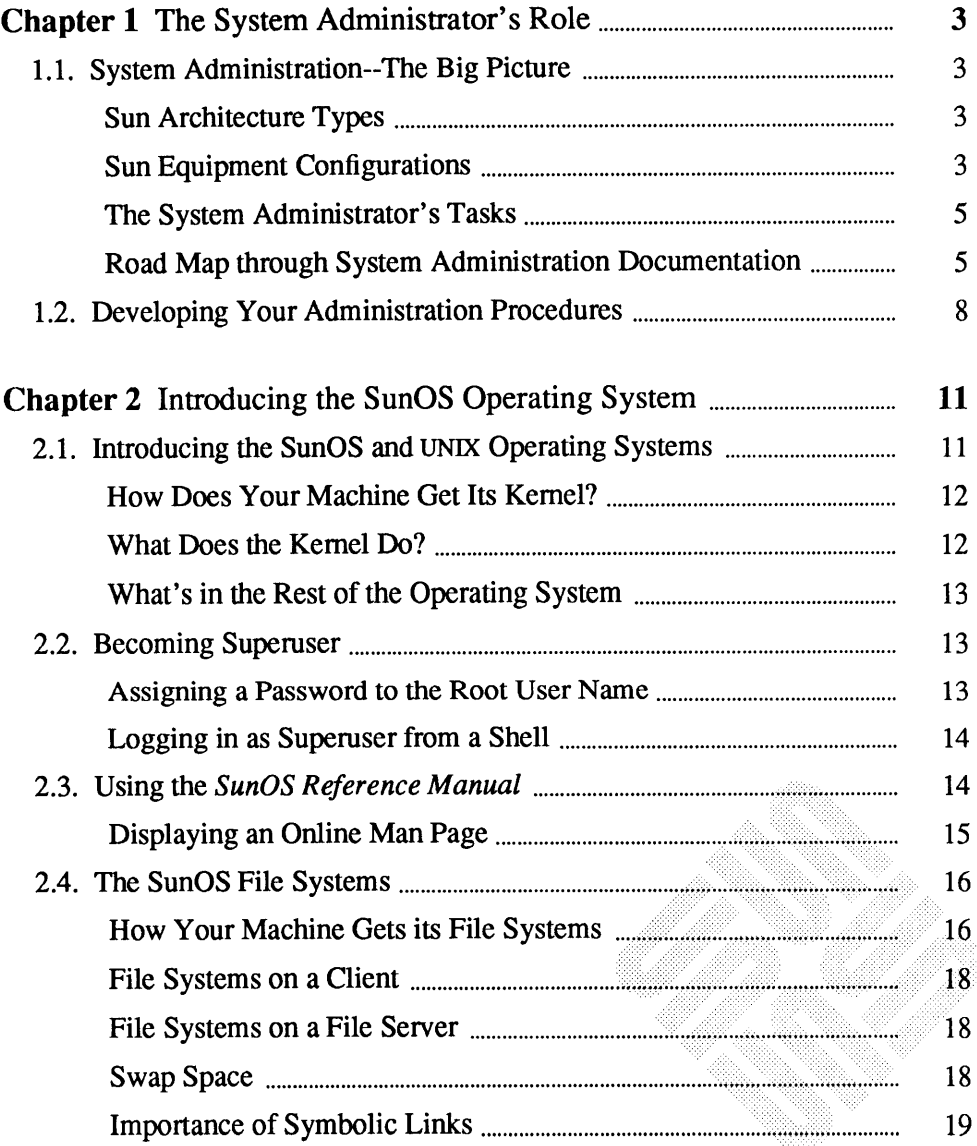

À,

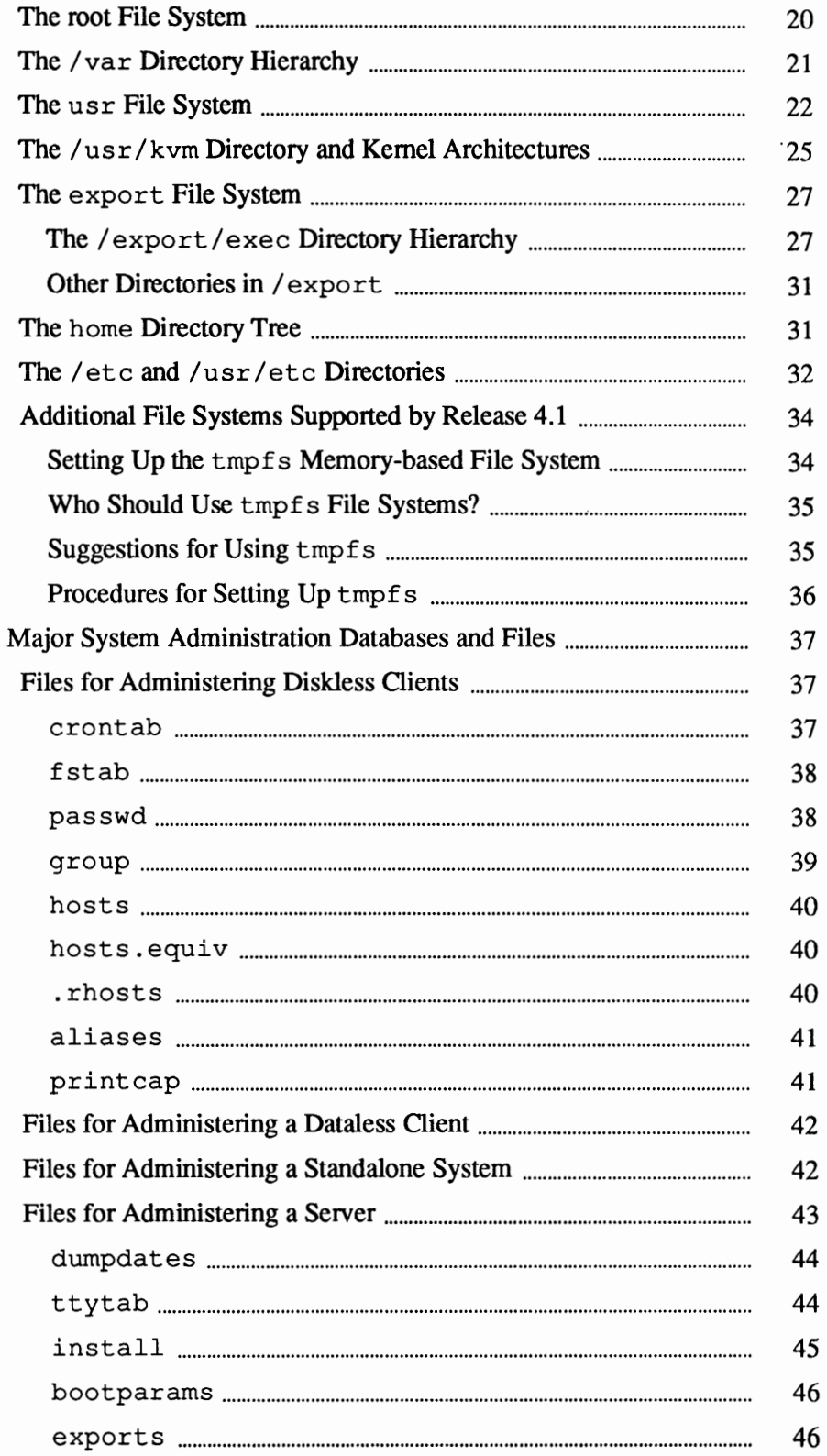

 $\cdot$ 

 $\bar{\mathcal{A}}$ 

 $\mathbf v$ 

 $2.5.$ 

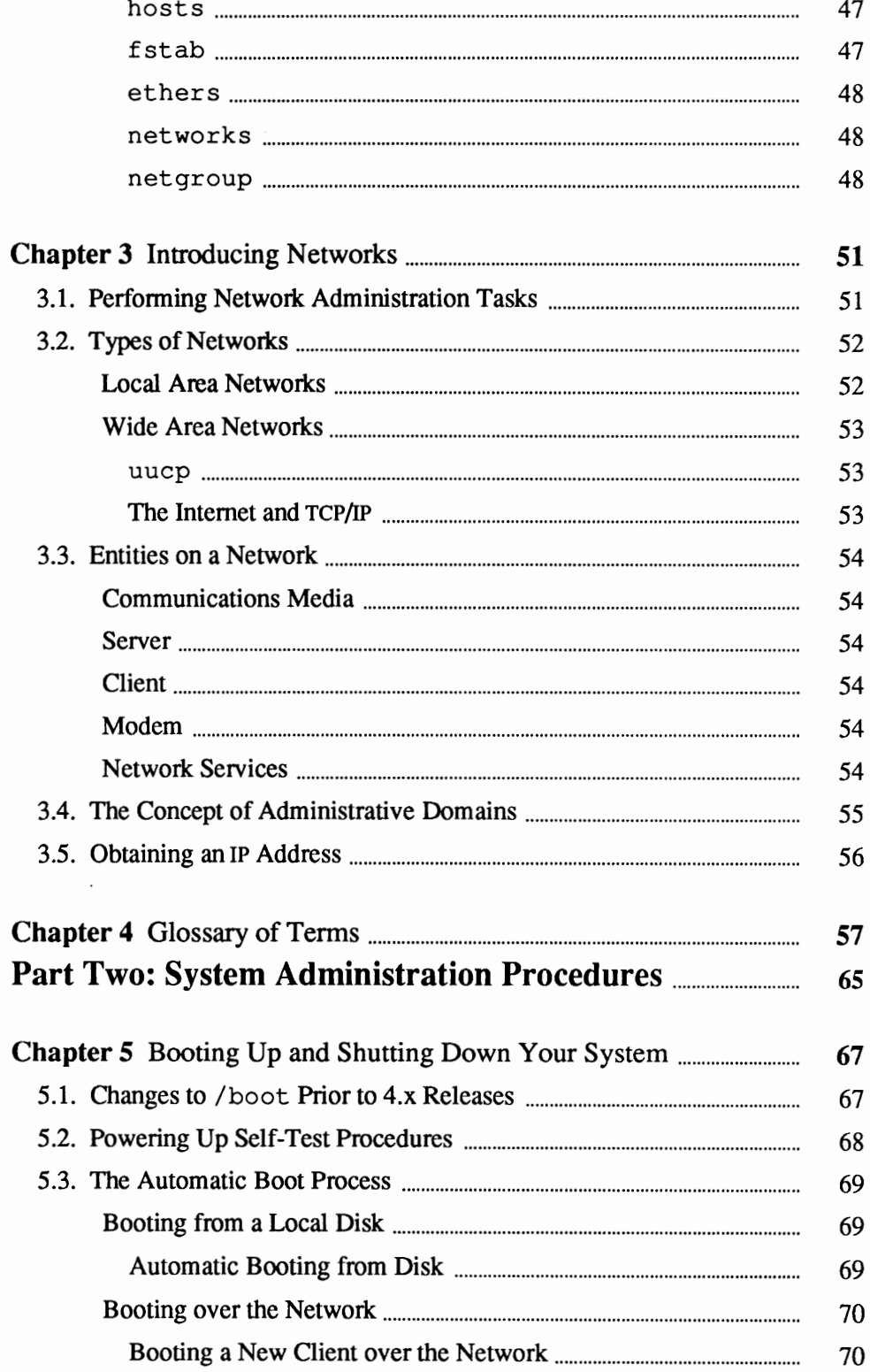

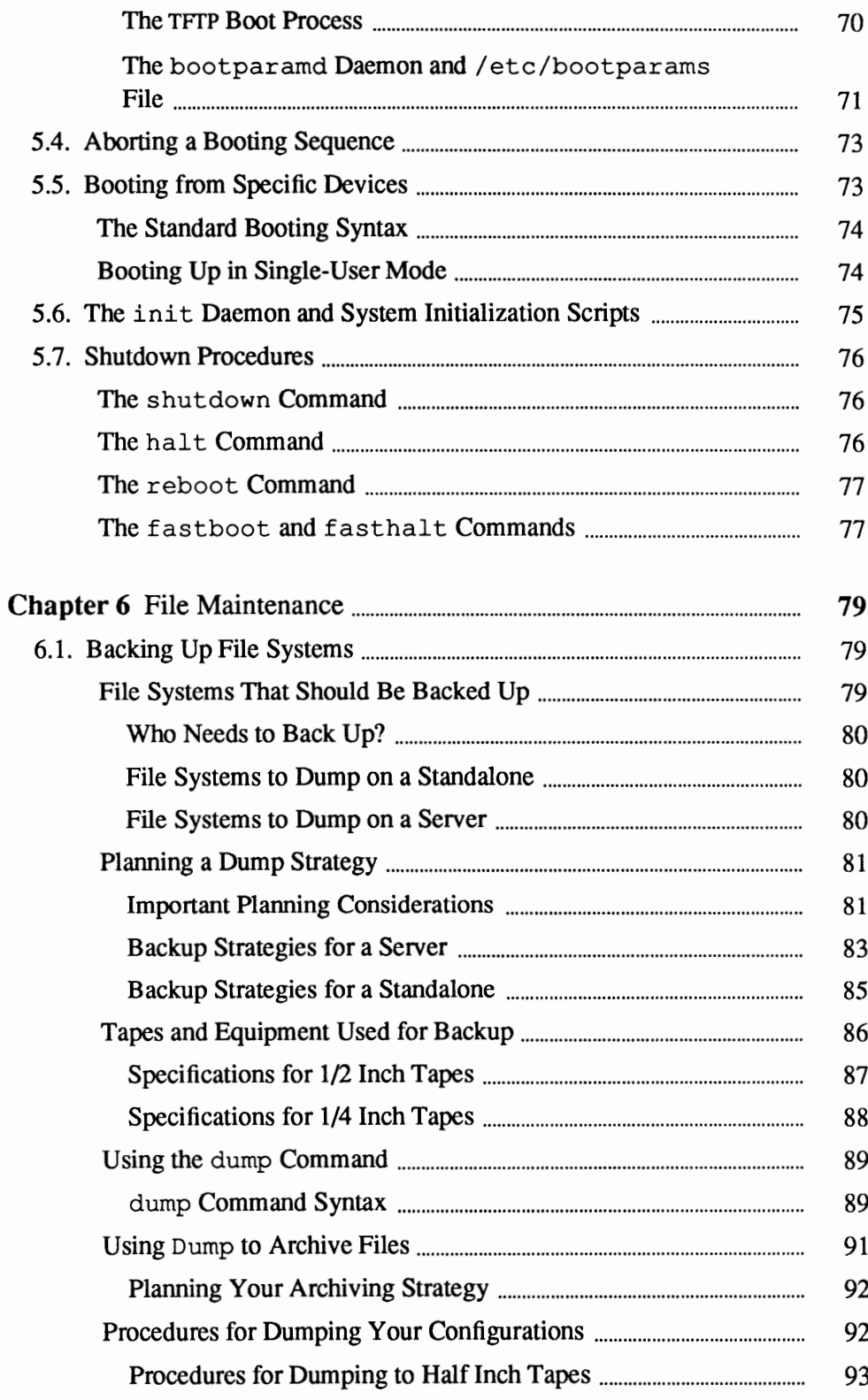

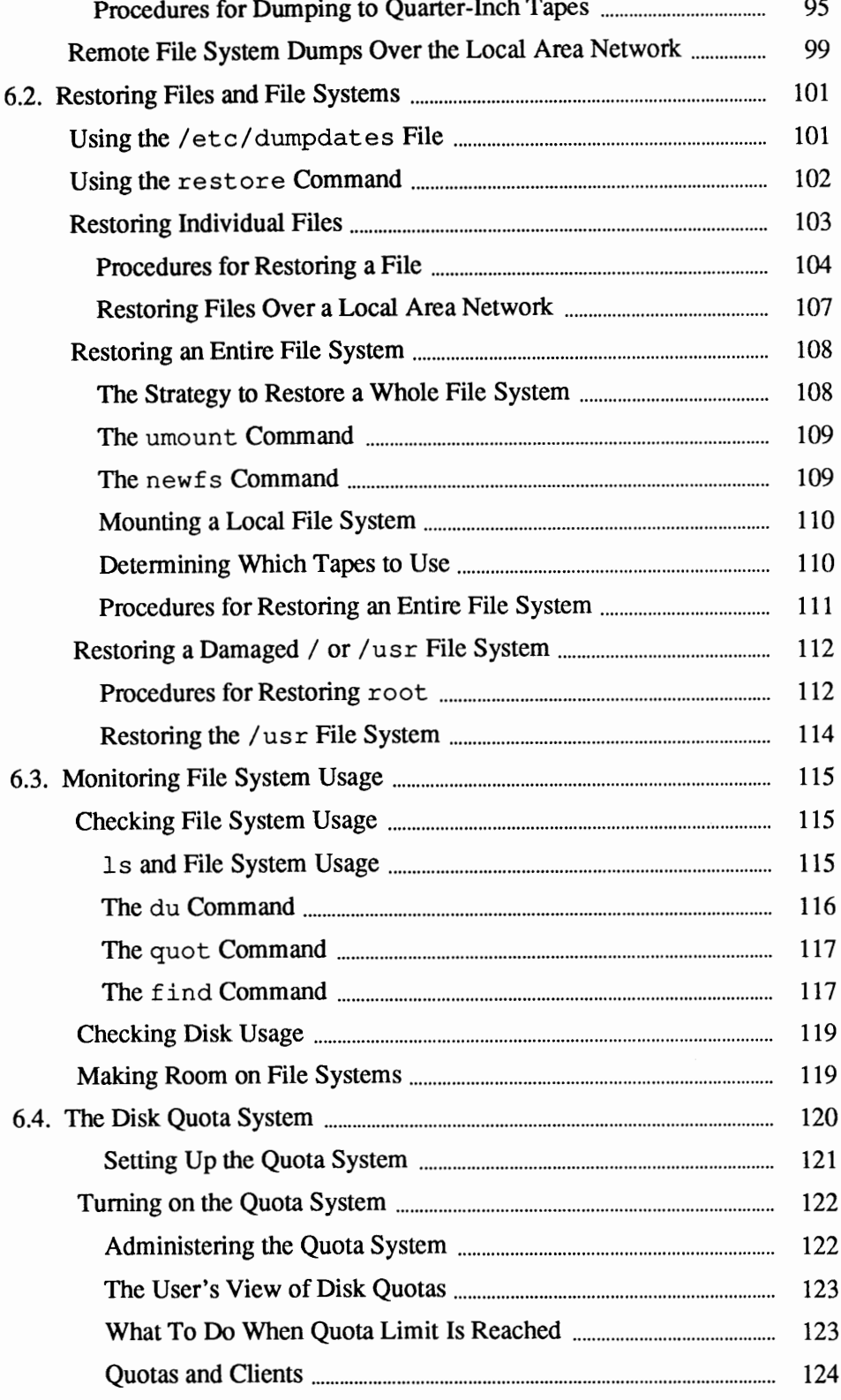

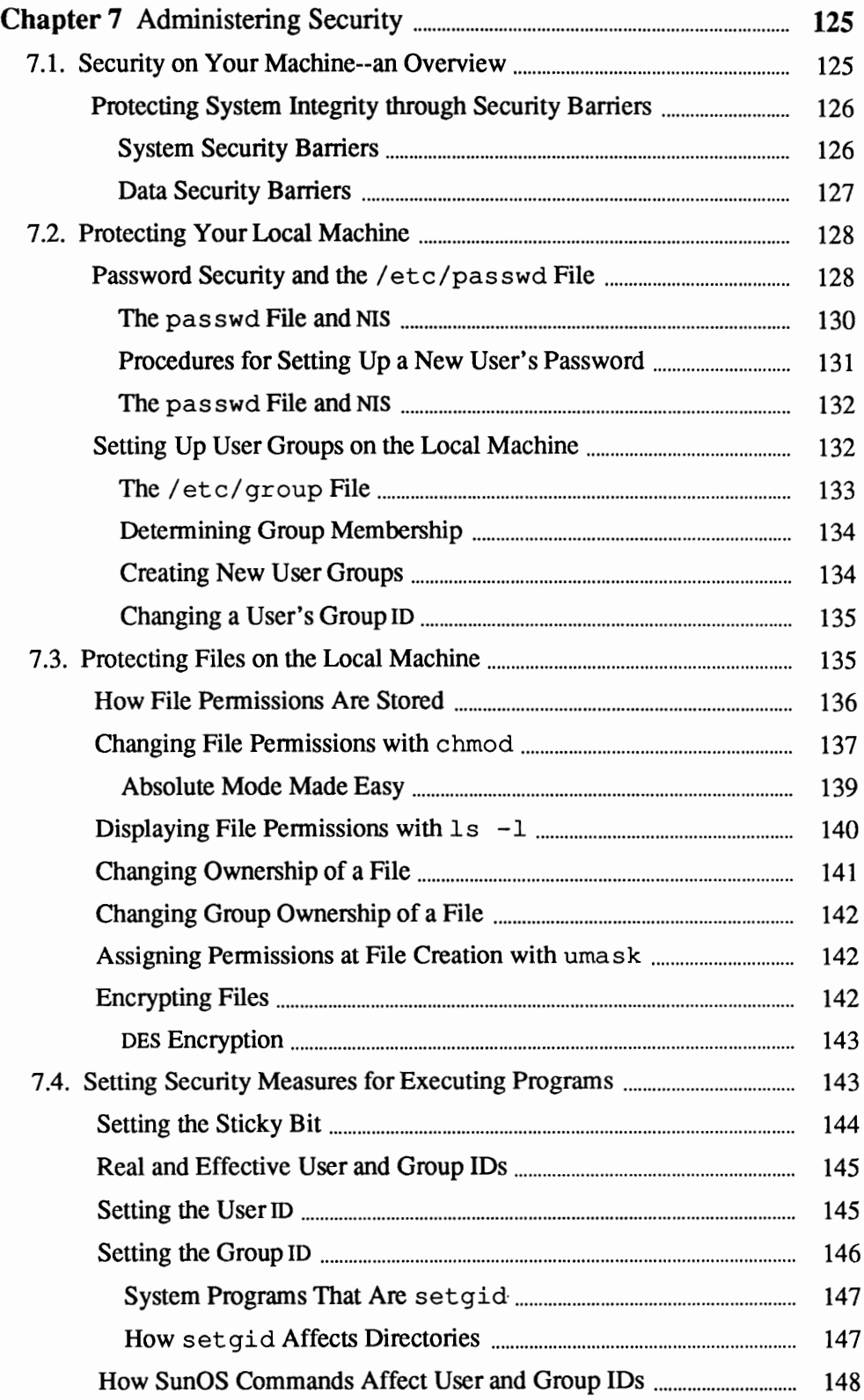

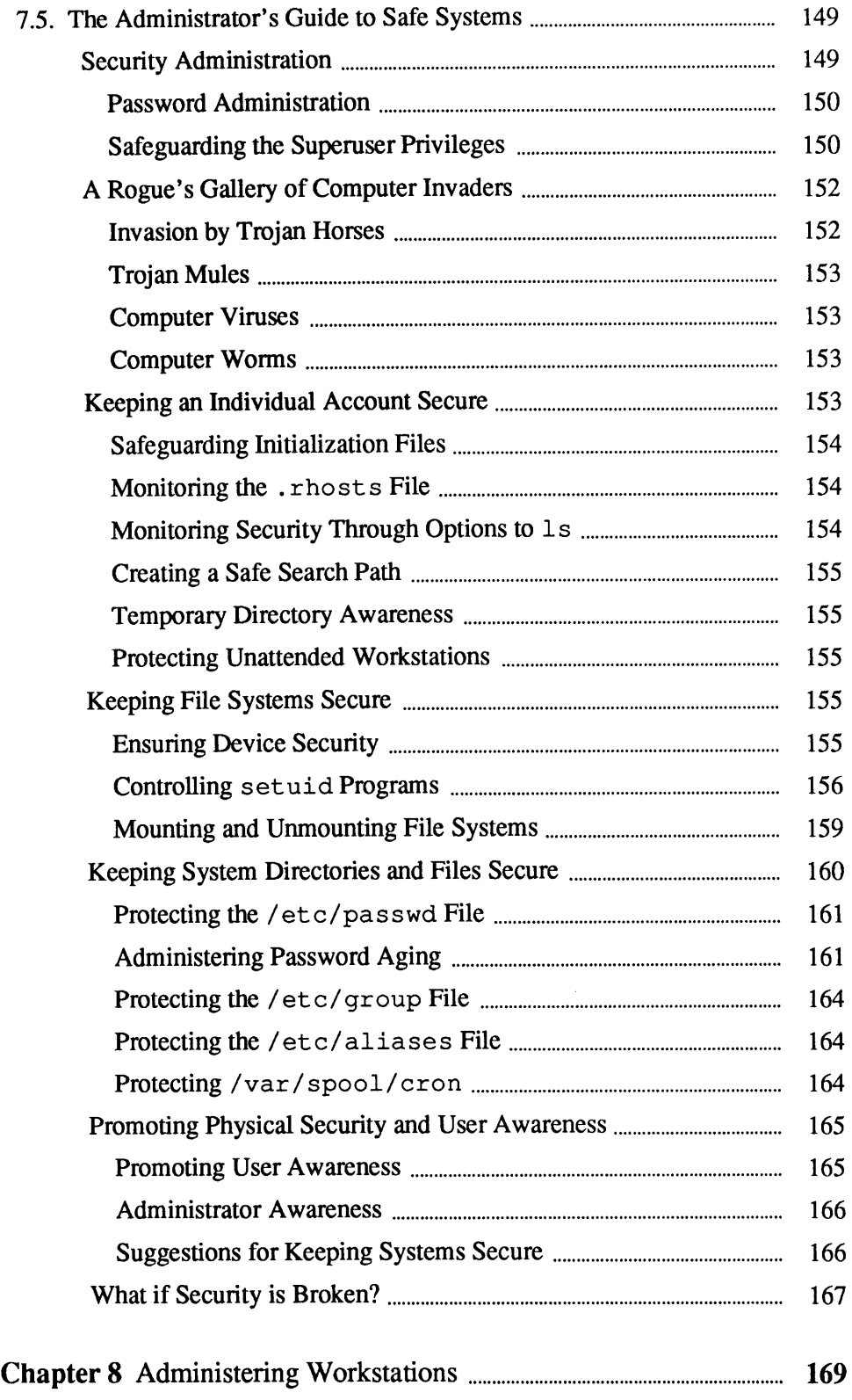

 $\bar{q}$ 

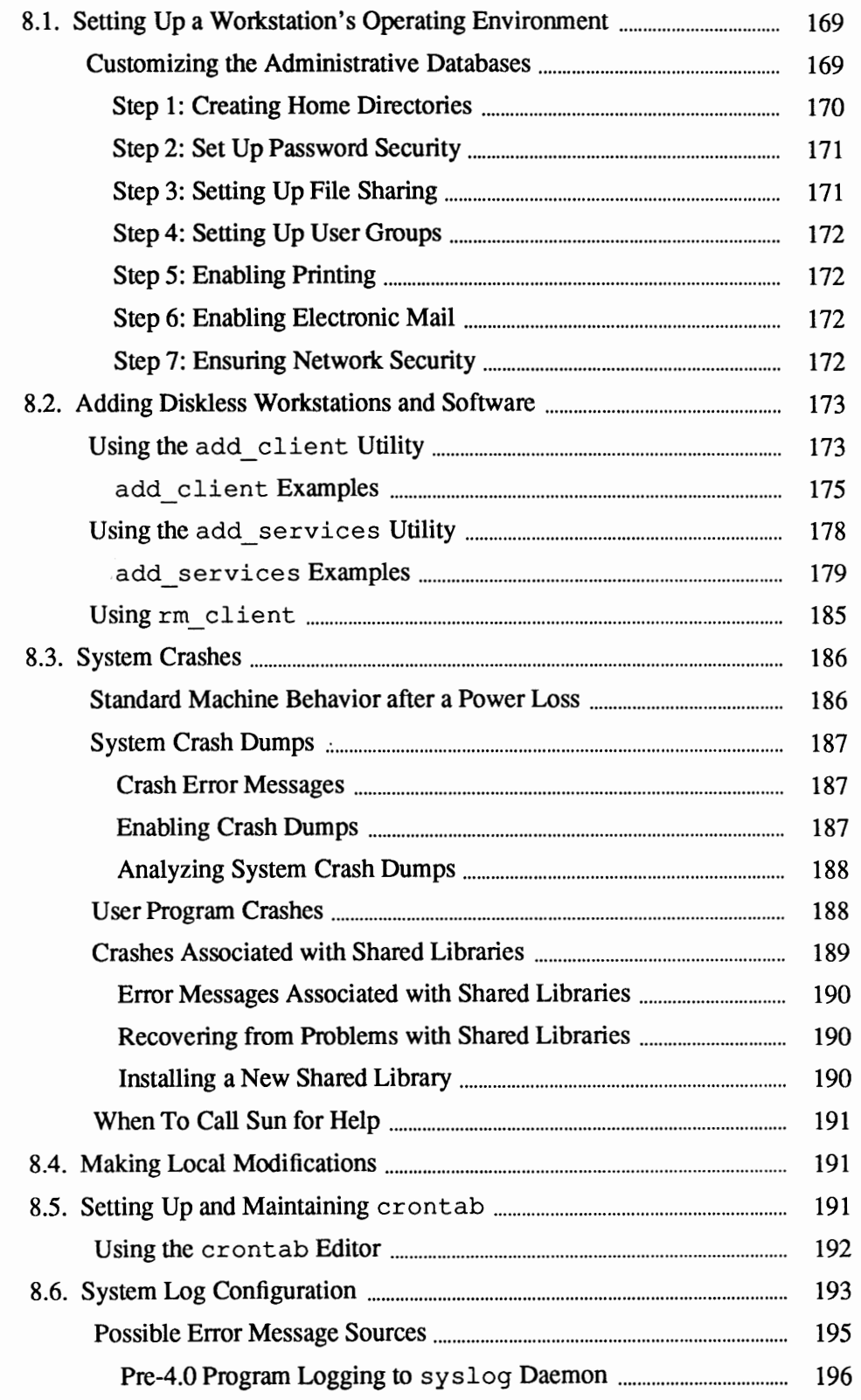

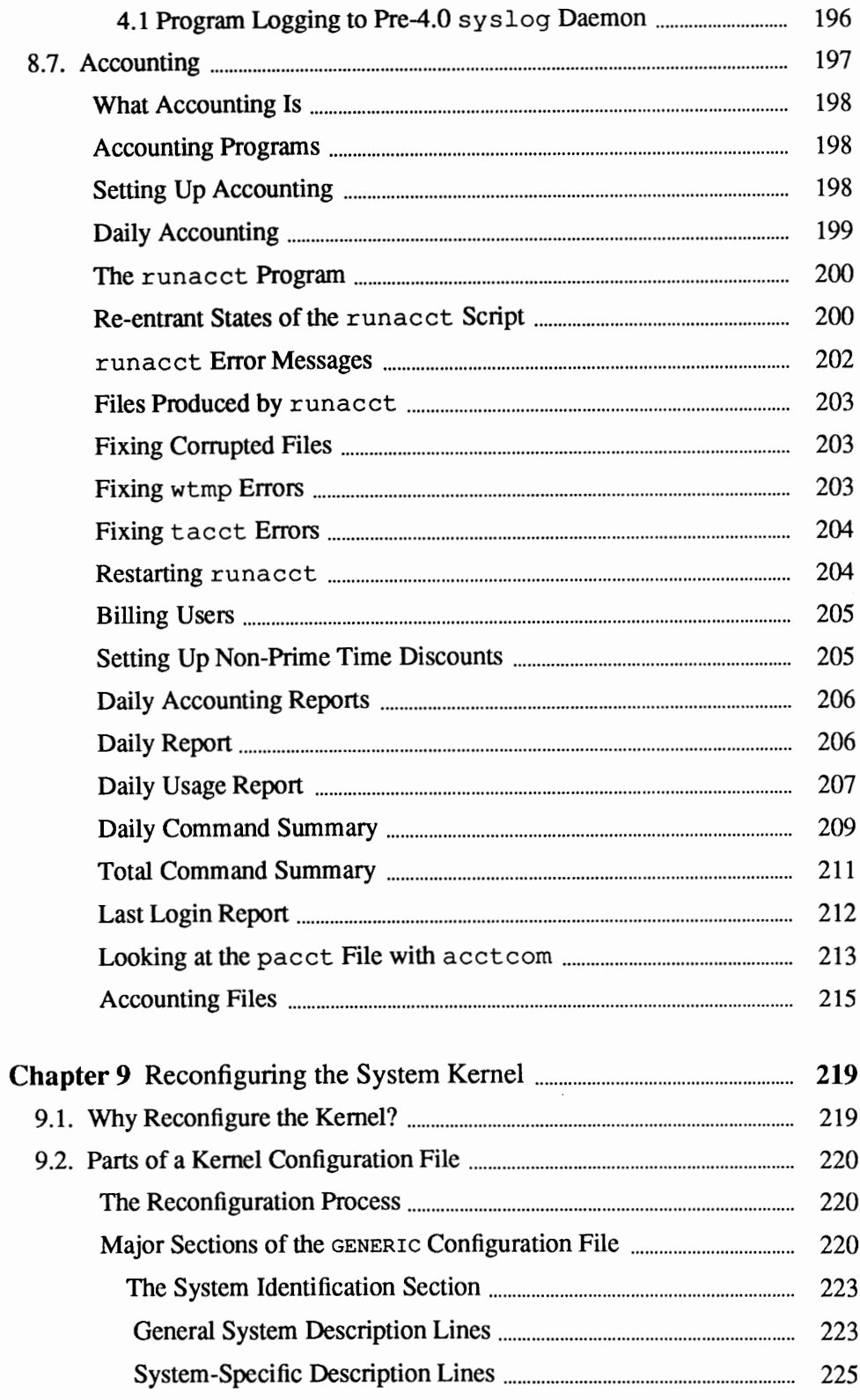

 $\sim$ 

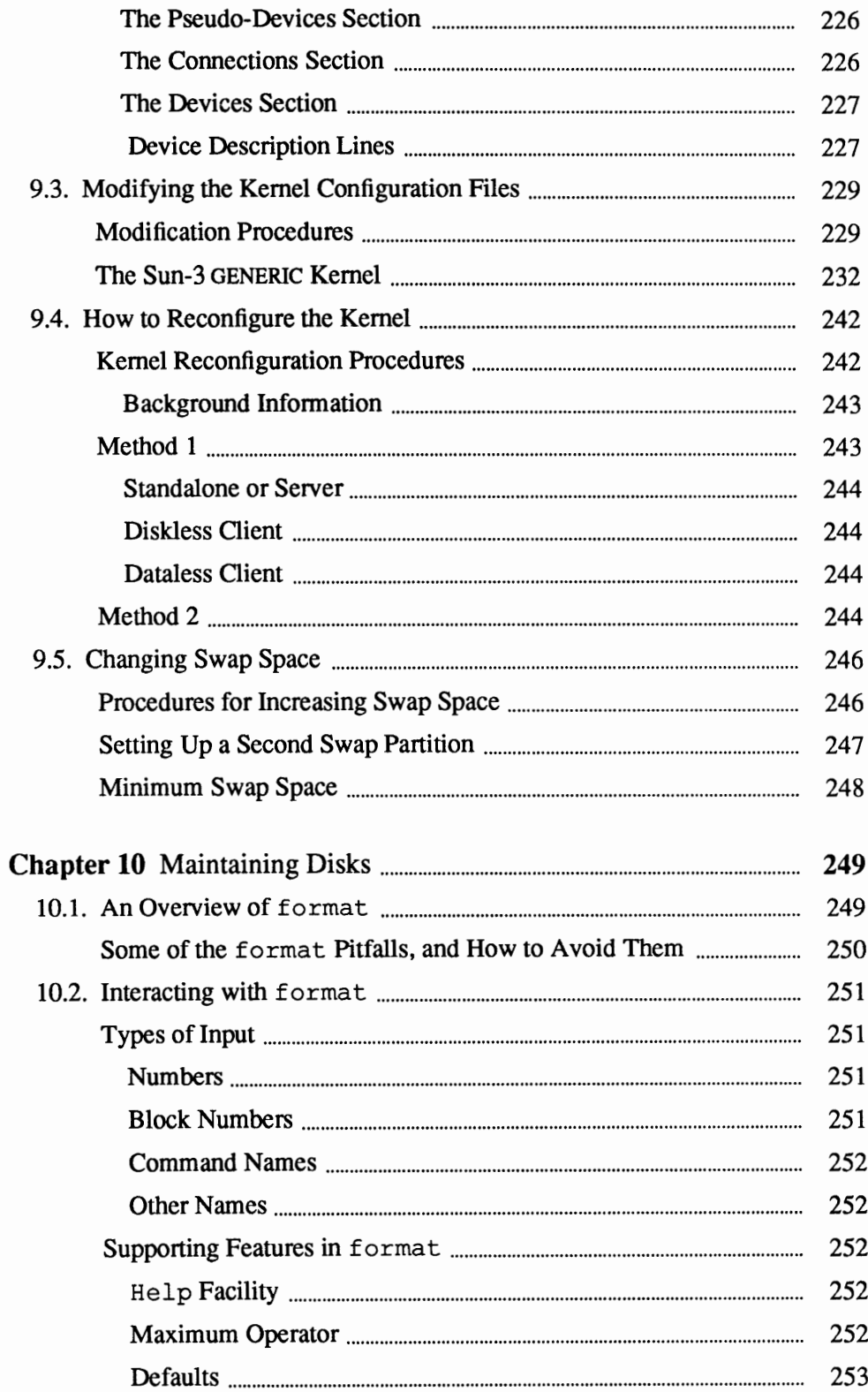

 $\ddot{\phantom{a}}$ 

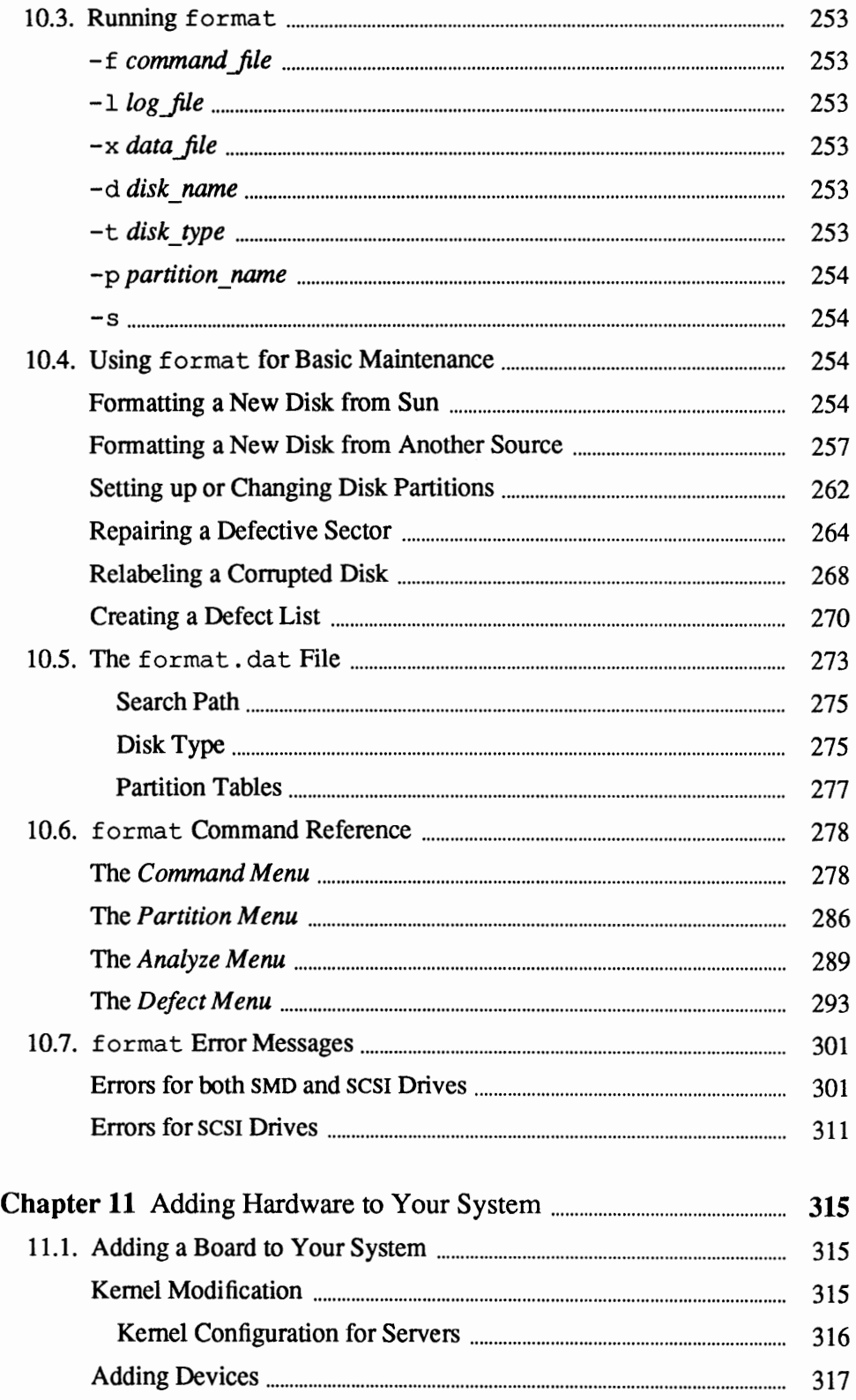

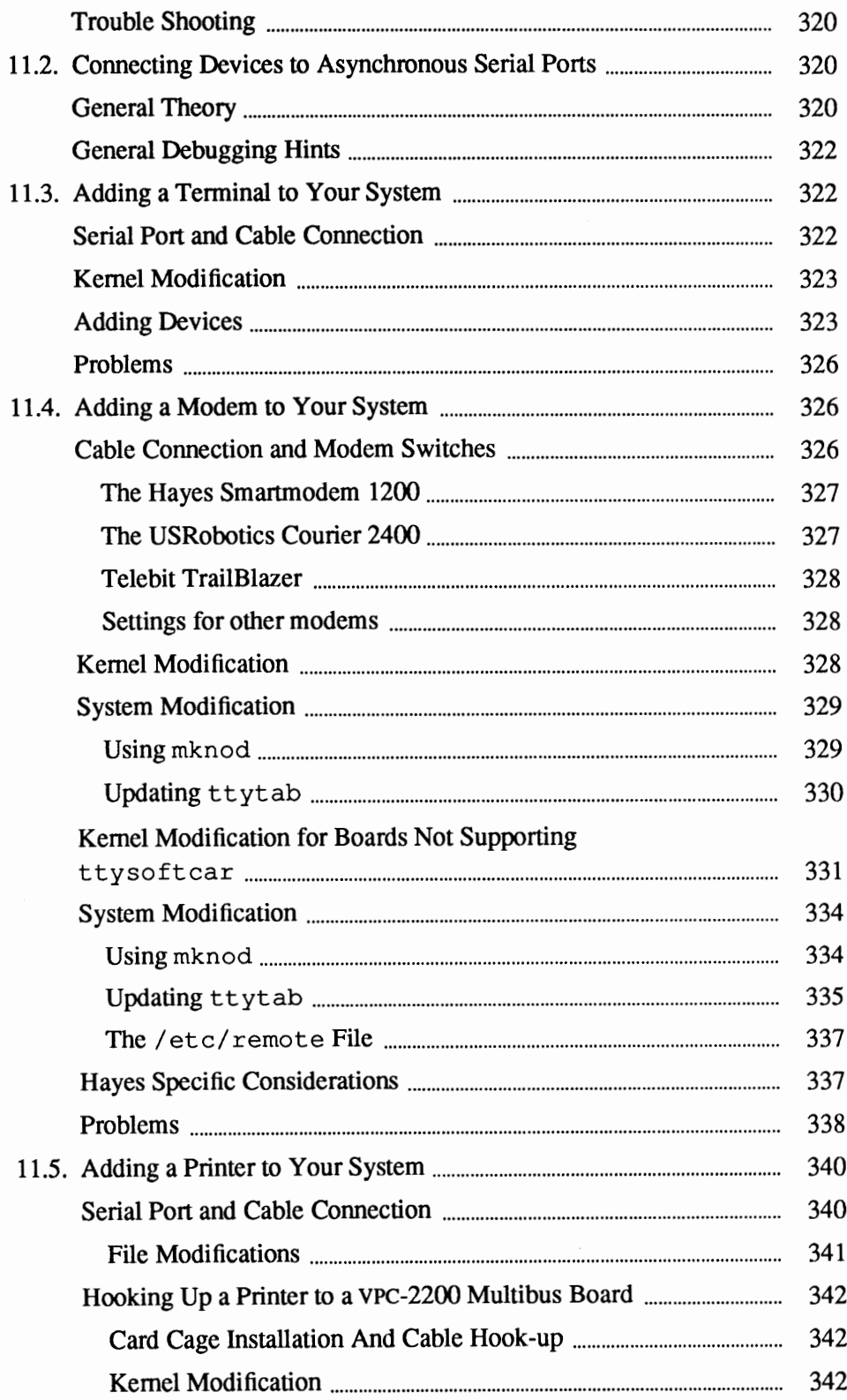

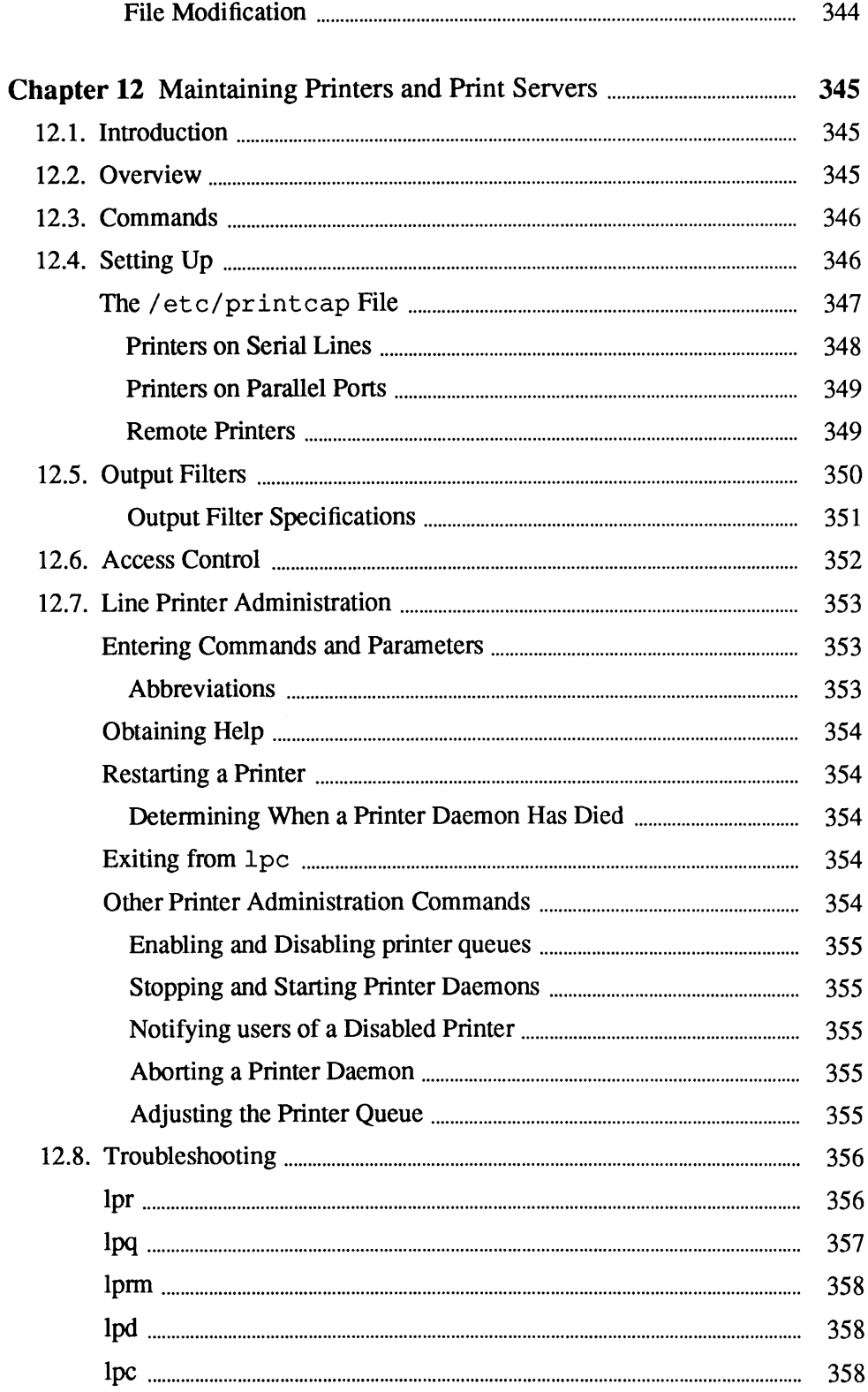

 $\sim 10^6$ 

 $\lambda_{\rm s}$ 

 $\sim$   $\sim$ 

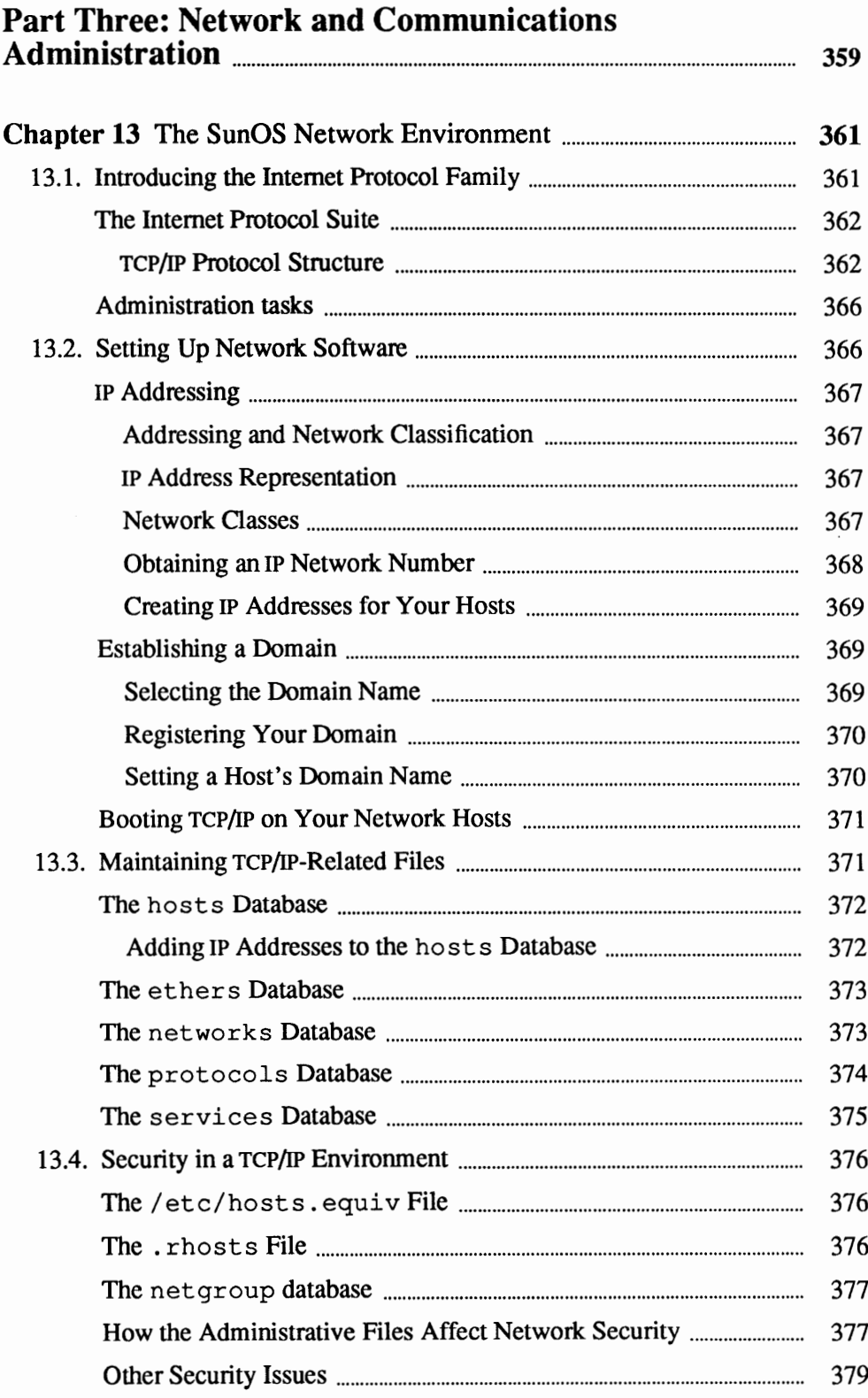

 $\overline{\phantom{a}}$ 

 $\overline{a}$ 

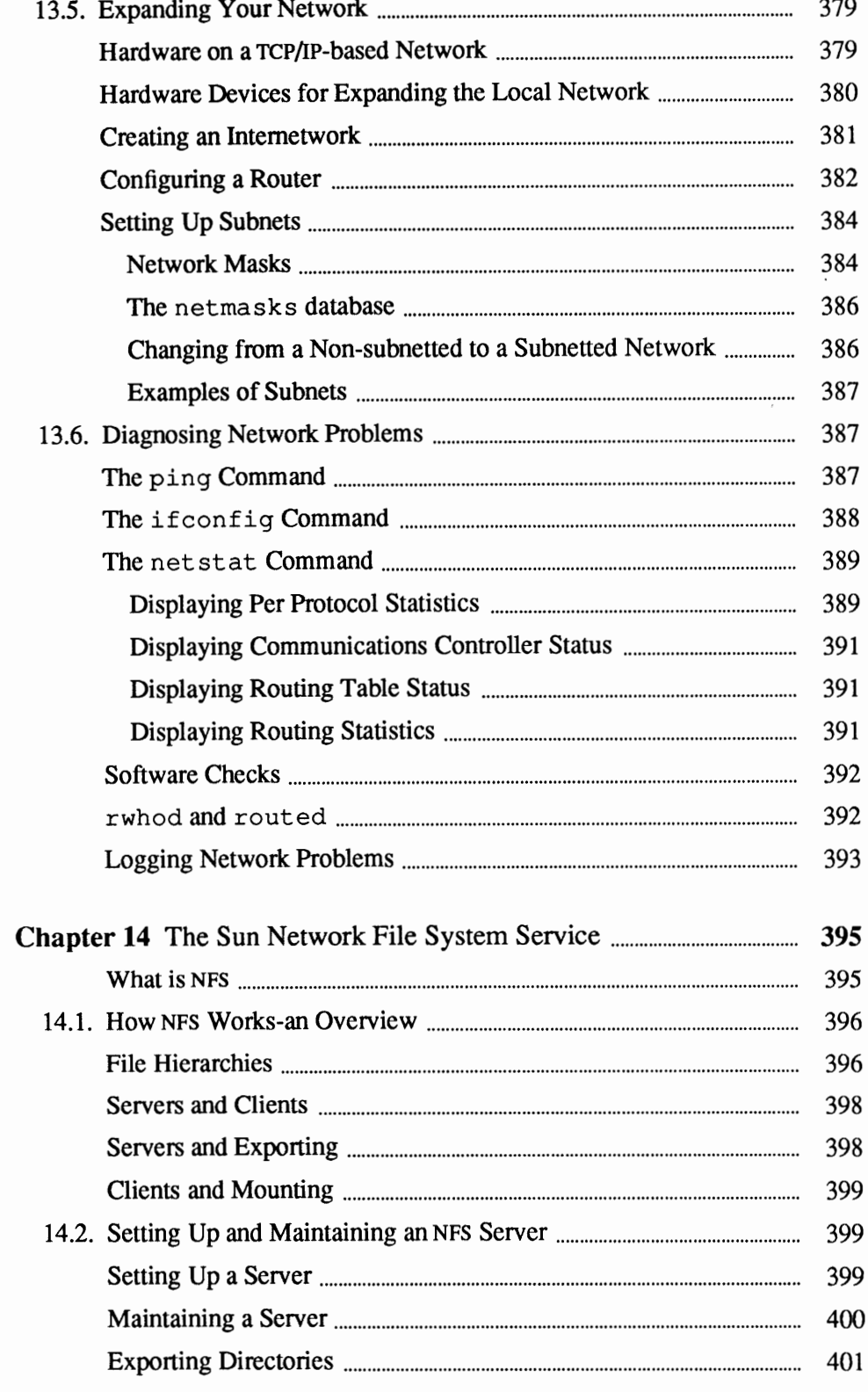

 $\sim$ 

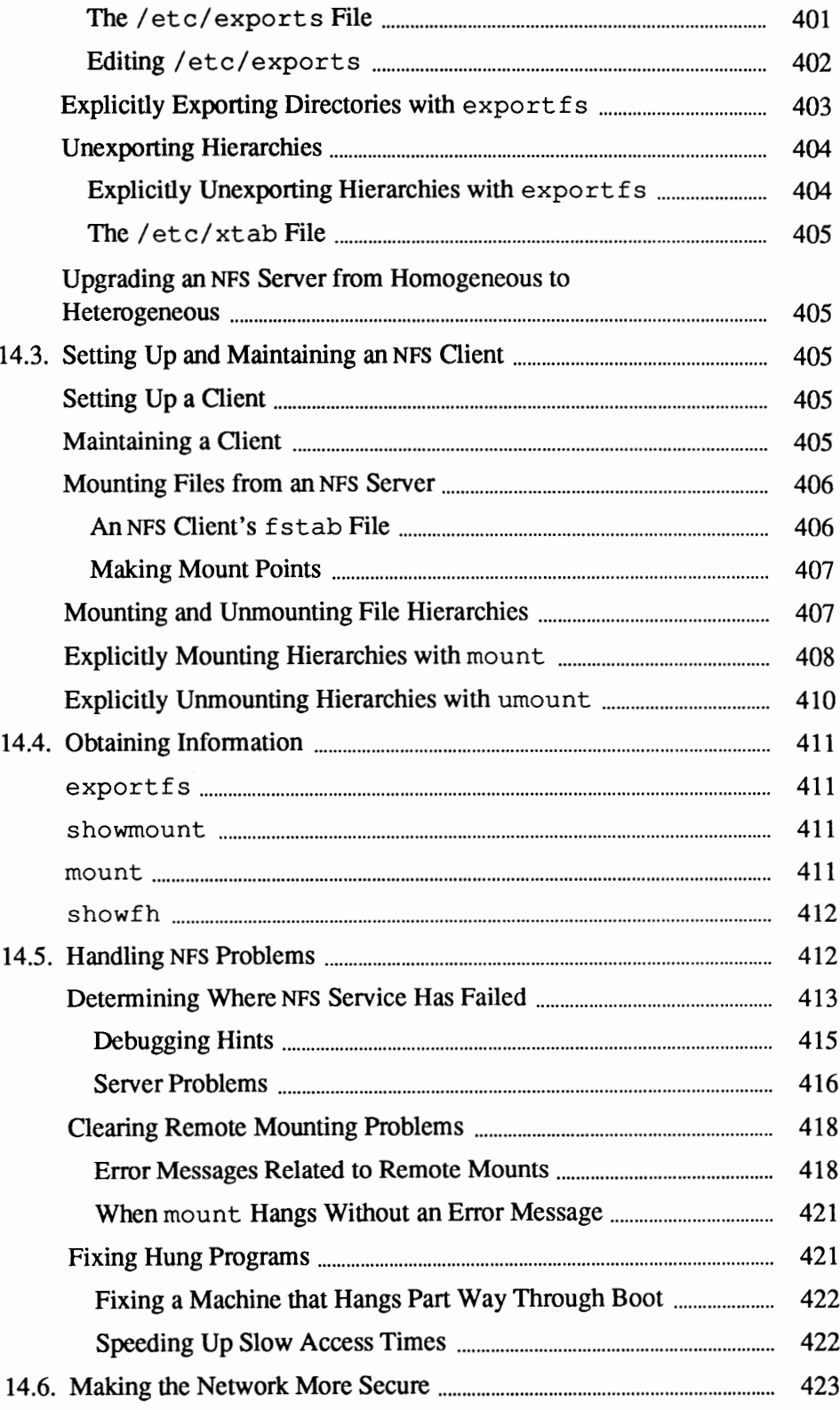

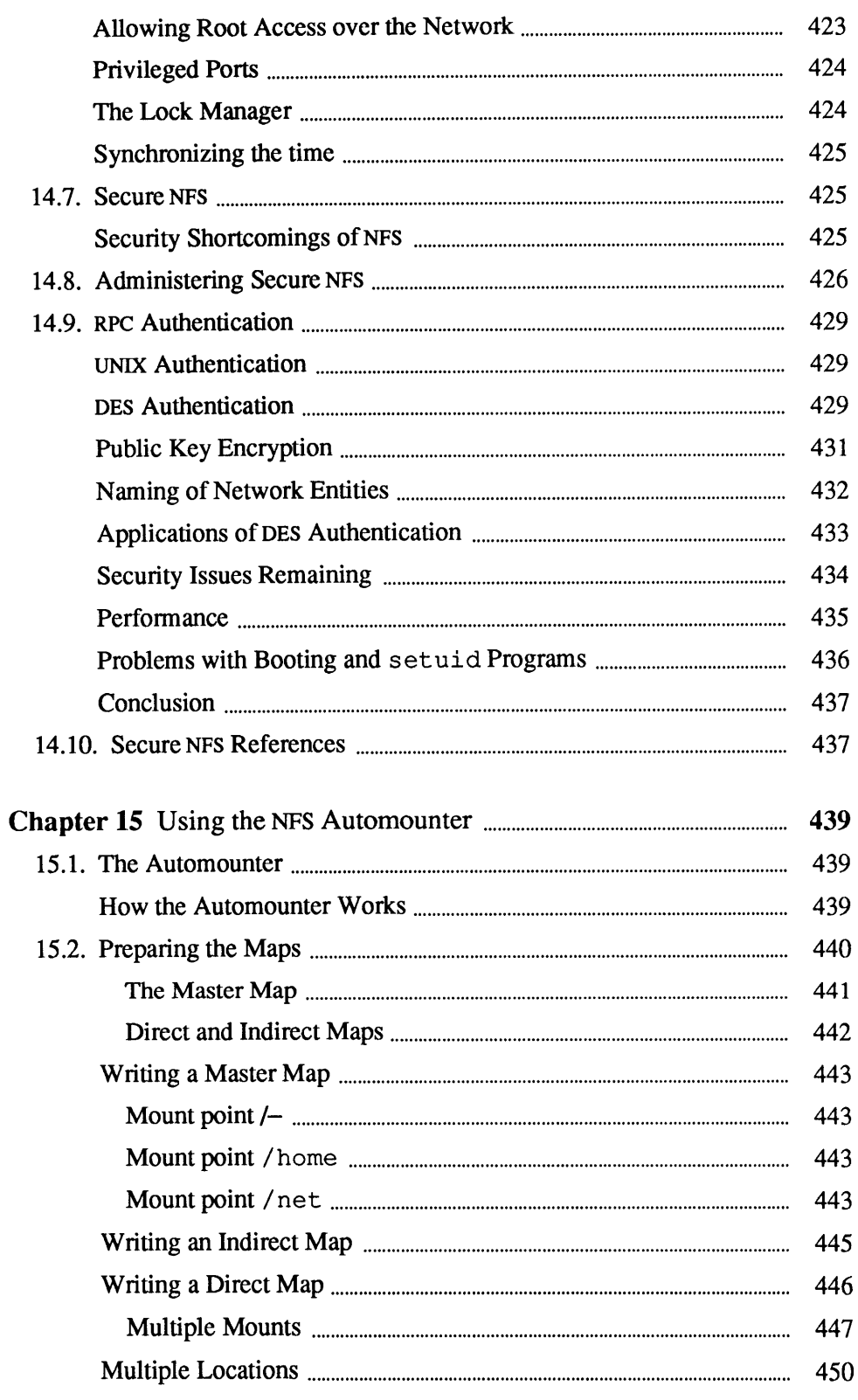

 $\mathcal{L}^{\text{max}}_{\text{max}}$ 

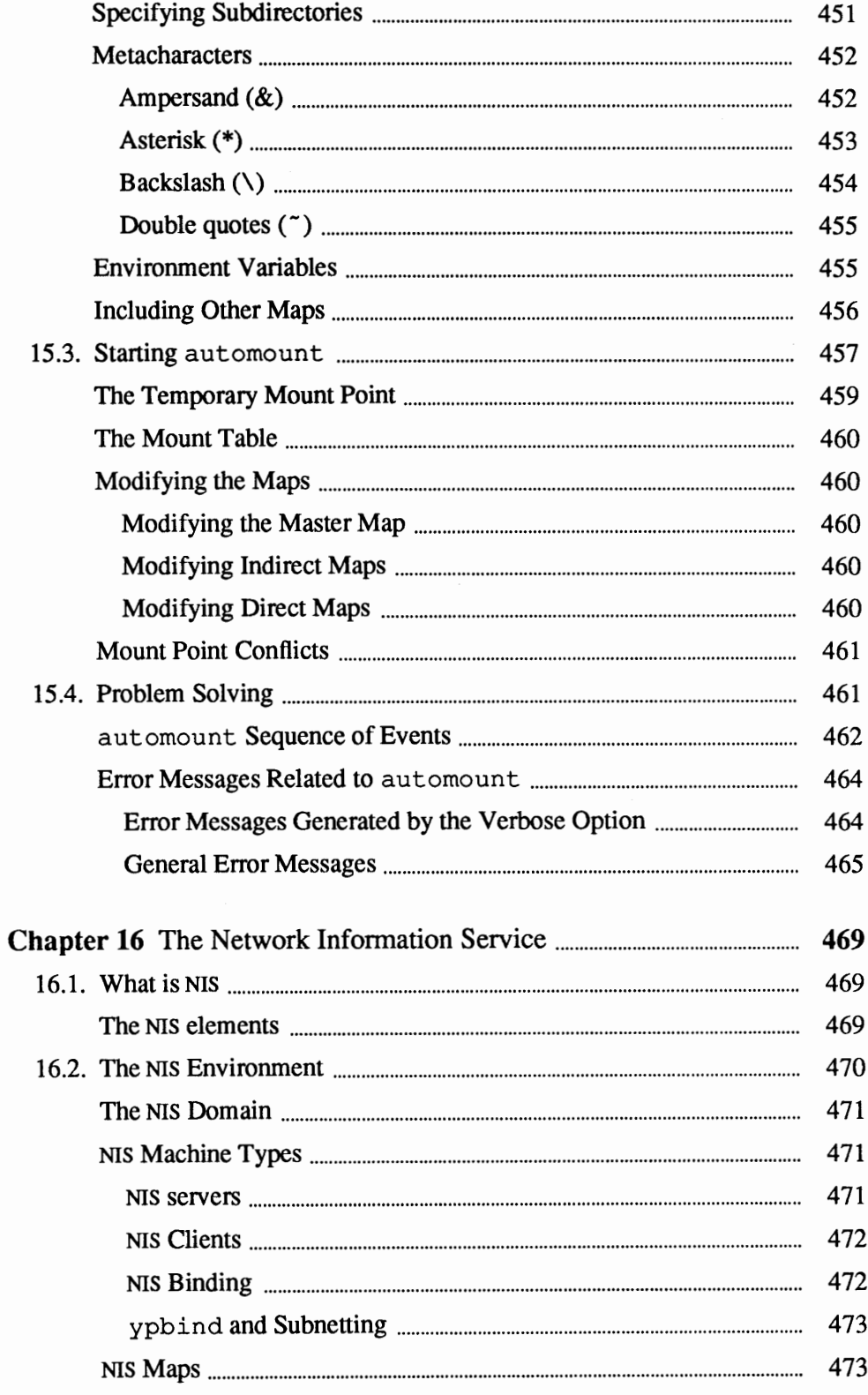

 $\hat{\boldsymbol{\beta}}$ 

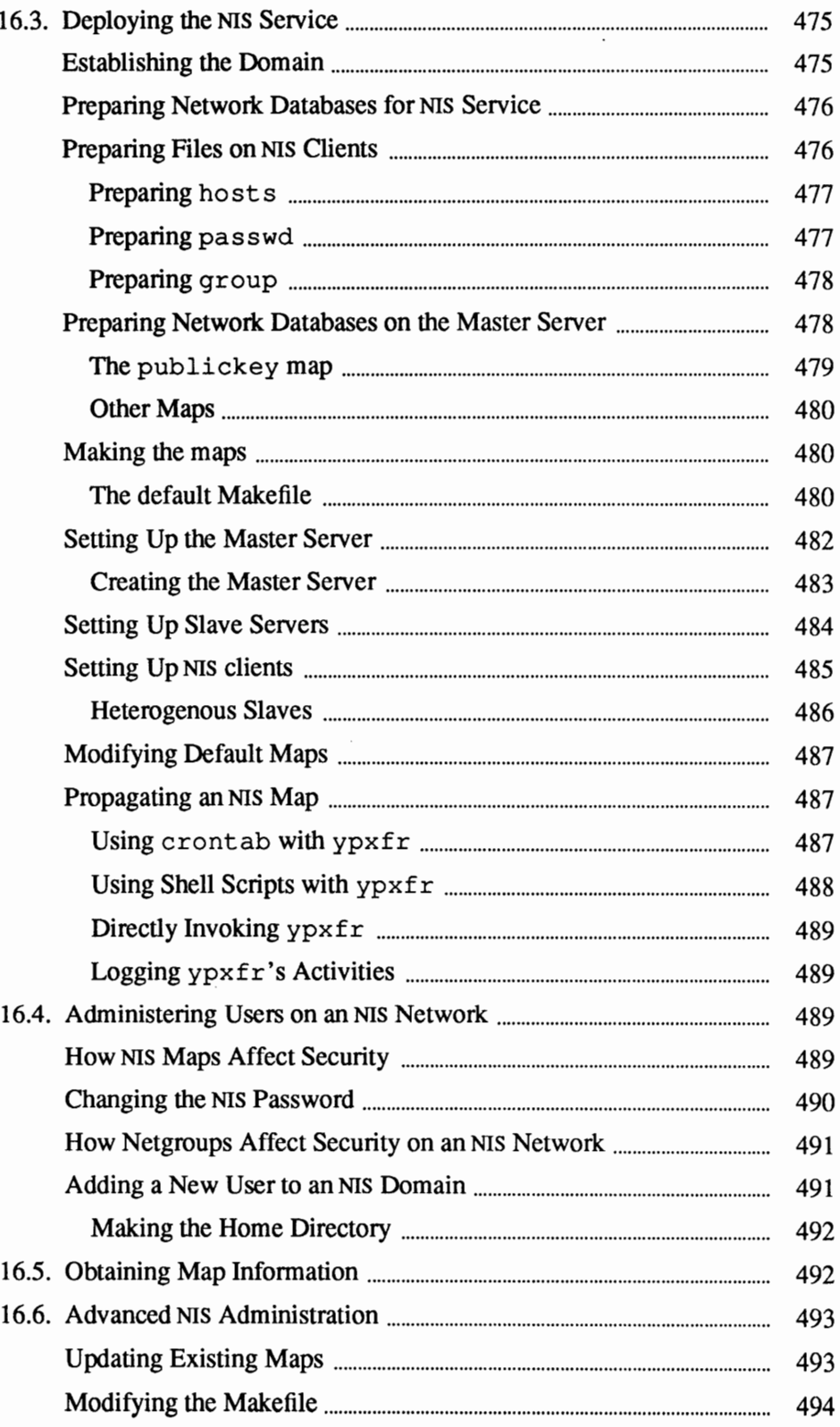

 $\overline{a}$ 

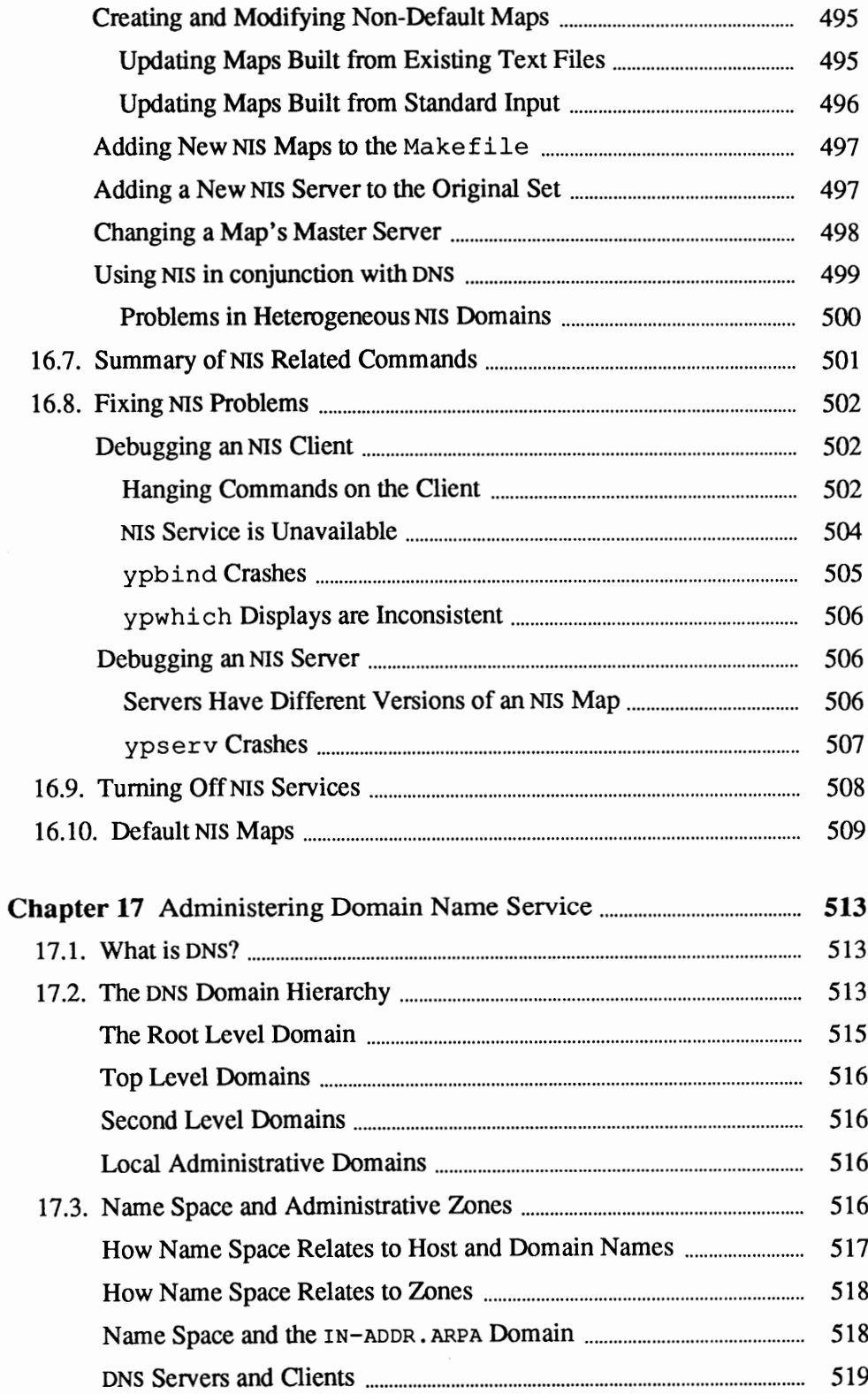

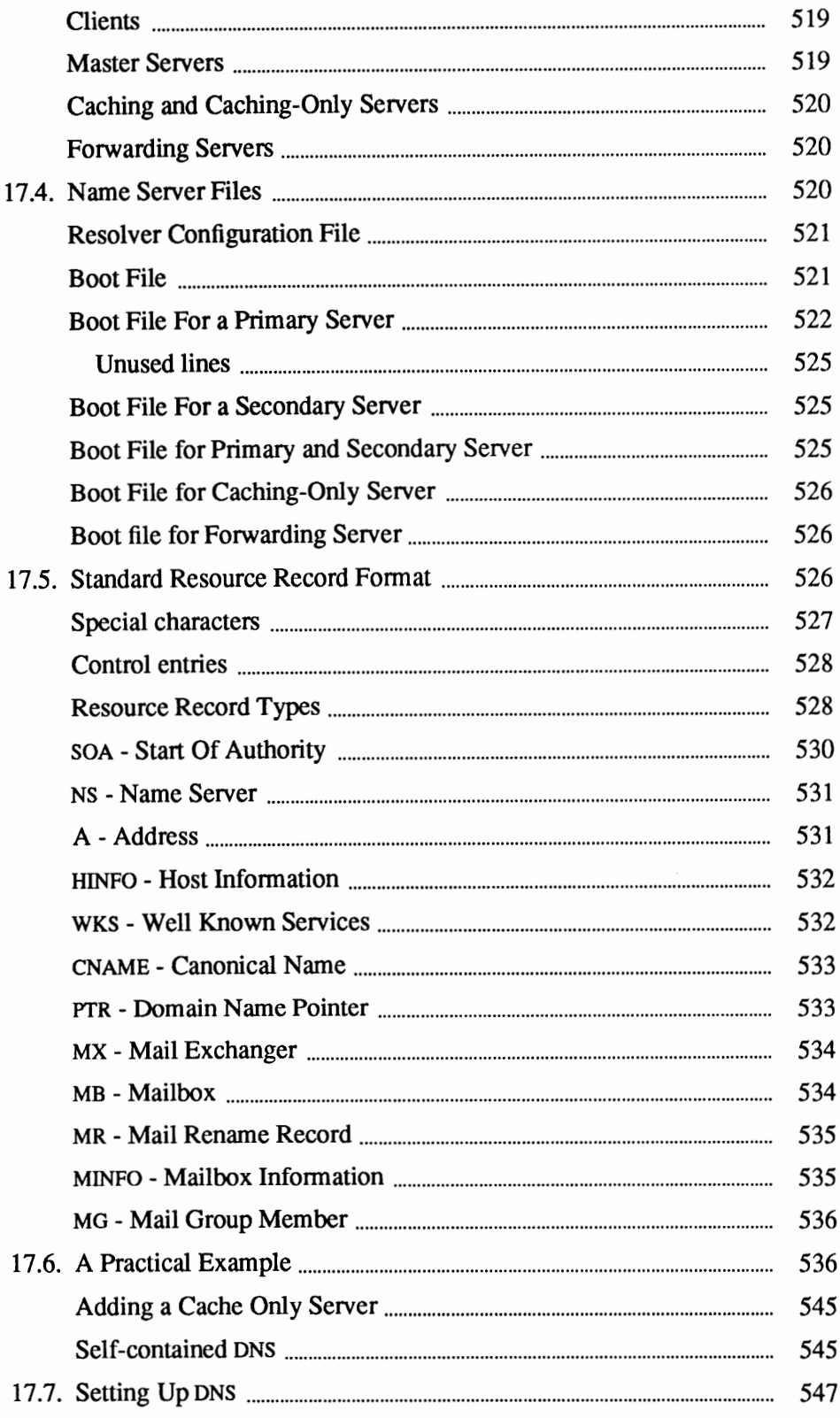

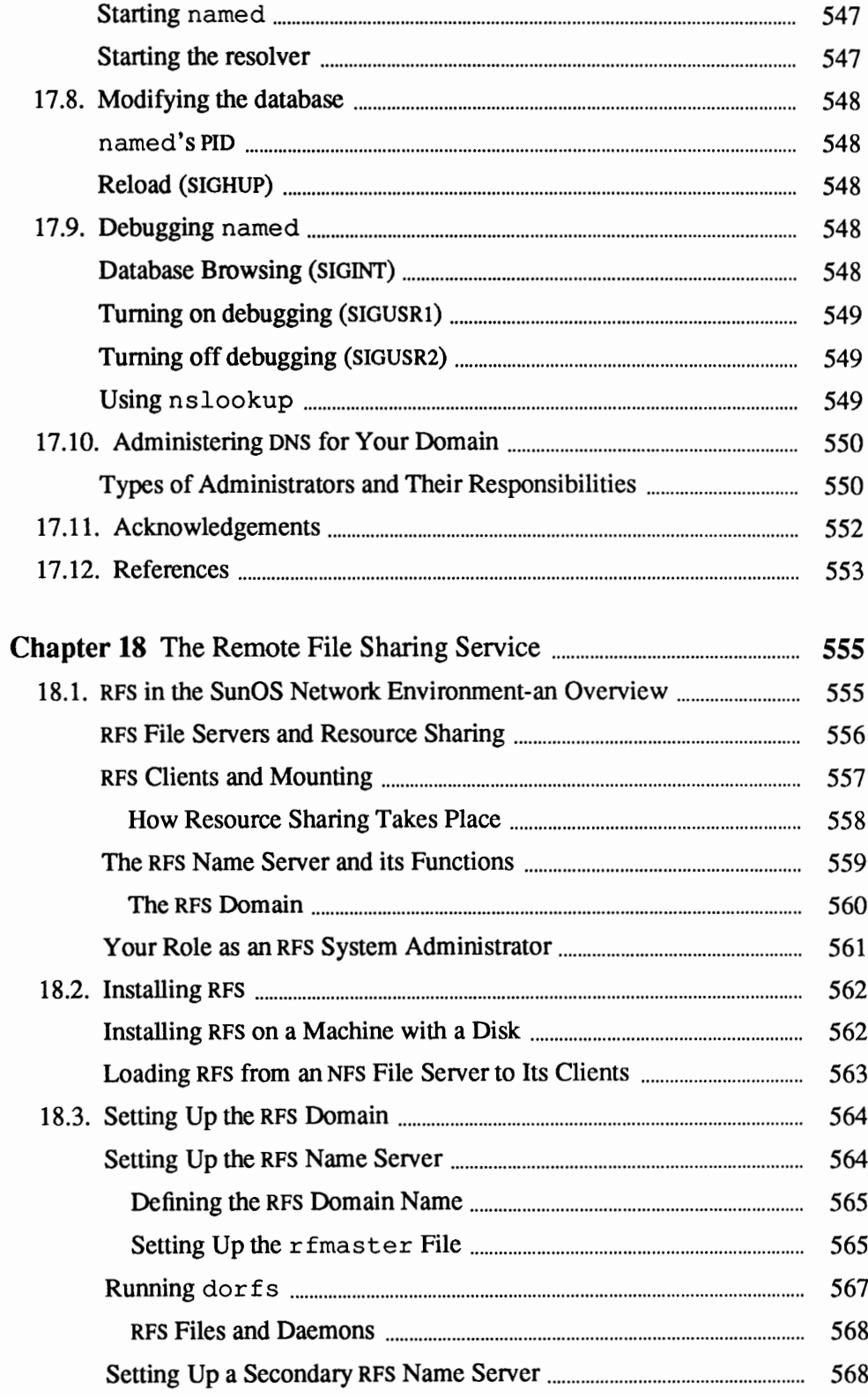

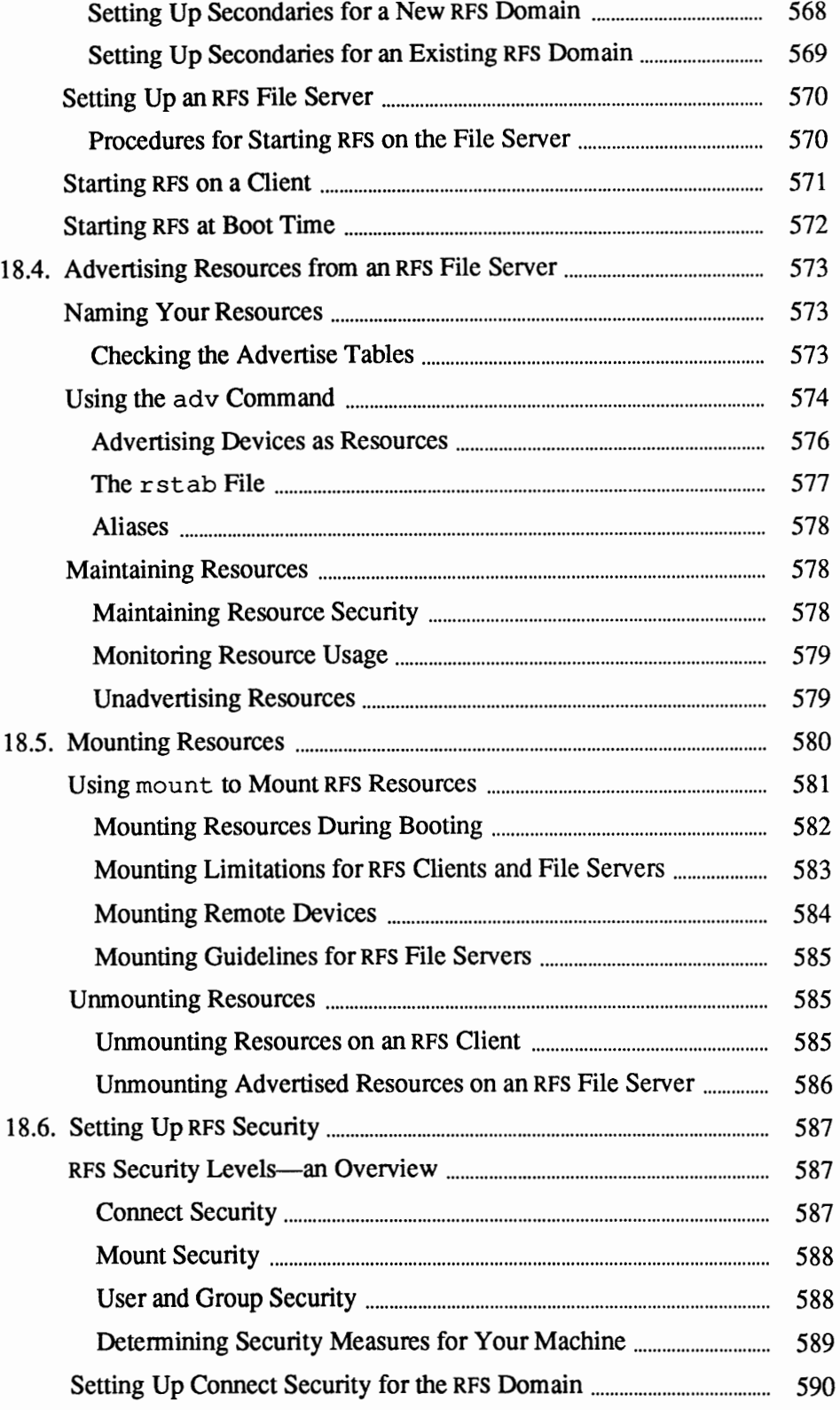

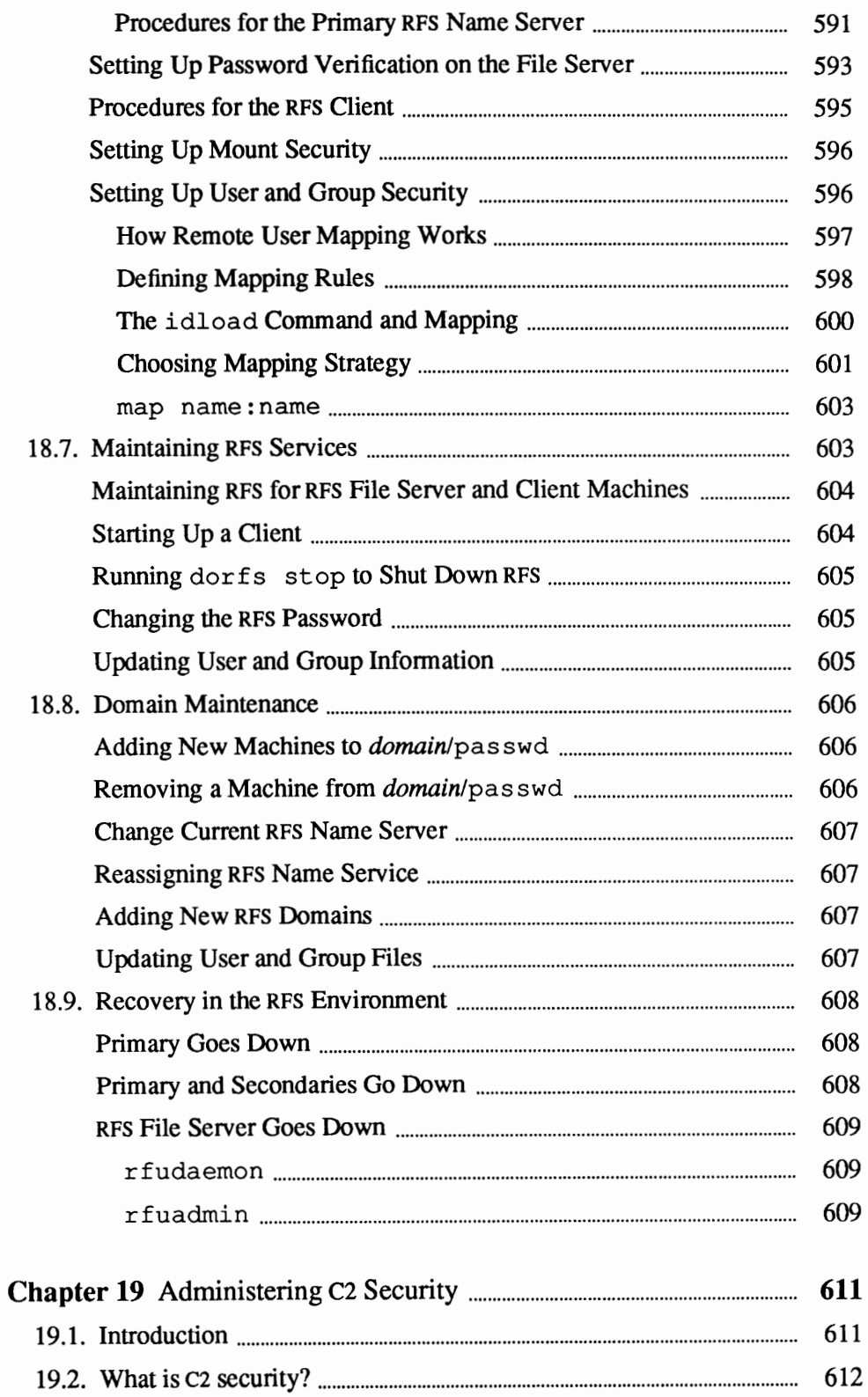

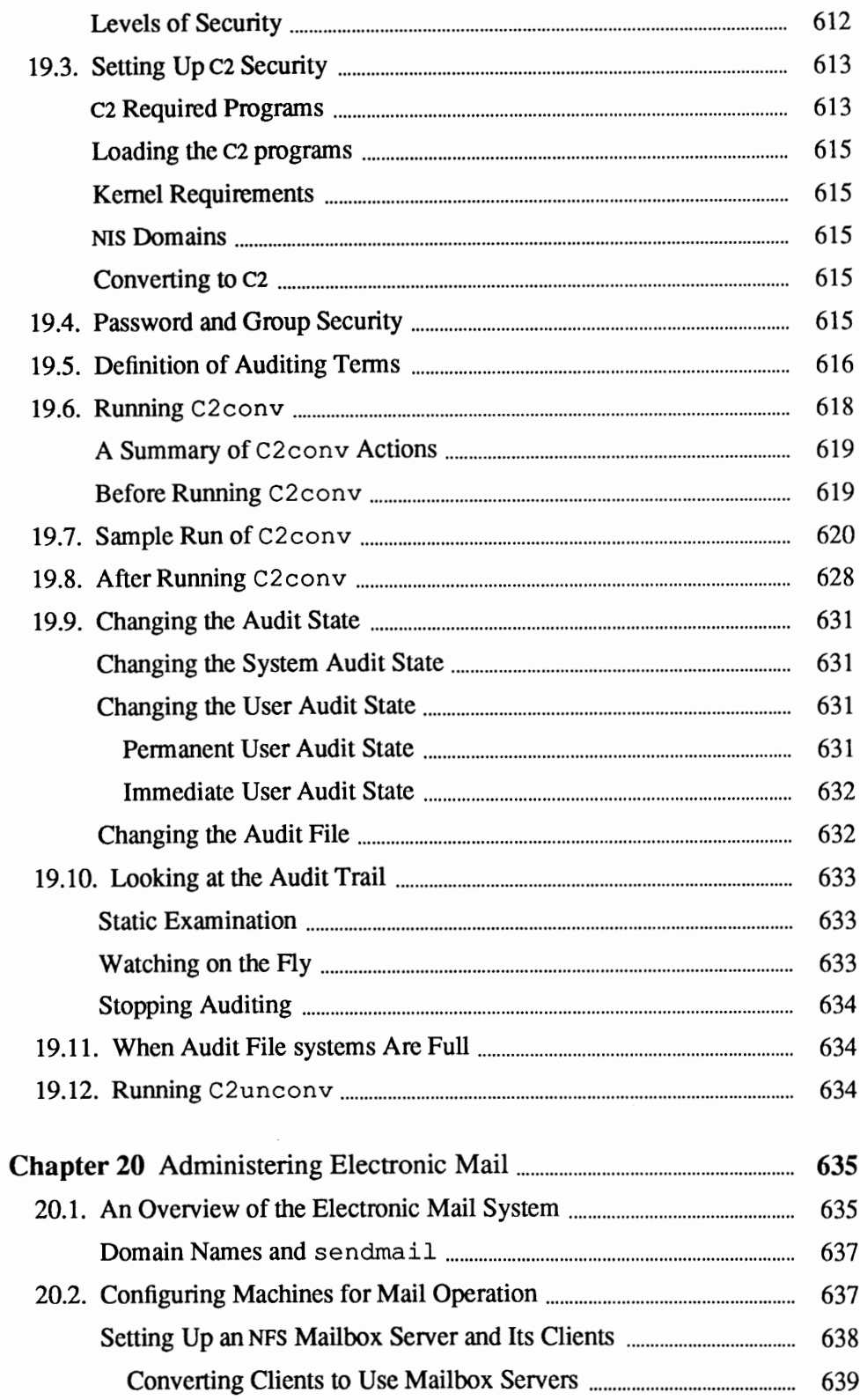

 $\sim$ 

 $\overline{a}$ 

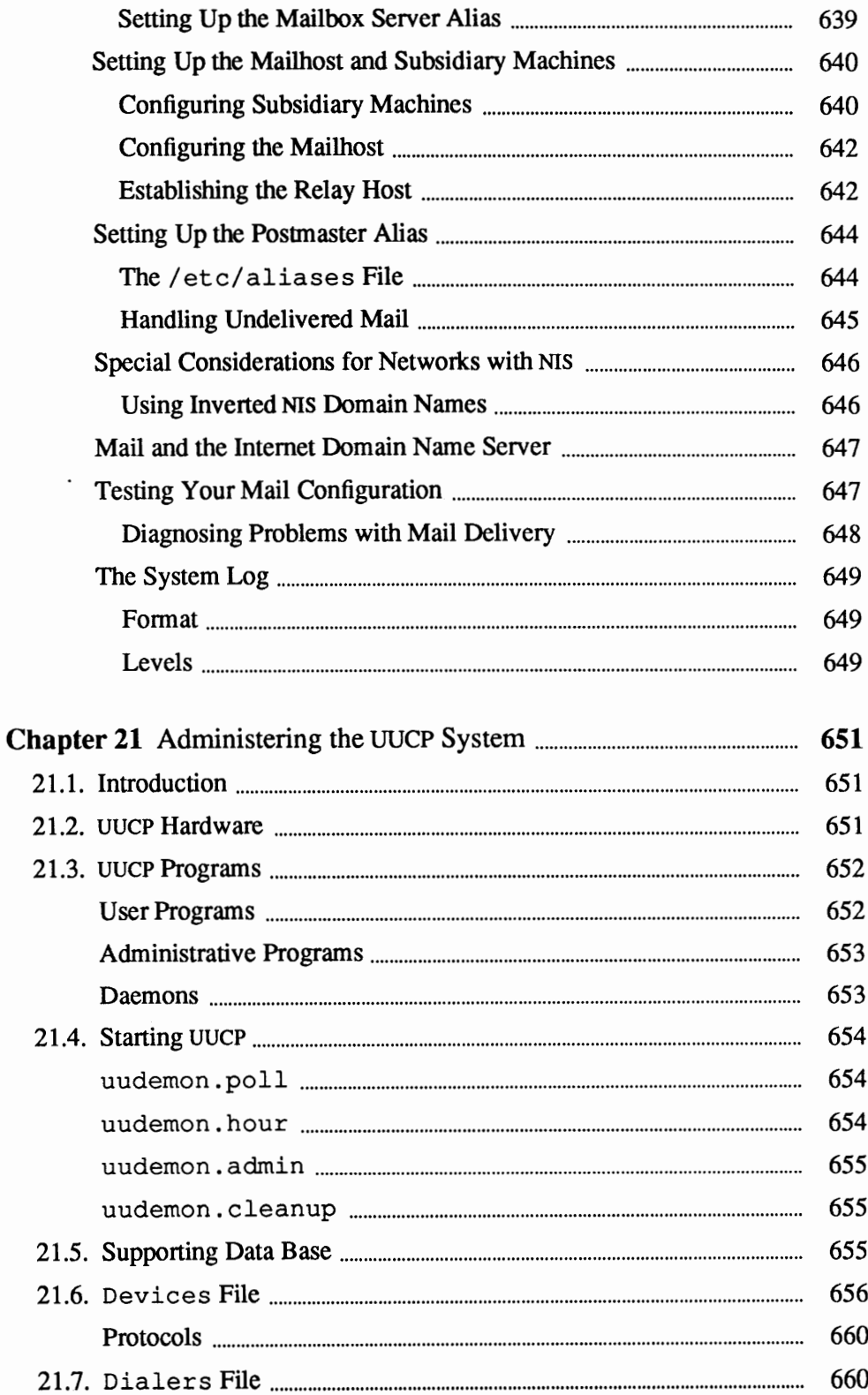

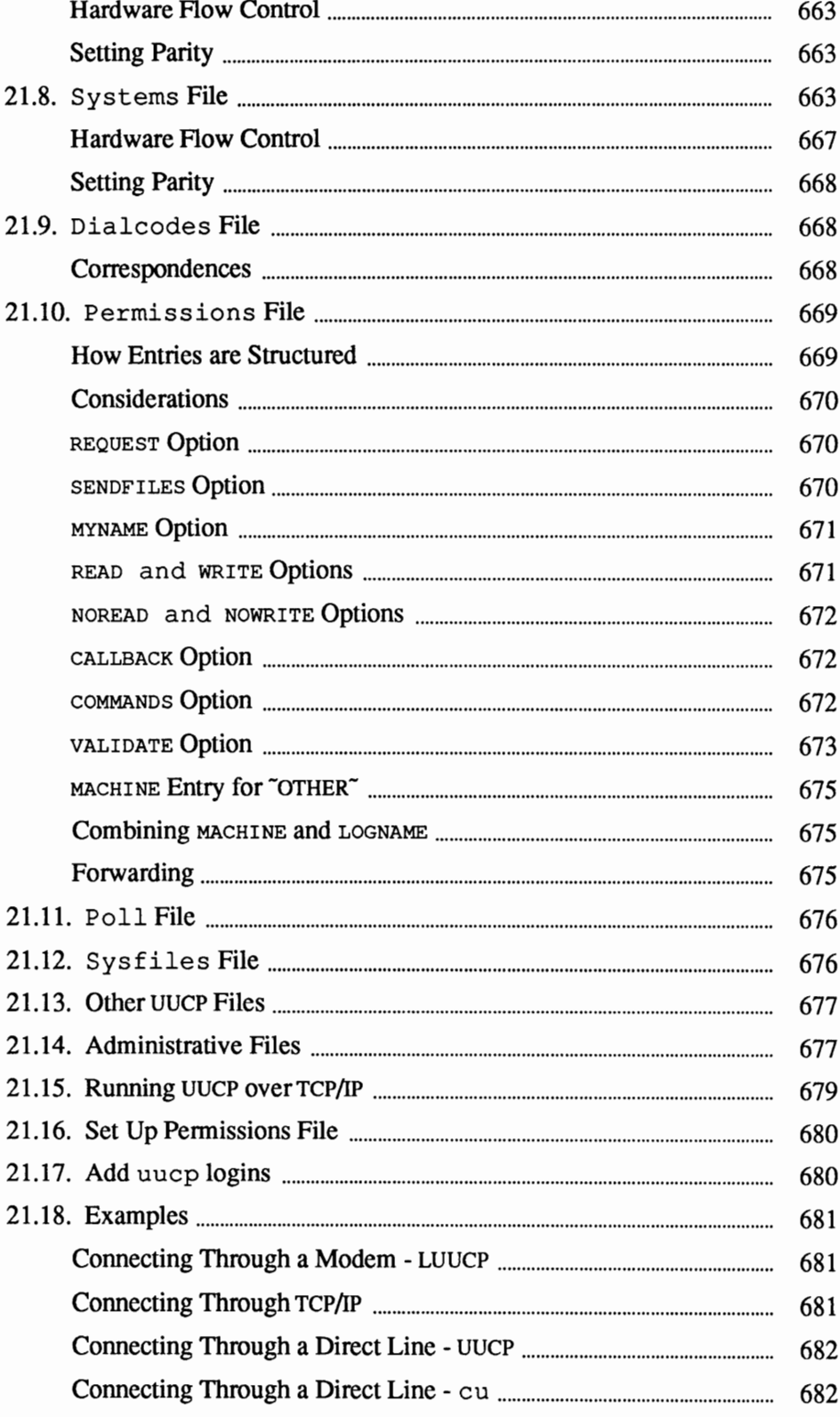

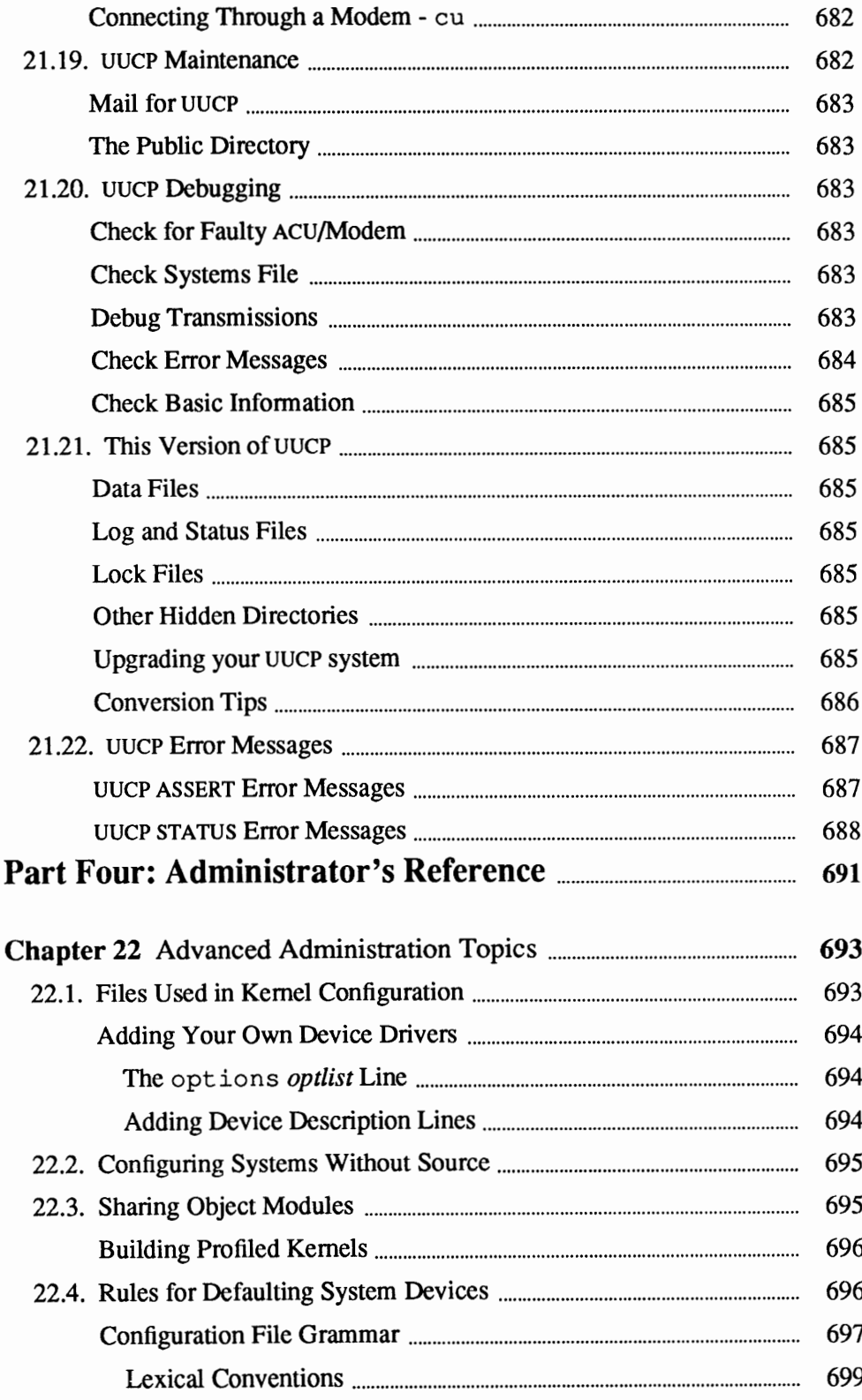

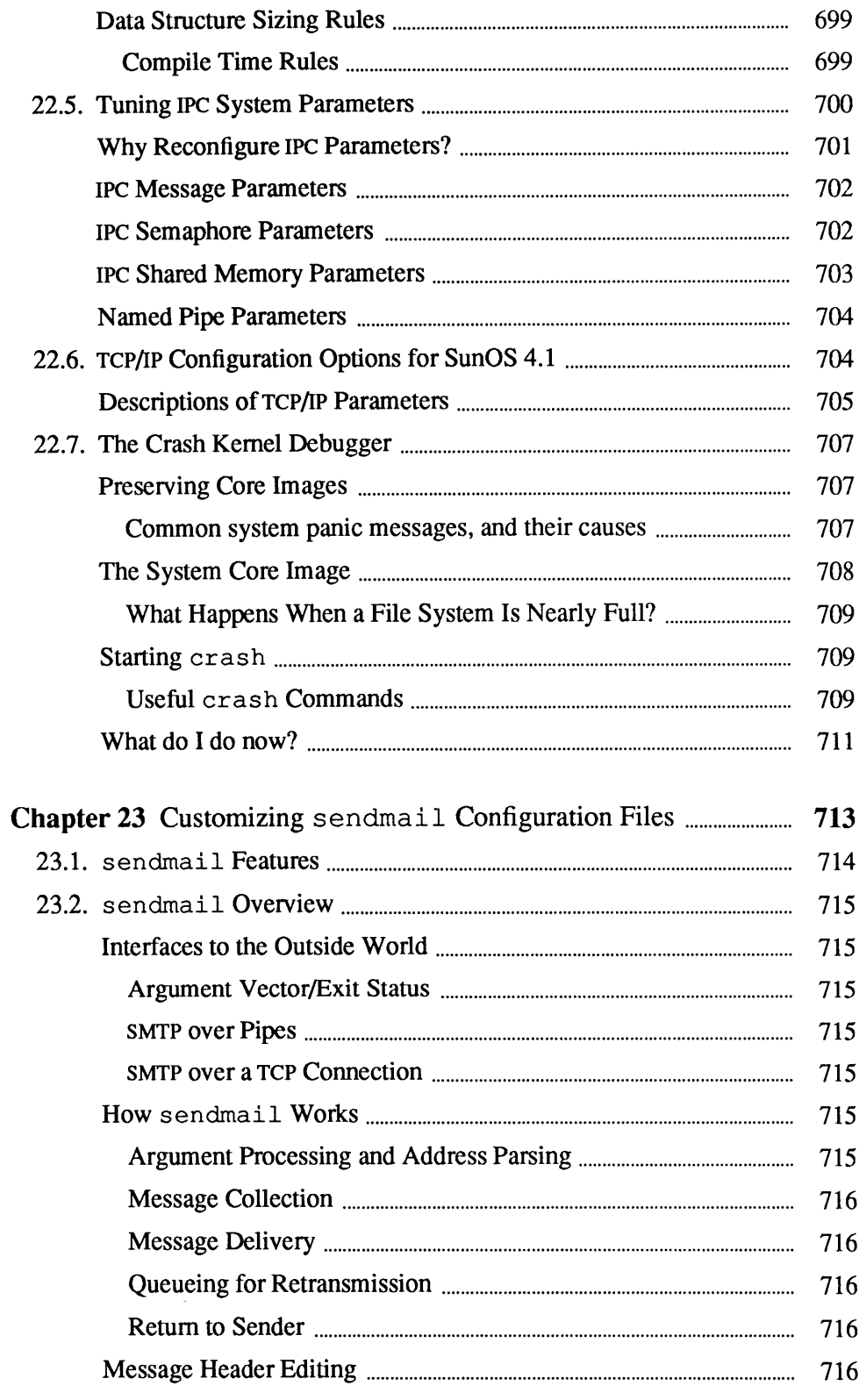

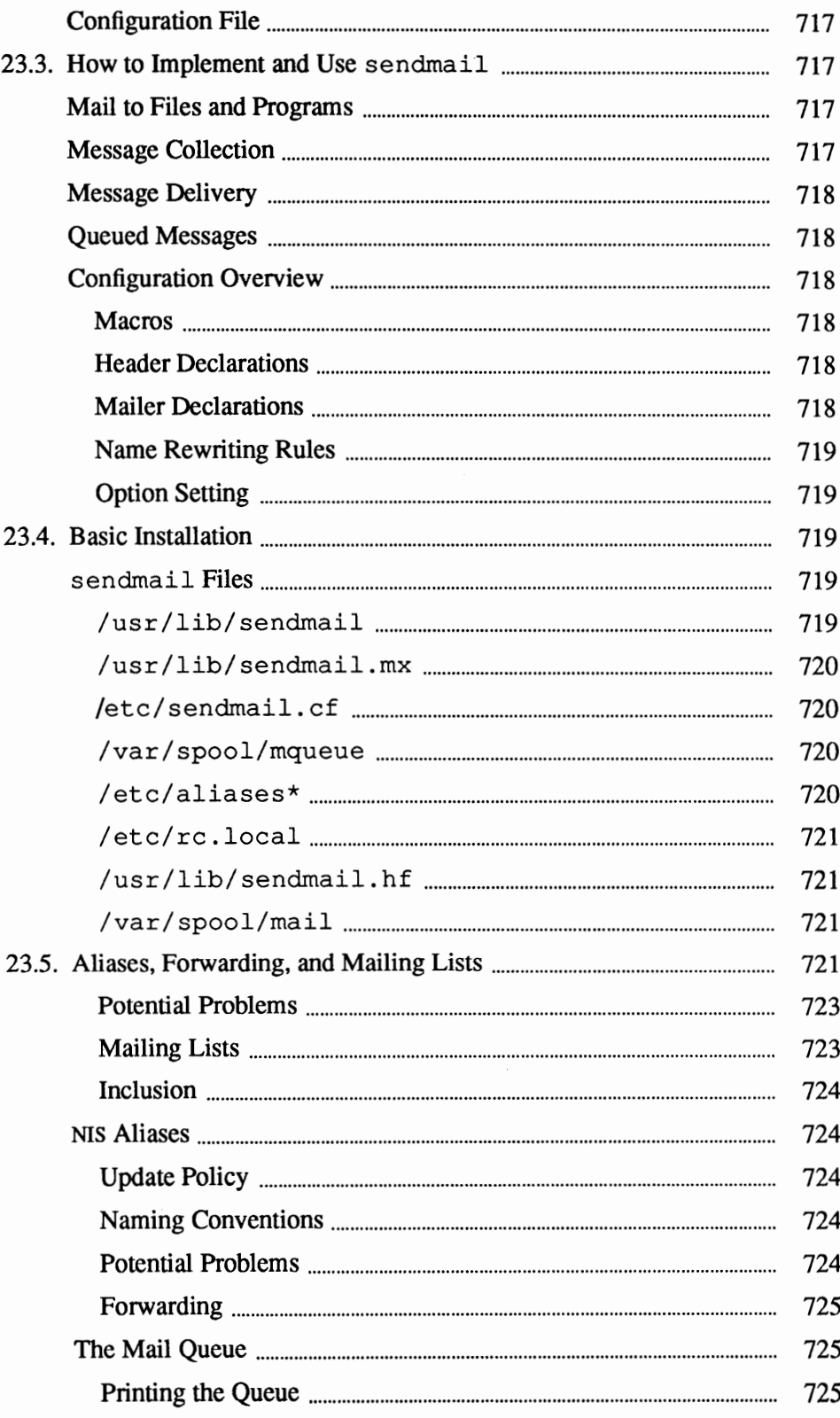

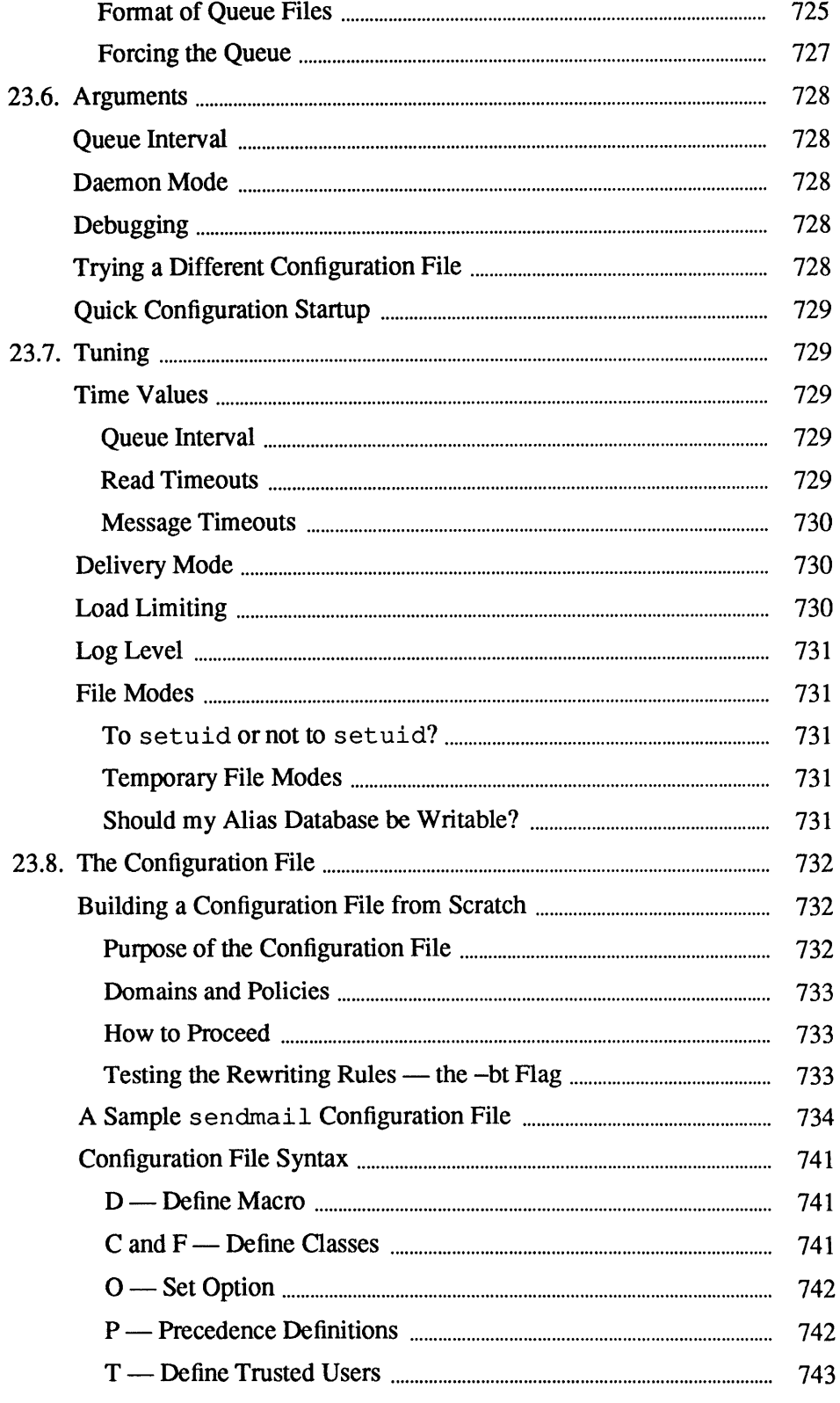

 $\ddot{\phantom{a}}$ 

 $\sim$ 

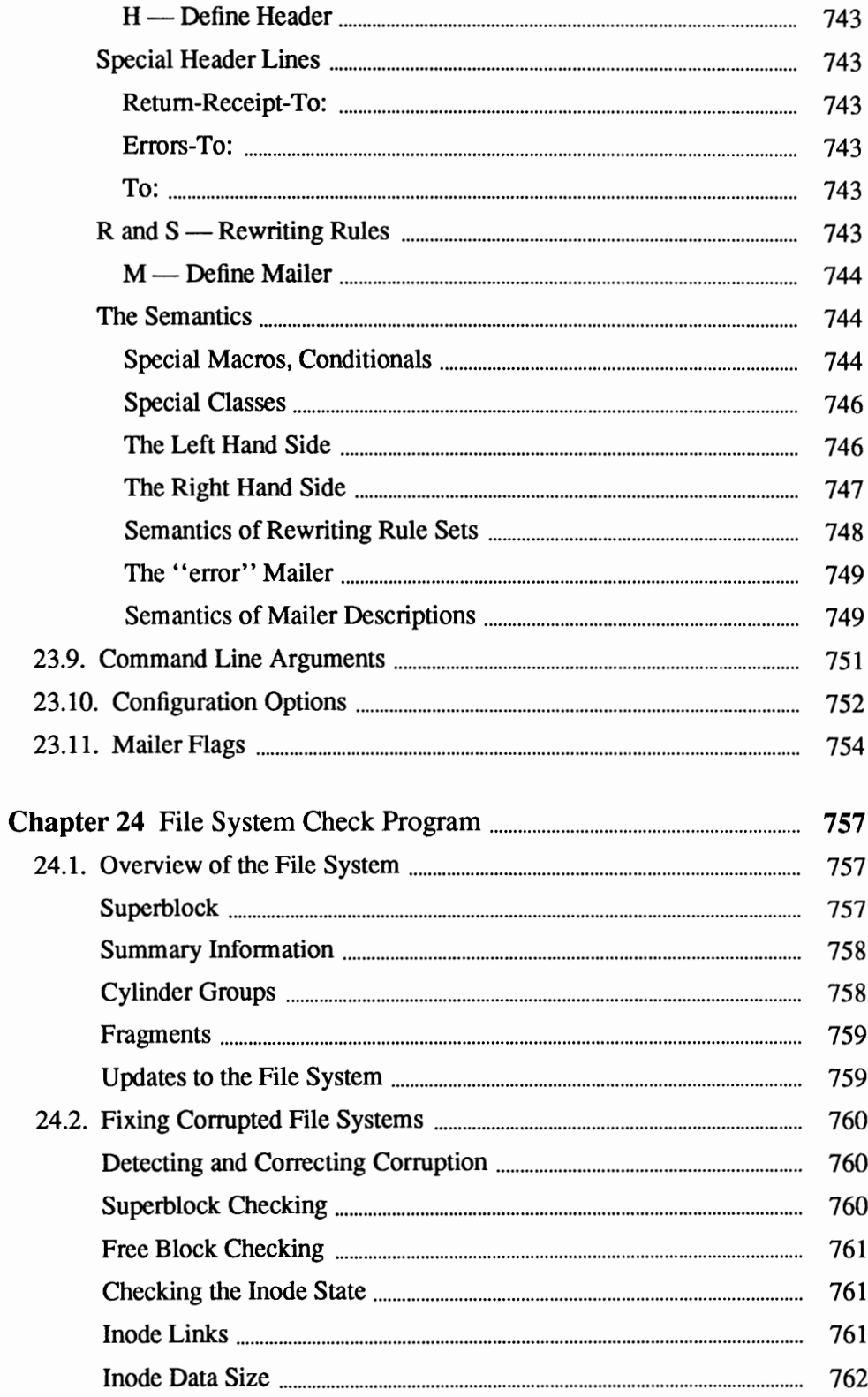

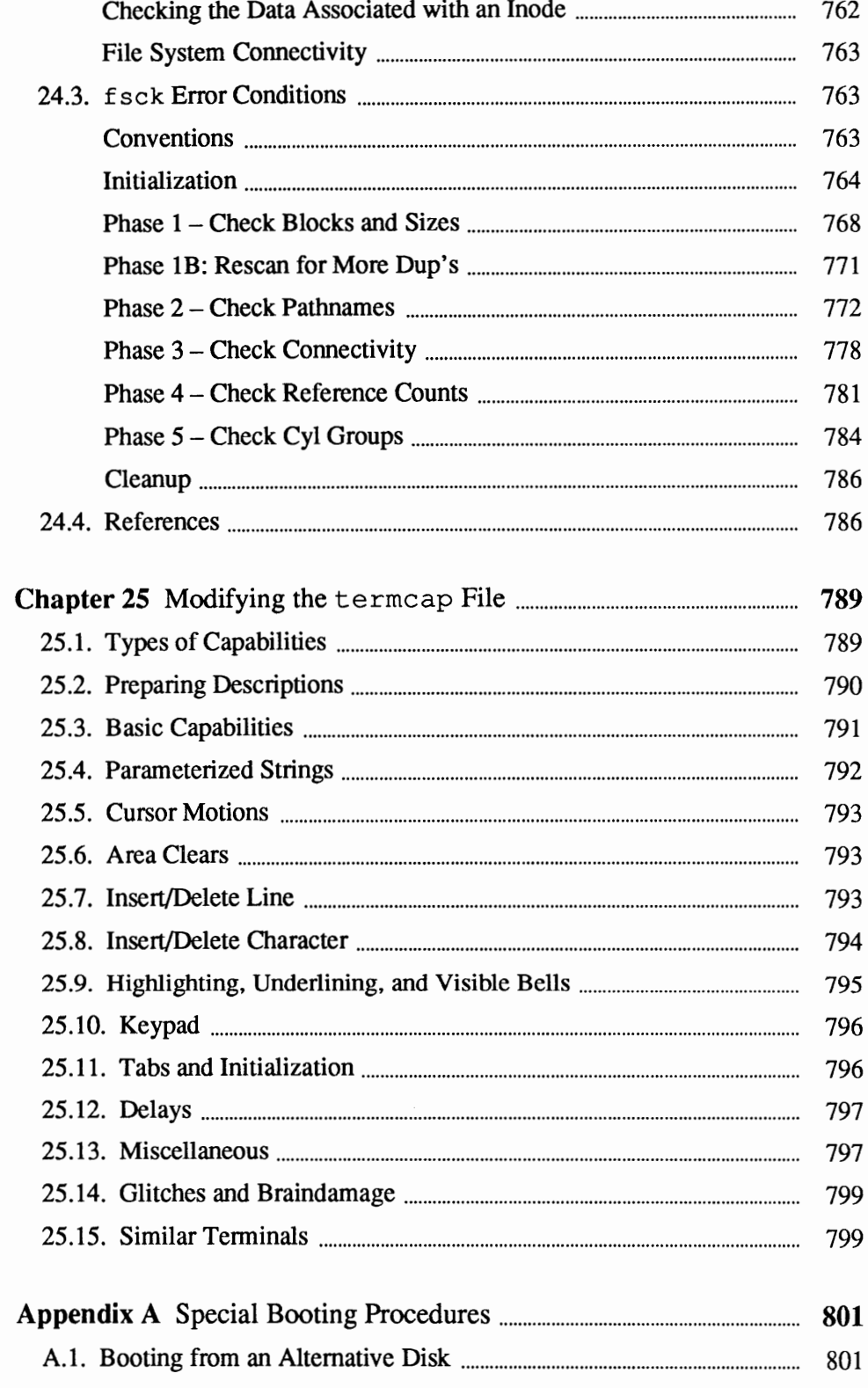

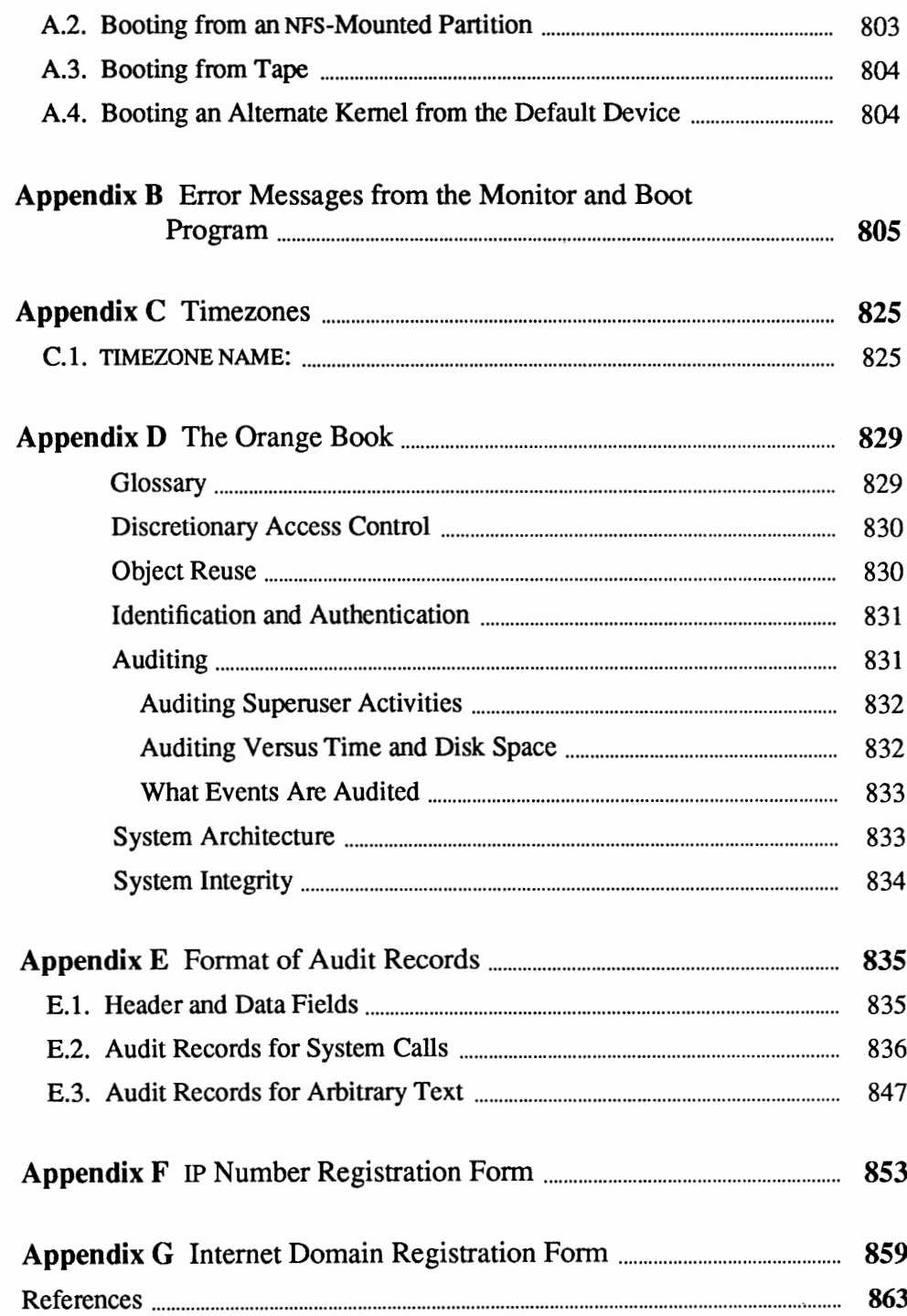
$\mathcal{L}^{\text{max}}_{\text{max}}$  , where  $\mathcal{L}^{\text{max}}_{\text{max}}$  $\Delta_{\rm{max}}$ 

## Tables

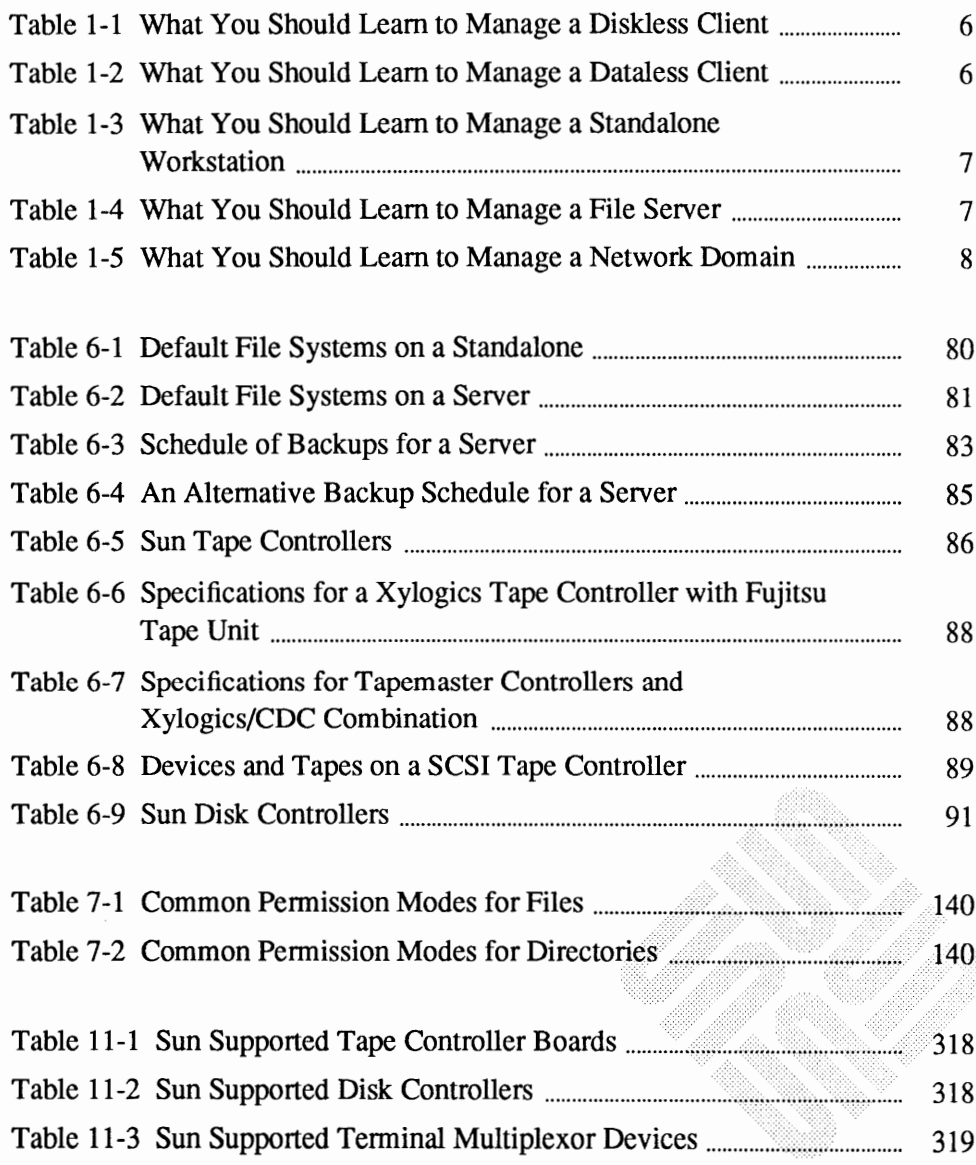

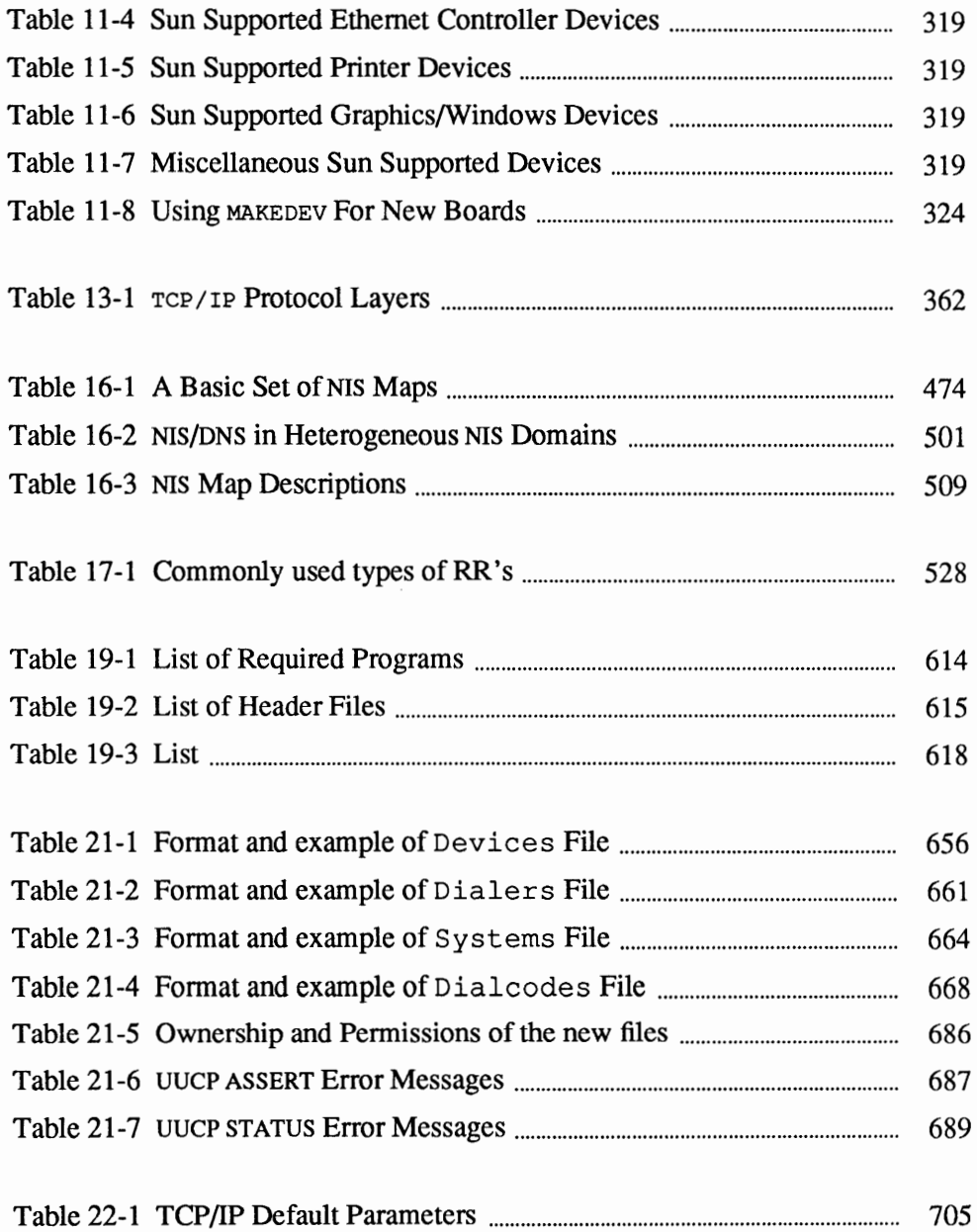

# Figures

88888

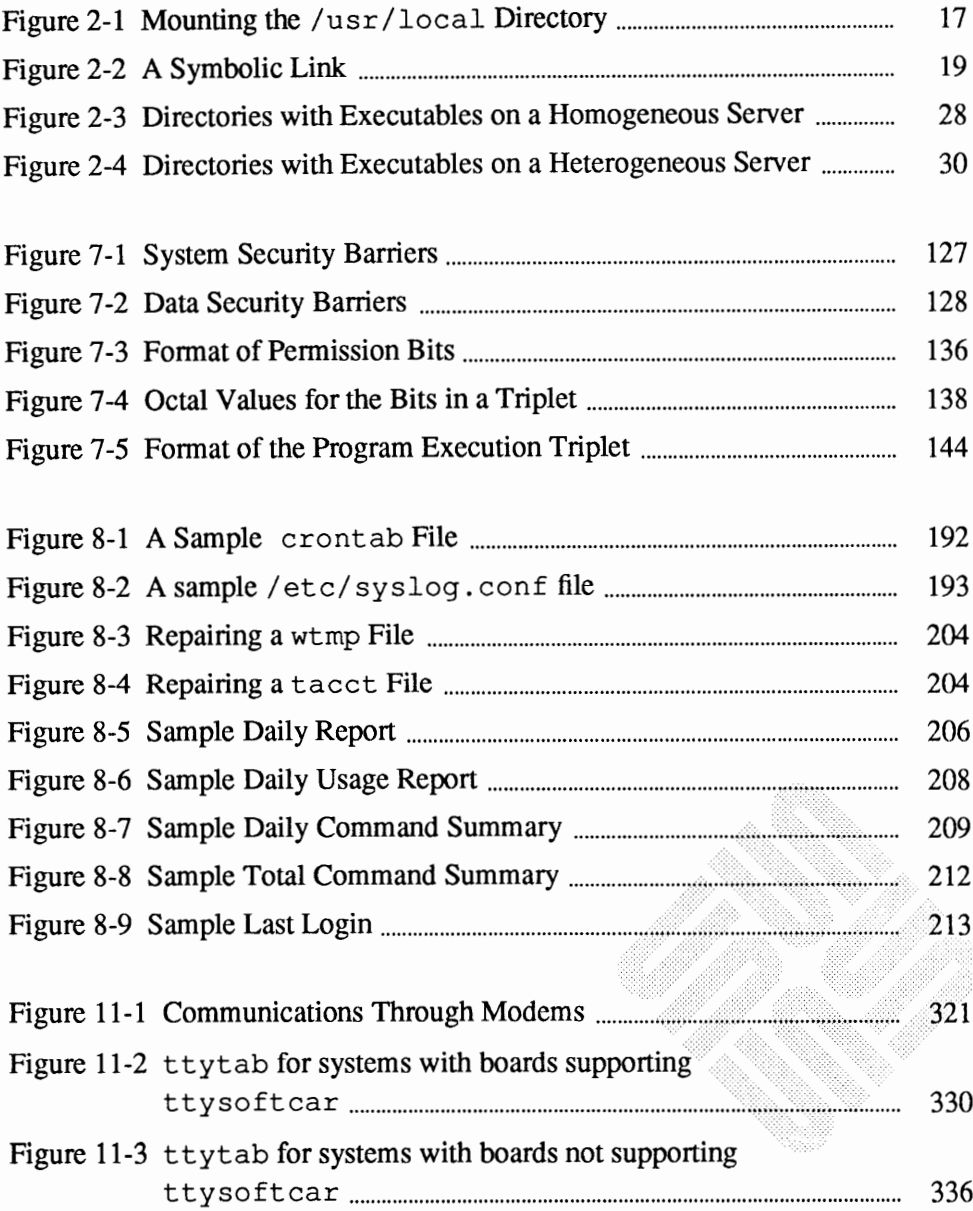

,,,,,,,,,,,,,,,,,,

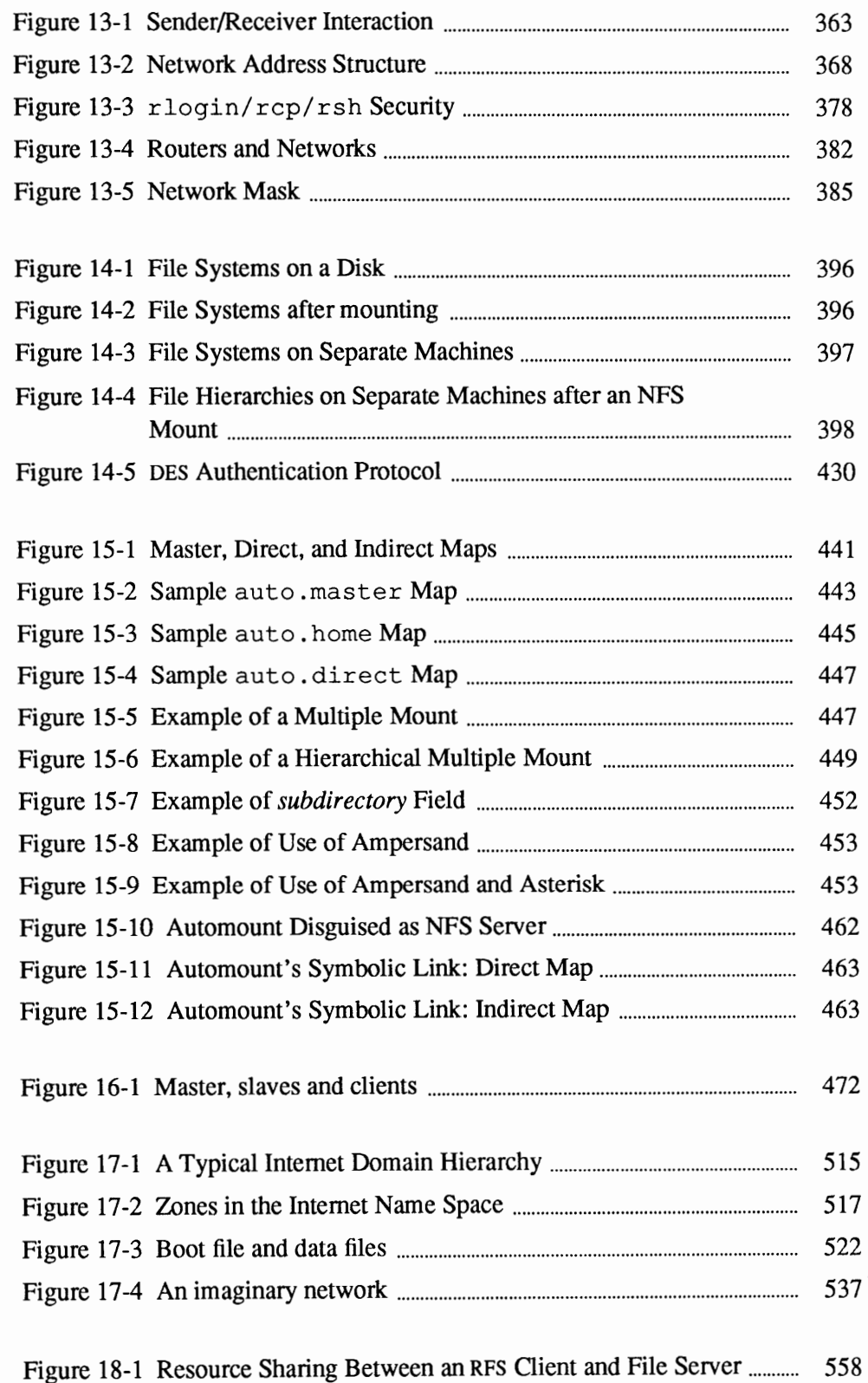

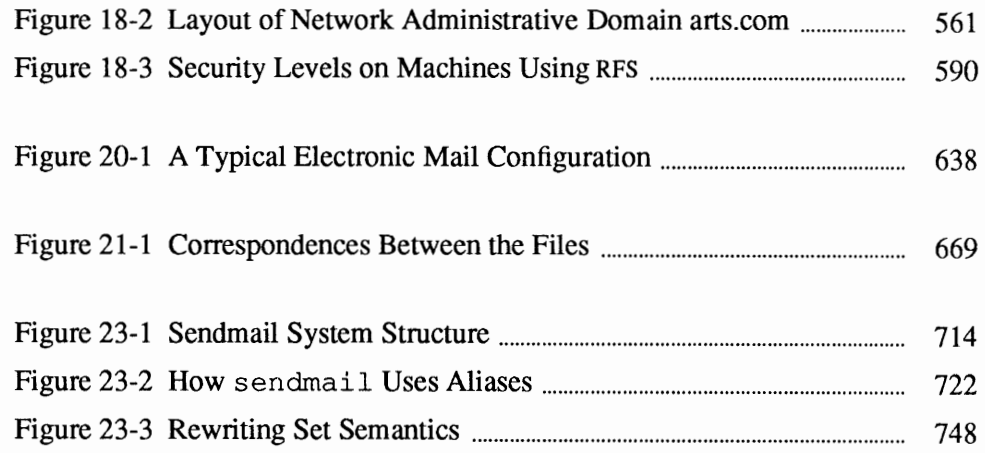

#### 

## Preface

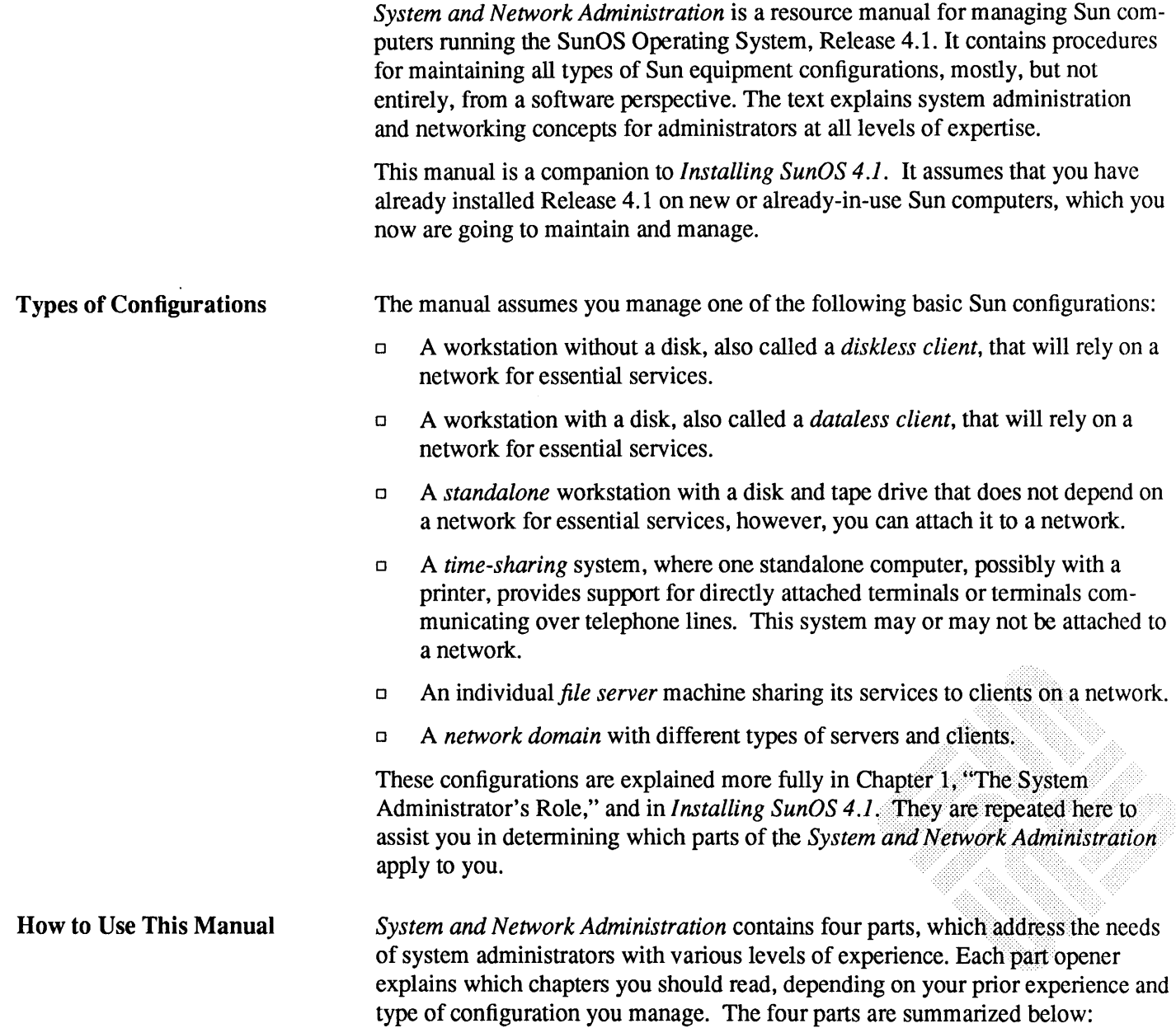

**Note:** Part One also contains a glossary of terms, designed for administrators at all levels of technical expertise.

o Part One, *System Administration for Beginners* explains basic concepts relevant to administering all types of Sun equipment configurations, including an introduction to the SunOS file systems and general networking concepts.

You should read the part if you are learning system administration for the first time. If you are an experienced system administrator but are new to Sun equipment and have never used a UNIX $\dagger$  based system, you may also want to read Part One.

o Part Two, *System Administration Procedures,* explains concepts and contains instructions for maintaining all types of Sun configurations. Topics include boot up and shutdown procedures, backing up and restoring file systems, crash recovery, reconfiguring the kernel, adding boards, terminals, and printers, and disk administration.

The text assumes that either you are an experienced system administratorthough not necessarily experienced with Sun equipment-or have read Part One of this manual. Part Two contains information for managing all Sun configurations.

o Part Three, *Network and Communications Administration,* explains how to set up and maintain a local area network running TCP/IP, the networking protocol provided by SunOS. The text also explains how to administer the network file system, yp name service, domain name service, remote file sharing system, and electronic mail. It also explains how to set up and administer the uucp communications service.

This part assumes that you understand the concepts and have used the procedures explained in the first two parts of the manual. Read Part Three if you are administering a network server. If you are administering a network client, you need to read the sections that apply to clients. If you are administering a standalone or time-sharing system, you don't have to read the information in this part, unless you want to attach the machine to a network or set up uucp.

o Part Four, *Administrator's Reference,* contains reference material, such as a detailed explanation of kernel configuration, the f sck program, the sendmail mail router, and the termcap file.

Part Four is intended for experienced administrators who want to tailor their systems to suit special needs, and for others who want to increase their knowledge of the software used for administering systems.

**Supporting Documentation** 

If you need more information about topics in this manual, refer to the following:

- o *Installing SunOS 4.1*
- o *SunOS Reference Manual*

t UNIX is a registered trademark of AT&T.

- o *Network Programming*
- o *Writing Device Drivers* (for advanced administrators)

#### **Documentation Conventions**

The following conventions are used in the procedures and examples throughout this document:

- o Prompts and error messages from the system are printed in listing font like this.
- o Information that you type as a command or in response to prompts is shown **in bo1dface 1isting font 1ike this.** Type everything shown in boldface exactly as it appears.
- **o** Where parts of a command are shown in *italic text like this*, they refer to a variable that you have to substitute from a selection; it is up to you to make the proper substitution.
- o Dialogues between you and the system are enclosed in gray boxes like the following:

host% 1s personnel.rec azhar  $bb$ amina cameron gregorio ernest farrasha jim michael stefania linda susan tony turia

o Sections of program code are enclosed in clear boxes like the following:

```
int test[lOO]; 
main () 
{ 
   register int a, b, c, d, e, f; 
   test[a] = b & test[c & 0x1] & test[d & 0x1];
\mathbf{1}
```
 $\sim 10^{11}$ 

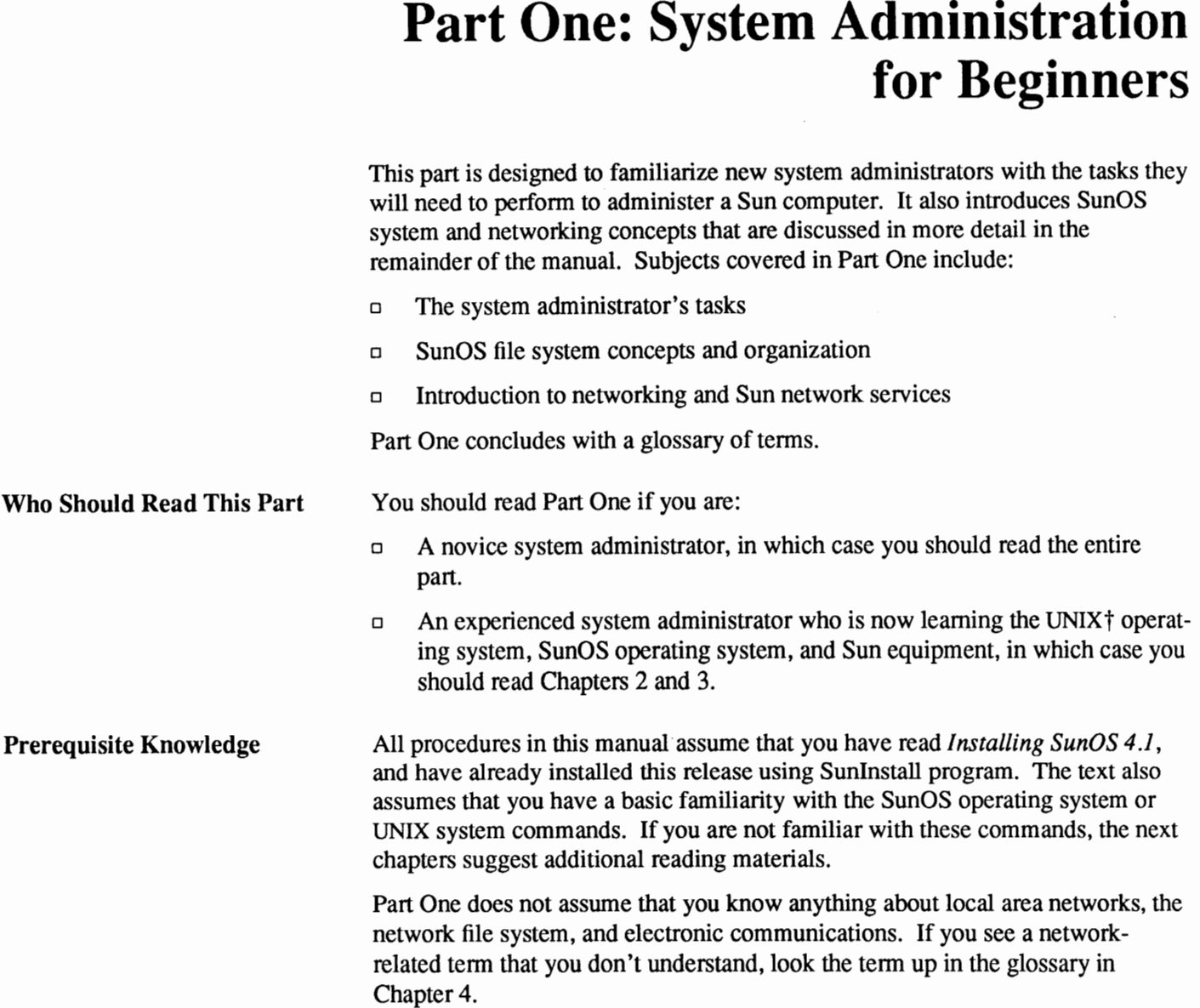

<u> anno 1979 - Company ann an Saonann ann an Sàrtachas ann an Sìorracha ann an Sìorracha ann an Sìorracha ann an </u>

t UNIX is a registered trademark of AT&T.

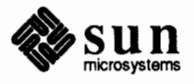

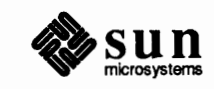

### The System Administrator's Role

**1** 

This chapter briefly explains the types of tasks you will perform as a Sun system administrator, and possibly, network administrator. It points out basic knowledge you need for managing each type of configuration, then tells you where to find this information in this manual and others in your System Administration documentation set.

### **1.1. System Administration--The Big Picture**

**Sun Architecture Types** 

This section provides a generic overview of the equipment you will manage and the tasks you need to perform.

All Sun™ computers are classified by their architecture types. Each computer product will have two architecture types, an application architecture and a kernel architecture. The chapter *Introducing the SunOS Operating System* explains the term application architecture. The term *kernel architecture* refers to a machine's CPU chip and the kernel binary programs that it must run in order to function. The next table lists Sun computer products that run Release 4.1, the type of CPU chip resident on each product, and each product's kernel architecture type.

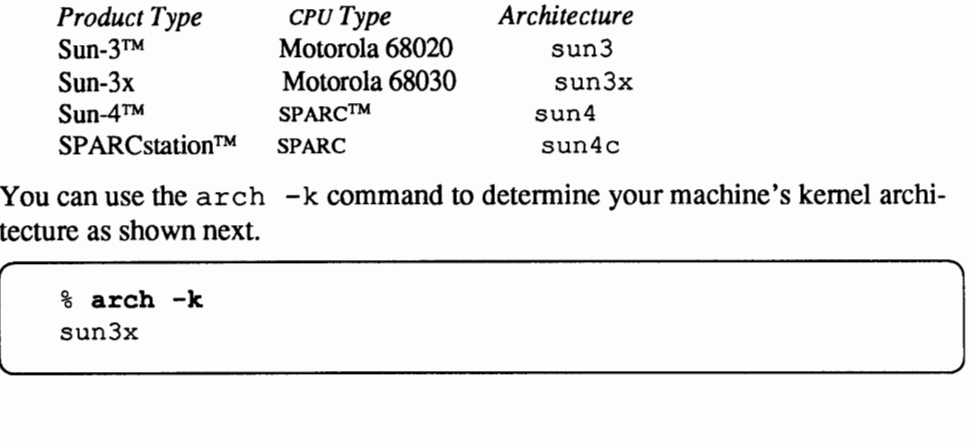

You can use the  $arch -k$  command to determine your machine's kernel architecture as shown next.

 $\frac{1}{2}$  arch  $-k$ 

**Sun Equipment Configurations** 

*System and Network Administration* covers the common administration tasks you must perform to manage one or more of five categories of Sun equipment configurations. In a SunOS™ environment, any computer system that provides a network service, such as disk storage, file service, name service, or electronic mail is considered a *server.* Machines that receive these network services are called *clients.* These terms and other categories of servers are described in the chapter *Introducing Networks.* The following are the five types of configurations

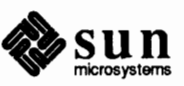

 $\mathbf{I}$ 

you may administer.

o *File server* 

Any server that shares its disk storage and files—including those that certain client machines must access in order to operate-is called a *file server.* File servers are often described as either homogeneous or heterogeneous, depending on whether they serve one or more kernel architectures. A *homogeneous server* supports client machines with the same kernel architecture as it has. A *heterogeneous server* supports client machines that have both the same and different kernel architectures than the server. Additionally, a heterogeneous server may support equipment from manufacturers other than Sun-a feature of Sun's "open systems" approach to networking.

Throughout *System and Network Administration,* the function of file servers is described as "providing *file service*." File service refers to the file server's activity when sharing its files with clients. All Sun file servers provide the Network File System (NFS™) file service. Additionally, Sun computers can provide the Remote File Sharing (RFS) service.

o *Diskless client* 

This is a computer that does not have its own disk. To operate fully, you must attach it to a local area network with at least one NFS file server. The diskless client relies on servers for its disk storage, and other services. Most significantly, the client relies on the NFS file server for the programs that enable it to boot.

Since diskless clients generally are used by one person, in most cases the user also functions as its system administrator.

o *Dataless client* 

This computer system has its own disk, on which you configure its local root and swap partitions. However, the machine receives the crucial /usr file system from an NFS file server; it cannot boot completely without the executable programs in /usr. Thus the client is considered "dataless."

Like diskless clients, dataless clients are also primarily used by one person. The user is therefore also the system administrator.

o *Standalone system* 

A standalone has its own local disk with/, / swap and /usr partitions. It does not need an NFS file server to boot. You can operate the standalone as an independently functioning workstation with one user, attach it to a network, or use it as a time-sharing system with several users. If you attach the standalone to a network, it can use services provided by servers on the network, such as additional files, electronic mail, and the like.

o *Time-sharing system* 

This is a standalone system with terminals attached to its serial ports. It may also support terminals that connect over phone lines via a modem. The terminals rely on the standalone not only for disk storage, files, and printer

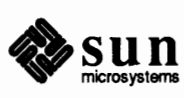

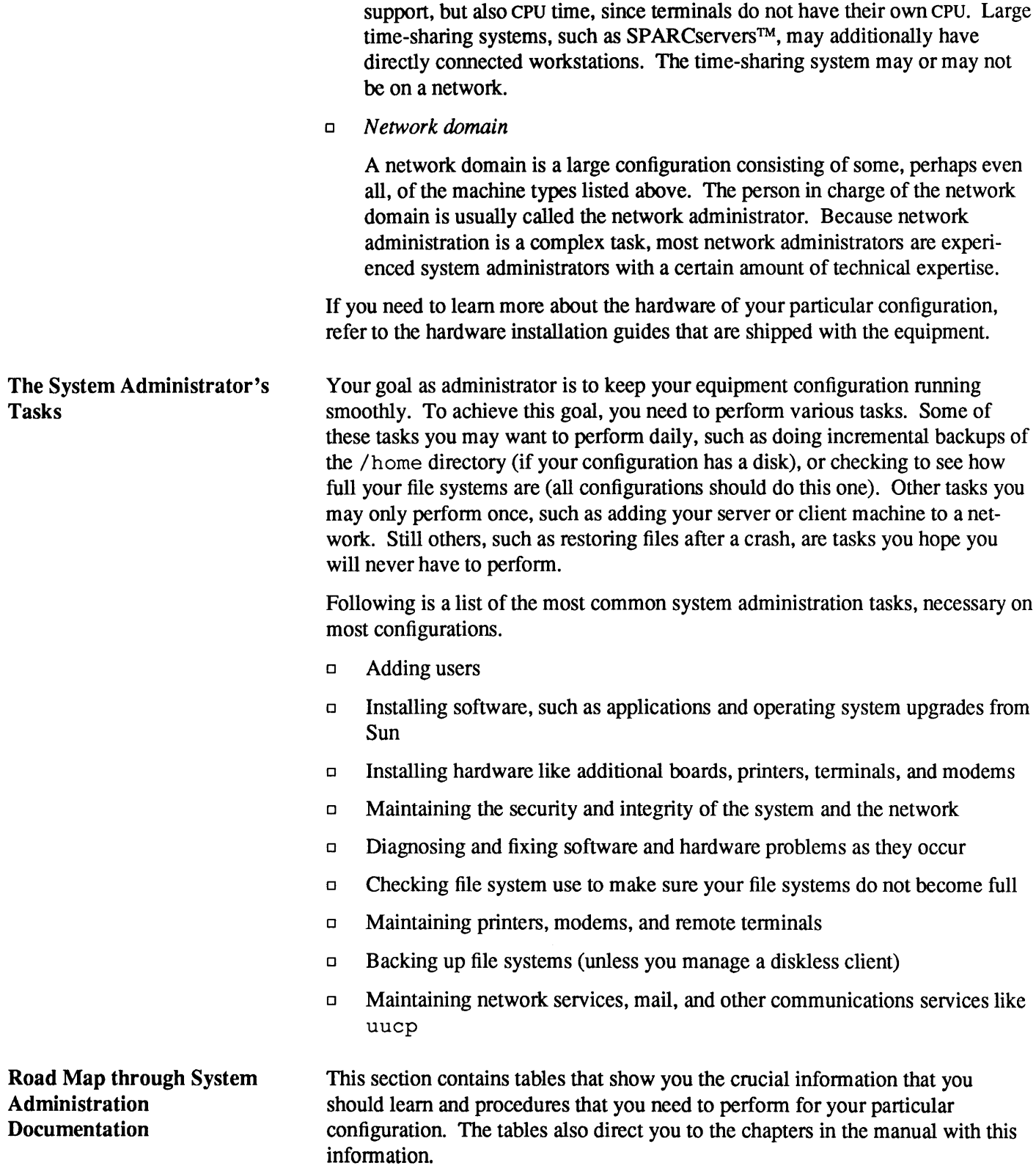

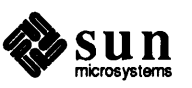

| <b>Activity</b>                      | <b>Where It's Described</b> |
|--------------------------------------|-----------------------------|
| Understanding boot and shutdown      | Chapter 5                   |
| Understanding the SunOS file systems | Chapter 2                   |
| Modifying /etc/passwd                | Chapter 7                   |
| Modifying /etc/fstab                 | Chapter 14                  |
| Mounting file systems                | Chapters 2,14,18            |
| Where to make mount points           | Chapter 14                  |
| Handling overloaded file systems     | Chapter 6                   |
| Handling system crashes              | Chapter 8                   |
| Adding and maintaining printers      | Chapter 11                  |
| Setting up mail aliases              | Chapter 20                  |
| Adding additional boards             | Chapter 11                  |
|                                      |                             |

Table 1-1 *What You Should Learn to Manage a Diskless Client* 

### Table 1-2 *What You Should Learn to Manage a Dataless Client*

You should know everything in Table *1-1,* plus the information in the following table:

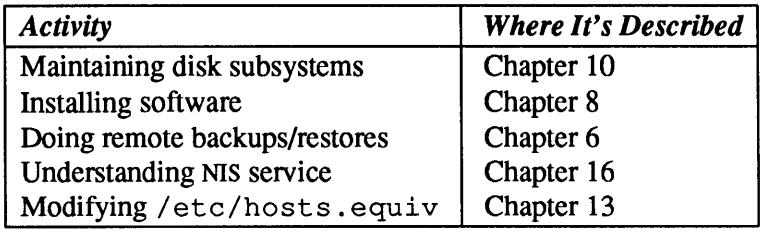

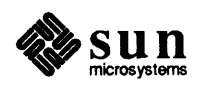

#### Table 1-3 *What You Should Learn to Manage a Standalone Workstation*

If you are a managing a true standalone, referred to later as a non-networked standalone, you should learn the following.

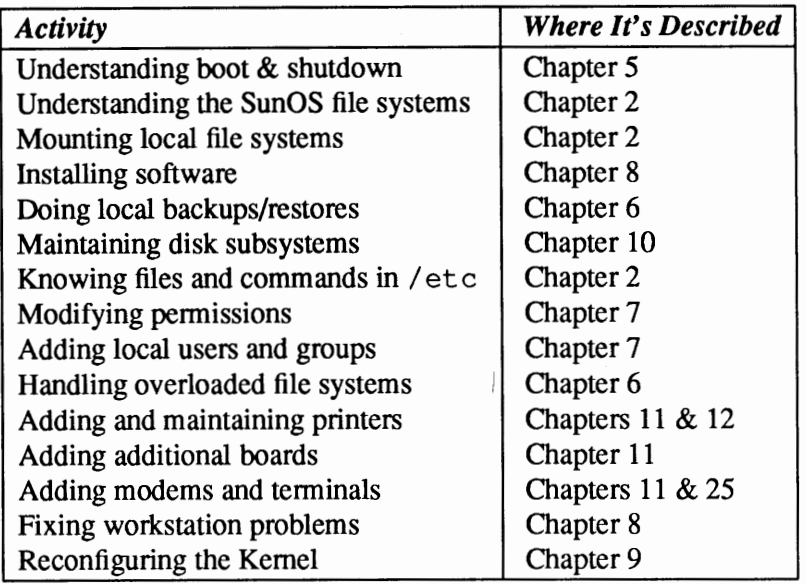

If you are managing a standalone on a network, you should learn everything in the previous table, plus the following.

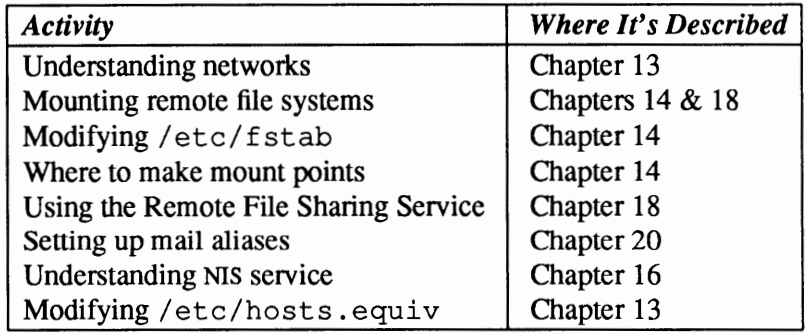

#### Table 1-4 *What You Should Learn to Manage a File Server*

To manage a file server, you should learn everything in the tables for a standalone, plus the activities below.

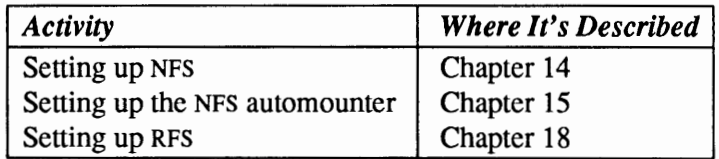

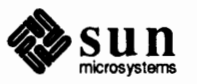

#### Table 1-5 What You Should Learn to Manage a Network Domain

To manage a network domain, you should learn everything in the tables for a standalone and file server, plus the activities below.

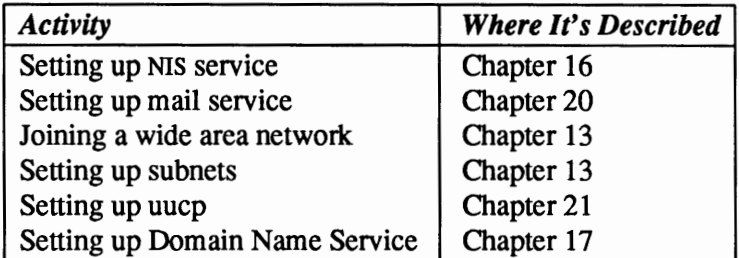

Although the tables list the basic knowledge necessary for maintaining your configuration, you probably don't want to limit yourself solely to this information. For example, if you manage a diskless client or non-networked standalone, most of the information in Part Three does not pertain to your configuration. However, you may want to read excerpts from this part to learn more about network administration. Once you have mastered the basics, you may then want to go on to the reference material in Part Four.

#### **1.2. Developing Your Administration Procedures**  As system administrator, you can make your work easier and get problems fixed more quickly by following the suggestions below. Remember, you should develop administrative procedures and standards to fit your particular configuration. It helps prevent rash action in a puzzling or unexpected situation.

Below is a suggested introductory checklist for new configurations. You '11 want to add your own procedures and ideas to it.

- o Keep a notebook describing the layout of the system, including a history of any changes you or a field support person have made. In particular, you should save hard copy records of your disk label(s).
- o Because you are not experienced with the Sun environment, use the defaults provided by Sunlnstall, f orrnat, and other files and programs when in doubt.
- o Customize your system kernel after you finish running SunInstall.
- o Customize the remainder of your environment (and, if applicable, your users environments) only after you've gained experience and some expertise.
- o Make backup tapes regularly, including right after you reconfigure your kernel after installation. This may be the system administrator's most crucial task. Without backup tapes, lost files are gone forever.
- $\Box$  If you are going to make a major change to a file system, do full backups first. Do this is in addition to the incremental backups that you should perform regularly.
- o Plan any changes completely before implementing them. If you forget a step or do something out of order, you might introduce big problems.

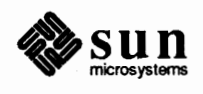

- o If you run into trouble and are not sure what to do, call Sun Technical Support. Note that if the warranty period has expired on your system, you will be charged for the call unless you have a support contract.
- <sup>o</sup>If you do have to call Sun Technical Support, gather as much infonnation about your problem as is possible before calling. For example, write down infonnation such as error messages, type of configuration you have, and commands that may have caused the problems. Have these on hand when you call.

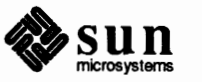

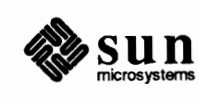

Revision A of 27 March 1990

**2** 

### Introducing the SunOS Operating System

This chapter presents basic infonnation about the SunOS Operating System that you must know to administer your individual machine or network. Topics covered include:

- o Essential operating system concepts
- o The superuser user name and how to run with root priviledges
- o The *SunOS Reference Manual* and how to use it
- o Contents of the SunOS file systems
- o Important system and network administration databases

**2.1. Introducing the Sun0S and UNIX Operating Systems**  The SunOS Release 4.1 operating system is the large set of programs and files that control operations for Sun computers. Release 4.1 is based on the UNIX System V operating system developed by AT&T and the 4.3 BSD UNIX operating system developed by the University of California at Berkeley.

> Before learning the concepts and procedures in this book, you need a basic knowledge of the SunOS operating system. If you are unfamiliar with the UNIX and SunOS operating systems, these books in your documentation set can help you attain SunOS skills.

#### *SunOS User's Guide: Getting Started SunOS User's Guide: Doing More*

Then refer to this manual for system administration-specific issues, and the *SunOS Reference Manual* for information about individual programs. In addition, you can learn UNIX concepts in any degree of detail from commercially available books on the subject.

As is the case with all UNIX-based operating systems, the SunOS operating system consists of a *kernel* and many hundreds of other files containing data and programs. The kernel controls all the basic functions of the computer, including handling of such devices as disks and printers, as well as scheduling, file management, and network services.

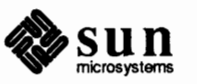

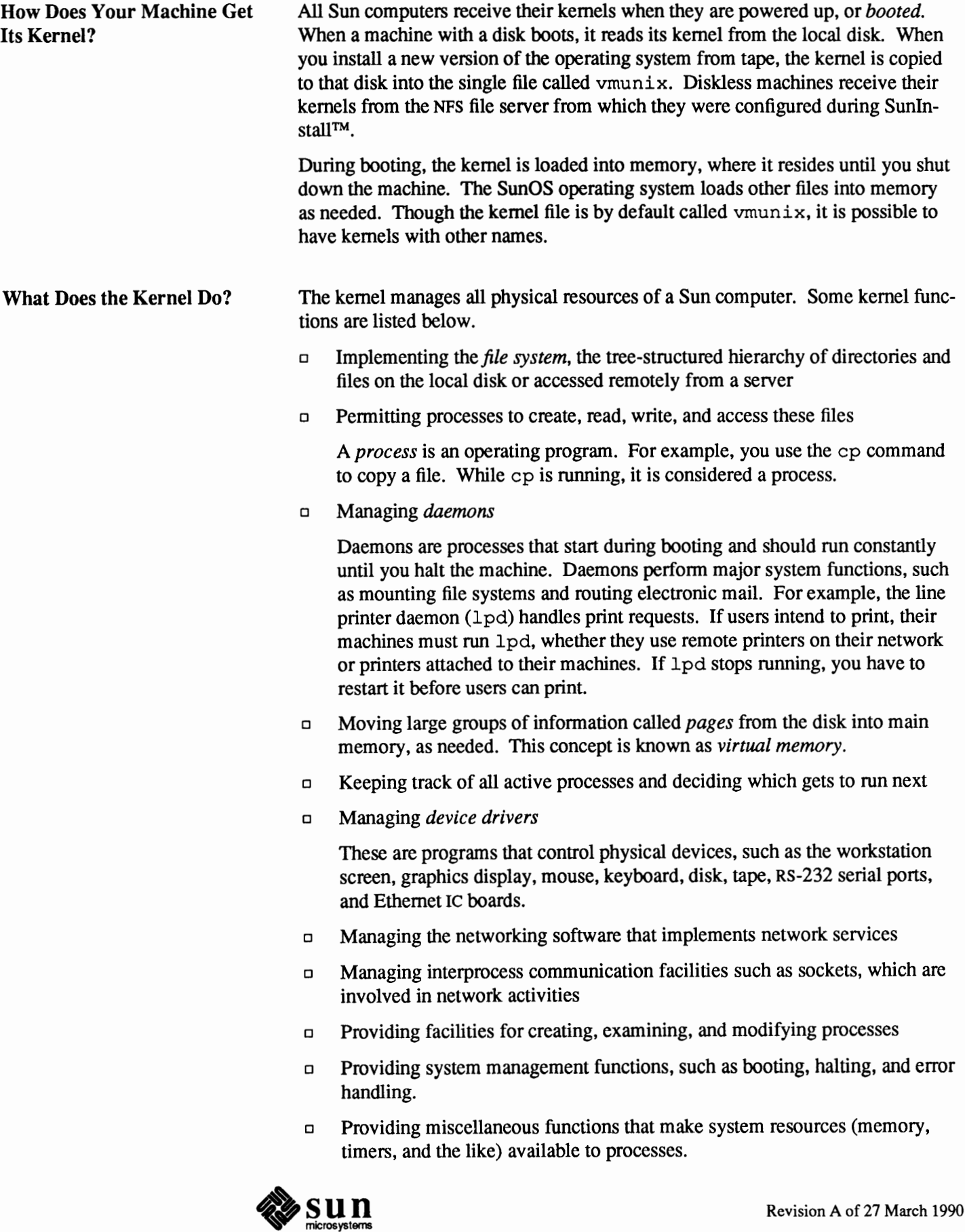

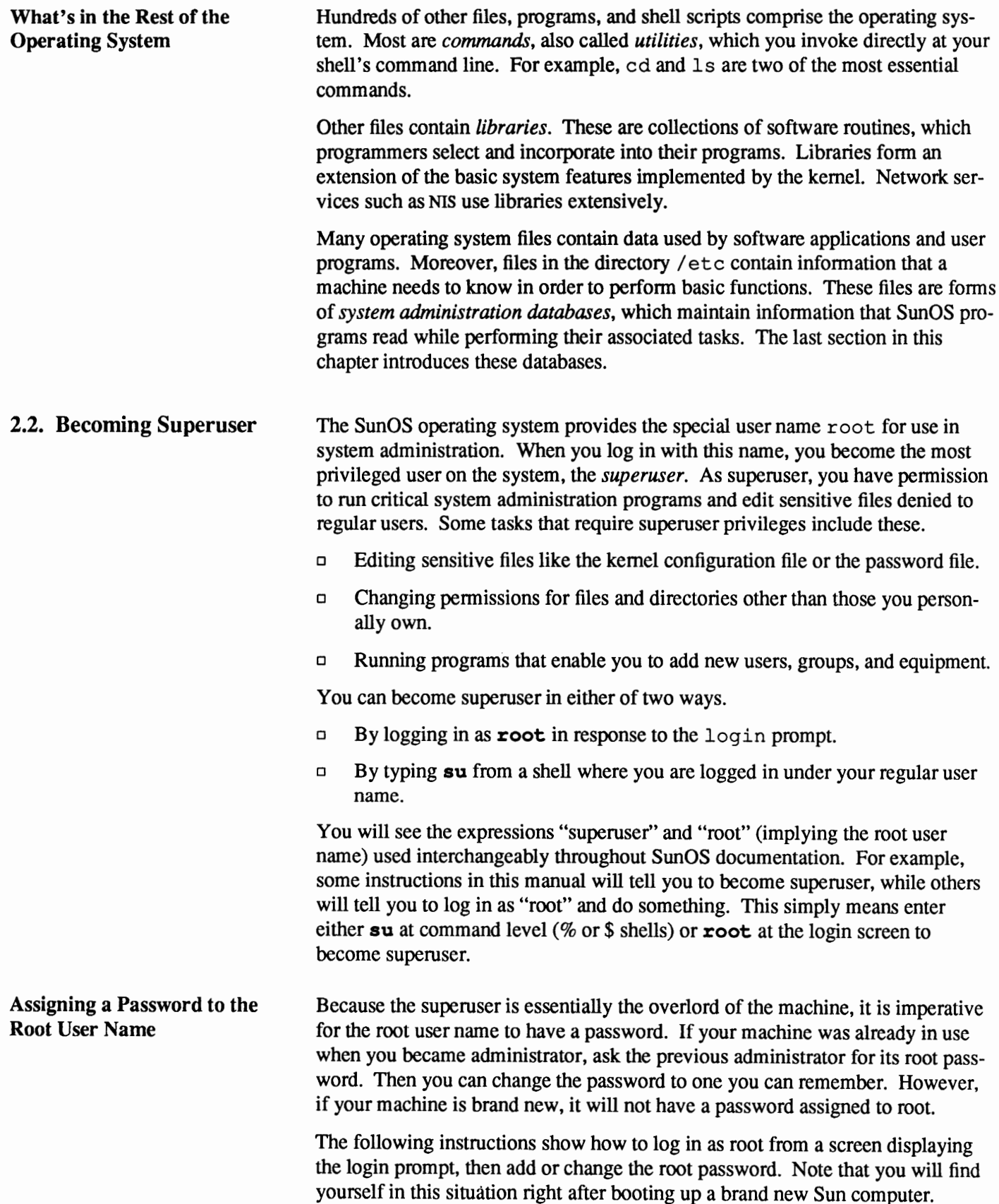

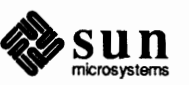

1. Enter the following to log in as superuser.

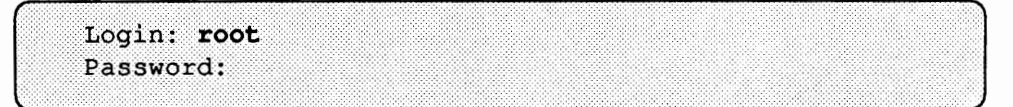

- 2. If you are logging in to a brand new system, you will automatically be logged in as root. If your system is already in use, type the password its previous administrator gave to you. The system then displays a pound sign  $(\#)$ prompt, signifying that you are now logged in as root.
- 3. Change the password as shown below.

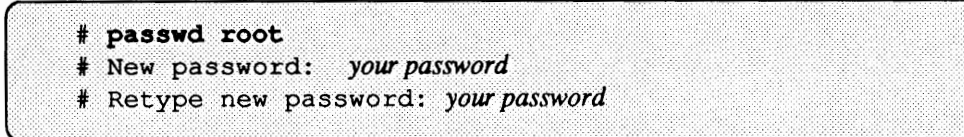

where *your password* is the password you want for the root user name. The password should be at least five characters long; do not use your name or another obvious word as the root password. The system asks you to type the new password twice. If you do not type the same letters in response to the retype prompt, the system will not let you change the password. Therefore, if you make a typing error, you won't wind up with a password you do not know.

**Logging in as Superuser from a Shell**  For safety's sake, do not log in as root to perform any operations other than system administrative ones. Therefore, develop the habit of logging in with your personal user name, becoming superuser for system administration tasks, then returning to your regular shell. To do this, you use the su command from the shell as follows.

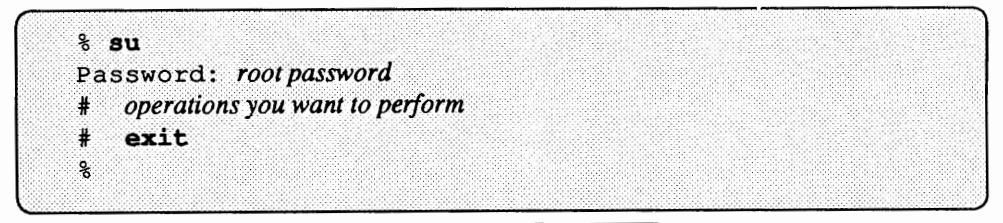

You can type the exit command or press Control-D to return to your regular shell.

**2.3. Using the** *SunOS Reference Manual*  The *SunOS Reference Manual* provided in your document set is a comprehensive reference tool, describing all commands, system programs, and system files included in the Sun0S operating system. It is divided into eight sections with alphabetically listed entries, much like an encyclopedia. Each command, program, or file has an individual entry, referred to as a manual page, or, colloqui-

The sections contain the following information.

o Section 1 describes the user commands, sometimes referred to as utilities or applications.

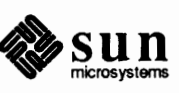

ally, as a *man page.* 

- o Section 2 describes system calls.
- o Section 3 describes library routines.
- o Section 4 describes the special files used for devices.
- $\Box$  Section 5 explains major system files, many of which are used for system administration.
- o Section 6 describes games and demonstration programs available from Sun.
- o Section 7 describes what are known as "public files." These files include various tables and macro packages used with the nroff and troff text formatting programs.
- o Section 8 describes the system administration and maintenance commands and daemons.

Throughout this manual, you will see many references to the entries in the *SunOS Reference Manual.* Each reference contains the name of the command, plus the section where you can find its descriptive man page. For example, in this *System and Network Administration* manual, a reference to the man page for the /etc/passwd file would look like the following.

passwd(S)

This means that the entry is in Section 5 of the *Sun OS Reference Manual,* and its title is passwd(5). By contrast, a reference to the passwd command would look like passwd(l), since this entry is in Section 1 of the *SunOS Reference Manual.* 

During Sunlnstall, Release 4.1 allows you to select the online version of the man pages as an option. Should you choose this option, you can display a formatted version of a particular man page on your screen. The man pages are located in the directory /usr / share/man. Subdirectories either begin with the word manx or catx where x is a number from 1 to 8, indicating a section in the  $\frac{SunOS}{}$ *Reference Manual.* The *manl-8* directories contain all man pages in troff source format. The *catl-8* directories contain all man pages as formatted output.

To display a formatted man page on your screen, use the man command as follows.

**l .... J.......... ··---%=ma=· ...** *·=n=······=l!=IU=ry=\_=il1=a=,n=¢=·* ===============================~)

where *entry* name is the name of the entry you want to display.

Some man pages have the same name but are in separate sections. The classic example is pas swd, discussed previously. If you know which section the man page you want is in, you can specify its section in the man command.

% man 5 passwd

As a result, you receive online man page passwd(5), describing the passwd

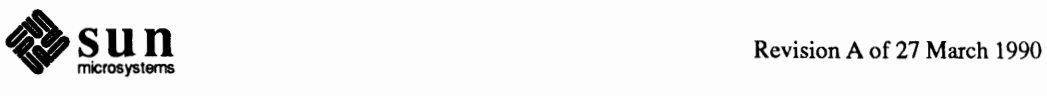

**Note:** If you decide to use online man pages, you also must select the text processing option during **SunInstall** 

#### **Displaying an Online Man Page**

J

**File Systems** 

database ( $/etc$ ) passwd file). If you do not specify a section

% man passwd

you receive the man page entry  $passwd(1)$ , describing the  $passwd$  command.

If you use the /usr/etc/catman command to create the what is database, you can find out what other man pages might give more information about a particular command. To build this database, enter the following.

% /usr/etc/catman -w

(Refer to the catman(8) and what  $is(1)$  man pages for complete details.) Thereafter, you can obtain information for particular commands by using man with the  $-k$  option.

As an example, you could enter this.

% man -k lpr

Your screen would display the following:

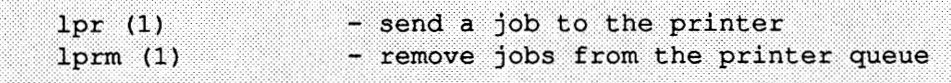

You receive information not only about the 1pr command, but also the associated 1prm command.

2.4. The SunOS File As you discovered when reading *Installing SunOS 4.1* and the user guides, the SunOS operating system is organized as a series of hierarchical file systems. **Systems** This next section describes the file systems that are included in Release 4.1, and their important programs and files.

Machines obtain their file systems by *mounting* them. In a traditional UNIX **How Your Machine Gets its** environment, mounting is the process of accessing a file system, or a directory hierarchy of a file system, from a disk or tape. In a networked SunOS environment, computers also access file systems over the network from file servers. SunOS Release 4.1 offers additional types of mounts, which enable you to create new types of file systems. You'll find a brief description of the new file system types at the end of this section.

> When your machine boots up, it automatically runs the SunOS mount program and mounts the files it needs for operation, either from the network or its local disk. You also can run the mount program by hand to access additional files, such as application software and user programs.

When a machine mounts a directory hierarchy, it attaches the directory to a mount point. Mount points are locations within your machine's local file systems, through which your machine accesses the directories it mounts. Usually, a mount point is an empty directory.

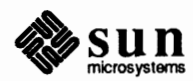

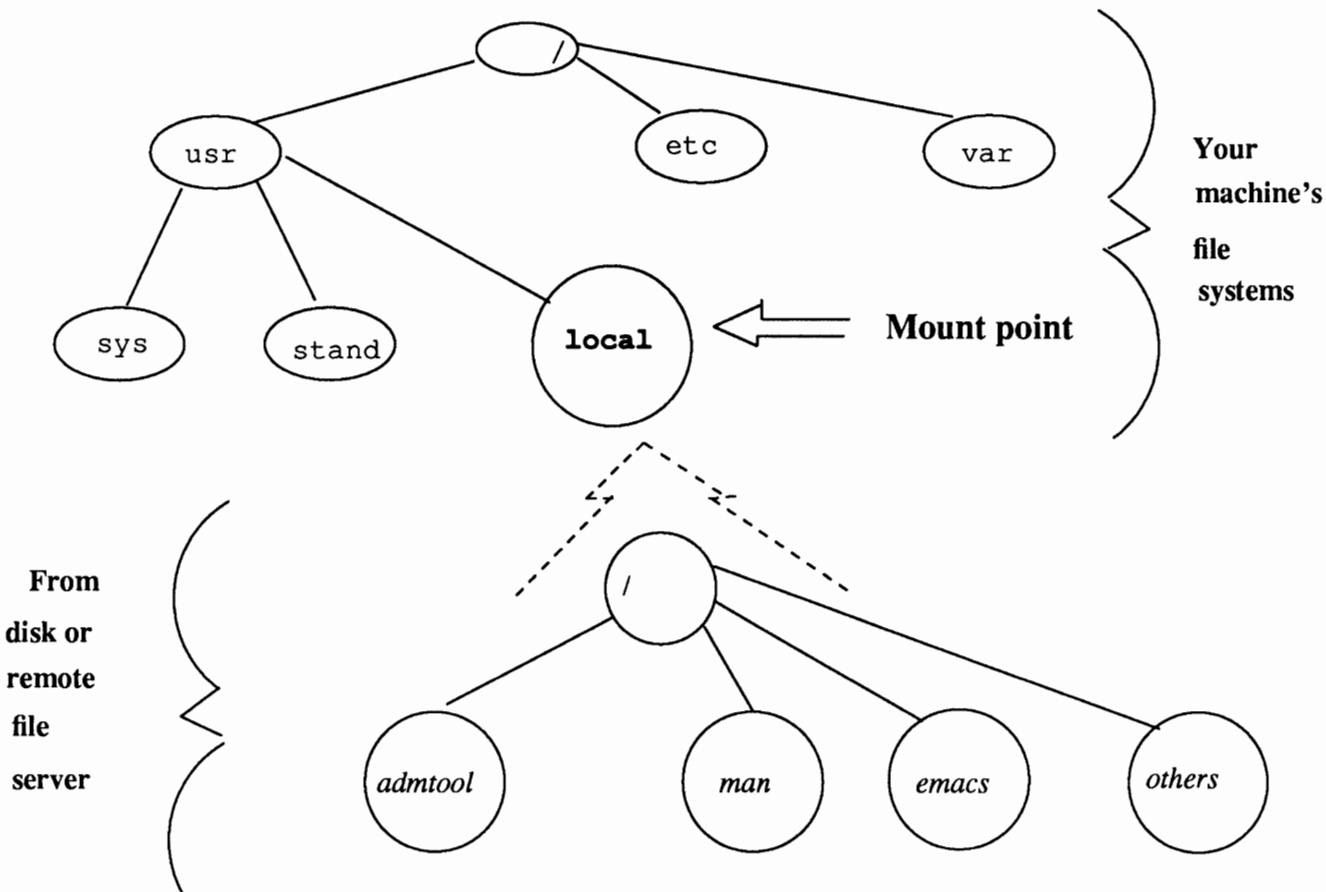

Figure *2-1* illustrates the mounting process.

Figure 2-1 *Mounting the* /usr / local *Directory* 

> This figure shows how a directory hierarchy is mounted on the mount point /usr/local. When you install Release 4.1 on a server, /usr/local is an empty directory. Figure *2-1* 2-1 shows how the directory hierarchy /usr / local, obtained from a local device or over the network, is mounted on your formerly empty /usr / local mount point. Thereafter, users on your machine can go to /usr/local and run the many programs now installed in that location.

> The traditional UNIX mount---mounting files from a locally attached disk or tape device— is often called a 4.2 *mount* in this manual. The chapter File Mainte*nance* describes these local mounts in detail. A machine with a disk mounts files on the disk using 4.2 mounts and uses other types of mounts to obtain files over the network. If you have a non-networked standalone or time-sharing system, your machine can only perform 4.2 mounts.

> Networked machines can mount files from a remote file server. SunOS networks provide software for doing two types of remote mounts: NFS and RFS. The type of mount your machine must do to access remote files depends on the software the file server uses to share them.

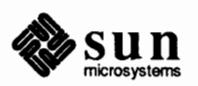

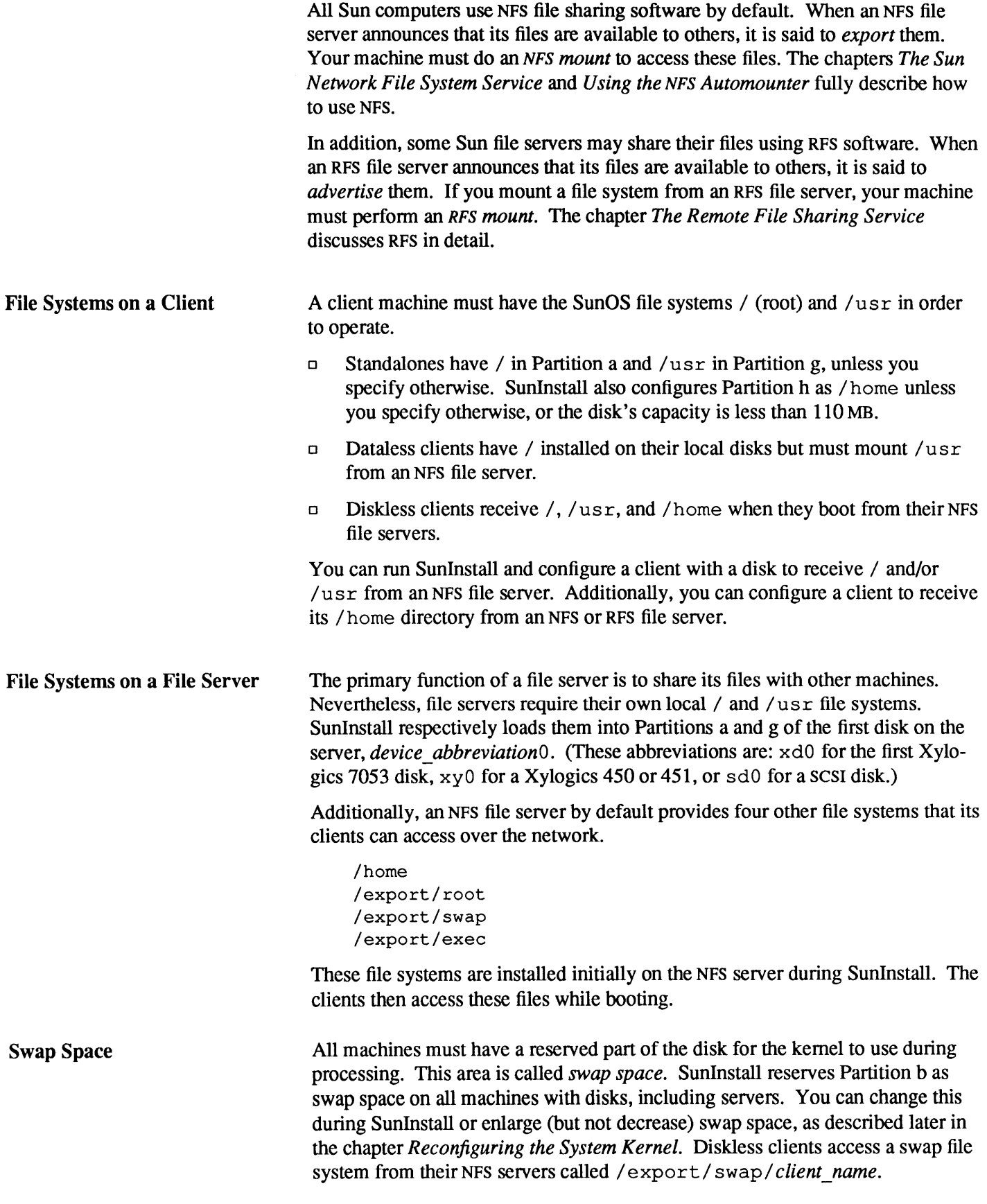

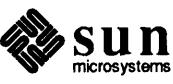

Importance of Symbolic Links The SunOS file system, as with all UNIX- based file systems, is organized as a tree-structured hierarchy of directories, device nodes, symbolic links, and ordinary files. Since Release 4.0, SunOS file systems are organized somewhat differently than the traditional 4.2 BSD file organization. These files and devices could reside anywhere in the hierarchy. However, previously-existing commands expect certain files and devices to reside in specific directories, and will not function properly unless they do. Because programs expect to find files in their traditional directories, in Sun OS Release 4 .1 these directories contain *symbolic links,*  rather than the actual files.

> A symbolic link is a file entry that points to another file in a different location. For example, commands such as chown and fsck have been moved from their standard locations in / etc to the directory / usr / etc. In Release 4.1, if you ask for a long listing of the/ etc directory, you find the following entry for the f s ck (file system check) command:

> *lrwxrwxrwx* 1 root  $13$  Jun 4 18:27 fsck  $\rightarrow$  /usr/etc/fsck

The *l* preceding the list of permissions (rwxrwxrwx) indicates that this is a symbolic link, not an actual file. The phrase  $f \text{cck} \rightarrow / \text{usr/etc/} f \text{sck}$ indicates that the  $f$ sck command file is actually in the directory  $/usr/etc.$ 

The next illustration shows how symbolic links work. Note how the file /etc/fsck is really a symbolic link to the actual fsck program, which resides in /usr/etc/fsck.

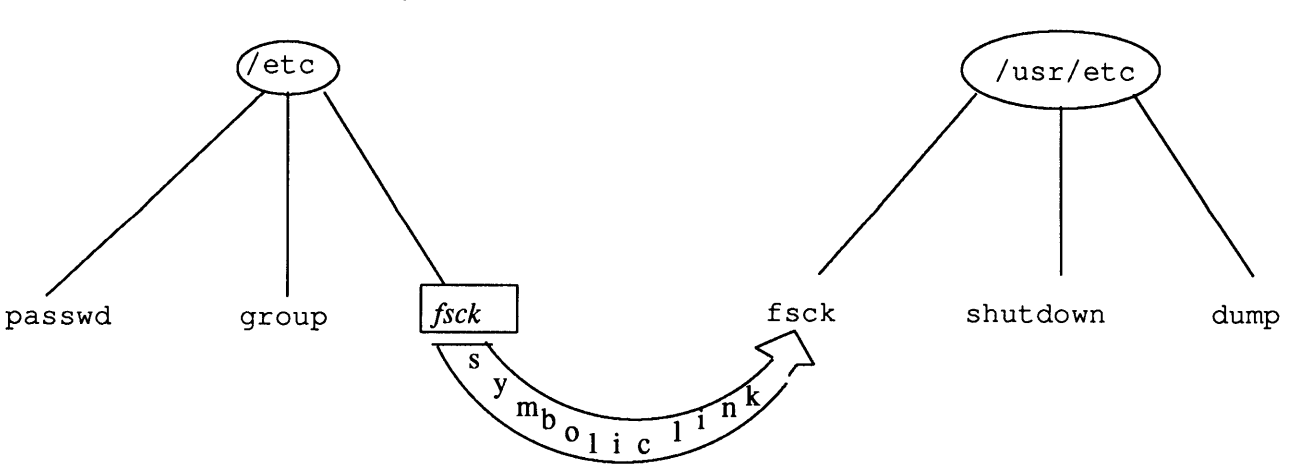

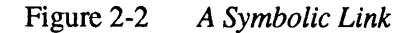

Symbolic links make it unnecessary for you (or a program) to learn the locations of moved files. You can type the old pathname or the new pathname for a symbolically-linked command. It will execute when specified either way.

Suppose you type /etc/fsck, as you would in prior Sun releases or other versions of UNIX and the BSD UNIX operating system. This causes the kernel to look in / etc for f sck and find the symbolic link, rather than the actual file. The kernel reads the link, goes to the file indicated by the link (/usr / etc/ fsck), and executes the command.

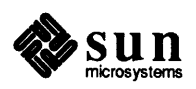

The root File System The root file system (/) is the first required SunOS file system, located at the top of the hierarchal file system tree. It contains the files and directories crucial for system operation, such as the kernel binary image, a device directory, and programs used for booting. The root directory also contains mount points where file systems mounted by Sunlnstall (and you) can connect to the root file system hierarchy.

The root file system contains the following files and directories.

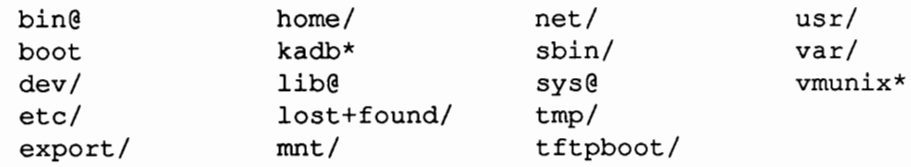

The symbols following file names indicate that: /, the file is a directory; @, a symbolic link; \*, an executable file. The files in / are described as follows.

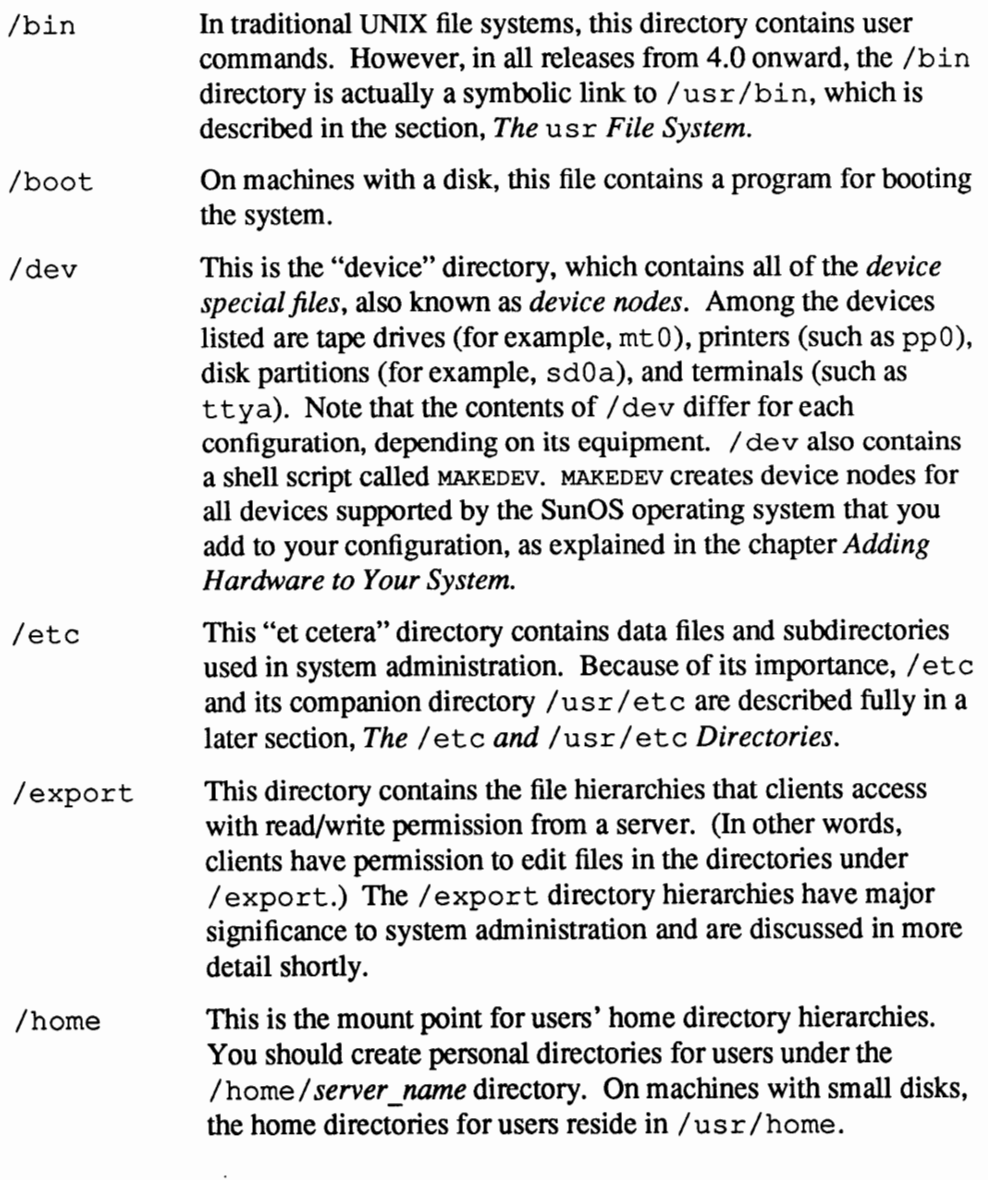

sun

Revision A of 27 March 1990

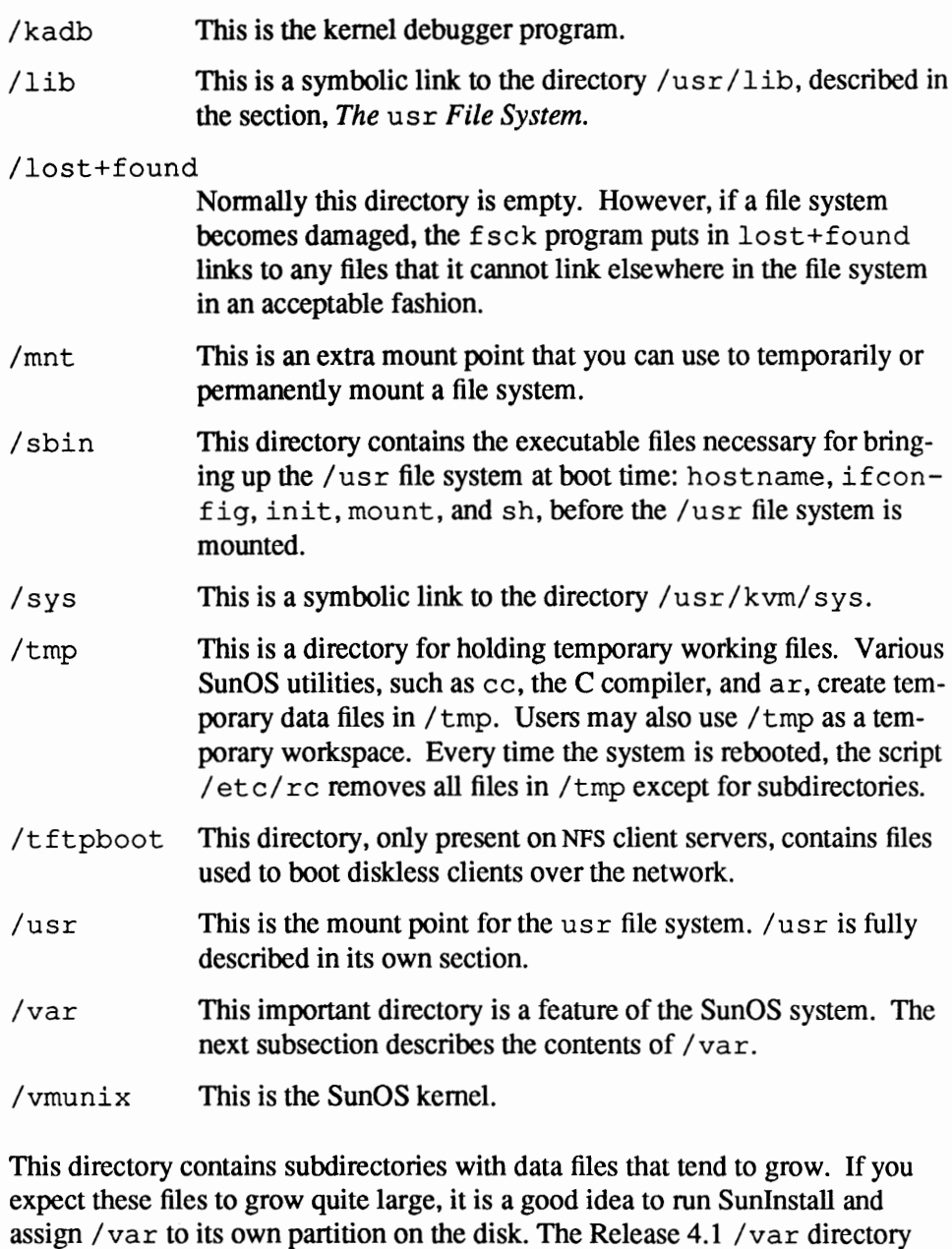

adm/ crash/ log/ net/ preserve/ spool/ tmp/ yp/

The major directories in / var are described as follows:

hierarchy contains the following directories and files.

- /var/ adm This directory holds system accounting files, including those that store console messages.
- /var/ spool This directory contains files being processed for printing and electronic mail, among many others. Spool directories hold files pending further processing, typically by a program other than the one that placed the file into the spool directory. For example,

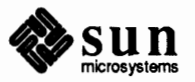

**The** /var **Directory** 

**Hierarchy** 

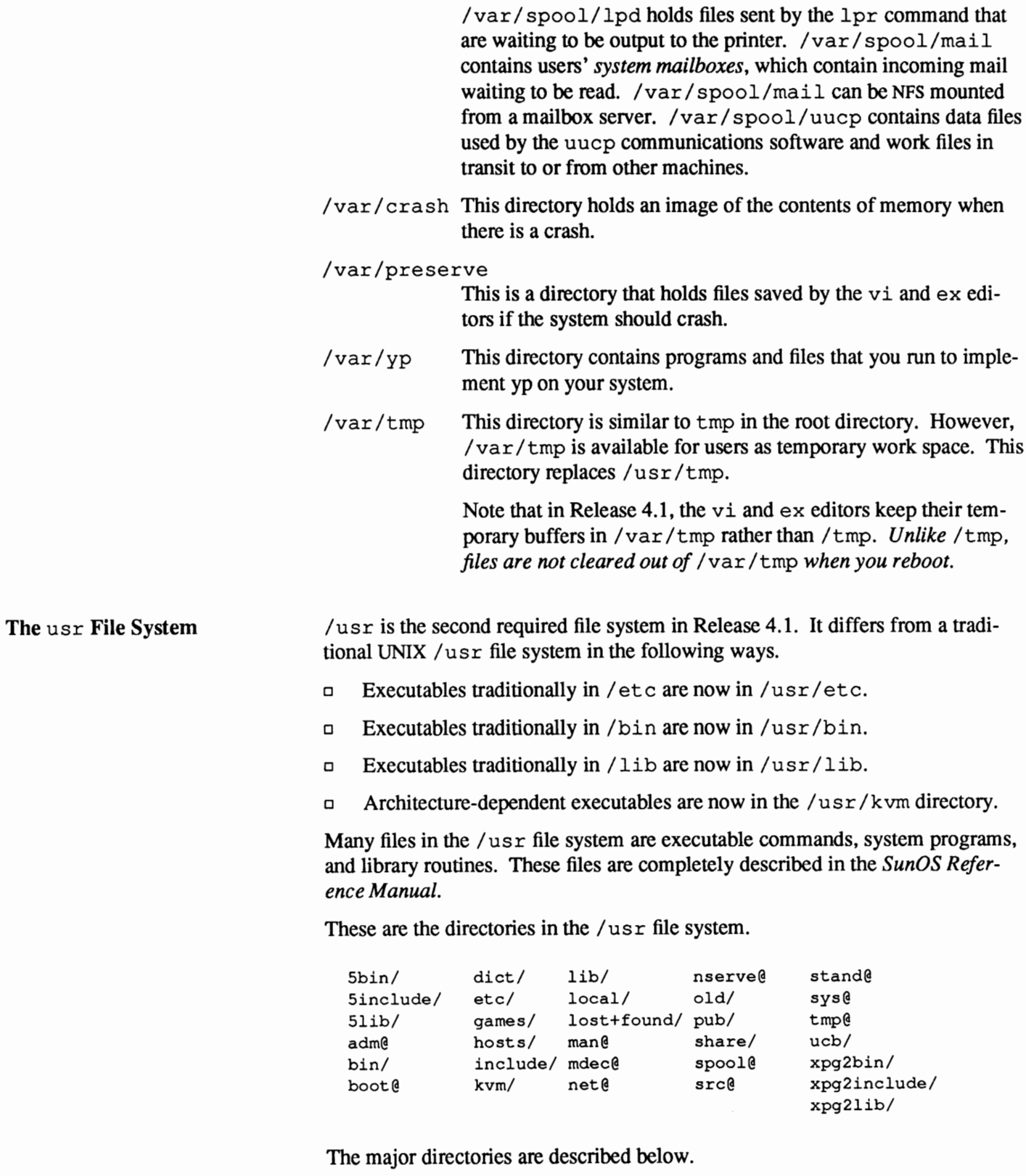

/usr/bin This major directory contains the basic SunOS commands you use every day. In Release 4.1, /usr /bin contains the

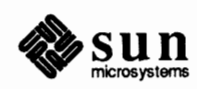

commands traditionally found in /bin, such as ls, cat, and mkdir. (/bin in the root file system is now a symbolic link to /us r /bin.) It also contains basic system administration commands, such as df and chmod.

#### System V Directories

The directories /usr/5bin, /usr/5lib, and /usr / Sinclude contain UNIX System V software that cannot be converged with the rest of the release.

/usr/5bin contains UNIX System V programs that are incompatible with those in Berkeley UNIX. For example, the commands /usr /bin/pr and /usr / 5bin/pr have different options. If you want to use System V programs by preference, simply include /usr/5bin early in your path. Libraries and include files for compiling System V software reside in /usr/ Slib and /usr / Sinclude, respectively.

System V programs that are upward compatible with those in Berkeley 4.2 UNIX are already in the regular system directories. For example, the new, improved Bourne shell for System V is /usr /bin/ sh and /usr /bin/make has all the System V enhancements.

Programs that existed only on System V have been added to regular system directories as well. For example, the text manipulation programs cut and paste both reside in /usr /bin.

The directories that constitute the System V compatibility package are optional. For optional System V compatibility commands, refer to *System V Enhancements Overview. Installing Sun0S4.1.* 

/usr / diet This directory contains English language spelling lists used by the spell spelling checker.

/usr / etc This directory contains commands used for system administration and maintenance. It is described more fully in the section, *The I* etc *and* /usr / etc *Directories.* 

- /usr / games This directory contains games. See Section 6 of the *SunOS Reference Manual* and *Installing SunOS 4.1* for instructions on installing games from the distribution tapes.
- /usr /hosts This directory contains a script called MAKEHOSTS, which creates a symbolic link to the rsh command for each host in the / etc/hosts file. (/ etc/hosts is introduced later in this chapter.)

/usr/include

This directory contains all the standard "include" files (or "header'' files) used in C programs. Individual . h files are explained in Sections 2, 3, and 5 of the *SunOS Reference Manual.* 

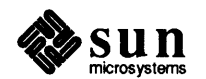

**Note:** The /usr file system will contain Sbin, Sinclude, and Slib only if you load them as an optional software category while running Sunlnstall

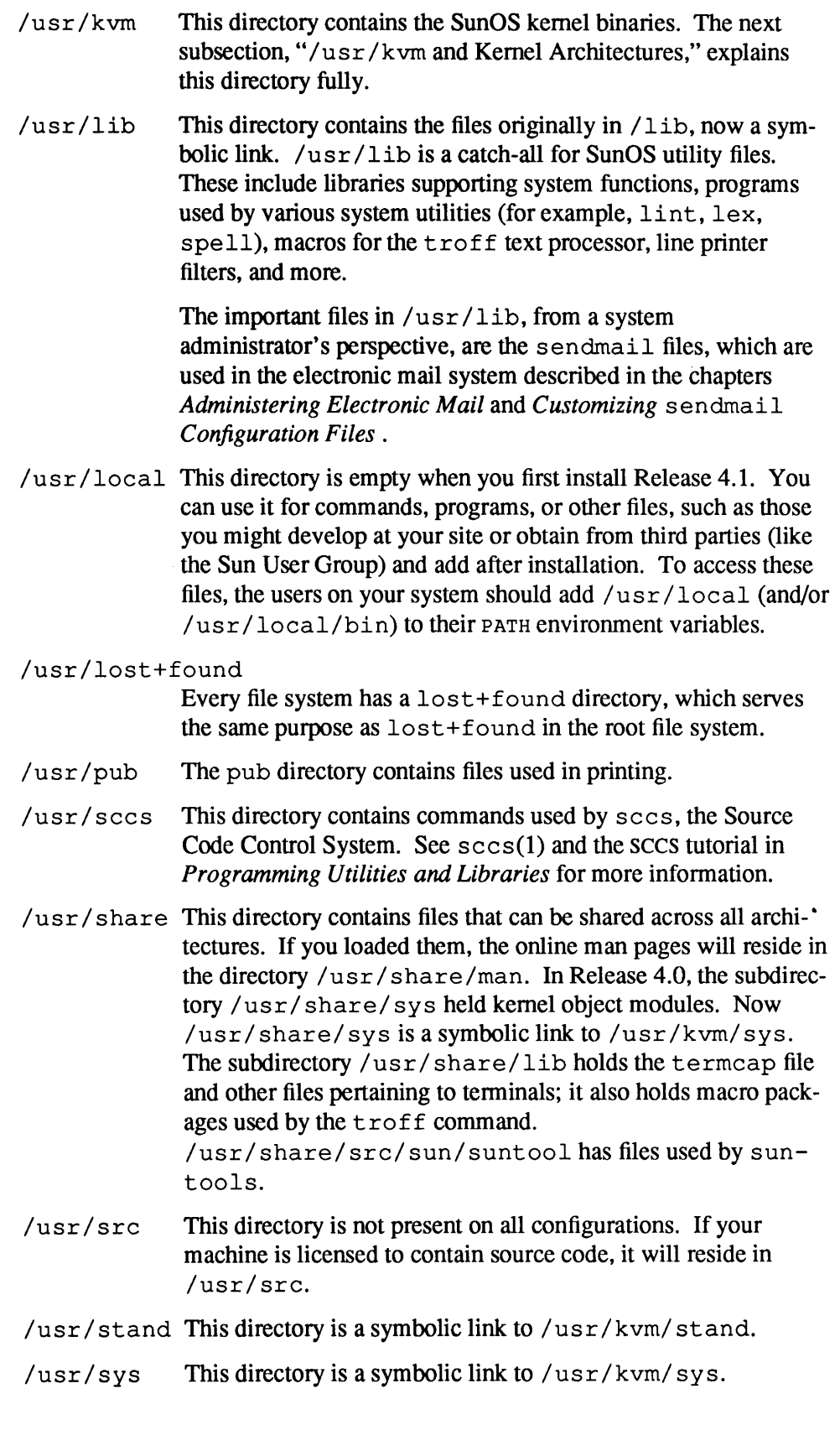

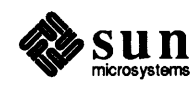

 $\ddot{\phantom{a}}$
The /usr/kvm Directory and Kernel Architectures /usr/ucb This directory contains commands that are part of Berkeley UNIX. (ucb is an abbrieviation for University of California at Berkeley.) These include basic user commands, such as lpr, more, and the vi text editor, additionally /usr/ucb also contains system administration commands like finger, netstat, and  $iffep$ , which are described in Part Three of this manual. The /usr file system for Release 4.1 has a new directory hierarchy, /usr/kvm. The kvm hierarchy reflects the addition of new kernel architectures to support new Sun machines. It is important for you to understand kernel architecture concepts, because they are involved in these functions.  $\Box$  Reconfiguring kernels for your machine(s), as explained in the chapter *Reconfiguring the System Kernel*  o Adding machines of different architectures to your NFS file server's network, as explained in the chapter *Administering Workstations.*  Each Sun machine has an application architecture and a kernel architecture. The chapter *The System Administrator's Role* introduced the concept of kernel architectures. A Sun computer's *application architecture* defines the major product family it belongs to and the type of application software it can run. Most importantly, application architecture determines the type of executable programs (programs in  $/usr$ ) that the computer can run. Release 4.1 runs on any machine with the application architecture sun3 or sun4. A machine can run all user programs and software application packages designed for its application architecture, provided that these programs do not depend on kernel structures. All machines in the Sun-3 product line have the sun3 application architecture. Thus they can share the files in the /usr file system exported by any model Sun-3 server, with the possible exception of the  $/\text{usr}/\text{kvm}$  hierarchy, as explained shortly. All machines in the Sun-4 product line have the same application architecture, sun4. Therefore, they can share the /usr file system exported by any model Sun-4 server or SPARCserver, again with the possible exception of the /usr/kvm hierarchy. However, a machine with a sun3 architecture cannot run the executables mounted from /usr on a Sun-4 machine or from a Sun-4 release tape, and vice versa. The  $/\text{usr}/\text{kvm}$  directory hierarchy contains the binary files that make up the machine's actual kernel and are therefore considered *kernel dependent.* The *I* us r / k vm directories differ for each of the four kernel architectures supported by Sun. sun3 sun3x sun4 sun4c

> The combination of application architecture and kernel architecture are referred to as an *architecture pair.*

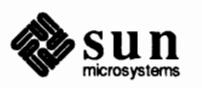

For example, a Sun-3/60 and Sun-3/80 have the same application architecture, sun3, but their kernel architectures differ. The Sun-3/60 has the kernel architecture sun3 (Motorola 68020 chip) and the Sun-3/80 has the sun3x kernel architecture (Motorola 68030 chip). These machines can share the files in /usr, with the exception of the kernel specific executables in  $/\text{usr}/\text{kvm}$ .

Here is a typical  $/\text{usr}/\text{km}$  directory.

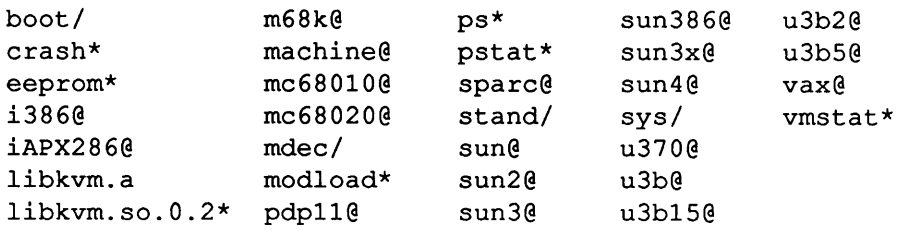

Many of the files above are symbolic links that give machine identity to the commands by the same name in /usr/bin. These files are:

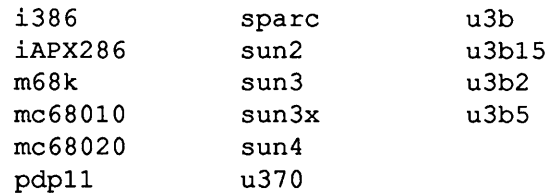

The commands ps, pstat, and vmstat display system statistics. You will learn about them later in this manual.

Note that machine is a symbolic link to /usr / include/machine. Also, libkvm. a is a system library, and libkvm. so. 0 . 3 is a shared library. The ldconf ig command and ld. so link editor are used to link shared libraries. Shared libraries are fully discussed in the *Programming Utilities and Libraries.* 

The directories mdec and stand contain executables that the machine uses when booting. In particular, stand contains programs that must be run as standalone programs from the PROM monitor, rather than run as SunOS processes. The directory sys is the "system" directory, containing all the files necessary to build or reconfigure the kernel.

The boot directory contains a copy of the actual kernel, ymunix or vmunix small.

The /usr file system and its /usr/kvm directory hierarchy present the "local" view of the file system. Machines configured as NFS file servers and standalones mount /usr from their local disk. However, machines that do not have /usr on a local disk must obtain the file system by mounting it from an NFS file server. Users on this type of client ( diskless and dataless machines) access the executables through their local  $\ell$ us r mount point by typing:

% cd /usr

However, the executables they run either reside in a directory hierarchy under the server's /export/ exec file system, or are accessed by a symbolic link in

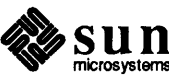

/export/ exec.

**The** export **File System** 

This file system contains directory hierarchies that a machine with a disk can "export" with read/write permission to others on a network. On an NFS file server, there are four the default / export directories.

/export/root /export/swap /export/share /export/exec

On a standalone, these are the default/ export directories.

/export/share /export/exec /export/lost+found

The directory hierarchies of / export are defined below.

The/ export/ exec Directory Hierarchy

/export/exec is a very significant directory hierarchy for both NFS file servers and clients. When you configure an NFS file server and its clients, SunInstall automatically creates this directory hierarchy. It contains directories, or symbolic links to directories specific to a client's application architecture  $(2 \text{usr})$ and kernel architecture  $($ /usr/kvm). Whether/export/exec contains symbolic links or actual directories depends on whether the NFS file server supports one or more architectures, or one or more release levels.

# **/export/exec on a Homogeneous Server**

An NFS file server whose clients have the same application and kernel architecture as the server is called a *homogeneous server*.

If you run  $ls$  -1 on /export/exec on a homogeneous server, you receive the following display.

 $d$ rwxr-sr-x  $3$  root  $512$  Oct  $9$  20:20 kvm drwxr-xr-x 2 root 8192 Oct 9 19:40 lost+found  $4 \text{ Oct } 9 19:40 10 \text{ S}$ lrwxrwxrwx 1 root lrwxrwxrwx 1 root 4 Oct 9 19:42 sun4.sunos.4.1. -> /usr

Though the server mounts its  $\ell$ us r executables directly from Partition g of the local disk, its clients receive their executables by mounting them through symbolic link / export/ exec/ *application arch*. This file is simply a symbolic link to /usr.

In the listing above, /export/ exec/ sun4 provides a symbolic link which the server's clients, also Sun-4s, use to mount their executable files.

The / export/ exec/kvm directory on a homogeneous server has the following contents, as shown when you run  $ls -1$ .

 $l$ rwxrwxrwx 1 root 23 Oct 9 19:42 sun4 -> sun4.sunos.4.1  $1$ rwxrwxrwx 1 root 8 Oct 9 19:42 sun4.sunos.4.1 -> /usr/kvm

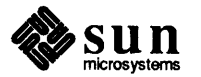

Figure 2-3 shows the relationships between files in  $/\text{usr}$ ,  $/\text{export}/\text{exec}$ , and /export/exec/kvm.

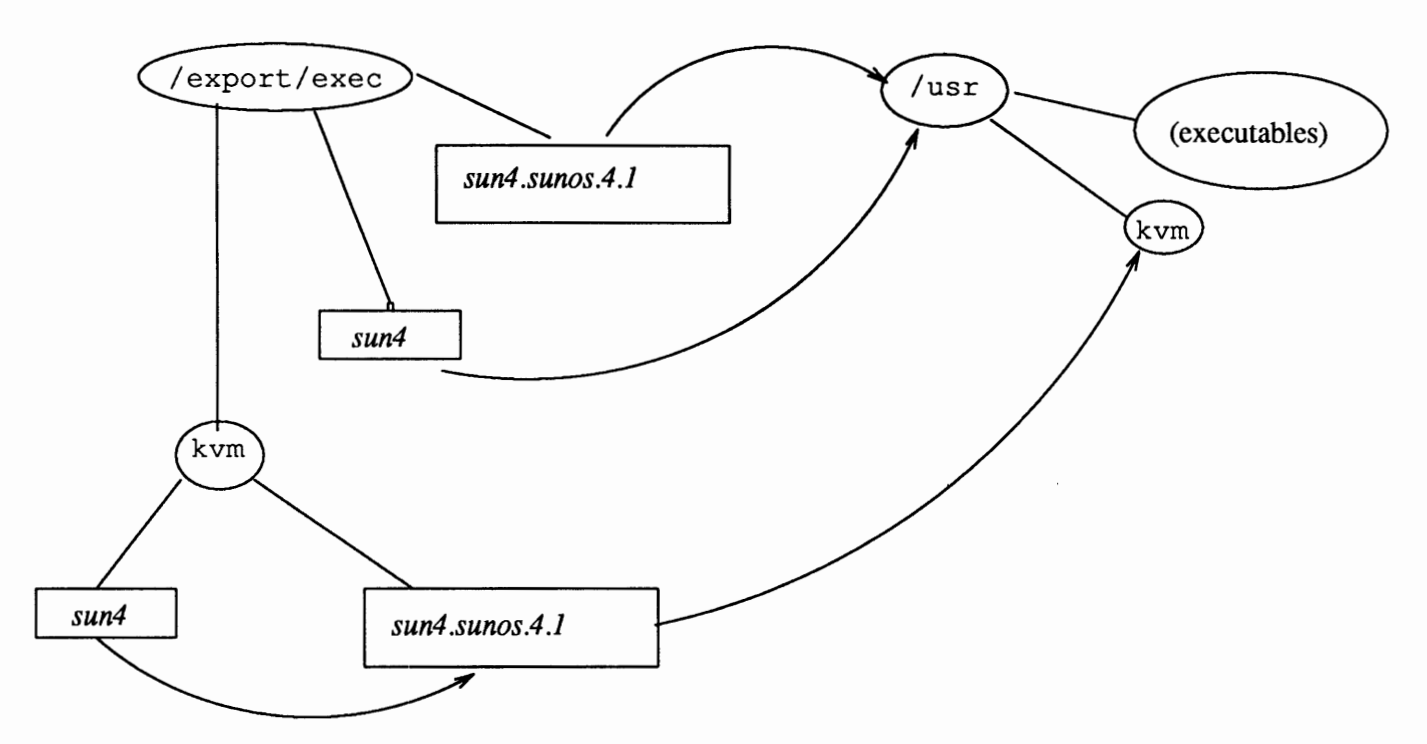

# Figure 2-3 *Directories with Executables on a Homogeneous Server*

Here the ellipses represent actual directories, and the squares with italicized file names represent symbolic links. The curved lines show how the symbolic links point to directories with real files.

The homogeneous server's kvm kernel binaries actually reside in /usr/kvm. However, the server's diskless clients must access their kernel files by mounting / export/ exec/kvm/ *kernel\_arch.* In the previous listing, this file is / export/ exec/kvm/ sun 4. Note that/ export/ exec/kvm/ sun4 is really a symbolic link to the release specific kernel architecture file, / export/ exec/kvm/ sun4. sunos. 4 .1. Because the server supports only SunOS 4.1, /export/exec/kvm/sun4.sunos. 4.1 is a symbolic link to the actual kernel files in /usr/kvm.

# **/export/exec on a Heterogeneous Ser'ver**

An NFS file server that supports clients of more than one architecture type, or supports more than one SunOS release, is called a *heterogeneous server.* The architecture pair of the server is referred to as its *native* architecture. For example, the native architecture of a Sun-4/280 NFS file server consists of sun4 application architecture and sun4 kernel architecture.

To support client machines of a different kernel architecture, for example, a SPARCsystem-1 (sun4c), you must load an additional /usr/kvm directory hierarchy for the sun4c architecture on the server. If you want the Sun-4 server to support Sun-3 clients, you must load both the  $/\text{usr}$  and  $/\text{usr}/\text{kvm}$  directories for the sun3 application and kernel architectures. You load this additional

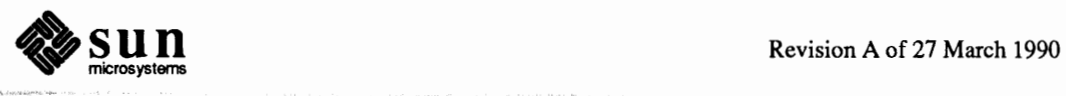

software by running the add\_ services program, as explained in *Administering Workstations.* Once loaded, these additional architectures reside as directories in /export/exec and its sub-tree /export/exec/kvm.

Here is a directory listing of / export/ exec for a heterogeneous Sun-4 server.

```
drwxr-sr-x 3 root
                                                        512 Oct 9 20:20 kvm
drwxr-sr-x 3 root 512 Oct 9 20:20 kvm<br>
drwxr-xr-x 2 root 8192 Oct 9 19:40 lost+found<br>
lrwxrwxrwx 1 root 23 Oct 9 20:20 sun3 -> sun3.sunos.4.1<br>
drwxr-sr-x 32 root 1024 Oct 9 21:24 sun3.sunos.4.1<br>
lrwxrwxrwx 1 root 4 Oct 9
```
Figure 2-4 shows the relationships between directories with real files and symbolic links on a Sun-4 heterogeneous server.

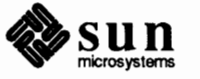

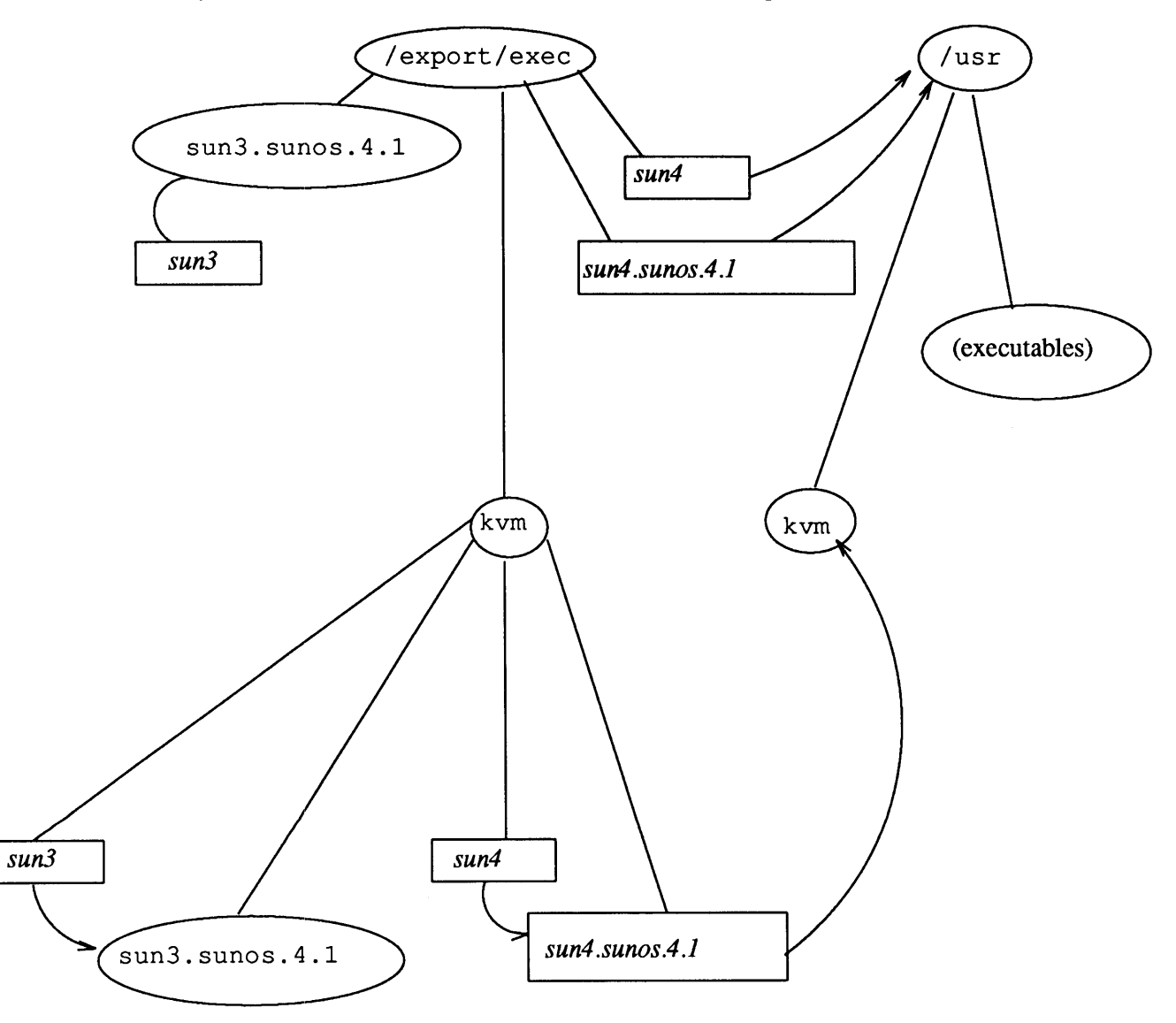

Figure 2-4 *Directories with Executables on a Heterogeneous Server* 

In this figure, rectangles represent symbolic links and ellipses represent directories with real files.

Under this server's /export/ exec directory, sun4 and sun4. sunos. 4. 1 represent the server's native application architecture. Thus they are both symbolic links to /usr. The server's Sun-3 clients use the symbolic link sun3 to mount their /usr executables. But the actual executables are in the sun3. sunos. 4.1 directory, to which sun3 is merely a symbolic link.

On a heterogeneous server, a listing of the/ export/ exec/kvm directory will resemble the following.

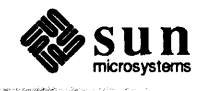

lrwxrwxrwx 1 root 23 Oct 9 20:20 sun3  $\rightarrow$  sun3. sunos. 4.1 1024 Oct 9 20:30 sun3.sunos.4.1  $d$ rwxr-sr-x  $6$  root 23 Oct 9 19:42 sun4 -> sun4.sunos.4.1 lrwxrwxrwx 1 root lrwxrwxrwx 1 root 8 Oct 9 19:42  $sun4.sunos.4.1$  -> /usr/kvm

> Here sun4 is the symbolic link by which clients of the same native kernel architecture mount their kernel files. sun4 points to sun4. sunos. 4.1, the symbolic link to  $/\text{usr}/\text{kvm}$ . The server's Sun-3 clients mount their kernel files through the symbolic link sun3. Unlike the link sun4, sun3 points to a Sun-3 kvm directory hierarchy, installed under sun3. sunos. 4. 1.

Other Directories in/ export On an NFS file server, the / export directory contains additional directories its diskless clients must mount in order to operate. They are outlined below:

# **The /export/ root Directory**

This directory contains the root directories for all diskless clients of an NFS server. Each of these root directories has the name

/export/root/ *client\_name.* The client root hierarchy has the same file organization as the NFS file server's root. Administrators of diskless clients can change files in their machines' root directories to affect their local environments.

## **The /export/ swap Directory**

This directory contains the individual swap areas for each diskless client of an NFS file server. As is the case with client roots, clients mount their individual swap files, /export/swap/*client\_name* from the NFS file server when they boot. Together, the /export/ root and /export/ swap are collectively referred to as the client's *bootparams.* 

## **The /export/share/sunos. 4 .1 Directory**

This directory contains a symbolic link to /usr / share, explained earlier. Diskless clients mount the files in /usr/share through the /export/share/ sunos. 4 .1 symbolic link.

**The** home **Directory Tree**  When you use SunInstall to set up a machine with a disk, it automatically creates the file system / home on Partition h. If your machine is an NFS file server, set up home directories in this file system for every user the server supports. This can include users on client machines, individuals who log directly into the file server, and any users on terminals connected to the server. After you finish running Sunlnstall on the NFS server, you have to create these home directories, as explained in mount their home directories from the file: /home/server name/.

> If you administer a standalone or dataless client, you can use the / home directory as the top directory for your personal files. Alternatively, you can have the administrator of an NFS file server create home directories for you and, if applicable, others who use your machine, within the server's /home directory hierarchy. You can then mount these directories after creating mount points in the /home directory in your machine's local file system.

If your machine is a non-networked, time-sharing system, create home directories in /home for all users on terminals connected to your machine.

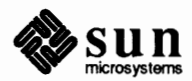

**The** *I* etc **and** /usr / etc **Directories** 

The / etc and / usr/ etc directories contain most of the files, commands, and subdirectories that you need for system administration. / etc contains the major files that are a form of the local administrative and network databases on your **system.** 

The files in / etc are listed below.

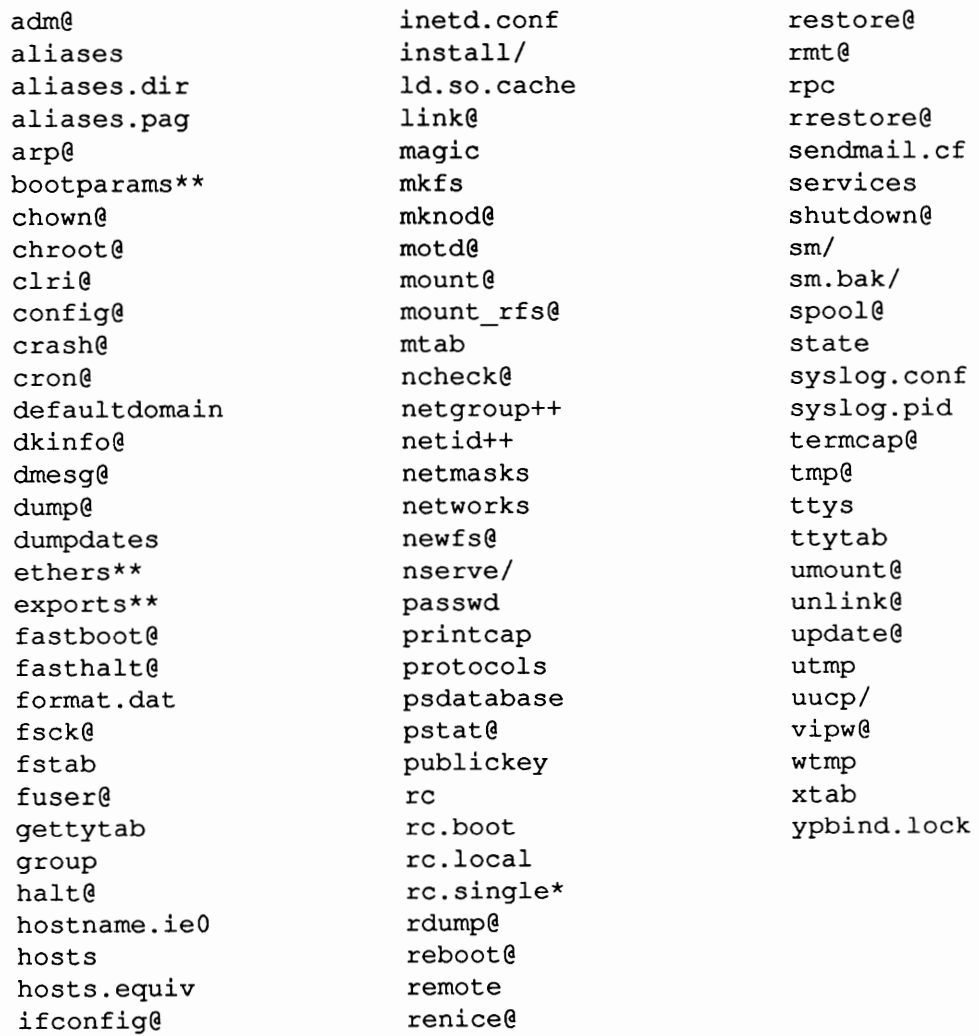

One asterisk next to a file indicates that it is an executable file. Two asterisks (\*\*) indicates that these administrative files are found only on client servers. Two plus signs (++) indicates files that are only present on the NIS master server. Files followed by the at sign "@" are symbolic links to other locations, principally /usr/etc and /var. The next section, "Major System Administration Databases," introduces many files in/ etc. You can also find reference material about them in *Booting Up and Shutting Down Your System* and the *SunOS Reference Manual* 

With traditional UNIX systems, the / etc directory hierarchy contains the commands used for system administration. In / etc for SunOS Release 4.1, symbolic links exist in place of each command. The actual commands now reside in the directory  $/\text{usr/etc.}$  You use the administrative commands for performing

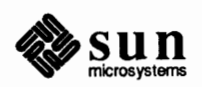

basic administrative tasks, such as shutting down the system and backing up files. /usr / etc also contains daemon programs that carry out major administrative **functions.** 

The following files are in /usr/etc.

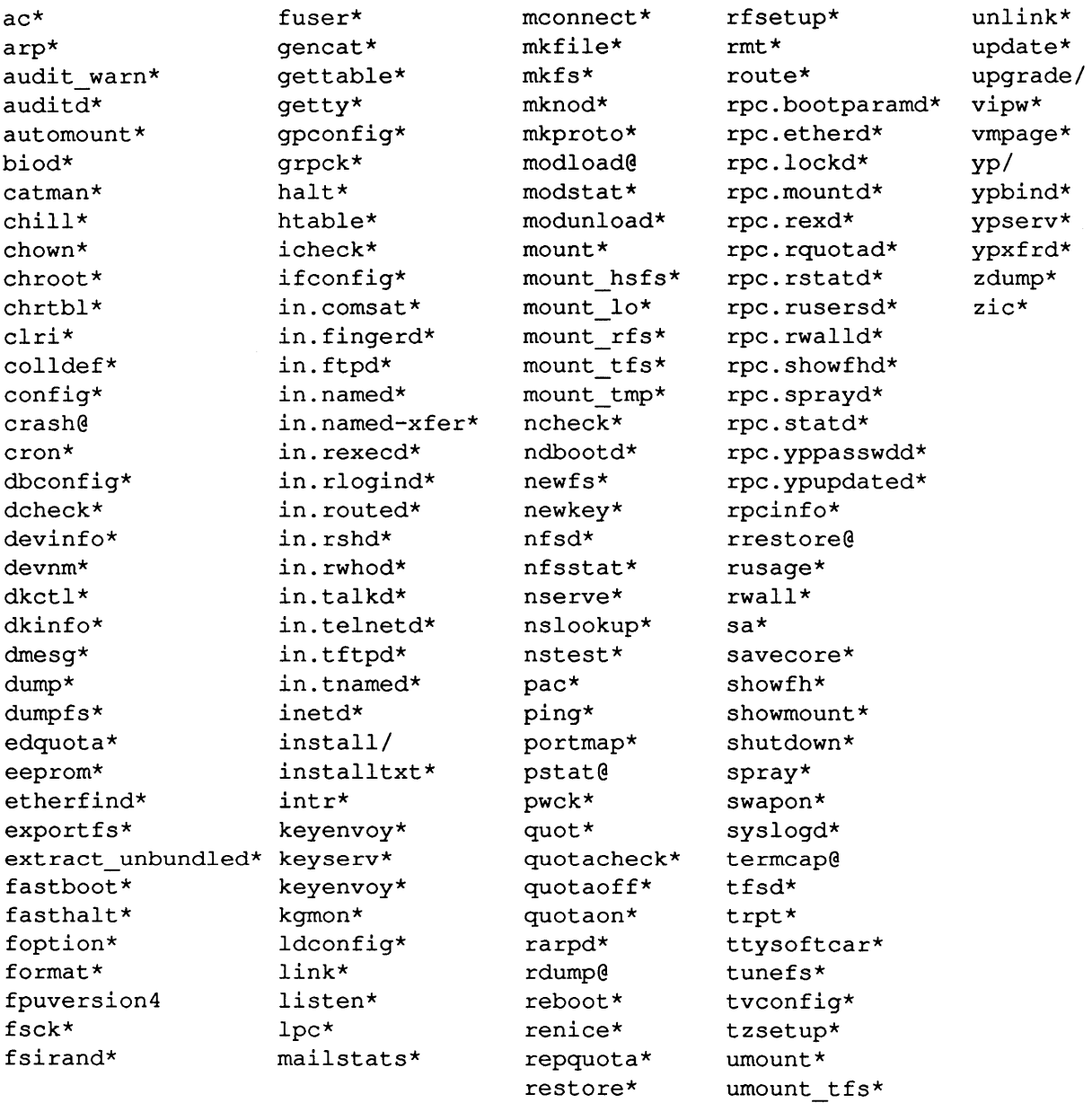

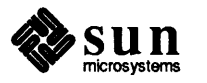

Six files are symbolic links.

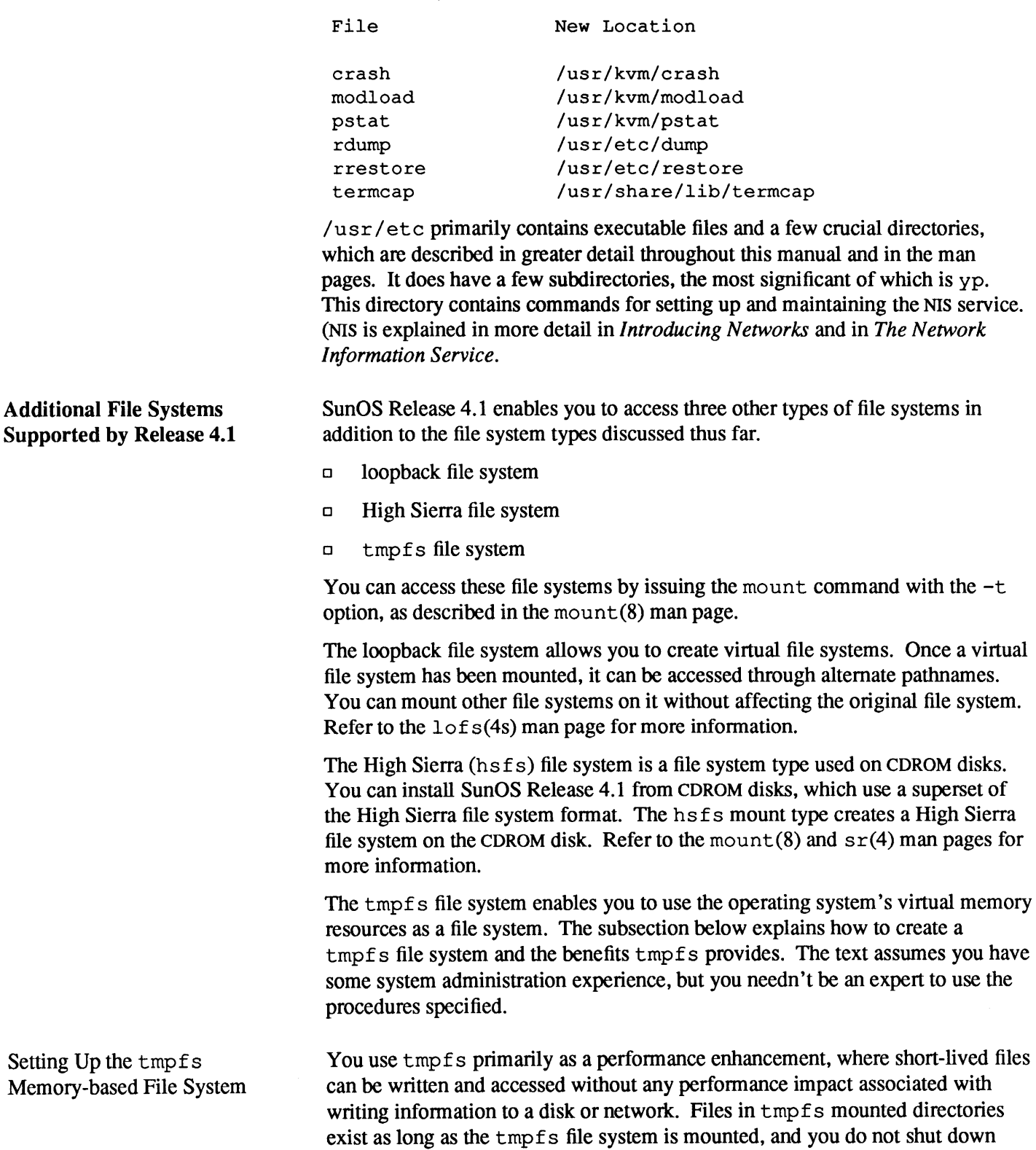

your computer. When you reboot your machine or unmount the tmpfs file sys-

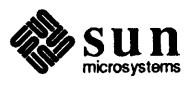

tem, all files under tmpfs are lost.

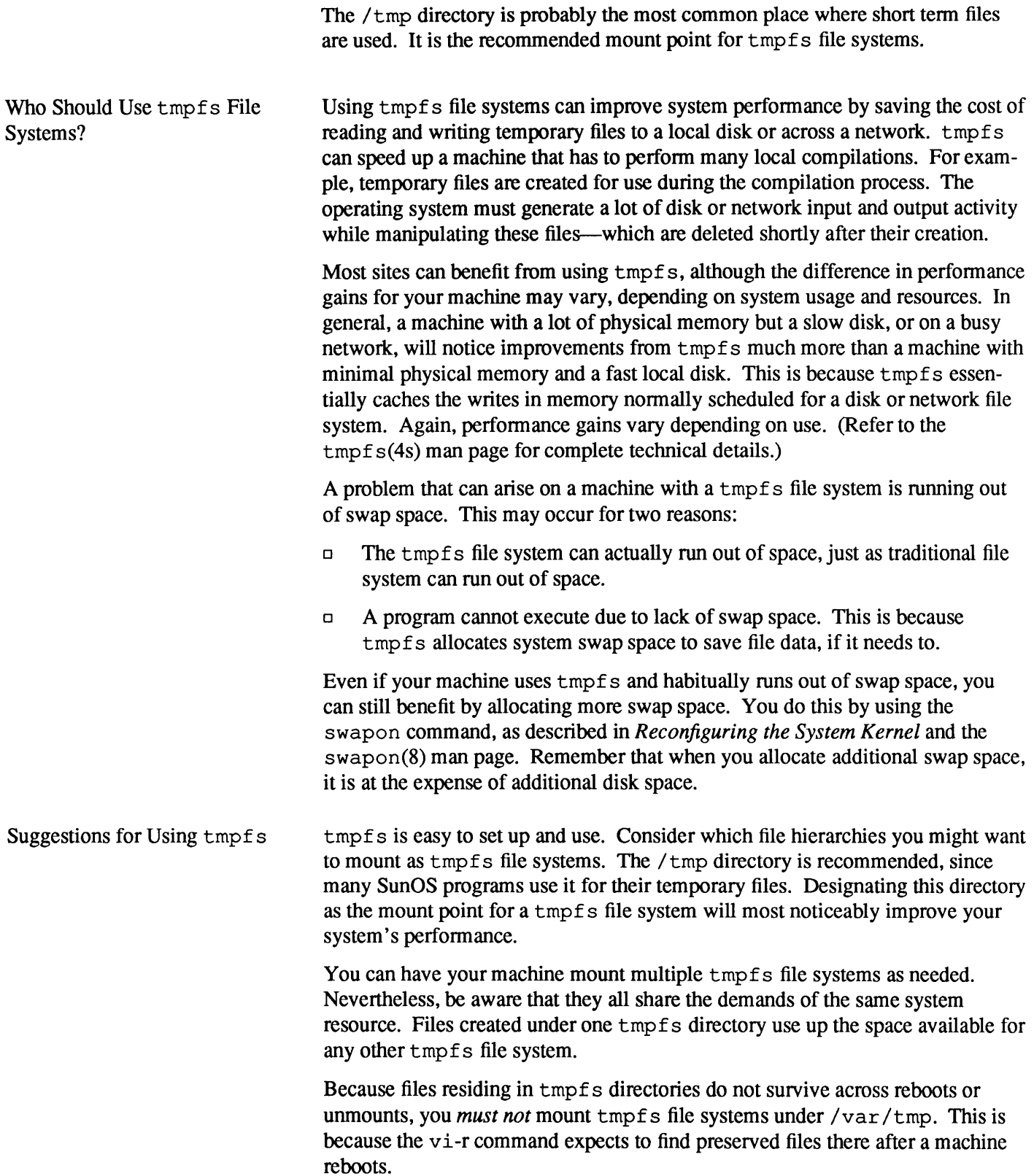

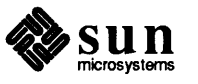

Procedures for Setting Up tmpfs To use tmpfs on your machine, you first must include tmpfs information in the kernel. If you have not yet reconfigured your machine's kernel, you should refer to *Reconfiguring the System Kernel* before continuing these instructions. If you have some experience with kernel configuration procedures, continue as follows:

- 1. Become superuser on your machine.
- 2. Follow the instructions in *Reconfiguring the System Kernel* for editing the kernel configuration file, to the point where you determine which entries to pick for your machine.
- 3. Make sure your kernel has the following options line. You'll find it at the end of the options list in the GENERIC kernel file for all kernel architectures:

options TMPFS

This entry enables tmpfs. If your machine uses the GENERIC kernel, make sure this entry is not commented out.

4. Complete kernel reconfiguration, as shown in *Reconfiguring the System Kernel.* 

You can create and mount tmpfs directories either by issuing a mount command on the command line or placing an entry in the /etc/ f st ab file. The syntax of the mount command for tmpfs is:

# mount -t tmp swap directory name

 $tmp$  is the file system type that must be specified after the  $-t$  option. You also need to specify swap as shown to set up tmpfs. *directory\_name* is the directory to become a tmpf s file system.

The /etc/re. local file contains commands that mount a tmpfs file system on  $/$  tmp at boot time, but these commands are commented out by default. To mount and use tmpfs in the recommended manner and have the system automatically mount a tmpfs file system when it boots up, follow these procedures:

- 1. Become superuser and edit/ etc/ re. local.
- 2. Remove the comment  $(\#)$  from the following line:

mount /tmp

- 3. Exit the file, then edit /etc/f stab.
- 4. Add the line

swap / tmp tmp rw 0 0

to enable a tmpf s file system in / tmp.

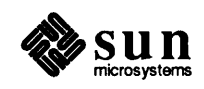

J

5. Reboot your system, as described in *Booting Up and Shutting Down Your System.* 

As system administrator, you will constantly update or consult a series of system administration databases and other local files to keep your machine and/or your network running smoothly. Each system administration database is represented by a file in/ etc and, in most cases, a corresponding distributed network database used by services such as NIS or Domain Name Service (DNS). DNS is described in *Introducing Networks* and in *Administering Domain Name Service.*  For example, the passwd database has two representations, the /etc/passwd file and, if NIS is present on your network, the NIS passwd maps.

The system administration databases can be separated into two categories: *local*  and *network.* You use local administration databases for managing local operations on all machines, from diskless client to network server. Conversely, the network databases are significant to you only if you are administering a network.

This next section introduces the major system administration databases as they are represented by the files in /etc. (Later chapters in Part Three explain network databases.) The file descriptions are organized according to the configuration type(s) that typically use(s) them. Refer to the section that applies to your configuration for information about the file that you need to learn about.

If you are managing a diskless client, you only have to maintain *local* filesthose that apply specifically to your machine.

```
/var/spool/cron/crontabs/* 
/etc/fstab 
/etc/passwd 
/etc/hosts.equiv 
/etc/group 
/etc/aliases 
/etc/printcap
```
They are introduced below.

Even if you are the only user on the diskless client, this may not always be the case in the future. If others are going to locally log in to your system, make entries for them in the/ etc/passwd file. If your site plans to organize users in groups, include others who directly log in to your machine in  $/etc/$  group. You may also want to create mail aliases for them in /etc/aliases.

You use the crontab -e command to create files that list commands to be executed at specified times. These files are often referred to collectively as crontab files, though each file will have the name of the user that created it. The system crontab file is located in

/var/spool/cron/crontabs/root.

Use crontab for scheduling commands, shell scripts, and other programs that you want to run at regular intervals, such as every day, once a week, once an hour, and so forth. The /usr / etc/ cron daemon executes the list of

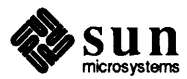

**2.5. Major System Administration Databases and Files** 

**Note:** If your network does not use NIS or DNS, or your machine is a non-networked standalone, your system administration databases will only be represented by files in /etc.

# **Files for Administering Diskless Clients**

**Note:** These files are present on all systems, not just diskless clients.

**Note:** If your client is on a network running NIS, some of your local files will not have all the entries shown in this subsection.

crontab

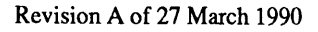

commands in the crontab file at the specified times.

Here is a typical crontab file:

```
0 * * * * /usr/lib/acct/ckpacct
0 1 * * 1-6 /usr/lib/acct/dodisk
0 \t2 * * 1-6 /usr/lib/acct/runacct 2> /usr/adm/acct/nite/fd2log
15 5 1 * * /usr/lib/acct/monacct
7 2 * * * /usr/etc/fpa/fparel >/dev/null 2>&1
15 3 * * * find / -name .nfs -mtime +7 -exec rm -f \{ ; -o -fstype nfs -prune
5 4 * * 6 /usr/lib/newsyslog >/dev/null 2>4115 4 * * * find /var/preserve/ -mtime +7 -a -exec rm -f () :
```
Refer to *Administering Workstations,* ,crontab(5) and cron(8) in the *SunOS Reference Manual* for more information.

fstab

The /etc/ f st ab file shows all file systems that your client machine mounts when it boots. Every time you boot your system, f stab is read by commands that mount and unmount file systems, and check file system consistency. The system also reads / etc/ f stab when providing additional swap space.

Here is an example of a typical client's f stab file.

```
dancers:/export/root/samba / nfs rw 0 0
dancers:/export/exec/sun3 /usr nfs ro 0 0
dancers:/export/exec/kvm/sun3x /usr/kvm nfs ro 0 0
dancers:/export/share/sunos.4.1 /usr/share nfs ro 0 0
dancers:/home/dancers /home/dancers nfs rw 0 0
LOCAL_SUN4 /usr/local rfs ro 0 0
```
Sunlnstall creates a default f stab file for all machines. Its contents depend on the type of machine installed. The first five entries shown above are the NFS mounts a diskless client must perform in order to receive the file systems it needs to operate. These entries are present by default on a diskless client.

The last entry shows an RFS mount, where the client mounts a file hierarchy available from an RFS server. This is an example of an additional file hierarchy that you can have the client mount when it boots. You must become superuser and use your text editor to add new entries to fstab. The fstab file is more fully described in *The Sun Network File System Service.* 

passwd

The /etc/pas swd file contains the login names, encrypted passwords, and other important identification information for all users (and programs) that are permitted to log in to your machine. Here is a sample /etc/passwd file for a diskless client.

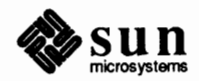

```
root:AnLB9ydRMcRhk:0:1:Operator:/:/bin/csh
nobody: *: 65534: 65534: : /:
daemon: *: 1:1:1:7:
svs:*:2:2::/:/bin/csh
bin:: 3: 3: : /bin:
uucp:*:4:8::/var/spool/uucppublic:
news:*:6:6::/var/spool/news:/bin/csh
ingres: *: 7: 7: : /usr/ingres: /bin/csh
audit:*:9:9::/etc/security/audit:/bin/csh
sync::1::1::/:/bin/syncsysdiag:*:0:1:System Diagnostic:/usr/diag/sysdiag:/usr/diag/sysdiag/sysdiag
stefania:ZRVQ6OQsLUYdM:3747:20:Stephanie:/home/raks/stefania:/bin/csh
```
This is a "local" file, which means its permissions pertain exclusively to your machine. If you are on a network running NIS, you can indicate in the /etc/passwd file any (or all) users in the NIS passwd maps to whom you want to grant local access to your machine.

The passwd database is your system's first line of security. Its fields are explained fully in in the  $p$  as  $swd(5)$  man page. The NIS password map and how it affects access to machines on a network is explained in *The Network Information Service.* 

The group database is a local database listing groups of users on your local machine. Your site might want to organize users into groups by department or by project teams-people who need to access the same infonnation, which should not be accessed by others outside the group.

To edit the group database, you log in as superuser and modify the file  $/etc/$  group with your text editor.  $/etc/$  group uses the following format:

```
wheel:*.0:nogroup: *: 65534:
daemon: *: 1:
kmem: *: 2:
bin:: 3:
tty:*.4:operator: *: 5:
news:*.6:uucp:**:8:audit:*:9:
\texttt{staff}{:}{*}:10:other:*.20:+:
```
As is the pass wd database, the group database is a security mechanism. Its fields and its significance to a network client are fully explained in *The Sun Network File System Service* and in the group(5) man page. NIS group policies are discussed in *The Network Information Service.* 

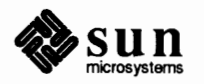

group

hosts

The hosts database lists the names and IP addresses of machines on the network that the client must know about. Programs on your local machine refer to the hosts database to detennine its IP address, the address of the NFS file server of which your machine is a client, and other NFS file servers your client needs to know. The local version of the hosts database takes the fonn of the file /etc/hosts, as shown below.

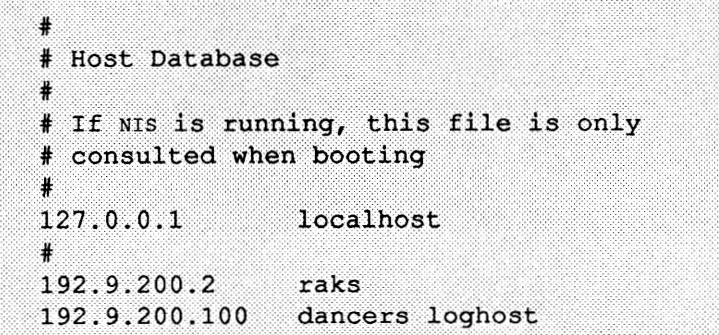

The numbers in the first column are the IP addresses of the client and the servers that it knows. For example, client raks has the IP address 192.9 .200.2. The second column consists of the machines' names. The third column and any subsequent columns contain nicknames for the host. The chapter *The SunOS Network Environment,* and the hosts(5) man page contain complete information about the hosts database.

hosts.equiv The/ etc/hosts.equiv file is a list of host machines whose users are permitted to log in to your machine over the network without supplying a password. It is a local file, pertaining only to your system, which you modify by logging in as superuser and using your text editor to make changes.

> A default/ etc/hosts. equiv file simply contains a plus sign(+). If your machine is on a network running NIS services, this means access is allowed to all others that NIS knows, as described in *The Network Information Service.* Once you edit it, a typical hosts . equiv file might have the following structure.

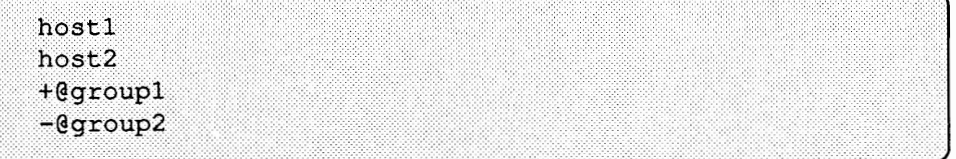

The chapter *The SunOS Network Environment* explains how hosts.equiv helps to keep your configuration secure in a network environment. Also refer to the hosts.  $equiv(5)$  man page for more information.

.rhosts

The . rhosts file, which is in your home directory, is used for additional permission checking when someone tries to access your machine over the network. It has the same fonnat as/ etc/hosts.equiv.

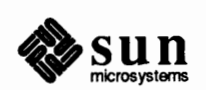

| host1       |  |
|-------------|--|
|             |  |
|             |  |
|             |  |
|             |  |
|             |  |
|             |  |
|             |  |
|             |  |
|             |  |
|             |  |
|             |  |
| host2       |  |
|             |  |
|             |  |
|             |  |
|             |  |
|             |  |
|             |  |
|             |  |
|             |  |
|             |  |
| $+$ @group1 |  |
|             |  |
|             |  |
|             |  |
|             |  |
|             |  |
|             |  |
|             |  |
|             |  |
|             |  |
|             |  |
|             |  |
|             |  |
|             |  |
| $-eq$ roup2 |  |
|             |  |
|             |  |
|             |  |
|             |  |
|             |  |
|             |  |
|             |  |
|             |  |
|             |  |
|             |  |
|             |  |
|             |  |
|             |  |
|             |  |
|             |  |

*The SunOS Network Environment* contains more information about . rhosts.

The aliases database is used by the sendmail mail routing program. It has two fonns, the /etc/aliases file and the aliases NIS maps.

You can edit the /etc/aliases file when you want to give sendmail at least one alternative name, or *alias,* for a user. sendmail then recognizes this alias as having the same machine address as the user's official name. Such an entry is shown next.

```
jgoodyear: amina@raks 
amina: jgoodyear
```
where the first entry,

jgoodyear: amina@raks

gives the official user name (jgoodyear) and mailing address (amina@raks). The second line,

amina: jgoodyear

tells sendmail that the address jgoodyear is to be rewritten as amina@raks. You can send mail to either amina or jgoodyear, and it will be delivered to amina@raks.

You can also use /etc/ aliases to create a mail distribution list for a group of people. Consider this list.

samba: benny, chris, daria, david, delores, fastfeet, josefina

The alias samba is the name of a distribution list and the names following are the user names to receive all mail addressed to "samba."

Note that you have to use the newaliases command in order for these changes to take affect. The chapter *Administering Electronic Mail* explains /etc/aliases and sendmail in detail, as does the aliases(5) man page.

printcap

aliases

The / etc/print cap file is a local database describing the types of printers used by your machine. The printer spooling system reads the print cap file whenever you send output to a printer, whether it is directly attached to your machine or elsewhere on the network.

Below is a print cap file that includes four remote printers.

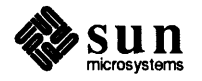

```
0 | pp | printronix | Printronix:
                                              :lp=:rm=lprhost:rep=printronix:sd=/var/spool/ppd::1f=/var/spool/ppd/loq:
                                    1|vp|versatec|Versatec:
                                              :lp=:rm=lprhost:rp=versatec:sd=/var/spool/vpd:\
                                              :1f=/var/spool/vpd/log:
                                    2|ip|imp|240|imagen|Imagen:
                                               :lp=:rm=lprhost:rp=imagen:sd=/var/spool/ipd:\
                                              :1f = /var /spool /ipd/log:mx#0:
                                    3| ruby | Ruby's LaserWriter:
                                              :lp=:\text{rm=ruby:rp=1w:sd=/var/spool/lw/ruby:}:lf = /dev/console:mx#0:sf:sb:
                                   You will want to modify the printcap file to describe the printer attached to 
                                   your workstation, to add additional printers on your network, and to indicate your 
                                   default printer. Adding Hardware to Your System explains how to administer 
                                   printers, including how to modify / etc/pr intcap. Also refer to the 
                                   printcap(5) man page for more information.
Files for Administering a 
                                   As administrator of a dataless client, you have / and swap on your local disk but 
Dataless Client 
                                   rely on the server for your /usr file system. In most respects, your 
                                   configuration functions on the network similarly to a diskless client. Therefore, 
                                   you should learn about the databases and local files described above for adminis-
                                   tering a diskless client, an example of which follows. 
                                         /var/spool/cron/crontabs/* 
                                         /etc/fstab 
                                         passwd database 
                                         hosts database 
                                         /etc/hosts.equiv 
                                         .rhosts 
                                         group database 
                                         aliases database 
                                         /etc/printcap 
                                   If you need to find out more infonnation about the software installed on your 
                                   disk, you should consult the files in the/ etc/ install directory. This direc-
                                   tory is further described in Files for Administering a Server. However, because 
                                   you probably will be responsible for backing up the files on your local disk, you 
                                   should also understand the/ etc/ dumpdates file described in Files for 
                                   Administering a Server. 
                                   Your standalone configuration has /, /usr, and swap on separate partitions on
Files for Administering a 
                                   the local disk. Because standalones have local disk and, possibly, tape drives, 
Standalone System 
                                   they do not need a network to function. If your site does not have a network, you
                                   can set up your machine as a single user standalone or as a time-sharing system 
                                   with terminals attached. Alternatively, you can attach either standalone 
                                   configuration to a network. 
                                   If you administer a non-networked standalone configuration, learn about the fol-
                                   lowing local files and administrative databases, previously described in the
```
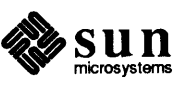

subsection *Files for Administering Diskless Clients.* 

```
aliases database 
/var/spool/cron/crontabs/* 
/etc/fstab 
passwd database 
group database 
/etc/printcap
```
You should also learn about the next files and directories, especially if you have a time-sharing standalone:

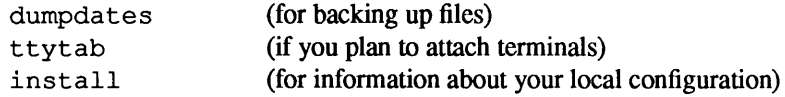

These files are described in the subsection, *Files for Administering a Server.* 

If your standalone configuration is on a network, also learn about the following files and databases.

```
hosts database 
/etc/hosts.equiv 
.rhosts
```
These were described previously in *Files for Administering Diskless Clients.*  You should also learn about the exports file, which is described in the next subsection.

**Files for Administering a**  As system administrator of a server, you need to learn about *local* files that pertain specifically to your machine, including these.

```
crontab 
group 
passwd 
hosts.equiv 
.rhosts 
printcap
```
**Server** 

These files are described above in *Files for Administering Diskless Clients.*  Other files and directories that affect your system locally follow.

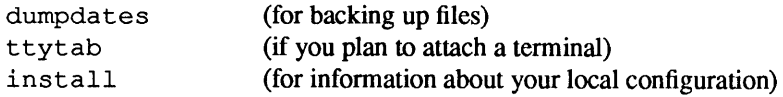

They are described in this subsection.

You also need to learn about local files and databases for managing machines and file systems over the network, including these.

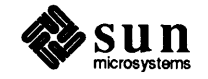

```
bootparams database 
ethers database 
/etc/exports 
/etc/fstab 
hosts database 
netgroup database 
networks database
```
They also are introduced in this subsection.

dumpdates

The / etc/ dumpdates file contains a record of each time you dump (back up) a file system. A typical /etc/ dumpdates file looks like the following:

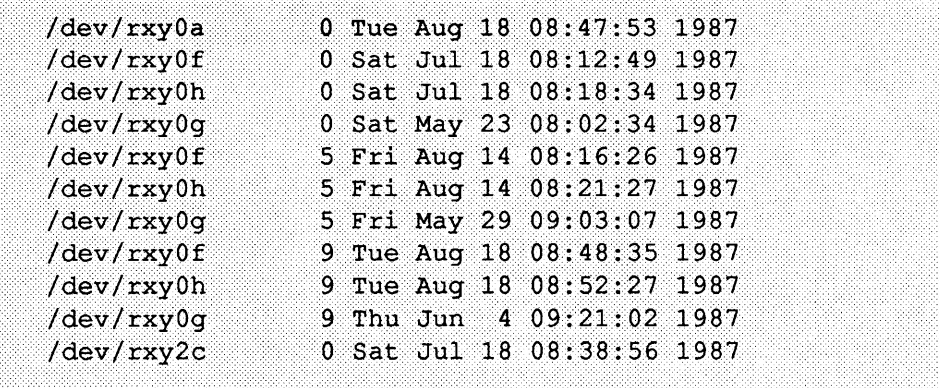

/ etc/ dumpdates is fully described in *File Maintenance.* 

ttytab

The /etc/ttytab file is a database containing descriptions of the terminals attached to your configuration. Here is a segment from an /etc/ttytab file.

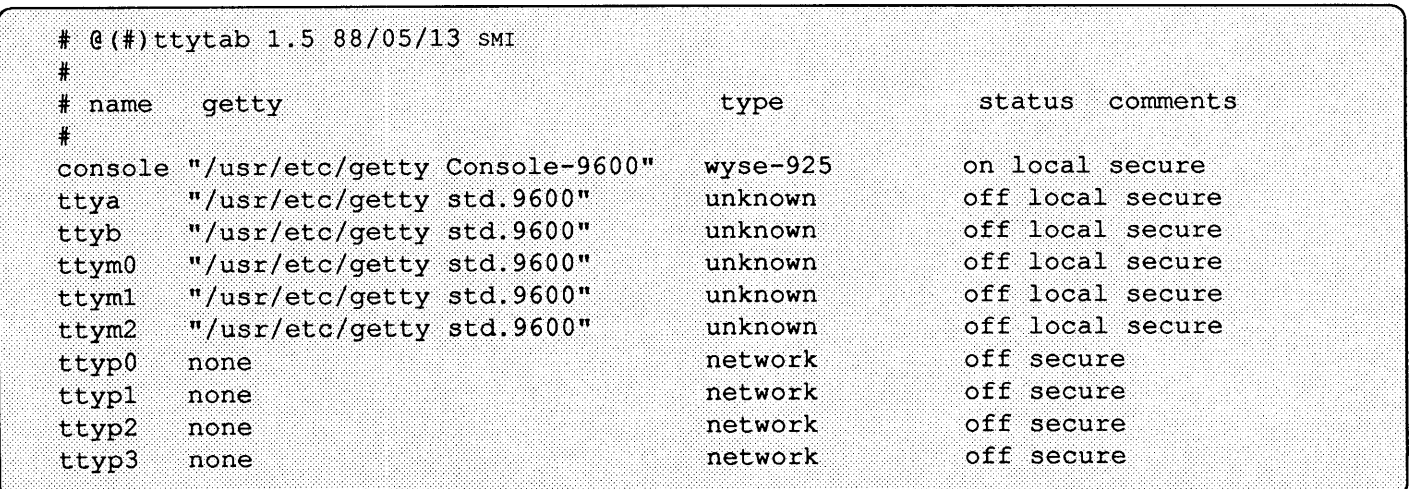

ttytab is fully explained in *Adding Hardware to Your System.* Also refer to the ttytab(5) man page in the *SunOS Reference Manual* 

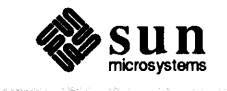

install

 $\mathcal{L}$ 

 $\hat{\boldsymbol{\theta}}$ 

The directory / etc/ install contains informative files that tell you about your system configuration. /etc/install on your system will resemble the following listing.

EXCLUDELIST XDRTOC appl\_media\_file.sun3.sunos.4.1 appl media file.sun4.sunos.4.1 arch info arch list category.standalone client.ariel client.nee client.rigel client.sbuffles client.tarheel client list client list.sun3.sun3.sunos.4.1 cmdfile.xyO cmdfile.xy2 default\_client\_info<br>default\_sys\_info disk\_info.xyO disk\_info.xyO.original disk\_info.xy2 disk\_info.xy2.original disk list format.xyO.log format.xy2.log media file.sun3.sun3.sunos.4.1 media\_file.sun4.sun4.sunos.4.1 media\_file.tmp media list mount list soft\_info.sun3.sun3.sunos.4.1 soft\_info.sun4.sun4.sunos.4.1 suninstall.log sys\_info

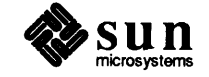

For example, the file  $/etc/install/sys$  info on your system will contain information similar to the following, derived from data supplied to the Sunlnstall program.

```
hostname=dancers,dancers-ebb 
sys_type=server 
ether type=ether 1
ether_nameO=ieO,iel 
ip0=192.199.199.198,192.199.199.199 
yp_type=slave 
domainname=eng.moon.com 
op_type=install 
reboot=no 
rewind=no 
arch=arch.str=sun4.sun4.sunos.4.1 
root=sdOa 
user=sdOg 
termtype=sun 
timezone=us/Pacific 
server= 
server ip=
exec_path= 
kvm_path=
```
*Administering Workstations* contains more information about this directory.

boot par ams

The boot params database is maintained on the client server and represented by the /etc/bootparams file and corresponding NIS map. Clients use it during booting. Here is a fragment of a typical / etc/bootparams file.

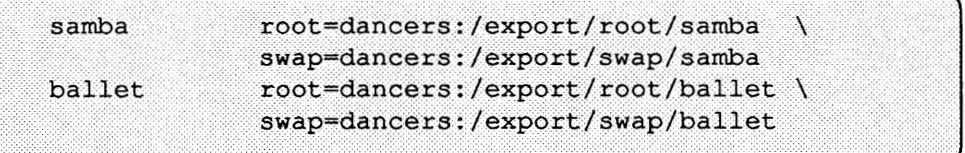

The file shows the directories that clients samba and ballet need to mount from NFS server dancers in order to boot: root and swap. For more information about/ etc/bootparams, refer to the *Booting Up and Shutting Down Your System* chapter.

exports

The /etc/exports file lists the file systems that an NFS file server makes available to host machines on its network. You modify it by using a text editor. When you add a new client machine, /etc/exports is automatically updated with the client's /export/exec directories and /home directory.

Here is a fragment of a typical /etc/ exports for a Sun-4 NFS file server with Sun-3 clients.

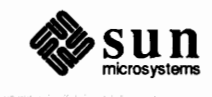

```
lusr
/home
/var/spool/mail
/export/local
/export/exec/sun3.sunos.4.1
/export/exec/kvm/sun3.sunos.4.1
/export/root/aretha
                        -access=aretha, root=aretha
/export/swap/aretha
                        -access=aretha, root=aretha
```
The file lists the names of exported file systems and machine names or netgroup names allowed access to them. A *netgroup* is a network-wide group of users allowed access to certain files for security and organizational reasons. /etc/exports is fully described in *The SunOS Network Environment.* Also refer to the exports(5) and netgroup(5) man pages for more information.

The /etc/hosts file on a file server lists the names and addresses of machines on the network, or network *hosts*, that the server knows.

Below is a fragment of a typical /etc/hosts.

```
If the yellow pages is running, this file is only consulted
# when booting
127.0.0.1 localhost
192.9.200.1
                 ballet
192.9.200.2
                raks
192.9.200.3
                samba
192.9.200.100
                 dancers loghost
```
The numbers in the first column are IP numbers for each machine, which identify its address on a network. The next column contains the machine names of the hosts. The third and subsequent columns contain nicknames for the host.

The chapters *The SunOS Network Environment* and *The Network Information Service* explain/ etc/hosts in detail, as does the hosts(5) man page.

The  $/etc/fstab$  file shows all file systems that your server mounts upon boot up. Every time you boot your system, commands that mount file systems read the fstab file. Here is an example of a server's fstab file.

```
/dev/xd0a / 4.2 rw, nosuid 1 1
/\text{dev}/\text{xd0g} / usr 4.2 rw 1 2
/dev/xy0f /export/root 4.2 rw, nosuid 1 3
/dev/xy0e /export/swap 4.2 rw, nosuid 1 4
/dev/xy0h /export/exec 4.2 rw 1 5
/dev/xdlg / home 4.2 rw 1 2
```
Note that the default  $f$  stab file on a file server lists only the local, 4.2 mounts-directories that are mounted directly from the disk. If there is more than one file

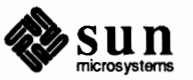

hosts

fstab

server on your network, you can make your file server a client of the remote server by adding NFS and RFS mounts to your /etc/fstab file. The fstab file is more fully described in *The Sun Network File System Service.* 

ethers

The ethers database contains the Ethernet address of hosts on the network. Below is a fragment of the ethers database, as represented by the /etc/ethers file.

```
8:0:20:1:dB:bb raks
8:0:20:1:29:7 samba
8:0:20:1:5e:e3 ballet
8:0:20:1:1f:73 jazz
8:0:20:1:51:a1 silly
```
The first column contains the Ethernet address. The second column is the machine name. *The SunOS Network Environment* and *The Network Information Service*, and the ethers(5) man page explain more about this file and the Ethernet.

networks

The networks database lists the names and addresses of the networks that are part of your larger network. Here is a fragment of the networks database, as represented by the/ etc/ networks file.

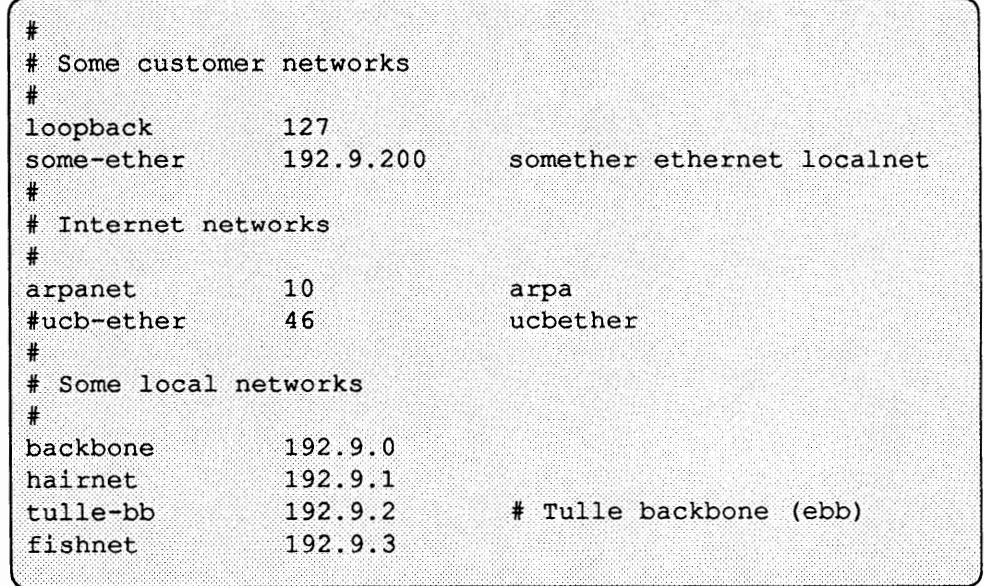

Refer to *The SunOS Network Environment* and the networks(S) man page for more information.

netgroup

The netgroup database is security-related, similar to the group database, except that it is network-wide in scope. netgroup contains the names of groups of users who are allowed to remotely log in to a machine, and of machines that are allowed to remote mount a file system on another machine on the network. Here is an excerpt from the netgroup database, as represented by the/ etc/netgroup file.

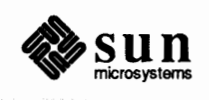

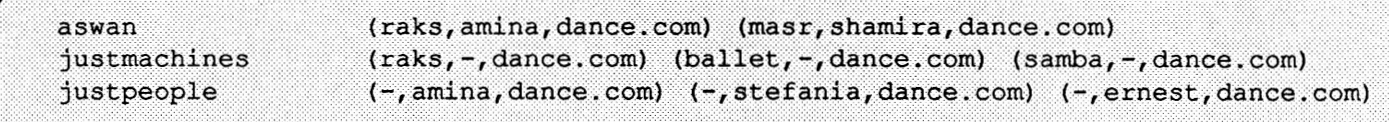

Refer to *The Sun Network File System Service* and the net group man page for more information.

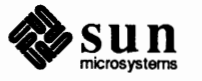

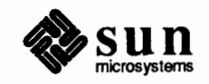

 $\lambda$ 

# Introducing Networks

This chapter provides a brief introduction to the Sun0S network environment. It discusses the following topics.

- o Network administration tasks
- o Types of networks
- o IP addresses
- o Entities on the network
- o The network administrative domain

A network is a group of machines connected together so that they can transfer information. Any machine attached to a network is called a *host.* 

Because computer networks are now pervasive worldwide, it is a good idea to learn the basic concepts in this chapter, even if you administer a diskless client or non-networked standalone. Then you will have a good knowledge base should your site expand to its own network.

Part Three, "Network and Communications Administration," contains instructions for setting up a network, maintaining servers and clients, and using the SunOS network services. It assumes you are familiar with the concepts in Chapter 3.

### **3.1. Performing Network Administration Tasks**  Networks consist of both hardware connections and software interfaces that allow transfer of information over a communications line. Network hardware includes various types of controllers, cables, and data conversion devices. Network software includes the following.

- o High-level services, such as NFS and RFS
- o Lower level network protocols, such as TCP and IP, that translate information to be handled by the higher level services
- $\Box$  Network interface drivers, such as the i e Ethernet driver, that manage the activities of the communications controllers

Network administration involves managing both software and hardware, not only for a number of computers, but for network media, such as cables and bridge boxes. The following list explains the hardware-related responsibilities you should expect to have, depending upon your configuration. (The chapters in Part

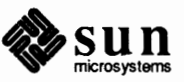

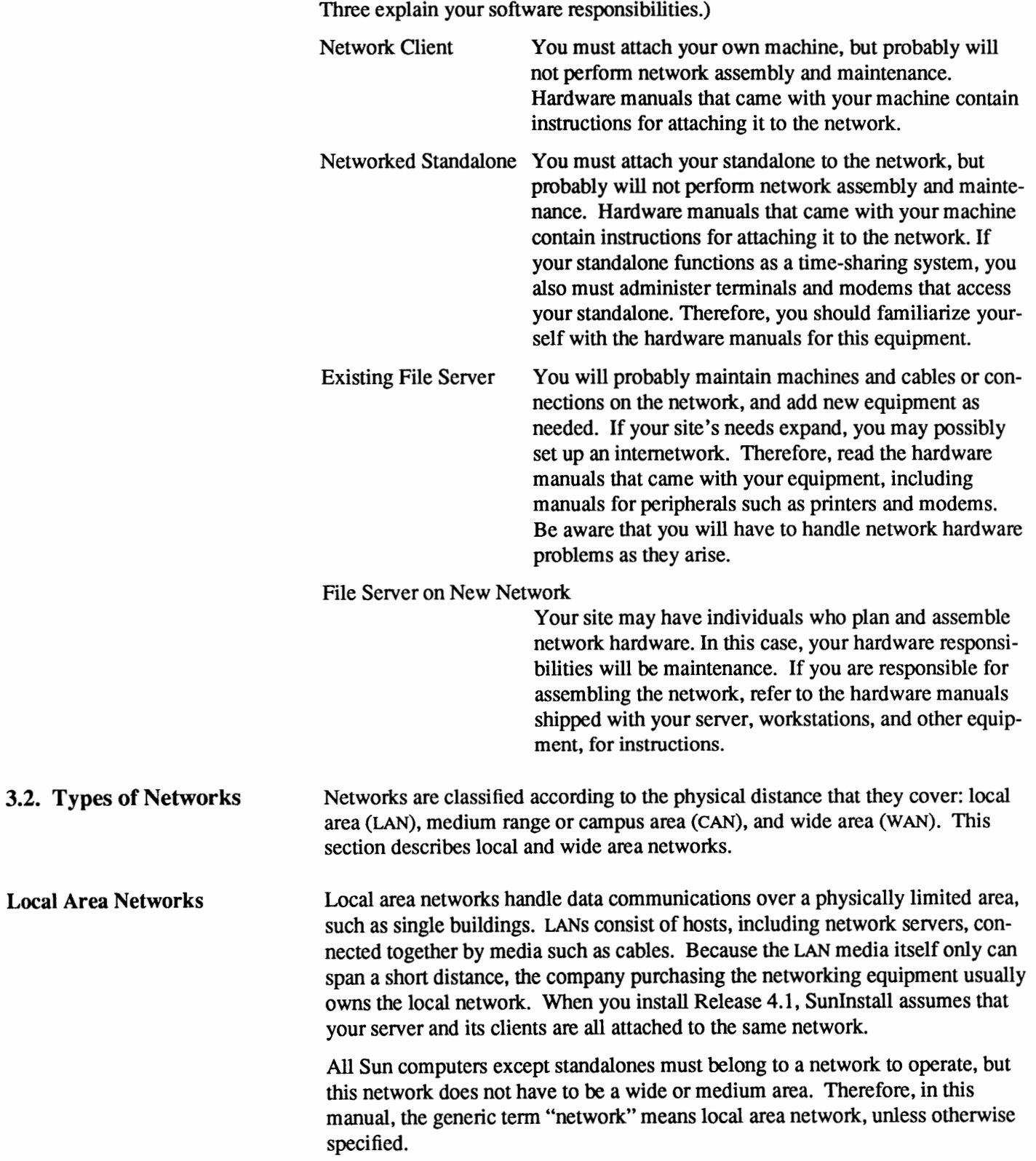

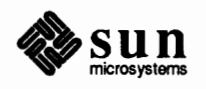

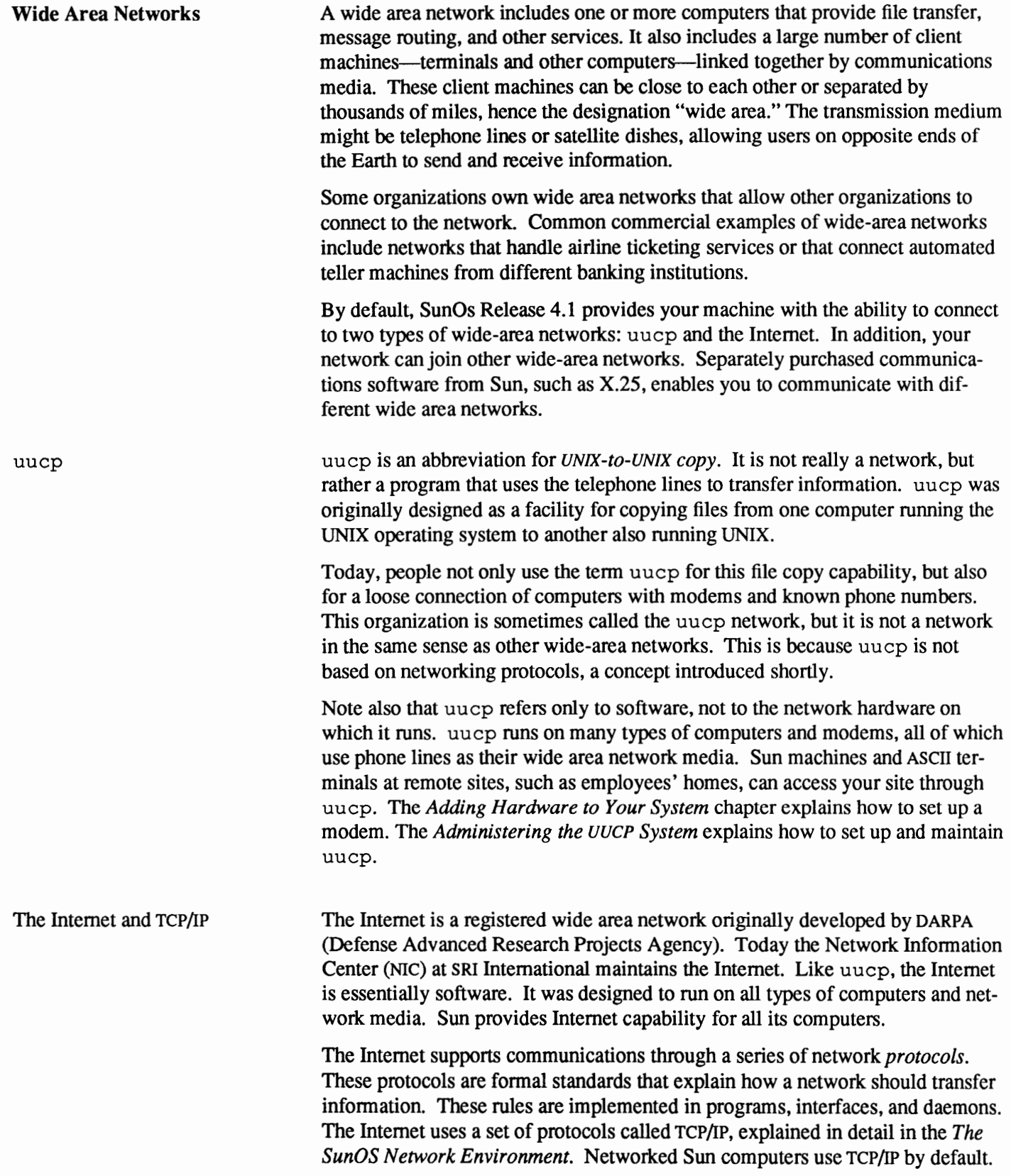

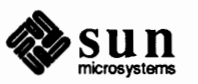

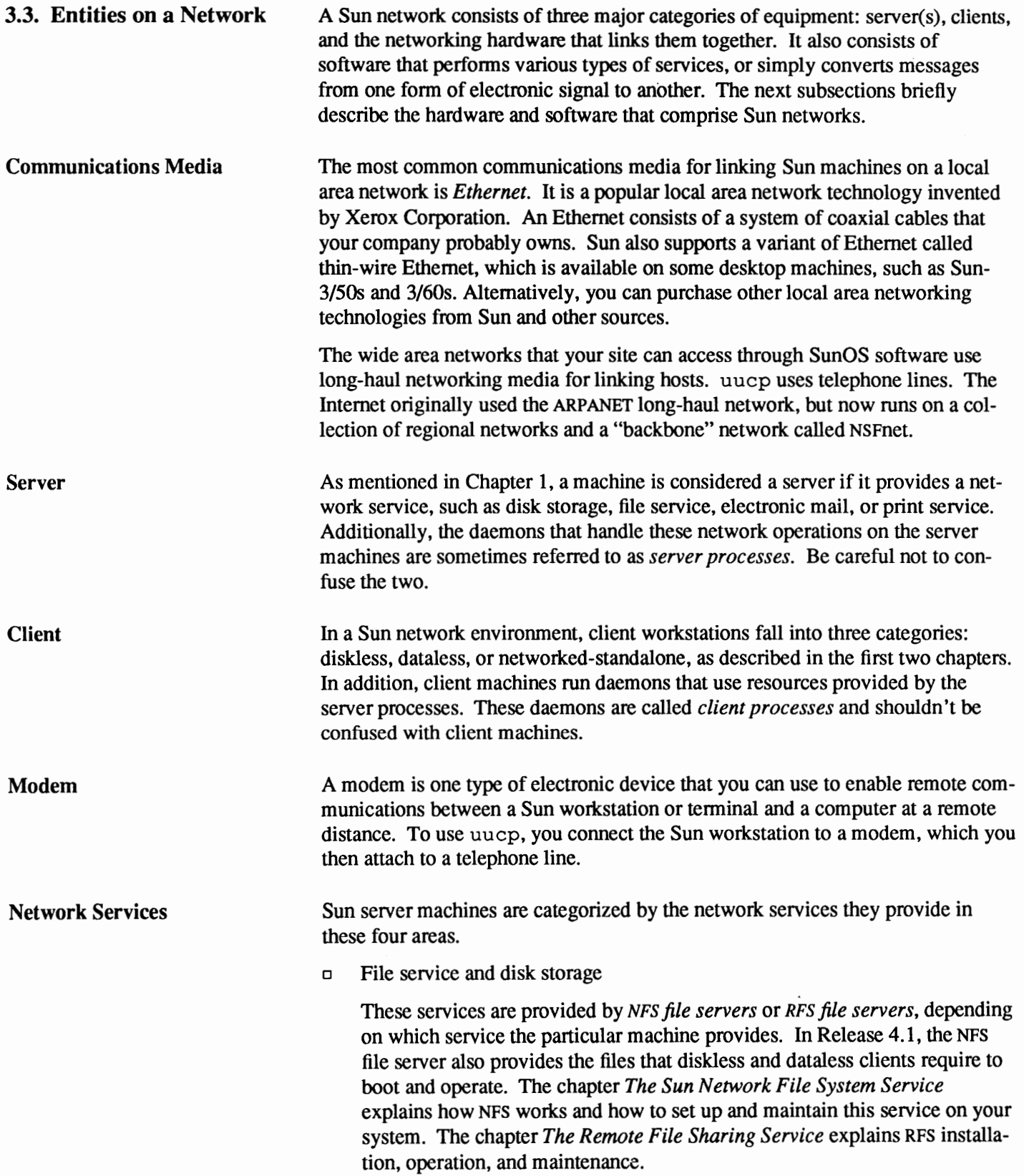

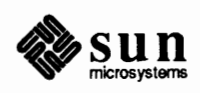

o Name services

These services provide network-wide infonnation about users, host machines, and other networks. For local area networks running NFS, you can implement name service by setting up NIS servers. If your local area network runs RPS, RPS name servers provide a limited fonn of name service. To implement name service across two or more linked networks, you use Domain Name Service (DNS), as described in the *Administering Domain Name Service* chapter.

o Electronic Mail forwarding

*Mail servers* provide this service. Electronic mail service enables users on a network to exchange messages. The *Administering Electronic Mail* chapter explains how to set up and maintain this service.

o Printer Service

This service is provided by a *print server.* The chapters *Adding Hardware to Your System* and *Maintaining Printers and Print Servers* explain how to add printers to a machine and maintain it as a print server.

# **3.4. The Concept of Administrative Domains**

Within the Sun network environment, the overall tenn *domain* means entities on a network grouped together for administrative purposes. The domain concept appears in three different contexts.

- o The *network administrative domain,* which enables you to administer a group of hosts as a single entity. (See Chapter 13 for a full description.)
- o The *RFS domain,* which you set up for machines within a network administrative domain that use the Remote File Sharing service. (See Chapter 18 for a full description.)
- o The *NIS domain,* which is a series of databases maintained on a network with NIS services. (See Chapter 16 for a full description.)

In all cases, the reason for domains is essentially the same: it simplifies administration of large networks. For example, you can add a user to a large group of machines with one operation, instead of adding the user to each machine separately.

Although the administrative concept of a domain can be independent of the way machines are connected together, you probably will find it convenient to have administrative boundaries correspond to physical or geographical boundaries. If you have a small site, you might have a single administrative domain and a single local area network. Larger sites might have two or more local area networks that communicate with each other through a mechanism known as a router, fonning an *internetwork.* If all networks in the internetwork are under a single administration, you can group them together under a single domain. Even larger sites might need both multiple networks and multiple domains.

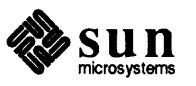

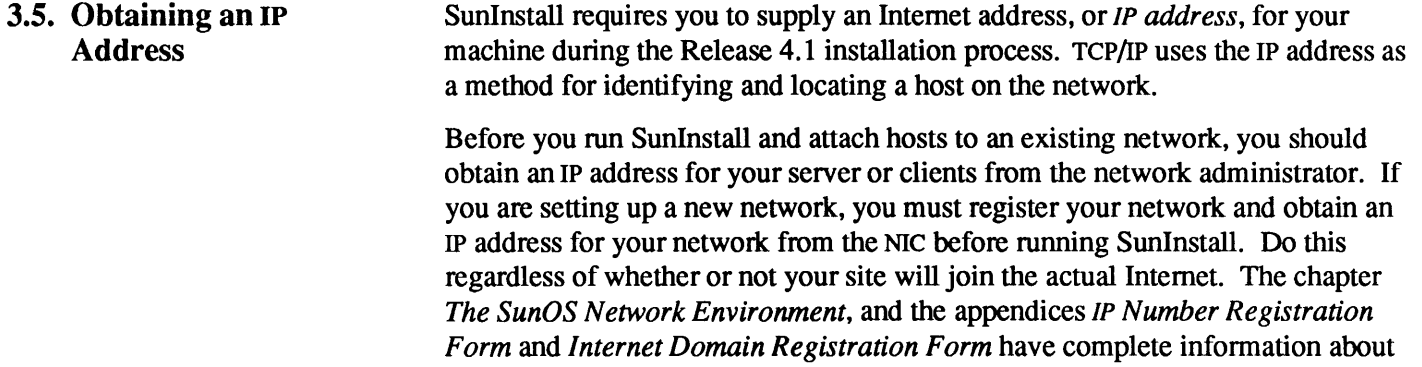

your network.

contacting the NIC, including fonns required to get an IP number and to register

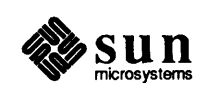

4

# Glossary of Terms

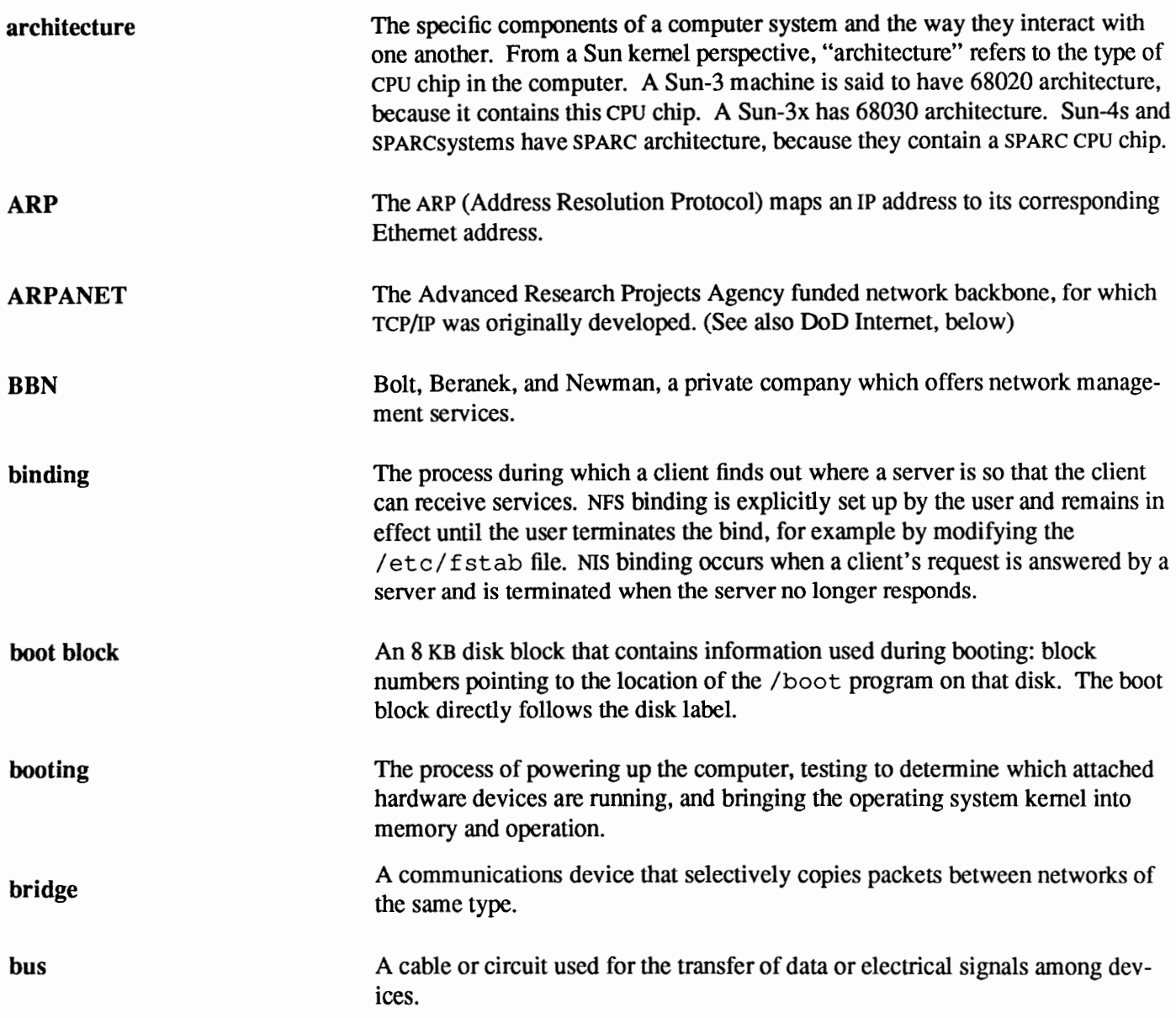

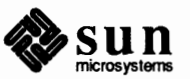

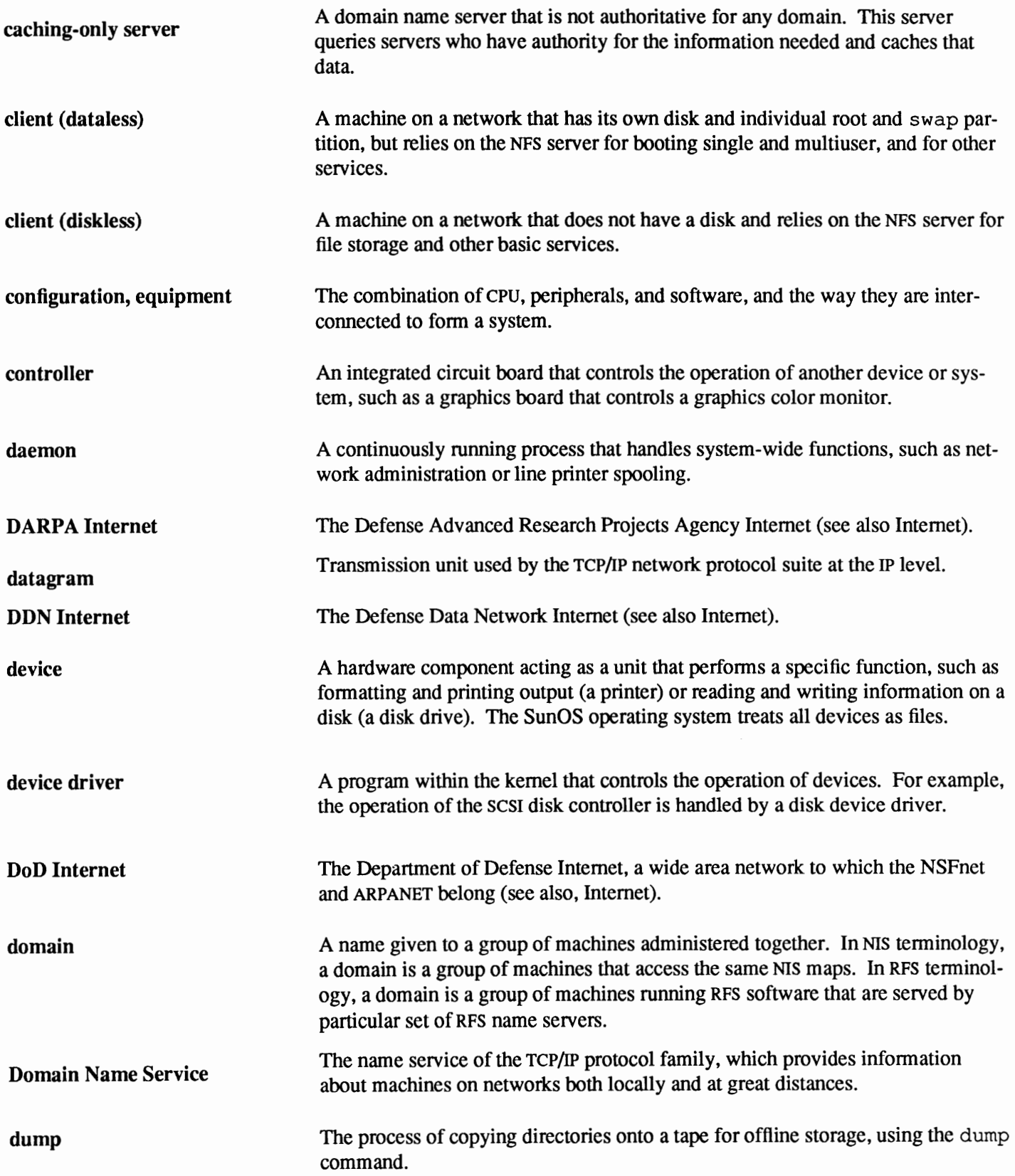

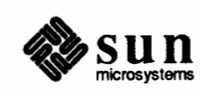

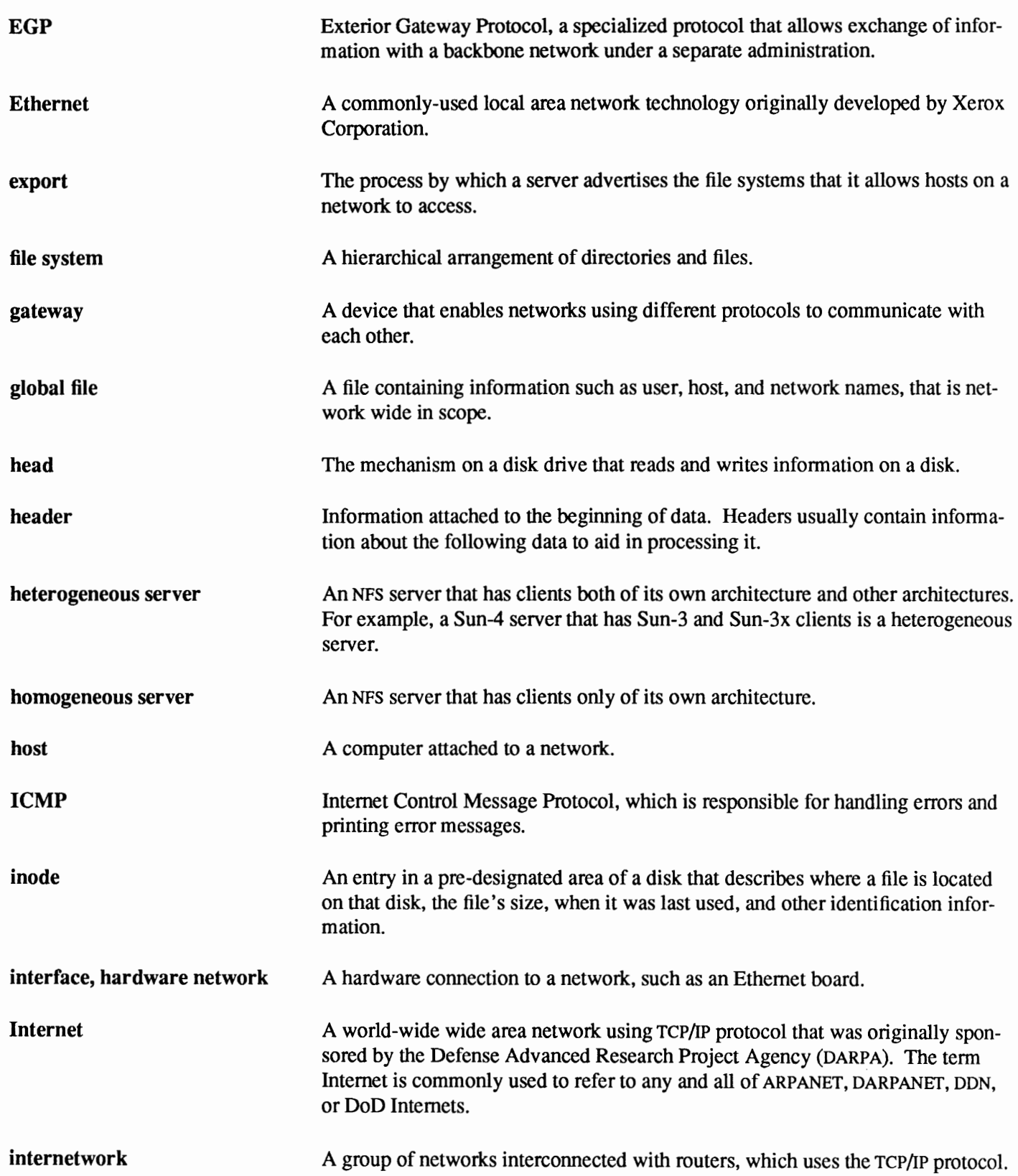

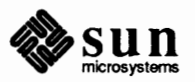

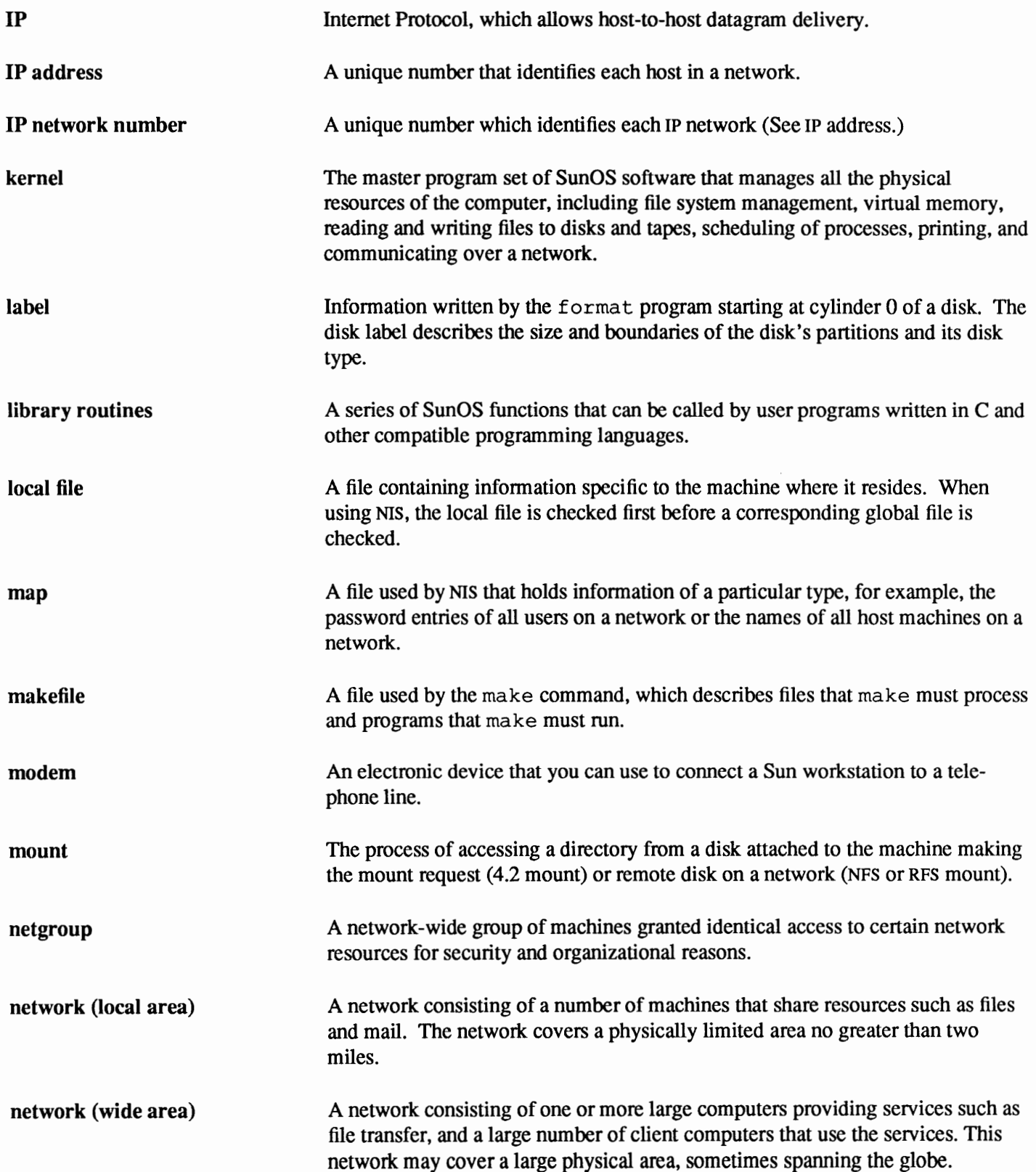

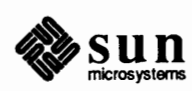
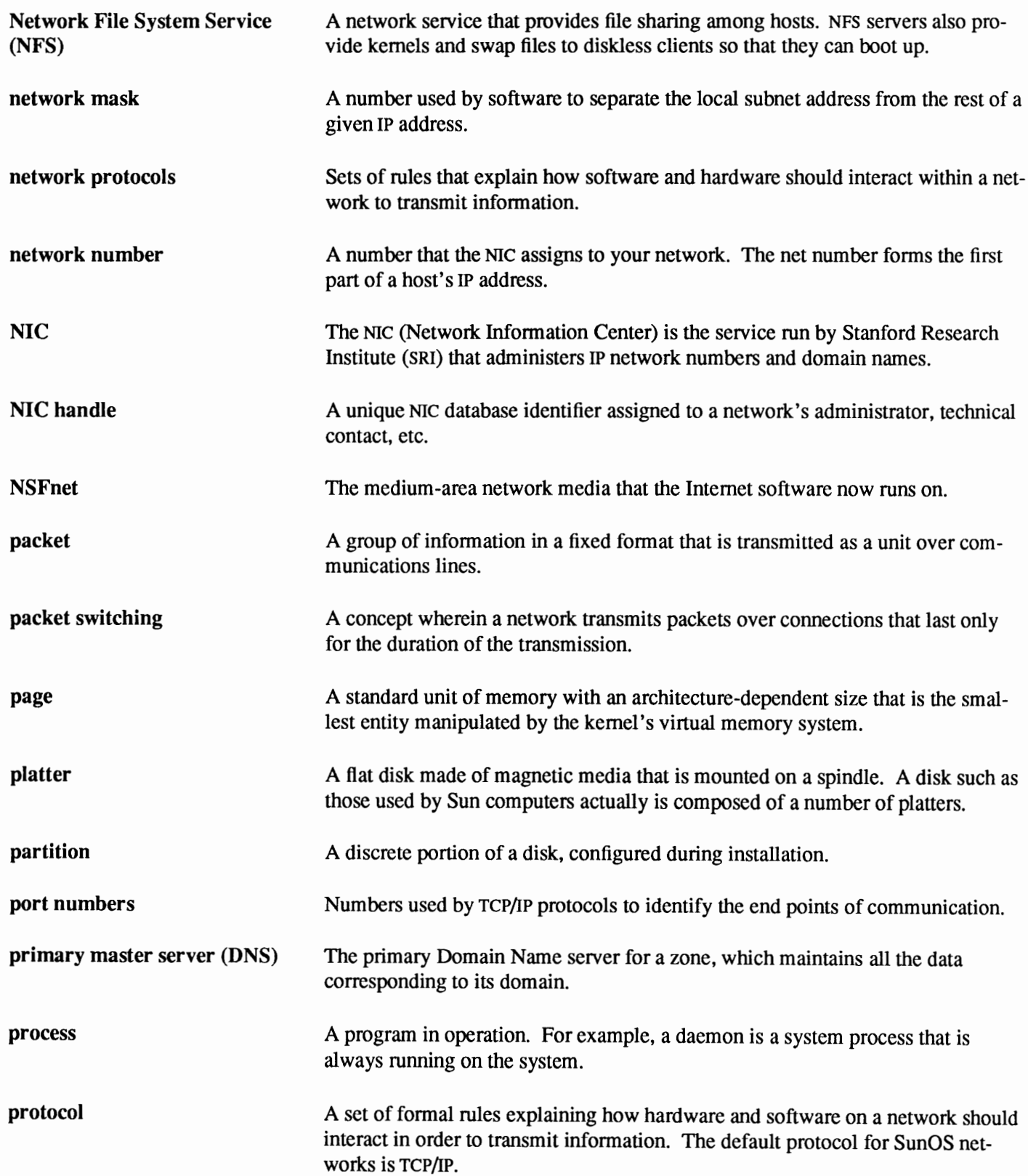

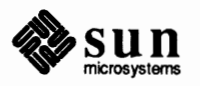

 $\check{f}$ 

### 62 System Administration for Beginners

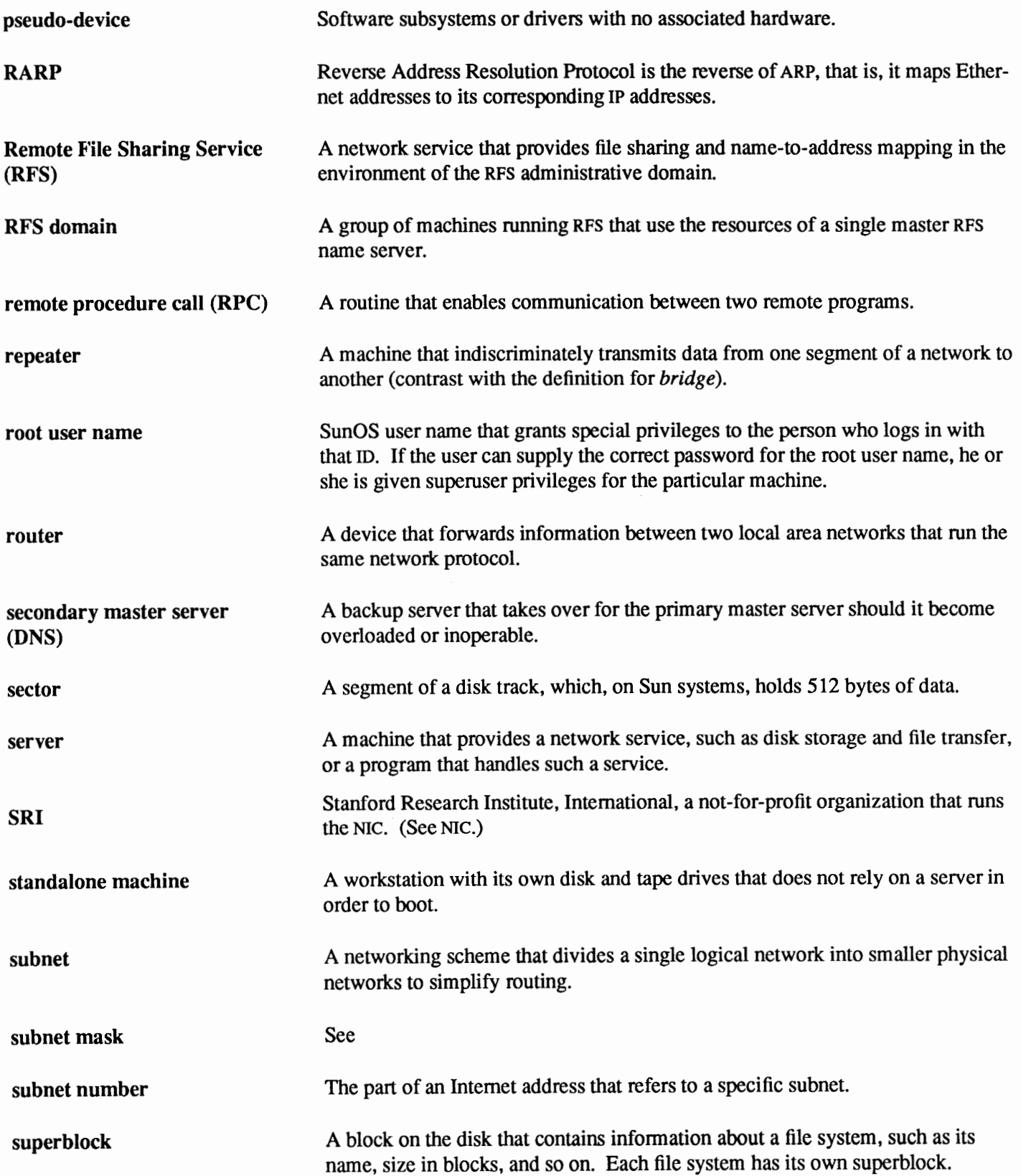

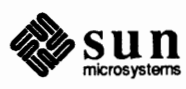

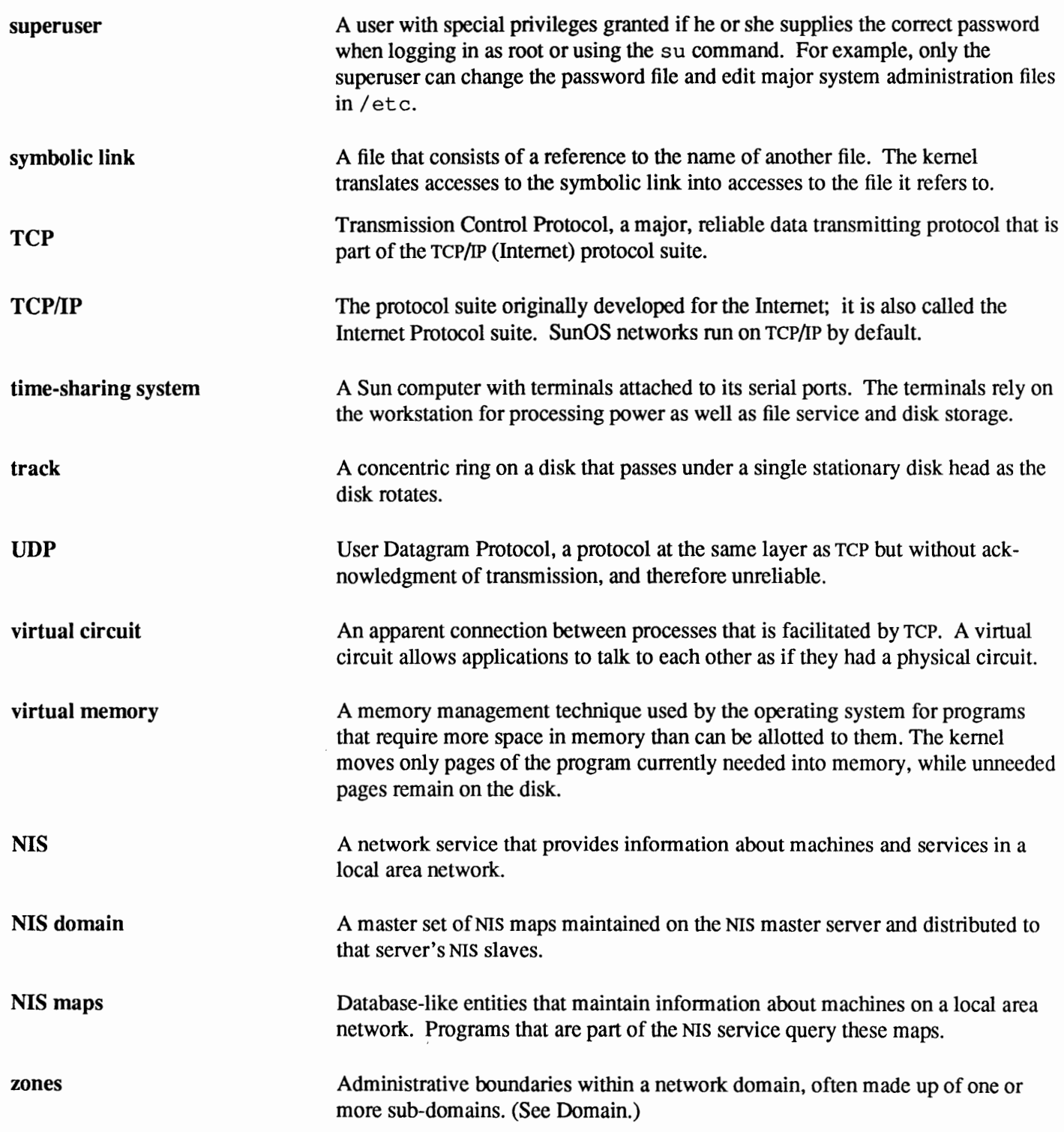

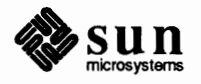

II

 $\sim$   $\epsilon$ 

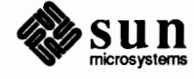

# **Part Two: System Administration Procedures**

This part contains important procedures and theoretical information for managing all types of Sun configurations. Many procedures are done on a regular basis. However, the frequency with which you perform them, and whether you should perform them at all, depends on your particular configuration.

Every Sun system administrator should be familiar with the procedures in this part, regardless of their systems' configuration type or level of expertise. Each chapter states the type of configuration to which the procedure applies. In addition, if you are a new system administrator, you may want to refer back to the tables in Chapter 1, which list where to find the basic information you need to learn.

Who Should Read This Part

#### What Is in This Part

**NOTE:** Always read through an entire section when doing any procedure for the first time. Never try to leap ahead of the given instructions unless you are absolutely certain of your moves, and feel comfortable that you can correct any mistakes you make.

Part Two discusses the following:

- o Booting up and shutting down the system.
- o Performing file system maintenance, such as checking resource use, backing up and restoring file systems, checking resource use, and setting up the disk quota system.
- □ Setting up a local security scheme.
- o Maintaining individual workstations, such as recovering from crashes, maintaining a system log, and setting up accounting.
- $\Box$  Reconfiguring the kernel, including an annotated description of the GEN-ERIC kernel configuration file for each Sun model.
- o Maintaining disks with the format program.
- $\Box$  Adding hardware: boards, printers, terminals, modems.
- o Administering printers and print servers.

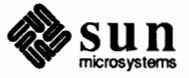

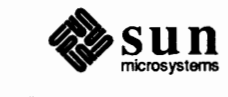

# Booting Up and Shutting Down Your System

This chapter explains what happens during the booting process and during system shutdown. This discussion is for advanced system administrators who need to know the booting process in detail. The topics include:

- o Powering up the machine from the monitor.
- o Booting up the system through the automatic boot process.
- o Using an alternative boot procedure when automatic boot is interrupted.
- o Understanding the ini t daemon and system initialization scripts.
- o Stopping the operating system in a safe fashion.

If you are a beginning administrator, try to get an overall understanding of the automatic booting process. Pay close attention to the commands you use to:

- o Boot from various devices
- o Abort the booting process
- o Shut down the system in an orderly fashion
- o Boot a client from a remote NFS file server

After you are more familiar with the system, review this chapter to learn booting in greater depth.

For more information on booting, see the *PROM User's Manual* manual regarding the boot PROM and EEPROM, and the man pages regarding programs the booting process uses, particularly boot(8s), installboot(8s), and init(8).

**5.1.** Changes to /boot Prior to 4.x Releases This section explains changes to the booting process made since Release 4.0. You should read it if you are upgrading a system running a 3.x operating system to Release 4.1. If your Sun computer is brand new with this release, you can skip this section if you wish.

> In previous releases booting a standalone workstation or a server from a local disk was done through code in /boot, which knew how to access and interpret a file system on that disk. For example, either of the two commands:

> b  $xy(0,0,0)$  vmunix

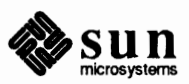

Or

> b  $sd(0,0,0)$  vmunix

would read the kernel file /  $v_{\text{min}} \times f_{\text{nom}}$  the root partition on a local disk, which might be of type  $xy$  or sd.

Booting a client workstation over the network used code in /boot, which knew how to send so-called ND requests over the network, and assumed that there was a server for the client that understood how to turn ND requests into file transfers over the network. For example, the command:

```
> b ie(0,0,0) vmunix
```
would read /  $v$ munix from /  $p$ ub. MC680 $x$ 0 on the client's ND server.

In the current release, the following important changes have been made to /boot:

- o ND code was eliminated since servers no longer support ND operations.
- o The program /boot now understands how to perform NFS file operations over the network to the client's server.
- o Note that the boot program for a client is now located in /tftpboot/boot. sunx.sunos.osrel where x is 3, 3x, 4, or 4c, depending on the client's architecture.
- **5.2. Powering Up Self-Test Procedures**  The first step in the boot process occurs when you power up your Sun computer. The CPU in the machine has a PROM containing a program generally known as the *monitor*. The monitor controls the operation of the system before the SunOS kernel takes control. The monitor and other aspects of booting, including the programmable EEPROM, are fully discussed in *PROM User's Manual.*

The monitor runs a quick self-test procedure right after you first power on the system. Briefly, the following may happen during selftest:

Critical errors are found. The screen remains dark.

Firmware checks for the existence of a keyboard. However, if the keyboard cannot be found, the monitor checks the values set in the EEPROM, also on the CPU board. If no EEPROM setting specifies where to receive input when no keyboard is found, the monitor then defaults to the serial port.

Connect an ASCII terminal to the serial port. Configure the terminal for 7 bits, even parity, flow control enabled, 9600 baud. Then power on the workstation again and look for messages on the terminal.

No errors are found. The monitor reports this to the screen. The system then begins the automatic boot process.

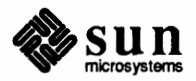

J

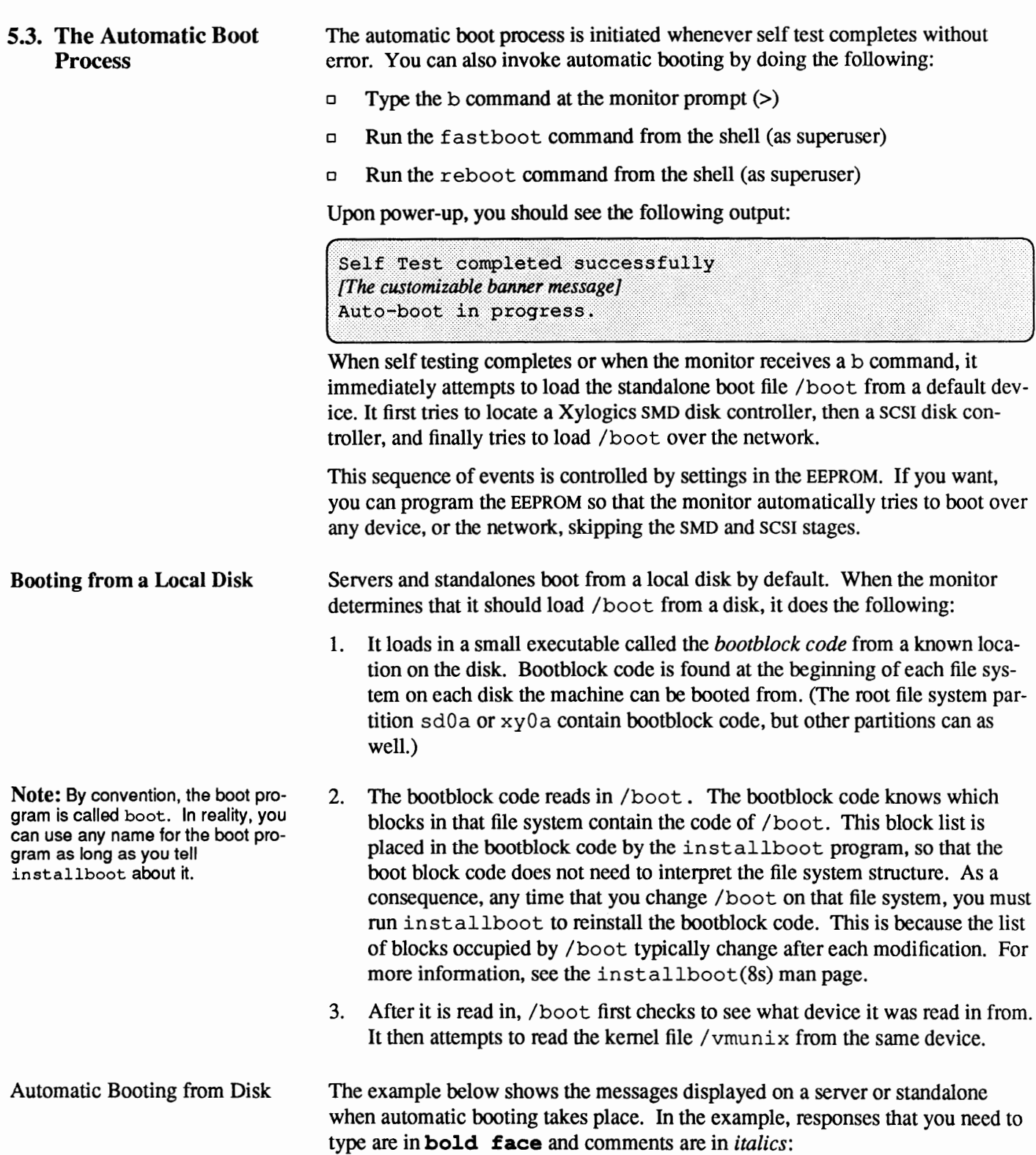

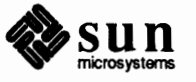

**Output from Automatic Booting from Disk** 

```
> 5Boot: xy(0,0,0)root on xy0a fstype 4.2
Boot: vmunix
Size: 870120+174744+181872 bytes
```
Here xy is the device name of the "best" local disk controller the monitor could find. Other possibilities are xd and sd.

/boot perfonns a mount operation on the root file system and accesses it with operations similar to the standard kernel VFS/vnode file operations. The result is the same as issuing the command:

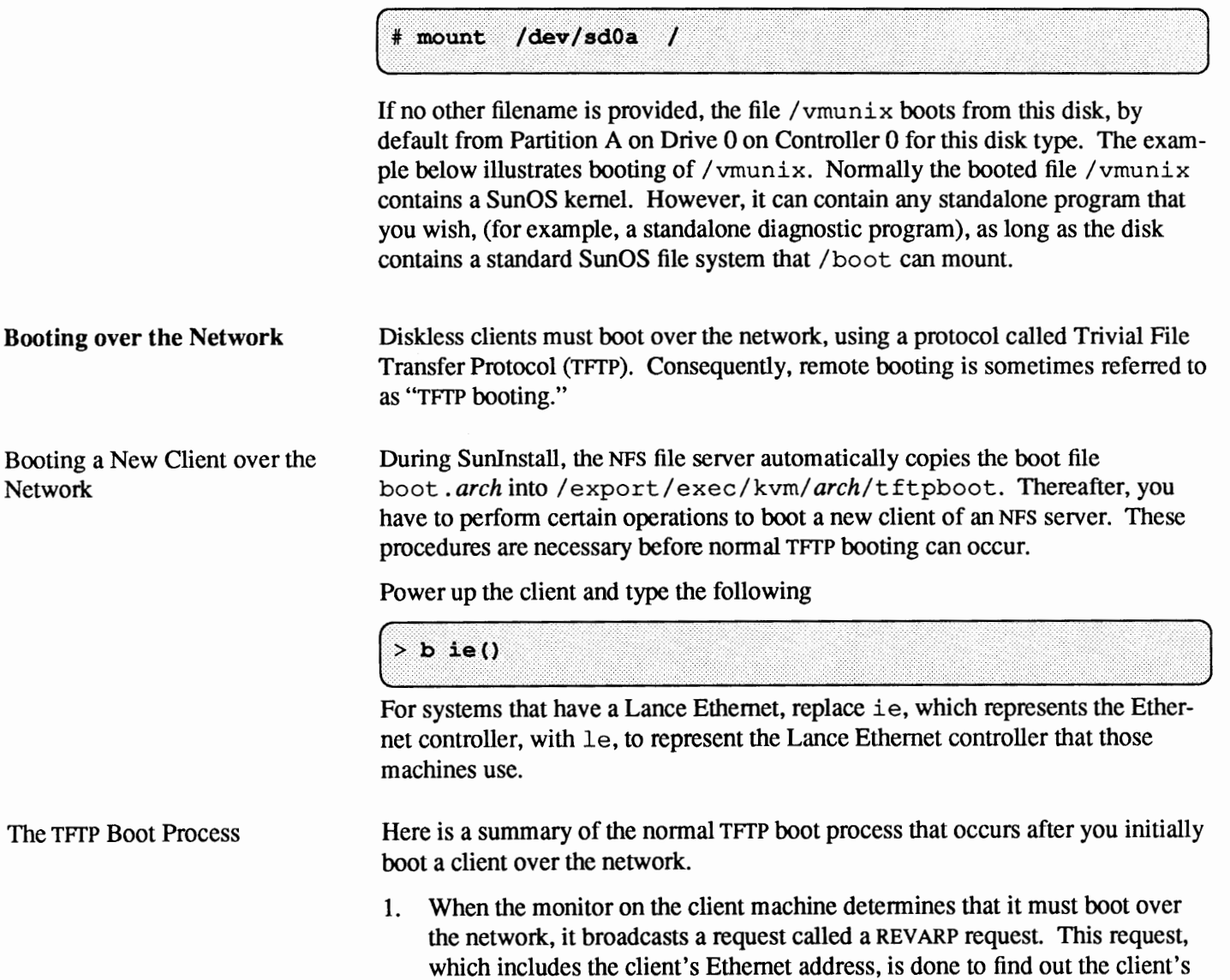

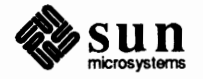

IP address.

- 2. On a network without NIS, a RARPD daemon on the server where the client was configured during Sunlnstall or add\_ client responds by sending the client's IP address. On a network with NIS, any server can consult its maps and send the client its IP address.
- 3. Upon receiving its IP address, the client broadcasts a TFTP request for its boot program over the network.
- 4. The server looks in its / t f t pboot directory for a filename that is the hexadecimal representation of the client's IP address, plus a suffix representing the client's architecture, except for Sun-3s. For example, these filenames might look like:

*Filename Architecture Type*  81903225.SUN3 Sun-3<br>C0095A3A.SUN4 Sun-4  $CO095A3A.$ SUN $4$ 

*r* 

\.

This file is a symbolic link to the client's boot program, typically boot. *sunx.* os. rel, where xis either 3, 3x, 4, or4c, depending on the client's architecture. The boot . *sunx.* os . rel file contains the boot program for a client of architecture *x.* 

6. The server then sends the appropriate

/tftpboot/boot. *sunx.* sunos. osrel program over the network to the client. Here x represents the machine's kernel architecture, sun  $3, 3x, 4$ , or 4c.

7. The client then executes this boot program.

Servers that have no entry for the client in their /tftpboot directories will wait a short while before replying, so as not to overwhelm the client with error messages.

8. After the monitor reads it in, /tftpboot/boot. *sunx.* sunos. osrel first checks to see what device it was read in from. It then attempts to read the kernel file /vmunix from the same device.

The bootparamd daemon and / etc/bootparams file assist client machines in finding their IP addresses and the paths of their root and swap directories. After it is loaded, the client's boot. *sunx.* os. rel program broadcasts a REVARP request to find its own IP address, then broadcasts a whoami request. A bootparamd daemon on a server responds by looking up the client's IP address and returning it to the client's hostname. In the example below, the client's IP address is 192.9.1.91 and its hostname is *solntze.* The client then sends a get file request along with its hostname to its boot par ams server, which should have an entry for this client in the boot par ams database.

For example, the server's/ etc/bootparams file should have the following entry for host *solntze:* 

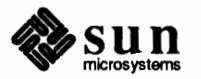

The bootparamd Daemon and /etc/bootparams File

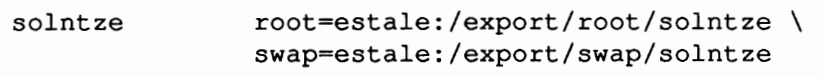

This example line from /etc/bootparams indicates that client *solntze* should mount its root file system from the directory / export / root/ solntze on server *estale.* 

The bootparamd daemon also sends the client the IP address (this is obtained only when NIS is running) of the server where the client should mount its root file system from. This is not necessarily the same server on which the bootpar amd daemon is running. The root file system should, of course, contain whatever vmunix file the client should load. For example, the pathname of the vmunix file on the server for client *solntze* is

/export/root/ solnt ze/vmunix. You can set up/ etc/bootparams to have boot. sunx. os. rel mount any sensible pathname as the root for the client *solntze.* 

If you have set up /  $etc/$  boot par ams correctly, then in response to the  $qet$ file request, boot. sunx. os. rel, running on the client, receives the following information:

```
server name: estale 
server IP address: 192.9.1.3 
server root path: /export/root/solntze
```
Now /boot. sunx. os. rel can issue a standard mount request to the rpc. mountd daemon running on server *estale.* The result is the same as if you had issued the command:

```
mount estale:/export/root/solntze /
```
Assuming that this mount is successful, boot. sunx. os. rel then attempts to open and read the file / $v$ munix in the NFS file system just mounted. Finally, if this is successful, /boot. sunx. os. rel downloads /vmunix and finally starts its execution. As above, /vmunix need not actually contain the kernel; it can be any bootable file.

The example below shows messages displayed on the client machine's screen during booting. Commands shown in bold face represent information that you have to type during the boot process.

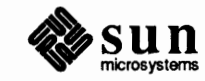

**Autoboot Output When Booting from NFS** 

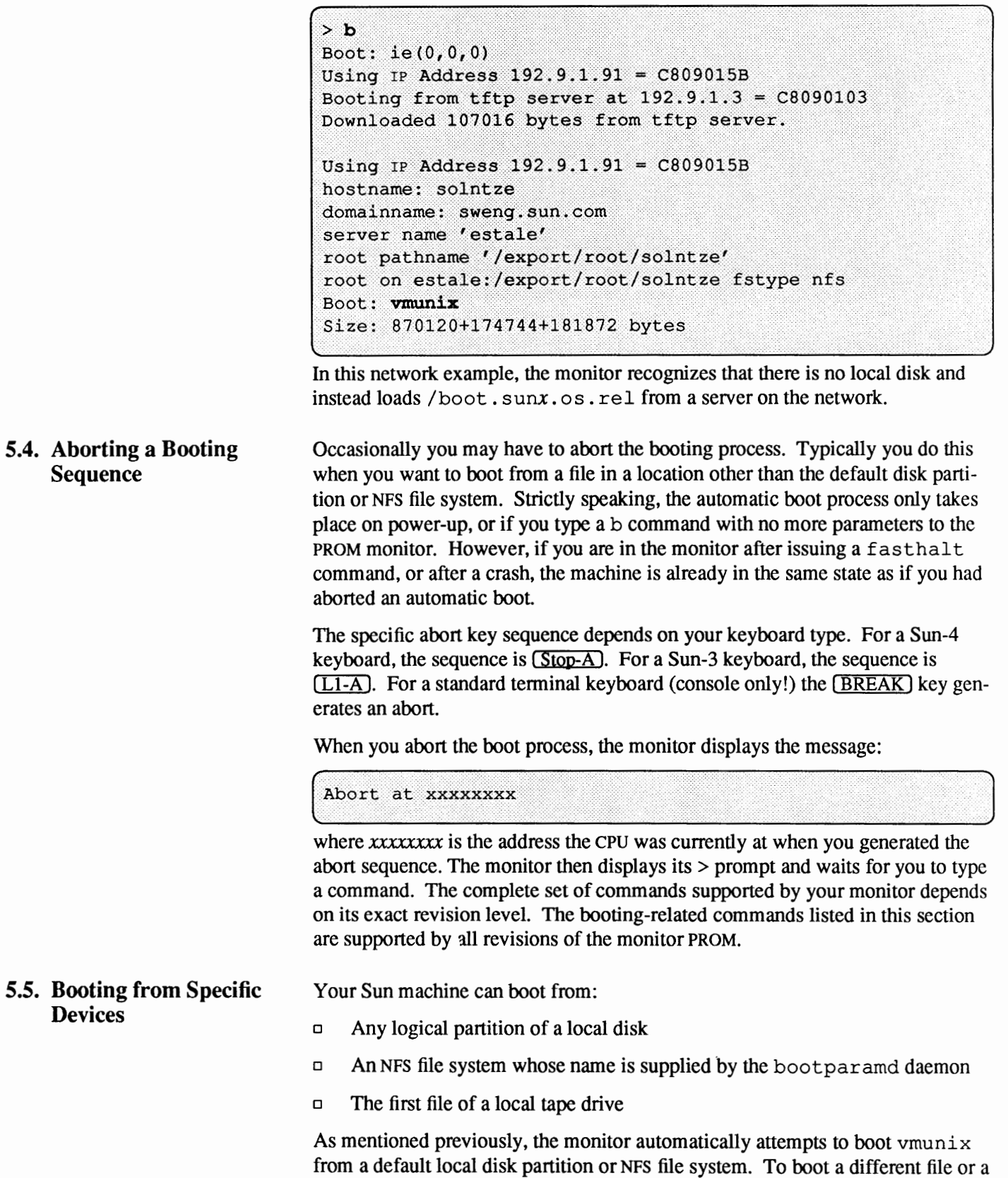

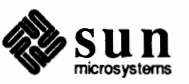

file from a device other than the default, abort the automatic boot process, then issue the appropriate version of the monitor boot command.

If you are a beginning administrator, pay particular attention to the next two subsections on standard booting syntax and on booting single user. The later subsections, which deal with booting from alternate devices, are directed to sophisticated administrators. Under nonnal circumstances, you do not need to use alternate devices to boot up.

The Standard Booting Syntax The boot command has the syntax:

>b device(parameters)pathname args

~~I m~~~~aai~~~~--~~~~~•••·••••·••••·•••·••·•••········ ••··••·•••~ where *device* is the type of hardware to boot from, *parameters* represents the partition or other information about the device, *pathname* is the name of the actual program to be booted in a file system mounted from that device, and *args* are optional arguments to the program.

To determine which devices your monitor PROM can boot from, type:

 $> b$  ?

to display the list of appropriate devices. The monitor lists them in the same order as they are tried during the automatic boot procedure. Note that the presence of a device in this list does not mean that it is operational or even connected to the current host. The automatic boot process eventually uses the first device on the list that it finds operational.

To boot from the monitor command level on the default device (the first device the monitor PROM can find to boot from), type:

 $> b$ 

You normally use this command after interrupting automatic reboot. You also use this command when rebooting after reaching the monitor PROM level by other means. For example, when you issue a halt command or if your system has crashed, you should use this command to reboot /vmunix on the default file system. The result is the same as at automatic reboot.

Booting Up in Single-User Mode It is important for you to understand how to boot up a machine to run in singleuser mode. In this mode, your machine only mounts the / and /usr file system. The machine has not yet started any daemons and the TERM variable is not set.

> You need to boot your machine in single-user mode to fix certain problems, and to run certain programs. When booting multiuser fails, booting single user sometimes works.

To reboot /vmunix from the default file system and come up in single-user mode, type:

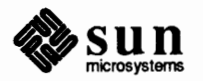

 $> b - s$ The system sends various messages as it checks to see if expected devices exist. Then it stops in single-user mode, giving you the pound sign (#) prompt. While the system is in this mode, you can try to fix it so that it will work in multiuser mode. For instance, if the /etc/passwd file is corrupted, no one can log in to the multiuser system. If you boot single user, you can edit the / etc/passwd file from your backup copy and reboot multiuser. As another example, the file system check program f sck may fail. f sck runs as part of automatic reboot, You can fix the file system by rerunning f sck in single user mode. Finally, there are certain times when you need to run a command while in single-user mode. For example, you should run /usr/etc/dump while the system is in single-user mode, whenever you do full system backups. When you have completed your tasks in single-user mode, bring the system up in multiuser mode by typing the  $\overline{CTRL}$  key and the  $\overline{D}$  key simultaneously:  $# \cap$ If for some reason your machine cannot access its local file system, you may have to boot a program from the network or from a tape. For example, if your local disk becomes corrupted, you can boot MUNIX from tape, as described in *Installing SunOS 4.1.* From there you can run the format disk formatting program from tape or from an NFS server to fix your disk. (See *Installing SunOS 4.1* and the chapter *Maintaining Disks* for more information.) The init daemon runs as the last step in the booting process. It invokes the system initialization scripts /etc/rc.boot, /etc/rc and /etc/re. local. Here is the sequence of events started by init. 1. init runs rc. boot. 2. re. boot sets the machine's name. Then, if the system is to come up multiuser, and fastboot or fasthalt were not run, it invokes fsck with the preen, **p,** option.

- 3. f sck checks the disk for inconsistencies.
- 4. If f sck does not report problems, init invokes rc. If f sck detects a serious problem, in it brings the system up in single user mode. When you press  $\overline{Control-D}$  to leave single user mode,  $rc$  is invoked.
- 5. re mounts file systems on the machine's local disks, if any (4.2 mounts). Then it passes control to rc. local.
- 6. re. local starts daemons on the local machine that handle NFS, NIS, and mail requests. It mounts file systems that the machine accesses over the network (NFS mounts). Finally, it returns control to  $rc$ .

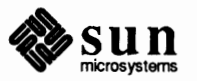

#### **5.6. The init Daemon and System Initialization Scripts**

Revision A of 27 March 1990

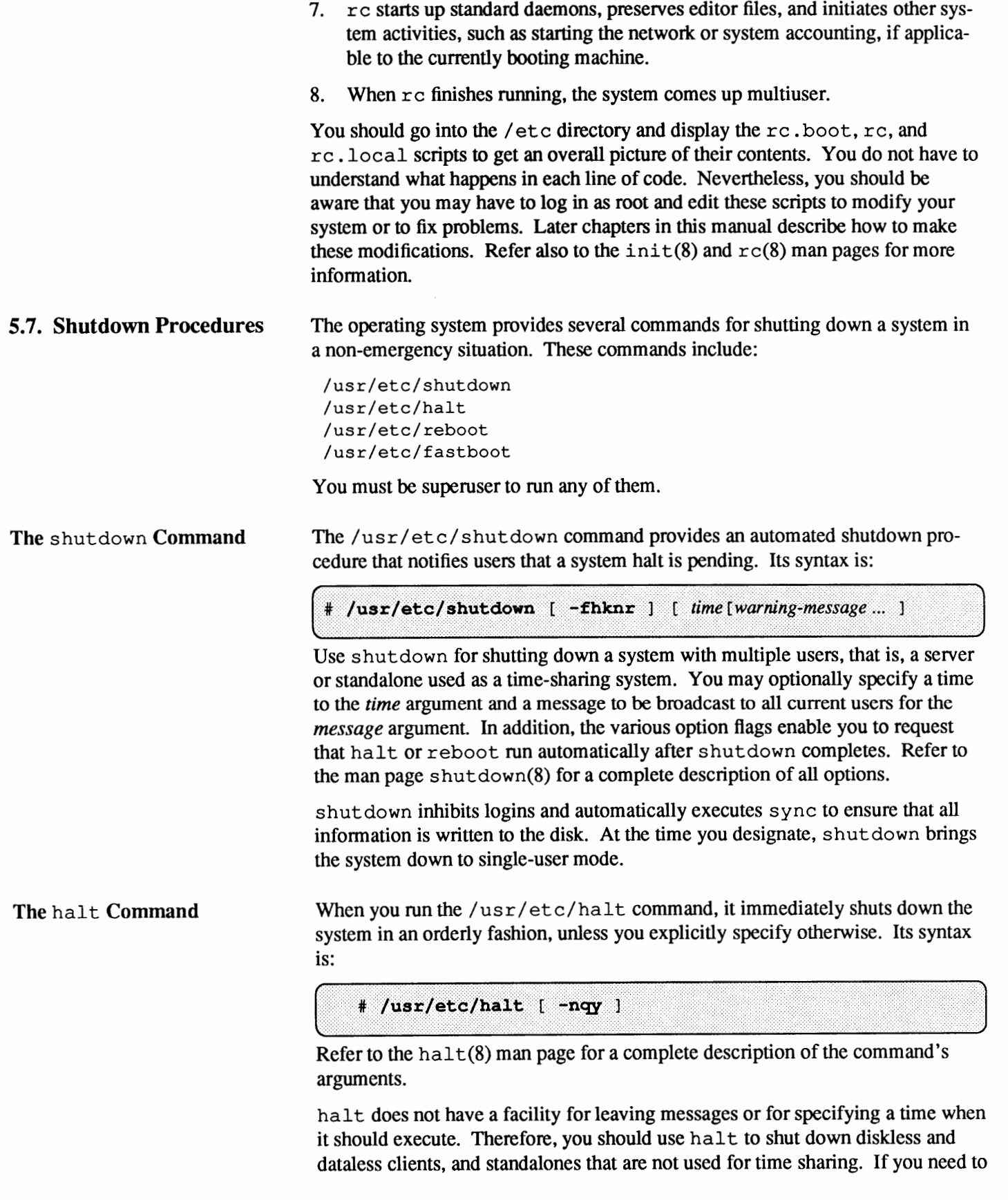

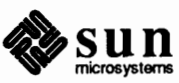

bring down a server or time-sharing standalone quickly and unexpectedly, you also should use halt.

halt writes out information to the disks and halts the processor — no warning, no delay. It takes you out of the operating system and back to the monitor. Do not use halt on a server instead of shutdown unless an immediate system halt is necessary, because users may find this very disturbing.

**The** reboot **Command**  When the operating system is running and you want to reboot, you normally use shutdown on a server or time-shared standalone. However, you might prefer to use /usr /etc/reboot on a machine with only one user, or on a server or time-shared standalone currently in single-user mode.

The syntax of reboot is:

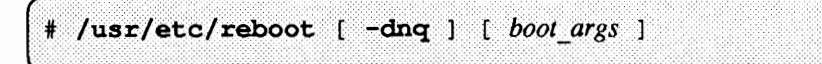

Refer to the reboot(8) man page for a complete description of the command's arguments.

When you run reboot, it executes sync to write out information to disk, then initiates a multiuser reboot. During this process, f s ck runs and performs its disk checks. If no problems occur, the system comes up multiuser.

Both /usr/etc/etc/fastboot and /usr/etc/fasthalt are shell scripts that respectively reboot or halt the system, and arrange that the file systems are not checked when the system comes back up. The syntax diagrams for these commands are:

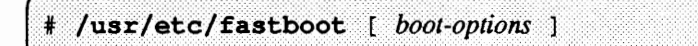

**Or** 

# /usr/etc/fasthalt [ halt-options ]

Refer to the man page fastboot(8) for more information.

You should use these commands very carefully because  $f$ sck will not run when the system reboots.

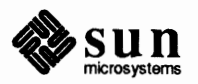

Revision A of 27 March 1990

J

**The** fastboot **and**  fasthalt **Commands** 

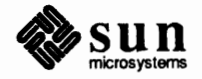

**6** 

### File Maintenance

This chapter explains the following major tasks that you must perform to administer file systems.

- o Backing up and restoring file systems
- o Checking disk usage when file systems are full
- o Setting up a disk quota system

This section explains how to back up file systems using the dump(8) command. It discusses the following topics:

- o Choosing which SunOS file systems to back up
- o Planning a backup strategy
- o Using tapes and tape controllers for backup
- o Using the dump command
- o Planning an archive strategy
- o Planning how to dump various system configurations

Backup is one of the most crucial administration functions that you perfonn. You must plan and carry out a procedure for regularly scheduled backups of your file systems for two major reasons: to ensure file system integrity against possible system crash, and to ensure user files against accidental deletion. When you back up file systems as scheduled, you have the assurance that you can restore anyone's files to a reasonably recent state.

The SunOS operating system provides two commands for backing up files:  $\tan$ and dump. You used tar when you loaded the 4.1 operating system. However, because tar perfonns backups on a file-by-file basis, it is not recommended for regular backups. (See the discussion on tar at the end of this section.) dump backs up files on a per-file-system basis, as you will see in the subsection discussing dump syntax. Therefore, when detennining your backup strategy, you need to determine which file systems to dump and on what schedule.

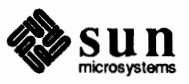

#### **6.1. Backing Up File Systems**

**Note:ln** SunOS terminology, the word dump is often used to mean "back up".

#### **File Systems That Should Be Backed Up**

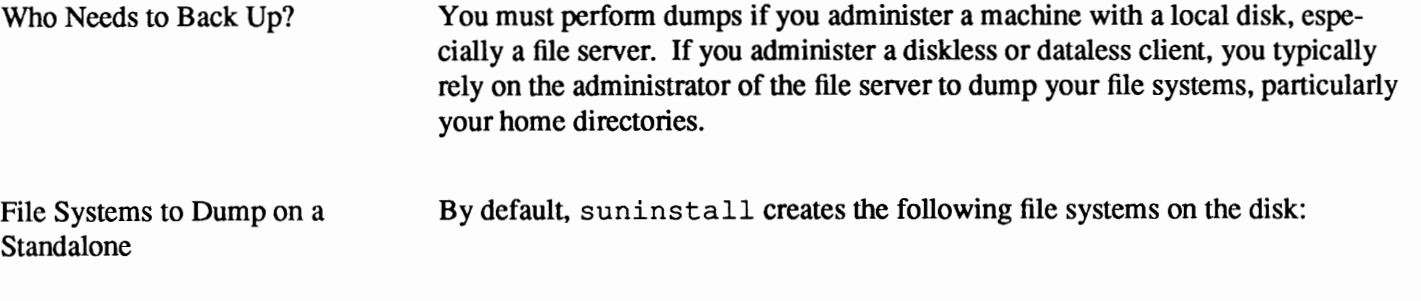

#### Table 6-1 *Default File Systems on a Standalone*

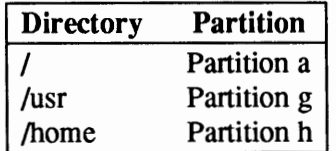

The / file system on a standalone system contains vmunix, your SunOS kernel, and other important files. It also contains the directory /var/ spool/mail, where mail files are kept. Therefore, you should back it up at regular intervals, especially if your standalone system functions as a time-sharing system or is networked.

The /usr file system contains the important UNIX commands.

*NOTE On systems with disks smaller than 110Mb, that only have a small disk, the default partitions in suninstall are* I *and* I us r. *Home directories physically reside in* /usr / export/home *and have symbolic links to /home/machinenamelusername.* 

> /home contains the home directories and subdirectories of all the users on your standalone system. Because user-created files change constantly, you should back up /home with much more frequency than you do *I* and /usr, perhaps as often as once a day, depending on your site's requirements.

During suninstall, you may have assigned additional file systems such as / export, or /var, or site specific file systems on other available partitions. Be aware of the partitions where your file systems are located, because you specify the file system to the dump command by its partition name or mount point.

To see what partition a file system is located in, you can check the /etc/fstab file, use the df command, or the mount command (described later in this chapter).

File Systems to Dump on a Server

On a file server, you have to dump not only the file systems that contain the operating system itself, but the file systems for the individual users, as well.

These file systems are, by default:

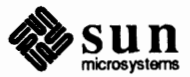

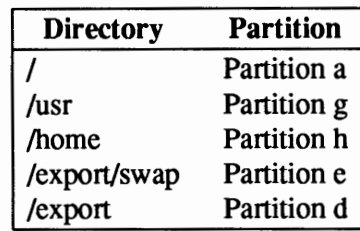

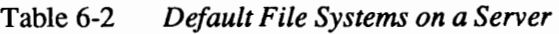

You need to back up periodically the file systems containing the kernel, major commands, and executables  $//$ ,  $/$ usr, and  $/$ export). You should dump these file systems at intervals from once a day to once a month, depending on your site's requirements. For example, if your site frequently adds and removes clients and equipment on the network, you have to change important files in root, including the kernel configuration file. Therefore, you might want to back up root more frequently than if your site seldom changes the network configuration. Furthermore, your site may keep users' mail in the directory /var/ spool/mail on a mail server, which client machines then mount. If that is the case, you might want to back up root daily to preserve mail.  $/\text{usr's}$ contents are fairly static and need to be backed up from once a week to once a month.

The root directory of diskless clients are kept in the/ export file system. Because the infonnation it contains is similar to the server's root directory in partition *a,* it does not change frequently. If your site sends mail to the clients' root directories, you should back up/ export more frequently.

The file system you need to back up the most frequently is /home. Because /home contains the home directories and subdirectories of all the users on the system, its files are very volatile. Depending on your site, you should back up /home frequently-at the very least once a week, if not daily.

**Planning a Dump Strategy**  The dump command lets you do two kinds of dumps: full dumps and incremental dumps. dump provides a system of *levels*, ranging from 0 to 9. With these levels, you can specify whether all files should be dumped or only those that were altered since a lower level dump.

> When you specify Level 0 to the dump command, it does a *full dump*—a backup of the contents of an entire file system. When you specify Levels 1-9 to dump, it does an *incremental dump-a* backup only of files that have changed since the last dump of a lower level. (You will see how to actually specify dump levels in the subsection, dump *Command Syntax.*

Plan your dump strategy on paper and consider the following items:

- o Which file systems need to be dumped for your particular configuration (standalone or server)?
- $\Box$  How often should you back up? This depends on how many people use your configuration and the type of work that they do. If users constantly create and modify files, consider making daily dumps of /home on a server and

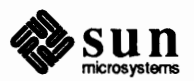

Important Planning Considerations

standalone systems, especially if they are used for time-sharing and are networked.

- o What levels of incremental dumps are necessary so that you can recover files in case a user deletes them or the system crashes? Example dump levels are given in the next subsections.
- o How many tapes do you need to implement your backup plan? If costeffectiveness is a consideration at your site, you might want to devise a strategy that efficiently uses a smaller number of tapes.

Keep in mind that frequent level O dumps produce large dump files and use up expensive media. Level O dumps also take a long time to write and retrieve, as well as possibly creating many duplicate files when you restore the file system. Therefore, plan incremental dumps to pick up the small changes in the files you need to make finding those files easier.

Here are some hints to help you organize your backup procedure:

- o Consider doing incremental dumps every working day, commonly at Level 9. This saves all files modified that day, as well as those files still on disk that were modified since the last dump of a level lower than 9.
- o If you continue to do level 9's each day, the dump will grow larger, reflecting the growing number of files changed on the file system since the last lower level dump. If you then do a lower level dump once a week, you save the entire set of changes from the week.

Remember that a file changed on Tuesday, then again on Thursday, goes onto Friday's lower level dump looking like it did Thursday night, not Tuesday night. If a user needs the Tuesday version, you cannot restore it unless you have a Tuesday dump tape (or a Wednesday dump tape, for that matter). Similarly, a file present on Tuesday and Wednesday, but removed on Thursday, will not appear on the Friday lower level dump.

- o It is recommended that you save a week's worth of daily, level 9 dumps for at least one week after they were made, if you also have weekly backups at a level lower than the daily level.
- o You should probably do a level O dump of your root file system once a week to once a month, depending on what your site needs.
- o The dump command has a **w** and aw option that lists the file systems that you have backed up and the file systems that need backing up if you need information to change or check up on your dump strategy. (See the section dump *Command* Syntax).

It is a good idea to periodically clean and check your tape drive for correct operation. A dump tape you cannot use is useless. You can test your tape hardware by copying some files to the tape and reading them back and then comparing the original with the copy. Or you could use the  $\bf{v}$  option of the dump command. (See the dump(8) man page.) Be aware that hardware can fail in ways that the system does not report.

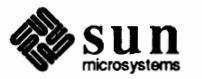

 $S_{VSte}$ 

Remember to tailor your strategy for your configuratior tantly, you must implement a schedule and make sure tl. In addition, make sure stored tapes are kept cool and clean and Tapes that cannot be read due to deterioration or lack of a label are useless... remember to occasionally verify your dump tapes. An unreadable tape may as well not exist.

The next two subsections describe some dump strategies for a file server and a standalone system. Both assume the configuration is heavily used. If your configuration is less-heavily used, you certainly don't have to back it up as often, or use as many tapes.

Backup Strategies for a Server Below is an example of a backup plan for a file server on a small network where users are doing file-intensive work, such as program development or document production. It assumes a theoretical month that begins on Friday and consists of four, five day work weeks. In practice, you would probably do at least one more Level 9 dump, depending upon the number of days in the month. Also, you might want to schedule end-of-month backups on the last Friday or, if applicable, the last weekend, of the month.

| <b>Directory</b> | <b>Level</b><br>Date |                    | <b>Tape Name</b> |  |
|------------------|----------------------|--------------------|------------------|--|
|                  | end-of-month         | Level <sub>0</sub> | <i>n</i> tapes   |  |
| /usr             | end-of-month         | Level <sub>0</sub> |                  |  |
| /export          | end-of month         | Level 0            | Ħ                |  |
| /home            | end-of-month         | Level 0            | $\mathbf{H}$     |  |
| /home            | 1st Friday           | Level 5            | Tape A           |  |
| n                | 1st Monday           | Level 9            | Tape B           |  |
| $\mathbf{H}$     | 1st Tuesday          | Level 9            | Tape C           |  |
| 11               | 1st Wednesday        | Level 9            | Tape D           |  |
| 11               | 1st Thursday         | Level 9            | Tape E           |  |
| /home            | 2nd Friday           | Level 5            | Tape F           |  |
| Ħ                | 2nd Monday           | Level 9            | Tape B           |  |
| $\mathbf{u}$     | 2nd Tuesday          | Level 9            | Tape C           |  |
| $^{\dagger}$     | 2nd Wednesday        | Level 9            | Tape D           |  |
| 11               | 2nd Thursday         | Level 9            | Tape E           |  |
| /home            | 3rd Friday           | Level 5            | Tape G           |  |
| Ħ                | 3rd Monday           | Level 9            | Tape B           |  |
| "                | 3rd Tuesday          | Level 9            | Tape C           |  |
| 11               | 3rd Wednesday        | Level 9            | Tape D           |  |
| Ħ                | 3rd Thursday         | Level 9            | Tape E           |  |
| /home            | 4th Friday           | Level 5            | Tape H           |  |
| "                | 4th Monday           | Level 9            | Tape B           |  |
| Ħ                | 4th Tuesday          | Level 9            | Tape C           |  |
| Ħ                | 4th Wednesday        | Level 9            | Tape D           |  |
| Ħ                | 4th Thursday         | Level 9            | Tape E           |  |

Table 6-3 *Schedule of Backups for a Server* 

With this plan, you use  $n$  tapes (the number of tapes needed for a full backup of

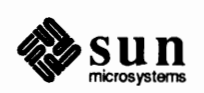

*I,* /usr, / export, and /home) plus eight additional tapes for the incremental dumps of / home. This plan assumes that each incremental dump uses one tape. Obviously, if you have large file systems that need more than one tape, you will have to calculate how many more tapes you need.

Here is how this plan works:

- 1. At the end of the month, do a full backup (Level 0) of  $/$ ,  $/$ usr,  $/$ export, and /home, and save these tapes for a month. Remember, if you have a small disk, your home directories are probably located under /usr.
- 2. On the first Friday of the month, do a Level 5 dump of /home, which copies all files changed since the previous lower level dump, in this case the Level 0 dump you did at the end of the month. You use Tape A for this dump, then store it for a month, then use it the first Friday of the next month.
- 3. On the first Monday of the month, use Tape B to do a Level 9 dump of /home. dump copies all files changed since the previous lower level dump, in this case the Level 5 dump that you did on Friday. Then you store Tape B until the following Monday, when you use it again.
- 4. On the first Tuesday of the month, use Tape C to do a Level 9 dump of /home. Again, dump copies all files changed since the last lower level dump-Friday's Level 5 dump.
- 5. Do the Wednesday and Thursday Level 9 dumps onto Tapes D and E.
- 6. At the end of the week, use Tape F for a Level 5 dump of /home. This tape contains all changes made to files since the Level O dump, approximately a week's worth of changes. Save this tape until the second Friday of the next month, when you will use it again.
- 7. Repeat Steps 3-5 for the next week, and so on until the end of the month, when you once again take full dumps of all file systems.

This plan allows you to save files in their various states for a month. However, it does have certain drawbacks. For example, it assumes that every month starts on Friday and contains only four weeks. The most obvious drawback is that if you use the same tapes every month for the Level O backup of home, you would not have a backup copy of a file that a user just deleted but last modified three months earlier. An alternative is to save each Level 0 backup of / home for a year. It requires many tapes, but does ensure that you have a library of tapes to draw upon, in case a user needs to work on an old project that was cancelled and then started up again. Since /, /usr, and /export don't contain files that are modified extensively (unless you use /var/ spool/mail to hold mail), you can use the same tapes to safely back them up every month.

A second drawback of the plan above is that the Level 5 dump on the fourth Friday can become quite large. Remember, it's copying all files that were changed since the Level O dump a month ago. If the number of tapes you use is a concern at your site, you can consider this alternate plan:

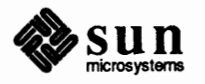

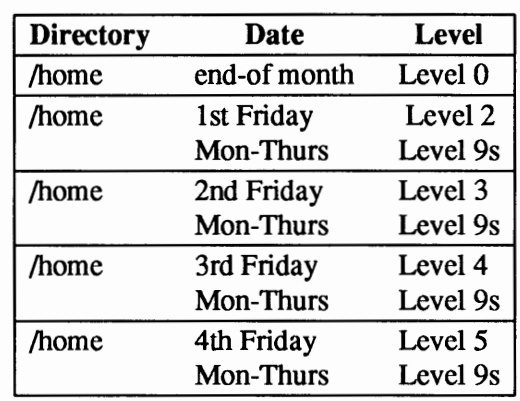

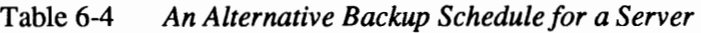

In this plan, the Level 2 dump on the first Friday copies only those files changed since the last lower level dump—the full backup at the end of the month. The Level 3 dump copies only those files changed since the Level 2 dump the previous week, and so on until the end of the month. Therefore, the Friday dump tapes save only those changes made during a given week, rather than an increasing number of files since the last monthly full dump.

Backup Strategies for a Standalone As a system administrator of a standalone system, you can use a strategy similar to that pictured in Table 6-3 for the server. The main difference between a server and a standalone system is that on the standalone system, you do not have /export. Remember that /usr contains the SunOS commands and /home the user's home directories. Therefore, a Level O dump of /home will be large. However, the incremental dumps will only include changes made to home directories, since you probably won't change Sun0S files in /usr that frequently. If you use the standalone system for time-sharing, /home will probably be large from users on terminals.

If your standalone system has a lot of mail activity, you might also want to back up/ more frequently, perhaps once a week. With this plan, you use *n* tapes; the number of tapes needed for a full backup of  $/$ ,  $/\text{usr}$  and  $/\text{home}$ . plus eight additional tapes for the incremental dumps of /home.

Here is how this plan works:

- 1. At the end of the month, you do a full backup (Level 0) of  $/$ ,  $/\text{usr}$ , and /home. Save these tapes for a month.
- 2. On the first Friday of the month, you do a Level 5 dump of /home, which copies all files changed since the previous lower level dump, in this case the Level 0 dump you did at the end of the month. Use Tape A for this dump, store it for a month, then use it the first Friday of the next month.
- 3. On the first Monday of the month, you use Tape B to do a Level 9 dump of /home. dump copies all files changed since the previous lower level dump, in this case the Level 5 dump that you did on Friday. Then you store Tape B until the following Monday, when you use it again.

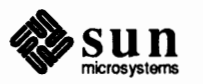

4. On the first Tuesday of the month, you use Tape C to do a Level 9 dump of /home. Again, dump copies all files changed since the last lower level dump- Friday's Level 5 dump.

- 5. Do the Wednesday and Thursday Level 9 dumps onto Tapes D and E.
- 6. At the end of the week, use Tape F for a Level 5 dump of /home. This tape contains all changes made to files since the Level O dump, approximately a week's worth of changes. Save this tape until the second Friday of the next month, when you will use it again.
- 7. Repeat Steps 3-5 for the next week, and so on until the end of the month, when you once again take full dumps of all file systems.

Tapes and Equipment Used for **Backup**  You typically back up SunOS configurations using either l/2 inch reel tape or 1/4 inch cartridge tape. Tape size depends on your tape device and the tape controller board that it is connected to.

> Always label your tapes after backup. If you have planned a backup strategy similar to those suggested in the previous subsection, you should indicate on the label Tape A, Tape B, etc. This label should never change. Every time you do a dump, make another tape label containing the backup date, file system backed up, dump level, plus any site-specific information. Store your tapes in a safe location, where they **will be** free of dust and away from magnetic equipment. Some sites store archived tapes in fire-proof cabinets at remote locations.

> Your configuration will have one of the three tape controllers listed below along with its device abbreviation as it appears in the  $/\text{dev}$  directory, and the width of the tape it supports:

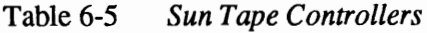

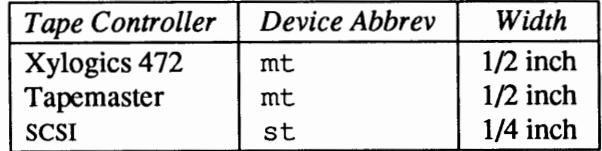

Sun workstations with tape cartridge units (servers or standalone systems) usually have one of several models of SCSI controllers. Servers with reel-to-reel tape drives usually have a Xylogics 472 controller. Older systems sometimes have Tapemaster controllers.

You have to specify the tape drive name and tape format to the dump command. The following subsections list the specifications for each tape device, grouped by controller. You need to use the device abbreviations shown in these tables when specifying arguments to dump.

You can use the status feature of the mt (1) to figure out what type of tape drive you are using. For example:

1. Load a tape in the drive you want information on.

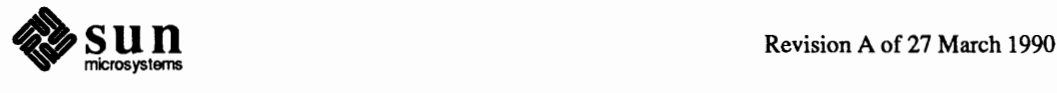

```
2. Enter
```
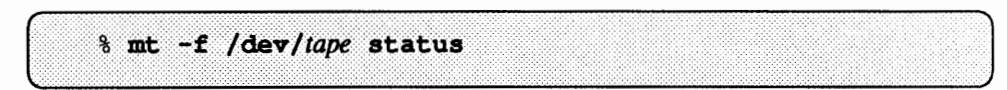

where *tape* is either rmt 0 or rst 0. A second or third drive, when supported, would be rstl and rst2 respectively.

The status feature reports:

1/2" tape drives: **TapeMaster** Xylogics 472

1/4" tape drives:

Sysgen Emulex MT-02 Archive QIC-150 Wangtek QIC-150  $[OIC-11]$  and  $OIC-24]$ [QIC-11 and QIC-24]

The following example shows what the mt command with the status feature reported.

```
% mt -f /dev/rst0 status
Emulex MT-02 QIC-24 tape drive:
  sense key (0x2) = not ready
                              residual = 0retries= 0
  file no=0 block no=0
```
Devices with  $1/2$  inch tapes should always have the abbreviation  $r$ mtn or  $n$ rmt $n$ , whether you use a Xylogics or Tapemaster controller. Here is what the above designations mean:

- n This abbreviation tells dump to use the no-rewind device, as discussed below.
- r This abbreviation tells dump to use the raw device. The term *raw* means, the device does not buffer.
- mt This abbreviation tells dump that you are using reel-to-reel tape.

When planning your backup, you may decide to store more than one file system on a reel of tape. If so, you need to consider how much data your tape holds, then compare that to the size of the file systems you want to dump. When you copy more than one file system onto a single tape, you MUST use dump's no rewind option, (that is, do not rewind the tape after you are done with it), as described in the next subsection. The tables below show tape format in terms of bpi, which means bits-per-inch of data that you can store on the tape. 1600 bits per inch is considered a *low density* format. A 2400 foot tape at 1600 bpi holds approximately 35-40 Mbytes of information. 6250 bits-per-inch is considered a *high density* format. A 2400 foot tape at 6250 bits-per-inch holds approximately 140-150 megabytes of information.

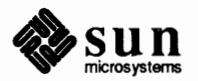

Specifications for 1/2 Inch Tapes

Should you want to store more than one file system on the tape, first use the  $df$ command to find out the size of the file system (df is explained later in this chapter.) Then use the no rewind device with dump,  $(nrmtn)$ , as is explained in the section, *Procedures for Dumping Your Configurations.* 

Refer to the table below that applies to your tape controller.

Table 6-6 *Specifications for a Xylogics Tape Controller with Fujitsu Tape Unit* 

| Device Abbrev. | Format               | Capacity       |
|----------------|----------------------|----------------|
| $rmt$ 0        | 1600 bpi (rewind)    | 35-40 Mbytes   |
| $n$ rmt $0$    | 1600 bpi (no rewind) | 35-40 Mbytes   |
| rmt8           | 6250 bpi (rewind)    | 140-150 Mbytes |
| $n$ rmt $8$    | 6250 bpi (no rewind) | 140-150 Mbytes |

Table 6-7 *Specifications for Tapemaster Controllers and Xylogics!CDC Combination* 

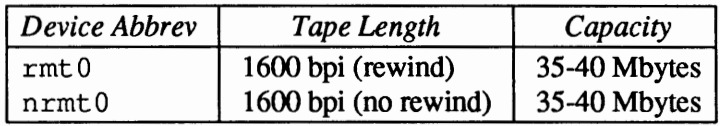

Specifications for 1/4 Inch Tapes

Sun computers use various models of SCSI tape controllers for 1/4 inch tape drives. You fonnat tapes inQIC fonnat standard; on Sun equipment, tape drives are either in QIC-11, QIC-24, or QIC-150 fonnat. Usually QIC-11 capable tape drives are 4 track, QIC-24 capable drives are 9 track, and QIC-150 are 18 track, but not always. The tape fonnat, equipment used, tape length, and number of tracks determine how many megabytes of infonnation you can store on the tape. The table below depicts this infonnation. Device abbreviations for these drives are either  $r \sin \theta$  r nrstn. Here is what the above designations mean.

- n This letter represents an actual number, such as 0, 8, that represents the QIC format of the tape. The table below finds the value of  $n$  to use for each of these formats.
- r This character tells dump to use the raw device. The term *raw* means the device does not buffer. You should always specify the raw device when using dump.
- st This abbreviation indicates tape device st for a tape device on the SCSI controller.

When planning your backup, you may decide to copy more than one file system onto a tape cartridge. If so, you need to consider how much data your tape can hold, then compare that to the size of the file systems you want to dump. You need to know tape capacity when using dump's no rewind option, as described in the next subsection.

You format tapes in the QIC format standard; on Sun equipment, tape drives are either in QIC-11, QIC-24, or QIC-150 fonnat. All Sun-3 and Sun-4 1/4 inch tape

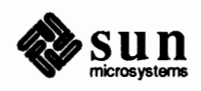

drives can read QIC-11 and QIC-24 in 9-track fonnat. Cartridges written on 4 track drives can also be read on 9-track drives, but tapes written on 9-track drives cannot be read past the first 4 tracks on 4-track drives. The rated tape density is the same for both fonnats.

QIC-150 deviates from this. QIC-150 is another cartridge tape spec of 18- tracks along with a slightly higher tape density. This tape standard maintains compatiblity with the older QIC-11 and QIC-24 4- and 9-track tapes in a read-only capability, i.e., QIC-150 drives cannot write QIC-11 nor QIC-24 fonnats. Also, QIC-150 tapes cannot be read on QIC-11 or QIC-24 drives.

If you need to, you can use the  $m<sub>+</sub>(1)$  command to find the tape controller type.

| Device Abbrev | Description  | Format    | Tracks | Tape Length | Capacity   |
|---------------|--------------|-----------|--------|-------------|------------|
| rst0          | Sun-3, Sun-4 | $OIC-11$  | Q      | $450$ ft    | 45 Mbytes  |
| rst0          | Sun-3, Sun-4 | $OIC-11$  | 9      | $600$ ft    | 60 Mbytes  |
| rst8          | Sun-3, Sun-4 | $OIC-24$  | 9      | 450 ft      | 45 Mbytes  |
| rst8          | Sun-3, Sun-4 | $OIC-24$  | 9      | $600$ ft    | 60 Mbytes  |
| rst0          | Sun-3, Sun-4 | $QIC-150$ | 18     | $600$ ft    | 150 Mbytes |

Table 6-8 *Devices and Tapes on a SCSI Tape Controller* 

When doing a level 0 dump on the tape, first use the  $df$  command to find out the size of the file system. (df is explained later in this chapter.) Then use the no rewind device with dump, as is explained in the section, *Procedures for Dumping Your Configurations.* 

Also see the end of the *Procedures for Dumping to Quarter-Inch Tapes* section for a specific example of using dump with an QIC-150 tape.

**Using the** dump **Command**  You use dump in the same fashion whether you are backing up reel-to-reel or cartridge tapes. However, you have to supply your configuration's tape and disk device names as arguments and indicate different options for the types of tape. If you do not remember the proper device abbreviations or other tape-specific information, refer to the tables in the previous section.

dump Command Syntax The syntax of dump is:

/usr/etc/dump options tape device name filesystem to dump

The italicized arguments on the command line are described as follows.

*options* refers to a series of options that you can supply to dump. The options most commonly used are summarized below. Refer to the dump(8) man page for a complete description of these options.

**0-9**  Dump level you want to use.

> Create a dump table-of-contents archive in a specified file, *archive-file.* restore then uses this file to determine

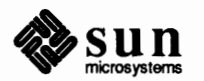

**a** 

whether a file is present on a dump tape, and if it is, on which volume it resides. (See restore below.)

- **C**  Dump to cartridge tape. (The default is reel-to-reel.)
- **d**  Tape density. The default is 1600 bpi for a l/2 inch tape and 1000 bpi for a 1/4 inch tape.
- f Dump file system to the device indicated later on the command line. The default is /dev/rmt8.
- **s**  Tells dump the size of the tape.
- **u**  Write the date the dump was successfully completed to the file /etc/dumpdates. (/etc/dumpdates is described in the section *Restoring Files and File Systems.*
- **V**  Rewinds the media and checks to verify that the media and the file system are the same. Can use only on a quiescent file system.
- **w**  Lists the file systems that need backing up. This information is taken from /etc/dumpdates and /etc/fstab. When you use this option all other options are ignored and after reporting, dump immediately exits.
- **w**  Shows all the file systems that appear in/ etc/ dumpdates and highlights those file systems that need backing up.

If you specify the **a** option, then it is a good idea to put it in a secure directory and name the *archive-file* something meaningful like the hostname, date, and dump level; for example, *patches]] 0489-1.* You now have an online list of all the files in the archive that restore can use to ensure that you are retrieving the files that you need.

If you specify the  $f$  option, then you need to specify a value for the argument *tape device name.* This represents the device abbreviation for the tape device on your system. If you do not remember the abbreviation, refer to the tables in the previous section, *Tapes and Equipment Used for Backup.* For example, if you have a Xylogics tape controller and dual-density tape drive, you use the following argument to dump:

```
/dev/rmt8
```
When you specify the tape device name, you can also type the letter  $\bf{n}$  directly before the name, as in

```
/dev/nrst8
```
to indicate "no rewind". The advantage of specifying no rewind is that you can copy more than one file system onto the tape during a backup procedure. The disadvantage of specifying no rewind is that if you run out of space during the dump, the tape does not rewind before dump asks for a new tape. If you have a 1/2 inch tape, you would have to rewind by hand. From the arguments you supply, dump automatically calculates how much data it can put onto the tape.

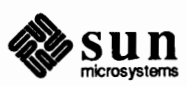

Suppose you load a new tape, then issue a dump command. This starts the copy of the file system at the beginning of the tape. If the file system is too large to fit on one tape, dump will wait for you to load another tape, then continue the copying process. If you start a dump in the middle of a tape, dump has no way to know how much tape was already used and cannot compute how much data fits on the rest of the tape. Therefore, before dumping multiple file systems onto one tape of any type, you must calculate the sum, in megabytes, of all the file systems to be dumped. Then organize the order of commands so that the file systems you are dumping will fit on the same tape. Use the df command to get the size, in kilobytes, of the file system(s) you plan to dump (when you are doing a level  $0$ dump).

The argument *filesystem to dump* represents the type of disk controller you have and the partition where the file system to be dumped is located. The table below shows the possible disk controllers on your system:

#### Table 6-9 *Sun Disk Controllers*

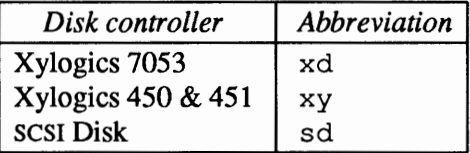

The actual format of the *filesystem \_to\_ dump* argument includes the disk controller abbreviation, a number indicating the disk number and the partition letter. The disk number is O by default, but may be 1, and so on, depending on the number of disks in your configuration. The partition letter may have the value a-h. For example, if you have a Xylogics 7053 on your server and you want to dump / home located in partition  $h$ , specify the argument:

/dev/rxdOh

If you have a SCSI disk controller on your standalone system (or server) and you want to dump  $\sqrt{\text{us r}}$  located in partition g, specify the argument

/dev/rsdOg

**Using** Dump **to Archive Files**  You usually use dump for periodic backups, where you save all the files recently modified on a specified filesystem. In addition to normal backups, it is often necessary to archive files that will not be used for some time or to save a snapshot of a set of files.

Examples of situations where you may wish to archive a set of files:

- o Archiving the home directory of a former user.
- o Saving a snapshot of the source files for a particular release of a software project.

You can use dump to perform this archiving function. If you specify a list of files and directories on the dump command line instead of an entire filesystem, dump saves only those files. Since you can use several other SunOS utilities

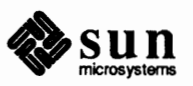

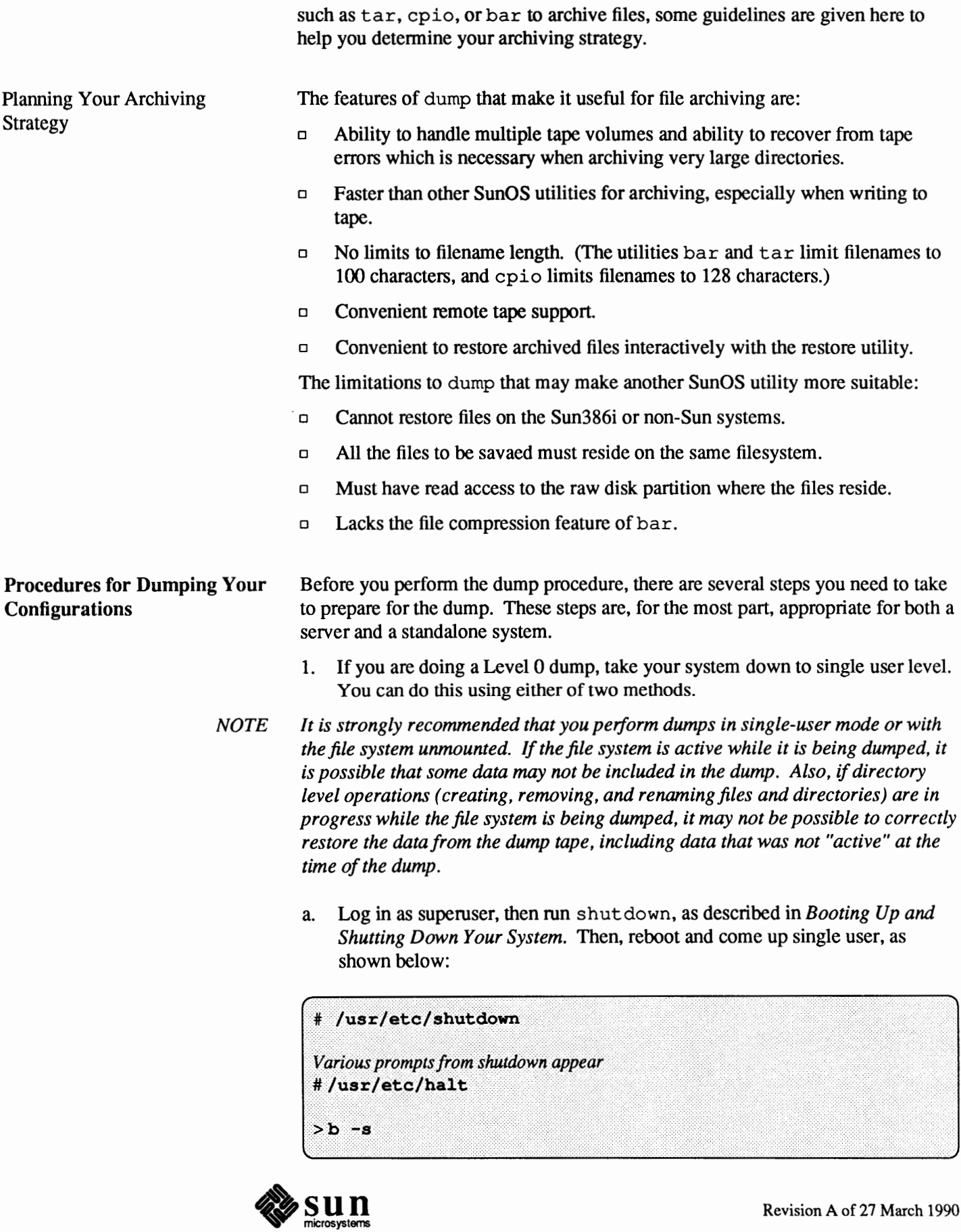

If you have a server, this method is preferable, because shutdown gives you the option to send messages regarding the imminent shutdown of services to others on the network. (This method also works for standalones in a time-sharing environment.)

b. Log in as superuser, then kill the  $init$  daemon, as follows:

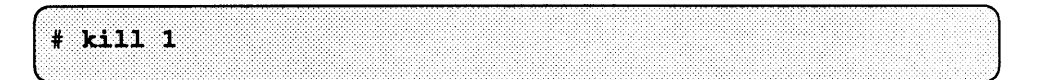

This action automatically brings the system down to single-user mode. You might prefer to do this if your system is a *standalone* system.

2. If you are doing a Level O dump on any file system, you should, at singleuser mode, enter

# /usr/etc/fsck

to run the file system checking program. f sck checks the file system for consistency in the file system structure, then makes minor repairs. This action ensures that your full dump will be reasonably clean. See the chapter *File System Check Program.* 

The following subsections are divided into:

- □ Procedures for dumping systems using a local 1/2 inch tape unit.
- o Procedures for dumping systems using a local 1/4 inch tape.
- o Procedures for dumping file systems onto a remote tape drive.

You should refer to the subsection that pertains to the tape drive you use on your server or standalone system.

Procedures for Dumping to Half Inch Tapes The next instructions are examples for dumping files to a local 1/2 inch tape unit. The examples assume that you are backing up a file server with a 1/2 inch tape unit (mt 8) that uses high density, 6250 bits-per-inch tape, and has a disk attached to a Xylogics  $(xy)$  controller unit. (If your file server has a different disk controller or tape unit, simply substitute the appropriate device abbreviations for those shown in the examples.) The examples also assume that your tape has a length of 2400 feet and that /, /usr, /home, and /export/root are on the default disk partitions.

#### **A Sample Full Dump**

The next instructions show how to back up the four file systems for which you usually take full dumps on a regular basis, such as once a month. If you are unsure about the syntax used, refer back to the subsection, *Using the* dump *Command.* 

- 1. While the system is in single-user mode, load the tape into the tape device.
- 2. Dump the root file system by typing:

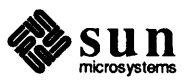

/usr/etc/dump 0ufd /dev/nrmt8 6250 /dev/rxy0a

Here is a breakdown of the arguments given to  $/\text{usr/etc}/\text{dump}$ :

**Oufd The O** specifies a full, Level O dump; the **u** tells dump to update the/ etc/ dumpdates file; the **f** tells dump to write to a device to be named as the next argument on the command line; the **d** tells dump to compute tape use based on the tape density supplied.

- **/dev/nrmt8** Gives dump infonnation about the device it is dumping to. / dev / nrmt 8 tells dump that it should write to a special (device) file with the following name, in this case,  $n$  $r$ mt 8. The actual name nrmt 8 gives instructions about the tape unit. n indicates "use the no rewind option". r says treat this unit as a raw device. mt 8 indicates that the device is a reel-to-reel, magnetic tape unit using high density, 6250 bpi tape.
- **6250** The argument for the **d** option that dump uses to compute tape use.
- **/dev/rxy0a** Gives dump information about the file system you want to back up. / $dev/rxy0a$  is the file name for referencing this partition. (Special files can be anywhere, but historically, they are expected to be in  $/$  dev. ) The actual name  $rxy0a$  gives information about the device where the file system is located. r says treat this unit as a raw device. xy indicates that the device is attached to a Xylogics 450 or 451 disk controller. 0 indicates that the file system is on the first disk (disk 0) on the first controller, and a indicates that the file system is in partition *a,* the historical location for a server's/ file system.
- NOTE *In Release* 4.1, *Oa does not always contain the root file system. For example, the Sun-3/80 and the SPARCstation] now use* sd6a *and* sdOa *respectively for root if they have an internal disk.* 
	- 3. Type the following to dump the file server's /usr file system.

/usr/etc/dump 0ufd /dev/nrmt8 6250 /dev/rxy0g

The arguments to dump are the same as you use for the root file system, except for the final argument,  $rxy0g$ . The g tells dump to back up partition g, which holds /usr.

4. Back up the clients' root directories by typing the following:

/usr/etc/dump 0ufd /dev/nrmt8 6250 /dev/rxy0d

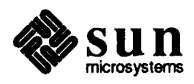

The only difference between this and the previous commands is in *rxyOd,*  which tells dump to back up partition  $d$ , which usually holds the /export/ root file system.

5. Back up the clients' home directories by typing the following:

# /usr/etc/dump 0ufd /dev/nrmt8 6250 /dev/rxy0h

Here you tell dump to copy partition  $h$ , which holds / home.

6. Type the following:

/usr/bin/mt offline

This command tells the system to rewind the tape unit and take it offline. When the tape is rewound, you can remove it from the tape device. Don't forget to label the tape with the date, file system dumped, and dump level.

#### **A Sample Incremental Dump**

The next instructions provide sample procedures for an incremental dump, such as you might take daily. (Unless your site has other requirements, you only need to dump /home on a daily basis.) The examples show a Level 9 dump; to take a lower level dump, simply substitute 1-8 for the 9 in the instructions below.

- 1. While the system is in single-user mode (and you, of course, are logged in as superuser), load the tape into the tape device.
- 2. Dump the / home file system by typing:

# /usr/etc/dump 9uf /dev/nrmt8 /dev/rxy0h

Specifying **9,** tells dump copies only those files in the /home file system that have changed since the last lower level dump, as recorded in the file / etc/ dumpdates.

3. Rewind the tape by typing:

/usr/bin/mt offline

Then you can remove the tapes from the tape drive. Don't forget to label the tape.

The next instructions are examples for dumping files to a local 1/4 inch tape unit.

The next examples assume that you are backing up a configuration with a 1/4 inch SCSI tape unit  $(st8)$  that uses nine-track tape and has a disk attached to a SCSI (sd) controller unit. The instructions are intended for a standalone system. They also apply to a server with a cartridge tape unit, but you also need to

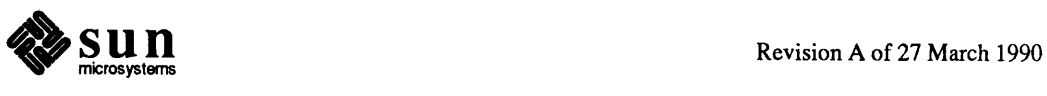

Procedures for Dumping to Quarter-Inch Tapes

J

perfonn the additional steps for servers, as noted in the text.

#### **A Sample Full Dump**

The next instructions show how you would back up the file systems for which you usually take full dumps on a regular basis, such as once a month. (If your configuration has a different disk controller or tape unit, simply substitute the appropriate device abbreviations for those shown in in the examples.) If you are unsure about the syntax used, refer back to the subsection, *Using the* dump *Command.* 

Before you perfonn the dump procedure, there are several steps you need to take to prepare for the dump. These steps are, for the most part, appropriate for both a server and a standalone system.

When planning a full dump, think about how the rewind and no rewind options are used. If you are dumping more than one file system, and you know that they will all fit on the tape, it is safe to use the no rewind option. Your dump will place one file system after the next on the tape. If you are unsure, use the rewind option, but be careful that you do not overwrite files you are dumping.

- 1. If you are doing a Level O dump, take your system down to single user level. You can do this using either of two methods.
- *NOTE It is strongly recommended that you peiform dumps in single-user mode or with the file system unmounted. If the file system is active while it is being dumped, it is possible that some data may not be included in the dump. Also, if directory level operations (creating, removing, and renaming files and directories) are in progress while the file system is being dumped, it may not be possible to correctly restore the data from the dump tape, including data that was not "active" at the time of the dump.* 
	- a. Log in as superuser, then run shutdown, as described in *Booting Up and Shutting Down Your System.* Then, reboot and come up single user, as shown below:

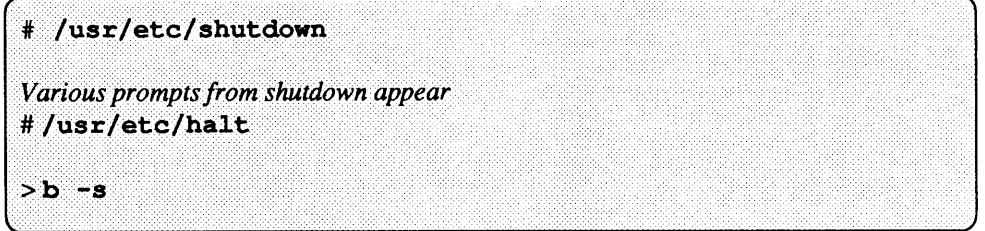

If you have a server, this method is preferable, because shutdown gives you the option to send messages regarding the imminent shutdown of services to others on the network. (This method also works for standalones in a time-sharing environment.)

b. Log in as superuser, then kill the  $init$  daemon, as follows:

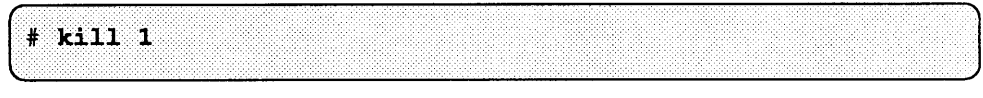

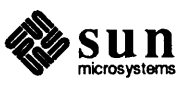
This action automatically brings the system down to single-user mode. You might prefer to do this if your system is a *standalone* system.

2. If you are doing a Level O dump on any file system, you should, at singleuser mode, enter

# # /usr/etc/fsck

to run the file system checking program. f sck checks the file system for consistency in the file system structure, then makes minor repairs. This action ensures that your full dump will be reasonably clean. See the chapter *File System Check Program.* 

- 1. While the system is in single user mode, load the tape into the tape device.
- 2. Dump the / home file system by typing:

# # /usr/etc/dump 0ucfd /dev/rst8 6250 /dev/rsd0h

Here is a breakdown of the arguments given to  $/\text{usr/etc}/\text{dump}$ :

- **Oucf** The **O** specifies a full, Level O dump; the **u** tells dump to update the /etc/dumpdates file. The **c** indicates that you are using cartridge tape. The **f** tells dump to write to the device to be named later on the command line. **/dev/rst8** Gives dump information about the device it is dumping to. *I* **dev** tells dump that it should write to a special (device) file with the following name, in this case, r st 8. Note that /home on a standalone system may exceed one tape cartridge.  $r$  says treat this unit as a raw device.  $st8$ indicates that the device is a cartridge tape unit attached to a SCSI tape controller. **/dev/rsdOh** Gives dump information about the file system you want to copy. / dev / r sdOh tells dump that it should read from a special (device) file with the following name, in this case, rsd0h. r says treat this unit as a raw device. sd indicates that the device is attached to a SCSI disk controller. Oh indicates that the file system is on the first disk (disk 0) on the first controller, and is in partition  $h$ , the usual location for /home.
- 3. Type the following to dump the standalone system's/ file system.

# /usr/etc/dump 0ucf /dev/nrst8 /dev/rsd0a

The arguments to dump are the same as you use for the / usr file system, except for the final argument,  $r s d0a$ . The a tells dump to back up partition *a,* which holds /.

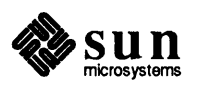

4. *If your system is a standalone system,*  type the following:

```
/usr/bin/mt -f /dev/rst8 offline
```
This command tells the system to rewind the tape unit. When the tape is rewound, you can remove it from the tape device. Don't forget to label the tape with the backup date, file system $(s)$  dumped, and the dump level.

*If your system is a file server,*  continue with the following steps.

5. Back up the clients' root directories by typing the following:

/usr/etc/dump 0ucf /dev/nrst8 /dev/rsd0d

The only difference between this and the previous commands is in *rsdOd,*  which tells dump to back up partition  $d$ , which usually holds the /export/ root file system.

6. Back up the clients' home directories by typing the following:

/usr/etc/dump 0ucf /dev/nrst8 /dev/rsd0h

Here you've told dump to copy partition  $h$ , which holds / home.

7. Go back to Step 4 of this procedure, and follow its instructions for rewinding tape.

# **A Sample Incremental Dump**

The next instructions provide sample procedures for an incremental dump, such as you might take daily. It assumes that you are dumping a standalone system with the users' home directories in the  $\ell$ usr file system. If your system is a server with a tape cartridge unit, you instead incrementally dump the /home file system, usually located in partition  $h$ . The examples show a Level 9 dump; to take a lower level dump, simply substitute 1-8 for the 9 in the instructions below.

- 1. While the system is in single user mode (and you, of course, are logged in as superuser), load the tape into the tape device.
- 2. Dump the /usr file system by typing:

/usr/etc/dump 9ucf /dev/nrst8 /dev/rsd0g

Since you specified the arguments **9ucf,** dump copies only those files in the /us r file system that have changed since the last lower level dump, as recorded in the file / etc/ dumpdates.

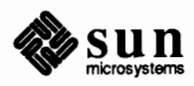

*For afile server,* 

use the same command, but change the  $g$  in  $r s d0q$  to an h as in  $r s d0h$ , to dump the / home file system.

3. Rewind the tape by typing:

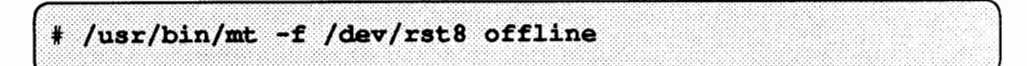

Then you can remove the tape from the tape drive. Don't forget to label the tape.

#### **A Sample Dump for Using QIC-150**

The following example shows how to use dump with QIC-150 tapes.

# /usr/etc/dump 0cdtsf 1250 18 570 /dev/rst0 /dev/r disk partition name

The arguments on the command line are described as follows.

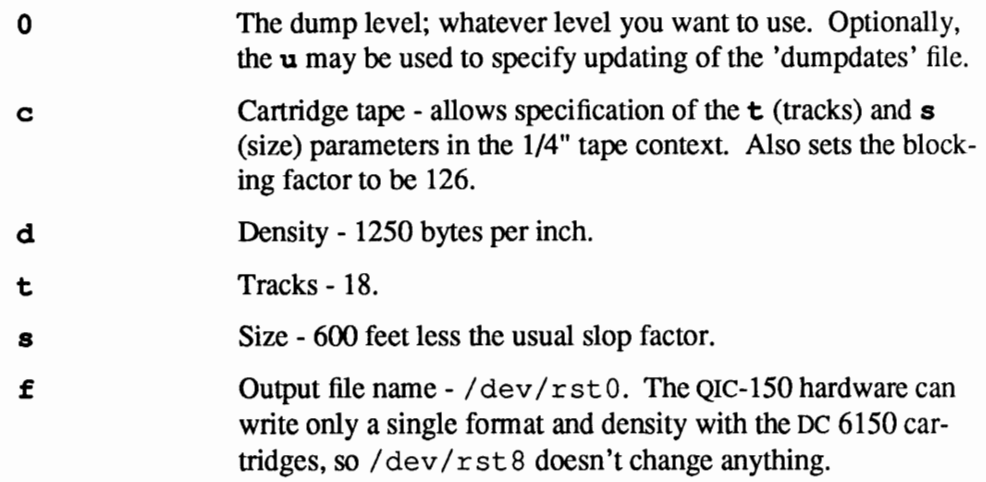

# **Remote File System Dumps Over the Local Area Network**

You can dump file systems from a file server or standalone system over a network onto a tape mounted on another (remote) machine's tape drive. This is particularly useful if the local tape drive is down, though it, of course, requires that another tape drive be on the network.

If you have appropriate permissions, edit the remote machine's / . rhosts. Add the machine you dump from to the list of trusted machines. Thereafter, you can log in as superuser on your machine and do a dump to the remote machine. If you do not have the proper pennissions for the remote machine, ask the machine's administrator to edit/. rhosts for you. The chapter *The SunOS Network Environment* explains/. rhosts in more detail.

The command you use for remote dumps is rdump. Its syntax is

# /usr/etc/rdump options remote host: /dev/tape dev /dev/file system to dump

You use the rdump command to access a remote machine over the network. The arguments to the command are explained below:

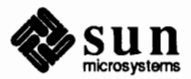

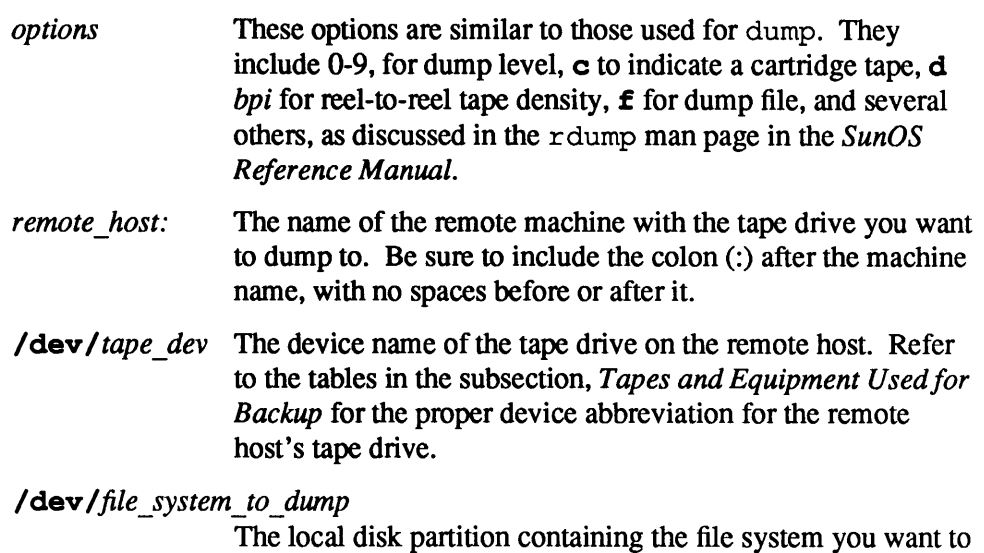

for the device abbreviation for your disk controller.

# **A Sample Remote Incremental Dump**

This example assumes that you are backing up a file server with a Xylogics disk controller. The remote machine you want to access has a cartridge tape drive with a SCSI disk controller.

dump. Refer to the table at the beginning of this subsection

1. Log in to the file server as superuser.

*NOTE You can use the same instructions for remote dumps to other types of configurations or to other file systems and dump levels. Simply substitute the appropriate arguments in the* dump *command line shown in Step 5.* 

> 2. If you are not certain whether the server is in the  $/$ . rhosts file of the machine with the tape drive, use rsh to execute a simple command such as:

rsh cat /etc/motd

If you get a message like:

SunOS Release 4.1 (patches) #3: Mon Jun 19 16:05:15 PDT 1989

your server is in the remote machine's/. rhosts file. If rsh returns a

Permission denied.

message, your server is not in the remote machine's/. rhosts file. Contact the person responsible for the remote machine and have him or her add you to its /. rhosts file. You also must have an IP address entry in your /etc/hosts file for the remote machine.

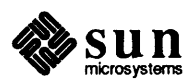

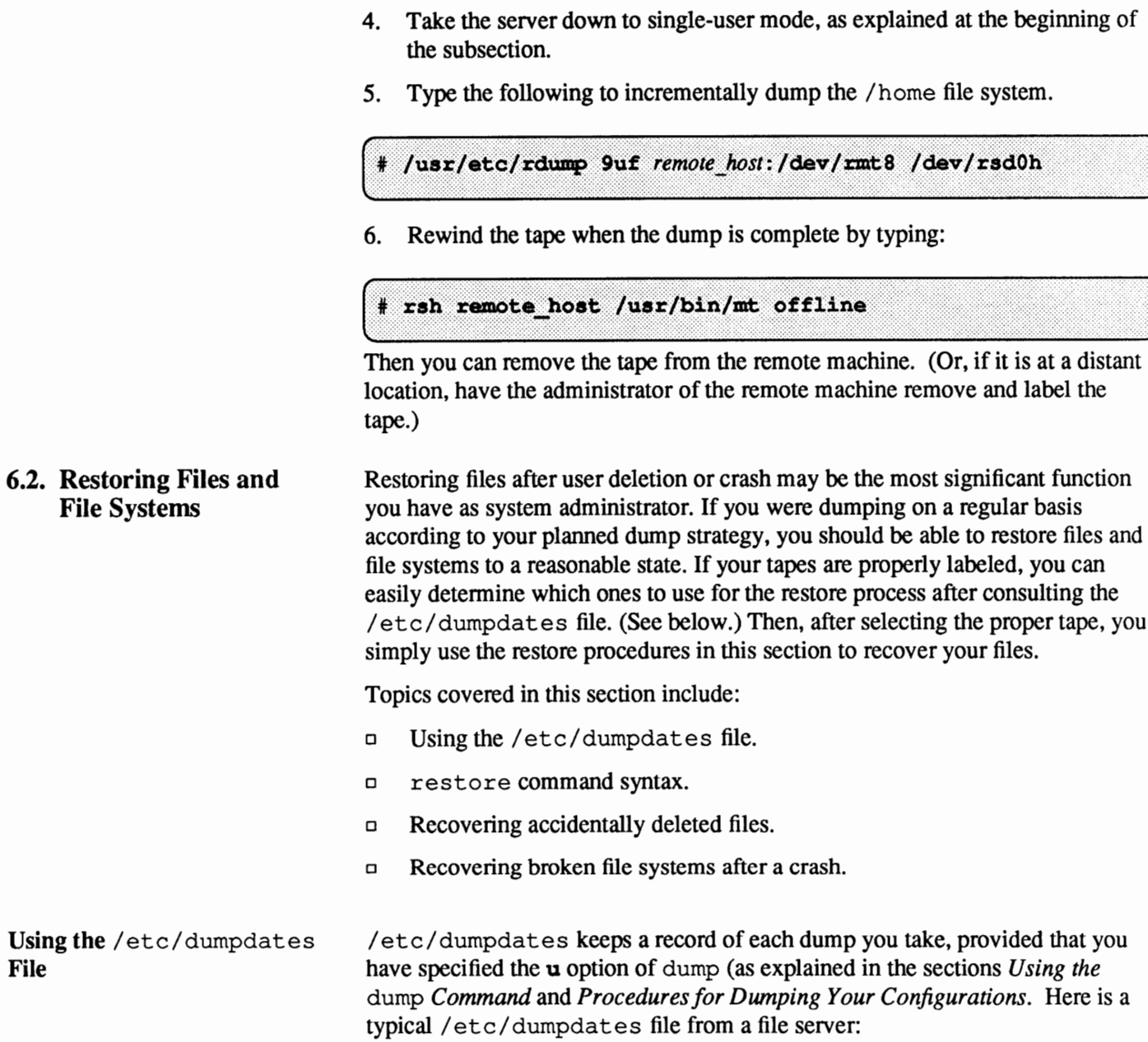

3. Load the tape in the remote tape drive. (Or, have its administrator do this for you if the remote machine is not easily accessible from the server.)

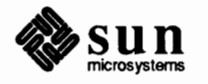

**File** 

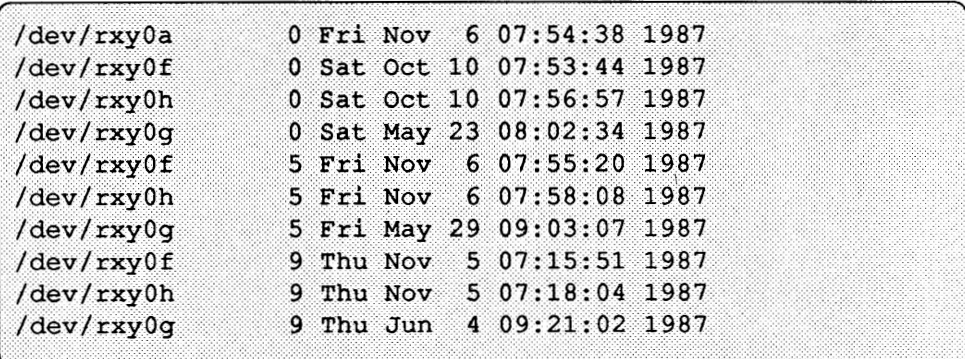

Each line in  $/etc/d$ umpdates gives information about the last dump perfonned at a particular level. The fields in the line include partition (file system) that was dumped, dump level, and dump date.

When you do an incremental dump, the dump command consults / etc/ dumpdates to find the date of the most recent dump of the next lower level. Then it copies to tape all files that were updated since the date of that lower level dump. After the dump is complete, a new information line in  $/etc/d$  umpdates, describing the dump you just completed, replaces the information line for the previous dump at that level. On the date that you do a Level 0 dump, / etc/ dumpdates will contain one information line for each file system at each level.

/ etc/ dumpdates cannot necessarily help you when you need to restore a file that might have been preserved during a particular backup. Rather, it is more important for you to develop and maintain a good dump schedule, and thoroughly understand your dump plan. Then you will find it easier to determine which dump tape contains the file you need.

On the other hand, / etc/ dumpdates can help you in certain circumstances. You can use it to verify that dumps are taking place. This is particularly important if you think you are having equipment problems. If a dump can't complete due to equipment failure, a record of that dump will not appear in /etc/dumpdates. In addition, /etc/dumpdates is quite helpful if you ever need to restore an entire disk. The file will list the most recent dates and levels of dumps, so that you can detennine which tapes you need to restore the entire file system.

**Using the** restore **Command** 

The restore command copies files from tapes created by dump into the current working directory. You can use restore to reload an entire file system hierarchy from a Level O dump and incremental dumps that follow it, or to restore one or more single files from any dump tape.

The syntax of restore is:

# /usr/etc/restore key [names..]

Here key refers to one or more of a number of keys available through restore. (keys differ from options in that they are not preceded by a dash.) These keys are

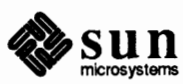

 $\int$ 

composed of one *function letter* and possibly one or more *function modifiers.*  For a complete discussion of restore 's keys and other arguments, see the restore(8) man page in the *SunOS Reference Manual.* 

The most frequently used function letters are:

t Verifies that the files you specified on the command line are on the tape. If restore finds the files, it displays their names on your screen. If you run restore with just the t function and no file name, restore lists all files on the tape (that is, provides you with a Table of Contents of the tape). i r  $\mathbf x$ Runs the interactive version of restore. The program runs an interactive environment that lets you select specific files to be restored. Tells restore to do a recursive restore; that is, copy everything on the tape. Restores only the files named on the command line. The most frequently used modifiers are: V f a Displays the names of each file as it is restored—the verbose option. Indicates that you are going to specify on the command line the tape device you want restore to read from. Takes the dump table-of-contents from the specified archive-file instead of from the dump tape. If the file that you request is in the table-of-contents, restore prompts you to mount the tape. If you only need contents information,

The *[names ...]* argument is the name of the file, files, or directories whose files that you want to restore.

to mount the dump tape.

for example when you use just the  $t$  option, you do not have

**Restoring Individual Files**  Frequently, a user will ask you to restore a file, files, or entire file system he or she has lost through carelessness, hardware failure, a faulty program, or by using a program improperly. Cases like this require you to be able to restore individual files or small groups of files.

> Here are some actions to take before actually using restore, that make the restore process easier and more accurate.

- 1. Ask the user the date when the file was lost (in most cases, it's the present date), or the approximate date when the file last was in the state he or she wants to recover.
- 2. Refer to your backup plan to find the date of the last dump that would have the requested version of the file on it. Note that this is not necessarily the most recently backed up version of the file.

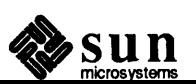

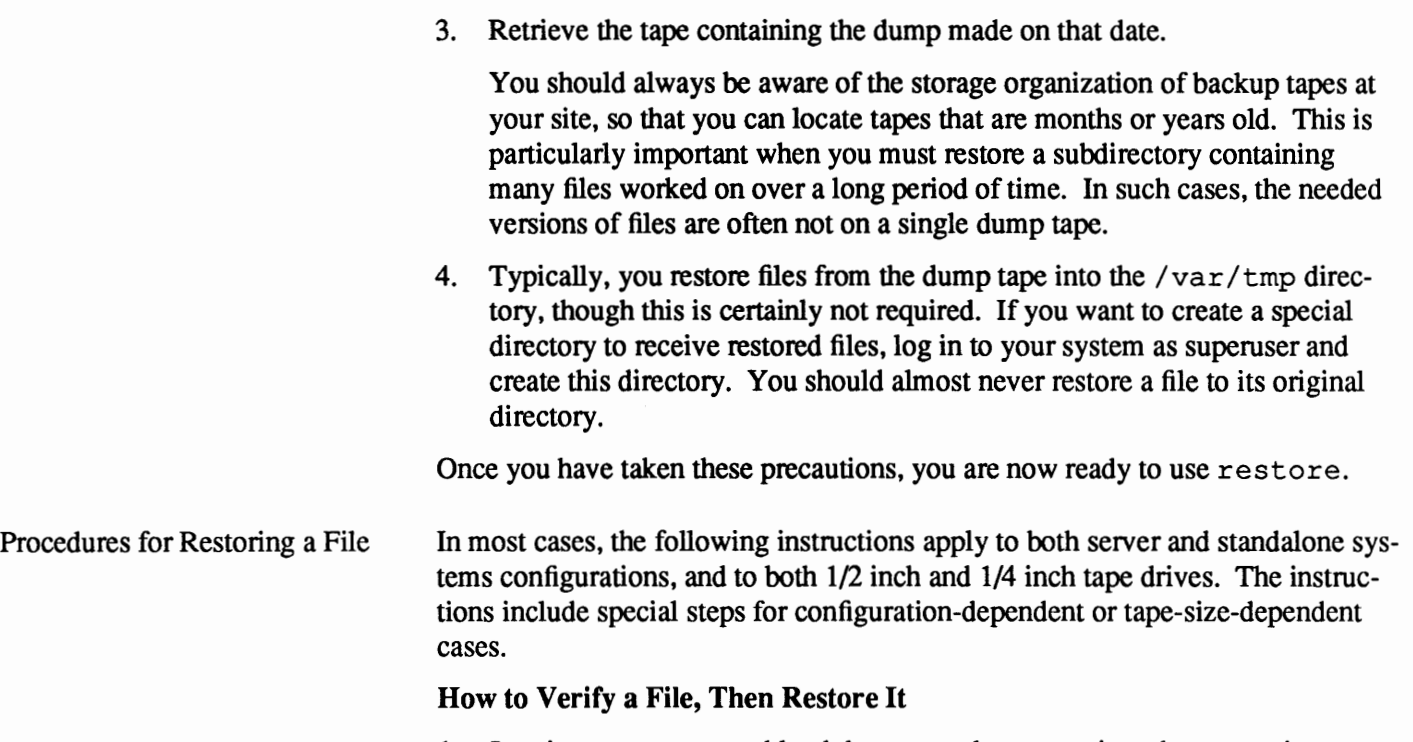

- 1. Log in as superuser and load the proper dump tape into the tape unit.
- 2. Go to the directory where you want to copy the restored file:

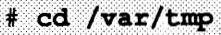

If you don't want to restore into /var /tmp, substitute the name of the directory to receive the restored file.

3. Type the following to verify that the file exists:

# /usr/etc/restore tf /dev/rmt8 file\_name

The arguments to /usr/etc/restore are

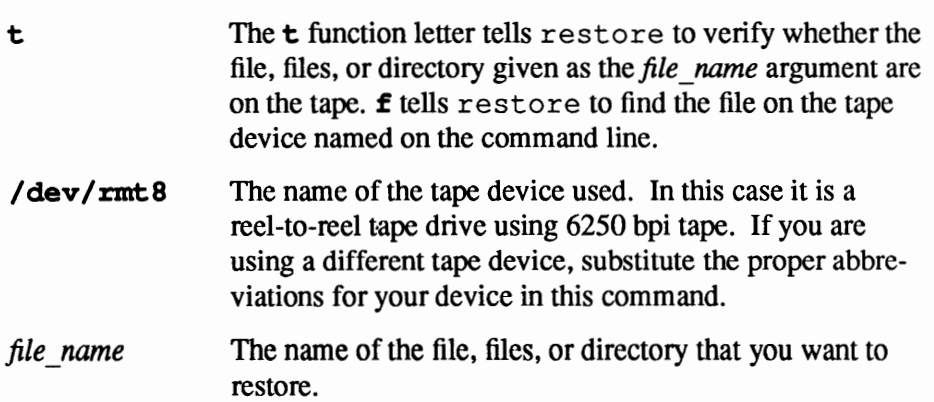

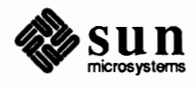

4. Once you have found the file in the tape, restore the file by typing the following:

# /usr/etc/restore x /dev/rmt8 file name

The **x** argument tells restore to copy the file, files, or directory *file name*. *lffile\_name* is a directory, restore then recursively extracts the directory.

5. Rewind the tape and take it offline by typing:

# mt -f /dev/rmt8 offline J

It is suggested that you let the user change the restored file to whatever name he or she chooses and move the file to its desired location.

# **How to Interactively Restore Files**

The next procedure uses the interactive version of restore.

- 1. Log in as superuser and load the proper dump tape in the tape unit.
- 2. Go to the directory where you want to copy the restored file:

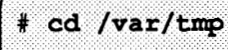

If you don't want to restore into  $\sqrt{var / \t{tmp}}$ , substitute the name of the directory to receive the restored file.

3. Type the following:

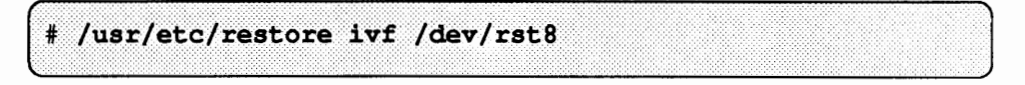

Here the *i* function letter invokes the interactive version of restore.  $/$  dev/ $r$ st 8 is the name of the tape device you are going to use. In this example, it is a nine-track cartridge tape device. If your system has a different tape device, substitute the proper device abbreviation here. Remember, you do not have to specify the blocking size for a tape cartridge device, since this is already written on the tape label.

The system invokes restore in interactive mode. You will see the following on your screen:

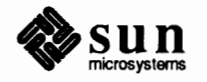

```
Verify tape and initialize maps
Tape block size is 126
Dump date: Tue Aug 18 09:06:43 1987
Dumped from: Fri Aug 14 08:25:10 1987
Level 0 dump of /usr on pilgrim:/dev/sd0g
Label: none
Extract directories from tape
Initialize symbol table.
restore >
```
You type instructions after the restore > prompt shown above. Interactive restore understands a limited set of commands.

4. Display a directory using the  $\perp$  s command to verify that it has the files you want to restore:

```
restore > 1s
```
5a. If the file is in another directory, change to that directory using the cd command:

 $restore > cd$  directory name

5b. After finding your file, add it to the list of files you want to restore:

restore > add file name

You can also give add the name of directories you want to restore. Also, you need to consider at this time that all the files in a directory may not be on a single dump tape. If this is the case, you may need to restore from multiple dump levels to get all the files that you need.

6. Restore the list of files by using the extract command:

restore > extract

- 7. Specify "volume 1" when asked for a volume number. If you are doing a multi-volume restore, you should start by specifying the last tape first. This will speed up the restore process.
- 8. Type q to leave interactive restore.
- 9. Complete Steps 4 and 5 of the previous procedure.

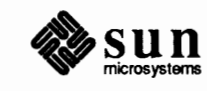

J

# Restoring Files Over a Local Area Network .

You can restore file systems from a remote tape drive to a file server or standalone system on a local area network. In order to do this, the name of the server or standalone system from which you are issuing the restore commands must be in the/. rhosts file on the machine with the remote tape drive. Use the rrestore command with the following syntax:

# /usr/etc/rrestore keys remote host: /dev/tape dev file name

rrestore is a version of restore used specifically for accessing a remote machine over the network. The arguments to the command are explained below:

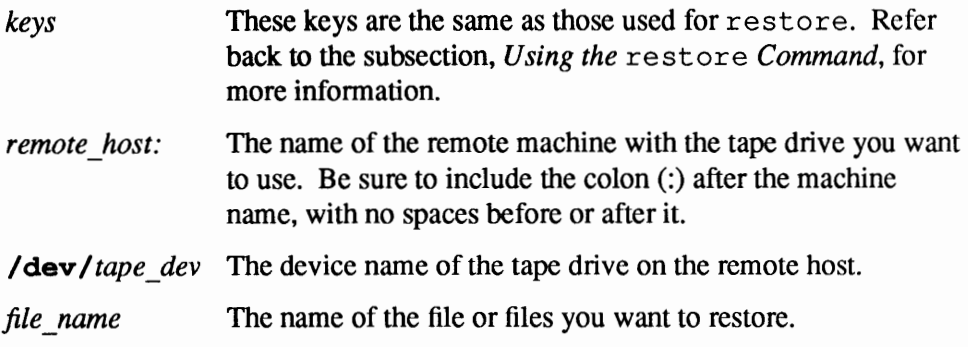

# **A Sample Remote Restore**

This example assumes that you are using an NFS server and accessing a remote machine with a cartridge tape drive attached to a SCSI disk controller.

- 1. Log in to the NFS server as superuser.
- 2. If you are not certain whether the server is in the  $/$ . rhosts file of the remote machine, use rsh to execute a simple command such as:

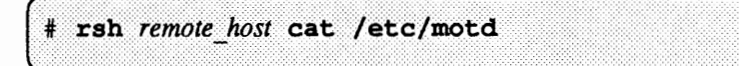

Where *remote* host is the name of the remote machine. If you get a message like

SunOS Release 4.1 (patches) #3: Mon Jun 19 16:05:15 PDT 1989

your server is in the remote machine's / . rhosts file. If rsh returns a

Permission denied.

message, your server is not in the remote machine's /. rhosts file. Contact the person responsible for the remote machine and have them add you to its / . rhosts file. Also, add the remote machine's IP address to your / etc/hosts file.

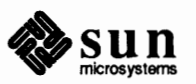

The Strategy to Restore a Whole File System

- 3. Load the tape into the remote tape drive. (Or, have its administrator do this for you if the remote machine is not easily accessible from the server.)
- 4. Go to the directory where you want to copy the file.

# cd /var/tmp

If you do not want to copy the files to  $/var / \text{tmp}$ , substitute the name of the directory you want to use in this command.

**5. Type** the following:

# /usr/etc/rrestore xf remote host:/dev/rst8 file name

6. Rewind the tape when you have restored the files by typing:

# rsh remote\_host /usr/bin/mt -f /dev/rst8 offline

where *remote* host is the name of the remote machine. Then you can remove the tape from the remote machine. (Or, if it is at a distant location, have the administrator of the remote machine remove the tape.)

**Restoring an Entire File System**  Occasionally a file system becomes so damaged that you have to restore it entirely. Typically, this is due to a disk head crash. (If this is the case, you probably need to replace the disk.) Fully restoring a file system such as /home can take a lot of time. If you have faithfully backed up your file systems, you can restore them to their state as of the previous working day—or at least up to the last incremental dump, if your site does not require daily incremental dumps.

This overview provides a good strategy for restoring whole file systems:

- a. Replace any broken hardware.
- b. Unmount the file system.
- c. Check that the file system is indeed unmounted.
- d. Re-make the file system on the disk.
- e. Check that the file system was properly re-made.
- f. Mount the file system on a temporary mount point.
- g. Restore the contents of the tape.
- h. Unmount the file system from its temporary mount point.
- i. Check the file system for inconsistencies.
- j. Mount the file system at its permanent mount point.

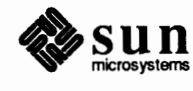

J

When restoring the file system, you use three commands that have not been previously covered in this manual:

umount newfs mount

They are described in the next subsections.

The umount Command Before you can restore the file system, you must first unmount it. To unmount a file system, use the umount command as follows:

/usr/etc/umount /dev/disk type partition

where *disk* type partition is the partition containing the file system you want to unmount. Now verify that it is unmounted by entering the mount command:

# mount

mount lists all the currently mounted file systems. Here is a sample of mount from displays on an NFS file server:

```
/dev/xy0a / 4.2 rw, nosuid 1 1
/dev/xy0q /usr 4.2 rw 1.2/dev/xy0e /export/swap 4.2 rw 1 4
/dev/xy0d /export 4.2 rw, nosuid 1 3
/dev/xy2h /home 4.2 rw 1 3
```
If the file system is NOT listed in the display, then you can be pretty sure that it is not mounted. If the file system does remain mounted, halt the machine and bring it up in single user mode.

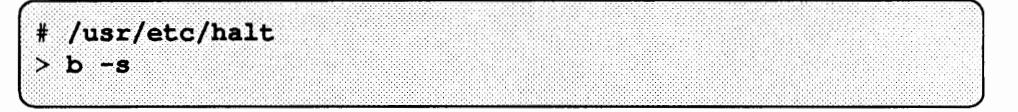

Refer to the chapter *The Sun Network File System Service* and umount(8) in the *SunOS Reference Manual* for more information.

Next, you need to run the newfs command. newfs creates a new file system on the specified disk partition. Its basic syntax is

/usr/etc/newfs options /dev/rdisk type partition

where  $\hat{\textbf{I}}$  *dev* /  $\textbf{r}$  *disk type partition* is the disk controller name and disk partition where you want to build the new file system.

new£ s has a fair amount of options that are not covered in this manual. Moreover, it is a variation of the more involved mkfs command, which you don't

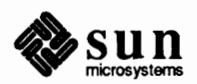

The newf s Command

need to use when restoring hard partitions. Refer to  $newfs(8)$  and  $mkfs(8)$  in the *SunOS Reference Manual* for more information.

Mounting a Local File System Sun OS Release 4.1 provides several types of mounts. One type of mount is NFS, described in Part II. Another mount type, RFS, pertains only to RFS domains, also explained in Part II. The third type of mount is a 4.2, or *UFS mount,* which refers to mounting a file system from a local disk. This is the type of mount used during a restore procedure.

> When a file system is mounted from a local disk, the file system is attached to a location in your local directory hierarchy so that users can access the contents of the file system. Because this is a local mount, the file system is an entire partition of your **disk.** /etc/ mt ab lists a local mounts as 4.2 mounts, because the mount perfonned is the traditional mount provided by the BSD 4.2 operating system. The  $/$ et  $c$ /mt ab file for a file server lists as 4.2 mounts all file systems that the server mounts from its local disk. Any file systems the server might receive from another machine on the network would be listed as NFS or RFS mounts.

The syntax you use to perform a local mount is:

# /usr/etc/mount /dev/disk type partition /mnt

where *disk* type partition is the disk controller device abbreviation and the partition letter for the file system you want to mount. /mnt is the directory or *mount point* where you want to attach the file system. If required, you can use a different directory than / mnt, but this directory must be an empty directory or *mount point,* or the contents of the directory will remain inaccessible for as long as the mount is in effect. The chapter *The Sun Network File System Service*  describes mount points in more detail.

When you want to remove a file system, you use the umount command as shown below:

# /usr/etc/umount /dev/disk type partition

where *disk* type partition is the partition containing the file system you want to unmount.

Determining Which Tapes to Use

Before you perfonn the restore procedure, you need to determine which dump tapes to use. When restoring an entire file system, you always need the most recent Level O dump tape. You also need the most recent incremental dump tapes made at each of the higher levels.

For example, if you just make Level O and Level 9 dumps, you only need the last Level 9 dump made, since it picked up all changes made since Level 0. If you use a plan similar to the ones illustrated in *Planning a Dump Strategy,* you will need the most recent Level 0, Level 5, and Level 9 dumps.

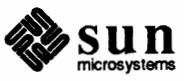

# Procedures for Restoring an Entire File System

**Note:** Do not use these instructions for restoring an entire root (/) or /usr file system on either a standalone system or server. Instead, use the instructions in the subsection, *Restoring a Damaged I or* /usr *File System.* 

The next procedure shows how to restore the /home file system on a file server. You can use this procedure for restoring other file systems, including the /export/root file system on a server, and file systems you may have created for your site.

The procedure shows this type of restore operation by using an example. It assumes that you are restoring the / home file system on partition *h* of a file server with a Xylogics 450 hard disk controller and a reel-to-reel tape drive using 6250 bpi tape. If the device abbreviations in the examples don't apply to your system, substitute the proper abbreviations, as shown in the device tables in *Backing Up File Systems.* 

This procedure assumes that a serious software or hardware problem resulted in the loss of the /home file system. It also assumes that you have corrected the problem, have determined the tapes you need to use for the restore, and are now ready to restore the file system from the tapes.

- 1. Log in to the system as superuser.
- 2. Unmount the affected file system.

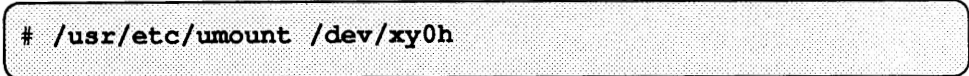

Check to be sure the file system is not mounted:

# $/$ usr/etc/mount

3. Recreate the damaged file system by using newf s:

# /usr/etc/newfs /dev/rxy0h

where  $/$  dev $/$ rxy 0h is the partition where you want newf s to build the new file system. Note that you address the raw device with  $\mathbf{r}$ .

4. Check the file system by typing:

# /usr/etc/fsck /dev/rxy0h

Remember to specify the raw device.

Be cautious about running  $f \circ c$  and mounted file systems. It is safer to run it in single-user mode or on unmounted file systems. At this point, any problems that f s ck reports indicate that something is seriously wrong.

5. Mount the file system on an existing directory before reloading. Typically, you use the /mnt directory.

**Note:** Here you specify the block device, not the raw device.

/usr/etc/mount /dev/xy0h /mnt

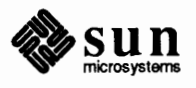

J

6. Load the Level O dump **tape;** go to the /mnt directory; and restore the file system.

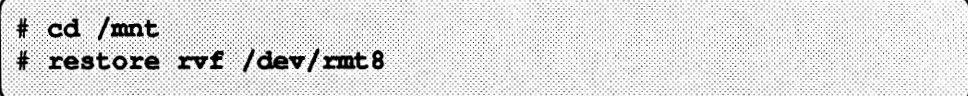

- 7. Rewind the Level O tape, remove it, then load the next lowest level dump. Always restore tapes starting with the lowest level and continuing until you reach the highest level.
- 8. Use the same version of restore to copy the incremental dump tape. If you have more tapes to load, repeat Steps 6 and 7 for each tape.
- 9. Remove the file restoresymtable from /mnt (or your current directory).

# rm restoresymtable

restore creates this directory during its operation.

10. Go to another file system. (You can't unmount a file system while you are still in it.) Then, unmount the file system and check it with f sck.

```
cd/l# /usr/etc/umount /dev/xy0h
# /usr/etc/fsck /dev/rxy0h
```
11. Because restore runs in user mode, it has no control over inode allocation; this means that restore repositions the files, although it does not change their contents. Therefore it is necessary to do a full dump of the newly restored file system:

/usr/etc/dump 0uf /dev/rmt8 /dev/rxy0h

This dump sets up a new set of directories reflecting the new file positions, so that later incremental dumps will be correct.

**Restoring a Damaged** / **or**  /usr **File System**  Restoring a damaged root or /usr file system from a dump tape is unlike other types of restore operations, because the programs you need to run are in the damaged file system. Therefore, you first need to load and boot the mini-root file system from the boot tape, and reload the file systems from there.

Procedures for Restoring root The procedures below are appropriate for file servers and standalone systems. The example is for a standalone system using a SCSI disk controller and a SCSI tape cartridge unit with nine-track tape. If the device abbreviations in the example do not apply to your configuration, remember to substitute the appropriate abbreviations when you need to do these procedures.

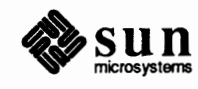

)

- 1. Locate and fix any bad blocks or other hardware problems. See the *Maintaining Disks* chapter for more information on fixing bad blocks.
- 2. Load and boot the mini-root file system from the boot tape:

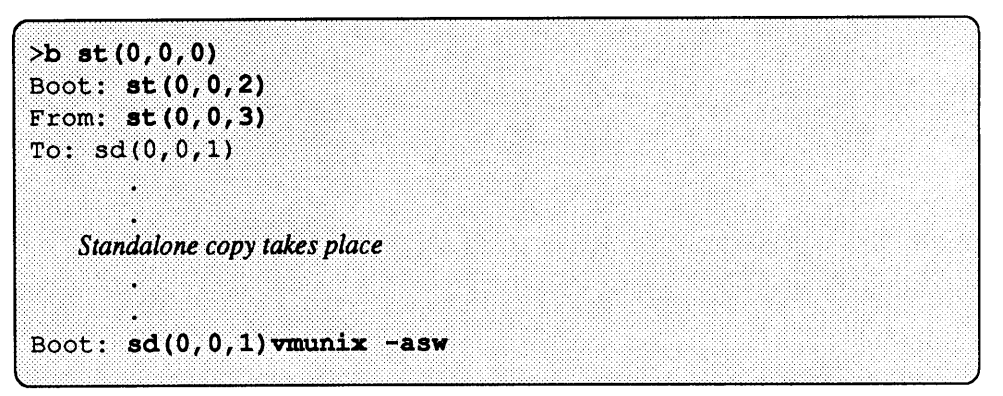

If you have disk problems, boot format from tape and fix the disk. Be sure to check that the disk label is good by using format's label option. Refer to the section *Relabeling a Corrupted Disk* in the chapter *Maintaining Disks* for more details.

3. Use the MAKEDEV command to install the entries for the tape unit and disk type onto the mini-root file system. (The MAKEDEV command is fully explained in the chapter *Adding Hardware to Your System).* 

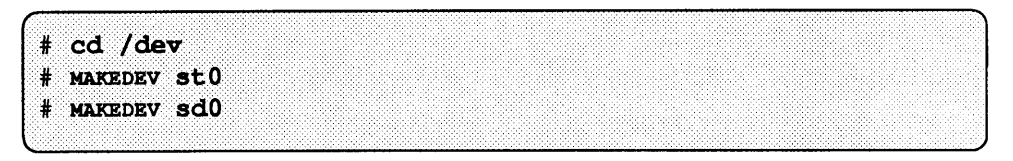

4. Use the new f s command to recreate the root file system:

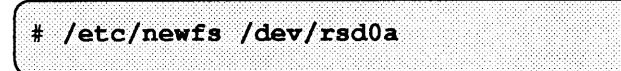

Use  $\mathbf r$  for raw device.

5. Enter

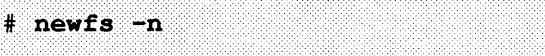

to recreate the superblock numbers.

6. Check the root file system:

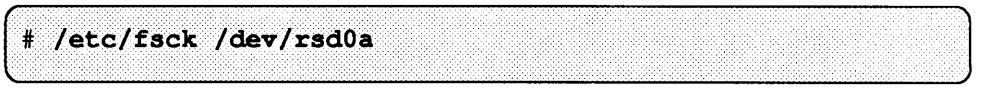

7. Mount the file system so it can be restored. The next example assumes the /mnt directory does not exist; if it does exist, do not run the mkdir command shown below.

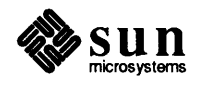

mkdir /mnt /etc/mount /dev/sd0a /mnt

8. Change to the mnt directory and restore the level O dump tape.

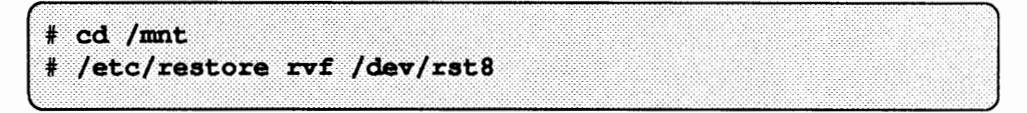

- 9. Continue to restore incremental dumps in the order of lowest level number first and working up to the most recent, highest level tape last.
- 10. Remove the restoresymtable file that restore creates in the working directory during its operation.

rm /mnt/restoresymtable

11. You must install a new boot block after restoring the root partition. Use the installboot command below to create the boot block.

cd /usr/mdec installboot /mnt/boot bootsd /dev/rsd0a

12. Unmount the file system and check it again with  $f \text{sc} k$ .

```
cd /
# /etc/umount /dev/sd0a
# /etc/fsck /dev/rsd0a
```
Notice that you specify  $\mathbf r$  to have f sck check the raw device.

13. Do a full dump (Level 0) of the newly restored root file system.

/etc/dump 0ucf /dev/rst8 /dev/rsd0a

Restoring the /usr File System

The instructions for recovering  $/\text{usr}$  are similar to recovering  $/$ , but vary from site to site. If you have a file server and left  $/\text{usr}$  in the same state as it was when installed from the tape, you only need to use a Level  $0$  dump of  $/\text{usr}$  to restore the file system. However, if you have moved any site-specific software into /usr on a file server, particularly into the /usr / local directory, the *I* us r file system may be more volatile. Thus, you may have taken incremental dumps of /usr that you might want to use in addition to the last Level 0 dump. Therefore you not only have to restore a Level 0 dump of  $/\text{usr}$ , you also have to restore the latest version of each higher level dump taken since the Level 0 dump.

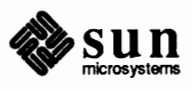

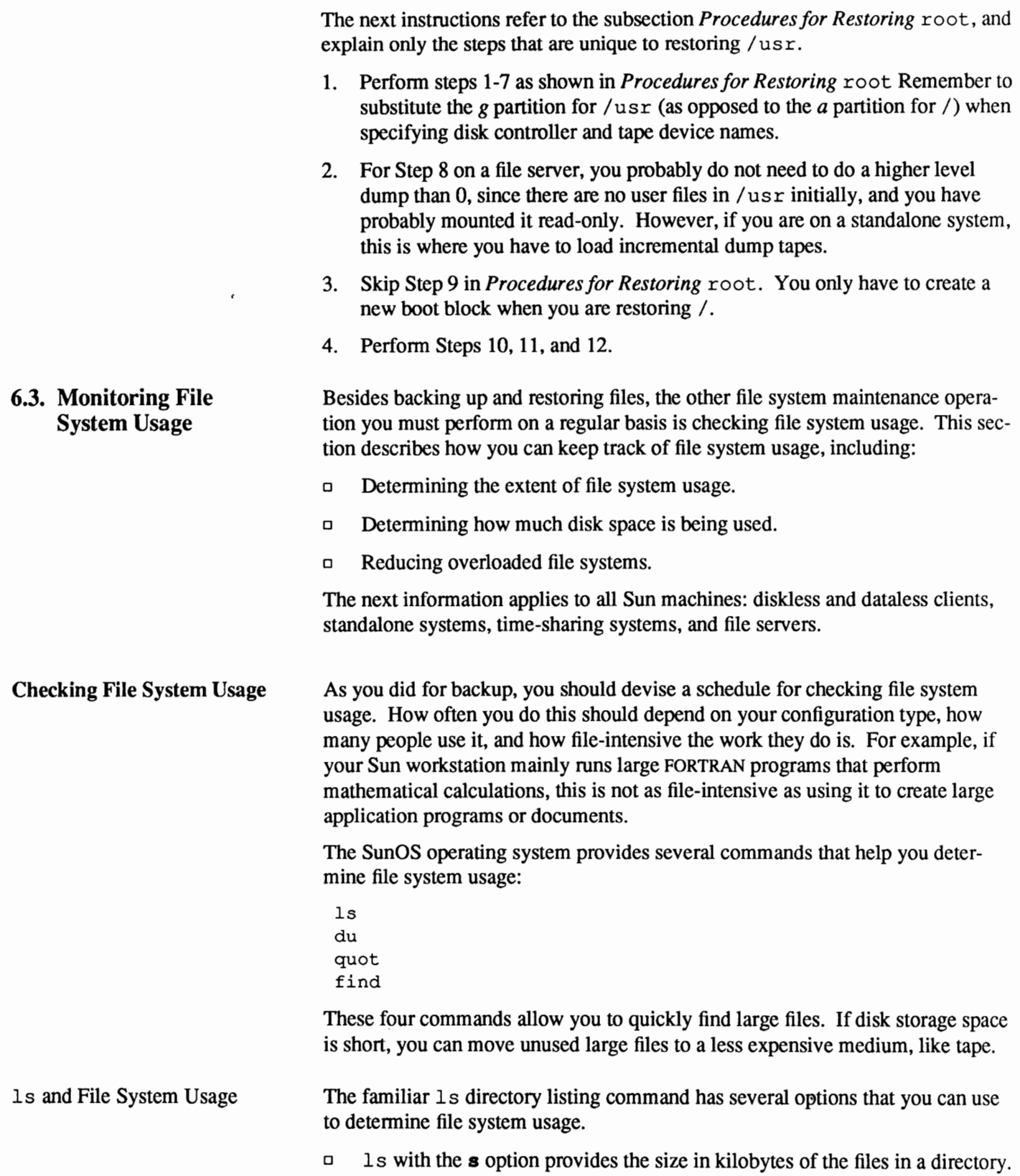

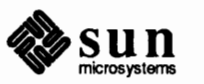

- o The command
	- % **ls -R** *directory \_name*

recursively lists all subdirectories in the given directory.

o To find the largest files in the current directory, type:

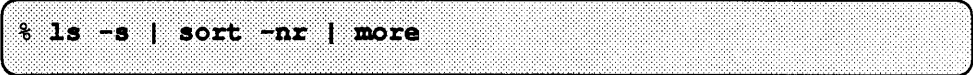

 $\Box$  To find out which files were most recently written, use **1s**  $-\mathbf{t}$ . It lists files in order of most recently created, or altered, first.

#### The du Command

du gives the number of kilobytes contained in all files and, recursively, directories within each specified directory or file named.

The syntax for du is:

$$
\begin{bmatrix} \text{3} & \text{du} & \text{[-s [a], } \text{filename} \\ \text{5} & \text{du} & \text{[-s [a], } \text{filename} \end{bmatrix}
$$

The options are:

Displays the total for each of the specified filenames.

**a** 

**s** 

Generates an entry for each file. In the absence of options, entries are generated only for each directory.

The following example shows what appears on your screen after you enter the du command.

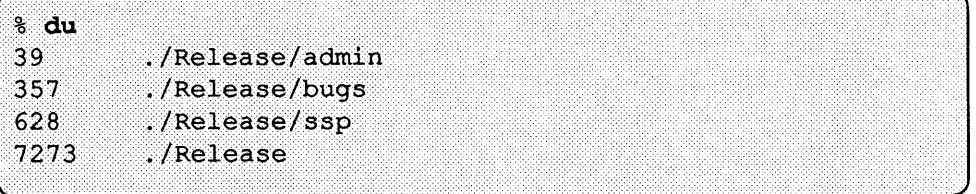

The left column shows the number of kilobytes found in files of the directories on the right. The last line of the du command reports the total size of the hierarchy. You can request only the total size with the **s** option as follows:

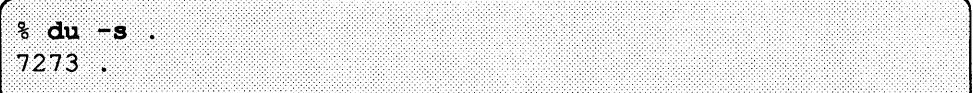

See the du(1) man page for a complete description.

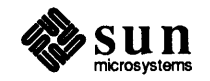

The quot Command

To use quot, you must become superuser. This command gives the number of blocks (1024 bytes) currently owned by each user in the named file system.

The syntax for quot is:

#" **quot [-acf]** *file system* 

Some options are:

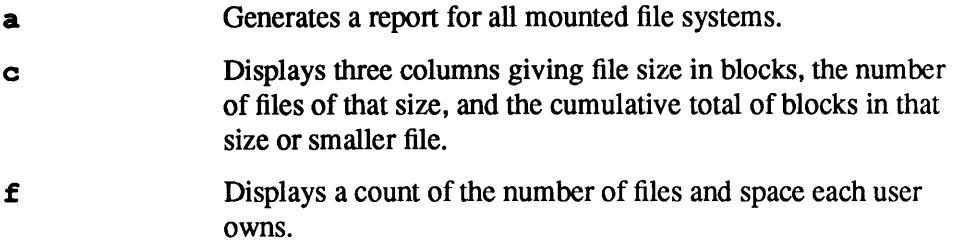

When using the  $c$  and  $f$  options, you must specify the file system. Use the quot command as follows to see a report of all the mounted file systems:

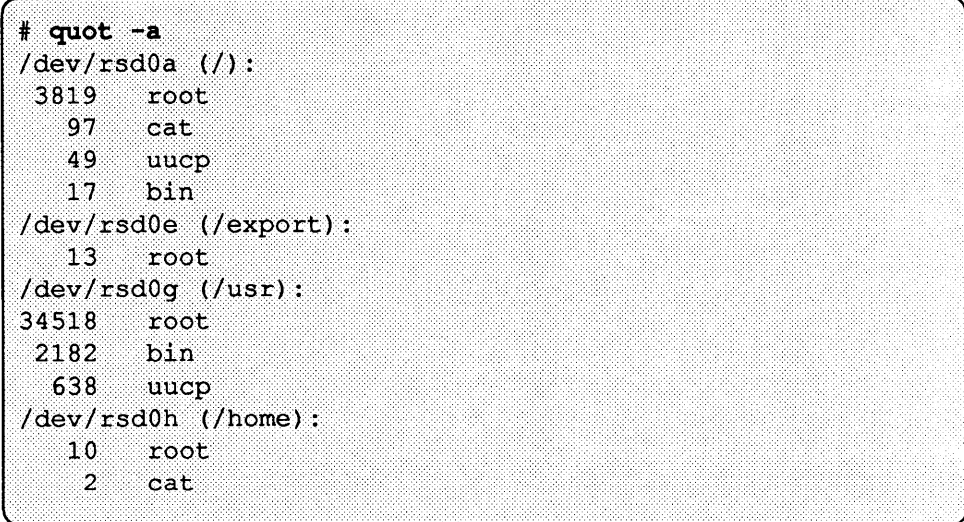

See the quot(8) man page for a complete description.

The find command, searches for files that you specify. The syntax for the find command is as follows:

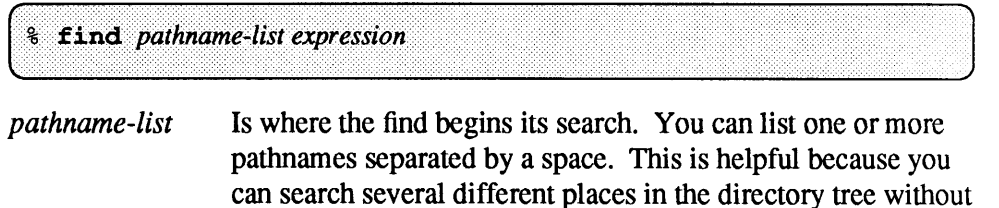

*expression*  searching the whole tree. Is one or more operators (see below) that you use to describe which file(s) you are looking for.

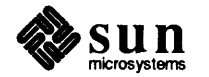

# The find Command

In the operator descriptions below,  $n$  is a decimal integer where  $+n$  means more than *n, -n* means less than *n,* and *n* means exactly *n.* 

The following are some of the operators you use to create a logical *expression.* 

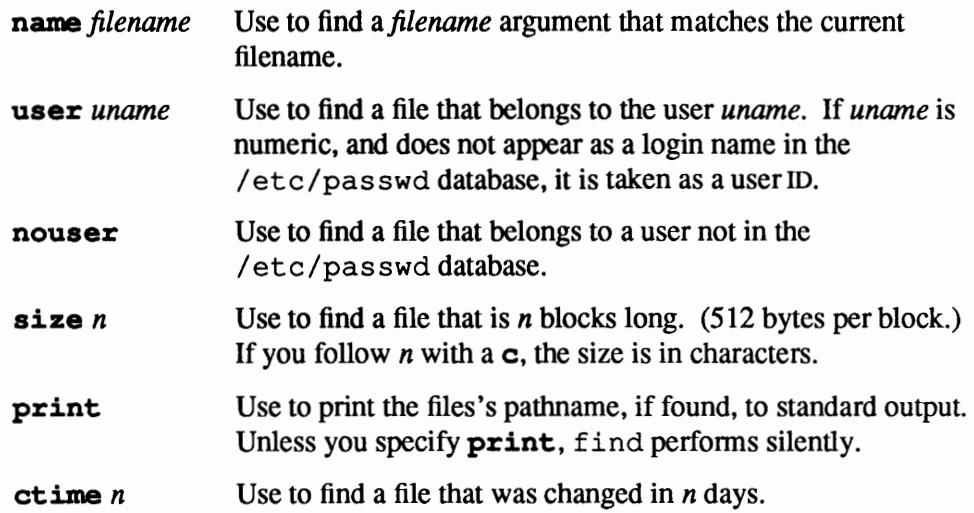

In the following example, find finds all the files owned by user cat over 800 blocks and prints those files to the screen.

% find /usr/cat -user cat -size +800 -print

You can also use the find command to find all files that are older than a certain date and do not belong to anyone in the /etc/passwd file. For example

find /usr/sam -nouser -ctime 180

finds all the files that were changed in less than 180 days.

You can also concatenate various operators. For example,

% find /home -user cat -o -user jim -print

prints the names of all the files under the /home that belong to users cat or jim.

% find /home -user cat -a -name '\*.tmp' -print

finds all the files under /home that belong to user cat and have the suffix .tmp in the name. Note that you can use shell metacharacters, but you must escape them.

find /home -name core -o -name  $'$ \*.tmp' -o -name dog -exec  $rm -f$  {} ;

finds all files under the /home directory named core, or dog, or have a .tmp suffix, and removes them.

See the  $find(1)$  man page for a complete description.

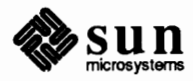

**Checking Disk Usage**  The df command displays information about specific disk partitions that you can use to detennine disk usage. This infonnation includes file space occupied by each file system, space used and space available, and how much of the file system's total capacity has been used. When df gives the percentage of the capacity used on the **disk,** the number indicates the optimum capacity. When a file system is 90 percent full,  $df$  claims that it is 100 percent full. If the file system becomes any fuller, file system access slows down. In fact, when a file system becomes 90 percent full, only the superuser may continue creating or increasing the size of the files. Ordinary users get an error if they attempt to go beyond this limit.

Here is a display generated by the df command on an NFS file server:

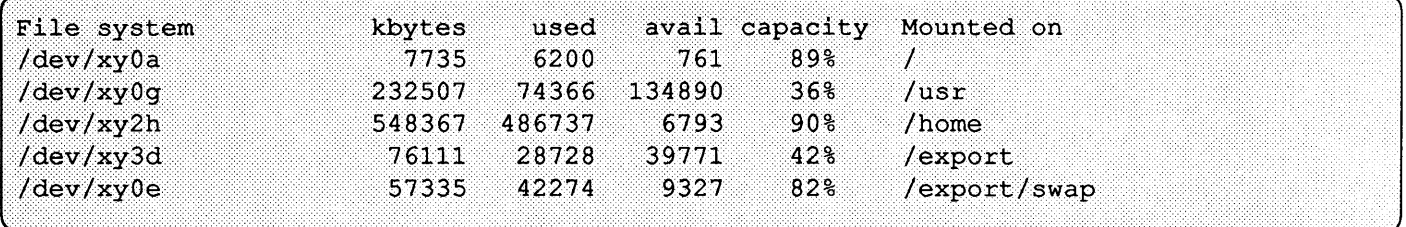

Note that this file server has three disks mounted and has divided file systems among them.

**Making Room on File Systems**  You should always monitor disk usage so that you are not caught in a situation where a file system has run out of space. Unfortunately, on heavily-used machines this is not always possible, resulting in overloaded file systems.

> This subsection shows how to free up space on an overloaded file system. The instructions apply to all Sun computers. Remember that even if you administer a diskless client, you still need to check usage of the / home file system on your server, and, if necessary, delete unneeded files.

> You know file system space has been exceeded when you get the following message on your workstation console:

# file system full

Before trying anything else, suspend or kill the currently executing programs and try to make more room on the affected file system.

For systems that are filling up, or that become full suddenly, delete some files or move some files to another file system. Try the following:

- 1. Check directories for files named core, and delete them. (When certain programs crash, they leave a core file.)
- 2. If you enable crash dumps, you should check the  $/var/crash$  directory. At the next reboot after a crash, savecore, a program which runs from /etc/re. local, puts a copy of the core dump in /var/ crash. This copy will stay in /var/crash until you remove it. If a second crash happens, savecore will put a second core dump in /var/ crash, making

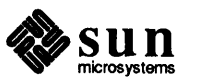

the contents of this file system even greater.

As distributed, the section of  $/etcirc$ . local that creates the crash dump file is commented out. Should you wish to preserve crash dumps without using up too much disk space, create a file called min free in /var/crash. savecore reads from this file. If the file system contains less free space in kilobytes than the ASCII number contained in min free, savecore will not save the core file.

3. Check the directory /var/ adm. It contains accounting files that increase in size as you use your system.

You can disable login accounting by removing the file /var/adm/wtmp. You can re-enable accounting by creating the file in question with length zero. To do this enter:

# touch /var/admin/account

You can disable process exceution accounting by typing

# /usr/lib/acct/turnacct off

You can then re-enable accounting by typing

# /usr/lib/acct/turnacct on >>:<:>:>: ..... · .. ·.-.::-:::::::::::::·:::::<:::::::::::.:: .. :.:. ·.: :·.-:·:·.·.-.· .\_.\_.\_.\_·:·.· .... *. ·.·:. :.·.·.·* ·.·: ··.· .. -... -... ·.-.·. *:.· .*............... .

The files /var/adm/messages *x* preserves system messages that the system displays in your console window or screen. These files are useful for debugging system problems, but they can grow very large. Check the mess ages files periodically. When one grows enormous and contains messages that are at least a month old, edit the file and delete its contents. Do not delete the file itself. The easiest way to accomplish this is to enter:

# cp /dev/null /var/admin/messages.x

4. Look for obsolete files in /tmp and /var /tmp. Be careful not to delete currently active temporary files from / tmp, such as those filenames starting with  $Ex$  or  $Rx$ , which the editors use. Also look for obsolete files in the subdirectories of /var/ spool, such as /var/ spool/mail and /var/spool/uucppublic.

**6.4. The Disk Quota System**  Disk space is always a limited resource. The disk quota system provides a mechanism to control how much disk space each user uses. Typically, the quota system is used for a file server, but you can also use it for a standalone systems. You should enable the quota system if your site:

Has limited amounts of disk space

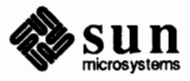

*/* 

~

J

J

- o Requires tight security
- o Has high disk usage, as is the case in many universities, for example

If these conditions do not apply to your site, you probably do not want to use the quota system.

The quota system is an optional part of the kernel that you can specify when the system is configured. You can set quotas for each user on any or all file systems. The quota system warns users when they exceed their allotted limit, but allows some extra space for current work. A user who remains over quota longer than a specified time-limit will get a fatal over-quota condition.

You must perform these steps to set up the disk quota system.

- 1. Become superuser on your file server.
- 2. Verify that the system is configured to include the disk quota subsystem.

*r··* ···.··· ... : ..·::::.:· ... :.·:·:··::·<<<<··:.:·.·>>: ..... <·:.·:·:<· .. :·:.··.:·. ....... J l- $\blacksquare$ 

3. Edit the kernel configuration file, as described in the instructions in the chapter *Reconfiguring the System Kernel.* If it is not already there, add the line:

options **QUOTA** 

Note that if you add or enable the quota option, ensure that the line

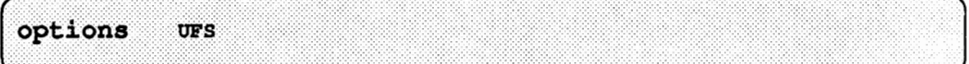

is also enabled in the kernel configuration file.

- 4. Rebuild the kernel, as described in *Reconfiguring the System Kernel.*
- 5. Decide which file systems need to have quotas imposed. Usually, only the / home file system on the file server and /us r on a standalone system need quotas. (If you have created other file systems that have users' files on them, you may also want to impose quotas on them.) You may also want to impose quotas on /usr on a server. If possible, /tmp should be free of quotas. Work out your plan before you begin the actual allocation. After you decide which file systems should have quota restrictions, allocate available space according to your plan.
- 6. Go to the top directory of the file system that will have quota restrictions.
- 7. Create a file called quotas. Make sure that the new quotas files are owned by root. If necessary, use the chown command to change their ownership.

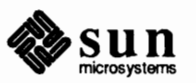

If you are the administrator of a diskless or dataless client upon which the network has imposed quotas, refer to the section, *Quotas and Clients,* at the end of this section.

Setting Up the Quota System

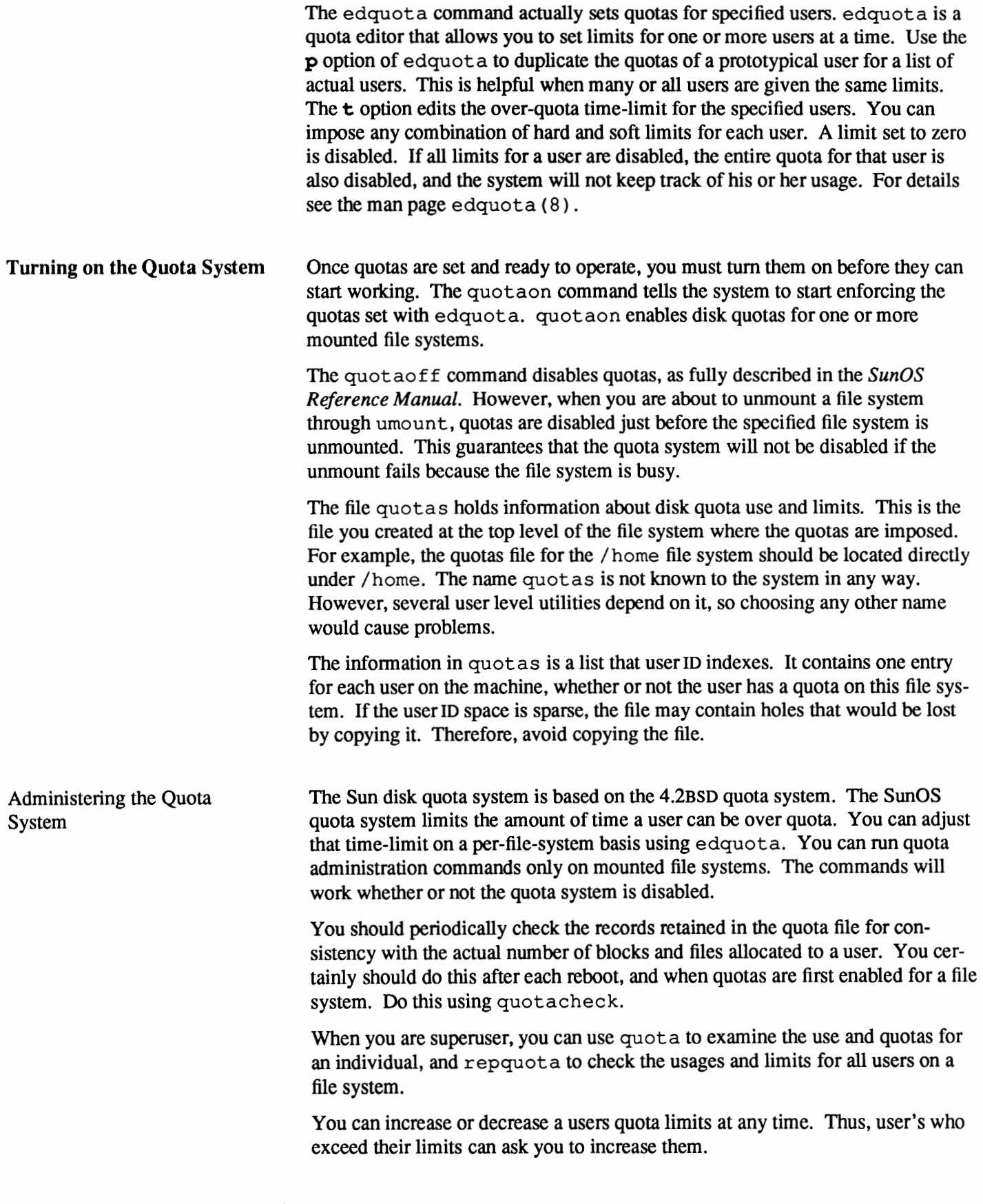

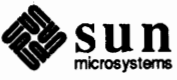

G.

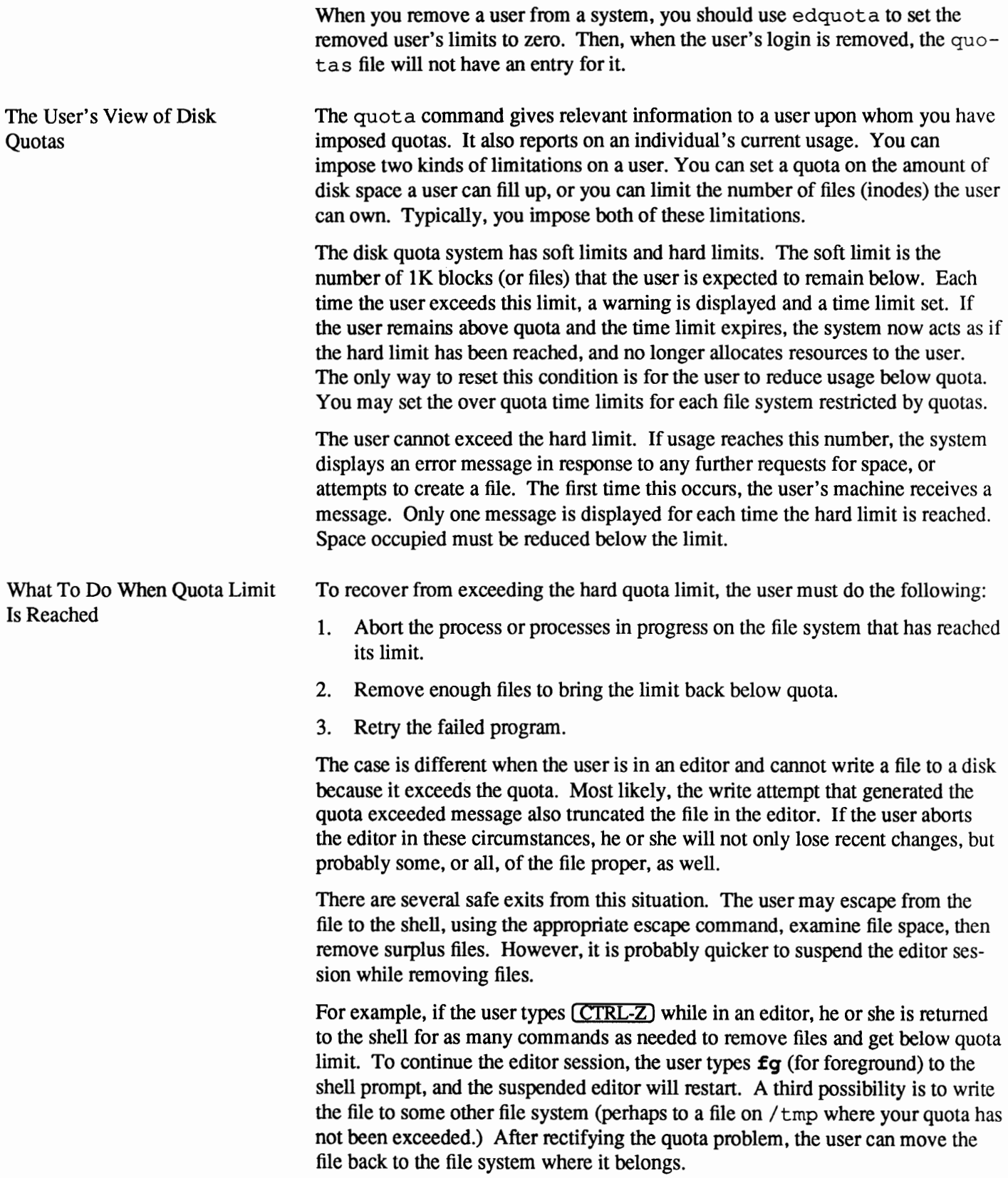

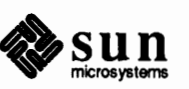

Quotas and Clients Quotas on remotely mounted file systems work much the same as quotas on locally mounted file systems. The important difference is that the user will not receive a warnings upon reaching the soft limit. On a network client, use quota to find out the state of your quota allocation. Hard limit errors are treated like other hard errors in the network- for example exceeding actual disk capacity. When users exceed the hard limit, they get return code errors.

.

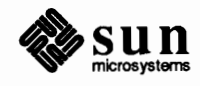

# **Administering Security**

**7** 

This chapter explains the basic features provided for security administration by SunOS Release 4.1, including these areas.

- o An overview of security administration
- o Preventing unauthorized access to your local machine by setting up the / etc/passwd and/ etc/ group files
- o Protecting files and directories through discretionary access control
- o Ensuring the integrity of running processes
- o Protecting your system and network from computer viruses, Trojan horses, and other would-be invaders
- o Suggested security procedures that you can set up for your site

The text assumes you are familiar with the security concepts introduced in the *SunOS User's Guide: Getting Started* and in the *SunOS User's Guide: Doing More.* 

**7 .1. Security on Your Machine--an Overview**  Keeping the computer system's information secure is a paramount system administration responsiblity. However, different sites require different degrees of security. Sites that handle particularly-sensitive information require stringent security measures; others may prefer an open environment with little or no security measures in place. Before implementing security measures for your machine or network, carefully consider the relative confidentiality of the information maintained. Moreover, if you administer a file server or time-shared system, you must also poll the other users to determine their security requirements. Thus armed, you can best determine which security features described in this chapter and the remainder of *System and Network Administration* to implement in your environment.

SunOS Release 4.1 provides the following security features:

o Standard UNIX security features that you should implement for your local machine. Commands such as passwd, chmod, and umask are common to all UNIX-based systems. The SunOS Users' Guides introduce them. This chapter touches on them briefly and introduces more security-related commands and files common to UNIX-based systems.

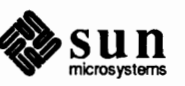

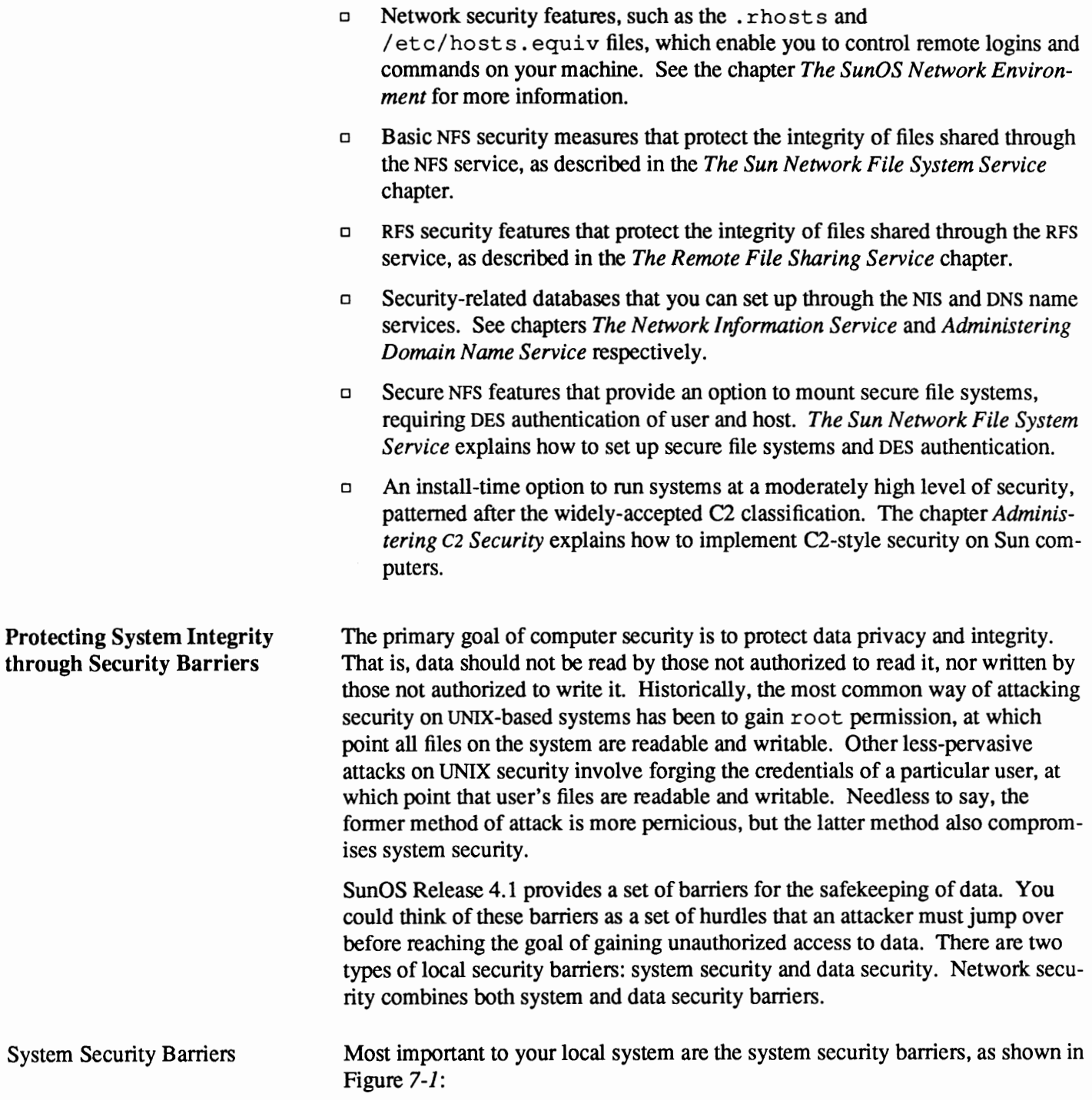

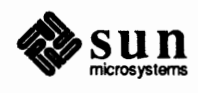

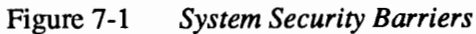

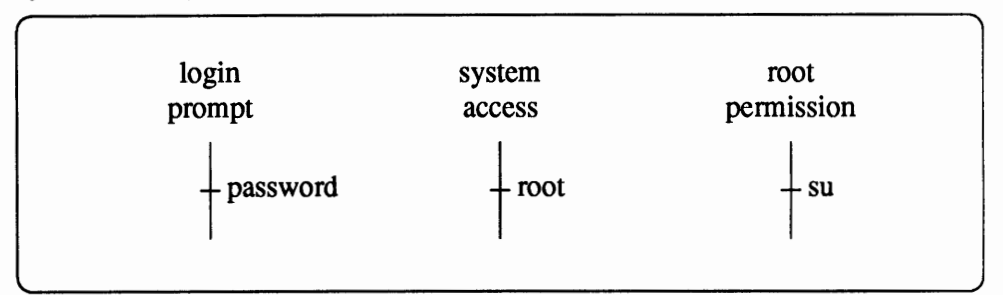

The first barrier an intruder must cross is the login screen or prompt. To cross this barrier, a would-be user must supply a user name and corresponding password known by the local machine.

The second and third barriers protect the system files and programs. To cross this barrier, a would-be superuser must supply the root user name and its correct password. Most sensitive parts of the system, such as the kernel, memory files, and device drivers, can only be accessed by the superuser. When you log in to the system under your user name, you can only access infonnation for which you are granted permission. You cannot run important system commands, such as dump, to back up files, or conf ig, to reconfigure the kernel, without first becoming the superuser. You can become superuser by logging in as root from the login prompt or by issuing the s u command. *The System Administrator's Role* explains how to use both methods.

If your system is configured as C2 secure, or the console entry in /etc/ttytab is not marked as physically secure, booting single-user requires the root password. This prevents unauthorized users from booting single user in order to make system modifications or to change the root password. Furthermore, systems where the console entry in /etc/ttytab is not marked as physically secure do not allow root logins. If you administer this type of system, you must log in with your user name, then use su to gain superuser access. This assures that when security-related actions are audited, the user's login name also gets recorded. (See the chapter *Adding Hardware to Your System* for more information about the ttytab file.)

System security is essential for preserving the privacy of data. Most users, however, are not system administrators, and are more concerned with the privacy of their own data than with maintaining system security. Figure 7-2 shows the barriers that guard the privacy of user data:

**Note:** You do not have to run C2 security to make your console secure. Any system administrator can do this, but it is the default with C2

Data Security Barriers

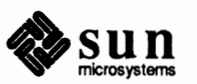

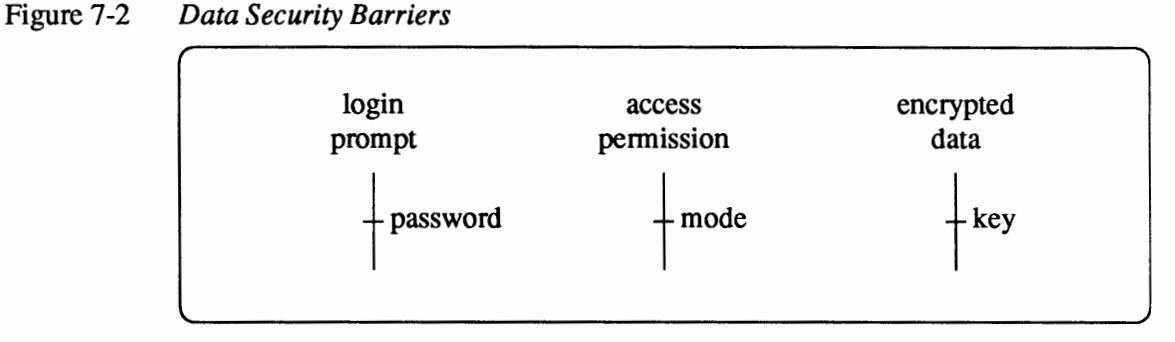

The first barrier that provides data security is, once again, the login prompt. The first task every Sun computer user performs daily is to log in and supply the password matching his or her user name.

The second data security barrier is the access permissions assigned to files and directories. (These all-important UNIX concepts are introduced in the SunOS User Guide series.) Once logged in, you may access any files for which you are granted permission. On secure systems, you are the only user who may read and write your files. However, you can give away read, write, and execute permission to members of a group, or to anybody at all.

For an added measure of privacy, you can employ the third data security barrier: encrypting your files with the crypt or des programs. You can use crypt or des if you have installed the encryption kit optional software package available within the United States. See crypt(1) and des(1) in the *SunOS Reference Manual* 

7 .2. **Protecting Your Local Machine**  This section describes security features that protect individual machines from unauthorized users. Many are standard UNIX security features, as introduced in the SunOS User Guide series. However, some are applicable only if the C2 security package is installed, as described in *Administering* c2 *Security.* If you administer a time-sharing system or server on a network requiring tight security, you will have to set up the following security measures for machines that are your responsibility. In a more open environment, you should encourage individual users to implement these security measures on their local machines.

> The next section addresses the needs of the person administering a local machine. This person may be a system administrator in a secure environment or the individual user of the machine, in a more open environment. Some of the information applies only to system administrators in a secure environment. The text will indicate when this is the case.

**Password Security and the**  / etc/passwd **File**  The user name and its corresponding password are the most critical security barrier in the SunOS environment. The pass wd administrative database contains user names, encrypted passwords, and other critical information. On a local machine, this database takes the form of the /etc/passwd file. The passwd file contains information about every system and user account that can locally log in to the machine. It contains information about important system accounts, as well. The passwd(5) man page completely describes this file; this subsection

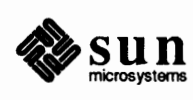

covers the common features that you will most likely use.

When you log in to a Sun machine, the login program consults the passwd database and verifies the user name and password you supplied. (Refer to the  $\log i n(1)$  man page for a full description of this command.) If the user name is not in the pas swd database or the password is not correct for the user name, login will deny you access to the machine. When you supply a user name that is in the passwd database and its correct password, login grants you access to the machine.

/ etc/passwd is present on all types of Sun computers, from diskless clients to any type of setver. In a C2 secure environment, the user name and sundry information is kept in /etc/passwd, while the password itself is in the / etc/security /passwd. adjunct file. This is because the encrypted passwords in /etc/pas swd can be decrypted with effort by a technicallysophisticated person, but only root can read /etc/security/passwd.adjunct.

Here is a sample pass wd file for a networked standalone machine.

```
root:uYU722Lg5xk/U:0:1:Operator:/:/bin/csh
nobody: *: 65534: 65534::/:daemon: * : 1 : 1 : : /:sys: *: 2: 2: : / : /bin/csh
bin: *: 3: 3: : /bin:
uucp:eXs0qzRjUOS8Y:4:8::/usr/spool/uucppublic:
news:*:6:6::/usr/spool/news:/bin/csh
sync::1::1::/:/bin/syncsysdiag:*:0:1:System Diagnostic:/usr/diag/sysdiag:/usr/diag/sysdiag/sysdiag
stefania:1Zm62edD008es:3747:10:Stephanie:/home/dancer/stefania:/bin/csh
azhar:8Lf65seK9I3kt:6008:10:Kathy:/home/dancer/azhar:/bin/csh
+: : 0 : 0 : : :
```
Each entry has this syntax.

*username:password:uid:gid:gcos-field:home-dir:login-shell* 

The passwd(5) man page completely describes each of the following parameters.

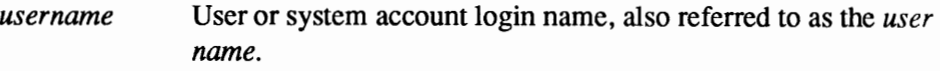

*password*  Account encrypted password.

> Account numerical user ID. In the previous example, the root account's userID is 0, while stefania's is 3747.

Numerical ID of the group to which the account belongs. Note that the stefania and azhar user accounts above both belong to group 10.

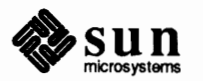

*uid* 

*gid* 

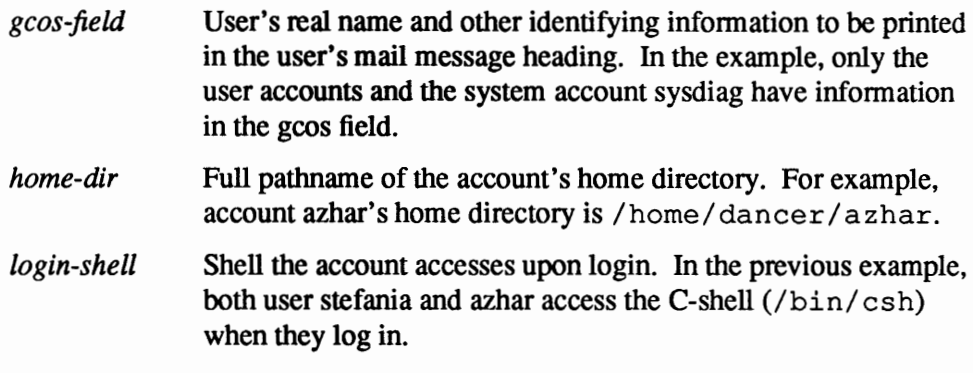

In the sample password file above, the system accounts listed below are actually default user names.

root nobody daemon bin sync

The administrative files in /etc are owned by the root account. Depending on the circumstances, various SunOS programs also run with the user names root, bin, nobody, or daemon as their owners.

The nobody account is assigned under certain conditions to users that access your machine over the network. The NFS and RFS network services use the nobody account for various purposes, as explained in *The Sun Network File System Service* and the *The Remote File Sharing Service.* 

Please note that in prior SunOS releases the user ID assigned to nobody was -2. In Release 4.1, that user ID has changed to an unsigned number,  $65534$ , as required for POSIX confonnance. This change will not affect your system's perfonnance in any way.

The user names uucp and news in the sample above are used by uucp. The system diagnostics programs run with the sysdiag user name.

The entries below are the accounts of users allowed to log in to this machine.

```
stefania:1Zm62edD008es:3747:10:Stephanie:/home/dancer/stefania:/bin/csh 
azhar:8Lf65seK9I3kt:6008:10:Kathy:/home/dancer/azhar:/bin/csh
```
The passwd File and NIS If your network uses NIS, you can edit your machine's passwd file so that it additionally uses the NIS password facilities. You do this by placing the following characters as the last entry in/ etc/passwd:

```
+: : 0: 0: : : :
```
Thereafter, if someone logs in with a user name that is not in the machine's passwd file, the login program will look for the name in the NIS maps. The chapter *The Network Information Service* explains NIS maps and how to use the +::0:0::: escape characters.

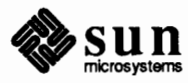

#### Procedures for Setting Up a New User's Password

When you install a new release of the operating system, SunInstall creates an / etc/passwd file on each machine configured. However, the default /etc/ pas swd file only contains the system accounts, including root *without* an encrypted password. Therefore, the first task to perform on a newly installed system is to log in as root and give root a password-as explained in *The System Administrator's Role.* 

Thereafter, you must modify the local password file —unless you saved a copy of the previous /etc/passwd. You also have to modify /etc/passwd whenever you add or delete a user for an existing machine or add a new machine to an existing server's network.

The following procedures show how to modify /etc/passwd. They assume that you, as system administrator, perform them on a user's machine, or on your machine. The procedures also assume that you know the root password for the machine. If you don't, have the user participate by typing in the root password during the procedure. In a less security-conscious environment, encourage the users to run these procedures themselves.

- 1. Obtain basic information from the user that you need for the pass wd file entry. This includes preferred user name (must be unique within your network domain), full name as the user wants it displayed in mail headers, and preferred login shell.
- 2. Become superuser and access the /etc directory.

# #cd /etc

Note that if the machine is a diskless client, you can update its /etc/passwd file by accessing */export/root/client\_name/etc.* In this instance, you do not need to know the client's root password.

- 3. Edit /etc/pas swd using your preferred text editor.
- 4. Create an entry for the new user on a separate line.
- 5. Type the user's requested login name, for instance,

# **shamira:**

The colon after the user name is the delimiter used in the pass wd file to indicate the end of a field.

6. Leave the password field blank by typing another colon.

# **shamira::**

7. Add a user ID for shamira, according to your site's policies. Do not use a user ID that already exists in your network domain. Especially do not use 0 or l, the user IDs for the root and daemon system accounts.

If your site does not have a policy for assigning user IDs, you have to create one. As one suggestion, some companies use a person's employee number in the user ID field of  $/etc/p$  asswd. Terminate the user ID with a colon.

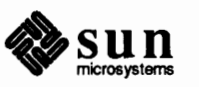

**the Local Machine** 

- 8. Add a group ID number for the group you want the person to be in. The group called staff is provided by default. Its group ID is 10.
- 9. In the gcos field, type the user's name as he or she requested for the mail header. Follow it with a colon.
- 10. Type the full pathname of the person's home directory, which should be */home/machine\_name/user \_name.* Follow it with the delimiting colon.
- 11. Type the user's preferred login shell, for example, /bin/ csh or /bin/sh.

Here is an example of a complete entry for new user shamira:

shamira::235:10:Marsha:/home/dancer/shamira:/bin/csh

12. Close the/ etc/passwd file, then create a home directory for the new user.

```
# cd /home/dancer
# mkdir shamira
# chown user id# shamira
```
- 13. Exit from the root shell, then log out so that the log in prompt is displayed.
- 14. Have the user log in to the client by supplying the new user name, then pressing **[RETURN]** when requested for a password.
- 15. Make sure the user runs the passwd command immediately, to add password to the user name.

The passwd File and NIS If your network uses NIS, you can edit your machine's pas swd file so that it additionally uses the NIS password facilities. You do this by placing the following characters as the last entry in/ etc/passwd:

+:: 0: 0:::

Thereafter, if someone logs in with a user name that is not in the machine's passwd file, the login program will look for the name in the NIS maps. *The Network Information Service* explains NIS maps and how to use the +::0:0::: escape characters.

**Setting Up User Groups on**  Traditional UNIX user groups consist of individuals who use the same set of files and are granted the same set of permissions. Typically these are individuals on the same project or in the same department. In the SunOS environment, you can implement two types of groups: user groups on the local machine and netgroups. *The SunOS Network Environment* explains how to set up netgroups. This next subsection explains user groups on the local machine.

> Local user groups are most effective for security-conscious sites using timesharing systems with terminals attached. You may also want to set up local user groups for a security-conscious environment where each machine has more than

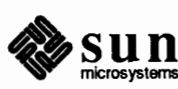
one user locally logging in to it. If you administer this type of machine, consider implementing groups if a subset of these users must access the same set of sensitive files. For example, you might implement groups on an accounting department's machine, where some users can access certain files that others are denied.

In these environments, you as system administrator must establish these groups, as opposed to an individual who happens to be the most frequent user of the machine.

The /etc/group File In the SunOS environment, the basic form of group protection is the group database. On your local machine, this database takes the form of the /etc/group file. (Refer to the group(5) man page for detailed information about this file.) Each entry in  $/$ etc/ group has the following syntax:

groupname:password:gid:user-list

The fields are defined as follows.

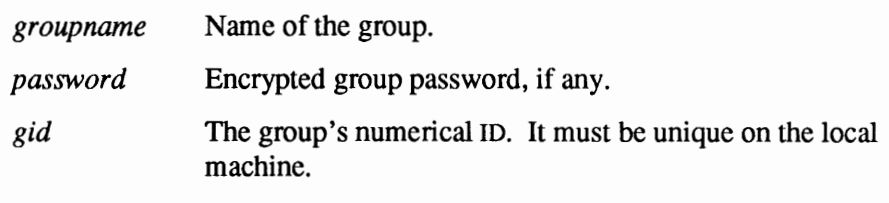

*user-list* List of users in the group.

As in the pas swd file, a colon terminates each field.

When you install a new release, Sunlnstall creates the following group file:

```
wheel:*:0: 
nogroup:*:65534: 
daemon:*:1: 
kmem:*:2: 
bin:*:3: 
tty:*:4: 
operator:*:5: 
news:*:6: 
uucp:*:8: 
audit:*:9: 
staff:*:10: 
other:*:20: 
+:
```
SunOS system accounts and executing programs belong to most of the groups shown above. The root account belongs to the wheel group, which has the gid 0. Members of the operator group have special permissions that enable them to run certain commands without being superuser. These commands are dump, restore, and shutdown. Members of the operator group can run these commands on remote machines without being in the remote machines'. rhosts files. If your site employs certain individuals whose job it is to specifically run daily dumps and restores, you might want to add these people to the operator

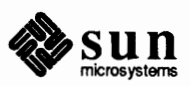

group.

As with the nobody account in the passwd file, the nogroup group is assigned under certain conditions to users that access your machine over the network. In prior SunOS releases, the group ID assigned to nogroup was -2. In Release 4.1, that group ID has changed to an unsigned number, *65534,* as required for POSIX confonnance. The plus  $(+)$  entry at the end of the example indicates that if a user's group is not in the local group file, the machine should check the NIS group database. Refer to *The Network Information Service* for more information. Determining Group You can find out which groups you are in by using the groups command. To Membership display group names for your own account, simply type the following. <sup>8</sup> groups staff To display group names for another user on your local machine, type the following: % groups user name user name : staff Creating New User Groups On a newly-installed system, Sunlnstall provides two default groups: staff and other. As superuser you can create additional groups and assign them members by entering the infonnation in the /etc/group file. Since group membership is determined at login time, if you add yourself (or are added) to another group, you need to log out and log in again before you actually join that group. Below are procedures for adding local user groups to your machine: 1. Become superuser on the machine. 2. Edit /etc/ group using your preferred text editor. 3. Create an entry for the new group. duet: \*: 55: stefania, azhar

> Here duet is the name of the new group. The asterisk in the next field indicates that duet does not have a password. Passwords are not recommended for groups, although you can set them up, if required. Be aware that no equivalent to the pass wd command exists for changing the group password.

The 55 in the third field is the group ID; it must be unique on the local machine. If your network runs NIS, the group ID must be unique throughout the domain.

The final field includes the login names of the members of group duet. The example above includes users stefania and azhar, both local users of a

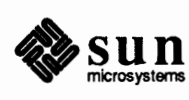

machine called "raks." It does not include user shamira, who also uses raks.

- 4. Close the group file.
- 5. Have the members of the new group log out and log in again to have the additional group membership take affect.

The next time the members of the new group log in to the machine, they will be members of their new group as well as their default group.

Changing a User's Group ID When a user creates a file, the operating system assigns a group ID to the file, which is the *effective group ID* for the user's account – if the directory in which the file is created does not have its setgid bit set. For more infonnation about directories' setgid, see the later subsection How setgid Affects Directories. A user can belong to a number of groups, but all files that he or she creates are assigned the effective group ID. Initially, a user's effective group ID is the one listed for his or her account in the/ etc/pas swd file. Thus all files that users create have the effective group ID 10-group ID of the default group staffunless it is changed.

> If you create additional groups on the local machine, users might want to create files owned by one of the new groups, rather than by staff. They can do this by using the newgrp command to change their effective group IDs to the IDs of the preferred groups.

> newgrp enables the user to obtain a new effective group ID at any time. Its syntax is as follows.

newgrp [ - ] [  $group\_name$  ]

The newgrp $(1)$  man page contains a complete technical description of the command.

Individual users should run newgrp for their own accounts. Note that a user must already be listed in the group database as a member of the group he or she specifies to newgrp. After the user runs newgrp, it starts up a new shell with the new effective group ID in effect. Note that the group ID listed in the /etc/pas swd file is not changed when you run newgrp.

The dash option of newgrp means change the effective group ID to that specified in the /etc/passwd file.

**7.3. Protecting Files on the Local Machine**  You protect files on a local machine by implementing *discretionary access control.* This security feature provides data security by enabling users, at their discretion, to give away access to files and directories. It is a traditional UNIX feature implemented in SunOS Release 4.1 and introduced in the SunOS User Guide series. Discretionary access control involves assigning file access permissions. Only the owner of the file or the superuser can assign and modify file permissions.

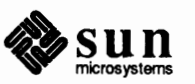

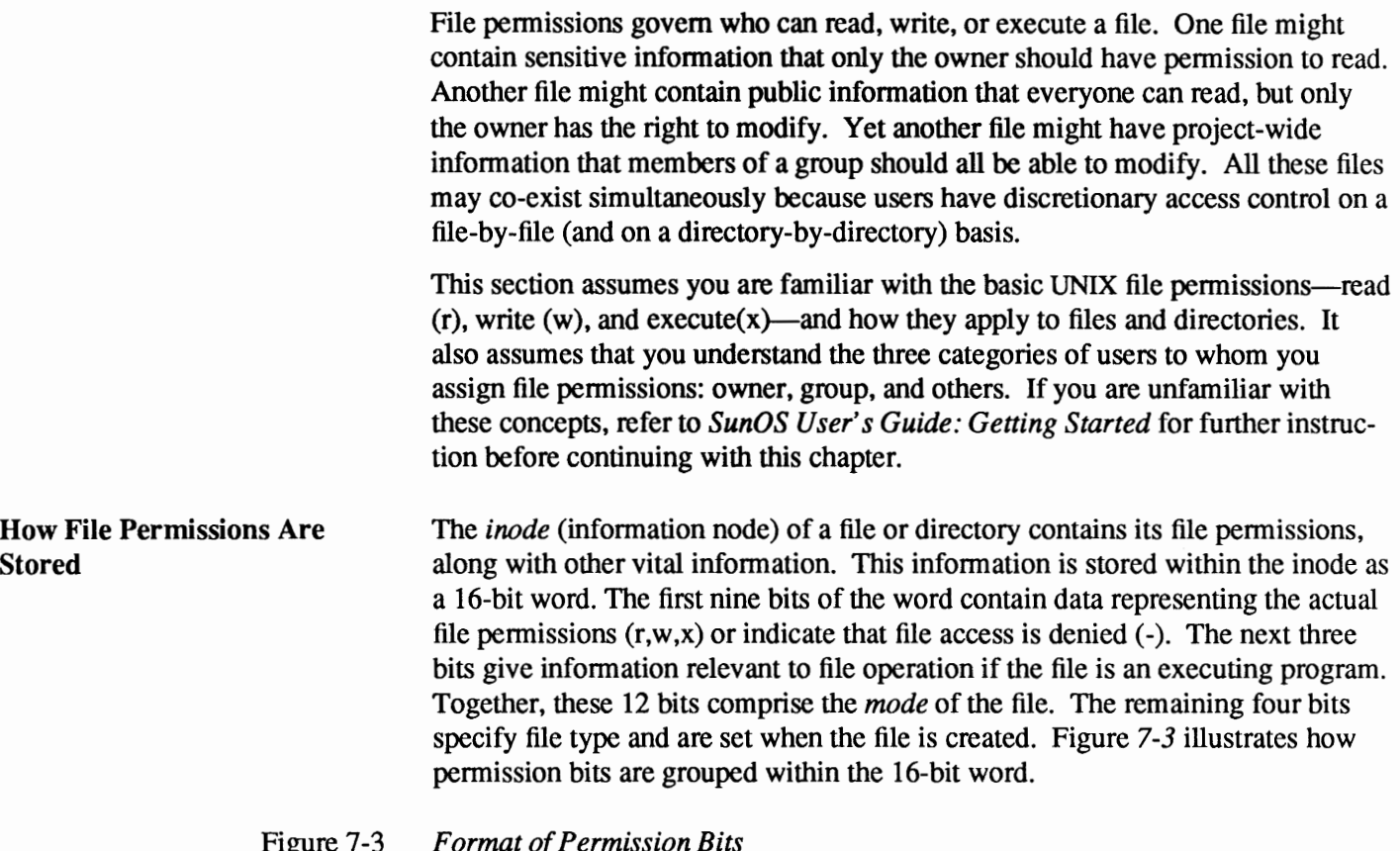

Figure 7-3 *Format of Permission Bits* 

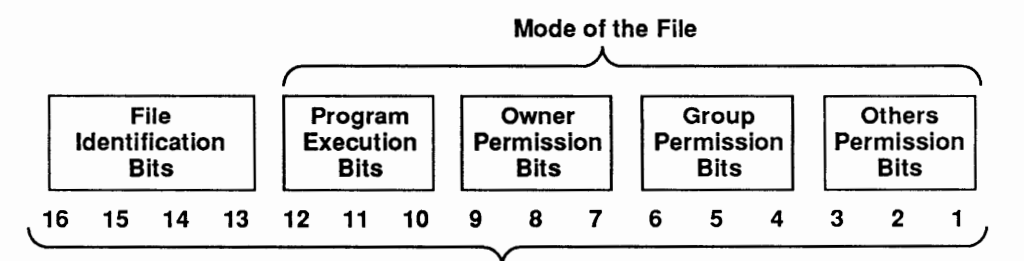

**16 bits** = **one word of permission information** 

Note how each category of user (and executing programs) is assigned three permission bits within the 16-bit word:

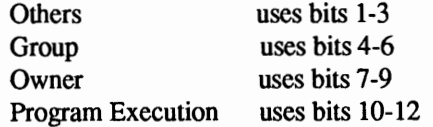

These three bit combinations are called *triplets.* 

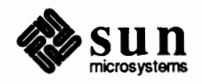

**Changing File Permissions with** chmod

**Note:** In absolute mode, you also specify octal values for the program execution triplet, but they have a different meaning, as shown shortly. You use the chmod command to change permissions on a file or directory. This is the basic syntax of chmod.

/usr/bin/chmod  $\int -fR$  ] *mode filename* 

The chmod(1v) man page completely describes the  $-f$  (force) and  $-R$  (recursive) options. The *mode* parameter represents a set of file permissions, expressed in either symbolic or absolute mode. *filename* represents the name of the file or directory to which these permissions apply.

As shown in the syntax statement, chmod sets permissions in either of two modes: symbolic or absolute. *Symbolic mode* uses combinations of letters and symbols. *SunOS User's Guide: Getting Started* introduces symbolic mode. The next section explains how to use *absolute mode,* which uses octal numbers to represent file permissions.

When you use chmod in absolute mode, you specify numeric values for the triplets representing owner, group, and others, thusly.

[ /usr /bin/ chmod *nnnfilename* 

where *nnn* is a 3-digit number with the format:

**n n n**   $\overline{1}$  $\mathbf{I}$  $\mathbf{1}$ owner others group triplet's triplet's triplet's value value value

For example, the following command: uses the absolute mode 666 to assign read-write permission to file z ills for all categories of user.

 $*$  chmod 666 zills

The permission assigned by chmod to each triplet turns on (or does not tum on) one or more of its three permission bits. Figure 7-4 depicts the format of permission bits for a triplet and the values assigned to them.

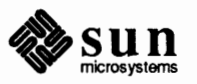

 $\int$ 

Octal value

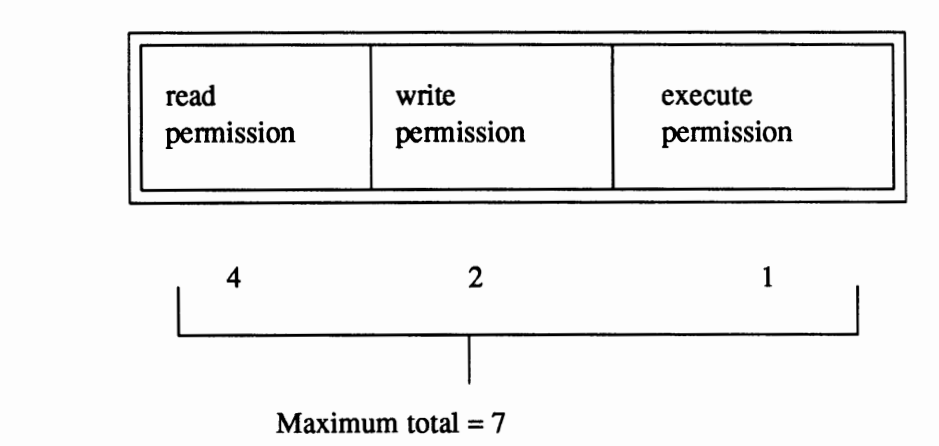

### Figure 7-4 *Octal Values for the Bits in a Triplet*

If you specify a 1 to chmod for a particular user category, this turns on only the furthest right bit of the group and others triplets.

 $\qquad \qquad \bullet$  **chimod**  $\text{711}$  filename

Then members of the group owning the file and the public have execute-only permission for the file. The following illustration shows how bits in the others triplet are turned on or off for execute-only ("1") permission.

### Permissions for "Others"

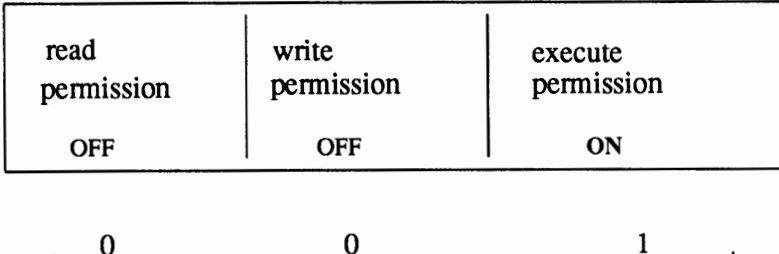

Octal value

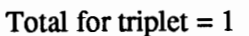

However, if you specify a 5 for these categories, this turns on the furthest left bit and the furthest right bit in the group and others triplets.

[ lt **chrnod 7SS** *filename* 

0

Now group members and the public have read and execute permission for the file.

The maximum value you can specify for a triplet is 7. In the examples above, chmod specifies this value for the owner triplet. This turns on all three bits in the triplet, for a total octal value of 7, and grants the owner read, write, and

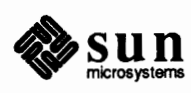

J

execute pennission.

The minimum value you can specify to chmod is zero. This turns off all three bits of the triplet and denies access to users in the corresponding category.

Here is a list of all octal values that you can set with chmod.

```
For the Owner Triplet: 
400 Read by owner. 
200 Write by owner. 
100 Execute (search in directory) by owner. 
For the Group Triplet: 
040 Read by group.
020 Write by group. 
010 Execute (search) by group. 
For the Others Triplet: 
004 Read by others. 
002 Write by others. 
001 Execute (search) by others. 
For the Program Execution Triplet: 
4000 Set user ID on execution. 
        (ignored if the file is a directory) 
2000 Set group ID on execution<br>1000 Set the Sticky bit
        Set the Sticky bit
```
For the program execution triplet above, the values in the two leftmost boxes, setuid and setgid, are explained in the later section, *Real and Effective User and Group IDs.* The subsection *Setting the Sticky Bit* explains the sticky bit value.

Absolute Mode Made Easy Due to its use of octal values, absolute mode seems harder to use at first than symbolic mode. But actually, it's easier in a lot of ways. The trick is to memorize the pennission values and permissions that they enable. Tables 7-J and 7-2 show commonly used absolute modes.

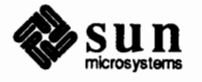

#### Table 7-1 *Common Permission Modes for Files*

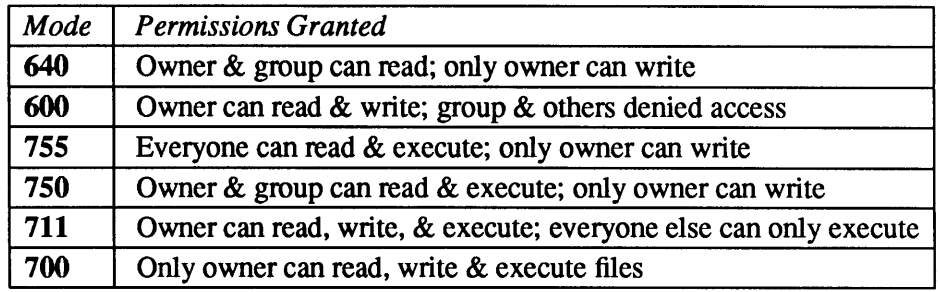

### Table 7-2 *Common Permission Modes for Directories*

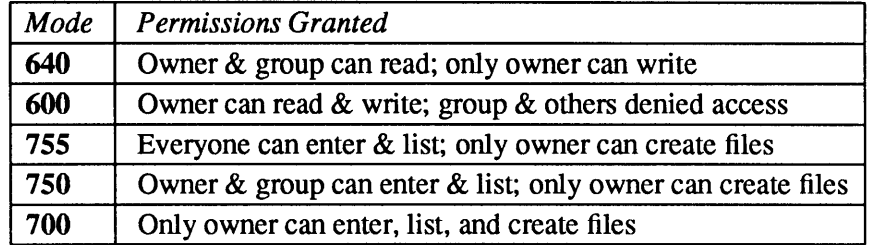

Here are some examples showing common uses of chmod in absolute mode.

#### **Sharing a file with members of your group**

To do this, you need to make your home directory accessible and the file readable with the following commands:

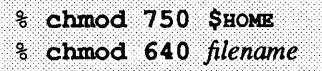

where the \$HOME variable pulls in the path for your home directory.

#### **Allowing everyone on the machine to access your file**

To do this, you need to issue these commands:

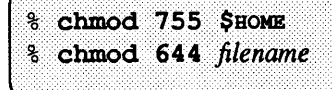

#### **Displaying File Permissions**  with  $\ln 1 = -1$

If you or others on the local machine are denied access to a file or directory, you need to check the permissions assigned to it and determine who owns it. The  $-1$ option of the 1 s command lists infonnation about a file or directory, including its owner and current file permissions. (The  $ls(1v)$  man page contains full technical information about this command.) When you type  $\text{ls } -1$ , the resulting display resembles the following for the file called "whispers."

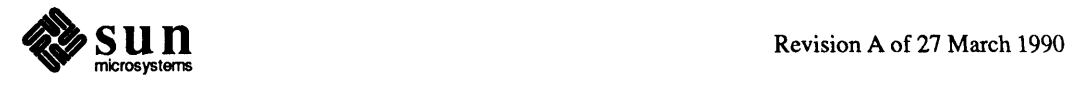

J

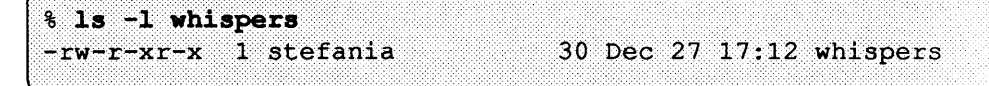

The *SunOS User's Guide: Getting Started* explains this display in detail. The next figure shows how the permissions displayed by  $1s -1$  are organized and how they relate to the permission bits set by chmod.

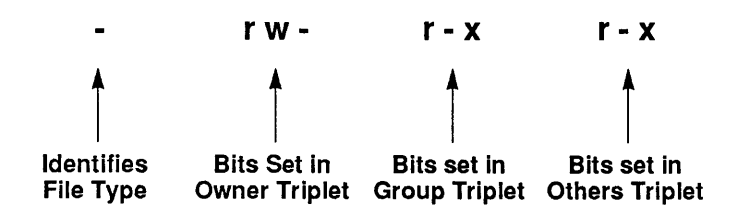

The dash in the first column identifies the file as an ordinary file. The owner has read-write permission for the file, but cannot execute it. The members of the group owning the file and the public (others) have read and execute permission, but cannot write to the file.

You can determine the absolute mode of the file by adding up the octal values for each triplet. For example, the owner triplet has the value 600.

 $r = 400$  $w = 200$  $- = 0$ 

The octal value for the group triplet is 050.

 $r = 040$  $- = 000$  $x = 010$ 

The others triplet has the value 5.

 $r = 004$  $- = 000$ **<sup>X</sup>**= **001** 

Thus the absolute mode for file whispers is 755.

**Changing Ownership of a File** 

To change ownership of a file, you use the chown command.

/usr/etc/chown [ -fHR ] owner[.group] filename ...

The chown(8) man page fully describes the parameters above. Only the superuser can use chown.

The most common form of this command is used for changing ownership of a file.

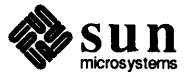

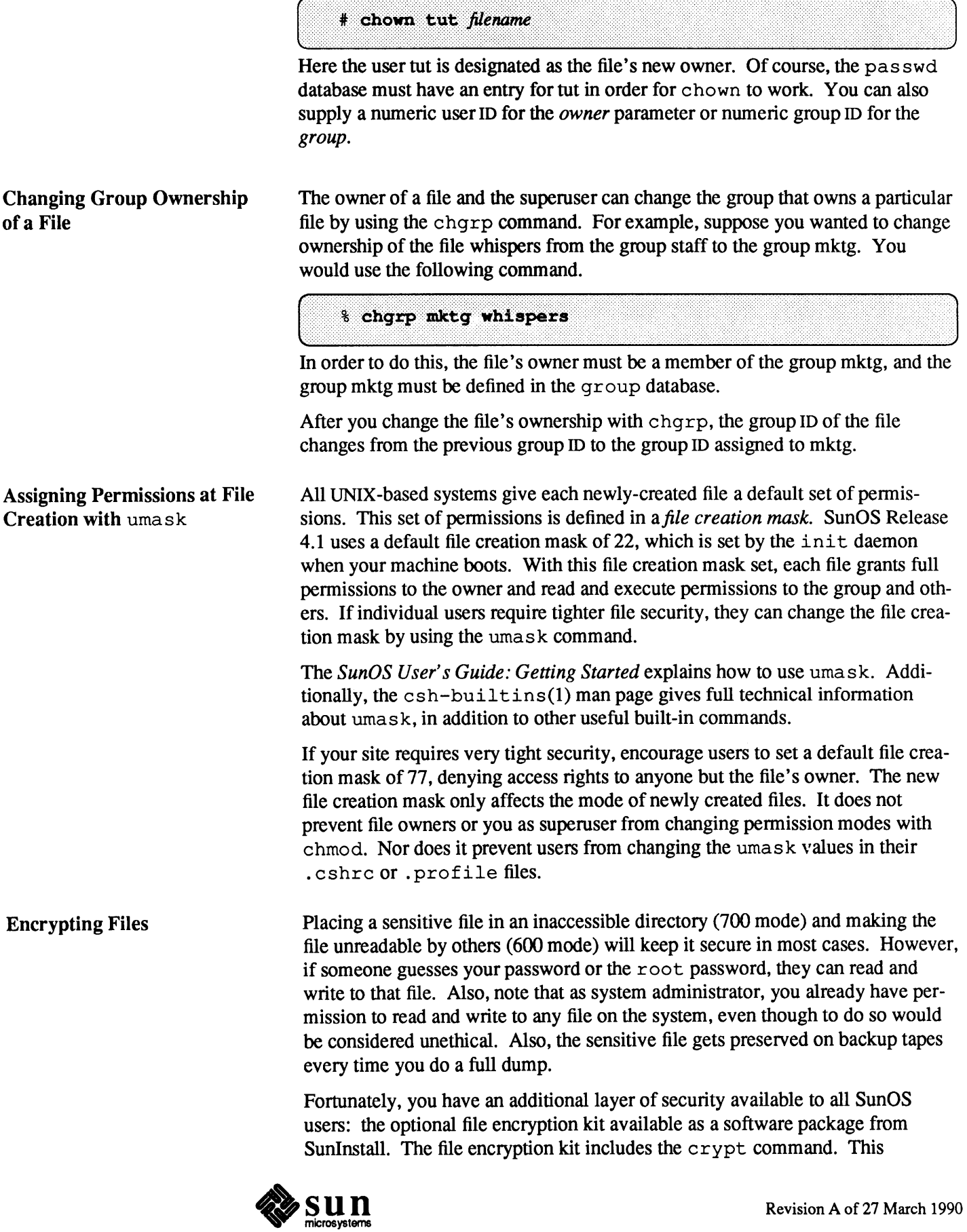

w nes.

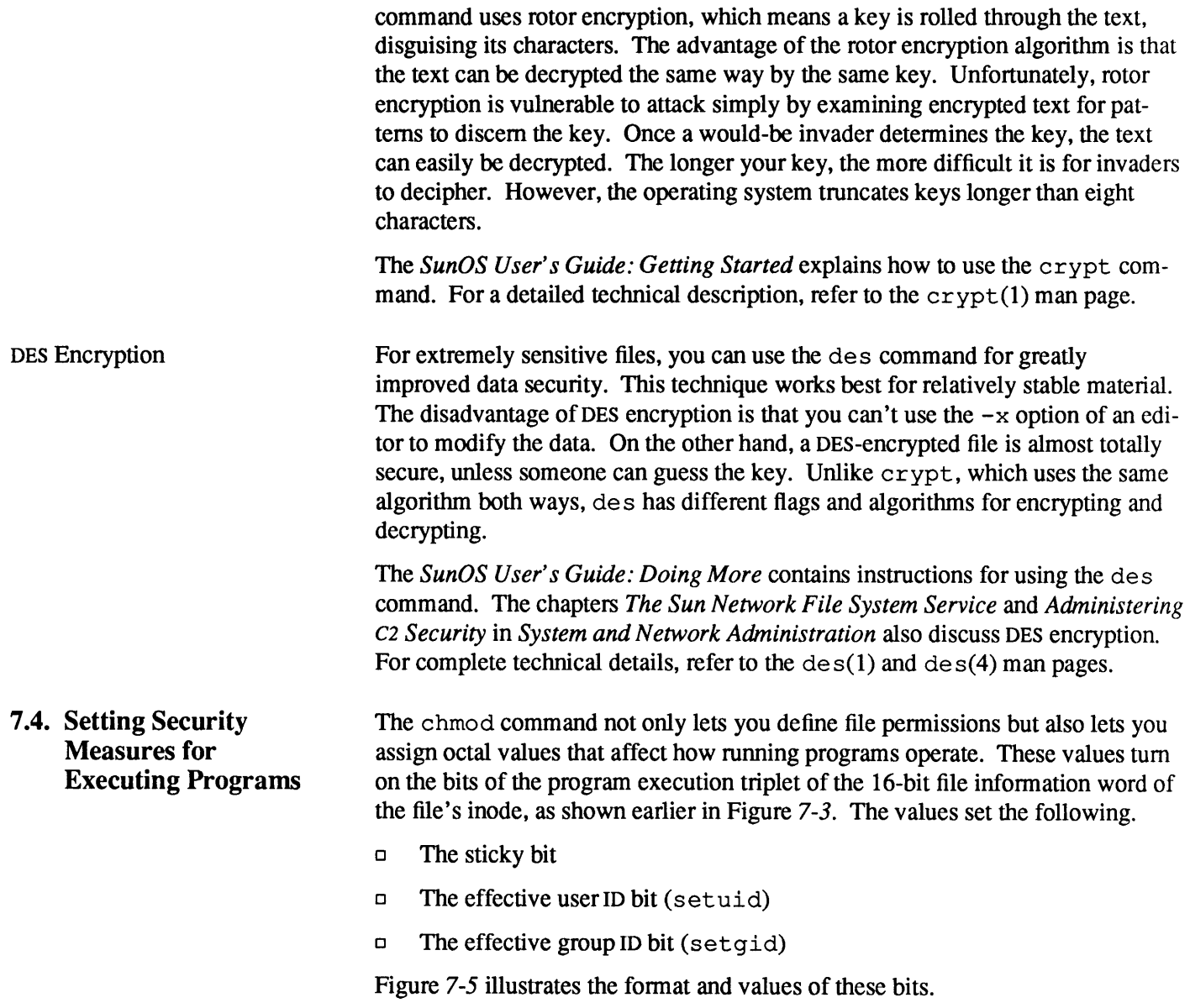

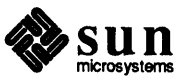

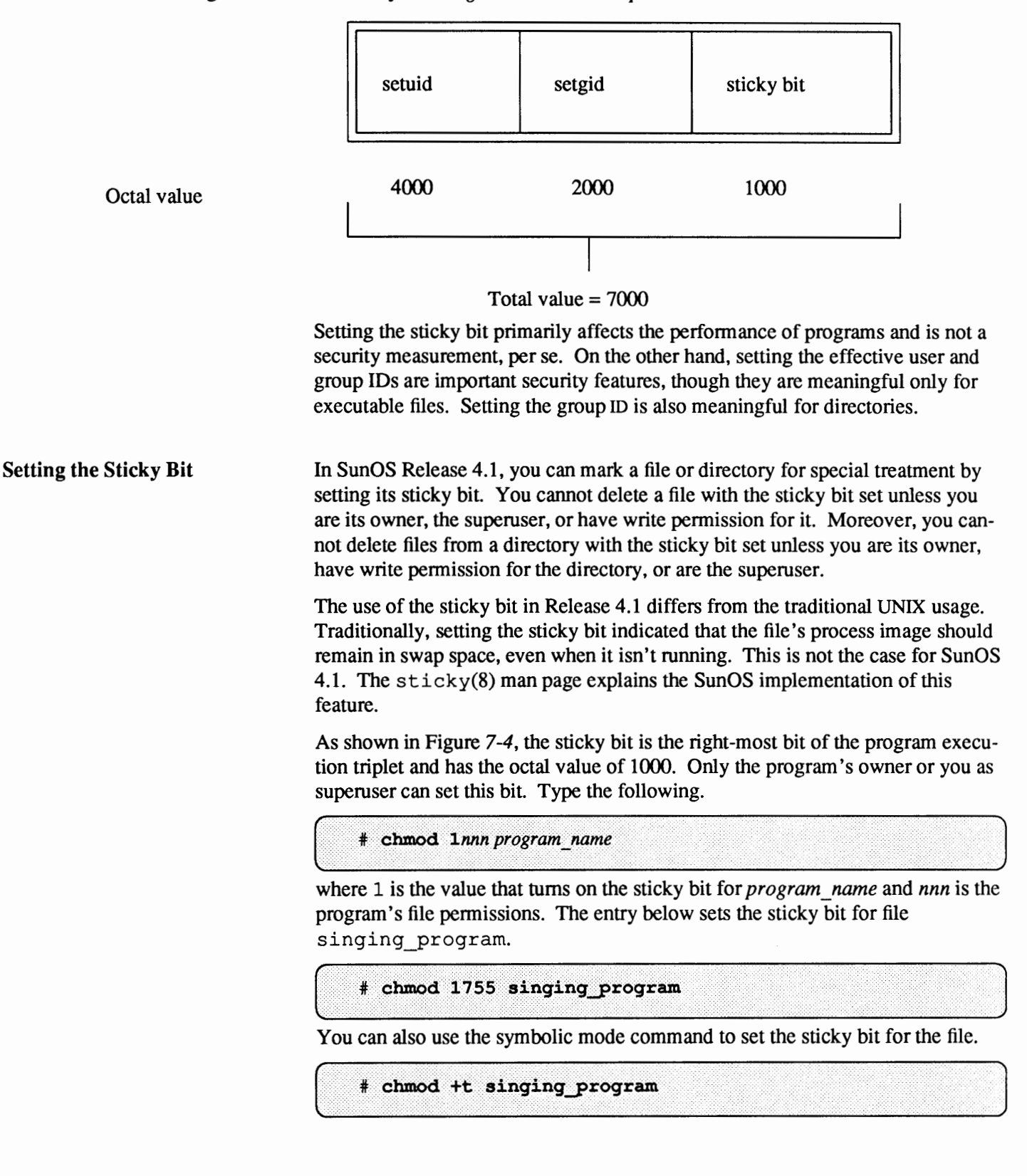

Figure 7-5 *Format of the Program Execution Triplet* 

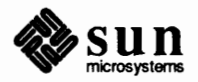

For directories, the sticky bit indicates that only a file's owner and the superuser can remove it. (This is useful for public directories such as  $/\text{tmp}$ ).

Real and Effective User and Group IDs When you execute a program, the SunOS kernel creates a new process and assigns that process two pairs of ID numbers. They are the real and effective user ID, and the real and effective group ID. The operating system uses the *effective*  user and group IDs to detennine access pennissions for the process. The *real*  user and group IDs are used for accounting purposes. The real and effective IDs of a process are usually the same, unless the executing program has the set uid and/or setgid bits set. An executing program with the setuid bit on is typically referred to as a set uid process, or as "running set uid" to a particular user.

> If the effective user ID of the process is the same as that of the executable file's owner, that process has the owner's access pennissions. If the effective group ID of a process matches that of the file's group, or if the process' grouplist contains the file's group, that process has the group's access pennissions. Otherwise, that process has the access pennissions of others.

> When you execute a regular program, the kernel creates a new process to carry out the tasks of that program. The system assigns your user ID and group ID to the new process as its real and effective user and group IDs. (The executable file from which the process was created retains its current set of pennissions.) The executing process has the same access to a file that you do. For example, if the process needs to write to a file, you must have write pennission for that file. If a process needs to create a file in a directory, you must have write and execute permission for that directory.

> By contrast, when you execute a program with the setuid bit turned on, the resulting process and its children have the effective user ID of the program's owner, not your user ID. The real user ID of the setuid process is the same as your user ID. Likewise, when you execute a setgid program, the resulting process and its children have the effective group ID of the program's group. Consequently, these processes have the same access pennissions as the owner of the program would have, no matter who executes that program.

Whether to tum on the setuid and setgid bits is an important security consideration. Many programs come originally with either or both bits set, as described in the next subsections. As system administrator, you should give careul consideration to this condition and perhaps modify it. In addition, people creating programs may ask you to enable this option for their own applications. Once again, careful consideration is in order.

Any user can tum on the set uid bit for an executable program, IF he or she owns the program. To do this, you use the following form of chrnod.

chmod 4*nnn program name* 

The value 4 turns on just the set uid bit, the leftmost bit of the executing program triplet, as shown in Figure 7-4. *nnn* represents the file permissions assigned

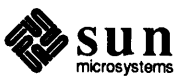

Setting the User ID

to *program\_name.* To tum on the sticky bit for the program and make it run setuid, specify the octal value  $5nnn$  (4000 bit + 1000 bit).

If you prefer, you can use the symbolic mode command to accomplish this.

```
chmod o+s program name
```
Then, if necessary, use the chown command to specify the login name that will own the program. Refer to chmod(1) and chown(1) in the man pages, if you need help with these commands.

As an example, suppose you have data that only you have permission to read, but you want to provide a way for others to look at selected parts of the data. You could write a setuid program to allow this, then tum on the program's setuid bit as follows.

% chmod 4711 program

J The permissions 4711 enable all users to execute your program. Because the resulting process is set uid, it runs with your effective user ID, not the ID of the person who executed it. Therefore, the process has your pennissions for whatever files and directories it touches.

To tum off set uid permission for the example above, use chmod and change the octal value to 711,751, or 7 55, without the leading 4. Writing setuid programs is covered in *System Services Overview.* 

When you copy a setuid program owned by somebody else, the setuid bit remains set, although the ownership changes. When you change the group of a program with chgrp, however, the setuid bit gets turned off. The exception to this is root, who can change group or owner without altering the set uid bit.

The set group ID mechanism (setgid) is similar to the set uid mechanism, but works for groups rather than individual users. In general, set  $q$  id programs are more secure than setuid programs, because group permissions are usually a subset of user permissions.

You can make a program setgid (to one of your group IDs) if you are a member of that group. For example, if you have data that cannot be read by others outside of your group, you can write a setgid program to allow this, as shown in the *System Services Overview.* Then, tum on the program's setgid bit as follows:

% chmod g+s program

This turns on the setgid bit, which is the center bit of the executing program triplet.

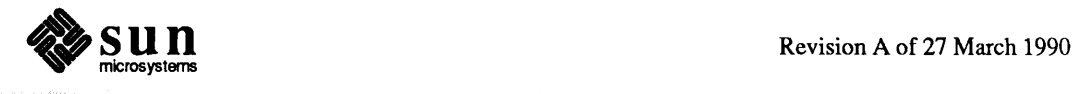

J

J

**Note:** In general, setuid programs are a security problem, especially when they set the user ID to root.

**Setting the Group** ID

System Programs That Are setgid

You can list some system programs that are setgid by issuing this set of commands.

```
% ls -lsg /usr/bin | grep r-s
 8 - rwxr-sr-x 1 root operator 7536 Oct 15 16:08 df
11 -rwxr-sr-x 1 root kmem 10424 Oct 15 16:08 iostat<br>16 -rwxr-sr-x 1 root kmem 16384 Oct 15 16:08 ipcs
33 -r-sr-xr-x 1 root bin 33047 Oct 15 15:56 nsquery
                          statf 1024 Nov 2 17:05 sunviewl/
 1 drwxr-sr-x 2 bin
                          staff 1024 Nov 2 17:05 sunv.<br>tty 5168 Oct 15 15:52 wall
 6 -rwxr-sr-x 1 root
16 -rwxr-sr-x 1 root tty
                                    16384 Oct 15 15:52 write
```
Two of these programs are setgid kmem because they need to read /vmunix and / dev / kmem, which, for security reasons, cannot be read by the general public.

The df program is set gid operator, so that it can read disk partitions to see how much space they have left. The wall and write programs don't need to be setgid tty unless terminal devices are group tty, which they are not by default.

A program may have both the setuid and setgid bits set. The printer commands are examples, as you can see by issuing the following set of commands:

% ls -lag /usr/ucb/lp\* | grep rws  $24$  -rws--s--x 1 root  $24$  -rws--s--x 1 root  $24$  -rws--s--x 1 root daemon 24576 Oct 15 12:40 lpq<br>daemon 24576 Oct 15 12:40 lpr daemon 24576 Oct 15 12:40 lpr 24576 Oct 15 12:40 lprm

All the programs need to be setgid to daemon, because the daemon group should own the /var/ spool directories for each output device. The lpr program is setuid to root, so that it can access all the necessary files in the print spool area of /var/ spool. Actually lpq and lprm do not need to be setuid root.

For the sake of System V compatibility, the notion of setgid is extended so that it applies to directories also. UNIX System V permits users to belong to only one group at a time. BSD 4.2, on the other hand, permits users to belong to multiple groups. Prior to Release 4.0, the SunOS operating system followed BSD in this respect. As a consequence, files took the group of their parent directory since their creator might be a member of more than one group.

With SunOS Release 4.1, files created on file systems not mounted with the grpid option obey System V semantics. (See the mount(8) man page for a description of the -grpid option.) That is, their group ID is set to the effective group ID of the creating process. You can alter this behavior inside any directory by turning on the setgid bit of that directory. By default, file systems are mounted with System V semantics, although on the standard release all directories have the setgid bit enabled, thus preserving 4.2 BSD group behavior. Files created on file systems mounted with the grpid option obey 4.2 BSD semantics. That is, they inherit the group ID of their parent directory. It is impossible to alter this behavior on a per-directory basis.

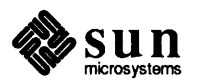

How setgid Affects **Directories** 

To clear the setgid bit from a directory, use the  $q-s$  option of chmod as follows:

Note that absolute mode values to chmod, such as 0750 or 2750, do not work to clear or set the setgid bit on directories.

To summarize, a file's group ID is set to the effective group ID of the process, if the file system was not mounted with the grpid option of mount, and the setgid bit of the parent directory is clear. Otherwise, a file's group ID is set to that of the directory in which the file is created. Take the group behavior at your installation into account when deciding which groups to set up.

# How Sun0S Commands Affect User and Group IDs

Certain SunOS file handling commands affect whether setuid and setgid permissions are preserved. For example, when you copy a file with cp, the permissions of the source file are duplicated if the destination file doesn't already exist. However, note that if a destination file already exists, its original permissions are retained. setuid is preserved, as is set qid permission, but ownership changes to the user making the copy. To demonstrate this, try the following.

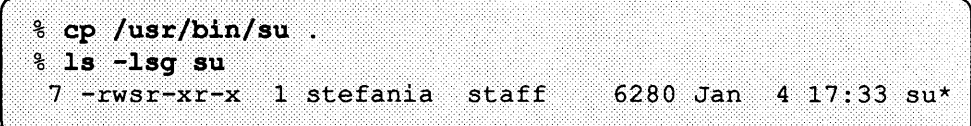

When you move a file with my, the file's permissions, including set uid and setgid bits, aren't changed at all, but ownership does change. To demonstrate this, try the following.

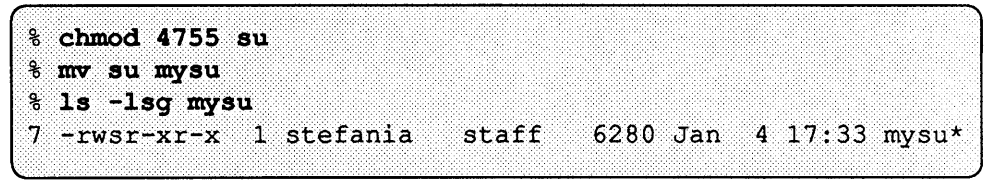

When you make a hard link to a file with  $\ln$ , the new linked file has the same setuid and setgid pennissions as the original file. To demonstrate this, try the following:

```
% In mysu Inksu
% 1s -1sq 1nksu
 7 -rwsr-xr-x 2 stefania staff 6280 Jan 4 17:33 lnksu*
```
Note the link count 2 in the third field. At this point, removing mysul does not get rid of lnksu, which continues to have setuid pennission. The moral: be sure to check the link count of set uid or setgid programs before removing them. If the link count is greater than one, change the file's mode to O O O, and

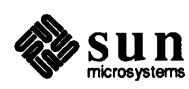

then remove it. Changing the mode of the original file changes the modes of all linked files as well, rendering them harmless even if they continue to exist.

The next section, *The Administrator's Guide to Safe Systems,* gives tips for protecting setuid and setgid programs.

**7 .5. The Administrator's Guide to Safe Systems**  As SunOS system administrator, you may take care of a system configuration ranging from a single machine to a network of disparate computers. Your routine includes starting them up, shutting them down, adding new users, perfonning backups—the full range of activities covered in this text. Underlying all these tasks is your responsibility to ensure the integrity and privacy of data.

> This section explains how to use the commands and files presented earlier in this chapter to prevent security breaks, including these subjects.

- $\Box$  An overview of your system security responsibilities.
- o Types of computer "maladies" that unauthorized users may impose upon your system or network.
- o Tips and tricks for making individual user accounts secure.
- o Suggestions for making the file systems secure.
- o Suggestions for making a site physically secure.
- o Suggestions for handling security encroachments once they have happened.

As system and/or network administrator, you should always keep the following important security goals in mind.

- o Preventing unauthorized access. People who are not authorized to use a system should be kept off it. You can ensure this by educating users as to good password selection, managing passwords intelligently, setting up login reporting, and selectively auditing user activities.
- o Maintaining system integrity. Computer systems should be fast, accurate, and reliable. You can ensure this by backing up file hierarchies on a regular basis, running f sck after system crashes, fully testing software before installing it, and upgrading hardware whenever it starts to manifest problems.
- $\Box$  Preserving data privacy. Users should be able to keep sensitive data private. You can ensure this by making sure users set up file permissions and data encryption, su reporting, and periodic file system audits.
- **Preventing interruption of service. Computer systems should not be** impaired by users who deliberately try to use up resources. You can ensure this by setting up appropriate disk quotas, periodic monitoring of network and CPU activity, and consideration of others.

This list is given in order of importance. If the first goal is not met, the others will never follow.

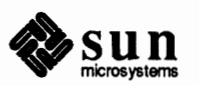

**Security Administration** 

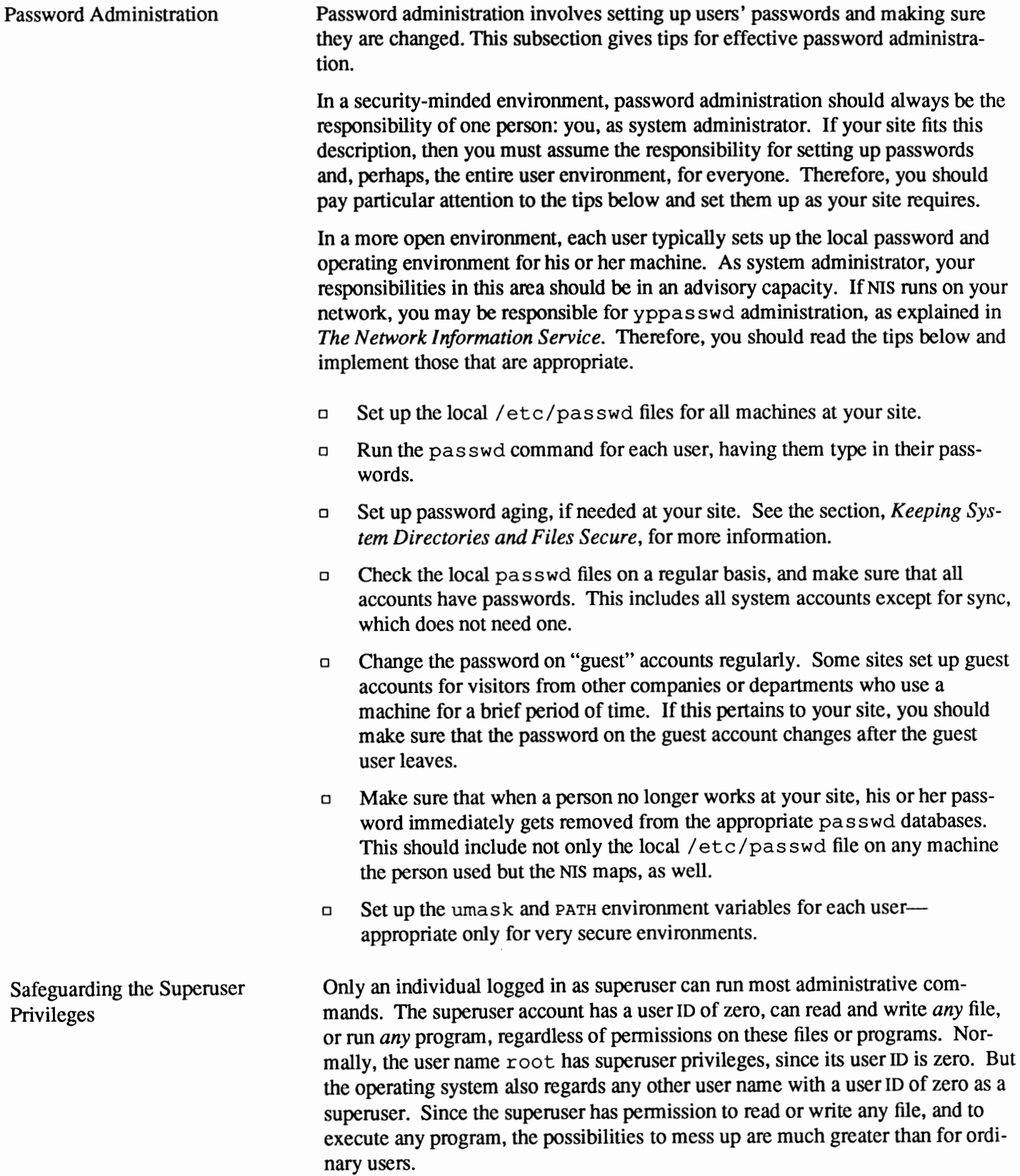

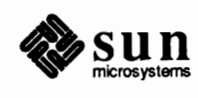

Secure systems should have only one login name— $\text{root}$  — with a user ID of zero. On nonsecure systems it is possible to log in as root, but you should discourage this practice. For example, if your Sun computer configuration has several system administrators, it is impossible to tell which one logged in as root. However, when you use the su command to become superuser, your user name is recorded on the console and in the audit trail. Moreover, if system crackers guess the superuser password, they can log in without leaving any evidence that they have done so.

For these reasons, you may want to consider taking out all the secure keywords in your /etc/ttytab file. With this file thus modified, your machine will reject all root logins, but you can still gain superuser access with the su command. (Refer to the *Adding Hardware to Your System* chapter and the  $ttvtab(5)$  man page for more information about secure logins.)

Also, if the /dev/console entry in /etc/ttytab does not have the secure keyword, you **will be** required to enter the root password whenever you boot the machine in single-user mode. Thus, deleting the word secure from the / dev / console entry in machines that are not physically secure (not located where you can be sure that only trusted personnel can get at them) is a further security measure. It prevents someone from cracking into the machine by entering the Ll-a aborting sequence, then booting single-user.

Here are some steps you can take to protect the superuser account.

- o Don't run other users' programs as root; switch users from your account to theirs with su instead.
- o Don't ever put the current directory first in your PATH, as elaborated on shortly.
- $\Box$  Get in the habit of typing /bin/ su instead of merely su. The full pathname will guarantee that you don't run a fake su Trojan horse, as discussed shortly, Even better, get in the habit of typing  $/\text{bin/su} -$ , so that the superuser's environment is only root's.
- o Don't leave your workstation or terminal unattended, especially when you have a root shell running in the console or other window. Always invoke lockscreen when you go away from your workstation.
- o Change the root password often, and be very good about password selection.
- $\Box$  If you are doing security auditing, audit every invocation of su, and inspect these audit records periodically.
- o Don't let anyone run as superuser, even for a few minutes, even if you're watching.

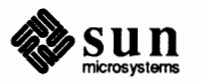

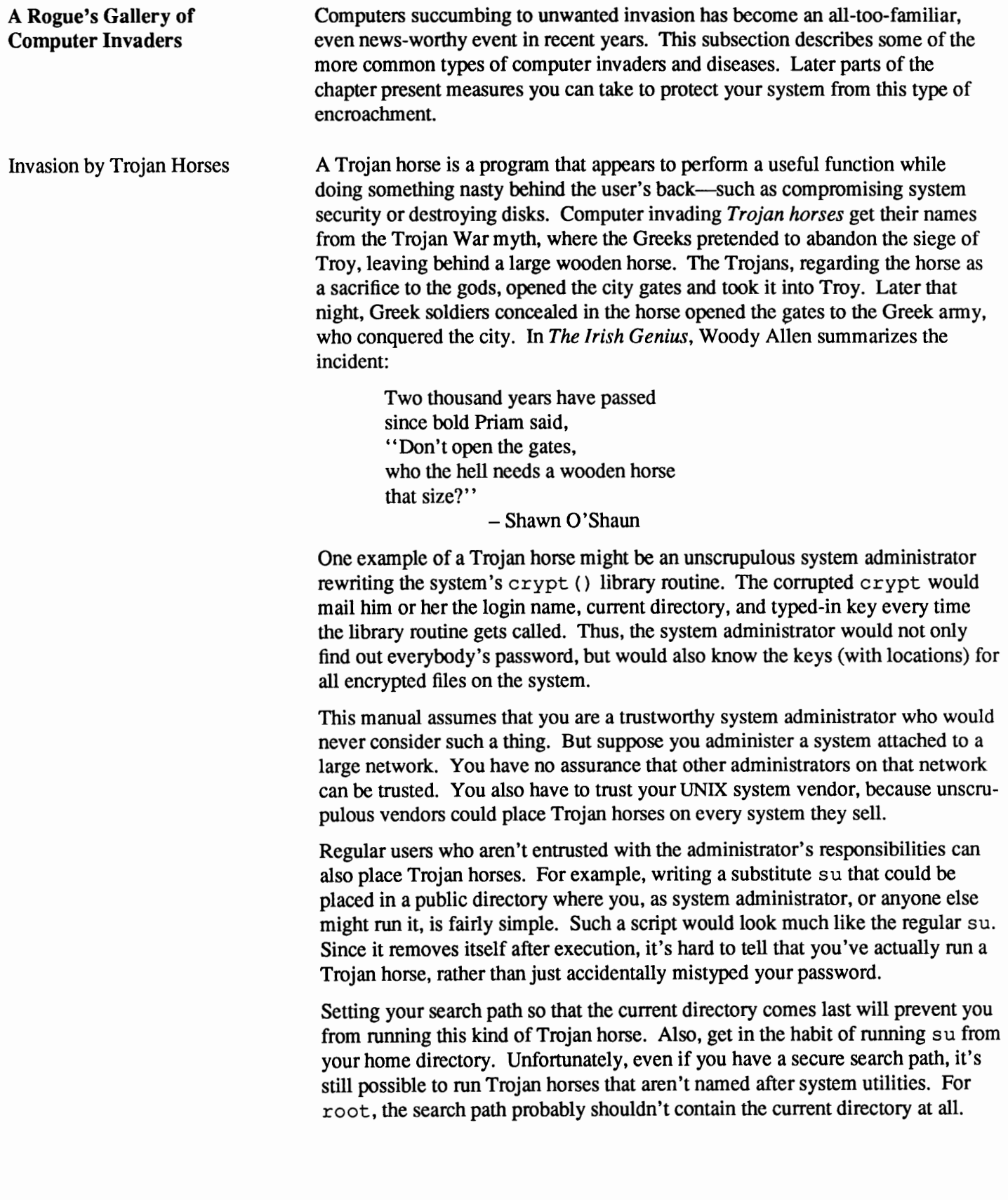

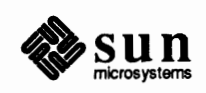

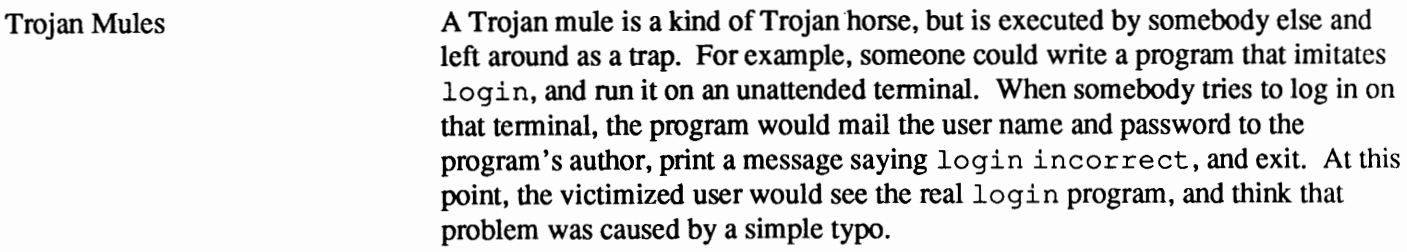

Trojan mules differ from Trojan horses in that they don't pretend to do anything useful. Also, Trojan mules usually run once, then remove themselves from the system, whereas Trojan horses can be run again. This makes Trojan mules less of a threat than Trojan horses.

A computer virus is the worst kind of Trojan horse. In fact, some of the more infamous viruses have received nation-wide coverage by the United States news media. A computer virus infects a system by attaching itself to other programs and converting them into viruses.

Viruses are classified as "malignant" or "benign." Benign viruses replicate themselves, but do not intentionally cause damage. They generally cause only mischievous behavior, such as ringing the workstation's bell, or displaying an unexpected cartoon when the user locks the machine's screen. But malignant viruses not only replicate themselves but also try to cause damage.

Computer viruses can spread quickly, particularly if you run an infected program as root. A recent experiment demonstrated that a virus could usually gain root privileges within an hour, with the average time being less than 30 minutes. But even benign viruses are almost always damaging, even if this is unintentional. Viruses occupy memory and disk space, and are known to interfere with printing. They can also live at very low levels in the operating system and interfere with other parts of the system, including causing the system to slow down and perhaps crash.

A worm is a program that replicates itself and spreads, but does not attach itself to other programs. It differs from a virus in that it does not require another program in order to survive. Worms usually spread within a single machine or over a network. They are not spread by sharing infected software. Worms can potentially paralize a network, as did the famous Fall 1988 Internet worm. This worm infected and disabled several thousand government and university computers running UNIX-based operating systems in a single day.

This subsection contains suggestions for keeping individual accounts and local machines secure. Consider putting some or all of the suggestions into effect for your account and machine, depending, of course, on the security requirements of your site. Additionally, if you administer a machine with more than one user, for example, a time-sharing standalone, inform the other users of these precautions.

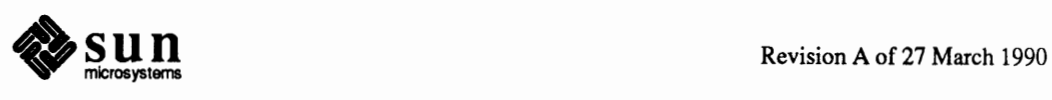

Computer Worms

Computer Viruses

**Keeping an Individual Account Secure** 

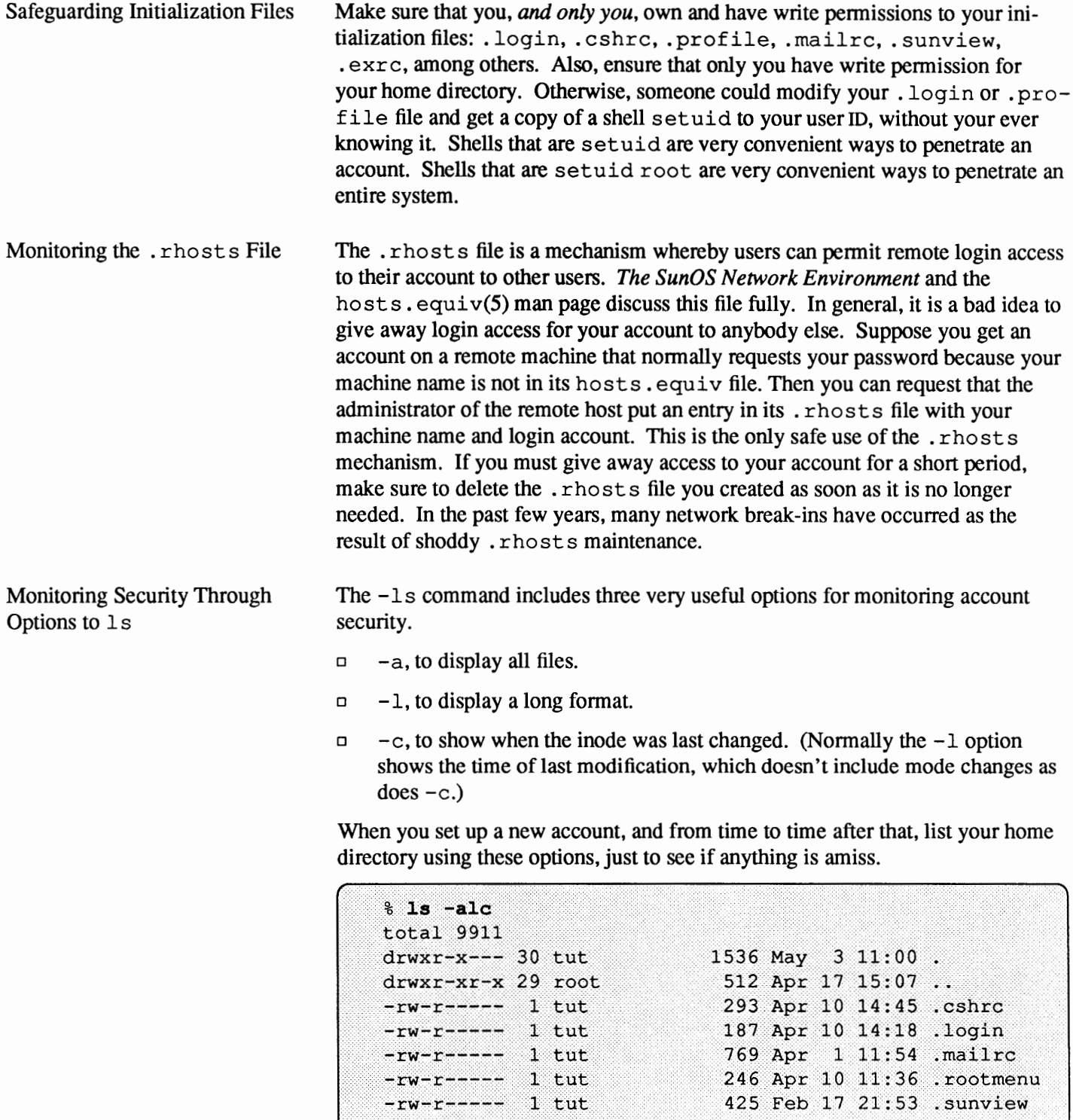

These pennissions look reasonable for an account with a desired umask of 27, enabling members of a user's group to read his or her files. The inode modification times also look good. Make sure you own all files and directories in your home directory except . . (your home directory's parent directory).

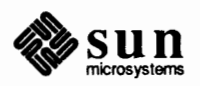

 $\ddots$ 

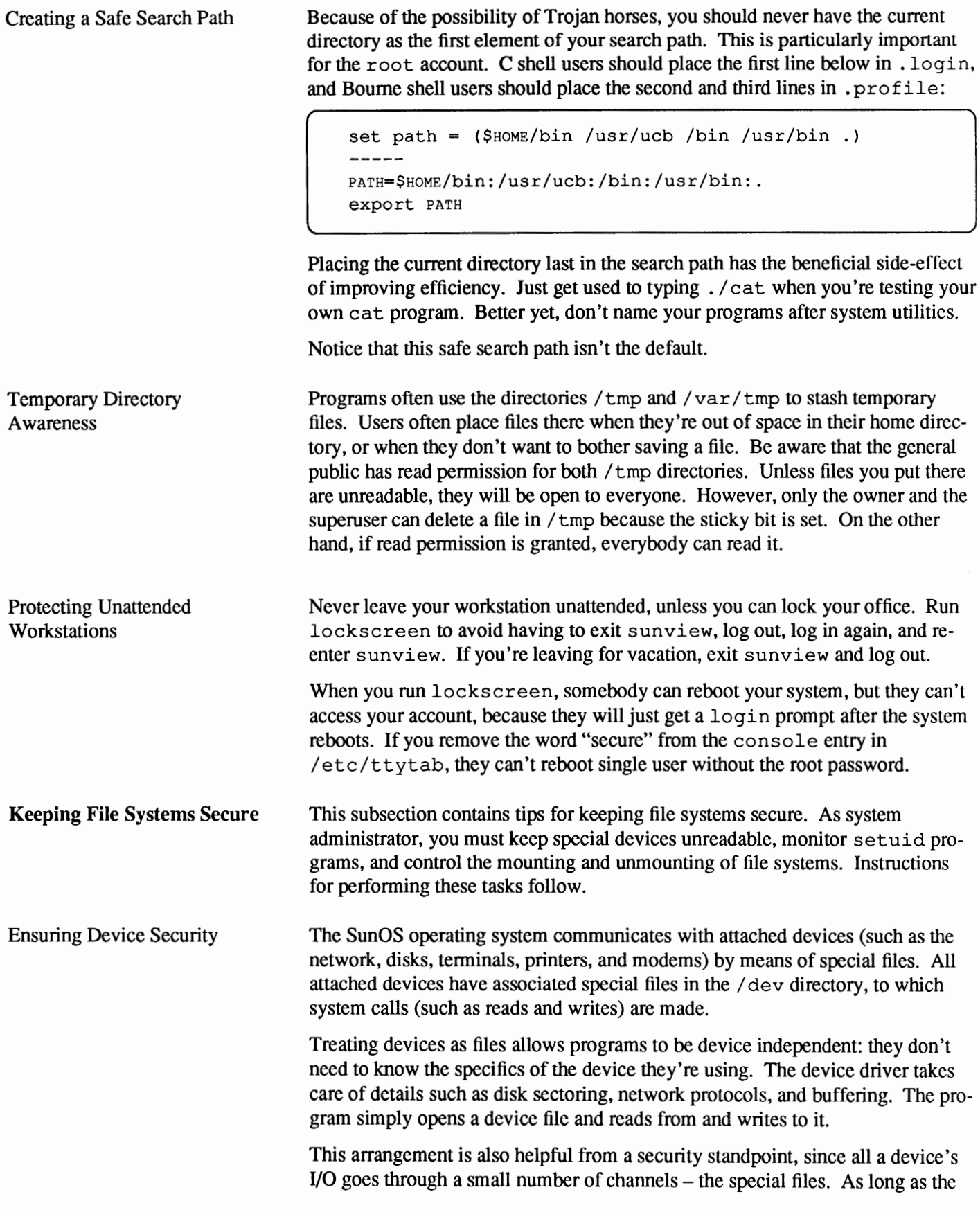

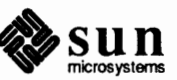

special files have the right protection, users cannot access the devices directly.

Here are special files that are particularly sensitive from a security standpoint.

**Note:** In this example, the asterisk (\*) is used to denote a series of files that have the same initial letters. That is, rsd\* stands for rsdO, rsdl, and so on.

*r* 

\..

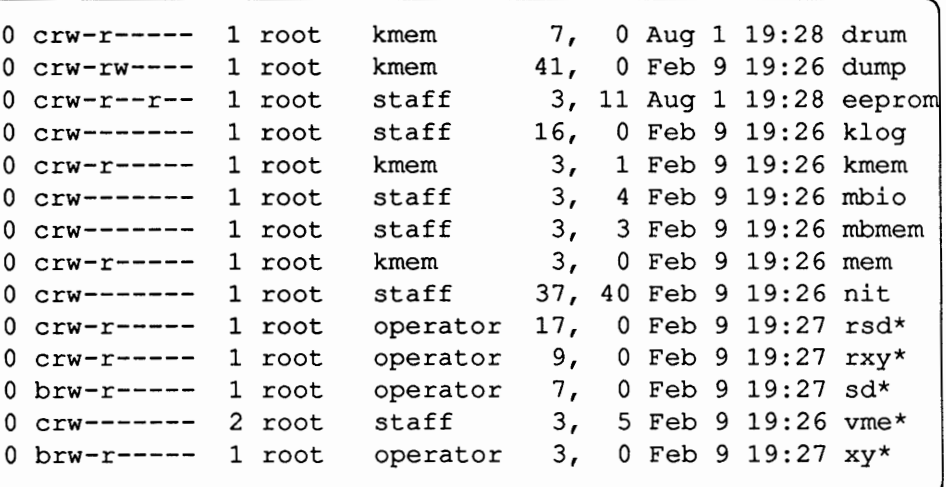

The file kmem represents kernel memory, while mem represents the entire system memory. These files should be readable by group kmem so that the ps command can read memory, but they should not be readable by anybody else. If clever enough, a user who can look through memory could read private data. Disk drive interfaces such as  $rxy*$  and  $xy*$  (these may have different names on your system) should be readable by group operator so that the df command can inspect them for free space. No commands need to read the VME bus interfaces vme \*, the Multibus interfaces mb \*, or the network interface tap nit. (Those that do need to read nit, or read/write eeprom should be usable by the superuser only, anyway.)

All these sensitive files should have the proper mode and ownership when you install SunOS Release 4.1. Check these files on your system and the display above to make sure.

Controlling set uid Programs Your system should have only a limited number of setuid root programs. Spurious programs of this ilk often pose security risks.

> You can list some system programs that are set uid by issuing this series of commands.

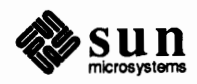

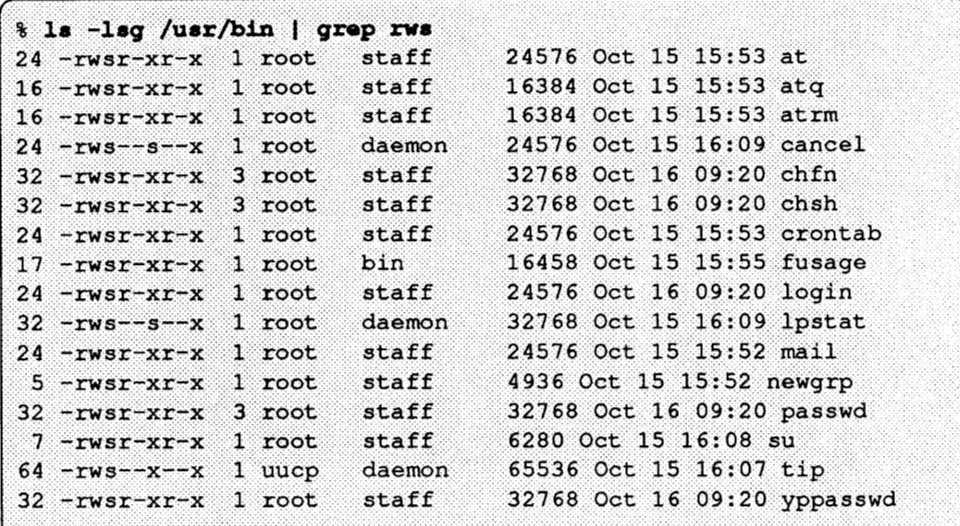

The  $at *$  commands and crontab are setuid to root, so that users can place jobs in /var/ spool/ cron, which is writable only by root.

The commands chfn (change full name) and chsh (change shell) are links to passwd, which needs to be setuid root so it can modify the passwd database. Likewise, the mail command is setuid root because it deals with files and directories that require superuser access.

The login, su, and newgrp commands are set uid root because they have to change user and group IDs when people log in, switch user, or switch group.

The cu and tip commands (not shown above) are setuid uucp because they maintain a lock file in a directory writable only by uucp. The modem device these commands use to call out is generally owned by uucp, as well.

You can use the find command to locate all the setuid root programs on a system. Note that this command takes a long time to execute. You can also use ncheck  $-s$  as described below. (The ncheck(8) man page completely describes this command.) ncheck takes less time to execute than find, but does not provide as much information. Here is an example using find to locate setuid root programs.

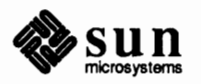

**Note:** ncheck doesn't work across

the NFS; run it on a server.

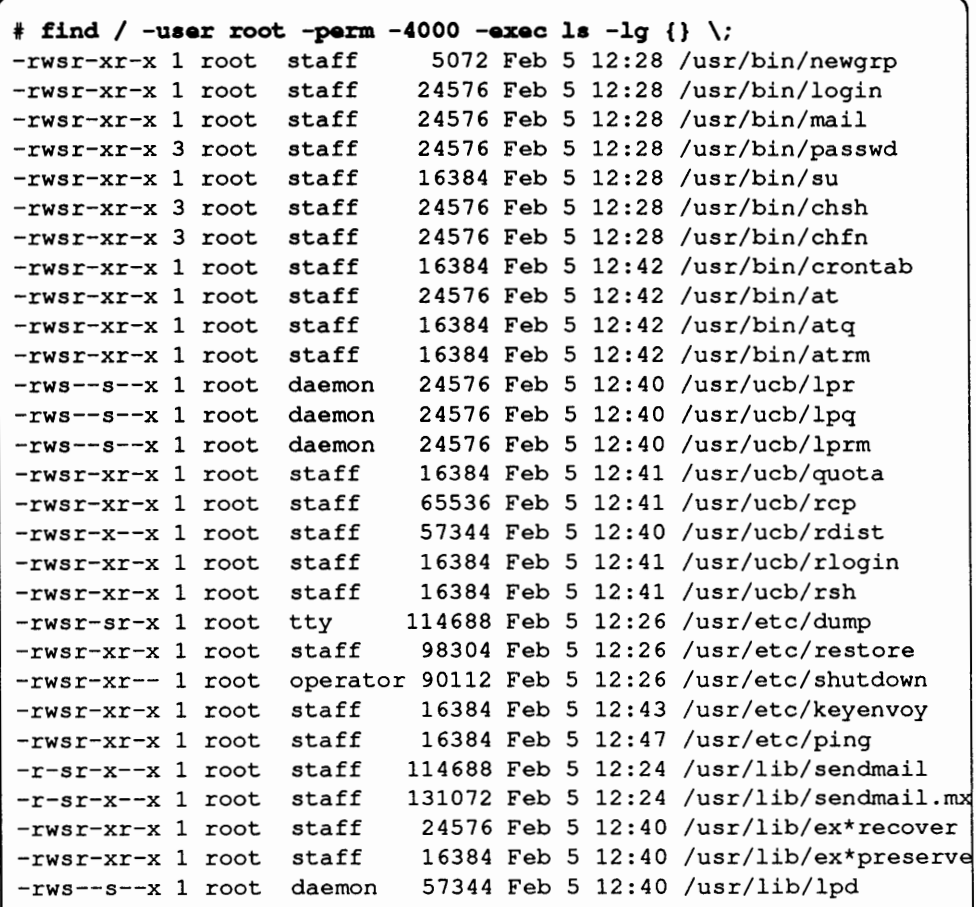

These programs are fine the way they are. Many programs need to be setuid in order to read special system files. Other programs need to be setuid to change user and group IDs as needed. Still others need to be setuid in order to accomplish administrative tasks.

Aside from setuid programs, you should also check periodically that there are no special files outside of  $/$  dev. Only the superuser can create special files with the mknod system call, so NFS user partitions shouldn't contain special files. On the NFS file server, go through user file systems one by one, invoking the  $-s$ option of ncheck to verify that user partitions are free of special files.

```
# ncheck -s /dev/xy2c
1099
       /home/raks/tut/floppy
```
This indicates that user tut has somehow installed a special device for a floppy drive in his home directory. This would be impossible for him to do unless he had broken security somehow. It could also indicate that the file in question is setuid.

You should go through the permissions of the files installed from the release medium. Note any that are run setuid, and note who is the owner. Some programs, such as daemons, always need to execute with root as user ID, regardless

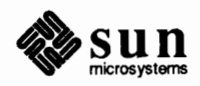

\..

of who actually executed them. Depending on your site's security considerations, it is sometimes safer to change the ownership of other programs from root to daemon, if possible.

You should periodically check for new (and possibly dangerous) set uid programs in the system. Use find in a script regularly called by crontab (Refer to the *Administering Workstations* chapter for instructions on using crontab).

Shell scripts and programs, if run with root ownership and the set uid bit on, can constitute dangerous security holes. To prevent this kind of security problem, you can mount a file hierarchy with the nosuid option, as follows.

# /usr/etc/mount -o rw, nosuid server: pathname mount point

If you enable this option, then the setuid and setgid bits will be ignored for any program executed from a hierarchy mounted with the nosuid option.

You use the mount and umount commands to mount file systems, either from devices attached to your local machine or from remote machines over the network. The chapters *Introducing the SunOS Operating System* and *File Maintenance* contain numerous examples of local mounts. The later chapters *The Sun Network File System Service* and *The Remote File Sharing Service* contain examples of remote mounts.

When a new file system is mounted, the original files below the mount point are no longer accessible. Therefore, don't put files in directories you plan to use as mount points. Typical names for mount point directories are /mnt and /arch. Note that after mounting a file system, the permissions and ownership of the mount point take on those of the root directory of that file system. Here is an example of this effect.

```
* 1s -1d /usr/dancetool<br>drwxr-xr-x 2 root
                                 24 Dec 10 1986 /usr/dancetool
* mount samba:/usr/dancetool /usr/dancetool
# 1s -1d /usr/dancetool<br>drwxr-xr-x 12 tut
                                512 Jul 21 15:07 /usr/dancetool
```
So be careful when you mount a file system. Make sure that the newly-mounted hierarchy does not grant read and write permission to everyone. Also check that there are no spurious devices or setuid programs on newly mounted file systems.

Much of the time it is a good idea to mount file systems read-only, as explained in *File Maintenance, The Sun Network File System Service,* and *The Remote File Sharing Service,* and the mount(8) man page. This solves the problem of tampering with writable files and directories, but not the problem of bogus setuid programs. Use the nosuid option of mount to prevent problems. When mounting an unfamiliar file system, run the ncheck  $-s$  command to verify that everything is as it should be.

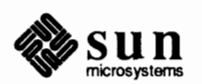

Mounting and Unmounting File Systems

### **Keeping System Directories and Files Secure**

System directories should be owned by root and grant full permissions to the owner, but deny write permission to group and others-755 in absolute mode. If a system directory is writable, a cracker could move files around and install new programs, possibly Trojan horses. Here are the important system directories.

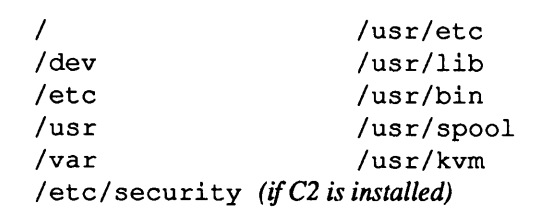

Likewise, many system files in these directories should be owned by root and mode 755 or 644 —write permission denied to group and other. If a program or system file is writable, a cracker could modify these files to break security. For example, if /etc/passwd were writable, a cracker could remove the root password and become superuser without a password. Likewise, if /etc were writable, a cracker could replace your good version of passwd with a bad version. Here are some important system files.

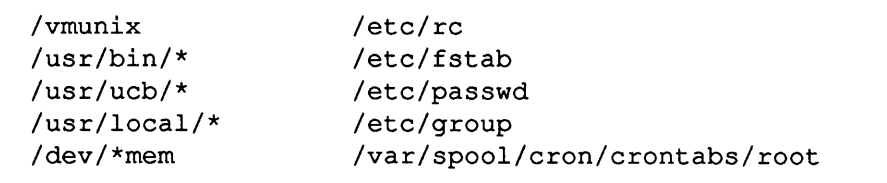

To find all directories on your system that everyone has pennission to write and execute, run this command.

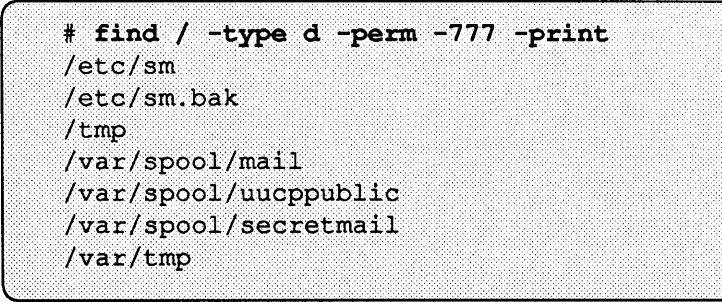

The directories  $/etc/$  sm and  $/etc/$  sm. bak are used by the status daemon statd(8c) and the lock daemon lockd(8c). Traditionally, everyone has write permission for the directory / tmp. But for enhanced security, the sticky bit is set, changing its mode to 1777. This prevents anyone but the owner and the superuser from removing a file.

The sticky bit is also set for the mail spooling directory  $/\text{var/spool/mail}$ but not for the secret mail directory  $/var/spool/secretmail$ . If you use secretmail at your site, change this directory's mode. The directory /var/ spool/uucppublic is also traditionally left wide open, but with the sticky bit set.

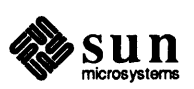

Protecting the/ etc/passwd File

From the standpoint of security, /etc/passwd is the most important system file. Verify that it is mode 644, owned by root, and that the directory / etc is owned by bin and its mode is 2755. Also verify that there are no empty password fields in the file. You can do this by running the following command:

```
% awk -F: '$2 = "" (print)' /etc/passwd
sync::1::1::/*/bin/sync+:0:0:1:
```
The only output lines should be the entry for sync, which appears on all systems and the line

```
+:: 0: 0:::
```
which appears for systems on a network running NIS. It's also very important that no two users have the same user ID.

If your systems are configured C2 secure, make sure that all lines in /etc/pas swd contain a  $#$  in the second field, rather than an encrypted password. Here is how you can verify this.

```
% grep -v "##" /etc/passwd
+::0:0:::
```
The only output line should be the one shown. The  $-v$  flag of grep says to print only the lines that don't match the pattern.

Administering Password Aging In a secure environment, an important security practice is to change passwords on the local machine on a regular basis. By implementing *password aging,* you can ensure that users change their passwords frequently.

> The password aging process enables you to specify the time allotted for a password to "mature." When the password's maturity date has elapsed, the login program will require users to change their passwords. You also can specify the minimum interval of time that must pass before a user can change his or her password at will.

> You might want to set up password aging on client workstations and servers if their network requires a very secure environment. Also consider setting up password aging on non-networked standalones and time-sharing systems that handle very sensitive data. You set up password aging on each local machine, on a user-by-user basis. Network-wide password databases provided by NIS do not support password aging.

The /usr /bin/passwd command includes options that enable aging. You must be superuser or the user whose password will be aged in order to run these options. You can also set up password aging for the root password, to ensure that you will change it.

**Setting a Password's Maximum Age** 

The first step in setting up password aging is specifying the maximum number of days that the password can age before it expires. When the interval is up, the user must change the password. You use the  $-x$  option of passwd to do this, as

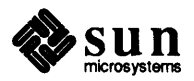

shown in the following syntax:

/usr/bin/passwd -x maxdays user name

Here *maxdays* is the maximum number of days that this password is valid, after which login will require user *user name* to change the password.

Suppose you decide to implement password aging for user stefania as follows.

```
# passwd -x 60 stefania
```
Now user stefania's password has approximately two months to mature. If stefania has not changed her password and the two months elapses, she will receive the following message the next time she logs in to her machine.

```
Your password has expired.
                            Choose a new one.
```
login then runs the familiar pas swd command and prompts stefania to provide the old password and the new password.

Set up a reasonably long interval before passwords mature, so that users don't to change their passwords too frequently. Frequent password changes may force users to pick passwords that are easy to remember, since the passwords must change constantly. Passwords that are easy to remember are also easy for a would-be cracker to guess.

Some sites may not want users to change their passwords before an interval of time has elapsed. You use the -n option of passwd to specify a password's minimum age.

Note that you can set the minimum number of days only if password aging is already in affect. Use the following syntax.

/usr/bin/passwd -n mindays user name

Here *mindays* is the absolute minimum number of days that must pass before user *user\_ name* can change his or her password.

To set the minimum age of user stefania's current password, you can type the following.

 $\#$  passwd -n 3 stefania

If stefania tries to change her password before three weeks elapse, she will get the message:

Sorry, less than 3 weeks since the last change

However, suppose someone discovers stefania' s password before it reaches its minimum age, and she needs to change it. Therefore, you as superuser must

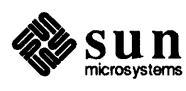

J

## **Setting a Password's Minimum Age**

**Note** You must set up a password's maximum age before specifying its minimum age.

issue the following and have stefania type in her new password as prompted.

 $\begin{bmatrix} * \text{ password setenna} \end{bmatrix}$ 

### **Immediately Expiring Passwords**

**Displaying Password Aging** 

**Information** 

In rare cases, a site may be compromised by unauthorized intruders. Should this happen, you can force passwords to expire immediately. Thereafter, users have to change their passwords the next time they log in. Use the following syntax of passwd.

( /usr/bin/passwd -e *user name* ]

Do this for each user at your site. The next time the users log in, the login program will run the pas swd command, forcing the users to change their passwords at that time.

You use the  $-d$  option of passwd to display password aging information for a particular user. Here is the syntax.

( /usr/bin/passwd -d *user\_name* 

You must be superuser or logged in as *user name* above to use the  $-d$  option.

Suppose you want to view password information for user stefania. You would type the following.

# passwd -d stefania

Here is the resulting display.

stefania  $11 - 17 - 89$  $14$ 60

To display password aging information for all accounts on the local machine, you must become superuser, then use the following syntax of pass wd:

/usr/bin/passwd -d -a

The resulting display will resemble the following for machine raks.

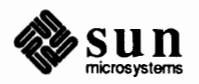

 $\int$ 

J

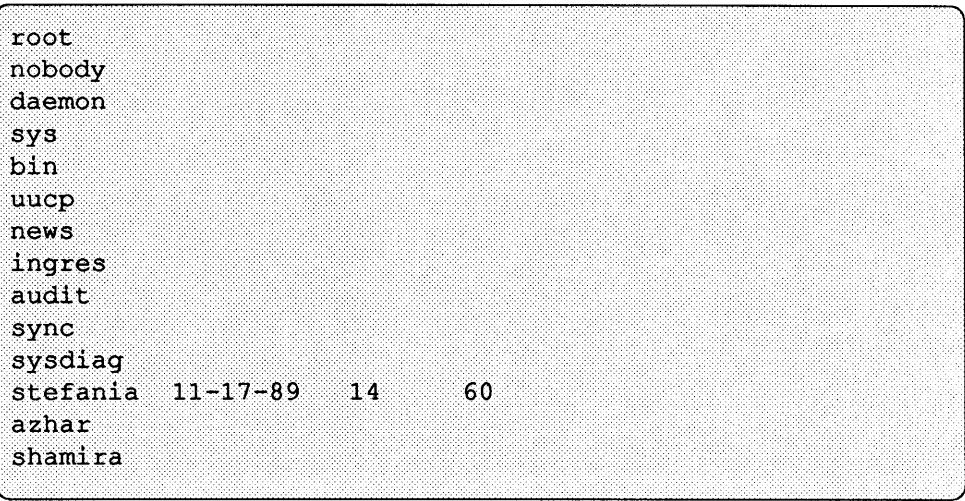

Note that only user stefania has password aging implemented.

Protecting the /etc/ group File

Like the password file, the group file should be mode 644, owned by root. An empty password field in this file means that only people mentioned in the user list field can gain access to that group by using the newgrp command. If the password field is not empty, anybody knowing the password can gain access to the group by using the newgrp command.

Group passwords are rarely used. By convention, a star  $(*)$  is used to fill up the field. Here is a command to check for empty group passwords.

```
\frac{1}{2} awk -F: \sqrt{52} == "" {print}' /etc/group
+
```
The only output line should be the one shown, which includes group entries from **NIS.** 

Protecting the /etc/aliases File

Protecting /var/spool/cron Like the passwd and group files, the sendmail /etc/aliases file must have an absolute mode of 644, owned by root. (See the *Administering Electronic Mail* chapter for more information about the /etc/aliases file.)

The cron daemon executes at the appropriate times the commands listed in the corresponding /var/ spool/ cron/ crontabs/\* file for a given user. You should verify that the file /var/ spool/ cron/ crontabs /root contains no security holes. Do not execute any command or shell scripts that are writable by anybody but root, or that are in directories writable by anyone other than root or bin. Otherwise somebody could replace these programs, and thereby gain superuser access. Most other files in the crontabs subdirectory do not pose a security risk. However, if any other account exists on the system with any special privileges whatsoever, such as uucp account, then you should keep the crontab files for those accounts secure. This is true for all "system" accounts, such as bin, daemon, uucp, and so on.

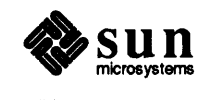

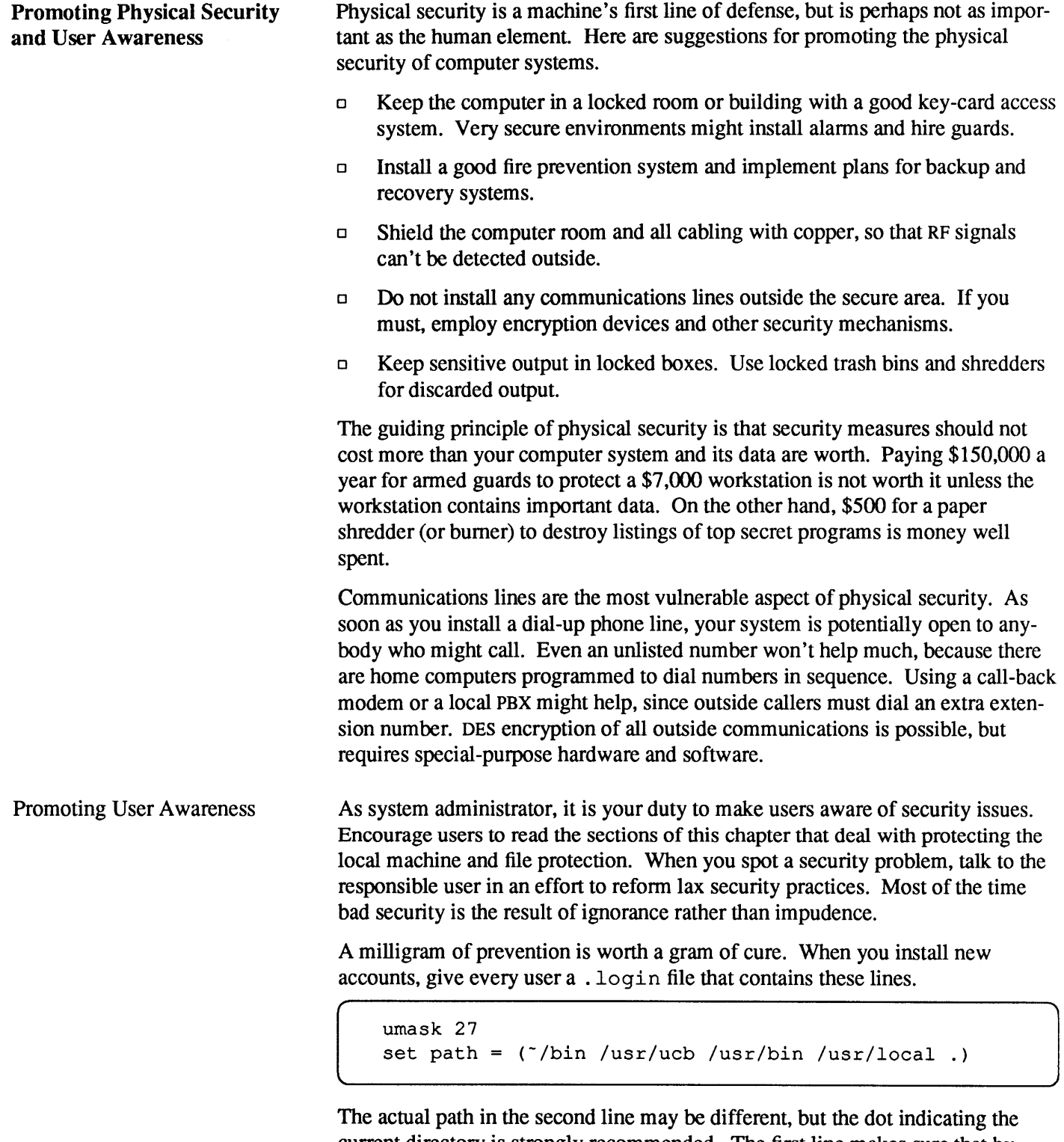

current directory is strongly recommended. The first line makes sure that by default, files created by that user cannot be written to by any others. The members of the user's group can read and execute his or her files, but not the public.

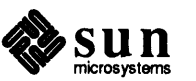

 $\ddot{\phantom{1}}$ 

i.

 $\sim$ 

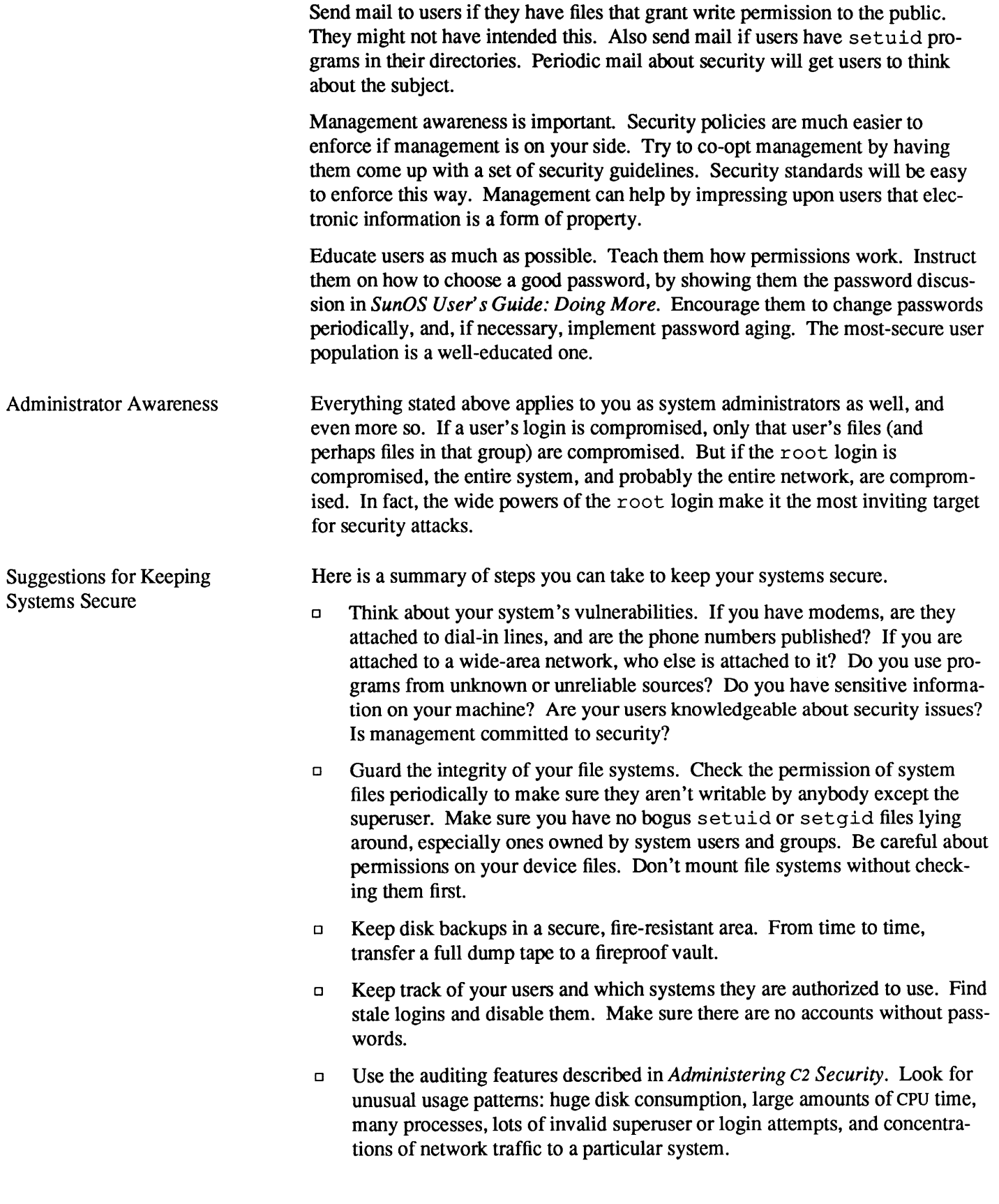

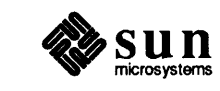

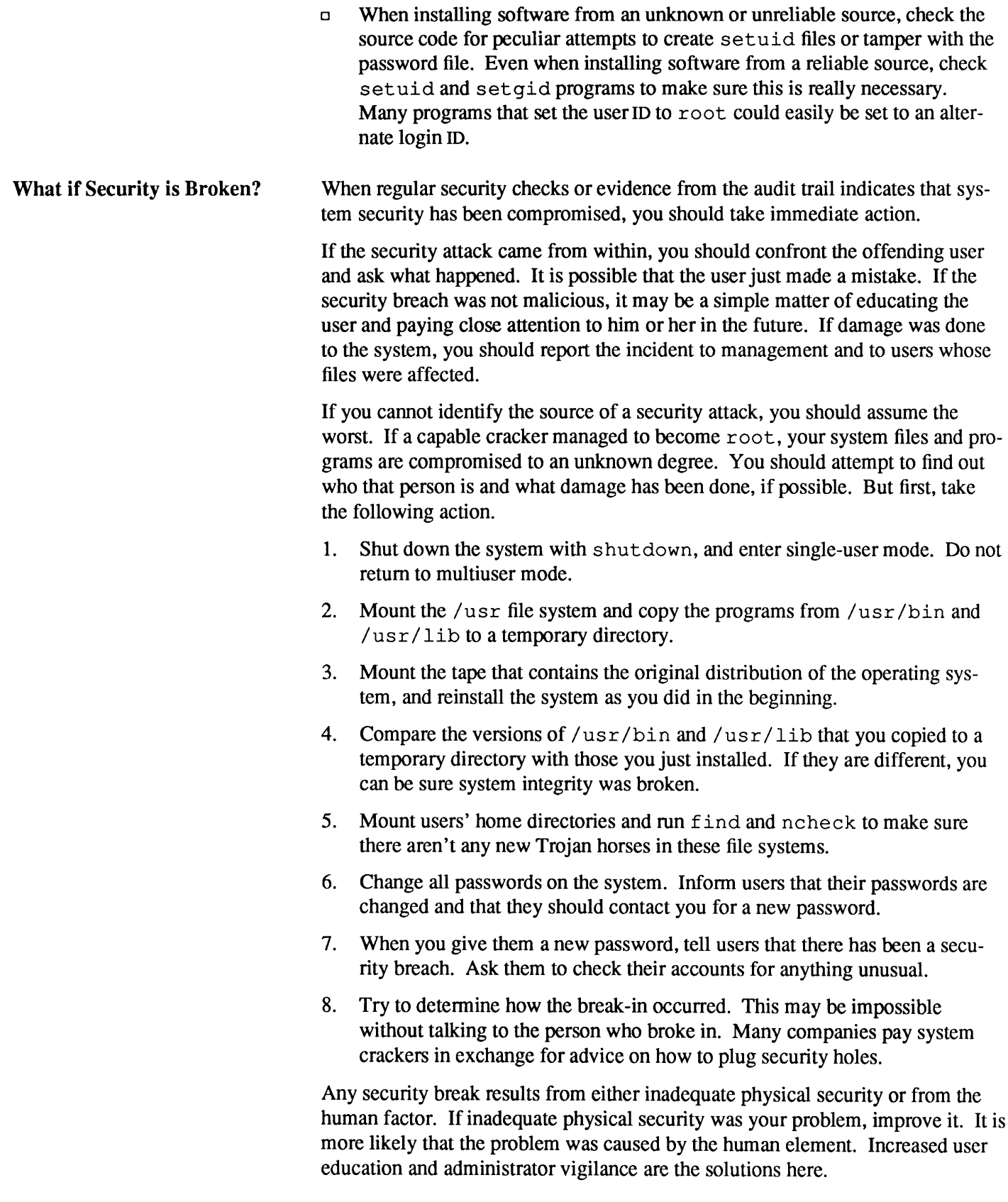

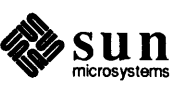

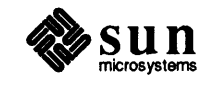

 $\bar{\mathcal{A}}$
# Administering Workstations

This chapter discusses typical tasks that you perform to administer an individual workstation, and how to add workstations and software to an already running network. Topics include:

- o Setting up the operating environment on local machines.
- o Adding client workstations to already functioning NFS file servers.
- o Adding support for additional kernel and application architectures to an NFS file server.
- o Adding additional software to already running machines.
- o Handling power loss problems and system crashes.
- o Scheduling maintenance programs through crontab files.
- o Setting up the system log configuration and system perfonnance tools.
- o Setting up system accounting.

You have to tailor default administrative databases for individual workstations whenever you:

- o Install a new SunOS release through Sunlnstall.
- o Add a new workstation to an existing network.

This section explains how to update these databases for any Sun computer with a new SunOS release. You will need to perfonn these tasks, regardless of whether you administer a file server, a time-sharing system, a standalone, or just your own diskless or dataless client.

The next instructions assume that you, or the administrator of your network, have installed the SunOS Release 4.1. The steps show how to tailor the administrative databases first introduced in *Introducing the SunOS Operating System,* so that your machine can operate properly. (The later section, *Adding Diskless W orkstations and Software,* explains how to expand your configuration by adding these items.) Unless otherwise noted, you must be superuser to perform these procedures.

**8.1. Setting Up a Workstation's Operating Environment** 

**Customizing the Administrative Databases** 

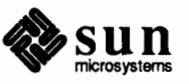

Step 1: Creating Home **Directories** 

The following steps show how to create a home directory on a file server, a networked machine with a disk, a diskless client, and a non-networked client. You may need to create a home directory for yourself or each user on a diskless client in your server's /home file system. You may also need to create home directories for users on standalones and for dataless clients who request you to do so.

*For a file server:* 

Go to the /home file system and do the following:

# cd /home # mkdir server name

Now type the following for every user you support:

 $\; + \;$  cd *server\_name*<br> $\; + \;$  mkdir *user name* 

*For other networked machines with disks:* 

If you want you home directory to be on a local disk, create it as follows:

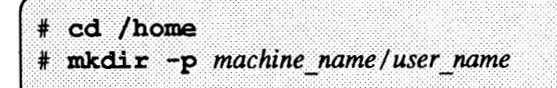

If your system disk is under 110 MBs, you have two default mount points, / and /usr. You should create your home directory under /usr/export/home. /home is a symbolic link to /us r /export/home. If you have other mount points, then the link is reversed /home is created, and /usr/export/home is a symbolic link to /home.

*For diskless clients:* 

The administrator of your NFS file server must create your home directory for you. Notify the administrator if after a certain period of time your home directory was not created.

*For non-networked machines:* 

Create a home directory under /home by typing:

```
# cd /home
# mkdir -p machine name/user name
```
If your machine is a time-sharing system, repeat this step for every user that will have an account on your system.

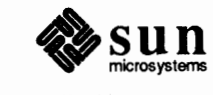

To insure security of an individual machine, you must update its local pas swd Step 2: Set Up Password database, and create passwords for your personal user name and root. The next instructions apply to all types of Sun computers. When you first log in to a newly installed machine, you should log in as root, with no password. As root, do the following: 1. Edit your local /etc/ pass wd file using your preferred text editor. 2. Add a password entry for yourself and any other users who will locally log in to your machine, as explained in the chapter *The Sun Network File System Service.*  3. Leave the actual password field blank. (The second field, separated by":" on each line.) 4. Fill in the home directory path and preferred login shell for everyone who will log in to your machine, then save and exit the file. 5. Run the pas swd command and create a password for your user login name as follows: passwd user name # New password: your password Retype new password: your password 6. Create a root password for yourself as follows: # passwd root # New password: your password Retype new password: your password

Step 3: Setting Up File Sharing

Security

This next step is appropriate only for administrators of file servers and their clients. It does not apply to machines that are not on a network.

In order for clients to receive their files from the appropriate file server, the following must happen:

- Administrators on the file servers must export (through NFS) or advertise (through RPS) the directory hierarchies that they have available.
- o Users or administrators on network clients must create mount points for these directories, then add entries to their local /etc/ f st ab files for each directory hierarchy they want to mount.

*The Sun Network File System Service* and *Using the NFS Automounter* explain how to set up NFS file sharing. *The Remote File Sharing Service* explains RPS file sharing.

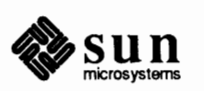

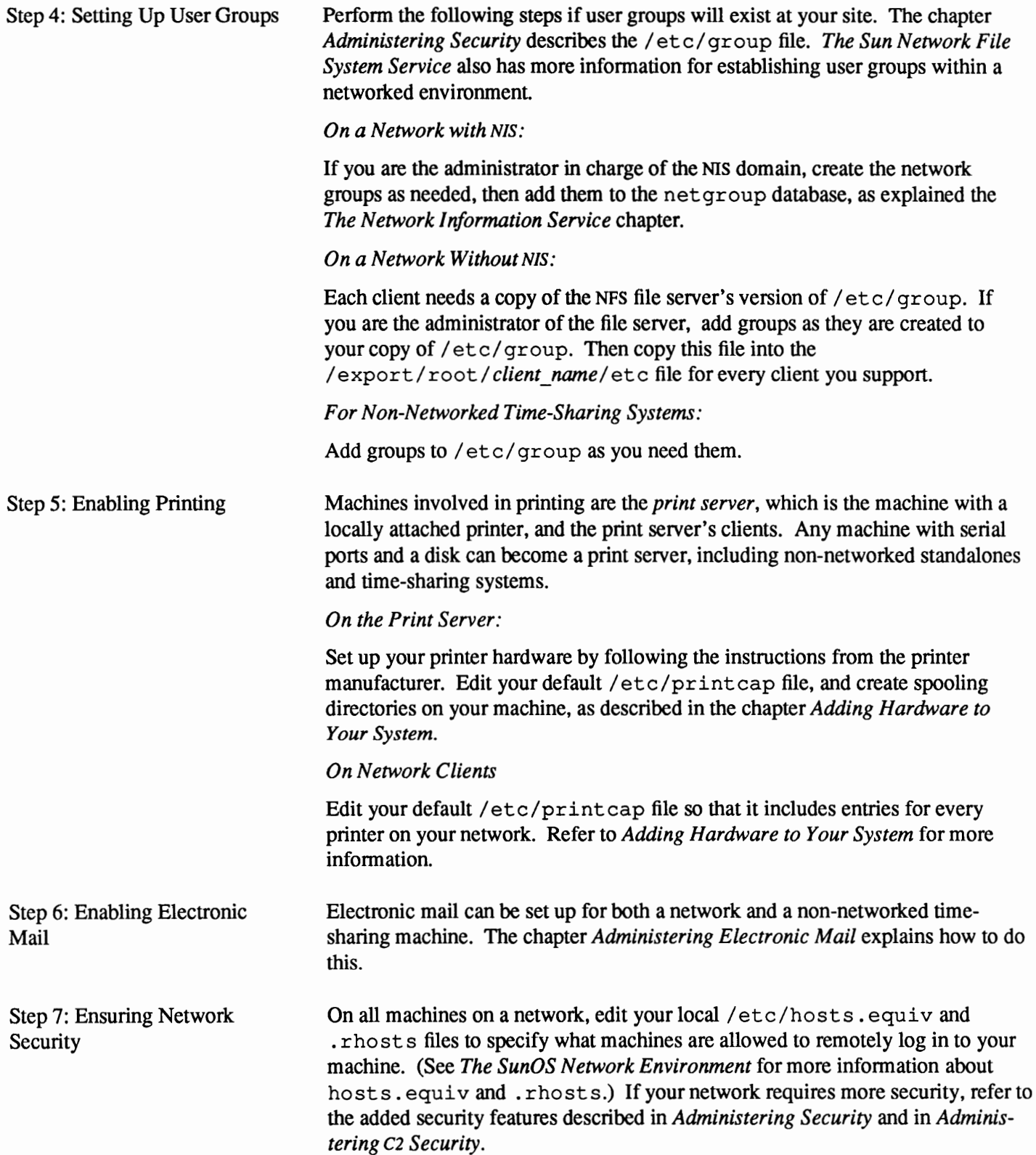

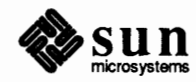

## **8.2. Adding Diskless Workstations and Software**

An important aspect of your job as a system administrator is to add new workstations to your network. The major tasks to perform in this area are:

- o Adding and removing NFS clients to and from existing servers.
- o Converting a standalone system to a server.
- o Adding additional software categories to a server or a standalone from a release tape.

This section assumes you are familiar with basic concepts like NFS and NIS. (See *The Sun Network File System Service* and *The Network Information Service* for more information.)

You use add client to add an NFS client to an existing server. Before adding a new client, make sure that the IP and Ethernet addresses for that client are listed in the hosts and the ethers database, either NIS maps on a network running NIS, or in the server's local/ etc/hosts and /etc/ethers files. If add client does not find the client entry in the hosts database, or in the NIS hosts map, it aborts without adding the client.

In order to operate, a client must have access to the file systems containing the kernel, major commands, and executables. Using add\_client automatically creates the/ export/ swap/ *client\_name* and/ export/ root/ *client\_name*  files in the server's /etc/exports file. If you are adding a client to a server, add client also updates the following files:

/etc/hosts /etc/exports /etc/ethers /etc/bootparams

If your serveris a NIS master, add\_ client also does a make in /var/ yp.

*NOTE When adding a client, take into consideration your disk size. Consider that the client's* root *needs about* 5MB, *and the client's* swap *needs about* 16MB.

**Using the** add\_client **Utility** 

add\_client is found in /usr/etc/install, and you must be in that directory to use the utility. You must be superuser to use add\_client. The syntax for add\_ client is as follows:

# add client [-options] clientnames

The italicized arguments on the command line are described as follows.

*options* refers to a series of options you can apply to add\_client. The options you commonly use are described below. Refer to the add\_client(8) man page for a complete description of these options.

**a** *arch* **The client's kernel architecture (for example sun4c, sun3x) if** it is different from the server.

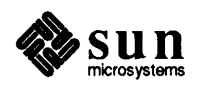

)

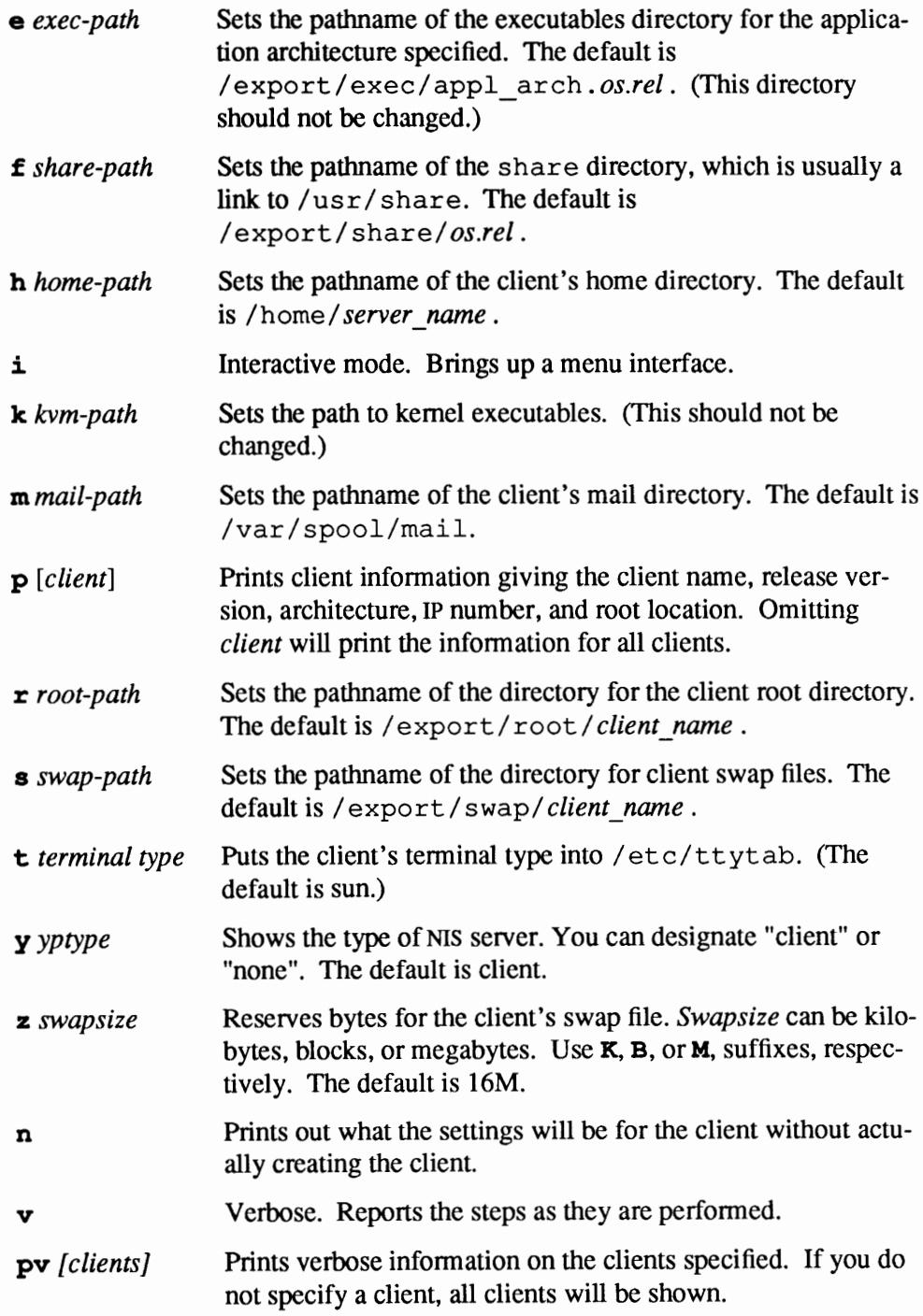

To get a list of the above options, and a brief description, enter add\_client, and the screen will list them as follows:

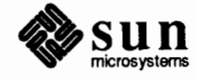

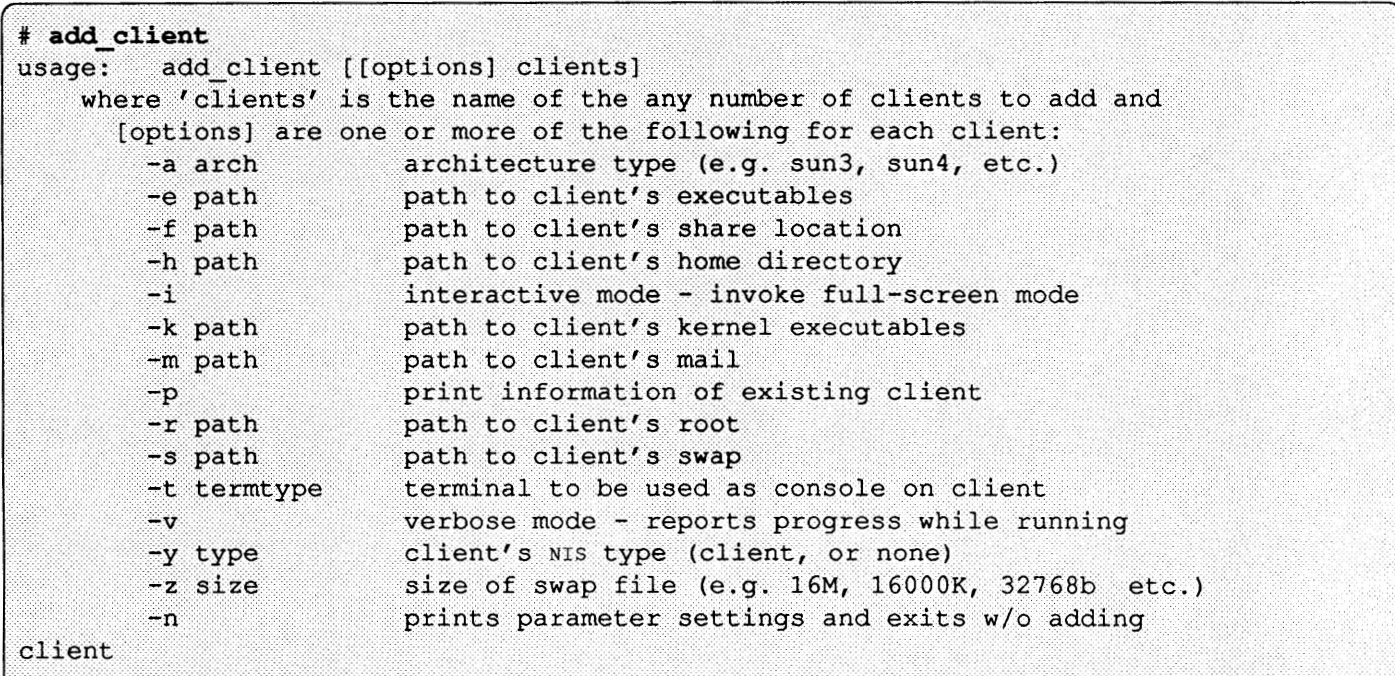

Unless you have a specific reason, it is a good idea not to change the defaults described above, as changing them could lead to confusion.

Although you can use add\_client and its features from the command line as shown above, it is recommended that you use the interactive mode (menus) as you are probably familiar with the menus from Sunlnstall™.

add\_ client Examples You can use the add client utility with the command line options as described above, or you can use add\_ client in interactive mode. The following examples show you how to do both.

This example shows how to add the client *patch* to a server.

1. Enter as superuser in the / usr /etc/install directory:

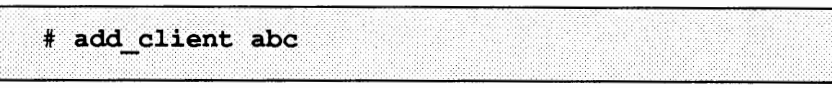

The system now prompts you for the correct release number and architecture if the server serves more than one architecture.

2. Enter  $\mathbf y$  for the correct choice.

Is 'sunos 4.1 sun3' the correct release to use for 'abc' ? ( $y/n$ )  $y$ 

Then the system gives you the following messages:

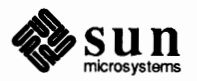

```
Creating client 'abc'
```
Updating the server's databases Setting up server file system to support client Making client's swap file Setting up client's file system Copying /export/exec/proto.root.sunos.4.1 to /export/root/abc Copying binaries

Updating client's databases Setting up Client's ttytab

```
You must now ask the system administrator to update the NIS
master's /etc/hosts, /etc/bootparams and /etc/ethers files,
because of the change in status of the client 'abc.'
```
#### 3. If you wish, enter the **-pv** option to add client from the command line to get a long version on the status of all your clients as follows:

```
# add client -pv
client name
                                     : abc
client architecture [-a] : sunos 4.1 sun4c
client inet (ip) address : 129.144.114.31
client ethernet address :
client domainname
                                   : happy.corp.com
                           [-e] : /usr
client exec path
client share path [-f] : /usr/share
client home path [-h] : /home/patch<br>client kvmpath [-k] : /usr/kvm<br>client mail path [-m] : /var/spool/mail<br>client root path [-r] : /export/root/abc<br>client swap path [-s] : /export/swap/abc
client terminal type [-t] : sun
client wis type [-y] : client<br>client swap size [-z] : 16M bytes
 'abc' has already been created
```
The next example shows how to use add client with the interactive feature to add a client to a server with the same architecture. If you add a client to a standalone, add client will automatically convert it to a server. If your system is a server, it just adds the client.

1. Enter add\_ client with the interactive option:

```
# add client -i
```
The following message appears:

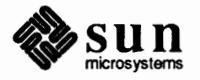

Interactive mode uses no command line arguments

2. After the above message, the next menu appears. Enter three choices: **Architecture Type :, Client name** :, and **Choice** : at the top of the page. Then, immediately after selecting create, the rest of the screen appears with the client information. If you need to change anything in the client information, like the size of the swap space, you can do so at this time.

```
CLIENT FORM
                         [?=help] [DEL=erase one char] [RET=end of input
data]Architecture Type : x[sun4c.sunos.4.1]
Client name: abc
Choice
                  : x[create] [delete] [display] [edit]
Root fs : /export/root (sd3h)<br>Swap fs : /export/swap (sd3h)
                                             118805504 Hog: sd3h 118805504
                                              118805504 Hog: sd3h 118805504
Client Information :
                            : 129.144.114.31Internet Address
                           : 129.144.114.31<br>: 8:0:20:1:00:00<br>focal yielien
      Ethernet Address
      NIS Type
                                  : [none] x[client]
                                   : happy.corp.com
     Domain name
      Swap size (e.g. 8B, 8K, 8M) : 16M
     Path to Root
                                   : /export/root/abc
     Path to Swap (exposits) : <br>Path to Executables (exposits) : <br>Pusr
                                  : /export/swap/abc
      Path to Kernel Executables : /usr/kvm
     Path to Home and the state of the state of the state of the state of the state of the state of the state of the
                                  : /home/patch
      Terminal type : sun
Ok to use these values [y/n] y
    [x/X=select choice] [space=next choice] [^B/^P=backward] [^F/^N=forward]
```
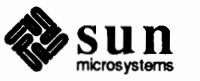

abc

```
[?=help] [DEL=erase one char] [RET=end of input data]
CLIENT FORM
 --------------------------
Architecture Type : x[sun4c.sunos.4.1]
Client name : abc
                 : x[create] [delete] [display] [edit]
Choice
sun4c.sunos.4.1 Clients:
```
A screen now appears to tell you what client you set up to be created.

```
Are you finished with this form [y/n] y
   [x/X=select choice] [space=next choice] [^B/^P=backward] [^F/^N=forward]
```
After entering y to show you are done with the form, add client will add all the clients that you entered in the client fonn. Then it will display the following messages:

```
Updating the server's databases
Setting up server file system to support client
Making client's swap file
Setting up client's file system
Copying /export/exec/proto.root.sunos.4.1 to /export/root/abc
Copying binaries
Updating client's databases
Setting up Client's ttytab
You must now ask the system administrator to update the NIS
master's /etc/hosts, /etc/bootparams and /etc/ethers files,
because of the change in status of the client 'abc.'
```
The last message in the above screen is true if your server is not an NIS server. If your server is a NIS master, the files were updated.

**Using the** add\_services **Utility** 

You use add services to set up a system as a server for another architecture or to add additional software categories from a release tape.

**Note:** You must be superuser to use add services and be in the /usr/etc/install directory.

add services also updates the / etc/ exports file to export the executable directories it installed. After running add\_services, you should check the /etc/exports file to make sure that the new services are exported correctly. See *The Sun Network File System Service* and the export s(5) man page for more information.

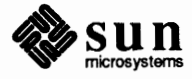

add\_services Examples

You can use the add services utility to add a new release to a system or edit an existing release.

The following example shows how to add a new architecture. You would add a new architecture when changing a homogeneous server to a heterogeneous server.

1. Load the release tape and enter the following:

# add services

2. The following menu appears. At this time, select the [ **add new release]** category. The message at the bottom of the screen now prompts you to load the release tape in case you have not already done so.

```
[?=help] [DEL=erase one char] [RET=end of input data]
SOFTWARE FORM
                                 __________________
Software Architecture Operations :
     x[add new release] [edit existing release]
Architecture types :
      [sun4c. sunos. 4.1]Media Information :
     Media Device : [st0] [st1] [st2] [st_] [xt0] [mt0] [fd0] [sr0]
     Media Location : [local] [remote]
Please insert the release media that you are going to install
Press <return> to continue ...
```
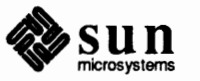

Right after you select [add new release], and press [return], the menu appears for you to choose the media information. In this case, you are loading a new architecture from a local CD ROM. The **Media Device** : field now provides a choice, [st\_], to allow you to specify a media device that is supported, but not otherwise designated. You can enter 0, 1, or 2.

```
[?=help] [DEL=erase one char] [RET=end of input data]
SOFTWARE FORM
Software Architecture Operations :
    x[add new release] [edit existing release]
Architecture types :
      [sun4c.sunos.4.1]
Media Information :
    Media Device : [st0] [st1] [st2] [st] [xt0] [mt0] [fd0] x[sr0]Media Location : x[local] [remote]
Ok to use these values to read the table of contents [y/n] y
   [x/X=select choice] [space=next choice] [^B/^P=backward] [^F/^N=forward]
```
3. Select the architecture you wish to add to your server, in this case, sun4. To exit the form, after choosing the architecture, type **x** next to the **[exit architecture menu].** 

```
[? = \text{help}]ARCHITECTURE FORM
  Please Select An Architecture :
       [sun3.sunos.4.1][sun3x,sunos.4.1]+[sun4.sunos.4.1][sun4c.sunos.4.1]
       [exit architecture menu]
 [RET/SPACE=next choice] [x/X=select choice] [^B/^P=backward] [^F/^N=forward]
```
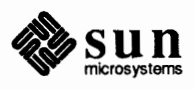

4. The menu now shows the categories you selected and gives a message at the bottom of the screen telling you what you loaded.

```
[?=help] [DEL=erase one char] [RET=end of input data]
SOFTWARE FORM
                              -----------------
Software Architecture Operations :
     x[add new release] [edit existing release]
Architecture types :
      [sun4c.sunos.4.1]
Media Information :
     Media Device : [st0] [st1] [st2] [st ] [xt0] [mt0] [fd0] x[sr0]
     Media Location : x[local] [remote]
You have the sunos 4.1 sun4 media loaded. Is this ok? [y/n] y[x/X=select choice] [space=next choice] [^B/^P=backward] [^F/^N=forward]
```
5. You are now ready to select software categories for you new architecture .. The next menu shows what values you have before you go on to **Software Categories.** 

```
[?=help] [DEL=erase one char] [RET=end of input data]
SOFTWARE FORM
                          -------------------------------
Software Architecture Operations :
    x[add new release] [edit existing release]
Architecture types :
      [sundc.sunos.4.1]Media Information :
     Media Device : [st0] [st1] [st2] [st ] [xt0] [mt0] [fd0] x[sr0]
     Media Location : x[local] [remote]
Choice : [all] [default] [required] x[own choice]
    Executables path : /usr
     Kernel executables path : /export/exec/kvm/sun4.sunos.4.1
Ok to use these values to select Software Categories [y/n] y[x/X=select choice] [space=next choice] [^B/^P=backward] [^F/^N=forward]
```
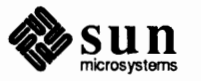

6. Now you select under **Choice** : what software you want. In this case, [ **own** choice]. You are now shown the first software category **root**, told that it is required, and given the **status,** in this case, **not selected.** Since it is not selected, enter yin the **Select this media file [y/n]** ? field to select it, and continue with your software selections. The screens are the same for all your software selections.

```
[?=help] [DEL=erase one char] [RET=end of input data]
SOFTWARE FORM
Software Architecture Operations :
    x[add new release] [edit existing release]
Architecture types :
      [sun4c.sunos.4.1]Media Information :
    Media Device : [st0] [st1] [st2] [st_] [xt0]
                                                         [mt0] [fd0] x[sr0]Media Location : x[local] [remote]
Choice : [all] [default] [required] x[own choice]
    Executables path : /usr
    Kernel executables path : /export/exec/kvm/sun4.sunos.4.1
Destination fs : / (sd0g)
                                                                 34718720
                                                      Hog : sd0g 34718720
Name : root (required)
                                                           Size: 319014
Select this media file [y/n] ystatus: not selected
   [x/X=select choice] [space=next choice] [^B/^P=backward] [^F/^N=forward]
```
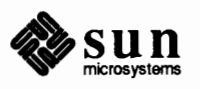

And the next software category, and so on:

```
[?=help] [DEL=erase one char] [RET=end of input data]
SOFTWARE FORM
                                 --------------------------------
Software Architecture Operations :
    x[add new release] [edit existing release]
Architecture types :
     [sun4c.sunos.4.1pre]
Media Information :
    Media Device : [st0] [st1] [st2] [st_] [xt0] [mt0] [fd0] x[sr0]
    Media Location : x[local] [remote]
Choice : [all] [default] [required] x[own choice]
    Executables path : /usr
    Kernel executables path : /export/exec/kvm/sun4.sunos.4.1
Destination fs : /usr (sd0g)
                                                              34399706
                                                  Hog : sd0g 34399706
                                                       Size: 12493586
Name : usr (required)
Select this media file [y/n] ystatus: not loaded
  [x/X=select choice] [space=next choice] [^B/^P=backward] [^F/^N=forward]
```
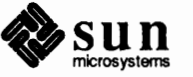

7. After selecting all the software you need, the final menu shows you what you have and queries you **Ok to use this architecture configuration [y/n]** ?. If this is the software that you want, hit y, and the system will load the software. Otherwise you can scroll back through the menus to select something you missed and need.

```
[?=help] [DEL=erase one char] [RET=end of input data]
SOFTWARE FORM
-------------
                                     -------------------------------
Software Architecture Operations :
     x[add new release] [edit existing release]
Architecture types :
      [sun4c.sunos.4.1]
Media Information:
                    : [st0] [st1] [st2] [st ] [xt0] [mt0] [fd0] x[sr0]
     Media Device
     Media Location : x[local] [remote]
Choice : [all] [default] [required] x[own choice]
     Executables path : /usr
     Kernel executables path : /export/exec/kvm/sun4.sunos.4.1
Media Filenames:
root
usr (loaded)
Kvm
Install (loaded)
Networking (loaded)
Debugging (loaded)
SunView Users (loaded)
Ok to use this architecture configuration [y/n] \mathbf{y}[x/X=select choice] [space=next choice] [^B/^P=backward] [^F/^N=forward]
```
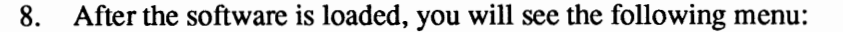

```
Setting up server file system for services
Extracting the sunos 4.1 sun4 'Kvm' media file.
Setting up tftpboot files
Updating bootparams
Updating server's exports file
Configuring inetd for tftpd operation
Starting daemons
Exporting file systems
```
It will take several minutes for the software that just selected to be read from the tape to the disk.

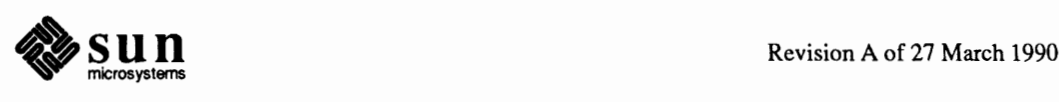

**Using** rm\_client

Use rm client on the command line as follows:

rm client patch

The screen now shows the following output and prompts you for a response to make sure you actually want to remove the *patch* from the server *story.* 

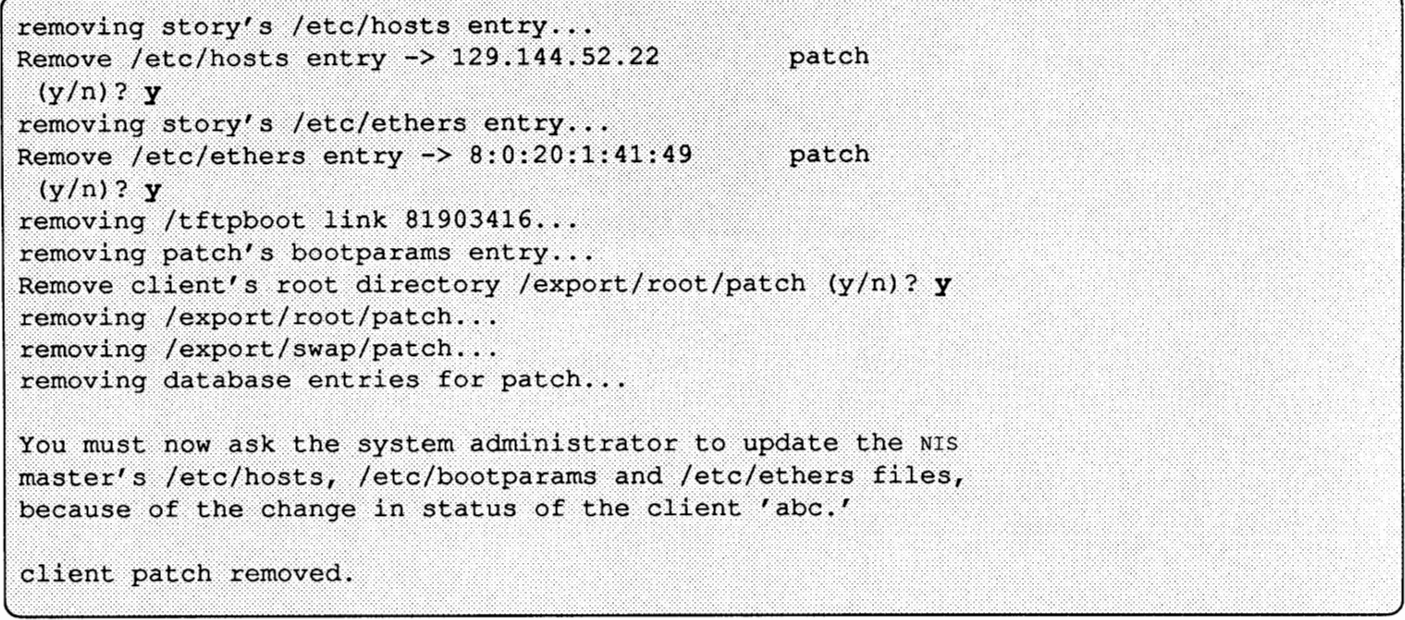

The y option, forces yes the system prompts so you don't have to do it manually. Entering

rm\_client -y abc

produces the following:

removing abc's /etc/hosts entry... rm client: could not open file /etc/ethers removing /tftpboot link 8190721F... removing abc's bootparams entry... removing /export/root/abc... removing /export/swap/abc... removing database entries for abc... You must now ask the system administrator to update the NIS master's /etc/hosts, /etc/bootparams and /etc/ethers files, because of the change in status of the client 'abc.' client abc removed.

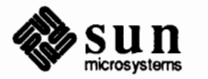

)

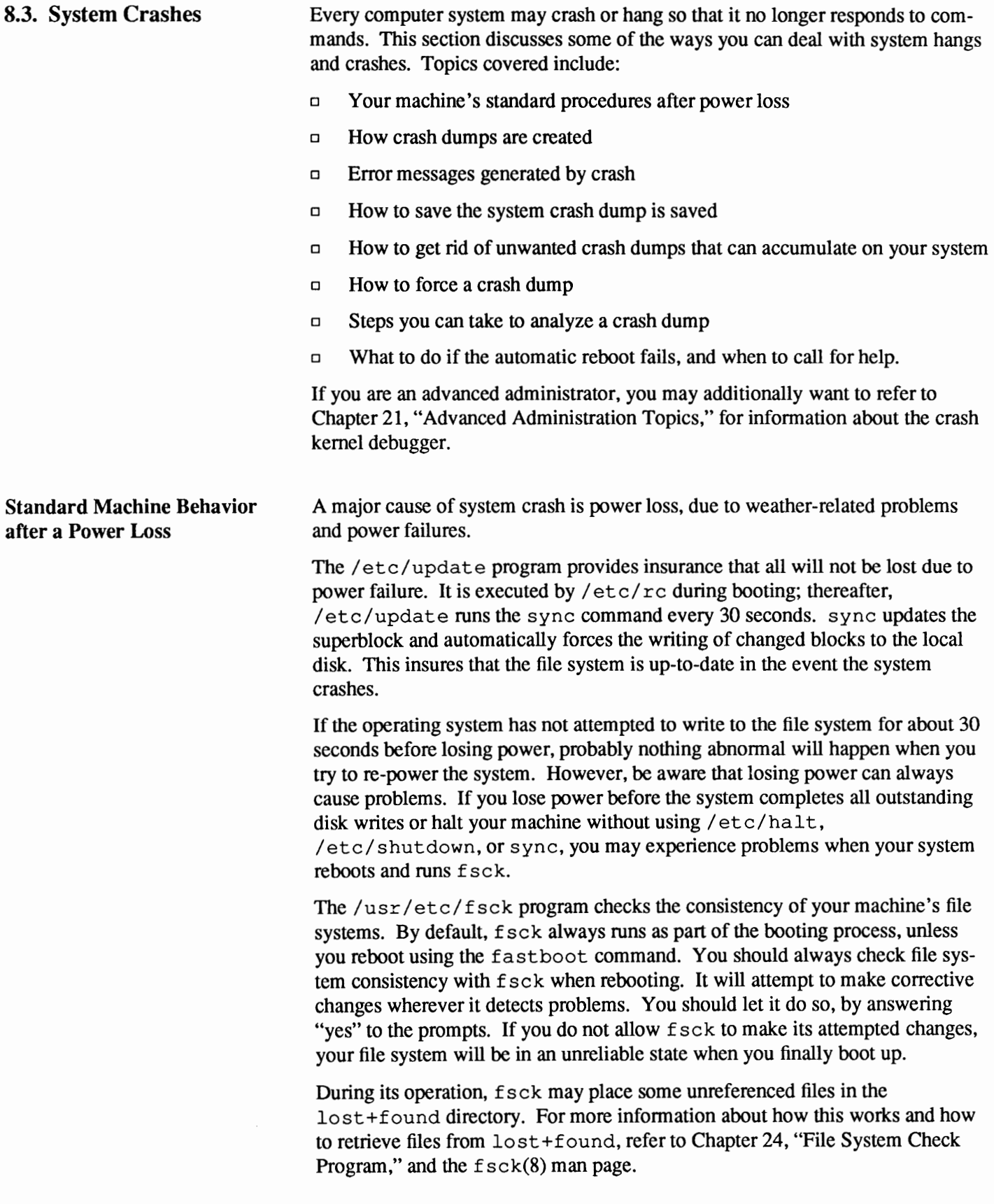

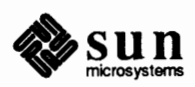

## **System Crash Dumps**

**Note:** Crashing *programs* create *core dumps,* which show the contents of registers when the program crashed.

When a Sun computer crashes, it attempts to run sync. Then it prints out a short message telling why it crashed, attempts to preserve a core image of memory, and invokes an automatic reboot procedure. If no unexpected inconsistency in the file systems is found during reboot, the machine resumes multiuser operations.

When your computer panics or crashes, it produces a file known as a *crash dump,*  which contains a core image of memory at the time of the crash.

Typically, a bad program should never crash your machine. Sometimes, however, a user program may crash and "hang" something in the system — a user process, a user's window, or even the whole system — even though it continues to run. Some aspects of a hung system and how to overcome them are discussed below. As the subsection "User Program Crashes" explains below, you are sometimes forced to reboot after a crashed program, even though the operating system has not crashed.

Crash Error Messages

Enabling Crash Dumps

When a workstation crashes, it prints out a message such as:

 $\begin{bmatrix} \text{panic: } & \text{error message} \end{bmatrix}$ 

where *error message* is one of the panic error messages described in the crash(8s) man page. Less frequently you might see the message

Watchdog reset!

in place of panic. If your machine crashes repeatedly, you should keep exact notes of each message, including punctuation and upper or lowercase lettering. This will help you in repairing the problem.

The file  $\sqrt{\ar{a} \tan \pi}$  messages automatically stores system messages after a crash. If you cannot get a copy of a crash message from the console, look in this file for the information. It may also be helpful in determining patterns of behavior over a period of time. System error messages are documented in *Debugging Tools.* 

You can enable crash dumps by editing the /etc/rc. local file on your machine. The lines that tell the system to do the crash dump are commented out with pound signs for distribution. To enable crash dumps, locate the following lines in  $/etc/rc$ . local and remove the pound signs in front of them.

mkdir /var/crash/ 'hostname' echo -n 'checking for crash dump... ' intr savecore /var/crash/ 'hostname' echo''

Then change /var/crash/ 'hostname' to the directory where you want your crash dumps placed. Make sure that the partition that  $/\text{var}$  is on is big enough so that the crash dumps can be saved. A crash dump will take up about as much disk space as you have on-board memory.

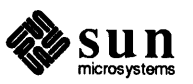

J

When the system crashes it writes, or attempts to write, an image of memory into the primary paging partition on disk. After the system is rebooted, the program savecore runs and preserves a copy of this core image in the directory /var/ crash/ *hostname* (or /var/ crash).

In most cases the system reboots automatically after a crash, cleaning up any problems and allowing you to continue working as before. In cases like this, you probably will not want to save the crash dump.

If you allow crash dumps to accumulate in /var/ crash/ *hostname* (or /var/ crash), they will eventually fill up the file system. There is a convenient way to prevent this problem. The savecore program reads from a file called minfree, in /var/ crash/ *hostname* (or /var/ crash) that contains a single number (in ASCII). If the file system contains fewer free kilobytes than the number in minfree, then the crash dump will not be saved. If you do use minfree to remove the crash dumps, remember to lower its value, or remove the file entirely during those times when you want to save the core image for debugging purposes. minfree prevents crash dumps from being saved and never removes them.

Sometimes your machine will hang without crashing. You can usually force a crash dump in this situation. First, abort to the PROM monitor by typing  $(\overline{L1-a})$ , as described in Chapter 5, "Booting Up and Shutting Down Your System." Then type:

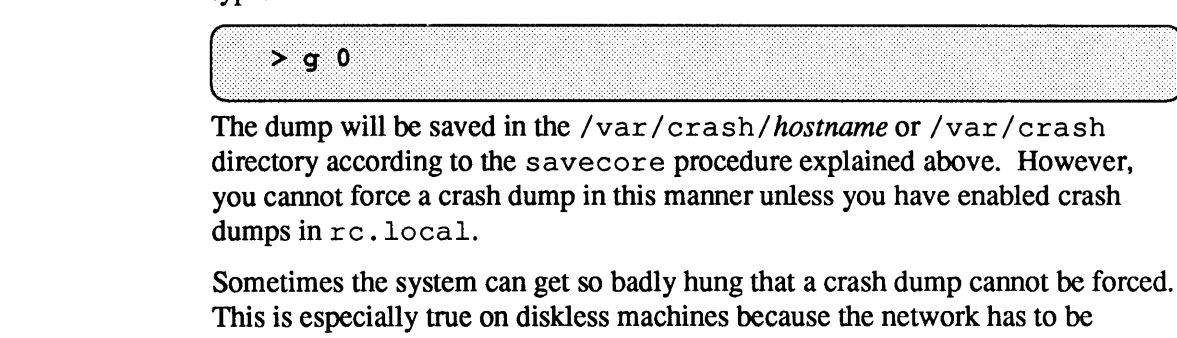

Analyzing System Crash Dumps The crash kernel debugger enables you to analyze crash dumps. It is completely described in Chapter 22. The instructions are for advanced administrators and kernel programmers. If you are a novice administrator, do not try to debug the system from the crash dump. However, there may be people at your site who can analyze the crash dumps for you.

operating smoothly to be able to perfonn the dump.

**User Program Crashes** User program crashes, as distinguished from operating system crashes, are almost always to a bug in the program. The most common messages from a program crash are:

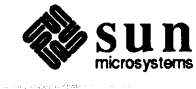

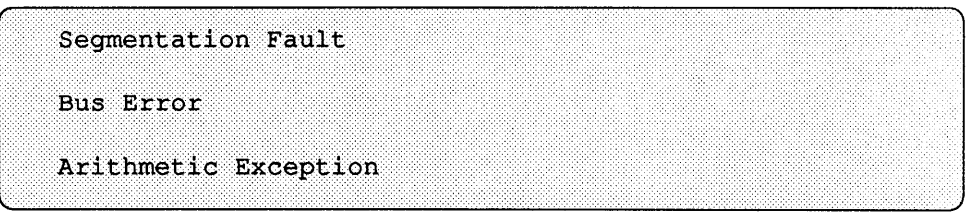

These often indicate an illegal pointer in the program, perhaps the result of using a value where a pointer to a value was expected.

A crashing program will usually crash dump in its current directory if it has write permission. If it does, you will see the message

Core Dumped

Sometimes the system appears hung or dead; that is, it does not respond to anything you type. Before assuming your program has crashed, check the items below to make sure there is not a simple reason why the system is not responding.

- 1. Type CTRL-O in case you accidentally pressed (CTRL-S). CTRL-S) freezes the screen.)
- 2. The tty mode may be fouled up. Try typing the line feed character, **CTRL-J**, instead of the **IRETURN** key, to force a line feed. If the system responds, type **CTRL-J** /usr/ucb/reset **[CTRL-J**] to reset the tty modes.
- 3. If you are running the window system, make sure the mouse cursor resides in the window where you are trying to type commands.
- 4. Type  $\overline{CTRL}$  (CTRL backslash). This should force a "quit" in the running program, and probably the writing of a core file.
- 5. Type CTRL-C to interrupt the program that may be running.
- 6. If possible, try logging in to the same CPU from another terminal, or remote log in from another system on the network. Type **ps -ax,** and look for the hung process. If you can identify it, try to kill it. You will have to be superuser or be logged in as the same user running the process. Type **kill**  *<pid number>.* If that does not work try **kill -9** *<pid>.* (A quick way to see if a kill has worked is to repeat it. If the response is no such process, it was killed.)
- 7. If all of the above fail, abort and reboot.
- 8. If even that fails, call Customer Service for help.

The *Programming Utilities and Libraries* manual describes shared libraries fully. This section discusses problems that programmers might have with the runtime linker ld. so and shared libraries. If ld. so or a widely used shared library, such as libc. so, is deleted, most system utilities will fail to execute correctly and the system will become unusable.

**Crashes Associated with Shared Libraries** 

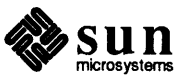

As system administrator, you probably will have to install shared libraries and clear any problems associated with them. You must be root to install and delete ld. so, as well as any libraries in /usr / lib.

Error Messages Associated with Shared Libraries

The following error messages appear if you have problems related to the runtime linker. Recovery procedures follow in the next subsection.

```
** crt0: no /usr/lib/ld.so
** ld.so: lib%s.%d.%d not found
```
These are fatal error messages. They indicate that  $1d$ . so or a widely-used shared library is missing.

```
** ld.so: open error errno for %s
** ld.so: can't read struct exec for %s
** Id.so: %s is not for this machine type
```
These are fatal error messages, indicating that the shared library executable has been corrupted, was installed with the wrong access rights, or was built to execute on another architecture. The problems indicated by these messages are very rare.

\*\* 1d.so: warning: %s has older version than expected %d warning for older minor version used

This is a warning message. It occurs when an executable that was previously linked with a newer version of a shared library gets linked against an older version of the library.

Recovering from Problems with Shared Libraries The following is a partial list of utilities that have been rebuilt without shared libraries so that a system can be restored:

ln mount mv rep restore tar umount

To recover from the problems listed above, you need to install a copy of ld. so into /usr/lib. Note that you must be root to install and delete  $1d$ . so, as well as any libraries in /usr/lib. If you can obtain a copy of  $ld$ . so but do not have write privileges to /usr/lib as root, you can install  $1d$ . so in another location, such as  $/\text{usr}/\text{tmp}$ , then use mv to move the linker to /usr/lib. Then reboot in single user mode, and use one of the above utilities to restore  $1d$ , so directly into /usr/lib. Then continue booting in multi-user mode.

Installing a New Shared Library If you have to install a new shared library, it must be assigned a major and minor number. Refer to the *Programming Utilities and Libraries* manual for more information. After a new library is installed it is highly recommended that you run ldconfig so that the cache of shared library information is updated.

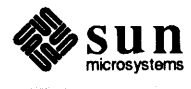

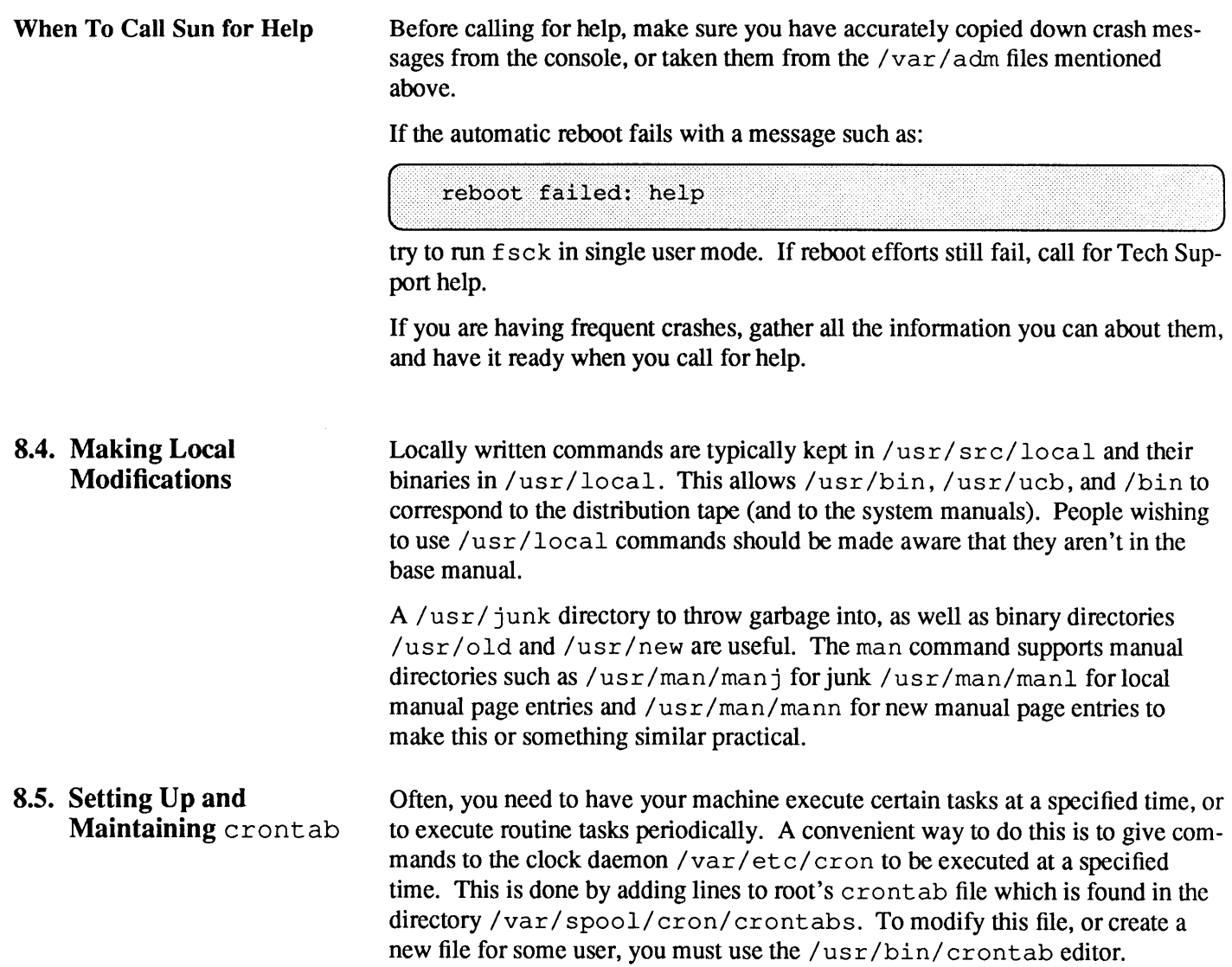

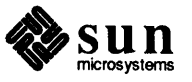

Using the crontab Editor

The crontab editor is invoked with one of the following

```
/bin/ crontab [filename] 
/bin/crontab -e [username] 
/bin/ crontab -1 [username] 
/bin/ crontab -r [username]
```
The first syntax above will copy the specified file (or if no file is given, then the standard input) the /var/ spool/ cron/ crontabs directory so that cron will run the specified files at the given times.

The second syntax given above will enter the  $v_i$  editor (or if an alternate editor is specified using the \$EDITOR shell variable, then that will be the editor used), with the resulting file being used as the resultant crontab file.

The crontab command with the -1 option lists the crontab file for the user. If usemame is given as the argument, then the file for that user will be listed instead.

The -r option to crontab removes the crontab file for the user. If this command is run by the superuser, then any crontab file, specified by the *username*  argument, can be removed.

Here is a sample file for the login  $root$ :

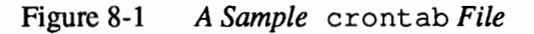

```
0 * * * * /usr/lib/acct/ckpacct
0 1 * * 1-6 /usr/lib/acct/dodisk
0 \t2 * * 1-6 /usr/lib/acct/runacct 2> /usr/adm/acct/nite/fd2log
15 5 1 * * /usr/lib/acct/monacct
7 2 * * * /usr/etc/fpa/fparel >/dev/null 2>&1
15 3 * * * find / -name .nfs -mtime +7 -exec rm -f () ; -o -fstype nfs -prune
5 4 * * 6 /usr/lib/newsyslog >/dev/null 2>&1
15 4 * * * find /var/preserve/ -mtime +7 -a -exec rm -f {} ;
```
Each line in a crontab file consists of six fields, separated by spaces or tabs, as follows:

- 1. Minutes field, which can have values in the range O through 59.
- 2. Hours field, which can have values in the range O through 23.
- 3. Day of the month, in the range 1 through 31.
- 4. Month of the year, in the range 1 through 12.
- 5. Day of the week, in the range O through 6. Sunday is day O in this scheme of things. For backward compatibility with older systems, Sunday may also be specified as day 7.
- 6. The remainder of the line is the command to be run, including any arguments to that command. A percent character in this field (unless escaped by  $\langle$ ) is translated to a new-line character. Only the first line (up to a % or end

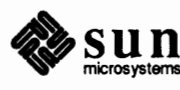

of line) of the command field is executed by the Shell. The other lines are made available to the command as standard input.

Any of fields 1 through *5* can be a list of values separated by commas. A value can either be a number, or a pair of numbers separated by a hyphen, indicating that the job is to be done for all the times in the specified range. If a field is an asterisk character(\*) it means that the job is done for all possible values of the field.

Note that the specification of days may be made by two fields (day of the month and day of the week). If both are specified as a list of elements, both are adhered to. For example,  $0 \t 0 \t 1$ ,  $15 \t * 1$  would run a command on the first and fifteenth of each month, as well as on every Monday. To specify days by only one field, the other field should be set to  $*($  for example, 0 0  $*$   $*$  1 would run a command only on Mondays).

Therefore, for the crontab file give above, the third line has the script /usr/ lib/acct/runacct being run at 2 o'clock in the morning every day except for Sunday, with all messages sent to stderr being redirected to the file /usr/ adm/acct/nite/fd2log. This script processes the main accounting logs so that all fees, connect times, and the like are recorded. For more information on accounting, see the following section ''Accounting.''

The cron utility can be utilized to perfonn functions every hour, day, week, or even monthly. For further information on using cron, see cron(8) in the man pages.

**8.6. System Log Configuration**  The syslogd (error logging daemon) is used by many system facilities to record messages whenever an unusual event occurs. Typically these messages are written to /var/ adm/messages, or your system console, but it is possible to send other messages to specific facilities elsewhere. Messages generated by various programs are redirected to a file. For example, you may wish some messages to be sent to any and all of a selected group of users, or to generally broadcast to everyone who is logged in.

To set up system logging, you must have a file present in the/ etc directory called sys log. conf. This file consists of two columns, the first of which is the error conditions and the second of which is the location or locations where the errors will be logged. The following is a sample syslog. conf file which is found in the / etc directory when the SunOS is installed:

Figure 8-2 A sample / etc/ syslog. conf file

```
* 
* syslog configuration file. 
 This file is processed by m4 so be careful to quote (') names
* that match m4 reserved words. Also, within ifdef's, arguments 
 containing commas must be quoted.
*
```
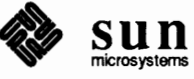

```
* Note: Have to exclude user from most lines so that user.alert 
* 
* 
* 
* 
* 
*.err;kern.debug;auth.notice;user.none /dev/console 
   and user.emerg are not included, because old sendmails 
   will generate them for debugging information. If you 
   have no 4.2BSD based systems doing network logging, you 
   can remove all the special cases for "user" logging. 
*.err;kern.debug;daemon,auth.notice;mail.crit;user.none /var/adm/messages 
!pr.debug /var/adm/lpd-errs 
*.alert;kern.err;daemon.err;user.none operator 
*.alert;user.none root 
*.emerg;user.none * 
* for loghost machines, to have authentication messages (su, login, etc.) 
* logged to a file, un-comment out the following line and adjust the file name 
* as appropriate. 
* * if a non-loghost machine chooses to have such messages 
* sent to the loghost machine, un-comment out the following line. 
* 
tauth.notice 
mail.debug 
                        ifdef('LOGHOST', /var/log/authlog, @loghost) 
                    ifdef('LOGHOST', /var/log/syslog, @loghost) 
* following line for compatibility with old sendmails. they will send 
* messages with no facility code, which will be turned into "user" messages 
* by the local syslog daemon. only the "loghost" machine needs the following 
* line, to cause these old sendmail log messages to be logged in the 
* mail syslog file. 
\piif def ( 'LOGHOST', 
user.alert 
) 
* 
* non-loghost machines will use the following lines to cause "user" 
                            /var/log/syslog 
* log messages to be logged locally. 
* 
if def ( 'LOGHOST', , 
user.err 
user.err 
user.alert 
user.emerg 
) 
                             /dev/console 
                             /var/adm/messages 
                             'root, operator' 
                             *
```
Notice that in the above /etc/ syslog. conf file, there are lines that have a  $\#$ **in the first column. This indicates that the line is a comment, and is completely ignored by the** syslogd **program.** 

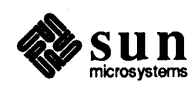

## **Possible** Error **Message Sources**

The messages logged by syslogd come from a wide variety of events. The term "error message" is a slight misnomer here, because not all of the messages are, in fact, error indicators. Many messages are just routine recordings of the logins, dialups, or any of the other numerous day-to-day activities of an active machine. The message sources are specified with a two part label. The first part is the *originator* of the message, while the second part is the *priority* of the message. A few of the possible originators and priorities are:

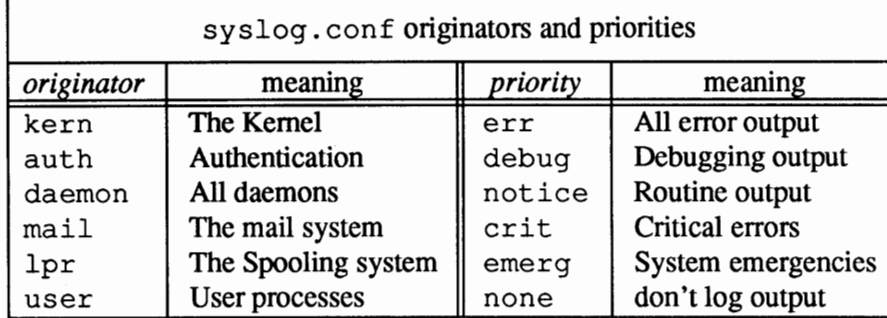

Therefore, in the figure sample  $s$ yslog. conf above, the following sources are being logged:

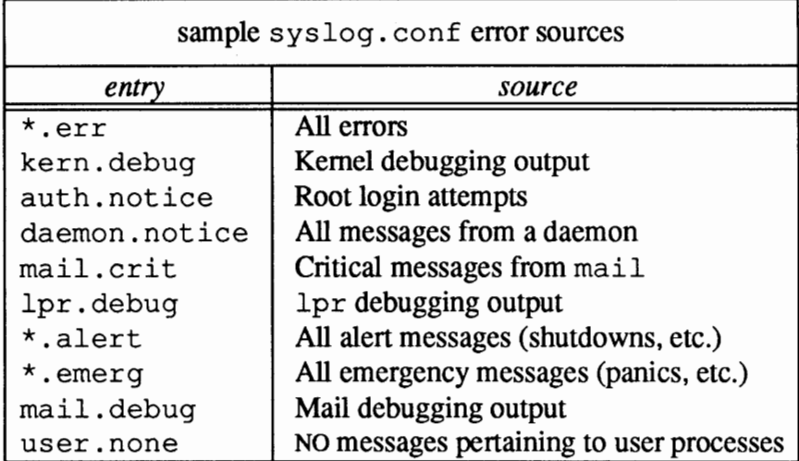

In the messages section, an asterisk  $(*)$  is a wild card, which applies to all messages of a given type, while a comma can be used to separate various specific parts of a message source identifier, as a short of shorthand. In the above example, the source "daemon, auth. notice" indicates that both the "daemon.notice" and the "auth.notice" messages are to be logged.

The messages that are logged by syslogd are logged at the locations specified the second column, which can be a device, or a file, or a group of one or more users. In the instances that an asterisk appears, the message is sent to all applicable recipients.

On a weekly basis, /var /adm/messages will be aged by a command in the/ file system's crontab file. /var/ adm/messages will be renamed /var/adm/messages. O; /var/adm/messages .1 will be renamed /var/ adm/messages. 2 ; and /var/ adm/messages. 2 will be

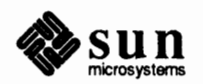

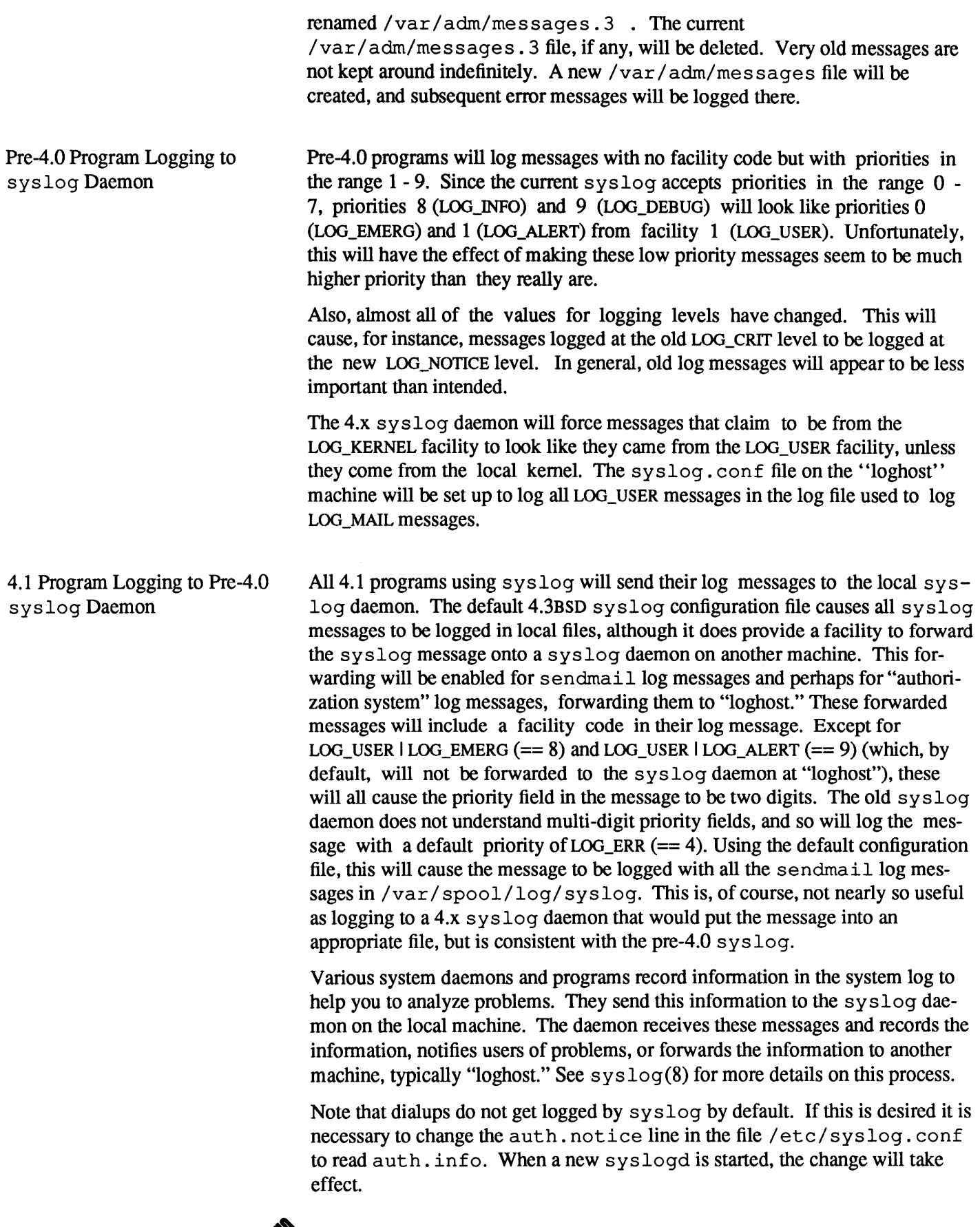

 $\sum_{\text{microsystems}}$ 

.<br>Martxoa

The default configuration runs a syslog daemon on each machine, and also keeps all messages on the local machine. If you are running standalone, the default is for the syslog daemon to keep all messages on your machine. However, in a network environment it's much easier to track problems if all machines log their information in a single place. Therefore, during first time SunOS installation, the Sunlnstall program reconfigures the logging system so that only the designated server is the loghost: Sunlnstall strips the loghost alias from the /etc/hosts entries for the clients, and adds the alias for the server machine. This means that, for example, if the machine named "unity" is your network server, the beginning of your machines' /etc/ hosts files might look like:

```
192.9.1.1
            unity loghost
192.9.1.2
            dynamic
192.9.1.3string
192.9.1.4
            relative
192.9.1.5
            dimension
```
Now all messages sent to loghost (from the hosts dynamic, string, etc.) are sent to unity. There might also be other aliases on the same line of the/ etc/hosts entry, like lprhost ormailhost.

If you want to change this configuration — for example, if you have more than one server, and you want only one loghost — simply change the placement of the loghost alias, and then re-copy/ etc/hosts to all machines. Test your system log configuration by running:

```
% tail -f /var/spool/log/syslog
```
on the loghost machine, then sending any kind of mail on the various other machines. Each message sent will generate four or five lines of output if things are working.

# **8. 7. Accounting**

SunOS provides a suite of programs that collect data on system usage by CPU usage, by user, and by process number. The programs include tools for keeping track of connect sessions and disk usage. The accounting utilities can be used for

- o charging for system usage
- o troubleshooting
- o fine tuning performance
- o locating and correcting performance problems
- o maintaining system security

This chapter deals with how to set up and maintain the accouting utilities, and how to generate summaries of accounting information in the form of reports on the various aspects being monitored.

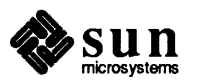

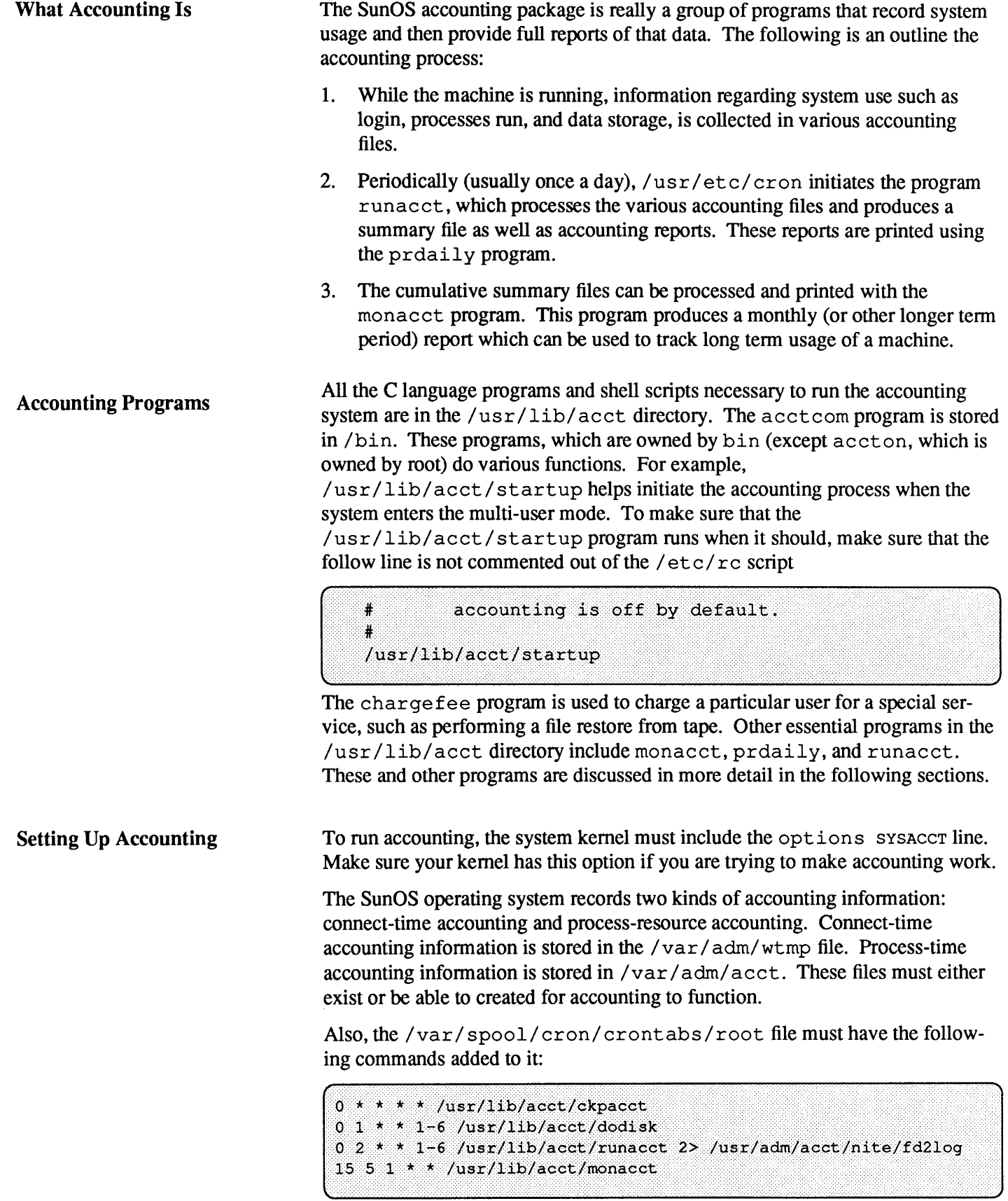

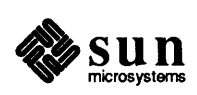

m<sub>ag</sub>

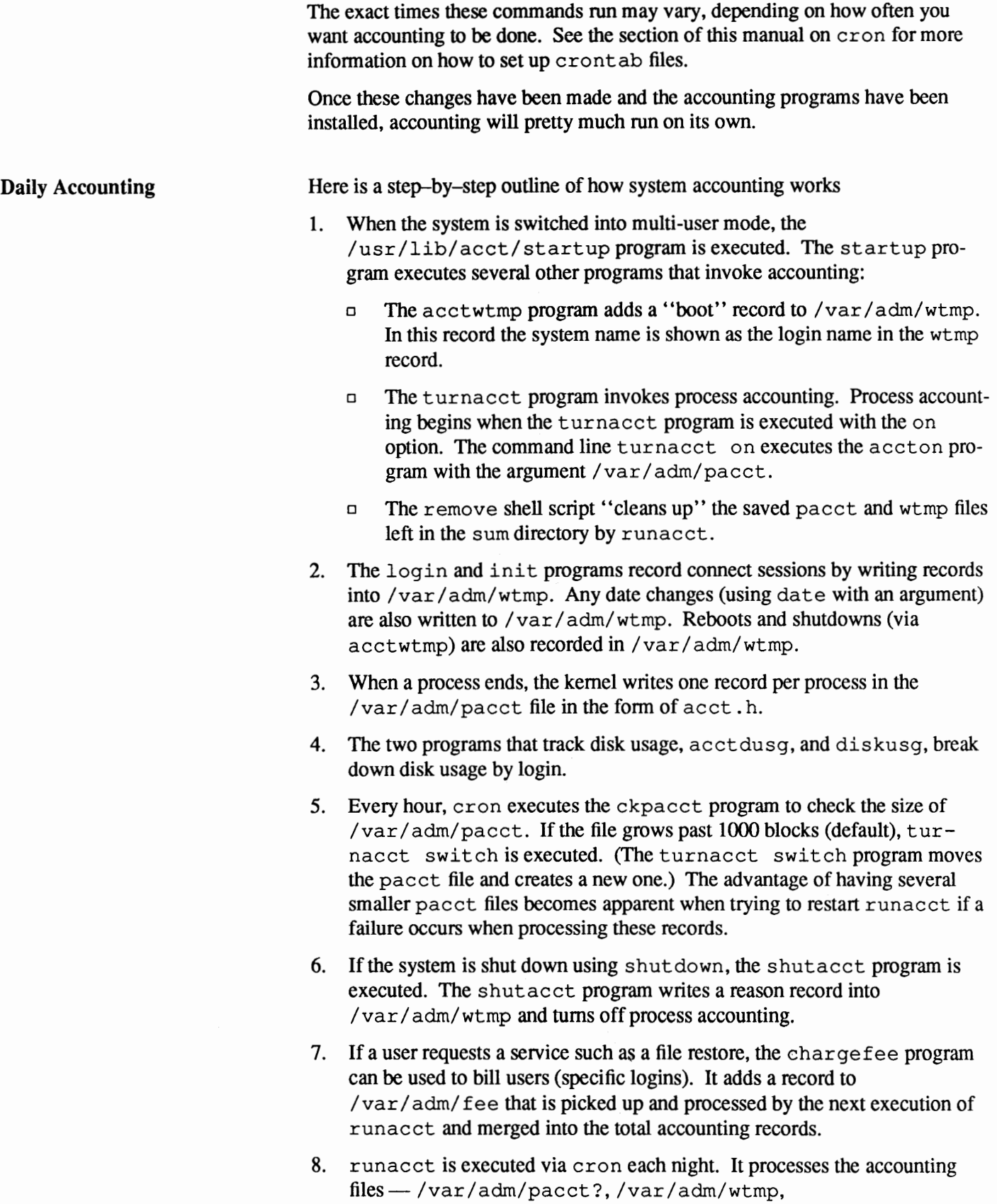

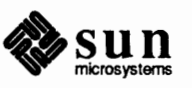

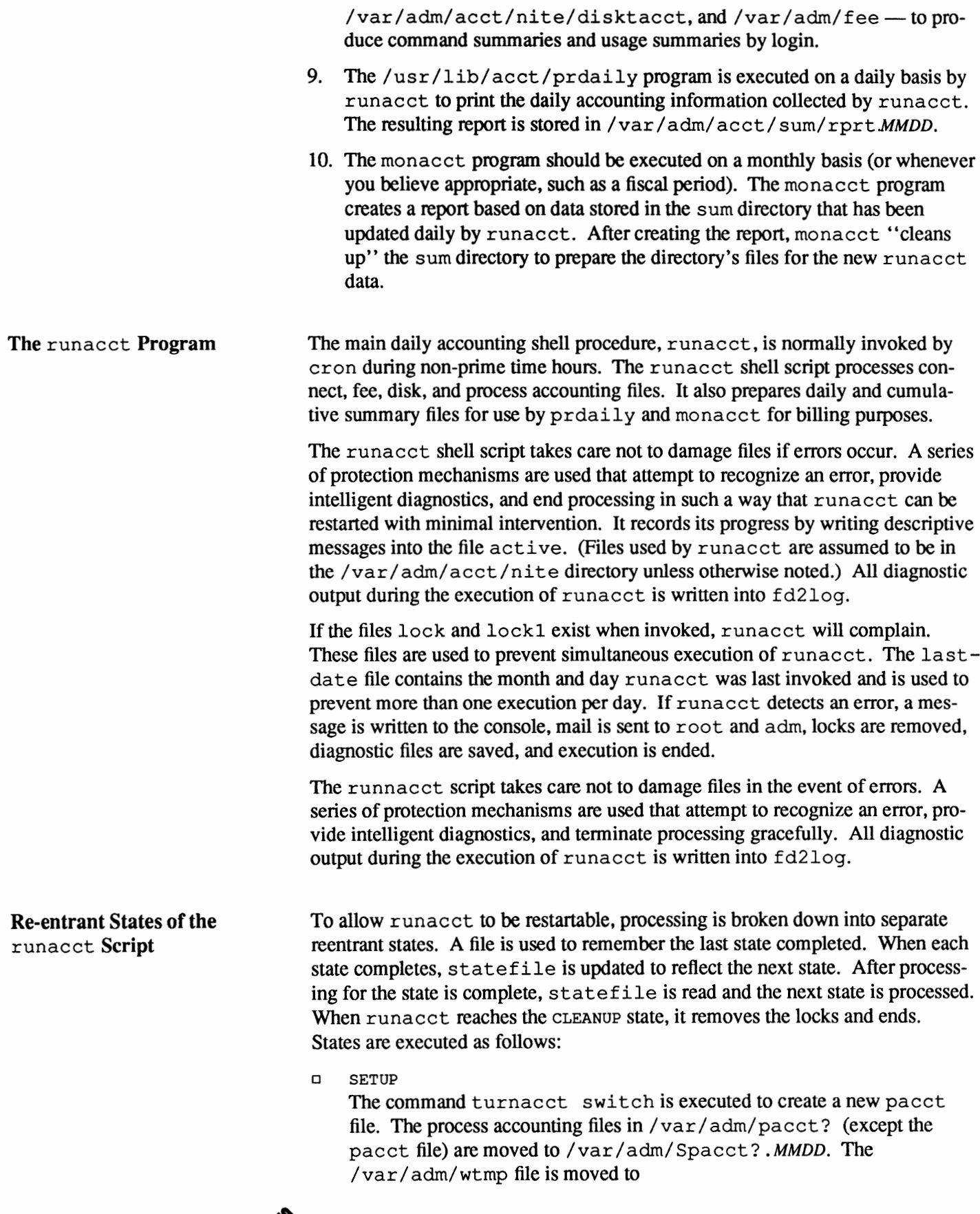

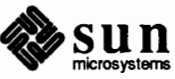

/var/adm/aeet/nite/wtmp .MMDD with the current time record added on the end and a new /var/ adm/wtmp is created. elosewtmp and utmp2wtmp add records to wtmp .MMDD and the new wtmp to account for users currently logged in.

D **WTMPFIX** 

The wtmpf ix program checks the wtmp. MMDD file in the nite directory for correctness. Because some date changes will cause acct con to fail, wtmpf ix attempts to adjust the time stamps in the wtmp file if a record of a date change appears. It also deletes any corrupted entries from the wtmp file. The fixed version of wtmp . MMDD is written to tmpwtmp.

o **CONNECT** 

The accticon program is used to record connect accounting records in the file ctacct. MMDD. These records are in tacct. h format. In addition, acctcon creates the lineuse and reboots files. The reboots file records all the boot records found in the wtmp file. CONNECT was previously two steps called CONNECT1 and CONNECT2.

o PROCESS

The acct program is used to convert the process accounting files /var/adm/Spacct?. MMDD, into total accounting records in ptaeet? . MMDD. The Spacct and ptacet files are correlated by number so that if runacet fails, the unnecessary reprocessing of Spacct files will not occur. One precaution should be noted; when restarting runacct in this state, remove the last ptacct file because it will not be complete.

D **MERGE** 

Merge the process accounting records with the connect accounting records to form daytacct.

D **FEES** 

Merge in any ASCII tacct records from the file fee into daytacct.

D DISK

If the dodisk procedure has been run and produced the file disktacct, merge the file into daytacct and move disktacct to /tmp/disktacct.MMDD.

D MERGETACCT

Merge daytacct with sum/tacct, the cumulative total accounting file. Each day, daytacet is saved in sum/tacct. MMDD, so that sum/tacct can be recreated if it is corrupted or lost.

D CMS

The program acct cms is run several times. It is first run to generate the command summary using the Spacct? files and writes it to sum/daycms. acctcms is then run to merge sum/daycms with the cumulative command summary file sum/ ems. Finally, aeetems is run to produce the ASCII command summary files nit e /day ems and nite/ ems from the files sum/ daycms and sum/ ems, respectively.

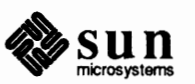

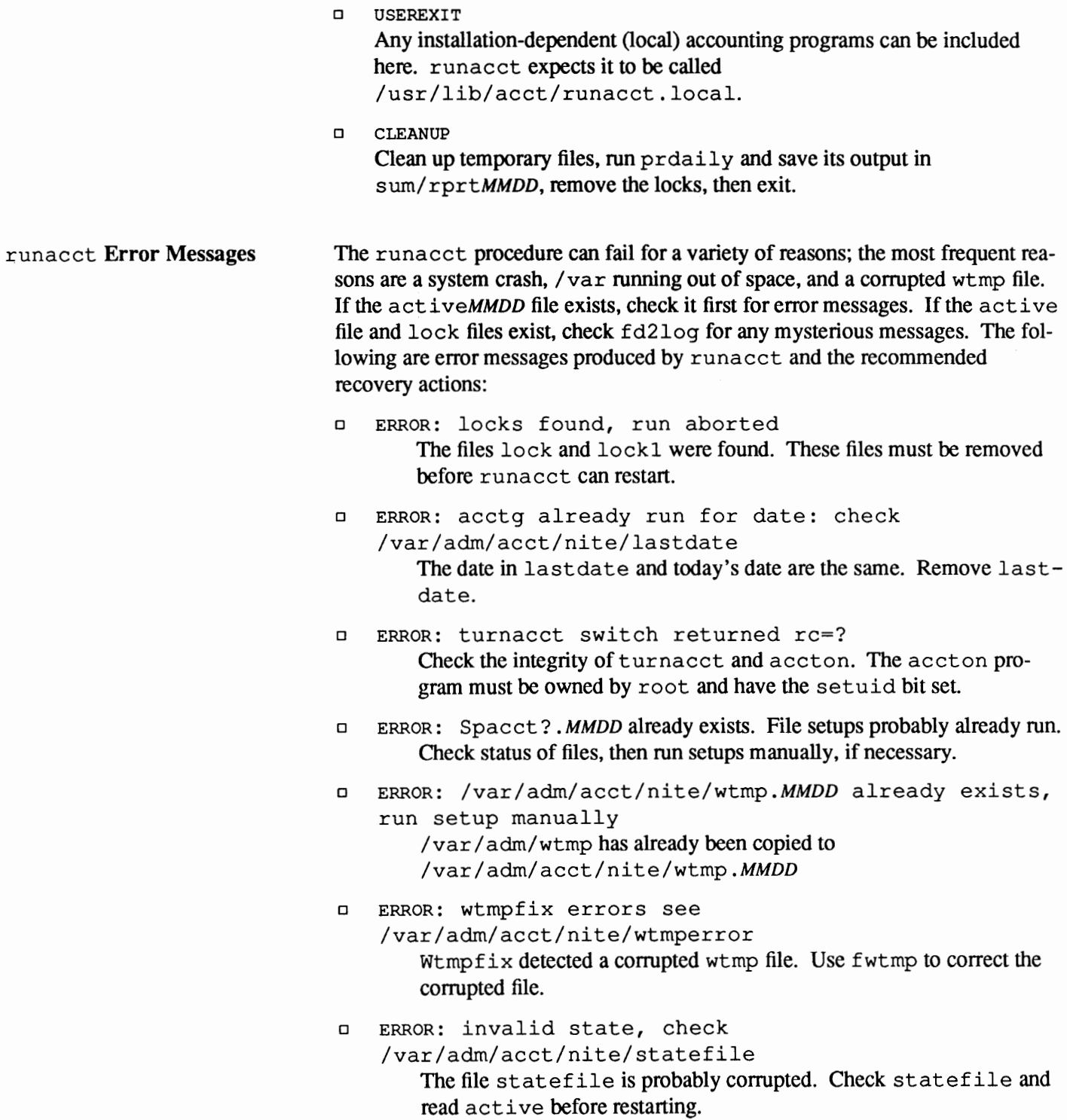

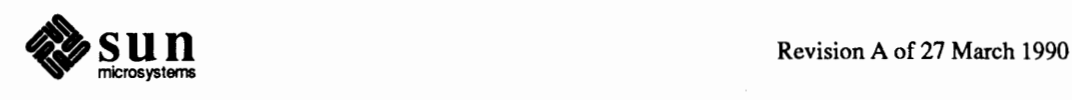

**Files Produced by** runacct **Fixing Corrupted Files Fixing** wtmp **Errors**  The following files produced by runacct (found in  $/\text{var/adm}/\text{acct}$ ) are of particular interest: o nite/lineuse runacct calls acct con to gather data on terminal line usage from /var/adm/acct/nite/tmpwtmp and writes the data to /var /adm/acct/ni te/ lineuse. prdaily uses this data to report line usage. This report is especially useful for detecting bad lines. If the ratio between the number of logoffs to logins exceeds about 3:1, there is a good possibility that the line is failing. o nite/ daytacct This file is the total accounting file for the day in tac ct . h format. o sum/tacct This file is the accumulation of each day's nite/daytacct and can be used for billing purposes. It is restarted each month or fiscal period by the monacct procedure. o sum/daycms runnacct calls acctcms to process the data about the commands used during the day. This information is stored in /var/ adm/ acct/ sum/ daycms. It contains the daily command summary. The ASCII version of this file is /var/adm/acct/nite/daycms. o sum/ems This file is the accumulation of each day's command summaries. It is restarted by the execution of monacct. The ASCII version is  $nite/cms$ . o sum/loginlog runacct calls last login to update the last date logged in for the logins in /var/adm/acct/sum/loginlog. lastlogin also removes from this file logins that are no longer valid. o sum/rprtMMDD Each execution of runacct saves a copy of the daily report that was printed by prdaily. Unfortunately, this accounting system is not entirely error free. Occasionally, a file will become corrupted or lost. Some of the files can simply be ignored or restored from the filesave backup. However, certain files must be fixed to maintain the integrity of the accounting system. The wtmp files seem to cause the most problems in the day-to-day operation of the accounting system. When the date is changed and the system is in multi-user mode, a set of date change records is written into /var/ adm/wtmp. The  $w$ tmp fix program is designed to adjust the time stamps in the wtmp records when a date change is encountered. However, some combinations of date changes and reboots will slip through wtmpf ix and cause acct con to fail. The following steps show how to patch up a wtmp file.

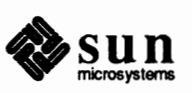

## Figure 8-3 *Repairing a* wtmp *File*

# cd /var/adm/acct/nite # fwtmp < wtmp. MMDD > xwtmp # vi xwtmp delete corrupted records or delete all records from beginning up to the date change # fwtmp -ic < xwtmp > wtmp. MMDD

If the wtmp file is beyond repair, create a null wtmp file. This will prevent any charging of connect time. As a side effect, the lack of a wtmp file prevents acct prc from identifying the login that owned a particular process; the process is charged to the owner of the first login in the password file for the appropriate userID.

# **Fixing tacct Errors** If the installation is using the accounting system to charge users for system resources, the integrity of sum/tacct is important. Occasionally, mysterious tacct records will appear with negative numbers, duplicate user IDs, or a user ID of 65,535. First, check sum/tacctprev, using prtacct to print it. If it looks all right, the latest sum/tacct. MMDD should be patched up, then sum/tacct recreated. A simple patch up procedure would be the following.

#### Figure 8-4 *Repairing a* tacct *File*

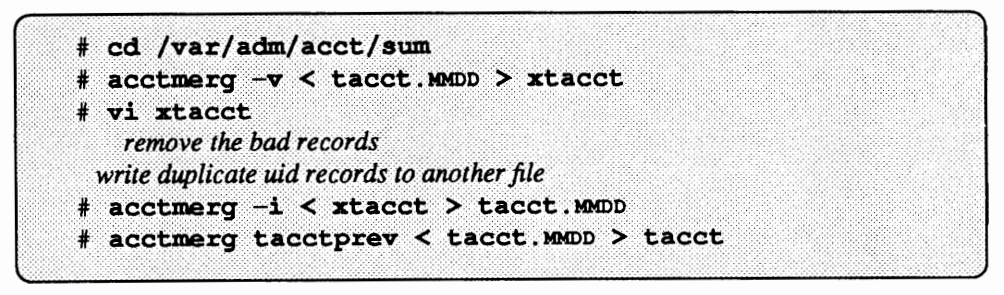

The current sum/tacct can be recreated by merging all existing tacct. MMDD files by using acctmerg, since the monacct procedure removes all the old tacct. MMDD files.

#### **Restarting** runacct Called without arguments, runacct assumes that this is the first invocation of the day. The argument MMDD is necessary if runacct is being restarted and specifies the month and day for which runacct will rerun the accounting. The entry point for processing is based on the contents of statefile. To override statef ile, include the desired state on the command line. The following are some sample procedures.

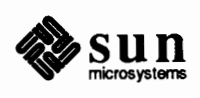
To start runacct:

```
* nohup runacot 2> /var/adm/acct/nite/fd2log&
```
To restart runacct:

# nohup runacct 0601 2> /var/adm/acct/nite/fd2log&

To restart runacct at a specific state:

# nohup runacct 0601 WTMPFIX 2> /var/adm/acct/nite/fd2log&

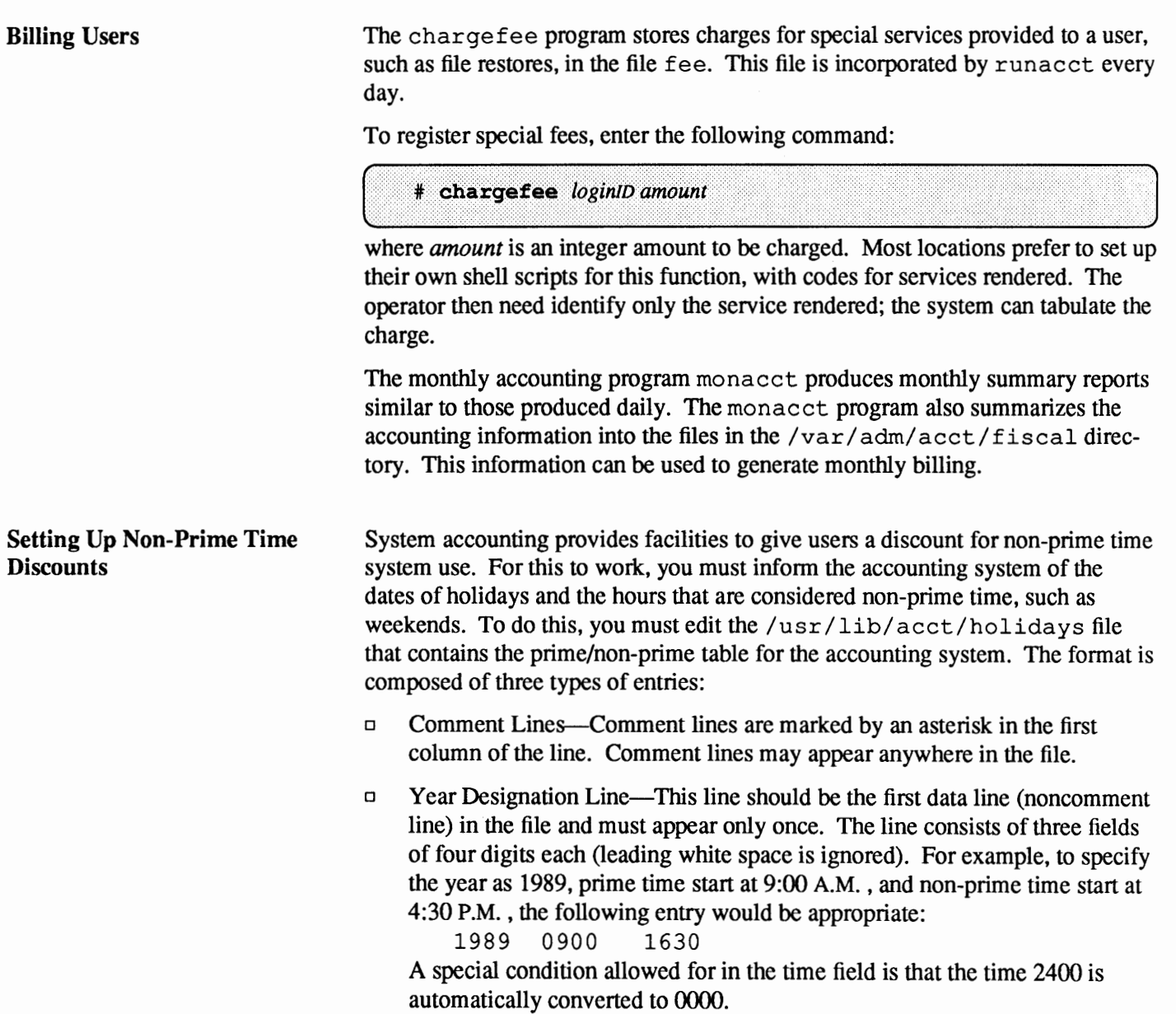

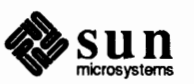

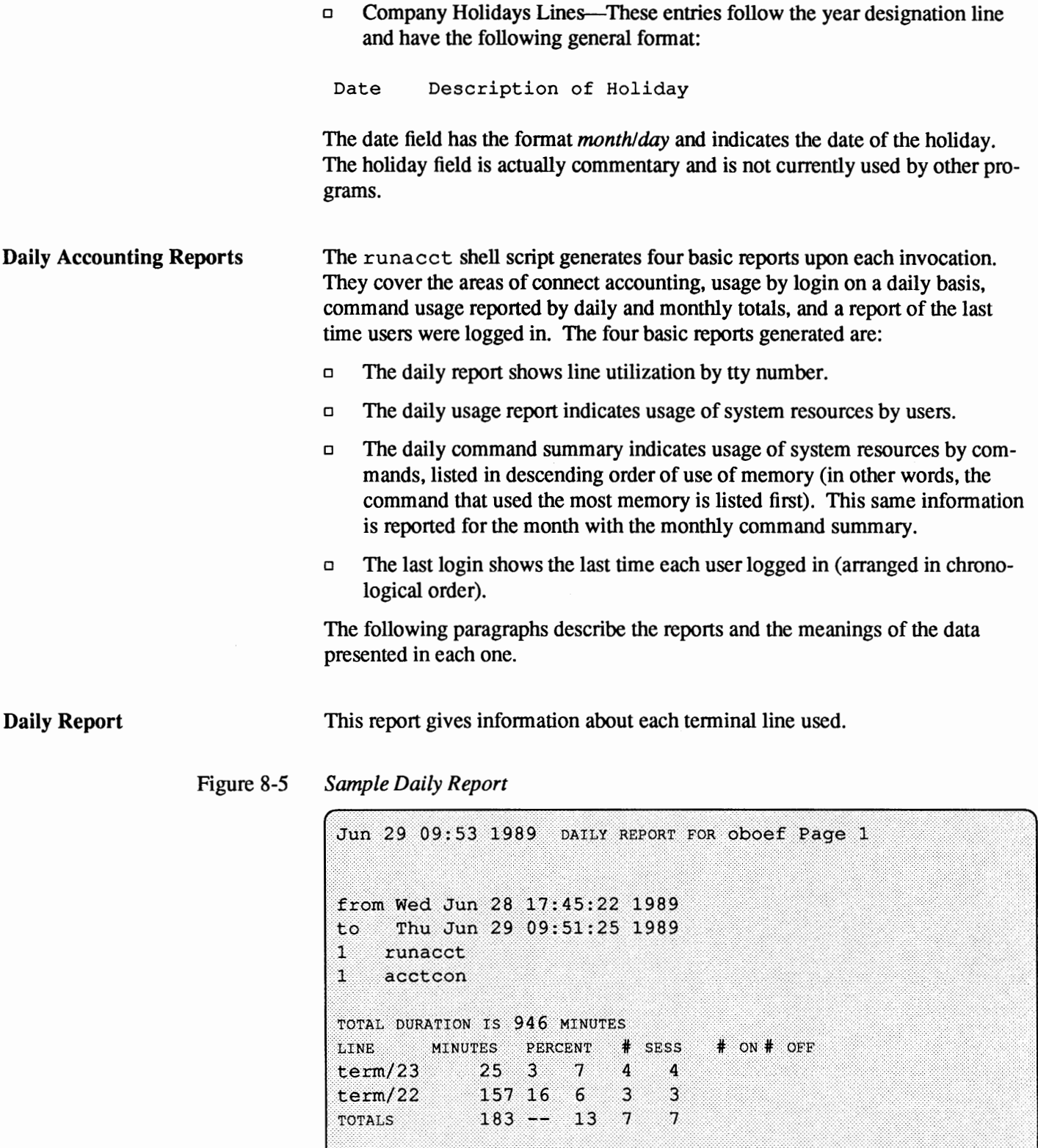

\_\_\_\_\_\_\_\_\_\_

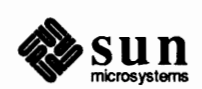

----

The from/to lines tell you the time period reflected in the report. The times are the time the last accounting report was generated until the time the current accounting report was generated. It is followed by a log of system reboots, shutdowns, power fail recoveries, and any other record dumped into /var/ adm/wtmp by the acctwtmp program.

The second part of the report is a breakdown of line utilization. The TOTAL DURATION tells how long the system was in multi-user state (accessible through the tenninal lines). The columns are:

- o LINE: the tenninal line or access port
- o MINUTES: the total number of minutes that line was in use during the accounting period
- o PERCENT: the total number of MINUTES the line was in use, divided into the TOTAL DURATION
- $\sigma$  # sess: the number of times this port was accessed for a login session
- $\Box$  #  $\circ$ N: This column does not have much meaning any more. It used to list the number of times that a port was used to log a user on; but because login can no longer be executed explicitly to log in a new user, this column should be identical with SESS.
- $\Box$  # OFF: This column reflects not just the number of times a user logs off but also any interrupts that occur on that line. Generally, interrupts occur on a port when ttymon is first invoked when the system is brought to multi-user state. Where this column does come into play is when the # OFF exceeds the # ON by a large factor. This usually indicates that the multiplexer, modem, or cable is going bad, or there is a bad connection somewhere. The most common cause of this is an unconnected cable dangling from the multiplexer.

During real time, monitor /var /adm/wtmp because it is the file from which the connect accounting is geared. If the wtmp file grows rapidly, execute acct con  $-1$  file  $\leq$  /var/adm/wtmp to see which tty line is the noisiest. If the interrupting is occurring at a furious rate, general system perfonnance will be affected.

**Daily Usage Report**  The daily usage report gives a breakdown of system resource utilization by user.

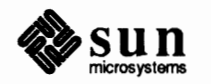

## Figure 8-6 *Sample Daily Usage Report*

Jun 29 09:53 1989 DAILY USAGE REPORT FOR oboef Page 1

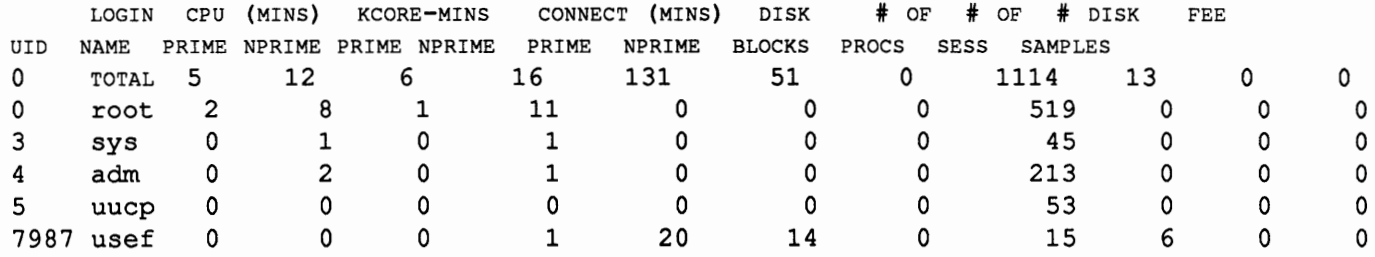

The data provided include the following:

- o urn: The user ID
- o LOGIN NAME: The login name of the user. This infonnation is useful because it identifies a user who has multiple login IDs.
- o CPU (MINS): This represents the amount of time the user's process used the central processing unit. This category is broken down into PRIME and NPRIME (non-prime) utilization. The accounting system's idea of this breakdown is located in the /etc/acct /holidays file.
- o KCORE-MINs: This represents a cumulative measure of the amount of memory a process uses while running. The amount shown reflects kilobyte segments of memory used per minute. This measurement is also broken down into PRIME and NPRIME amounts.
- o CONNECT and (MINS): This identifies the amount of "real time" used. What this column really identifies is the amount of time that a user was logged into the system. If the amount of time is high and the number shown in the column # OF PRocs is low, you can safely conclude that the owner of the login for which the report is being generated is a ''line hog.'' That is, this person logs in first thing in the morning and hardly touches the tenninal the rest of the day. Watch out for this kind of user. This column is also subdivided into PRIME and NPRIME utilization.
- o DISK BLOCKS: When the disk accounting programs have been run, the output is merged into the total accounting record (daytacct) and shows up in this column. This disk accounting is accomplished by the program acctdusg. For accounting purposes, a ''block'' is 512 bytes.
- $\Box$  #  $\circ$  PROCS: This column reflects the number of processes that were invoked by the user. This is a good column to watch for large numbers indicating that a user may have a shell procedure that has run out of control.
- o # OF sEss: The number of times a user logged on to the system is shown in this column.

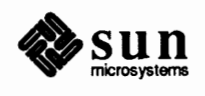

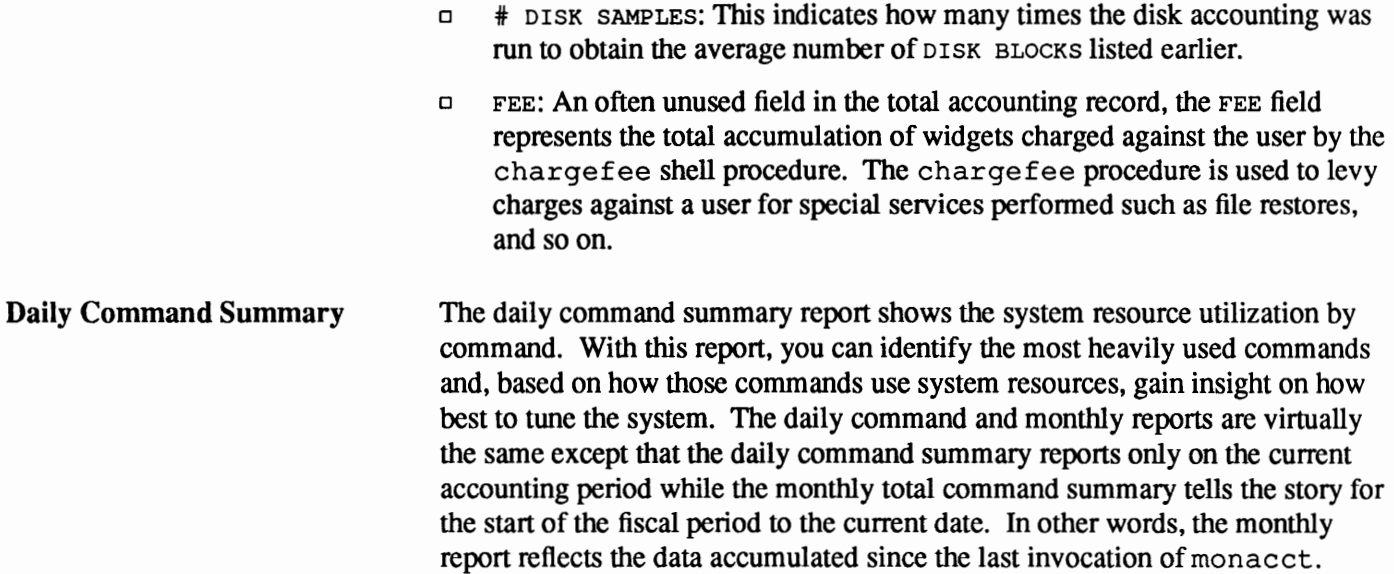

These reports are sorted by TOTAL KCOREMIN, which is an arbitrary yardstick but often a good one for calculating ''drain'' on a system.

Figure 8-7 *Sample Daily Command Summary* 

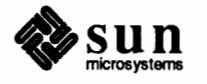

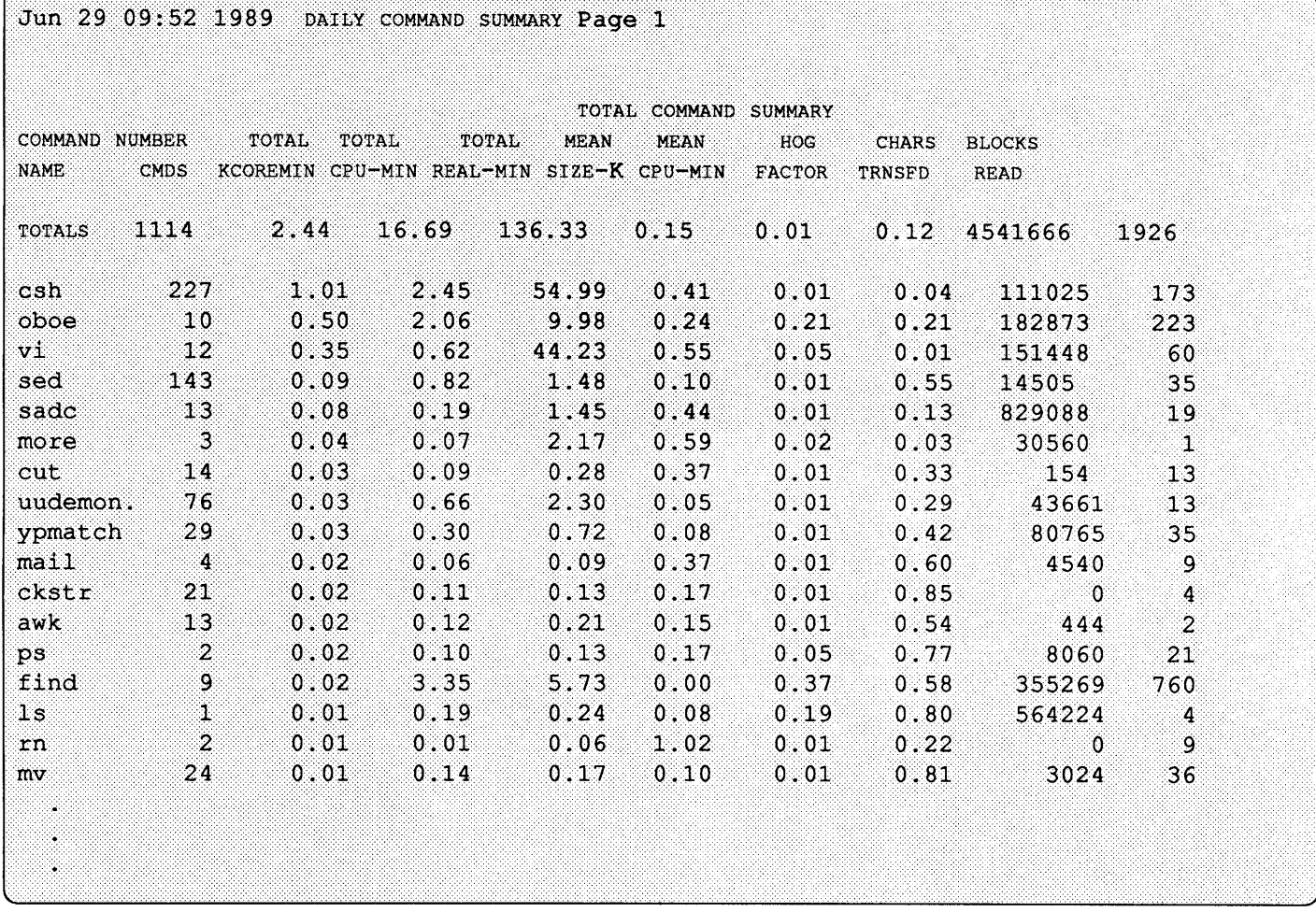

The data provided include the following:

D **COMMAND NAME** 

The name of the command. Unfortunately, all shell procedures are lumped together under the name sh because only object modules are reported by the process accounting system. It's a good idea to monitor the frequency of programs called a. out or core or any other name that does not seem quite right. Often people like to work on their favorite version of backgammon, but they do not want everyone to know about it. acct com is also a good tool to use for determining who executed a suspiciously named command and also if superuser privileges were used.

- D PRIME NUMBER CMOS The total number of invocations of this particular command during prime time.
- D NON-PRIME NUMBER CMOS The total number of invocations of this particular command during nonprime time.
- D TOTAL **KCOREMIN**  The total cumulative measurement of the amount of kilobyte segments of

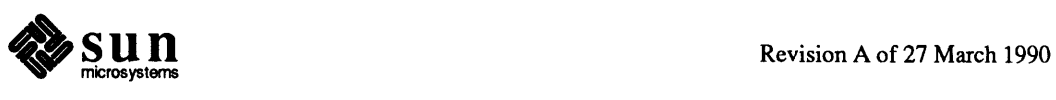

memory used by a process per minute of run time.

- D PRIME TOTAL CPU-MIN The total processing time this program has accumulated during prime time.
- D **NON-PRIME TOTAL CPU-MIN**  The total processing time this program has accumulated during non-prime time.
- o **PRIME TOTAL REAL-MIN**  Total real-time (wall-clock) minutes this program has accumulated. This total is the actual ''waited for'' time as opposed to kicking off a process in the background during prime time.
- D **NON-PRIME TOTAL REAL-MIN**  Total real-time (wall-clock) minutes this program has accumulated. This total is the actual ''waited for'' time as opposed to kicking off a process in the background during non-prime time.
- <sup>D</sup>**MEAN SIZE-K**  This is the mean of the TOTAL KCOREMIN over the number of invocations reflected by NUMBER CMOS.
- o MEAN CPU-MIN This is the mean derived between the NUMBER CMDS and TOTAL CPU-MIN.
- o HOG FACTOR The total CPU time divided by the elapsed time. This shows the ratio of system availability to system utilization. This gives a relative measure of the total available CPU time consumed by the process during its execution.
- D **CHARS TRNSFD**

This column, which may go negative because of overflow, is a total count of the number of characters pushed around by the read and write system calls.

- D BLOCKS READ A total count of the physical block reads and writes that a process performed.
- Total Command Summary The monthly command summary is similar to the daily command summary. The only difference is that the monthly command summary shows totals accumulated since the last invocation of monacct.

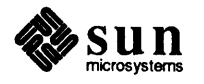

## Figure 8-8 *Sample Total Command Summary*

TOTAL COMMAND SUMMARY

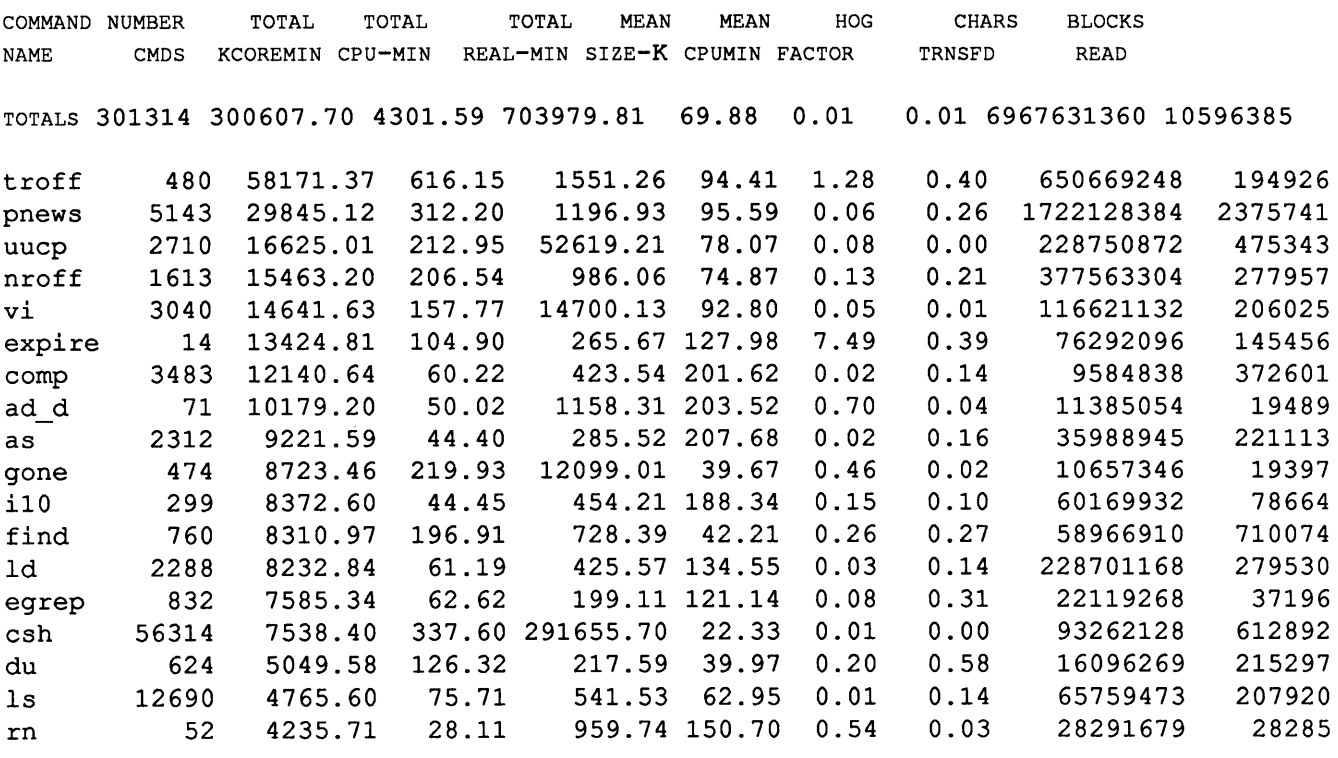

**Last Login Report** 

This report simply gives the date when a particular login was last used. You can use this information to find unused logins and login directories that may be archived and deleted.

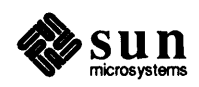

#### Figure 8-9 *Sample Last Login*

Feb 13 04:40 1988 LAST LOGIN Page 1

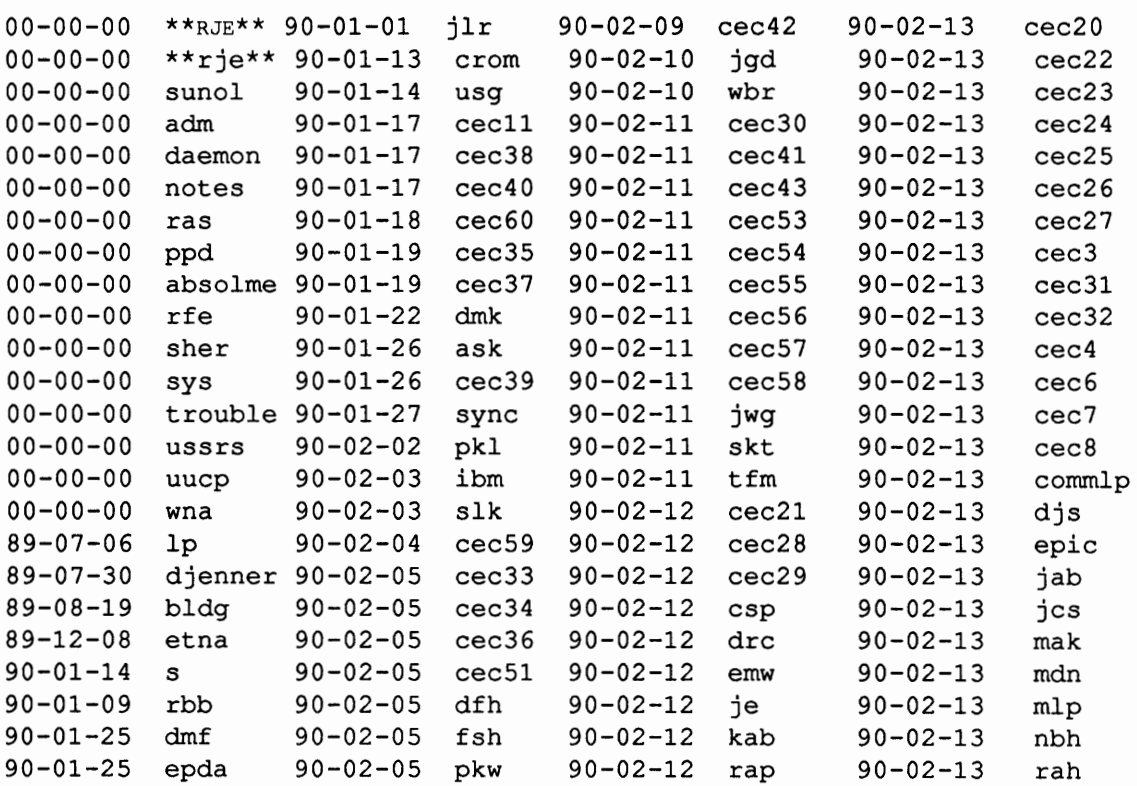

Looking at the pacct File **with** acct com

At any given time, the contents of the /var/ adm/pacct? files or any file with records in the acct. h format may be examined using the acct com program. If you don't specify any files and don't provide any standard input when you run this command, acct com reads the pacct file. Each record read by acctcomrepresents information about a dead process (active processes may be examined by running the ps command. The default output of acct com provides the following information: the name of the command (prepended with a # if string executed with superuser privileges), the user, tty name (listed as ? if unknown), starting time, ending time, real time (in seconds), cpu (in seconds), and mean size (in K). The following information can be obtained by using options: F (the fork/exec flag: 1 for fork without exec), STAT (the system exit status), HOO FACTOR, KCORE MIN, CPU FACTOR, CHARS TRNSFD, and BLOCKS **READ.** 

The options are:

o Show some average statistics about the processes selected (printed after the output records)

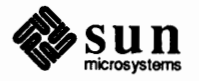

- $\Box$  Read the file(s) backward, showing latest commands first. (Has no effect if reading standard input.)
- o Print the fork/exec flag and system exit status columns.
- o Instead of mean memory size, show the hog factor, which is the fraction of total available CPU time consumed by the process during its execution. Hog  $factor = (total CPU time)/(elapped time).$
- o Print columns containing the number of physical 1/0 operations in the output.
- o Show total kcore-minutes instead of memory size.
- o Show mean core size (shown by default unless superseded by another option).
- o Show CPU factor (user time)/(system-time + user-time)
- o Show separate system and user CPU times.
- o Exclude column headings from the output.
- o Show only processes belonging to the tenninal / dev / line
- o Show only processes belonging to user.
- □ Show only processes belonging to group.
- o Show processes existing at or after time, given in the format hr [:min [:sec]].
- o Show processes existing at or before time, given in the fonnat hr [:min [:sec]].
- $\Box$  Show processes starting at or after time, given in the format hr[:min[:sec]].
- o Show processes starting at or before time, given in the format hr [:min [:sec]]. Using the same time for both -S and -E shows processes that existed at the time.
- o Show only commands matching pattern (a regular expression as in ed except that ''+''means one or more occurrences).
- $\Box$  Don't print output records, just print averages (akin to  $-a$ ).
- Instead of printing the records, copy them in acct.  $h$  format to of ile.
- o Show only processes that exceed/actor, where *factor* is the "hog factor" explained in the description of the -h option.
- o Show only processes with CPU system time exceeding *sec* seconds.
- o Show only processes with total CPU time, system plus user, exceeding *sec*  seconds.
- $\Box$  Show only processes transferring more characters than the cut-off number specified by *chars.*

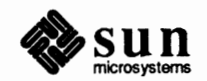

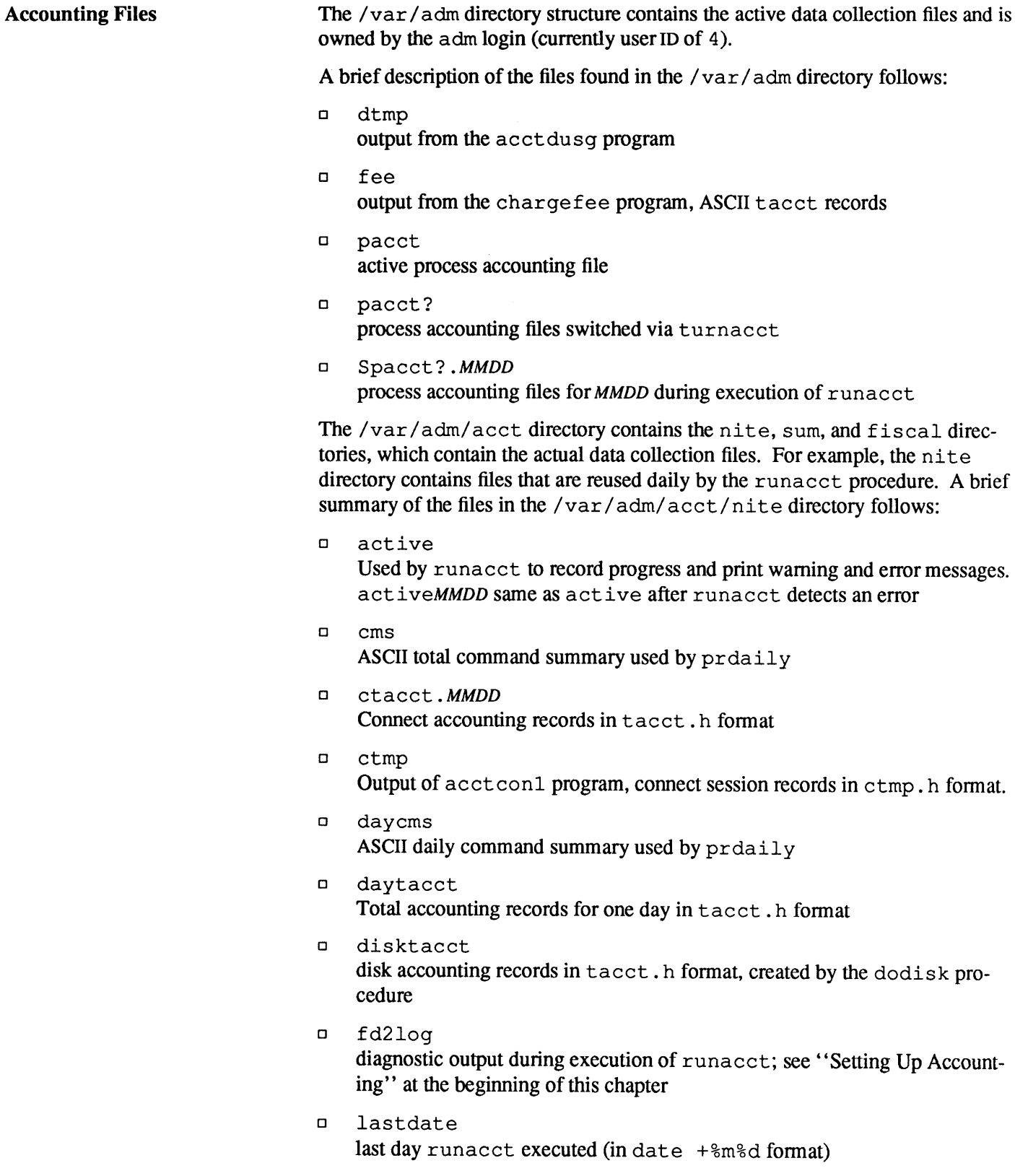

o lock lockl used to control serial use of runacct

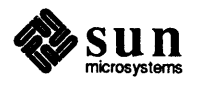

 $\hat{p}_{\rm{bg}}$ 

- o lineuse tty line usage report used by prdaily
- D log diagnostic output from acctcon
- o *logMMDD*  same as log after runacct detects an error
- o reboots contains beginning and ending dates from wtmp and a listing of reboots
- o statefile used to record current state during execution of runacct
- o tmpwtmp wtmp file corrected by wtmpfix
- o wtmperror place for wtmpf ix error messages
- o wtmperrorMMDD same as wtmperror after runacct detects an error
- D wtmp. MMDD runacct 's copy of the wtmp file

The sum directory contains the cumulative summary files updated by runacct and used by monacct. A brief summary of the files in the /var/ adm/ acct/ sum directory follows:

- o ems total command summary file for current fiscal in internal summary format
- o cmsprev command summary file without latest update
- o daycms command summary file for the day's usage in internal summary format
- o loginlog record of last date each user logged on; created by lastlogin and used in the prdaily program
- o **rprtMMDD**  saved output of prdaily program
- o tacct cumulative total accounting file for current fiscal
- o tacctprev same as tacct without latest update
- <sup>D</sup>*tacct.MMDD*  total accounting file for *MMDD*

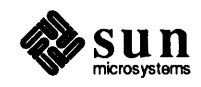

The fiscal directory contains periodic summary files created by monacct. A brief description of the files in the /var/adm/acct/fiscal directory follows:

- o ems? total command summary file for fiscal ? in internal summary format
- o fiscrpt? report similar to rprt? for fiscal ?
- o tacct? total accounting file for fiscal ?

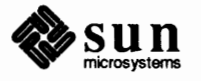

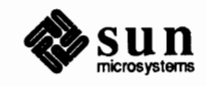

đ.

**9** 

# **Reconfiguring the System Kernel**

It is a good idea to reconfigure your system's kernel after installing Release 4.1. Since the generic kernel that SunOS Release 4.1 provides supports more devices than previous releases, it is significantly larger and occupies considerably more memory. You can significantly improve system performance by tailoring the generic kernel or using the small, machine-specific kernels to reconfigure your kernel.

Small kernels are designed to fit the hardware and software of your system to provide maximum performance. All kernels for each architecture contain descriptions to help you decide the kernel entries your system needs. Reconfiguring the kernel is not a difficult task. Carefully following the instructions in the section *Kernel Reconfiguration Procedures,* and in the README file, (located in the /usr/kvm/sys/sun[3,3x,4,4c]/conf directory) will give you a working kernel tailored to your system.

This chapter discusses the following subjects:

- o Reasons to reconfigure the system's kernel.
- o Sample sections of a GENERIC kernel configuration file from a broad perspective.
- o Procedures to place the reconfigured kernel into operation.
- □ Procedures to change swap space.

**9.1. Why Reconfigure the Kernel?** 

- There are two reasons to reconfigure the kernel:
- o To free up memory that would otherwise be used by unused kernel modules, thus improving your system's performance.
- o To tell the kernel about the hardware you added after installation or the software packages that require kernel modification to support.

The SunOS Release 4.1 tapes contain the kernel configuration file for your Sun workstation. When you build the kernel from the kernel file supplied on the release tape, the utilities involved create code that supports all hardware and software devices available for your Sun workstation architecture. Since the kernel is unnecessarily large; your particular system probably does not need all those items. Also, on machines with a small amount of memory, using the kernel configuration file on the release tape wastes large amounts of main memory,

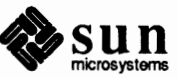

which may seriously degrade system performance.

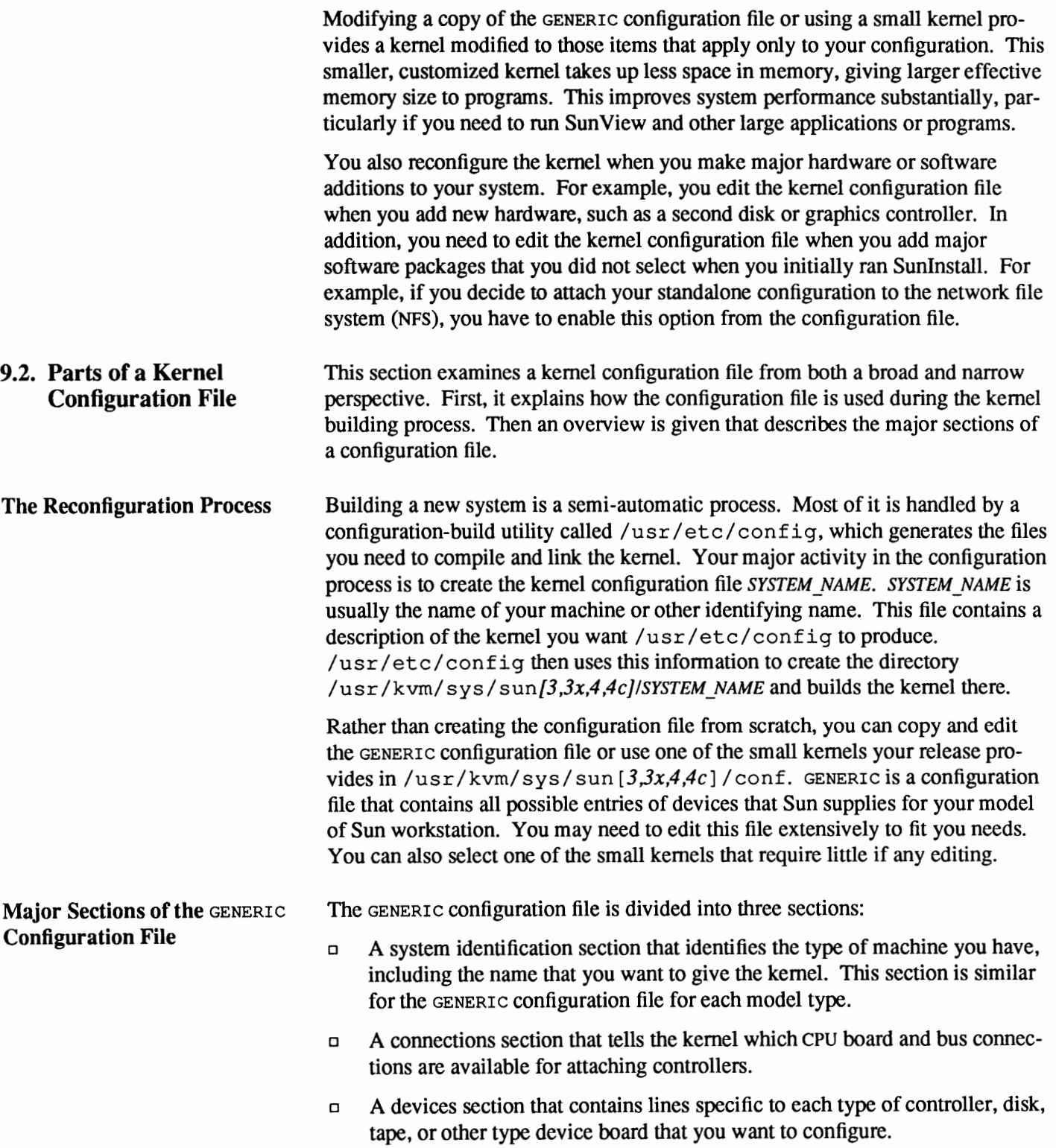

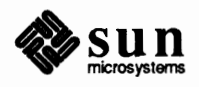

To understand the fonnat a configuration file, it is best to begin by examining GENERIC. Note that the pound sign character  $(*)$  starts a comment that continues

to the end of the line. Here is an example of the first few lines of the Sun-3 GENERIC **file.** 

```
* 
# @ (#) GENERIC from master 1. 8 90/01/11 SMI 
* # This config file describes a generic Sun-3 kernel, including all 
# possible standard devices and software options. 
* # The following lines include support for all Sun-3 CPU types. 
# There is little to be gained by removing support for particular 
# CPUs, so you might as well leave them all in. 
machine "sun3"
cpu "SUN3_50" # Sun-3/50<br>cpu "SUN3 60" # Sun-3/60
cpu "SUN3_110" # Sun-3/110<br>cpu "SUN3_160" # Sun-3/75, Sun-3/140, Sun-3/160<br>cpu "SUN3 260" # Sun-3/260, Sun-3/280
cpu "SUN3_260" # Sun-3/260, Sun-3/280<br>cpu "SUN3 E" # Sun-3E (Eurocard VME
                      # Sun-3E (Eurocard VMEbus cpu)
* # Name this kernel GENERIC. 
ident
             "GENERIC"
* 
# This kernel supports about 8 users. Count one user for each 
# timesharing user, one for each window that you typically use, and one
# for each diskless client you serve. This is only an approximation used 
# to control the size of various kernel data structures, not a hard limit. 
* 
maxusers 8 
* 
# Include all possible software options. 
* 
# The INET option is not really optional; every kernel must include it. 
options INET
                  # basic networking support - mandatory
* 
# The following options are all filesystem related. You only need 
# QUOTA if you have UFS. You only need uFs if you have a disk. 
* Diskless machines can remove QUOTA, UFS, and NFSSERVER. LOFS and TFS 
# are only needed if you're using the Sun Network Software Environment. 
# HSFS is only needed if you have a CD-ROM drive and want to access 
# Iso-9660 or High Sierra format CD discs. 
options QUOTA # disk quotas for local disks
```
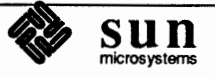

```
options UFS # filesystem code for local disks 
options NFSCLIENT # NFS client side code 
options NFSSERVER # NFS server side code 
options LOFS # loopback filesystem - needed by NSE
options TFS # translucent filesystem - needed by NSE 
options TMPFS # tmp (anonymous memory) file system 
options HSFS # High Sierra (ISO 9660) CD-ROM file system 
* 
# The following options are for accounting and auditing. SYSAUDIT 
# should be removed unless you are using the C2 security features. 
* 
options SYSACCT 
options SYSAUDIT 
# C2 auditing for security 
* 
# The following options are for various System V IPC facilities. 
                     # process accounting, see acct(2) & sa(8) 
# Most standard software does not need them, although they are 
# used by SunGKS and some third-party software. 
options IPCMESSAGE# System V IPC message facility
options IPCSEMAPHORE # System V IPC semaphore facility
options IPCSHMEM # System V IPC shared-memory facility 
* 
# The following option is only needed if you want to use the trpt 
# command to debug TCP problems. 
options TCPDEBUG # TCP debugging, see trpt (8)
* * The following option includes the software DES support, needed if 
* you're using secure NFS or secure RPC and you don't have a DES chip. 
options CRYPT # software encryption
* * The following two options are only needed if you want to use RFS. 
* 
options RFS 
options VFSSTATS 
* 
# The following two options are needed for asynchronous I/0. 
options LWP
.<br>options ASYNCHIO # asynch I/O (requires LWP)
* 
# The following option adds support for loadable kernel modules. 
                 # kernel threads 
options VDDRV # loadable modules
```
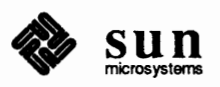

```
#<br># The following option adds support for the old scsI architecture.
options OLDSCSI # Old scsI architecture - mandatory
* 
 The following option adds support for SunView 1 journaling.
options winsvJ # SunView 1 journaling support
#<br># Build one kernel based on this basic configuration.
# It will use the generic swap code so that you can have
:#: your root filesystem and swap space on any supported device. 
:#: Put the kernel configured this way in a file named "vmunix". 
* 
config vmunix swap generic 
#<br># Include support for all possible pseudo-devices.
#<br># The first few are mostly concerned with networking.
# You should probably always leave these in.
*
```
\.

You can see by these line groupings that the configuration file has three different types of entries:

- o Lines that give a general description of the system (parameters global to the kernel image that this configuration generates)
- $\Box$  A line that describes items specific to each kernel image generated
- $\Box$  Lines that describe the devices on the system and connections to which these devices are attached.

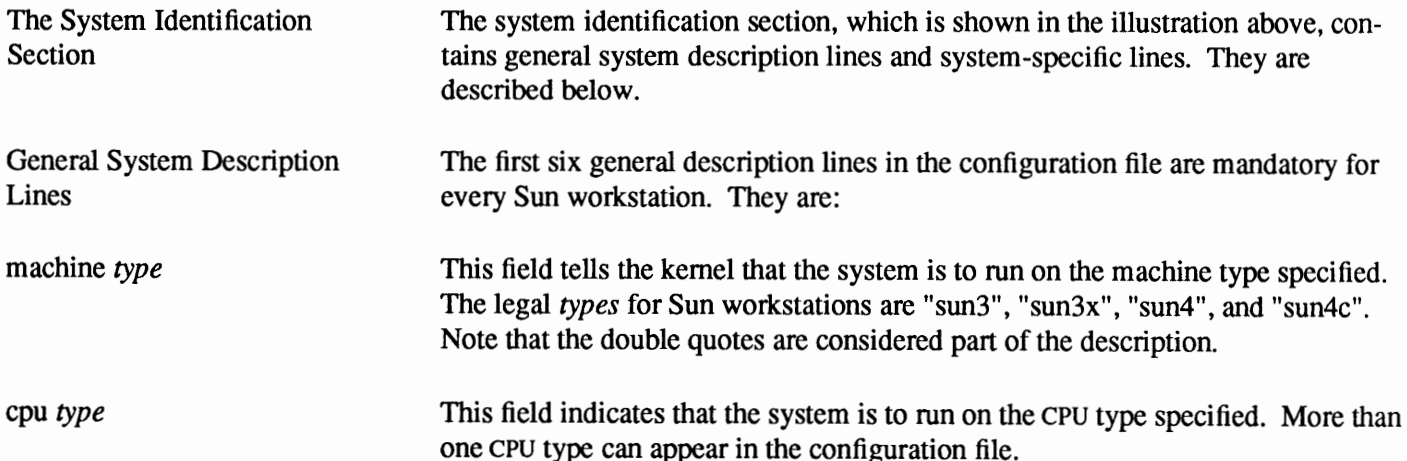

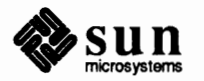

maxusers *number*  options *type*  :jf: options QUOTA options UFS options NFSCLIENT options NFSSERVER options LOFS machine "sun3" cpu "SUN3 50" :jf: Sun-3/50 - cpu "SUN3 60" :jf: Sun-3/60 - cpu "SUN3 110" :jf: Sun-3/110 cpu "SUN3 160" :jf: Sun-3/75, Sun-3/140, Sun-3/160 cpu "SUN3 260" :jf: Sun-3/260, Sun-3/280 cpu  $"SUN3_E"$  # Sun-3E (Eurocard VMEbus cpu) This field tells the kernel the name you wish for the system identifier—the name for the machine or machines that run this kernel. You must include *name* in double quotes if it contains any numbers (for example, "SDST120"), or you will get a syntax error when you run /usr/ etc/ conf ig. If the name is GENERIC, the kernel name will be taken from the configuration file name. Note that when editing the GENERIC file, you do not have to name your kernel GENERIC. If you specify options generic, then you must use the swap generic clause on the conf ig line. When you specify these two, the kernel prompts you during the boot process for the location of  $/$  root and  $/$  swap, for example, on the local disk or from an NFS server. This field tells the kernel that the maximum expected number of simultaneously active users on this system is *number.* The number you specify is used to size several system data structures. The recommended value formaxusers on a server, regardless of model type is 8. The GENERIC and small configuration files for each model type give further instructions to help determine a specification for maxusers that is appropriate to your system's needs. Beware that entering a number that is too large will bloat your kernel, so consider carefully what your needs are. The fields beginning with the word opt ions tell the kernel to compile the selected software options into the system. *type* has a different value for each options line. For example, here are several options lines in the Sun-3 GENERIC **kernel:**  # disk quotas for local disks # filesystem code for local disks # NFS client side code # NFS server side code # loopback filesystem - needed by NSE

CPU types for a Sun-3 machine are:

- # translucent filesystem needed by NSE
- # tmp (anonymous memory) file system
- # High Sierra (ISO 9660) CD-ROM file system

Refer to the GENERIC configuration file for your system to determine which options are appropriate for it.

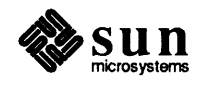

options TFS options TMPFS options HSFS

:jf:

System-Specific Description Lines

The next type of line in the kernel configuration file is a single line specifying the name of the file the kernel build procedure will create.

The line has the following syntax:

 $\text{config}$  *kernelname config clauses* 

Here *kernelname* indicates the name of the loaded kernel image. Its value is usually vmunix.

*config\_clauses* are one or more specifications indicating where the root file system is located and where the primary paging (or swap) device is located. A *config\_ clause* may be one or more of the following:

 $root$  [ on ] *root device* 

This clause specifies the location of the root file system.

( swap [on] *swap\_device* ]

This clause specifies the location of the primary swapping and paging area. Specifying swap generic enables you to place your root file system and swap space on any supported device. When specifying options generic, you must specify swap generic, as well.

( dumps [on] *dump\_ device* 

This clause specifies where the /export/dump kernel should place core images after a crash.

The "on" in the syntax of each clause is optional. Separate multiple *config* clauses by white space. For example, the *config* line for a system with root on its first SMD disk (Partition a) and swap on Partition b of the same disk might be:

config vmunix root on xy0a swap on xy0b

Note also that the device names supplied in the clauses may be fully specifiedas a device, unit, and file system partition--or underspecified. If underspecified, the con£ ig program uses built-in rules to select default unit numbers and file system partitions. (The *Advanced Administration Topics* chapter explains rules that are followed for underspecified location of devices.) For example, the swap partition need not be specified at all if the root device is specified. This is because the default is to place the/ swap partition in Partition b of the same disk where the root file system is located. Thus you could use the following *config. clause* to represent the same information as the previous clause:

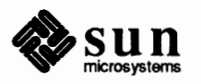

 $\int$ 

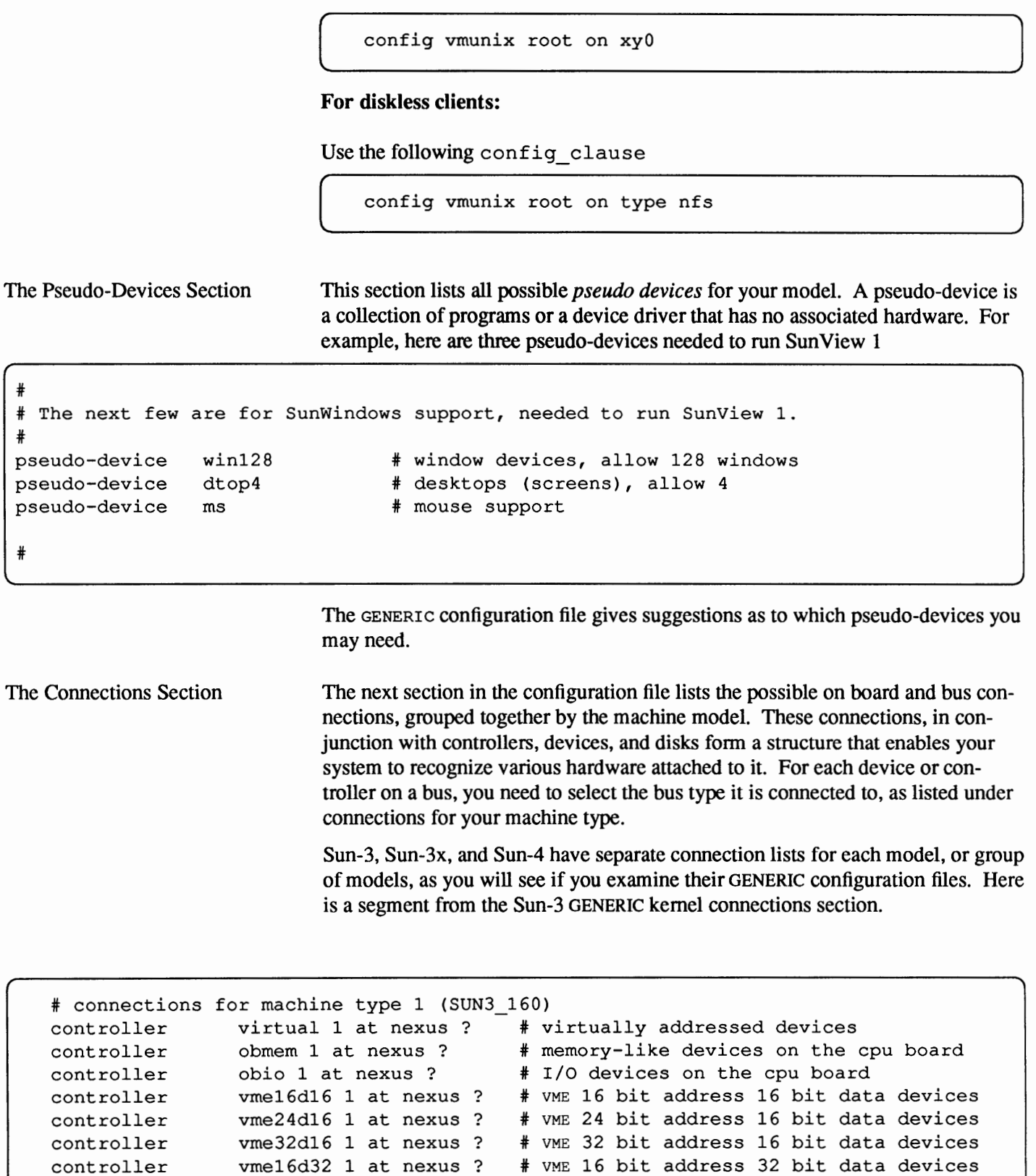

vme16d32 1 at nexus ? # VME 16 bit address 32 bit data devices<br>vme24d32 1 at nexus ? # VME 24 bit address 32 bit data devices vme16d32 1 at nexus ? # VME 16 bit address 32 bit data devices<br>vme24d32 1 at nexus ? # VME 24 bit address 32 bit data devices<br>vme32d32 1 at nexus ? # VME 32 bit address 32 bit data devices

# VME 32 bit address 32 bit data devices

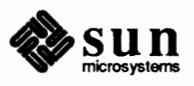

controller controller controller

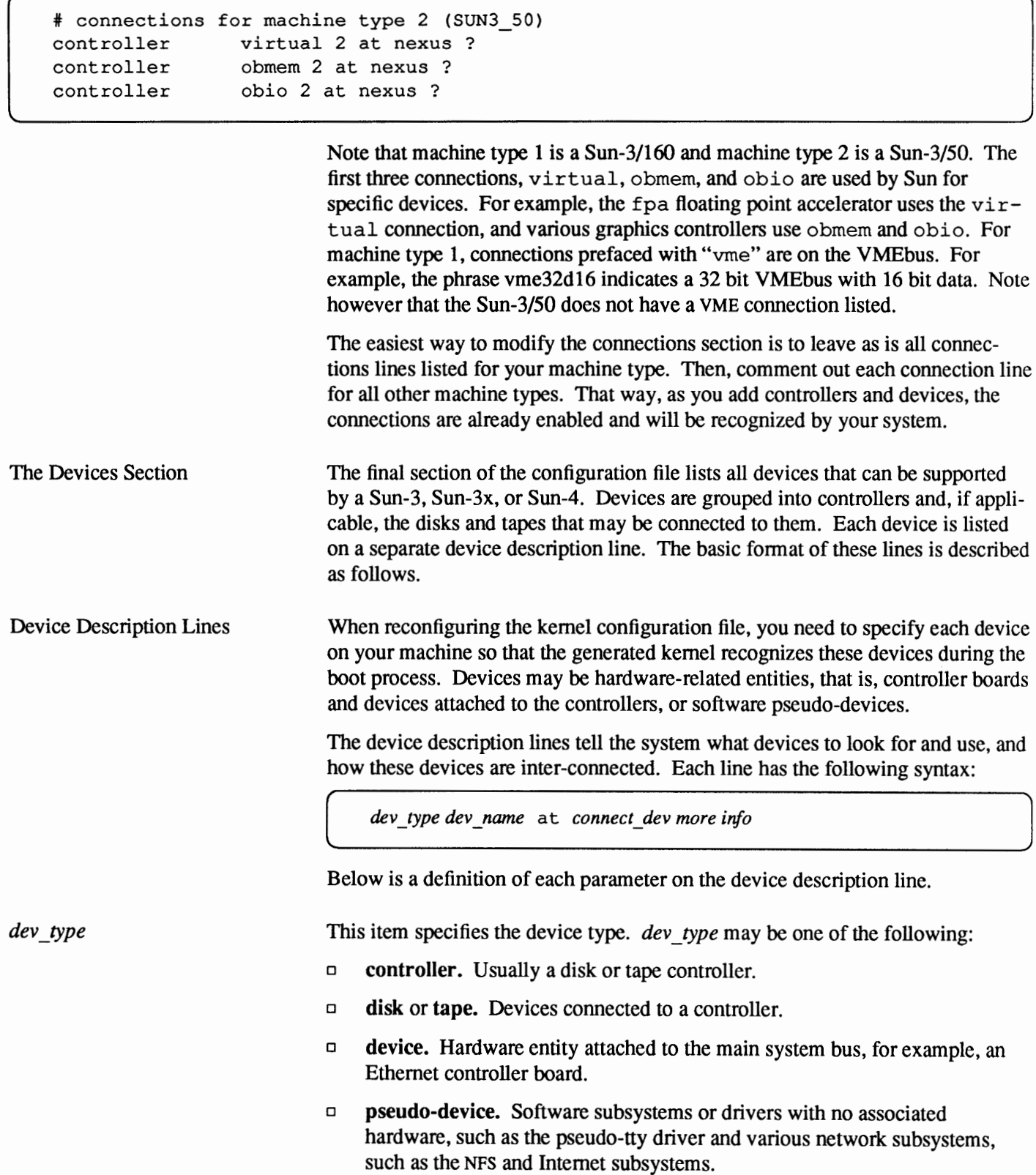

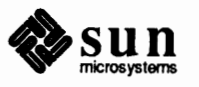

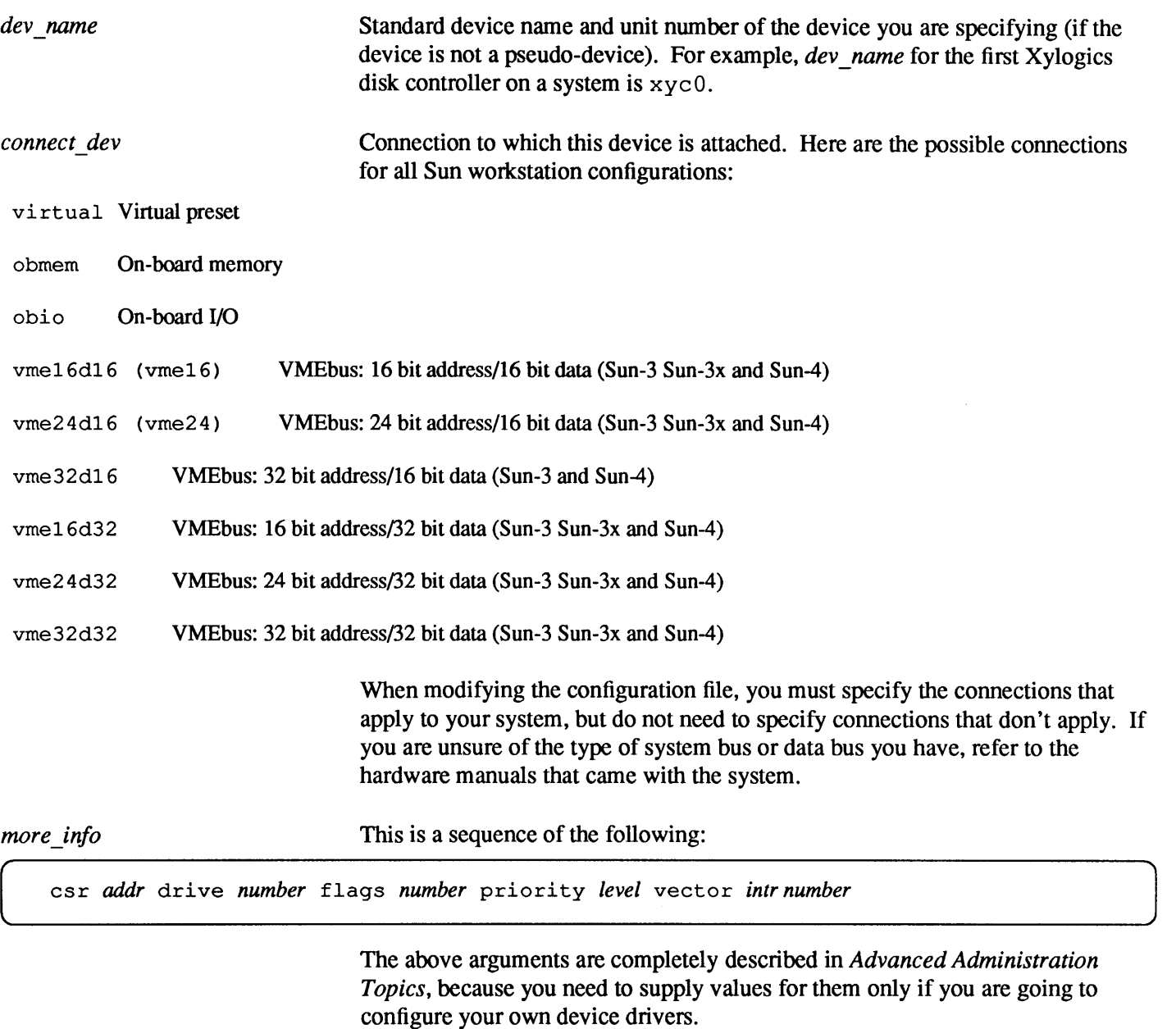

Briefly csr *addr* specifies the address of the csr (command and status registers) for a device. drive *number* specifies which drive the line applies to. flags *number,* priority *level,* and vector *intr number* are all values defined in the device driver.

Here is a sample set of lines describing Xylogics 450/451 disk controllers and disks.

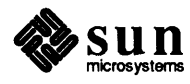

controller xycO at vme16d16 ? csr Oxee40 priority 2 vector xyintr Ox48 controller xycl at vme16d16 ? csr Oxee48 priority 2 vector xyintr Ox49 disk xyO at xycO drive 0 disk xyl at xyc0 drive 1 disk xy2 at xyc1 drive 0 disk xy3 at xyc1 drive 1

> Bus types and devices must hang off the appropriate controller, which in turn hangs off another controller until a configuration is fonned that gets you to a bus type that hangs off a "nexus." Notice how each line in the connections section concludes with the words "at nexus." On Sun systems, all bus types are considered to hang off a nexus. For example, the following SMD disk :

disk xy0 at xyc0 drive 0

is attached to the Xylogics controller:

controller xycO at vme16d16? csr Oxee40 priority 2 vector xyintr Ox48

that is attached to the bus type vme 16d 16, as listed in the following entry from the connections section:

controller vme16d16 1 at nexus ?

In order to determine and note which standard devices are present on your machine, boot the GENERIC kernel after executing Sunlnstall. If you want, you can delete, or comment out, those lines that pertain to devices not on your machine. Or you can configure your file with the devices that are on other machines that you will possibly want to boot from the same kernel.

## **9.3. Modifying the Kernel Configuration Files**

**Note:** Some parameters relating to the System V Inter-Process Communication (IPC) extensions may also be tuned in the configuration file. These parameters do not appear in the GENERIC file but are documented in *Advanced Administration Topics.* 

## **Modification Procedures**

This subsection shows the annotated GENERIC kernel configuration files for each model of Sun computer. Note how the GENERIC file contains comments that suggest which entries to pick for your particular system.

If the comments indicate that the line is **mandatory,** you *must* include it in every system configuration file, either exactly as it stands, or, if commentary indicates variables, with the variables adjusted to fit your system. Some options shown as mandatory are only required if you have other related options selected for your system.

Here are suggested procedures for modifying the GENERIC kernel configuration file.

## Step 1.

Go through the next subsections and find the copy of GENERIC that pertains to your model of Sun computer.

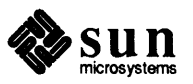

J

Step 2.

Read the annotated GENERIC file and determine how you want to modify each line. You can modify a line by doing one of the following:

- o Changing its parameters so that it applies to your configuration. Usually you do this for lines indicated **as mandatory.** For example, the maxuser s line is mandatory, but you can change its value from the default.
- o "Commenting out" a line if it does not apply to your current configuration, but may apply to it in the future. To do this, type a pound sign  $(\frac{4}{3})$  at the beginning of the line. The utilities that build the kernel ignore lines beginning with the pound sign.

For example, suppose you have a SCSI-2 controller with one disk and one tape drive. You might want to comment out the lines that apply to a second SCSI-2 controller, second disk, and second tape drive. At a later date, you may add some or all of this equipment. All you need to do to have this equipment recognized is to remove the pound sign, then make the new kernel.

If you need to determine what controllers you have, enter:

& /etc/dmesq

Something like the following appears:

```
Oct 19 14:55
SunOS Release 4.1 (PATCH SDST80) #7: Wed Aug 23 16:26:37 PDT 1989
Copyright (c) 1989 by Sun Microsystems, Inc.
mem = 8192K (0x800000)
avail mem = 7430144
Ethernet address = 8:0:20:7:37:32sm0 at obio 0x66000000 pri 2
st0 at sm0 slave 32
sd0 at sm0 slave 0
sd0: <Toshiba MK 156F cyl 815 alt 2 hd 10 sec 34>
sd2 at sm0 slave 8
sd2: < Quantum ProDrive 105S cyl 974 alt 2 hd 6 sec 35>
sd6 at sm0 slave 24
sd6: < Quantum ProDrive 105S cyl 974 alt 2 hd 6 sec 35>
1e0 at obio 0x65002000 pri 3
zs0 at obio 0x62002000 pri 3
zs1 at obio 0x62000000 pri 3
bwtwo0 at obmem 0x50300000 pri 4
bwtwo0: resolution 1152 x 900
pp0 at obio 0x6f000000 pri 1
WARNING: TOD Clock not initialized -- CHECK AND RESET THE DATE!
root on sd6a fstype 4.2
swap on sd6b fstype spec size 15540K
dump on sd6b fstype spec size 15512K
```
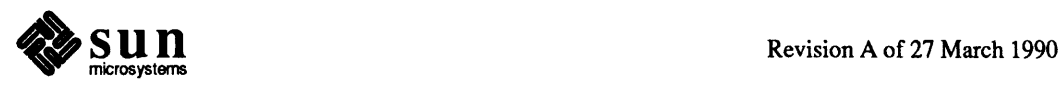

The above message shows everything loaded in the kernel whether it is attached or not if it is a SCSI device. All other disks show what is actually attached with a device description following the device:

```
sd0:
      <Toshiba MK 156F cyl 815 alt 2 hd 10 sec 34>
```
The above message shows a Sun-3/80 with two internal disk drives and one attached SCSI disk.

o Deleting any lines that will never apply to your configuration. For example, if you have a diskless client, you might want to delete lines applying to Xylogics disk and tape controllers. These controllers are often used with servers. If you do add a disk or tape to your machine, it will probably be enclosed in a "shoebox" containing SCSI controller, disk, and possibly, tape drive.

Step 3.

If you wish, mark up each line in the text, indicating the changes you want to make to the actual file.

## Step 4.

Type the following:

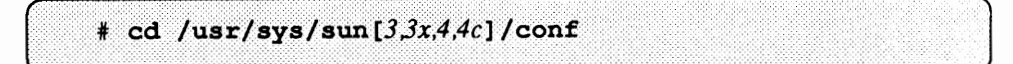

to go to the directory containing the GENERIC kernel configuration file.

Step 5.

Copy the file GENERIC. Call the new file *SYS\_NAME,* where *SYS\_NAME*  represents the name you want to give to your system. Use the following command:

# CP GENERIC SYS NAME

If your customized kernel is already in use and you now want to modify it, you should copy the customized kernel configuration file and edit the copy.

Step 6.

Change the permissions for *SYS\_NAME* as follows:

# chmod +w SYS NAME

Step 7.

Edit *SYS NAME* using your preferred text editor. Use the notes you made as a guide while you make these changes. Make sure to include the proper device description lines for your machine.

Now you are ready to begin the reconfiguration process. Go on to the next major section.

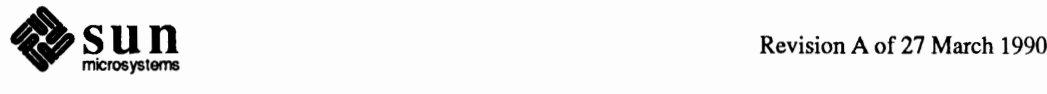

J

**The Sun-3 GENERIC Kernel** The following example is the entire GENERIC configuration file for a Sun-3.

```
* 
# @ (#) GENERIC from master 1. 8 90/01/11 SMI 
* # This config file describes a generic Sun-3 kernel, including all 
# possible standard devices and software options. 
* # The following lines include support for all Sun-3 CPU types. 
# There is little to be gained by removing support for particular 
# CPUs, so you might as well leave them all in. 
machine
             "sun3"
cpu "SUN3_50" # Sun-3/50<br>cpu       "SUN3_60"    # Sun-3/60
cpu "SUN3 - 60" * Sun-3/60 
cpu "SUN3 - 110" * Sun-3/110 
cpu "SUN3_160" # Sun-3/75, Sun-3/140, Sun-3/160<br>cpu "SUN3 260" # Sun-3/260, Sun-3/280
cpu "SUN3_260" # Sun-3/260, Sun-3/280<br>cpu     "SUN3 E"     # Sun-3E (Eurocard VMEbus cpu)
* 
# Name this kernel GENERIC. 
ident "GENERIC"
* # This kernel supports about 8 users. Count one user for each 
# timesharing user, one for each window that you typically use, and one 
# for each diskless client you serve. This is only an approximation used 
# to control the size of various kernel data structures, not a hard limit. 
* 
maxusers 8 
* # Include all possible software options. 
* # The INET option is not really optional; every kernel must include it. 
Options INET
                  # basic networking support - mandatory
# The following options are all filesystem related. You only need
# QUOTA if you have UFS. You only need UFS if you have a disk. 
# Diskless machines can remove QUOTA, UFs, and NFSSERVER. LOFS and TFS 
# are only needed if you're using the Sun Network Software Environment. 
# HSFS is only needed if you have a CD-ROM drive and want to access 
# Iso-9660 or High Sierra format CD discs. 
options QUOTA
options UFS 
options NFSCLIENT 
options NFSSERVER 
NFS server side code 
                  * * * * 
                  disk quotas for local disks 
                  filesystem code for local disks 
                    NFS client side code
```
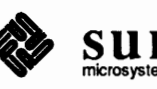

```
options LOFS 
options TFS 
options TMPFS 
options HSFS 
# 
               # loopback filesystem - needed by NSE 
                 # translucent filesystem - needed by NSE 
                 # tmp (anonymous memory) file system 
                 # High Sierra (ISO 9660) CD-ROM file system 
# The following options are for accounting and auditing. SYSAUDIT 
# should be removed unless you are using the C2 security features. 
# 
options SYSACCT 
options SYSAUDIT 
# C2 auditing for security 
# 
                     # process accounting, see acct(2) & sa(8) 
# The following options are for various System V IPC facilities. 
# Most standard software does not need them, although they are 
# used by SunGKS and some third-party software. 
# 
options IPCMESSAGE# System V IPC message facility 
options IPCSEMAPHORE # System V IPC semaphore facility 
options IPCSHMEM # System V IPC shared-memory facility 
# 
# The following option is only needed if you want to use the trpt 
# command to debug TCP problems. 
# 
options TCPDEBUG # TCP debugging, see trpt ( 8) 
# 
# The following option includes the software DES support, needed if 
# you're using secure NFS or secure RPC and you don't have a DES chip. 
# 
options CRYPT # software encryption 
# 
# The following two options are only needed if you want to use RFS. 
# 
options RFS 
options VFSSTATS 
# 
# The following two options are needed for asynchronous I/0. 
# 
options LWP 
options ASYNCHIO 
# asynch I/0 (requires LWP) 
# 
                 # kernel threads 
# The following option adds support for loadable kernel modules. 
# 
options VDDRV # loadable modules 
# 
# The following option adds support for the old scsI architecture.
#
```
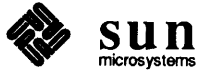

```
options OLDSCSI # Old scsI architecture - mandatory
# The following option adds support for SunView 1 journaling.
* options wrnsvJ i SunView 1 journaling support 
# Build one kernel based on this basic configuration.
# It will use the generic swap code so that you can have
# your root filesystem and swap space on any supported device.
# Put the kernel configured this way in a file named "vmunix".
* 
config vmunix swap generic 
* i Include support for all possible pseudo-devices. 
# The first few are mostly concerned with networking.
# You should probably always leave these in.
* pseudo-device 
pseudo-device 
pseudo-device 
#<br># The next few are for SunWindows support, needed to run SunView 1.
                pty 
                ether 
                loop 
                         # pseudo-tty's, also needed for SunView
                             # basic Ethernet support
                             # loopback network - mandatory
* pseudo-device 
pseudo-device 
pseudo-device 
* 
i The following is needed to support the Sun keyboard, with or 
                win128 
                dtop4 
                ms 
                             # window devices, allow 128 windows
                             # desktops (screens), allow 4
                         # mouse support
# without the window system.
* pseudo-device kb i keyboard support 
 The following is needed to support the Sun dialbox.
#<br>pseudo-device db # dialbox support
* i The following is for asynchronous tty support for the ALM-2 (aka MCP). 
# If you have an ALM-2 (MCP) and it is being used to connect timesharing
# terminals, you will need this.
# The number appended to mcpa should be the total number of serial lines
# provided by the ALM-2s in the system. For example, if you have four
 ALM-2s this should read "mcpa64".
pseudo-device mcpa128
```
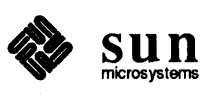

```
# The following is for the streams pipe device, which is required by RFS.
pseudo-device sp # streams pipe device
# The following are for streams NIT support. NIT is used by
# etherfind, traffic, rarpd, and ndbootd. As a rule of thumb,
# NIT is almost always needed on a server and almost never
# needed on a diskless client.
pseudo-device
pseudo-device 
pseudo-device 
* 
i The following is for the "clone" device, used with streams devices. 
               snit 
                pf 
               nbuf 
                             # streams NIT
                         # packet filter
                             # NIT buffering module
# This is required if you include streams NIT support or RFS.
pseudo-device clone # clone device
# The following is for TLI. Include these if you want to use RFS and/or
# the TLI library.
pseudo-device
pseudo-device 
* 
i The following is for the TCP TLI stream head. This provides a TLI-conforming 
              tim64 
                tirw64 
# interface on top of which you can run RFS and/or the TLI library. This is
# required by RFS.
pseudo-device tcptli32
# The following sections describe what kinds of buses each cpu type supports.
# You should never need to change this. (The word "nexus" is historical.)
# Controller (bus) descriptions:
* 
* 
virtual 
* 
obmem 
* 
obio 
* 
vme16d16 
VME 16 bit address 16 bit data 
devices 
* 
vme24d16 
VME 24 bit address 16 bit data 
devices 
* 
vme32d16 
VME 32 bit address 16 bit data 
devices 
* 
vme16d32 
VME 16 bit address 32 bit data 
devices 
* 
vme24d32 
VME 24 bit address 32 bit data 
devices 
* 
vme32d32 
VME 32 bit address 32 bit data 
devices 
* 
           virtually addressed devices 
            memory-like devices on the cpu 
board 
            I/0 devices on the cpu board 
# connections for machine type 1 (SUN3 160)
```
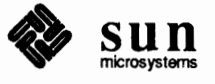

\.

```
controller virtual 1 at nexus ? 
controller obmem 1 at nexus ? 
controller obio 1 at nexus ? 
controller vme16d16 1 at nexus ? 
controller vme24d16 1 at nexus ? 
controller vme32d16 1 at nexus ? 
controller vme16d32 1 at nexus ? 
controller vme24d32 1 at nexus ? 
controller vme32d32 1 at nexus ? 
# connections for machine type 2 (SUN3_50) controller virtual 2 at nexus ?
controller obmem 2 at nexus ? 
controller obio 2 at nexus ? 
# connections for machine type 3 (SUN3_260) controller virtual 3 at nexus ?
controller obmem 3 at nexus ? 
controller obio 3 at nexus ? 
controller vme16dl6 3 at nexus ? 
controller vme24d16 3 at nexus ? 
controller vme32d16 3 at nexus ? 
controller vme16d32 3 at nexus ? 
controller vme24d32 3 at nexus ? 
controller vme32d32 3 at nexus ? 
# connections for machine type 4 (SUN3_110)<br>controller virtual 4 at nexus ?
controller obmem 4 at nexus ? 
controller obio 4 at nexus ? 
controller vme16dl6 4 at nexus ? 
controller vme24d16 4 at nexus ? 
controller vme32d16 4 at nexus ? 
controller vme16d32 4 at nexus ? 
controller vme24d32 4 at nexus ? 
controller vme32d32 4 at nexus ? 
# connections for machine type 7 (SUN3_60)<br>controller virtual 7 at nexus ?
controller obmem 7 at nexus ? 
controller obio 7 at nexus ? 
# connections for machine type 8 (SUN3_E) 
controller virtual 8 at nexus ? 
controller obmem 8 at nexus ? 
controller obio 8 at nexus ? 
controller vme16d16 8 at nexus ? 
controller vme24d16 8 at nexus ? 
controller vme32d16 8 at nexus ? 
controller vme16d32 8 at nexus ? 
controller vme24d32 8 at nexus ? 
controller vme32d32 8 at nexus ?
```
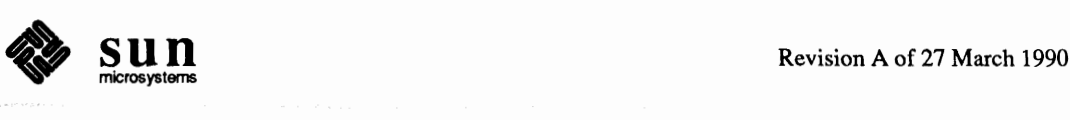

**l** 

```
* # The following (large) section describes the standard devices supported 
4t by this kernel. 
* 
* * Support for 4 Xylogics 7053 controllers with 4 drives each. 
* controller xdcO at vme16d32 ? csr Oxee80 priority 2 vector xdintr Ox44 
controller xdcl at vme16d32 ? csr Oxee90 priority 2 vector xdintr Ox45 
controller xdc2 at vme16d32 ? csr OxeeaO priority 2 vector xdintr Ox46 
controller xdc3 at vme16d32 ? csr 0xeeb0 priority 2 vector xdintr 0x47<br>disk xd0 at xdc0 drive 0
disk xd0 at xdc0 drive 0<br>disk xd1 at xdc0 drive 1
              disk xdl at xdcO drive 1 
disk xd2 at xdcO drive 2 
disk xd3 at xdcO drive 3 
disk xd4 at xdcl drive 0 
disk xd5 at xdc1 drive 1
disk xd6 at xdc1 drive 2
disk xd7 at xdc1 drive 3<br>disk xd8 at xdc2 drive 0
disk xd8 at xdc2 drive 0<br>disk xd9 at xdc2 drive 1
disk xd9 at xdc2 drive 1<br>disk xd10 at xdc2 drive:
disk xd10 at xdc2 drive 2<br>disk xd11 at xdc2 drive 3
              disk xdll at xdc2 drive 3 
disk xd12 at xdc3 drive 0 
disk xd13 at xdc3 drive 1<br>disk xd14 at xdc3 drive 2
disk xd14 at xdc3 drive 2<br>disk xd15 at xdc3 drive 3
              xd15 at xdc3 drive 3
* 4t Support for 2 Xylogics 450/451 controllers with 2 drives each. 
controller xycO at vme16d16 ? csr Oxee40 priority 2 vector xyintr Ox48
controller xycl at vme16d16 ? csr 0xee48 priority 2 vector xyintr 0x49<br>disk xv0 at xvc0 drive 0
disk xy0 at xyc0 drive 0<br>disk xv1 at xvc0 drive 1
              xyl at xycO drive 1
disk xy2 at xyc1 drive 0<br>disk xy3 at xyc1 drive 1
              disk xy3 at xycl drive 1 
* * Support for the scsI-2 host adapter with 2 disks and 1 1/4" tape 
4t on the first scsI controller, 2 disks and 1 1/4" tape on the second 
# scsI controller, 2 embedded scsI disks, and a CD-ROM drive. 
* 
controller scO at vme24d16? csr Ox200000 priority 2 vector scintr Ox40 
tape stO at scO drive 040 flags 1 
tape stl at sc0 drive 050 flags 1<br>disk sr0 at sc0 drive 060 flags 2
disk srO at scO drive 060 flags 2<br>disk sdO at scO drive 000 flags 0
disk sd0 at sc0 drive 000 flags 0<br>disk sd1 at sc0 drive 001 flags 0
              sdl at sc0 drive 001 flags 0
disk sd2 at sc0 drive 010 flags 0<br>disk sd3 at sc0 drive 011 flags 0
disk sd3 at sc0 drive 011 flags 0<br>disk sd4 at sc0 drive 020 flags 0
              sd4 at sc0 drive 020 flags 0
```
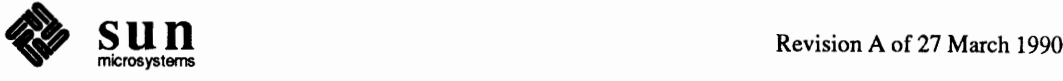

\.

```
disk sd6 at sc0 drive 030 flags 0
* 
# Support for the scsr-E host adapter used with the Sun-3/E. 
controller seO at vme24d16 ? csr 0x300000 priority 2 vector se_intr 0x40<br>tape stO at seO drive 040 flags 1
            st0 at se0 drive 040 flags 1
tape stl at seO drive 050 flags 1 
disk sr0 at se0 drive 060 flags 2
disk sd0 at se0 drive 000 flags 0<br>disk sd1 at se0 drive 001 flags 0
disk sdl at se0 drive 001 flags 0<br>disk sd2 at se0 drive 010 flags 0
            sd2 at se0 drive 010 flags 0
disk sd3 at se0 drive 011 flags 0<br>disk sd4 at se0 drive 020 flags 0
            sd4 at se0 drive 020 flags 0
disk sd6 at se0 drive 030 flags 0
* * Support for the scsr-3 host adapter and the on-board scsr controller 
* on several machines (e.g. 3/50). 
controller * siO at vme24d16 ? csr Ox200000 priority 2 vector 
siintr 
Ox40 
controller siO at obio ? csr Ox140000 priority 2 
controller sil at vme24d16 ? csr Ox204000 priority 2 vector 
siintr 
Ox41 
tape stO at siO drive 040 flags 1 
tape stl at siO drive 050 flags 1 
tape st2 at sil drive 040 flags 1 
tape st3 at sil drive 050 flags 1 
disk sr0 at si0 drive 060 flags 2
disk sd0 at si0 drive 000 flags 0
disk sdl at si0 drive 001 flags 0
disk sd2 at si0 drive 010 flags 0
disk sd3 at si0 drive 011 flags 0
disk sd4 at si0 drive 020 flags 0
disk sd6 at si0 drive 030 flags 0
# 
# Support for the 2 tty lines (ttya, ttyb) on the cpu board. 
# Needed when using a terminal for the console device. 
# Flags=3 says to supply carrier in software for both lines. 
i Change flags by changing /etc/ttytab; see ttysoftcar(B). 
*<br>device
            zs0 at obio ? csr 0x20000 flags 3 priority 3
* # Support for the keyboard and mouse interface. Needed when 
# using a frame buffer as the console device or with SunView. 
# You can remove this line if you don't use the standard Sun
# Workstation keyboard and mouse, but if you leave it in don't 
# change it. 
# 
device zsl at obio? csr OxOOOOO flags Ox103 priority 3 
*
```
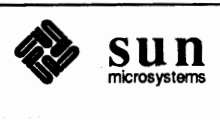

```
# Support for 4 ALMs (Systech MTI-800/1600). Flags set for 
# all lines to be local, i.e., carrier supplied by software 
# rather than by the device. 
# Change flags by changing /etc/ttytab; see ttysoftcar(8). 
device mtiO at vme16d16 ? csr 0x620 flags 0xffff priority 4
    vector mtiintr Ox88 
device mtil at vme16d16? csr Ox640 flags Oxffff priority 4 
    vector mtiintr Ox89 
device mti2 at vme16d16? csr Ox660 flags Oxffff priority 4 
    vector mtiintr Ox8a 
device mti3 at vme16d16? csr Ox680 flags Oxffff priority 4 
   vector mtiintr Ox8b 
* # Support for 8 MCP boards. 
# Note that the first four MCPs use the same vectors as the ALMs and thus 
# ALMs cut into the total number of MCPs that can installed. 
# Make sure the maxusers line above is correct for the number of 
# users expected. 
device
    vector 
mcpintr Ox8b 
device 
    vector 
mcpintr Ox8a 
device 
    vector 
mcpintr Ox89 
device 
    vector 
mcpintr Ox88 
device 
    vector 
mcpintr OxaO 
device 
    vector 
mcpintr Oxal 
device 
    vector 
mcpintr Oxa2 
device 
    vector 
mcpintr Oxa3 
* 
# Support for the on-board Intel 82586 Ethernet chip on many machines. 
            mcpO at vme32d32? csr OxOlOOOOOO flags Oxlffff priority 4 
            mcpl at vme32d32? csr Ox01010000 flags Oxlffff priority 4 
            mcp2 at vme32d32? csr Ox01020000 flags Oxlffff priority 4 
            mcp3 at vme32d32? csr Ox01030000 flags Oxlffff priority 4 
            mcp4 at vme32d32? csr Ox02000000 flags Oxlffff priority 4 
            mcpS at vme32d32? csr Ox02010000 flags Oxlffff priority 4 
            mcp6 at vme32d32? csr Ox02020000 flags Oxlffff priority 4 
            mcp7 at vme32d32? csr Ox02030000 flags Oxlffff priority 4 
device ieO at obio ? csr 0xc0000 priority 3
* 
# Support for the Sun-3/E Intel Ethernet board for Sun-3/E cpu systems. 
device ieO at vme24d16 8 csr 0x31ff02 priority 3 vector ieintr 0x74
* * Support for a second Intel Ethernet interface, using a Multibus 
# Ethernet board with a Multibus-to-VME adapter.
device iel at vme24d16 ? csr 0xe88000 priority 3 vector ieintr 0x75
```
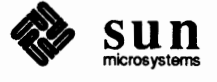

\.

```
* Support for additional "Sun-3/E scsr/Ethernet" boards 
         ie2 at vme24d16 ? csr 0x31ff02 priority 3 vector ieintr 0x76
idevice ie3 at vme24d16? csr Ox35ff02 priority 3 vector ieintr Ox77 
* * Support for the on-board LANCE Ethernet chip (Am7990) on many machines. 
device le0 at obio ? csr 0x120000 priority 3
* * Support for 2 Ciprico TapeMaster tape controllers with 1 tape drive each. 
* controller 
tmO 
at 
vme16dl6 ? 
csr OxaO priority 
3 vector 
tmintr 
Ox60 
controller tml at vme16d16 ? csr 0xa2 priority 3 vector tmintr 0x61
tape 
tape 
* 
* Support for 2 Xylogics 472 tape controllers with 1 tape drive each. 
            mtO 
at 
tmO drive 0 
flags 1 
            mtl 
at 
tml drive 0 
flags 1 
* controller 
xtcO at vme16d16? csr Oxee60 priority 3 vector xtintr Ox64 
controller 
xtcl at vme16d16? csr Oxee68 priority 3 vector xtintr Ox65 
tape 
           xtO at xtcO drive O flags 1 
tape xtl at xtcl drive O flags 1 
* * Support for color frame buffers on various machine types. 
* 
* 3/110 on-board 8-bit frame buffer 
device cqfour0 at obmem 4 csr 0xff000000 priority 4 # 3/110
* 3/60 P4 8-bit color frame buffer 
device cgfour0 at obmem 7 csr 0xff300000 priority 4 # 3/60
* 3/60 plug-in 8-bit color frame buffer 
            cqfour0 at obmem 7 csr 0xff400000 priority 4 \# 3/60
* 3/E 8-bit color frame buffer 
device cqfour0 at obmem 8 csr 0 \times 1400000 priority 4 \# 3/E
* 3/60 P4 accelerated 8-bit color frame buffer 
device cgsixO at obmem 7 csr OxffOOOOOO priority 4 * 3/60 
* 3/60 P4 24-bit color frame buffer 
device cqeight0 at obmem 7 csr 0xff300000 priority 4 # 3/60
:j/: 
* Support for monochrome frame buffers on various machine types. 
device
device 
device 
             bwtwoO 
at obmem 1 csr 
             bwtwoO 
at obmem 2 csr 
OxffOOOOOO priority 4 * 3/160 
             bwtwoO 
at obmem 3 csr 
OxlOOOOO priority 4 * 3/50 
                                   0xff000000 priority 4 # 3/260
```
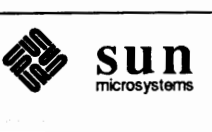

 $\overline{\phantom{0}}$
```
* 3/110 on-board frame buffer overlay plane 
device bwtwoO at obmem 4 csr OxffOOOOOO * 3/110 
device bwtwo0 at obmem 7 csr 0 \times 10000000 priority 4 # 3/60<br>device bwtwo0 at obmem 8 csr 0 \times 10000000 # 3/E
            bwtwo0 at obmem 8 csr 0x1000000* 3/60 P4 color frame buffer overlay plane, or P4 monochrome frame buffer 
            bwtwol at obmem 7 csr 0xff300000 priority 4 # 3/60
* 3/60 plug-in color frame buffer overlay plane 
           bwtwol at obmem 7 csr 0xff400000 * 3/60* 3/E plug-in color frame buffer overlay plane 
           device bwtwol at obmem 8 csr Oxff400000 
* * Support for the GP/GP+/GP2 graphics processors. 
* Requires cgtwo and/or cgnine. 
device
device 
* 
* Support for the Sun-2 color board, Sun-3 color board, or CGS 8-bit 
           gponeO at vme24d16? csr Ox210000 
            gponeO at vme24d32? csr Ox240000 
                                                      # 3/E 
                                                  * GP or GP+ 
                                                  # GP2 
# VME frame buffer. 
device cqtwo0 at vme24d16 ? csr 0x400000 priority 4
    vector cgtwointr Oxa8 
* * Support for the CG9 24-bit VME frame buffer. 
device cgnine0 at vme32d32 ? csr 0x08000000 priority 4
    vector cgnineintr Oxaa 
* * Support for the SunVideo board. 
# 
device tvone0 at vme32d32 ? csr 0xa000000 priority 4
    vector tvoneintr Oxa9 
* * Support for the TAAc-1 Application Accelerator. 
device taac0 at vme32d32 ? csr 0x28000000
* * Support for 2 Systech vPc-2200 line printer controllers. 
* 
device 
device 
            vpcO at vme16dl6? csr Ox480 priority 2 vector vpcintr Ox80 
            vpcl at vme16d16? csr Ox500 priority 2 vector vpcintr Ox81 
* 
# Support for the hardware Data Ciphering Processor (aka the DES chip). 
# Suggested if you make heavy use of secure RPC or secure NFS.
```
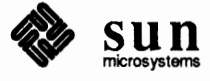

```
* 
device desO at obio? csr OxlcOOOO 
#<br># Support for the Floating Point Accelerator.<br>#
device fpa0 at virtual ? csr 0xe0000000
```
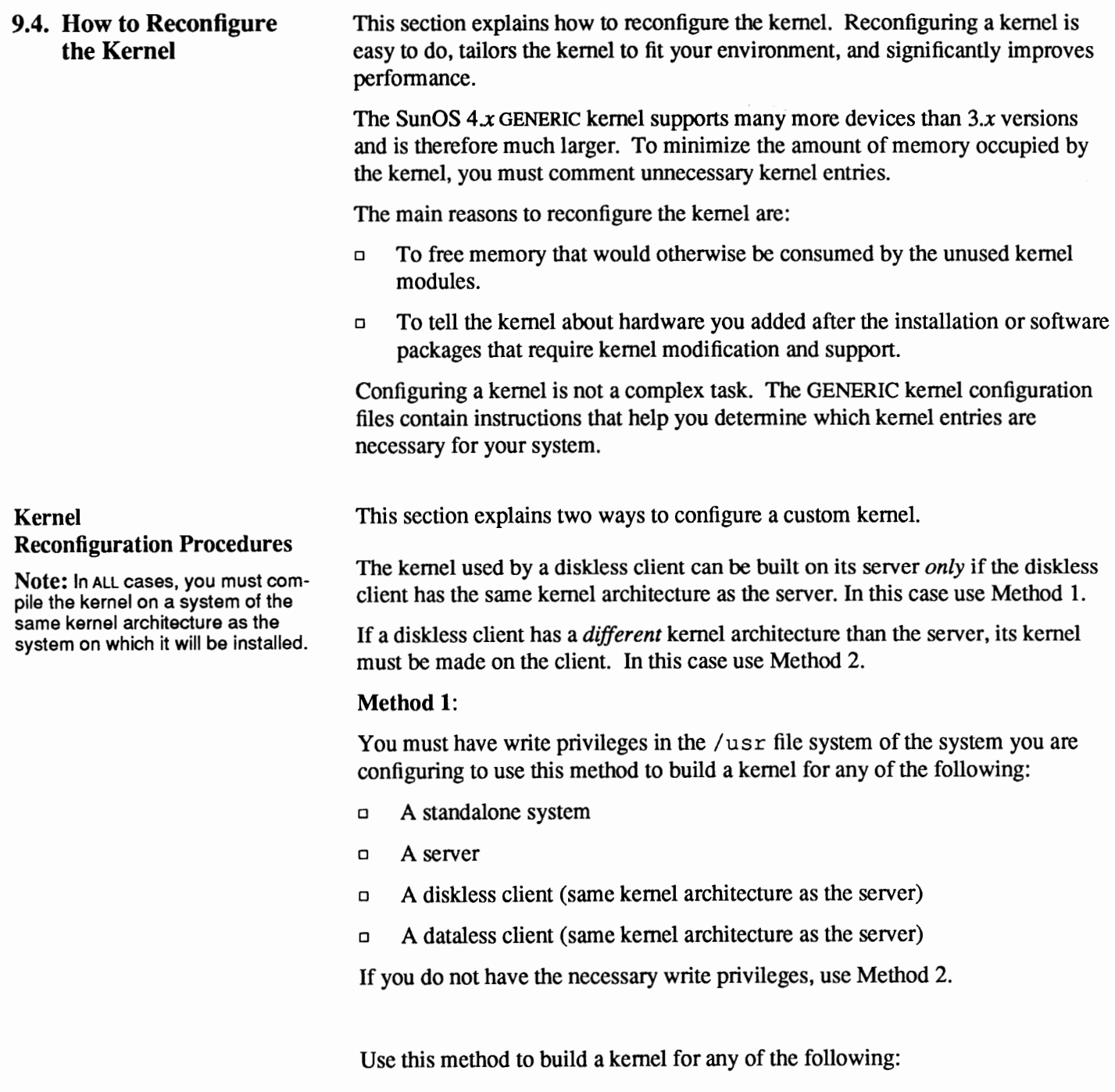

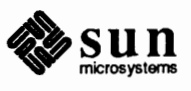

 $\sim$ 

- o A diskless client ( different kernel architecture than the server)
- o A dataless client (different kernel architecture than the server)
- o Diskless or dataless client without superuser privileges on the server

Background Information You must be superuser or logged in as root to reconfigure a kernel.

> *SYS NAME*, as shown in the following example screens, represents the name given to the new kernel configuration file. You typically use the hostname of the system that will run the kernel. The name is automatically compiled into the kernel and is displayed when the kernel is booted. A kernel made from a configuration file named MADDOG, for example, announces itself when booted as follows:

SunOS Release 4.1 (MADDOG) \*1: Wed Sep 14 15:33:16 PDT 1989

A kernel used by several client workstations of a server might be called MADDOG CLIENT.

*CONFIG FILE*, as shown in the following example screens, represents the name of the configuration file that you edit to customize your kernel. While GENERIC is the default configuration file (it contains all possible hardware and software supported by the operating system), it is easier to start by using a file similar to your hardware configuration needs. For example, use DL for diskless clients. Refer to *Parts of a Kernel Configuration File* earlier in this chapter.

The *ARCH* variable in the example screens show where to enter the implementation architecture of the workstation for which you are building a kernel.

The following procedure shows you how to build a custom kernel for a local disk.

#### Step 1.

Method 1

Create a kernel configuration file as root and execute the following:

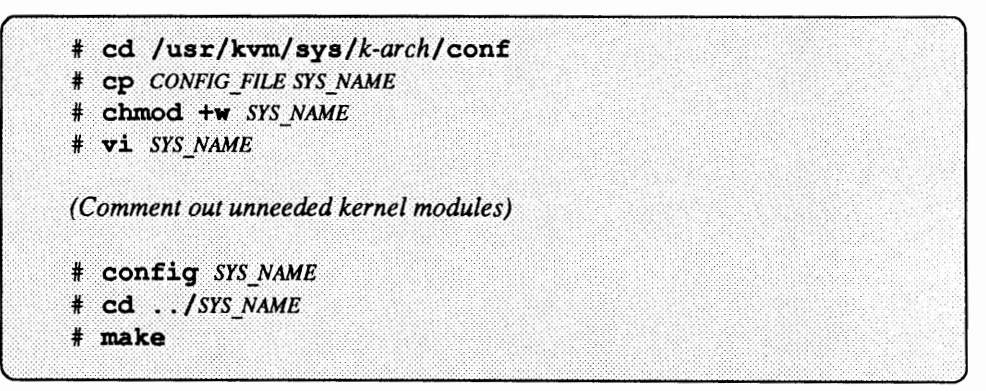

When the make is complete, install the kernel using the next step.

Step 2.

Install the configured kernel depending on which configuration of workstations the kernel was built on. The following three methods are presented to install a configured kernel.

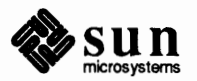

- □ Standalone or server workstation
- o Disk.less client of the same kernel architecture as the server
- o Dataless client of the same kernel architecture as the server

Standalone or Server To install the kernel on a standalone system or a server, use the following method.

> # mv /vmunix /vmunix.orig # cp vmunix / vmunix

#### Diskless Client

To install the kernel on a diskless client of the same kernel architecture as the server, use the following method.

# mv /export/root/SYS NAME/vmunix /export/root/SYS\_NAME/vmunix.orig # cp vmunix /export/root/SYS NAME/vmunix

Dataless Client

To install the kernel on a dataless client of the same architecture as the server, log onto the dataless workstation as root and use the following method.

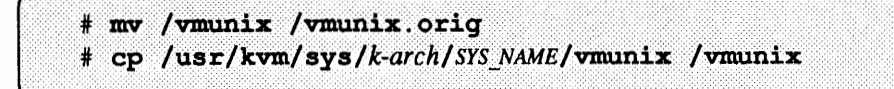

Step 3.

Halt and reboot the system after installing the kernel as follows:

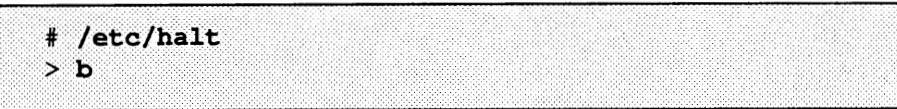

#### **Method 2**

The following procedure shows you how to build a kernel for a diskless or dataless client on a server of a different architecture.

The following example makes the kernel in the /sys directory of the client. The client's / sys file is a symbolic link to /usr /kvm/ sys and is located in the/ export/ root file system of the server.

You must have at least two megabytes of available disk space in order to make a kernel. If the space is not available in the /export/ root file system, the procedure can be done in any other file system which has sufficient space and is writable by the client.

Step 1.

Create the configuration file by logging in a root and executing the

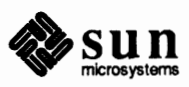

۰

J

following:

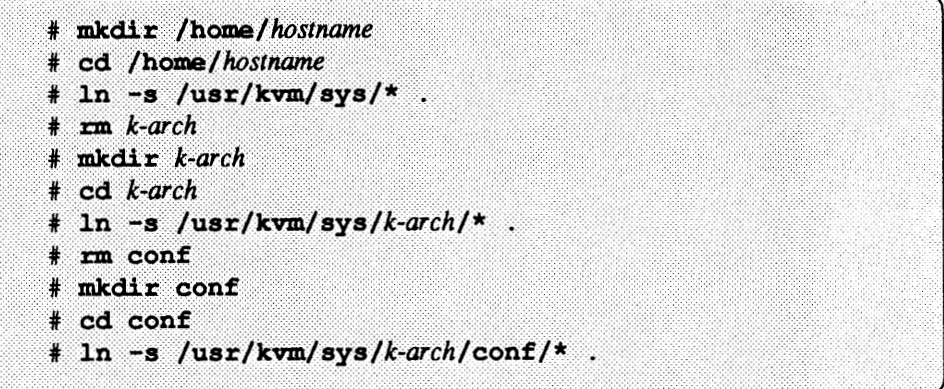

#### Step 2.

Configure and make the kernel as follows:

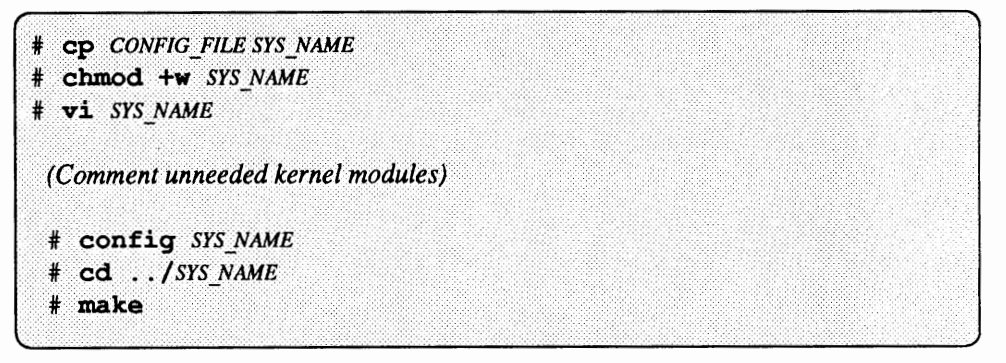

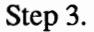

Install the kernel after the make successfully completes as follows:

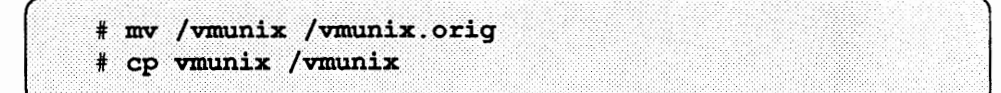

Step 4.

Halt and reboot the system after installing the kernel as follows:

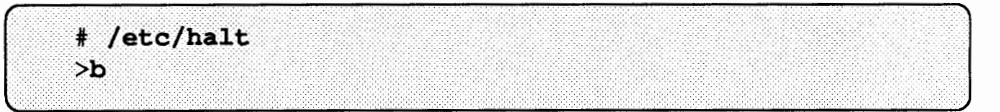

#### Step 5.

Clean up the file system after the client has successfully booted by saving a copy of your customized configuration file and removing /home/ *hostname/ k-arch* as follows:

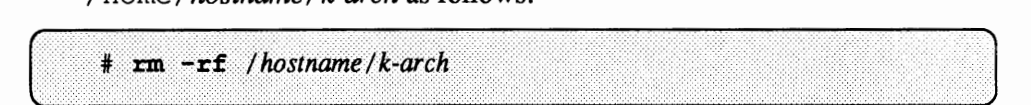

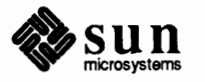

9.5. Changing Swap Space When you run Sunlnstall, by default it sets up swap space for an NFS server or standalone system on Partition B. In addition, it sets up the swap space for clients in /export/swap/*client\_name* to enable the client machine to swap over NFS. At this time, you can specify the size of the swap partition and client swap files, or have Sunlnstall use the default.

> After a system is in use, you may find the originally specified swap space for a machine is insufficient. Therefore, you will want to change swap size, either by increasing swap space on the disk or assigning an available partition on a first or second disk to include more swap space. To do this on a server, you have to back up all the server's file systems, then rerun Sunlnstall.

Procedures for Increasing Swap Space

To increase swap space when you need it for a diskless client, you can use a program called mkf ile. The syntax is

```
# mkfile [-nv] size[k|b|m] filename ...
```
The option  $n$  tells mkfile to create an empty file. The option  $v$  selects verbose mode causing the system to display messages about what it is doing. The *size*  argument specifies the size you want the file to be. The letters  $k$ ,  $k$ , and  $m$ represent Kilobytes, Bytes, and Megabytes respectively. (Recommended swap size for a client machine is 16 Mbytes.) The *filename* argument, when configuring a client's swap space, should be the full pathname of the client machine's swap directory.

Here are steps you would take to increase swap space for diskless client *raks.* 

Step 1.

Log in as superuser on your server machine.

Step 2.

You may want to check at this time to see how much swap space your client actually has. You can enter

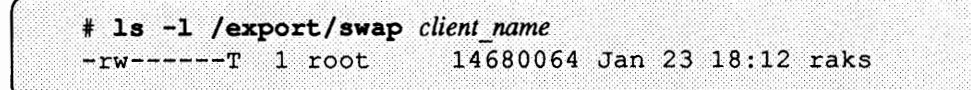

and the number 14680064 shows that the client has about 14 Mbytes of swap.

Step 3.

Now, to increase the swap space, halt the system by entering

# /etc/halt

Step<sub>4</sub>

Unexport the client's swap space as follows:

# exportfs -u /export/swap/raks

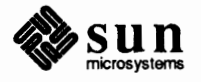

J

J

J

#### Step 5.

Then remove the client's swap space:

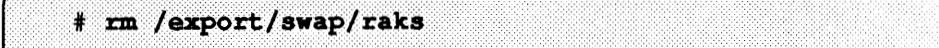

#### Step 6.

Now type the following:

# mkfile -n 16m /export/swap/raks . ······················································· ... ... .... J

This creates an empty file of 16 Mbytes of size in /export/swap/raks.

#### Step 7.

You can again check the file to see how much swap space it now has:

```
# 1s -1 /export/swap/raks
-rw------T 1 root 16777216 Jan 23 18:14 raks
```
#### Step 8.

Finally reboot client *raks.* 

Here are the steps you would take to increase swap space on a server, standalone, or dataless client.

#### Step 1.

First determine if there is free disk space on your machine, if there is free space in /export/ swap, do the following:

# mkfile -n 32m /export/swap/myswap

#### Step<sub>2</sub>

Now add the following in your /etc/fstab file:

/export/swap/myswap swap swap ro 0 0

#### Step 3

Run swapon to specify additional device for swapping:

# swapon -a

#### **Setting Up a Second Swap Partition**

Another way you can increase swap size is to add or repartition an available partition on a first or second disk with another swap partition. Use the format program to repartition the disk. Then add the following to the server's /etc/ f stab file:

/dev/disk abbrevb /dev/disk abbrev swap 0 0 0

where *disk* abbrev represents the disk type and number of the second disk.

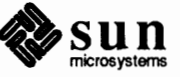

J

Then check the server's /etc/re file for the line

swapon  $-a$ 

**Minimum Swap Space** 

If the amount of swap space your system has available is below the configurable minimum, you will receive a warning message. The minimum defaults to 512 blocks of 512 bytes each, or 256 Kbytes. If you wish to change this default, you can add the SWAPWARN option to your kernel configuration file. For example, to change the minimum swap space to 16 Mbytes, you would add the following options line to your configuration file:

options swaPwaRN=32768

After you reconfigure the new kernel, the system will give you a warning message if swap space falls below 16 Mbytes.

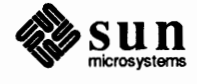

# **10** . ::,:

## **Maintaining** Disks

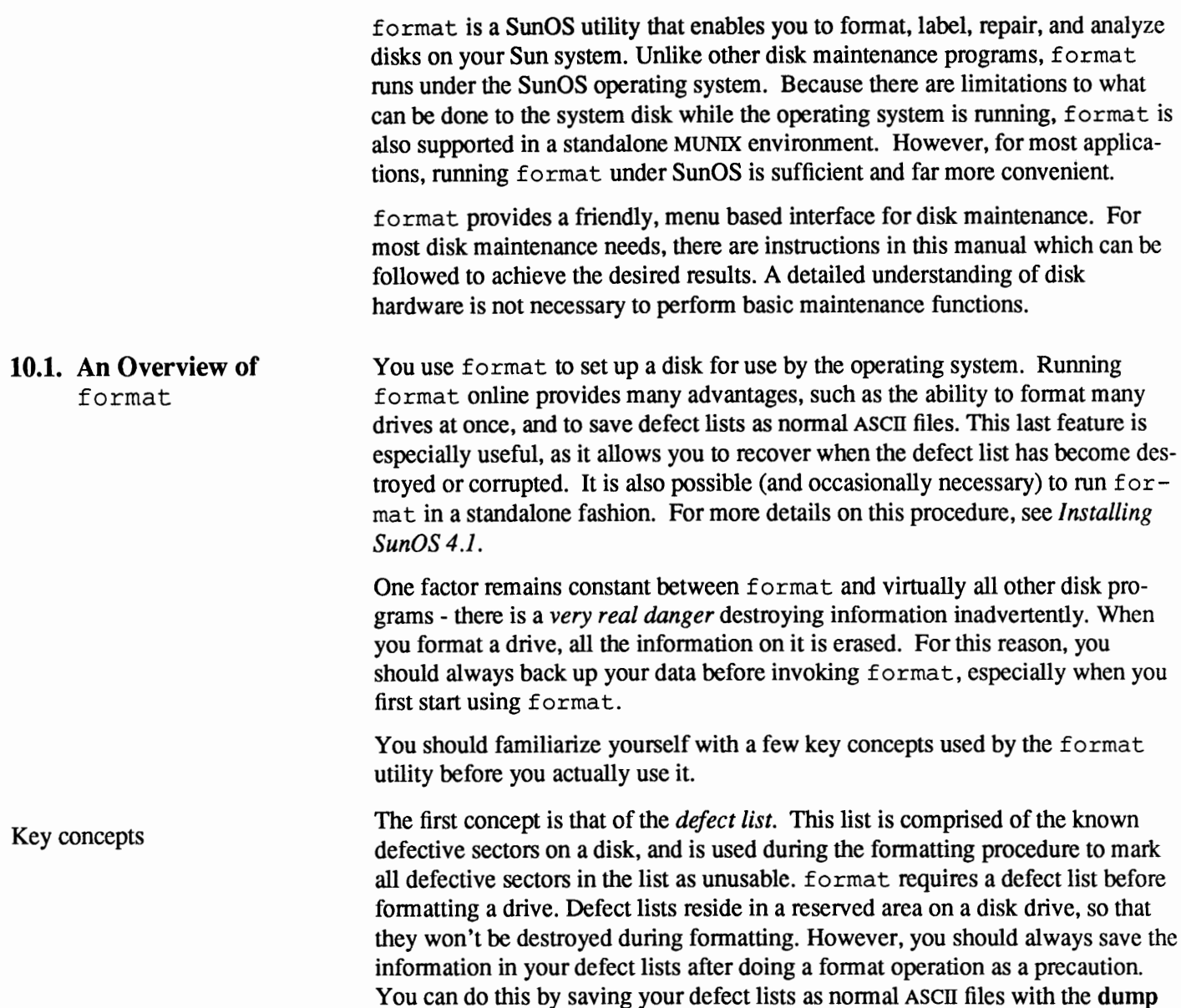

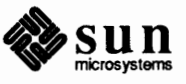

command under format's "Defect" menu. You should also photocopy and save the manufacturer's defect list that is usually attached to the drive when it is shipped. When it is necessary to read in a saved defect list, you use the **load** 

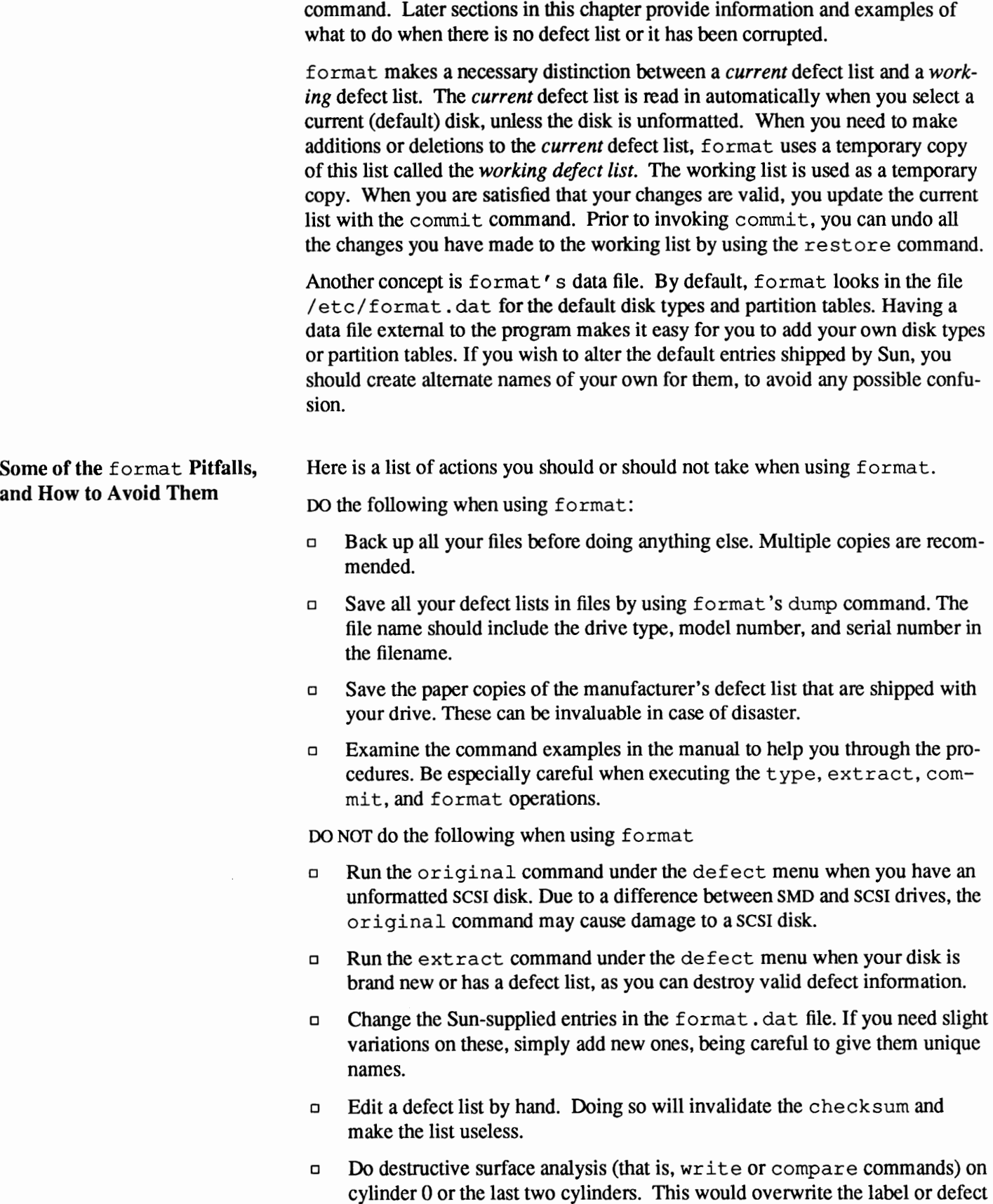

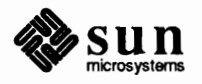

list, respectively.

**Types of Input** 

Block Numbers

Numbers

o Do destructive surface analysis on a disk that has mounted partitions.

While this introduction has given you some of the basic concepts involved in the new format program, it is no substitute for reading the rest of this chapter. In most cases, you can use the examples in the text verbatim to achieve the desired results.

**10.2. Interacting with**  format This section describes the user interface of format. The types of input you need to specify are described, as well as some of the features that help you to interact with format.

> Described below are the several types of input that format can require you to select.

> > There are several places in format that require an integer as input. You must either specify the data or select one from a list of choices. In either case, the help facility causes format to print the upper and lower limits of the integer expected. Simply enter the number desired. The number is assumed to be in decimal unless a base is explicitly specified as part of the number (ie - Ox for hexadecimal).

The following are examples of integer input.

Enter number of passes [2]: 34 Enter number of passes [34] Oxf

Whenever you are required to specify a disk block number, there are a couple of ways to input the information.

You can specify the information as an integer representing the logical block number. As described above, you can specify the integer in any base, but the default is decimal. The maximum operator (a dollar sign, "\$") can also be used here to let format select the appropriate value. Logical block format is used by the Sun OS disk drivers in error messages. Some examples of this type of input are described later in this section.

The other way to specify a block number is the cylinder/head/sector format. In this format, you must specify explicitly the three logical components of the block number, the cylinder, head, and sector values. These values are still logical, but they allow you to define regions of the disk related to the layout of the media.

The specifics of the cylinder/head/sector format are as follows.

- o Any number preceding the first slash is considered to be the cylinder number.
- o Any number after the first slash but before the second slash is considered to be the head number.

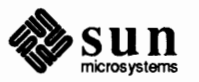

o Any number following the second slash is considered to be the sector number.

If any of the numbers are not specified, the appropriate value is assumed to be zero. You can also use the maximum operator in place of any of the numbers and let format select the appropriate value. Below are some examples of this type of input.

```
Enter defective block number: 34/2/3
Enter defective block number: 23/1/
Enter defective block number: 457//
Enter defective block number: 12345
Enter defective block number: Oxabcd
Enter defective block number: 334/$/2
Enter defective block number: 892//$
```
Any time format prints a block number, it is printed in both of the above formats. Also, the help facility shows you the upper and lower bounds of the block number expected, in both formats.

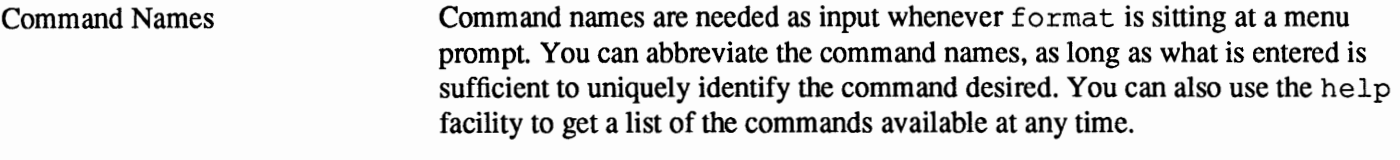

Other Names There are certain times in format when you must name something. In these cases, you are free to specify any string desired for the name. If the name has white space in it, the entire name must be enclosed in double quotes (""). Otherwise, only the first word of the name is used.

### **Supporting Features in**

format

Help Facility

format provides a help facility you can use any time format is expecting input. By simply entering a question mark ? , you can request information about what is expected. format then prints a brief description of what type of input is needed. If appropriate, the legal boundaries of the input are also given. If you enter a question mark at a menu prompt, format reprints the list of commands that are available.

Maximum Operator The maximum operator allows you to easily specify the largest legal number to format. Whenever you enter a block number, you can replace any of the components with a dollar sign\$. This causes format to assign that component the largest value possible. This is especially useful when you specify a range of block numbers. For instance, if you want to specify all of cylinder 10 for analysis, you could enter the following:

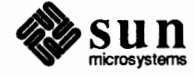

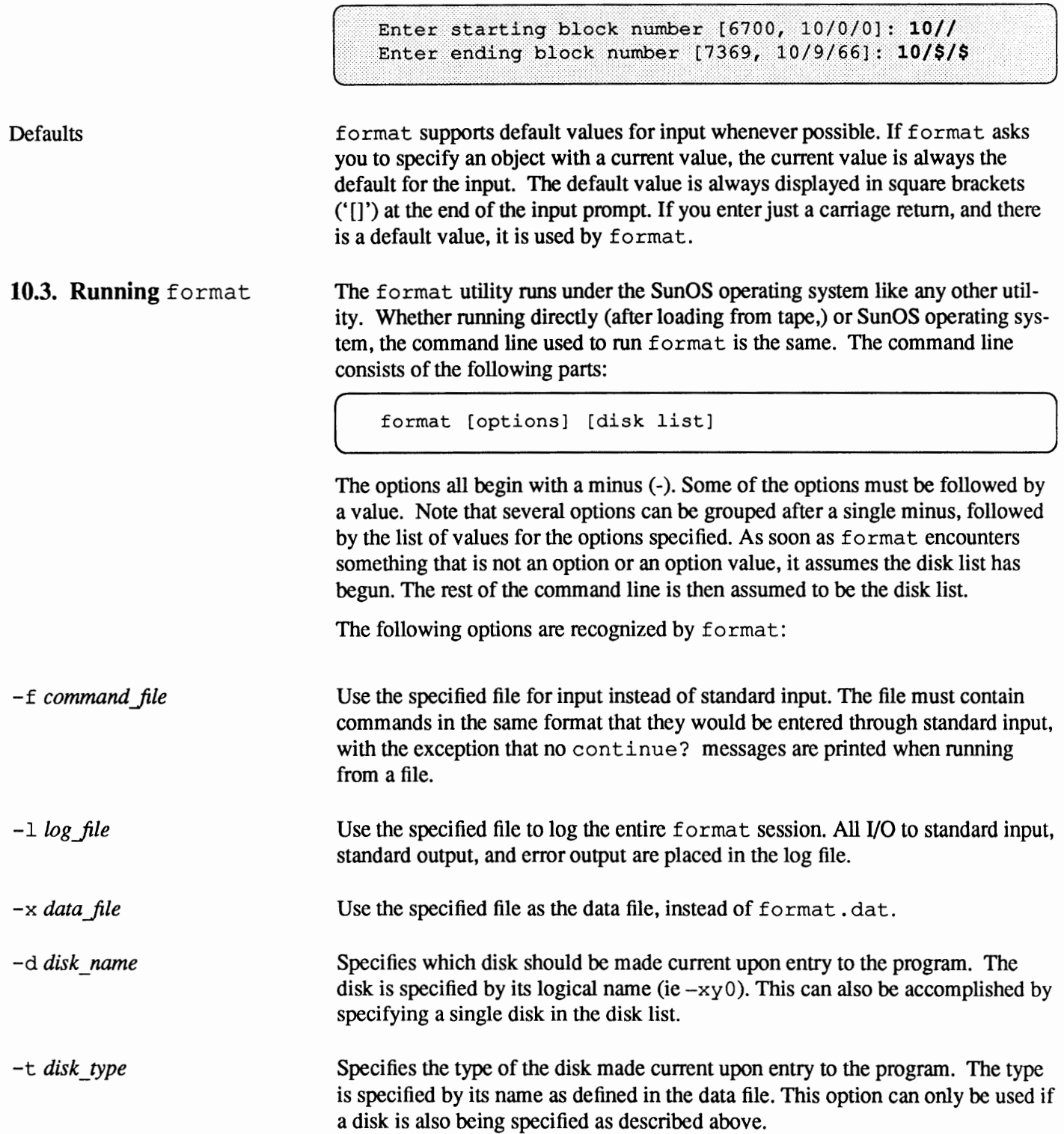

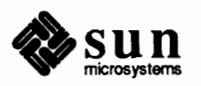

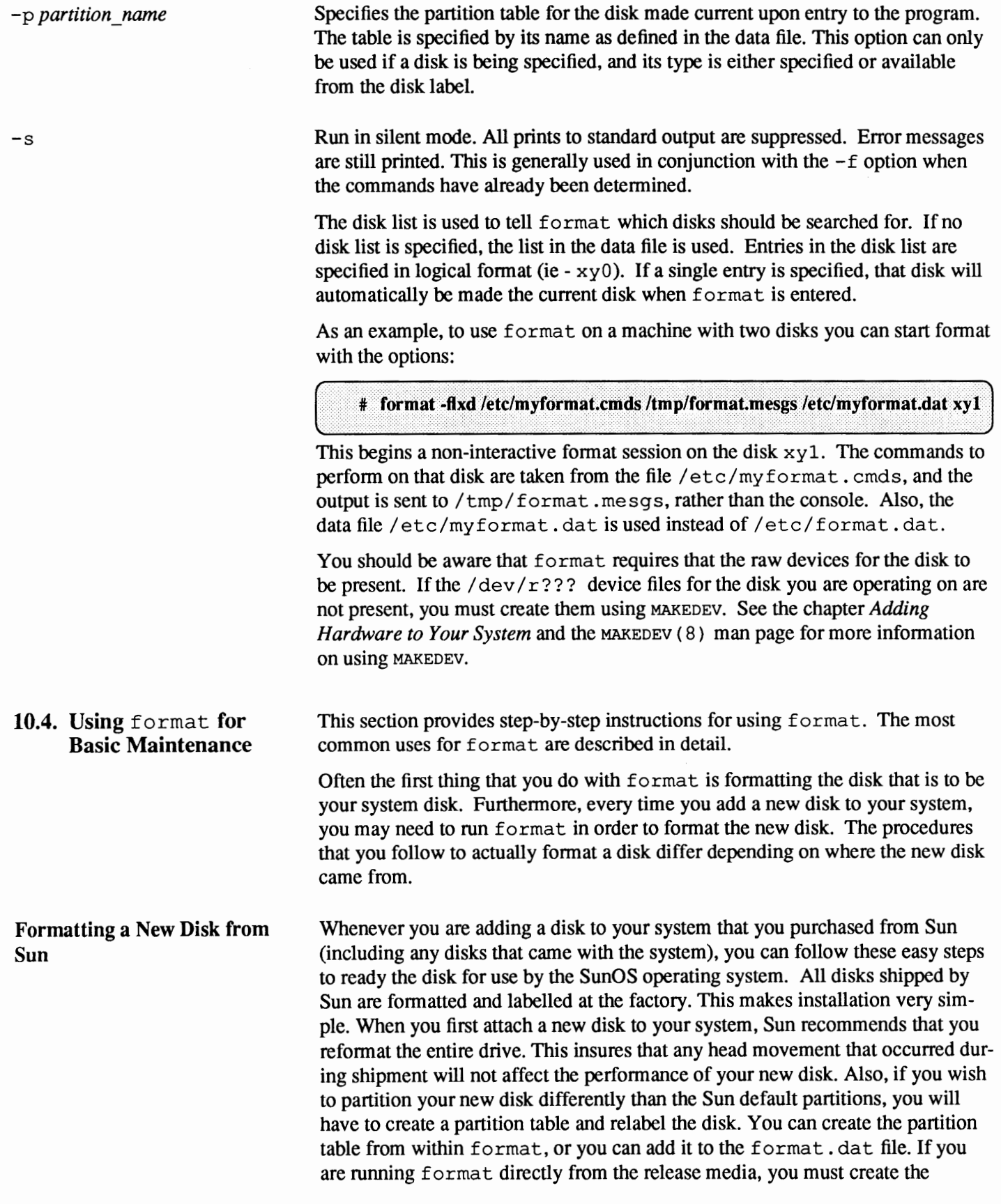

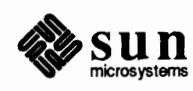

partition from within format, or from within Sun Install. The following is an example of how you would install a new disk. In this example, you are adding xyl to the system. This example is running format under SunOS Release 4.1, not under MUNIX, so  $xy1$  can not be your system disk.

First, enter format and select the disk you wish to work on.

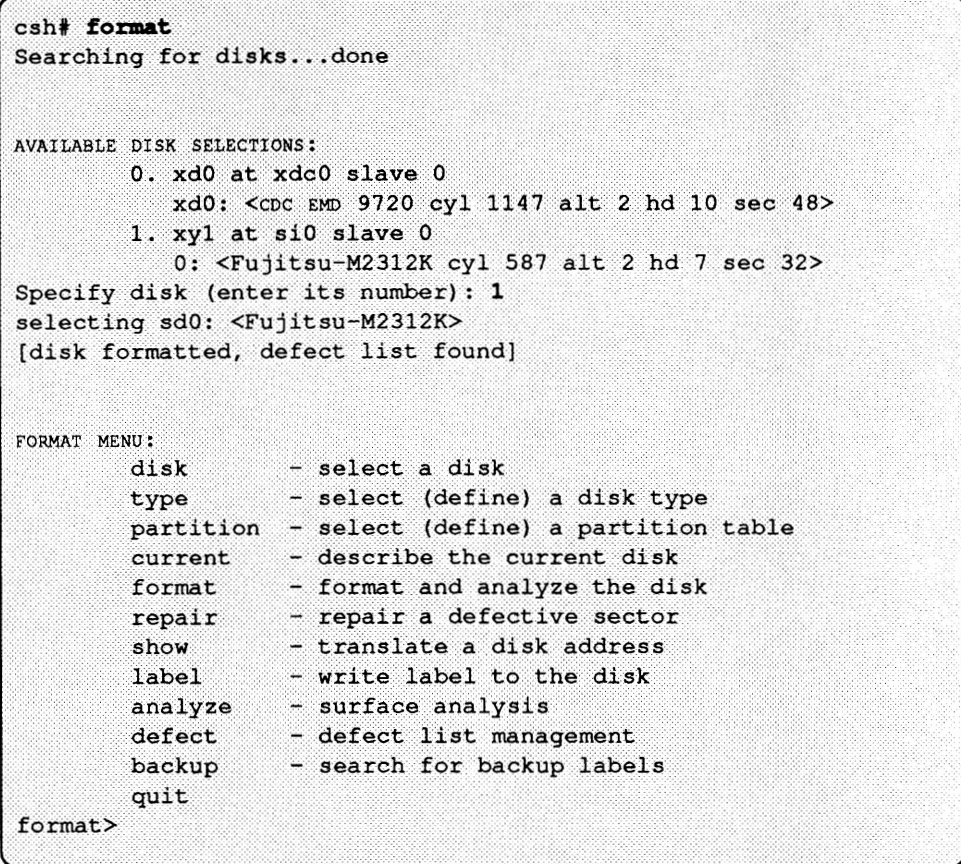

At this point, note that the disk is already formatted and a defect list is present on it. This should be the case with disks shipped from Sun, except for the embedded SCSI disks of the newer Sun products. These embedded disks do not necessarily have a defect list when shipped. If the disk is not formatted, something is wrong and you should immediately exit format and use diagnostics to locate the problem. (How to do this will be explained later on in this chapter.) Now that the *current disk* is selected, you need to save a copy of the disk's defect list. If you are running directly from the installation media, see *Installing SunOS 4.1* for instructions for doing this. If you are bringing up the system disk, and working from within SunInstall, you should skip this part for now. Once you have Release 4.1 installed on the disk and running, you should then rerun format and execute just this part of the installation. This way you insure that you will always have a copy of the defect list handy. Note that before saving the defect list, you should compare it to the hard copy of the manufacturer's defect list. It should contain all the defects on the hard copy list. It may also contain some defects that were found at the Sun factory. If any of the defects are missing, you should add them to the defect list before proceeding.

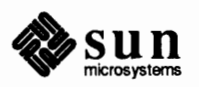

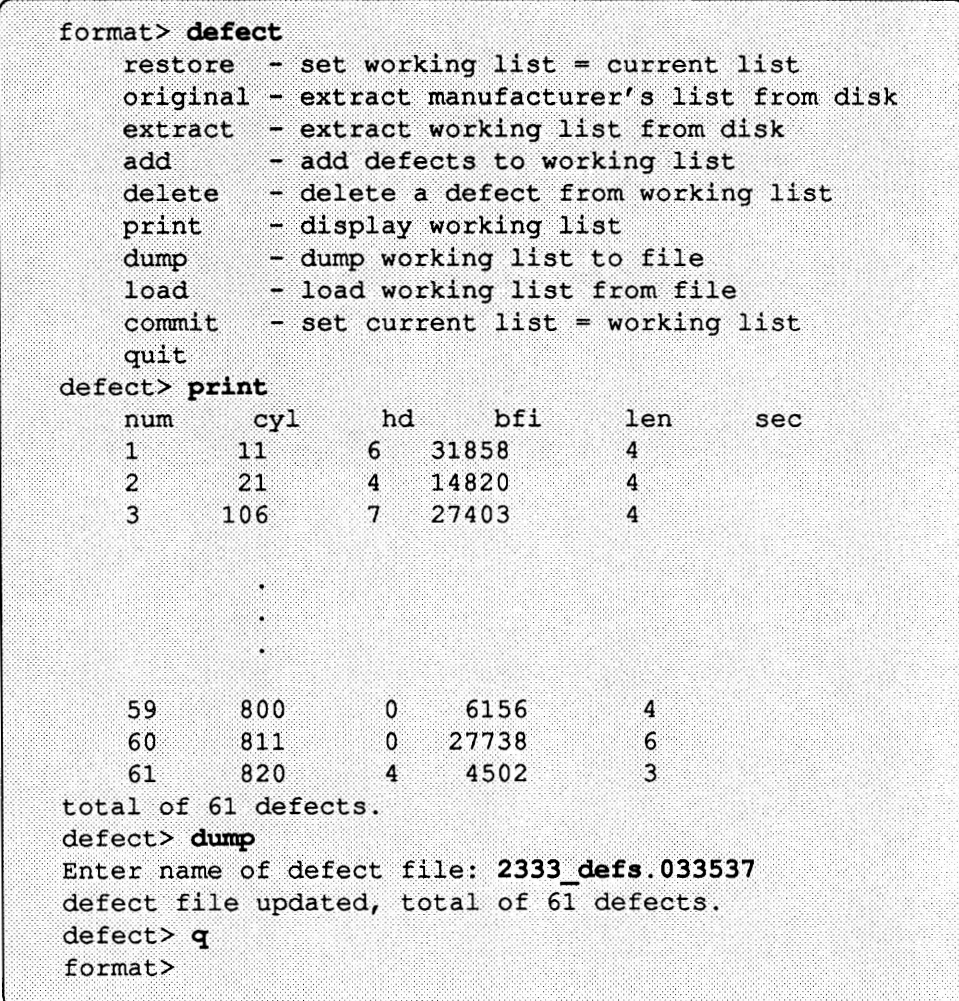

It is always a good idea to put the serial number and model of the disk in the name of the defect file. This lets you match up the defect file with the correct disk easily. If the serial number of the disk is not readily available, use some other unique identifier.

The next step is to reformat the *current disk.* The default values for the bounds of the format command will cause the entire drive to be reformatted. Also, by leaving the surface analysis parameters in their default state, 2 passes of analysis will be run over the disk when format completes. It is recommended that you do this analysis to verify the integrity of the media.

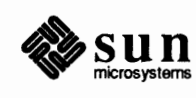

```
format> format
                                    Ready to format. Formatting cannot be interrupted
                                    and takes 11 minutes (estimated). Continue? y
                                   Beginning format. The current time is Wed Feb 10 18:31:57 1988
                                   Verifying media...
                                             pass 0 - pattern = 0xcbdec6de1217/11/14pass 1 - pattern = 0x6db6db6d1217/11/14
                                    Total of 0 defective blocks repaired.
                                  If any defects are found during surface analysis, they will be automatically 
                                  repaired if possible. If the automatic repair did not succeed, you need to repair 
                                  them manually. See the section on @TitleOf(repair.sector) for step-by-step 
                                  instructions. 
                                  If you are happy with the default partitioning of the disk, you must now label the 
                                  disk with the label command. The you are done with format. Your new disk 
                                  is fully functional, and ready to be used by the system. If you wish to change the 
                                  default partitioning of the disk, use the commands in the partition menu to create 
                                  a table, and the label command to label the current disk. 
Formatting a New Disk from 
                                   When you are adding a disk to your system that has never been formatted before, 
Another Source 
                                  follow these easy steps to ready the disk for use by the operating system. All 
                                  disks shipped by Sun are formatted at the factory, so this section applies only to 
                                  disks that were purchased elsewhere. The following is an example of how you 
                                  would install a new disk. In this example, you are adding xdl (a Fujitsu-M2333)
```
First, enter format and select the disk you wish to work on:

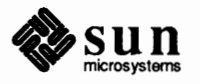

to the system.

```
csh# format
Searching for disks...done
AVAILABLE DISK SELECTIONS:
        0. xd0 at xdc0 slave 0
           xd0: < cDC EMD 9720 cyl 1147 alt 2 hd 10 sec 48>
    1. xdl at xdc0 slave 4
       xdl: <type unknown>
Specify disk (enter its number): 1
AVAILABLE DRIVE TYPES:
        0. Fujitsu-M2351 Eagle
        1. Fujitsu-M2333
        2. Fujitsu-M2361 Eagle
       3. CDC EMD 9720
        4. other
Specify disk type (enter its number) : 1
selecting xdl: <Fujitsu-M2333>
[disk unformatted]
```
If the disk type is not one known to format , you can add support for the type in two ways. The easiest way is to add a definition to the format. dat file. This way the disk type will be known for all subsequent executions of format. Unfortunately, you can't do this if you are not running under Sun0S. Thus, the second approach is designed to allow you to install your disk. By selecting other in the above type command, you can enter all the geometry information for the disk type by hand.

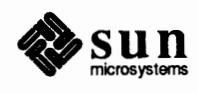

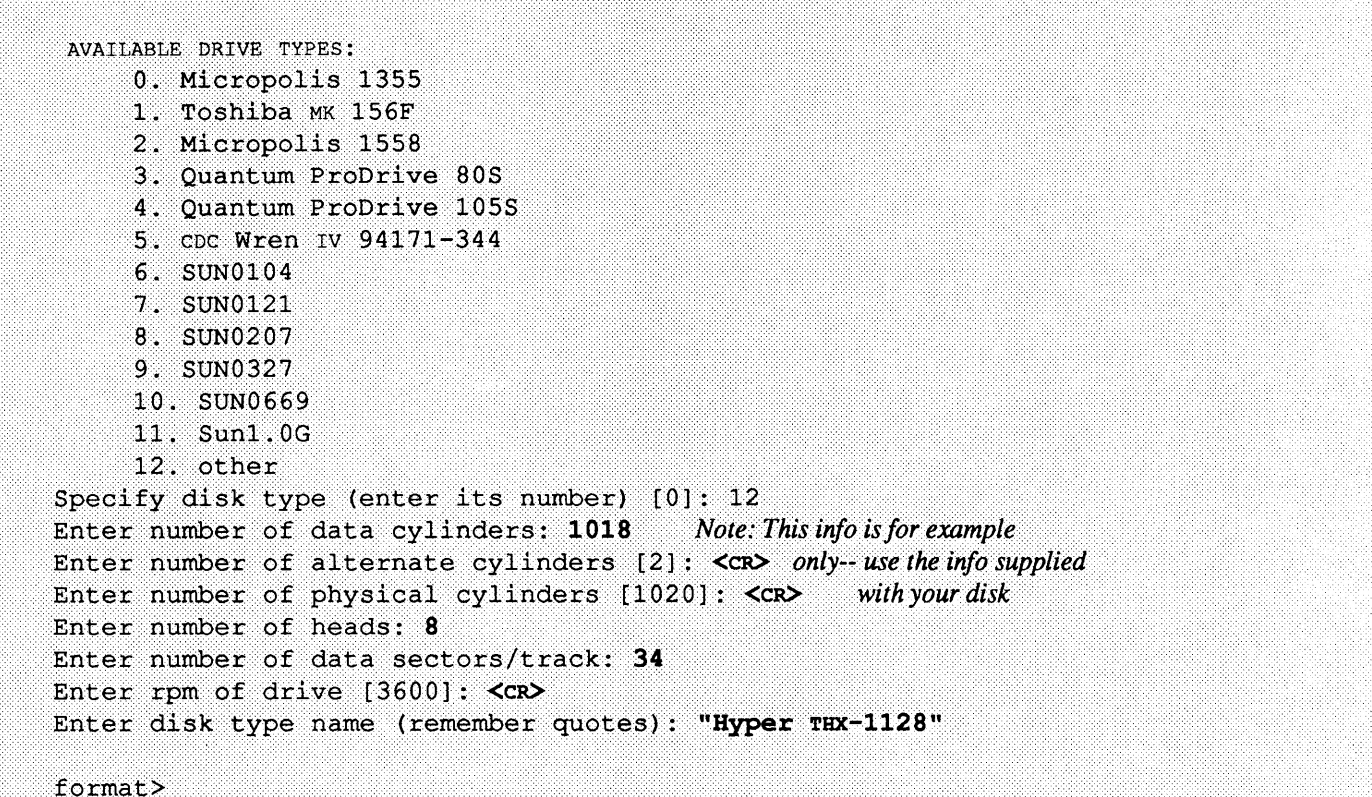

**Note: A scsi disk uses a different** type of block addressing than other disks. Whenever you are working with block addresses for a scsi disk, always use *bytesfrom-index* (bfi) addressing.

Now the disk type will then be known for this instance of format . If you have to run format again on this disk however, you will have to enter the information again. Thus, it is always best to add the disk types to the format. dat file whenever possible. To add an entry to the format. dat file, refer to the later section called *The* format. dat *File.* 

Now that the *current disk* and *current disk type* are set, the *"defect list"* can be created. A defect list is necessary so that a disk can avoid using blocks which are defective. A '' defect list,'' can be made in one of several ways. If you are using a disk controller like the Xylogics 7053 which supports the original command, then original should be used to create the list. If you are using a MD21 controller (which doesn't support the original command,) then the add command must be used to enter the defect list by hand.

A hard copy of the defect list should be attached to the disk. This can be used to enter the list by hand, in the event that all else fails. There is one other exception to the above rules. The Emulex MD21 controller supports the original command, but only after the *current disk* has been formatted. Thus, if you are adding a disk to this controller, you should skip this step for now and come back to it after you have fonnatted the disk. In this example, you are using the Xylogics 7053 controller, which supports the original command for brand new disks:

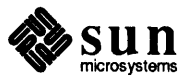

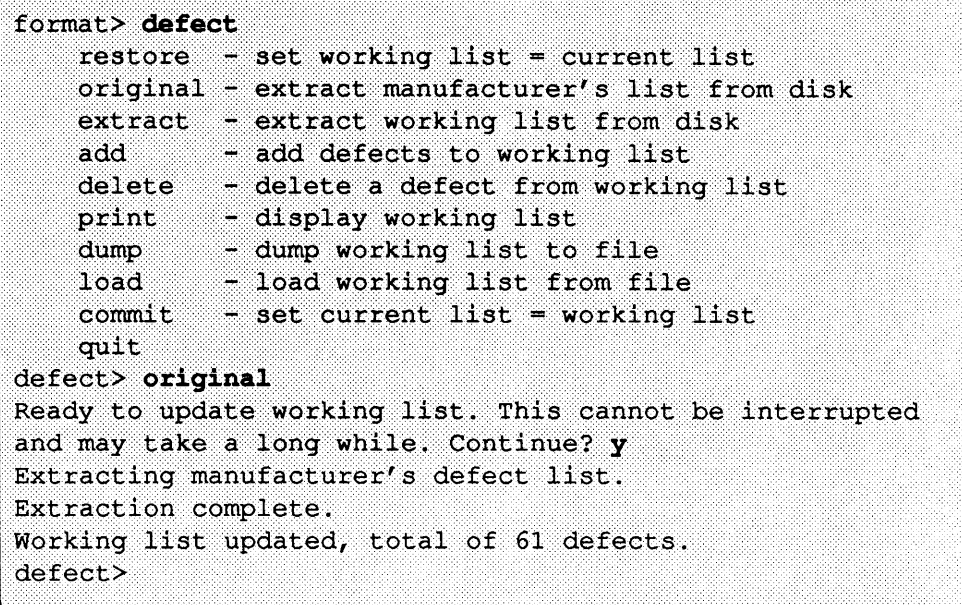

After initializing the *working defect list* with either original or add, you should compare the resulting list with the hard copy supplied with the disk. To do this you should use the print option from the :defectmenu

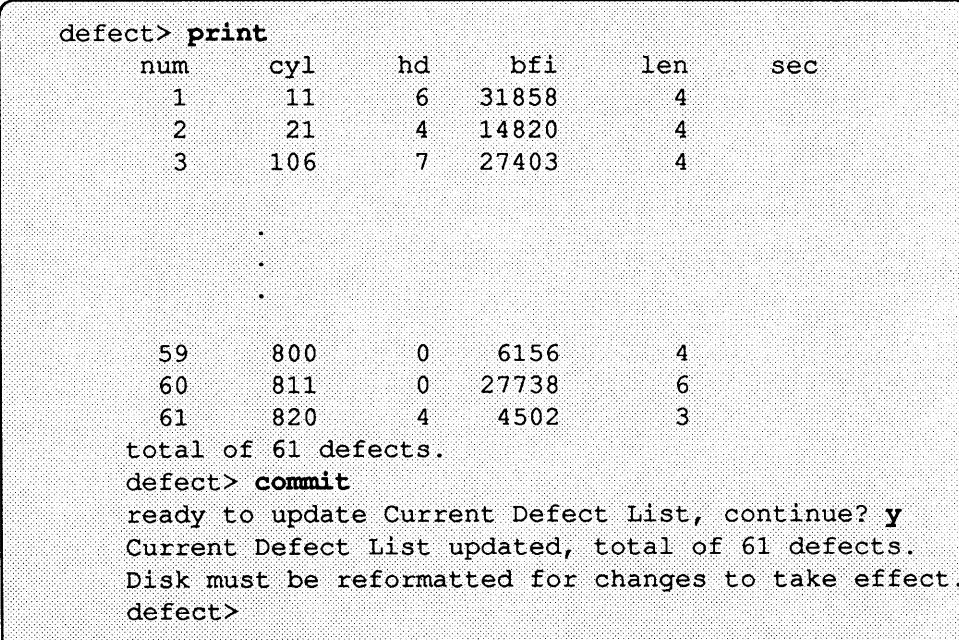

If it doesn't match, you can use the add and delete commands to make them match. Once the *working defect list* is correct, you must run the commit command to tell format you have a complete defect list. The *working defect list* is then copied to the *current defect list,* which is used when the *current disk* is formatted.

Before exiting the defect menu, you should save the defect list onto disk or tape. If you are not running under SunOS see *Installing SunOS 4.1* for

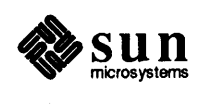

instructions for doing this. When the system is installed and the operating system is running, rerun just this part of format to save the defect list. It is always a good idea to put the serial number and model of the disk in the name of the defect file. This lets you match up the defect file with the correct disk easily. If the serial number of the disk is not readily available, use some other unique identifier. Once you have saved the defect list, you can quit the *defect menu.* 

```
defect> dump
Enter name of defect file: 2333 defs.033537
defect file updated, total of 61 defects.
defect qformat>
```
The next step is to format the *current disk.* The default values for the bounds of the format command will cause the entire drive to be formatted. Also, by leaving the surface analysis parameters in their default state, two passes of analysis will be run over the disk when the format completes. It is recommended that you do this analysis to verify the integrity of the media.

```
format> format
Enter starting block number [0, 0/0/0]: < cr>
Enter ending block number [551409, 822/9/66]: <cr>
Ready to format. Formatting cannot be interrupted
and takes 11 minutes (estimated). Continue? y
Beginning format. The current time is Wed Feb 10 18:31:57 1988
Verifying media...
      pass 0 - pattern = 0xc6dec6de1217/11/14
       pass 1 - pattern = 0x6db6db6d1217/11/14
Total of 0 defective blocks repaired.
```
If any defects are found during the surface analysis, they will be automatically repaired if possible. If the automatic repair did not succeed, you need to repair them manually. See the section on *@TitleOf(repair.sector)* for step-by-step instructions.

If the disk has a partition table defined in the format. dat file, and you are happy with using this default table, you are ready to label the disk. Note that if there are multiple partition tables in the format. dat file for a given disk type, the first one in the file is al ways used as the default. If there are no predefined tables, or you want to alter the table for this specific disk, you need to use the *partition menu* commands to create your own partition table. Once you are ready to label the disk, you simply run the labe 1 command. In this example, you are using the default partition table, so you do not have to specify one.

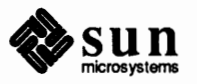

```
format> label
Current Partition Table is not set, using default.
Ready to label disk, continue? y
```
Once the disk is labeled, you are done with format. Your new disk is fully formatted, and ready to have a file system put on it using newfs.

#### **Setting up or Changing Disk Partitions**

Whenever you set up a new disk, it might be necessary or desirable to partition the disk into separate regions, called *partitions.* This is also necessary in order to install some software packages. Partititioning a disk is done after format, and in order to repartition a disk the disk will need to be relabeled.

The process of partitioning a disk is very simple. First, back up all information on the disk. Repartitioning can cause some filesystem contents to be inaccessible. Then, unmount the disk if you are repartitioning a currently active disk. Now, enter format and select the disk.

Now select the partition command in order to repartition the disk.

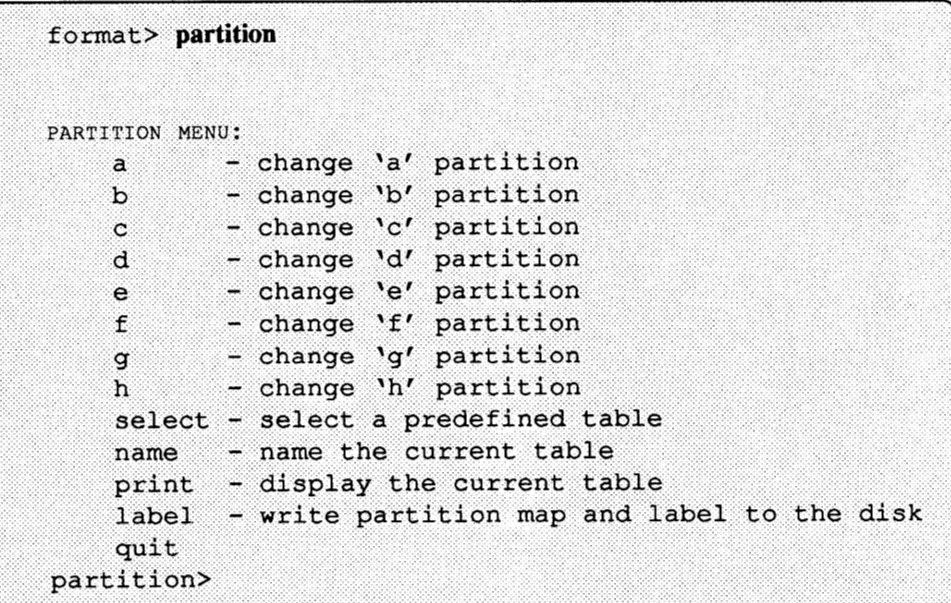

If you want to use a predefined partition table, you can select that table using the select command. This is useful if you wish to set an old disk back to the original partition sizing, or if you have defined a partition table previously and you wish to set up according to that table. In this example you don't wish to do that, so you must create a new table. You will do this by modifing the current table to reflect the new sizes that you want. The manner in which this is done is you select the partition that you wish to define, and then you enter the cylinder in which that partition will start, followed by the size of the cylinder. In this example, you wish to add a new partition ''f'' to an existing disk that is not to be a system disk. Print the current table first to see what the current partition sizing is:

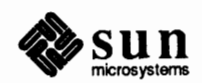

```
partition> print
Current partition table (original xyl):
                                   0, # blocks<br>0, # blocks
    partition a - starting cyl
                                                      0(0/0/0)partition b - starting cyl
                                                     0(0/0/0)partition c - starting cyl
                                       0, # blocks 550070 (821/0/0)
                                   0. # blocks
    partition d - starting cyl
                                                     0(0/0/0)partition e - starting cyl
                                   0, * blocks
                                                     0(0/0/0)0, # blockspartition f - starting cyl
                                                     0(0/0/0)partition g - starting cyl
                                       0, # blocks550070 (821/0/0)
   partition h - starting cyl
                                   0, * blocks
                                                     0(0/0/0)partition>
```
The current sizing has the whole disk being defined as the ''g'' partition. To create a new partition, you have to decrease the size of the "g" partition while increasing the size of the ''f'' partition. First, decide how big you want to make the new partition. If the software that you are installing requires 4 Megabytes of disk space, then the partition while have to be large enough to hold that. Now you need to figure out how many disk blocks will be needed to give you that much space. Since SunOS disk blocks are about 512 bytes in size, you need 8192 blocks of space. The problem now comes about that partitions must always start at the beginning of a cylinder. So what is the minimum number of cylinders that will give you 8192 blocks? The exact number is dependent on the geometry of the disk. You can determine this number by dividing the number of blocks in the disk as shown for the "c" partition by the number of cylinders on the disk. In this example, the Fujitsu drive uses (550070 / 821) or 670 blocks per cylinder, so the number of needed cylinders is (number of needed blocks / number of blocks per cylinder) or (8192 / 670). As this number is slightly higher than 12, we must use 13 cylinders. Alternatively, if you are not using the MD21 controller, you can also determine this value using the show command from the format menu. Simply enter the number of disk blocks needed, and format will translate this into the necessary number of blocks. So for the above example:

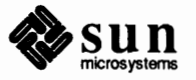

| FORMAT MENU:             |                                          |
|--------------------------|------------------------------------------|
| disk                     | - select a disk                          |
| type                     | - select (define) a disk type            |
| partition                | - select (define) a partition table      |
| current                  | - describe the current disk              |
| format                   | - format and analyze the disk            |
| repair                   | - repair a defective sector              |
| show                     | - translate a disk address               |
| label <b>and</b>         | - write label to the disk                |
| analyze                  | - surface analysis                       |
| defect                   | - defect list management                 |
| backup                   | - search for backup labels               |
| quit                     |                                          |
| format> show             |                                          |
| Enter a disk block: 8192 |                                          |
|                          | Disk block = 8192 = $0x2000 = (12/0/32)$ |

Now, set the ''f'' partition to start at the beginning of the disk, end 31 cylinders into the disk, and have the "g" partition take of the rest of the space:

```
partition> f
   partition f - starting cyl 0, # blocks 0 (0/0/0)
Enter new starting cyl [0]: 0
Enter new # blocks [0, 0/0/0]: 13/0/0
partition> g
                                  0, # blocks 550070 (821/0/0)
   partition g - starting cyl
Enter new starting cyl [0]: 13
Enter new # blocks [550070, 821/0/0]: 808/0/0
partition>
```
Now all that remains to be done is to label the disk with the new partition information using the "label" command from the partition > menu. Of course, to actually make use of the partition you just created, you will need to run newf s on it, which is covered in the *File Maintenance* chapter.

**Repairing a Defective Sector**  If a disk on your system has a defective sector, you can repair the sector using the step by step instructions given in this section. You may become aware of defective sectors through several different means. If you run surface analysis on a disk, and repairing is not supported by the controller or is disabled, any defects found will simply be reported to you. In these cases, the exact sector in error will be known, since surface analysis very carefully pinpoints the source of the error before notifying you. In the course of running the operating system, you may get a number of error messages from the disk driver concerning a particular portion

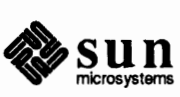

of the disk. If these errors seem media related, you may wish to look for a defective sector in that area. Note that you should not take the sector number reported by the operating system as gospel. Since the system does disk operations many sectors at a time, it is often hard to pinpoint exactly which sector caused a given error. You should always try to use the analysis tools provided in format to find the defective sector. For this example, assume that you got several ECC errors for sector number 12345 on xdO. First, unmount the affected partition using the umount command, if possible. Now, enter format and select the disk.

```
csh# format
Searching for disks...done
AVAILABLE DISK SELECTIONS:
       0. xd0 at xdc0 slave 0
          xd0: < cDC EMD 9720 cyl 1147 alt 2 hd 10 sec 48>
Specify disk (enter its number): 0
selecting xd0: < cDC EMD 9720 cyl 1147 alt 2 hd 10 sec 48>
[disk formatted, defect list found]
Warning: Current Disk has mounted partitions.
FORMAT MENU:
       disk
                  - select a disk
       \tt type- select (define) a disk type
       partition - select (define) a partition table
       current - describe the current disk
       format - format and analyze the disk
       repair
                 - repair a defective sector
                  - translate a disk address
        show
       label
                  - write label to the disk
       analvze
                  - surface analysis
        defect
                  - defect list management
                  - search for backup labels
       backup
        quit
format>
```
Next, you need to pinpoint exactly where the defective sector is. Because the xdO disk is being used by the operating system, run the read test. This will not interfere with the operation of the system. Run the read test over a few tracks worth of sectors, using the sector number given by the SunOS error message as the midpoint of your search. Also set up the analysis parameters to loop continuously, since it is important to find the problem sector. This will cause format to run analysis until you stop it with a  $\overline{\text{CTRL-C}}$ . Also, run the read test with a transfer size of 1 sector, so it will be very clear which sector caused any errors encountered. If the analysis fails to show any defects, you may want to repair the sector given in the SunOS error message anyway, in hopes that it is the defective sector. Or, you may want to wait a while and see if the error was transient. However, for this example, assume that the error showed itself during analysis.

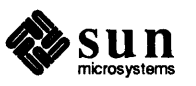

```
analyze> setup
Analyze entire disk [no]? n
Enter starting block number [0, 0/0/0]: 12330
Enter ending block number [584159, 1216/9/47]: 12360
Loop continuously [no]? y
Repair defective blocks [yes]? n
Stop after first error [no]? <cr>
Use random bit patterns [no]? <cr>
Enter number of blocks per transfer [31, 0/0/31]: 1
Verify media after formatting [yes]? <cr>
Enable extended messages [no]? <cr>
Restore defect list [yes]? <cr>
Create defect label [yes]? <cr>
analyze> read
Ready to analyze (won't harm SunOS). This takes a long time,
but is interruptible with CTRL-C. Continue? y
        pass 0
   25/7/24pass 1
Block 12354 (18/4/18), Corrected media error (hard data ecc)
   25/7/24pass 3
Block 12354 (18/4/18), Corrected media error (hard data ecc)
\mathbf{\hat{c}}25/7/24Total of 0 defective blocks repaired.
analyze> quit
```
Because some controllers do not support repairing, the read test above was run with automatic repair turned off. If we wanted to, we could have had format repair the defective sector as soon as it was found. However, we will instead show the two methods for repairing a defective sector manually. If the controller does support repairing, it is a simple case of running the repair command on the sector that surface analysis showed to be bad. This will preserve the data in the bad sector if possible, so there is no need to back up your disk.

```
format> repair
Enter defective block number: 18/4/18
Ready to repair defect, continue? y
Repairing 18/4/18.
Repair succeeded.
format> quit
csh#
```
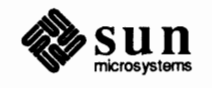

However, if repairing is not supported, it is a little more involved. First, the defective sector must be added to the *working defect list.* Also, the *working defect list* must then be committed to the *current defect list* so the new defect will show up on the disk's copy of the defect list.

format> defect  $restore - set working list = current list$ original - extract manufacturer's list from disk extract - extract working list from disk add - add defects to working list delete - delete a defect from working list print - display working list - dump working list to file dump - load working list from file  $1$ oad commit  $-$  set current list = working list quit defect> add 0. bytes-from-index 1. logical block Select input format (enter its number) [0]: 1 Enter defective block number: 18/4/18  $cv1$ hd bfi len  $n \times m$ sec 62 18 18  $\Delta$ ready to add defect, continue? v defect number 62 added. Enter defective block number: ^C defect> commit ready to update Current Defect List, continue? y Current Defect List updated, total of 62 defects. Disk must be reformatted for changes to take effect. defect> quit format>

Finally, the *current disk* must be reformatted, so the media itself reflects the new defect. If possible, you can reformat only the portion of the *current disk* that the defect lies in. However, most controllers that do not support repairing also require that you format the entire disk at once, so you will probably need to format the whole disk. Remember to back up your disk before doing any format operation. In this example, only the portion of the *current disk* necessary is reformatted.

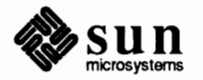

Note: Always use bfi addressing when working with scsi disks.

```
format> format
Enter starting block number [0, 0/0/0]: 18/4/0
Enter ending block number [551409, 822/9/66]: 18/4/$
Ready to format. Formatting cannot be interrupted
and takes 1 minutes (estimated). Continue? y
Beginning format. The current time is Wed Feb 10 18:31:57 1988
Verifying media...
        pass 0 - pattern = 0xc6dec6de18/4/47
        pass 1 - pattern = 0x6db6db6d18/4/47
\mathbf{\hat{c}}Total of 0 defective blocks repaired.
format> quit
```
*NOTE Because you previously set the surface analysis parameters to loop continuously, you had to use CTRL-C to get out of the analysis that runs after you format. The sector is now repaired, and the disk is fully functional once again.* 

**Relabeling a Corrupted Disk** If a disk on your system is corrupted, and the primary label is destroyed, you may be able to restore the label from backup copies that are stored on the disk. If this doesn't work, you will have to recreate the partition table yourself and relabel the disk. If the disk used a predefined partition table, this is not difficult. However, if the partition table was not defined in format. dat, you will have to remember the partition information that was on the disk. This is why you should always add the partition tables for all your disks to the format. dat file. The following is an example of how you would attempt to restore the label. These commands can all be done while running format under MUMX, so this procedure will even work if your system disk has been corrupted. In this example, you are trying to relabel xdO.

First, enter format and select the disk you need to work on:

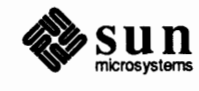

```
csh# format
Searching for disks...done
AVAILABLE DISK SELECTIONS:
         0. xd0 at xdc0 slave 0
            xd0: <drive type unknown>
Specify disk (enter its number): 0
AVAILABLE DRIVE TYPES:
         0. Fujitsu-M2351 Eagle
         1. Fujitsu-M2333
         2. Fujitsu-M2361 Eagle
         3. CDC EMD 9720
         4. other
Specify disk type (enter its number): 1selecting xd0: <Fujitsu-M2333>
[disk formatted, defect list found]
FORMAT MENU:
         disk
                     - select a disk
         type - select (define) a disk type
         partition - select (define) a partition table
        current - describe the current disk<br>format - format and analyze the dis-<br>repair - repair a defective sector<br>show - translate a disk address
                      - format and analyze the disk
         label
                     - write label to the disk
         analyze
                     - surface analysis
         defect
                     - defect list management
                      - search for backup labels
         backup
         quit
format>
```
Once the disk type is specified, format knows the geometry and is now able to locate the defect list. If the defect list is not found at this point (and you know the disk had a defect list), it was probably also corrupted. You can recreate the defect list after you are done fixing the label. See the section on

*@TitleOf( defect.list).* At this point, you can search for the backup labels. Simply execute the backup command. If a backup label is found, format will use it to rewrite the primary label. The disk is then functional again.

```
format> backup
Searching for backup labels... found.
Restoring primary label and defect list.
format
```
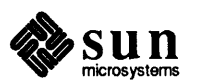

If no backup labels were found, you will have to reconstruct the label by hand. If the partition table that was on the disk is in the format . dat file, this is fairly easy. If you did not use a predefined partition table, it is more complicated. This is why you should add the partition tables for all the disks on your system to the format. dat file.

For disks that use a predefined partition table, creating the label by hand is simple. The geometry information is already known, since the type command was run, so it is only the partition information that must still be entered. This is done via the select command. First, the *partition menu* must be entered. Next, the select command is run. The desired partition table can then be chosen from the list of possibilities.

```
format> partition
PARTITION MENU:
        a - change 'a' partition<br>
b - change 'b' partition<br>
c - change 'c' partition<br>
d - change 'd' partition
                  - change 'e' partition
         \epsilonf- change 'f' partition
               - change 'g' partition
         \mathsf{g}- change 'h' partition
         hselect - select a predefined table
         name - name the current table
         print - display the current table
         label - write partition map and label to the disk
         quit
partition> select
         0. Fujitsu-M2333
         1. my table
Specify table (enter its number) [0]: 1
partition> label
Ready to label disk, continue? y
```
Once you have selected the correct partition table, all that is left is to label the current disk. You can use the label command to label the disk.

**Creating a Defect List**  There are certain situations under which you will need create a defect list for a disk on your system. All Sun disks shipped before SunOS 3.2 did not have defect lists on them. If you wish to operate on a disk of this type, you will need to create a defect list first. Also, the defect list on a disk may be corrupted by a media problem, or some other catastrophe. The instructions in this section explain how to recreate the defect list for a disk on your system.

> No matter what the reason for needing the defect list, there are only a couple of approaches to solving the problem. First, you need to enter format and select the disk that needs work.

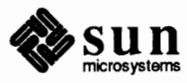

```
csh# format
Searching for disks...done
AVAILABLE DISK SELECTIONS:
        0. xd0 at xdc0 slave 0
           xd0: <Fujitsu-M2333 cyl 821 alt 2 hd 10 sec 67>
Specify disk (enter its number): 0
selecting xd0: <Fujitsu-M2333>
[disk formatted, no defect list found]
FORMAT MENU:
                   - select a disk
        disk
                  - select (define) a disk type
        type
        partition - select (define) a partition table
        current - describe the current disk
        format<br>repair
                   - format and analyze the disk
                   - repair a defective sector
                  - translate a disk address
        show
        label
                   - write label to the disk
        xaber<br>analyze
                   - surface analysis
        defect
                   - defect list management
        backup
                   - search for backup labels
        quit
format>
```
Note that you can tell the defect list was not present on the disk by the message printed in the square brackets. Here is where the two approaches differ. If your disk once had a defect list on it, and you had saved a copy of that list in a SunOS file with the dump command, recreating the defect list is very easy. You simply enter the *defect menu,* and use the load command to initialize the *working defect list.* If you can initialize the *working defect list* this way, you can skip the next section and go on to where you commit the defect list.

```
format> defect
    restore - set working list = current list
   original- extract manufacturer's list from disk
    extract - extract working list from disk
             - add defects to working list
    add
   delete
            - delete a defect from working list
   print
            - display working list
            - dump working list to file
   dumpload
            - load working list from file
   commit
            - set current list = working list
   quit
defect> load
Enter name of defect file: 2333 defs.033537
ready to update working list, continue? y
working list updated, total of 60 defects.
defect>
```
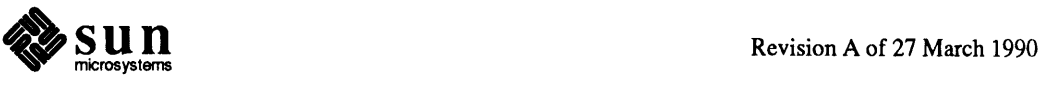

If you do not have a copy of the defect list in a SunOS file, you can try to extract the defect list from the disk media. The extract command actually looks at the data on the *current disk* and calculates which sectors have been repaired. This lets it create a defect list that represents the defects on the disk. Simply enter the *defect menu* and run the extract command. This command can take quite a while, so be prepared to wait. If you initialize the *working defect list* this way, you should always immediately run the dump command to save a copy of the defect list in a SunOS file. This will prevent you from ever having to extract again later.

```
format> defect
    restore - set working list = current list
    original - extract manufacturer's list from disk
    extract - extract working list from disk
             - add defects to working list
    add
    delete - delete a defect from working list
   print - display working list
   dump - dump working list to file<br>load - load working list from file
    commit - set current list = working list
    quit
defect> extract
Ready to update working list. This cannot be interrupted
and may take a long while. Continue? y
Extracting current defect list.
Extraction complete.
Working list updated, total of 60 defects.
defect> dump
Enter name of defect file: 2333 defs.033537
defect file updated, total of 60 defects.
defect>
```
Some controllers (such as the MD21) do not support extracting the defect list this way. If this is the case, the only way to create a defect list for the disk is to enter the defects manually with the add command.

Now, assume that the *working defect list* has been initialized using one of the above methods. Next, you must commit the *working defect list* to the *current defect list.* This causes it to be used when the disk is operated on.

```
defect> commit
ready to update Current Defect List, continue? y
Current Defect List updated, total of 60 defects.
Disk must be reformatted for changes to take effect.
defect> quit
format>
```
After committing the defect list, all that is necessary is to get a copy of the defect list onto the *current disk.* If you were creating the defect list because you intend to repair or reformat the *current disk,* then those commands will write the defect list onto the *current disk.* However, if you were creating the defect list just to

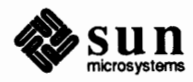

have one (which is a good idea), you must manually write it to the *current disk.*  The easiest way to do this is with the backup command. By running the backup command and forcing it to relabel the disk, you also cause it to put the defect list back on the disk. This way, the *current disk* will have a defect list that reflects the state of the disk media. You should be careful when you run the backup command, since format cannot enforce that the defect list you are writing to the disk really reflects the state of the disk media. Be sure you initialized the *current defect list* correctly before proceeding. When you run the backup command, it will notify you that the *current disk* was already labeled. That's ok, force it to relabel the disk anyway. This is the only way to cause the defect list to be written out.

```
format> backup
Disk had a primary label, still continue? y
Searching for backup labels... found.
Restoring primary label and defect list.
format> quit
csh<sup>8</sup>
```
The *current disk* now has the correct defect list on it, and can be used by format without incident.

**10.5. The** format. dat **File**  The format data file allows you to configure format to support your specific system. There are three things that can be defined in the data file -- search paths, disk types, and partition tables. Usually, the data file shipped with Sun systems is sufficient. It contains all the information necessary to support standard Sun disks. You will want to modify the data file for your system if you have one of the following:

- $\Box$  A disk that has a unit number or controller number that is not found in the GENERIC configuration file.
- $\Box$  A disk that is a different model than those supported by Sun.
- $\Box$  A disk with a partition table that is different from the table Sun shipped it with.

Even if one of the above criteria is met, it is possible to run format without modifying the data file. However, certain information would have to be entered while format is running. By modifying the data file to support your configuration, the information will automatically be known to format.

There are several ways to specify the location of your data file to format. If a pathname is given with the  $-x$  command line option, that file is always used as the data file. If the  $-x$  option is not specified, then  $format$  looks in the current directory for a file named format. dat. If the file exists, it is then used as the data file. If neither of these methods yields a data file, then format uses the file /etc/format. dat as the data file. This file is shipped with your Sun system, so it should always be present.

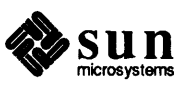

The data file contains definitions that are read in by format when it starts up. Each definition starts with a keyword, showing which of the three types of definitions it is. The three legal keywords in the data file are search\_path, disk\_type, and partition.

Use the search\_path keyword to tell format which disks it should search for when it starts up. The list in the default data file contains all the disks in the GEN-ERIC configuration file. If your system has disks that are not in the GENERIC configuration file, you should add them to the search\_path definition in your data file. Unlike the other definitions, the data file can contain only one search\_path definition. However, this single definition lets you specify all the disks you have in your system.

Use the disk\_type keyword to define a specific controller and disk model so  $for$ mat can operate on such a disk. Each disk\_type definition contains infonnation concerning the physical geometry of the disk. The default data file contains definitions for the controllers and disks that Sun supports. You only need to add a new disk\_type if you have a non-Sun disk. You can add as many disk\_type definitions to the data file as you want.

Use the partition keyword to define a partition table for a specific disk type. It contains the partitioning information, plus a name that lets you refer to it in  $for$ mat.

The default data file contains partition definitions for all the partition tables that Sun ships disks with. You should add a partition definition if you repartitioned any of the disks on your system. You can add as many partition definitions to the data file as you require.

The syntax of the data file is an expanded version of the tenncap syntax. The following rules apply to the data file:

- o The hash sign('#') is the comment character. Any text on a line after a hash sign is not interpreted by format.
- o The data file consists of a series of definitions. Each definition appears on a single logical line. This means that if you break the definition across multiple lines in the data file, all but the last line of the definition must end with a backslash  $(\'')$ . A carriage return that is not preceded by a backslash indicates the end of a definition.
- o A definition consists of a series of assignments. Each assignment has an identifier on the left side and a value(s) on the right side. The assignment operator is the equal sign  $(4)$ . The assignments within a definition must be separated by a colon (":").
- o White space is ignored by format. You can use it to make the data file more readable, it will all be stripped off. If you want an assignment value to actually contain white space, you can enclose the entire value in double quotes ('" '). This will cause the white space within the quotes to be preserved as part of the assignment value. Because of this feature, it is a good idea to enclose all string values in double quotes, in case you want them to contain white space.

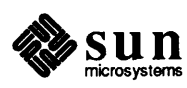

 $\Box$  Some assignments can have multiple values on the right hand side. When there are multiple values, they must be separated by a comma (', ').

Search Path The search\_path definition consists of only one assignment. The keyword itself is assigned a list of disk names. The disk names are as they appear in the boot messages. Here is an example of the search\_path definition:

```
# This is the search path for format. It contains all the disks that
# will be searched for if no disk list is given on the command line.
        search_path = xy0, xy1, xy2, xy3, xd0, xd1, xd2, xd3, xd4, xd5, xd6, \
                xd7, xd8, xd9, xdlO, xdll, xdl2, xd13, xdl4, xd15, sdO, sdl, sd2, sd3
```
\.

Disk Type **A** disk\_type definition consists of several general assignments and some assignments that are controller specific. The keyword itself is assigned the name of the disk type. This name appears in the disk's label, and is used to identify the disk type whenever format is run. Remember that you should enclose the name in double quotes so any white space in the name is preserved. The following identifiers must also be assigned values in all disk\_type definitions:

- $\sigma$  ctlr must be assigned a value that represents the controller type the disk type can be attached to. Currently, the supported values for this assignment are XY 450 for Xylogics 450/451 controllers, XD7053 for Xylogics 7053 controllers, MD21 forEmulex MD21 controllers (and embedded SCSI disks), and ACB4000 for Adaptec ACB4000 controllers.
- $\Box$  n c y l must be assigned the number of data cylinders in the disk type. This determines how many logical cylinders of the disk the system will be allowed to access.
- $\Box$  acy  $\bot$  must be assigned the number of alternate cylinders in the disk type. These cylinders are used by format to store information such as the defect list for the drive. You should always leave at least two cylinders for alternates.
- $\Box$  pcy l must be assigned the number of physical cylinders in the disk type. This number is used to calculate the boundaries of the disk media. This number is usually equal to ncyl plus acyl, but there are some circumstances under which it is not. For instance, the Emulex MD21 controller requires four cylinders for internal controller use, so they must be left off the other assignments. Also, to make disks field replaceable with second sources, some disks are artificially limited to be the same size as another type.
- $\Box$  nhead must be assigned the number of heads in the disk type. This number is used to calculate the boundaries of the disk media.
- o nsect must be assigned the number of data sectors per track in the disk type. This number is used to calculate the boundaries of the disk media. Note

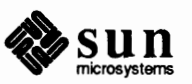

that this is only the data sectors, any spares are not reflected in the assignment.

- $\sigma$  rpm must be assigned the rotations per minute of the disk type. This information is put in the label and later used by the file system to calculate the optimal placement of file data.
- $\Box$  bpt must be assigned the physical number of bytes per track for the disk type. This number is used to calculate the boundaries for defects that are in bytes from index fonnat.

Other assignments may be necessary depending on which controller the disk type is attached to. For XY 450/451 controllers, the following assignments are also required:

- o bps must be assigned the total number of bytes per sector, including the header and gaps, in the disk type. This number is necessary to locate defects within a track. See the disk manual for information on how to calculate this number.
- $\Box$  drive type must be assigned the drive type of the disk type. The drive type is a number between O and 3 that the 450/451 controller uses to identify the disk's geometry. See the controller manual for more infonnation.

For XD7053 controllers, the following assignments are also required:

o bps - must be assigned the total number of bytes per sector, including the header and gaps, in the disk type. This number is necessary to locate defects within a track. See the disk manual for information on how to calculate this number.

For MD21 controllers, the following assignments are also required:

- o fmt\_time must be assigned a number indicating how long it takes to format a given drive. See the controller manual for more information.
- o cache must be assigned a number that controls the operation of the onboard cache while fonnat is operating. See the controller manual for more information.
- o trks zone must be assigned a number that specified how many tracks you have per defect zone, to be used in alternate sector mapping. See the controller manual for more information.
- o asect the number assigned to this parameter specifies how many sectors are available for alternate mapping within a given defect zone. See the controller manual for more information.

For ACB4000 controllers, the following assignments are also required:

- o skew must be assigned the buffer skew for the disk type.
- o precomp cylinder at which to begin write precompensation.

Below are some examples of disk\_type definitions.

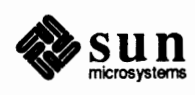
```
disk type = "Fujitsu-M2361 Eagle" \
    : ctlr = XY450 : fmt time = 4 \setminus: ncyl = 840 : acyl = 2 : pcyl = 842 : nhead = 20 : nsect = 67 \
    : rpm = 3600 : bpt = 40960 : bps = 600 : drive type = 3
disk type = "CDC EMD 9720" \
    : ctlr = XD7053ncyl = 1147 : acyl = 2 : pcyl = 1217 : nhead = 10 : nsect = 48rpm = 3600 : bpt = 30240 : bps = 613
disk type = "Micropolis 1355" \setminus: ctlr = MD21ncyl = 1018 : acyl = 2 : pcyl = 1024 : nhead = 8 : nsect = 34rpm= 3600 : bpt = 20832 
disk type = "Fujitsu M2243As" \setminus: ctlr = ACB4000 \setminus: ncyl = 752 : acyl = 2 : pcyl = 754 : nhead = 11 : nsect = 17 \
    rpm= 3600 : bpt = 10416 : skew= 2 : precomp = 754
```
Partition Tables A partition definition contains some general assignments, and some optional assignments. The keyword itself is assigned the name of the partition table. This name is used inside format to identify the table. Remember to enclose the name in double quotes so any white space in the name is preserved. The following identifiers must also be assigned values in all partition definitions:

- $\sigma$  disk must be assigned the name of the disk\_type that this partition table is defined for. This name must appear exactly as it does in the disk\_type definition.
- $\sigma$  ct 1 r must be assigned a value that represents the controller type disks with this partition table can be attached to. Currently, the supported values for this assignment are XY 450 for Xylogics 450/451 controllers, XD7053 for Xylogics 7053 controllers, MD21 for Emulex MD21 controllers, and ACB4000 for Adaptec ACB4000 controllers. The controller type specified here must also be defined for the disk\_ type chosen above.

The other assignments in a partition definition describe the actual partition information. The identifiers are the letters a through h , with each letter representing that partition. These assignments are optional; any partition not explicitly assigned is set to O length. The value of each of these assignments is a pair of numbers separated by a comma. The first number is the starting cylinder for the partition, and the second is the number of sectors in the partition. Below are some examples of partition definitions.

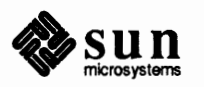

```
partition = "Fujitsu-M2351 Eagle" \setminus: disk = "Fujitsu-M2351 Eagle" : ctlr = XY450 \
    : a = 0, 16560 : b = 18, 34040 : c = 0, 772800 : g = 55, 722200
partition = "Fujitsu-M2351 Eagle Old Type" \
    : disk = "Fujitsu-M2351 Eagle" : ctlr = XY450 \
    : a = 0, 15884 : b = 18, 33440 : c = 0, 772800 : q = 55, 722200
partition = "Fujitsu-M2351 Eagle" \setminus: disk = "Fujitsu-M2351 Eagle" : ctlr = XD7053 \
    : a = 0, 16560 : b = 18, 34040 : c = 0, 772800 : q = 55, 722200
partition = "Fujitsu-M2351 Eagle Old Type" \
    : disk = "Fujitsu-M2351 Eagle" : ctlr = XD7053 \
    : a = 0, 15884 : b = 18, 33440 : c = 0, 772800 : g = 55, 722200
partition = "Fujitsu-M2333" \setminus: disk = "Fujitsu-M2333" : ctlr = XD7053 \
    : a = 0, 16080 : b = 24, 33500 : c = 0, 550070 : g = 74, 500490
partition = "Micropolis 1355" \setminusdisk= "Micropolis 1355" : ctlr = MD21 \ 
    : a = 0, 16048 : b = 59, 33456 : c = 0, 276896 : g = 182, 227392
partition = "Toshiba MK 156F" \setminus: disk = "Toshiba MK 156F" : ctlr = MD21 \
    : a = 0, 15980 : b = 47, 33660 : c = 0, 277100 : g = 146, 227460
```
# **10.6.** format **Command Reference**

This section describes the commands available in format. The user interface is organized as a tree of menus. Each menu is explained separately in the following sections.

\.

**The** *Command Menu* The *command menu* is entered when the format program is invoked. It is identified by the format> prompt. The following commands are included in the *command menu:* 

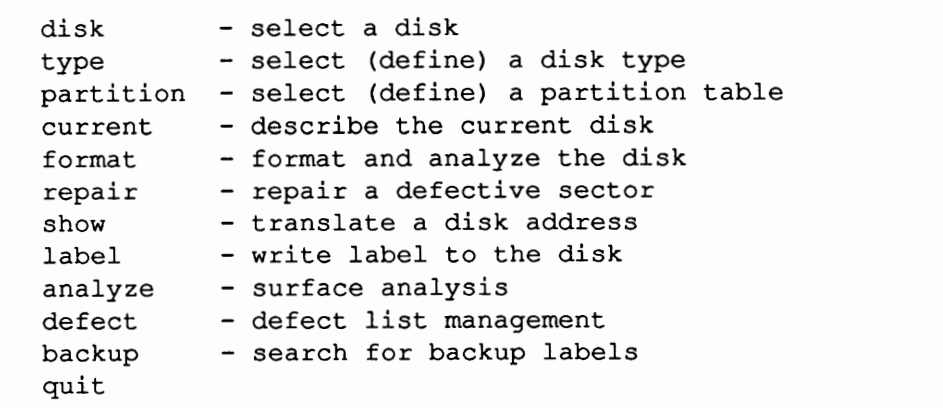

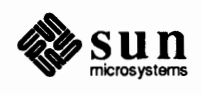

disk - select a disk

This command is used to select the *current disk.* The *current disk* is the disk that is currently being operated on by format. Most of the commands in format cannot be run unless a *current disk* is selected. The *current disk* can be set on the command line, so the disk command is not always necessary. When disk is run, it lists the boot lines for all the disks that were found during the disk search. The disks are numbered, and the *current disk* is selected by entering the number next to the desired disk. If there is already a *current disk* when disk is run, it is automatically the default choice. The *current disk* may be changed at will without worrying about harming the state of any of the disks. This allows you to work on several disks in one invocation of format. Below is an example of the disk command. At the time it was run, xyO was the *current disk.* 

```
format> disk
AVAILABLE DISK SELECTIONS:
        0. xy0 at xyc0 slave 0
          xy0: <drive type unknown>
        1. xyl at xyc0 slave 1
          xyl: <Fujitsu-M2333 cyl 821 alt 2 hd 10 sec 67>
        2. xd0 at xdc0 slave 0
           xd0: <drive type unknown>
        3. sd0 at si0 slave 0
           sd0: <drive type unknown>
Specify disk (enter its number) : 3
```
Note the messages displayed after the choice was made. If the disk type is known, it is printed inside the angle brackets  $(\leq)$ . If the disk type is not known,

( <drive type unknown>

is printed. If the type is known, an attempt is made to see if the disk is fonnatted. The results of this test are shown in the square brackets  $('[]')$ . If you know that the result of this test is incorrect, something is wrong. One possibility is that the disk type assigned to the disk is incorrect. Be sure that the type is correct, and fix it with the type command if it is not. If that isn't the problem, there is probably a hardware problem with your system. Exit format immediately and diagnose the problem. Continuing in format only causes damage to the disk. If the disk appears fonnatted, an attempt is made to read the defect list stored at the back of the disk. The result of this is also displayed in the square brackets. If a defect list was found, the *current defect list* **will be** set equal to it. If not, the *current*  defect list is set to null. All disks that were originally formatted by format should have a defect list on them. Those that were formatted by  $\text{diag}$  may or may not have a defect list, depending on which version of diag was used. If the selected disk does not have a defect list, you can create one for it. See the section on *@Title Of( using format)* for details.

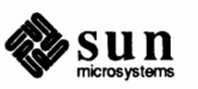

type

type - select (define) a disk This command is used to specify the *current disk type.* The *current disk type*  describes the physical characteristics of the *current disk.* Most of the commands in format cannot be run unless the *current disk type* is set. The *current disk type* can be set from the command line, and is set automatically if the *current disk* is labeled. Thus, the type command is not always necessary.

> When type is run, it lists the disk types that are supported for the *current disk.*  It also lists *other* as a choice in case you need to define your own disk type. The types are numbered, and the *current disk type* is selected by entering the number next to the desired disk type. If there is already a *current disk type* when type is run, it will automatically be the default choice.

> Exercise extreme caution when using the type command. If the *current disk* is labeled correctly, the *current disk type* is set automatically when the disk is selected. Thus, you should never have to run the type command unless you have a non-Sun supplied disk or a disk that was incorrectly labeled. Specifying the wrong type for a disk can cause a variety of strange behaviors. In many cases, a slew of errors occurs during one of the other commands, because format has the wrong geometry for the disk. Another sign of the wrong disk type is if  $for$ mat claims the disk is unformatted when you know it's formatted. Because it may be hard to correct the situation by the time you discover it, you should always be certain of the correct disk type before selecting it.

> Below is an example of the type command. At the time it was run, sdO was the *current disk.* Its type was unknown, and it was a non-Sun supplied disk.

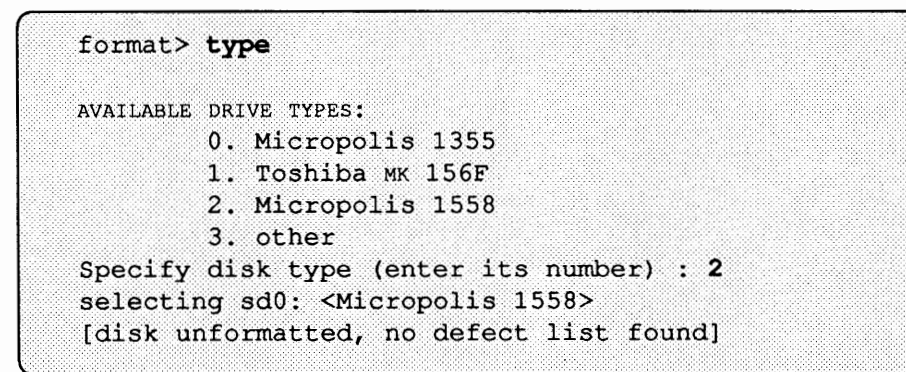

partition - select (define) a partition table

This command is used to enter the *partition menu.* The *partition menu* contains commands to define a partition table and select the *current partition table.* The *current partition table* is used when labeling the *current disk.* More information on the partition command is given in a later section.

current - describe the current disk This command displays a brief summary of the *current disk.* It allows you to see which disk is currently selected. The format of the summary is similar to the boot line for a disk. If *current disk* and *current disk type* are both set, the summary will show which disk is selected and describe its physical attributes. If either of these is not set, the summary will reflect that fact. Below are some examples of the current command. They show the various summaries that will be printed depending on whether *current disk* and *current disk type* are set.

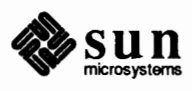

format> current No Current Disk. format> current Current Disk = xd0: < drive type unknown> format> current Current Disk = sd0: < Micropolis 1558 cyl 1218 alt 2 hd 15 sec 35>

format - fonnat the disk

This command is used to fonnat part or all of the *current disk.* Both *current disk*  and *current disk type* must be set to run this command. Also, the *current defect list* must be initialized. If the disk is brand new, you must format the whole disk. Failure to do so will leave the disk in a very bad state. After that, the only time fonnatting is necessary is when the *current defect list* has been modified using commands in the defect menu. In this case, only the portion of the disk affected by the change needs to be refonnatted. When format is run, it first asks for the bounds of the format operation, provided the disk controller supports such behavior. The default choices for the starting and ending blocks are always the first and last blocks on the *current disk.* Using the default values will cause the entire disk to be fonnatted. If only part of the disk needs to be fonnatted, there are some things to keep in mind. First, the starting and ending blocks you specify are both inclusive. This means that both of the sectors specified as the bounds will be included in the format operation. For example, if you are using a disk with 9 heads and 66 sectors per track and you want to format all of cylinder 10, you should enter:

```
format> format
Enter starting block number [0, 0/0/0]: 10/0/0
Enter ending block number [551409, 822/9/66]: 10/9/66
Ready to format, continue?
```
Note that the ending head and sector numbers specify the last block on the cylinder. You can tell this because they are equal to the default values, which always indicate the last block on the disk. A more convenient way to specify the same bounds would be to enter:

```
format> format
Enter starting block number [0, 0/0/0]: 10/
Enter ending block number [551409, 822/9/66]: 10/$/$
Ready to format, continue?
```
For a complete explanation on how to enter block numbers, see the section on *Interacting with* format

Another concern when formatting only part of the *current disk* are the restrictions imposed by your disk controller. Some controllers can only fonnat the entire disk, and others can format only whole tracks. If the bounds you enter do not

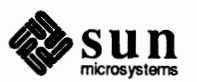

satisfy the requirements of the controller, an error message is printed and the command aborted.

After the bounds are specified, if format is being run interactively instead of from a command file, you are asked to verify that you want to do the format operation. Also, if the portion of the disk specified for formatting overlaps any mounted file systems, you are warned and given another chance to cancel the command. It is strongly recommended that you never go ahead with the format under these circumstances. Doing so could cause the system to crash since the mounted file system will be destroyed. This problem cannot occur when running from a command file, since the disk command will generate an error if a disk with a mounted file system is selected to be the *current disk.* 

At this point, the format operation starts. While the format is in progress, you cannot interrupt the command with a  $\overline{\text{CTRL-C.}}$  This is to avoid leaving the disk partially formatted. The specified portion of the disk is formatted, and all defects in the *current defect list* that fall into the formatted area are repaired. If something went wrong, a

format failed

message is displayed, and the command is aborted. If everything went well, a

format succeeded

message is displayed. At this point,  $\overline{CTRL-C}$  interrupts are enabled again, so you can stop the command at any time without harming the disk. If the surface analysis parameters are not set up to verify after formatting, the command is finished. However, the default parameters, which are strongly recommended for peace of mind, have verification enabled.

Two passes of the write test will be run over the portion of the disk that was just formatted. Unless you have changed the analysis parameters, automatic repair is enabled during the analysis. This means that any defects found are repaired if possible.

```
format> format
Ready to format. Formatting cannot be interrupted
and takes 11 minutes (estimated). Continue? y
Beginning format. The current time is Wed Feb 10 18:31:57 1988
Verifying media...
        pass 0 - pattern = 0xc6dec6de1217/11/14pass 1 - pattern = 0x6db6db6d1217/11/14
Total of 0 defective blocks repaired.
```
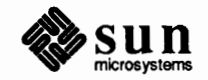

repair - repair a defective sector

This command is used to repair a defective sector on the *current disk.* Both *current disk* and *current disk type* must be set to run this command. Also, the *current defect list* must be initialized, and the *current disk* must be formatted. The repair command is optionally supported by a disk controller, so some may not support repairing defective sectors. If you run repair on a controller of this type, it will print an error message and abort the command. In this case, you must use the add command to add the sector to the *current defect list* then reformat the *current disk.* 

When repair is run, it first asks for the sector number to be repaired. This is the logical block number of the defective sector. It is typically the block number reported by a SunOS error message, or by a surface analysis command in format. After the block number is specified, if repair is run interactively instead of from a command file, you are asked to verify that you want to do the repair operation. Also, if the sector being repaired is within a mounted file system, you are warned and again given the chance to cancel the command. You should exercise caution repairing a sector in a mounted file system. If the sector is accessed by the system while the repair is occurring, the result is unpredictable. Thus, repair should be run only within a mounted file system if the system is idle.

At this point, the repair starts. While the repair is in progress, you cannot interrupt the command with a  $[CTRL-C]$ . This is necessary to insure the integrity of the *current defect list.* If something goes wrong, a

repair failed

message is displayed, and the command is aborted. If everything went well, a

 $\left[\begin{array}{ccc} \texttt{repair} \texttt{success} \end{array}\right]$ 

message is printed and the defective sector is automatically added to the *current defect list.* The operating system is notified of the new defect, so the repair takes effect immediately. Below are some examples of the repair command.

```
format> repair
Enter block number of defect: 73/0/23
Ready to repair defect, continue? y<br>Repairing block 35063 (73/0/23)...done.
format> repair
Enter block number of defect: 48997
Ready to repair defect, continue? y<br>Repairing block 48997 (73/1/20)...done.
```
show - show a disk address

This command is used to show a disk block in several of the formats understood by format . Because the disk geometry is necessary to translate the block number, both *current disk* and *current disk type* must be set to run this command. When show is run, you are prompted for a disk block number. The block number can be entered in any form understood by format . For a full

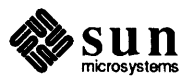

J

explanation of specifying block numbers, see the section on *Interacting with*  format.

Once the block number is entered, it will be echoed in decimal, hexadecimal, and cylinder/head/sector fonnat. The show command allows you to translate the decimal block numbers given in SunOS error messages into cylinder, head, and sector numbers. This may be useful in determining whether your disk is deteriorating in a pattern, such as a specific head going bad. This command in no way affects the *current disk*. It is intended for informational purposes only.

```
format> show
Enter a disk block: 28/9/34
Disk block = 19397 = 0x4bc5 = (28/9/34)format> show
Enter a disk block: 12345
Disk block = 12345 = 0x3039 = (18/4/17)format> show
Enter a disk block: 334466
Disk block = 334466 = 0x51a82 = (499/2/2)format>
```
label - label the disk analyze - surface analysis This command is used to label the *current disk.* Both *current disk* and *current disk type* must be set to run this command. Also, the *current disk* must be fonnatted or label will fail. When label is run, it first checks to see if the *current partition table* is set. If set, the *current partition table* is used when the disk is labeled. If it's not set, format uses the first partition table on the list of known tables for the *current disk type.* When this occurs, you are infonned that for mat will use the default table. If there are no known partition tables for the *current disk type,* an error message is printed and the command aborted. At this point, if format is being run interactively, you are asked to verify if you want to label the *current disk.* Also, if there are any mounted file systems on the *current disk, you are warned and again given the chance to cancel the command.* You should exercise caution when labeling a disk with file systems on it. If the file systems are mounted, changing the partition infonnation for the partition containing the file system may cause the system to crash. Even if the file system is not mounted, changing its partition infonnation may destroy the files in it. You should always back up the system before relabeling disks with file systems. After all checks have been completed, the primary and backup labels are written on the *current disk.* The kernel is also notified of the information in the new label, so any changes will take effect immediately. During labeling, [CTRL-C] interrupts are disabled, so the process cannot be stopped midway. This is necessary to prevent a disk from having only some copies of the label updated. This command is used to enter the *analyze menu.* The *analyze menu* contains commands to analyze the surface of a disk for media defects. More information on the analyze command is given in a later section.

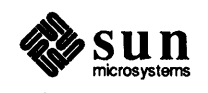

defect - defect list management

This command is used to enter the *defect menu.* The *defect menu* contains commands to define and manipulate the *current defect list.* The *current defect list* is used when fonnatting and repairing the *current disk.* More infonnation on the defect command is given in a later section.

backup - search for backup labels This command is used to restore the primary label from backup copies stored on the *current disk.* If the primary label was corrupted, format has no way of knowing the disk type or partition table for the disk. You will have to specify the disk type with the type command. However, the partition table for the *current disk* may be recovered by searching for backup labels. Since the location of the backup labels is geometry dependent, both *current disk* and *current disk type*  must be set to run this command. Also, the *current disk* must be fonnatted or the command will fail.

> When backup is run, it will first check to see if the primary label was present on the *current disk.* If it was, it infonns you that the disk was labeled, and allows you to cancel the command. If the disk was not labeled, or you choose to go on anyway, an attempt is made to read each of the five backup labels stored on the *current disk.* If no good backup label is found, the command ends. If a good copy is found, it is checked against the geometry infonnation of the *current disk*  for correctness. If it passes these checks, the infonnation in the label is used to set the *current partition table.* At this point, the primary label is rewritten, and the *current defect list* is copied to the disk. Below are some examples of the backup command.

```
format> backup
Disk had a primary label, still continue? y
Searching for backup labels... found.
Restoring primary label and defect list.
format>
format> backup
Searching for backup labels...not found.
format>
```
The fact that backup also rewrites the *current defect list* onto the disk is worth discussion. This feature is very useful if the *current disk* has had its defect list corrupted. It allows you to recreate the defect list, then use the backup command to write it back to the *current disk.* This will restore the defect list without requiring you to refonnat the disk. However, a word of caution is in order. If the *current defect list* does not reflect the actual state of the media when backup is run, the defect list on the disk will become incorrect. Thus, extreme caution should be taken when you run backup after manipulating the defect list in any way.

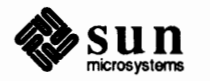

### **The** *Partition Menu*

The *partition menu* is entered by running the partition command. It is identified by the *partition>* prompt. The following commands are included in the *partition menu* :

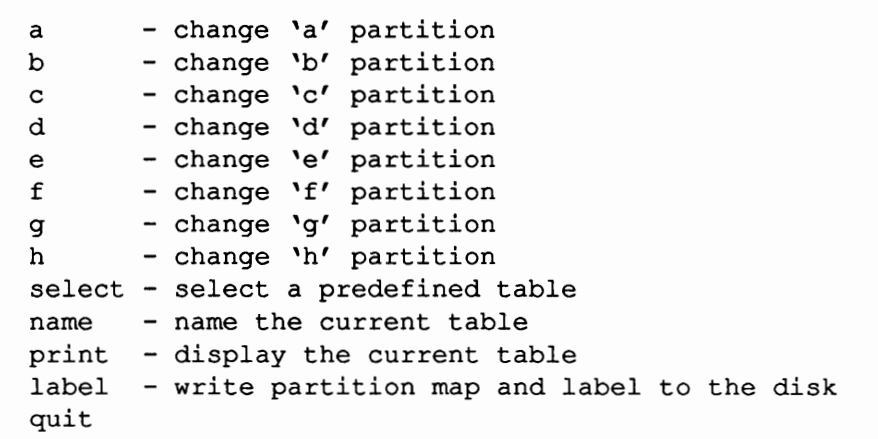

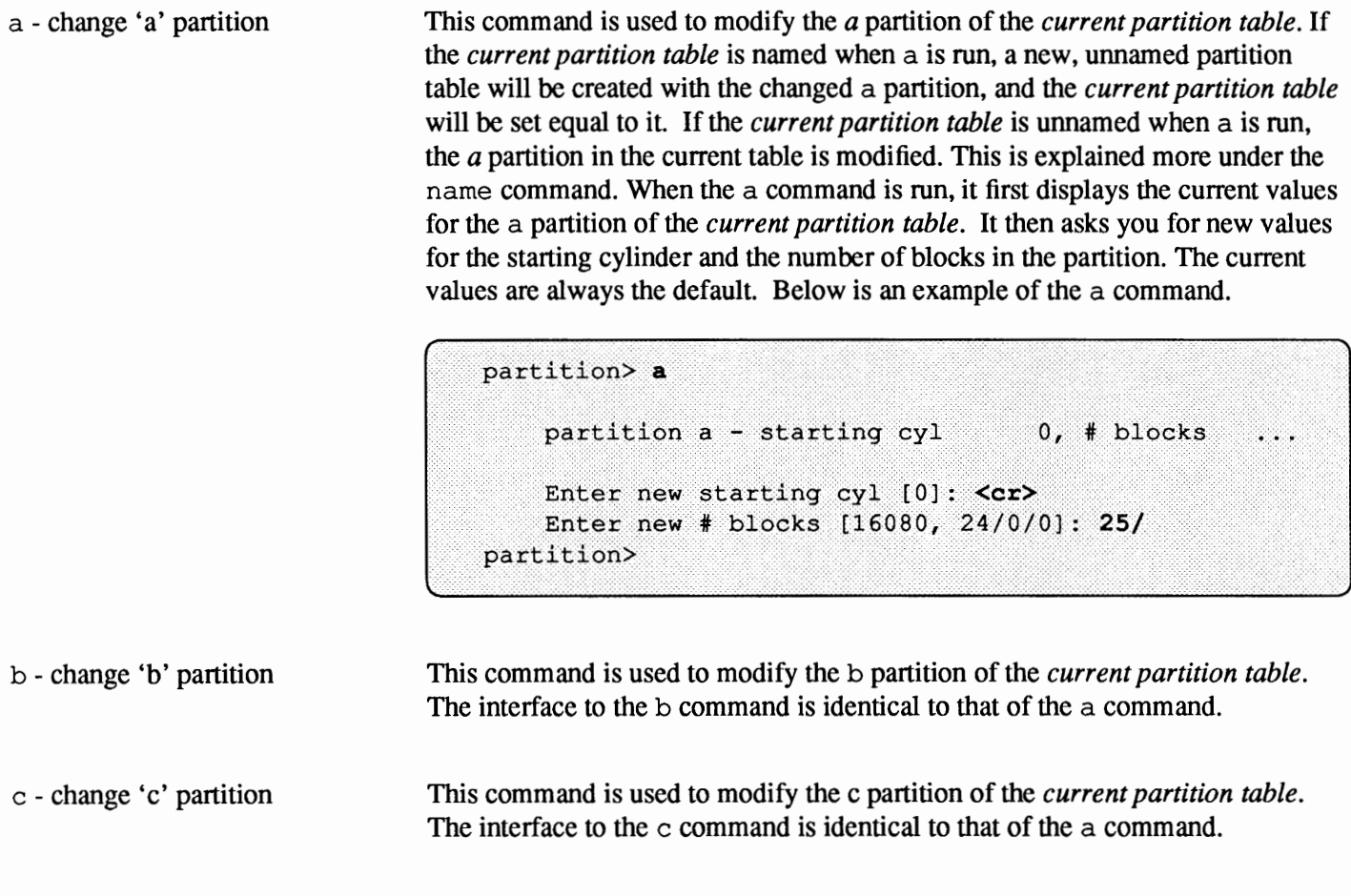

This command is used to modify the d partition of the *current partition table.*  The interface to the d command is identical to that of the a command.

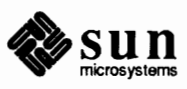

d - change 'd' partition

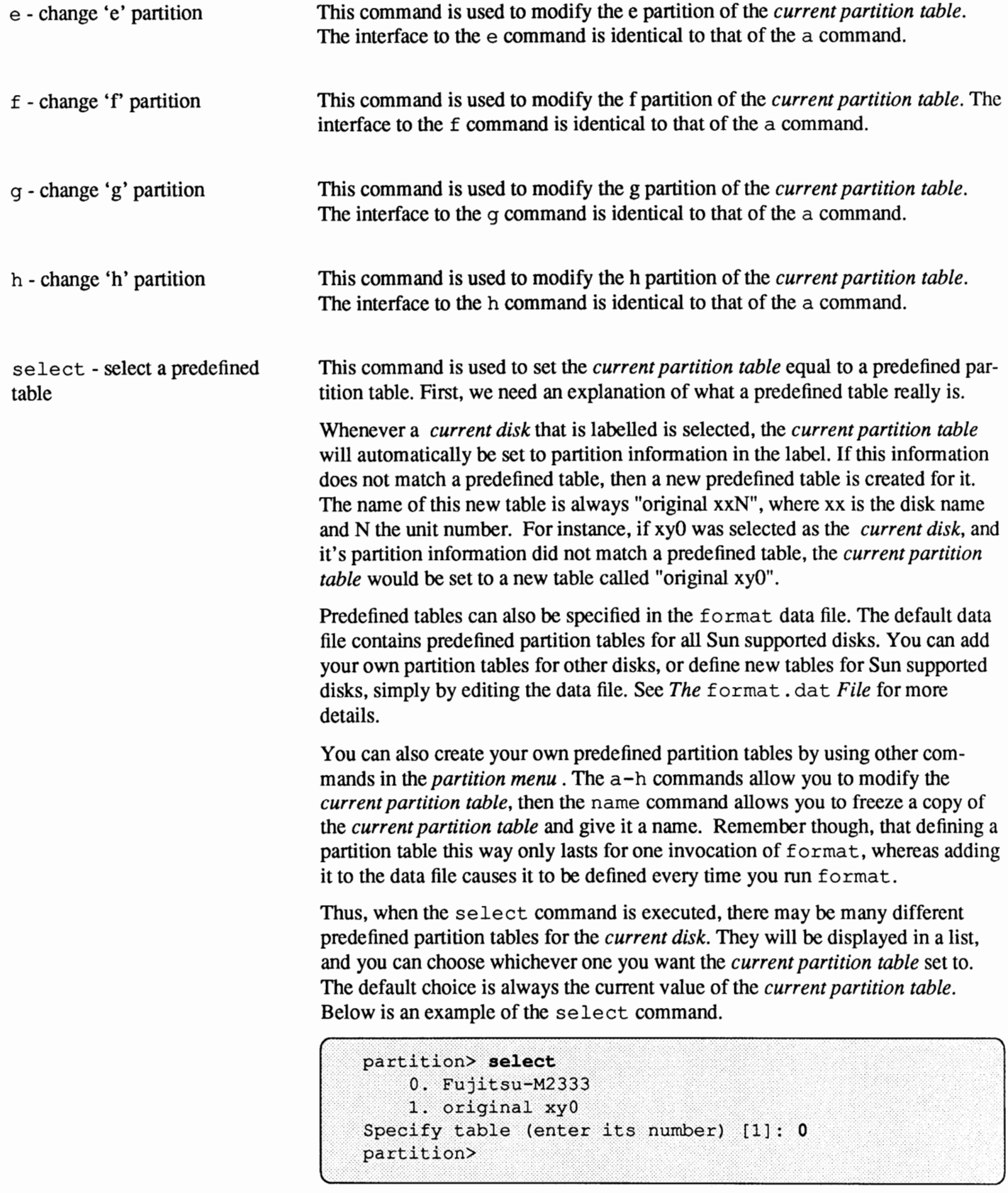

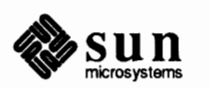

name - name the current table This command is used to name the *current partition table.* When a partition table gets named, it freezes the values of the table at their current settings. This way you can create your own predefined partition tables for use on multiple disks. You only need to name the *current partition table* if you have changed some of the partition information in it. Whenever you modify the partition information and the *current partition table* was named, a new, unnamed partition table is created to hold the new infonnation. Once you are done modifying all the partitions you wish to change, you can name the resulting table so it can be used again and again. When you run the name command, it simply asks you for the name you wish to assign to the *current partition table.* If you want any spaces to appear in the name, you must remember to enclose the name in double quotes. Otherwise, only the first word you specify is used as the name. Below is an example of the name command. It shows how the *current partition table* is named after the name command is run.

```
partition> select
        0. Fujitsu-M2333
        1. original xy0
Specify table (enter its number) [1]: 0
partition> name
Enter table name (remember quotes): "new table"
partition> select
        0. Fujitsu-M2333
        1. original xy0
        2. new table
Specify table (enter its number) [0]: 0
```
print - display the current table

This command is used to print out the *current partition table.* It prints the name of the table (or "unnamed") and the values of all the partitions in the table. Below is an example of the print command.

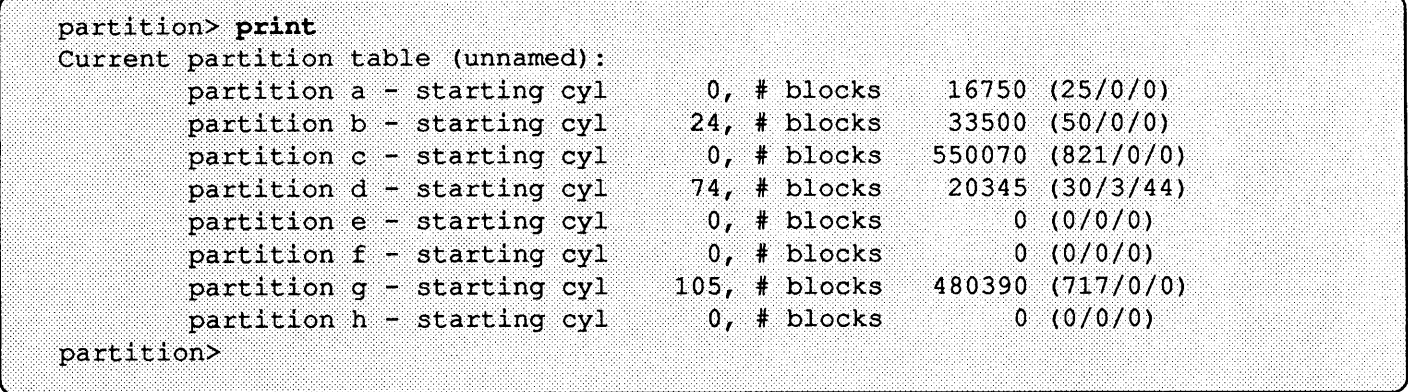

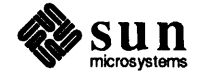

*r* 

\.

**The** *Analyze Menu* The *analyze menu* **is entered by running the** analyze command. It is identified **by the** analyze> **prompt. The following commands are** included in the *analyze menu:* 

```
read - read only test (doesn't harm SunOS) 
refresh - read then write (doesn't harm data) 
test - pattern testing (doesn't harm data) 
write - write then read (corrupts data) 
compare - write, read, compare (corrupts data) 
purge - write,read,write (corrupts data) 
print - display data buffer 
setup 
config 
- show analysis parameters 
quit 
       - set analysis parameters
```
read - read only test (doesn't harm the system)

This command is used to analyze the surface of the *current disk* for media defects. Both the *current disk* and *current disk type* must be set to run this command. Also, if the analysis parameters are set up to do automatic repairing, the *current defect list* must be initialized. The read command is the one type of surface analysis that can be safely run on mounted file systems. It simply reads the sectors specified, looking for media related errors.

When the read command is run, it uses the analysis parameters to control the operation of the command. See the description of the set up command for a complete explanation of the analysis parameters and what they do. If read is being run interactively, it asks you to verify that you want to do the analysis operation. Also, if the boundaries of the analysis overlap with any mounted file systems, you are warned and again given the chance to cancel the command. In the case of the read command, there is no danger from running on a mounted file system, unless automatic repairing is enabled. You should only allow automatic repairing on a mounted file system if the system is idle, so a repair does not interfere with the operation of the system. You can easily monitor the progress of the command since it is continuously displayed. Below is an example of the read command.

```
analyze> read
Ready to analyze (won't harm the system). This takes a long time,
but is interruptible with crRL-C. Continue? vpass 0
                pass 1
6/6/50Total of 0 defective blocks repaired.
analyze>
```
If automatic repairing is enabled, then all media defects found during the analysis will be repaired. Any time an error is detected in a command, the SunOS driver will notify format whether the error indicates a media defect or not. If it does indicate a media defect, then the area around the error is analyzed carefully. If the defective sector can be pinpointed, it is automatically repaired.

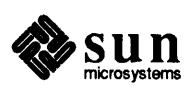

You do not need to let the read command run to completion. Any time you are satisfied that the disk is sufficiently tested, you can abort the command with a lCTRL-C.J refresh - read then write This command is very similar to the read command, but performs a more comprehensive check of the media. It will not change the data on the *current*  (doesn't harm data) disk, but should not be run on a mounted file system. If the warning concerning mounted file systems is displayed, you should never proceed. The refresh command reads each sector of the specified area, then writes the same data back to the disk. While it does this, it is looking for media related errors. In all other respects, it is identical to the read command. This command is very similar to the read command, but performs a very test - pattern testing (doesn't comprehensive check of the media without corrupting the data on the *current*  harm data) *disk.* For each sector in the analysis region, it reads the data and stores it away. Test then writes and reads a specific data pattern to the disk. Finally, the original data is put back on the disk. Although this results in no change of the disk data, it should not be run on a mounted file system. If the warning concerning mounted file systems is displayed, you should never proceed. Below is an example of the test command. analyze> test Ready to analyze (won't harm data). This takes a long time, but is interruptable with CTRL-C. Continue? y pass  $0$  - pattern =  $0xc6dec6de$ pass  $1 - pattern = 0x6db6db6d$ pass  $2 -$  pattern =  $0x0$ pass  $3$  - pattern =  $0$ xffffffff pass 4 - pattern = 0xaaaaaaaa  $73/9/47$ Total of 0 defective blocks repaired. analyze>

write - write then read (corrupts data)

compare - write, read, compare ( corrupts data)

This command is the quickest way to do pattern testing on the *current disk.* The interface to the write command is identical to that for the other analysis commands. However, the write command does not preserve the data on the *current disk.* This is the type of analysis that is run automatically by the format command after it has fonnatted the *current disk.* A series of patterns are written to the disk then read back. While this is happening, format is looking for media related errors. Because this command does not preserve the data on the *current disk,* it should never be run on a portion of a disk that contains valuable data or a mounted file system.

This command is the most comprehensive way to check the *current disk* for media defects. It is similar to the write command, but it also compares the data pattern read back from the disk to the one originally written. Any discrepancy in the data pattern is shown as an error message. Like the write command, compare should never be run on a portion of the *current disk* that

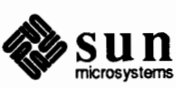

contains valuable data or a mounted file system.

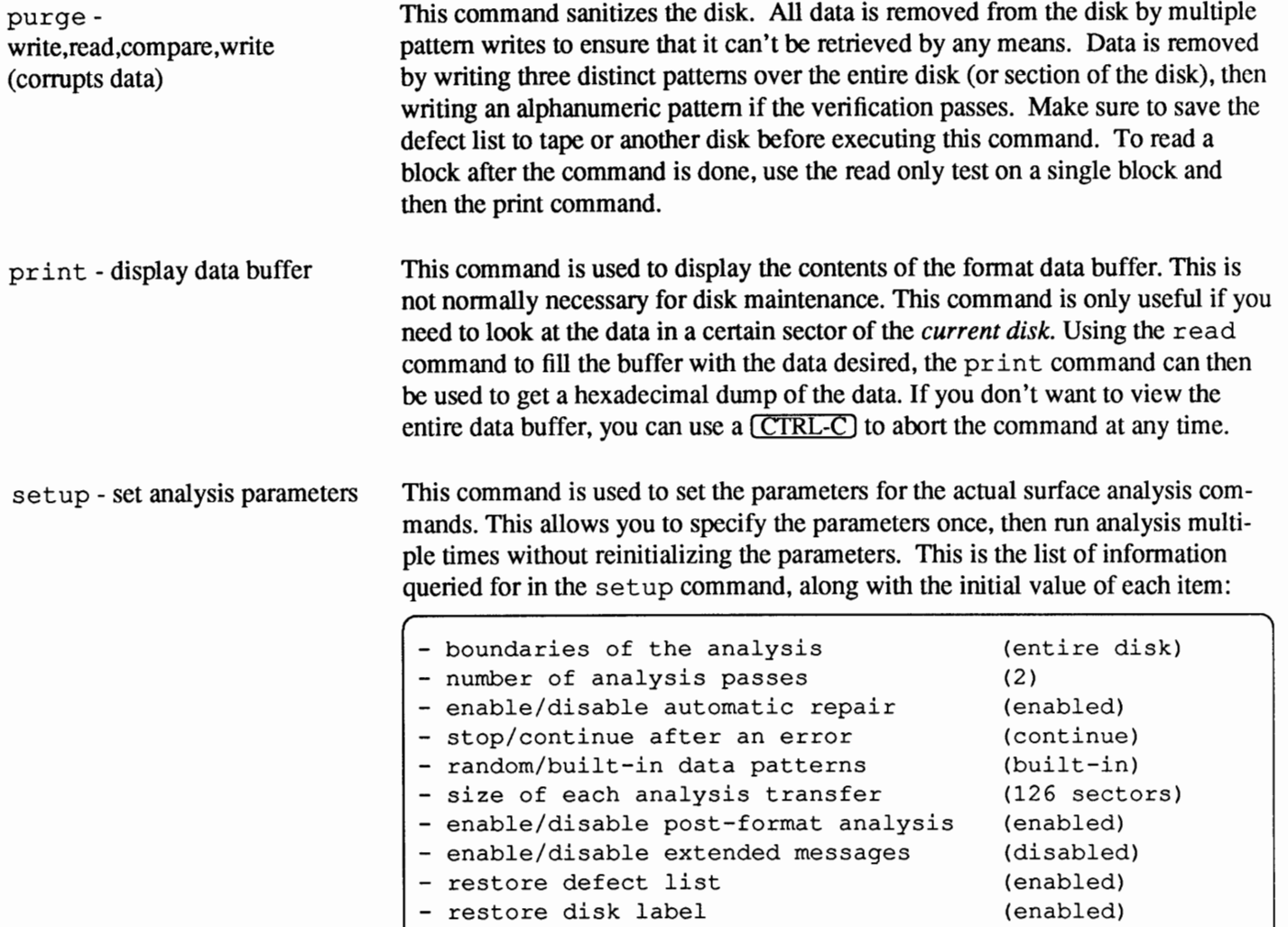

The exact format of the questions asked varies slightly depending on the current state of the parameters. However, every question has the current value as the default, so entering just a carriage return will leave that parameter unchanged.

The boundaries of the analysis are specified in two ways. You can either specify the entire disk, or you can specify the beginning and ending block numbers. If you use block numbers to specify the bounds, the block numbers are inclusive. Specifying the entire disk will not hurt the label and defect information stored on the disk. No matter which surface analysis command you use, that infonnation is carefully saved and restored when the command is completed.

The number of passes to perform can also be specified in two ways. You can either tell format to loop continuously, or you can give a specific number of passes to run. In loop mode, any surface analysis command will run until you stop it with a  $[CTRL-C.]$ 

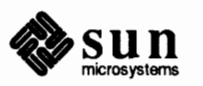

Automatic repair can be enabled or disabled, depending on how much control you want over the analysis procedure. When it's enabled, any sector that can be identified as causing a media related error will be repaired immediately. This is fine for most cases. However, you can disable this feature if you want discretionary control over what gets repaired. When automatic repairing is disabled, it simply notifies you of all the defective sectors that were found. Also, some controllers may not support repairing. If this is the case, you will simply be notified of all the defective sectors found, independently of whether automatic repair is enabled or disabled.

You can choose to stop when the first error is encountered, or continue in spite of the errors. Normally, analysis is used to find any and all errors, so continuing is the logical choice. However, there might be circumstances which cause you to want to stop as soon as any error is encountered.

The data patterns used for the pattern testing commands come from one of two sources. You can select random data patterns, which cause a different random number to be generated for each pass, or you can choose the built-in data patterns, which are designed to maximize the chance of finding a pattern sensitive failure.

The size of each analysis transfer is fully programmable. Any size can be specified between one sector and 126 sectors. For normal surface analysis, scanning 126 sectors at a time is most efficient. It reduces the total time taken by the analysis commands, but still catches any errors. However, if you are trying to pinpoint an elusive error, you may want to scan a smaller number of sectors.

By default, surface analysis is run over the newly formatted portion of the *current disk* whenever the format command is executed. However, you are free to disable this feature if you want to format without running analysis.

Here is an examples of the setup command.

```
analyze> setup
Analyze entire disk [yes]? n
Enter starting block number [0, 0/0/0]: <cr>
Enter ending block number [551409, 822/9/66]: 20/$/$
Loop continuously [no]? y
Repair defective blocks [yes]? n
Stop after first error [no]? <cr>
Use random bit patterns [no]? <cr>
Enter number of blocks per transfer [126, 0/1/59]: <cr>
Verify media after formatting [yes]? <cr>
Enable extended messages [no]? <cr>
Restore defect list [yes]? <cr>
Restore disk label [yes]? <cr>
```
config - show analysis parameters

This command is used to display the current settings for the surface analysis parameters. It prints out the same lines as the set up command, but fills in the

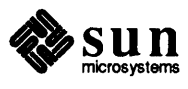

fields for you with the current value of each parameter. Below is an example of the config command.

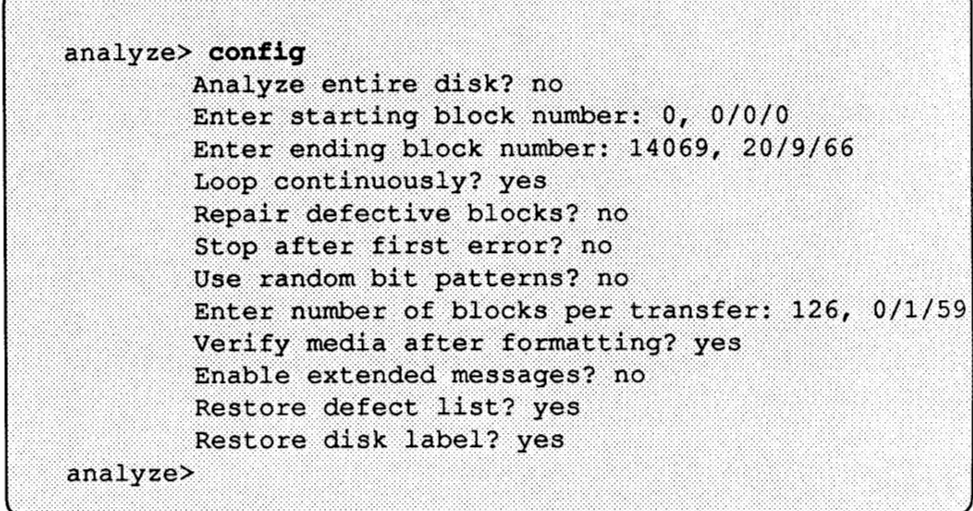

The *defect menu* is entered by running the defect command. It is identified by the defect> prompt. The following commands are included in the *defect menu:* 

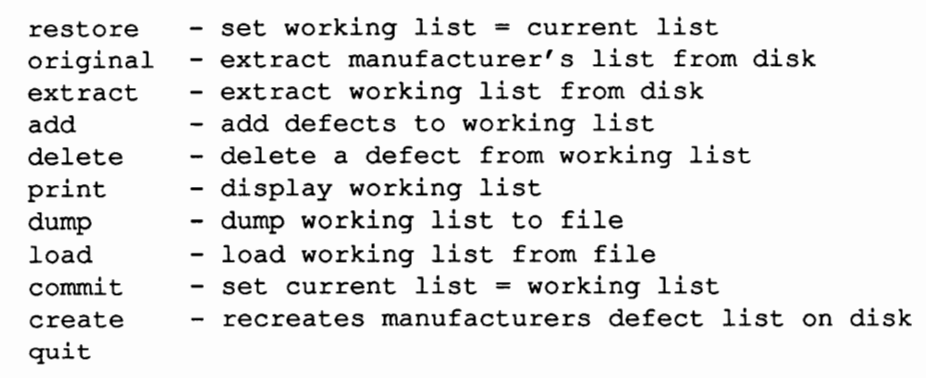

This command is used to set the *working defect list* equal to the *current defect list.* This command is useful if you change the *working defect list* then decide that you want to undo the changes. As long as you have not committed the changes, running restore will successfully undo them. If the *current defect list*  is null when restore is run, it will set the working defect to null also. When the restore command is run, it asks you to verify that you want to do the restore. It then reinitializes the *working defect list.* Below is an example of the restore command.

```
defect> restore
ready to update working list, continue? y
working list updated, total of 25 defects.
defect>
```
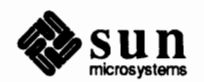

#### **The** *Defect Menu*

restore - set working list= current list

original - extract manufacturer's list from disk This command is used to create a *working defect list* equal to the manufacturer's defect list for the *current disk.* This is usually used when a disk is brand new (never formatted), and you wish to create the original defect list for the disk. All disks shipped from Sun are formatted at the factory, so this command is not necessary. This command is also useful if you repair several defects on the disk then discover it was some problem other than the disk media. By going back to the original defect list and reformatting the drive, you can remove all the erroneous repairs.

The original command is optionally supported by a disk controller, so some may not allow you to extract the manufacturer's defect list this way. Some controllers can extract the manufacturer's list if the disk is unformatted, but cannot do it once the disk has been formatted. If you can't use the original command, you will have to enter the defects from your hard copy of the defect list using the add command. In either case, you must use the commit command and then reformat the *current disk* for the new defects to be used.

The  $\sigma$ riginal command is not interruptable by a  $\overline{\text{CTRL-C}}$ . This is necessary so that the *working defect list* does not get partially updated. Extracting the manufacturer's defect list can take a long time on some disks, so be ready to wait for a while. When original is run, it notifies you that the command is not interruptable, and asks for verification that you really want to do the command. It then updates the *working defect list* with the manufacturer's list. Below is an example of the original command.

```
defect> original
Ready to update working list. This cannot be interrupted
and may take a long while. Continue? y
Extracting manufacturer's defect list.
Extraction complete.
Working list updated, total of 25 defects.
defect
```
extract - extract working list from disk

This command is used to extract the current defect list from the *current disk*  media. This is not format's *current defect list*, it is the list of defects that reflects the actual state of the *current disk*. This list is put into format's *working defect list.* The commit command can then be used to set format's *current defect list,* so the defects can be used by other commands.

This command is only necessary if the copy of the defect list stored on the *current disk* by format becomes corrupted. The other reason to use this command is to create a defect list for a disk that is older, and therefore never had a defect list on it. This should be done to all your older disks whenever convenient, so that all your disks have defect lists on them.

The extract command is optionally supported by a disk controller, so some may not allow you to extract the disk's current defect list this way. Some controllers can extract the current defect list once the disk has been formatted, but not when the disk is brand new. This only affects you if you did not get your disks from Sun, since all Sun disks are formatted at the factory. If the extract

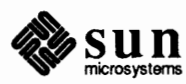

command cannot be used, you can use a copy of the defect list saved with the dump command to initialize the *working defect list* instead. This is why you should always use the dump command to save the most up to date defect list you have for each disk. If you don't have a saved copy of the defect list, you will have to enter the defects by hand using the add command. In either case, you must use the commit command then reformat the *current disk* for the defects to be used.

The extract command is not interruptable by a  $\overline{\text{CTRL-C}}$ . This is necessary so that the *working defect list* does not get partially updated. Extracting the current defect list can take a long time on some disks, so be ready to wait for a while. When extract is run, it notifies you that the command is not interruptable, and asks for verification that you really want to do the extraction. It then updates the *working defect list* with the defects it extracts from the disk media. Below is an example of the extract command.

```
defect> extract
```

```
Ready to update working list. This cannot be interrupted
and may take a long while. Continue? v
Extracting current defect list.
Extraction complete.
Working list updated, total of 25 defects.
defect
```
add - add defects to working list

This command is used to add defects to the *working defect list.* This may be necessary for a variety of reasons. If the defect list stored on the *current disk* was corrupted or never existed, and you cannot extract the defect list, you can create the defect list by hand. Also, if you wish to repair a sector but the controller doesn't support repairing, you can add the defective sector to the *working defect list,* commit the defects to the *current defect list,* then reformat the *current disk.*  This will have the effect of repairing the defective sector.

When the add command is run, it first asks you which mode the defects to be entered are in. The two modes are bytes from index and logical block. If the defects are from the manufacturer's defect list, they will be in bytes from index format. If you are adding a defective sector to the list on anything but a SCSI disk, it will be in logical block format. If you need to add defects of each type to the working defect list, you will have to run the command twice.

If you specify that the defects are in bytes from index format, you are then prompted for the defect's cylinder, head, bytes from index and length. The default value for the length is always -1, which means that the length isn't known. Some manufacturer's defect lists include the length of the defect, so you can specify the correct value if you have it. If you specify that the defects are in logical block format, you are instead prompted for the logical block number of the defective sector. This is the same value that you would specify to repair to fix the defective sector.

After the information about the defect has been entered, a summary of the defect is printed, along with which defect number it will become when it is added to the

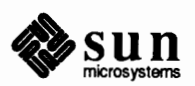

*working defect list*. You are then asked to confirm that the defect should be added. If an affinnative is given, the defect is added to the *working defect list* and the next defect is prompted for. When you are finished adding defects to the *working defect list, simply use* CTRL-C to exit the loop. Below are some examples of the add command.

```
defect> add
        0. bytes-from-index
        1. logical block
Select input format (enter its number) [0]: 0
Enter Control-C to terminate.
Enter defect's cylinder number: 127
Enter defect's head number: 0
Enter defect's bytes-from-index: 2345
Enter defect's length (in bits) [-1]: 23
 num
         cy1hd
                       bf i1ensec
                  \overline{\phantom{0}}2345
   ា
         127
                                   23
defect number 1 added.
Enter defect's cylinder number: 400
Enter defect's head number: 5
Enter defect's bytes-from-index: 4567
Enter defect's length (in bits) [-1]:
 num
         cy1hd
                        bfi
                                  len
                                          sec
   \overline{2}400
                  5.
                        4567
defect number 2 added.
Enter defect's cylinder number: "C
defect>
defect> add
        0. bytes-from-index
        1. logical block
Select input format (enter its number) [0]: 1
Enter Control-C to terminate.
Enter defective block number: 34/5/20
 num
                hd bfi
         cyllen
                                          sec
          34
                   \overline{5}3
                                            20
defect number 3 added.
Enter defective block number: 500/0/0
                 hd bfi
 num
         cyllensec
   \boldsymbol{\Lambda}500
                  ം വ
                                             \mathbf{0}defect number 4 added.
Enter defective block number: ^C
defect>
```
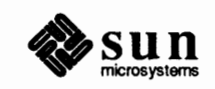

#### delete - delete a defect from working list

This command is used to delete defects from the *working defect list.* This may be necessary if you have added defects or repaired sectors then discovered that the media was not the problem. By deleting the defects from the *working defect list, then committing to the <i>current defect list*, then reformatting the *current disk,* you can effectively erase the existence of the defects.

When the delete command is run, it asks you for the number of the defect that should be deleted. The defects are numbered in the print command, so you can get the number you need by running print and finding the defect you want to remove. When you enter the number, format then prints a summary of the defect and asks you to verify that you want to delete it. If an affirmative is given, the defect is deleted from the *working defect list.* A word of caution is warranted here. If you are planning on deleting more than one defect, you should do a print command after each delete and find the next defect you wish to remove. Once you delete a defect, all remaining defects in the list are renumbered, so other defects you may want to delete can change number on you. Thus, you should always look up each defect right before deleting it, and examine the summary printed carefully before confirming the delete. Below are some examples of the delete command.

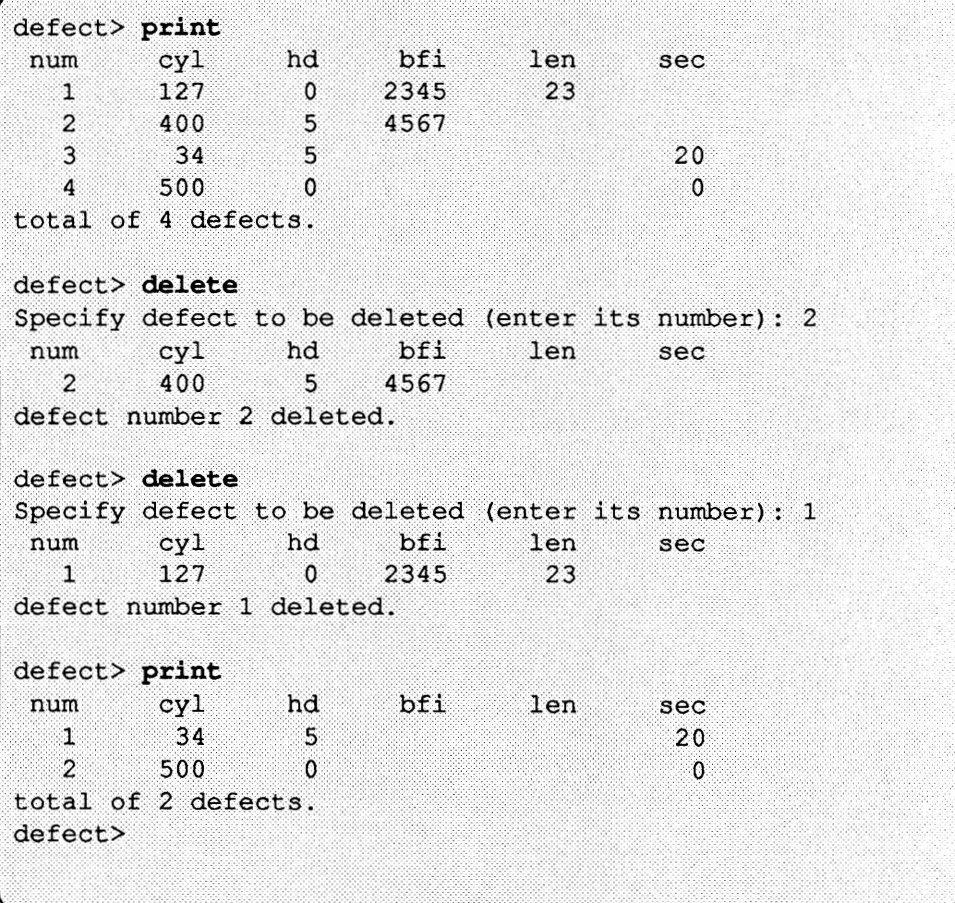

print - display working list

This command is used to print out the *working defect list.* Remember that this is not necessarily the same as the *current defect list,* which is the list used when you

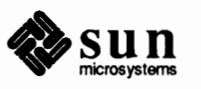

fonnat the *current disk.* See the descriptions of the restore and commit commands for more details. The *working defect list* is displayed as a numbered list of defects. The number next to each defect can be used to identify the defect for other commands. The information shown for each defect is cylinder, head, bytes from index, length, and logical sector. Some of the infonnation may not be known, so some of the fields may be blank for certain defects. Typically, if the defect was from the manufacturer's defect list, the sector number will not be known. If the defect was added as the result of surface analysis, the bytes from index will generally not be known. This is ok, since only one of these two pieces of information is necessary to locate the defect on the *current disk.* 

The defects are shown in the order they are stored in the *working defect list.* This ordering allows format to consistently locate the defects on the *current disk.*  All defects that are specified in bytes from index format are sorted so they appear in increasing order of their locations on the disk. All the defects specified in logical sector fonnat are added to the end of the defect list in the order they are specified.

When the print command is run, it will display the *working defect list* one page at a time. You can use a carriage return  $\langle c \rangle$  to scroll to the next page. Also, you can abort the command at any time with a  $\overline{CTRL-C}$ . Below is an example of the print command.

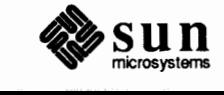

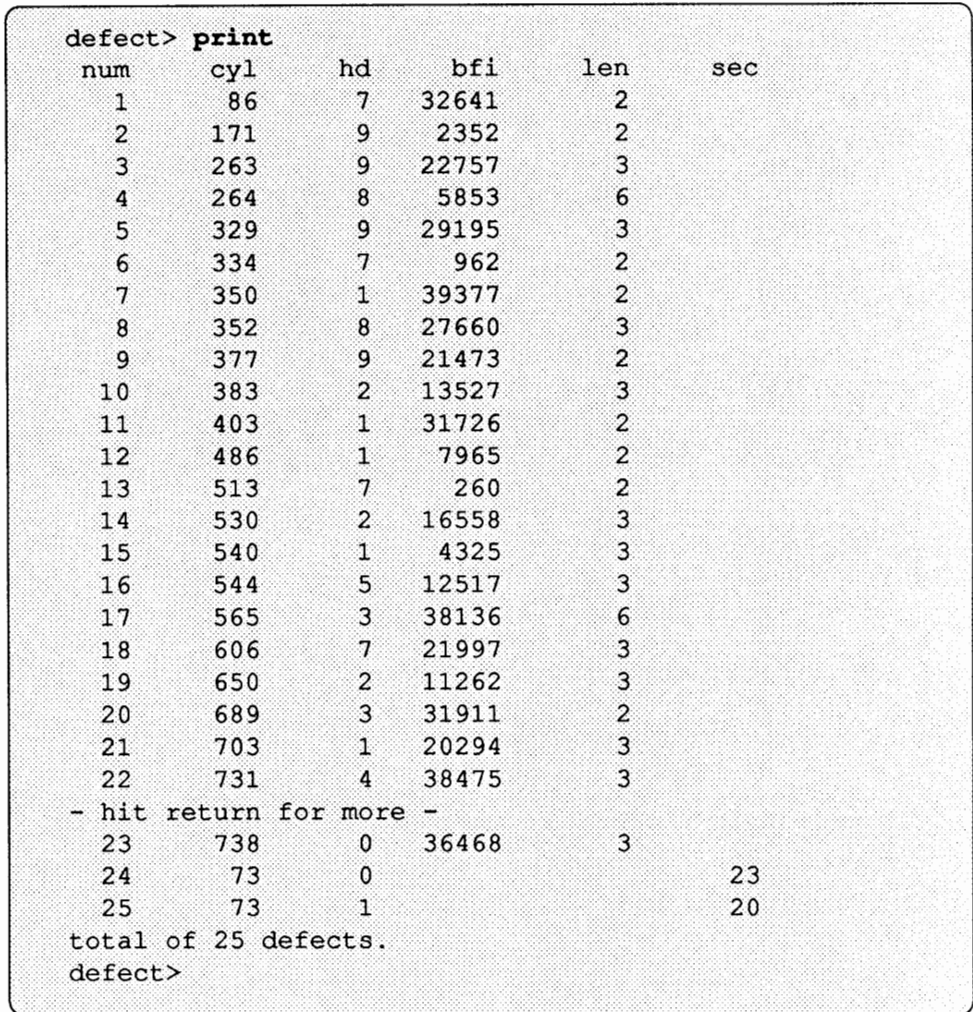

dump - dump working list to file

This command is used to dump the *working defect list* to a SunOS file for later retrieval with the load command. This command allows you to save an online copy of the *current disk's* defect list. By doing this, you insure that the defect list will not be lost, even if the data on the disk is corrupted.

If you are running format direct from the installation media you must take the extra step of saving the defect list to non-volatile storage, such as tape. Saving the defect list to tape is not absolutely required-you can also bring up format after you have booted the operating system. The extra step of saving the list to tape is recommended for peace of mind, however. Thus, if you format a new disk during Sun Install, you should run format again after you have booted the system and run the dump command to save the defect list. When you run the dump command, it asks you for the name of the file it should dump to. When you specify the defect file, it is a good idea to include the serial number of the disk in the name, so you can later match the file with the correct disk. The file is in ascii, so you can look at it. However, it contains a checksum, so you cannot edit the file by hand and have it still work in the format program. Also, since dump writes the *working defect list,* you should make sure that the *working defect list* and *current defect list* are the same before running the command.

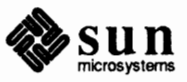

Below is an example of the dump command.

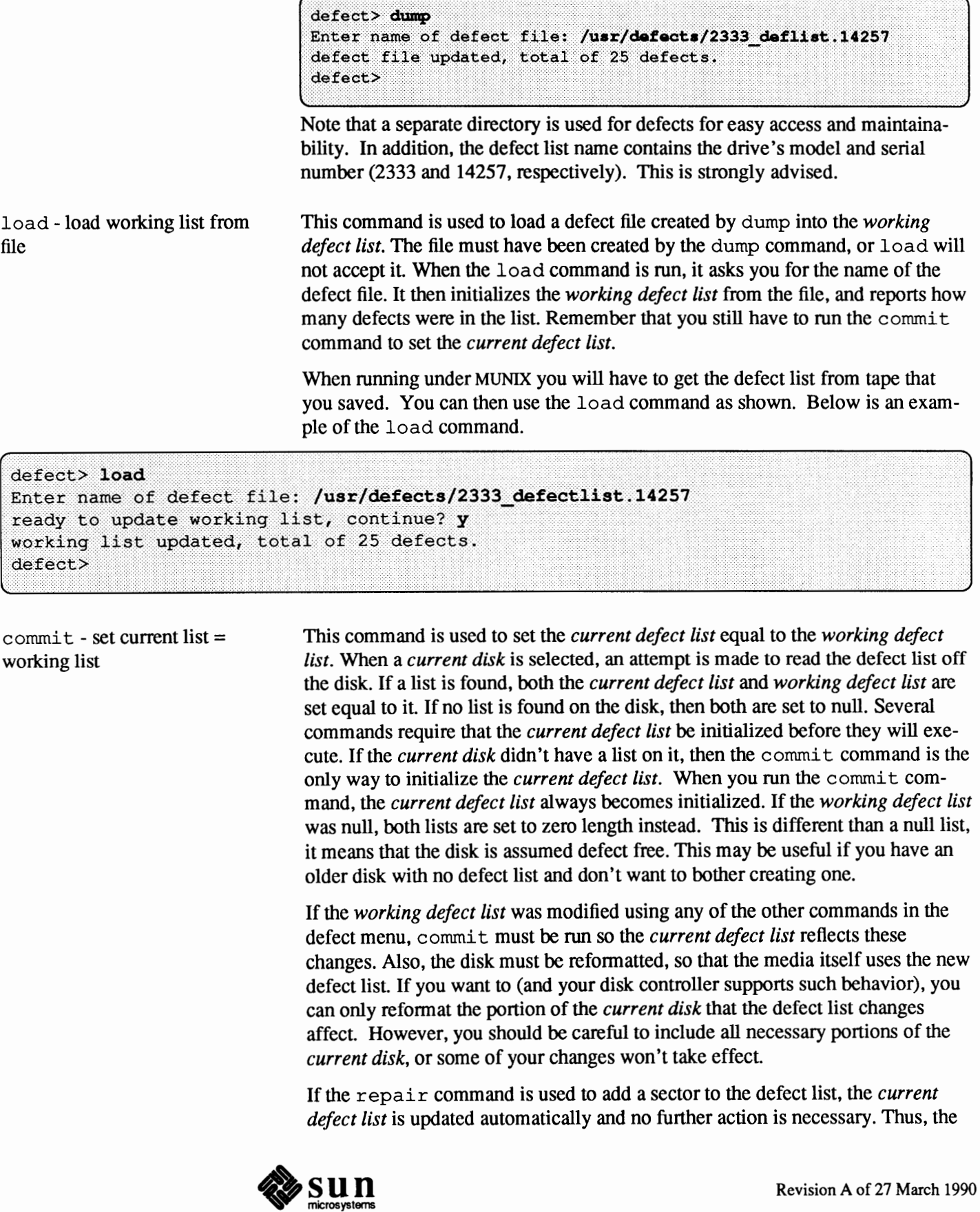

commands in this menu should only be necessary if the controller doesn't support repairing or the defect list on the *current disk* was corrupted somehow.

When the commit command is run, it asks you to verify that you want to do the commit. It then tells you how many defects the *current defect list* now contains. If you have modified the *working defect list* and wish to use those modifications, you must run the commit command before reformatting the *current disk*. If you have modified the *working defect list* and you exit the *defect menu* without running the commit command, a warning message is printed telling you that there are uncommitted changes. You can then go back into the *defect menu* and run commit if desired. Below is an example of the commit command.

defect> commit ready to update Current Defect List, continue? y Current Defect List updated, total of 25 defects. Disk must be reformatted for changes to take effect. defect>

create - recreates manufacturers defect list on disk This command is used to make a disk appear as if it just arrived from the disk manufacturer. This command is currently only supported on the SMD-4 disk controller. The defect entries in the current defect list are used. All of the data on the disk is destroyed when this command is executed. This command should only be used to allow the defect list to be readable when the disk is used on a controller that couldn't read the current format.

**10.7.** format **Error Messages**  This section lists the error messages that you may encounter while running format. For both SMD and SCSI drives, the messages are described in detail, and suggestions for how to get around the error are given.

## **Errors for both SMD and** SCSI **Drives**  Backup Label Claims Different

Type.

Bad Block Map Table Overflow.

This error occurs when you are executing the backup command. It means that a backup label was found, but the disk type claimed by the backup label is not the disk type currently specified for the disk. This generally means that you selected the wrong disk type with the type command. Try running type again, this time specifying a different disk type. If you are sure that you are specifying the correct disk type, then the backup label must be incorrect. You should ignore it and build your own label, using labe 1 to write it on the disk.

This error occurs when you are repairing a defective sector on an SMD disk. This can happen from repair, format, or any of the surface analysis commands. It means that the bad block table is full so another mapping cannot be added. This happens when the *current disk* already has 126 mapped sectors. This will generally happen only if the *current disk* is not configured for slip sectoring. You should configure all of your SMD disks for slip sectoring, since it has many benefits. Another common cause of this problem is running surface analysis with a bad cable. This will cause defects to be found that aren't really there, and result in many unnecessary mappings. You can remedy this situation by using the

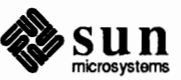

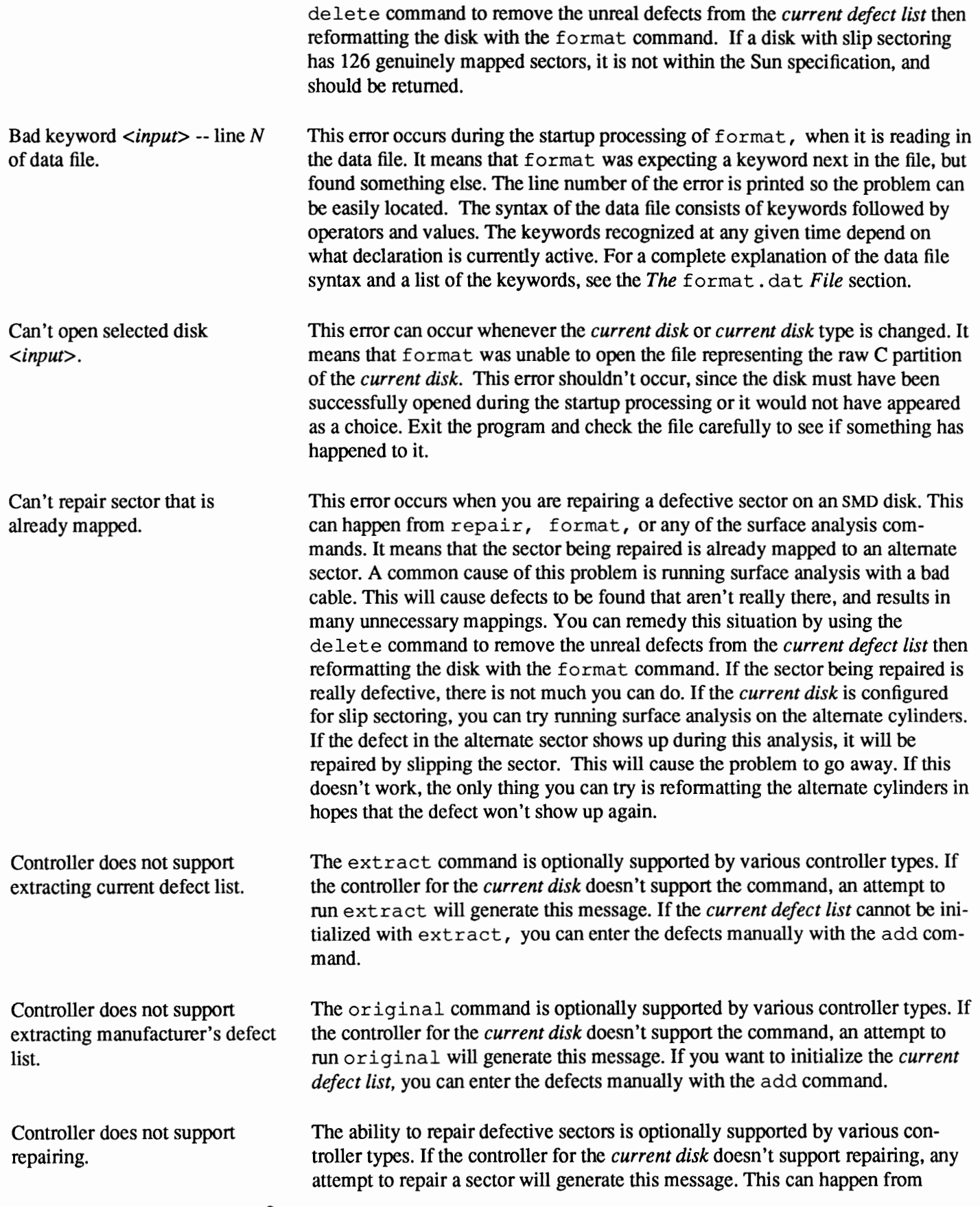

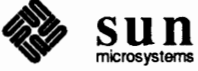

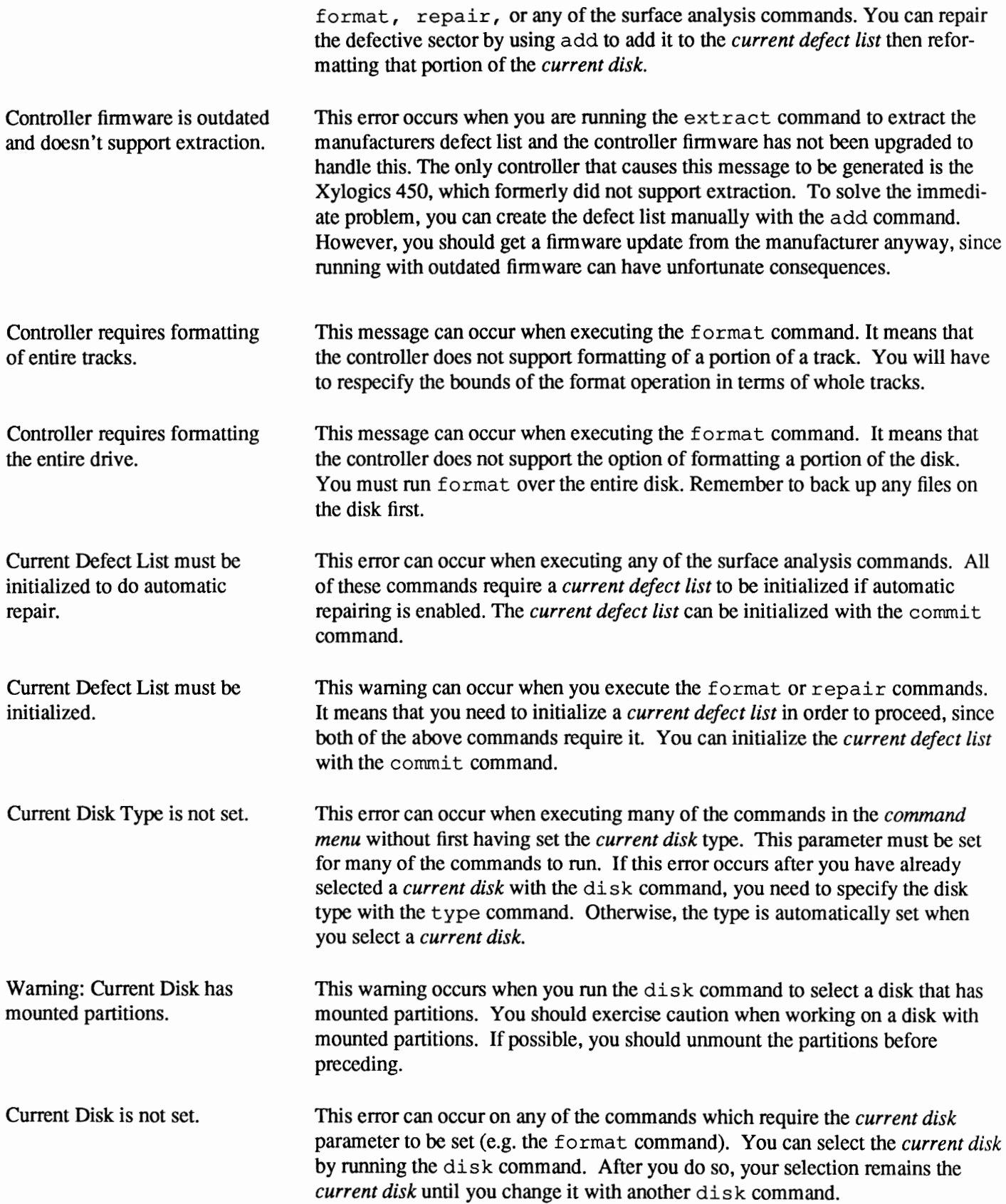

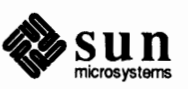

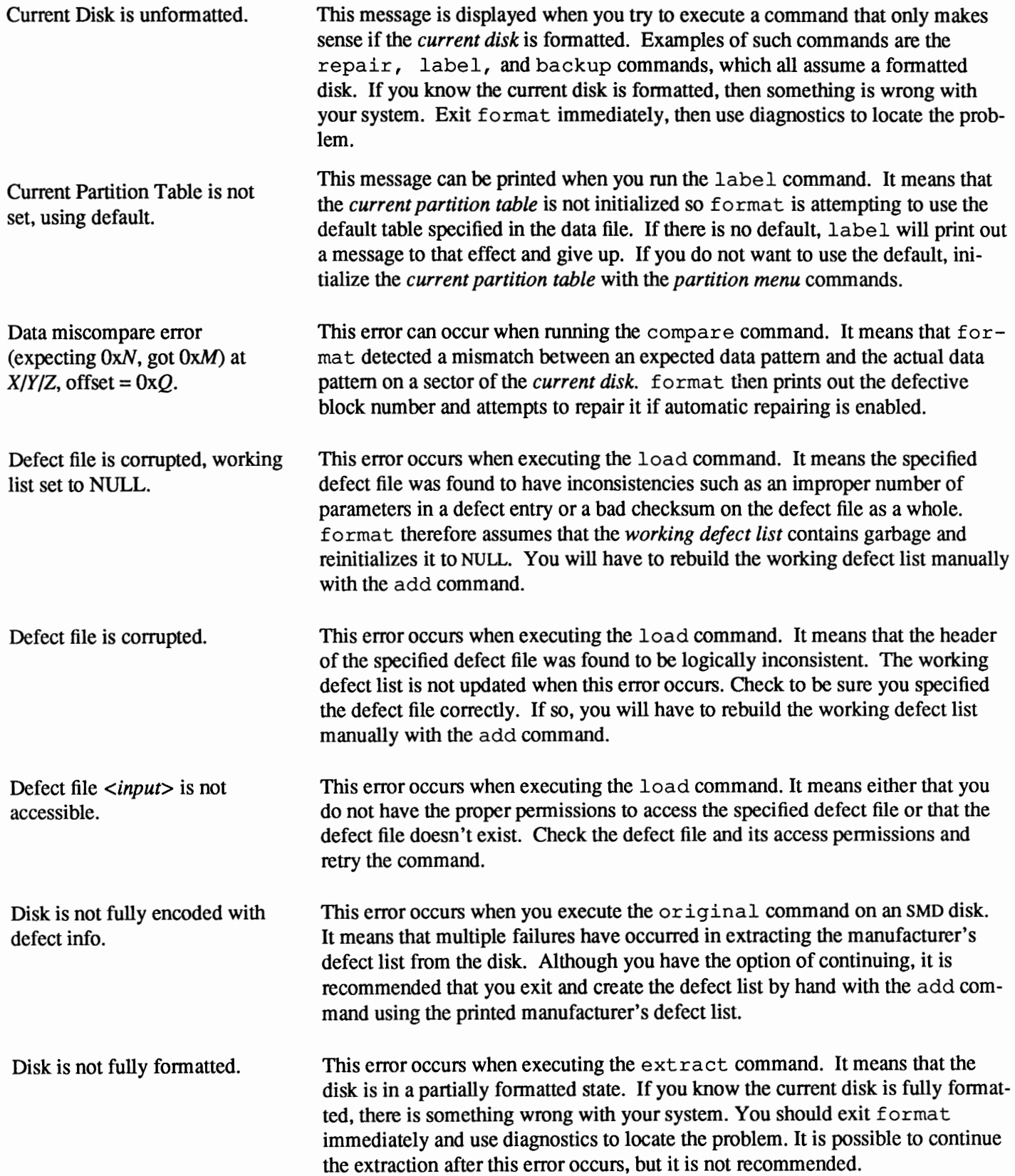

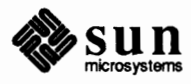

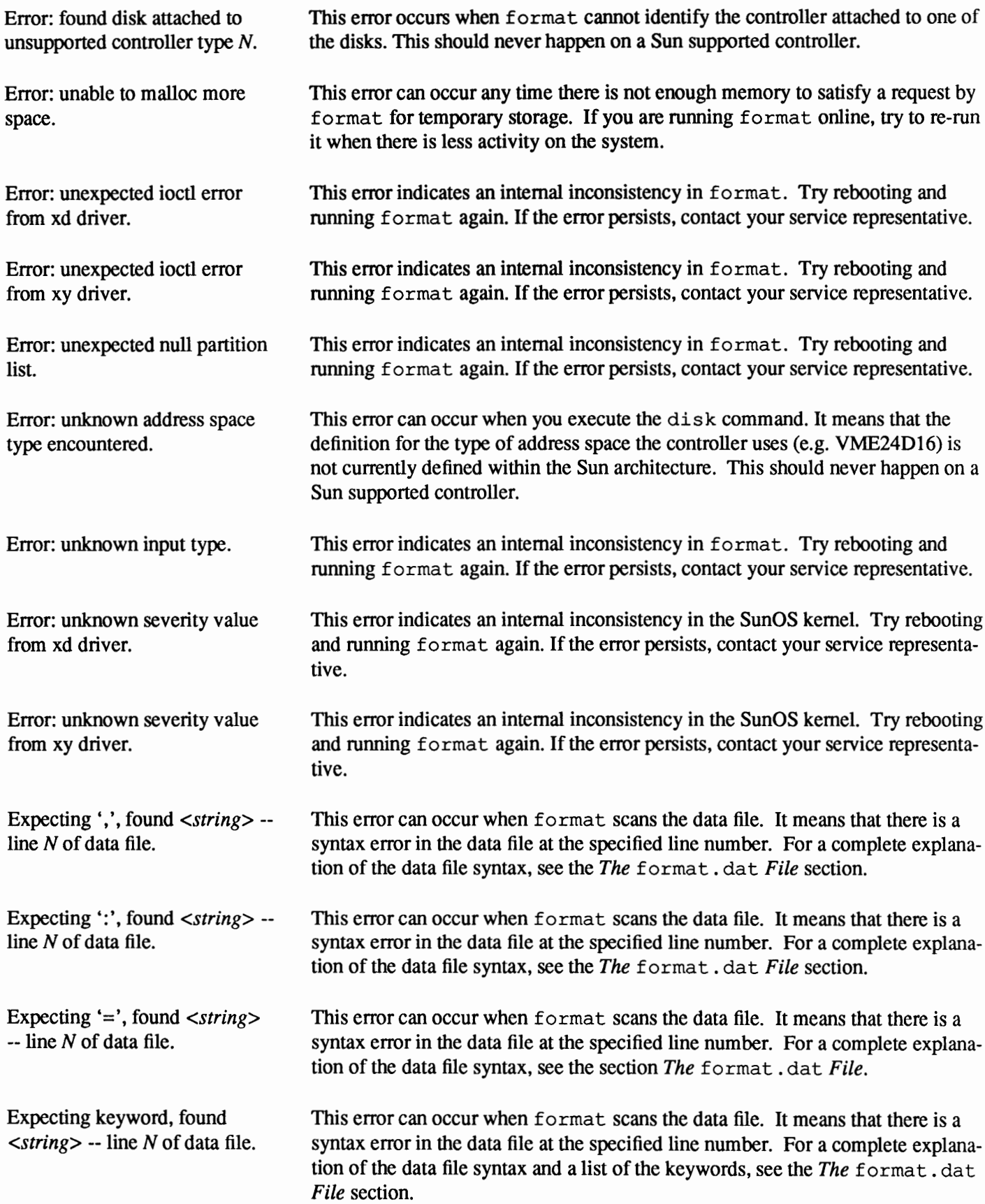

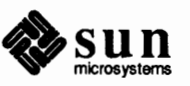

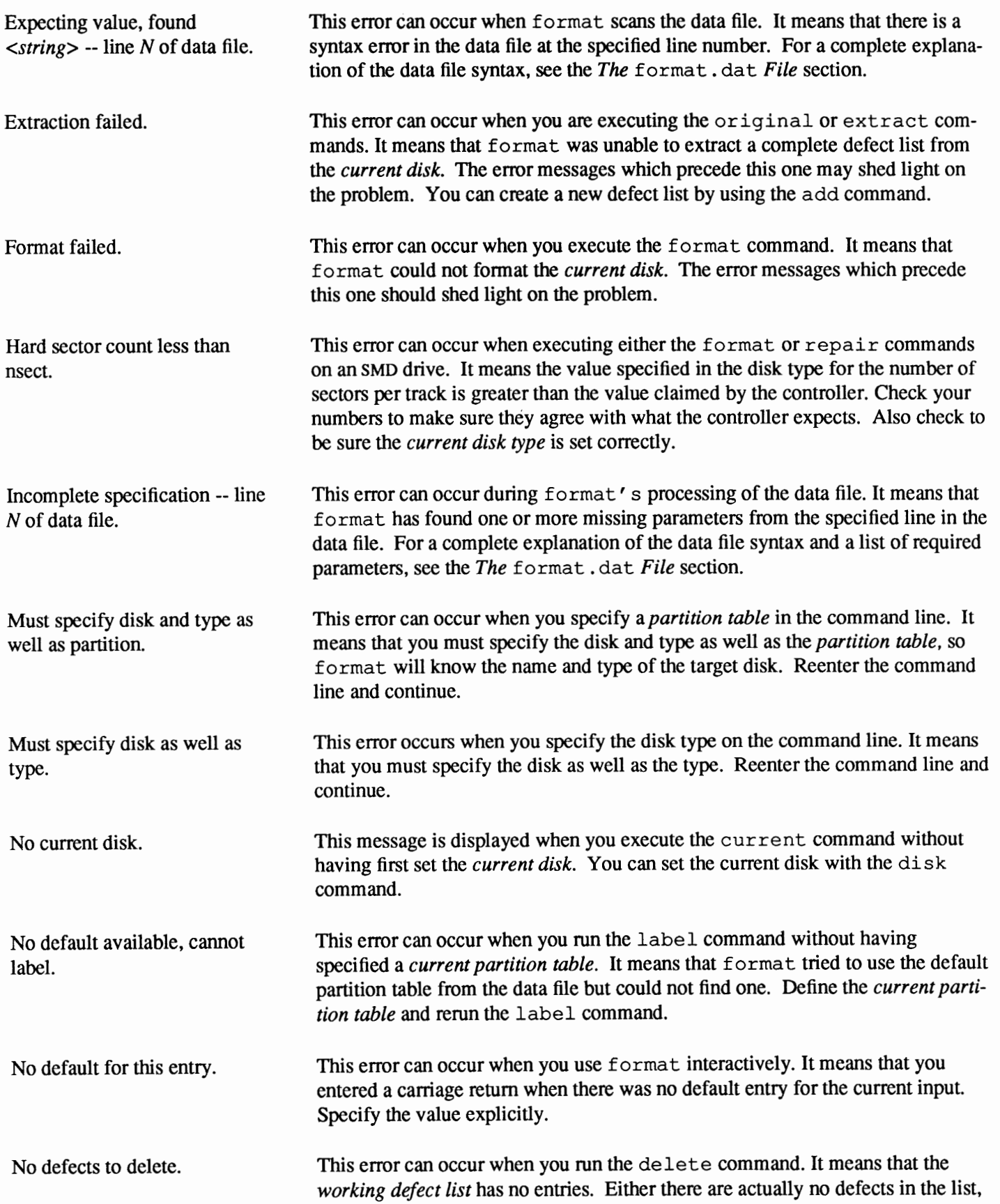

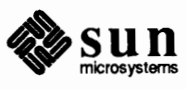

or the *working defect list* is not initialized.

No defined partition tables. No disks found! No working list defined. Operation on mounted disks must be interactive. Repair failed. Search path redefined -- line N of data file. Specified table *<input>* is not a known table. Specified type *<input>* is not a known type. Unable to find specified disk *<input>.*  Unable to find suitable alternate sector. This error can occur when you execute the load command. It means that there are no pre-defined partition tables for the *current disk type.* You can create a partition table for the disk type by using other commands in the *partition menu.*  This error can occur during format's startup processing. It means that format can't find any of the disks in its search path. Make sure you are logged in as the superuser. Also check to be sure the / de v entries for the disks exist, and use MAKEDEV to create them if necessary. This error can occur when you execute the print or dump commands with no *working defect list* defined. You can define a *working defect list* with the other commands in the *defect menu.*  This error occurs when you execute the disk command from a command file and the disk you select has mounted partitions. format will not let you proceed under these circumstances. Note: although this is permitted in interactive mode, it is strongly recommended that you never run format on a disk that has mounted partitions unless you *have* to. This error can occur when executing commands from the *analyze menu* , as well as from the format and repair commands. It means that the attempted repair of a sector has failed. This message should always follow a more specific error message. Refer to the documentation for the other message(s) to diagnose the problem. This error can occur when format scans the data file. It means that the search path at line 'N' is not the only definition in the data file. Remove the extra definition(s) and restart format . This error can occur when you specify a partition table in the command line that format cannot find. Check to make sure that the table you specified really exists. This error can occur when you specify a disk type in the command line that  $for$ mat does not support. Check to make sure that you typed the disk type correctly. This error can occur when format cannot find the *current disk* you have specified. Check to make sure that you have typed the disk name correctly. You can use the disk command to get a list of the disks format has found. This error can occur when you are repairing a defective sector on an SMD disk. This can happen from repair, format or any of the surface analysis commands. It means that format was not able to find an alternate sector to replace the defective one. This is usually because mapping is not allowed on certain areas of the disk. There is nothing you can do about this.

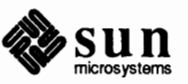

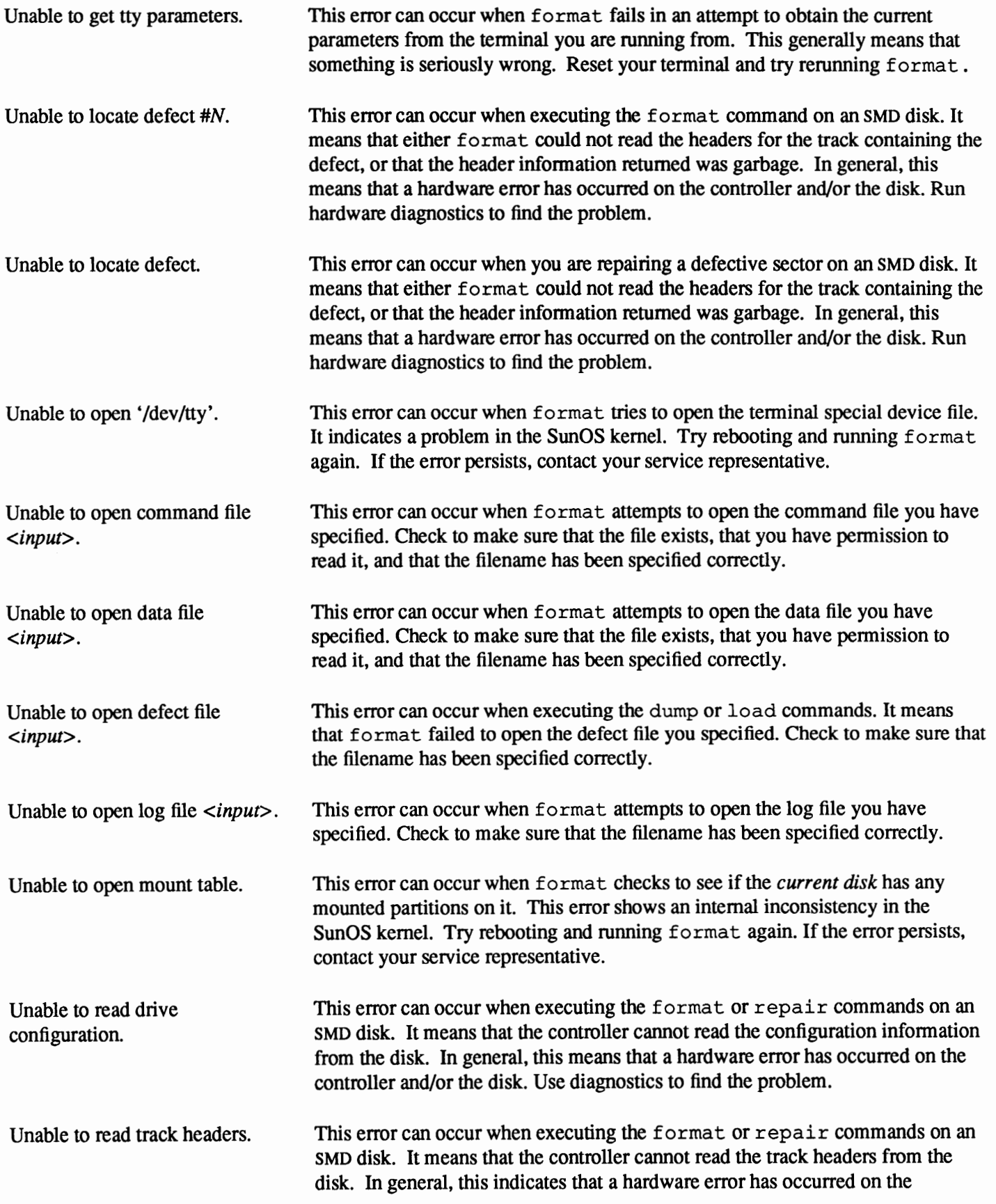

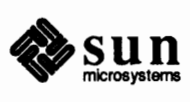

controller and/or the disk. Use diagnostics to find the problem.

- Unable to repair defect #N. This error can occur when executing the repair command. In general, this indicates that a hardware error has occurred on the controller and/or the disk. Check the cabling and, if necessary, run hardware diagnostics to find the problem.
- Unable to repair track headers. This error can occur when executing the repair command on an SMD disk. It means that format could not write back the repaired header for the track containing the defect. In general, this indicates that a hardware error has occurred on the controller and/or the disk. Use diagnostics to find the problem.
- Unable to set tty parameters. This error occurs when format fails in an attempt to reset your terminal parameters. This error indicates an internal inconsistency in the Sun0S kernel. Try rebooting and running format again. If the error persists, contact your service representative.
- Unable to write track headers. This error can occur when executing the format or repair commands on an SMD disk. It means that format could not write a track header to the *current disk.* In general, this indicates that a hardware error has occurred on the controller and/or the disk. Use diagnostics to find the problem.
- Value *<input>* is not a known ctlr name -- line N of data file. This error occurs when the data file contains a reference to an unknown controller. Check to make sure that the spelling is correct and that the controller is supported by the format program. For a complete explanation of the data file syntax and a list of supported controllers, see the *The* format. dat *File* section.
- Value *<input>* is not a known disk name  $-$  line  $N$  of data file. This error occurs when the data file contains a reference to an unknown disk type. Check to make sure that the spelling is correct and that the disk type is supported by the format program. For a complete explanation of the data file system, see the *The* format. dat *File* section.
- Value *<input>* is not an integer  $-$  line N of data file. This error occurs when format is parsing the data file. It means that there is a syntax error in the data file at the specified line number. For a complete explanation of the data file syntax, see the *The* format. dat *File* section.
- Warning: disk not set for slipsectoring. This warning can occur when you execute the repair, extract, or format commands on an SMD disk. It means that the *current disk* is not set up for slip-sectoring. It is strongly recommended that you set up all the disks for slipsectoring. See the disk and controller manuals for more information.
- Warning: error saving bad block map table. This warning can occur when executing the format and repair commands on an SMD disk. It means that format attempted to write the bad block map table to the *current disk* but failed. In general, this indicates a hardware error. Use diagnostics to find the problem.

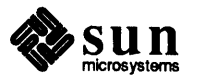

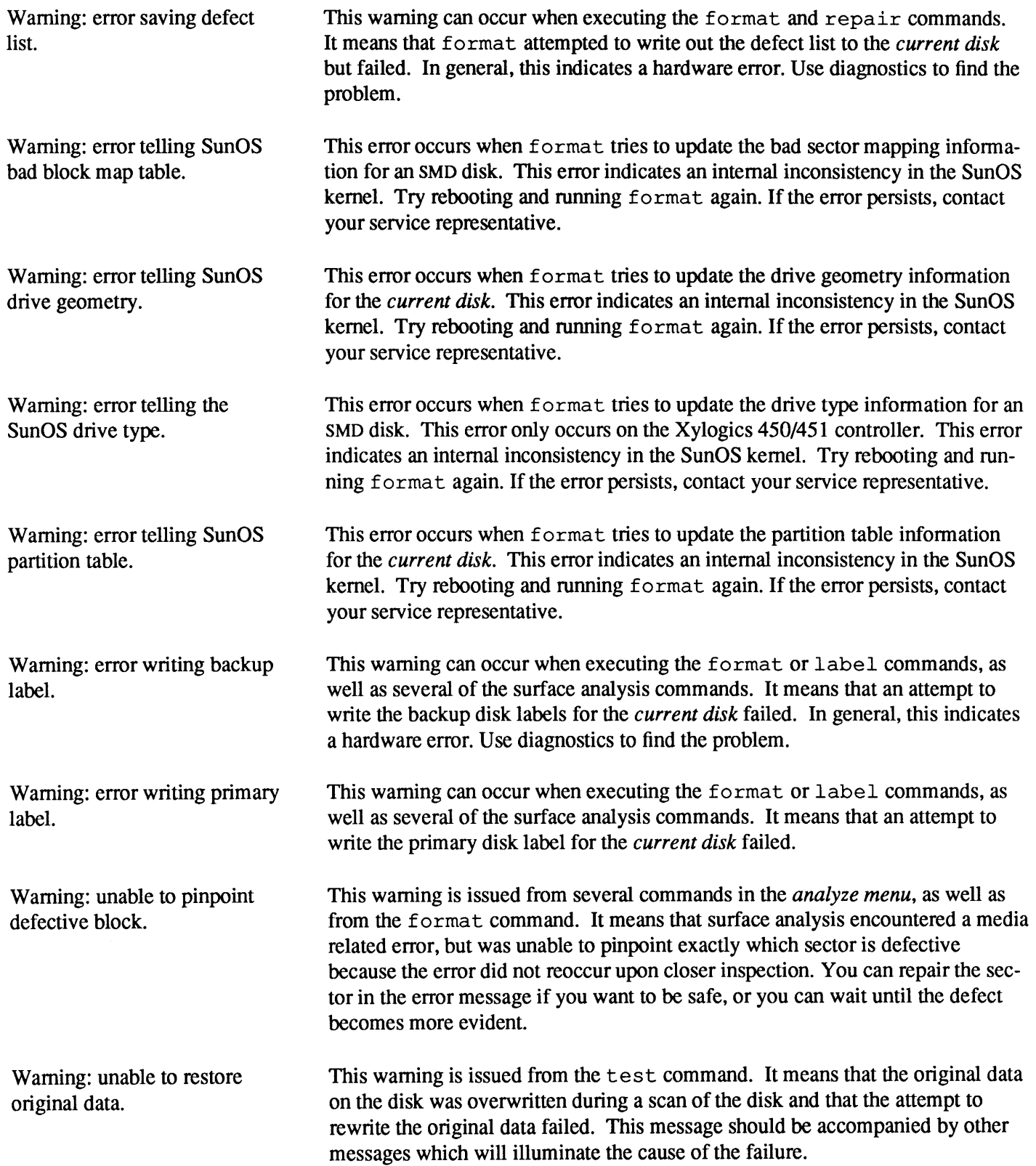

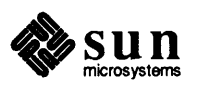

w,

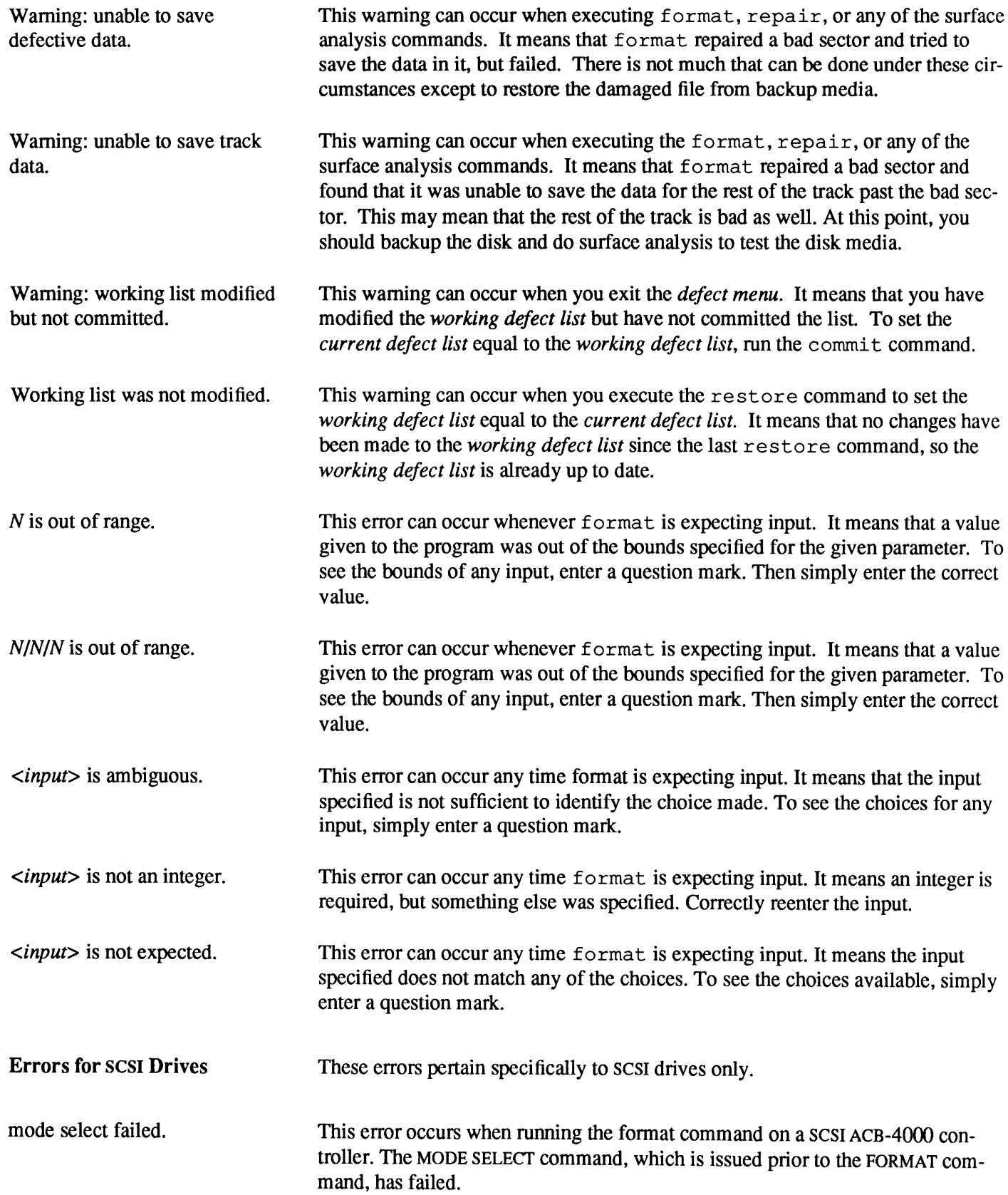

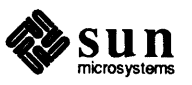

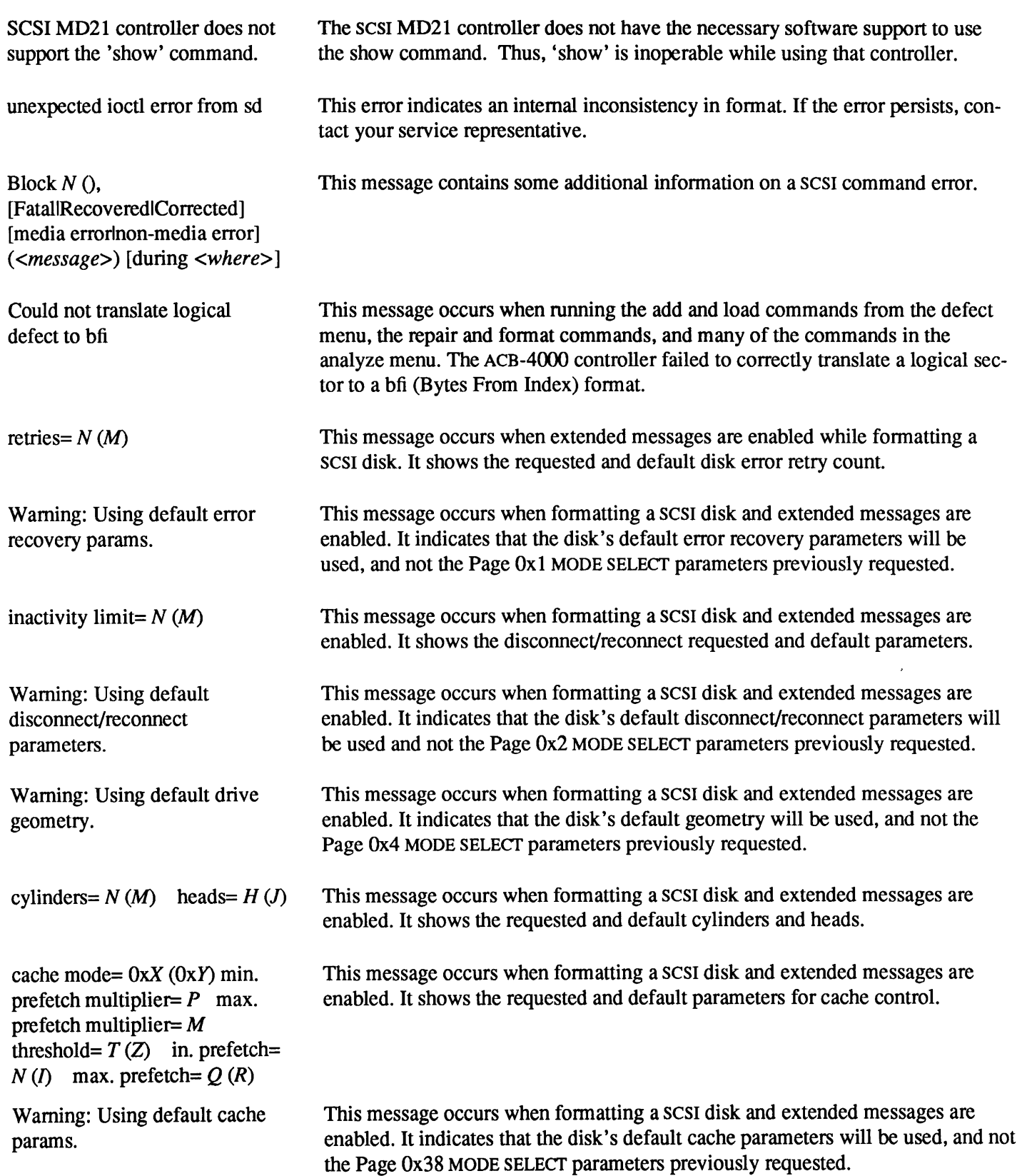

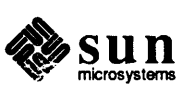
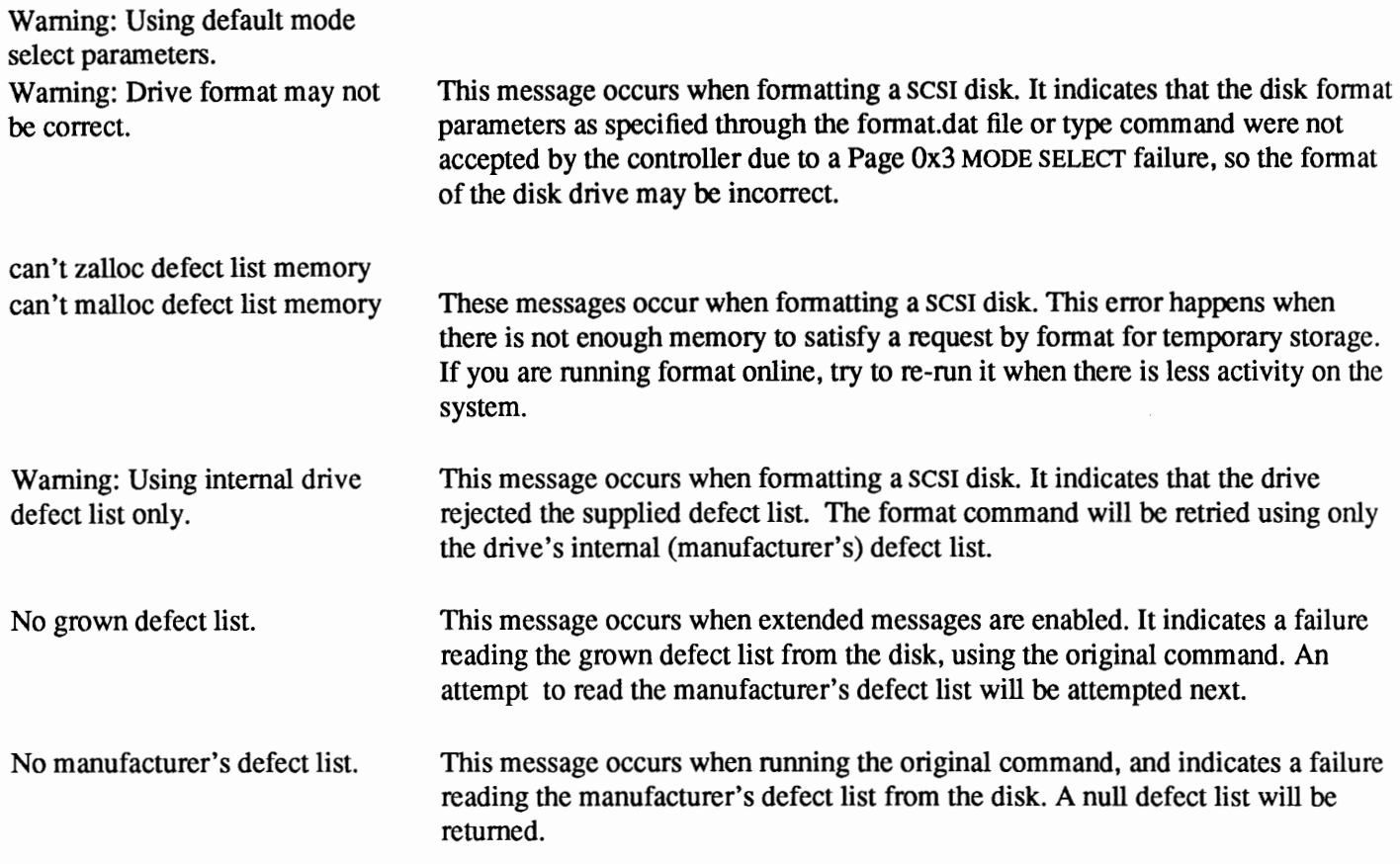

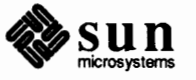

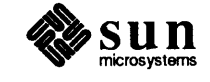

 $\ddot{\phantom{a}}$ 

..

## Adding Hardware to Your System

This chapter explains many aspects of adding hardware to your system. It covers how to add a new board to the system, how to add peripheral devices like terminals and modems to a serial port, and how to add a printer to the system.

In most cases adding new hardware to your system is a three-step process

- 1. Connect the actual hardware piece as appropriate.
- 2. Reconfigure the kernel, if necessary.
- 3. Edit the necessary files on your system to adapt it to the new device. For each kind of new hardware device, the process is explained in the appropriate section below.

The first kind of hardware device covered is a circuit board. You will probably have to reconfigure your kernel when a board is added.

Next, a section explains general procedures for adding devices to asynchronous serial ports, followed by specific instructions for terminals and modems.

Finally, the chapter explains how to add a printer. You can hook up printers on a serial port or connect them directly to a controller board that drives a given model; each case is covered.

When you add a new board to any Sun system, you need to do at least three tasks

- 1. Insert the board itself in the computer's card cage.
- 2. Add a device driver (a group of procedures or routines) to the kernel.
- 3. Modify the file system to accept the new device.

This section explains the last two procedures: adding a device driver and modifying the file system. For each board Sun supports, there is an explanation of card cage installation in the *Hardware Installation Manual* for your Sun system.

Reconfiguring the kernel was fully described in the chapter *Reconfiguring the System Kernel.* This next section explains how to modify an existing kernel in order to add new equipment.

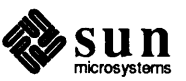

#### **11.1. Adding a Board to Your System**

**Kernel Modification** 

Kernel Configuration for **Servers** 

The kernel device drivers help the kernel pass infonnation between the system hardware and the system software. When you add a new board to your computer, you also need to add or enable the line in the kernel configuration file that describes the particular device driver that provides the interface between the kernel and the board. Then, when you reconfigure the new kernel, the device driver program is included in the kernel. Remember that the more device drivers you include in the kernel, the more space in main memory the kernel will take up. Therefore, make sure the kernel configuration file enables only the device drivers needed by the equipment on your system.

Below is an example of an entry in the kernel configuration file for a Sun-3 color board. To add a color board device driver to the kernel, include this line in the kernel configuration file.

cqtwo0 at vme24d16 ? csr 0x400000 priority 4 device vector cgtwointr 0xa8

The chapter *Reconfiguring the System Kernel* contains a copy of GENERIC kernel configuration files for Sun-3, Sun-3x, Sun-4 and Sun SPARCstation machines. For further explanation, each device listed in

/usr/ share/ sys/ sun *[* 3, 3x, 4, 4c] *I* conf /GENERIC is documented in Section 4, Special Files, in the *SunOS Reference Manual.* For example, if you look up cqtwo in that manual, you would find out, among other things, what values are mandatory for specified device driver fields.

For boards that Sun does not support, you will need to write your own device driver and place an entry for it in the configuration file. This procedure is described in *Writing Device Drivers.* It requires expert understanding of the kernel. You can often obtain device drivers from the board manufacturer or distributor.

When you have determined the device driver information for the new board to add to the kernel configuration file, you need to do the steps shown below to complete the kernel reconfiguration process. These steps explain the process on a system named "grendel"

**Note:** The following procedure 1. Go to the /usr /share/sys/ sun [ 3, 3x, 4, 4c] *I* conf directory. Make a copy of the current kernel configuration file to keep until the new one is installed and running.

cd /usr/share/svs/sun $[3, 3x, 4, 4c]$ /conf

*ice Drivers* manual. If you have not built your own kernel, you must base your kernel configuration on the GENERIC kernel configuration file, and prepare for building your new kernel

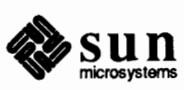

should be used only if the device you are adding already has a driver installed in the kernel. If you are adding new hardware that goes with a new driver, you must also edit the conf. c file and the

conf.cile and the<br>/usr/share/sys/sun[3,3x,4,4c]/conf # cp GRENDEL old.GRENDEL<br>file, as explained in the *Writing Dev*-

cd /usr/share/sys/sun[3, 3x, 4, 4c]/conf Ħ CP GENERIC GRENDEL chmod +w GRENDEL

- 2. Edit the kernel configuration file, adding a device driver entry for the board you have installed into the card cage. Look in Section 4 of the *SunOS Reference Manual* for specifications for the boards that Sun supports.
- 3. Run /usr/etc/config on the new kernel configuration file.

 $\overline{\phantom{a}}$ 

4. Build the new kernel.

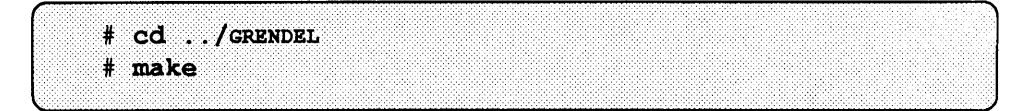

5. Now install the new kernel and boot your machine by doing the following

First move the original working kernel to another (safe) place. Then copy the new kernel to the place of the original. Finally boot up the system with this new kernel.

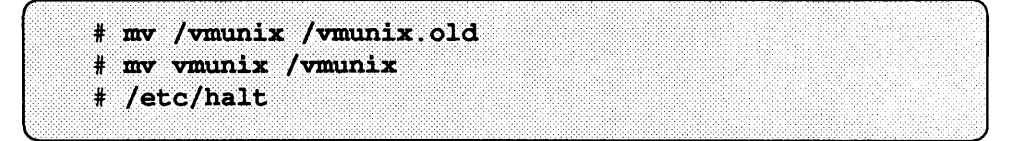

The system goes through the halt sequence, then the monitor displays its prompt, at which point you can boot the system by typing **b** at the monitor prompt.

The system boots up multiuser, and then you can try things out.

6. If the new kernel does not seem to function properly, halt the system and boot from the original kernel. Then reinstall the original kernel. Once you are booted up on the original, you can go about trying to fix the faulty kernel.

You must be superuser to make the following system modifications.

The kernel communicates with devices through a special file in the directory / dev. When a new board is added to the system, you probably make a new entry for it in the / dev directory. This is relatively easy to do with a shell script called MAKEDEV, located in/ dev. MAKEDEV takes an argument that is the devicename of a device supported by the system, and automatically installs the files for that device in the/ dev directory. Note, however, that some boards do not require an entry in the/ dev directory, such as ethernet boards. Check the following tables to see if a MAKEDEV argument is listed for the appropriate board.

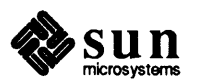

**Adding Devices** 

If you are adding a Sun-4 color board, for example, you need to run MAKEDEV like this:

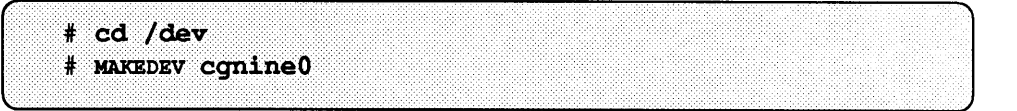

The following table gives a list of the arguments MAKEDEV accepts for the boards supported by Sun. It also includes the name of the device driver that is listed into the kernel configuration file - the MAKEDEV argument and the device driver name are often identical, but in several cases are different so be attentive. Where an asterisk appears, it means that a logical number should replace it  $-$  'O' being the first, '1' being the second, and so forth.

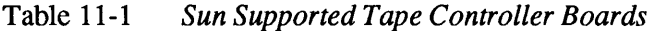

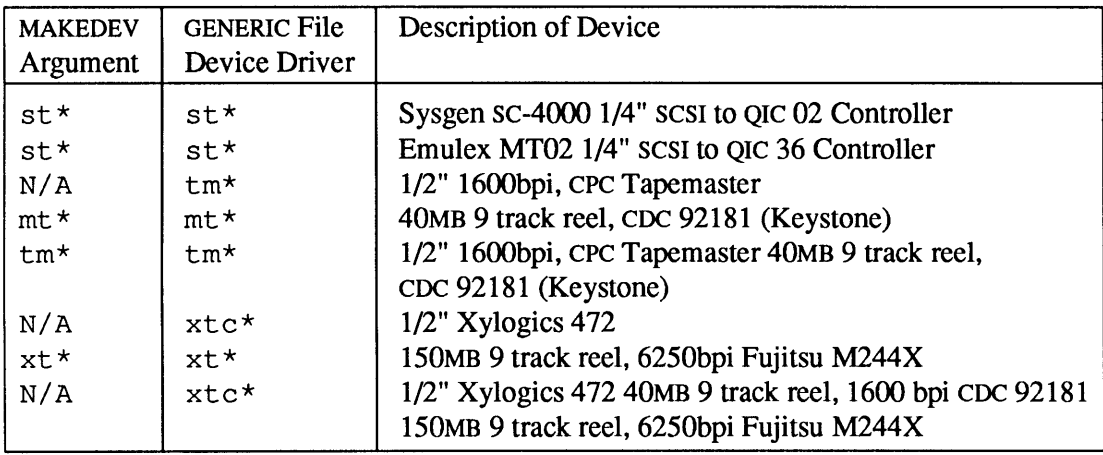

Table 11-2 *Sun Supported Disk Controllers* 

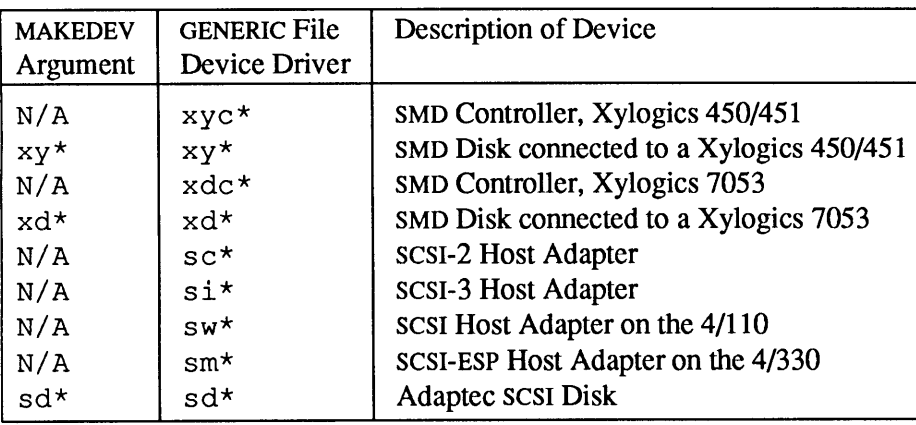

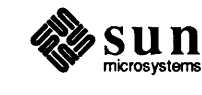

| <b>MAKEDEV</b><br>Argument | <b>GENERIC File</b><br>Device Driver | Description of Device                         |
|----------------------------|--------------------------------------|-----------------------------------------------|
| $mti*$                     | $m$ ti*                              | Systech MTI-800/1600 or Sun ALM               |
| $mcp*$                     | $mcp*$                               | Sun ALM-2 or Sun Multiprotocol COMM processor |

Table 11-3 *Sun Supported Terminal Multiplexor Devices* 

Table 11-4 *Sun Supported Ethernet Controller Devices* 

| <b>MAKEDEV</b><br>Argument | <b>GENERIC File</b><br>Device Driver | Description of Device       |
|----------------------------|--------------------------------------|-----------------------------|
| N/A                        | ie*                                  | Intel Ethernet Board        |
| N/A                        | le0                                  | <b>LANCE Ethernet board</b> |

## Table 11-5 *Sun Supported Printer Devices*

| <b>MAKEDEV</b><br>Argument | <b>GENERIC File</b><br>Device Driver | Description of Device                    |
|----------------------------|--------------------------------------|------------------------------------------|
| $pp*$                      | pp0                                  | Paradise parallel port                   |
| $vpc*$                     | vpc*                                 | Versatec & Centronics (Systech VPC-2200) |

Table 11-6 *Sun Supported Graphics/Windows Devices* 

| <b>MAKEDEV</b><br>Argument | <b>GENERIC File</b><br>Device Driver | Description of Device                 |
|----------------------------|--------------------------------------|---------------------------------------|
| cgtwo*                     | cgtwo*                               | 8-bit color frame buffer              |
| cgfour*                    | cgfour*                              | 8-bit color frame buffer w/overlay    |
| cgsix*                     | cgsix*                               | 8-bit color accelerated buffer        |
| cgeight*                   | cgeight*                             | 24-bit color frame buffer             |
| cqnine*                    | cqnine*                              | 24-bit color accelerated frame buffer |
| bwtwo*                     | bwtwo*                               | Sun-3 monochrome graphics device      |
| gpone*                     | qpone*                               | Graphics processor board              |

Table 11-7 *Miscellaneous Sun Supported Devices* 

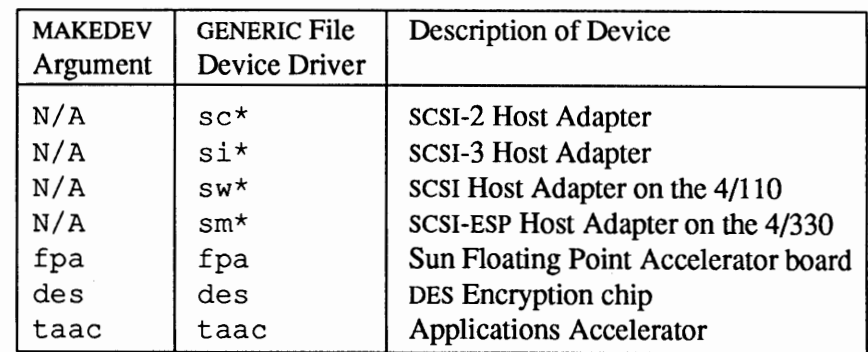

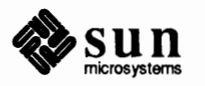

**Trouble Shooting** 

**General Theory** 

Here is a general list of hints for debugging new boards.

- 1. Check the hardware. Re-seat the board to assure electrical contact. Check hardware manuals to make sure all switch and jumper settings are proper.
- 2. If you boot the system with a copy of the GENERIC kernel after installing a device that Sun supports, and you still have the problem, it is probably a hardware problem. If the problem disappears using GENERIC, look in the kernel or in / dev for the problem.
- 3. Make sure the new device is included correctly in the kernel configuration file. One way to ascertain this is to look in a file called /var/ adm/ mess ages, which collects all the messages generated during boot-up. By looking at the last boot-up listing in /var/ adm/ mes sages, you can determine positively whether the device was included in the kernel and was one of one of the devices the boot-up procedure found.
- 4. Do an  $\ln 1$  = 1 in the / dev directory to make sure the new device is installed. The  $ls$  -1 will also show the permissions and major and minor numbers for each device present. Check the permissions for the device against those found in the section of the MAKEDEV script that installs the device in question; they should match. Also make sure the device major and minor numbers match those in MAKEDEV.
- 5. Try the simplest commands to see if ANYTHING is working. The closer you come to isolating the spot where the system breaks down, the fewer places you need to look to make fixes. For example, see if a new printer board works by simply sending a file to it using cat:

% cat myfile > /dev/lp

This is better than trying to pipe a job through text processors to  $1pr$ , where the job could fail for a reason that has nothing to do with the new board.

**11.2. Connecting Devices to Asynchronous Serial Ports**  Please read the section on ''Asynchronous Serial Ports'' in the *Hardware Installation Manual* for your machine before proceeding further. There you will find a discussion of serial port signals for your machine. Become familiar with the hardware specifications for your Sun model.

> This section introduces the general topic of connecting equipment to serial ports and discusses some of the terminology. For specific instructions on adding terminals, modems or printers, see those sections below.

Put simply, a serial port sends a byte of information bit by bit over a single line. All of the Sun serial ports have RS-232-C cabling conventions, but use RS-423 communications signal conventions. You can attach modems, terminals, printers, plotters, or other peripheral serial devices that accept the RS-423 signaling to the serial port connectors on your machine. All ports on Sun machines are wired as DTE - data terminal equipment. This means that the data transmit signal from the port is on pin 2 and the receive data from the peripheral is on pin 3. To connect a Sun workstation directly to a terminal, printer, computer, or other DTE device, use a standard ''null modem'' cable that crosses lines 2 and 3,

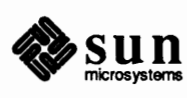

thereby enabling the proper signal connection at the other end.

Some serial interfaces require special additional wiring. For example, the MTI board requires pin *5* to be asserted. This can be satisfied if the peripheral supplies an appropriate signal; otherwise, pin 4 and *5* can be connected at the MTI connector end of the cable. Check the documentation that came with the peripheral to see if any special wiring is needed.

The Sun workstation is connected to phone lines by adding a modem. You can connect the modem directly to the serial port. Modems are wired as DCE ( data communication equipment) devices. A OCE receives serial data from the DTE on pin 2 and sends it down the telephone line. A DCE receives telephone data and sends it out on pin 3 to the DTE. See 11-1 below for a depiction of how two computers would transmit signals through modems along cables and phone lines.

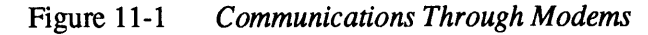

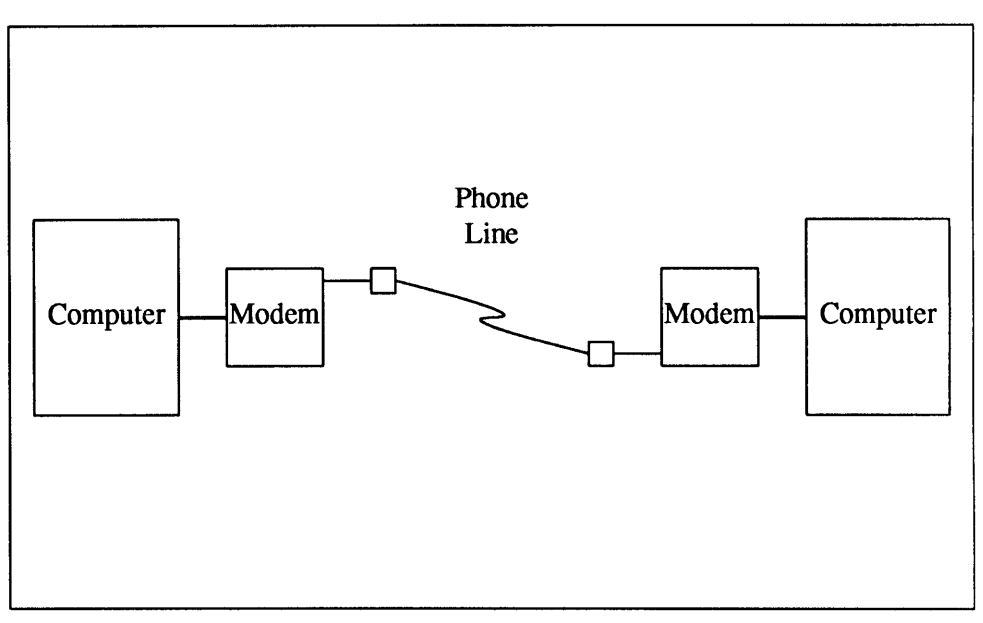

When you connect a peripheral device to a serial port on the workstation, make sure the cable connection between the serial port and the device is properly installed. Next make sure the appropriate serial device is configured in the kernel. Note that the GENERIC kernel contains all the Sun supported device drivers. If you have reconfigured or customized the kernel, you may need to add back the appropriate serial driver. See chapters *Reconfiguring the System Kernel* and *Advanced Administration Topics* for more information about kernel configuration. If specific kernel changes are necessary, they are discussed in the following sections.

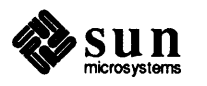

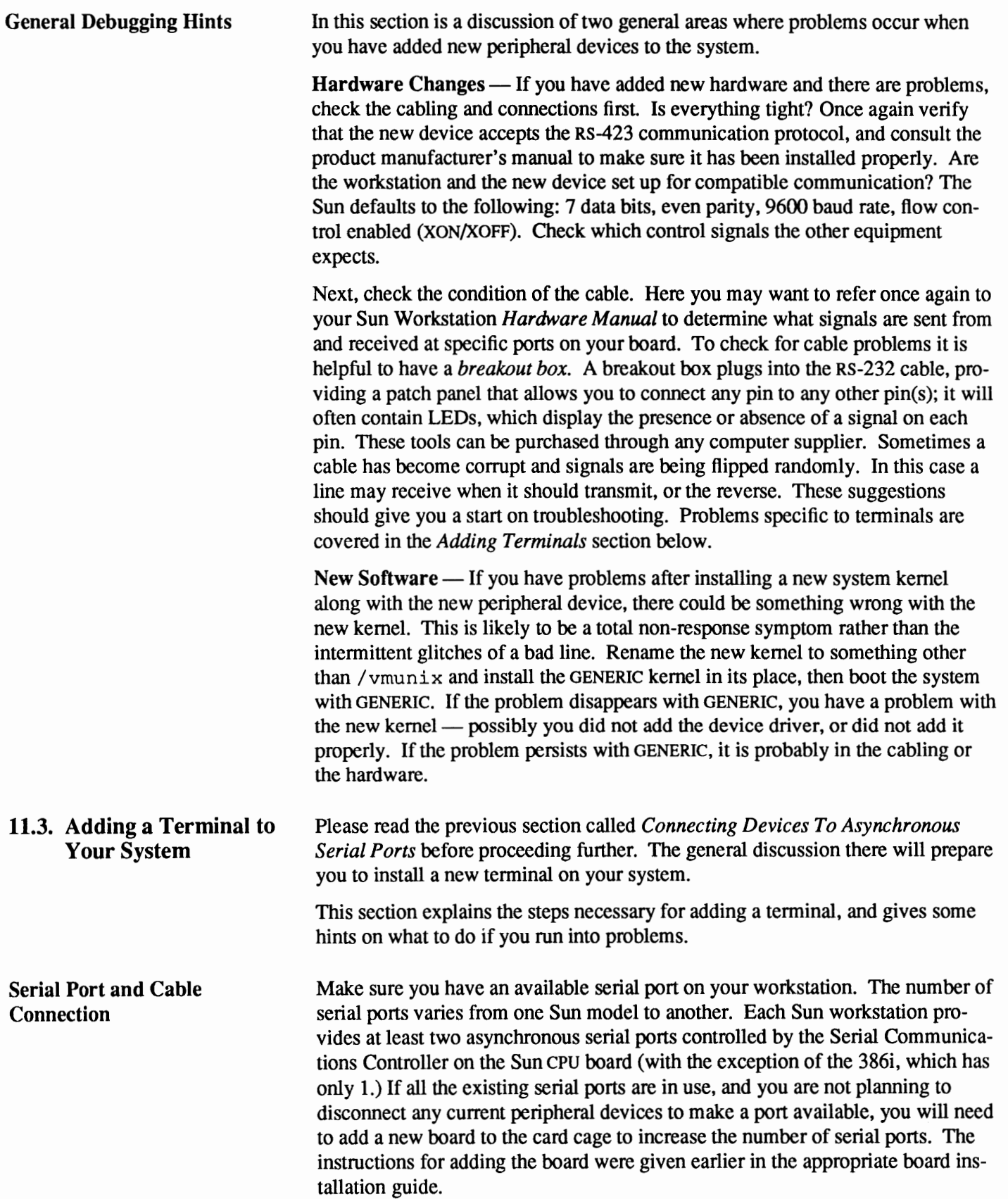

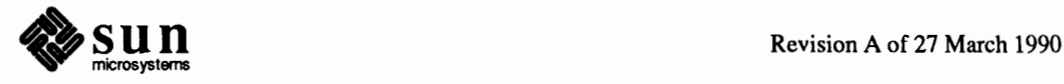

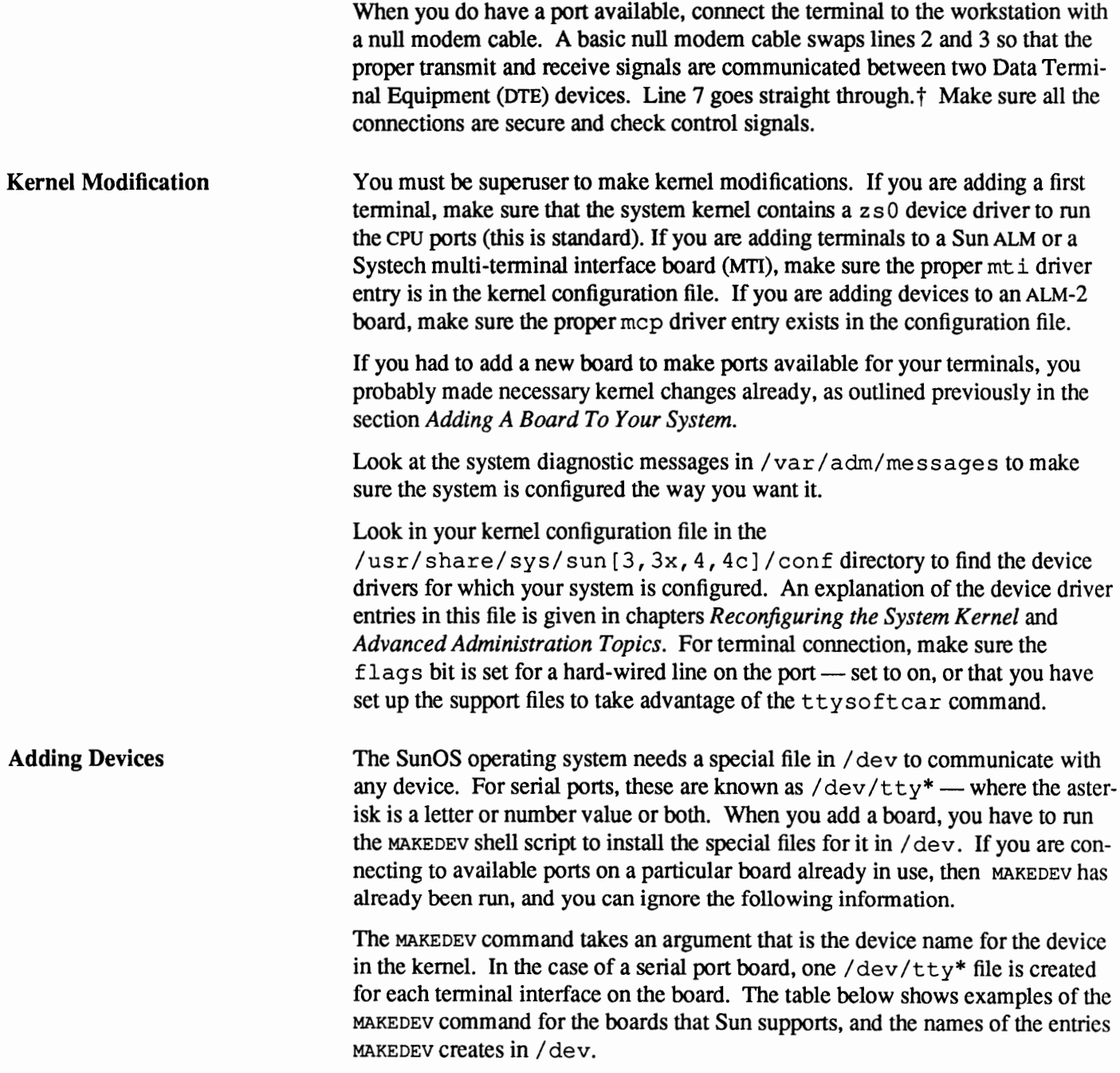

t The Systech MTI board requires pin 5 asserted. The simplest way to get this is to connect pins 4 and 5 at the connector going to the M'I1 port.

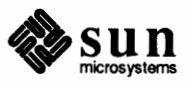

#### Table 11-8 *Using MAKEDEV For New Boards*

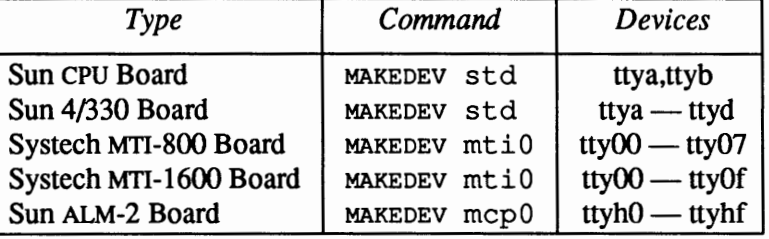

Next you will need to edit/ etc/ttytab, the file that tells the system about the new terminal. This file is read by the init process and specifies which serial ports will have a login process created for them.

There should be one line in /etc/ttytab for every serial port.\* The name of the port in/ etc/t tytab is the same as its name in/ dev. The /etc/ttytab file looks in part like this:

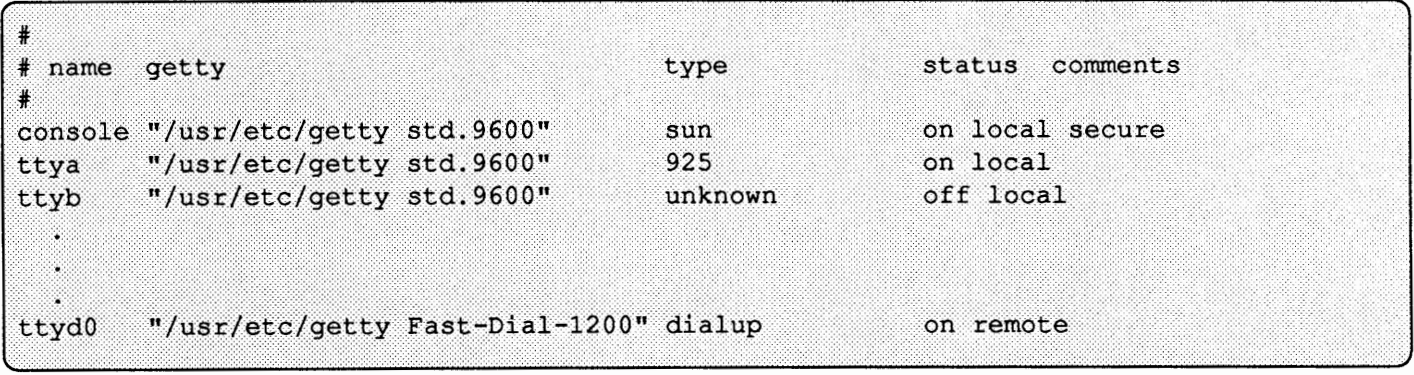

A comment begins with the character"#" and continues to the end of the line.

The first field of a line is the name of the device in / dev.

The second field is the program that init should run on this line, together with all its arguments. Normally, /usr/etc/getty, which performs such tasks as setting the baud rate, reading the login name, and calling login, is run. Its argument is the name of the baud rate code from /etc/gettytab to be used. Looking in the file /etc/gettytab you will find the values your system recognizes for different baud rates. For example:

```
clstd.300|300-baud: \:nd#1:cd#1:sp#300:f|std.1200|1200-baud: \:fd#1:sp#1200:
2 | std.9600 | 9600 - baud: \:sp#9600:
```
**There are also** t typ\*, t tyq\*, t tyr\*, **and** ttys\* **lines. These are required for the window system and other programs and must appear as installed by the installation procedure, except that the "secure" status may be changed.** 

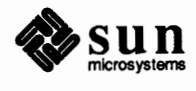

are the /etc/get tytab entries for initialization of tenninals at three different baud rates. Therefore, "std. 9600" as the argument of getty would set the rate to 9600, and "std .1200" would set it to 1200.

The third field is the type of terminal on that port. To find the kind of terminal types your system recognizes, look in the file /usr /share/lib/termcap (see  $termcap(5)$ ). This is a database describing the capabilities of terminals and the way operations are performed on them. If your terminal type is found in /usr/share/lib/termcap, use it. If your new terminal has an emulation mode for one of the terminal types found in your termcap file, put that name into /etc/ttytab and set the corresponding emulation mode on the terminal. If your terminal type is not in /usr/share/lib/termcap, you may create your own termcap entry, as explained in the chapter *Modifying the* termcap *File.* The type "dialup" should be used for phone-in lines. The information in /etc/ttytab is read by login to initialize the TERM environment variable.

The fourth field is either "on" or "off, " optionally followed by some flag values. If it is " $of f$ ," init ignores that line, and no logins will be able to occur on that line; if it is "on, " ini t creates a login process for that line. The flag fields are separated from "on" or "off" and from each other by spaces. The flag "secure" indicates that the terminal is "secure;" You can only log in as the superuser ("root") on "secure" tenninals. (Note that if the console tenninal is not flagged as "secure," when entering single-user mode the system will require the you to type in th superuser password before the shell is started.) The flag "w *indow=program"* indicates that the specified *program* together with its arguments is to be run by init before it runs the program (such as getty) that it would normally run. The *program* and its arguments are specified by a quoted string. This is used, for example, if the program that ini t would nonnally run requires a window system to be started.

The sample / etc/ttytab file above indicates that the console is a Sun Workstation console, and is a "secure" terminal. The terminal attached to  $/$ dev $/$ tty a is a Televideo TVI-925, running at 9600 baud, and is not "secure". The terminal type of the terminal attached to /dev/ttyb is unknown, and logins are disabled on that terminal. If you were putting a Televideo TVI-925 terminal on / $dev/ttys2$  at baud rate 9600, you would add the following line to the example /etc/ttytab file shown above:

ttys2 "/usr/etc/getty std.9600" 925 on

at the end of the file. This terminal will have a login process started for it at 9600 baud. After editing the /etc/ttytab file you **must** notify init, which then reads the new information in/ etc/ttytab. The command to do this is:

 $*$  kill -1 1

Finally, you need to set some switches on the terminal so it can communicate with the machine. Check to see if you have changed any settings on the Sun from the defaults given here: 7 data bits, even parity, flow control enabled (xon/xoff); set baud rate to the same rate you set in the/ etc/t tytab file.

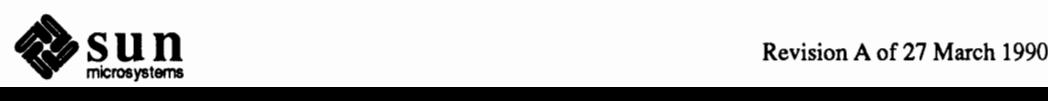

If possible, set up the tenninal to ignore the parity bit.

**Problems**  If you have problems after installation, check the cabling first, as outlined previously in the section *Connecting Devices to Asynchronous Serial Ports.* Next, check the infonnation in the /etc/ttytab file, and make sure you have res-

tarted in it as explained.

If the terminal behaves strangely, check the /usr /share/lib/termcap file. You may have unexpected white space, or you may have forgotten to escape the newline character in your entry: a backslash  $\langle \rangle$  followed immediately by a newline (carriage return) will continue a line onto the next.

If you have not correctly set the tty type in the /etc/ttytab file, you can set it at your terminal with the command:

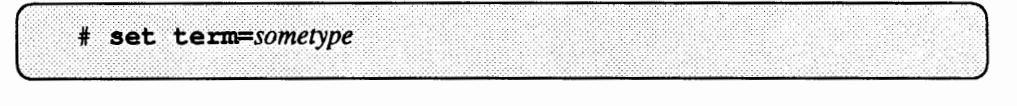

There are several ways to check aspects of your terminal environment using stty:

- $\Box$  The st t y command typed with no argument will tell you the baud rate of the tenninal and the settings of options that are different from their defaults.
- o stty with the all argument reports all normally used option settings.
- o The command stty everything reports everything that stty knows about.

The tset command with the  $-r$  argument shows the current terminal type. Additionally, the printenv command with no arguments prints out the variables in the environment.

You can type set with no arguments, to report the value of all shell variables.

**11.4. Adding a Modem to Your System**  Please read the section above called *Connecting Devices to Asynchronous Serial Ports* before proceeding further. The general discussion there will prepare you to install a modem on your system.

> This section explains the steps necessary for adding a modem, and gives some hints on what to do if you run into problems.

Sun has found that the several modems work well with Sun systems: tthe Hayes Smartmodem 1200, the USRobotics 2400, and the Telebit Trai1Blazer,

**Cable Connection and Modem Switches** 

Cable Connection — Connect the modem to an open serial port on the workstation with an RS-232 cable that has pins 2 through 8 and pin 20 wired straight through. You may also use full 25 pin cable to connect the modem to the system. Make sure all the connections are secure.

**Modem Switches — The switch settings shown below work for use with tip** and uucp. Always read the manufacturer's manual before attempting to adjust equipment.

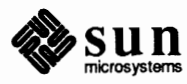

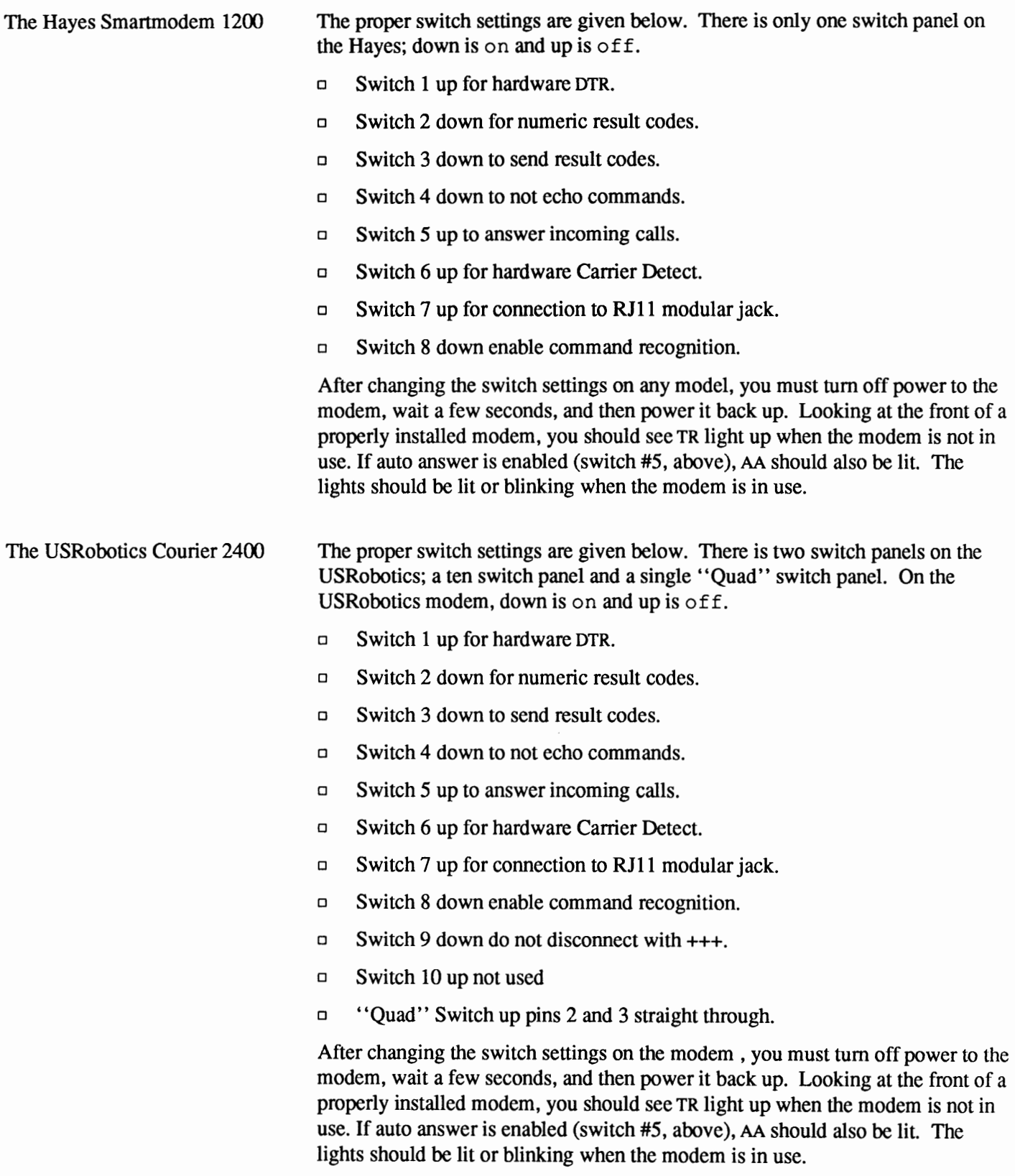

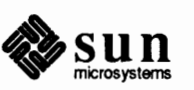

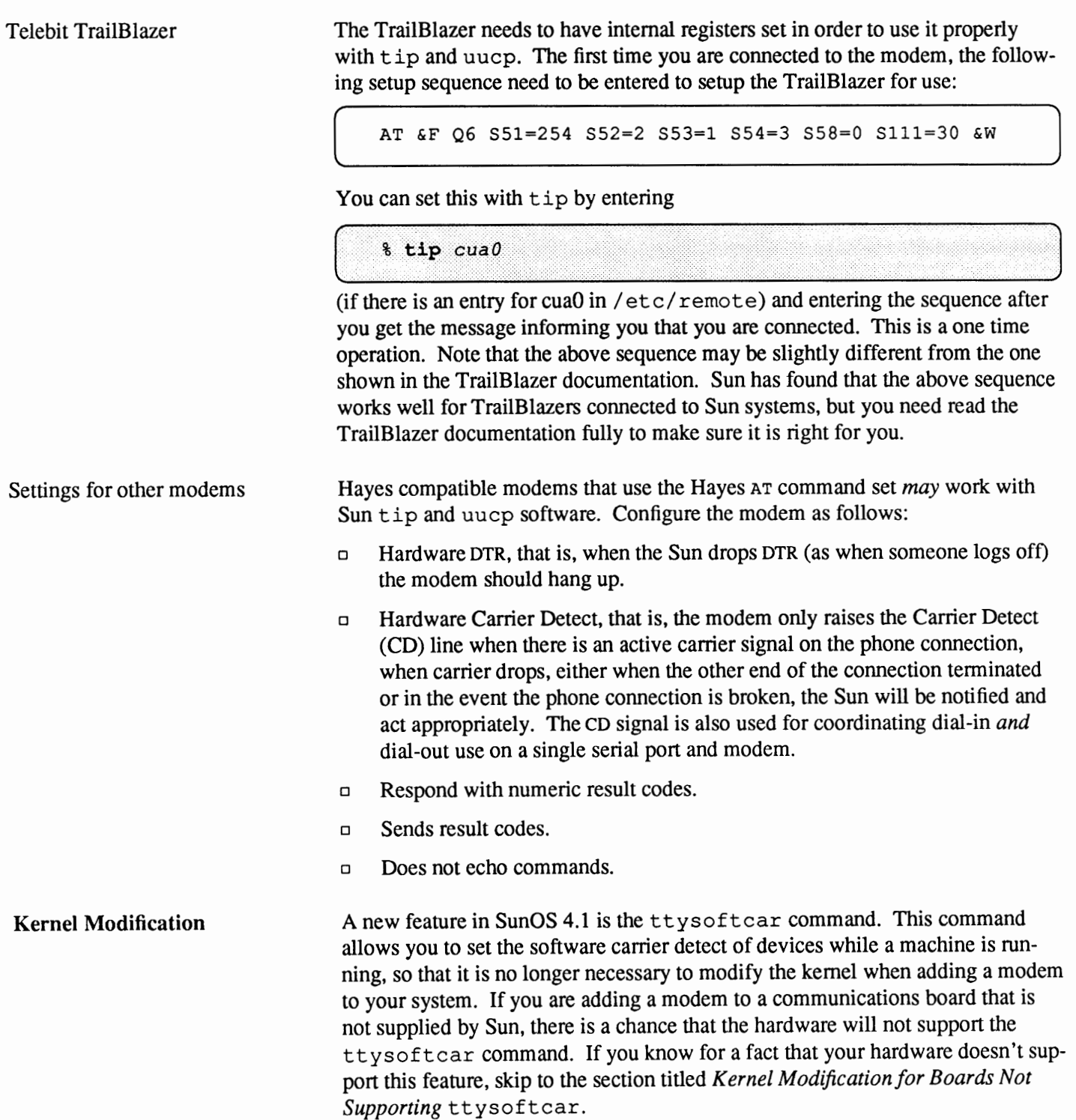

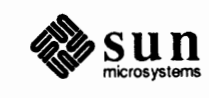

**System Modification**  You have to run various commands and edit the /etc/ttytab file to implement the support services that your machine will require. To allow for terminal and full modem support, you will need to run mknod and edit the ttytab files as shown in the following sections. You must be superuser to make the following system modifications.

Using mknod

First create an alternate device for your modem in the / dev directory by using mknod. This alternate device allows a single tty line to be connected to a modem and used for both incoming and outgoing calls. If you do not wish to allow for outgoing calls, skip to the next step. The syntax for mknod is as follows:

mknod *filename* [c] | [b] *major device number minor device number* 

There are several arguments which you must give to mknod. The first is the name of the device you are making. It will be  $cua^*$ , where the asterisk is the logical value of this alternate device on your system  $-0$  for the first alternate device, 1 for the second and so forth. The second argument will always be c, indicating that the device is a character (or  $raw$ ) device. A raw device deals with each character individually rather than working with blocks of characters. The last two arguments are the major and minor device numbers. To determine what numbers to use here do an  $ls$  -1 on the /dev/tty\* device you are making the alternate device for. If you are going to use the first port on your CPU board, t t ya, do the following:

```
# 1s -1 /dev/ttya
crw--w--w--1 root
                         12,0 Sep 17 18:27 /dev/ttya
```
Here the major device number is 12 and the minor device number is 0. When running mknod to create an alternate device for a modem, give the actual major device number and you always add 128 to the minor device number. Thus, in this example, the mknod command takes 12 and 128 as its last two arguments. You also change the mode and ownership of this device. The whole process would look like the following:

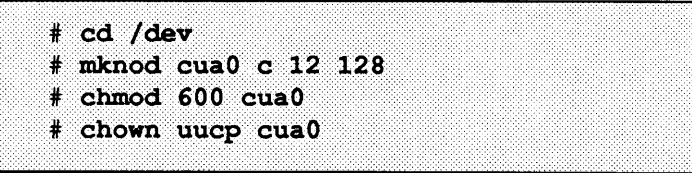

In this example, an alternate device cuaO, the special file for the first modem attached to a system, was created. The second modem attached would be cual, and so forth.

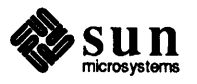

Updating ttytab Assuming there is an entry in /etc/ gettytab like the following, for a modem suitable for use at both 1200 and 300 baud:

```
# fast dialup terminals, 1200/300 rotary (can start either way)
¥
3|D1200|Fast-Data1-1200:\:nx=D300:fd@:tc=1200-baud:
5|D300|Fast-Dial-300:\:nx=D1200:tc=300-baud:
```
Edit the /etc/ttytab so it will look like the following for both dialin and dialout capability, connected to  $ttya$ :

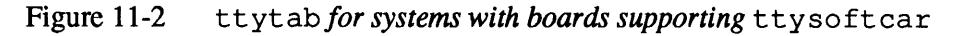

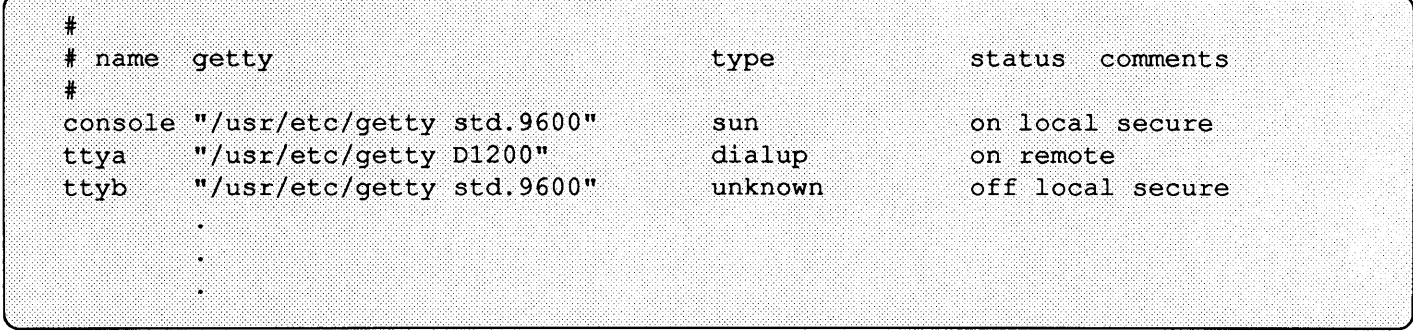

In the example above, the status of the dialup device is ''on'', indicating that you want dialin capability. If you do not want dialin capability, it should be "off" as shown here:

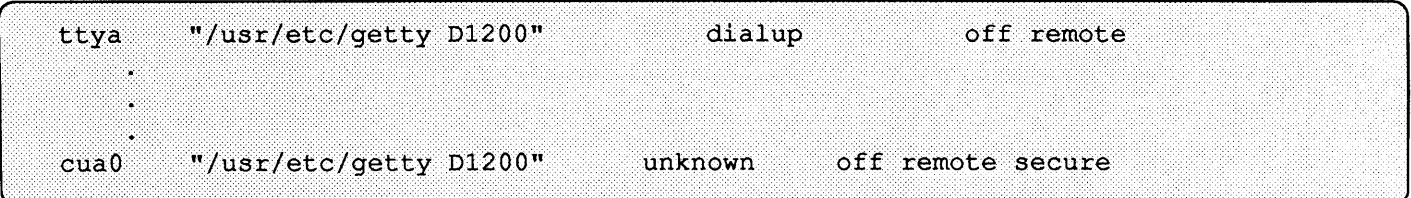

If you want to use a modem at a single baud rate only, set up /etc/ttytab as you would a directly connected tenninal. For example, the following gettytab entry

```
f|std.1200|1200-baud:\
    :fd#1:sp#1200:
```
can be used for a fixed 1200-baud line. Modify/ etc/ttytab accordingly:

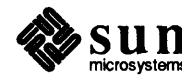

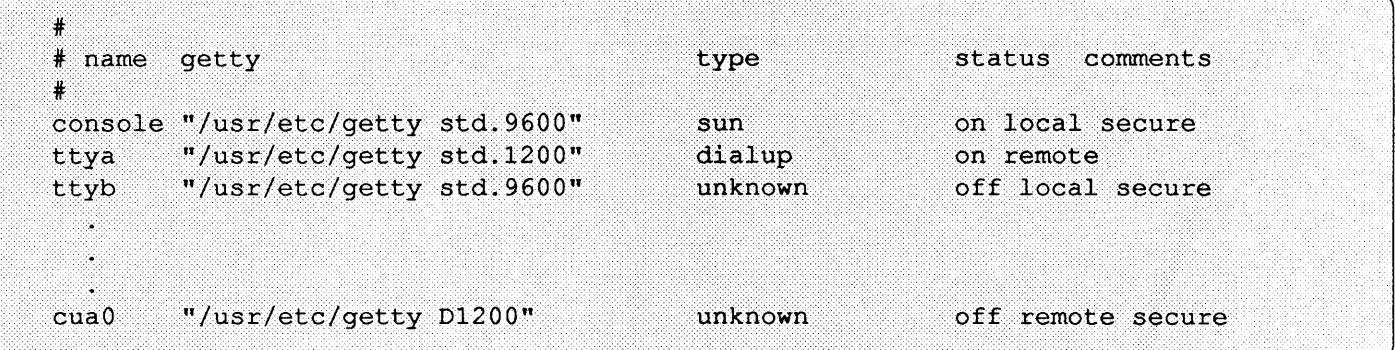

In the above examples, the status field ''local'' has been replace with ''remote'' to indicate that the device is a modem. The actual field entry is not important, as anything other than ''local'' will work. The term ''remote'' is used merely as the logical converse of "local." Do not remove the  $t \tau y p^*$  or  $t \tau y q^*$  entries in the /etc/ttytab file; they are required for the window system and other programs.

After you have finished editing/ etc/ttytab, you must reinitialize the file by notifying init with the kill command:

 $#$  kill -1 1

The /etc/t tytype file is automatically updated to reflect information in /etc/ttytab.

Now, make sure that the following line in the script  $/etc/rc$  is not commented out with a pound sign "#":

/usr/etc/ttysoftcar -a > /dev/null 2>&1

This will insure that the software carrier detect is turned off for all devices listed in /etc/ttytab that are marked as "remote" every time you reboot. If you do not wish to reboot at this time, you should also enter the command manually, as shown here:

(..\_~ \_\_\_\_\_ #\_ .. ·• \_\_ t \_\_ fy \_\_ s\_o \_\_ f t.....;c\_a\_· <r\_·· \_\_ -\_a \_\_ · --------------------------------------------------.....;\_--------~)

The following is the "hard way" of informing your system of the new modem and should only be necessary in the case of adding a modem to a non-Sun supplied board. "Third-party" boards may not support the ttysoftcar command, which sets the software carrier detect signal without needing to actually modify the kernel. If you have followed the procedures dealing with ttysoftcar as shown above, skip to the section *The /etc/remote File.* 

You must be superuser to make the following kernel modifications.

You must edit the device driver specification for the serial communications controller in your configuration file, to enable carrier detect on the line where the

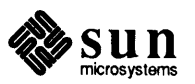

### **Kernel Modification for Boards Not Supporting**  ttysoftcar

modem is attached. This is referred to as turning  $\sigma$  f f the software carrier, which then allows the system to detect a hardware carrier on the line. When turned on the system treats each line as hard-wired with carrier always present. Turning on or off is done by specifying a parameter in the flags field. For example, below is a sample entry from a kernel configuration file for the serial communications controller on the standard Sun-3 CPU board:

device zs0 at obio ? csr 0x20000 flags 3 priority 3

To make the device in this example into a modem-compatible driver, you have to change the hexadecimal value Ox3 after flags. The same field will have to be changed for other device drivers if your modem is going to be attached to a board other than the Sun CPU board.

Specifically, you need to make the following changes to the device driver specification line in the kernel configuration file. The changes for each of the three boards to which a modem can be attached are given below.

**The Standard Sun CPU Board — The serial communications controller on** the standard Sun CPU board, device z s O , provides two lines with full modem control. For both dial-in and dial-out on the same serial port, the flags bit in the kernel corresponding to that serial port has to be set to zero. This enables hardware carrier detect so that the Sun machine can tell when someone dials in or hangs up. The default value of  $f$ lags for  $z \le 0$  in the GENERIC kernel is 3, indicating software carrier for both ports a and b. To pennit hardware carrier detect on ttya, flags should be changed to Ox2, on ttyb to Ox 1, and on both to OxO.

**A Systech MTI Board** - The Systech MTI-800 and MTI-1600 boards require a kernel configuration line for device mtiO. As above, the flags value is set in hexadecimal. The default flags value on installation of either MTI board is Oxffff. This value selects software carrier detect for all lines. For lines with modems, you need hardware carrier detect and must set the corresponding flags bit in the kernel to zero, just as in the examples above.

**An ALM-2 Board** -The Sun ALM-2 board require that a kernel configuration line for device mcpO. As always, the flags value is set in hexadecimal notation (the default is Oxlffff.) To set a hardware carrier detect, the corresponding flags bit must be set to zero.

The following example shows how to determine the proper hexadecimal values for the flag bits on a Systech MTI-1600 board where ports zero through 7 are turned on, software carrier detect, and ports 8 through f are turned off, hardware carrier detect for modem operation. The method shown here can be applied to all serial ports.

Shown below is what can be thought of as the ''switch'' settings for each of the available ports. If the ''switch'' is on, it is up, and if it is off, it is down:

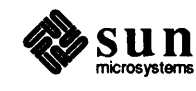

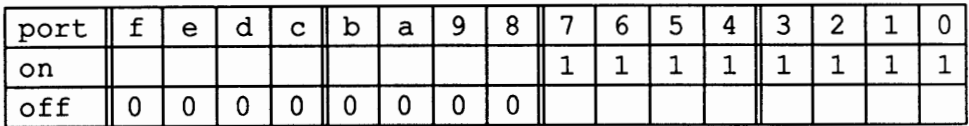

If you take the values shown here, **'0000' '0000'** '1111' '1111 ', assume that they are binary numbers, and convert to hexadecimal, you arrive at the entry for the flags parameter: OxOOff. An easy method do this for any given binary number to hexadecimal is as follows:

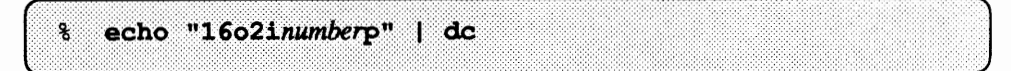

Where *number* is replaced with the binary number to be coverted to hexadecimal.

For more infonnation on the serial communications driver and the multi-tenninal interface, see the pages zs(4s) and mti(4s) in the *Sun0S Reference Manual.* 

Here are the steps to edit and install the new kernel on a system named CHAOS. (The following example configures a kernel for a Sun-3 to use a modem on the ttya serial port.)

1. Go to /usr/share/sys/sun[3,3x,4,4c]/conf directory and make a copy of the current kernel configuration file to keep until the new one is installed and running.

# cd /usr/share/sys/sun/3,3x,4,4c//conf # CP CHAOS old. CHAOS

If you have not built your own kernel, you have to base your kernel configuration on the GENERIC kernel configuration file as shown below:

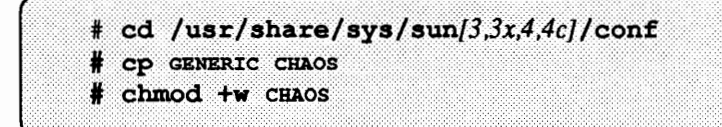

2. Edit the kernel configuration file, changing the flags bit, as explained above, for the board to which you will attach the modem. For example, if you want to put the modem on  $t_{\text{tya}}$ , and your entry looks like this:

```
device zs0 at obio ? csr 0x20000 flags 3 priority 3
```
You need to change it to look like this:

device zs0 at obio ? csr 0x20000 flags 0x2 priority 3

3. Run /usr / etc/ conf ig on the new kernel configuration file.

# /usr/etc/config CHAOS

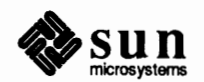

4. Build the new kernel.

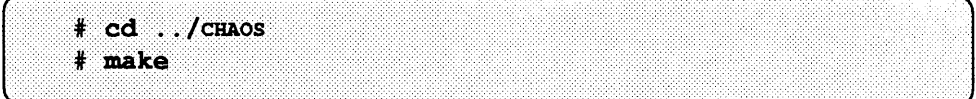

5. Now install the new kernel and try it out.

First move the original working kernel to another (safe) place. Then copy the new kernel to the place of the original. Finally boot up the system with this new kernel.

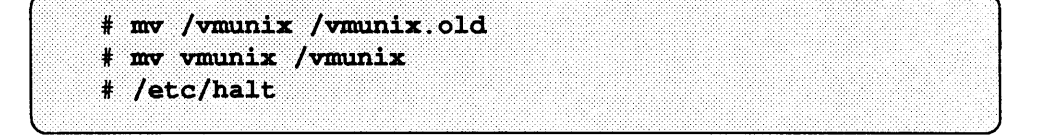

The system goes through the halt sequence. Then the monitor displays its prompt, at which point you can boot the system by typing **b.** 

The system boots up multiuser, and then you can resume normal operations (if all is well.)

6. If the new kernel does not seem to function properly, halt the system and boot from the original kernel. Then reinstall the original kernel. Once you are booted up on the original, you can go about trying to fix the faulty kernel.

Remember to remove the old. CHAOS kernel configuration file you created as a backup.

For more information about kernel building, see *Reconfiguring the System Kernel*  and *Advanced Administration Topics.* 

**System Modification**  You have to run various commands and edit files to implement the support services that your machine will require. To allow for terminal and full modem support, you will need to run rnknod and edit the ttytab files as shown in the following sections. You must be superuser to make the following system modifications.

Using mknod

First create an alternate device for your modem in the / dev directory by using mknod. This alternate device allows a single tty line to be connected to a modem and used for both incoming and outgoing calls. If you do not wish to allow for outgoing calls, skip to the next step. The syntax for mknod is as follows:

mknod *filename* [ c] I [b] *major\_ device\_ number minor \_device\_ number* 

There are several arguments which you must give to mknod. The first is the name of the device you are making. It will be cua \*, where the asterisk is the logical value of this alternate device on your system  $-0$  for the first alternate

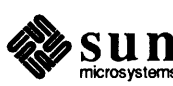

device, 1 for the second and so forth. The second argument will always be c, indicating that the device is a character (or  $raw$ ) device. A raw device deals with each character individually rather than working with blocks of characters. The last two arguments are the major and minor device numbers. To determine what numbers to use here do an  $\text{ls}$  -1 on the /dev/tty\* device you are making the alternate device for. If you are going to use the first port on your CPU board, tty a do the following:

# 1s -1 /dev/ttya  $12.$ 0 Sep 17 18:27 /dev/ttya  $crw--w--w--1$  root

Here the major device number is 12 and the minor device number is 0. When running mknod to create an alternate device for a modem, give the actual major device number and you always add 128 to the minor device number. Thus, in this example, the mknod command takes 12 and 128 as its last two arguments. You also change the mode and ownership of this device. The whole process would look like the following:

```
# cd /dev
# mknod cua0 c 12 128
# chmod 600 cua0
# chown uucp cua0
```
In this example, an alternate device cuaO, the special file for the first modem attached to a system, was created. The second modem attached would be cual, and so forth.

Now move the tty device whose software carrier you turned off in the flags field of your device driver specification in the kernel above, to a dialing device. This is the same one for which you created the alternate device with mknod. In this example you move the first port on the CPU board to the first modem device.

# mv ttya ttyd0

The second modem device would be  $t$ tydl, and so forth.

Updating ttytab Now edit the  $/etc/ttytab$  file. First, add an entry at the end for the new t tyd0 line, and disable logins for the no longer existing ttya device. A modem suitable for use at both 1200 and 300 baud could use a gettytab entry similar to the following: # fast dialup terminals, 1200/300 rotary (can start either way)  $\ddot{}$ 3|D1200|Fast-Dial-1200:\

```
:nx=D300:fd@:tc=1200-baud:
5|D300|Fast-Dial-300:\:nx=D1200:tc=300-baud:
```
The resulting  $/etc/t$ t yt ab file will look like the following:

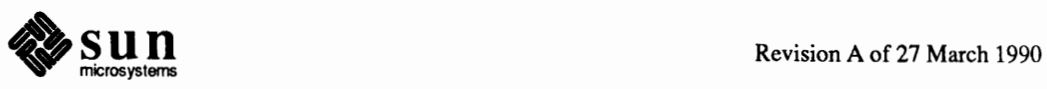

)

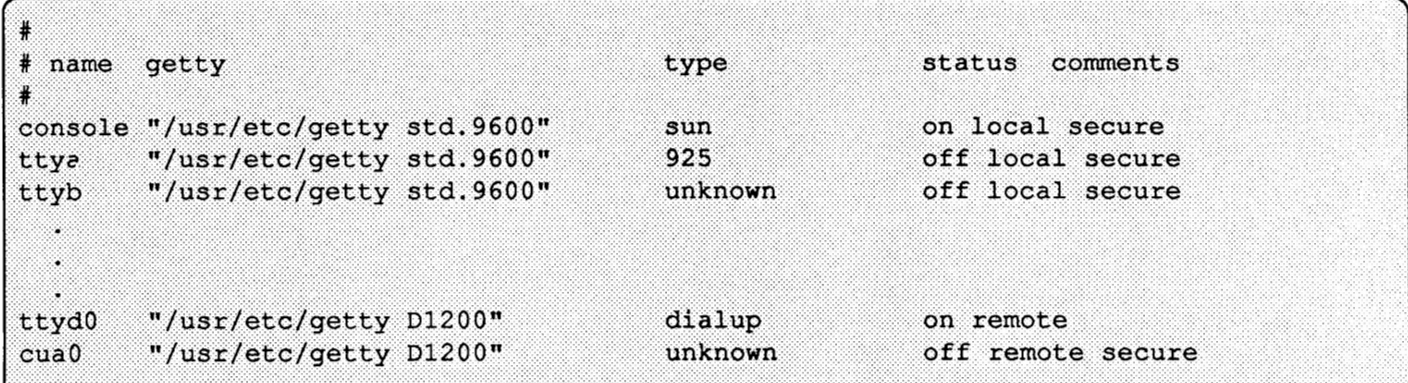

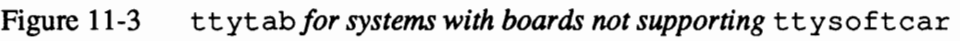

In the examples above, the status of the dialup device is ''on'', indicating that you want dialin capabilities. If you do not wish it to be possible to dialin to this modem, you should tum the device off by changing the status to "off." Notice that the ttya line has the status disabled, while the ttyd0 line has dialins enabled at either 1200 or 300 baud - sending a break through the modem causes getty to switch to the other baud rate. If you want to use a modem at a single baud rate only, set up/ etc/ttytab as you would a directly connected terminal. For example, you can use the following gettytab entry

```
f|std.1200|1200-baud: \:fd#1:sp#1200:
```
can be used for a fixed 1200-baud line. Modify/ etc/ttytab accordingly:

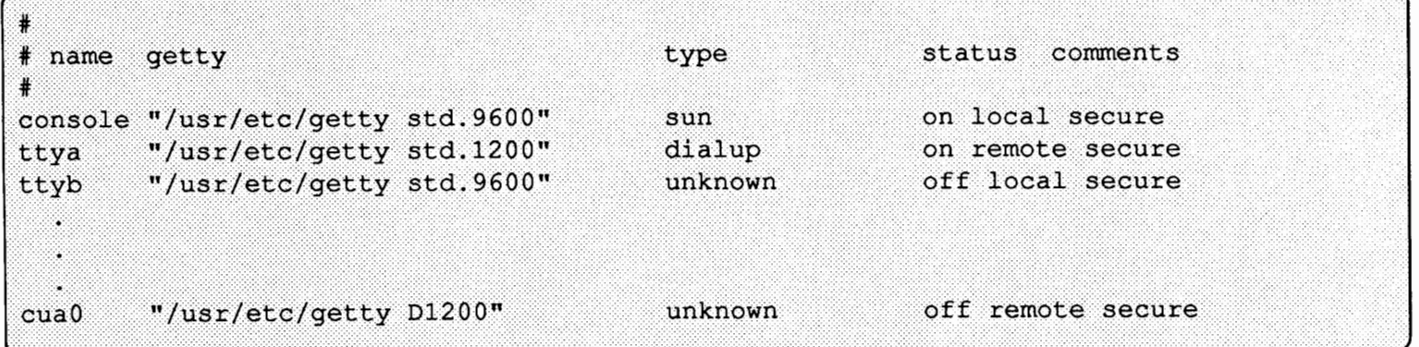

In the examples shown above, the status field ''local'' has been replace with ''remote'' to indicate that the device is a modem. The actual field entry is not important, as anything other than ''local'' will work. The term ''remote'' is used merely as the logical converse of "local." Do not remove the ttyp\* or ttyq\* entries in the /etc/ttytab file; they are required for the window system and other programs.

After you have finished editing/ etc/ttytab, you must reinitialize the file by notifying init with the kill command:

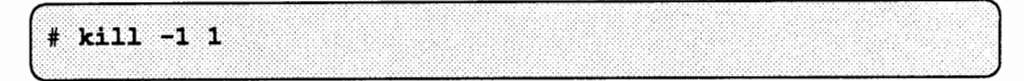

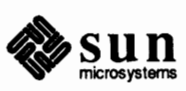

The /etc/ttytype file is automatically updated to reflect information in /etc/ttytab.

#### The /etc/remote File

The file / etc/ remote stores the attributes of systems that you dial out to using  $\text{tip}(1)$ , as explained shortly. It is structured somewhat like termcap. If you wish to have tip dialout capability, you must now edit that file. Each line in the file provides a description for a single known system. Fields are separated by a colon (:). Lines ending in a backslash  $(\lambda)$  and followed immediately by a newline (carriage return) are continued on the next line. Look in the /etc/remote file or see the remote (5) manual page in the *SunOS Reference*  Manual for further explanation. If you want to connect to the modem directly, make sure the following entry exists

cua0:dv=/dev/cua0:br=#1200

The entry shown is for a 1200 baud modem on  $/$  dev $/$ cua0. If you are using a modem at a different baud rate, you use that baud rate instead of 1200.

The following example is for connecting to a system named "sunphone," at phone number 7630927, at baud-rate 1200, using the Hayes auto call unit protocol, on dialer cuaO:

```
sumphone::pn=7630927%:tc=unIx-1200:
UNIX-1200::el="D"U"C"S"Q"O@:du:at=hayes:ie=#$%:oe="D:br#1200:tc=dialers:
diales: \setminus:dv = /dev/cua0:
```
For dialout capability with cu, see *Administering the* UUCP *System* 

**Hayes Specific Considerations**  tip **Support** — To use a Hayes modem with tip, you should specify the modem type in the /etc/remote file as either at=hayes or at=ventel. The phone number attribute ( pn) can contain any valid dial commands; see your modem manual for details. The most common commands to the phone number attribute are:

- o A phone number of numeric characters 0-9.
- o A comma(,) causes a 2 second pause to wait for a secondary dial tone. For example to dial an outside line from a local phone network.
- o AP or T switches to pulse or tone dialing. By default tip uses tone dialing.
- $\Box$  You may set parameters for the dialer by starting the phone number with an "S" (for set) flag. Read the Hayes manual for an explination.
- $\Box$  Note that  $\pm i$  p can cycle through a set of phone numbers, dialing each one until a connection is made. Phone numbers must be separated with a vertical  $bar(1)$ , just like the separator in the name field. For example, the /etc/remote line for pn might look something like:

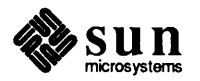

Problems

:pn=2138896565|2138896564|2138896563:

For more infonnation regarding the use of tip, see the *SunOS User's Guide: Getting Started* .

Even the most routine of installation can sometimes hit unexpected snags. If something does not appear to be working as it should after following the procedures given above, the following frequent corrections can be tried

- o First, check to make sure all devices (modems, tenninals, and computer) are properly turned on. It is surprising how often even the most experienced System Administrators make this mistake.
- $\Box$  If you still have problems after installation, check the cabling: as outlined in the section *Connecting Devices to Asynchronous Serial Ports,* and make sure you have pins 2 through 8 and 20 wired straight through. (IfMTI, wire 2, 3, 7, and 20 straight through and have pin 8 on the modem go to pin 6 on the MTI port also you need to tie 4 to 5 on the MTI side.) Next, check the information in the /etc/ttytab and the /etc/remote files, and make sure you have restarted init as explained.
- <sup>o</sup>If you cannot access a port, and find a process running on it when you do a  $ps -ax$ , then make sure you have the 8 pin connected in your cable. If that does not work, check to make sure your device driver is configured properly to set the correct flag for the line to off .
- o Sometimes even when both the hardware and software are correct, the device driver gets into a state where it will not let the alternate port be opened. You must do a kill  $-1$  1 to notify init and reset the flags on the device driver.
- $\Box$  If you get a

can't synchronize with hayes

error message when using a Hayes-compatible modem, check internal and external modem switch settings, and check the cable connection. Power cycle the modem if necessary.

o If you get a

can't synchronize with ventel

error message when using a Hayes-compatible modem, look in the /etc/remote file and make sure you have changed at=ventel to at=hayes.

o The message

tip: /dev/cua0: No such file or directory

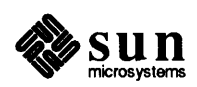

J

usually means that the device special file is missing from / dev (or is incorrect there).

o The message

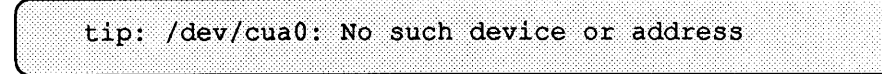

means that device driver is missing from your kernel.

o The message

all ports busy

may mean that the port is actually busy running tip or a dial-in user. You can do a  $ps$  -ax to see what is running.

You should check to make sure that you have set up the carrier detect properly as well. In SunOS 4.0 and later, getty runs at all times (blocking when there is no dialin), so the mere presence of a  $q$ et ty is not a problem indicator as in previous releases.

Check:

- o the flags bit in the kernel
- o the cable the modem settings
- o the/ etc/ttytype file for correct device entry.

If no process is currently using the serial port, there may be a leftover lock file. Look for a lock file in /var/ spool and/var/ spool/ locks and remove it. It will have a name like LCK. cuaO. If you change any modem switch, unplug and power cycle the modem as explained above. If you get the above message when tip is not running, no one is dialed in, and there is no lock file, try unplugging the modem cable and/or power cycling the modem. Finally, you can do  $ps -ax$  and look for a process tying up the port.

 $\Box$  If you get a

tip: /dev/cua0: Permission denied

or

link down

error message, make sure you have : dv=/dev/cua0: in /etc/remote. Check for a lock file in /var/ spool or /var/ spool/ locks called LCK  $\cdot$  \* where \* is the name of the dial out destination. Make sure permission modes on  $/$  dev $/$  cua0 are 600, and it is owned by uucp. Try turning off the modem, unplugging it for a minute, and plugging it back in again. Also check pennissions on the /var/ spool/ locks directory. It must exist and be readable, writable, and executable by everybody (777 mode).

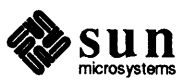

J

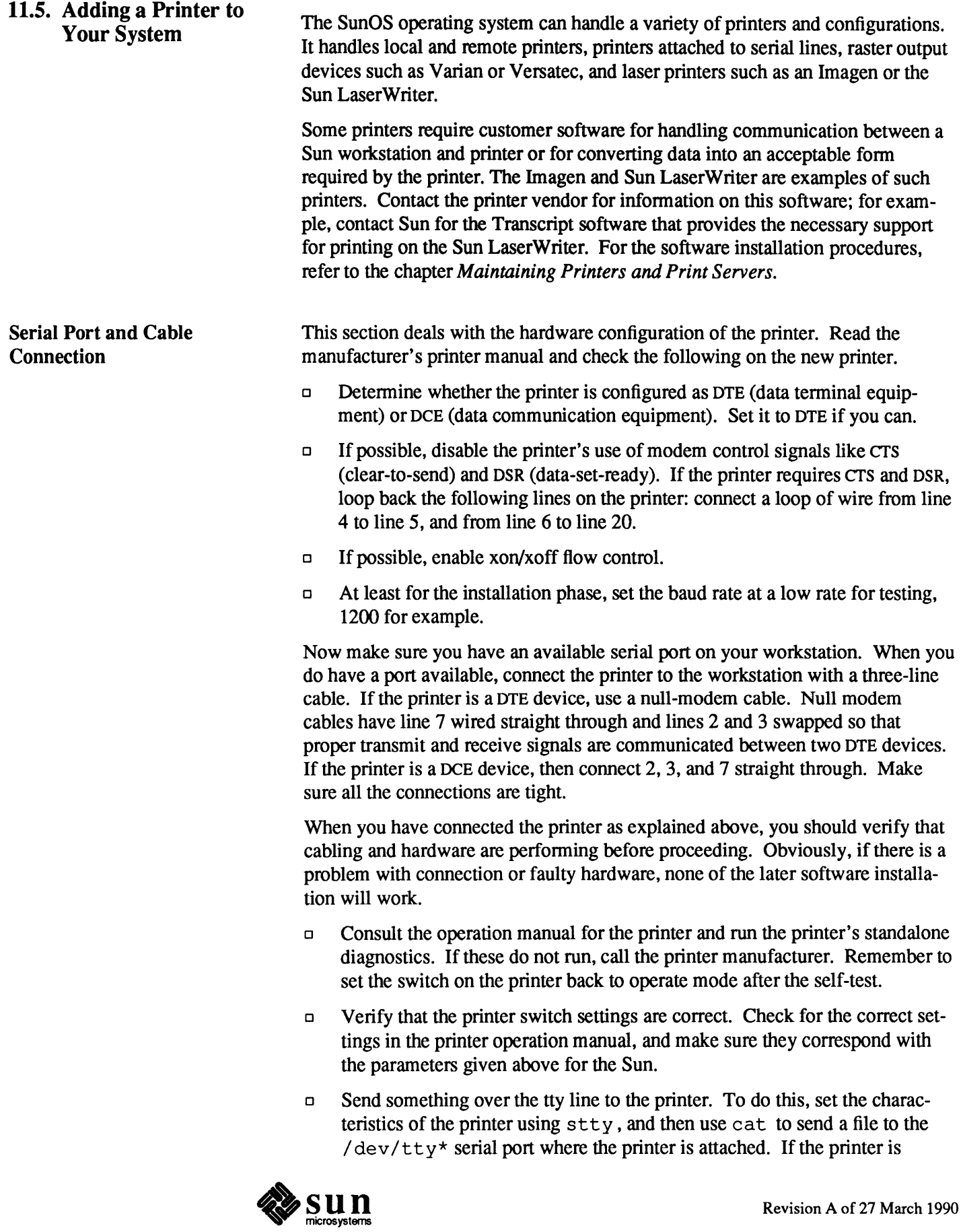

S.

**Sec.** 

attached to the first serial port on the CPU board, type:

# (stty 1200; cat /etc/passwd) > /dev/ttya

to print a copy of the password file.

If the printer is "dead," your cable may be bad, or you may need a null modem cable, as described above.

If you get garbled printouts,  $s \text{tt} \vee y$  may not have set all the terminal characteristics properly for the printer. Read the manufacturer's manual and check the switches on the printer. In particular check the baud rate, 1200 in this example. Make sure the printer and the stty setting match. You may have to set additional options with stty to match those on your printer. The most likely are:

- o to set parity to evenp, oddp or neither (omit parity with-parity); to set tab expansion with -tabs
- o Allow carriage return for newline, and output CR-LF for carriage return or newline with -onlcr.
- o These parameters are set for the line printer spooling system software in the /etc/print cap file by the ms capability. See below for an explination. Also see print cap (5) in the *SunOS Reference Manual.*

Once the printer is physically attached, a few file modifications must be made.

 $\Box$  Make sure that  $init(8)$  does not create a login process on the port you are using for your printer. To do this, edit the /etc/ttytab file, making sure that the "status" field is "off' for the tty port that your printer is attached to. The example print cap attaches a serial printer to the first CPU serial port, ttya, /etc/ttytab should have an entry like:

"/usr/etc/getty std.9600" ttya 925 off

If it was necessary to edit the  $/$ etc/ttytab file, you must notify init to make the system aware of the changes made. Issue the following kill command while you are superuser:

 $#$  kill  $-$ HUP 1

Now you can send output to the printer with the  $1pr$  command. If the printer does not work now, but did when you sent it output with the cat command to  $/\text{dev/tty*}$ , make sure the permissions and characteristics of all the lpr-related files are correct. They must be as described in the chapter *Maintaining Printers and Print Servers.* Make sure that your output filter (if you have one) is executable and that it is located where /etc/printcap says it is. Finally, check all the fields and the syntax in the /etc/printcap file.

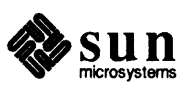

File Modifications

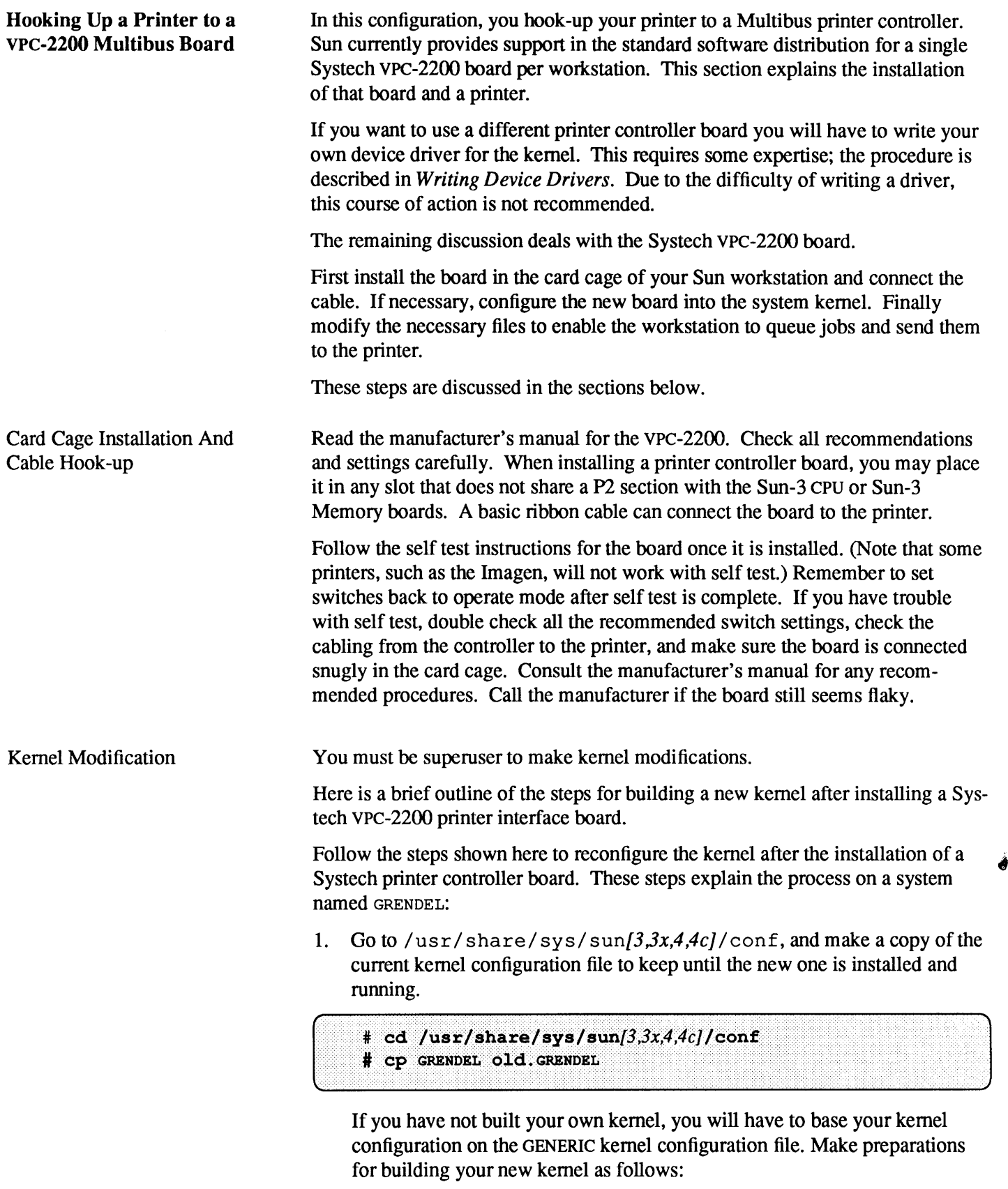

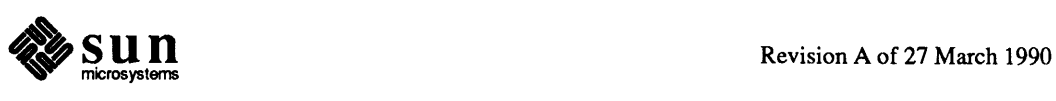

 $\sim$   $\approx$ 

# cd /usr/share/sys/sun/3,3x,4,4c//conf # CP GENERIC GRENDEL # chmod +w GRENDEL

2. Edit the kernel configuration file, adding an entry for the Systech board you have installed into the card cage. Look in *Section 4* of the *SunOS Reference Manual* for a description of this device. The entry you make in the kernel configuration file looks like this:

device vpc0 at vme16d16 ? csr 0x480 priority 2 vector vpcintr 0x80

3. Run /usr/ etc/ conf ig on the new kernel configuration file.

# /usr/etc/config GRENDEL

4. Build the new kernel.

# cd ../GRENDEL  $# make$ 

5. Now install the new kernel and try it out.

Move the original working kernel to another (safe) place. Copy the new kernel to the place of the original. Finally boot up the system with this new kernel.

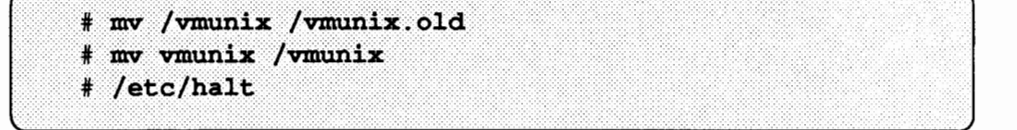

The system goes through the halt sequence. Then the monitor displays its prompt, at which point you can boot the system by typing **b.** 

The system boots up multiuser, and then you can resume operations.

6. If the new kernel does not seem to function properly, halt the system and boot from the original kernel. To do this, issue the following command at the monitor prompt:

 $> b$  /vmunix.old

Then reinstall the original kernel. Once you have booted the original kernel, you can fix the faulty kernel.

Remember to remove the old. GRENDEL kernel configuration file you created as a backup.

For more information about kernel building, see *Reconfiguring the System Kernel*  and *Advanced Administration Topics.* 

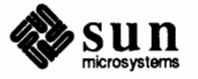

J

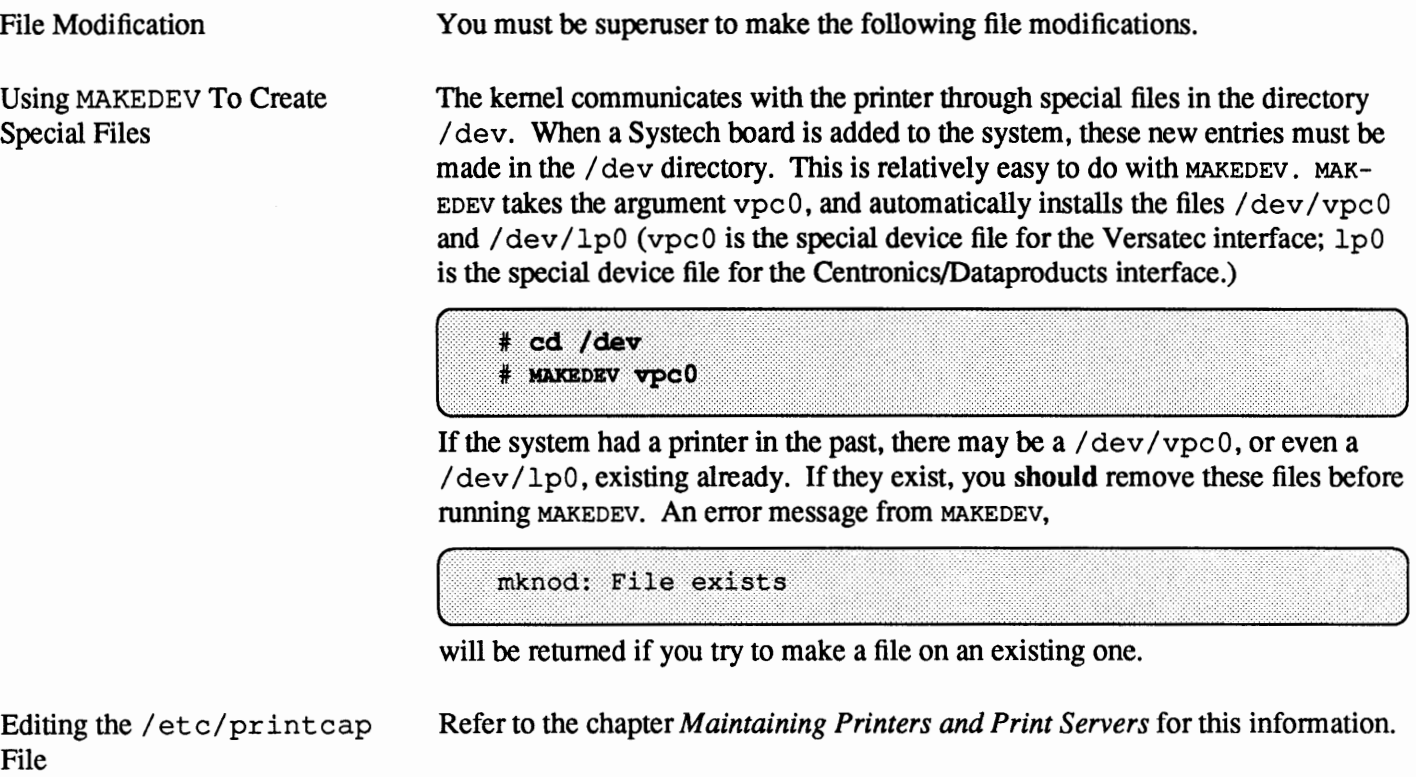

Sun Sun

₽

# **Maintaining Printers and Print Servers**

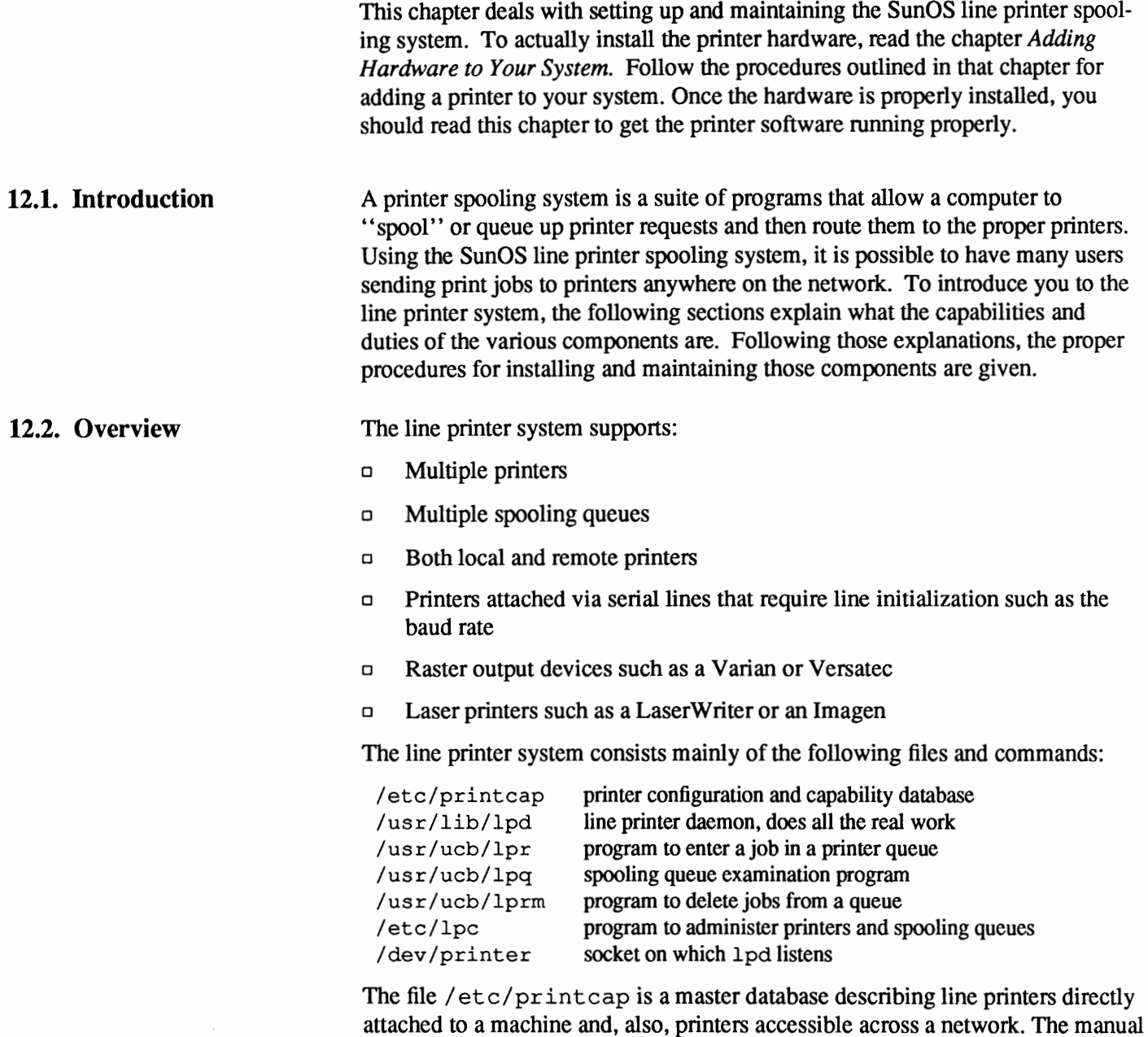

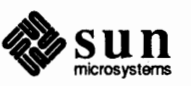

page entry printcap(5) provides the authoritative definition of the fonnat of this database, as well as specifying default values for important items such as the directory in which spooling is perfonned.

#### **12.3. Commands**  The following is a description of the commands related to the printer spooler system. They will be discussed in depth later on in the chapter, once their use has become clear.

The 1 pd daemon acts as a master server for coordinating and controlling the spooling queues configured in the /etc/printcap file. It is usually invoked at boot time from the  $/etc/rc$  file. When  $1pd$  is started it makes a single pass through the pr int cap database restarting any printers that have jobs.

Use the lpr command to enter a print job in a local queue and to notify the local lpd that there are new jobs in the spooling area. lpd either schedules the job to be printed locally, or if printing remotely, attempts to forward the job to the appropriate machine. If the printer cannot be opened or the destination machine is unreachable, the job will remain queued until it is possible to complete the work.

The lpq program works recursively backwards displaying the queue of the machine with the printer and then the queue(s) of the machine(s) that lead to it.  $\log$  has two forms of output: in the default, short, format it gives a single line of output per queued job; in the long format it shows the list of files, and their sizes, that comprise a job.

The lprm command deletes jobs from a spooling queue. When removing jobs destined for a remote printer, lprm acts similarly to lpq except it first checks locally for jobs to remove and then tries to remove files in queues off-machine.

You can use the lpc program to alter the operation of the line printer system. For each line printer configured in /etc/print cap, use lpc to:

- o Disable or enable a printer
- o Disable or enable a printer's spooling queue
- o Rearrange the order of jobs in a spooling queue
- o Restart the lpd daemon
- o Find the status of printers and their associated spooling queues and printer daemons. This command is explained further in the section *Line Printer Administration* later in this chapter.

#### **12.4. Setting Up**  SunOS Release 4.1 comes with the necessary programs installed and with the default line printer queue created.

The real work in setting up is to create the print cap file and any printer filters for printers not supported in the distribution system.

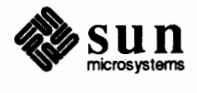

**The** /etc/printcap **File**  You need to create a / etc/printcap file to make the printer work properly. The pr intcap database describes line printers directly attached to a machine and printers accessible across a network. Each printer should have a single entry. It is a good idea to remove entries for printers not in your system. Typically, a system will have just a single printer. The syntax of entries in print cap can seem tortuous; check carefully after you have modified the file. For a full explanation of print cap, see the man pages.

Editing the printcap File pr int cap entries consist of fields that (except for the name field) *must* be preceded and followed by colons  $($   $)$ ; the last field specified must terminate with a colon. The first field of each entry **must** be the name(s) the printer is known by, where these names are separated by 'I' characters, and the field begins at the left margin without a leading colon. Every system **must** have one, and only one printer that uses  $1<sub>p</sub>$  as one of its aliases. In a single printer environment, you must include lp in the name field. Here is a sample print cap entry for a printer attached to a serial port.

> # printcap entry for printer on serial port myprinter|lp|ps|lw|Print Server:\ : $1p=$ /dev/ttya:br#9600:\ :ms=-parity, onlcr, ixon, decctlq:\ : $sd$  =/var/spool/myprinter:\ : $1f$  = /var/adm/lpd-errors:

You can learn some general information from this example. First, notice that comments are allowed if a line begins with a '# '. Next something not so obvious to see, an entry is continued onto another line with the '\' character followed, without blank space, by a carriage return. This is a **must.** Blank space accidently typed at the end of a pr int cap line will cause severe problems. Notice that the continuation lines of this example are tabbed over from the left margin; all continuation lines in an entry **must** begin with blank space, nonnally a tab character. When entries do continue onto second and subsequent lines, a colon **must** appear at the end of one line and the beginning of the next.

Now, consider the fields within each entry. The printcap (5) manual page gives a table of all the capabilities available. You will probably need just the ones shown here to run most line printers from a serial port.

As mentioned above, the first field of each entry gives the names the printer is known by. One of the names must be  $1p$ ; on a machine with more than one printer, one printer must use  $1p$  as one of its names - but only one printer. If lp is not assigned to any printer, commands such as lpr and lpq will not be able to determine which printer to use as a default.

Notice that each subsequent field is introduced by a two character code. Numeric capabilities take the form: *character \_code#number \_value;* for example, br#9 60 0. String capabilities take the fonn: *character \_code=sequence;* for example,  $1f$  = /var / adm/ lpd-errs. The capabilities shown in this entry are:

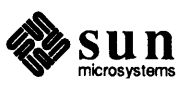

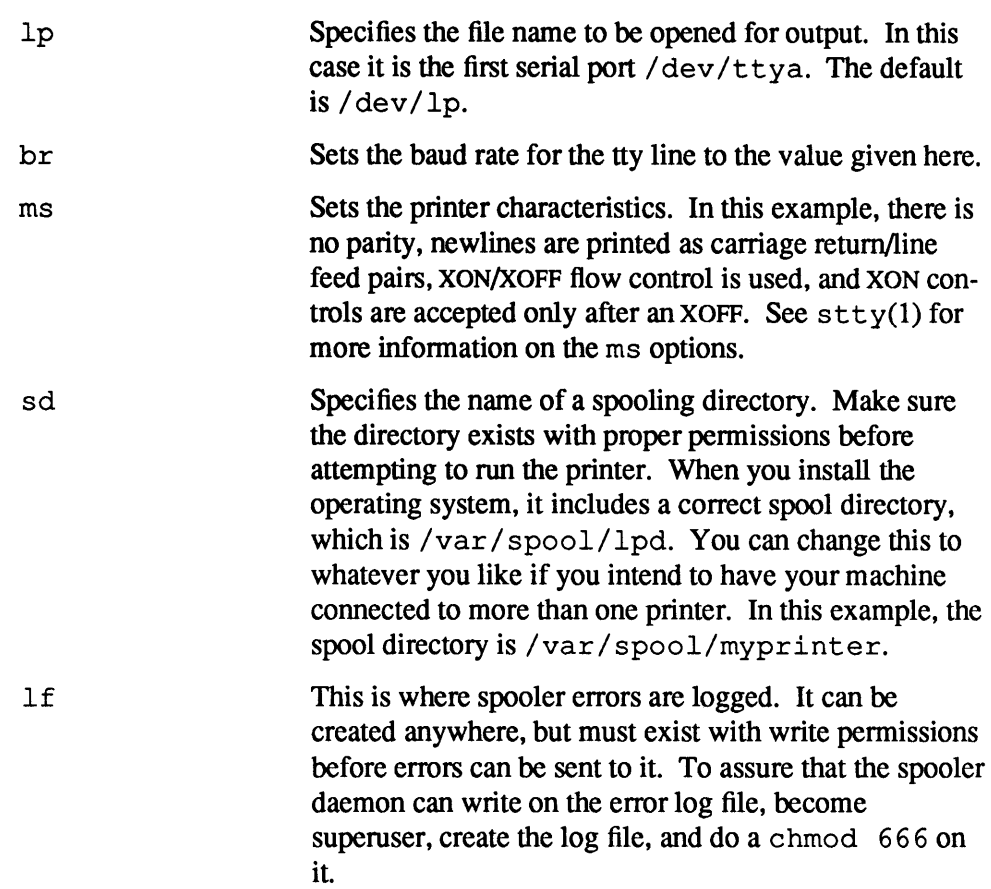

#### Printers on Serial Lines

When a printer is connected via a serial communication line it must have the proper baud rate and terminal modes set. The following example is for a printer connected locally via a 9600 baud serial line.

```
lp|printer|localprinter:\
    :1p = /dev/1p:br#9600:\
    :ms=-parity, onler, crtscts:
    :of=/usr/local/printtools/printof:lf=/var/adm/lpd-errs:
```
The Ip entry specifies the file name to open for output. Here it could be left out since /dev/lp is the default. The **br** entry sets the baud rate for the tty line. The ms entry indicates that there is no parity that the printer expects, that newlines are to be carriage return/line feed pairs, and that hardware RTS/CTS flow control is to be used. The of entry specifies that the filter program *printof,* in the usr / local directory should be used for printing the files; more will be said about filters later. The last entry causes errors to be written to the file /var/ adm/lpd-errs instead of the console. Most errors from lpd are logged using syslogd (8) and will not be logged in the specified file. Only those that write to standard error output will end up with errors in the  $1f$  file.

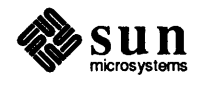
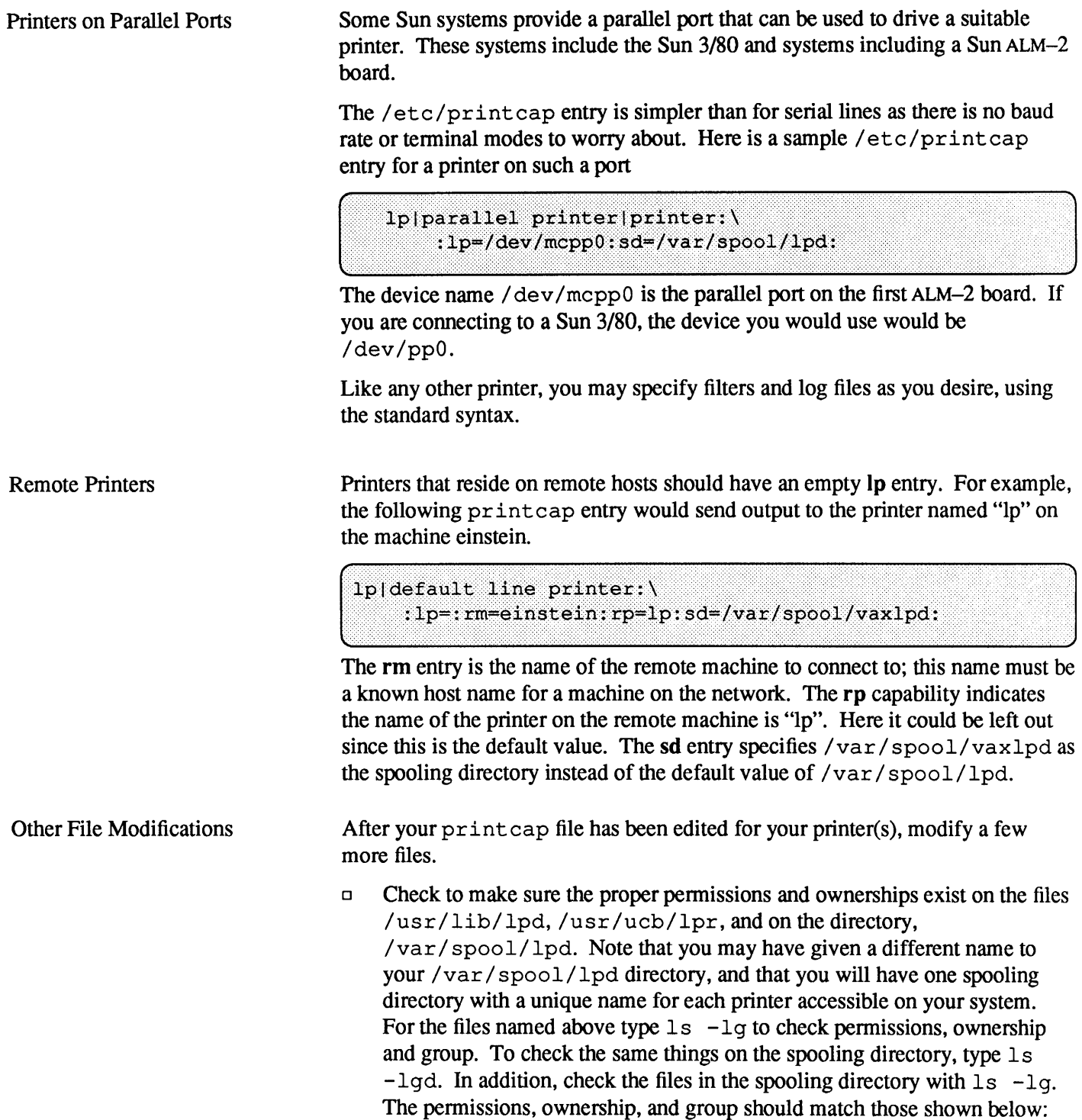

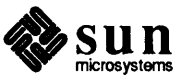

```
# 1s -1g /usr/lib/1pd /usr/ucb/1pr
-rws--s--x 1 root daemon 53248 Oct 14 09:19 /usr/lib/lpd
                     daemon 30720 Oct 14 09:19 /usr/ucb/lpr
-rws \rightarrow -s \rightarrow x 1 root# ls -1gd /var/spool/myprinter
drwxrwx--- 2 daemon daemon
                                512 Nov 09 11:00 /var/spool/printers/myprinter
# ls -lg /var/spool/lpd
daemon
                                     22 Mar 1 18:25 lock
-<i>rw</i>-<i>rw</i>-<i>r</i>--1 rootdaemon
                                     29 Mar 1 17:28 status
# 1s -1g /dev/ttya
crw-rw---1 daemon
                      daemon 12,
                                     0 Oct 21 11:57 /dev/ttya
```
 $\Box$  Make sure that  $\text{init}(8)$  does not create a login process on the port you are using for your printer. To do this, edit the /etc/ttytab file, making sure that the "status" field is "off' for the tty port that your printer is attached to. The example print cap attaches a serial printer to the first CPU serial port, tty a, /etc/ttytab should have an entry like:

ttya "/usr/etc/getty std.9600" 925 off

If it was necessary to edit the /etc/ttytab file, you must notify init to make the system aware of the changes made. That is done by the following k i 11 command while you are superuser:

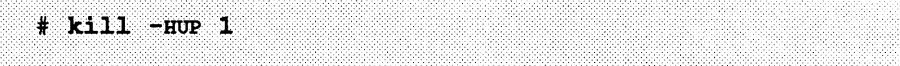

Now you can send something to the printer with the lpr command. If the printer does not work now, but does if you send it output with the cat command to / $dev/tty*$ , make sure the permissions and characteristics of all the  $1pr$ -related files are correct. They must be as described here. Make sure that your output filter (if you have one) is executable and that it is located where / etc/printcap says it is. Finally, check all the fields and the syntax in the /etc/printcap file.

#### **12.5. Output Filters**  The printcap examples above show the use of output filters. This section gives more details on their uses and specifications.

Filters are used to handle device dependencies and to perform accounting functions. The output filter of is used to filter data to the printer device when accounting is not used or when all data must be passed through a filter. It is not intended to perform accounting since it is started only once, all files are filtered through it, and no provision is made for passing owners' login names, identifying the beginning and ending of jobs, etc. The other filters, such as if, (if specified) are started for each job printed and perform accounting if there is an  $af$  entry.

They are used for producing the following types of jobs:

- **if** plain text jobs
- **rf** FORTRAN text files (i.e., jobs containing lines of text beginning with FOR-TRAN carriage control characters.)

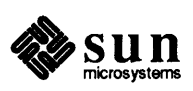

- **tf**  $t \to t$  troff jobs (i.e., jobs whose files contain Wang  $C/A/T$  codes, as produced by troff)
- **nf typesetter-independent**  $\text{troff}$  jobs (i.e., jobs whose files contain ditroff output, as produced by the new typesetter-independent  $t$ roff)
- **df** TeX jobs (i.e., jobs whose files contain DVI codes, as produced by TeX)
- **cf** CIF jobs (i.e., jobs containing CIF data, as produced by cifplot)
- **gf** *plot* jobs (i.e., jobs containing *plot* codes, as produced by *plot(l* G))
- vf raster output file jobs

If a job is to be printed, but there is no filter specified for that type of job, plain text jobs are run through the of filter, if any; other jobs are rejected and an error is logged.

The af entry designates the file where if puts its accounting informations. If entries for both of and one of the other filters are specified, the output filter is used only to print the banner page; it is then stopped to allow other filters access to the printer. An example of a printer that requires output filters is the Benson-Varian.

```
va|varian|Benson-Varian:\
    : 1p = /dev/va0:sd = /var/spool/vad:of = /usr/lib/vpf: \
    :tf =/usr/lib/rvcat:mx#2000:pl#66:tr = \f:
```
The  $tf$  filter (invoked with  $1pr -t$ ) takes a troff output file and converts it to Versatec output. It is used by  $\text{vtroff}(1)$ . Note that the page length is set to 66 lines by the pl entry for 8.5" by 11" fan-fold paper. To enable accounting, the varian entry would be augmented with an af file as shown below.

```
va|varian|Benson-Varian:\
    :1p = /dev/va0:sd = /var/spool/vad:of = /usr/lib/vpf:\
    :if=/usr/lib/vpf:tf=/usr/lib/rvcat:af=/var/adm/vaacct:\
    :mx#2000:p1#66:tr=\1:
```
### Output Filter Specifications

Sun software provides several filters that are listed under CAPABILITIES in printcap(5). For many devices or accounting methods, it is probably necessary to create a new filter.

Filters are spawned by 1 pd with their standard input the data to be printed, and standard output the printer. The standard error is attached to the lf file for logging errors. A filter must return a zero exit code if there were no errors, 1 if the job should be reprinted, and 2 if the job should be thrown away. When lprrn sends a kill signal to the lpd process controlling printing, it sends a SIGINT signal to all filters and descendents of filters. This signal can be trapped by filters that need to perfonn cleanup operations such as deleting temporary files.

Arguments passed to a filter depend on its type. The of filter is called with the following arguments.

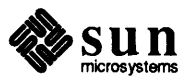

*ofilter* -wwidth -1length

The *width* and *length* values come from the pw and pl entries in the print cap database. The if filter is passed the following parameters.

*filter* [-c] -wwidth -llength -iindent -n login -h host accounting file

The -c flag is optional, and only supplied when control characters are to be passed uninterpreted to the printer (when the  $-1$  option of  $1pr$  is used to print the file). The  $-w$  and  $-1$  parameters are the same as for the  $\circ$  filter. The  $-n$ and -h parameters specify the login name and host name of the job owner. The last argument is the name of the accounting file from printcap.

All other filters are called with the following arguments:

*filter -xwidth -ylength* -n *login* **-h** *host accounting\_file* 

The  $-x$  and  $-y$  options specify the horizontal and vertical page size in pixels (from the  $px$  and  $py$  entries in the printcap file). The rest of the arguments are the same as for the if filter.

## **12.6. Access Control**

The printer system maintains protected spooling areas so that users cannot circumvent printer accounting or remove files other than their own. The spooling areas are made up of one directory per entry in the local/ etc/printcap, under the directory /var/ spool/ *area.* Here *area* can be any tenn specified in the sd *(spool directory)* entry in the / etc/pr intcap database. The strategy used to maintain protected spooling areas is as follows:

- o The spooling area is writable only by a *daemon* user and *daemon* group.
- o The lpr program is run by root, which pennits reading any file required. The group ID is used in setting up proper ownership of files in the spooling area for lprm.
- o Control files in a spooling area have *daemon* ownership and group ownership *daemon.* Their mode is 0660. This ensures control files are not modified by a user and that no user can remove files except through 1 prm.
- o The spooling programs 1 pd, 1 pq, and 1 prm are run with *root* pennissions and group *daemon* permissions to access spool files and printers.
- o The printer server, lpd, uses the same verification procedures as rshd (8C) in authenticating remote clients. The host on which a client resides must be present in the file /etc/hosts.equiv.

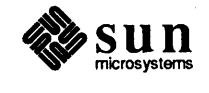

## 12.7. Line Printer **Administration**

The lpc program lets you control the operations of those printers which are described in the/ etc/printcap database. lpc can be used to start or stop a printer daemon, enable or disable the print queue for a printer, rearrange the order of jobs in a printer queue, or display the status of a printer, the printer daemon, and its spooling queue.

The basic syntax of lpc is as follows:

```
1pc [command [parameter...]]
```
With no arguments,  $1pc$  runs interactively, prompting with  $1pc$ . If arguments are supplied, the first is interpreted as a command, and the following arguments, if any, are parameters to that command. For example:

```
example<25>: /usr/etc/lpc restart schroedinger
schroedinger:
   no daemon to abort
schroedinger:
   daemon started
```
This shows an attempt to start a spooling daemon for the printer schroedinger by performing the restart command.

lpc recognizes the following commands:

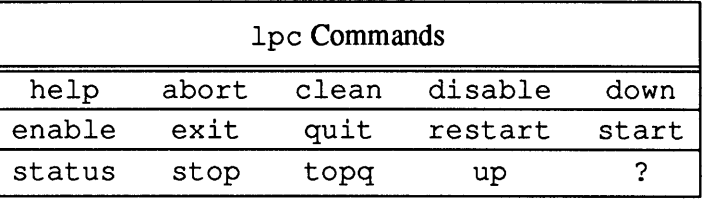

You can give most commands to lpc some parameter. One such parameter is the printer's name for the restart command. When you specify a printer, any of the acceptable aliases of that printer are permissible (as defined by the / etc/printcap database). If desired, you can designate all available printers to be the subject of the command by using the word all in place of any specific printer. When no parameter is given to a  $1pc$  command,  $a11$  is assumed as the default parameter in most cases.

When entering a command to  $1pc$ , in either interactive or command line mode, you can abbreviate the command to an unambiguous abbreviation consisting of the first few letters of the command. In this fashion, the command clean may be shortened to c while status may only be abbreviated as short as stat in order to distinguish the command from start. If the abbreviated command that you have entered is ambiguous, lpc will respond with the message: ?Ambiguous command.

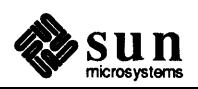

# **Entering Commands and Parameters**

Abbreviations

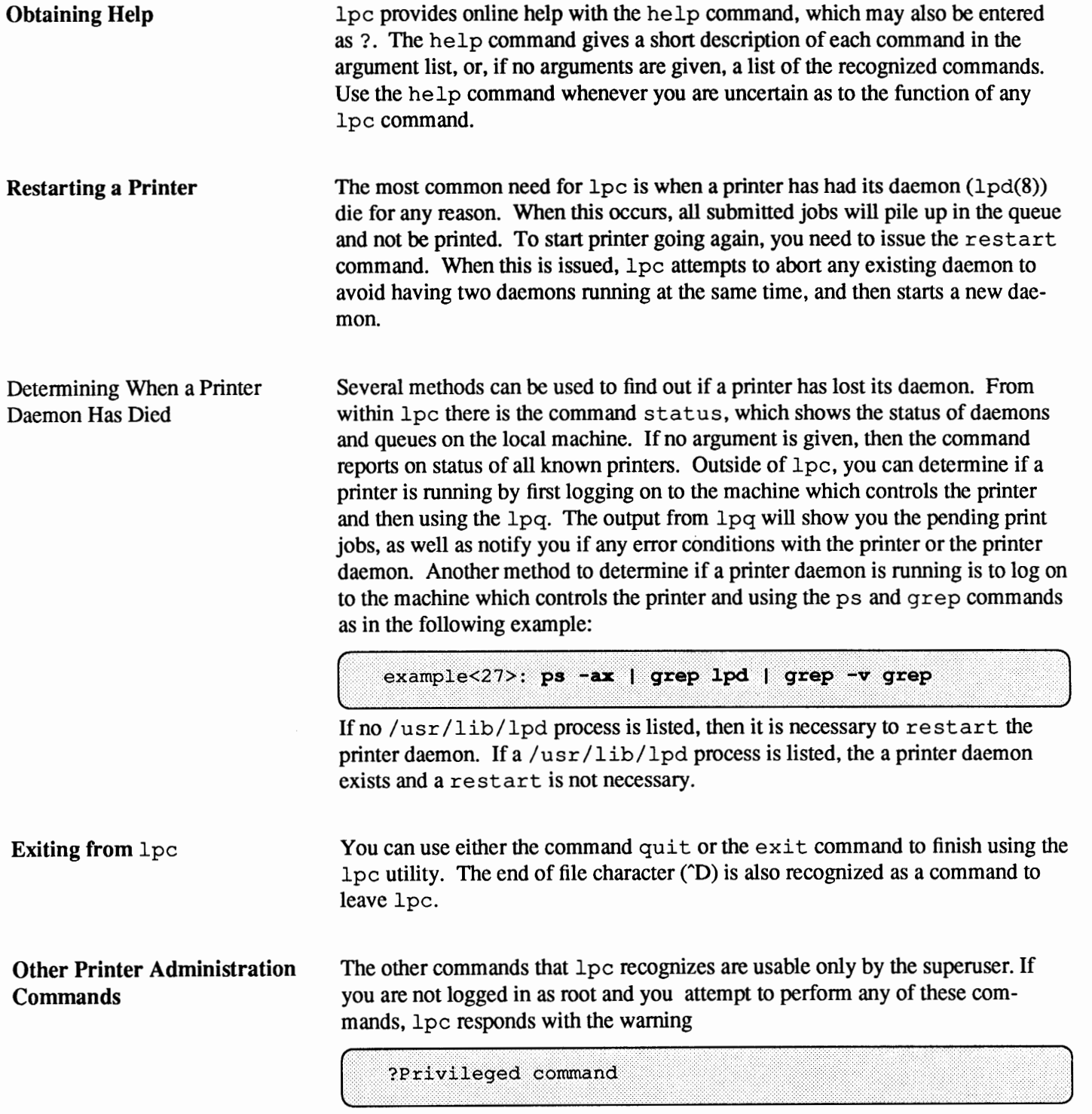

without doing anything else.

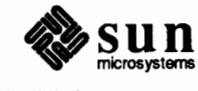

Enabling and Disabling printer queues

NOTE: If you disable a printer using lpc, this will also effect the System V style Printer Spooling System, if that system is running.

Stopping and Starting Printer

Notifying users of a Disabled

Daemons

Printer

The first such privileged commands are the disable and enable commands. These commands are used to control the queues that store the jobs to be printed. When a disable command is issued, the printer queue is turned off—no jobs from that point on will be queued up. All jobs that are currently in the queue are uneffected. If anyone attempts to submit new jobs to the printer using  $1pr$ , the following warning is returned: : .... '"'' ..... .... J

erection of the set of the set of the set of the set of the set of the set of the set of the set of the set of the set of the set of the set of the set of the set of the set of the set of the set of the set of the set of t

The enable command simply undoes the effects of the disable command.

Often it is necessary to stop a printer daemon, when you want to allow the current job to finish. This is accomplished with the stop command. When a stop command is given, lpc waits for the current printing job (if any) to complete. When this happens, the 1pd daemon for that printer is killed.

To undo the effects of the stop command, the start command may be used. This command enables printing by starting a daemon for the listed printers. Note that the stop command does not disable queuing of jobs. Users may submit new jobs to a stopped printer, where the print jobs will wait in the queue until a new daemon is started.

The down command works like the disable command, except that an optional message may be given as a parameter. This message will then be entered into the printer status file. This message **will be** shown when lpq or the lpc command status is used to determine a printers status.

The format for the down command is as follows:

```
lpc> down heisenberg Down for maintenance.
1pc
```
The above command will disable queuing on the printer heisenberg, and will report ''Down for maintenance.'' for the status of that printer.

The up command undoes the effects of down by acting first to enable everything and then , if necessary, starting a new daemon.

Aborting a Printer Daemon To ungracefully stop a printer in its tracks, the abort command is used. When this command is issued, the current printer daemon 1 pd is killed, and further printing is disabled.

Adjusting the Printer Queue The contents of the printer queue can be adjusted using the topq and the clean commands. The topq command moves print jobs to the top of the queue (and therefore the jobs to be printed first). The jobs moved by topq are given by either listing a specific print job number, or by entering a user name. In the latter case, all print jobs submitted previously by that user are moved to the top of the queue.

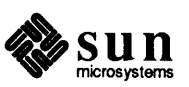

The clean command deletes all files from the printer queue that begin with the letters  $cf$ ,  $tf$ , or  $df$ . This command essentially deletes all pending print jobs from the queue.

### **12.8. Troubleshooting**  There are several messages that may be generated by the line printer system. This section categorizes the most common and explains the cause for their generation. Where the message implies a failure, directions are given to remedy the problem.

In the examples below, the name *printer* is the name of the printer from the pr int cap database.

**lpr** 

...... , ................... . 1pr: *printer*: unknown printer

The *printer* was not found in the pr intcap database. Usually this is a typing mistake; however, it may indicate a missing or incorrect entry in the /etc/printcap file.

Ipr: printer: jobs queued, but cannot start daemon.

The connection to 1 pd on the local machine failed. This usually means the printer server started at boot time has died or is hung. Use  $1s / dev/printer$ to be sure that file still exists (if it does not exist, there is no 1 pd process running). Usually it is enough to get a superuser to type the following to restart lpd.

% /usr/lib/lpd

You can also check the state of the master printer daemon with the following.

% ps l'cat /var/spool/lpd.lock'

Another possibility is that the lpr program is not set uid to *root,* setgid to group *daemon.* This can be checked with

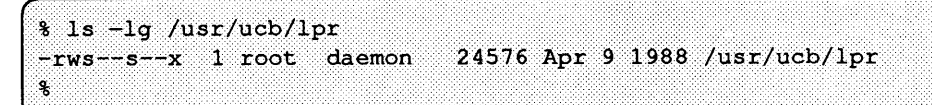

If you see:

lpr: *printer*: printer queue is disabled

this means the queue was turned off with

% 1pc disable printer

to prevent  $1pr$  from putting files in the queue. You normally do this when a printer is

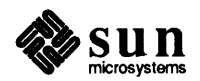

going to be down for a long time. You can turn the printer back on by using  $1pc$ enable.

waiting for printer to become ready (offline ?)

The printer device could not be opened by the daemon. This can happen for several reasons, the most common is that the printer is turned offline. This message can also be generated if the printer is out of paper, the paper is jammed, and so on. The actual reason is dependent on the meaning of error codes returned by system device driver. Not all printers supply enough infonnation to distinguish when a printer is offline or having trouble (for example, a printer connected through a serial line). Another possible cause of this message is some other process, such as an output filter, has already opened the device, and that process has died or hung. Your only recourse here is to kill off the offending program(s), if it exists, and restart the printer with lpc.

printer is ready and printing

The 1 pq program checks to see if a daemon process exists for *printer* and prints the file *status* located in the spooling directory. If the daemon is hung, become superuser and use  $1pc$  to abort the current daemon and start a new one.

waiting for host to come up

This implies there is a daemon trying to connect to the remote machine named *host* to send the files in the local queue. If the remote machine is up, 1 pd on the remote machine is probably dead or hung and should be restarted as mentioned for lpr.

sending to host

**lpq** 

The files should be in the process of being transferred to the remote *host.* If not, the local daemon should be aborted and started with 1pc.

Warning: printer is down

The printer has been marked as being unavailable with  $1pc$ .

Warning: no daemon present

The 1 pd process overseeing the spooling queue, as specified in the lock file in that directory, does not exist. This normally occurs only when the daemon has unexpectedly died. The error log file for the printer and the syslogd logs should be checked for a diagnostic from the deceased process. To restart an lpd, use

% 1pc restart printer

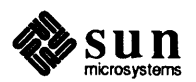

J

]

J

no space on remote; waiting for queue to drain This implies that there is insufficient disk space on the remote machine. If the file is large enough, there will never be enough space on the remote (even after the queue on the remote is empty). The solution here is to move the spooling queue or make more free space on the remote machines spooling area. lprm: printer: cannot restart printer daemon This case is the same as when lpr prints that the daemon cannot be started. The lpd program can log many different messages using syslogd. Most of these messages are about files that can not be opened and usually imply that the printcap file or the protection modes of the files are incorrect. Files may also be inaccessible if people manually manipulate the line printer system (that is,

> In addition to messages generated by lpd, any of the filters that lpd creates may log messages using syslogd to the error log file (the file specified in the If entry in print cap).

couldn't start printer

they bypass the lpr program).

This case is the same as when  $1pr$  reports that the daemon cannot be started.

cannot examine spool directory

Error messages beginning with "cannot ... " are usually caused by incorrect ownership or protection mode of the lock file, spooling directory, or the lpc program.

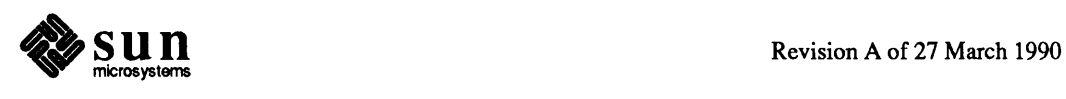

J

**lpc** 

**lprm** 

**lpd** 

# **Part Three: Network and Communications Administration**

This part contains important procedures and theoretical information for administering local and wide area networks on the Sun workstation. The information in this part is applicable to any Sun workstation that is on a network.

**Who Should Read This Part**  If your machine is on a network, you should familiarize yourself with the procedures in a chapter that apply specifically to your system, be it a server or client, including a networked standalone. (Chapter 3 defines these terms from a networking perspective.) If you have a standalone or time-sharing system that is not attached to a network, Part Three does not apply to you.

**What Is in This Part** 

- Part Three discusses the following:
- o What the TCP/IP network protocol is, steps you need to perform to get a network up and running, and suggestions for troubleshooting network-related problems.
- $\Box$  How to set up and administer servers and clients to use the Sun Network File System.
- o How to set up and use the NFS automounter.
- $\Box$  How to set up and administer Domain Name Service.
- o How to set up and administer a domain running the Remote File Sharing service.
- o How to administer the Sun yp service.
- o How to administer electronic mail on your system.
- $\Box$  How to set up and maintain uucp services.
- $\Box$  How to set up C2 security.

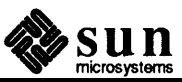

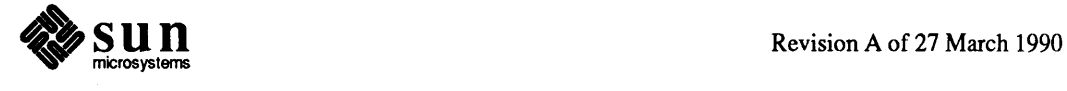

# The SunOS Network Environment

This chapter explains how to set up and administer a network based on the TCP/IP Internet protocol family. The administrative steps needed are simple and few once you have understood the concepts underlying them. Therefore, the chapter concentrates on the concepts that will allow you to install the most appropriate network for your organization. Its organization is as follows:

- o "Introducing the Internet Protocol Family," which introduces basic concepts relating to TCP/IP and describes the tasks which an administrator must perform when dealing with a TCP/IP network.
- o "Setting up Network Software," in which various aspects of the network software are discussed. Also covered are the procedures you follow to obtain a network number, register a domain, and boot TCP/IP on the network hosts.
- o "Maintaining TCP/IP Files," which deals with the various administrative files that are needed to run TCP/IP properly.
- o "Security in a TCP/IP Environment," which explains the effects of the hosts. equiv, and . rhosts files, as well as the implications that these files have on security issues. Furthermore, other aspects of security in the TCP/IP environment are covered.
- o "Expanding your Network," in which the subject of what hardware is needed to expand your network are discussed. In addition, the procedures for creating an internetwork, setting up a router, and setting up subnets are shown.
- o "Diagnosing Network Problems," in which various commands are listed which can be of assistance when problems relating to the network are encountered. These commands are explained and the methods in which they can be used are shown.
- **13.1. Introducing the Internet Protocol Family**

A network is a configuration of machines that exchange information among themselves. In order for the network to function properly, the information originating at a sender must be transmitted along a communication line and delivered to the intended recipient in an intelligible form. Because different types of networking software and hardware need to interact to perform this function, network designers developed the concept of the communications protocol family (or suite). A *Network protocol* is a set of formal rules explaining how

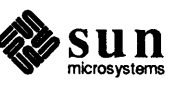

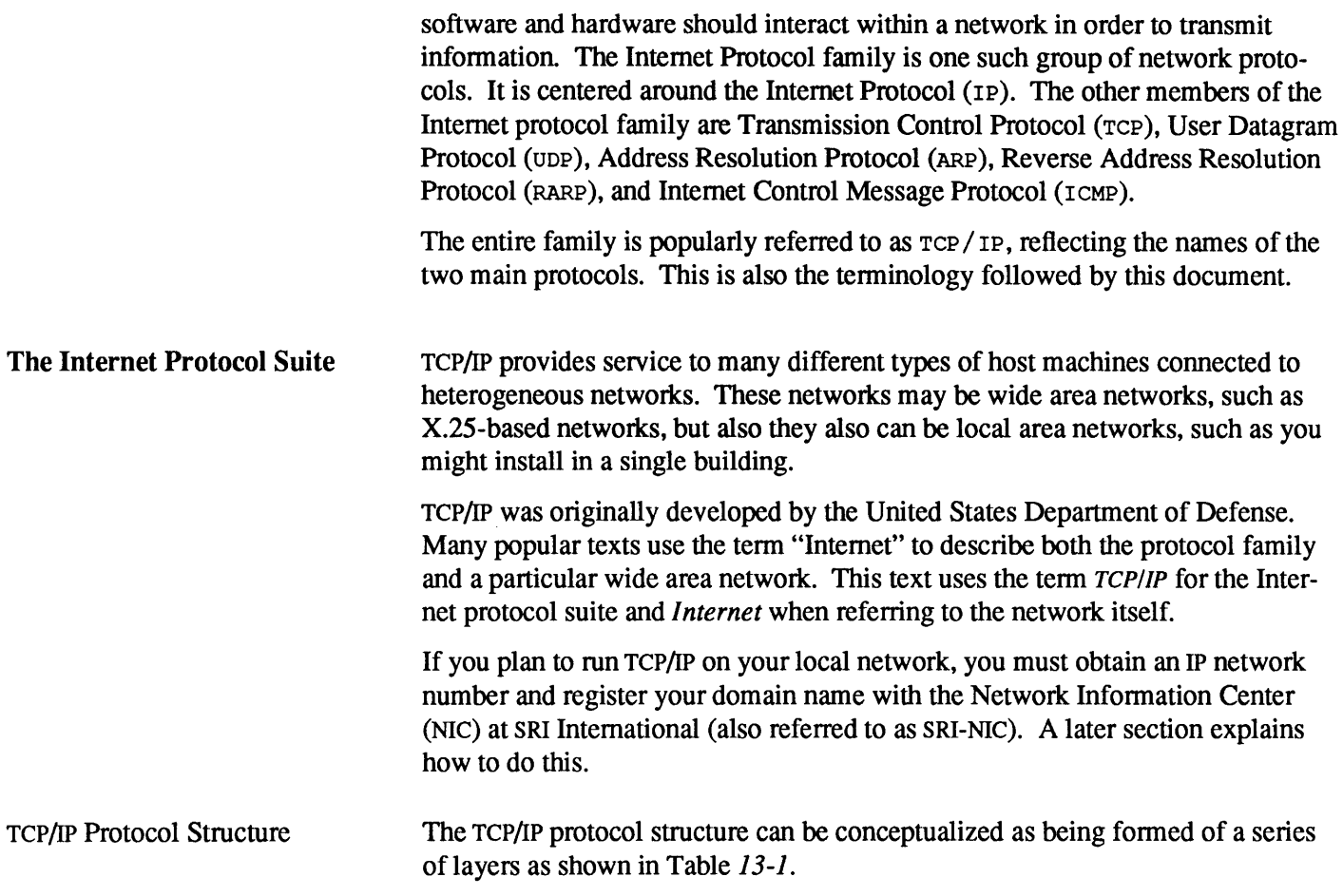

## Table 13-1 TCP/ IP *Protocol Layers*

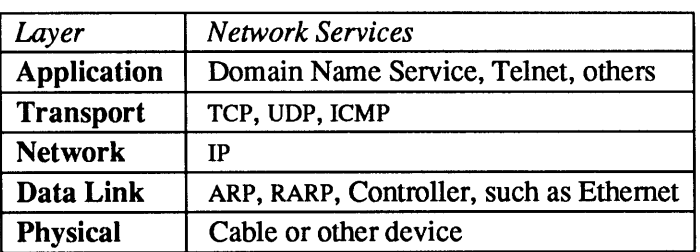

The primary function of the TCP/IP protocols is data communication. Every protocol layer on the sending host has its peer protocol layer on the receiving host. Moreover, each layer is required by design to handle communications in a predetermined fashion. Each protocol formats communicated data and appends or removes information from it. Then the protocol passes the data to a lower layer on the sending host or a higher layer on the receiving host, as illustrated in the following figure:

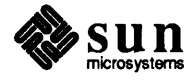

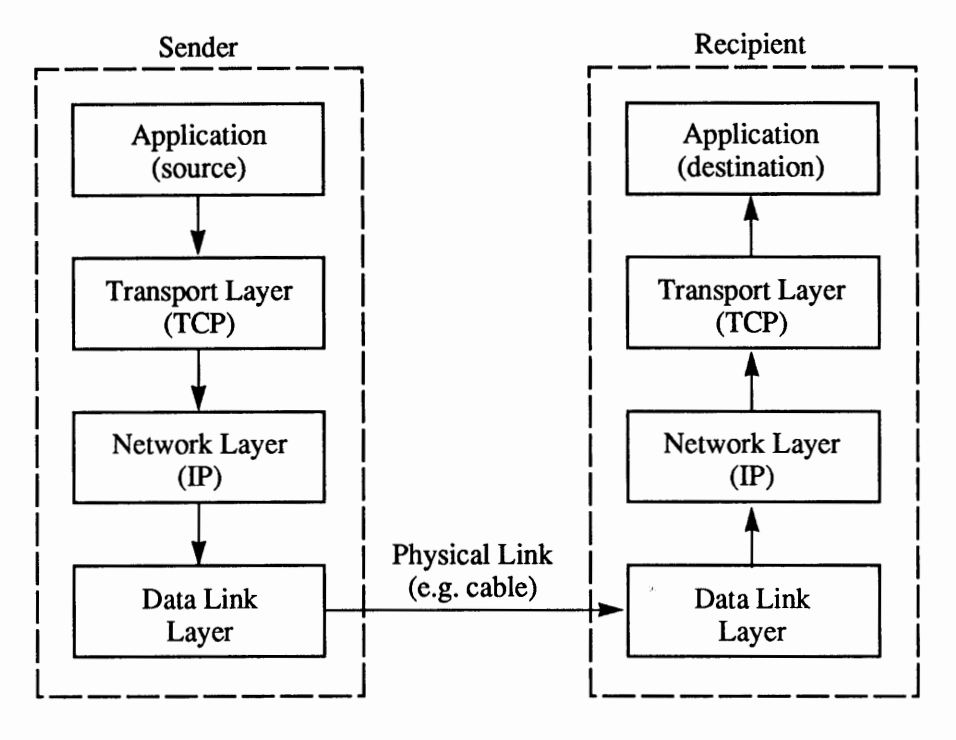

### Figure 13-1 *Sender/Receiver Interaction*

The next subsections briefly explain how each protocol layer handles messages, from the lower to the higher layer. For more detailed information, refer to the man page for the appropriate protocol.

The Physical layer is the hardware level of the protocol model, thus it is concerned with electronic signals. Physical layer protocols transmit data in the fonn of *packets.* A packet contains a source address, the transmission itself, and a destination address. The Physical layer sends and receives packets; packets also exist at the Data Link layer.

TCP/IP supports a number of Physical layer protocols, including Ethernet, IEEE 802.5 FDDI, Token Ring, and others.

The Data Link layer is concerned with addressing at the physical, machine level. Therefore, protocols at this layer are involved with communications controllers, their chips, and their buffers. Ethernet is an example of standards supported at this layer by TCP/IP.

Two additional TCP/IP protocols, ARP and RARP, can be thought of as existing between the Network and Data Link layers. ARP is the Ethernet address resolution protocol. It maps known IP addresses (32 bits long) to Ethernet addresses  $(48 \text{ bits long}).$ 

RARP (or Reverse ARP) is the IP address resolution protocol. It maps known Ethernet addresses (48 bits) to IP addresses (32 bits), the reverse of ARP.

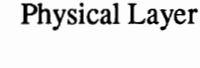

Data Link Layer

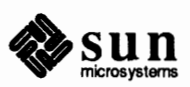

Network Layer Transport Layer ARP and RARP are not used when this kind of mapping is not needed, that is, when Ethernet is not in use. IP (Internet Protocol) is the protocol present at the Network layer. It provides machine to machine communication. Most significantly, IP performs transmission routing by detennining the path a transmission must take, based on the receiving machine's IP address. (The later section *IP Addressing* discusses IP addresses in detail.) IP also provides transmission fonnatting services: it assembles data for transmission into an *internet datagram.* If the datagram is outgoing (received from the higher layer protocols), IP attaches an *IP header* to it. This header contains a number of parameters, most significantly the IP addresses of the sending and receiving hosts. Other parameters include datagram length and identifying infonnation, in case the datagram exceeds the allowable byte size for network packets and must be fragmented. For incoming datagrams (received from the lower protocol layers), IP uses information in the header to identify the transmission and detennine if it is a fragment of a datagram. If the transmission was fragmented, IP reassembles the fragments into the original datagram, which it passes on to the higher protocol layers. Refer to the  $ip(4p)$  man page for more information. The TCP/IP transport layer protocols enable communications between processes running on separate machines. Protocols at this level are TCP, UDP, and ICMP. TCP (Transmission Control Protocol) enables applications to talk to each other as though they had a physical circuit. TCP sends data in the fonn of *virtual circuits.*  Virtual circuits appear to be transmitted between hosts in a character-bycharacter fashion, similar to the way a keyboard sends a byte of data representing a character to the CPU each time you press a key. A transmission consists of a starting point, which opens the connection, the entire transmission in byte order, and an ending point, which closes the connection. TCP attaches a header onto the transmitted data. This header contains a large number of parameters, which help processes on the sending machine to connect to peer processes on the receiving machine. TCP uses *port numbers* as its addressing method, which enable differentiation between participants in a transmission. TCP is a connection-oriented, reliable protocol: any data written to a TCP connection will be received by its peer, or an error indication will be given. UDP (User Datagram Protocol) is the alternative protocol available at the Transport layer. UDP is a connectionless, unreliable datagram protocol. These datagrams are groups of information transmitted as a unit to and from the upper layer protocols on sending and receiving hosts. UDP datagrams use port numbers to specify sending and receiving processes. However, no attempt is made to recover from failure or loss; packets may be lost with no error indication given. Whether TCP or UDP is used depends on the network application invoked by the user. For example, if the user invokes telnet, that application passes the user's request to TCP. If the user's request involves the domain name server, that

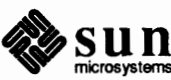

application passes the request to UDP.

Refer to the  $t \text{ cp}(4p)$  and  $u dp(4p)$  man pages for more information about these protocols.

The third protocol at the Transport layer is ICMP (Internet Control Message Protocol). It handles errors and is responsible for printing error messages. Refer to the  $i$ cmp(4p) man page for more information about it.

A variety of TCP/IP protocols exist at the Application layer. Here is a description of some of the most widely used:

o **telnet** 

Application Layer

The Telnet protocol enables terminals and terminal oriented processes to communicate on a network running TCP/IP. It is implemented as the program telnet (local machine) and the daemon in. telnetd (remote machine). Telnet provides a user interface through which two hosts can open communications with each other, then send infonnation on a character-by-character or line-by-line basis. The application includes a series of commands, which are fully documented in the telnet(1C) man page.

<sup>D</sup>**ftp** 

The File Transfer protocol (FTP) transfers files to and from a remote network. The protocol includes the ftp command (local machine) and in. ftpd daemon (remote machine). ftp lets you specify on the command line the host with whom you want to initiate file transfer, and options for transferring the file. The in. ftpd daemon on the remote host handles the requests from your ftp command. If the in. ftpd daemon is not present on the remote host, ftp invokes a command interpreter that provides a full set of options for file transfer.

The  $ftp(1c)$  man page describes all options to  $ftp$ , and commands you invoke through the command interpreter. The  $ftpd(8c)$  man page describes the services provided by this daemon.

<sup>D</sup>**tftp** 

The Trivial File Transfer Protocol (TFTP) enables users to transfer files to and from a remote machine. Like ftp, tftp is implemented as a program in the local machine, and as a daemon (in. tftpd) in the remote machine. t ftp invokes a command interpreter for transferring files; however, t ftp does not actually maintain a connection between two machines between file transfers. The  $tftp(1c)$  man page describes the commands you can give to the t ftp command interpreter.

o **Domain Name Service** (DNS)

This protocol provides domain name-to address-mapping of forwarding hosts and mail recipients on a network. The man page named(8c) describes the service. The chapter *Administering Domain Name Service* describes how to run this service on your network.

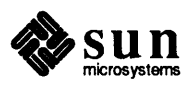

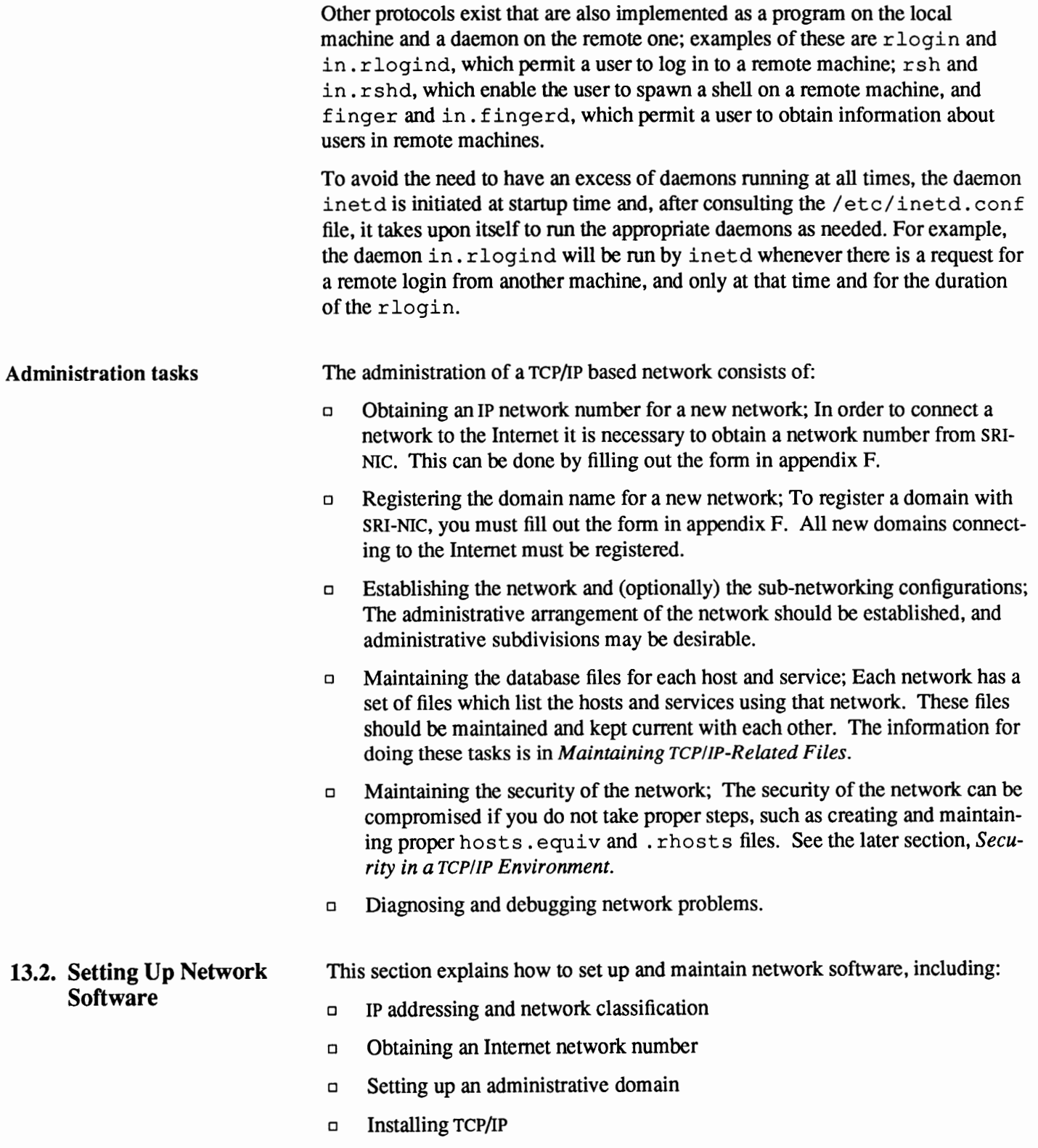

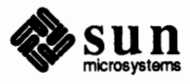

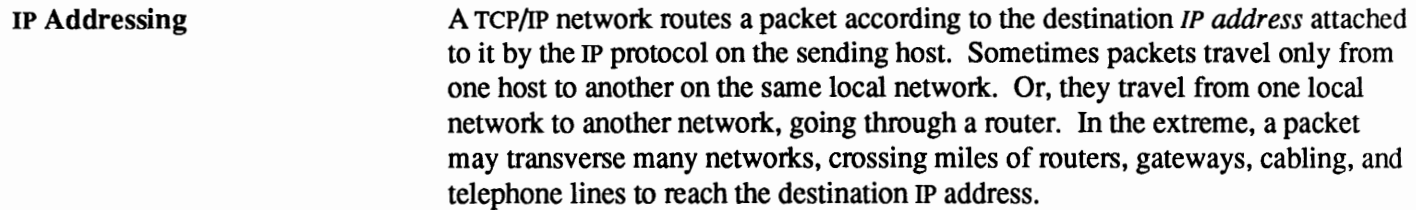

To properly run TCP/IP, your network must have an IP network number, and every host on it must have an IP address. A machine's IP address consists of the following information:

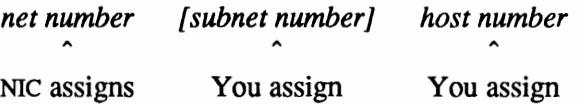

Here is how you determine the numbers to be used in the IP address:

o *net number* 

You obtain this from the NIC, the Network Information Center, as described in the subsection *Obtaining an IP Network Number.* You must not arbitrarily assign network numbers to your network.

o *subnet number* 

This is an optional number representing the subnet to which the host is attached. This is a number that you (as opposed to the NIC) assign to the subnet when setting it up. You only state the subnet number if the machine is on a subnet. Refer to *Setting Up Subnets* for further information about subnet numbering.

o *host number* 

This is a number that uniquely identifies this machine on your network. You assign this number.

IP Address Representation All this information is represented by a 32-bit wide IP address, divided into four 8-bit fields. Each field is called an *octet;* information in it is represented by a decimal number separated from the next octet by a period. The decimal number represents one byte of the IP address, which can have a value of O to 255. Here is a typical IP address.

**Note:** All IP numbers in this manual are **examples** only. Do not use them for your own purposes.

Addressing and Network

Classification

Network Classes

129.144.50.56

Networks numbers are divided into three classes: A, B, and C. Each network class is specified in the IP address by a numeric value within a certain range.

o The Class A Network Number

There are very few Class A network numbers, but each accommodates a large number of hosts. Typically, Class A network numbers belong to large

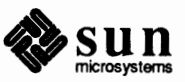

organizations or universities. The values assigned to the first octet of Class A network numbers fall within the range 0-127. Consider the IP address 75.4.10.4, The value 75 in the first octet indicates that the host is on a Qass A network. The remaining octets 4.10.4 establish the host address. Thus you can see how there are few Class A networks-only 127. The highest host address in a Class A network can be 255.255.254, thus accommodating a possible 16,777,214 hosts.

o The Class B Network Numbers

Class B network numbers provide a median distribution between networks and hosts. The NIC assigns Class B addresses to medium-sized companies or institutions with many hosts on their networks. The first octet of a class B network is in the range 128-191. The first IP address example shown in this section, 129.144.50.56, is for a machine on a Class B network. The first two octets, 129.144, address the network. The last two, 50.56, address the host.

o The Class C Network Numbers

Class C network numbers provide for many networks with few hosts on each—maximum 254. The first octet of a class C network is in the range 192-223. A typical Qass C address might be 192.5.2.5. Here the first three octets, 192.5.2, address the network, and the final octet, *5,* addresses the host.

o Subnets

Subnetting allows you to subdivide a single Class A, B or C network number into many network numbers (subnets). A later section describes how to set up subnets.

The following table illustrates how addresses are structured:

Figure 13-2 *Network Address Structure* 

|                | Range     | <b>Network Address</b> | <b>Host Address</b> |
|----------------|-----------|------------------------|---------------------|
| <b>Class A</b> | $0 - 127$ | <b>XXX</b>             | XXX.XXX.XXX         |
| <b>Class B</b> | 128-191   | <b>XXX.XXX</b>         | <b>XXX.XXX</b>      |
| <b>Class C</b> | 192-223   | XXX.XXX.XXX            | <b>XXX</b>          |

Obtaining an IP Network Number

Always get an IP network number from the NIC at SRI International for any network that will run TCP/IP. You should contact the NIC even if your network will not connect to the Internet. This organization handles all assignments of network numbers.

To obtain an IP number, fill out to appropriate form and sent it to the NIC. Appendix F at the end of this document contains a copy of a form with instructions on how to fill it out and where to send it.

When registering, you must tell the NIC the classification (A, B or C) you want for your network. Choose the smallest class that will accommodate network growth over the next few years. For a fairly large organization that routes together local area networks in several buildings, consider requesting a Class B

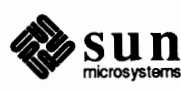

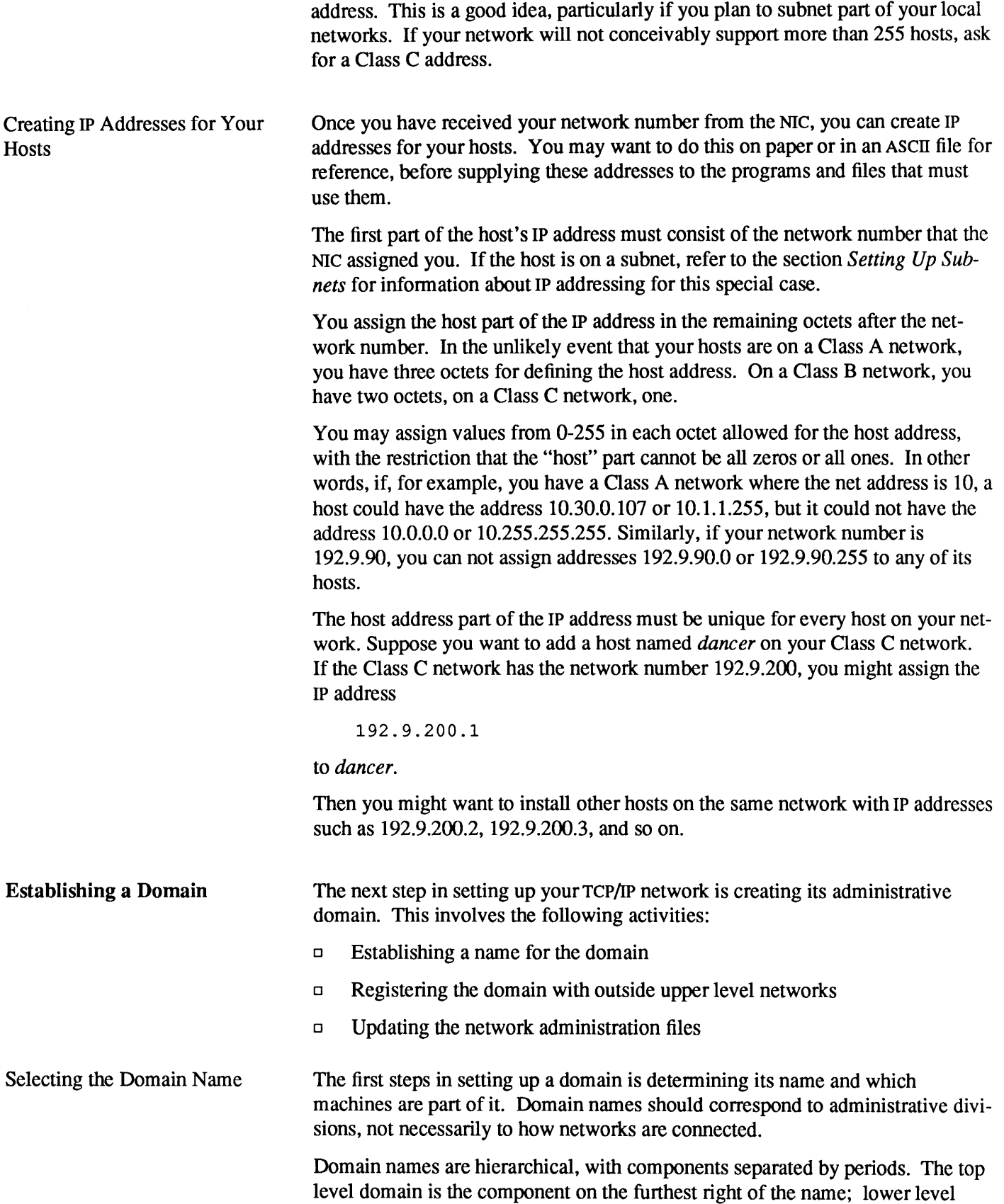

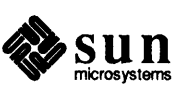

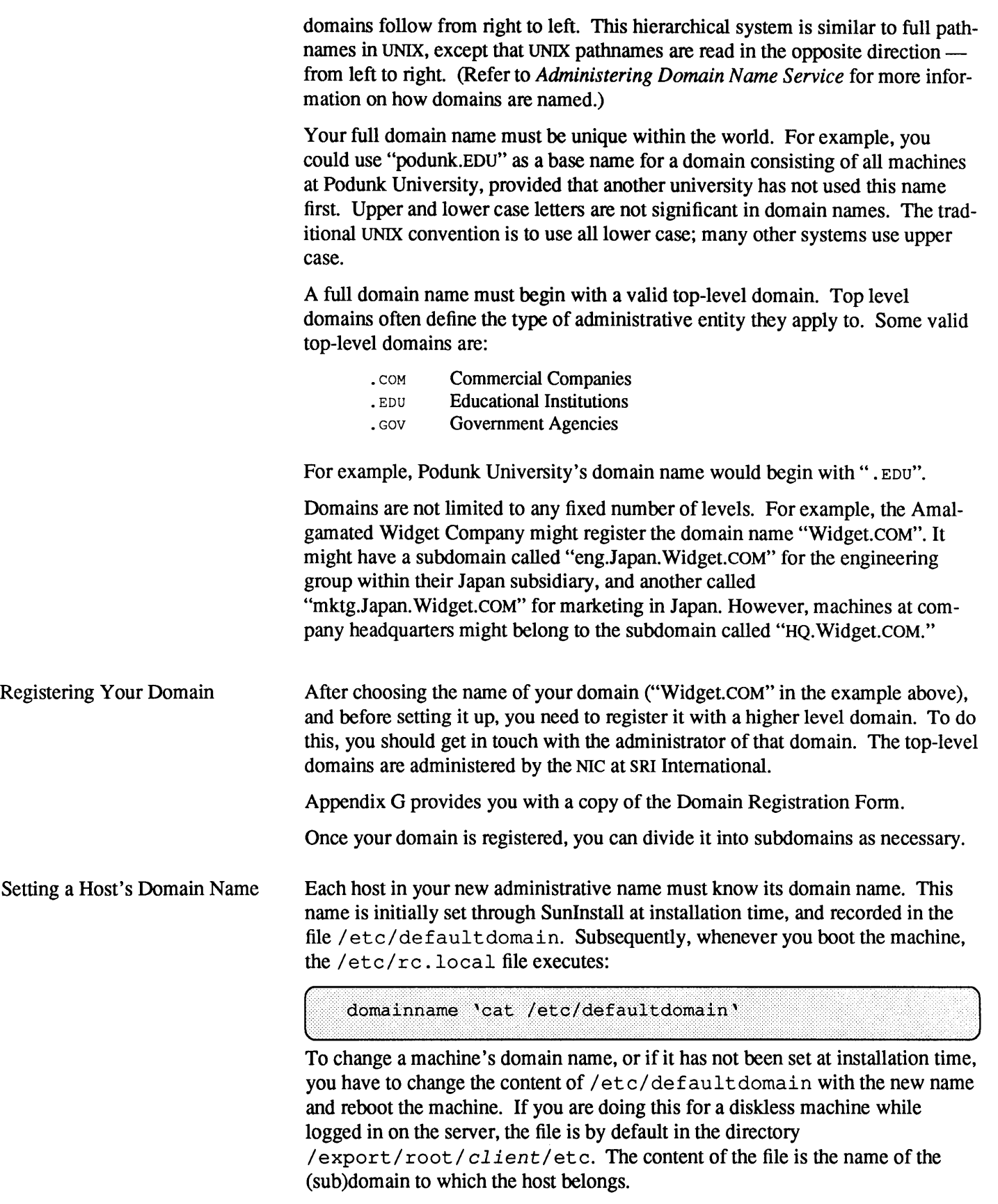

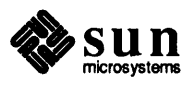

e maga

Booting TCP/IP on Your Network Hosts

Each machine starts TCP/IP through the  $/etc/rc$ . boot and  $/etc/rc$ . local scripts, where if config is run. Among its many functions, ifconf ig defines the network address of each network interface present on a machine, or redefines it. In the  $/etc/rc$  boot file the line

ifconfig *interface hostname* netmask + -trailers up

is executed for each interface present in the form of a file of the name /etc/host name. *? ?#,* where *? ?#* represents the name of an interface (such as leO or ie 1, for instance) and where the hostname is taken from the contents of that file. This, however, is not done on diskless machines, which boot through the net, already have everything set, and do not have/ etc/hostname. ? *?#*  files.

In  $/$ etc $/$ rc. local, the netmask and the broadcast are reset for each network interface in the line

ifconfig  $-a$  netmask + broadcast + > /dev/null

See below for an explanation of netmask.

You can query if  $\epsilon$  on f ightarrow of the current configuration of a particular network interface, or, if called with the -a option, of all network interfaces on the machine.

For a thorough discussion, please consult the  $if$ con $fi$  $q(8)$  man page.

**13.3. Maintaining** TCP/IP-**Related Files** 

You use the SunOS *network databases* for administering your TCP/IP-based network. These databases and their contents are described below:

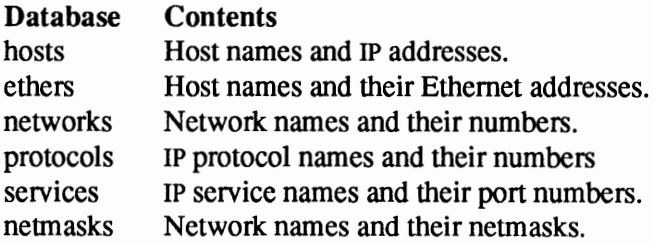

This section discusses all the databases listed above except netmasks, which is covered in the section *Expanding Your Network.* 

The network databases can be accessed in at least two forms: files in the directory / etc or database distribution services on networks that run this kind of service (such as NIS or the Domain Name Service).

This section assumes that your network databases exist as files in the directory / etc and all the examples are geared towards this assumption; if this is not the case, you will have to gear your actual changes in the databases to the particular name service you run. The general discussion, however, applies in all cases.

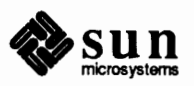

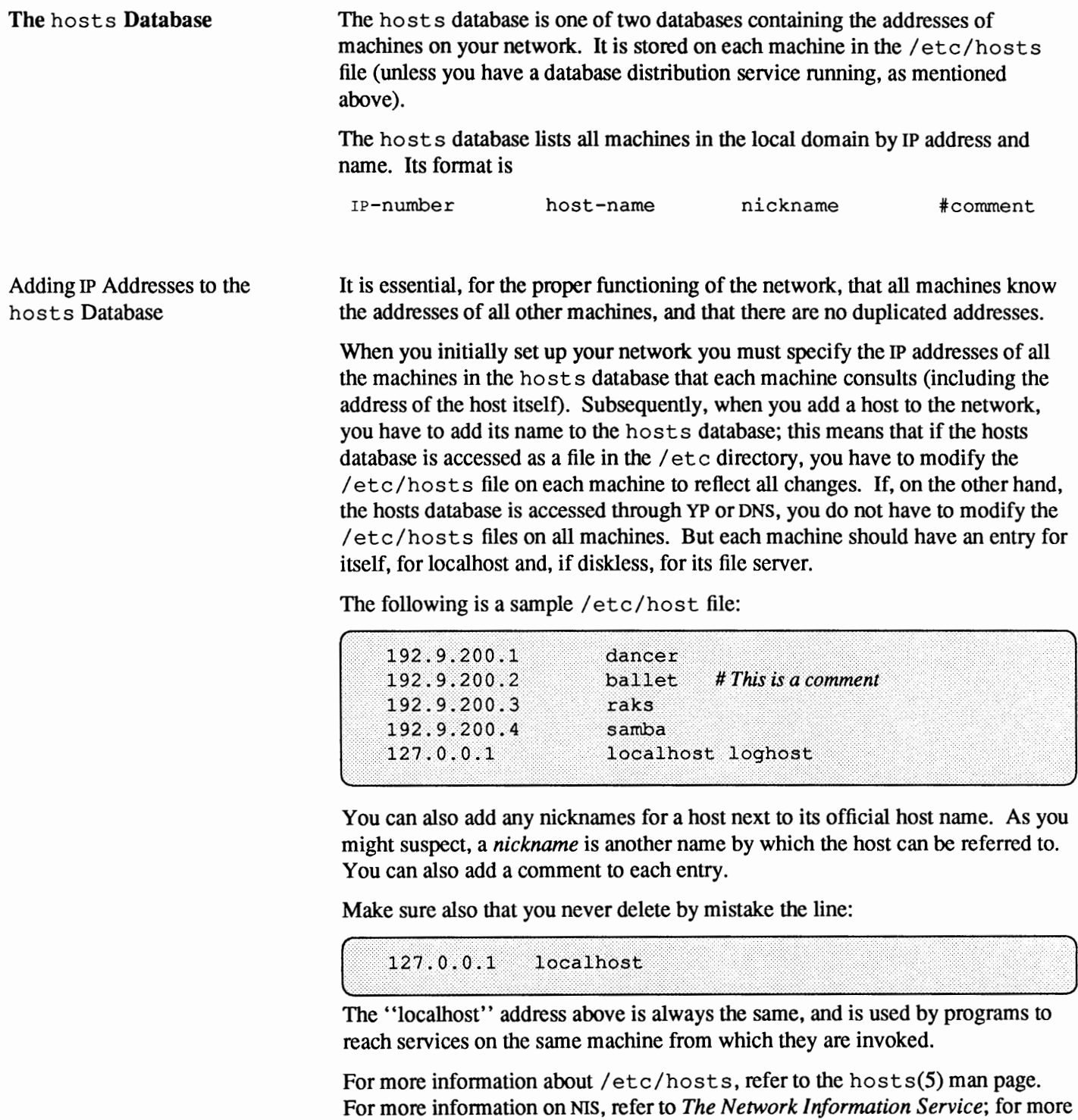

information on DNS, refer to *Administering Domain Name Service.* 

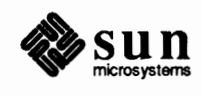

**The** ethers **Database**  The ethers database associates host's names with their Ethernet addresses. This database is needed exclusively when the interface used is Ethernet. Along with hosts it permits locating machines on the network. It is used by the RARP daemon to map Ethernet addresses to IP addresses. It is accessed through the /etc/ethers file or the ethers NIS maps.

> /etc/ethers lists, by Ethernet address and name, all machines in the local domain. Like /etc/hosts, you need to create /etc/ethers when you set up the network, and maintain it in all hosts to reflect any changes, unless your network is running NIS, in which case you update the ethers. byname database on the master server.

Here is a sample /etc/ethers file such as you might find on your system.

```
# 
# Entries in this file should be in alphabetical 
# order by machine name. 
# 
8:0:20:1:40:14 ballet 
8:0:20:1:2h:7 
8:0:20:1:40:15 
raks 
8:0:20:1:40:16 
samba 
                dancer 
                             # This is a comment
```
The first column of the file contains the Ethernet address of each host. This address is displayed whenever you power up your machine and whenever you boot it up. You can probably obtain it also through the command

l...... \_\_\_\_ · · ...... ¢ ...... \*-a-->rn \_\_ p \_\_ l ...... \$--%-/\_•~\_·.·.·...... ·•••·· \_\_ J\_\_ g \_\_\_\_ ~-------------------------------------------------------------------J

Look for a line that says something like:

```
Ethernet address = 8: 0: 20: 7: 37: 32
```
If you can't find this line in dmesg's output, like in the file /var/adm/messages.

The second column in/ etc/ ethers contains the official host names of each machine. When adding entries to /etc/ethers, make sure that these host names correspond to the primary names in /etc/hosts (not the nicknames).

Refer to the  $\text{ethers}(5)$  man page for additional information.

The networks database contains the names of all TCP/IP-based networks in your internetwork. It is represented by the file /etc/networks.

The networks database is used to associate a network number to a name. Your database should contain all the infonnation relevant to your domain.

Here is a sample /etc/networks file:

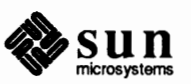

**The** networks **Database** 

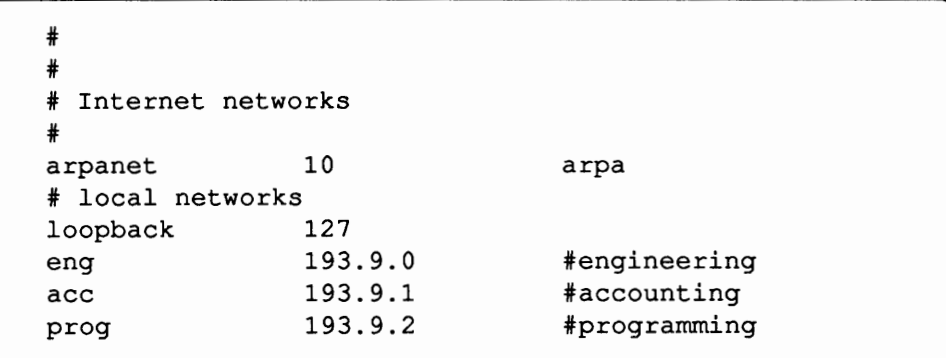

You need to update / etc/networks to reflect all networks that your machine can use. This is particularly important because the net stat program described later in the section on *Diagnosing Network Problems* uses the information in /etc/networks.

You need to update / etc/networks on the following occasions:

- o You just installed a router and you want to tell your machine about the other network to which the router is attached (see the section *Expanding Your Network.)*
- o You join a wide-area network which is not listed in the file.

To modify/ etc/networks, represent each network you want to add with a single line entry in the file. Use the following syntax:

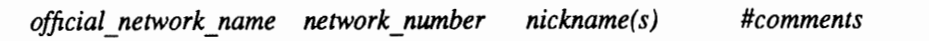

*official network name* is the name by which the network is known. *network number* is the network's IP network number. *nickname* is any other name by which the network is also known. You can also comment out a line by prepending a#mark.

**The** protocols **Database**  The protocols database contains the names of the TCP/IP protocols for use by various programs. Its contents are represented in the file / etc/protocols. You do not maintain this file, though you may want to display it for informational purposes. Below is an example/ etc/protocols file:

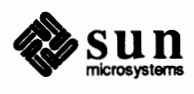

```
# 
* @(#)protocols 1.8 88/02/07 SMI 
# Internet (IP) protocols
# This file is never consulted when YP is running
* ip 0 
IP * internet protocol, pseudo protocol number 
icmp 
igmp 
2 IGMP * internet group multicast protocol 
ggp 3 GGP # gateway-gateway protocol
ggp 3 con " gaccway gaccway prococol
pup 12 PUP # PARC universal packet protocol
pap 12 for a the direction protocol<br>udp 17 UDP # user datagram protocol
       1 ICMP # internet control message protocol
```
Refer to the protocols(5) man page for more information.

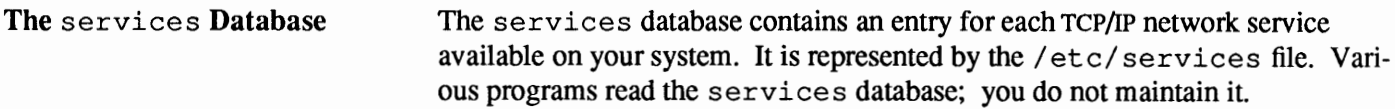

Here is an excerpt from a typical /etc/services:

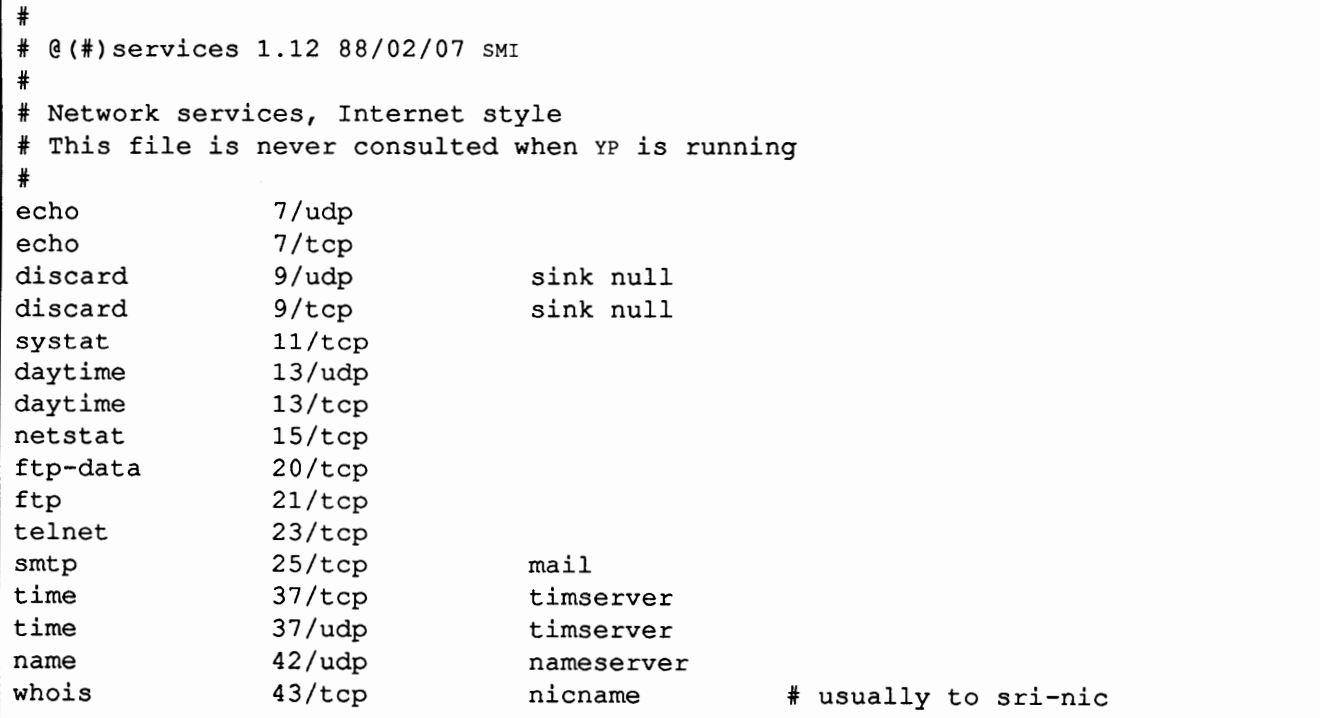

Notice that various network services like ftp and telnet are listed in the first column. The second column contains the service's port number and the transport layer (either TCP or UDP) protocol that handles it. Refer to the services(5) man page for more information.

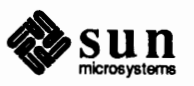

\.

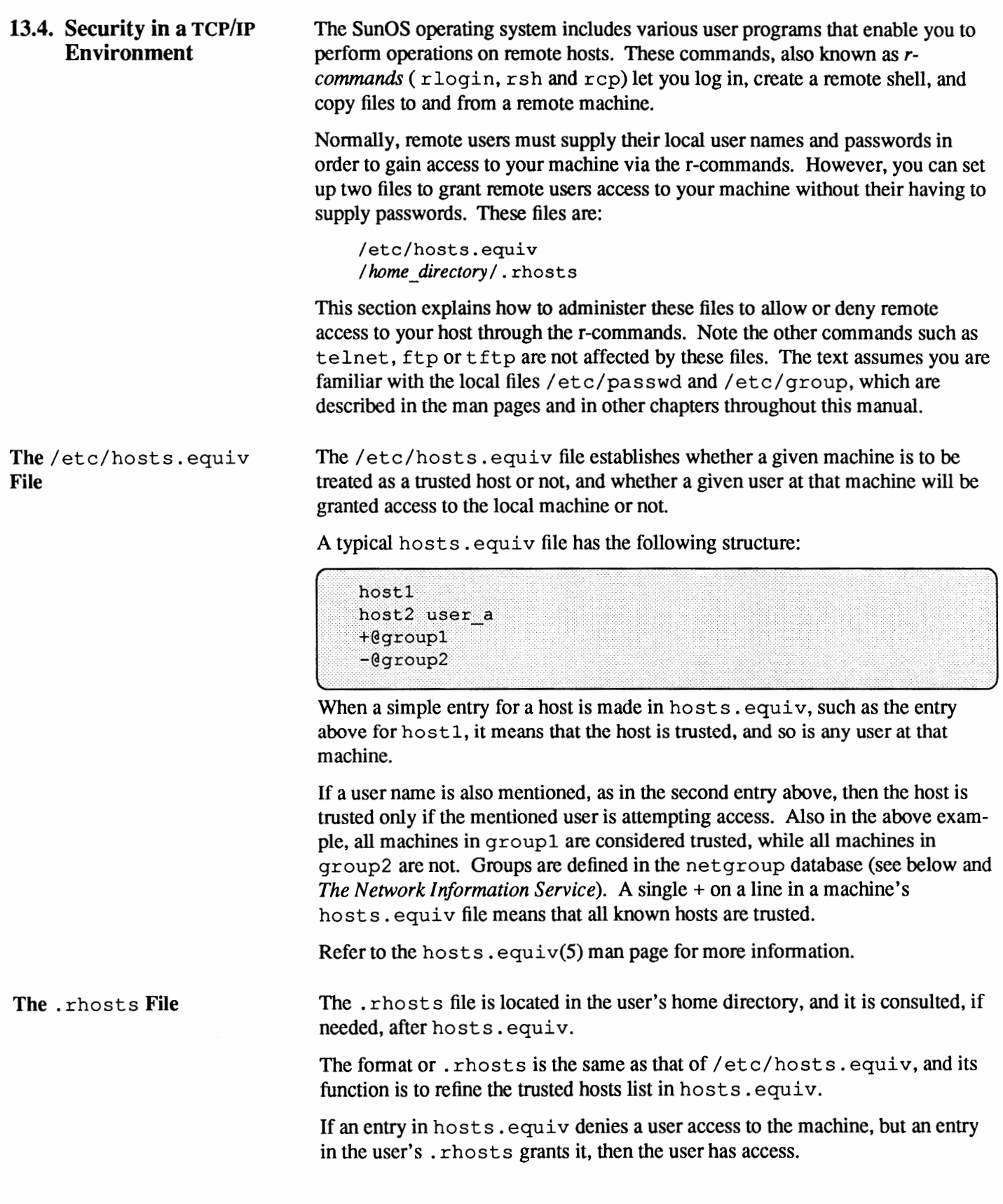

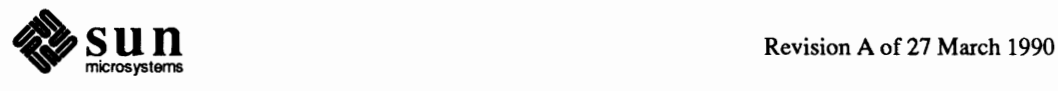

## **The** netgroup **database**

The / etc/netgroup file, or its equivalent NIS map, lists network groups of machines. The format of entries in it is:

```
netgroup
            name
                    namenetgroup
            (hostname, username, domainname) ...
```
That is, a netgroup is defined as a list of names, where the names can be either another netgroup or a triplet that completely describes the group member. An example may make things clearer:

```
forestry
            willow cedar
                             pine
willow (willow, john, interflora.com)
cedar
        (cedar, rose, interflora.com)
pine
        (pine, marge, interflora.com)
```
If the/ etc/hosts.equiv file in host oak has an entry saying

 $+ \theta$  forestry  $\Box$ 

then users will be able to access oak from the machines willow, cedar and pine.

The netgroup(5) entry in *SunOS Reference Manual* completely describes this file,

The assumption that a triple specified as (, , domain) limits/grants access to any machine or user within that domain is erroneous. An r-command  $(r \log i n,$ rs h) does not pass any parameter indicating which domain it is coming from, and therefore no verification is possible. The machine assigns its own domain name to any other machine attempting to connect to it, then checks the netgroup database for verification.

For example, if the netgroup forestry was defined as (,, inter flora. com), and an entry was placed in machine oak's /etc/hosts. equiv saying +@forestry, all machines **will be** given trusted host capability, regardless of their effective domain, if oak belongs to that domain; if it belongs to another domain, all requests will be denied.

**How the Administrative Files Affect Network Security**  The following diagram illustrates how the hosts. equiv and . rhosts files affect network security in relation to the r-commands. The diagram does not attempt to cover group entries in those files.

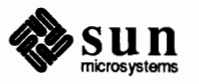

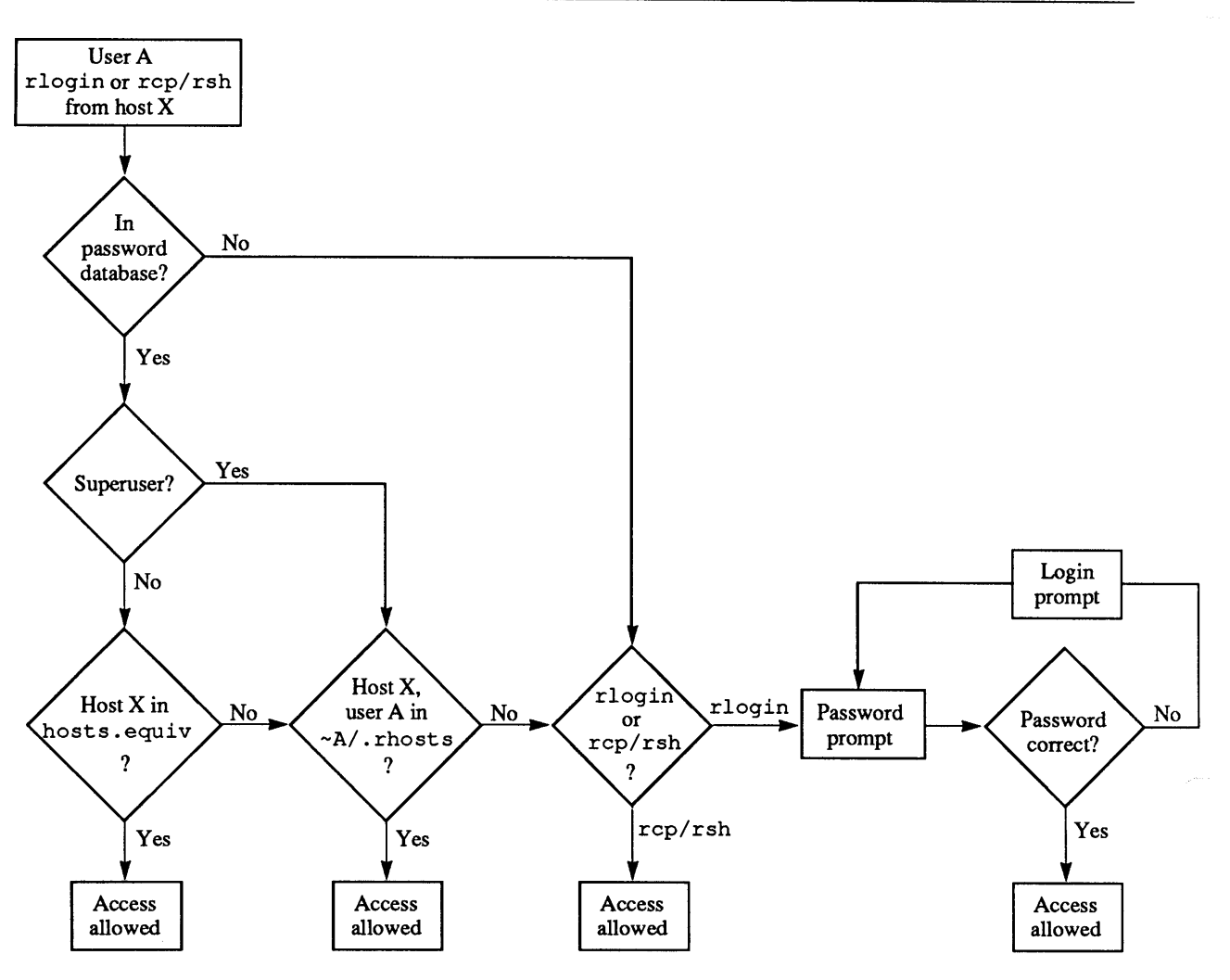

Figure 13-3 rlogin/rcp/rsh *Security* 

Notice how rlogin is treated differently from rsh and rep, and the widely divergent paths depending on whether there is an entry for the user in the password database or not.

The following points complement the above diagram:

- o If a netgroup is denied access through a negative entry in hosts.equiv, but a user has a positive entry for that netgroup in his/her . rho st s file, the group is considered trusted if the user attempts access from one of the machines that belong to it.
- o If a netgroup is denied access through a negative entry in hosts.equiv, but a user has an entry for a machine that belongs to that netgroup in his/her . rhosts file, the machine is considered trusted if the user attempts access from it.
- $\Box$  If the user does not have a home directory in the machine, then  $/$ . rhosts is consulted.
- o If the user is the superuser, only / . rhos t s is consulted, never hosts. equiv.

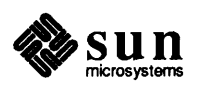

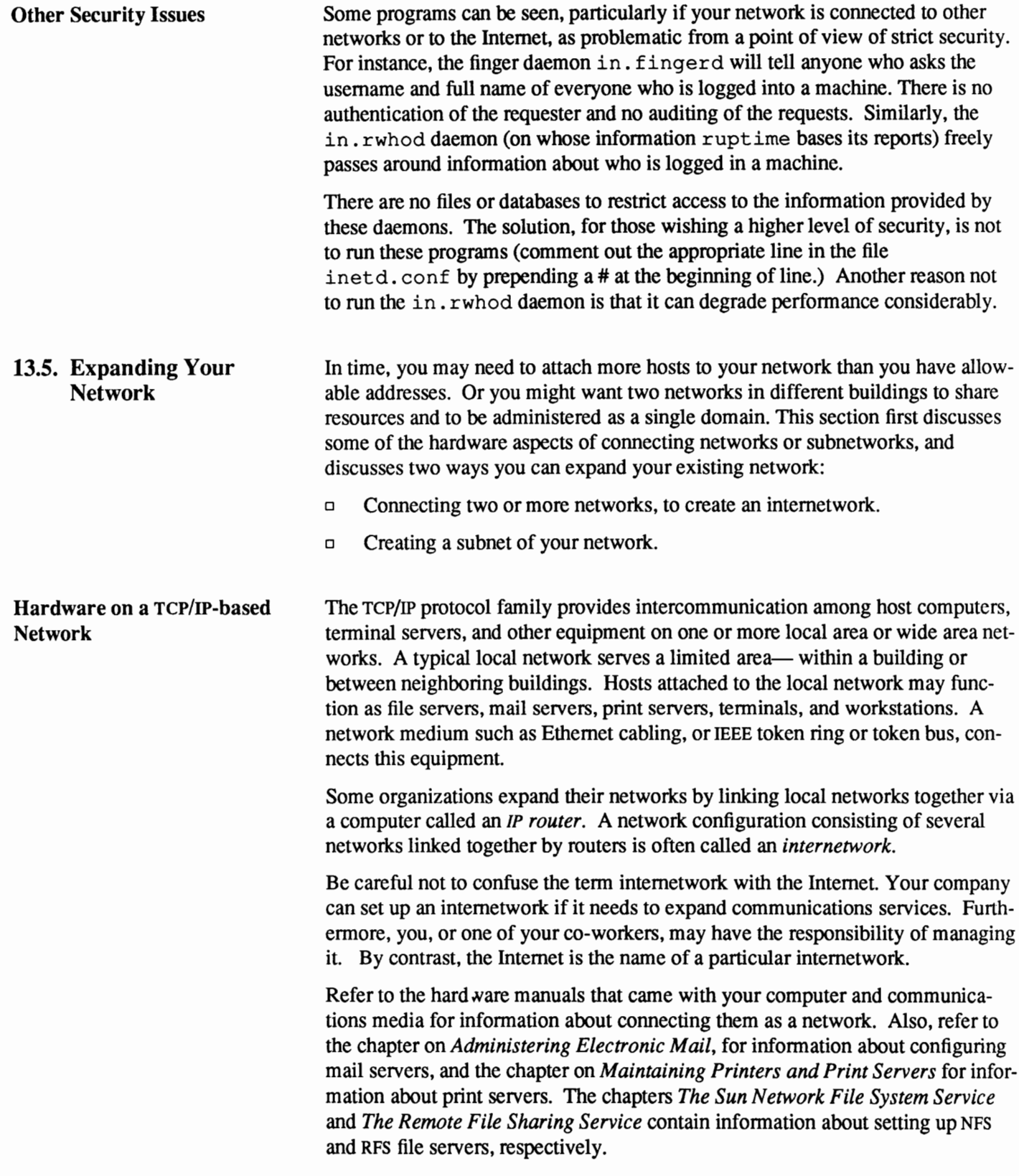

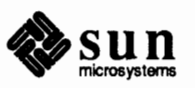

## **Hardware Devices for Expanding the Local Network**

When your local network no longer meets your needs, you may want to expand it into an internetwork. Below is a description of the hardware necessary to create an internetwork from two or more local networks.

o **Repeater:** This is a device used at the Physical Layer of the network; it connects two networks (or subnetworks) together and copies each bit of a packet from one to the other. (Packets are groups of message data, as explained above, in the section *TCP/IP Protocol Structure.)* 

There are inherent limitations in the use of repeaters, given that they copy *all*  data from one network to the other. Implementations like Ethernet, which require that data traverse the network within a specific amount of time, impose a maximum allowable length and number of repeaters.

o **Bridge:** This is a device used at the Data Link layer of the network protocol model. It selectively copies packets from one network (or subnetwork) to another.

Bridges differ from repeaters in several ways. Because copying done by bridges is selective, this reduces traffic on each section of the network. Since bridges copy whole packets, the geographical or timing constraints of the basic physical network can be extended.

Like repeaters, bridges copy raw packets, a scheme which works for all protocols above the Data Link layer. Since bridges copy whole packets, in theory, connections like this are "invisible" to the software on all the machines on the network.

o **Router** (sometimes called a gateway): This is a device that forwards packets of a protocol family, in this case TCP/IP, from one logical network to another. (Note that a router may also be an IP host.) A logical network makes sense only to a particular protocol. Usually there is a one-to-one mapping between physical network and logical network, but subnets (explained in a later section) and bridges are exceptions to this rule. An internetwork is a collection of logical networks (all using the same protocol) connected via routers.

The router may forward packets between different physical types of networks, for example, from an Ethernet to a ring network. It can also forward packets between two logical networks of the same type, for example, between two Ethernets on different floors of a building.

During forwarding, a router looks inside the packet to find the destination address, then consults its routing table, which is normally kept up to date by having routers communicate with each other via some routing protocol. Note that it is possible to have a multilingual router—a single device that forwards packets for several protocol types, for example, TCP/IP, ISO, or XNS.

o **Application Gateway** (sometimes called a relay or forwarder): This device and associated software enable networks using different protocols to communicate with each other. Because it translates protocols existing at all layers of the protocol model, you can use gateways to connect networks that differ on all layers from each other.

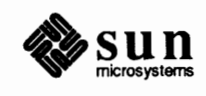

You can also use an application gateway to connect parts of the same physical network that are using different protocols.

**Creating an Internetwork**  An IP network usually interconnects a number of hosts. Your machine is connected to an IP network via a hardware network interface. Individual IP networks are in tum interconnected via IP routers. IP routers forward IP packets from one IP network to another, and exchange routing information with each other to effectively deliver packets across a number of networks. Other types of routers may forward traffic for protocol families other than IP.

> If all of the hosts at your site are connected to a single IP network that is *not* connected to any other IP networks, an IP router is unnecessary. If your site comprises many IP networks, or you wish to connect your IP network to other IP networks, you must engineer their interconnection with IP routers in order for all hosts to communicate.

Many types of machines may serve as IP routers. A number of vendors offer machines dedicated entirely to the function of IP routing. A machine running SunOS Release 4.1 will be automatically configured as a router if it has more than one real network interface. (All machines have at least one network interface, the *loopback* interface, which delivers packets within the local machine. To be configured as a router, a machine must have two additional hardware network interfaces.) In this configuration, the SunOS system will act both as a host (offering network services such as remote login) and a router. The routed (routing daemon) program implements a standard routing protocol in Release 4.1. If a machine has only one network interface, routed will passively monitor the routing traffic (if that network is a broadcast network). If a machine has two or more network interfaces, the routed program will actively participate in the exchange of routing information with other routers. You may choose to run other routing programs if your site employs a different routing protocol. The following figure illustrates the relationships between routers, hosts and networks:

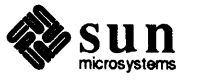

#### Figure 13-4 *Routers and Networks*  LEGEND:

 $\mathbb{Z}$  hardware network interface

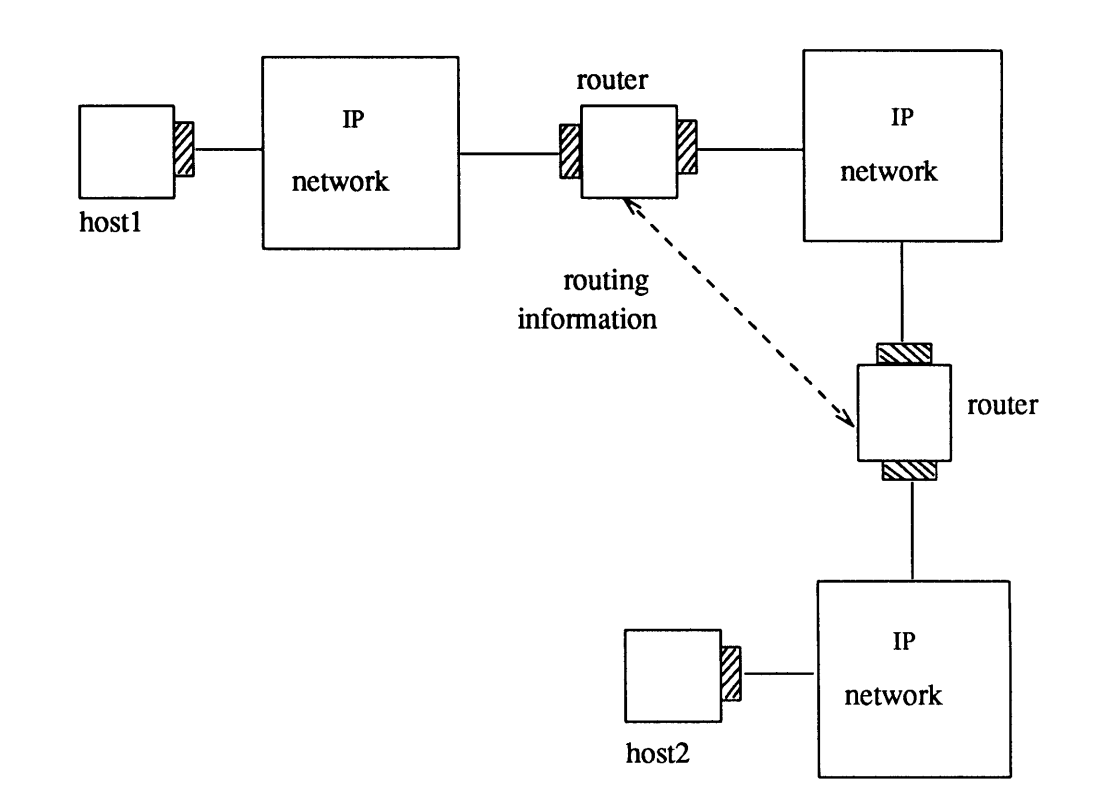

**Configuring a Router** 

Configuring a router first involves setting up its hardware. Refer to the manuals that came with the machine for infonnation on physical assembly. Once the router is connected to the networks it joins, you then must configure the router's software.

Before actually configuring this software, make the following preparations.

- o Make sure you have acquired registered IP network numbers for each network the router is to connect.
- o Assign the router a hostname and IP address for each network it is on. The Internet Protocol architecture requires each interface to have a unique IP address.

Assuming that you store the network databases in local files:

- 1. Log in as superuser on each host in the newly combined internetwork.
- 2. Add an entry in/ etc/networks on each host for the new (other) network (see above, the section on *The* networks *Database.)*

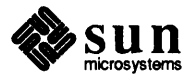

3. Add an entry in each/ etc/hosts for the router's host name and address on the second (or other) network.

For example, consider a router called jekyll that connects two networks. Like all routers, jekyll must have two hardware network interfaces. Before you edit it, the/ etc/hosts file on machines injekyll's network might resemble the following:

```
Local Net 192.9.200 -- 10Mb/s Ethernet -- Engineering
192.9.200.1
                  jekv11
192.9.200.2
                 usher
192.9.200.3
                 lenore
192.9.200.5
                 raven
# Local Net 192.9.201 -- 10Mb/s Ethernet -- Marketing
                   quasimoto
192.9.201.11
192.9.201.12
                   qodzilla
192.9.201.13
                   rodan
```
To configure jekyll as a router for the Marketing network 192.9.201, add an entry for its address on network 192.9 .201:

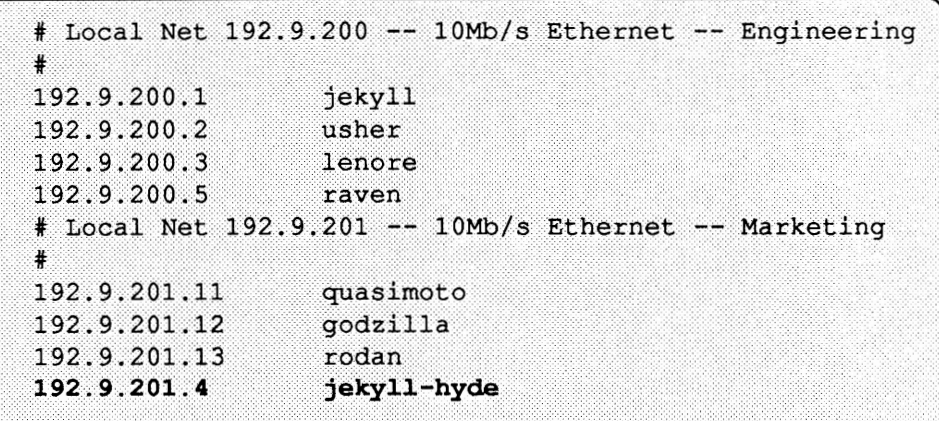

Notice that on the second network, jekyll has another name, "jekyll-hyde." The router still has the primary name jekyll. But for the network software to work properly, the router must have a unique name and address for each interface. For ease of administration, use similar host names for each network. Users on both networks can address the machine by the primary name jekyll, while you can tell the difference between the two.

4. Log in to the router as superuser and edit/ etc/hosts; add the entry above, as you did for the other hosts on the network. The resulting / etc/hosts should now contain both of the router's IP addresses and host names, as shown below:

192.9.200.1 jekyll 192.9.201.4 jekyll-hyde

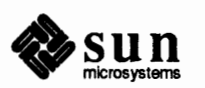

5. Create a file in / etc with the name host name. *xx#,* where *xx* stands for the interface name, such as ie or  $l$ e, and  $#$  stands for its number, and write in the file the name of the host. For instance, if "jekyll-hyde" is the host and the second interface is iel, you could do:

```
# cat > /etc/hostname.iel
jekyll-hyde
^D.
¥
```
**Setting Up Subnets**  Subnets are logical subdivisions of a single TCP/IP network. For administrative or technical reasons, many organizations chose to divide one network into several subnets. Subnets allow you more flexibility when assigning network addresses. The Internet Protocol allows 127 Class A networks with 24 bit host fields; 16,383 Class B networks with 16 bit host fields; and over two million Class C networks with eight bit host fields.

> Routing can get very complicated as the number of networks grows. For example, a small organization might give each local network a Class C number. As the organization grows, administering network numbers may get out of hand. A better idea is to allocate a few Oass B network numbers for each major division in an organization, for instance: one for Engineering, one for Operations, and so on. Then, divide each Class B network into physical networks using subnets. In this way, you can isolate hosts from changes you might make to the network in remote parts of the organization.

Network Masks When setting up your network, you should select a network-wide *network mask.*  It detennines which bits in the IP address will represent the subnet number. The remaining bits will represent the host within the subnet. For example, you could configure an organization's internetwork as a Class B network. Then you could assign each local subnetwork a subnet number within that network. The 16 bits could be allocated as eight for subnet and eight for host, or nine for subnet and seven for host, and so on. Your decision would be transparent to everyone outside that organization.

> Routing within a subnetted network is based on *network#,subnet#* pairs; outside the network it is based on *network#* alone. The subnet mask is used to dissect an IP address into *network#,subnet#* and *host#* parts. This reduces network traffic, and improves the overall performance of your internetwork.

The following figure illustrates the effect of the network mask:

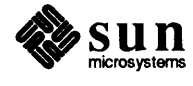
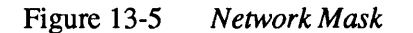

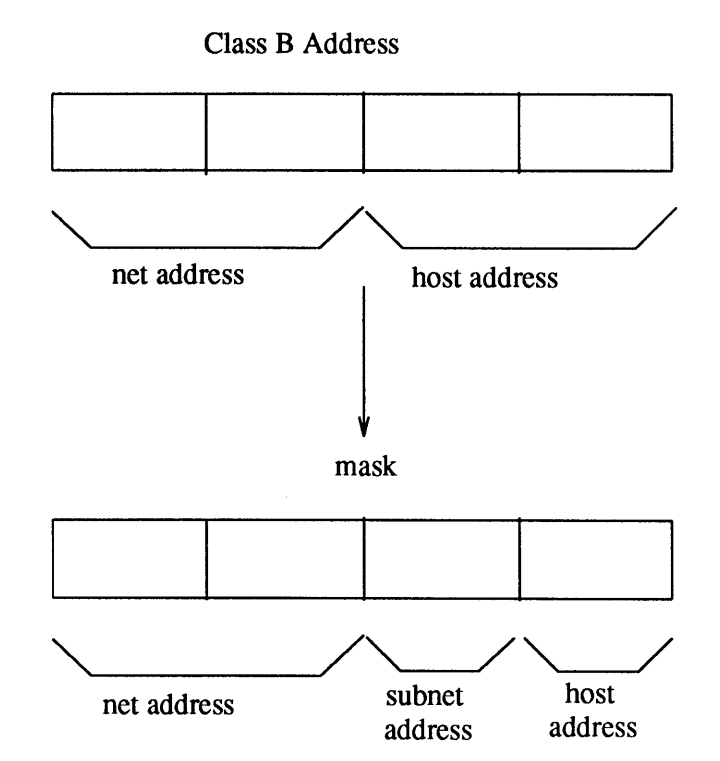

You can express network masks as four octets of decimal numbers, as described earlier in this book or, preferably, as a single hexadecimal number. The default is a mask of **OxFFOOOOOO** (255.0.0.0) for Class A networks, OxFFFFOOOO (255.255.0.Q) for Class B networks, and OxFFFFFFOO (255.255.255.0) for Class C networks. You have to explicitly specify network masks only when they are wider (that is, have more one-bits) than the default values. One common case is a Class C mask on a Class B network. This provides you with 256 possible subnets, each one of which can accommodate 254 possible hosts (remember, 0 and 255 are not acceptable host addresses). But you may know that none of your subnets will ever have more than, say, 128 hosts, while you may need more than 256 subnets. In that case, you could decide to use nine bits for the subnet number instead of eight, and seven for the host addresses. The appropriate mask for this would be OxFFFFFF80, or 255.255.255.128 (2 to the power of 7 is 128, and 128 subtracted from the possible 256 is 128.)

Given the above scheme, and a network address of, for instance, 131.60, the address for the first host of the first subnet would be 131.60.0.129.

Subnetting a Class A or Class C network is similar to the above, once you make the corresponding adjustments.

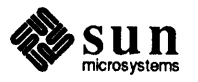

The netmasks database The netmasks database contains the default netmask for your system. It is represented by the file/ etc/netmasks. To set up the netmask, you need to edit this file, which is described in the netmasks(5) man page.

> Routers (machines with interfaces on more than one subnet) that have also NIS clients need to have the/ etc/netmasks file as well as the NIS map netmasks. byaddr; that is, the file should be on the NIS master, and on each router for use during booting.

Here is a sample /etc/netmasks.

```
Network masks database
 only non-default subnet masks need to be defined here
# Network
               netmask
128.32.0.0
               255.255.255.0
```
Create an entry with the network number and network mask on a separate line for each network that is subnetted.

You can use if config to manually override the network masks. In an NIS environment, it is preferable to set the netmask with if config. For more information about ifconfig, refer to the ifconfig(8c) man page.

For example, consider Class B network 128.32 with an eight bit wide subnet field (and, therefore, an eight-bit wide host field). The/ etc/netmasks entry for this network would be:

128.32.0.0 255.255.255.0

You can enter symbolic names for subnet addresses in the /etc/hosts file. You can then use these subnet names instead of numbers as parameters to commands.

Follow these steps to change from an internetwork that does not use subnets to one that is subnetted.

- 1. Decide on the new subnet topology, including considerations for subnet routers and locations of hosts on the subnets.
- 2. Assign all subnet and host addresses.
- 3. Edit/ etc/netmasks as mentioned previously.
- 4. Edit/ etc/hosts on all hosts to change host address.
- 5. Reboot all machines.

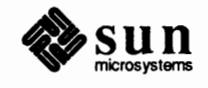

Changing from a Non-subnetted to a Subnetted Network

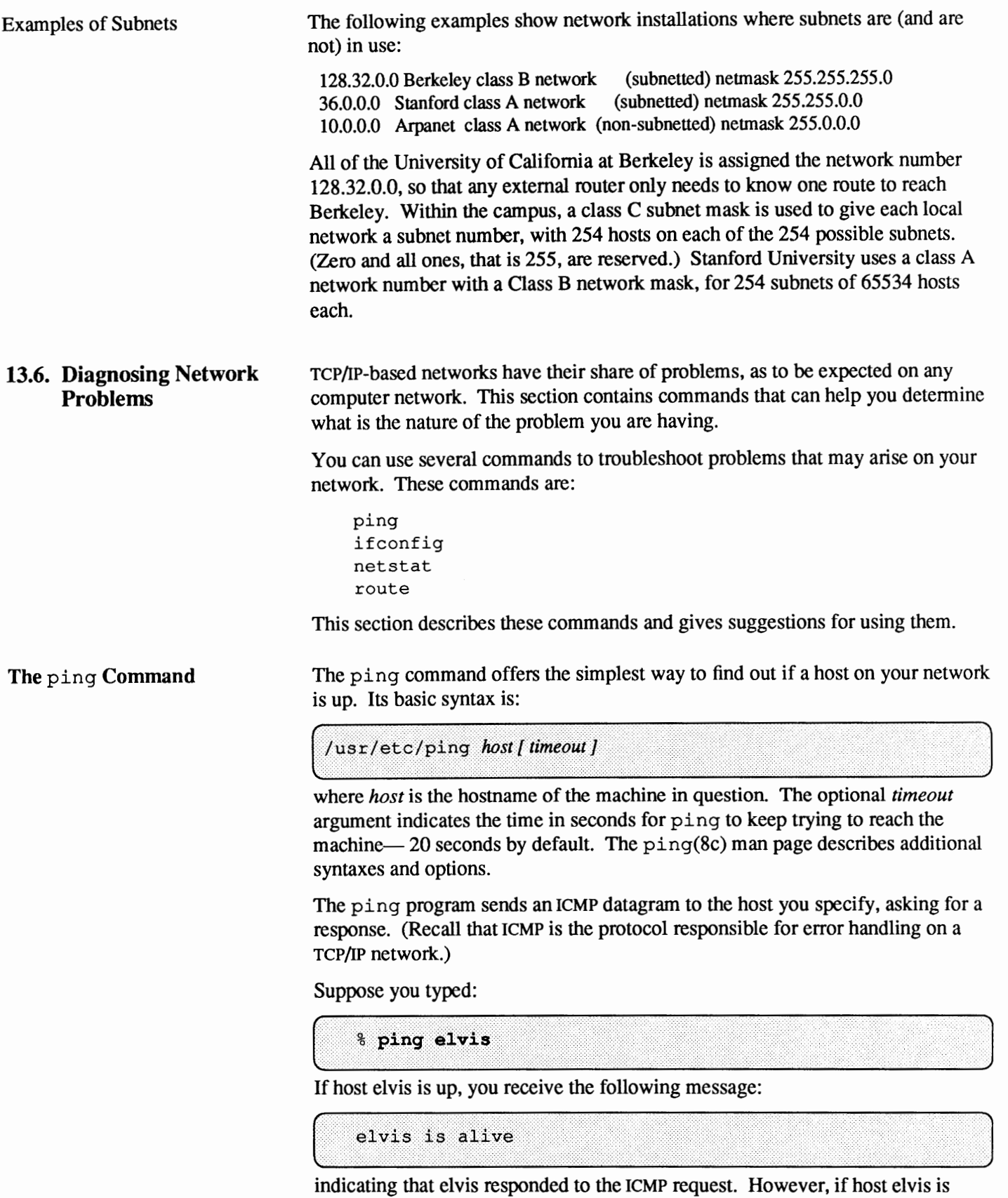

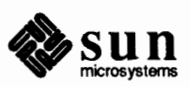

down or cannot receive the ICMP packets, you will receive the following response

from ping:

no answer from elvis

If you suspect that a machine may be losing packets even though it is up, you can use the -s option of ping to try and detect the problem. For example, suppose you type:

% ping -s elvis

ping then continually sends packets to host elvis until you press [CONTROL-C]. Your responses will resemble the following:

```
PING elvis: 56 data bytes
64 bytes from 129.144.50.21: icmp seq=0. time=80. ms
64 bytes from 129.144.50.21: icmp seq=1. time=0. ms
64 bytes from 129.144.50.21: icmp seq=2. time=0. ms
64 bytes from 129.144.50.21: icmp seq=3. time=0. ms
 ---elvis PING Statistics----
4 packets transmitted, 4 packets received, 0% packet loss
round-trip (ms) min/avg/max = 0/20/80
```
The statistical message appears after you type the interrupt, or timeout is reached. The packet loss statistic indicates whether the host has dropped packets.

**The** if conf ig **Command**  The if config command displays information about the configuration of a network interface that you specify. (Refer to the manual entry for  $if$ con $fig(8)$ for complete information regarding this command.)

For example, if you type the following

```
% ifconfig ie0
```
you may receive the following output:

ie0: flaqs=63<UP, BROADCAST, NOTRAILERS, RUNNING> inet 129.144.50.28 netmask ffffff00 broadcast 129.144.50.0

This tells you several things about the Ethernet interface. First, the flags section shows that the interface is up, broadcasting is supported, not using ''trailer'' link level encapsulation, and that the interface is running. Information included on the second line are the internet address of the host you are using, the netmask being currently used, and the broadcast IP address.

If you use -a as an interface name, you will obtain information about all relevant interfaces for a given machine.

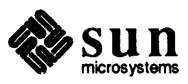

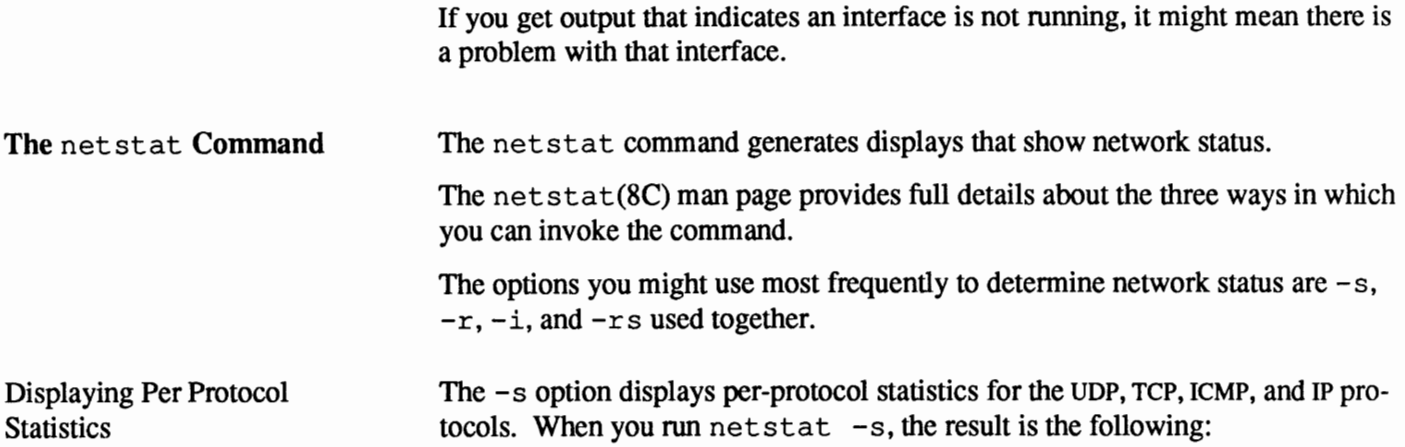

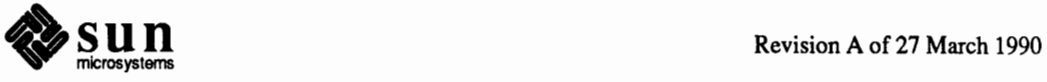

```
udp:
   0 incomplete headers
   0 bad data length fields
   0 bad checksums
   0 socket overflows
tcp:
   165496 packets sent
       139708 data packets (8071601 bytes)
       221 data packets (51939 bytes) retransmitted
   215939 packets received
       136558 acks (for 8077537 bytes)
       834 duplicate acks
       0 acks for unsent data
       126776 packets (4847251 bytes) received in-sequence
        Y.
   553 connection requests
   516 connection accepts
   1032 connections established (including accepts)
   1124 connections closed (including 0 drops)
   38 embryonic connections dropped
   134488 segments updated rtt (of 135247 attempts)
    327 retransmit timeouts
        0 connections dropped by rexmit timeout
    3 persist timeouts
    33 keepalive timeouts
       0 keepalive probes sent
        33 connections dropped by keepalive
icmp:
    888 calls to icmp error
    0 errors not generated 'cuz old message too short
    0 errors not generated 'cuz old message was icmp
ip:1246461 total packets received
    0 bad header checksums
    0 with size smaller than minimum
```
The statistical information can indicate areas where a protocol is having problems. For example, statistical information from ICMP can indicate problems.

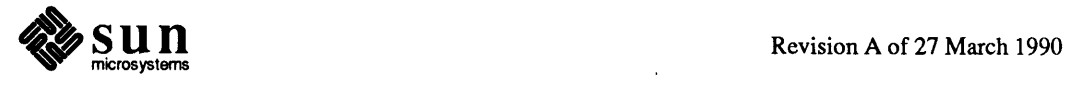

Displaying Communications Controller Status

The -i option of net stat shows the state of the network interfaces that are configured with your machine. Here is a sample display produced by net stat -i.

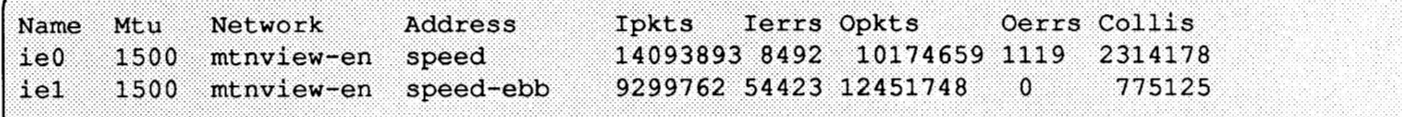

Using this display, you can find out how many packets a machine has transmitted and received on each interface. A machine with active network traffic should show both Ipkts and Opkts continually increasing.

Displaying Routing Table **Status** 

The  $-r$  option of net stat displays the IP routing table. Here is a sample display produced by net stat  $-r$  run on machine ballet.

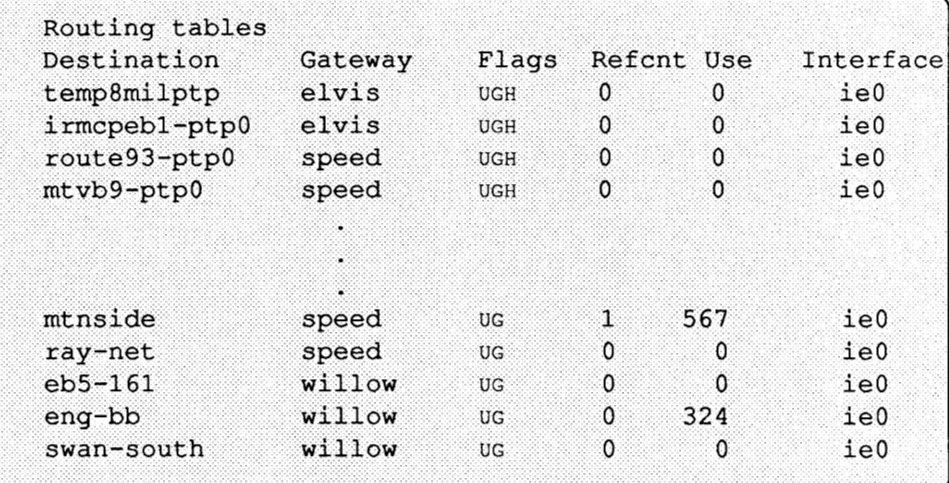

The first column shows the destination network, the second the router through which packets are forwarded. The U flag indicates that the route is up; the G flag indicates that the route is to a gateway. The H flag indicates that the destination is a fully qualified host address, rather than a network.

The Refcnt column shows the number of connections bound to each route, and the Use column shows the number of packets sent per route. Finally, the Interface column shows the network interface that the route uses.

Displaying Routing Statistics

Combining the options -rs with net stat produces routing statistics. You can use the resulting display to help determine if your network is having routing problems. Here is sample output from net stat -rs

```
routing:
       0 bad routing redirects
       0 dynamically created routes
       0 new gateways due to redirects
        2 destinations found unreachable
       2330 uses of a wildcard route
```
If the output indicates that bad routing redirects occurred or that a number of

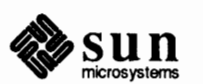

destinations were found unreachable, this is indicative of routing problems on your network.

#### **Software Checks**

If your network is having problems, here are some actions you can take to diagnose and fix software-related problems.

- 1. Check the hosts database to make sure that the entries are correct and upto-date. Check the Ethernet addresses in the ethers database to make sure that the entries are correct and up to date.
- 2. Make sure that each network interface in your machine has one / etc/hostname. ? ?# file, and that the hostname in it is the correct one.
- 3. Try to telnet (or rlogin) to localhost. Then try to telnet (or r login) to your machine; if your machine has more than one network interface, try it using the hostname of each interface.
- 4. Make sure the network daemon inetd is running. Type the following:

% ps ax | grep inetd

The resulting display should resemble the following if the inetd daemon is running.

136 ? IW  $0:13$  inetd  $0:00$  grep inetd 1587 pl S

- 5. Check the kernel configuration file to make sure the network interfaces have been included.
- 6. Use the net stat command to determine network status as described previously.

#### rwhod **and** routed

The rwhod daemon (in. rwhod) is not run by default because it has a severe impact on performance. You are strongly advised not to run it. If you need to run it, uncomment its startup line in /etc/re. (Refer to rwhod(8c) for more information.)

Normally, routed, the routing daemon, runs on each host, and maintains the routing table that enables your machine to pick the best path for sending packets to external networks. routed consumes a small amount of memory and CPU time to keep accurate information about the topology of the network.

Whether or not to run routed depends on your system configuration. If your machine is memory limited, you may wish to use one of the following configurations:

<sup>o</sup>If there are no routers on your network then you do not need to run routed. You can disable the daemon by removing (or commenting out by inserting a pound sign ( #) before each line) the following lines in your /etc/re. local file:

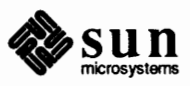

```
if [ ! "$server" ]; then
        if [ -f /usr/etc/in.routed ]; then
                                        echo -n ' routed'
                in.routed;
        fi
                                        echo'.
fi
```
o If you have one router in your network, then you can run routed only on the router, and disable it on all other machines. All machines on the network route traffic for other networks through this router. To do this, edit the /etc/re. local files on all machines except the router *(router \_name,* in the example). Find the following line:

echo -n 'starting local daemons'

Insert the following two lines just before it:

```
/usr/etc/route add default router name 1<br>echo <sup>,</sup> /usr/etc/route add default router name 1'>/dev/console
```
Then, find the following lines and comment them out (insert a '#' before each line) or remove them:

Netbooted machines (for instance, diskless workstations) already have a default route, and by default do not run routed in Release 4.1, so you should not have to do anything about them.

If you suspect a routing daemon malfunction, you may log its actions. To create a log file of routing daemon actions, just supply a file name when you start up the in. routed daemon, for example:

```
# /usr/etc/in.routed /etc/routerlog
```
(Refer to the routed(8c) man page for more information about in. routed.)

Whenever a route is added, deleted, or modified, a log of the action and a history of the previous packets sent and received will be printed in the log file. To force full packet tracing, specify the -t option when the daemon is started up.

**Logging Network Problems** 

CAUTION: On a busy network this generates almost constant output.

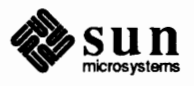

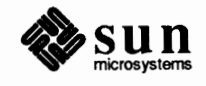

# **The Sun Network File System Service**

This chapter explains how to administer the Sun Network File System  $(NFS^M)$ service. It also tells you how to diagnose and fix NFS-related problems. The text explains:

- □ How NFS works, as an overview
- o How to administer an NFS file server
- o How to administer an NFS client
- $\Box$  How to set up network security
- o How to troubleshoot NFS-related problems

**What is NFS**  RPC (Remote Procedure Call) procedures provide the means by which one process (termed the *caller process)* can have some other process (the *server process)* execute a procedure call as if the caller process itself had executed the procedure.

> NFS is an RPC service that enables machines to share files across a network. In conjunction with other RPC services such as mount(3R), it permits the user to access remote files and hierarchies transparently, as if they were local to the user's machine. To the user, all files accessed through NFS look just like local files. There is no apparent difference between reading and writing a file on a local disk and a file located on the disk of a machine in a different location.

The advantages to using NFS are many. NFS allows multiple machines to use the same files, so data can be made accessible to any machine on a network. Furthermore, storage costs may be kept down by having machines share large programs with each other. You can also achieve consistency in the use of databases, as well as reliability, by having all users read the same set of files.

You need to read at least part of this chapter, unless you administer a nonnetworked, timesharing or stand-alone machine. If you administer an NFS client, you should read the NFS overview and sections that explain how to mount hierarchies, set up network security, and diagnose problems on an NFS client. If you administer an NFS server, read the entire chapter. You may have to fix problems on clients as well as on servers.

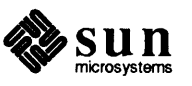

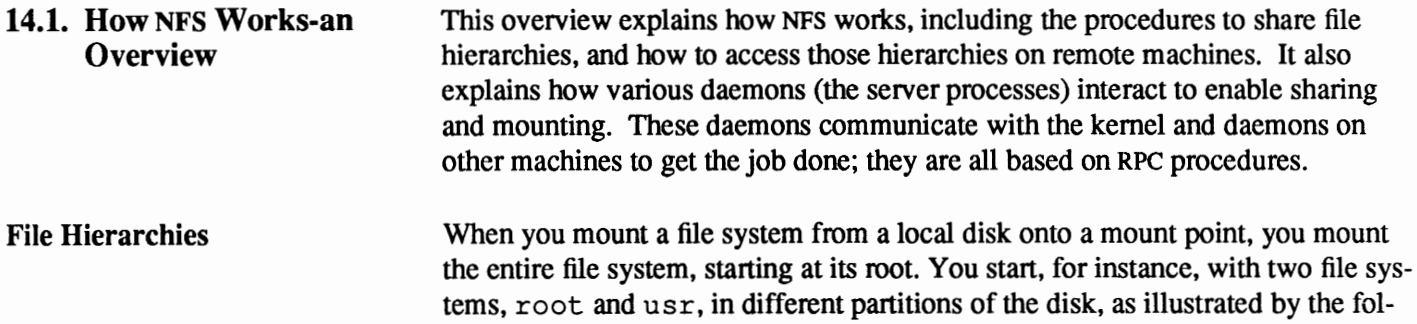

lowing figure:

Figure 14-1 *File Systems on a Disk*  root File System on Partition a usr File System on Partition g  $etc$ usr  $\mathtt{bin}$  $etc$ bin man

> When you mount the usr file system on the /usr directory of the root file system, you access the root of the usr partition through the /usr directory, as illustrated in the following figure:

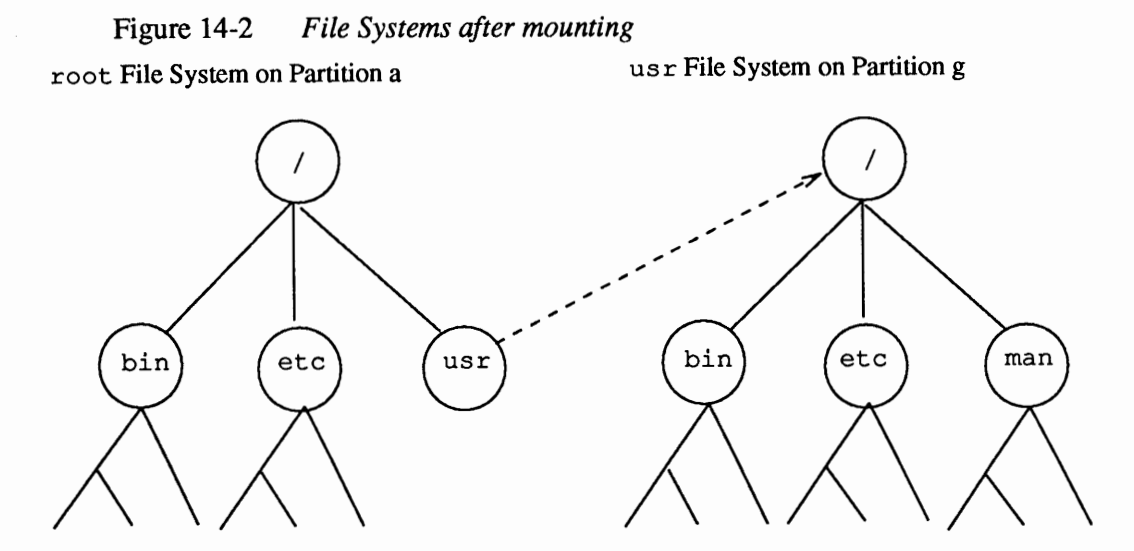

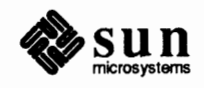

The situation is different in SunOS 4.x when you mount through NFS: you are not constrained to do the mounting starting at the root of the file system. For instance, consider the following two machines, with the following file systems in their disks:

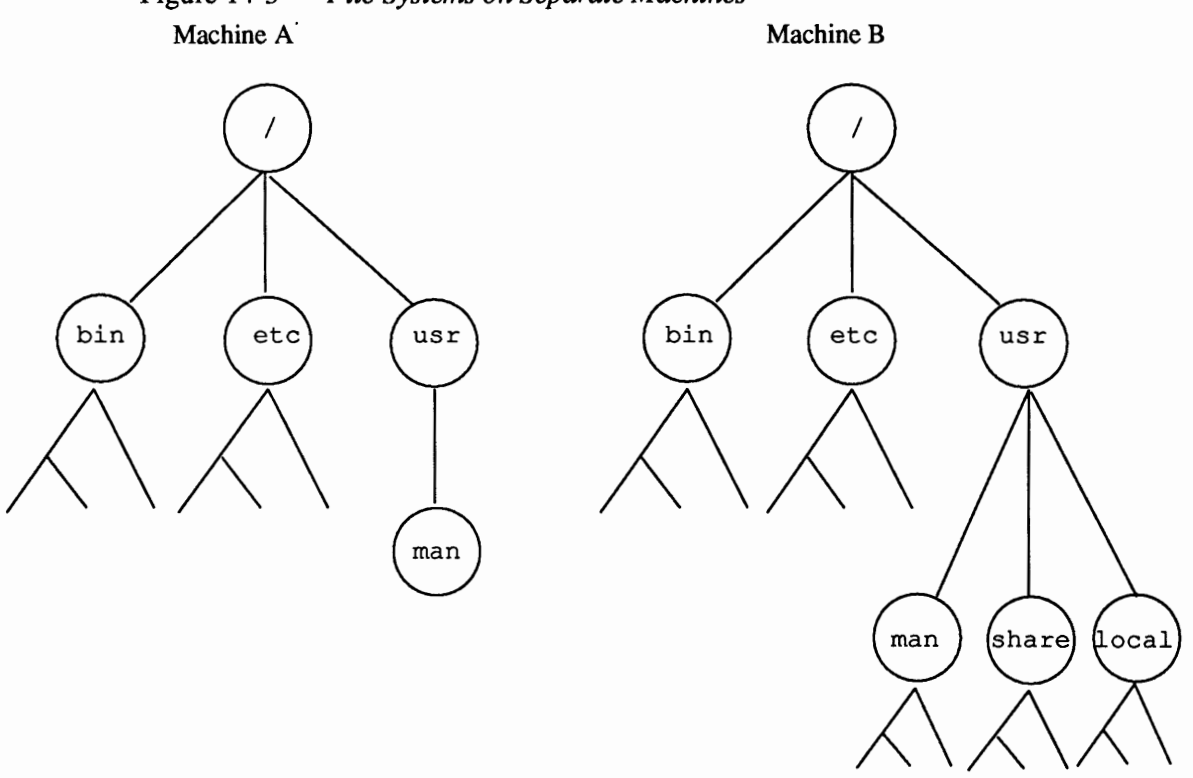

Figure 14-3 *File Systems on Separate Machines* 

You do not have to mount the whole /usr file system from machine B in order to reach its /usr /man directory (including its files and subdirectories). You can simply mount machine B's /usr/man as follows:

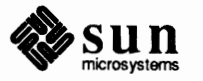

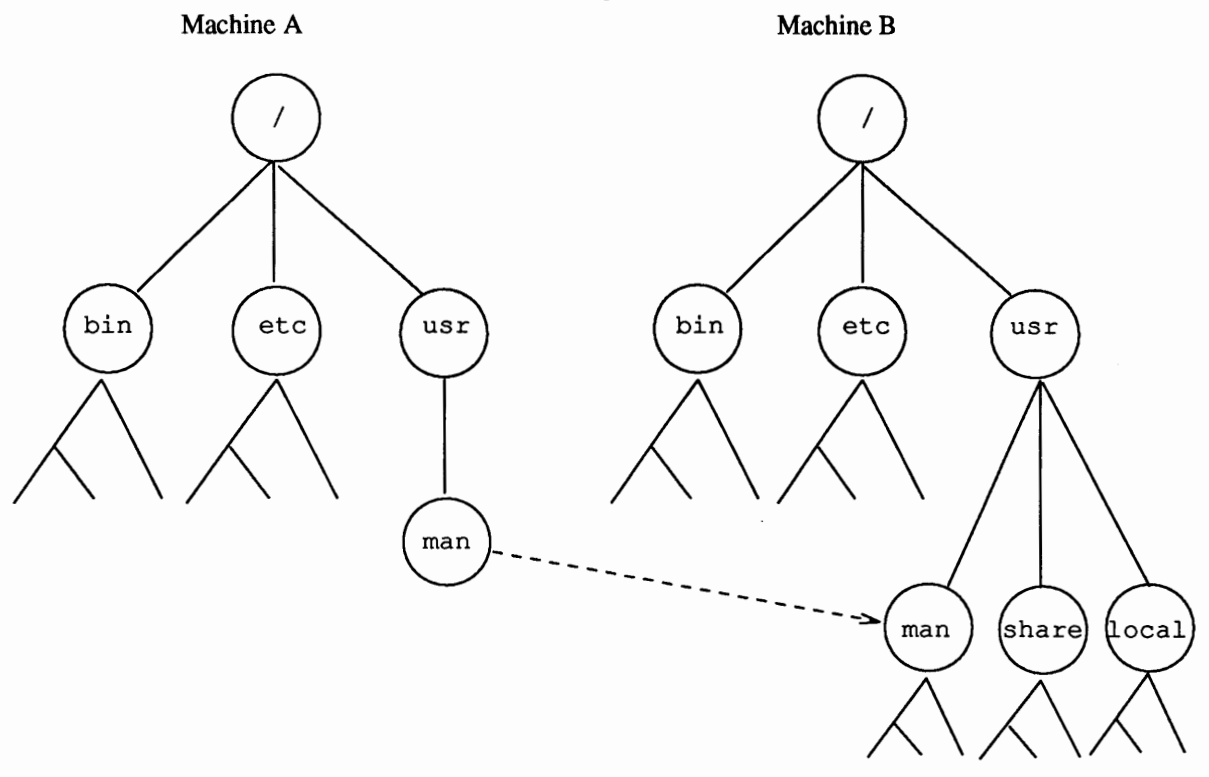

## Figure 14-4 *File Hierarchies on Separate Machines after an NFS Mount*

On UNIX machines this situation coincides with the concept of file systems and portions of file systems; NFS, however, works across operating systems, and the concept of file systems may be meaningless in other, non-UNIX operating systems. The concept of file hierarchies, however, is operating system independent.

**Servers and Clients** 

*A file server* is a machine that shares — that is, lets other machines mount — at least one of its file hierarchies. A *client* is a machine that mounts at least one file hierarchy from a file server. Any machine (except diskless machines, which cannot be servers) can be an NFS server or an NFS client or both at the same time.

**Servers and Exporting** 

On a server, the exportfs system program and the rpc .mountd and nfsd daemons control NFS. When an NFS file server *exports* file hierarchies, it essentially advertises the directories on its disk(s) that it will permit other computers to access. The file server's /etc/ exports file lists these available directories, which clients are allowed to access them, and any access restrictions that must be applied. When you boot an NFS file server, the  $/etc/rc$ . local script automatically starts up the export£ s program. This program then looks at the /etc/exports file and informs the server's kernel about the permissions applicable to each exported file hierarchy.

You can also explicitly export and unexport a file hierarchy after the server is up, or change the export permissions of an exported file hierarchy, by using the export£ s command. Explicit exporting is explained in the section *Setting Up and Maintaining an NFS Server.* 

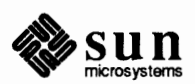

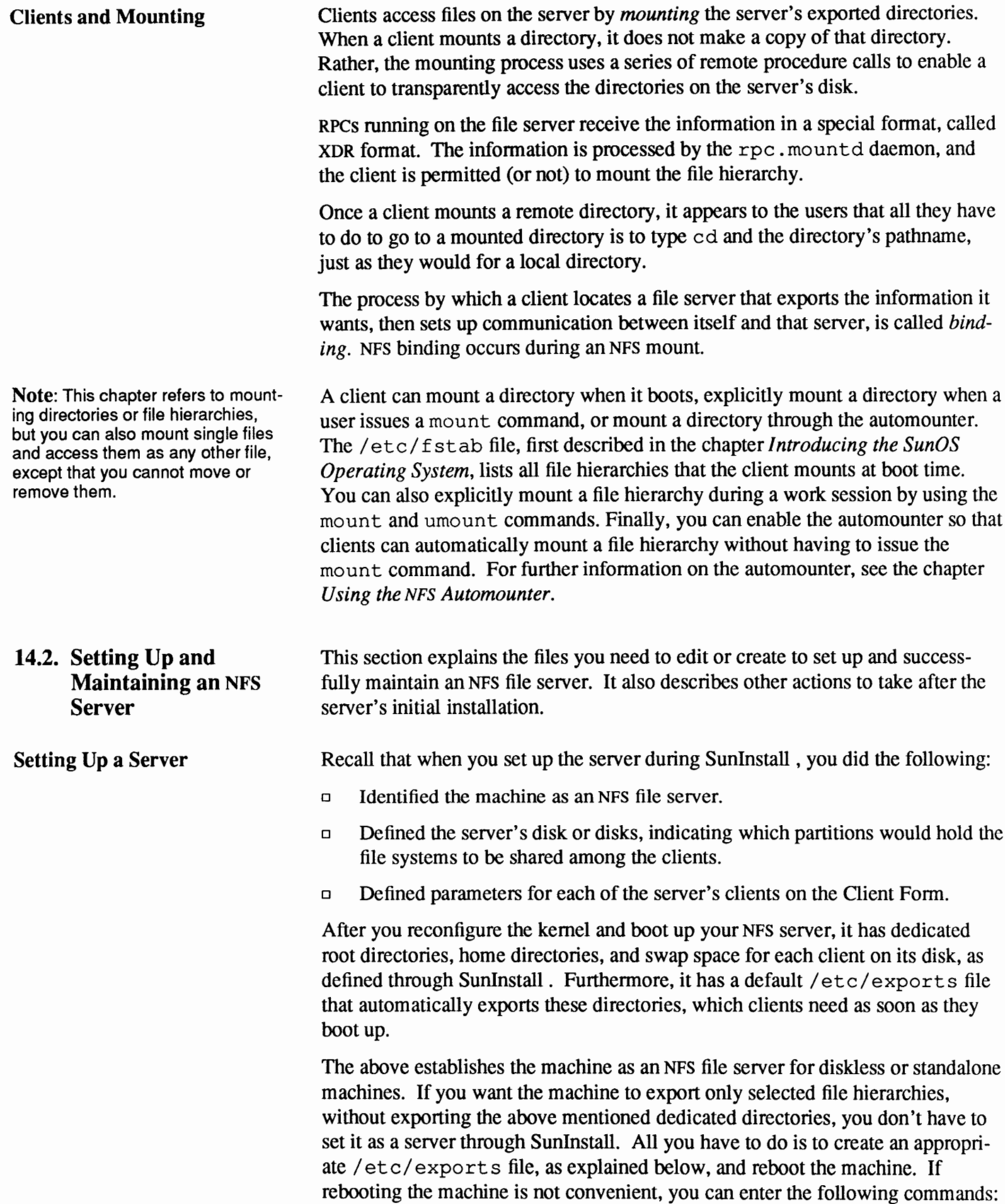

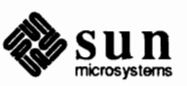

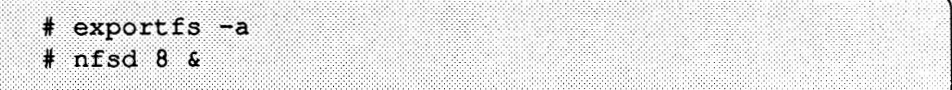

These commands advertise all of the file hierarchies listed in /etc/exports and then status up eight n f s d server daemons.

If you are running C2 security, you should make sure that port checking is enabled, as explained later in this chapter (or consult your  $/etc/rc$ . local to see how it's done). For a full discussion on the subject of C2 security, please refer to the chapter on *Administering C2 Security.* 

**Maintaining a Server**  At this point you have only established basic NFS file service. You still need to perfonn many other NFS-related activities, mostly in the area of file creation and modification. This is particularly important if you do not plan to provide NIS service for your network domain.

Other activities you may need to perform include:

- o Adding additional entries to the default /etc/exports file, if needed.
- o Changing access pennissions to /etc/exports, as needed, ensuring that all users can read it but only root can write it.
- o Directly exporting and unexporting directories during a server's work session.
- o If you have more than one NFS server in your network, you may decide that one or more of them will also be clients of the other servers. This is not a recommended strategy; servers should not mount hierarchies from other servers. However, if you must set up a server also as a client, follow the procedures specified below for setting up and maintaining a client.
- o Creating mount points in the server's file hierarchies for directories that it will mount from other servers, OR create automount maps, as described in *Using the NFS Automounter.*
- o Upgrading a homogeneous server to heterogeneous, as required by your site.
- o Upgrading a standalone or time-sharing machine to NFS server, if required.
- o Editing the following network databases if you are not going to use NIS:
	- /etc/passwd /etc/group /etc/hosts /etc/ethers
- o Checking network status on a regular basis, and update related files, as necessary.
- o Setting up security for your network, as detennined by your site's requirements.
- o Diagnosing and fixing NFS related problems as they arise.

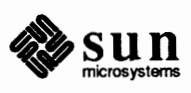

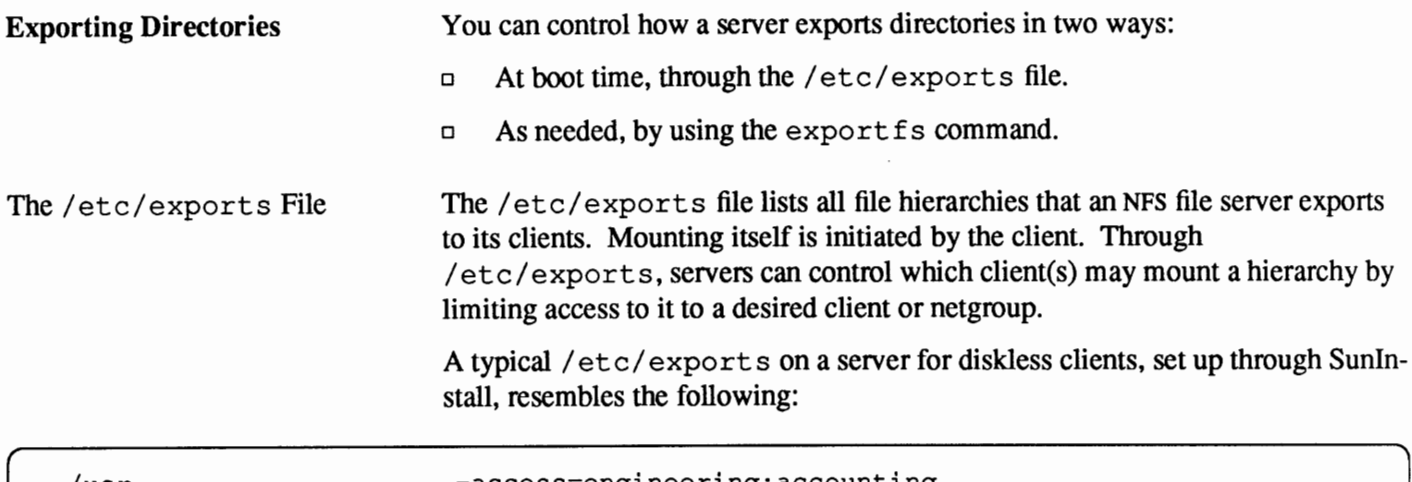

```
/usr -access=engineering:accounting 
/home -access=engineering:accounting 
/var/spool/mail -access=engineering:accounting
/export/exec/sun3 -access=engineering
/export/exec/sun3.sunos.4.1 -access=engineering:accounting
/export/exec/kvm/sun3.sunos.4.1 -access=engineering:accounting 
/export/root/birch -access=birch, root=birch
/export/swap/birch -access=birch, root=birch
/export/root/oak -access=oak, root=oak
/export/swap/oak -access=oak, root=oak
/export/root/willow -access=willow,root=willow 
/export/swap/willow -access=willow,root=willow 
/export/root/pine -access=pine,root=pine 
/export/swap/pine -access=pine,root=pine
```
Each line in the file has the syntax:

*directory -option[,option]* 

where *directory* is the pathname of a directory, a file, or an entire file system or file hierarchy. *option* represents a list of options that indicates which clients are allowed to access the directory, and with what restrictions, if any.

The *SunOS Reference Manual* fully describes all options in the man page for export s(5). The most frequently used options are defined below.

ro *root=hostnames*  This option specifies that clients are limited to read-only access to the specified directory. Therefore, they can read the directory's files but cannot change them. If ro is not specified for a directory, clients are given readwrite (rw) access by default. This option indicates that root access to the directory is

given only to superusers from a specified *hostname.* In the previous example, the line

```
/export/root/birch -root=birch
```
indicates that root access to /export/ root /birch

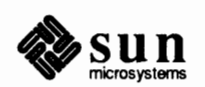

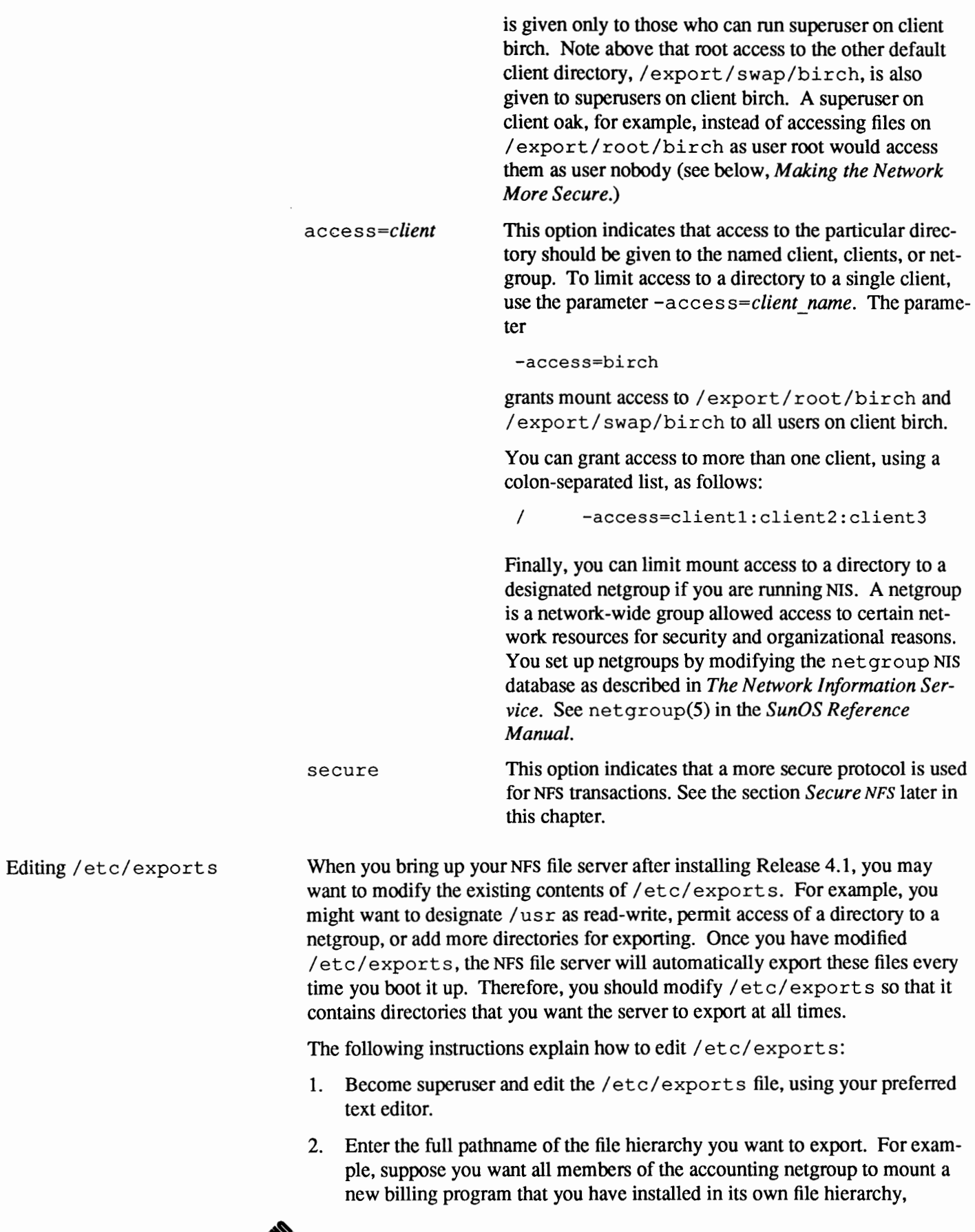

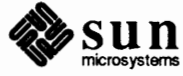

/billing. Because this infonnation is confidential, you do not want network users who aren't in the accounting netgroup to mount this directory. The entry in /etc/exports should look like the following:

# f ······.·.· .. ·.·.·.·.· .... · ........ · .. ·.· ... ·.········ J /billing -access=accounting

(This example assumes that there is a netgroup called "accounting".)

- 3. Save the modified file.
- 4. Run export f s as follows, to update the exports information in the server's kernel.

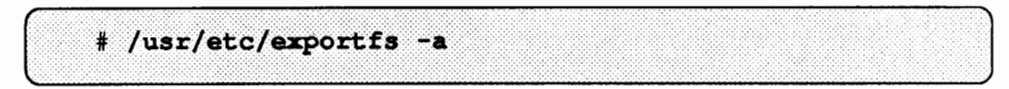

The  $-a$  option tells export fs to send all information in /etc/ exports to the kernel.

You cannot export a directory that is either a parent or subdirectory of a directory *within the same file system* that is already exported. It is illegal, for example, to export both /usr and /usr/local if both directories reside on the same disk partition.

As mentioned above, you can use the export£ s command to explicitly export hierarchies that have not been exported at boot time. You probably will want to use exportfs in this fashion for hierarchies that you only want to export for a finite amount of time, then unexport.

export fs has the following syntax:

/usr / etc/ exportf s [ -avu ] [ -o *options* ] [ *directory* ]

The export£ s(8) entry in the *SunOS Reference Manual* completely describes this command's arguments. The more commonly used arguments are defined below:

 $-a$  $-11$ -o *options*  Export all the directories in/ etc/ exports, as illustrated in the previous subsection. Unexport the indicated directories. Execute the list of options following  $-\circ$ . The arguments to *options* are the same as the options for/ etc/ exports. For example, you can specify /usr/etc/exportfs -o ro *directory*  to export a directory with read-only access to everybody. You can also use the  $root = host name$ 

and

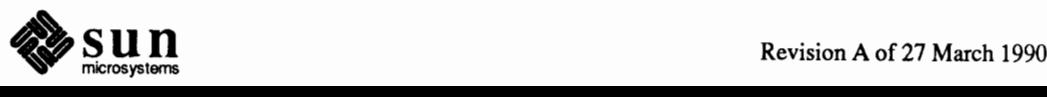

**Explicitly Exporting Directories with** export£ s

**Note:** You must become superuser to use exportfs **with** arguments.

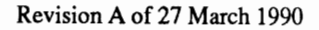

*access=client* 

or

*access=netgroup* 

parameters in the same fashion as in /etc/exports.

*directory* This is the full pathname of the directory that you want to export or unexport.

To export the /usr hierarchy read/write to the netgroup "engineering," you simply enter the command:

# exportfs -o access=engineering /usr

If you want to make sure that client "dancer" can access /usr read-only, you enter:

# exportfs -o access=engineering, ro=dancer /usr

You can also use  $\exp\left(\frac{f}{f}\right)$  to modify the current list of characteristics of an already exported file hierarchy. For instance, if/ etc/ exports lists /usr as exported to the group "engineering," and there is one or more machines that do not belong to that group but should be able to mount that directory at a particular time, you can use export fs from the command line to accomplish this:

# exportfs -o access=engineering: others  $l$ usr

If you type /usr/ $etc/$ exportfs without an argument, you receive a display of currently exported directories. You do not have to be superuser in this case.

**Unexporting Hierarchies** 

Explicitly Unexporting Hierarchies with export fs Unexporting a file hierarchy means making that file hierarchy unavailable to other machines for mounting.

File hierarchies that you export either through the /etc/exports file or through an explicit call to  $\exp\left(\frac{f}{f}\right)$  can be unexported at any time by using the command export  $fs$  -u. For instance, if you want to deny NFS access to the /usr file hierarchy, you enter the command:

# exportfs -u /usr

To unexport all exported hierarchies, enter

# exportfs -ua

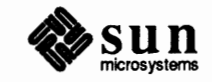

J

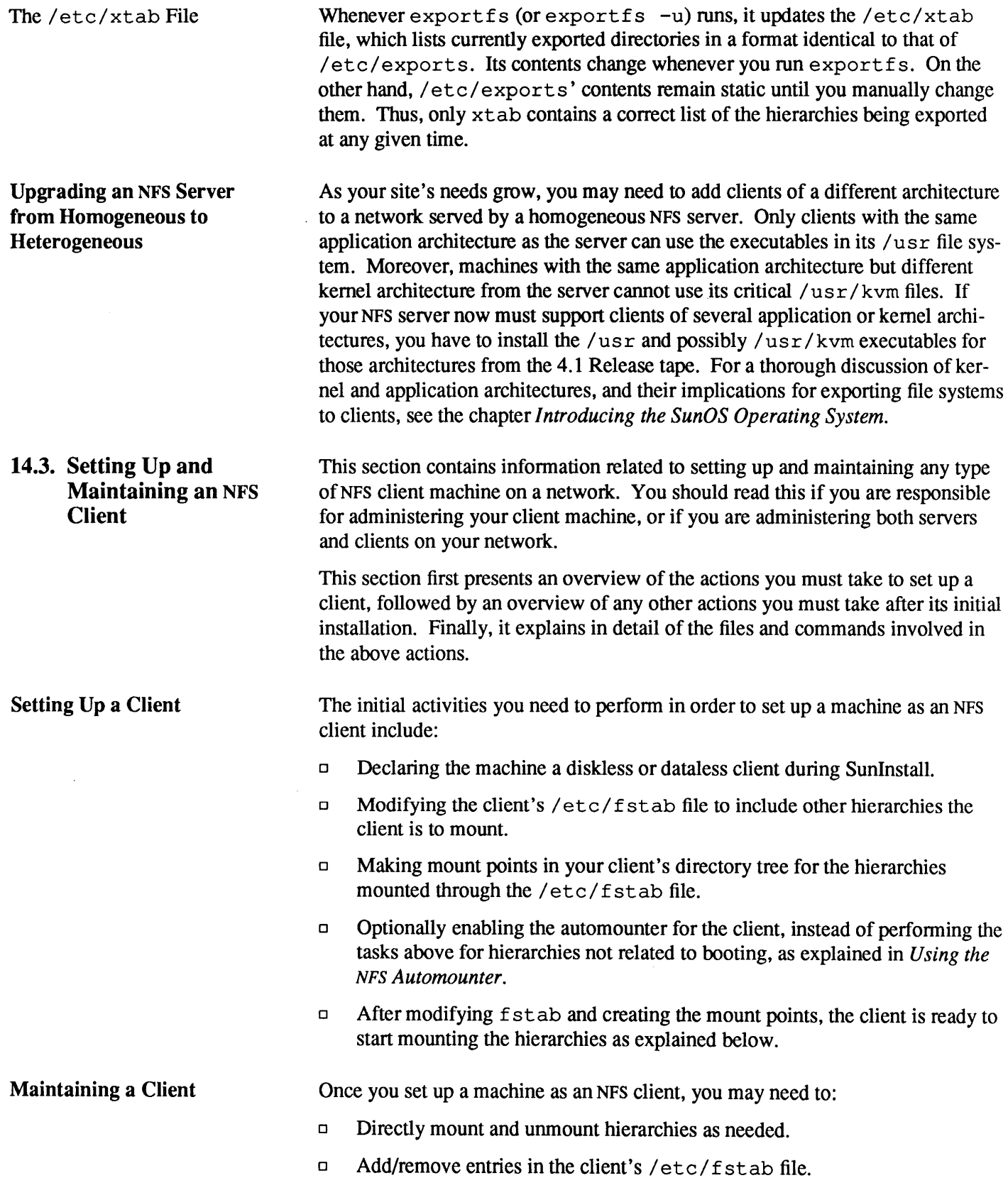

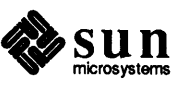

 $\ddot{\phantom{a}}$ 

 $\ddot{\phantom{0}}$ 

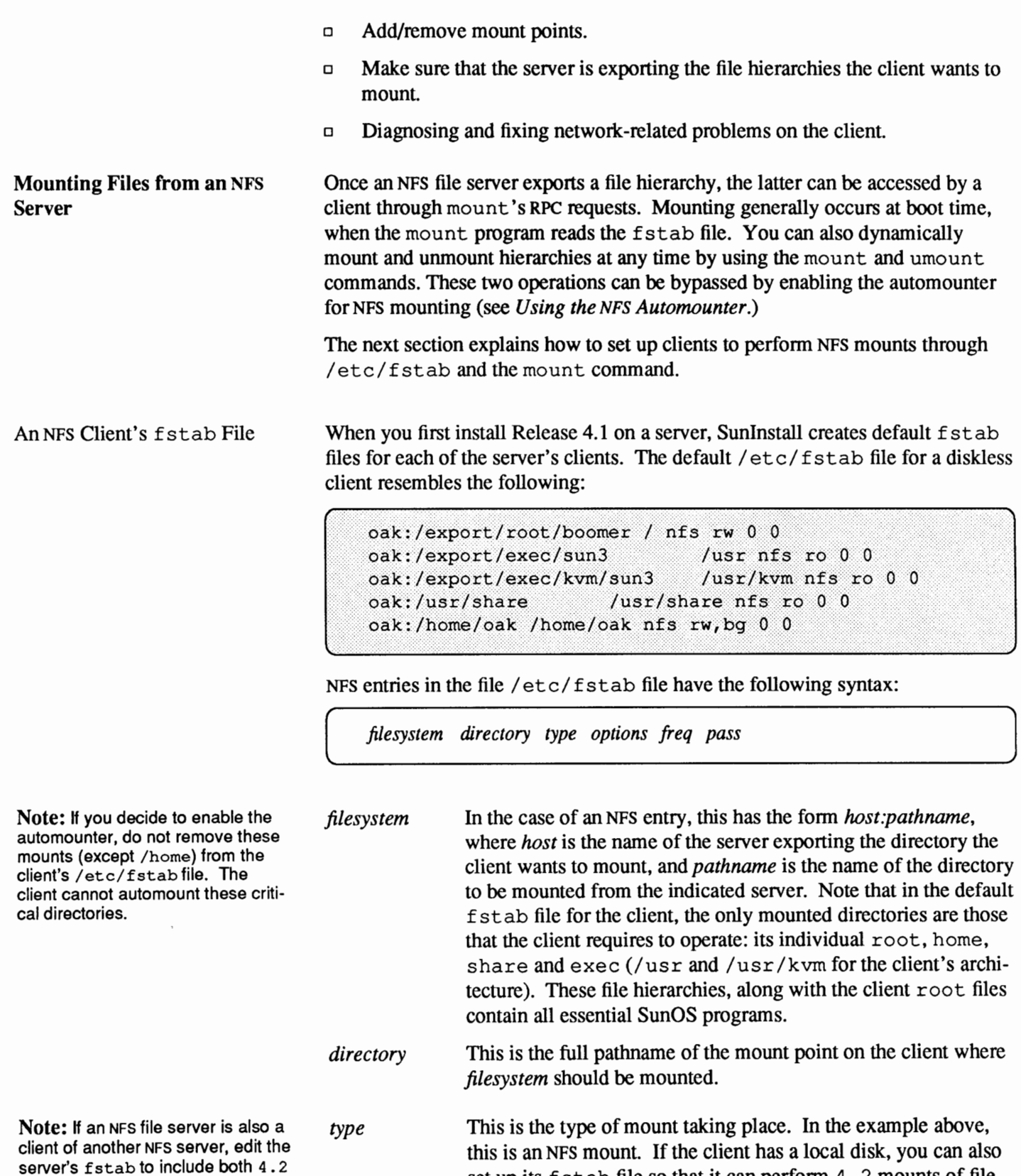

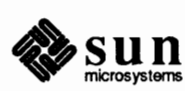

and nfs mounts.

set up its f stab file so that it can perfonn 4. 2 mounts of file

systems on its local disk.

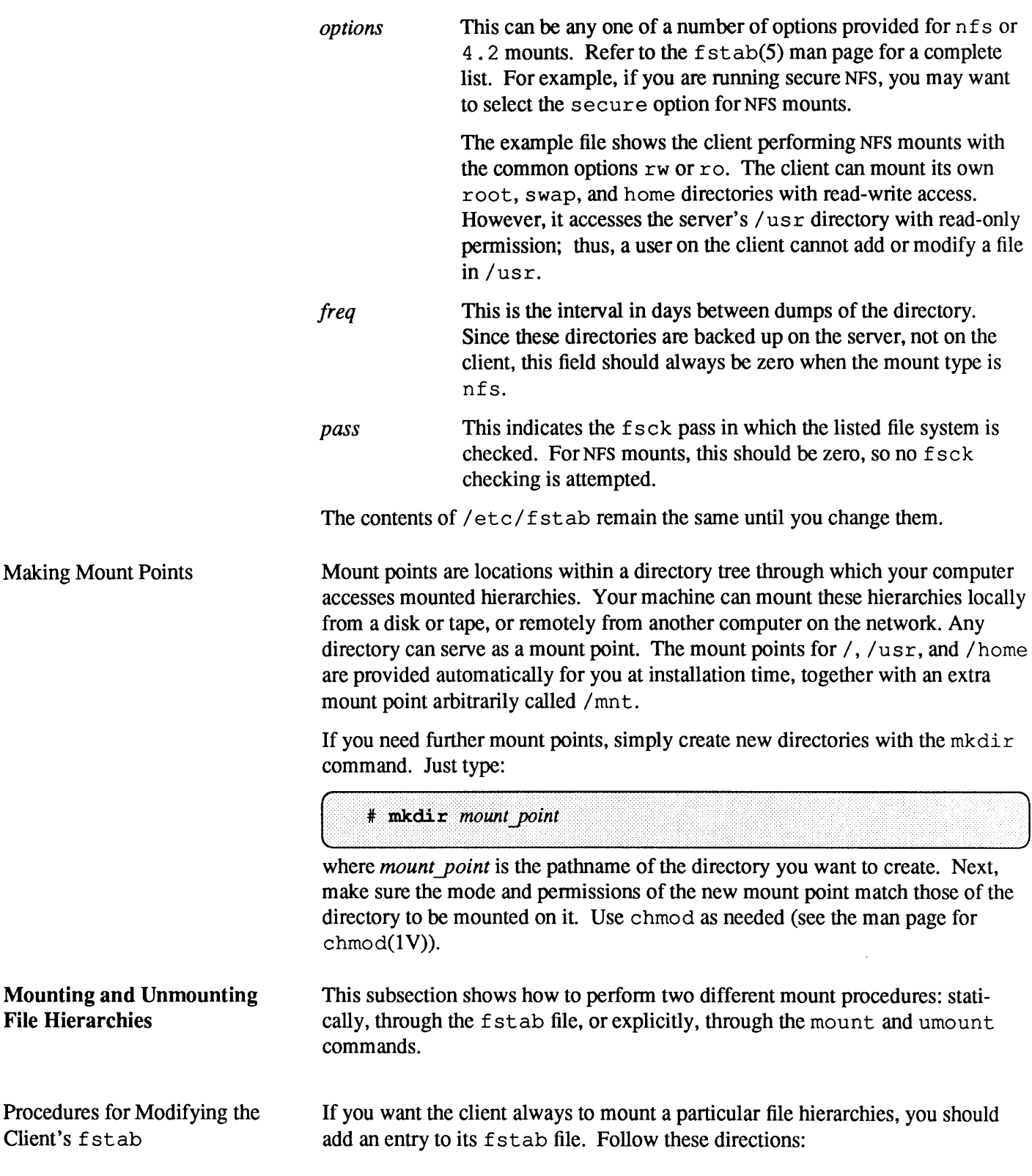

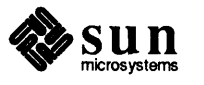

1. Log in as superuser. **Note:** H you edit a client's f stab 2. Edit /etc/fstab. Create an entry in the file, using the syntax shown in file while logged in to its server, this the previous subsection. List the server exporting the directory you wish to file is located by default in mount, that directory's pathname, the mount point on the client, and so on. /export/root/dient/etc/fstab. 3. Create the mount point in the client's directory tree using the mkdir command. 4. Type the following:  $#$  mount  $-a$ J to mount everything in the current f st ab file. After you finish these steps, the client will always mount the hierarchies listed in its/ etc/ f stab file until you modify it again. You can use the mount command during the course of client operations to **Explicitly Mounting Hierarchies with** mount mount a hierarchy. It is advisable to use this command for hierarchies that you only want to access for a finite amount of time. You must be super user to use mount. mount explicitly mounts a file hierarchy. It only requires that the client can reach the hierarchy's server over the network, and that the server is exporting it (or a hierarchy above it) to the client. Here is a fonn of the mount command that you can use for most mount operations. (Refer to the mount  $(8)$  man page for the complete syntax.) # **mount -t** *type [-rv]* **-o** *[options] server:pathname /mount\_point* 

These parameters are explained below.

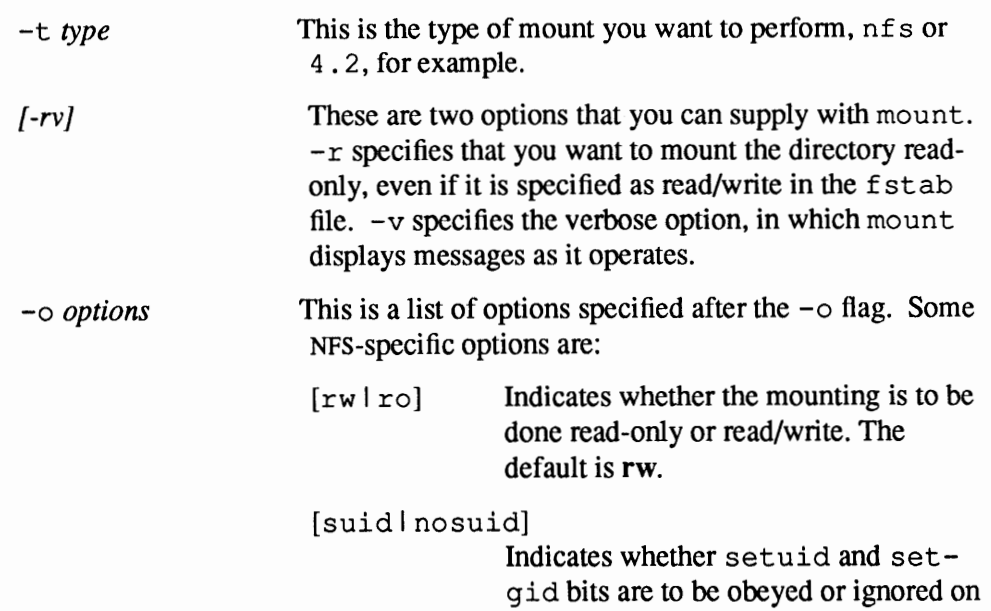

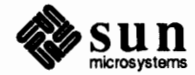

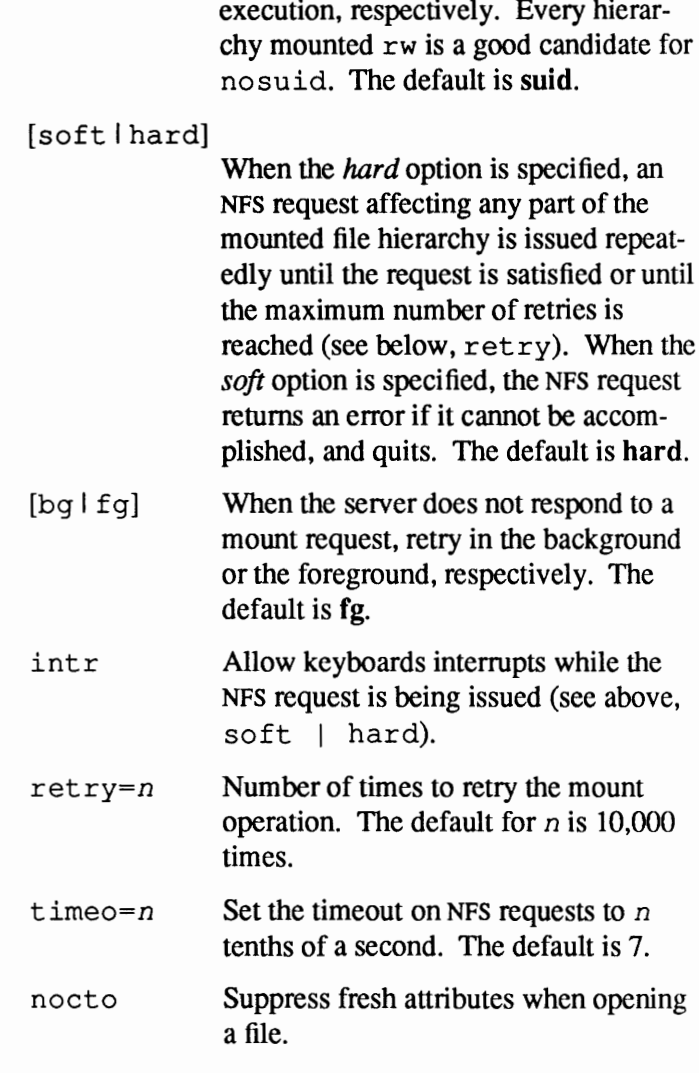

The remaining options are fully described in the mount(8) man page.

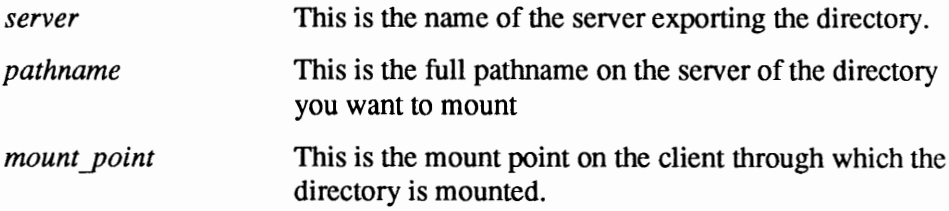

Hierarchies accessed through the mount command stay mounted during a work session unless you unmount them with the umount command. Moreover, if you reboot the machine, the hierarchy is automatically unmounted and remains so (unless you also edited the f stab file to include the mount.)

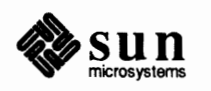

For example, to hard mount (with read/write pennissions, nosuid, interrupt enabled,) the man pages from remote machine dancer to the local directory /usr /man, you type either:

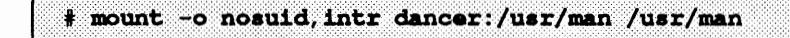

or:

# mount -o rw, nosuid, hard, intr dancer: /usr/man /usr/man

To mount the hierarchy  $\sqrt{\text{usr}} / \text{local}$  from the remote machine dancer on the mountpoint /usr/local/dancer, with read only and soft mounted, you enter:

# mount -o ro, soft dancer:/usr/local /usr/local/dancer

Here are some final points to remember about mount:

- o Make the applicable mount point before issuing the mount command.
- $\Box$  Consider soft mounting hierarchies such as the man pages so that if the server exporting them goes down, your client will not hang.
- o Use the *hard* option with any file hierarchies you mount read-write.
- o Use the *hard* option with any file hierarchies you run executables from, whether mounted read-only or read-write. Otherwise, if the server goes does and the process pagefaults, the page-in will fail because of the soft mount and the program will dump. The reason for the failure may not be immediately obvious in this case.
- o Use the nosuid option with any file hierarchies you mount read-write, unless you have compelling reasons not to do so.
- **D** Use the *intr* option with any file hierarchy you mount *hard*, so that if the server exporting it goes down you can interrupt the current operation.
- o Use the *nocto* option on hierarchies which you do not expect will change (such as your /usr or a file hierarchy mounted read-only).

You use umount to explicitly unmount a currently mounted file hierarchy, whether the mounting occurred at boot time or through running mount. You must be superuser to use umount. A simple fonn of umount is shown below. (Refer to the umount(8) man page for the complete syntax of this command.)

 $\#$  umount mount point

*mount point* is the pathname on the client where you have mounted the files from the file server. You could specify *server:pathname* instead.

### **Explicitly Unmounting Hierarchies with** umount

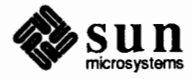

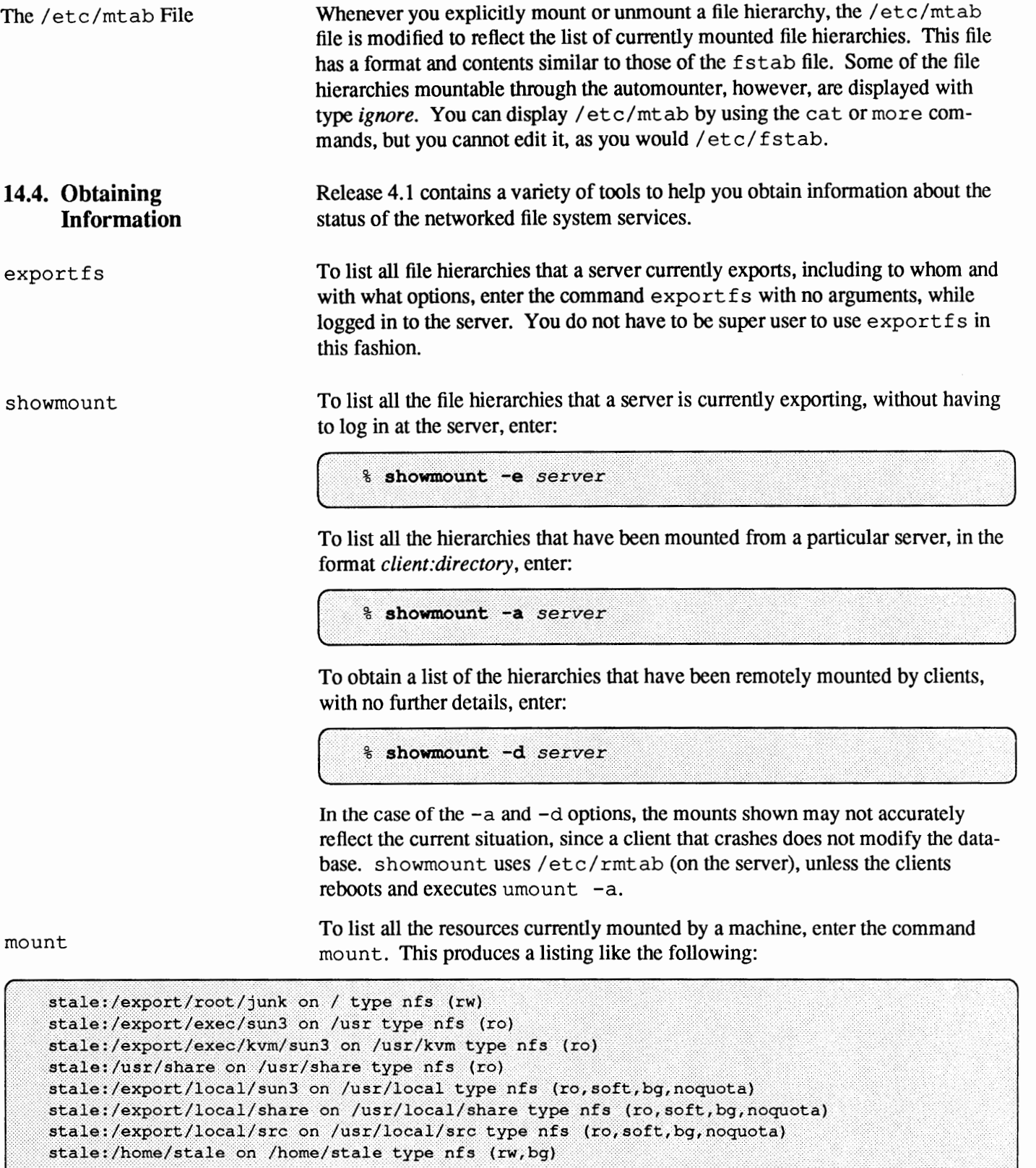

To list all NFS resources currently mounted, in the same format of  $f$ stab, enter mount -p. This will produce output similar to:

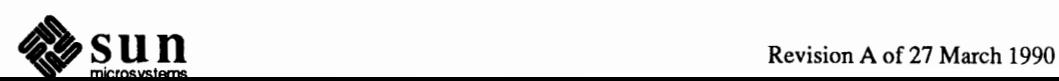

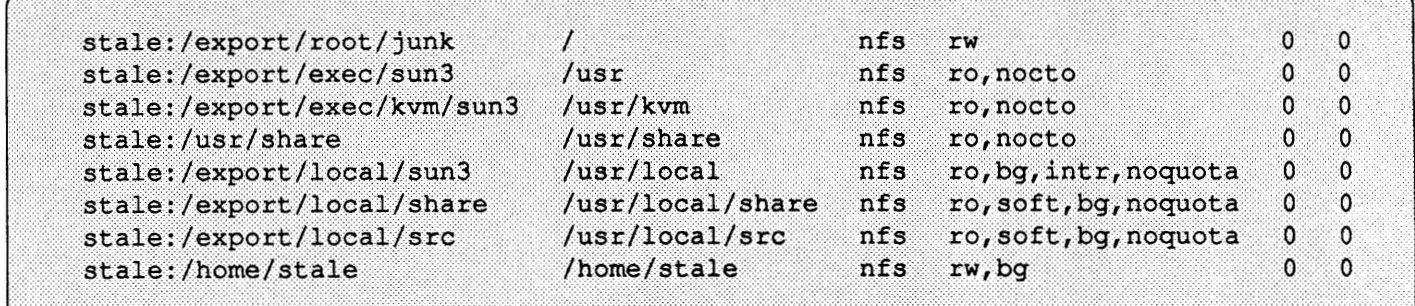

#### The command

# mount -p > /etc/fstab

J can be used to update  $/etc/fstab$  if there have been changes produced manually by the use of mount or umount; **Do not** to use this strategy if automount is used to mount some file hierarchies, as it would lead to extreme confusion regarding what hierarchies are to be mounted through mount and which through automount.

showfh

When you receive an error message that refers to a file handle, you can use the showfh command to obtain the file name corresponding to the file handle if the server from which it is mounted is running the showfhd daemon. For instance, if you see an error message like the following:

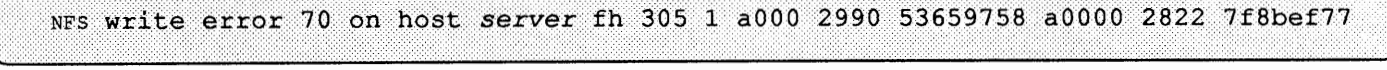

you can obtain the name of the file in question by entering:

% showfh server 305 1 a000 2990 53659758 a0000 2822 7f8bef77

For more details, please consult showfh(8c) and showfhd(8c) in the *SunOS Reference Manual.* 

**14.5. Handling NFS Problems**  This section describes typical problems that occur on machines using NFS services. Topics discussed include:

- o Strategies for tracking NFS problems
- o NFS-related error messages

Before trying to clear NFS problems, it is suggested that you have a summary understanding of some of the issues involved. The information in this section contains enough technical details to give experienced network administrators a thorough picture of what is happening with their machines. If you do not yet have this level of expertise, note that it is not important to understand these daemons, system calls and files fully. However, you should be able to at least recognize their names and functions.

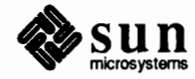

**Determining Where NFS Service Has Failed** 

When tracking down an NFS problem, keep in mind that, like all network services, there are three main points of failure: the server, the client, or the network itself. The strategy outlined below tries to isolate each individual component to find the one that is not working.

Note that it is not critical for you to understand in depth how the daemons mentioned work. You simply need to know that they exist, because you may have to restart them if they stop for any reason. Thus, you should familiarize yourself with the following man pages, if you have not done so already:

```
mount (8) 
umount (8) 
exportfs (8) 
mountd (SC) 
nfsd (8) 
biod (8) 
inetd (SC) 
inetd. conf (5)
```
This summary begins as the server and the client boot up and read the file /etc/re. local, the pertinent section of which is listed here:

```
if [ -f /etc/exports]; then 
       > /etc/xtab 
f_iexportfs -a 
       nfsd 8 & echo -n' nfsd' 
       if [ -f /etc/security/passwd.adjunct ]; then 
                # Warning! Turning on port checking may deny access to 
                # older versions (pre-3.0) of NFS clients. 
                rpc.mountd 
                echo "nfs_portmon/Wl" I adb -w /vmunix /dev/kmem >/dev/null 2>&1 
        else 
                rpc.mountd -n 
        fi
```
**Note:** This explanation is written especially for advanced system administrators and programmers. You do not have to fully understand the entire mount process to clear problems involving remote mounts.

- 1. When the server boots up, if the file /etc/exports exists, indicating that the machine is a server, /etc/re. local executes exportfs, which reads the server's/ etc/ exports file, then tells the kernel which file hierarchies the server can export and what access restrictions------------------on these files.
- 2. The file /etc/re. local also starts the rpc .mountd daemon and several nfsd daemons (usually about eight). The rpc. mountd daemon is called with the  $-n$  flag, a slightly less secure procedure, unless C2 security is in place.
- 3. When the client boots up,  $/etc/rc$ . local starts several (usually four) biod daemons.
- The same file also executes mount  $-$ vat nf s which reads the client's f st ab file and mounts all NFS-type files mentioned there in a manner

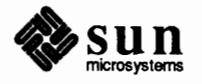

similar to that described below.

5. When the user enters the command:

#mount -o ro, soft dancer:/usr/src /usr/src/dancer.src

the mount command validates that the user has super user permission and that the mount point is a full pathname.

- 6. mount parses the *argument.filesystem* into host dancer and remote directory /usr / src. Because the argument has the form *server:pathname,* mount interprets this to mean that this is an NFS mount.
- 7. If the network uses the NIS service, mount obtains from the local portmapper information on how to contact the local NIS binder daemon ypbind, which it then calls to determine which server machine to find the NIS server process on. It then calls the ypserv daemon on that machine to get dancer's IP address.
- 8. mount calls the portmapper on dancer to get the port number of dancer's rpc. mountd.
- 9. mount calls dancer's rpc. mountd daemon and passes it /usr / src, requesting it to send a file handle (£handle) for the directory.
- 10. If the network uses the NIS service, dancer's rpc. mountd daemon calls the NIS server ypserv to expand the host names and netgroups in the export list for /usr/src and to determine the client's host name based on its IP address.
- 11. The server's rpc. mountd daemon handles the client's mount requests. If the directory  $/\text{usr}/\text{src}$  is available to the client (or to the public), the rpc. mountd daemon does a getfh(2) system call on /usr / src to get the £handle, and sends it to the client's mount process.
- 12. mount checks if /usr / src/ dancer. src is a directory.
- 13. mount does a mount(2) system call with the directory /usr / src/ dancer. src as one of the arguments, as well as a data structure containing, among other things, the £handle and the server address, port number, flags and so on.
- 14. The client kernel looks up the directory /usr *I* src/ dancer. src and, if everything is okay, it ties the file handle to the hierarchy in a mount record. From now on all file system requests to that directory and its subdirectories go through the file handle to server dancer.
- 15. The client's kernel does a  $statfs(2)$  call to dancer's NFS server ( $nfsd$ ).
- 16. Mount's mount(2) system call returns.
- 17. mount opens /etc/ mt ab and adds an appropriate entry to the end, reflecting the new addition to the list of mounted files.
- 18. Once the hierarchy is mounted, when the client kernel does a file operation it sends the NFS RPC information to the server, where it is read by one of the

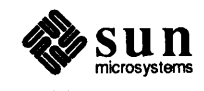

n f s d daemons to process the file request.

19. The nfsd daemons know how a hierarchy is exported from the information sent to the server's kernel by exportfs. These daemons allow the client to access the hierarchy according to its permissions.

Debugging Hints Below are some general pointers for debugging of NFS problems, followed by a list of possible errors and their probable causes.

> The rpc. mountd daemon must be present on the file server for a remote mount to succeed. **Make** sure rpc. mountd is available for an RPC call by checking that the following lines in / $etc$ / $rc$ . local have not been deleted by mistake:

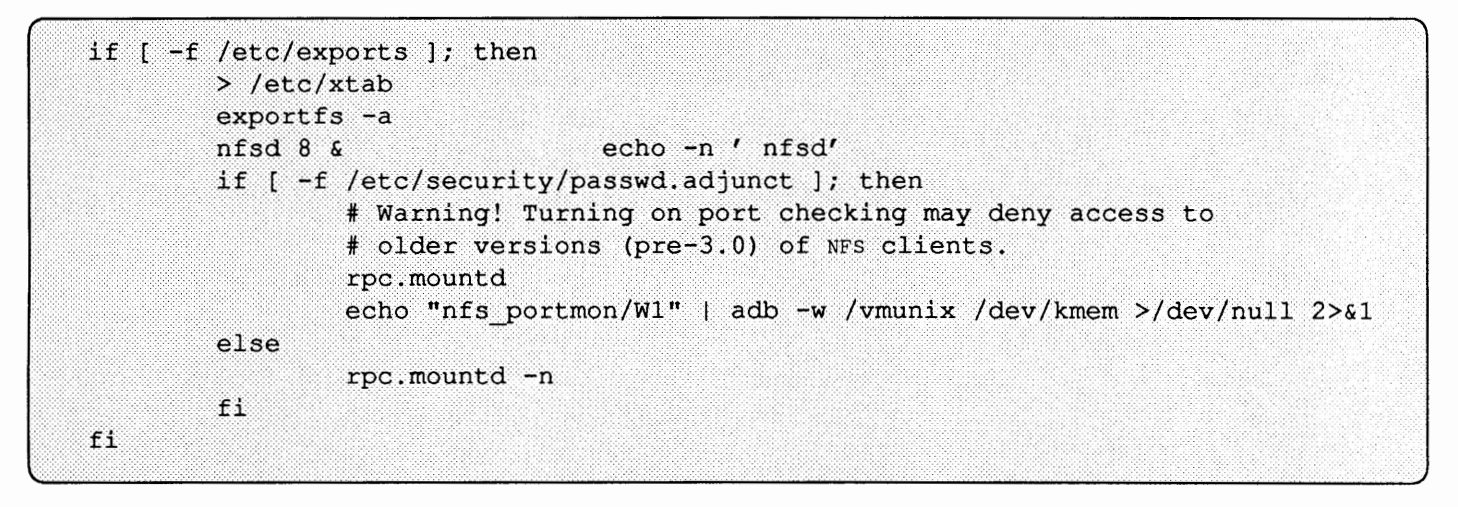

Remote mounts also need some number, typically 8, of nfsd daemons to execute on NFS servers. Make sure that the line

 $nfsd 8 k$ echo -n ' nfsd'

is present in the fragment above.

You can also enable these daemons without rebooting. Become superuser and type:

nfsd 8

The client's biod daemons are not necessary for NFS to work, but they do increase performance in a very noticeable manner. Make sure that the following (or similar) lines are present in the client's/ etc/re. local:

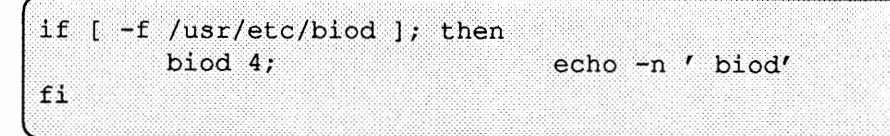

You can also enable these daemons without rebooting. Become superuser and type:

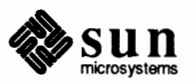

 $+101014$ 

Server Problems When the network or NFS file server has problems, programs that access hard mounted remote files will fail differently than those that access soft mounted remote files. Hard mounted remote file hierarchies cause the client's kernel to retry the requests until the file server responds again. Soft mounted remote file hierarchies cause the client's system calls to return an error after trying for a while. When you use mount with the bq option, it retries the mount in the background if the first mount attempt fails.

> When a file hierarchy is hard mounted, a program that tries to access it will hang if the server fails to respond. In this case, the message:

NFS server hostname not responding, still trying

will appear on the console. When the server finally responds, the message

```
NFS server hostname ok
```
will appear on the console.

A program accessing a soft mounted file hierarchy whose server is dead or not responding may or may not check the return conditions of file hierarchy operations. If it does, it should print an error message; otherwise, you may not see an error message on the terminal. But in any case an error message such as the following should appear on the console

.. *. hostname* server not responding: RPc: Timed out

If a client is having NFS trouble, check first to make sure the server is up and running. From a client you can type:

% rpcinfo -p server name

to see if the server is up at all. rpcinfo should give list of program, version, protocol, and port numbers similar to the following:

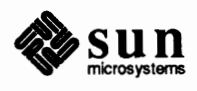

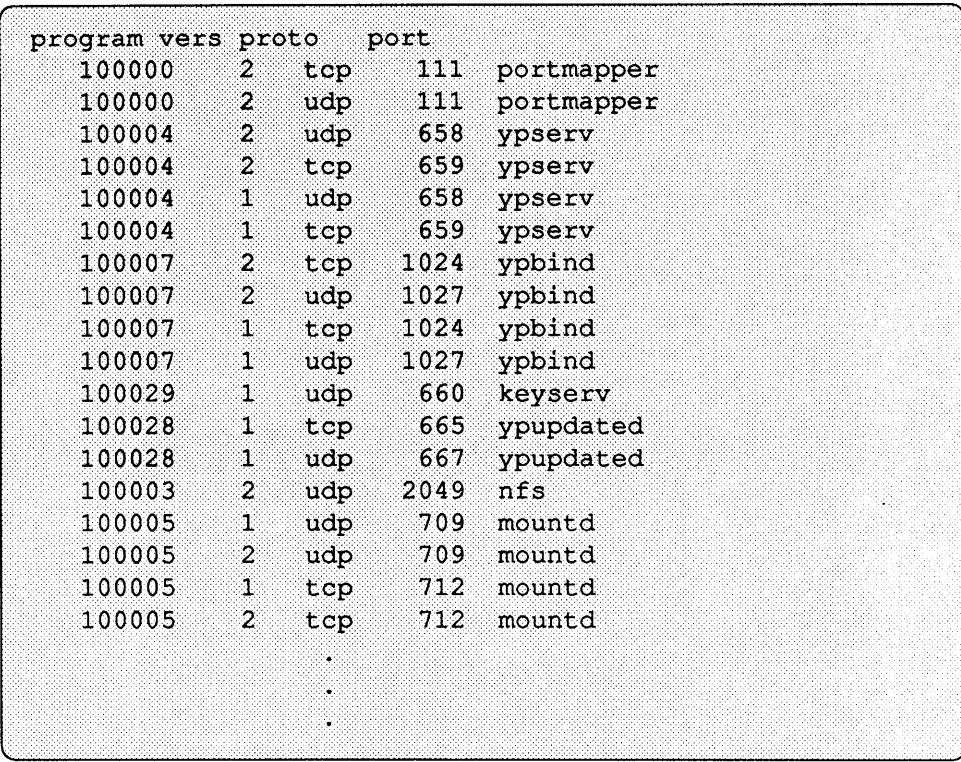

If that works, you can also use rpcinfo to check if the mountd daemon is running, type the following:

```
% rpcinfo -u server_name mount
```
The command should respond:

```
program 100005 version 1 ready and waiting
program 100005 version 2 ready and waiting
```
If these fail, try logging in to the NFS file server's console. If the server is up but your machine cannot communicate with it, check the Ethernet connections between your machine and the server. If the server is okay and the network is okay, use ps to check your client daemons. You should have a portmap and several biod daemons running. For example, running ps should result in output similar to the following:

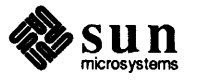

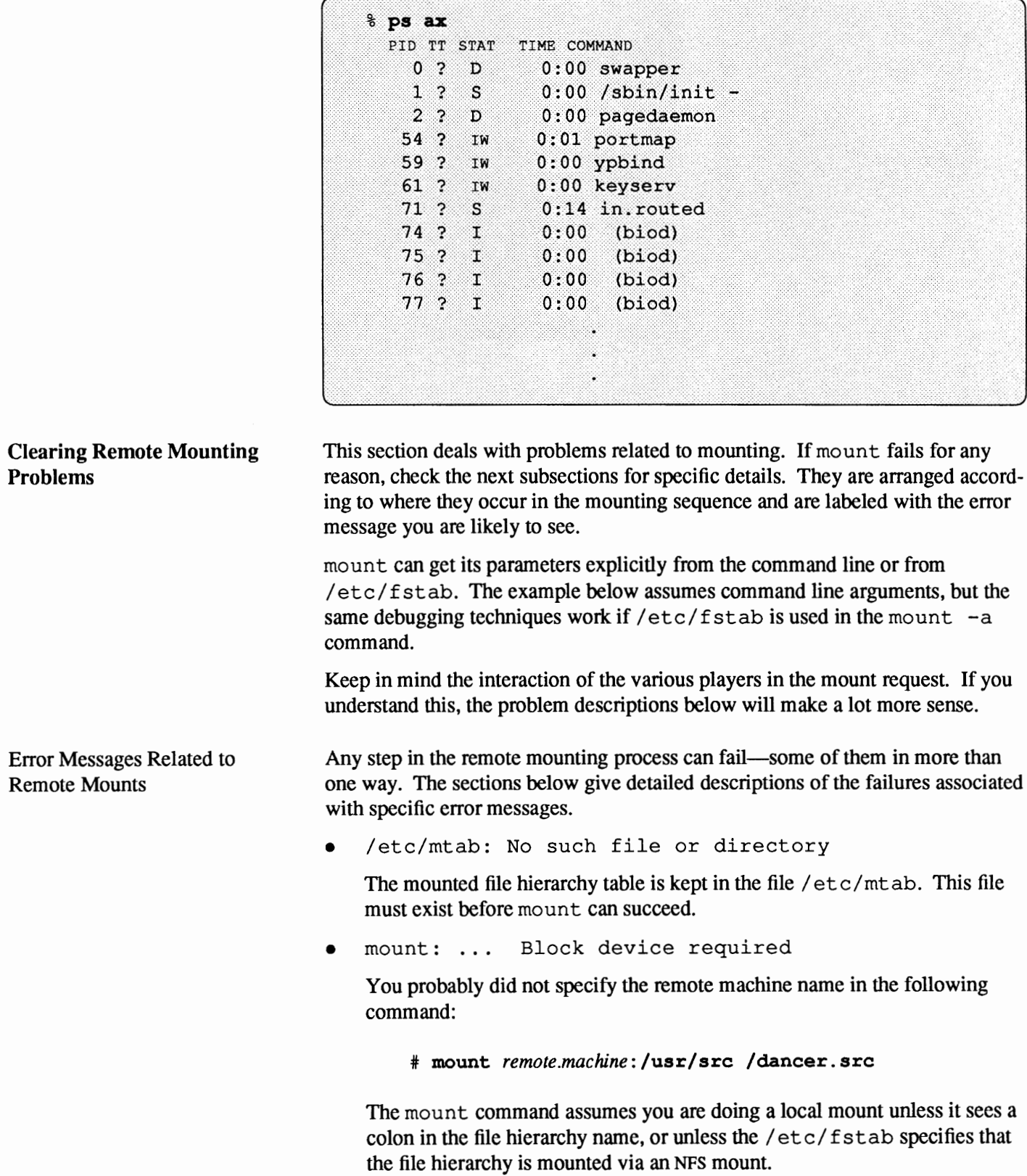

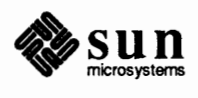

mount: ... not found in /etc/fstab

If you issue the mount command with only a directory or file hierarchy name but not both, it looks in / etc/ f stab for an entry whose file hierarchy or directory field matches the argument. For example, the following command:

#### # **/mount /dancer.src**

searches / etc/ f st ab for a line that has a directory name field of /dancer. src. If it finds an entry, such as:

dancer:/usr/src /dancer.src nfs rw, hard 0 0

it will do the mount as if you had typed:

# **mount -o rw,suid,hard dancer:/usr/src /dancer.src** 

The default options are read-write, hard, and suid.

• /etc/fstab: No such file or directory

This message indicates that mount tried to look up the directory given it as an argument in the /etc/fstab file, but could not find the /etc/fstab file. You need to create the file.

... invalid argument

NFS is not configured into the kernel. Reconfigure the kernel following the procedures presented in the chapter *Reconfiguring the System Kernel,* making sure that the NFSCLIENT option is set.

... not in hosts database

This message indicates that the host specified to mount is not in the hosts database, either /etc/ hosts or its equivalent NIS map. It could also indicate that the NIS daemon ypbind has died on the machine.

Check the spelling and the placement of the colon in your mount command. If the command is correct, and you only get this message for this host name, check the entry in the hosts database. If your network is running NIS, make sure that ypbind is running by typing:

#### # **ps ax** I **grep ypbind**

Try to  $r \log n$  to another machine, or use  $r \log n$  to remote copy a file to another machine. If this also fails, your ypbind daemon is probably dead or hung. If you only get this message for this host name, you should check the hosts. byname map on the NIS master server. See *The Network Information Service* for more information about NIS problems.

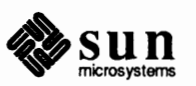

mount: directory path must begin with '/'

The second argument to mount is the path of the directory to be used as a mount point. This must be a full pathname, starting at root (/).

mount:  $\ldots$  server not responding: \  $RPC$  PMAP FAILURE - RPC TIMED OUT

Either the NFS file server the client is trying to mount from is down, or its portmapper is dead or hung. Try rebooting the server to restart the inetd, portmap, and (if running NIS) ypbind daemons. If you can't r login to the server but it is up, check the client's Ethernet connection by trying to r login to some other machine. You should also check the server's Ethernet connection.

mount:  $\ldots$  server not responding:  $\setminus$ RPC PROG NOT REGISTERED

This means that mount got through to the portmapper, but the NFS mount daemon rpc . mountd was not registered.

mount: ...: No such file or directory

Either the remote directory or the local directory does not exist. Check the spelling of the directory names. Try to use 1s on both directories.

mount: not in export list for ...

Your machine name is not in the export list for the file hierarchies you want to mount from the server. You can get a list of the server's exported file hierarchies by running

#### \* **showmount -e** *hostname*

If the file hierarchy you want is not in the list, or your machine name or netgroup name is not in the user list for the file hierarchy, log in to the server and check the /etc/ exports file for the correct file hierarchy entry. A file hierarchy name that appears in the /etc/exports file but not in the output from showmount, indicates a failure in mountd. Either it could not understand that line in the file, or mountd could not find the file hierarchy, or the file hierarchy name was not a locally mounted file system. See the exports(5) man page for more infonnation. If the /etc/exports file looks correct, and your network runs NIS, check the server's ypbind daemon. It may be dead or hung.

• mount: ... : Permission denied

This message is a generic indication that some authentication failed on the file server. It may be that you are not in the export list (see above), that the server could not recognize your machine (ypbind is dead), or that the server does not believe you are who you say you are. Check the file server's /etc/exports file, and, if applicable, ypbind.

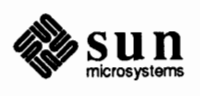
mount: ...: Not a directory Either the remote path or the local path is not a directory. Check the spelling in your command, and try to run 1s on both directories. Must be root to use mount You have to run mount as root on your machine. Stale NFS file handle You usually receive this message when a directory you have successfully mounted is removed from a server or is unexported. As long as your machine mounts a directory, it keeps the same file handle. But if someone removes or unexports the directory from its server, that file handle becomes invalid, or "stale." Unmount the directory and try mounting it again. When mount Hangs Without The mount command hangs indefinitely if no nfsd daemons are running on the NFS server. This happens when no/ etc/ exports file exists on the server an Error Message when it is booted. To clear the problem, you need to: 1. Become superuser on the NFS server, and create the/ etc/ exports file. 2. Type # exportfs -a J to send the information in /etc/exports to the kernel 3. Restart the nf sd daemons by typing # nfsd 8 **Fixing Hung Programs**  If programs hang doing file-related work, your NFS server may be dead. You may see the following: NFS server hostname not responding, still trying

on your console. The message indicates that NFS server *hostname* is down. This indicates a problem with your NFS server or with the Ethernet. Programs can also hang if an NIS server dies.

If your machine hangs completely, check the server(s) from which you have mounted file hierarchies. If one of them (or more) is down, do not be concerned. When the server comes back up, your programs continue automatically. No files are destroyed.

If a soft mounted server dies, your work should not be affected. Programs that time out trying to access soft mounted remote files will fail with a message reported that they have timed out, but you should still be able to access your other file systems.

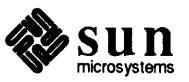

If all servers are running, ask someone else using the same file servers as your machine if they are having trouble. If more than one machine is having problems getting service, this indicates a problem with the file server. Log in to the file server. Run ps to see if nfsd is running and accumulating CPU time. (This implies running  $ps -ax$  a few times, letting some time pass between each call.) If not, you may be able to kill and then restart  $n$  f sd. If this does not work, you will have to reboot the server.

If other systems seem to be up and running, check your Ethernet connection and the connection of the server.

Fixing a Machine that Hangs Part Way Through Boot If your machine boots up normally until it tries to do remote mounts, probably one or more servers is down, or your network connection is bad. Try to reboot in single-user mode. Then use the mount command to manually mount each directory normally mounted through the /etc/ f st ab file. See the previous two subsections for more help.

Speeding Up Slow Access Times

If access to remote files seems unusually slow, type:

. . . . .. . . ........ ..

# ps aux

on the server to be sure that it is not being adversely affected by a runaway daemon, bad tty line, and so on. If the server seems okay and others are getting good response, make sure your biod daemons are running. Try the following steps:

1. Run

 $*$  ps ax | grep biod

(at the client) and look for biod daemons in the display. To determine if the biods are hung, rep a large file from a remote system, then run ps as above again. If the biods do not accumulate any CPU time (as shown by the TIME column,) they are probably hung. If they are not running or are hung, continue with these steps.

2. Kill these processes as follows:

# kill -9 pidl pid2 pid3 pid4

4. Restart them by typing:

# biod 4

If the biods are okay, check your Ethernet connection. The command net stat -i introduced in the chapter *The SunOS Network Environment,* tells you if you are dropping packets. Also, you can use the commands nfsstat  $-c$  and n f s stat  $-s$  to tell if the client or file server is doing a lot of retransmitting. A retransmission rate of 5 percent is considered high. Excessive retransmission usually indicates a bad Ethernet board, a bad Ethernet tap, a

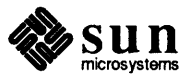

mismatch between board and tap, or a mismatch between your Ethernet board and the server's board.

**14.6. Making the Network More Secure**  To obtain the maximum degree of security available for remote mounts, file hierarchies should be exported and mounted with the secure option activated; this is possible only if the NIS service is running. Please consult the chapter on *The Network Information Service* and the section *Secure NFS* later in this chapter.

**Allowing Root Access over the Network**  Under NFS, a server exports file hierarchies it owns, so that clients can remotely mount them and users logged in on the clients can access them transparently, as if they were local to the client. However, a user who becomes super user at a client is denied root access to a remotely mounted file hierarchy. When a person logged in as root on one host requests access to a particular file from NFS, the user ID of the requester is changed to the user ID of the user name nobody generally 65534. The access rights of user nobody are the same as those given to the public for a particular file. For example, if the public only has execute permission for a file, then user nobody can only execute that file.

> When you export a file hierarchy, you can permit  $\tau$  oot on a particular machine to have root access to that hierarchy by specifying it in/ etc/ exports on the server. For example, suppose you wanted root at machine samba (but no others) to have superuser access to the exported directory /usr / src. You would enter the following line in /etc/exports:

...............................  $|{\rm usr}/{\rm src}|$  $-root =$ samba

If you want more than one client to have root access, you can specify a list, as follows:

```
\sqrt{usr/sec}-root=samba:raks:jazz
```
You can also enable superuser access for processes with user ID O on all clients, again using the /etc/exports file. If you wanted to allow superuser access for all client processes with user ID O accessing /usr / src you would add the following line to / etc/ exports:

 $\sqrt{usr/sec}$  $-anon=0$ 

J The anon is short for "anonymous." Anonymous requests, by default, get their user ID changed from its previous value (whatever it may be) to 65534, the user ID of nobody. NFS servers label as anonymous any request from a root user (someone whose current effective user ID is 0) who is not in the root list in /etc/exports. The above sample line in/ etc/ exports tells the kernel to use the value O instead of 65534 for anonymous requests. The result is that all root users retain their user ID of 0. Unfortunately, this has the side effect that anonymous users are granted root access. For obvious security reasons, you should weigh very carefully whether to use the root and anon options. Finally, the following line in  $/$  etc/ exports effectively prohibits anonymous access:

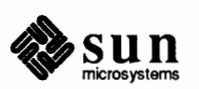

J

J

 $\mu$ sr/src  $-anon=-1$ 

See  $\epsilon$ xports(5) and  $\epsilon$ xportfs(8) for more information on exporting directories.

**Privileged Ports**  The SunOS operating system, and others whose networking is derived from Berkeley UNIX, have some TCP and UDP source ports to which only privileged users can attach. These are known as *privileged ports.* Currently, NFS does not check to see if a client is bound to one of these. That is, an NFS server has no way of knowing whether a client's file request originated from the real client's kernel or from someone's user program. If you get the following error message:

NFS request from unprivileged port

you should also see the IP address of the client on the console screen of the server. You can tum on server port checking by making the following change:

```
# adb -w /vmunix
nfs portmon?W1
nfs portmon: 0x0 =0x1<Control-D>
```
The next time you boot your system, the source ports will be checked. If you can trust all of the root users on your network, then just doing the above is enough. But be warned: most non-UNIX and some UNIX systems do not enforce the privileged port convention (in particular, PCs with 3Com boards). Another warning: all of a server's SunOS clients should be running software release 3.0 or higher for this to work.

If you run C2 security in your network, the above is done automatically on all the servers, in the lines in / etc/ rc. local that say:

```
if [ -f /etc/security/passwd.adjunct ]; then
        # Warning! Turning on port checking may deny access to
        # older versions (pre-3.0) of NFS clients.
        rpc.mountd
        echo "nfs portmon/W1" | adb -w /vmunix /dev/kmem >/dev/null 2>&1
else
        rpc.mountd -n
fi
```
### **The Lock Manager**

Sun Release 4.1 supports a System V compatible record and file locking service. The lock manager functionality applies to local record and file locking as well as to record and file locking of remote file hierarchies on the network. File locking in accomplished with the lockf and fcntl functions. The user, program, or application can optionally invoke the service on a per-transaction, or perapplication basis. Once a record is locked by one user or application, another

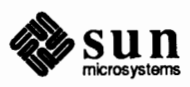

user or application trying to lock the same record will either (a) receive an error message or (b) be placed in a queue and be appropriately notified when the lock becomes available.

The *Lock Manager* implements a System V Interface Definition {SVID) compatible record and file locking service. When multiple users attempt to access the same record at the same time, only one will have access and the rest will be locked out.

Synchronizing the time To prevent a client from having a totally different notion of time than its server, diskless clients coordinate their date with that of their server at boot time through the following lines in /etc/re. local:

> if [ "\$server" ]; then intr -a rdate \$server fi

The time a machine keeps, however, is not absolute and depends on a variety of factors. Sooner or later two machines whose date has been set simultaneously will drift and display different times. To prevent a client from having a totally different notion of time than its server, you may want to issue the command rdate periodically on the client, either manually or through the client's /usr / spool/ cron/ crontabs/ root file.

Release 4.1 of the SunOS operating system does not supply a mechanism for maintaining the same date value across a network other than this command. You should consider having all machines obtain their date from a single server at boot time and/or through daily invoking of rotate through the crontab mechanism.

14.7. Secure NFS Although, as we have seen in this chapter, NFS is a powerful and convenient way for file sharing between heterogeneous machine architectures and operating systems, it is not without its shortcomings.

Security Shortcomings of NFS NFS servers authenticate a file request by authenticating the machine making the request, but not the user. On NFS-based file hierarchies that are exported to machines where superuser access is not controlled, it is a simple matter of running su to impersonate the rightful owner of a file. The familiar command  $r1o$ gin is subject to exactly the same attacks as NFS because it uses the same kind of authentication.

> Given root access and a good knowledge of network programming, anyone could be capable of injecting arbitrary data into the network, and picking up any data from it. However, on a local area network, no machine is capable of packet smashing – capturing packets before they reach their destination, changing the contents, then sending packets back on their original course - because packets reach all machines, including the server, at the same time. Packet smashing is possible on a gateway, though, so make sure you trust all gateways on the network. The most dangerous attacks are those involving the injection of data, such as impersonating a user by generating the right packets, or recording

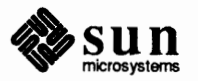

conversations and replaying them later. These attacks affect data integrity. Attacks involving passive eavesdropping – merely listening to network traffic without impersonating anybody - are not as dangerous, since data integrity is not compromised. Moreover, making sense of network traffic is not easy, and users can protect the privacy of sensitive information by encrypting data that goes over the network.

An easy solution to network security problems is to leave the solution to each application. A far better solution is to put authentication at the RPC level. The result is a standard authentication system that covers all RPC-based applications, such as NFS and NIS. This system allows the authentication of users as well as machines. The advantage of this is that it makes a network environment more like a time-sharing environment. Users can log in on any machine, just as they could log in on any terminal. Their login password is their passport to network security. No knowledge of the underlying authentication system is required. The system is as secure and easy to use as a time-sharing system.

SunOS 4.1 includes an authentication system that greatly improves the security of network environments. The system is general enough to be used by other UNIX and non-UNIX systems. The system uses DES encryption and public key cryptography to authenticate both users and machines in the network. (DES stands for Data Encryption Standard.)

Public key cryptography is a cipher system that involves two keys: one public and the other private. The public key is published, while the private key is not; the private (or secret) key is used to encrypt and decrypt data. Sun's system differs from some other public key cryptography systems in that the public and secret keys are used to generate a common key, which is used in tum to create a DES key. DES is relatively fast, and, to make it even faster, optional Sun hardware is available at present for most Sun computers.

In order to use this public key cryptography over the network, you must also run NIS - see the chapter on *The Network Information Service* - and you must install the Encryption Kit (available only in the U.S.A.).

# **14.8. Administering Secure NFS**

This section describes what the system administrator must do in order to create a secure file hierarchy over NFS. First, the public and private keys must be generated for each user. Then, file hierarchies must be exported secure, and mounted secure.

1. The publickey database contains three fields for each user:

netname user's public key : user's secret key

where *netname* may be the name of a user or of a machine, *user's public key* is that key in hexadecimal notation, and *user's secret key* is that key encrypted with the user's password, also in hexadecimal notation. If the netname is the name of a user, then the publickey entry takes the form unix. *uid@domain.* If it is the name of a machine, it takes the fonn *unix.host@domain.* 

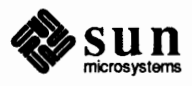

The corresponding NIS maps is available to NIS clients as publickey. byname, but the database should reside on the NIS master server in the file publickey in the directory/ etc (or similar).

The program newkey is provided to ease the task of updating the database. Become superuser at the master server and invoke newkey for a given user:

```
# newkey -u username
```
or for the superuser in a given host machine:

# newkey -h hostname

and at the prompt enter the appropriate login password. The program will then create a new public/secret key pair in publickey, encrypted with the login password of the given user. As normally installed, the only user is nobody.

Users can later on modify their own entries by using the program chkey. The user types:

% chkey

and then responds to prompts from the command. A typical chkey session would look like this:

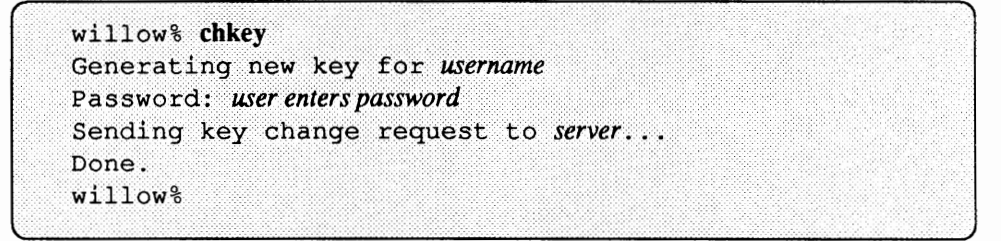

If there is an existing entry for nobody, users can use the chkey program to create their own entries. The administrator can delete the entry for nobody in the publickey file on the NIS master server to prevent users from creating new entries for themselves, but if they already have one they can still modify it.

Note that NIS takes time to propagate a new map, so it's a good idea for users to run chkey, or for the administrator to run new key, just before going home for the night.

Also note that in order for new key and chkey to be able to run properly, the daemon rpc. ypupdated must be running on the master server. For more information, see *The Network Information Service*.

2. Verify that the keyserv and ypbind daemons (which are nonnally started by  $/etc/rc$ . local) are still running. keyserv performs public key encryption and stores the private key (encrypted, of course) in /etc/keystore:

% **ps aux** I **grep keyserv**  root 61 0.0 0.0 56 0? rw Dec 29 0:08 keyserv

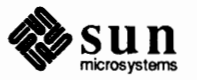

*r* 

\.

 $\Big)$ 

When users log in with login or remote log in with  $r \log n$ , these programs use the typed password to decrypt the secret key stored in the publickey. byname map. This becomes the private key, and gets passed to the keyserv daemon. If users don't type a password for login or rlogin, either because their password field is empty or because their machine is in the hosts.equiv file of the remote host, they can still place a private key in /etc/keystore by invoking the key login program. Before logging out, users can use the key logout program to remove their private key. Please refer to keylogin(l) and keylogout(l) in the *SunOS Reference Manual.* 

- 3. To keep their secret key synchronized with their login password, no user (except root) should have an entry in the local / etc/pas swd file; it is better to use the default / etc/passwd as distributed with SunOS. This way, when users invoke passwd this command will behave like yppasswd (or passwd  $-y$ ), and it will change the NIS database.
- 4. When you reinstall, move, or upgrade a machine, save/ etc/key store and /etc/. root key (the latter file contains the private key for root) along with everything else you normally save.

Note that if users use login, r login, or telnet to gain access to another machine, are asked for their password, and type it correctly, they have given away access to their own account. This is because their secret key is now stored in/ etc/keystore on that remote machine. This is only a concern if the remote machine is not trusted. If this is the case, users should never log in to a remote machine if it asks for their password, or should make sure to use the key logout command just before logging out. However, using key logout is also no guarantee that the secret key is actually destroyed  $-$  a malicious superuser can install a fake version of login, keylogin, or key logout. Another alternative is for users to use NFS to remote mount the files they are looking for.

5. Edit the /etc/ exports file and add the -secure option for file hierarchies that should use DES authentication. Here's how a server might export secure file hierarchies:

/usr/src -secure, access=engineering

In this example, engineering is the only network group with access to the /usr / src file hierarchy.

6. For each client machine, edit /etc/fstab (or have users edit their own files) to include secure as a mount option on each secure file hierarchy. Here's how a client might mount secure file hierarchies:

server:/usr/src /usr/src nfs rw, secure, intr, bg 0 0

In this example, the /usr / src file hierarchy from server *server* is mounted hard, read/write, and secure. If a client machine does not mount a secure file hierarchy as secure, everything works OK, except that users have access as nobody (user ID 65534), rather than as themselves.

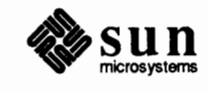

J

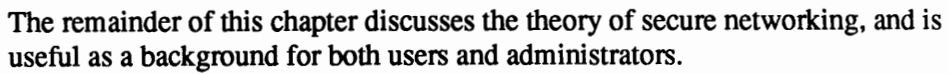

**14.9.** RPC Authentication Secure RPC is at the core of secure NFS. To understand the big picture, it's necessary to understand how authentication works in RPC. RPC's authentication is open-ended: a variety of authentication systems may be plugged into it and may coexist on the network. Currently there are two: UNIX and DES. UNIX authentication is the older, weaker system; DES authentication is the new system discussed in this chapter.

> Two terms are important for any RPC authentication system: *credentials* and *verifiers.* Using ID badges as an example, the credential is what identifies a person: a name, address, birth date, etc. The verifier is the photo attached to the badge: you can be sure the badge has not been stolen by checking the photo on the badge against the person carrying it. In RPC, things are similar. The client process sends both a credential and a verifier to the server with each RPC request. The server sends back only a verifier, since the client already knows the server's credentials.

UNIX Authentication In UNIX authentication the credentials contain the client's machine-name, user ID, group ID, and group-access-list. The verifier, on the other, contains **nothing!**  There are two problems with this system. The glaring problem is the empty verifier, which makes it easy to cook up the right credential using ho st name and su. If you trust all root users in the network, this is not really a problem. But many networks are not this secure. The NFS tries to combat deficiencies in UNIX authentication by checking the source Internet address of mount requests as a verifier of the hostname field, and accepting requests only from privileged Internet ports. Still, it is not difficult to circumvent these measures, and NFS really has no way to verify the user-ID.

> The other problem with UNIX authentication appears in the name UNIX. It is unrealistic to assume that all machines on a network will be UNIX machines. The NFS works with machines running other operating systems, but UNIX authentication breaks down when applied to them. For instance, MS-DOS® doesn't even have a notion of different user IDs.

Given these shortcomings, it is clear what is needed in a different authentication system: operating system independent credentials, and secure verifiers. This is the essence of DES authentication discussed below.

The security of DES authentication is based on a sender's ability to encrypt the current time, which the receiver can then decrypt and check against its own clock. The timestamp is encrypted with DES. Two things are necessary for this scheme to work: 1) the two agents must agree on what the current time is, and 2) the sender and receiver must be using the same encryption key.

If a network has time synchronization (Berkeley's TEMPO for example), then client/server time synchronization is performed automatically. However, if this is not available, timestamps can be computed using the server's time instead of

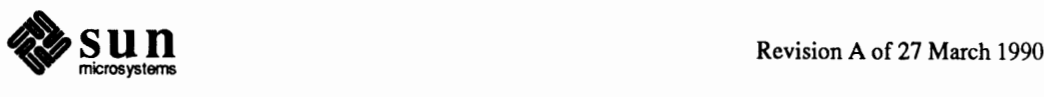

DES Authentication

network time. In order to do this, the client asks the server what time it is, before starting the RPC session, then computes the time difference between its own clock and the server's. This difference is used to offset the client's clock when computing timestamps. If the client and server clocks get out of sync to the point where the server begins rejecting the client's requests, the DES authentication system resynchronizes with the server.

Here is how the client and server arrive at the same encryption key. When a client wishes to talk to a server, it generates at random a key to be used for encrypting the timestamps (among other things). This key is known as the *conversation key,* CK. The client encrypts the conversation key using a public key scheme, and sends it to the server in its first transaction. This key is the only thing that is ever encrypted with public key cryptography. The particular scheme used is described further on in this chapter. For now, suffice to say that for any two agents A and B, there is a DES key  $K_{AB}$  that only A and B can deduce. This key is known as the *common key, KAB.* 

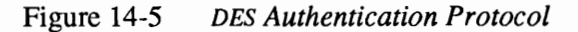

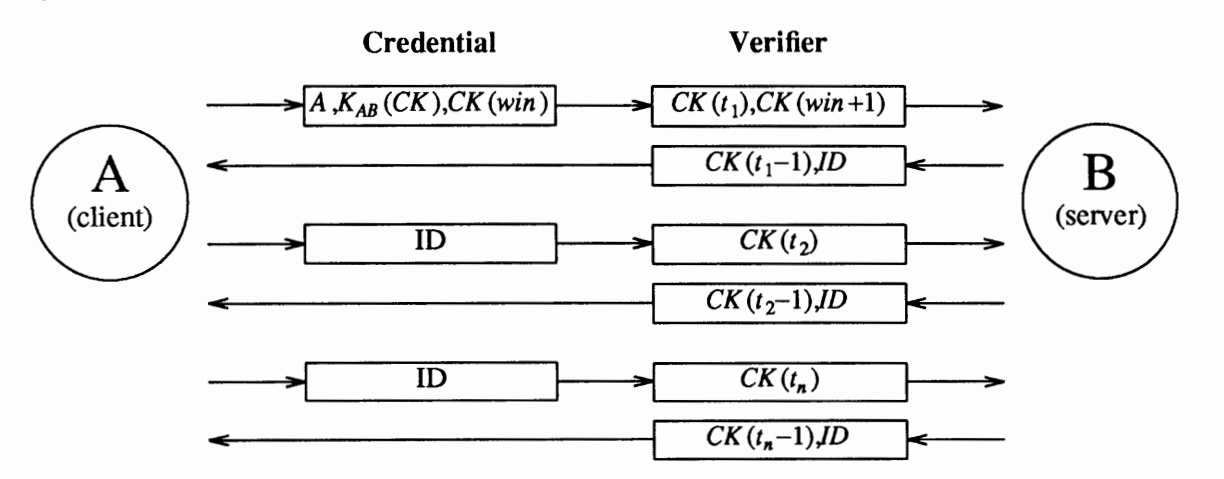

The figure above illustrates the authentication protocol in more detail, describing client A talking to server B. A term of the form  $K(x)$  means x encrypted with the DES key  $K$ . Examining the figure, you can see that for its first request, the client's credential contains three things: its name  $A$ , the conversation key  $CK$ encrypted with the common key  $K_{AB}$ , and a thing called *win* (window) encrypted with  $CK$ . What the window says to the server, in effect, is this:

*I will be sending you many credentials in the future, but there may be crackers sending them too, trying to impersonate me with bogus timestamps. When you receive a timestamp, check to see if your current time is somewhere between the timestamp and the timestamp plus the window. If it's not, please reject the credential.* 

For secure NFS file hierarchies, the window currently defaults to 60 minutes. The client's verifier in the first request contains the encrypted timestamp and an encrypted verifier of the specified window, *win+* I. The reason this exists is the following. Suppose somebody wanted to impersonate A by writing a program that instead of filling in the encrypted fields of the credential and verifier, just stuffs in random bits. The server will decrypt CK into some random DES key, and

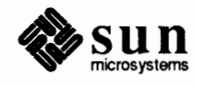

use it to decrypt the window and the timestamp. These will just end up as random numbers. After a few thousand trials, there is a good chance that the random window/timestamp pair will pass the authentication system. The window verifier makes guessing the right credential much more difficult.

After authenticating the client, the server stores four things into a credential table: the client's name A, the conversation key  $CK$ , the window, and the timestamp. The reason the server stores the first three things should be clear: it needs them for future use. The reason for storing the timestamp is to protect against replays: the server will only accept timestamps that are chronologically greater than the last one seen, so any replayed transactions are guaranteed to be rejected. The server returns to the client in its verifier an index ID into its credential table, plus the client's timestamp minus one, encrypted by  $CK$ . The client knows that only the server could have sent such a verifier, since only the server knows what timestamp the client sent. The reason for subtracting one from it is to insure that it is invalid and cannot be reused as a client verifier.

The first transaction is rather complicated, but after this things go very smoothly. The client just sends its ID and an encrypted timestamp to the server, and the server sends back the client's timestamp minus one, encrypted by CK.

**Public Key Encryption**  The particular public key encryption scheme Sun uses is the Diffie-Hellman method. The way this algorithm works is to generate a *secret key SK<sub>A</sub>* at random and compute a *public key PKA* using the following formula *(PK* and *SK* are 128 bit numbers and  $\alpha$  is a well-known constant):

 $PK_A = \alpha^{SK_A}$ 

Public key  $PK_A$  is stored in a public directory, but secret key  $SK_A$  is kept private. Next,  $PK_B$  is generated from  $SK_B$  in the same manner as above. Now common key  $K_{AB}$  can be derived as follows:

$$
K_{AB} = PK_B^{SK_A} = (\alpha^{SK_B})^{SK_A} = \alpha^{(SK_A SK_B)}
$$

Without knowing the client's secret key, the server can calculate the same common key *KAB* in a different way, as follows:

$$
K_{AB} = PK_A^{SK_B} = (\alpha^{SK_A})^{SK_B} = \alpha^{(SK_A SK_B)}
$$

Notice that nobody else but the server and client can calculate  $K_{AB}$ , since doing so requires knowing either one secret key or the other. All of this arithmetic is actually computed modulo  $M$ , which is another well-known constant. It would seem at first that somebody could guess your secret key by taking the logarithm of your public one, but *M* is so large that this is a computationally infeasible task. To be secure,  $K_{AB}$  has too many bits to be used as a DES key, so 56 bits are extracted from it to form the DES key.

Both the public and the secret keys are stored indexed by netname in the NIS map public key. byname; the secret key is DES-encrypted with the user's login password. When a user logs in to a machine, the login program decrypts the encrypted secret key with the login password, and gives it to a secure local keyserver to save for use in future RPC transactions. (This is what key login does also). Note that ordinary users do not have to be aware of their public and

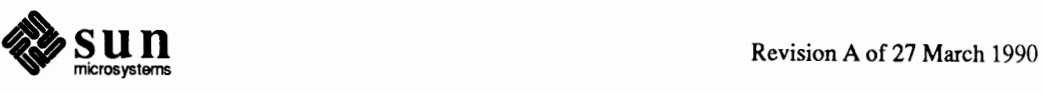

secret keys. In addition to changing a user's login password, the yppasswd program (or passwd if the user does not have an entry in the local / etc/pas swd, or pas swd -y) randomly generates a new public/secret key pair as well.

The keyserver  $keyserv(8c)$  is an RPC service local to each machine that perfonns all of the public key operations, of which there are only three. They are:

```
setsecretkey(secretkey) 
encryptsessionkey(servername, des_key) 
decryptsessionkey(clientname, des_key)
```
setsecretkey () tells the keyserver to store away the users' secret key *SKA*  for future use; it is normally called by login. The client program calls encryptsessionkey () to generate the encrypted conversation key that is passed in the first RPC transaction to a server. The keyserver looks up servername 's public key and combines it with the client's secret key (set up by a previous setsecretkey () call) to generate the key that encrypts des\_key. The server asks the keyserverto decrypt the conversation key by calling decryptsessionkey ().

Note that implicit in these procedures is the name of caller, who must be authenticated in some manner. The keyserver cannot use DES authentication to do this, since it would create a deadlock. The keyserver solves this problem by storing the secret keys by user ID, and only granting requests to local root processes. The client process then executes a set uid process, owned by root, which makes the request on the part of the client, telling the keyserver the real user ID of the client. Ideally, the three operations described above would be system calls, and the kernel would talk to the keyserver directly, instead of executing the setuid program.

Naming of Network Entities The old UNIX authentication system has a few problems when it comes to naming. Recall that with UNIX authentication, the name of a network entity is basically the user ID. These user IDs are assigned per NIS naming domain, which typically spans several machines. We have already stated one problem with this system, that it is too UNIX system oriented, but there are two other problems as well. One is the problem of user ID clashes when domains are linked together. The other problem is that the super-user (with user ID of 0) should not be assigned on a per-domain basis, but rather on a per-machine basis. By default, NFS deals with this latter problem in a severe manner: it does not allow root access across the network by user ID O at all.

> DES authentication corrects these problems by basing naming upon new names called *netnames.* Simply put, a netname is just a string of printable characters, and fundamentally, it is really these netnames that are authenticated. The public and secret keys are stored on a per-netname, rather than per-username, basis. The NIS map net id. byname maps the netname into a local user ID, group ID, and group-access-list, though non-Sun environments may map the netname into something else.

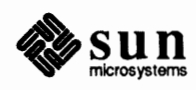

The Internet naming problem is solved by choosing globally unique netnames. This is far easier than choosing globally unique user IDs. In the Sun environment, user names are unique within each NIS domain. Netnames are assigned by concatenating the operating system and user ID with the NIS and Internet domain names. For example, a UNIX system user with a user ID of 508 in the domain eng. sun. COM would be assigned the following netname: unix. 508@eng. sun. com. A good convention for naming domains is to append the Internet domain name (COM, EDU, GOV, MIL) to the local domain name. Thus, the NIS domain eng within the Internet domain sun. COM becomes eng. sun. COM.

The problem of multiple super-users per domain is solved by assigning netnames to machines as well as to users. A machine's netname is fonned much like a user's. For example, a UNIX machine named hal in the same domain as before has the netname unix. hal@eng. sun. COM. Proper authentication of machines is very important for diskless machines that need full access to their home directories over the net.

Non-Sun environments will have other ways of generating netnames, but this does not preclude them from accessing the secure network services of the Sun environment. To authenticate users from any remote domain, all that has to be done is make entries for them in two NIS databases. One is an entry for their public and secret keys, (in the publickey. byname map) the other is for their local user ID and group-access-list mapping (in the net id. byname map). Upon doing this, users in the remote domain **will be** able to access all of the local network services, such as NFS and remote logins.

The first application of DES authentication is a generalized NIS update service. This service allows users to update private fields in NIS databases. So far only the NIS map publickey employs the DES-based update service.

The second application of DES authentication is the most important: a more secure Network File System. There are three security problems with the old NFS using UNIX authentication. The first is that verification of credentials occurs only at mount time when the client gets from the server a piece of information that is its key to all further requests: the *file handle.* Security can be broken if one can figure out a file handle without contacting the server, perhaps by tapping into the net or by guessing. After an NFS file hierarchy has been mounted, there is no checking of credentials during file requests, which brings up the second problem. If a file hierarchy has been mounted from a server that serves multiple clients (as is typically the case), there is no protection against someone who has root permission on their machine using su (or some other means of changing user ID) gaining unauthorized access to other people's files. The third problem with NFS is the severe method it uses to circumvent the problem of not being able to authenticate remote client super-users: denying them super-user access altogether.

The new authentication system corrects all of these problems. Guessing file handles is no longer a problem since in order to gain unauthorized access, the miscreant would also have to guess the right encrypted timestamp to place in the

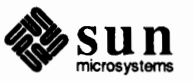

**Applications of** DES **Authentication** 

credential, which is a virtually impossible task. The problem of authenticating root users is solved, since the new system can authenticate machines. At this point, however, secure NFS is not used for root file systems. Root users of nonsecure file hierarchies are identified by IP address.

Actually, the level of security associated with each file hierarchy may be altered by the administrator. The file/ etc/ exports contains a list of file hierarchies and which machines may mount them. By default, file hierarchies are exported with UNIX authentication, but the administrator can have them exported with DES authentication by specifying -secure on any entry in the/ etc/ exports file. Associated with DES authentication is a parameter: the maximum window size that the server is willing to accept.

Security Issues Remaining There are several ways to break DES authentication, but using su is not one of them. In order to be authenticated, a user's secret key must be stored by the user's workstation. This usually occurs when the user logins, with the login program decrypting the secret key with the login password, and storing it away for the user. If somebody tries to use su to impersonate the user, it won't work, because they won't be able to decrypt the secret key. Editing/ etc/passwd isn't going to help them either, because what they need to edit, the encrypted secret key, is stored in the NIS database. If you log into somebody else's workstation and type in your password, then your secret key would be stored in their workstation and they could use su to impersonate you. But this is not a problem since you should not be giving away your password to a machine you don't trust anyway. Someone on that machine could just as easily change login to save all the passwords it sees into a file. This applies to key login too.

> Not having su to employ any more, how can nefarious users impersonate others now? Probably the easiest way is to guess somebody's password, since most people don't choose very secure passwords. No ready-made protection can be offered agains this; it's up to each user to choose a secure password.

The next best attack would be to attempt replays. For example, let's say user A has been squirreling away all of user B's NFS transactions with a particular server. As long as the server remains up, user A won't succeed by replaying them since the server always demands timestamps that are greater than the previous ones seen. But suppose user A goes and pull the plug on user B's server, causing it to crash. As it reboots, its credential table will be clean, so it has lost all track of previously seen timestamps, and now user A is free to replay user B's transactions. There are few things to be said about this. First of all, servers should be kept in a secure place so that no one can go and pull the plug on them. But even if they are physically secure, servers occasionally crash without any help. Replaying transactions is not a very big security problem, but even so, there is protection against it. If a client specifies a window size that is smaller than the time it takes a server to reboot (5 to 10 minutes), the server will reject any replayed transactions because they will have expired.

To specify a window size other than the default, you have to modify the kernel with adb:

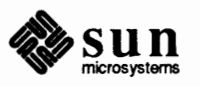

# adb -w /vmunix authdes win?D authdes win: 3600 authdes win: 2W0+300 authdes win:  $0xe10$  $0x12c$ ≕ authdes win?D authdes win: 300 authdes win: Şq

In the above example, the superuser has changed the default window size from 3600 seconds (one hour) to 300 seconds (five minutes). Remember that if you were to reconfigure the kernel you would have to use adb again.

There are other ways to break DES authentication, but they are much more difficult. These methods involve breaking the DES key itself, or computing the logarithm of the public key. Generally, these methods are unfeasible for most crackers, although it is important to realize that any lock can be picked with a big enough hammer. What secure NFS provides is as secure as any good time-sharing system.

There is another security issue that DES authentication does not address, and that is tapping of the net. Even with DES authentication in place, there is no protection against somebody watching what goes across the net. There is no way in software to prevent unauthorized eavesdropping.

**Performance**  Public key systems are known to be slow, but there is not much actual public key encryption going on in this system. Public key encryption only occurs during the first transaction with a service, and even then, there is caching that speeds things up considerably. The first time a client program contacts a server, both it and the server will have to calculate the common key. The time it takes to compute the common key is basically the time it takes to compute an exponential modulo M. On a Sun-3 using a 192-bit modulus, this takes roughly 1 second, which means it takes 2 seconds just to get things started, since both client and server have to perfonn this operation. This is a long time, but you have to wait only the first time you contact a machine. Since the keyserver caches the results of previous computations, it does not have to recompute the exponential every time.

The most important service in terms of performance is secure NFS, which is acceptably fast. The extra overhead that DES authentication requires versus UNIX authentication is the encryption. A timestamp is a 64-bit quantity, which also happens to be the DES block size. Four encryption operations take place in an average RPC transaction: the client encrypts the request timestamp, the server decrypts it, the server encrypts the reply timestamp, and the client decrypts it. On a Sun-3, the time it takes to encrypt one block is about half a millisecond if perfonned by hardware, and 1.2 milliseconds if perfonned by software. So, the extra time added to the round trip time is about 2 milliseconds for hardware encryption and 5 for software. The round trip time for the average NFS request is

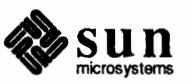

about 20 milliseconds, resulting in a perfonnance hit of 10 percent if one has encryption hardware, and 25 percent if not. Remember that is the impact on network performance. The fact is that not all file operations go over the wire, so the impact on total system perfonnance will actually be lower than this. It is also important to remember that security is optional, so environments that require higher performance can tum it off.

**Problems with Booting and** setuid **Programs**  Consider the problem of a machine rebooting, say after a power failure at some strange hour when nobody is around. All of the secret keys that were stored get wiped out, and now no process is able to access secure network services, such as mounting an NFS file hierarchy. The important processes at this time are usually root processes, so things would work OK if root's secret key were stored away, but nobody is around to type the password that decrypts it. The solution to this problem is to store root's decrypted secret key in a file, which the keyserver can read. This works well for diskful machines that can store the secret key on a physically secure local disk, but not so well for diskless machines, whose secret key must be stored across the network. If someone taps the net when a diskless machine is booting, they will find the decrypted key. This is not very easy to accomplish, though.

> Another booting problem is the single-user boot. There is a mode of booting known as single-user mode, where a root login shell appears on the console. The problem here is that a password is not required for this. With C2 security installed, a password is required in order to boot single-user. Without C2 security installed, machines can still be booted single-user without a password, as long as the entry for console in the / etc/t tytab file is labeled as physically secure (this is the default). If the console is not physically secure, and you have security considerations, you should change the entry (and make sure you remember root's password). For more details, see the chapters *Administering Security* and *Administering* c2 *Security.*

Yet another problem is that diskless machine booting is not totally secure. It is possible for somebody to impersonate the boot-server, and boot a devious kernel that, for example, makes a record of a user's secret key on a remote machine. The problem is that the secure RPC system is set up to provide protection only after the kernel and the keyserver are running. Before that, there is no way to authenticate the replies given by the boot server. This is not considered a serious problem, because it is highly unlikely that somebody would be able to write this compromised kernel without source code. Also, the crime is not without evidence. If you polled the net for boot-servers, you would discover the devious boot-server's location. In any case, if you do not trust the network, you should boot from a local disk.

Not all set uid programs will behave as they should. For example, if a setuid program is owned by dave, who has not logged into the machine since it booted, then the program will not be able to access any secure network services as dave. The good news is that most setuid programs are owned by root, and since root's secret key is always stored at boot time, these programs will behave as they always have.

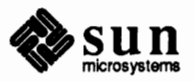

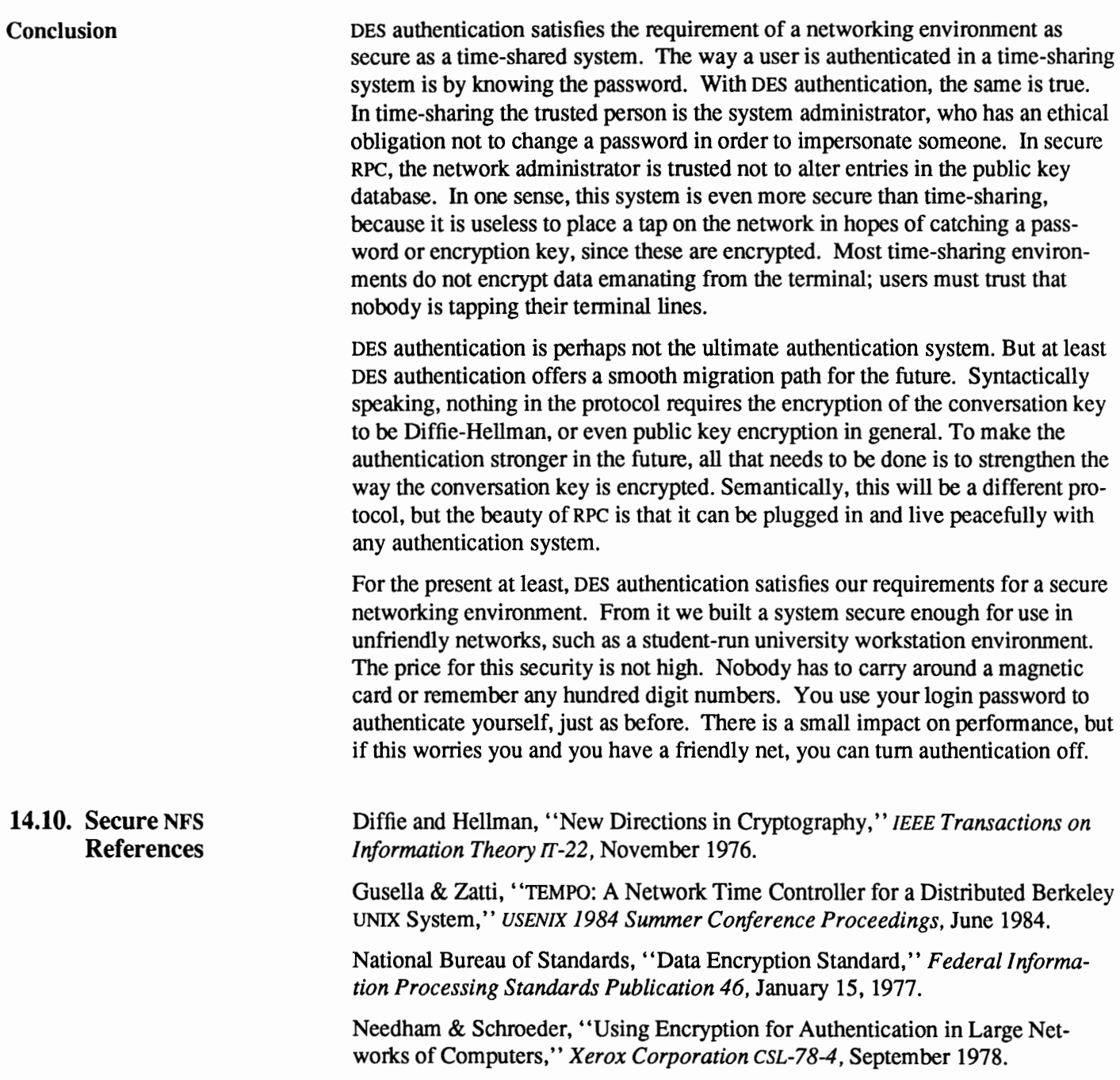

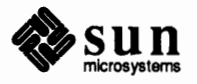

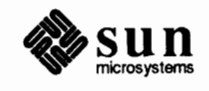

 $\mathfrak{f}$ 

# Using the NFS Automounter

## **15.1. The Automounter**

The chapter *The Sun Network File System Service* explains how to export and mount file hierarchies through NFS with the mount command. You can also NFS mount file hierarchies using a different method—automounting. The automount program enables users to mount and unmount remote directories on an as-needed basis. Whenever a user on a client machine running the automounter invokes a command that needs to access a remote file or directory, such as opening a file with an editor, the hierarchy to which that file or directory belongs is mounted and remains mounted for as long as it is needed. And whenever a certain amount of time has elapsed without the hierarchy being accessed, it is automatically unmounted. No mounting is done at boot-time, and the user no longer has to know the superuser password to mount a directory or even use the mount and umount commands. It is all done automatically and transparently.

Mounting some file hierarchies with automount does not exclude the possibility of mounting others with mount. A diskless machine *must* mount *I,* /usr and  $\sqrt{\text{usr}/\text{km}}$  through the mount command and the  $\text{/etc}/\text{fstab}$  file. In all cases, the automounter should not be used to mount /usr / share.

This chapter explains how the automounter works, how to write the files (maps) the automounter uses, how to invoke it, and what are the error messages related to it. This chapter assumes that you have read *The Sun Network File System Service.* 

**How the Automounter Works**  Unlike mount, automount does not consult the file /etc/fstab for a list of hierarchies to mount. Rather, it consults a series of maps, which can be either direct or indirect. The names of the maps can be passed to automount from the command line, or from another (master) map. This is explained later, in the section *Preparing the Maps.* 

The following is a simplified bird's eye view of how the automounter works:

When automount is started, either from the command line or from re. local, it forks a daemon to serve the mount points specified in the maps and makes the kernel believe that the mount has taken place. The daemon sleeps until a request is made to access the corresponding file hierarchy. At that time the daemon does the following:

o Intercepts the request

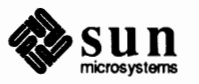

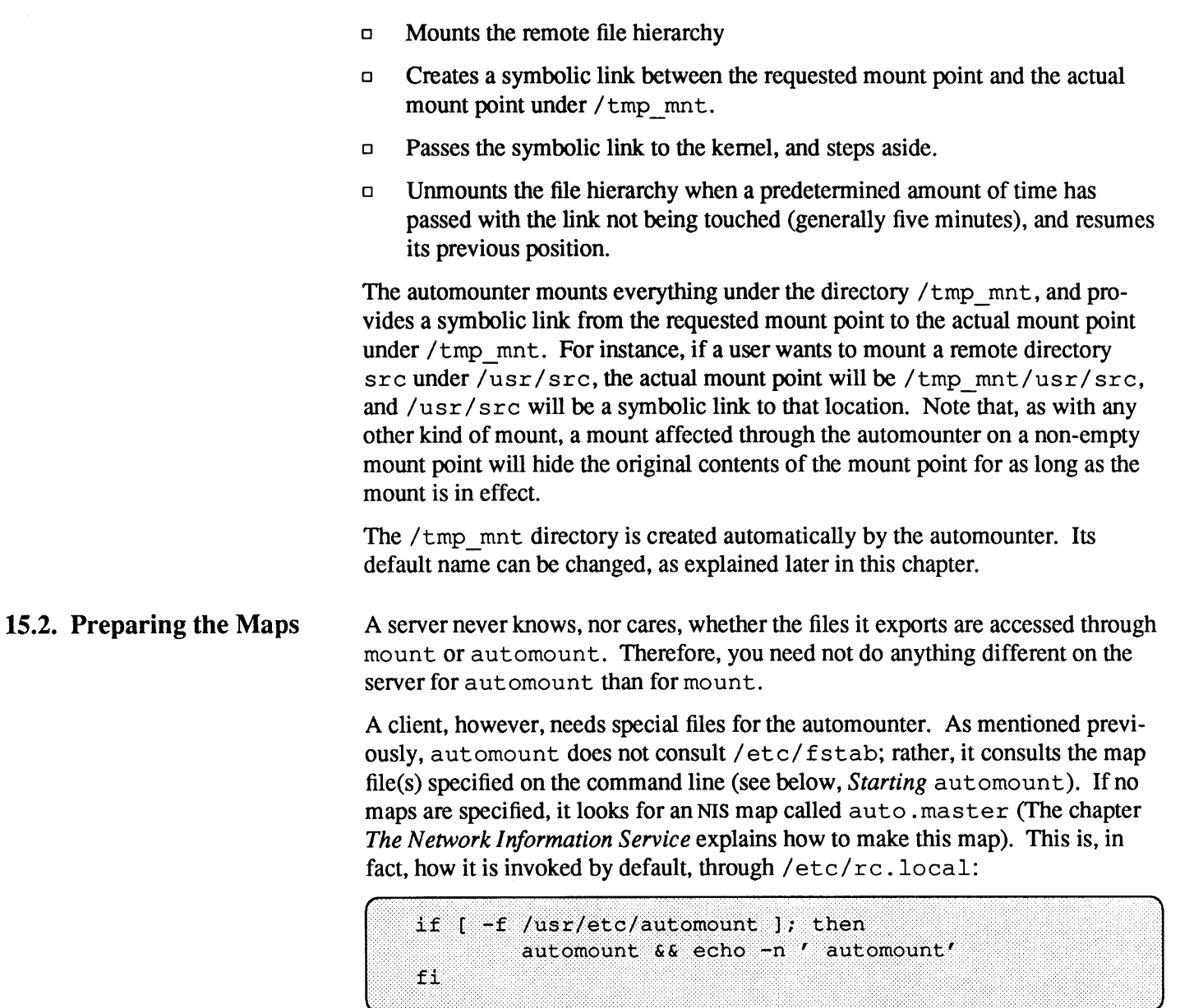

If no NIS auto . master exists, automount exits silently. Later on, in this chapter, we explain how to invoke automount so that it consults local maps.

By convention, all automounter maps are located in the directory / etc and their names all begin with the prefix auto.

There are three kinds of automount maps:

- o master
- o indirect
- o direct

The *master* map lists (as if from the command line) all other maps, applicable options and mount points, as described below and summarized in the following figure:

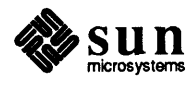

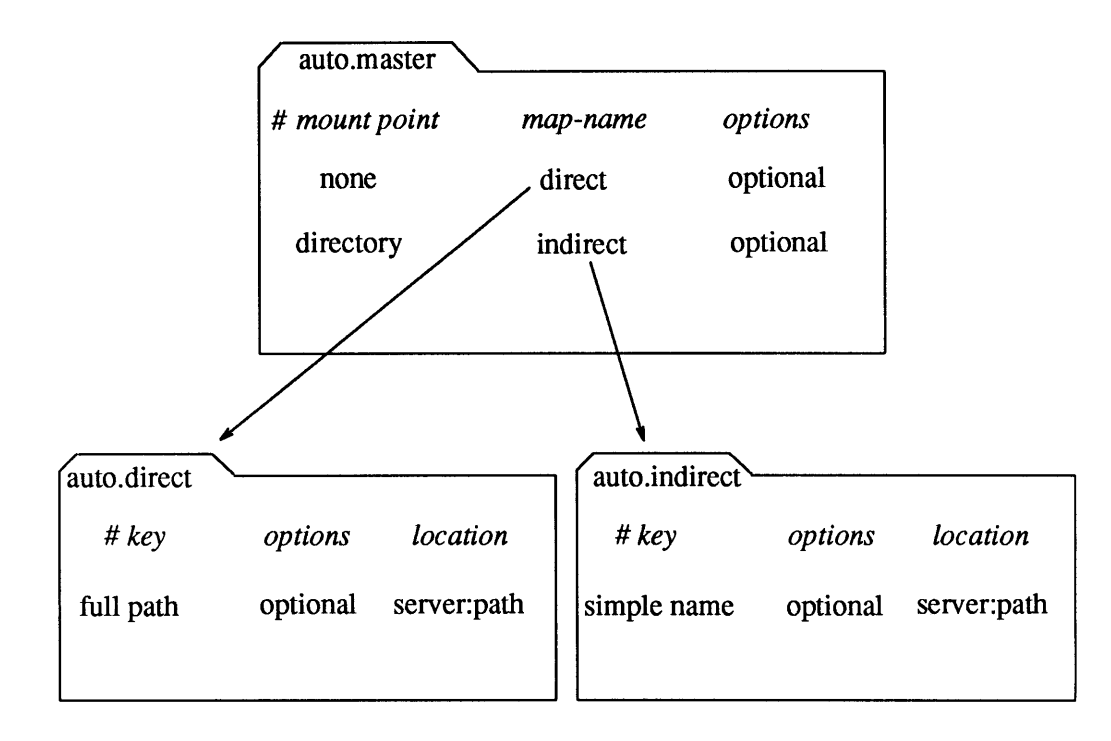

Figure 15-1 *Master, Direct, and Indirect Maps* 

The Master Map

Each line in a master map, by convention called /etc/ auto . master, has the syntax:

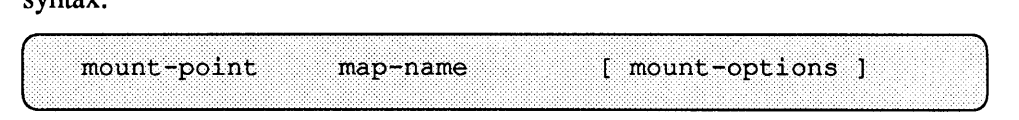

where:

- o *mount-point* is the full pathname of a directory. If the directory does not exist, the automounter will create it if possible. If the directory exists, and is not empty, mounting on it will hide its contents. The automounter will issue a warning message in this case.
- o *map-name* is the map the automounter should use to find the mount points and locations.
- o *mount-options* is an optional, comma separated, list of options that regulate the mounting of the entries mentioned in *map-name,* unless the entries in *map-name* list other options.

A line whose first character is  $#$  is treated as a comment, and everything that follows until the end of line is ignored. A backslash  $(\setminus)$  at the end of line permits splitting long lines into shorter ones. The notation  $/ -$  as a mount point indicates that the map in question is a direct map, and no particular mount point is associated with the map as a whole.

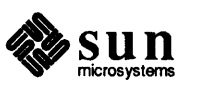

Direct and Indirect Maps Lines in direct and indirect maps have the syntax:

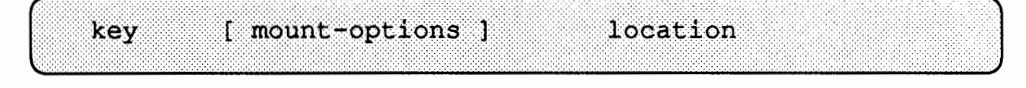

where

- o *key* is the pathname of the mount point.
- o The *mount-options* are the options you want to apply to this particular mount.
- o *location* is the location of the resource, specified as *server :pathname.*

As in the master map, a line whose first character is # is treated as a comment and everything that follows until the end of line is ignored. A backslash at the end of line permits splitting long lines into shorter ones.

The only fonnal difference between a direct and an indirect map is that the key in a direct map is a full pathname, whereas in an indirect pathname it is a simple name (no slashes). For instance, the following would be an entry in a direct map:

( /usr/man -ro,intr goofy:/usr/man

and the following would be an entry in an indirect map:

parsley -ro,intr veggies:/usr/greens

As you can see, the *key* in the indirect map is begging for more information: where is the mount point *parsley* really located? That is why you must either provide that infonnation at the command line or through another map. For instance, if the above line is part of a map called /etc/auto. veggies, you would have to invoke it either as:

automount /veggies /etc/auto.veggies

or specify, in the master map:

/veggies /etc/auto.veggies -ro,soft,nosuid

In either case, you are associating a mount directory (/veggies) with the entries (parsley in this case) mentioned in the indirect map /etc/auto. veggies. The end result is that the hierarchy /usr *I* greens from the machine veggies will be mounted on /veggies/parsley when needed.

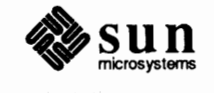

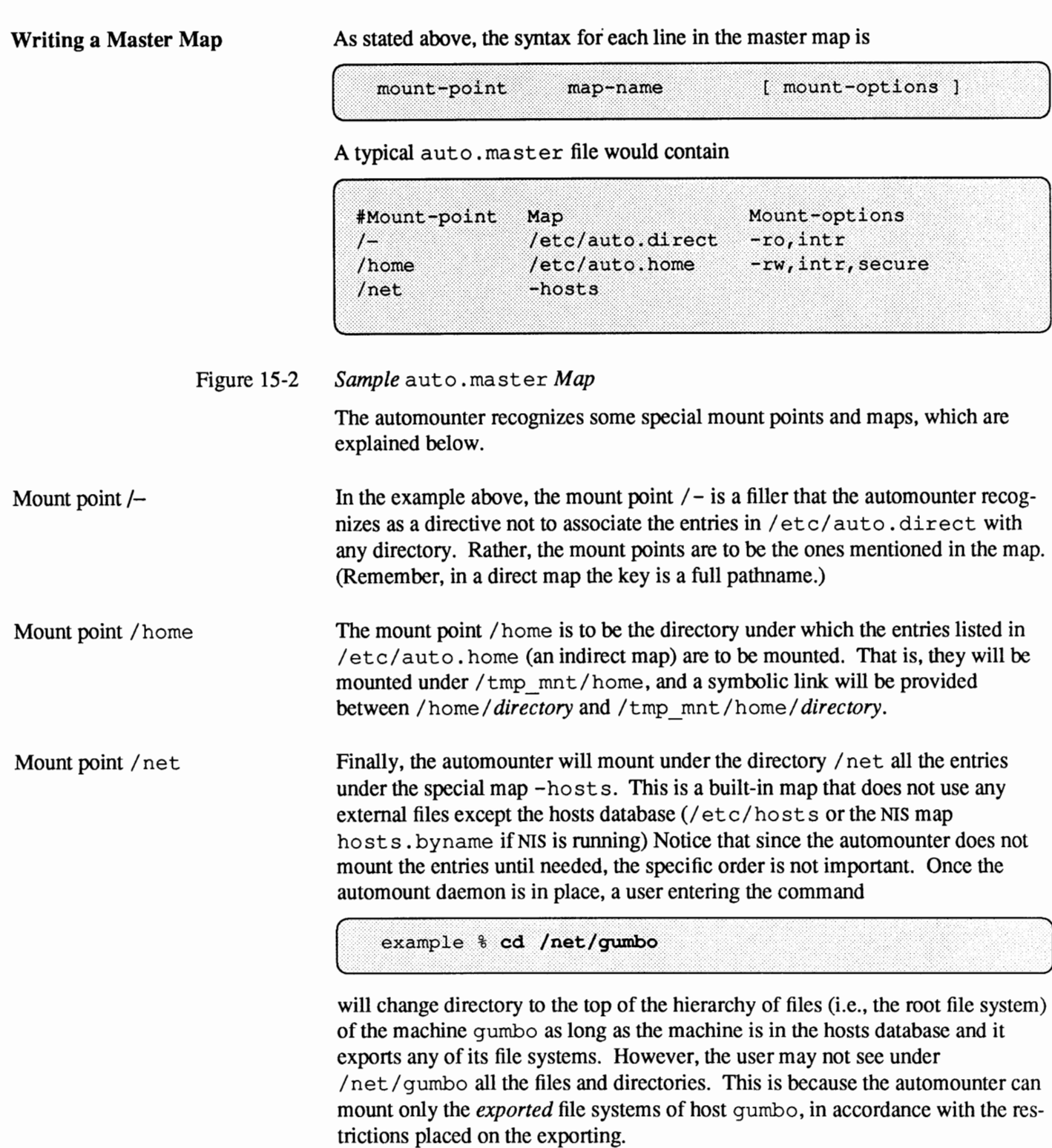

The actions of the automounter when the command in the example above is issued are as follows:

1. ping the null procedure of the server's mount service to see if it's alive.

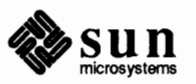

- 2. Request the list of exported hierarchies from the server.
- 3. Sort the exported list according to length of pathname.

```
/usr/src 
/export/home 
/usr/src/sccs 
/export/root/blah
```
This sorting ensures that the mounting is done in the proper order, that is, /usr / src is done before /usr / src/ secs.

- 4. Proceed down the list, mounting all the file systems at mount points in /  $tmp$  mnt (creating the mount points as needed).
- 5. Return a symbolic link that points to the top of the recently mounted hierarchy:

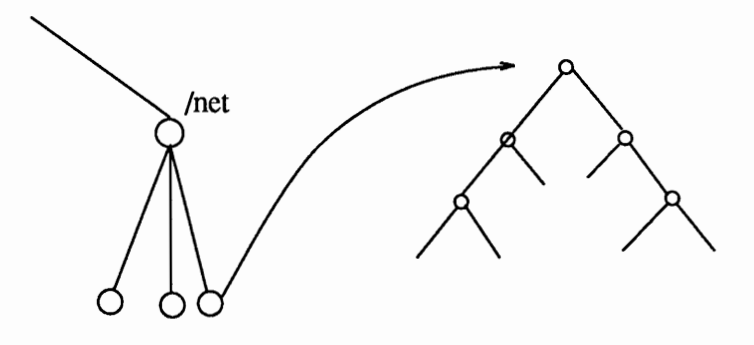

Note that, unfortunately, the automounter has to mount all the file systems that the server in question exports. Even if the request is as follows:

example % 1s /net/gumbo/usr/include

the automounter mounts all of gumbo's exported systems, not just /usr.

In addition, unmounting that occurs after a certain amount of time has passed is from the bottom up. This means if one of the directories at the top is busy, the automounter has to remount the hierarchy and try again later.

Nevertheless, the -hosts special map provides a very convenient way for users to access directories in many different hosts without having to use r login or rs h. (These remote commands have to establish communication through the network every time they are invoked.) Furthennore, they no longer have to modify their / etc/ f stab files or mount the directories by hand as superuser.

Notice that both / net and / home are arbitrary names dictated by convention. The automounter will create them if they do not exist already.

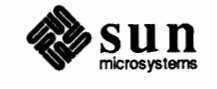

J

 $\overline{\mathbf{r}}$ 

### **Writing an Indirect Map**

The syntax for an indirect map is:

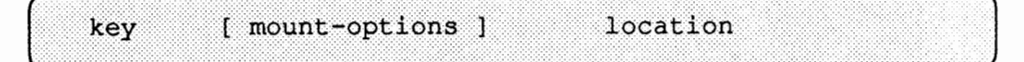

where *key* is the basename (not the full pathname) of the directory that will be used as mount point. Once the key is obtained by the automounter, it is suffixed to the mount point associated with it either by the command line or by the master map that invokes the indirect map in question.

For instance, one of the entries in the master map presented above as an example, reads:

/home /etc/auto.home -rw, intr, secure

Here /etc/auto. home is the name of the indirect map that will contain the entries to be mounted under /home.

A typical auto. home map might contain:

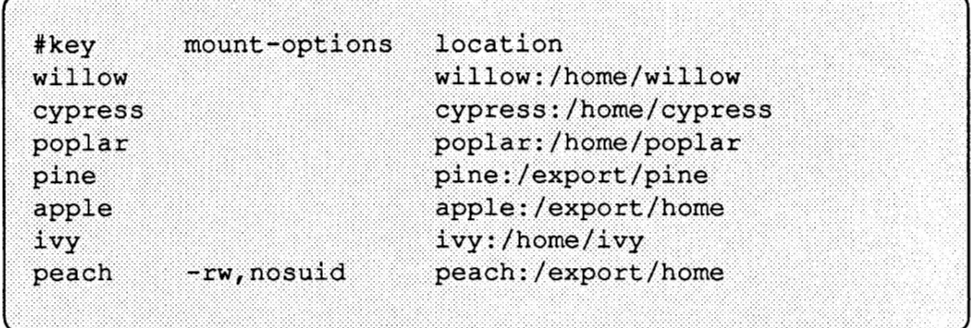

### Figure 15-3 *Sample* auto. home *Map*

As an example, assume that the map above is on host *oak.* If user *laura* has an entry in the password database specifying her home directory as /home/willow/ laura, then whenever she logs into machine oak, the automounter will mount (as /tmp\_mnt/home/willow) the directory /home/willow residing in machine willow. If one of the directories is indeed laura, she **will be** in her home directory, which is mounted read/write, interruptible and secure, as specified by the options field in the master map entry.

Suppose, however, that laura's home directory is specified as /home/peach/ laura. Whenever she logs into oak, the automounter mounts the directory /export/home from *peach* under /tmp\_mnt/home/peach. Her home directory will be mounted read/write, nosuid. *Any option in the file entry overrides all options in the master map or the command line.* 

Now, assume the following conditions occur:

User laura's home directory is listed in the password database as /home/willow/laura.

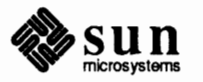

**Writing a Direct Map** 

- o Machine willow exports its home hierarchy to the machines mentioned in auto.home.
- o All those machines have a copy of the same auto . home and the same password database.

Under these conditions, user laura can run login or rlogin on any of these machines and have her home directory mounted in place for her.

Furthennore, now laura can also enter the command

& cd "brent"

and the automounter will mount brent's home directory for her (if all pennissions apply).

On a network without NIS, you have to change all the relevant databases (such as / etc/passwd) on all systems on the network in order to accomplish this. On a network running NIS, make the changes on the NIS master server and propagate the relevant databases to the slave servers.

The syntax for a direct map (like that for an indirect map) is:

[ mount-options ] location key

where:

- o *key* is the *fall* pathname of the mount point. (Remember that in an indirect map this is not a full pathname.)
- **n** *mount-options* are optional but, if present, override for the entry in question — the options of the calling line, if any, or the defaults. (See below, *Starting* automount).
- o *location* is the location of the resource, specified as *server.pathname.*

Of all the maps, the entries in a direct map most closely resemble, in their simplest fonn, what their corresponding entries in /etc/ f stab might look like. An entry that appears in /etc/fstab as:

dancer:/usr/local /usr/local/tmp nfs ro 0 0

appears in a direct map as:

/usr/local/tmp -ro dancer:/usr/local

The following is a typical /etc/ auto. direct map:

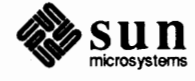

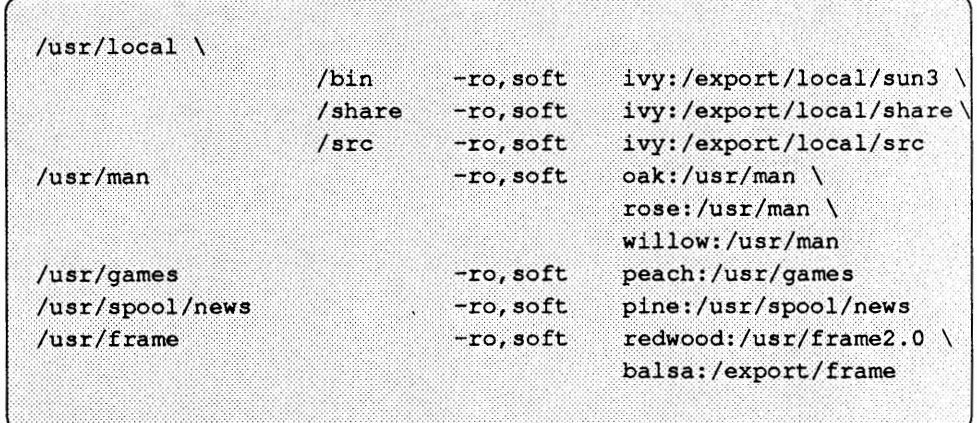

Figure 15-4 *Sample* auto. direct *Map* 

There are a couple of unusual features in this map: multiple mounts and multiple locations. These are the subject of the next two subsections.

A map entry can describe a multiplicity of mounts, where the mounts can be from different locations and with different mount options. Consider the first entry in the previous example:

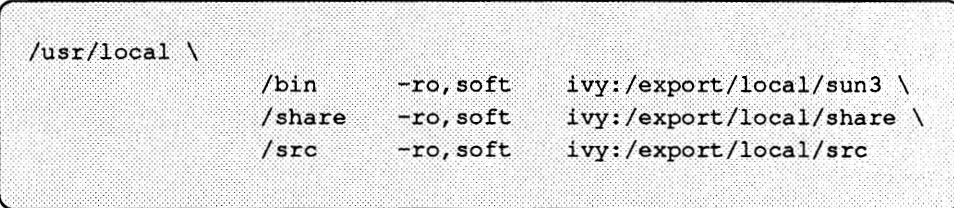

This is, in fact, one long entry whose readability has been improved by splitting it into four lines by using the backslash and indenting the continuation lines with blank spaces or tabs. This entry mounts /usr/local/bin,

 $/usr/local/share$  and  $/usr/local/src$  from the server ivy, with the options read-only and soft. The entry could also read:

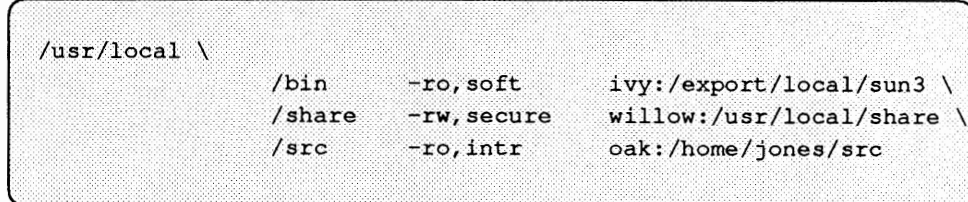

### Figure 15-5 *Example of a Multiple Mount*

where the options are different and more than one server is used. The difference between the above and three separate entries, for example:

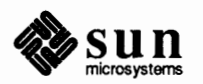

### Multiple Mounts

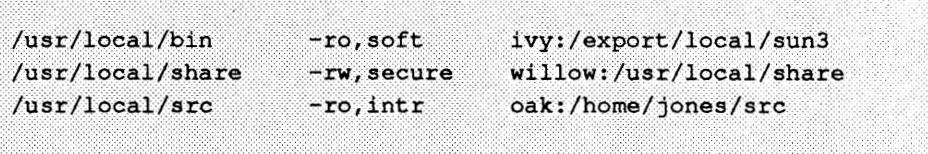

is that the first case, multiple mount, guarantees that all three directories will be mounted when you reference one of them. In the case of the separate entries, if you, for instance, enter:

```
C................ . ci·• .. i··· aa.···1t.ii?/:i.6¢li::i.Jblji·•••·····
```
you cannot cd to one of the other directories using a relative path, because it is not mounted yet:

```
% cd ../src
../src: No such file or directory
```
A multiple mount obviates this problem. In multiple mounts, each file hierarchy is mounted on a subdirectory within another file hierarchy. When the root of the hierarchy is referenced, the automounter mounts the whole hierarchy.

The concept of *root* here is very important. The symbolic link returned by the automounter to the kernel request is a path to the mount root. This is the root of the hierarchy that is mounted under  $/\text{tmp}$  mnt. This mount point should theoretically be specified:

parsley  $\prime$  $-ro, intr$ veg:/usr/greens

In practice, it is not specified because in a trivial case of a single mount as above, it is assumed that the location of the mount point is *at* the mount root or"/." So instead of the above it is perfectly acceptable, indeed preferable, to enter:

............... parsley -ro, intr veg:/usr/greens

The mount point specification, however, becomes important when mounting a hierarchy: here the automounter must have a mount point for each mount within the hierarchy. The example above is a good illustration of multiple, non-hierarchical mounts under  $\sqrt{\text{usr}} / \text{local}$  when the latter is already mounted (or is a subdirectory of another mounted system).

When the root of the hierarchy has to be mounted also, it has to be specified in the map, and the entry becomes a "hierarchical" mount, which is a special case of multiple mounts.

The following illustration shows a true hierarchical mounting:

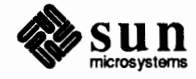

J

J

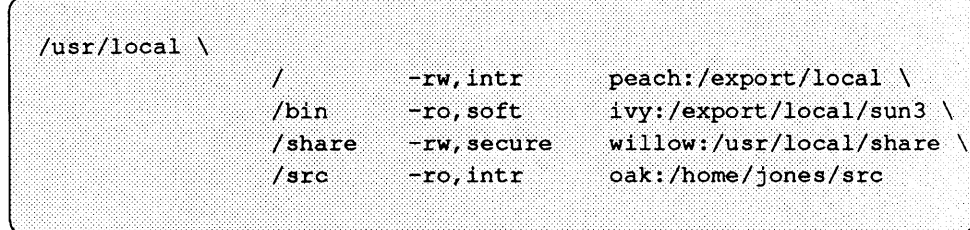

### Figure 15-6 *Example of a Hierarchical Multiple Mount*

**Note:** A true hierarchical mount can be problematic if the server for the root of the hierarchy goes down. Any attempt to unmount the lower branches will fail, since the unmounting has to proceed through the mount root, which also cannot be unmounted while its server is down.

The mount points used here for the hierarchy are /, /bin, /share, and /src. Note that these mount point paths are relative to the *mount* root, not the host's *file system* root. The first entry in the example above has / as its mount point. It is mounted *at* the mount root. There is no requirement that the first mount of a hierarchy be at the mount root. The automounter will happily issue  $mkdir$ 's to build a path to the first mount point if it is not at the mount root.

Finally, a word about mount options. In one of the examples above,

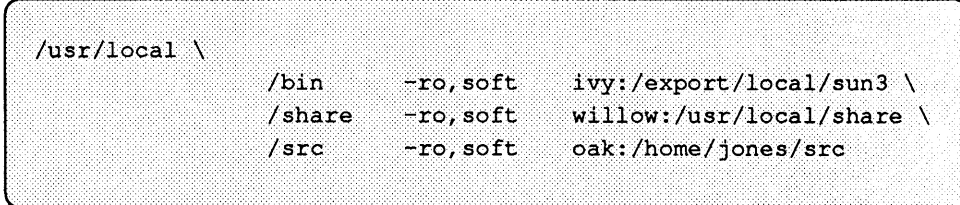

all three mounts share the same options. This could be modified to:

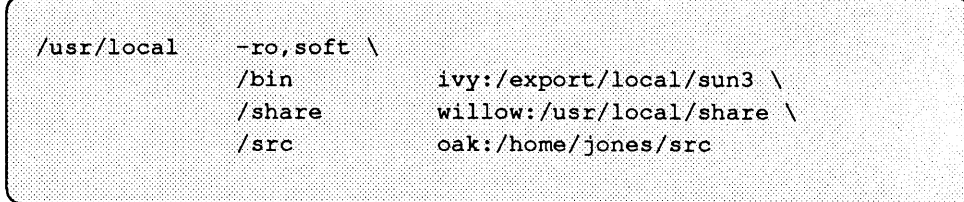

If one of the mount points needed a different specification, you could then write:

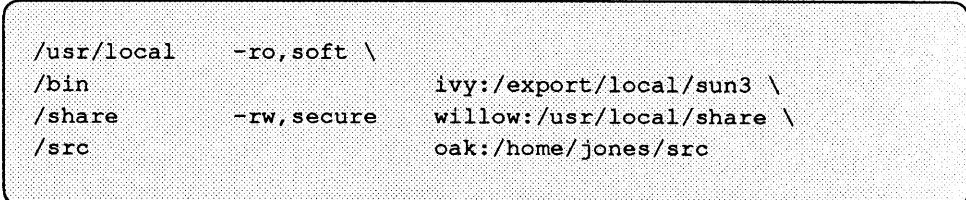

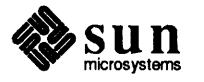

Multiple Locations In the example for a direct map, which was:

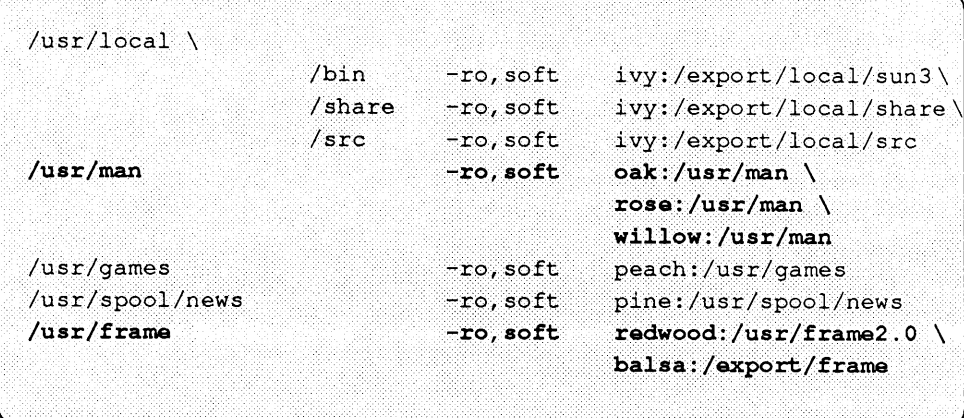

the mount points /usr/man and /usr/frame (bolded in the example above) list more than one location (three for the first, two for the second). This means that the mounting can be done from any of the replicated locations. This procedure makes sense only when you are mounting a hierarchy read-only, since (at least theoretically) you must have some control over the locations of files you write or modify (that is, you don't want to modify files on one server on one occasion and, minutes later, modify the "same" file on another server). A good example is the man pages. In a large network, more than one server may export the current set of manual pages. It does not matter which server you mount them from, as long as the server is up and running and exporting its file systems. In the example above, multiple mount locations are expressed as a list of mount locations in the map entry:

/usr/man -ro,soft oak:/usr/man rose:/usr/man willow:/usr/man

This could also be expressed as a comma separated list of servers, followed by a colon and the pathname (as long as the pathname is the same for all the replicated servers):

/usr/man -ro,soft oak,rose,willow:/usr/man

Here you can mount the man pages from the servers *oak, rose,* or *willow.* From this list of servers the automounter first selects those that are on the local network and pings these servers. This launches a series of RPC requests to each server. The first server to respond is selected, and an attempt is made to mount from it. Note that the list does not imply an ordering.

This redundancy, very useful in an environment where individual servers may or may not be exporting their file systems, is enjoyed only at mount time. There is no status checking of the mounted-from server by the automounter once the mount occurs. If the server goes down while the mount is in effect, the file system becomes unavailable. An option here is to wait five minutes until the

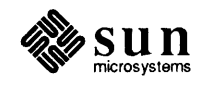

auto-unmount takes place and try again. Next time around the automounter will choose one of the other, available servers. Another option is to use the umount command, inform the automounter of the change in the mount table (as specified in the later section, *The Mount Table,* and retry the mount.

### **Specifying Subdirectories**

The earlier subsection, *Writing an Indirect Map,* showed the following typical auto. home file:

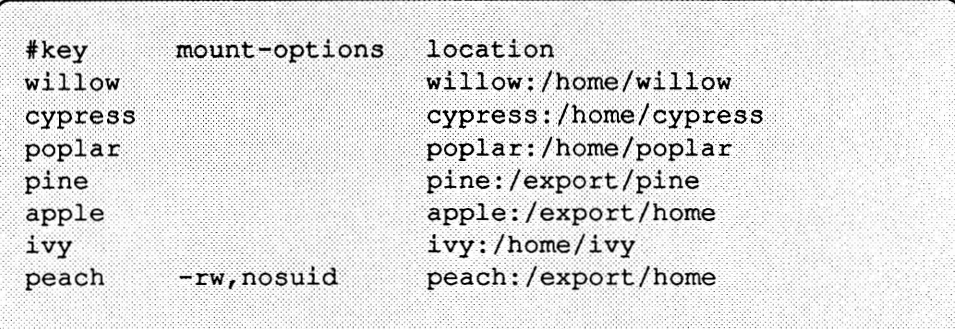

Given this auto. home indirect file, every time a user wants to access a home directory in, say, /home/willow, all the directories under it will be mounted. Another way to organize an auto. home file is by user name, as in:

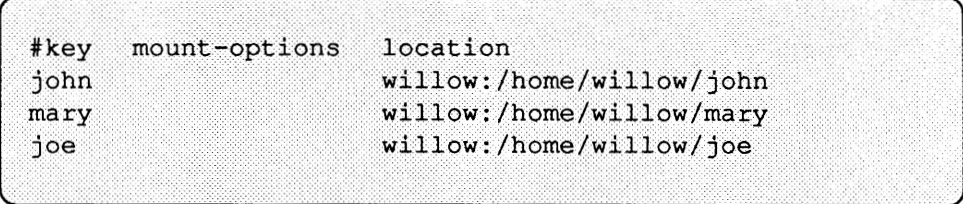

The above example assumes that home directories are of the form *!home/user*  rather than */home/server/user.* If a user now enters the following command:

% Is "john "mary

the automounter has to perform the *equivalent* of the following actions:

```
mkdir /tmp_mnt/home/john 
mount willow:/home/willow/john /tmp_mnt/home/john 
ln -s /tmp_mnt/home/john /home/john 
mkdir /tmp_mnt/home/mary 
mount willow:/home/willow/mary /tmp_mnt/home/mary 
ln -s /tmp_mnt/home/mary /home/mary
```
However, the complete syntax of a line in a direct or indirect map is actually:

key [mount-option] server:pathname[:subdirectory]

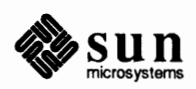

 $\sqrt{2}$ 

 $\Big)$ 

Until now you used the fonn *server.pathname* to indicate the location. This is an ideal place for you to also indicate the subdirectory, like this:

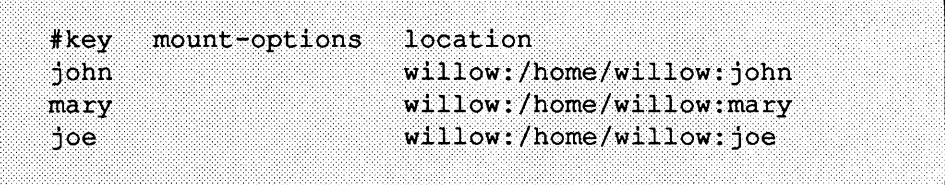

### Figure 15-7 *Example of subdirectory Field*

\.

Here john, mary and joe are entries in the *subdirectory* field. Now when a user refers to *john's* home directory, the automounter mounts willow: /home/willow. It then places a symbolic link between /tmp\_mnt/home/willow/johnand/home/john.

If the user then requests access to *mary's* home directory, the automounter sees that willow: /home/willow is already mounted, so all it has to do is return the link between /tmp\_mnt/home/willow/mary and /home/mary. In other words, the automounter now only does:

mkdir /tmp\_mnt/home/john mount willow:/home/willow /tmp\_mnt/home ln -s /tmp\_mnt/home/john /home/john ln -s /tmp\_mnt/home/mary /home/mary

In general, it is a good idea to provide a *subdirectory* entry in the *location* when different map entries refer to the same mounted file system from the same server.

### **Metacharacters**

The automounter recognizes some characters as having a special meaning. Some are used for substitutions, some to escape other characters.

Ampersand  $(\&)$ 

If you have a map with a lot of subdirectories specified, like:

```
#keymount-options location
                        willow:/home/willow:john
john
                        willow:/home/willow:mary
mary
                        willow:/home/willow:joe
1oe
                        pine:/export/home:able
able
baker
                        peach:/export/home:baker
         [ \cdot \cdot \cdot \cdot \cdot ]
```
consider using string substitutions. You can use the ampersand character  $(\&)$  to substitute the key wherever it appears. Using the ampersand, the above map now looks as follows:

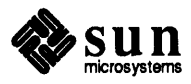

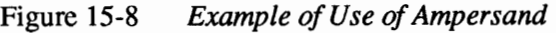

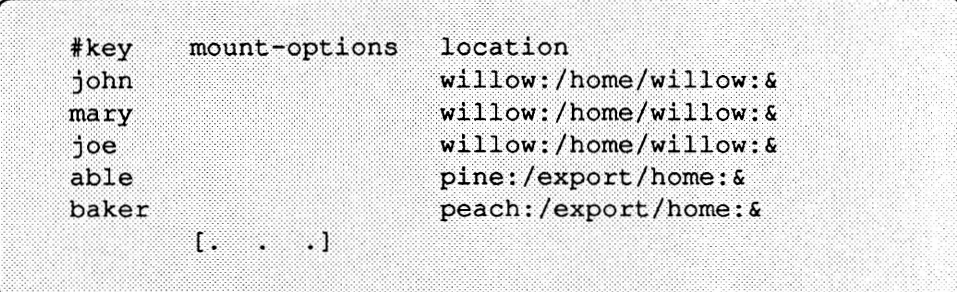

If the name of the server is the same as the key itself, for instance:

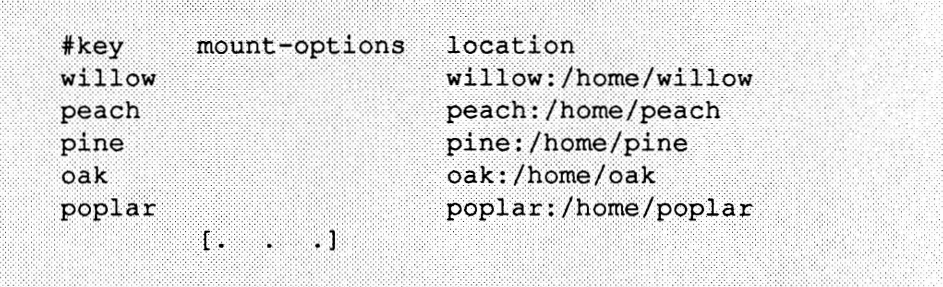

the use of the ampersand results in:

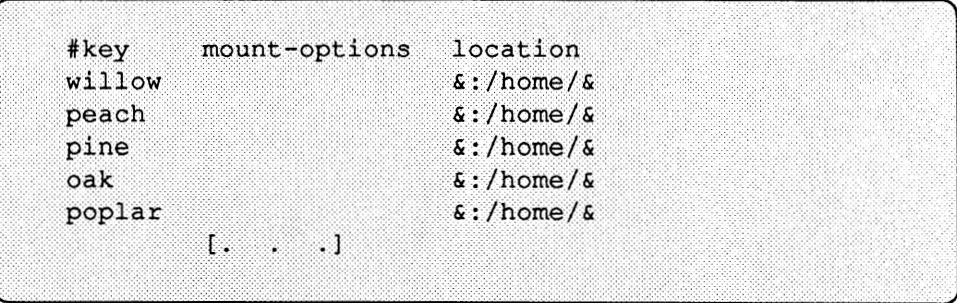

Asterisk (\*) Notice that all the above entries have the same format. This permits you to use the catch-all substitute character, the asterisk (\*). The asterisk reduces the whole thing to:

### Figure 15-9 *Example of Use of Ampersand and Asterisk*

 $\star$  $\frac{1}{2}$ :/home/&

where each ampersand is substituted by the value of any given key. Notice that once the automounter reads the catch-all key it does not continue reading the map, so that the following map would be viable:

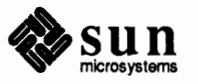

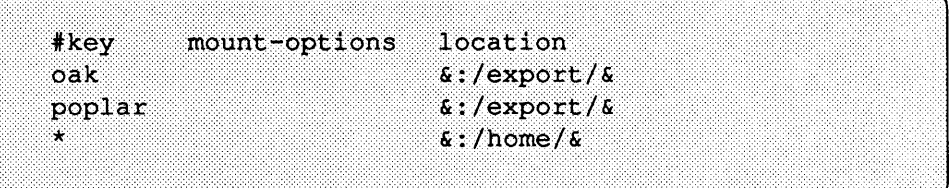

whereas in the next map the last two entries would always be ignored:

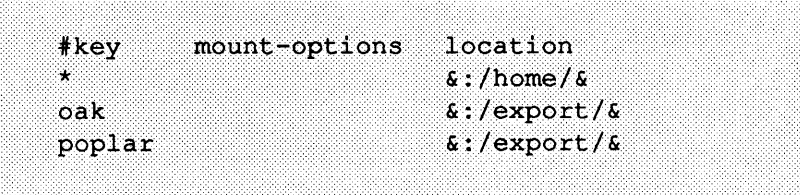

You could also use key substitutions in a direct map, in situations like the following:

```
willow, cedar, poplar:/usr/man
/usr/man
```
which is a good candidate to be written as:

.......................... ... ............ .. •Jif st •Jfuari••·••••·•···· ·••··•• \'l:t•11.§\ol ,•B~&ar;• i>OFX ~¥ :A•·•••·

Notice that the ampersand substitution uses the whole key string, so if the key in a direct map starts with a/ (as it should), that slash is carried over, and you could not do something like

```
/progs
        61, 62, 63:/export/src/progs
```
because the automounter would interpret it as:

/progs /progs1,/progs2,/progs3:/export/src/progs

Backslash $(\setminus)$ 

Under certain circumstances you may have to mount directories whose names may confuse the automounter's map parser. An example might be a directory called  $rc0:dk1$ ; this could result in an entry like:

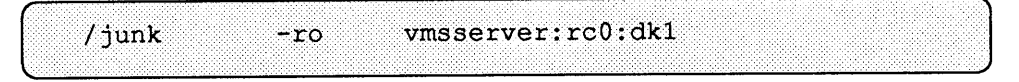

The presence of the two colons in the location field will confuse the automounter's parser. To avoid this confusion, use a backslash to escape the second colon and remove its special meaning of separator:

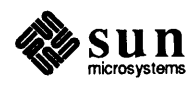

)

 $/$ junk vmsserver: rc0\:dk1  $-ro$ 

Double quotes ( " )

You can also use double quotes, as in the following example, where they are used to hide the blank space in the name:

/smile dentist:/"front teeth"/smile

**Environment Variables**  You can use the value of an environmental variable by prefixing a dollar sign  $(\$)$ to its name. You can also use braces to delimit the name of the variable from appended letters or digits. You can use environmental variables anywhere in an entry line, except as a *key.* An interesting variable is \$ARCH, whose value is the name of the machine's architecture as would be returned by the command arch. For instance, if you have a file server exporting binaries for Sun-3 and Sun-4 architectures from /usr / local/bin/ sun3 and /usr / local/bin/ sun4 respectively, you can have the clients mount through a map entry like the following:

> /usr/local/bin  $-ro$ Server:/usr/local/bin/\$ARCH

Now the same entry on all the clients is good for all architectures.

The environmental variables can be inherited from the environment or can be defined explicitly with the  $-D$  command line option. For instance, if you want each client to mount client-specific files in the network in a replicated fonnat, you could create a specific map for each client according to its name, so that the relevant line for host oak would be:

```
/mystuff
            cypress, ivy, balsa:/export/hostfiles/oak
```
and for willow it would be:

/mystuff cypress, ivy, balsa: /export/hostfiles/willow

This scheme is viable within a small network, but maintaining this kind of host specific maps across a large network would soon become unfeasible. The solution in this case would be to start the automounter with a command line similar to the following:

automount -D HOST='hostname' ......

and have the entry in the direct map read:

/mystuff cypress, ivy, balsa:/export/hostfiles/\$HOST

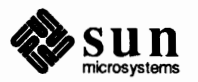

J

Now each host would find its own files in the my stuff directory, and the task of centrally administering and distributing the maps becomes easier.

Similarly, if you want to mount using  $arch -k$  as the criterion, you could start the automounter as:

 $automount -D ARCH='arch -k', ...,$ 

and still use the entry

/usr/local/bin -ro server:/usr/local/bin/\$ARCH

( or a similar one).

### **Including Other Maps**

A line of the form *+mapname* causes the automounter to consult the mentioned map as if it were included in the current map. If *mapname* is a relative pathname (no slashes), the automounter assumes it is an NIS map. If the pathname is an absolute pathname the automounter looks for a local map of that name. If the mapname starts with a dash  $(-)$ , the automounter consults the appropriate built-in map.

For instance, you can have a few entries in your local auto . home map for the most commonly accessed home directories, and follow them with the included NIS map:

```
\frac{1}{2}:/home/\frac{1}{2}-rw, intr, noquota
ivy
          -rw, intr, noquota
oak
                                   &:/export/home
+auto.home
```
After consulting the included map, the automounter continues scanning the current map if no match is found, so you can add more entries, for instance:

```
-rw, intr, noquota
                                              \frac{1}{2}:/home/\frac{1}{2}ivy
                                              &:/export/home
oak
             -rw, intr, noquota
+auto.home
                                              \frac{1}{2}:/home/\frac{1}{2}-<sub>rw</sub>
```
Finally, as mentioned before, the map included can be a local file, or even a built-in map:

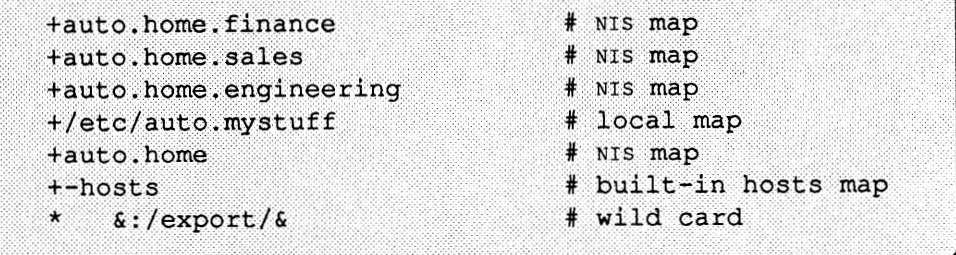

Notice that in all cases the wild card should be the last entry, because the automounter does not continue consulting the map after it, on the assumption that the

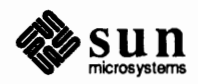

J
wild card will have found a match.

**15.3. Starting automount** Once the maps are written, you should make sure that there are no equivalent entries in/ etc/ f stab, and that all the entries in the maps refer to NFS exported files.

The syntax to invoke the automounter is:

*r* 

 $\overline{\phantom{0}}$ 

```
automount [ -mnTv] [ -D name= value] [ -f master-file] [ -M mount-directory 
-tl duration] [ -tm interval] [ -tw interval] [ directory map [-mount-options] ] ...
```
The automount(8) man page contains a complete description of all options.

The *mount-options* that you can specify at either the command line or in the maps are the same as those for a standard NFS mount, excepting bg (background) and fg (foreground), which do not apply.

By default, the file  $/etc/rc$ . local starts the automounter at boot time through the lines:

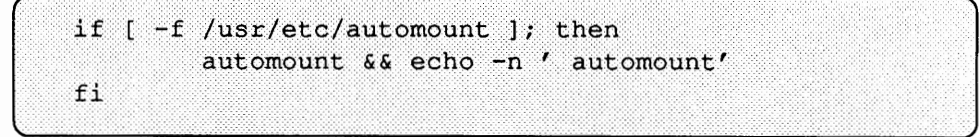

That is, if the file  $/usr/etc/automount exists$ , start it. When started like this, with no option, the automounter looks for an NIS map called auto . master. If it finds it, it follows the instructions contained there. If NIS is not running, or the map is not to be found, the automounter exits silently. The  $-$ m option instructs the automounter not to look for the NIS map. The  $-f$  option instructs it to look for the file named immediately after the option. If no -m or -f options are specified, the automounter expects a series of mount points and maps (and optional mount options) specified on the command line.

Given the following set of three maps:

o auto.master

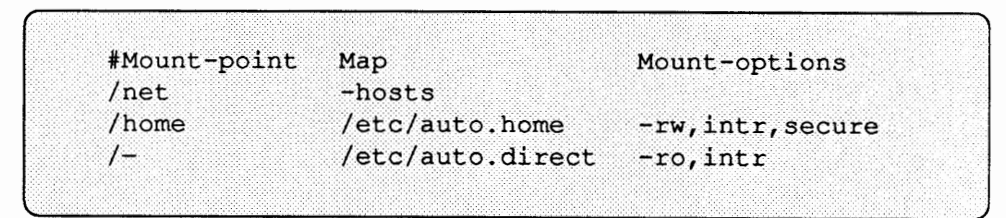

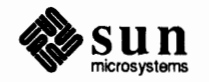

o auto.home

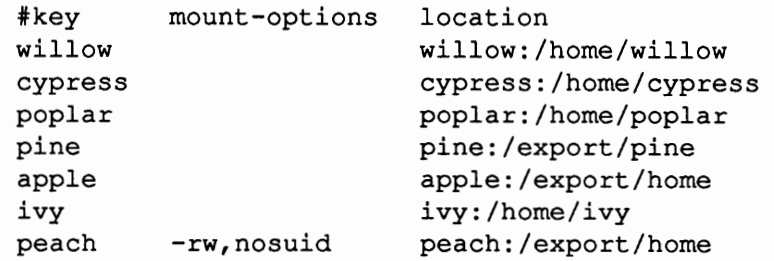

#### o auto.direct

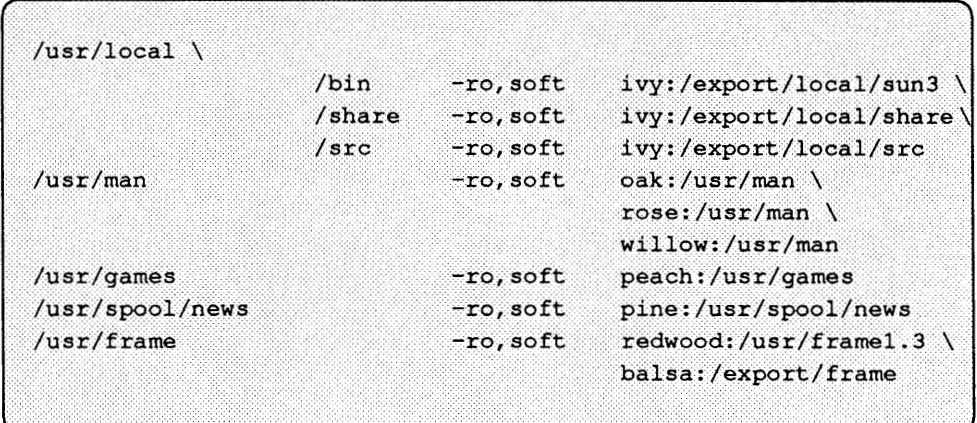

you can invoke the automounter (either from the command line or, preferably, from re. local) in one of the following ways:

1. You can specify all arguments to the automounter without reference to the master map (either NIS or local), as in:

```
automount /net -hosts /home /etc/auto.home -rw,intr, secure /- /etc/auto.direct -ro,intr
```
2. You can specify the same in the auto .master file, and instruct the automounter to look in it for instructions:

automount -f /etc/auto.master

3. You can specify more mount points and maps in addition to those mentioned in the master map, as follows:

automount -f /etc/auto.master /src /etc/auto.src -ro, soft

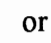

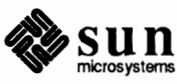

automount /src /etc/auto.src -ro, soft

The first example specifies additions to the local master map, the second additions to the NIS master map.

4. You can nullify one of the entries in the master map. (This is particularly useful if you use a map that you cannot modify and does not meet the needs of your machine):

```
automount -f /usr/lib/auto.master /home -null
```
This cancels the entry for /home in the master map (it could also be the NIS master map).

5. You can replace one of the entries with your own:

automount -f /usr/lib/auto.master /home /myown/auto.home -rw, intr

In the example above, the automounter first mounts all items in the map /myown/ auto. home under the directory /home. Then, when it consults the master file /usr/lib/auto. master and reaches the line corresponding to /home it simply ignores it, since it has already mounted on it.

Given the auto .master file of the previous example, commands (1) and (2) are equivalent *as long as your network does not have a distributed*  auto. master *file.* This file is only available on networks running NIS. If your network includes a distributed NIS auto .master file, the second example would have to be modified in the following way to be equivalent to example 1:

automount -m -f /etc/auto.master

The -m option instructs the automounter not to consult the master file distributed by NIS. However, if you do not run NIS, you do not have to specify the -m option. The automounter is completely silent when it does not find a distributed master file.

You can log in as superuser and type any of the above commands at shell level to start the automounter. Ideally, you should edit re. local and include your preferred command there.

**The Temporary Mount Point** 

The default name for all mounts is  $/\text{tmp}$  mnt. Like the other names, this is arbitrary. It can be changed at startup time by use of the -M option. For instance:

arbitrary. It can be changed at startup time by use of the -M option. For instance:<br>
automount -M /auto ...

causes all mounts to happen under the directory /auto, which the automounter will create if it does not exist. It goes without saying that you should not designate a directory in a read only file system, as the automounter would not be able

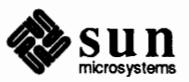

to modify anything then.

**The Mount Table** 

Every time the automounter mounts or unmounts a file hierarchy, it modifies / etc/rntab to reflect the current situation. The automounter keeps an image in memory of /etc/mtab, and refreshes this image every time it performs a mounting or an automatic unmounting. If you use the umount command to unmount one of the automounted hierarchies (a directory under  $/\text{tmp\_mnt}$ ), the automounter should be forced to re-read the/ etc/rntab file. To do that, enter the command:

example % ps -ef | grep automount | eqrep -v qrep

This gives you the process ID of the automounter. The automounter is designed so that on receiving a SIGHUP signal it re-reads / etc/mtab. So, to send it that signal, enter:

% kill -1 PID

where *PID* stands for the process ID you obtained from the previous **ps** command.

**Modifying the Maps**  Modifying the Master Map Modifying Indirect Maps Modifying Direct Maps You can modify the automounter maps at any time, but that does not guarantee that all your modifications will take effect the next time the automounter mounts a hierarchy. It depends on what map you modify and what kind of modification you introduce. You may have to reboot the machine. This is generally the simplest way of restarting the automounter, although, if it is used sparingly, you could theoretically kill it and restart it from the command line. The automounter consults the master map only at startup time. A modification to the master map will take effect only next time you reboot the machine. Entries can be modified, deleted, or added to indirect maps and the change will take effect next time the map is used, which is next time a mount has to be done. Each entry in a direct map is an automount mount point, and it only mounts itself at these mount points at startup. Therefore, adding or deleting an entry in a direct map will take effect only next time you reboot the machine. However, existing entries can be modified (changing mount options or server names, and so on, but not name of mount points) while the automounter is running, and will take effect when the entry is next mounted, because the automounter consults the direct maps whenever a mount has to be done. For instance, suppose you modify the file/ etc/ auto. direct so that the directory  $/\text{usr}/\text{src}$  is now mounted from a different server. The new entry takes effect immediately (if /usr / src is not mounted at this time) when you try to access it. If it is mounted now, you can wait until the auto unmounting takes place, and then access it. If this is not satisfactory, you can unmount with the umount command, notify automount that the mount table has changed (see above, *The Mount Table),* and then access it. The mounting should now be

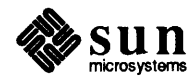

done from the new server. However, if you wanted to delete the entry, you would have to reboot the machine for the deletion to take effect.

For this reason, and because they do not clutter the mount table like direct maps do, indirect maps are preferable, and should be used whenever possible.

**Mount Point Conflicts**  If you have a home partition, on a local disk, that is mounted on / home and you want also to use the automounter to mount other home directories, you may encounter the problem that if you give it the mount point / home then the automounter will hide the local home partition whenever you try to reach it.

> The solution is to mount the partition somewhere else, for instance on / export/home. You would then need, for instance, an entry in /etc/fstab that says:

/dev/xx#z ... /export/home  $\sim$ 

(where *xx# z* stands for the name of the partition) and, assuming that the master file contains a line similar to:

/home /etc/auto.home

an entry in auto. home that says:

terra terra:/export/home

where terra is the name of the machine.

If the partition is set up such as home directories are to be found as /home/ *machine/ user,* move all the directories at the *user* level one level up, so as to eliminate the *machine* level:

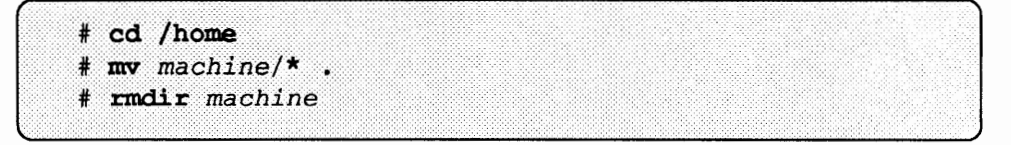

There is no need to change the /etc/pas swd entry for the user. His or her home directory will still be accessible through /home/ *machine/ user,* as before. Instead of doing a mount, the automounter will recognize that the file system is on the same machine and will establish a symbolic link from /home/ *machine* to *I* export/home.

**15.4. Problem Solving**  From time to time you may encounter problems with the automounter. This section is aimed at making the problem solving process easier. It is divided in two subsections.

> The first subsection expands on the bird's eye view explanation of how the automounter works presented at the beginning of this chapter. This explanation is written especially for advanced system administrators and programmers, and you can skip it without your ability to administer the automounter being affected. However, you may want to read it so as to have an idea of the issues involved.

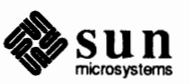

The second subsection presents a list of the error messages the automounter generates. The list is divided in two parts:

**Error messages generated by the verbose**  $(-v)$  **option of automount, and** 

o Error messages that may appear at any time.

In general, it is recommended that you start the automounter with the verbose option, since otherwise you may experience problems without knowing why.

automount **Sequence of Events** 

- There are two distinct stages in the automounter's actions:
	- $\Box$  The initial stage, boot time, when  $\text{rc}$ . local boots the automounter.
	- o The mounting stage, when a user tries to access a file or directory in a remote machine.

At the initial stage, when re. local invokes automount, it opens a UDP socket and registers it with the portmapper service as an NFS server port. It then forks off a server daemon that listens for NFS requests on the socket. The parent process proceeds to mount the daemon at its mount points within the file system (as specified by the maps). Through the mount  $(2)$  system call it passes the server daemon's port number and an NFS *file handle* that is unique to each mount point. The arguments to the mount(2) system call vary according to the kind of file system; for NFS file systems, the call is

mount ( "nfs", "/usr", &nfs args );

where  $\epsilon$ nfs args contains the network address for the NFS server. By having the network address in  $\epsilon$ nf sargs refer to the local process (the automount daemon), automount in fact deceives the kernel into treating it as if it were an NFS server. Instead, once the parent process completes its calls to mount(2) it exits, leaving the daemon to serve its mount points:

Figure 15-10 *Automount Disguised as NFS Server* 

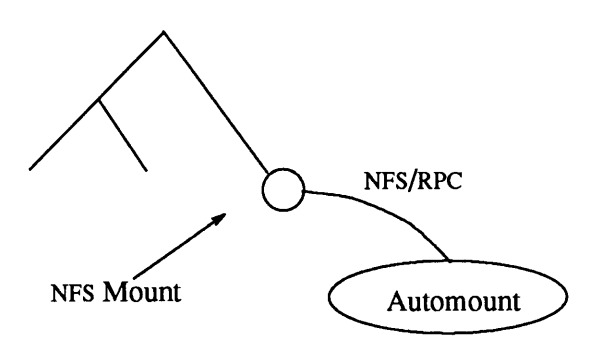

In the second stage, when the user actually requests access to a remote file hierarchy, the daemon intercepts the kernel NFS request and looks up the name in the map associated with the directory. Taking the location *(server:pathname)* of the remote file system from the map, the daemon then mounts the remote file system under the directory  $/\text{tmp}$  mnt. It answers the kernel, telling it is a symbolic

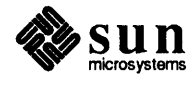

link. The kernel sends an NFS READLINK request, and the automounter returns a symbolic link to the real mount point under  $/\text{tmp}$  mnt.

The behavior of the automounter is affected by whether the name is found in a direct or an indirect map.

 $\Box$  If the name is found in a direct map, the automounter emulates a symbolic link, as stated above. It responds as if a symbolic link exists at its mount point. In response to a GETATIR, it describes itself as a symbolic link. When the kernel follows up with a READLINK it returns a path to the *real* mount point for the remote hierarchy in  $/\text{tmp}$  mnt:

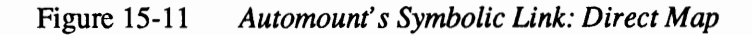

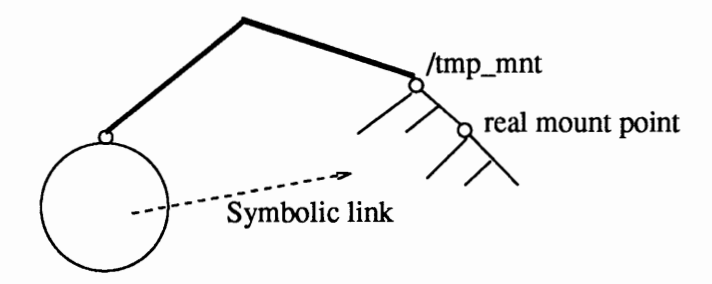

o If, on the other hand, the name is found in an indirect map, the automounter emulates a directory of symbolic links. It describes itself as a directory. In response to a READLINK, it returns a path to the mount point in  $/\text{tmp}$  mnt, and a readdir(3) of the automounter's mount point returns a list of the entries that are *currently* mounted:

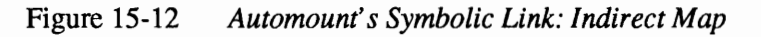

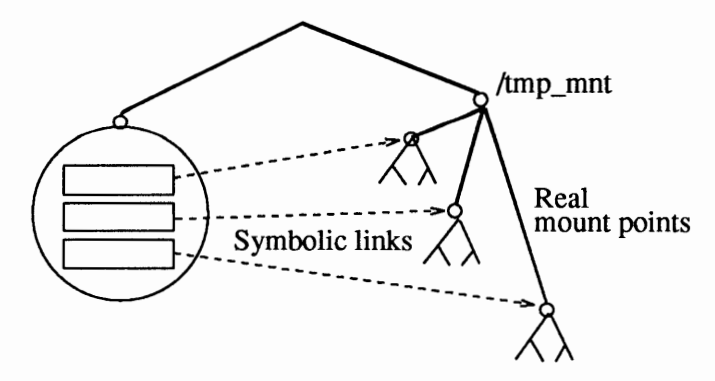

Whatever the case, that is, whether the map is direct or indirect, if the file hierarchy is already mounted and the symbolic link has been read recently, the cached symbolic link is returned immediately. Since the automounter is on the same host, the response is much faster than a READLINK to a remote NFS server. On the other hand, if the file hierarchy is not mounted, a small delay will occur while the mounting takes place.

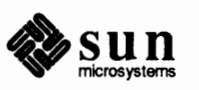

**Error Messages Related to**  automount

Error Messages Generated by the Verbose Option

The following paragraphs are labeled with the error message you are likely to see if the automounter fails, and an indication of what the problem may be.

no mount maps specified

The automounter was invoked with no maps to serve, and it cannot find the NIS auto. master map. It exits. Recheck the command, or restart NIS if that was the intention.

• *mapname:* Not found

The required map cannot be located. This message is produced only when the -v option is given. Check the spelling and pathname of the map name.

• leading space in map entry *entry text* in *mapname* 

The automounter has discovered an entry in an automount map that contains leading spaces. This is usually an indication of an improperly continued map entry e.g.

foo /bar frobz:/usr/frotz

In the example above, the warning is generated when the automounter encounters the second line, because the first line should be tenninated with a backslash (\).

• bad key *key* in indirect map *mapname* 

While scanning an indirect map the automounter has found an entry key containing a "/'. Indirect map keys must be simple names - not pathnames.

• bad key *key* in direct map *mapname* 

While scanning a direct map the automounter has found an entry key without a prepended "/". Keys in direct maps must be full pathnames.

• NIS bind failed

The automounter was unable to communicate with the ypbind daemon. This is information only - the automounter will continue to function correctly provided it requires no explicit NIS support. If you need NIS, check to see if there is a ypbind daemon running.

• Couldn't create mountpoint *mountpoint: reason* 

The automounter was unable to create a mountpoint required for a mount. This most frequently occurs when attempting to hierarchically mount all of a server's exported file systems. A required mountpoint may exist only in a file system that cannot be mounted (it may not be exported) and it cannot be created because the exported parent file system is exported read only.

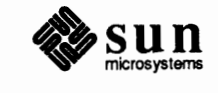

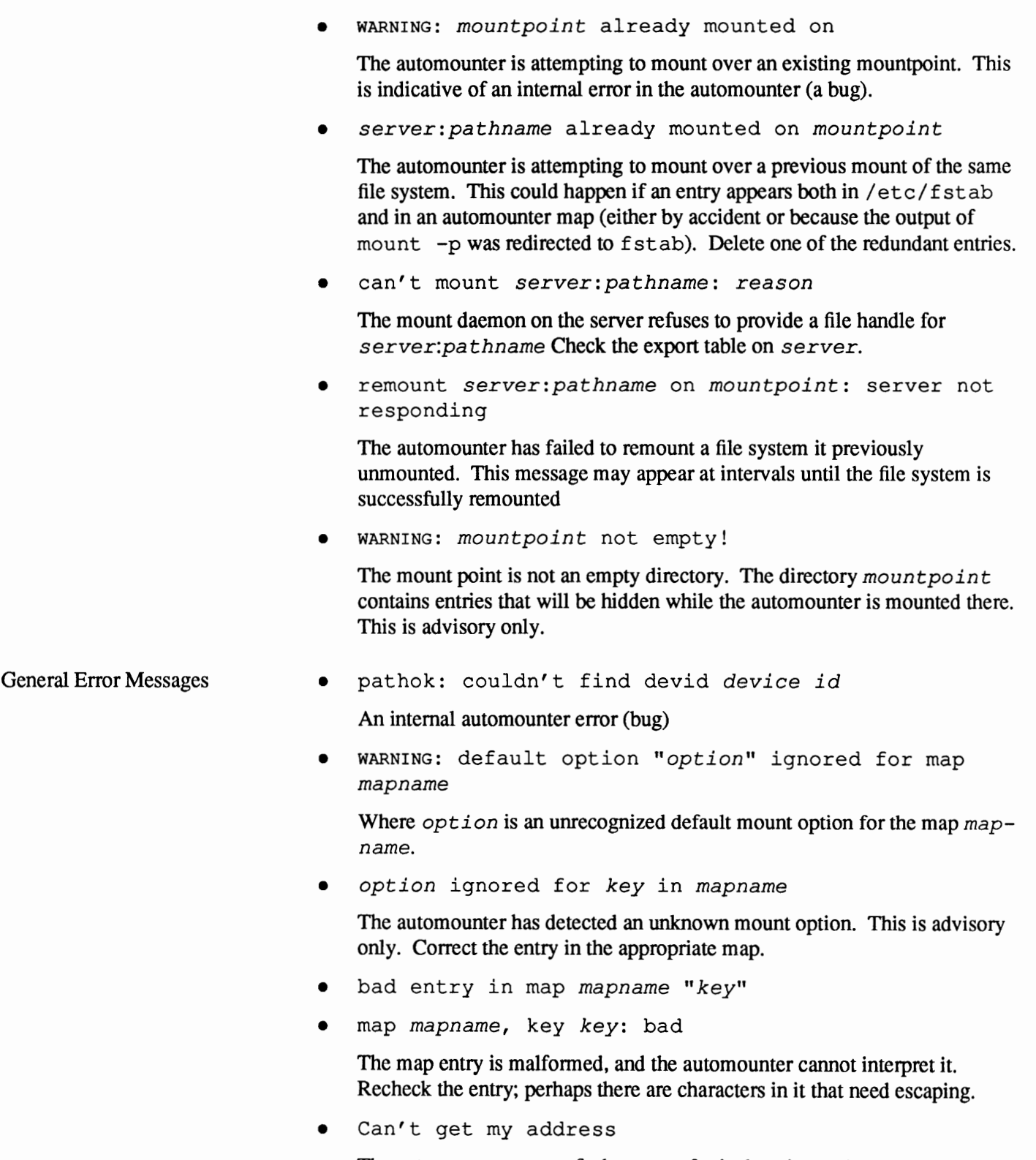

The automounter cannot find an entry for its host in NIS/etc/hosts(or hosts .byname).

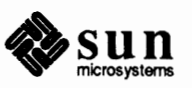

Cannot create UDP service

Automounter cannot establish a UDP connection.

svc register failed

Automounter cannot register itself as an NFS server. Check the kernel configuration file.

• couldn't create *pathname: reason* 

Where *pathname* is / tmp mnt or the argument to the -M command line option.

• Can't mount *mountpoint: reason* 

The automounter couldn't mount its daemon at *mountpoint* 

• Can't update *pathname* 

Where *pathname* is/ etc/mtab it means that the automounter was not able to update the mount table. Check the pennissions of the file.

• exiting

This is an advisory message only. The automounter has received a SIGTERM (has been killed) and is exiting.

• WARNING: *pathname:* line *line number:* bad entry

Where *pathname* is/ etc/mtab it means that the automounter has detected a malfonned entry in the / etc /mtab file.

• *server:pathname* no longer mounted

The automounter is acknowledging that *server:pathname* which it mounted earlier has been unmounted by the umount command. The automounter will notice this within 1 minute of the unmount or immediately if it receives a SIGHUP.

• trymany: servers not responding: *reason* 

No server in a replicated list is responding. This may indicate a network problem.

• *server:pathname* - *linkname* : dangerous symbolic link

The automounter is attempting to use *server:pathname* as a mountpoint but it is a symbolic link that resolves to a pathname referencing a mount point outside of /tmp\_mnt (or the mount point set with the -M option). The automounter refuses to do this mount because it could cause problems in the host's file system, e.g. mounting on "/usr" rather than in "/tmp\_mnt".

• host *server* not responding

The automounter attempted to contact *server* but received no response.

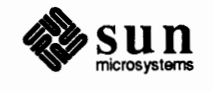

• Mount of *server:pathname* on *mountpoint: reason* 

The automounter failed to do a mount. This may indicate a server or network problem.

• pathconf: *server:* server not responding

The automounter is unable to contact the mount daemon on *server* that provides (POSIX) pathconf information.

• pathconf: no info for *server:pathname* 

The automounter failed to get pathconf information for *pathname.* 

• hierarchical mountpoints: *pathnamel* and *pathname2* 

The automounter does not allow its mountpoints to have a hierarchical relationship i.e. an automounter mountpoint must not be contained within another automounted file system.

• *mountpoint:* Not a directory

The automounter cannot mount itself on *mountpoint* because it's not a directory. Check the spelling and pathname of the mount point.

• dir *mountpoint* must start with'/'

Automounter mount point must be given as full pathname. Check the spelling and pathname of the mount point.

• *mapname: yp\_err* 

Error in looking up an entry in an NIS map. May indicate NIS problems.

• *hostname:* exports: *rpc\_err* 

Error getting export list from *hostname.* This indicates a server or network problem.

• nfscast: cannot send packet: *reason* 

The automounter cannot send a query packet to a server in a list of replicated file system locations.

• nfscast: cannot receive reply: *reason* 

The automounter cannot receive replies from any of the servers in a list of replicated file system locations

- nfscast:select: *reason*
- Cannot create socket for nfs: rpc err

All these error messages indicate problems attempting to ping servers for a replicated file system. This may indicate a network problem.

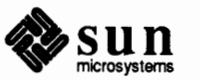

• NFS server *(pidn@mountpoint)* not responding still trying

An NFS request made to the automount daemon with PID *n* serving *mountpoint* has timed out. The automounter may be temporarily overloaded or dead. Wait a few minutes; if the condition persists, the easiest solution is to reboot the client. If not, you have to exit all processes that use automounted directories (or, change to a non automounted directory in the case of a shell), kill the current automount process and restart it again from the command line. If this does not work, you have to reboot.

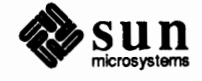

# The Network Information Service

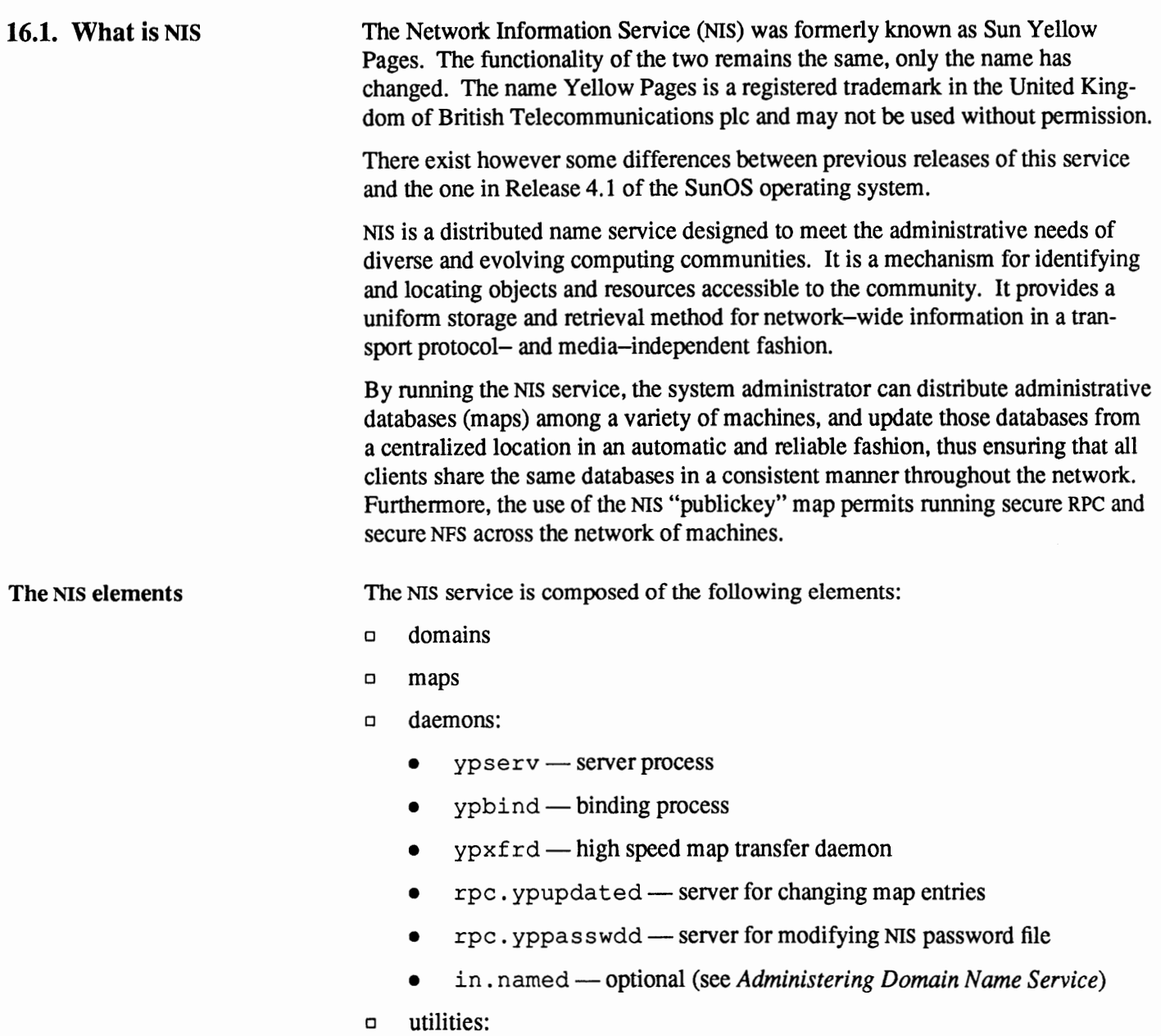

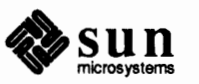

- ypcat  $-$  list data in a map
- ypwhich  $-$  list name of NIS server and maps served
- ypmatch match a key to its value in a map
- $v$ pinit  $-$  build and install an NIS database.
- $yppo11$  get a map's order number from a server
- o auxiliary utilities:
	- yppu sh propagate data from master to slave NIS server
	- $ypset$   $-$  set binding to a particular server
	- $\gamma$  ypxf  $\mathbf{r}$  transfer data from master to slave NIS server
	- makedbm create dbm file for an NIS map

This chapter explains how to set up and administer the NIS name service. Information in the chapter includes:

- o The NIS environment, which explains what is an NIS domain, what are NIS servers and clients, and what are the NIS maps.
- o Deploying the NIS service, which explains how to establish an NIS domain, how to prepare files on clients and servers, how to make the maps, how to set up servers and clients, and how to propagate the maps.
- o Administering Users on an NIS Network, which explains how to add new users to an NIS domain and what are some of the security implications of running NIS.
- o Obtaining Map Information, which lists some methods by which users can browse the information contained in NIS maps.
- o Advanced NIS Administration, which explains how to update NIS maps, how to modify the Makefile, how to add maps, how to move master maps to another server, and how to use NIS together with the Domain Name Service.
- o Summary of NIS Related Commands
- o Fixing NIS Problems
- o Turning OffNIS Services
- o Default NIS Maps

#### **16.2. The NIS Environment**  NIS service is provided by the daemons ypserv and ypbind, and updates are handled by the daemon rpc. ypupdated.

The NIS service uses information contained in NIS *maps.* This information usually derives from text files such as those traditionally found in the /etc directory. Each NIS map has a *map name.* On a network running NIS, *at least one* NIS server per domain (see below) maintains a set of NIS maps for other hosts in the domain to query.

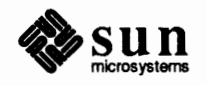

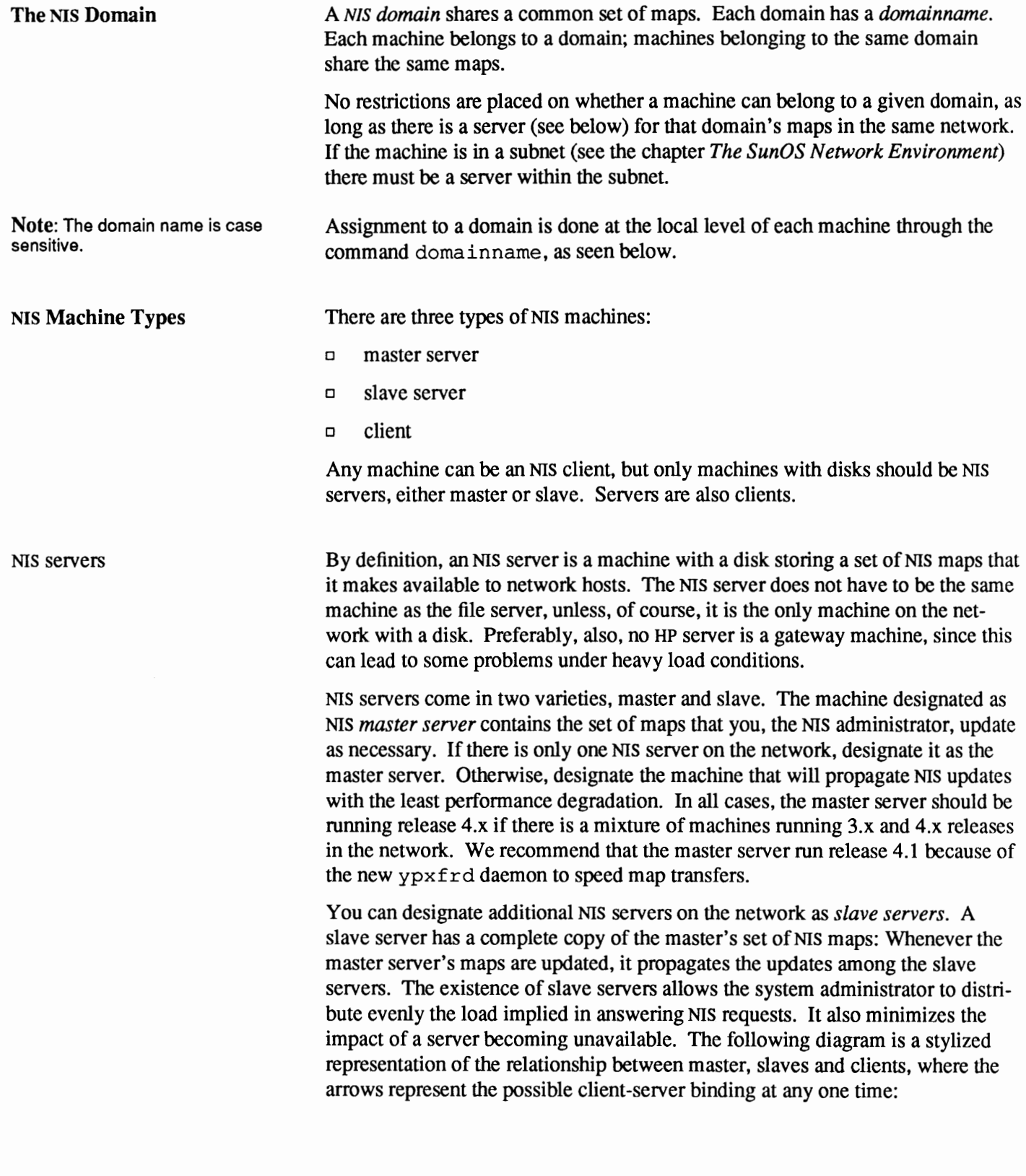

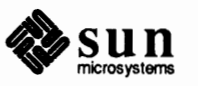

NIS Clients

NIS Binding

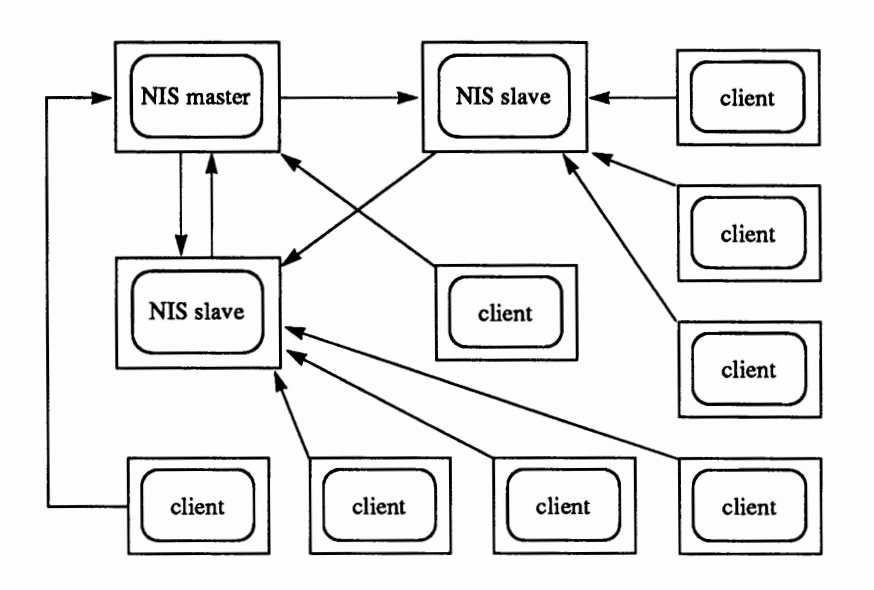

#### Figure 16-1 *Master, slaves and clients*

A server may be a master in regard to one map, and a slave in regard to another. However, randomly designating a server as master of one map and another server as master of another map can cause a great deal of administrative confusion. You are strongly urged to make a single server the master for all the maps you create within a single domain. The examples in this chapter assume that one server is the master for all maps in the domain.

*NIS clients* run processes that request data from maps on the servers. Clients do not care which server is the master in a given domain, since all NIS servers should have the same information. The distinction between master and slave server only applies to *where* you make the updates.

NIS clients get information from the NIS server through the binding process, which does the following:

- 1. A program running on the client (that is, a client process) needing information provided by an NIS map, asks ypbind for the name of a server.
- 2. The function of ypbind is to remember the address at which the ypserv process is listening for requests. ypbind sends an RPC broadcast message for ypserv processes and binds to the first one to respond. This information is cached in the file *domainname. version* in the directory /var /yp/binding (see below, subsection *Establishing the Domain.)*
- 3. ypbind tells the client process to which server to talk. The client sends the request directly to the server.
- 4. The ypserv daemon on the NIS server handles the request by consulting the appropriate map, and

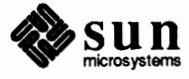

J

5. it sends the requested information back to the client.

The binding between a client and a server can change in accordance with the network's load, as the setvice tries to compensate for the current activity; that is, a client may get its information from one server at one time and from another server at a different time.

To find out which NIS setver is currently providing service to a client, use the ypwhich command as follows:

% ypwhich [hostname]

where *hostname* is the name of the client. If no hostname is mentioned, ypwhich defaults to the local host (that is, the machine on which the command is entered.)

ypbind and Subnetting The client process, as seen above, uses an RPC broadcast to initiate a binding. Since broadcasts are only local subnet events that are not routed further, there must be at least one domain setver (master or slave) on the same subnet as the client. The domain servers themselves may exist throughout different subnets since domain map propagation works across subnet boundaries. In a subnet environment, one common method is, if possible, to make the subnet router an NIS domain server. This allows it to serve clients on either subnet interface.

> NIS maps are one type of implementation of Sun0S databases. (Other types, not necessarily overlapping, are the files generally found in the / etc directory and the DNS files.)

Maps for each domain are located in a separate, distinct directory, /var/ yp / *domainname* on the NIS server. That is, the maps for machines that belong to the domain accounting will be located in the directory /var/yp/accounting on their corresponding NIS server.

Information in NIS maps is organized in the format of ndbm files.

SunOS Release 4.1 supplies a Makefile in the directory  $\sqrt{\varphi}$  of machines designated as master servers at installation time. Running make in that directory (as explained below in *Making the maps)* causes makedbm to create the default NIS maps from the input files. The last section of this chapter provides a complete listing and explanation of these maps.

The ypfiles(5) and ndbm(3) man pages completely explain the ndbm file format. Input to makedbm must be in the form of *key/value* pairs, where *key* is the first word of each line and *value* is whatever follows in that line. The input can come directly from a file or from standard input (as when modified through a script; see below, *Making the maps).* After passing through makedbm the data is collected in two files, *mapname.* dir and *mapname.* pag, both in the /var /yp/ *domainname* directory on the master server.

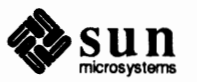

**NIS Maps** 

slave server.

**Note:** Never make the maps on a

Table 16-1 *A Basic Set of NIS Maps* 

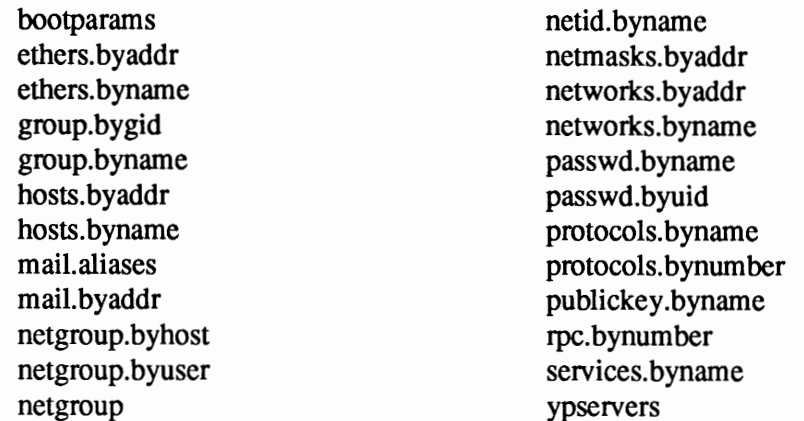

You may want to use all these maps or only specific maps. NIS can also serve any number of maps you create or add when you install other software products.

NIS services make updating network databases much simpler. You no longer have to change the administrative files in/ etc on every machine each time you modify the network environment. For example, when you add a new machine to a network without NIS, you must update /etc/hosts on every machine on the network. With NIS, you only have to update the input file in the master server and run make. This automatically updates the hosts. byname and hosts. byaddr maps, among others. These maps are then transferred to other servers, and are then available to all the clients. Then programs that previously consulted /etc/hosts send a remote procedure call to the NIS servers for the same information. The NIS server refers to the hosts. byname and hosts .byaddr maps, then sends the requested infonnation to the client.

You can use the ypcat command to display the values in a map. Its basic format is

 $\left[$  ypcat *mapname*  $\left[$ 

where *mapname* is the name of the map you want to examine or its nickname. To obtain a list of available map nicknames, such as *passwd* for *passwd.byname,*  enter ypcat  $-x$  or ypwhich  $-x$ . The nicknames are hard-coded, and can be neither modified nor added to. If a map is composed only of keys, as in the case of ypservers, use ypcat -k; otherwise ypcat will print blank lines. The ypcat(l) man page describes more options for ypcat.

You can use the ypwhich command introduced earlier to find out which server is the master of a particular map. Type the following:

% ypwhich -m map.name

where *map .name* is the name or the nickname of the map whose master you want

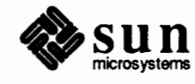

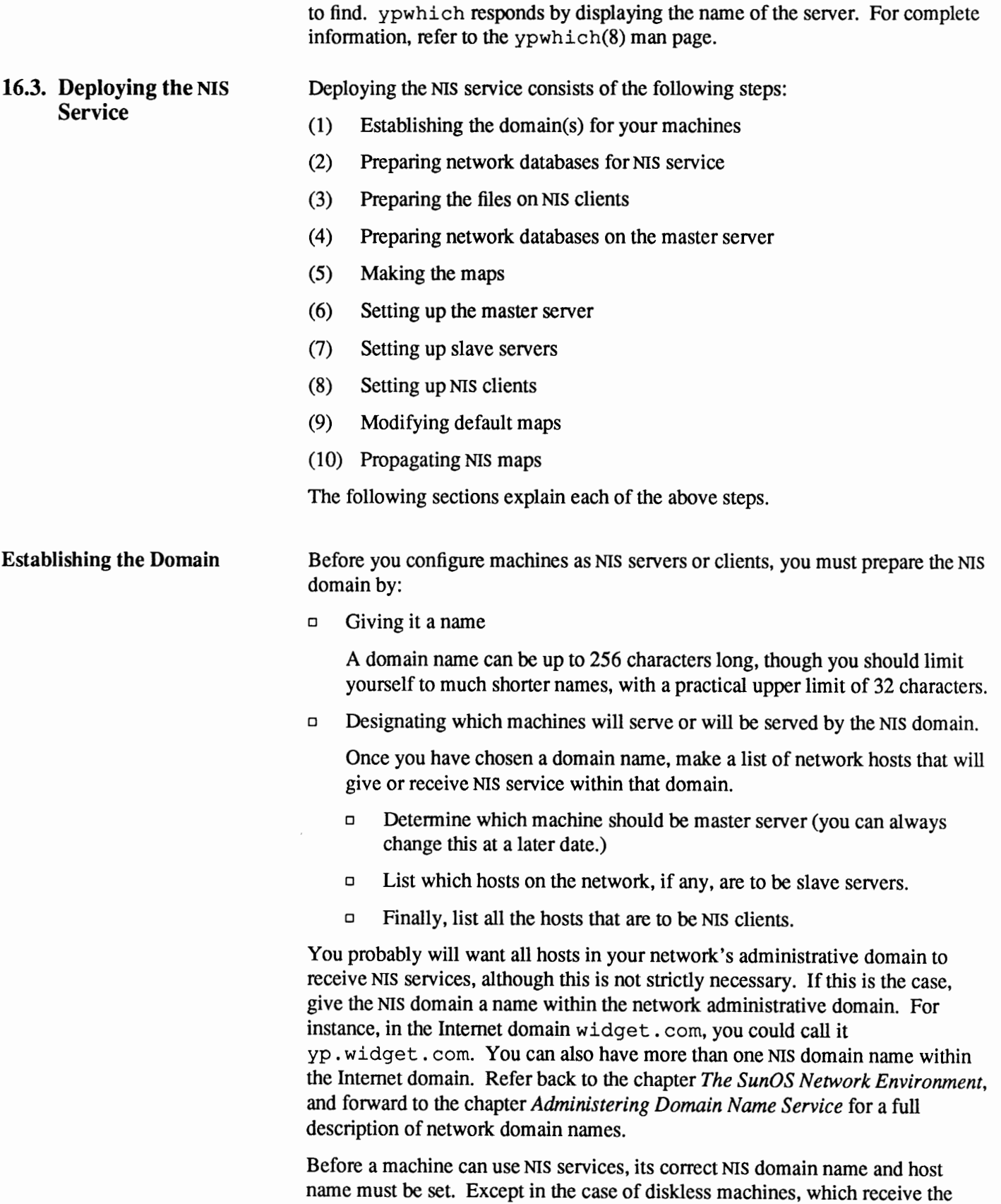

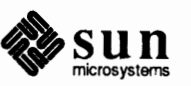

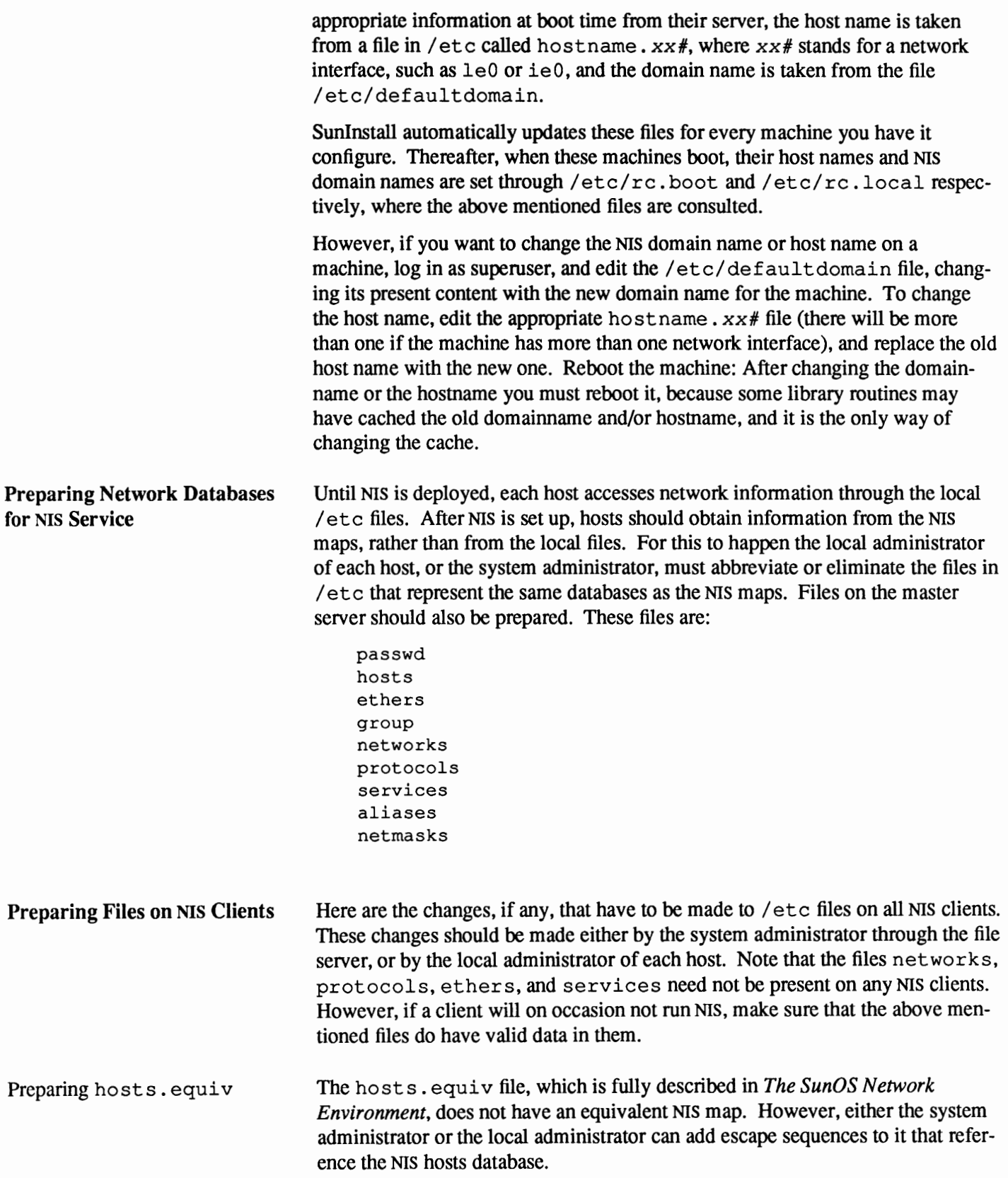

**Note:** This is unsafe if there are

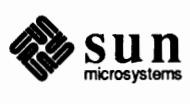

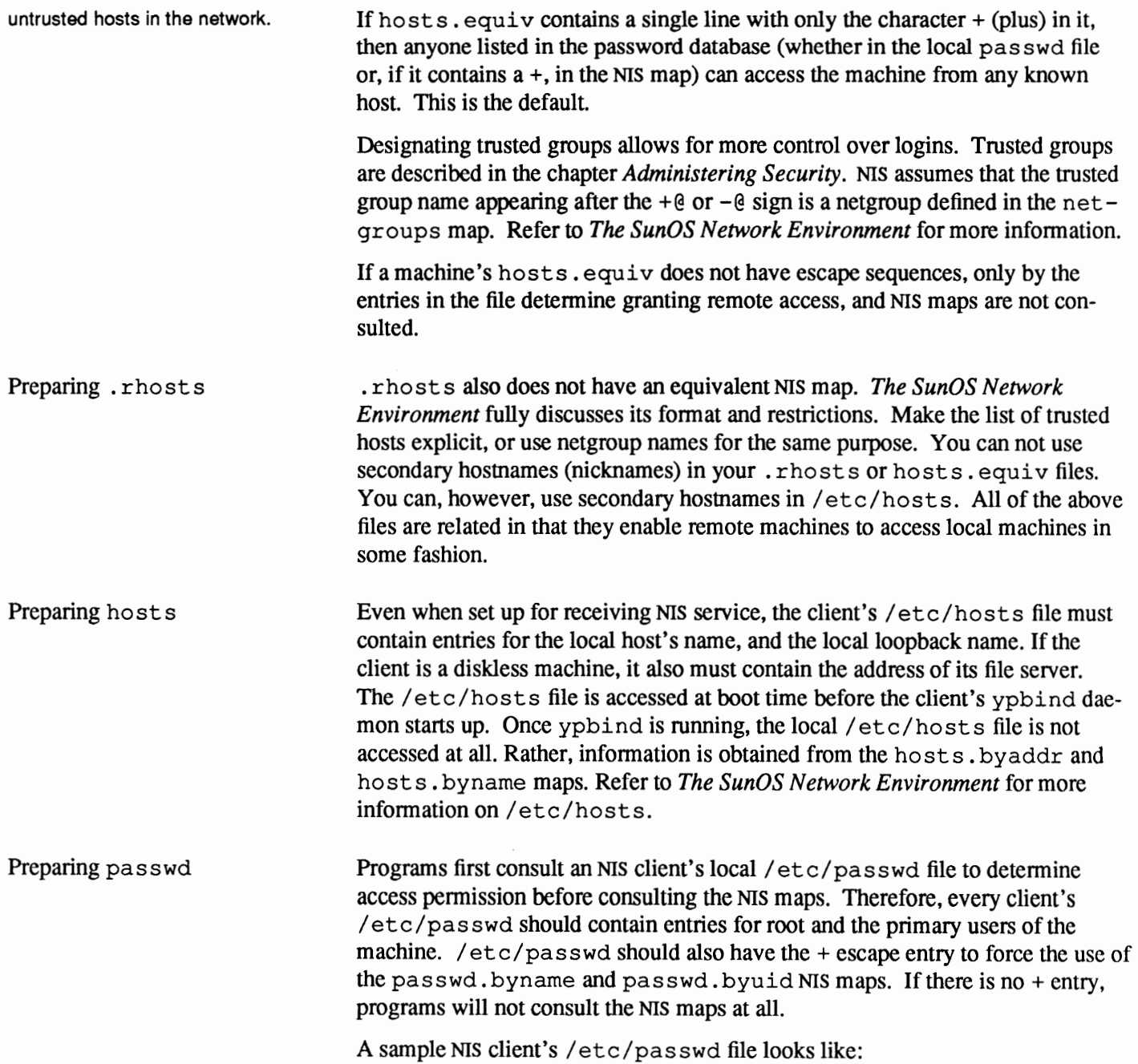

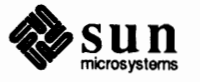

```
root:9wxntql2tHT.k:0:1:0perator:/:/bin/csh 
nobody:*:65534:65534::/: 
daemon:*:1:1::/: 
sys:*:2:2::/:/bin/csh 
bin:*:3:3::/bin: 
uucp:*:4:8::/var/spool/uucppublic: 
news:*:6:6::/var/spool/news:/bin/csh 
ingres:*:7:7::/usr/ingres:/bin/csh 
audit:*:9:9::/etc/security/audit:/bin/csh 
sync::1:1::/:/bin/sync 
sysdiag:*:0:1:0ld System Diagnostic:/usr/diag/sysdiag:/usr/diag/sysdiag/sysdiag 
sundiag:*:0:1:System Diagnostic:/usr/diag/sundiag:/usr/diag/sundiag/sundiag 
stefania:7kjoxzo/Hug2s:624:20:Stefania:/home/dancer/samba:/bin/csh 
+:
```
**Note:** The +: notation is the default entry in the passwd file created at installation time. However, the pas swd program will change this notation to  $+: 0:0:1:$  Both notations are equivalent.

The last line infonns the library routines to use the NIS maps. If you remove that line, you will disable NIS password access.

Earlier entries in /etc/pas swd take precedence over, or *mask,* later entries with the same user name or same user ID. Therefore, please note the order of the entries for the daemon and sync user names (which have the same user ID) and make sure that order is not altered in your own file.

Preparing group

For an NIS client, you can reduce /etc/ group to a single line:

+:

The  $+$  escape sequence forces all translation of group names and group IDs to be made via the NIS maps. This is the recommended procedure.

**Preparing Network Databases on the Master Server** 

Setting up the master server, as seen later in this chapter, converts the input text files on the master server into NIS master server maps. Before doing this, however, you need to take several precautions.

The input files may be located either in the master server's /etc directory or in some other directory. Having them in/ etc may have the disadvantage that then the contents of the master server's local files will be the same as that of the maps.

If on the other hand you choose to locate the input files in some other directory, you will have to modify the Makefile in /var/ yp by changing the line that says

 $DIR=/etc$ 

to say

*orn=/your\_choice* 

(see below, *Modifying the Makefile)* and treat the server's local files as those of a client.

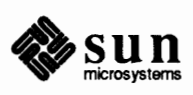

Check the following input files on the master server to make sure they reflect an up-to-date picture of your system:

```
passwd 
hosts 
ethers 
group 
networks 
protocols 
services 
boot pa rams 
netgroup
```
An entry for the daemon user ID must be present in the local pass wd file for both master and slave server. Furthennore, that entry must precede any other entries with the same user ID, as described previously for setting up the client's / etc/passwd file.

Also, make sure the aliases input file is complete by verifying that it contains all the mail aliases that you want to have available *throughout* the domain. Refer to the chapter on *Administering Electronic Mail,* and the aliases(S) man page for more information.

The publickey map If you are planning on running secure RPC or secure NFS as a means of providing secure networking, you need to prepare the publickey file.

This file consists of three fields in the following format:

user name user's public key : user's secret key

where *user name* may be the name of a user or of a machine, *user's public key* is that key in hexadecimal notation, and *user's secret key* is that key also in hexadecimal notation, encrypted by the user's password.

Since nobody expects you to be conversant in hexadecimal notation, the program newkey is provided to make things easier. The program creates a new public/secret key pair in the publickey file, encrypted with the login password of the given user.

Users can later on modify their own entries, or can even create them, by using the program chkey.

For instructions on the use of newkey and chkey, consult their respective man pages in the *SunOS Reference Manual,* and the section on *Secure NFS* in the chapter *The Sun Network File System Service.* 

Note that in order for new key and chkey to be able to run properly, the daemon rpc. ypupdated must be running on the master server. If it is not running at this point, enter

# rpc.ypupdated

and also make sure that the master server's  $/etc/rc$ . local file contains the lines

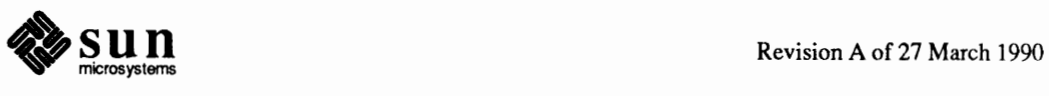

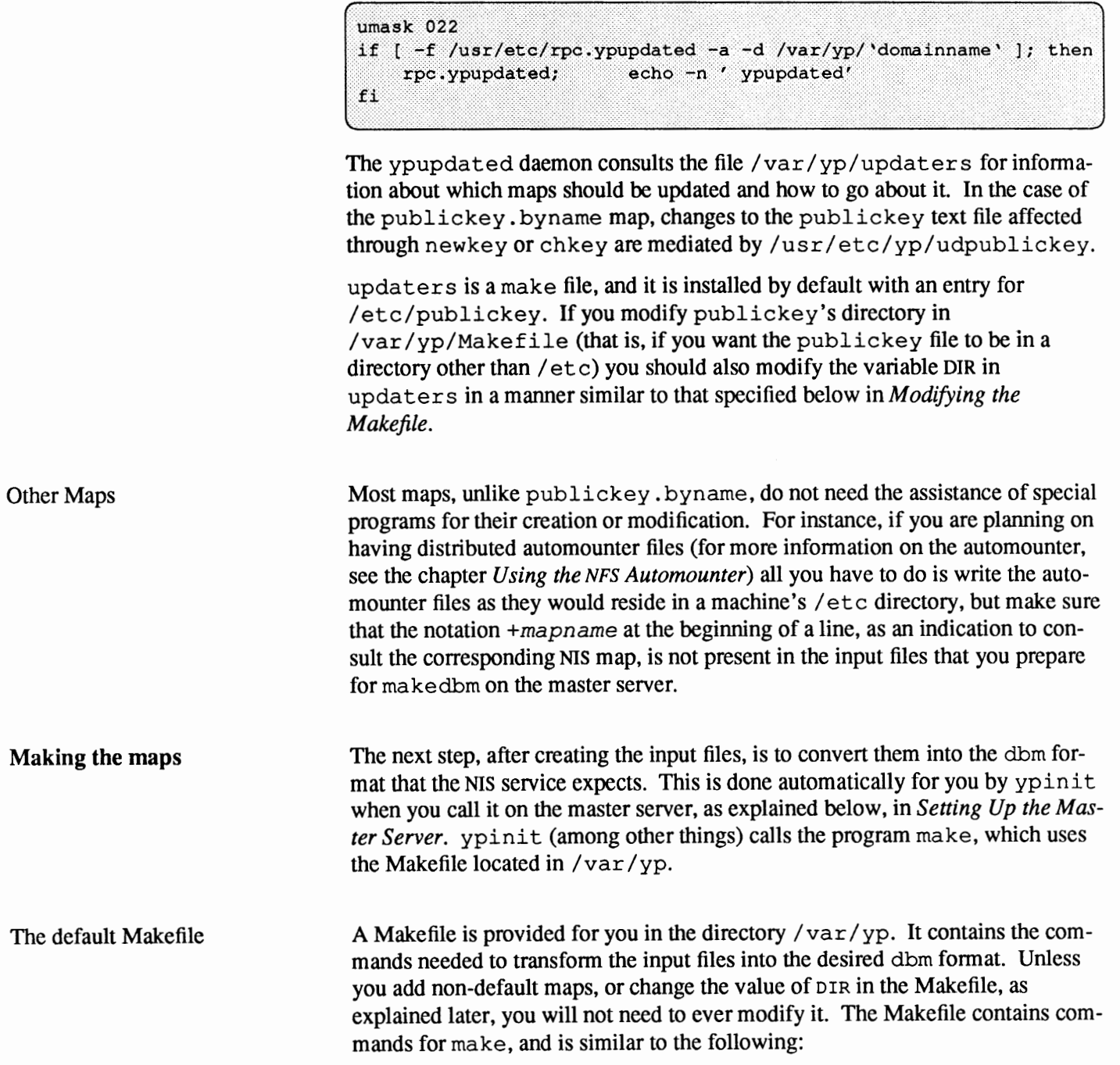

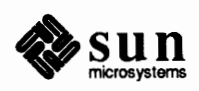

```
@(#)make.script 1.30 89/05/09 SMI
# Set the following variable to "-b" to have yp servers use the domain name
# resolver for hosts not in the current domain.
#B=-bB =DIR = /etcDOM = 'domainname'all: passwd group hosts ethers networks rpc services protocols \
    netgroup bootparams aliases publickey netid netmasks c2secure
passwd.time: $ (DIR) / passwd
    @(awk 'BEGIN { FS=":"; OFS="\t"; } /^[a-zA-ZO-9_]/ { print $$1, $$0 }' $(DI
R) /passwd $(CHKPIPE)) | $(MAKEDBM) - $(YPDBDIR) /$(DOM) /passwd.byname;
    @(awk 'BEGIN { FS=":"; oFS="\t"; } /^[a-zA-ZO-9_]/ { printf("%-10d ", $$3);
print $$0 }' $ (DIR) /passwd $ (CHRPIPE)) | $ (MAKEDBM) - $ (YPDBDIR) /$ (DOM) /passwd.b
yuid;
    @touch passwd.time;
    @echo "updated passwd";
    @if [ ! $ (NOPUSH) ]; then $ (YPPUSH) -d $ (DOM) passwd.byname; fi
    @if [ ! $ (NOPUSH) ]; then $ (YPPUSH) -d $ (DOM) passwd.byuid; fi
    @if [ ! $ (NOPUSH) ]; then echo "pushed passwd"; fi
group.time: $ (DIR) /group
    @ (awk 'BEGIN { FS=":"; OFS="\t"; } { print $$1, $$0 }' $ (DIR) /group $ (CHKPI
PE)) | $ (MAKEDBM) - $ (YPDBDIR) /$ (DOM) /group.byname;
    @(awk 'BEGIN { rs=":"; ors="\t"; } { printf("%-10d ", $$3); print $$0 }' $(
DIR) /group $ (CHKPIPE)) | $ (MAKEDBM) - $ (YPDBDIR) /$ (DOM) /group.bygid;
    @touch group.time;
    @echo "updated group";
    @if [ ! $ (NOPUSH) ]; then $ (YPPUSH) -d $ (DOM) group.byname; fi
    \texttt{Qif} [ \texttt{!} $ (NOPUSH) ]; then $ (YPPUSH) -d $ (DOM) group.bygid; fi
    @if [ ! $ (NOPUSH) ]; then echo "pushed group"; fi
passwd: passwd.time
group: group.time
hosts: hosts.time
ethers: ethers.time
networks: networks.time
netmasks: netmasks.time
$ (DIR) /netid:
```
The function of the Makefile is to create, for each of the databases listed under a 11, the appropriate maps for NIS to use. In most cases the input file must first be cleaned of comment and other extraneous lines through some sed or awk

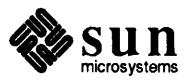

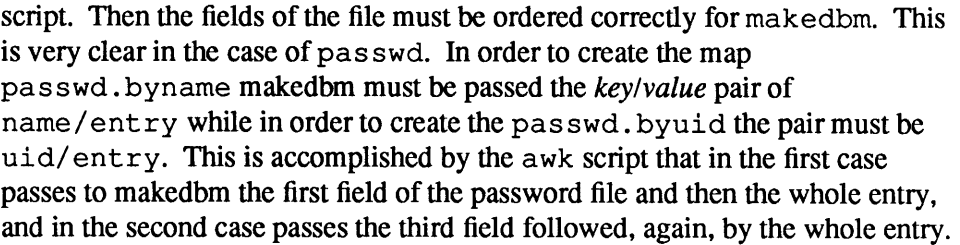

#### **Setting Up the Master Server**  The /usr/etc/yp/ypinit shell script helps you establish the master and slave servers. It also runs make initially to create the maps, and starts their propagation.

If servers in the network are running release  $3.x$  and  $4.x$  of the SunOS operating system, always choose a server running 4.x to be your master server. A server running 4.1 is in fact to be preferred over one running previous releases because of perfonnance improvements.

You use ypinit to build a fresh set of NIS maps on the master server in the following way:

1. Boot the machine that is going to be your master server in single-user mode, and, as superuser:

2. Type

# cd /var/yp # /usr/etc/yp/ypinit -m

3. ypinit asks whether you want the procedure to terminate at the first nonfatal error or continue despite non-fatal errors.

If you choose the first option, ypinit will exit upon encountering the first problem; you can then fix it and restart ypinit. This is recommended if you are running ypinit for the first time. If you prefer to continue, you can try to fix by hand all problems that may occur, then restart ypinit.

- 4. ypinit prompts for a list of other hosts to become NIS servers. Enter the name of all other NIS servers.
- 5. Once ypinit has constructed the list of servers, it start make(1). This program uses the instructions contained in the Makefile file (either the default one or the one you modified) located in /var /yp: it cleans all comment lines from the files you designated and runs makedbm on them, creating the appropriate maps and establishing the name of the master server for each map.

Note that if the map or maps being pushed by the Makefile correspond to a domain other than the one returned by the command domainname on the master, you can make sure that they are pushed to the correct domain by starting make in the  $y$  pinit shell script with a proper identification of the variable  $p$ om:

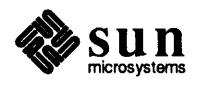

 $\int$ 

make DOM=correct domain passwd

will push the password map to the intended domain instead of the domain to which the master belongs.

For security reasons, you may want to restrict access to the master NIS machine to a smaller set of users than that defined in its / etc/passwd file. To do this, copy the complete file and give the copy a name and path other than /etc/passwd. Edit out undesired users from the remaining /etc/passwd. For a security-conscious system, this smaller file should not include the NIS escape entry  $(+)$ .

Creating the Master Server Now that the master maps are created, you can create the master server and begin NIS service. To do this, you have to run ypinit again, then start up ypserv on the server. When a client requests information from the server, ypserv is the daemon that answers information requests from clients after looking it up in the NIS maps.

1. From /var/ yp, type the following

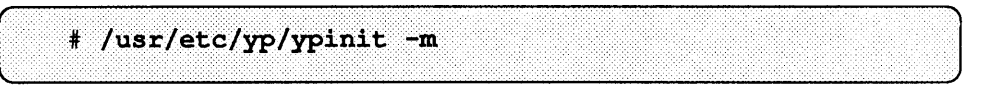

to set up the master server.

2. Next, type

# ypserv

to start providing NIS services. The next time you boot the server, ypserv will automatically start up from /etc/re. local.

3 Look for the following lines on the master server's/ etc/ re. local file:

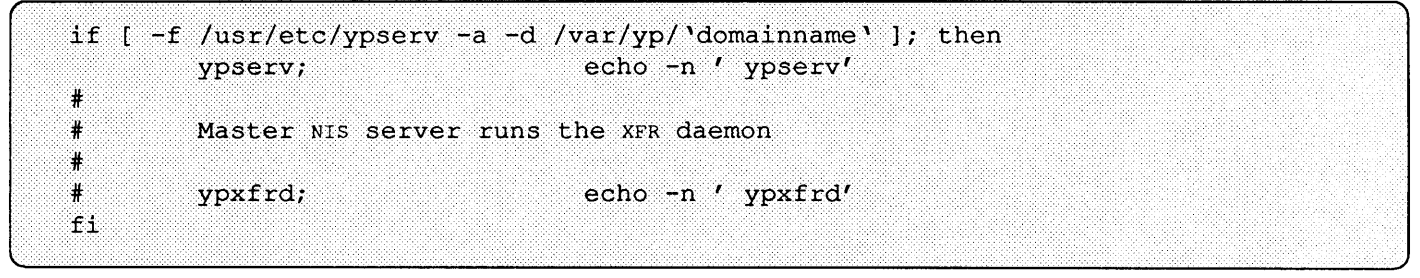

and uncomment the line that says:

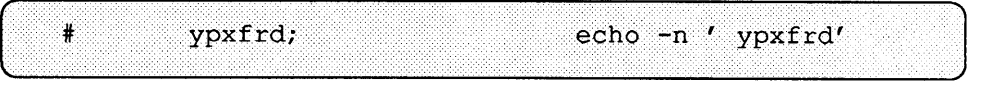

#### 4 Finally, type

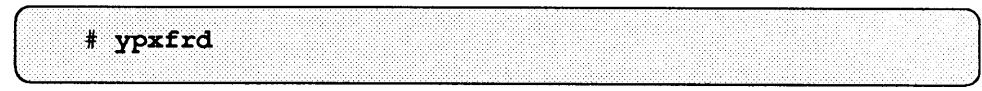

to start the high speed transfer daemon (always do this only on the master server.) The next time you boot the master server, ypxfrd will

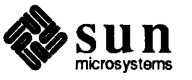

automatically start up from /etc/rc.local.

**Setting Up Slave Servers**  Your network can have one or more NIS slave servers. Having slave servers ensures the continuity of NIS services in the event of the master server being down. Before actually running ypinit to create the slave servers, you should take several precautions.

> The domain name for each NIS slave must be the same as that for the NIS master server. Use the domainname command on each NIS slave to make sure they are consistent with the master server. Make any changes to the domain name as necessary, as described in the previous section, *Establishing the Domain.* Also, do not forget to set each slave server's correct host name.

As you did with the NIS master server, you must also check that every slave server's password database contains an entry for the daemon user name and that it precedes other entries with the same user ID.

Make sure that the network is working properly before you set up a slave NIS server. In particular, check that you can use  $\text{rcp}$  to send files from the master NIS server to NIS slaves. If you cannot, follow the procedures outlined in *The Sun0S Network Environment* to permit the use of rep.

Now you are ready to create a new slave server.

- 1. Reboot each slave server in single user mode.
- 2. Change directory to /var/ yp.
- 4. Type the following:

# ypbind

5. Type the following:

# /usr/etc/yp/ypinit -s master

where *master* is the hostname of the existing NIS master server.

ypinit will not prompt you for a list of other servers, as it does when you create the master server. However, it does let you choose whether to halt at the first non-fatal error. ypinit then calls the program ypxfr, which transfers a copy of the master's NIS map set to the slave server's /var /yp/ *domainname* directory.

6. When ypinit terminates, make backup copies of the  $/etc/p$  asswd and  $/etc/$  qroup files, and edit the original files by adding  $+$ : to the end so they refer to the NIS maps. This applies also to whatever non-default maps you may have added to the Makefile. For instance, if there is an auto. direct NIS map, the file /etc/auto. direct should also be copied to another file and the original should contain a line similar to

+auto.direct

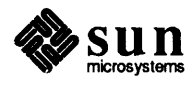

Thus, whenever the automounter reads this file, it will consult the NIS auto. direct map upon reaching this line.

The above procedures ensure that processes on the slave server also use the NIS services, rather than files in the local  $/etc.$ 

#### 7. Type

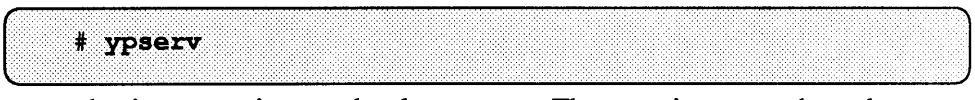

to begin NIS services on the slave server. The next time you reboot the NIS slave, ypserv will start automatically from /etc/re. local.

Repeat the procedures above for each machine you want configured as an NIS slave server.

1. Edit the client's local files, as you did for the local files in the slave servers, so that processes consulting those files are sent to the NIS maps.

### 2. Type

# ps -aux | grep ypbind

......... . ............................ .. .......... ·.·.·.·.·.·.·.··.·.·.·.·.·.·.·.·.··.<.::::.:.:::::::::::::::

to confirm that ypbind is running. If it is not, enter the command from the command line, and inspect the/ etc/ re. local file to make sure that the following lines are there, and are not commented out:

```
if [ -d /var/yp ]; then
    if [ -f /etc/security/passwd.adjunct ]; then
       ypbind -s; echo -n ' ypbind'
    else
       ypbind;
                    echo -n ' ypbind'
    f1fi
```
At this point, you must have at least one NIS server configured on the network (or on the subnet, if you are subnetting). Otherwise, processes on the client hang if no NIS server is available while ypbind is running. If the client is in C2 security mode,  $y$  p  $b$  ind will be started with the  $-s$  option, and will accept bindings only to ypserv processes run as root. If none such is available, the situation is the same as having none in the network, and ypbind will hang.

3. Add entries for the client in the following maps:

```
ethers 
hosts 
boot pa rams 
netgroup (If applicable)
```
4. Have users in the client use the yppasswd command to create their new passwords in the pas swd maps. For this to work, the rpc. yppas swdd

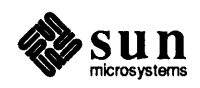

# **Setting Up NIS clients**

daemon must be running in the master server. Users can also use passwd  $-y$  to the same effect, or passwd alone if they do not have an entry in the machines' local/ etc/passwd file.

Notice that running the pas swd command only affects the local client's environment when the user has an entry in the local pas swd file. In this case, you must run the yppasswd command to change the NIS password maps. Its syntax is:

 $\frac{1}{2}$  yppasswd [ login name ]

When a user types the above command, yppasswd prompts for the new password twice, as does the local passwd command. However, when the user has successfully responded, yppas swd (or pas swd when acting as such) puts the new password in the passwd. byname and passwd. byuid maps. A user's NIS password can be different from the password on his or her own machine. If the rpc. yppasswdd daemon is not set to make and propagate the newly modified password database immediately, there may be a considerable time lag between the time the user sets the new NIS password and the time it takes effect. Even when it is, map pushing is not instantaneous, so if it takes a while it does not mean that the process failed.

Heterogenous Slaves A problem with the use of a 3.x NIS slave with a 4.x master may initially exist after setting up the 3.x slave. Because the 3.x ypinit program does not know of the complete set of 4.x NIS maps, when a 3.x slave is initialized (ypinit  $-s$  $master$ ) the ypinit program only runs ypxfr for traditional 3.x maps (e.g. hosts, passwd, ethers). This means the NIS slave will not initially have the entire 4.x set of NIS maps (e.g. publickey, netid, netmasks) and consequently the two databases will not be entirely synchronized. For the slave to fully support the NIS domain, the full set of master NIS maps must be transferred to the 3.x slave. To insure that all maps are initially copied to the slave, a script such as the one below can be run after the slave initialization:

```
#! /bin/sh
for MAP in 'ypwhich -m | awk '{print $1 }''
do
/usr/etc/yp/ypxfr -h 'ypwhich -m $MAP' $MAP
echo "Transfered $MAP "
done
```
**Note: You can modify the ypinit** shell script to do this automatically.

This script assumes that ypbind is running on the slave and is bound to a server on the relevant domain. This script will cause the slave to first inventory all the master maps and then ypx fr them across.

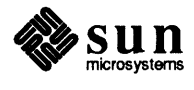

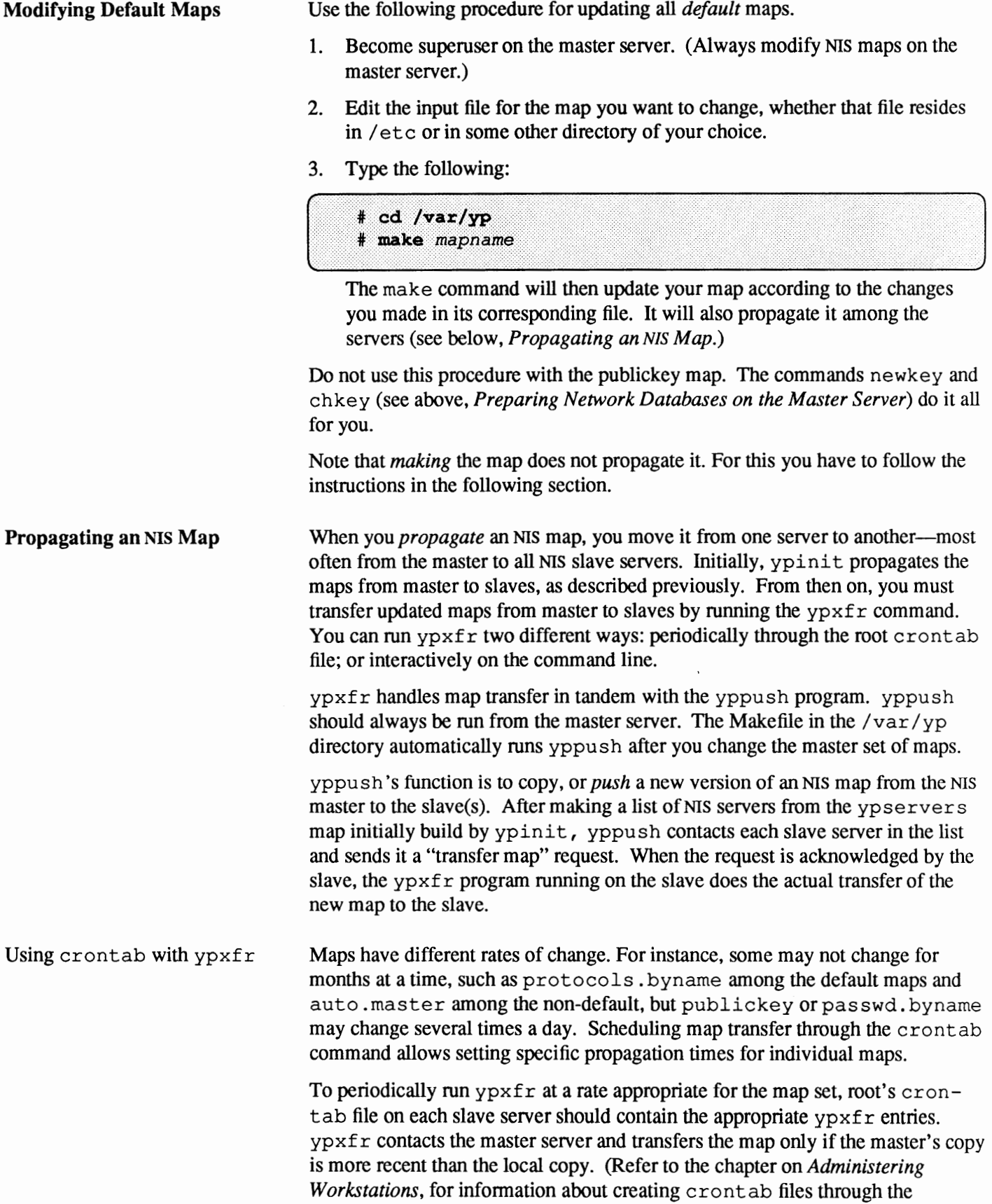

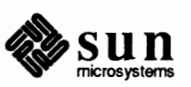

crontab command, and see crontab(l) in the *SunOS Reference Manual).* 

Using Shell Scripts with ypxfr As an alternative to creating separate crontab entries for each map, you may prefer to have root's er on tab run a shell script that periodically updates all maps. There are sample map-updating shell scripts,  $ypxfr \text{ for } lapeday$ , ypxfr\_lperhour, and ypxfr\_2perday in the directory /usr/etc/yp. You can easily modify or replace these shell scripts to fit your site's requirements. Here is the default ypxfr lperday shell script:

```
#! /bin/sh 
* 
# ypxfr_lperday.sh - Do daily yp map check/updates 
* 
PATH=/bin:/usr/bin:/usr/etc:/usr/etc/yp:$PATH 
export PATH 
#set-xv 
ypxfr group.byname 
ypxfr group.bygid 
ypxfr protocols.byname 
ypxfr protocols.bynurnber 
ypxfr networks.byname 
ypxfr networks.byaddr 
ypxfr services.byname 
ypxfr ypservers
```
This shell script will update once per day the maps mentioned in it, if root's crontab executes it once a day (preferably at times oflow network load). You can also have scripts to update maps once a week, once a month, once every hour, etc., but be aware of the performance degradation implied in propagating the maps.

Run the same shell scripts through root's crontab on each slave server configured for the NIS domain. Alter the exact time of execution from one server to another to avoid bogging down the master.

If you want to transfer the map from a particular slave server, use the - h *host*  option of  $ypxfr$  within the shell script. Here is the syntax of the commands you put in the script:

```
/usr/etc/yp/ypxfr -h host [ -c ] mapname
```
where *host* is the name of the server with the maps you want to transfer, and mapname is the name of the requested map. If you use the  $-h$  option without specifying *host,* ypxfr will try to get the map from the master server. If  $y$  ypserv is not running locally at the time  $y$   $y \times f$  r is executed, you must use the  $-c$  flag. J

You can use the  $-s$  *domain* option to transfer maps from another domain to your local domain. These maps should be preferably the same across domains. For

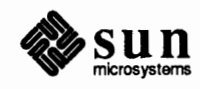

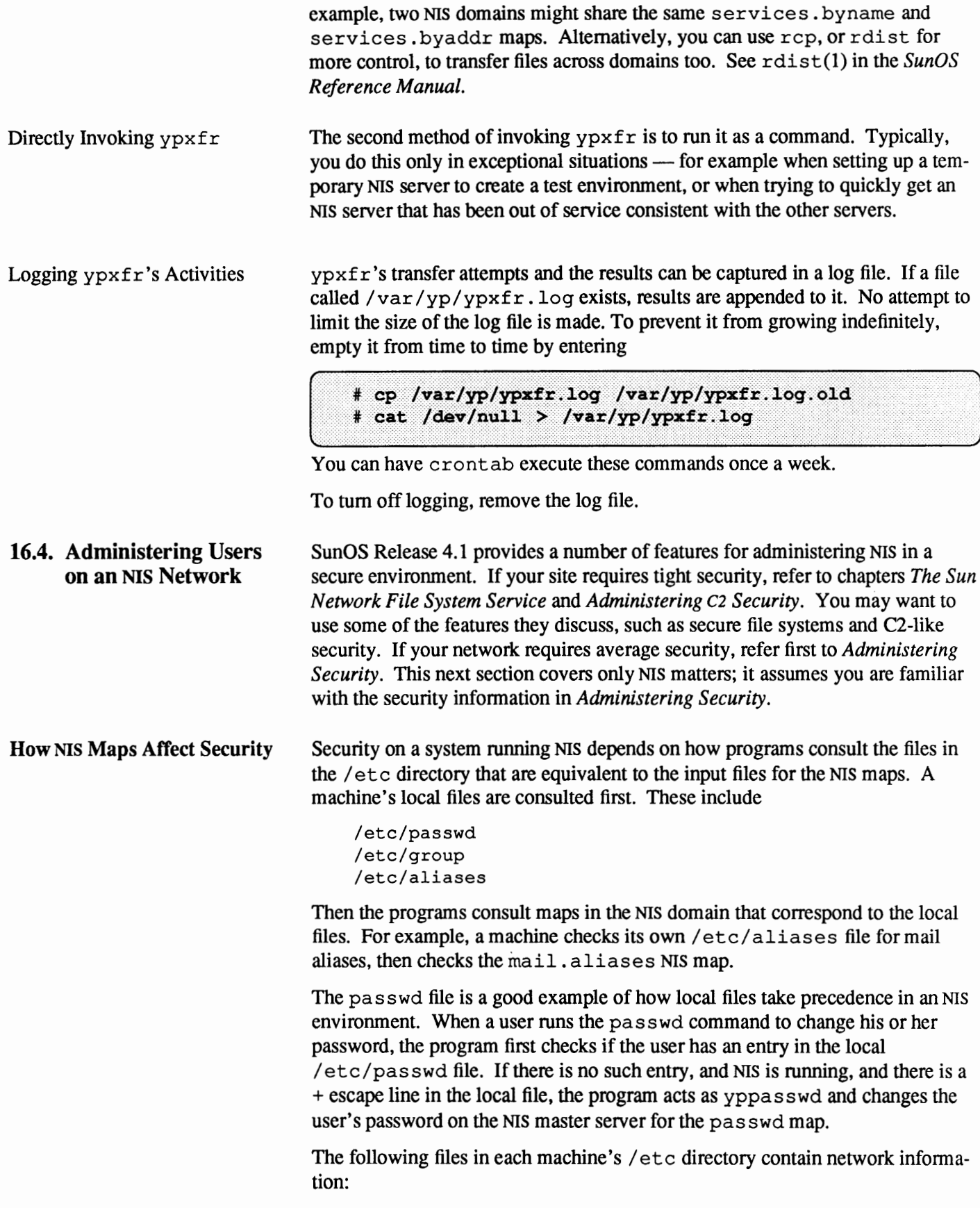

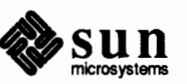

```
/etc/hosts 
/etc/networks 
/etc/ethers 
/etc/services 
/etc/netmasks 
/etc/protocols
```
However, on a network with NIS, infonnation is obtained not from these local files but rather from their corresponding NIS maps instead, with the following exceptions:

- o When booting, each machine needs an entry in /etc/hosts for itself and the local loopback name. A diskless machine also needs an entry for its file server.
- o Routers (that is, machines with more than one network interface) that are also NIS clients need to have /etc/netmasks for use during booting.

**Changing the NIS Password**  Users must run passwd  $-y$  or yppasswd to change their passwords in the NIS password file (or they can run passwd if they do not have an entry in the local /etc/pas swd file.) Before they can do this, you must start the rpc. yppasswdd daemon by adding an entry for it in re. local on the master server for the password map.

> The master password file in the master server that is used to build the password maps should not be that server's /etc/passwd file. This is because this file should not contain an entry for root, and because you may want to limit access to the master server to a small group of people, a goal that would be defeated by having / etc/passwd contain entries for all the users. The master password file should therefore be in a directory like /var/ etc, or any directory of your choice, as long as the file itself is not a link to another file. Go to the master server, edit rc. local, and add the following:

```
if [ -f /usr/etc/rpc.yppasswdd -a -d /var/yp/'domainname' ] ; then
    /usr/etc/rpc.yppasswdd /var/etc/passwd -m \
       passwd DIR=/var/yp/domainname
fi
```
where *domainname* is the name of your NIS domain directory. Then reboot the master server to start up the yppasswdd daemon. Notice that when the  $-m$ option is given, a make is forced in /var /yp immediately following a modification of the file, and the arguments that follow the  $-m$  are passed over to make . If you want to avoid having this make take place at any and all times, eliminate it, and control the pushing of the password maps through crontab:

```
if [ -f /usr/etc/rpc.yppasswdd -a -d /var/yp/'domainname' ] ; then
    /usr/etc/rpc.yppasswdd /var/etc/passwd
fi
```
The above examples would have to have the name of an adjunct file if you are running a C2 secure network. See the chapter *Administering* c2 *Security* and the reference to the adjunct file in the man page for rpc. yppasswdd(8).

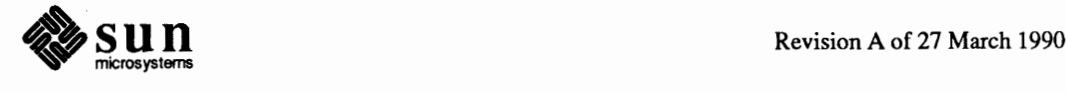

8 yppasswd user name J The system then prompts the user to type the old and new passwords, as the local passwd command does. Refer to the yppasswdd(8) man page for more information about the daemon and to  $yppasswd(1)$  for information about the yppasswd command. **How Netgroups Affect**  On a network with NIS, the netgroup input file on the master NIS server is used **Security on an NIS Network**  for generating three NIS maps: net group, net group. byuser and netgroup .byhost. netgroup contains the basic information in the netgroup input file. The two other NIS maps contain information in a format that speeds lookup of netgroups given the host or user. Various programs use the netgroup NIS maps for permission checking during login, remote mount, remote login, and remote shell creation. These programs include: mountd, login, rlogin, and rsh. login consults them for user classifications if it encounters netgroup names in the pas swd database. The mountd daemon consults them for machine classifications if it encounters netgroup names in/ etc/ exports. rlogin and rsh consult the netgroup maps for both machine and user classifications if they encounter netgroup names in the / etc/hosts.equiv or  $/$ . rhosts file. Refer to *The SunOS Network Environment* for more information about netgroup. **Adding a New User to an NIS**  Adding a new user to a network already running NIS is very similar to adding a **Domain**  new user in a non-networked machine, but it requires a few extra steps and it may imply also adding a new client machine to the NIS maps. Once the new user's workstation has been added to the network, and the user has been given a password in it as outlined in the chapter *Administering Workstations*  and in adduser(8), the first step in adding the new user to the NIS network is to update the yppass wd file. Follow these procedures; 1. Log in as root on the master NIS server. 2. Edit the master NIS server's passwd input file, whether in  $/etc$  or with another name or in another directory. The following example shows an initial entry in the NIS master server's password input file: roger::1947:10:The Boss:/home/shams/roger:/bin/csh Note that the fields in the NIS password maps are identical to the local passwd file. You should also make sure that the user ID which you assign

To actually change the NIS password, have the user type:

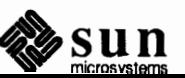

to this user is unique within the network domain. Failure to keep ID's unique may prevent files on different machines from being moved between directories because the system will respond as if the directories are owned by two

different users. Also, file ownership may become confused when an NFS server exports a directory to an NFS client whose password file contains users with user IDs that match those of different users on the NFS server.

3. After you have updated the master server's password file, update the password NIS maps as follows:

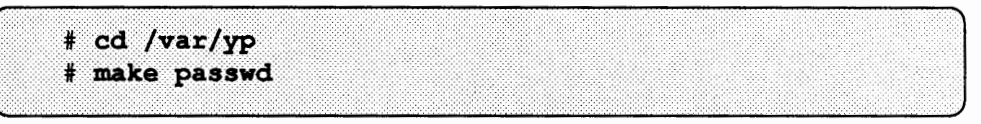

Note that if your site uses the C2 secure configuration option, it will split pas swd into two files. In a C2 secure environment, only processes running with superuser privileges can access the file containing the encrypted password.

4. Have the user use the yppasswd command to set his or her NIS password.

Making the Home Directory After you update the NIS password file, and create a password entry for the user on the local machine, create a home directory, as shown in *Administering Workstations.* Note that if you are working on the file server rather than on the user's workstation, and if the NIS password maps have not yet been updated on the machine's NIS server, the following error message appears when you attempt to change ownership of the home directory.

unknown user id: username

In that case, you can use the following set of commands:

```
# cd /home/servername
# mkdir roqer
# chown userid# roger
```
You use the ID number from the password file entry instead of login name to change the ownership of the user's home directory.

# **16.5. Obtaining Map Information**

Users can obtain infonnation from and about the maps at any time by using the commands ypcat, ypwhich and ypmatch. In the examples below, *mapname* refers both to the official name of a map and to its nickname, if any. The examples are not exhaustive, and you should consult the respective man pages in the *SunOS Reference Manual.* 

To list all the values contained by a map, enter:

% ypcat mapname

To list both the keys and the values (if any) contained by a map, enter:

% ypcat -k mapname

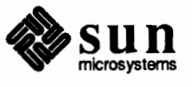
o To list all the map nicknames, enter any of:

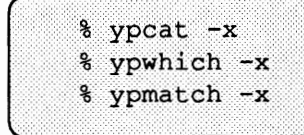

 $\Box$  To list all the available maps and their master(s), enter:

% ypwhich -m

o To list the master server for a particular map, enter:

% ypwhich -m mapname

o To match a key with an entry in a map, enter

% ypmatch key mapname

 $\Box$  If the item you are looking for is not a key in a map, enter:

% ypcat mapname | grep key J

 $\Box$  To obtain information about other domains, use the  $-d$  options of these commands.

**16.6. Advanced NIS Administration**  This section describes how to maintain the maps of an existing NIS domain. Subjects discussed include:

- o Updating NIS maps
- o Modifying the Makefile
- o Adding maps to an additional NIS server
- o Moving the master map set to a new server
- o Using NIS together with DNS.

**Updating Existing Maps**  After you have installed NIS, you will discover that some maps require frequent updating while others never need to change. For example, the publickey. byname map may change frequently on a large company's network. On the other hand, the auto. master map probably will change little, if at all.

> When you need to update a map, you can use one of two updating procedures, depending on whether it is a default map or not. A *default* map is a map in the default set created by ypinit from the network databases. The section *Modifying Default Maps* above explains how to modify these maps. *non-default* maps may be any of the following:

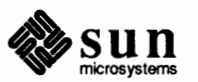

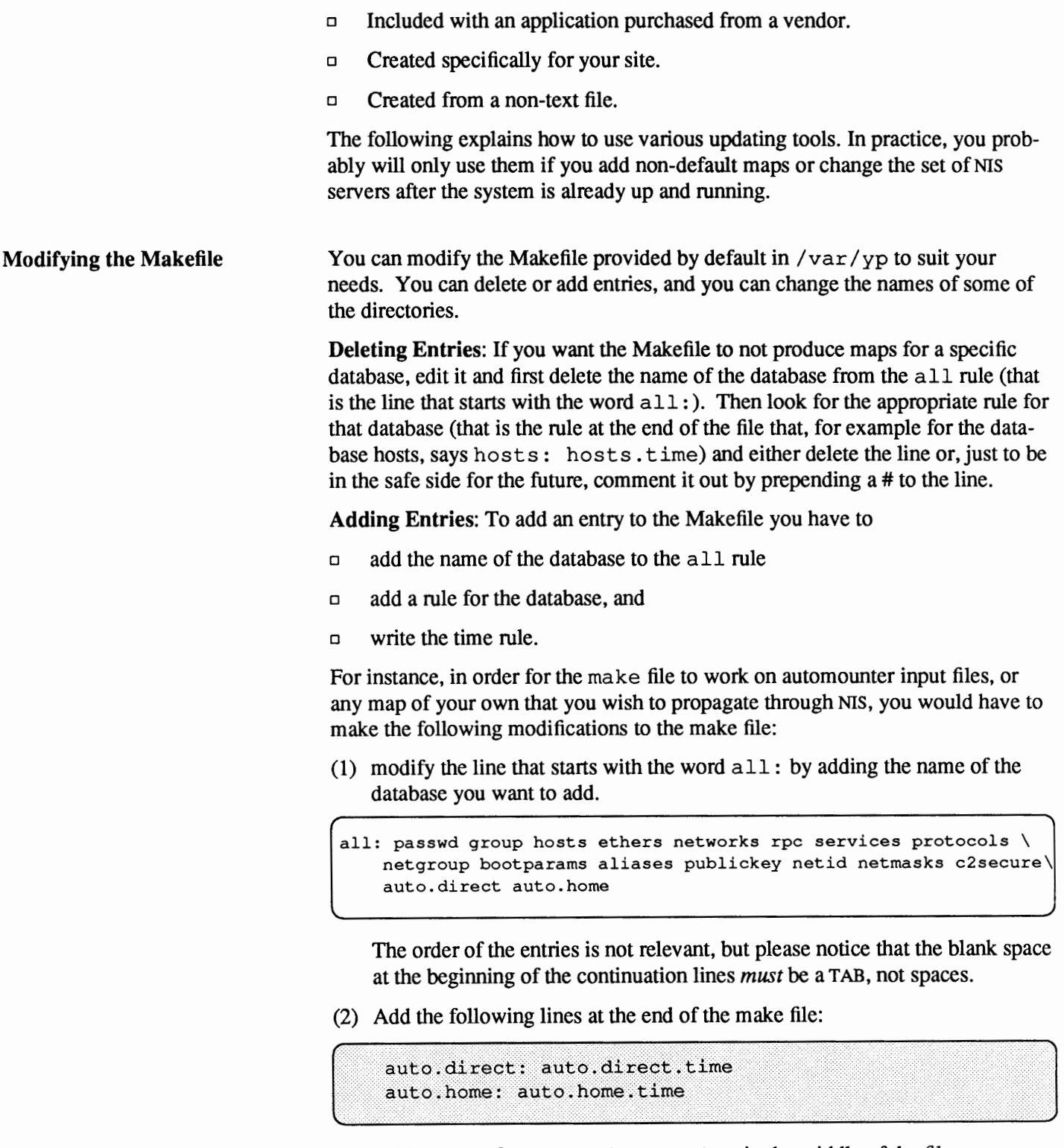

(3) Add an entry for auto. direct. time in the middle of the file.

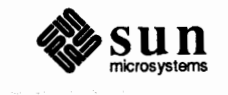

```
@(while read L; do echo $$L; done < $(DIR)/auto.direct $(CHRPIPE)) | \
           (sed -e'')^*/d" -e s/#.*$$// -e "/" *$$/d" $(CHKPIPE)) | \
          $ (MAKEDBM) - $ (YPDBDIR) /$ (DOM) /auto.direct;
      @touch auto.direct.time;
      @echo "updated auto.direct";
      @if [ ! $ (NOPUSH) ]; then $ (YPPUSH) auto.direct; fi
      @if [ ! $ (NOPUSH) ]; then echo "pushed auto.direct"; fi
                                   The while loop at the beginning is designed to eliminate any backslash-extended 
                                   lines in the input file. The sed script eliminates comment and empty lines, and 
                                   feeds the output to makedbm. 
                                   The same procedure should be followed for all other automounter maps, or any 
                                   other non-default maps. 
                                   Changing Variables: You can change the settings of the variables defined at the 
                                   top of the Makefile simply by changing the value at the right of the equal sign 
                                   (=). For instance, if you don't use the files located in /etc as input for the
                                   maps, but rather files located in another directory, say 
                                   /var/ etc/ domainname, you should change the value of DIR from 
                                   DIR=/ etc to DIR=/var / etc/ domainname. 
Creating and Modifying Non-
                                   To update a non-default map, you edit its corresponding text file. Then you 
Default Maps 
                                   rebuild the updated map using the /usr /etc/yp/makedbm program. (The 
                                   makedbm(8) man page fully describes this command.) If the map has an entry
                                   in the /var/yp/Makefile, simply run make as described above. If the map
                                   does not have an entry, try to create one following the instructions above, in 
                                   Making the maps. Using make is the preferred method. Otherwise, you will 
                                   have to use makedbm by hand. 
                                   There are two different methods for using makedbm: 
                                   o Redirect the program's output to a temporary file, modify the file, then use 
                                        the modified file as input to makedbm. 
                                   o Have the output of makedbm operated on within a pipeline that feeds into 
                                        makedbm. This is appropriate if you can update the disassembled map with 
                                        either awk, sed, or a cat append. 
                                   You can use either of two possible procedures for creating new maps. The first 
                                   uses an existing text file as input; the second uses standard input. 
Updating Maps Built from 
                                   Assume that a text file /\text{var}/\text{yp}/\text{m}\text{y} asc was created with an editor or a
Existing Text Files 
                                   shell script on the NIS master. You want to create an NIS map from this file and 
                                   locate it in the home_ domain subdirectory. To do this, you type the following 
                                   on the master server: 
                                            cd /var/yp
                                        \frac{4}{3}/usr/etc/yp/makedbm mymap.asc home domain/mymap
```
The mymap map now exists in the directory home domain.

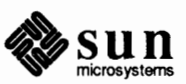

auto.direct.time: \$ (DIR) /auto.direct

Adding entries to mymap is simple. First, you must modify the text file mymap asc. (If you modify the actual dbm files without modifying the corresponding text file, the modifications are lost.) Type the following:

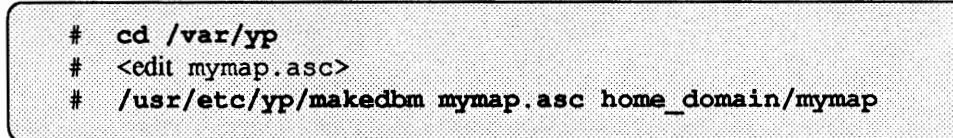

When you finish updating the map, propagate it to the slave servers, as described in the section Propagating an NIS Map.

When no original text file exists, create the NIS map from the keyboard by typing input to makedbm, as shown below:

```
ypmaster# cd /var/yp
ypmaster# /usr/etc/yp/makedbm - home_domain/mymap
key1 value1
key2 value2
key3 value3
<ctl D>
ypmaster#
```
If you later need to modify such a map, which is not based in an existing file, you can use makedbm  $-\nu$  to disassemble the map and create a temporary text intermediate file. You type the following:

```
e.
  cd /var/yp
  /usr/etc/yp/makedbm -u home_domain/mymap > mymap.temp
\epsilon
```
The resulting temporary file mymap. temp has one entry per line. You can edit it as needed, using your preferred editing tools.

To update the map, you give the name of the modified temporary file to  $\text{mak}$ edbm as follows:

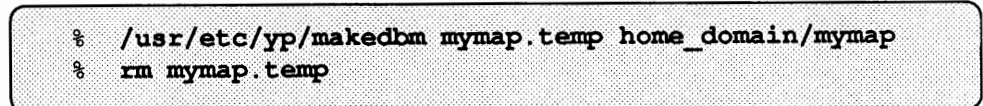

When makedbm finishes, propagate the map to the slave servers, as described in the section *Propagating an NIS Map.* 

The preceding paragraphs explained how to use some tools, but in reality almost everything you actually have to do can be done by ypinit and /var /yp/Makefile, unless you add non-default maps to the database, or change the set of NIS servers after the system is already up and running.

Whether you use the Makefile in /var/yp or some other procedure-Makefile is one of many possibilities— the goal is the same: a new pair of well-formed dbm files must end up in the maps directory on the master NIS server.

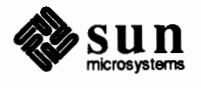

Updating Maps Built from Standard Input

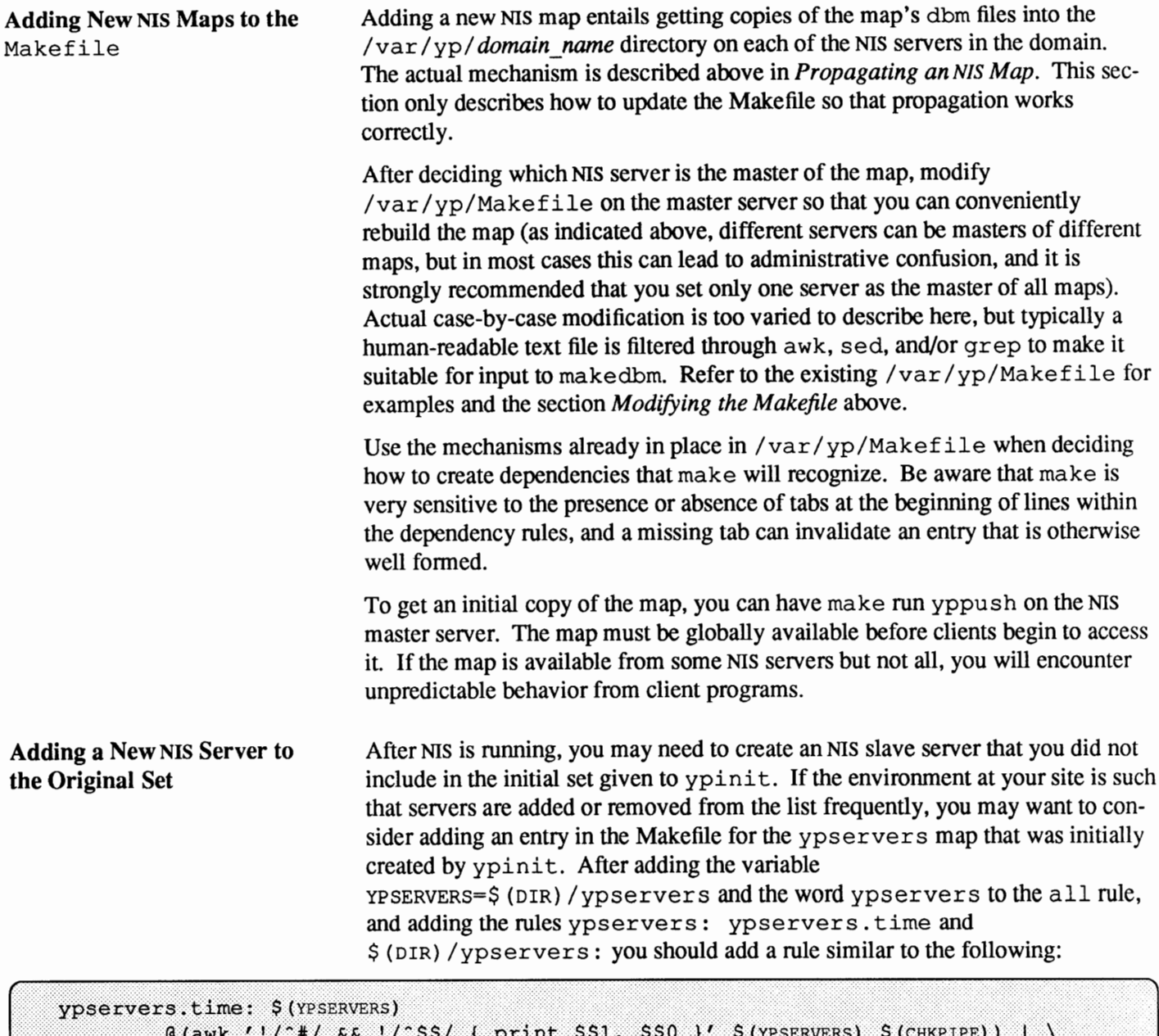

```
200 L. L.
         $ (MAKEDBM) - $ (YPDBDIR) /$ (DOM) /ypservers;
@touch ypservers.time;
@echo "updated ypservers";
@if [ ! $ (NOPUSH) ]; then $ (YPPUSH) ypservers; fi
@if [ ! $ (NOPUSH) ]; then echo "pushed ypservers"; fi
```
The above is just a suggestion, and you might find some other method more appropriate for your site.

If, however, you do not think it would be justified to modify the Makefile, the following procedure explains how to proceed manually:

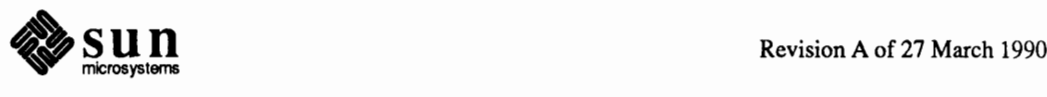

- 1. Log in to the master server as superuser.
- 2. Go to the NIS domain directory by typing:

# cd /var/yp/domain name

3. Disassemble ypserver s, as follows:

# /usr/etc/yp/makedbm -u ypservers > /tmp/temp file

makedbm converts ypserver s from dbm fonnat to the temporary text file / tmp/ *temp \_file.* 

- 4. Edit / tmp / *temp \_file* using your preferred text editor. Add the new slave server's name to the list of servers. Then save and close the file.
- 5. Run the makedbm command with *temp \_file* as the input file and ypservers as the output file.

# /usr/etc/yp/makedbm /tmp/temp\_file ypservers

This converts ypservers back into dbm format.

6. Verify that the ypserver s map is correct (since there is no text file for ypservers) by typing the following:

# /usr/etc/yp/makedbm -u ypservers

Each entry in ypservers will be displayed on your screen.

7. Set up the new slave server's NIS domain directory by copying the NIS map set from the master server. To do this, log in to the new NIS slave as superuser, and run the ypinit command:

ypslave# cd /var/yp ypslave# ypbind ypslave# /usr/etc/yp/ypinit -s ypmaster

When you are finished, complete steps 6 through 9 of section *Setting Up Slave Servers.* 

To change a map's master, you first have to build it on the new NIS master. The old master's name occurs as a key-value pair in the existing map (this pair is inserted automatically by makedbm). Therefore, using the existing copy at the new master or transferring a copy to the new master with  $ypxfr$  is insufficient. You have to reassociate the key with the new master's name. If the map has a text source file, you should copy it in its current version to the new master.

Here are instructions for remaking a sample NIS map called jokes.bypunchline.

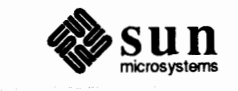

**Note:** If a host name is not in *ypservers* it will not be warned of updates to the NIS map files.

**Changing a Map's Master Server** 

J

1. Log in to the new master as superuser, and type the following:

newmaster# cd /var/yp

- 2. /var /yp/Makef ile must have an entry for the new map before you specify the map to make. If this isn't the case, edit the Makefile now (see above, *Making the maps.)*
- 3. Type the following:

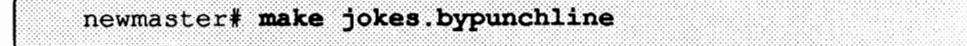

- 4. If the old master will remain an NIS server, rlogin in to it, and edit /var/yp/Makefile. Comment out the section of /var /yp/Makef ile that made jokes. bypunchline so that it is no longer made there.
- 5. If jokes. bypunchline only exists as a dbm file, remake it on the new master by disassembling a copy from any NIS server, then running the disassembled version through makedbm:

newmaster# cd /var/yp<br>newmaster# ypcat -k jokes.bypunchline |\<br>/usr/etc/yp/makedbm - mydomain/jokes.bypunchline

After making the map on the new master, you must send a copy of it to the other slave servers. However, do not use yppush— the other slaves will try to get new copies from the old master, rather than the new one. A typical method for circumventing this (you may find others) is to transfer a copy of the map from the new master back to the old master. Become superuser on the old master server and type:

oldmaster# /usr/etc/yp/ypxfr -h newmaster jokes.bypunchline

......................

Now it is safe to run yppush. The remaining slave servers still believe that the old master is the current master. They will attempt to get the current version of the map from the old master. When they do so, they will get the new map, which names the new master as the current master.

If this method fails, you can try this cumbersome but sure-fire option. Log in as superuser on each NIS server and execute the  $ypxfr$  command shown above. This will certainly work, but you should consider it the worst case solution.

**Using NIS in conjunction with DNS** 

Host lookups may be configured in one of the following ways:

□ Through NIS exclusively, through the hosts. byname and hosts. byaddr maps as outlined above; this is effective only within a given domain.

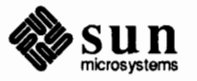

- o The Domain Name Service (DNS) can be used for all hostname and address lookups if NIS is not running, or
- $\Box$  NIS can be used to look up hostnames and addresses initially, followed by DNS lookup if the NIS lookup fails.

To configure hostname and address lookups to occur exclusively through DNS, please refer to the chapter *Administering Domain Name Service.* 

To configure hostname and address lookup to occur through NIS and then through DNS you should follow the following steps:

1. The two maps hosts .byname and hosts .byaddr must have the YP INTERDOMAIN key set in them; to obtain this you must edit the file /var/ yp *I* Makefile and modify the lines ( at the top of the file) that say

```
#B=-b<br>B=
=<br>
#B=-b<br>B=
```
to say

 $\begin{bmatrix} \phantom{-} \end{bmatrix}$  $B=-b$  $#B=$ 

> Thus makedbm will be started with the -b flag when making the maps, and the YP INTERDOMAIN key will be inserted in them.

2. All NIS servers should have an /etc/resolv.conf file that points to a valid nameserver (see *Administering Domain Name Service* for instructions on how to write this file).

Problems in Heterogeneous NIS Domains The above assumes that both master and slave servers in the NIS domain are running Release 4.x of the SunOS operating system. If that is not the case, problems may arise. The following is a list of possible problems, and some possible workarounds.

> $\Box$  If an NIS server, either master or slave, is running release 3.x, interdomain operations are not recognized by its ypserv.

**Workaround:** Start ypserv on that server with the (undocumented) option -i.

o If the master server is running 3.x and the slave server is running 4.x, the YP INTERDOMAIN key will not be present in the maps.

**Workaround:** Start ypxfr with the -b option on the slave, if the slave is running 4.0.3 or a later release. If the slave is running 4.0 or 4.0.1, upgrade it to 4.0.3 or a later release.

o If the master server is running 4.x prior to 4.0.3 and the slave server is running 4.x, the YP INTERDOMAIN key will be stripped from the maps when a transfer is done.

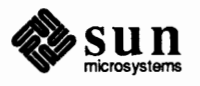

 $\begin{array}{c} \hline \end{array}$ 

**Workaround:** Start  $ypxfx$  with the  $-b$  option on the slave, if the slave is running 4.0.3 or a later release. If the slave is running 4.0 or 4.0.1, upgrade to 4.0.3 or a later release.

The following table summarizes the above information. The notation "4.0.3-" means "release of the SunOS operating system earlier than 4.0.3" - that is, 4.0 or 4.0.1". The notation "4.0.3+" means "release 4.0.3 of the SunOS operating system or later". The command makedbm -bis a reference to the B variable in the Makefile, as explained in the previous section.

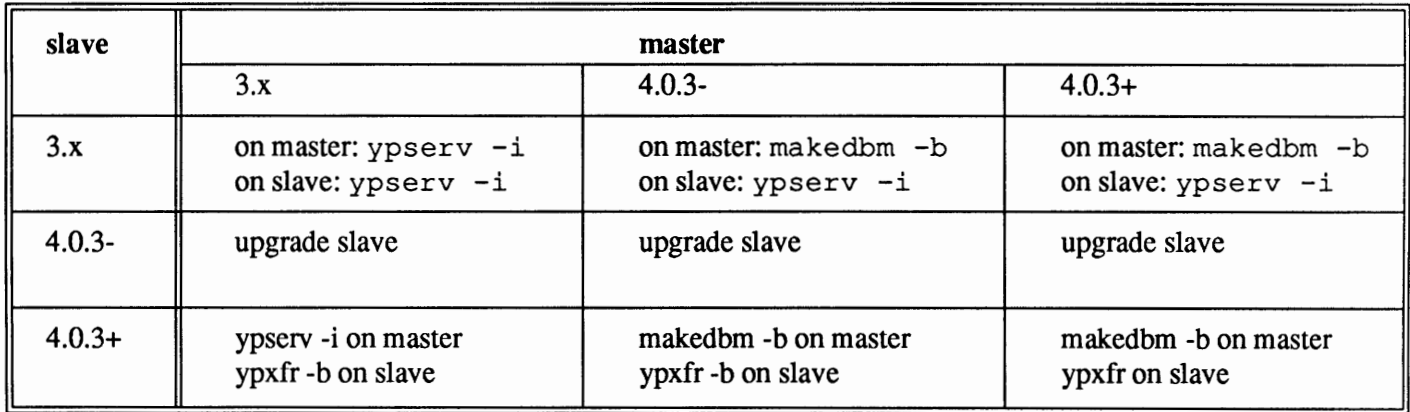

### Table 16-2 NIS/DNS in Heterogeneous NIS Domains

## **16.7. Summary of NIS Related Commands**

In addition to maps, NIS service also includes specialized daemons, system programs, and commands, which are summarized below. Some of them have been introduced in detail before, some of them have not. In all cases, refer to their man pages.

ypserv ypbind ypinit make makedbm Looks up requested information in a map. ypserv is a daemon that runs on NIS servers with a complete set of maps. At least one ypserv daemon must be present on the network forNIS service to function. Provides NIS server binding information to clients. It provides binding by finding a ypserv process that serves maps within the domain of the requesting client. ypbind must run on all servers and clients. Automatically creates maps for an NIS server from the input files. It also constructs the initial maps that are not built from files, such as ypservers. Use ypinit to set up the master NIS server and the slave NIS servers for the first time. Updates NIS maps by reading the Makefile in /var/yp. You can use make to update all maps based on the input files or to update individual maps. The man page ypmake(8) describes make's functionality for NIS. makedbm takes an input file and converts it into dbm . dir and . pag files-valid dbm files that NIS can use as maps. You can

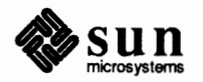

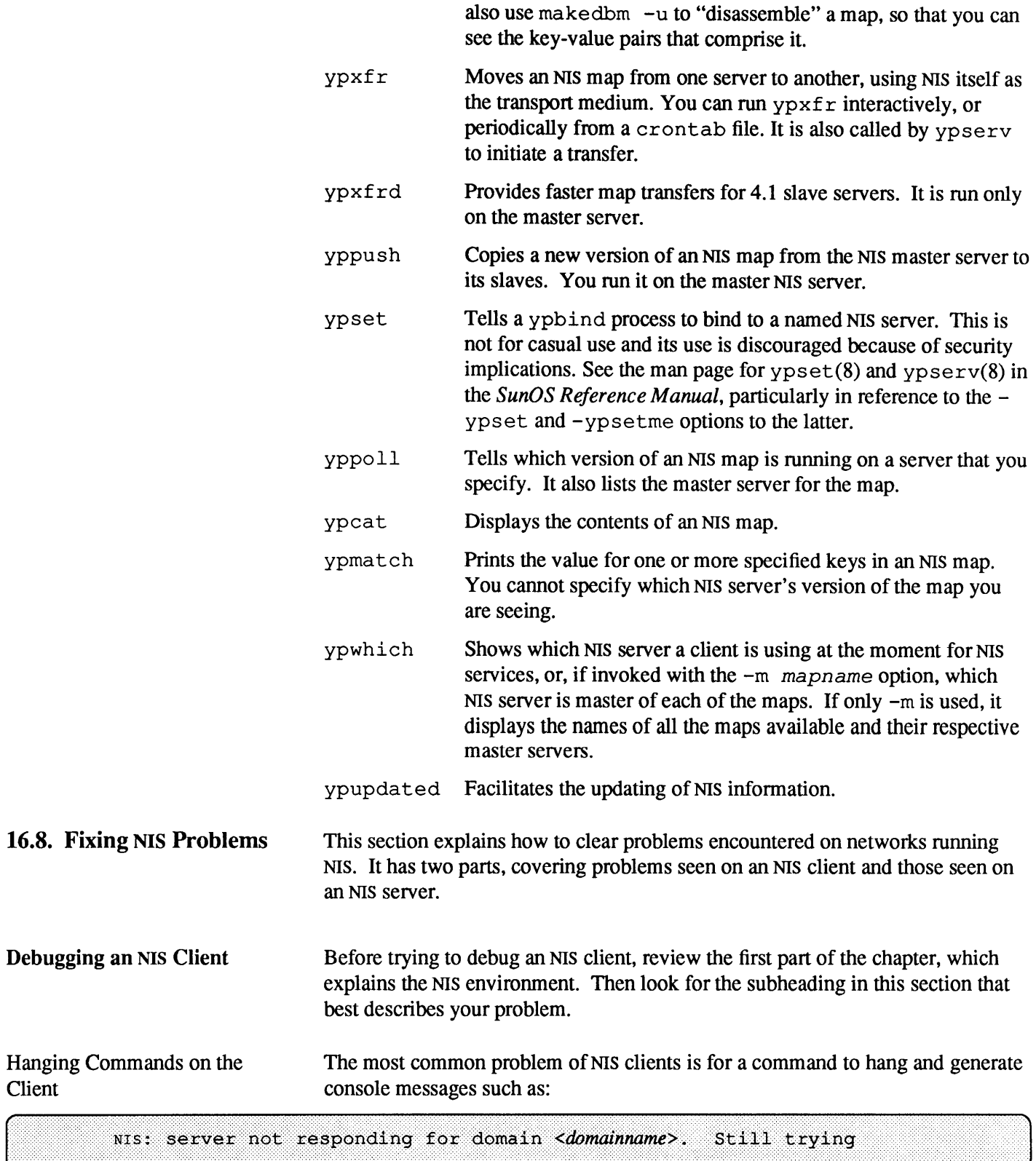

Sometimes many commands begin to hang, even though the system as a whole seems fine and you can run new commands.

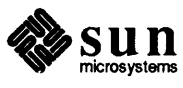

Client

The message above indicates that ypbind on the local machine is unable to communicate with ypserv in the domain *domainname.* This happens when a machine running ypserv has crashed and there is not other NIS server available on your subnet (otherwise ypbind would broadcast for another server and obtain it.) It may also occur if the network or NIS server is so overloaded that ypserv cannot get a response back to the client's ypbind within the timeout period.

Under these circumstances, every client on the network will experience the same or similar problems. The condition is temporary in most cases. The messages will usually go away when the NIS server reboots and restarts ypserv, or when the load on the NIS servers or network itself decreases.

However, commands may hang and require direct action to clear them. The following list describes the causes of such problems and gives suggestions for fixing them:

o The NIS client has not set, or has incorrectly set, domainname on the machine. Clients must use a domain name that the NIS servers know.

On the client type domainname to see which domain name is set. Compare that with the actual domain name in  $/\text{var}/\text{yp}$  on the NIS master server. If a machine's domainname is not the same as the server's, the machine's domainname entry in /etc/defaultdomain is incorrect. Log in as superuser and correct the client's defaultdomain file. This assures domain name is correct every time the machine boots. Reboot the machine.

o If your domain name is correct and commands still hang, make sure the subnet has at least one NIS server machine. Some networks consist of two or more subnets joined by routers. A client can automatically bind only to a ypserv process on its subnet, not on another accessible network or subnet. At least one NIS server for a client's domain must be running on the client's subnet. Two or more NIS servers improve availability and response characteristics for NIS services.

In extreme cases where local server binding is not possible, use of the ypset command may temporarily allow binding to another server, if available, on another network or subnet. However, if ypbind has not been started with either of the -ypset or -ypsetme options, this kind of binding is not possible. Notice that for security reasons the use of -ypset should be limited only to debugging purposes under controlled circumstances, and that the use of -ypsetme can also result in serious security breaches. If you must start ypbind with the -ypsetme option, once you have fixed the problem you should kill ypbind and restart it again without the option.

<sup>o</sup>If your local network has an NIS server and commands still hang, make sure the server is up and running. Check other machines on your local network. If several clients also have problems, suspect a server problem. Try to find a client machine behaving normally, and type the ypwhich command on it. If ypwhich does not respond, kill it and go to a terminal on the NIS server.

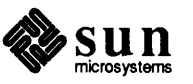

Type:

# ps ax | grep yp

Look for ypserv and ypbind processes. If the server's ypbind daemon is not running, start it up by typing:

# ypbind

If a ypserv process is running, type

# ypwhich

on the NIS server. If ypwhich does not respond, ypserv has probably hung, and you should restart it. While logged in as superuser, type the following:

```
# ps axu | grep ypserv
# kill -9 [pid # from ps]
# ypserv
```
If ps shows no ypserv process running, start one up.

## NIS Service is Unavailable

When most machines on the network appear to be fine, but one client cannot receive NIS service, that client may experience many different symptoms. For example, some commands appear to operate correctly while others terminate with an error message about the unavailability of NIS. Other commands limp along in a backup-strategy mode particular to the program involved. Still other commands or daemons crash with obscure messages or no message at all. Here are messages a client in this situation may receive:

```
samba% ypcat myfile
ypcat: can't bind to MIS server for domain < domainname>.
    Reason: can't communicate with ypbind.
```
% /usr/etc/yp/yppoll myfile Sorry, I can't make use of the NIS. I give up.

On the problem client, run **ls -1** on a directory containing files owned by many users, including some not in the client's /etc/passwd file-for example /usr. If the resulting display lists file owners not in the local /etc/passwd as numbers, rather than names, this also means that NIS service is not working.

These symptoms usually indicate that the client's ypbind process is not running. Run **ps ax** and check for ypbind. Ifit you do not find it, log in as superuser and start it as follows:

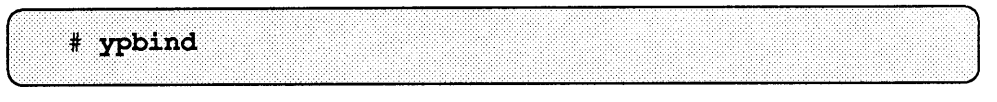

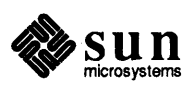

NIS problems should disappear.

ypbi nd Crashes

If ypbind crashes almost immediately each time it is started, look for a problem in some other part of the system. Check for the presence of the portmap daemon by typing:

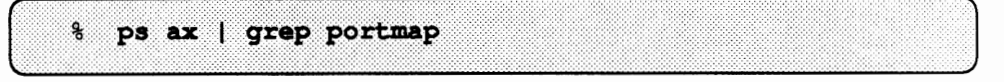

If it is not running, reboot.

If portmap itself will not stay up or behaves strangely, look for more fundamental problems. Check the network software in the ways suggested in the section on Ethernet debugging in the chapter *The SunOS Network Environment.* 

You may be able to communicate with portmap on the problematic client from a machine operating normally. From the functioning machine, type:

... . $\mathcal{C}=\{z\in\mathcal{C}:\,z\in\mathcal{C}:\,z\in\mathcal{C}\}$  $*$  rpcinio -p citent

If portmap on the problematic machine is fine, rpcinfo produces the following output:

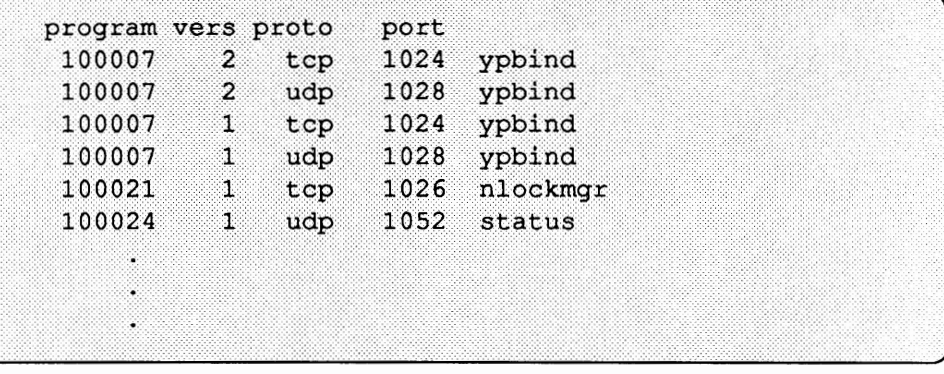

Your machine will have different port numbers. The four entries for the ypbind process are:

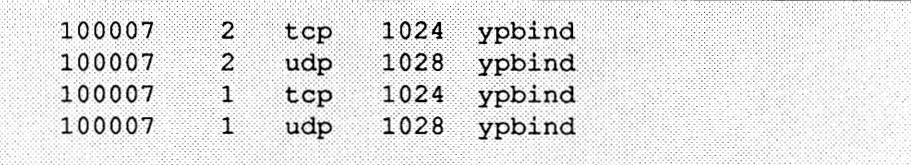

If they are not displayed, ypbind has been unable to register its services. Reboot the machine and run rpcinfo again. If the ypbind processes are there and they change each time you try to restart /usr / etc/ypbind, reboot the system, even if the portmap daemon is running. If the situation persists after reboot, call Sun customer support for help.

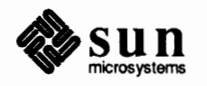

J

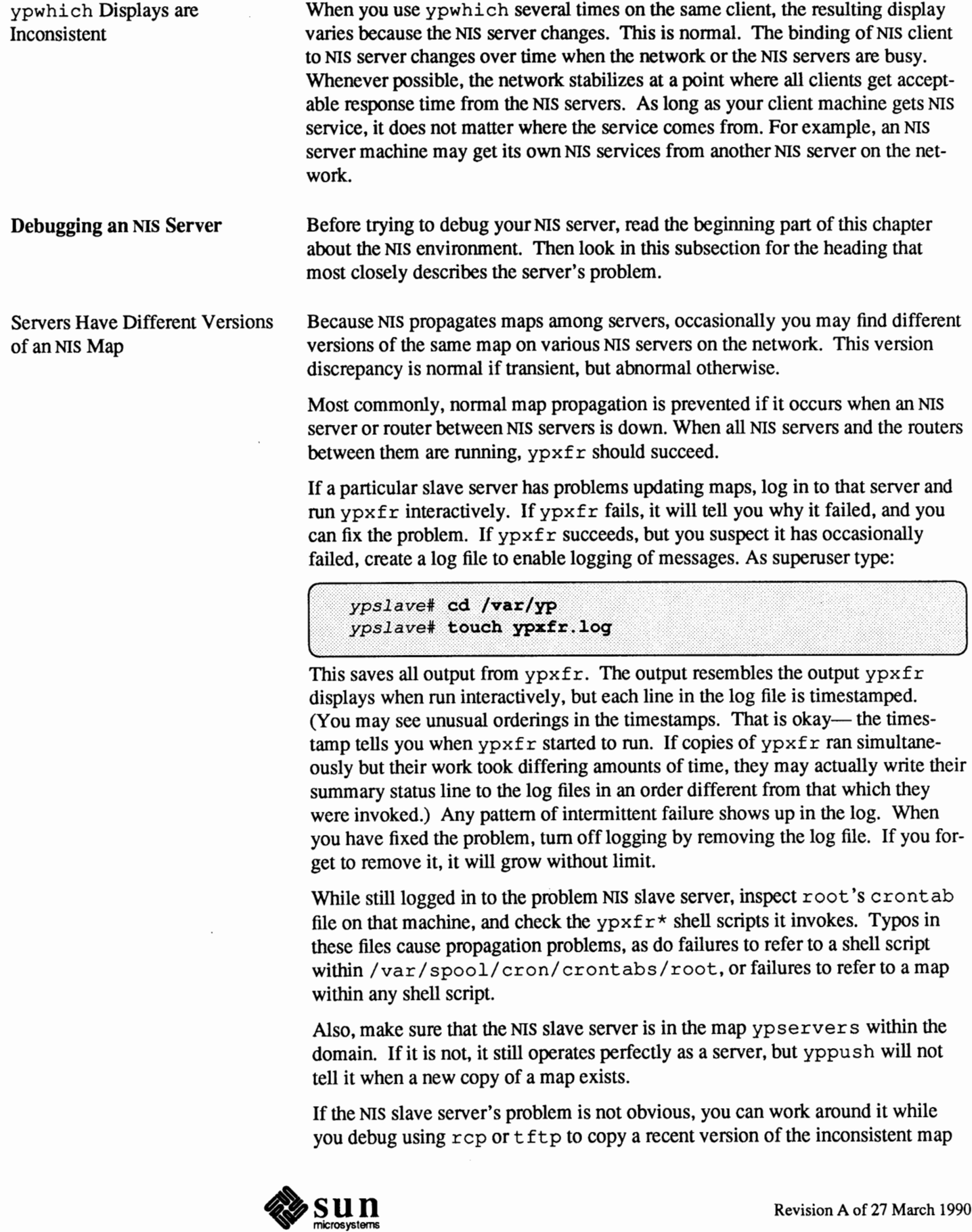

from any healthy NIS server. Be sure not do this remote copy as root, but you can probably do it while logged in as daemon. For instance, here is how you might transfer the map "busted:"

```
ypslave# chmod go+w /var/yp/mydomain
ypslave# su daemon
$ rcp ypmaster:/var/yp/mydomain/busted.\* /var/yp/mydomain
S^{\sim}Dypslave# chown root /var/yp/mydomain/busted.*
ypslave# chmod go-w /var/yp/mydomain
```
Here the  $*$  character has been escaped in the command line, so that it will be expanded on ypmaster, instead of locally on  $ypslave$ . Notice that the map files should be owned by root, so you must change ownership of them after the transfer.

ypserv Crashes

When the ypserv process crashes almost immediately, and does not stay up even with repeated activations, the debug process is virtually identical to that previously described in the subsection "ypbind Crashes." Check for the existence of the portmap daemon as follows:

```
ypserver% ps ax | grep portmap
```
Reboot the server if you do not find the daemon. If it is there, type:

```
% rpcinfo -p yp server
                                                                 J
```
and look for output such as:

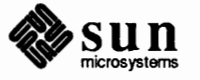

J

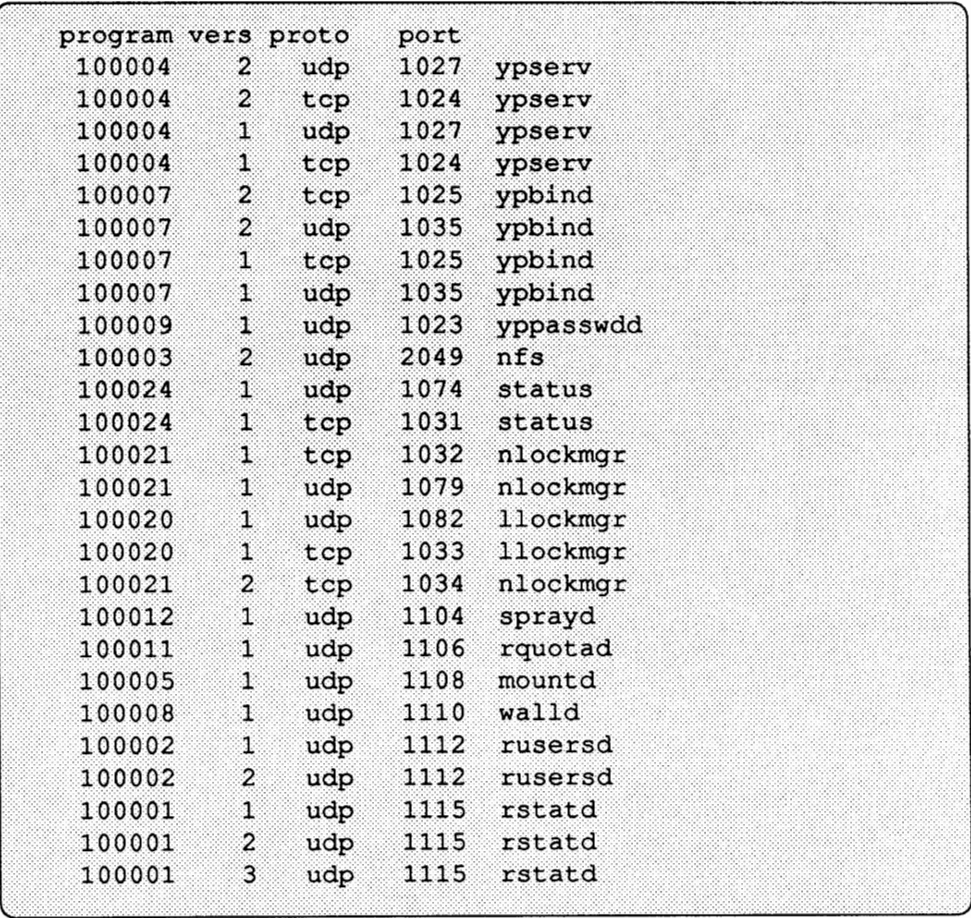

Your machine will have different port numbers. The four entries representing the ypserv process are:

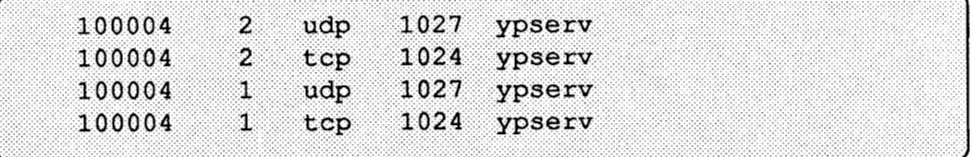

If they are not present, ypserv has been unable to register its services. Reboot the machine. If the ypserv processes are there, and they change each time you try to restart /usr / etc/ypserv, reboot the machine. If the situation persists after reboot, call Sun for assistance.

### **16.9. Turning Off NIS Services**  If ypserv on the master is disabled, you can no longer update any the NIS maps. If you choose to turn off NIS on a network currently running it, you can disable it by simply renaming the /usr / etc/ypbind file to

/usr/etc/ypbind.orig. Sunlnstalldoesthis automatically if you tell it you do not want to run NIS. Type the following:

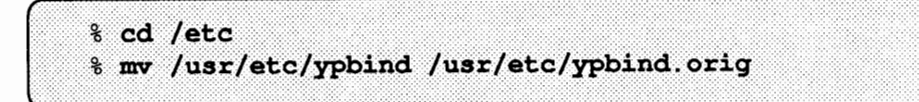

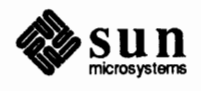

To disable NIS on a particular NIS slave or master, type the following on the server in question:

% mv /usr/etc/ypserv /usr/etc/ypserv.orig.

Again, Sunlnstall does this automatically if you do not select NIS.

Refer back to the chapter on *The Sun Network File System Service,* for infonnation about the files you need to maintain for a server should you decide to disable **NIS.** 

**16.10. Default NIS Maps** The following table describes the default NIS maps, information they contain, and whether SunOS consults the corresponding administrative files when NIS is running.

| Map Name      | Corresponding<br><b>Admin File?</b> | Description                                                                                                    |
|---------------|-------------------------------------|----------------------------------------------------------------------------------------------------|
| bootparams    | bootparams                          | Contains pathnames of files clients need during booting: root,<br>swap, possibly others. With NIS, boot paramd does not con-<br>sult /etc/bootparams after map is created. |
| ethers.byaddr | ethers                              | Contains machine names and Ethernet addresses. The Ethernet<br>address is the key in the map. /etc/ethers is not consulted<br>after map is created.                        |
| ethers.byname | ethers                              | Same as ethers. by addr, except key is machine name<br>instead of Ethernet address.                                                                                        |
| group.bygid   | group                               | Contains group security information with group ID as key.<br>With NIS, local /etc/group is consulted first, then map.                                                      |
| group.byname  | group                               | Contains group security information with group name as key.<br>With NIS, local / etc/group is consulted first, then map.                                                   |
| hosts.byaddr  | hosts                               | Contains host name, and IP address, with IP address as key.<br>With NIS, the map is always used except at boot time, when<br>/etc/hosts is consulted.                      |
| hosts.byname  | hosts                               | Contains hostname and IP address, with hostname as key. With<br>NIS, map is always used, except at boot time, when it<br>/etc/hosts is consulted.                          |
| mail.aliases  | aliases                             | Contains aliases and mail addresses, with aliases as key. With<br>NIS, local /etc/aliases is consulted first, then map.                                                    |

Table 16-3 *NIS Map Descriptions* 

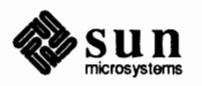

| Map Name           | Corresponding<br><b>Admin File?</b> | Description                                                                                                    |
|--------------------|-------------------------------------|----------------------------------------------------------------------------------------------------|
| mail.byaddr        | aliases                             | Contains mail address and alias, with mail address as key. With<br>NIS, local /etc/aliases is consulted first, then map.                                                                                                   |
| netgroup.byhost    | netgroup                            | Contains group name, user name and host name, with host<br>name as key. /etc/netgroup is never consulted.                                                                                                    |
| netgroup.byuser    | netgroup                            | Same as netgroup. by host, except that key is user name.                                                                                                    |
| netgroup           | netgroup                            | Same as netgroup.byhost, except that key is group name.                                                                                                    |
| netid.byname       | passwd,<br>hosts,<br>group          | Used for UNIX-style authentication. Contains machine name<br>and mail address (including domain name). If there is a<br>netid file available it is consulted in addition to the data<br>available through the other files. |
| netmasks.byaddr    | netmasks                            | Contains network mask to be used with IP subnetting, with<br>mask as key. /etc/netmasks is never consulted after the<br>map is created.                                                                                    |
| networks.byaddr    | networks                            | Contains names of networks known to your system and their IP<br>addresses, with the address as the key. /etc/networks is<br>never consulted after map is created.                                                          |
| networks.byname    | networks                            | Same as networks. by addr, except key is name of network.                                                                                                    |
| passwd.byname      | password                            | Contains password information with user name as key. With<br>NIS, local /etc/passwd is consulted first, then map.                                                                                                    |
| passwd.byuid       | password                            | Same as passwd. byname, except that key is user ID.                                                                                                    |
| protocols.byname   | protocols                           | Contains network protocols known to your network, with pro-<br>tocol name as key. /etc/protocols is never consulted<br>after map is created.                                                                               |
| protocols.bynumber | protocols                           | Same as protocols. byname, except that key is protocol<br>number.                                                                                                    |
| publickey.byname   | publickey                           | Contains public and secret keys. /etc/publickey is never<br>consulted after map is created.                                                                                                    |
| rpc.bynumber       | rpc                                 | Contains program number and name of RPCs known to your<br>system. Key is RPC program number. /etc/rpc is never<br>consulted after map is created.                                                                          |

Table 16-3 *NIS Map Descriptions- Continued* 

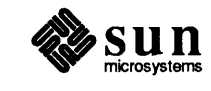

| Map Name        | Corresponding<br>Admin File? | Description                                                                                                    |
|-----------------|------------------------------|----------------------------------------------------------------------------------------------------|
| services.byname | services                     | Lists Internet services known to your network. Key is service<br>name. /etc/services is never consulted after map is<br>created. |
| ypservers       | None                         | Lists NIS servers known to your network.                                                                                         |

Table 16-3 *NIS Map Descriptions- Continued* 

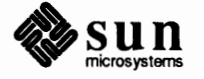

 $\bar{z}$ 

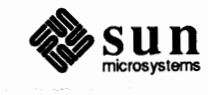

 $\bar{z}$ 

Revision A of 27 March 1990

**17** 

# Administering Domain Name Service

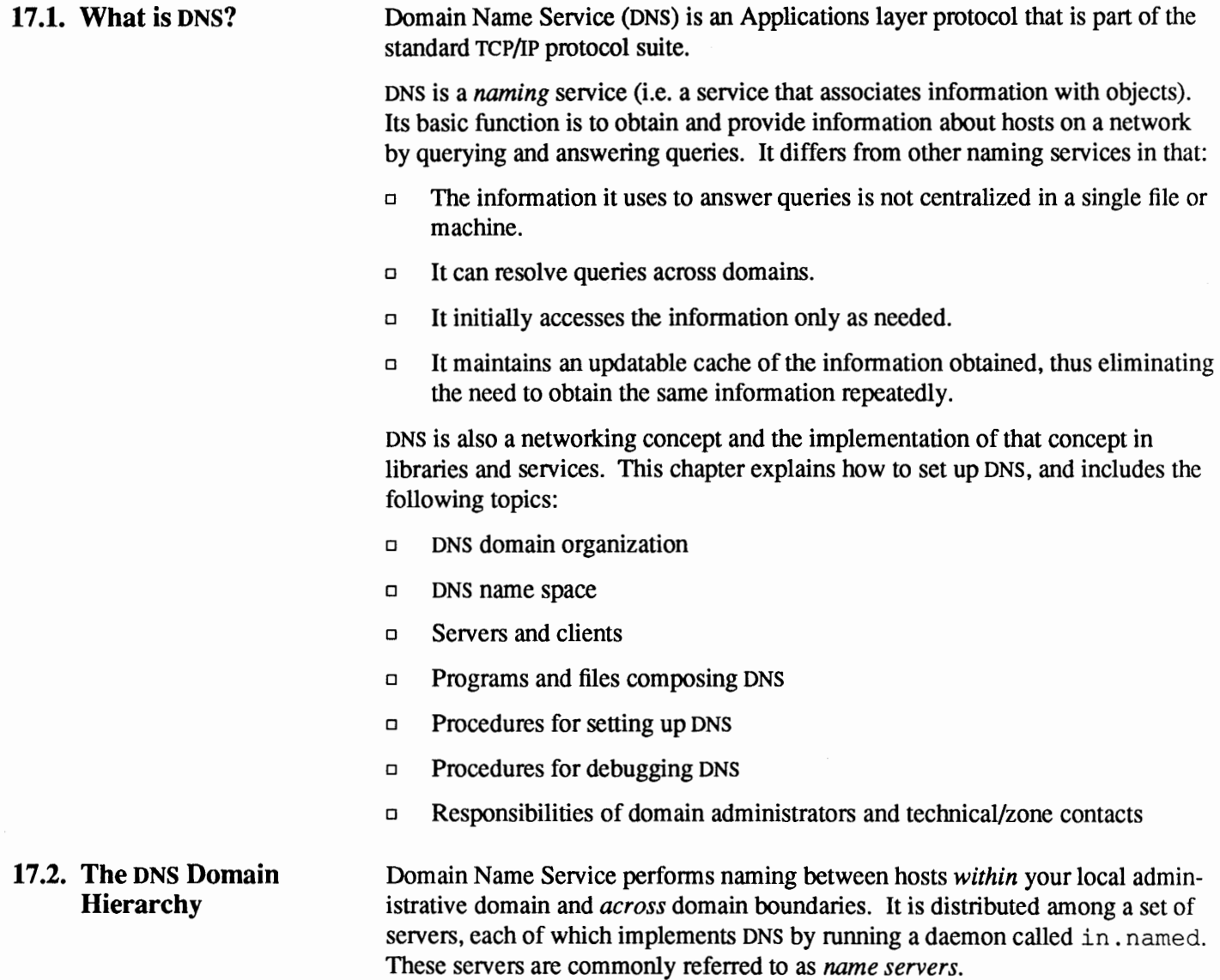

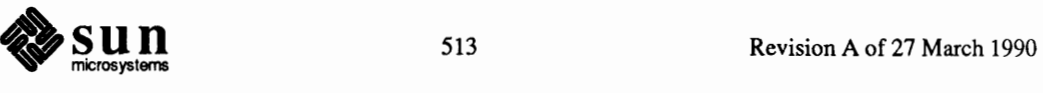

**Note:** The in. named daemon is also sometimes called the Berkeley Internet Name Domain service, or *BIND,* because it was developed at University of California at Berkeley. Throughout this chapter and in the literature it is also referred to as the named daemon, without the prefix.

**Note:** The names of second- and lower-level domains in this and all other examples in this chapter are purely imaginary, and should not be construed as implying the existence of those domains.

On the client's side, the service is implemented through the *resolver.* The resolver is neither a daemon nor a particular program; rather it is part (usually in a library) of those applications that need to know machines' locations. Its function is to resolve user queries; for that it needs to know the address of at least one name server. The name server then can return either the desired answer or a referral to another server.

A name server can maintain two kinds of data. The first kind, called ''authoritative'', refers to the zones maintained by the server in question (see below, *Name Space and Administrative Zones,* for a discussion of zones). The server updates this data periodically. The second kind of data maintained by the server is cached data, obtained through the local resolver. This data is not authoritative and it may be incomplete or out of date, but it speeds up the retrieval process for non local data. There is a timeout mechanism to ensure that cached data is eventually discarded and updated.

DNS names have a hierarchical organization, consisting of domains nested within one another like SunOS directories. Names are written from bottom to top, with dots separating the levels. Before you actually set up DNS for your organization, you should understand this hierarchy. It not only reflects your place in the overall domain structure, but also how you name domains and hosts-an important aspect of name service administration. The figure on the next page uses the organization of the Internet as an example of DNS hierarchy.

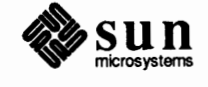

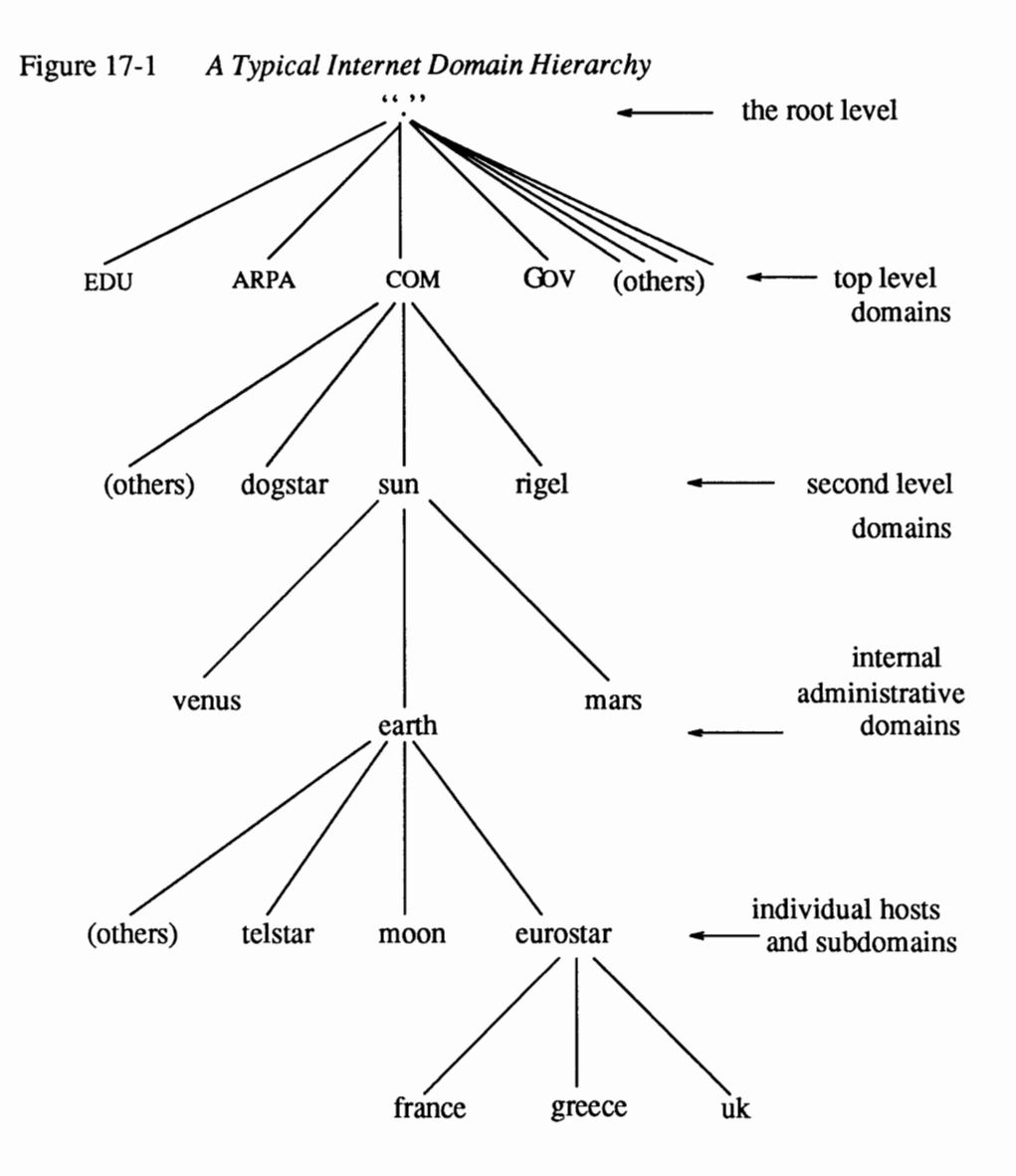

## **The Root Level Domain**

The root of the tree, the top of the entire Internet, is currently maintained by the NIC (Network Information Center). This is why you must contact the NIC in order to join the Internet. Organizations in charge of other public networks, such as BITNET and CSNET administer this area for their networks.

At the root level, the NIC administers *root domain name servers* that maintain information about name servers at the next lower level. Your organization's name servers will forward requests they cannot answer to these root servers. For example, the Internet root name server TERP. UMD. EDU is one of several serving the Eastern United States; NIC.DDN.MIL (formerly named SRI-NIC.ARPA) is one of several servicing the Western U.S. (The later subsection discussing the named. ca file further explains root name servers.)

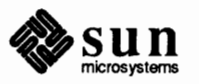

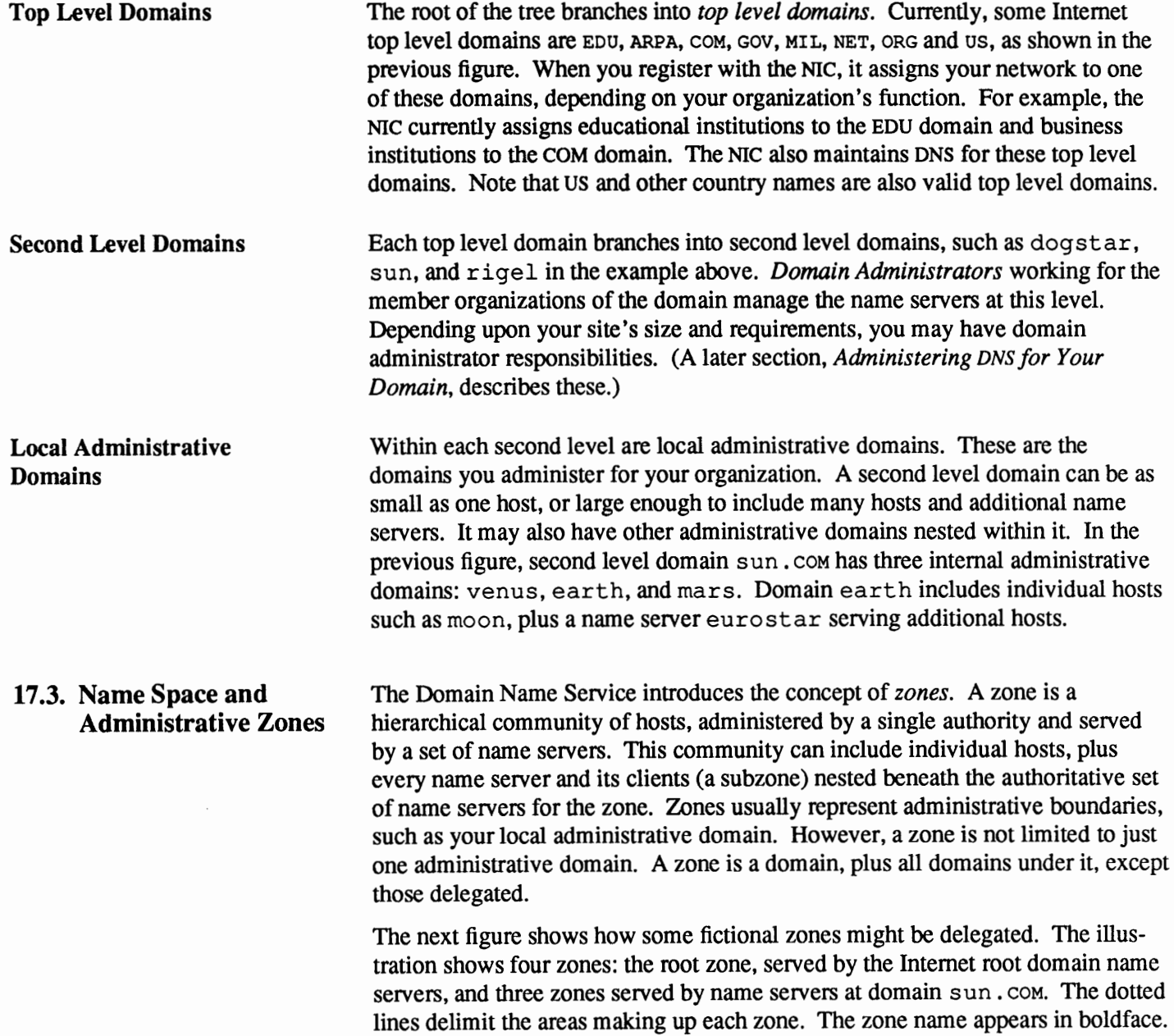

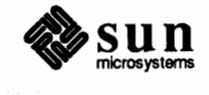

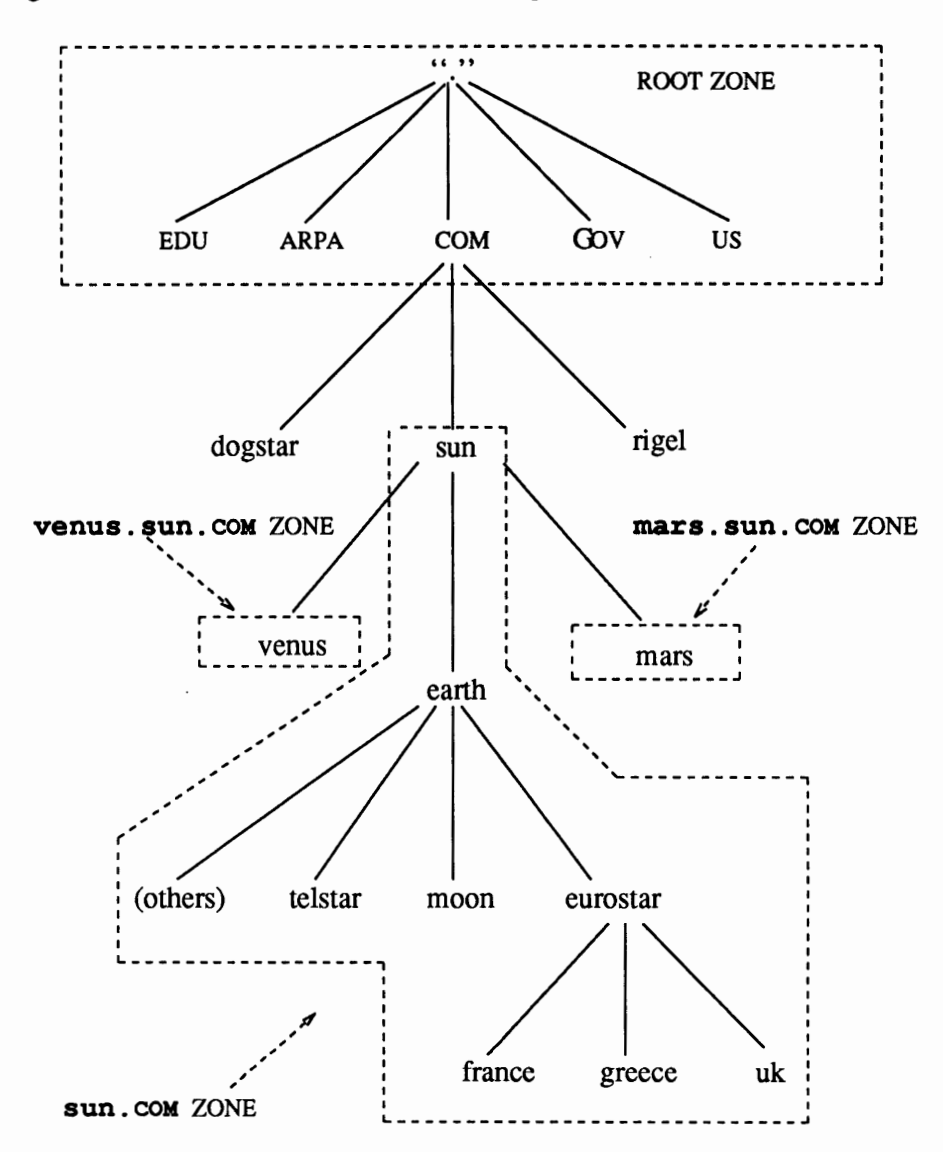

Figure 17-2 *Zones in the Internet Name Space* 

**How Name Space Relates to Host and Domain Names** 

As you read through this manual, you probably noticed many instances where you must specify a host's name as a fully-qualified domain name. This name reflects the host or current domain's position in the name space; it comprises the ordered list of labels from the root to the host or current domain.

Earlier in this guide, you learned that fully-qualified domain names are similar to SunOS full pathnames with two significant differences: Domain names are listed from right to left and are delimited by periods rather than slashes. Here is how this ordering relates to the name space shown in the previous figure.

Consider the following sample domain names:

COM. rigel.coM. venus.sun eurostar.earth.sun.coM.

When a period appears as the rightmost character of the domain name, it

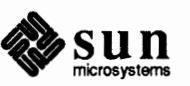

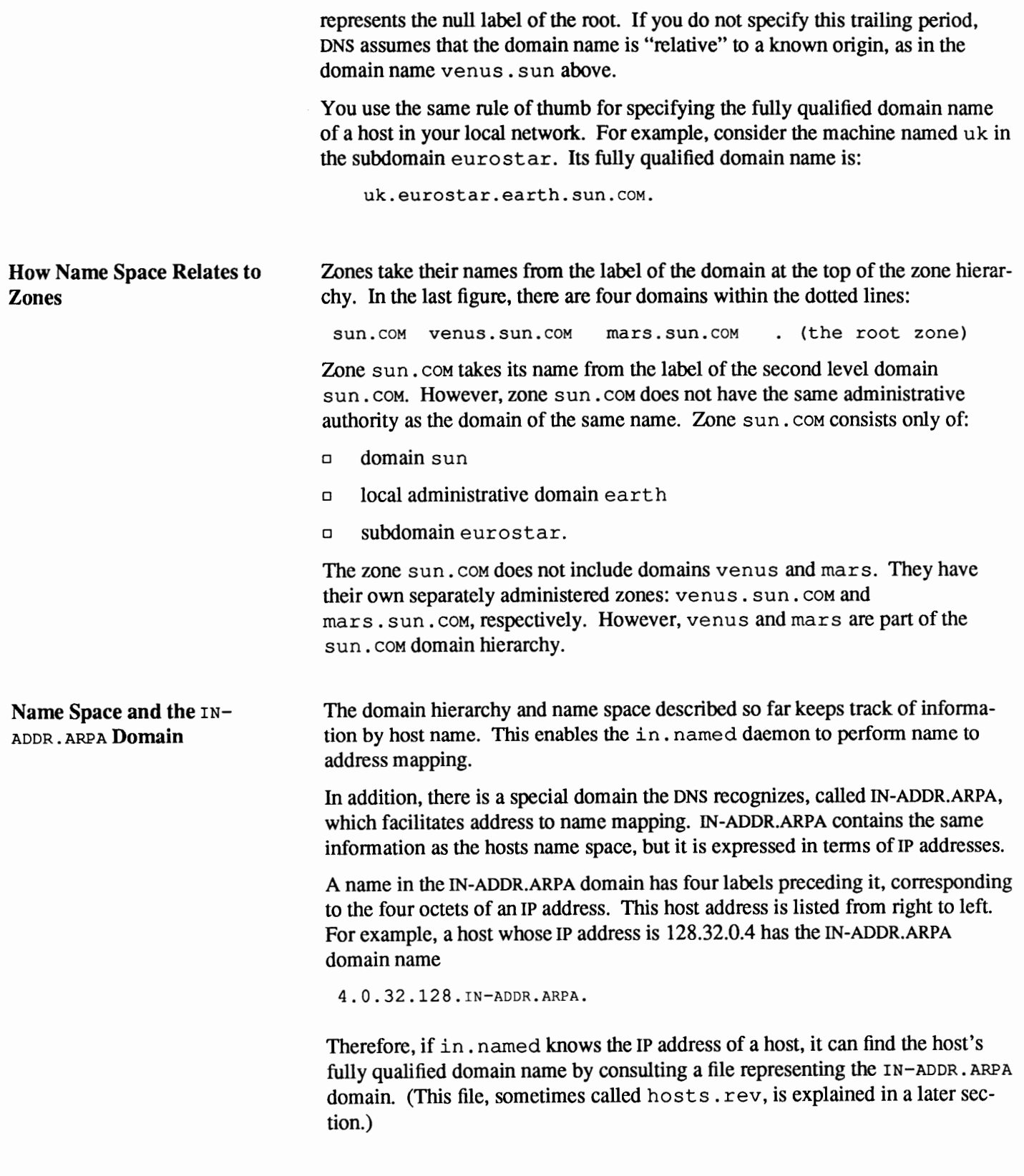

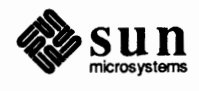

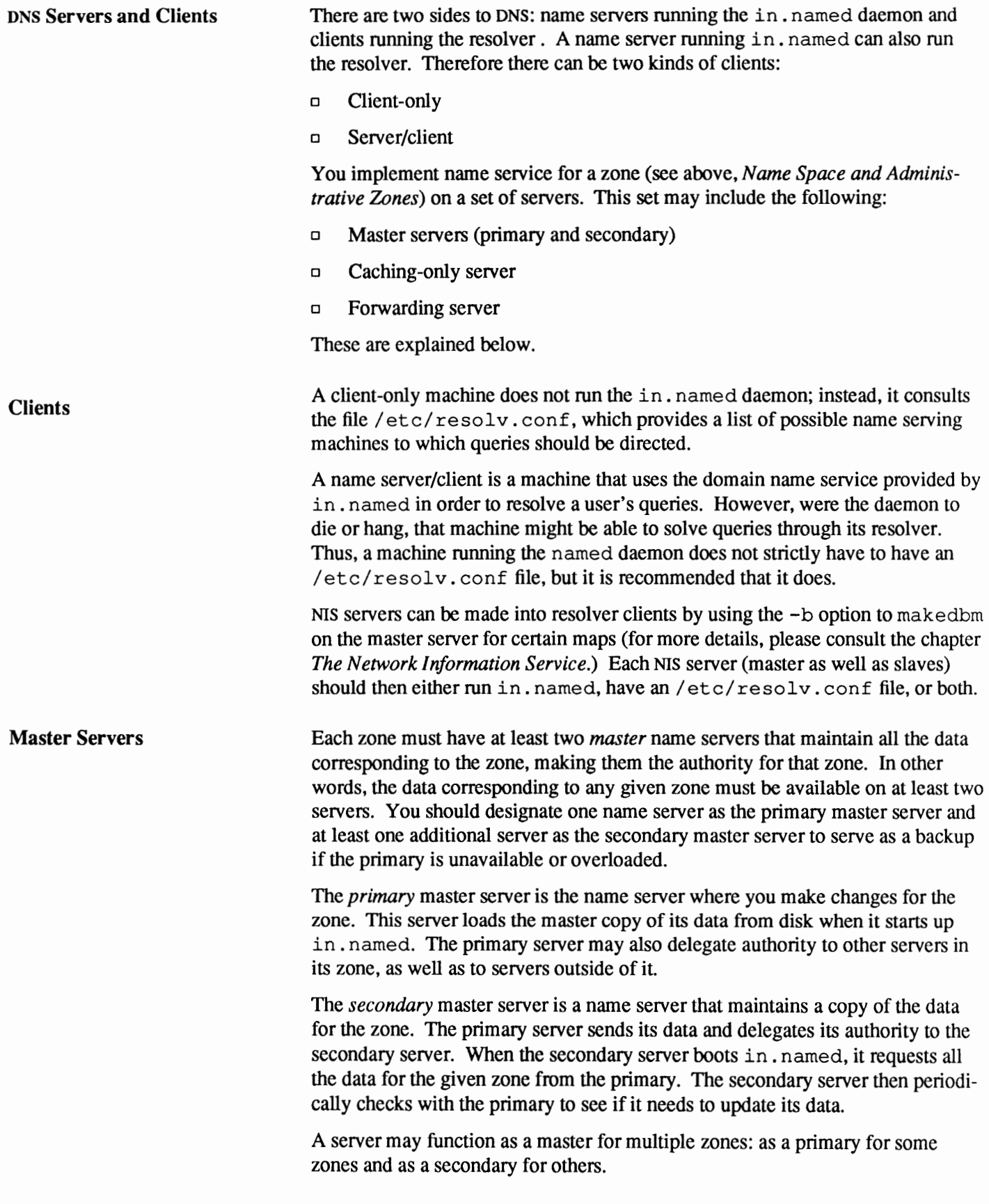

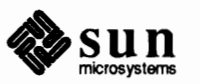

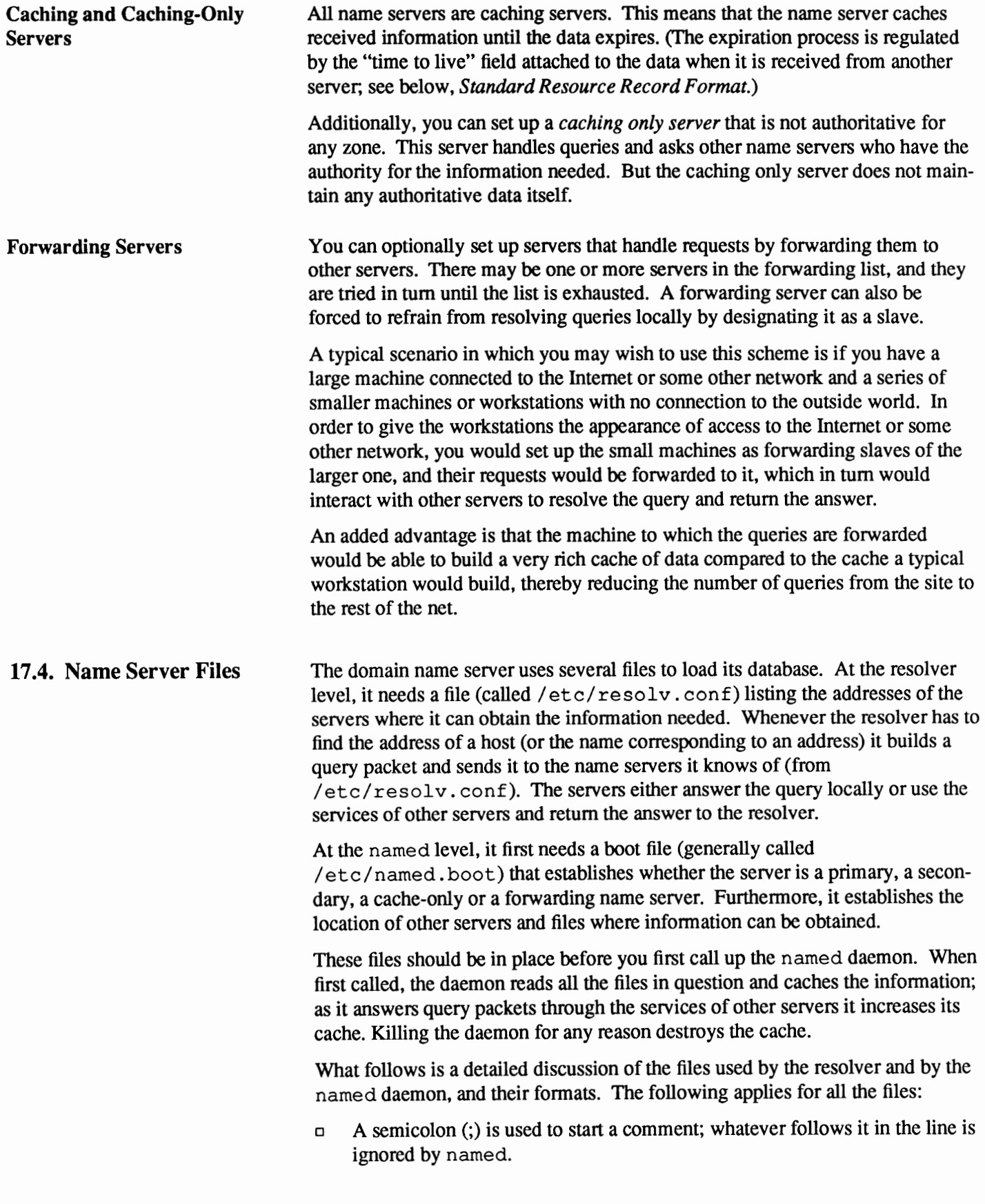

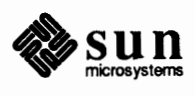

o Parentheses are used to extend a line over several lines for readability reasons. The resolver configuration file and the named boot file have their own syntax; all the other files follow the Resource Record standard syntax, which is examined in detail later on.

**Resolver Configuration File** 

This file is read by the resolver to find out the name of the local domain and the location of name servers. The following is a sample resolv.conf file:

```
; Sample resolv.conf file 
domain Podunk.Edu 
nameserver 128.32.0.4 
nameserver 128.32.0.10
```
*r* 

This sets the local domain to Podunk. Edu and instructs the resolver routines to query the listed name servers for information.

This is the only file used by the resolver.

**Boot File**  This file is first read when named is started from the server's /etc/rc.local file. The boot file tells the server what type of server it is, which zones it has authority over, and where to get its initial data. Its default location is /etc/named. boot. However, you can change its location by specifying another name on the command line when named is started (see the man page for named(8)).

> The contents of a boot file will vary depending on what type of server one is setting up.

> The boot file also directs named to either other servers or to local data files for a specified domain. Common names for these data files are named. local, hosts and host. rev.

The relationship between the boot file and the data files (or, alternatively, other servers) is best illustrated by the following figure:

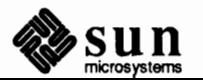

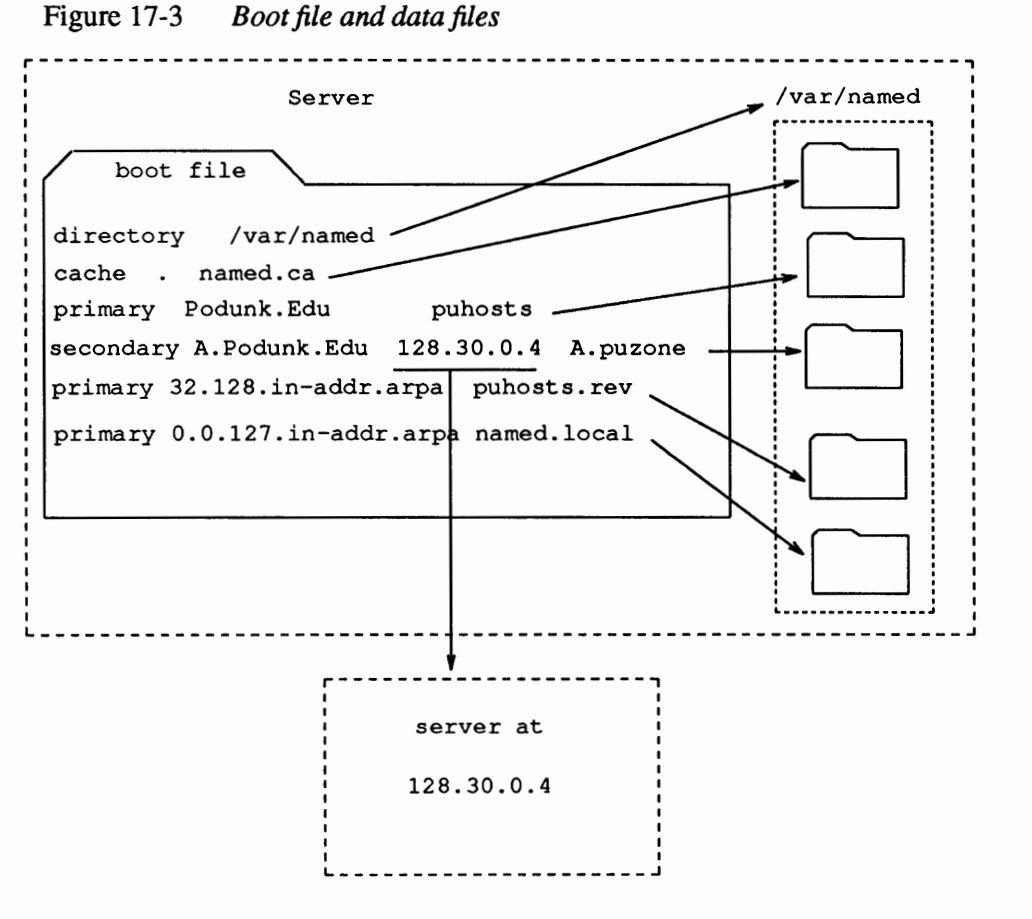

All data files use the Standard Resource Record Fonnat discussed later in this section.

**Boot File For a Primary Server** 

The following is a sample boot file for a primary server:

```
Sample named.boot file for Primary Master Name Server 
\cdot\cdotsource file or host 
type domain 
\cdotdirectory /var/named 
                                    named.ca 
cache 
         \ddot{\phantom{a}}primary Podunk.Edu 
                                    puhosts 
primary 32.128.in-addr.arpa 
                                    puhosts.rev 
primary 0.0.127.in-addr.arpa 
                                    named. local
```
Analyzing this file line by line:

directory /var/named

This line in the boot file designates the directory in which you want the name

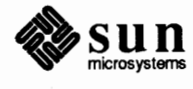

server to run. This allows the use of relative path names for the files mentioned in the boot file or, later, with the  $\frac{1}{2}$  INCLUDE directive (see below). It is especially useful if you have many files to be maintained and you want to locate them all in one directory dedicated to that purpose. It is also useful for making sure that if named dumps core it will do so in the directory you specify. You are free to choose any directory, although any directory under /var would be a good choice, to allow for the growth of the files.

If there is no directory line in the boot file all file names listed in it must be absolute pathnames (i.e. must start at the root directory).

cache named.ca

A name server needs to know which servers are the authoritative name servers for the root zone. To do this, you have to list the addresses of these higher authorities.

All servers should have the above line in the boot file to find the root name servers. The first field (cache) indicates that the server will obtain root servers hints from the indicated file, in this case named. ca (located in the directory /var /named).

The third field named. ca( above) is the name of the file that lists the root servers. The name of this file is generally named. ca, although to avoid confusion with the caching process, with which this has very little to do, you may want to call your file something like named. root or boot . root.

The following is a sample named. ca file:

```
;Initial cache data for root domain servers. 
; list of servers ... 
                 99999999 IN NS NIC.DDN.MIL. 
                 99999999 IN NS A. ISI. EDU. 
                 99999999 IN NS TERP. UMD. EDU. 
                 999999999 IN NS C. NYSER. NET.
                 99999999 IN NS AOS.BRL.MIL.<br>999999999 IN NS GUNTER-ADAM.
                 99999999 IN NS GUNTER-ADAM.AF.MIL . 
; ... and their addresses 
NIC.DDN.MIL. 99999999 IN A 10.0.0.51 
NIC. DDN. MIL 999999999 IN A 26.0.0.73<br>C. NYSER. NET. 999999999 IN A 192.33.4.
                              C. NYSER. NET. 99999999 IN A 192.33.4.12 
AOS.BRL.MIL. 99999999 IN A 128.20.1.2 
AOS.BRL.MIL. 99999999 IN A 192.5.22.82 
NS.NASA.GOV. 99999999 IN A 128.102.16.10 
TERP.UMD.EDU. 99999999 IN A 10.1.0.17 
A.ISI.EDU. 999999999 IN A 26.3.0.103<br>GUNTER-ADAM.AF.MIL. 99999999 IN A 26.1.0.13
GUNTER-ADAM.AF.MIL. 99999999 IN A 26.1.0.13
```
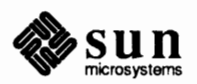

This file contains infonnation pertaining to the root authoritative servers for the Internet. This information is correct at the time of this printing, but it may change at any time. It uses the Standard Resource Record Fonnat discussed later in this chapter. It first establishes the names of the root servers and then lists their addresses. named cycles through the list of servers until it contacts one of them. It then obtains from it the most current list of root servers, and it uses it to update the file, if need be.

```
primary Podunk.Edu
                   puhosts
```
primary 32.128.in-addr.arpa

J This line in the boot file designates the server as a primary server for a zone. The first field (primary) designates the server as primary for the zone stated in the second field (Podunk .Edu). The third field (puhosts) is the name of the **hosts** file from which data is read.

This file contains all the data about the machines in this zone. It does not have to be called hosts (in fact, it should not, to avoid confusion with/ etc/hosts); for instance, in the example above it is called puhosts. Its name may contain the suffix zone; for instance, it can be called puhosts. zone.

The contents of this file follow the standard Resource Record fonnat, explained later in this chapter.

puhosts.rev

This server is also a primary server for the domains 32.128.in-addr.arpa (that is, the reverse address domain for Podunk.Edu). Data for it is to be found in the **reverse hosts** file, puho st s . rev in this example. This file specifies a zone in the IN-ADDR.ARPA domain. This is a special domain for allowing address-to-name mapping. As Internet host addresses do not fall within domain boundaries, this special domain was fonned to allow inverse mapping. The IN-ADDR.ARPA domain has up to four labels preceding it, corresponding to the four octets of an IP address in reverse order. For instance, the IP address 128.32.0.4 corresponds to the domain 4.0.32.128.IN-ADDR.ARPA.

As with the **hosts** file, this file can be called something else; in the examples in this chapter it is called puhosts. rev, purev. zone and hosts. rev. The contents of this file follow the standard Resource Record fonnat, explained later in this chapter.

primary 0.0.127.in-addr.arpa named.local

This line establishes that this server is also a primary server for the domain 0.0.127.in-addr. arpa (that is, the local host loopback), and that the data for it is to be found in the file named. local

This file specifies the address for the local loopback interface, or *localhost,* with the network address 127.0.0.1.

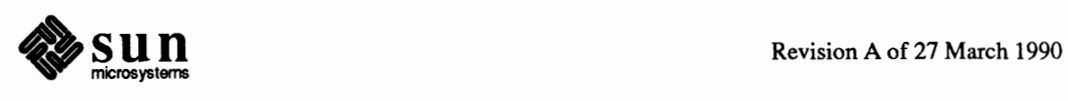

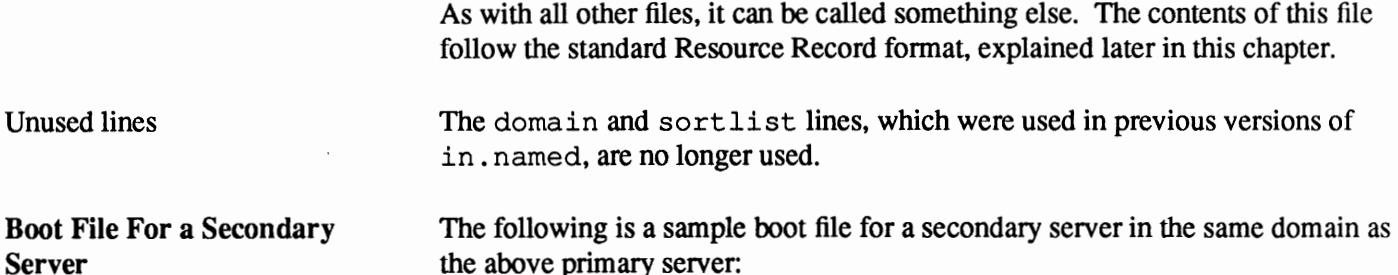

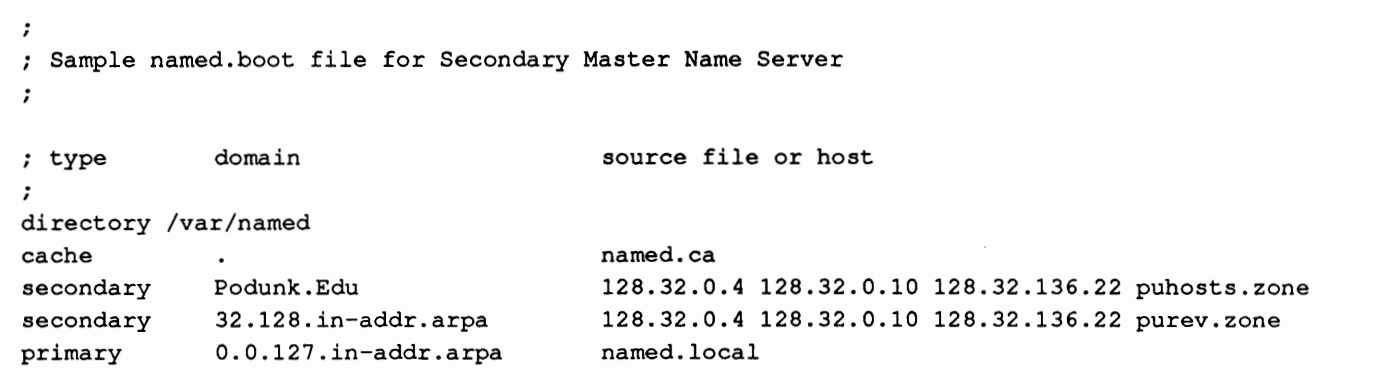

In appearance, this file is very similar to the boot file for the primary server; the main difference is to be found in these lines

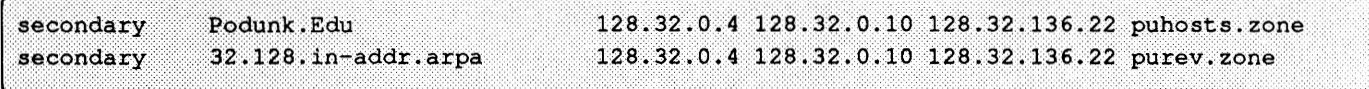

The word secondary establishes that this is a secondary server for the zone listed in the second field, and that it is to get its data from the listed servers (usually the primary server followed by one or more secondary ones); attempts are made in the order in which the servers are listed. If there is a filename after the list of servers (as in the example above), data for the zone will be put into that file as a backup. When the server is started, data is loaded from the backup file, if it exists, and then one of the servers is consulted to check whether the data is still up to date.

This ability to specify multiple secondary addresses allows for great flexibility in backing up a zone.

The interpretation of all other "secondary" lines is similar to the above. Note also that although this is a secondary server for the domains Podunk. Edu and 32.128. in-addr. arpa, this is a primary server for 0.0.127. inaddr. arpa (the local host).

**Boot File for Primary and Secondary Server**  A server may act as the primary server for one or more zones, and as the secondary server for one or more zones; it is the mixture of entries in the boot file that determines it.

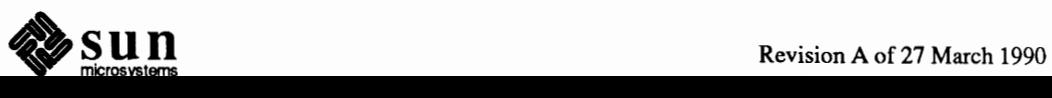

\

## **Boot File for Caching-Only Server**

The following is a sample boot file for a caching-only server:

```
\ddot{\phantom{0}}Sample named.boot file for Caching Only Name Server 
\cdottype domain source file or host 
\ddot{ }cache named.ca
```
You do not need a special line to designate a server as a caching-only server. What denotes a caching-only server is the absence of authority lines like primary or secondary. A caching-only server does not maintain any authoritative data; it simply handles queries and asks the hosts listed in the file named in the third field for the information needed.

## **Boot file for Forwarding Server**

The following is a sample boot file for a forwarding server:

```
\cdotSample named.boot file for Forwarding Server 
\mathcal{L}forwarders 128.32.0.10 128.32.0.4 
slave
```
The forwarders line indicates that queries that cannot be resolved locally should be directed to the servers listed. The slave line indicates that all queries should be directed to the forwarders, and that no attempt should be made to resolve a query locally. Note that you cannot have a slave line without having a forwarders line.

## **17 .5. Standard Resource Record Format**

All data files (for instance, named. ca, named. local, ho st s, and host. rev) are written in a standard format. The file named. ca, presented above, follows this format.

Each line of a data file is a record called a Resource Record (RR) containing the following fields separated by white space:

*{name} {ttl} class Record Type Record Specific data* 

The order of the fields is always the same; however, the first two are optional (as indicated by the braces), and the contents of the last vary according to the *Record Type* field.

**name** The first field is the name of the domain that applies to the record. If this field is left blank in a given RR, it defaults to the name of the previ**ous RR.** 

> A domain name in a zone file can be either a fully qualified name, terminated with a dot, or a relative one, in which case the current domain is appended to it.

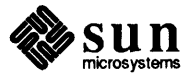

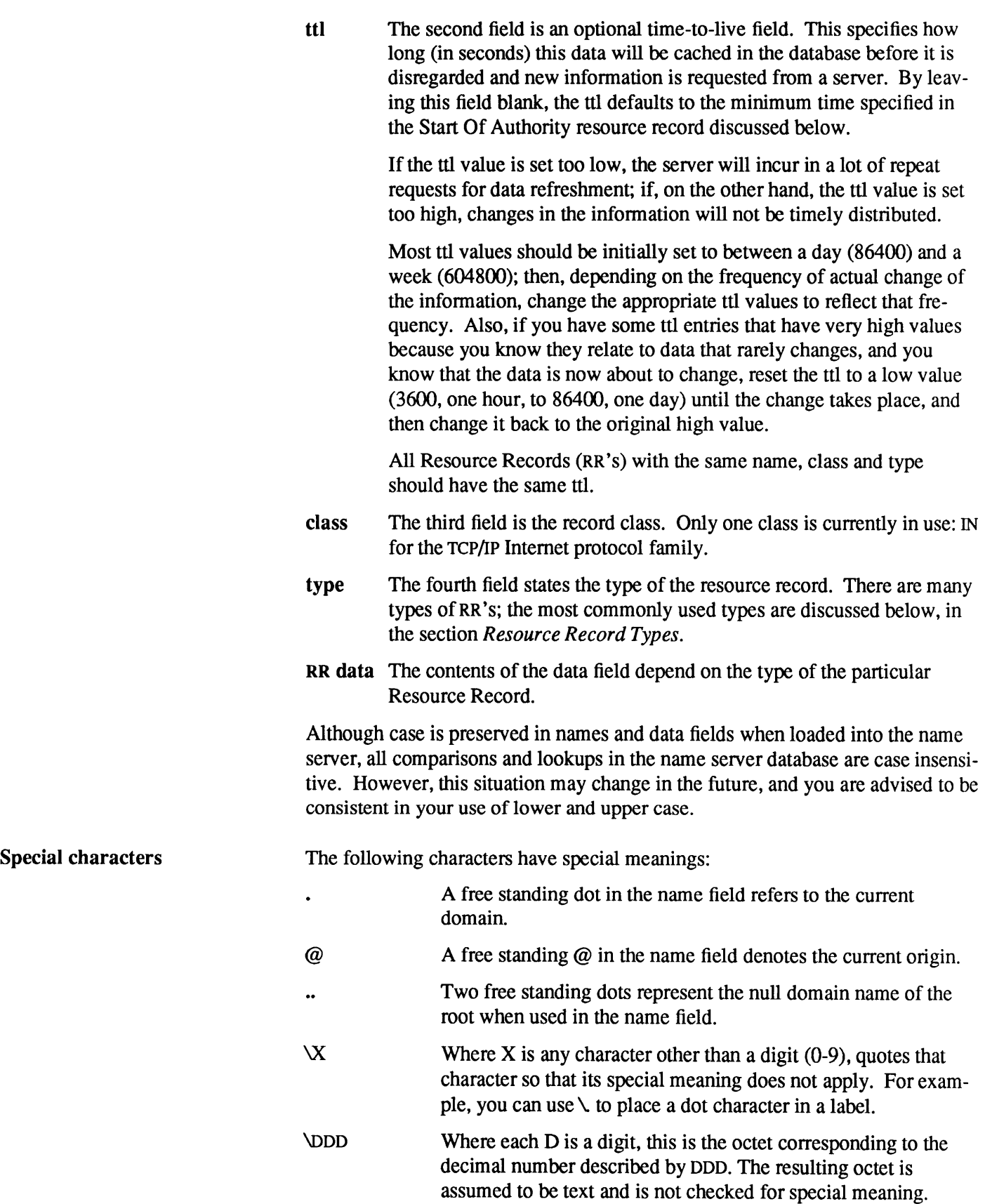

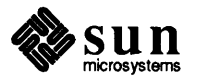

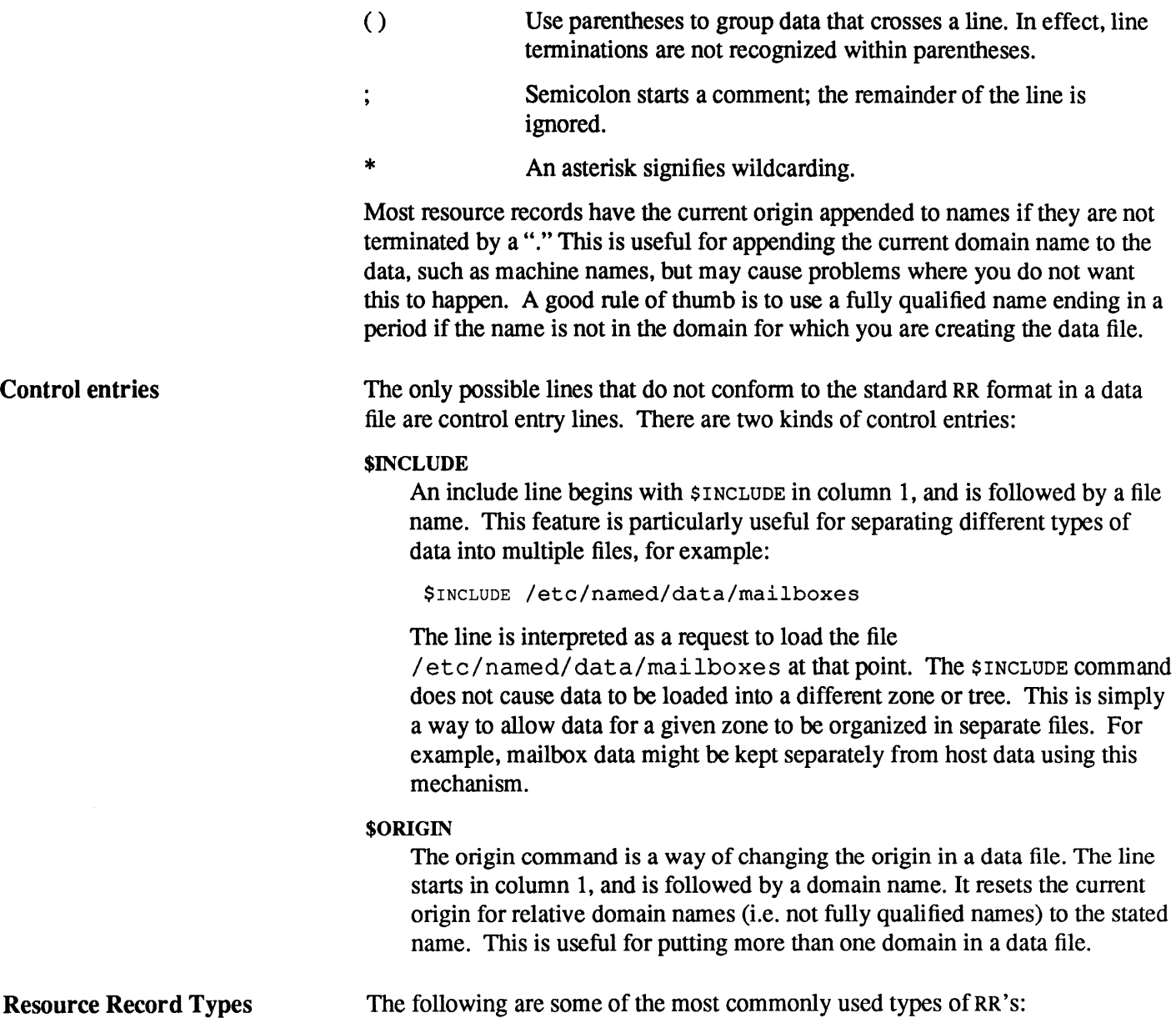

Table 17-1 *Commonly used types of RR' s* 

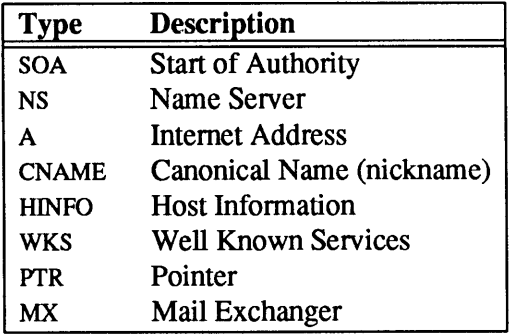

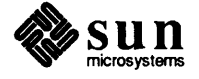
$\ddot{\phantom{0}}$ sample hosts file @ ourf ox.Sample.Edu. kjd.monet.Sample.Edu. IN SOA 0290.1506 ; Serial 10800 ; Refresh 1800 ; Retry 3600000 Expire 86400) Minimum ourarpa.Sample.Edu. IN NS ourf ox.Sample.Edu. IN NS 128.32.0.4 ourarpa IN A IN A 10.0.0.78 IN HINFO Sun4/280 UNIX arpa IN CNAME ourarpa<br>IN A 128.32.0. ernie 128.32.0.6 IN HINFO Sun4/280 UNIX IN CNAME ernie ourernie 128.32.7 monet IN **A**  IN **A**  128.32.130.6 IN HINFO Sun-4/280 UNIX IN CNAME monet ourmonet IN A 10.2.0.78 ourfox IN **A 128.32.0.10**  IN HINFO Sun-4/280 UNIX IN WKS 128.32.0.10 UDP syslog route timed domain IN WKS 128.32.0.10 TCP ( echo telnet discard sunrpc sftp uucp-path systat daytime netstat qotd nntp link chargen ftp auth time whois mtp pop rje finger smtp supdup hostnames domain nameserver) fox IN CNAME OUTfox toybox IN **A 128.32.131.119**  IN HINFO "Sun 4/60" toybox IN MX O monet.Sample.Edu miriam IN MB vineyd. Neighbor. COM. postmistress IN MR miriam bind IN MINFO bind-request kjd. Sample. Edu. IN MG ralph.Sample.Edu. IN MG zhou. Sample. Edu. IN MG painter. Sample. Edu. IN MG riggle.Sample.Edu. IN MG terry.pa.Xerox.Com.

The following is an example of a hosts file. It is presented here for illustration purposes only. It will be analyzed fully later.

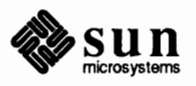

*,Ill;-*

SOA - **Start Of Authority**  The following is the fonnat of a Start of Authority resource record:

```
name { ttl} 
             {class} soA origin person_in_charge ( 
                      serial 
                      refresh 
                      retry 
                      expire 
                      minimum
```
The Start of Authority (SOA) record designates the start of a zone. The zone ends at the next SOA record.

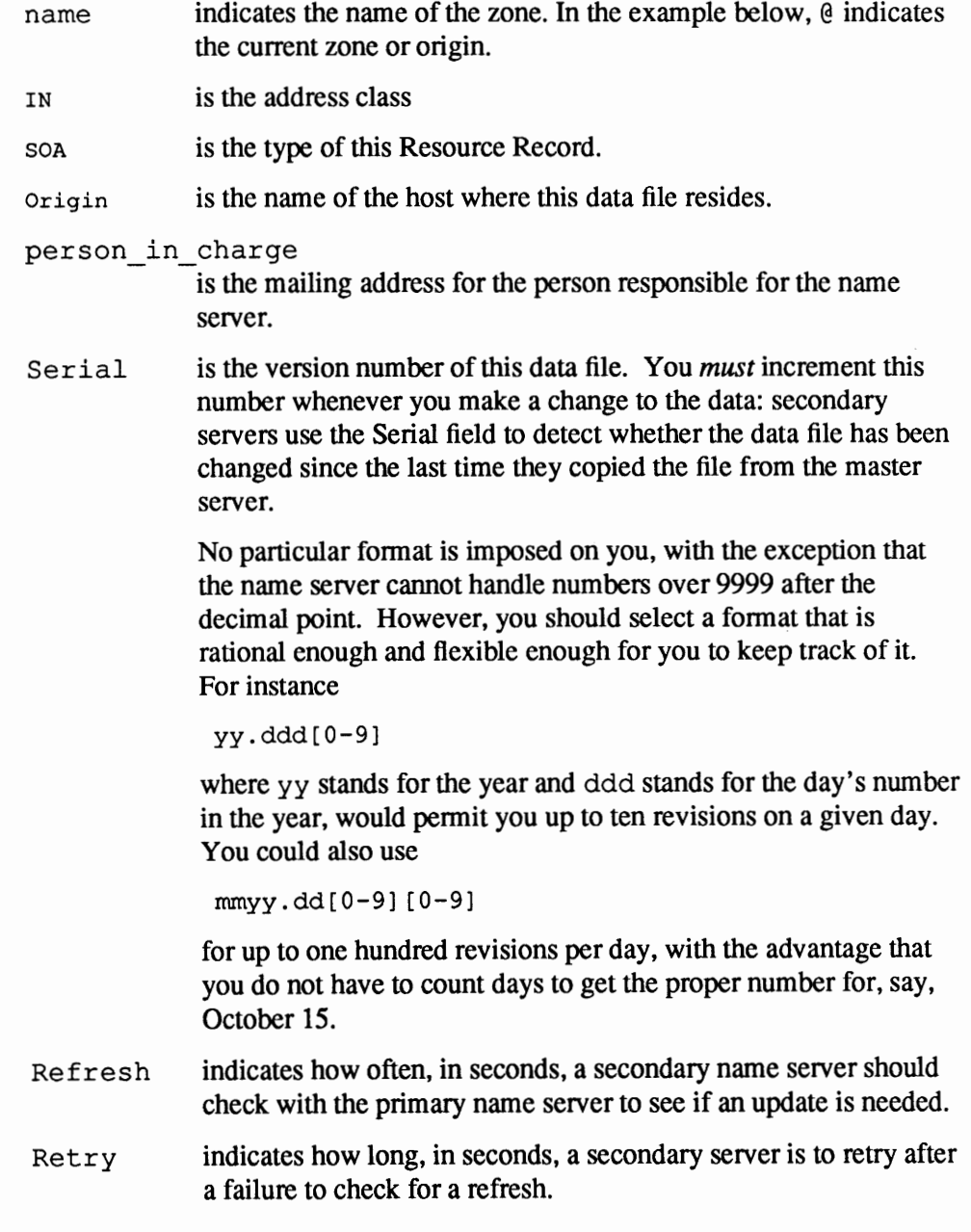

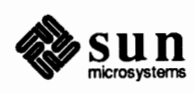

- Expire is the upper limit, in seconds, that a secondary name server is to use the data before it expires for lack of getting a refresh.
- Minimum is the default number of seconds to be used for the time to live field on resource records that don't have a ttl specified.

There should only be one SOA record per zone.

The following is a sample SOA resource record:

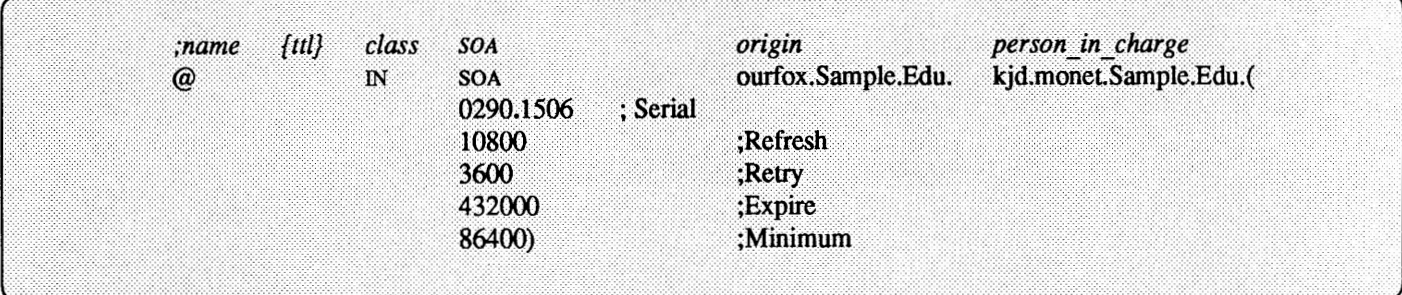

#### **NS** - **Name Server**

The following is the format of an NS resource record:

```
{name} {ttl} class NS Name-server name
```
The Name Server record (NS) lists by name a server responsible for a given domain. The name field lists the domain that is serviced by the listed name server. If no name field is listed, then it defaults to the last name listed. One NS record should exist for each primary master server for the domain. The following is a sample NS resource record:

Name-server name  $;$ {name}  $\{$ ttl $\}$ class  $NS$  ${\rm I\!N}$ **NS** ourarpa.Sample.Edu.

# **A. Address**

The following is the format of an A resource record:

[ {name} { ttl} class A address

The Address record (A) lists the address for a given machine. The name field is the machine name, and the address is the IP address. One A record should exist for each address of the machine (in other words, gateways should be listed twice, once for each address).

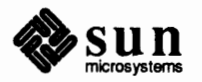

J

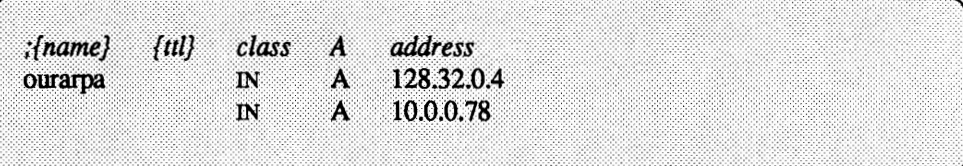

#### **HINFO** - **Host Information**

The following is the fonnat of a HINFO resource record:

[ {name) { t tl} class HINFO Hardware os l

The Host Infonnation resource record (HINFO) contains host specific data. It lists the hardware and operating system that are running at the listed host. Note that if you want to include a space in the machine name, you must surround the name in double quotes. The name field specifies the name of the host. If no name is specified it defaults to the last named host. One HINFO record should exist for each host. The following is a sample HINFO resource record:

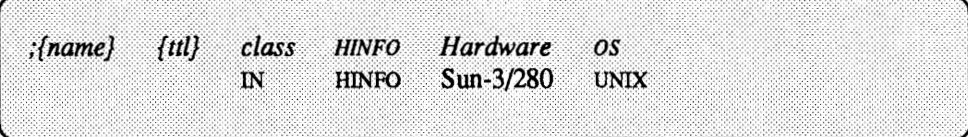

You can use the Hardware and os fields to record more infonnation, such as interface and operating system version; the following are some examples:

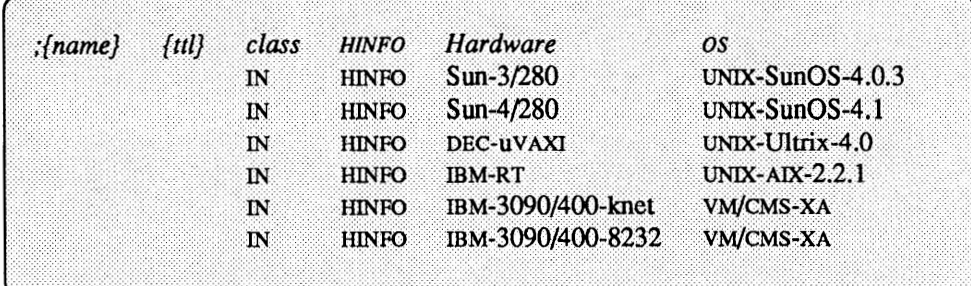

**WKS** - **Well Known Services** 

The following is the format of a WKS resource record:

{name} { t tl} class WKS address protocol list of services

The Well Known Services record (WKS) describes the well known services supported by a particular protocol at a specified address. The list of services and port numbers come from the list of services specified in the services database. Only one WKS record should exist per protocol per address. The following is an example of a WKS resource record:

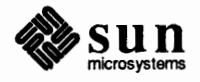

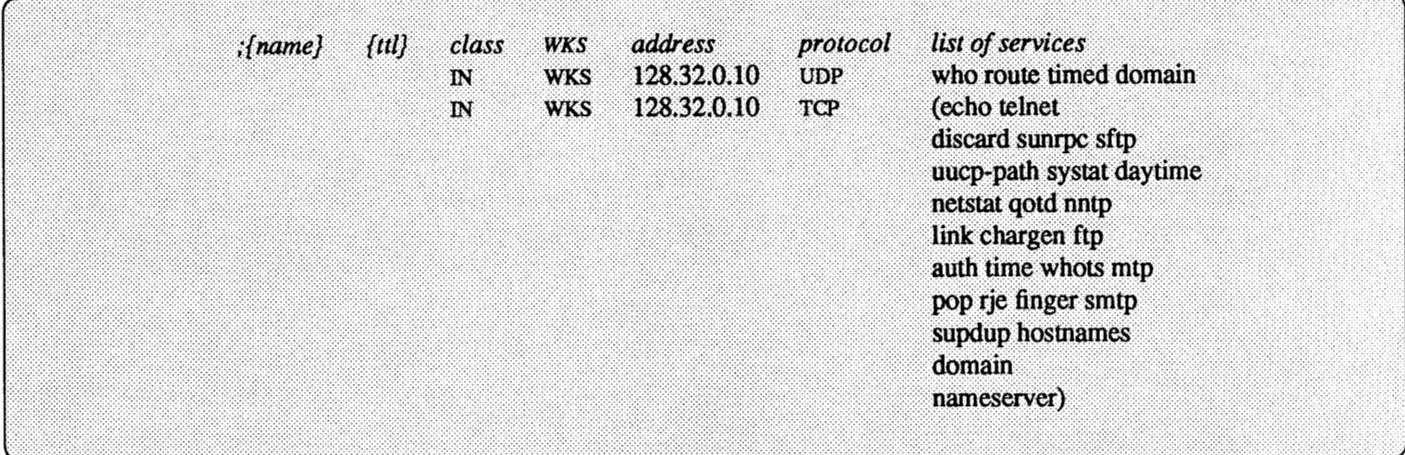

#### **CNAME** - **Canonical Name**

The fonnat of a CNAME resource record is as follows:

nickname { ttl} class CNAME Canonical name

The Canonical Name resource record (CNAME) specifies a nickname for a canonical name (that is the fonnal or real name). A nickname should be unique. All other resource records should be associated with the canonical name and not with the nickname. Do not create a nickname and then use it in other resource records. Nicknames are particularly useful during a transition period, when a machine's name has changed but you want to pennit people using the old name to reach the machine. The following is a sample CNAME resource record:

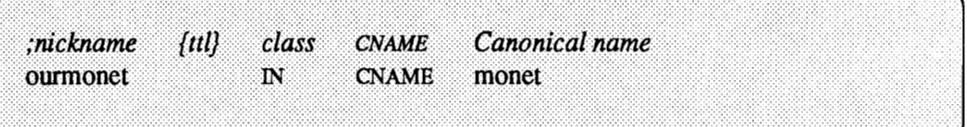

## **PTR- Domain Name Pointer**

The following is the format for a PTR resource record:

special name {ttl} class PTR real name

A Pointer record (PTR) allows special names to point to some other location in the domain. PTR's are used mainly in the IN-ADDR.ARPA records for the translation of an address (the special name) to a real name. PTR names should be unique to the zone. The PTR records below set up reverse pointers for the special IN-ADDR.ARPA domain.

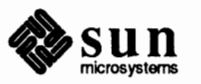

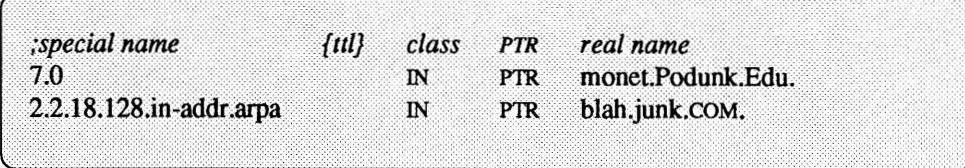

**MX** - **Mail Exchanger** The following is the fonnat for an MX resource record:

name { ttl} class MX preference value mailer exchanger

The Mail Exchanger (MX) resource records are used to specify a machine that knows how to deliver mail to a domain or machines in a domain. There may be more than one MX resource record for a given name. In the example below, Seismo.css.oov. (note the fully qualified domain name) is a mail gateway that knows how to deliver mail to Munnari.OZ.AU. Other machines on the network cannot deliver mail directly to Munnari. Seismo and Munnari may have a private connection or use a different transport medium. The *preference value* field indicates the order a mailer should follow when there is more than one way to deliver mail to a single machine. The higher the value the lower the preference. The value O (zero) indicates the highest preference. Do not use negative numbers. If there is more than one MX resource record for the same name, they may or may not have the same preference value.

You can use names with the wildcard asterisk (\*) for mail routing with MX records. There are likely to be servers on the network that simply state that any mail to a domain is to be routed through a relay. In the example below, all mail to hosts in domain foo.COM is routed through RELAY.CS.NET. You do this by creating a wildcard resource record, which states that the mail exchanger for \*.foo.COM is RELAY.CS.NEf. Note that the asterisk will match any host or subdomain of foo.COM, but it will not match foo.COM itself.

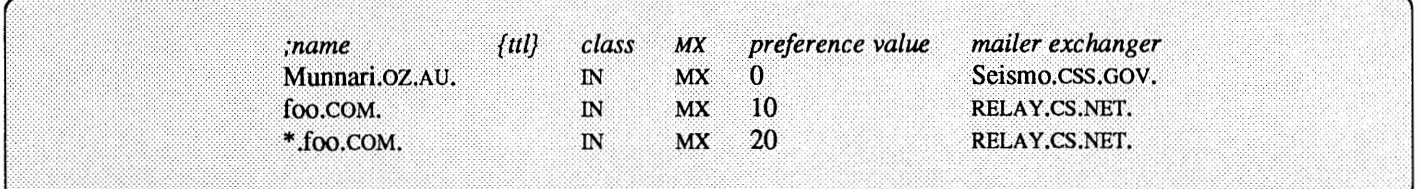

#### **MB-Mailbox**

The following is the fonnat for an MB resource record:

name {ttl} class MB Machine

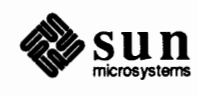

Note: The MB, MR, MINFO, and MG records are not implemented at the present time. They are described for informational purposes only.

The Mailbox record (MB) lists the machine where a user wants to receive mail. The name field contains the user's login name; the machine field denotes the machine where mail should be delivered. Mailbox names should be unique to the zone. The following is a sample MB resource record:

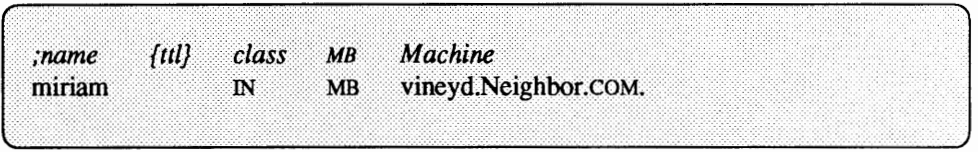

#### **MR** - **Mail Rename Record**

The following is the format for the MR resource record:

[...\_\_n\_a\_m\_e \_\_ {\_t\_t\_l\_} \_\_ c\_l\_a\_s\_s \_\_ M\_R \_\_\_ c\_or-re--sp\_o\_n\_d\_i\_· n\_g\_M\_B \_\_\_\_\_\_\_ \_\_\_,]

You use the Mail Rename (MR) record to list aliases for a user. The name field lists the alias for the name listed in the fourth field, which should have a corresponding MB record. The following is a sample MR resource record that specifies that mail received for ''postmistress'' should be routed to ''miriam'' at the machine specified in the MB resource record for that name.

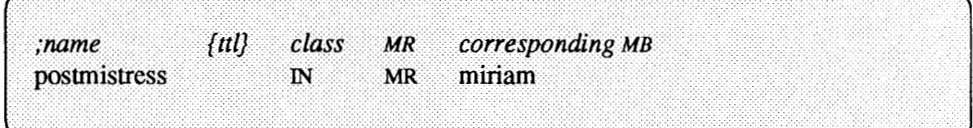

#### **MINFO** - **Mailbox Information**

The following is the format for the MINFO resource record:

name { ttl} class MINFO requests maintainer

The Mail Information record (MINFO) creates a mail group for a mailing list. This resource record is usually associated with at least one Mail Group resource record, but may be used with a Mail Box record. The *name* field specifies the name of the mailbox. The *requests* field indicates where to send mail such as requests to be added to a mail group. The *maintainer* field specifies the mailbox to receive error messages. This field is particularly important for mailing lists that require errors in members names to be reported to a person other than the sender. The following is a sample MINFO resource record:

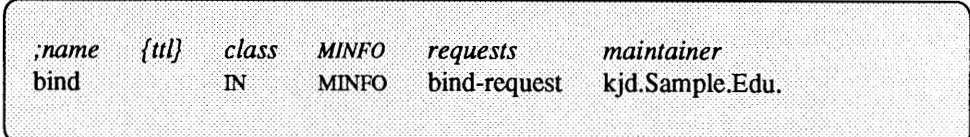

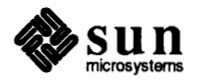

#### MG - **Mail Group Member**

The following is the fonnat for an MG resource record:

[ {name} {ttl} class MG member name

The Mail Group record (MG) lists members of a mail group. The following is a sample MG resource record:

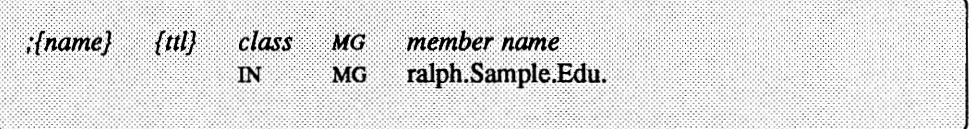

An example for setting up a mailing list is as follows:

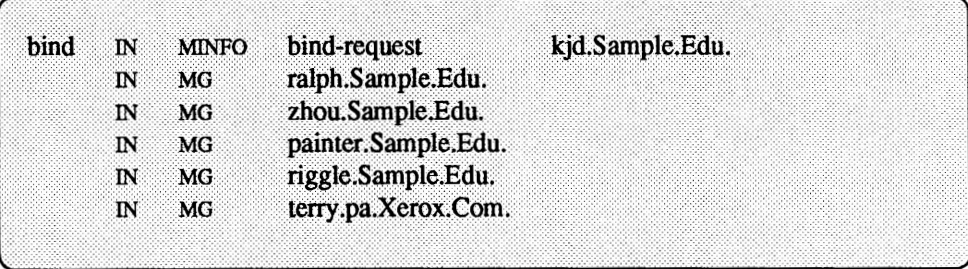

#### **17 .6. A Practical Example**

Given the above information, you can now start building up the files that an *imaginary* network would need. Assume that your network is composed of three networks, each with a Class C Network Number:

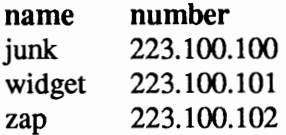

The names of the zones are also the names of the hosts being designated as the master servers.

This imaginary network can therefore be represented by the following figure:

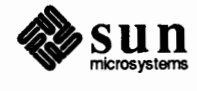

Revision A of 27 March 1990

 $\begin{array}{c} \hline \end{array}$ 

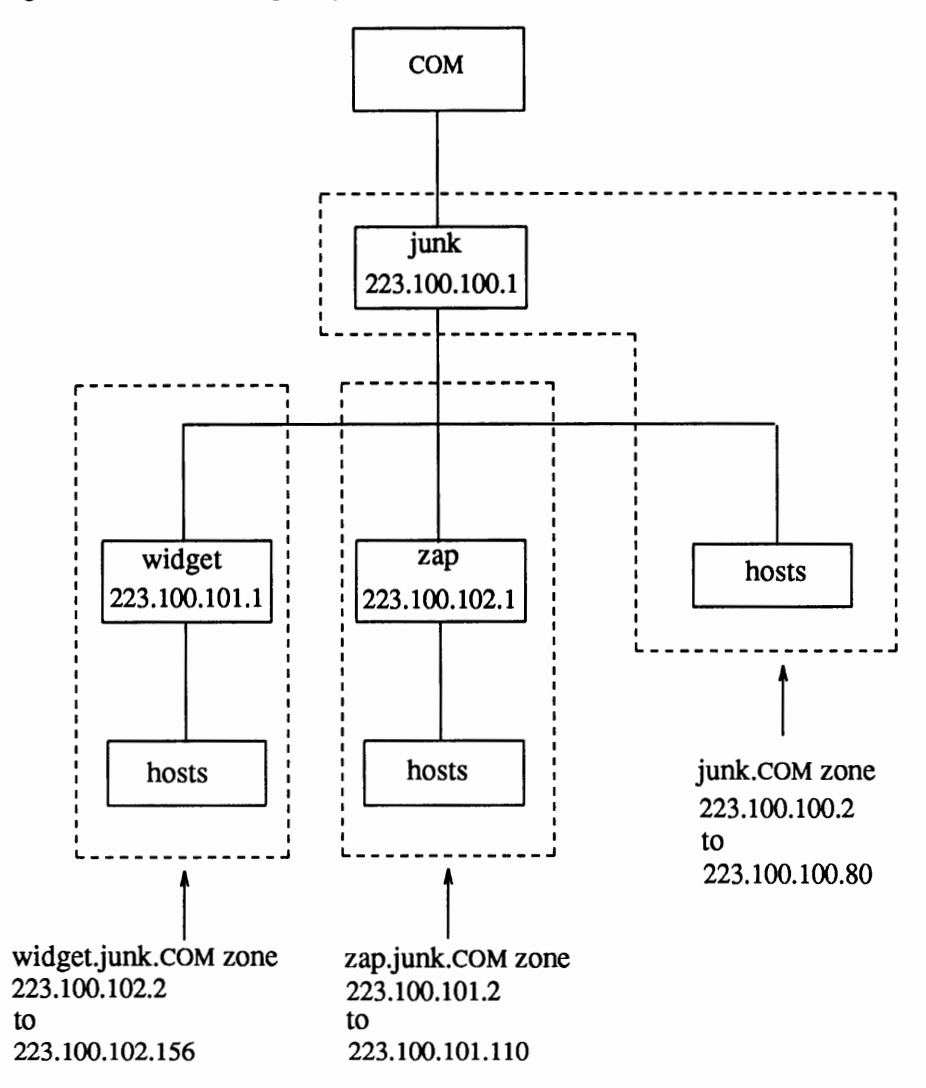

Figure 17-4 *An imaginary network* 

Assume further that after careful consideration you decide to set up the Domain Name Service in network so that each master server is the primary server for its zone and a secondary server for the other zones. All this can be summed up by the following tables:

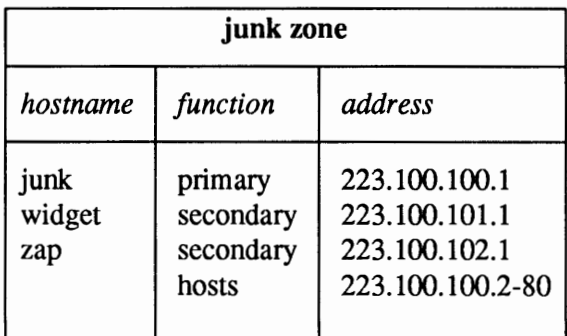

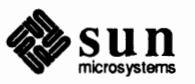

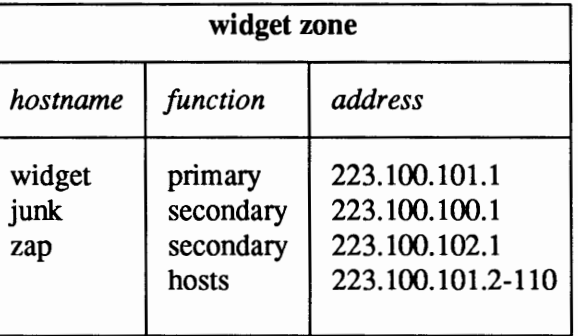

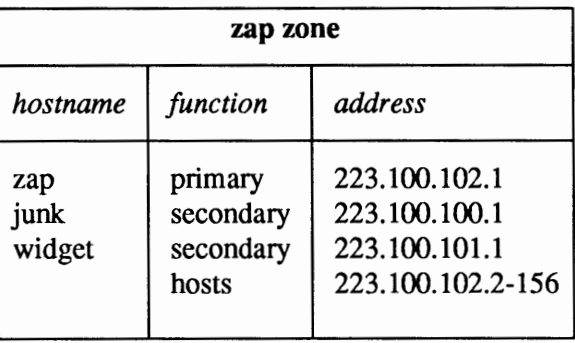

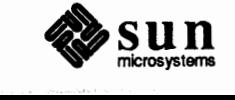

Revision A of 27 March 1990

The following are the boot files for the three servers in the network:

```
\mathbf{r}Boot file for server junk 
directory /var/named 
cache 
                                         named.root 
                                          junk.zone 
primary 
            junk. COM 
            100.100.223.in-addr.arpa 
                                          junk.revzone 
primary 
primary 
            0.0.127.in-addr.arpa 
                                         named.local 
secondary widget.junk.com
                                          223 .100 .101.1 
223.100.102.1 widget.zone 
                                          223 .100 .101.1 
223.100.102.1 zap.zone 
secondary zap.junk.com
secondary 
101.100.223.in-addr.arpa 
                                          223 .100 .101.1 
widget.rev 
secondary 
102.100.223.in-addr.arpa 
                                          223.100.102.1 
zap.rev
```
,

\.

,

```
Boot file for server widget 
\ddot{ }directory 
/var/named 
                                        named.root 
cache 
            widget. junk. coM 
                                        widget.zone 
primary 
primary 
           101.100.223.in-addr.arpa 
                                        widget.revzone 
                                        named.local 
            0.0.127.in-addr.arpa 
primary 
secondary junk.com
                                        223.100.100.1 223.100.102.1 junk.zone 
secondary zap.junk.com
                                        223.100.100.1 223.100.102.1 zap.zone 
secondary 
100.100.223.in-addr.arpa 
                                        223.100.100.1 junk.rev 
secondary 
102.100.223.in-addr.arpa 
223.100.102.1 zap.rev
```

```
Boot file for server zap 
\ddot{\phantom{a}}/var/named 
directory 
cache 
                                         named.root 
primary 
            zap. junk. COM 
                                         zap.zone 
            101.100.223.in-addr.arpa 
primary 
                                         zap.revzone 
primary 
            0.0.127.in-addr.arpa 
                                         named.local 
secondary junk.com
                                         223.100.100.1 223.100.101.1 junk.zone 
secondary widget.junk.com
                                         223.100.100.1 223.100.101.1 widget.zone 
secondary 
100.100.223.in-addr.arpa 
                                         223.100.100.1 junk.rev 
secondary 
101.100.223.in-addr.arpa 
                                         223.100.101.1 widget.rev
```
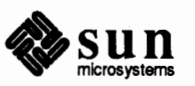

The following are some sample resolv. conf files. Note that if the host in question is not running named the local host address should not be used as a nameserver.

```
resolv.conf file for server junk 
\cdotdomain junk. COM 
nameserver 127.0.0.1 
nameserver 223.100.101.1 
nameserver 223.100.102.1
```
*r* 

;

,

```
resolv.conf file for a host in zone junk not running named 
\ddot{\phantom{0}}domain junk.COM 
nameserver 223.100.100.1 
nameserver 223.100.101.1 
nameserver 223.100.102.1
```

```
re sol v. conf file for a host in zone widget.junk not running named 
\cdotdomain widget.junk.COM 
nameserver 223.100.100.1 
nameserver 223.100.101.1 
nameserver 223.100.102.1
```
ï resolv. conf file for a host in zone **zap.junk** not running named ; domain zap. junk. COM nameserver 223.100.100.1 nameserver 223.100.101.1 nameserver 223.100.102.1

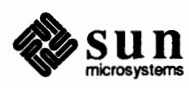

```
\cdotnamed.local for server junk 
\ddot{\phantom{0}}@ 
      IN SOA junk.COM. ralph.sysad.zap.junk.coM. ( 
          0290.1506 ;Serial 
          10800 ;Refresh 
          3600 ; Retry<br>432000 ; Expire
                      ;Expire
          86400) ;Minimum 
      IN NS junk.COM. 
1 
      IN PTR localhost.
```
*r* 

 $\overline{\phantom{0}}$ 

The following are sample local host files for the servers:

```
\ddot{\phantom{0}}named. local for server widget 
\cdot@ 
       IN SOA 
                          widget. junk. COM. 
                                               ralph.sysad.zap.junk.coM. ( 
            0290.1506 
                          ;Serial 
            10800 
                          ;Refresh 
            3600 
                          ; Retry 
            432000 
                          ;Expire 
            86400) 
                          ;Minimum 
                          widget. junk.COM. 
       IN NS 
                          localhost. 
1 
       IN PTR
```

```
\cdotnamed.local for server zap 
\ddot{\phantom{0}}@ 
     IN SOA zap. junk. COM. 
                                  ralph.sysad.zap.junk.coM. ( 
          0290.1506 ;Serial 
          10800 ;Refresh 
          3600 ; Retry 
          432000 ;Expire 
          86400) ;Minimum 
     IN NS zap.junk.com.
1 
     IN PTR localhost.
```
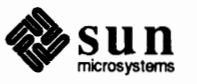

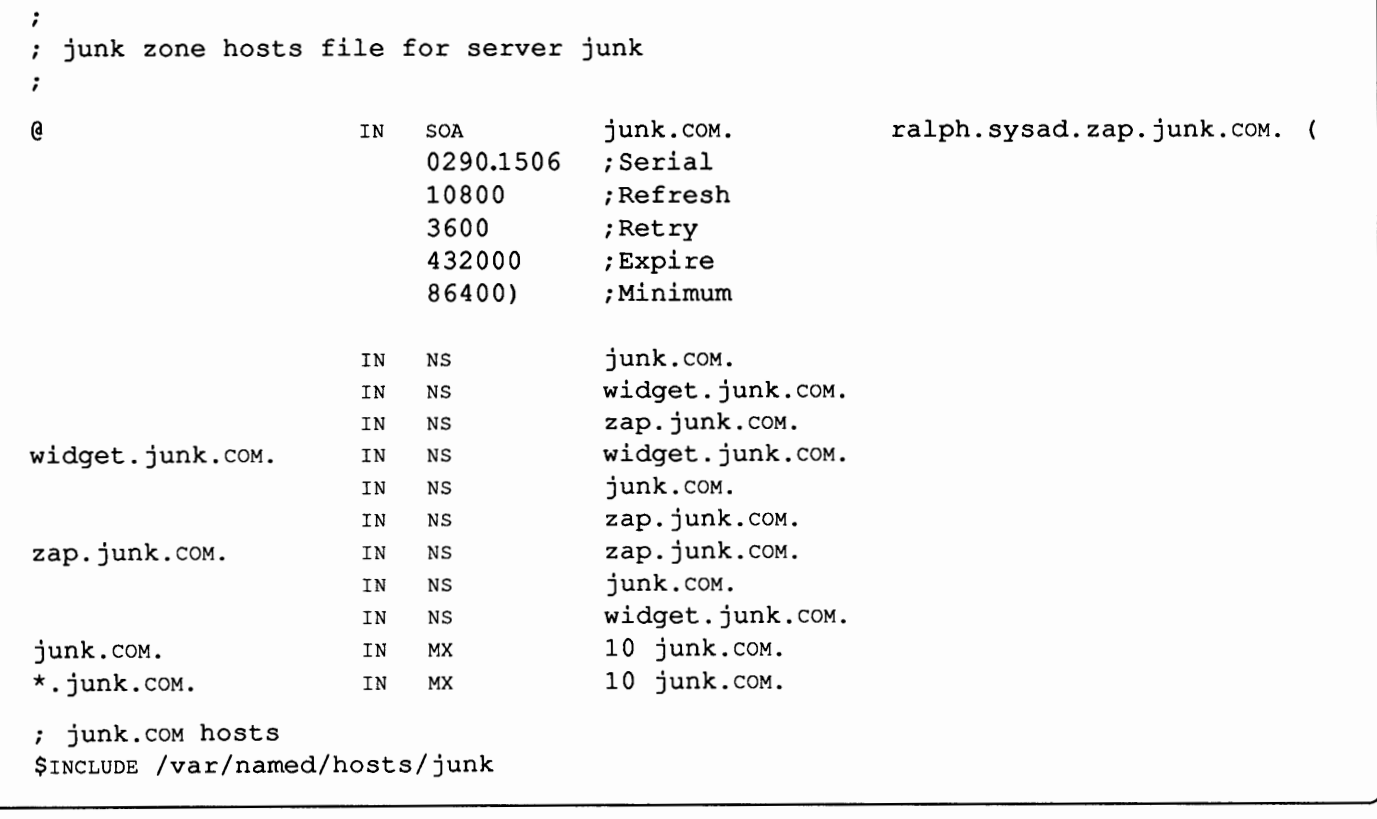

The following is the host file for server junk, followed by its \$INCLUDE'd file:

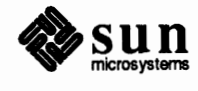

-

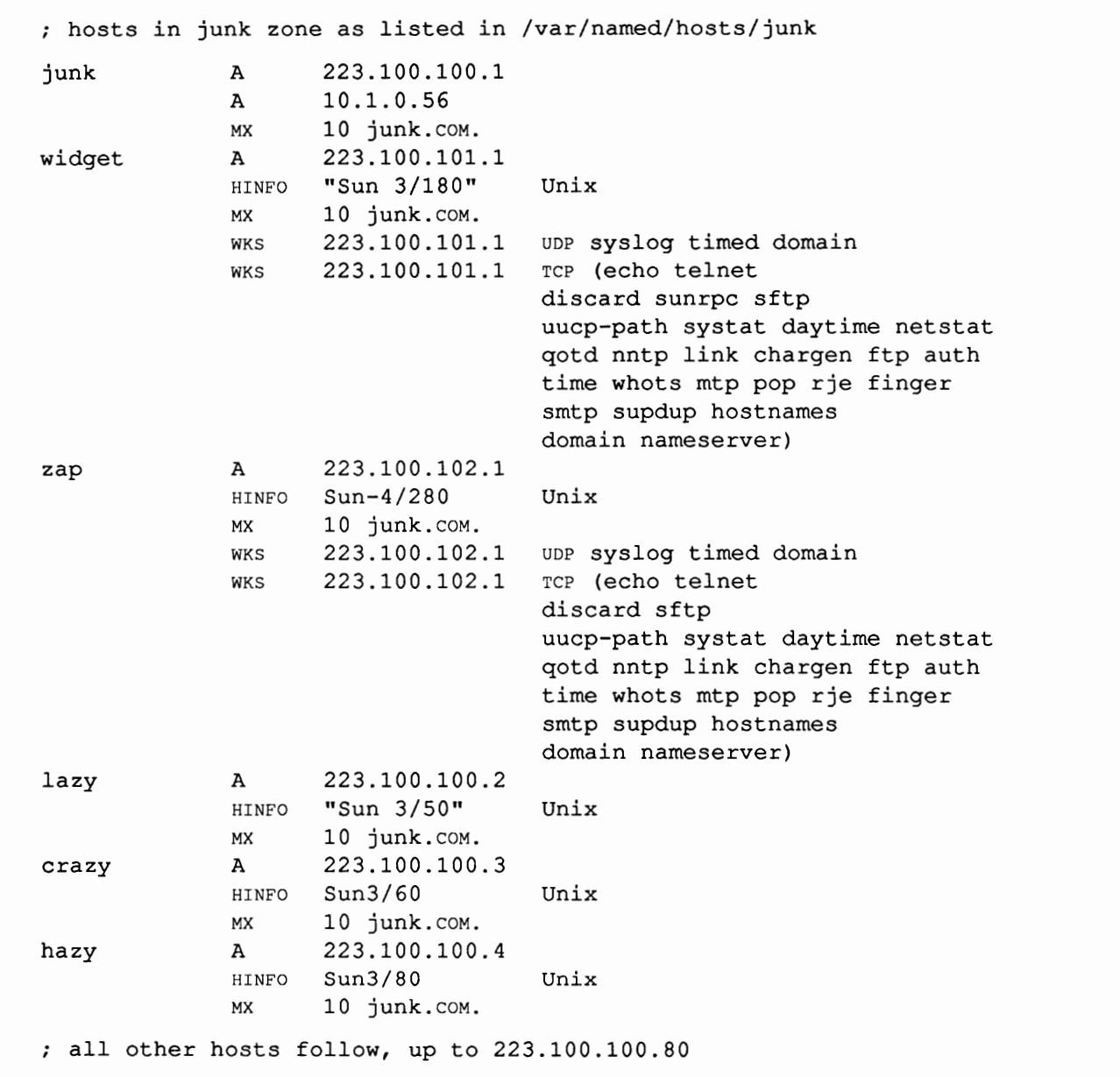

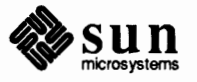

*r* 

\..

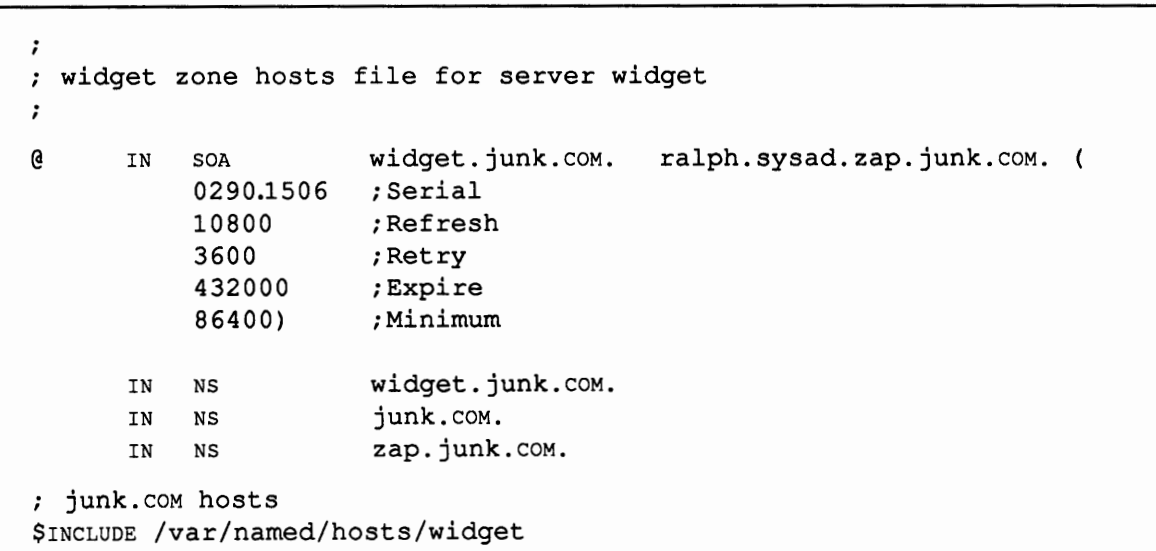

The following is the host file for server widget, followed by its \$INCLUDE'd file:

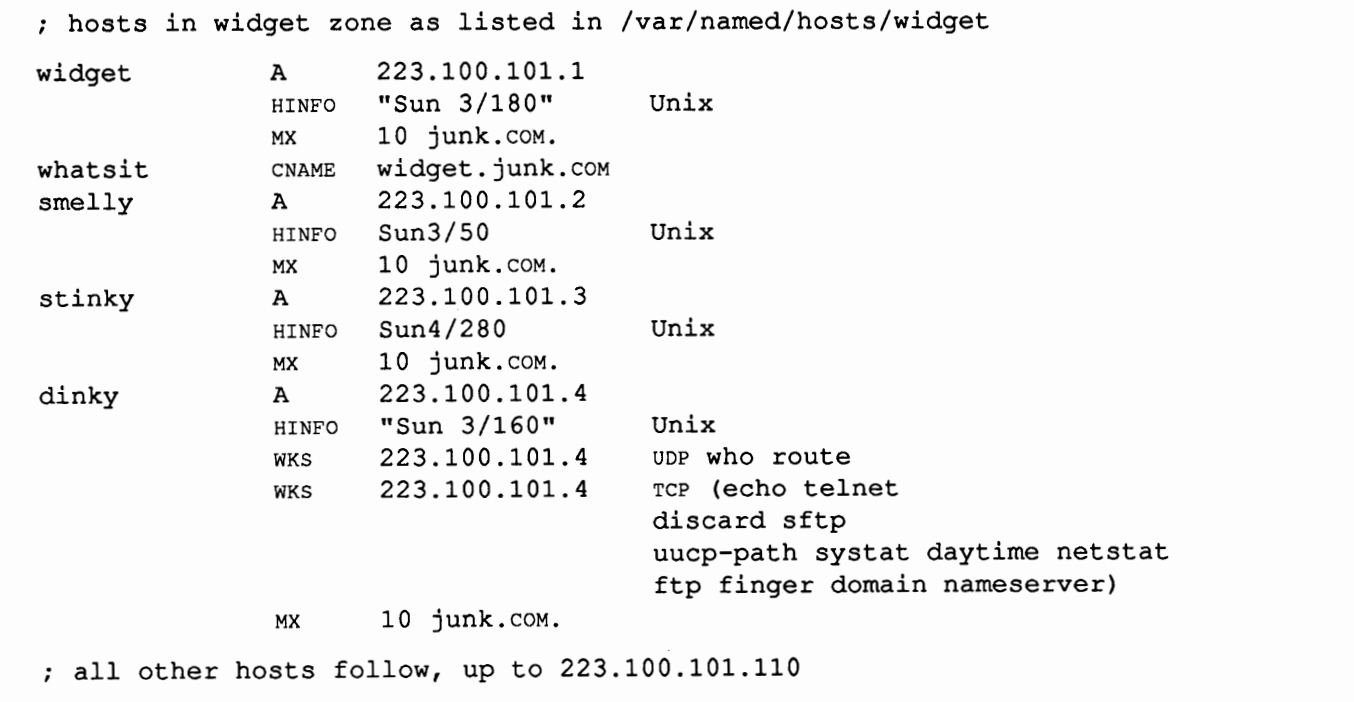

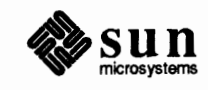

The following is the sample file of reverse addresses for hosts in the zone junk. Note that the name of the domain is fully qualified, so that the addresses of the hosts (without the network address) is sufficient in this case:

```
; reverse address file for server junk, in /var/named/junk.revzone 
100.100.223.in-addr.arpa. IN SOA junk. COM. ralph.sysad.zap.junk.coM. ( 
                          0290.1506 ; Serial<br>10800 : Refresh
                                  ;Refresh
                          3600 ;Retry 
                          432000 ;Expire 
                          86400) ;Minimum 
                      IN NS junk.COM. 
1 PTR junk. COM.
2 PTR lazy.junk.com.<br>3 PTR crazy.junk.com
                          PTR crazy. junk. COM.
4 PTR hazy. junk. COM. 
all other hosts follow, up to 223.100.100.80
```
The reverse address files for servers widget and zap should be written in a manner similar to the above.

**Adding a Cache Only Server** 

You could also add a cache only server to our imaginary set up. Zone bond. junk. com could be served by host bond, at 223.100.103.1, and have hosts in the range 223.100.103.2 to 223.100.103.80. Its named. boot file would appear as shown below:

```
\ddot{\phantom{0}}\cdotBoot file for server bond 
directory /var/named 
cache named.root
```
All other files would be similar to the ones corresponding to the other servers and hosts in the example.

**Self-contained DNS**  If your network is not connected to the Internet, that is, it's a self-contained domain with no connection to the outside world, you can also run DNS on it, but you must remember that DNS was conceived and implemented with the Internet in mind, and running it in any other way can never be anything but a hack. The following example is presented only for illustration purposes, and not as a proper or recommended way of running DNS.

> DNS expects a well formed name space at all times, that is, domain names must conform to the rules outlined in this chapter, even if your domain is not connected to the top level. A fully qualified domain name must, therefore, start at the root(.) domain.

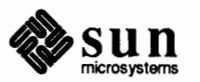

\.

The strategy is to give "root" responsibility to the primary server for the domain, in this case junk, and to create a root cache file that points back to the same server.

Modify the named. boot file for the primary server:

```
\ddot{\phantom{0}}Boot file for server junk 
\ddot{\phantom{0}}directory /var/named 
cache named.root 
primary extended a primary continuous contract and the set of the set of the set of the set of the set of the s
primary junk.com junk.zone
primary 100.100.223.in-addr.arpa junk.revzone 
primary 0.0.127.in-addr.arpa named.local 
secondary widget.junk.com 223.100.101.1 223.100.102.1 widget.zone
secondary zap.junk.com  223.100.101.1 223.100.102.1 zap.zone
secondary 101.100.223.in-addr.arpa 223 .100 .101.1 widget.rev 
secondary 102.100.223.in-addr.arpa 223.100.102.1 zap.rev
```
Now create a new named. root file:

```
;
     named.root - initial cache data for root domain servers 
\ddot{\phantom{0}}\ddot{\phantom{0}}:
 list of servers...
\ddot{\phantom{0}}99999999 
                                                    NS junk. COM. 
                                          IN 
  ... and their addresses 
\cdotA 223.100.100.1 
junk.COM. 99999999 
                                         IN
```
Now create a file for the root server:

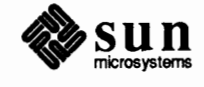

```
root.zone - host file for root server 
\ddot{\phantom{0}}\cdot@ IN SOA junk.COM. 
                                                        root. junk. coM. ( 
                                0290.1506 ; Serial 
                               10800 ;Refresh 
                                3600 
                                          ;Retry 
                                432000 
                                          ;Expire 
                                86400) 
                                          ;Minimum 
                                          junk.COM. 
                            IN NS 
                                          223.100.100.1 
junk. COM IN A 
1.100 .100. 223. in-addr. arpa. IN PTR junk.COM.
```
All other files should essentially remain unchanged. You have simply created a loop back to your own server, which is also set up as a root server. This, or variations thereof, should work quite well as long as you remember that now DNS will only be able to serve queries within its single domain authority.

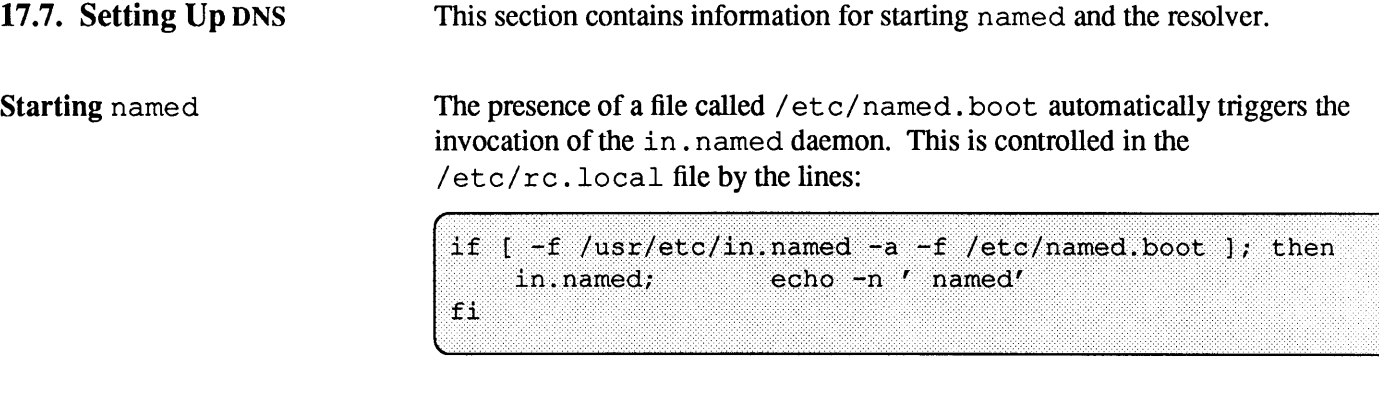

The above lines assume that the boot file you are using in this server is called /etc/named .boot. If you are using a different name, modify the above lines to reflect the new name, and also provide that name in the line that invokes named (see the man page for in. named). For instance, if the name of the file is /etc/named. start then you would have to modify the above lines to:

```
[ -f /usr/etc/in.named -a -f /etc/named.start ]; then
if
   in.named -b /etc/named.start; echo -n ' named'
fi
```
In each machine that is to run the resolver, create the appropriate /etc/resolv. conf file.

The resolver is comprised of a few routines that build query packets and exchange them with the name server. Normally only the NIS server needs to be linked directly with the resolver library, and other programs use the normal NIS functions to access names. The above is accomplished by using the  $-b$  flag in

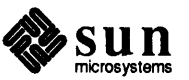

CAUTION: Do not attempt to run named from inetd. This will continuously restart the name server and defeat the purpose of having a

**Starting the resolver** 

cache.

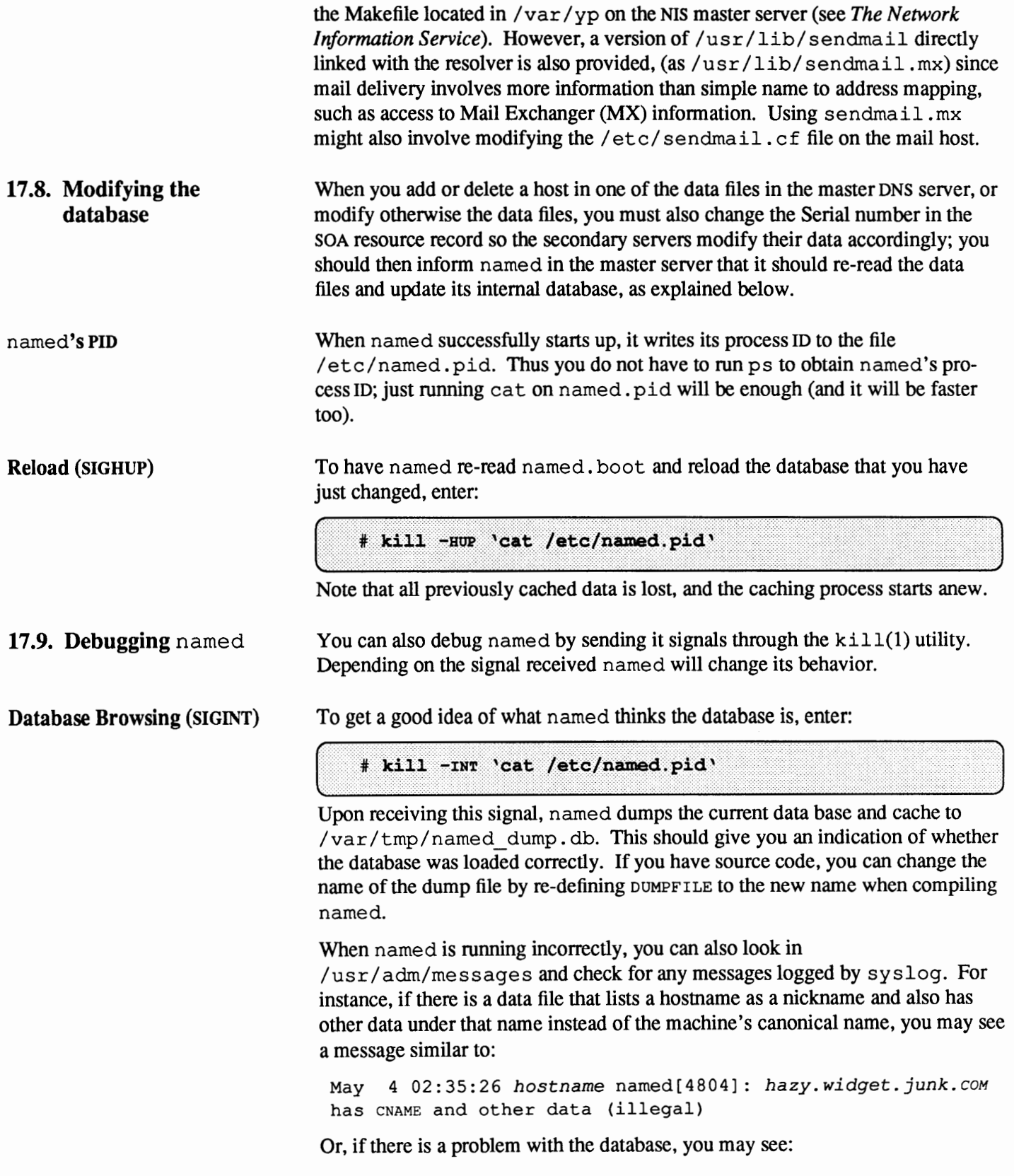

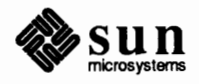

May 1 11:02:33 *hostname* named[17808]: */etc/named/junk.zone: line 759:* database format error ()

**Turning on debugging (SIGUSRl)** 

**Turning off debugging** 

**Using** nslookup

**(S1GUSR2)** 

To turn on debugging, you can start named with the  $-d$  option, or, if named is already running, you can enter:

# **kill -USR1 'cat /etc/named.pid'** 

Each following USRl increments the debug level. The output goes to /var/tmp/named.run.

To tum off debugging completely, enter:

# kill -USR2 'cat /etc/named.pid'

The nslookup utility is an interactive program that you can use to query Internet domain name servers. You can contact servers to request information about a specific host or print a list of hosts in the domain.

When you initially enter the command  $n_s$  and  $s$  you will see a message similar to:

```
Default server: localhost.junk.com
Address: 127.0.0.1
\overline{\phantom{0}}
```
The'>' is nslookup's prompt. Whether your default server is localhost or some other server will depend on how you have set the DNS and on the contents of the /etc/resolv.conf file in the server you are using.

If you want to find the address, for instance, of host  $l$  azy in the domain junk. com you can simply enter its name at the prompt:

 $>$  lazy

and the address **will be** found if there is indeed such a host. You can also enter the fully qualified name. If the host you are looking for is not in this domain, then you must enter the fully qualified name.

You can also see the kind of queries sent by the server, and the answers it gets to these queries when you ask for information, by entering:

( > **set debug** 

The manual page for nslookup(8c) has a complete description of all the other options.

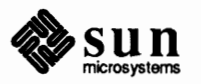

J

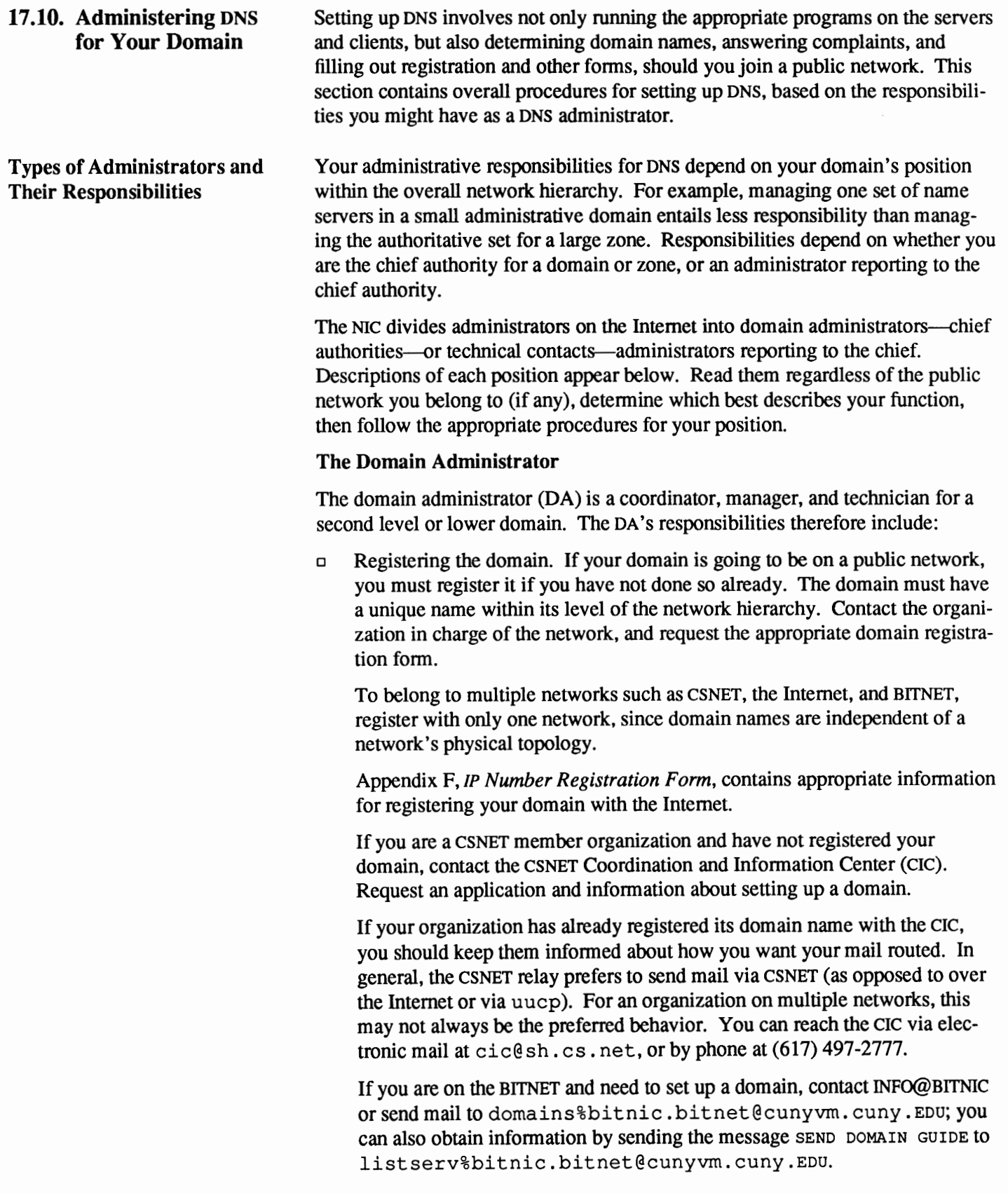

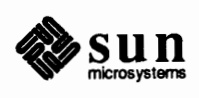

o Naming hosts and verifying that names within the domain are unique.

At many sites, users name their individual hosts while the administrators name the servers. The administrator should ensure that there are no duplicate names within a zone. This can be done either by inspecting all the resource records for the zone, or by using the nslookup program. This is an interactive program that you can use (among other things) either to produce a listing of all the hosts in the zone or domain (by using the ls command at the '>' prompt), or to obtain information about a host: at the prompt you enter the host's name; if the host is in the database, nslookup will produce its address, otherwise it will inform you that it does not exist. (Please refer to the man page for nslookup(8) for a detailed explanation of this command.)

If you find duplicate host names, ask the hosts' users to provide different names. Later, when you add new hosts, look up a prospective host name with nslookup to verify that it is unique.

o Understanding the functioning of the name servers and making sure the data is current at all times. This includes either setting up the DNS-related files and programs, or delegating this authority to other technically competent people (the technical/zone contact).

This chapter should provide you with the basic information you need for understanding DNS. However, as the Domain Administrator, you should gain more specific technical knowledge of your particular network.

- Read the man pages for named(8),  $resolver(3)$ ,  $netconfig(5)$ and  $resolv$ ,  $conf(5)$  to understand these programs and files.
- Contact the public network to which you belong and ask for technical papers regarding it.
- *Getting Internet Information from the NIC*

The NIC offers a large selection of technical papers about the Internet and how it relates to TCP/IP, electronic mail, and other services. These papers are called RFCs (Request For Comment) and are in the public domain. You can receive free copies of the RFCs you need by accessing the NIC's server Nrc. DDN. MIL and using the ftp command to copy them.

- o Handling complaints and questions from users.
- $\Box$  Being aware of the behavior of hosts on the domain, in case of security problems, protocol violations, and other misuse of the network.
- o Interacting with DAs at the next higher level to solve network-related problems.

#### **The Technical Contact**

The domain technical/zone contact is responsible for keeping the name servers running and maintaining the DNS programs and files. Technical contacts also interact with their Domain Administrators and DAS of other domains to solve

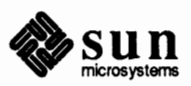

network problems.

The main responsibility for a technical contact is the maintenance of the files relating to the corresponding zone.

**17.11. Acknowledgements**  This chapter is based on RFCs 1032, 1033, 1034 and 1035, and on the "Name Server Operations Guide for BIND, Release 4.8'' from the University of California at Berkeley. The following acknowledgment notice appears in the latter.

> Many thanks to the users at U.C. Berkeley for falling into many of the holes involved with integrating BIND into the system so that others would be spared the trauma. I would also like to extend gratitude to Jim McGinness and Digital Equipment Corporation for permitting me to spend most of my time on this project.

Ralph Campbell, Doug Kingston, Craig Partridge, Smoot Carl-Mitchell, Mike Muuss and everyone else on the DARPA Internet who has contributed to the development of BIND. To the members of the original BIND project, Douglas Terry, Mark Painter, David Riggle and Songnian Zhou.

Anne Hughes, Jim Bloom and Kirk McKusick and the many others who have reviewed this paper giving considerable advice.

This work was sponsored by the Defense Advanced Research Projects Agency (DoD), Arpa Order No. 4871 monitored by the Naval Electronics Systems Command under contract No. N00039-84-C-0089. The views and conclusions contained in this document are those of the authors and should not be interpreted as representing official policies, either expressed or implied, of the Defense Research Projects Agency, of the us Government, or of Digital Equipment Corporation.

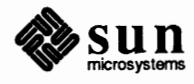

# **17 .12. References**

#### [Birrell]

Birrell, A. D., Levin, R., Needham, R. M., and Schroeder, M.D., "Grapevine: An Exercise in Distributed Computing." In *Comm. A.CM. 25,* 4:260-274 April 1982.

## [RFC 819]"

Su, Z. Postel, J., "The Domain Naming Convention for Internet User Applications." *Internet Request For Comment 819* Network Information Center, SRI International, Menlo Park, California. August 1982.

#### **[RFC** 973]

Mockapetris, P., "Domain System Changes and Observations." *Internet Request For Comment 973* Network Information Center, SRI International, Menlo Park, California. February 1986.

## [RFC 974]

Partridge, C., "Mail Routing and The Domain System." *Internet Request For Comment 974* Network Information Center, SRI International, Menlo Park, California. February 1986.

# [RFC 1032]

Stahl, M., "Domain Administrators Guide" *Internet Request For Comment 1032* Network Information Center, SRI International, Menlo Park, California. November 1987.

## [RFC 1033]

Lottor, M., "Domain Administrators Guide" *Internet Request For Comment 1033* Network Information Center, SRI International, Menlo Park, California. November 1987.

## **[RFC** 1034]

Mockapetris, P., "Domain Names - Concept and Facilities." *Internet Request For Comment 1034* Network Information Center, SRI International, Menlo Park, California. November 1987.

## [RFC 1035]

Mockapetris, P., "Domain Names - Implementation and Specification." *Internet Request For Comment 1035* Network Information Center, SRI International, Menlo Park, California. November 1987.

# [Terry]

Terry, D. B., Painter, M., Riggle, **D. W.,** and Zhou, S., *The Berkeley Internet Name Domain Server.* Proceedings USENIX Summer Conference, Salt Lake City, Utah. June 1984, pages 23-31.

# [Zhou]

Zhou, S., *The Berkeley Internet Name Domain Server.* Proceedings USENIX Summer Conference, Salt Lake City, Utah. June 1984, pages 23-31.

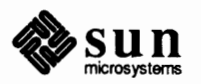

[Zhou]

Zhou, S., *The Design and Implementation of the Berkeley Internet Name Domain (BIND) Servers.* UCB/CSD 84/177. University of California, Berkeley, Computer Science Division. May 1984.

*vn~@*  sabudasv $\varrho$ *<sup>S</sup>'r.(A:X/. da I~ @* <sup>e</sup>*cc 'J--* . ()f(./q1&-f ~ *ejl-esf.* 

> ro: uns@elus-escd.northgram.com *cc: vns@dsd.*

> > sa**b**adasy

sabadaszta@ecc2.e

varga so@englest.esid.

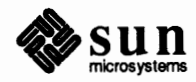

# The Remote File Sharing Service

The Remote File Sharing service (RFS) provides resource sharing for hosts on a network, enabling users to access remote resources as though the resources were available locally. RPS for SunOS Release 4.1 is based on the RPS feature of UNIX System V, Release 3 operating system. You can select RFS as an optional software package from Sunlnstall.

This chapter explains how to set up and administer RFS services on your SunOS network, including these topics.

- o Introducing RPS operation in the SunOS network environment
- o Installing RPS
- $\Box$  Setting up the RFS name server
- $\Box$  Setting up the RFS file server
- o Advertising resources
- o Mounting resources
- o Setting up RPS Security
- $\Box$  Maintaining RFS services

**18.1. RFS in the Sun0S Network Environment-an Overview** 

RFS is a network service that runs on TCP/IP-based networks, among others. You optionally provide RFS services for your SunOS network, along with the default NFS services. However, RPS provides a somewhat different functionality than NFS, as described below.

- o Provides sharing of entities called *resources.* By specifying a directory hierarchy as a resource, you enable users to access these directories without having to know their location.
- o Enables users to share both regular files and remote devices.
- o Provides additional security through user and group ID mapping.
- **c** Can be started and stopped for maintenance or in case a server goes down.
- o Allows users to access all file hierarchies of a file system, including those hierarchies mounted below any mount points. When you mount a file system through NFS, you can access all subdirectories except those mounted

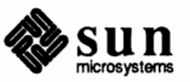

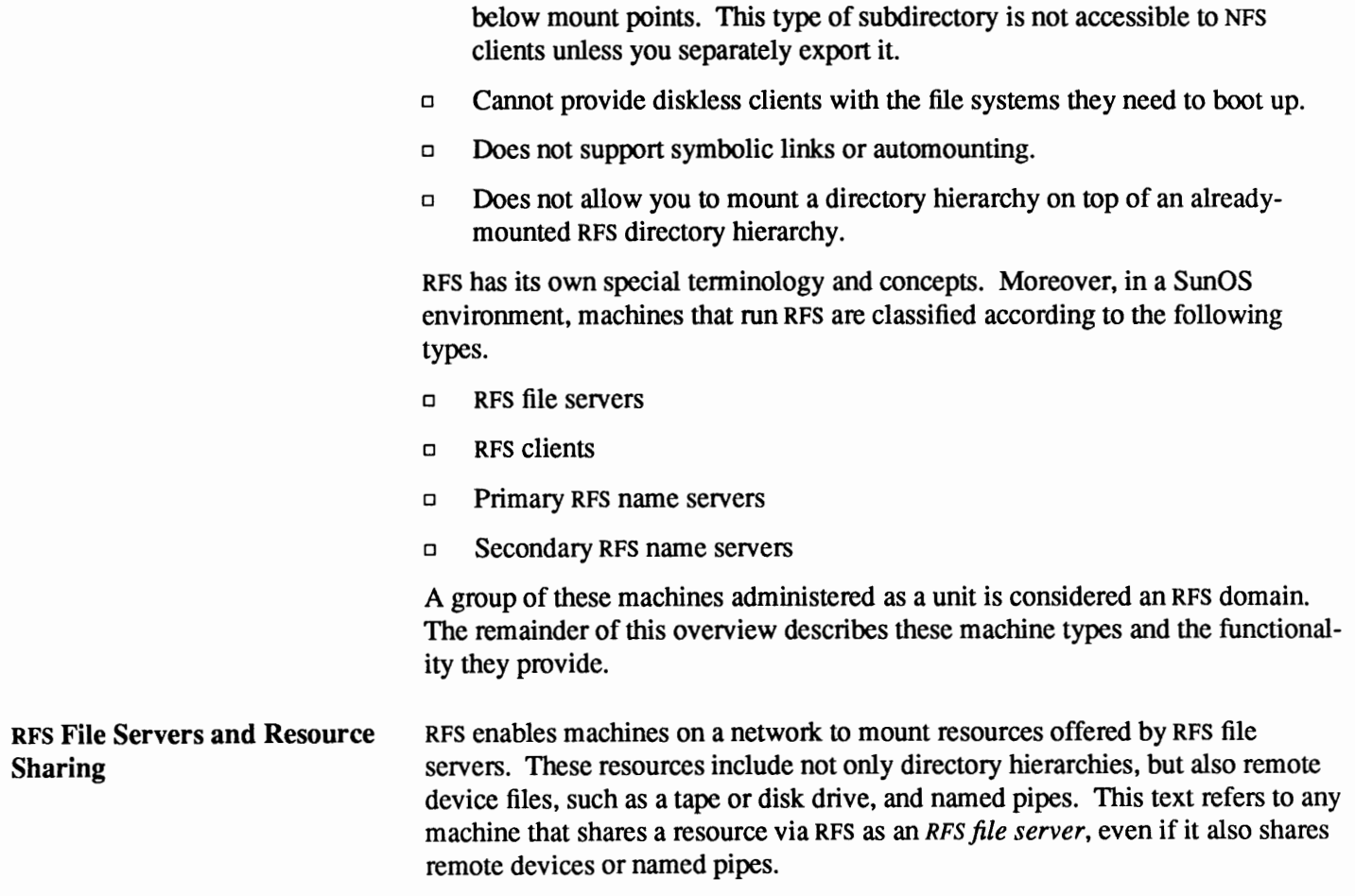

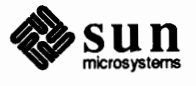

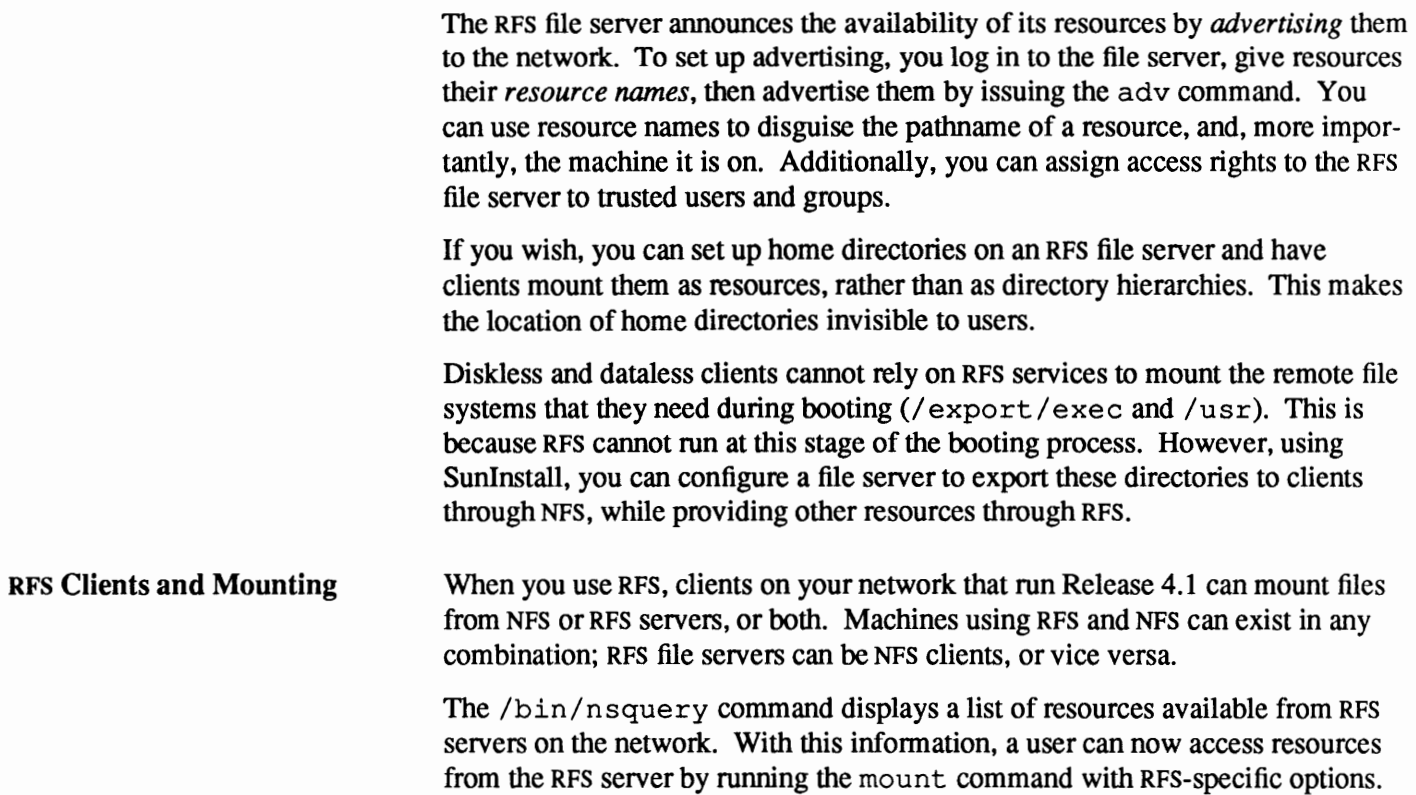

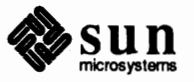

How Resource Sharing Takes Place Figure 18-1 shows how an RFS client mounts a resource from an RFS file server.

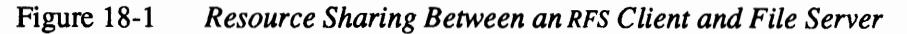

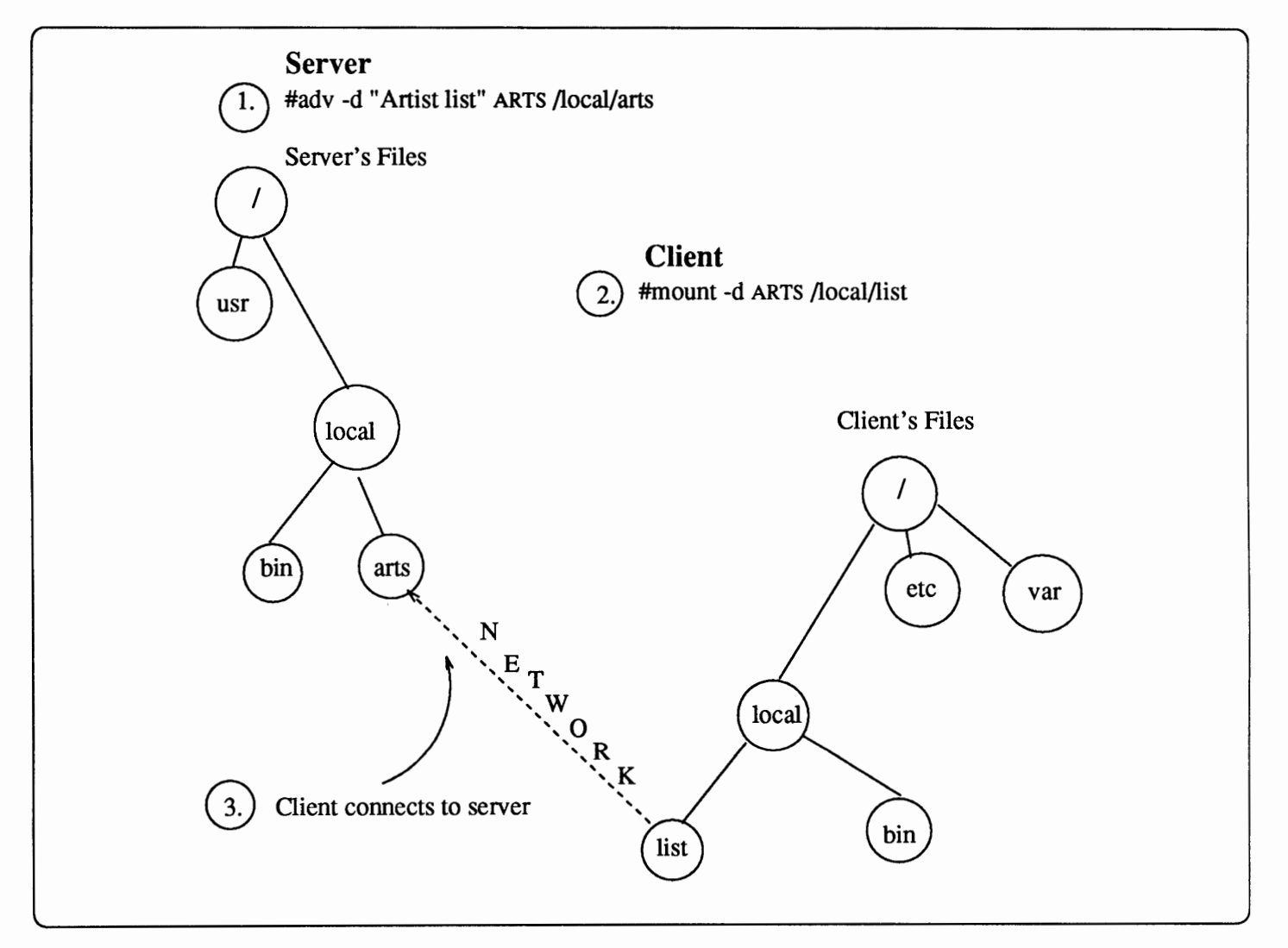

Here is a description of the events shown in the figure. The administrator of the RPS file server jazz decides to make available the directory hierarchy /local/arts. To do so, the administrator types the following on the file server.

# adv -d "Artist list" ARTS /local/arts

The following is a breakdown of this command and its arguments.

adv -d Sets up advertising by announcing the directory's availability to the network, and by sending the information in its arguments to the RPS name server.

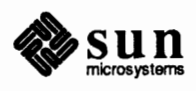

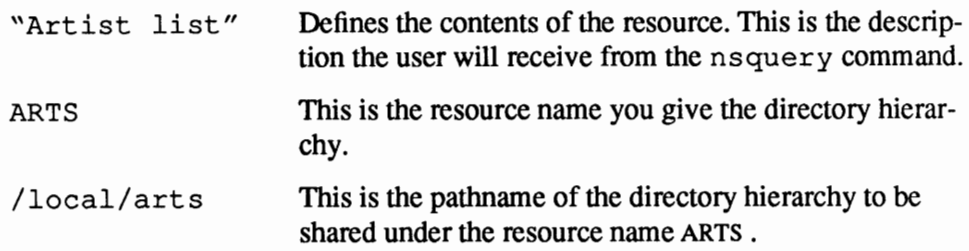

Assume a user on client raks wants to mount an address list of artists, but does not know where to find this list. The user issues nsquery with the following results:

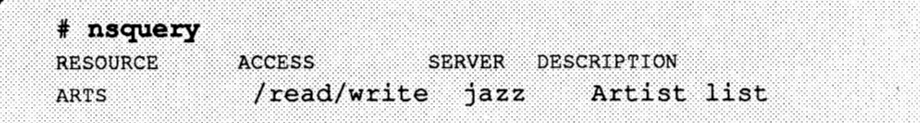

The user sees the resource's name, ARTS, its access rights, server of origin, and a description. However, the user does not see the actual pathname of resource ARTS. As a result, the user on raks types the following to mount the resource.

**<sup>f</sup>**......... ~ ... ~.~~ .................. . l ········\*···• 111(!4#'1:'······:;d.··· .i&;;g·•·t:i.~~~1/1..fiit··. J

This command tells mount that the client wants to access resource ARTS through its mount point / local/ list. Provided it has the appropriate permission, client raks can then perform the mount operation. With RPS services, mount uses the underlying protocol (TCP, by default) to set up a virtual circuit connection from the client mount point / local/list to /local/ arts on server jazz. The user on client raks accesses these files as he or she would access local or NFS-mounted file systems.

Another RPS feature that comes into play during file sharing is *user and group* ID *mapping.* You set up this optional function on the RFS file server by defining the permissions particular users and groups will have when they mount the file server's resources. A later section on RFS security explains this form of mapping in detail.

**The RFS Name Server and its Functions**  The *RFS name server* is the machine where you initially start RFS for an RFS domain, and maintain information about that domain. It maintains information about all resources available from RFS file servers. The RFS name server receives this information when the administrator of an RFS file server uses adv. The name server also maintains lists of all RFS passwords used in its domain.

> The RFS name server provides a service called *name-to-resource mapping.* When a user issues a mount request on a client, it appears that the request goes to the RFS file server. In reality, the RFS name server transparently handles the request. It performs name-to-resource mapping, using the resource name in the mount command as the key to find the file server and real pathname of the resource.

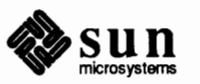

The RFS Domain The term *RFS domain* refers to a group of machines using RFS services that are centralized and administered on the same RPS name server, such as these.

- o A primary name server and its tables. The primary name server acts as the central point of access for the RPS domain. Its tables contain all infonnation needed to locate resources, set up security, and communicate with name servers of other RFS domains.
- o Possibly one or more secondary name servers, which maintain the same set of tables as the primary. Should the primary fail, a secondary server will immediately take over.
- o The RPS file servers for whom the name servers maintain advertising and security information.
- o Clients that mount resources from the RPS file servers.

You manage your RFS domain as an entity within your network administrative domain. Depending on the needs of your site, your RPS domain might include only certain machines on the network. Or, it might include all machines on your network, particularly if your network is small. Finally, a large network administrative domain might have several RPS domains, each with a primary name server maintaining different master files and supporting different file servers. In this last case, you can set up the primary name servers to share information among their serviced domains.

Figure 18-2 shows a large administrative domain, arts.com, that has two RFS domains, rfsdance and rfsing, and also runs NIS. The NIS domain is arts.com, and its maps service the entire network. The lines with arrows show how machines on the network interact with one another. Notice how machines that provide a such service as RPS, NFS, or NIS, can also be clients of other servers. Also notice how the NFS and NIS servers are included in the RPS domain because they are clients of RPS file servers.

Because all diskless clients must receive their root, swap, and /usr files from an NFS file server, the figure does not show this relationship.

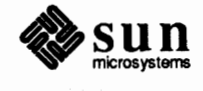

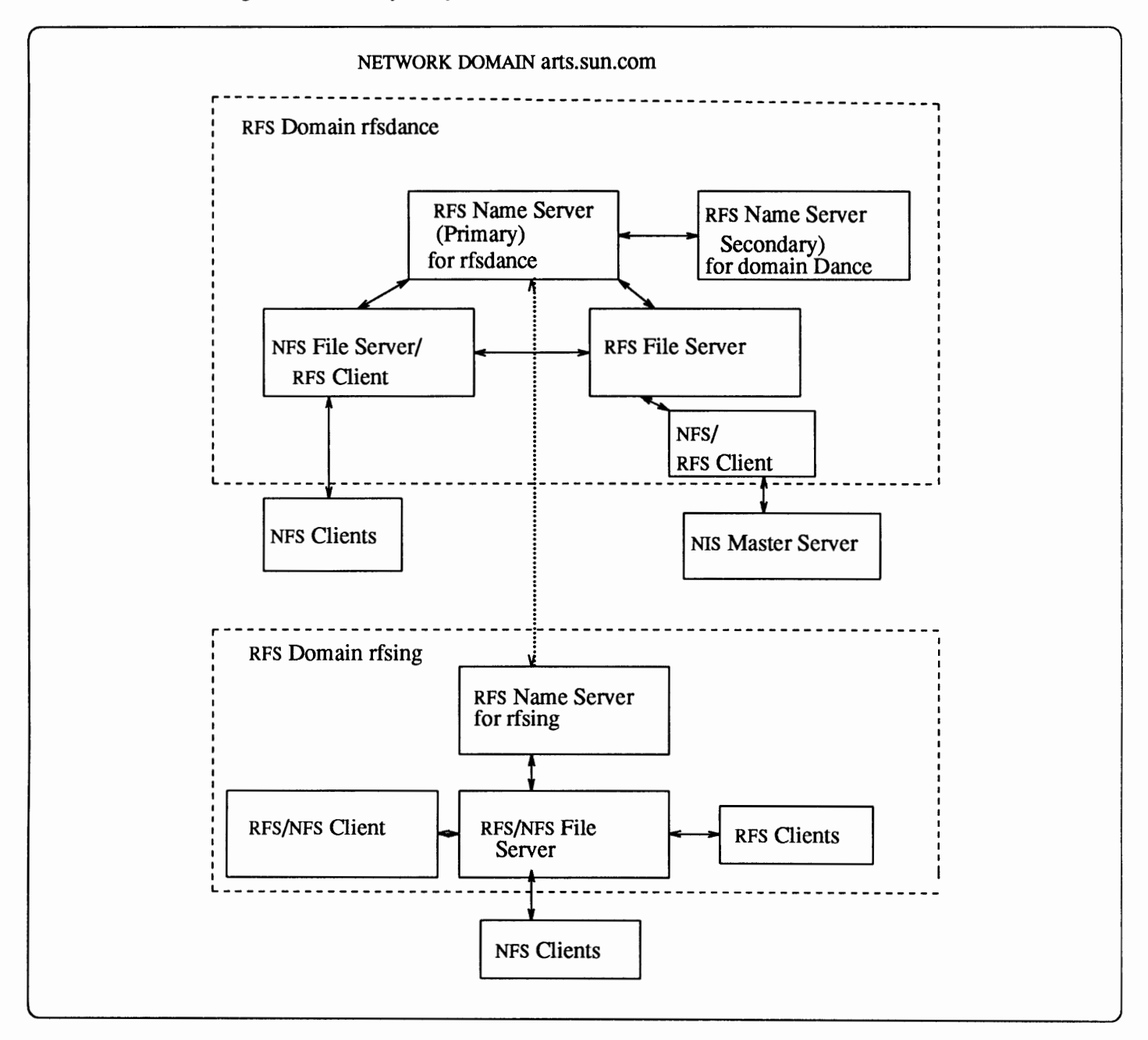

Figure 18-2 *Layout of Network Administrative Domain arts .com* 

# **Your Role as an RFS System Administrator**

Before you read further, consider which RFS functions your machine will perform. Will it be an RFS name server, file server or client? The remainder of the chapter contains procedures and theoretical material, grouped according to the type of RFS machine administered. The text below explains which materials you should read, grouped according to RFS machine type.

**For the RFS Name Server** 

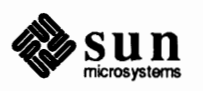

If you will administer an RFS name server, you are-in effect-the RFS domain administrator. Therefore, you should do the following.

- o Read the next section, *Installing RFS,* and load the RFS software.
- o Find out which machines on your network will use RFS before setting up the RFS domain. Discuss whether they will be RFS servers or clients with the network administrator, if you do not have this responsibility.
- o Read this entire chapter.
- o Use the procedures in *Setting Up the RFS Name Server.*
- o Use the procedures in *Maintaining RFS Services.*

#### **For an RFS File Server**

If you will administer an RFS file server, you should use procedures in the following sections.

- o / *nstalling RFS,* to load the RFS software.
- o *Setting Up an RFS File Server*
- o "Advertising Files"
- o *Setting Up User and Group Security*

You should also familiarize yourself with *Mounting Resources,* which explains how clients mount your resources.

#### **For an RFS Client**

If your machine is to be an RFS client, you should read the next section, *Installing RFS.* Determine whether or not you need to load the RFS software.

Once RFS is installed on your machine, read the section *Mounting Resources* for instructions on accessing RFS resources.

**18.2. Installing RFS**  To use RFS, a machine must mount the software either from a local disk or from a remote NFS file server with RFS already loaded. You can install RFS software in either of two ways.

- o By selecting it as an optional software package when you run Sunlnstall to install Release 4.1. (See *Installing SunOS 4 .1* for complete information on running Sunlnstall.)
- o By running add services on a machine that has already loaded Release 4.1. (Refer to the chapter *Administering Workstations,* for complete instructions for running add\_services.)

**Installing RFS on a Machine with a Disk**  The next instructions explain how to load the RPS software while installing Release 4.1 on a machine with a local disk, such as these types.

> o A networked standalone that will support RFS acitivties, either as a client or server.

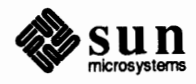

- o An NFS file server that will export RFS software to its clients.
- o A server machine that will serve both NFS and RFS to clients.
- o An NFS file server that will be an RFS client.

On a machine with a local disk, insert your Release 4.1 tape and boot your machine according to the instructions in *Installing SunOS 4.1.* Then do the following.

- 1. Run Sunlnstall.
- 2. Fill out the Host Fonn with the appropriate information for your machine type.
- 3. Fill out the Disk Fonn as explained in *Installing Sun0S 4.1.*
- 4. Fill out the Software Form and select "Own Choice."
- 5. Type y for all software choices your configuration needs, *including RFS.*
- 6. If your machine is an NFS client server, access the Client Form, and specify your clients. All these machines then automatically receive RFS software when they mount  $/\text{usr}$  from your machine.
- 7. Finish running Sunlnstall, and reconfigure your kernel according to the instructions in the chapter *Reconfiguring the System Kernel.* Make sure the following lines are present in the configuration file and that they are not commented out:

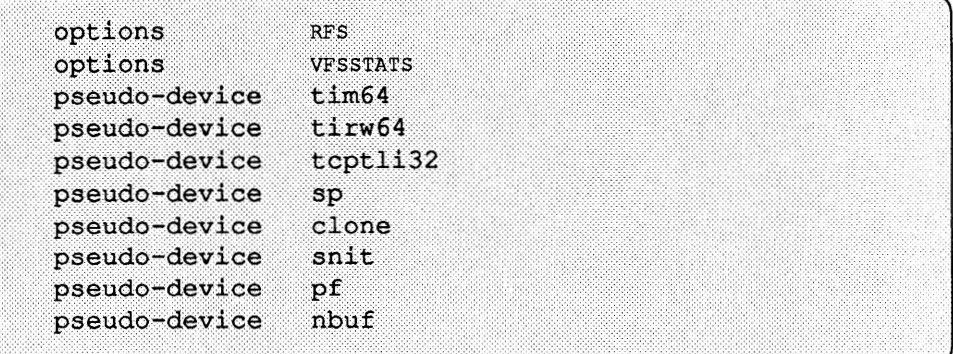

8. Make the kernel file, then reboot your machine. Reconfigure the kernels of the diskless clients. They also must have the lines above enabled.

Diskless and dataless clients of an NFS file server with RFS installed can run RFS software after a few adjustments are made. The next instructions explain how to set up NFS client machines to run RFS. They assume that you administer the NFS file server and have ultimate responsibility for setting up diskless and dataless clients. If you administer the NFS file server but are not responsible for clients, have the client administrators perform the instructions that pertain to their machines.

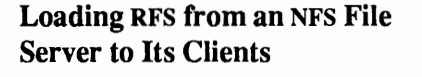

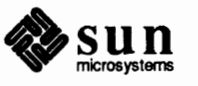

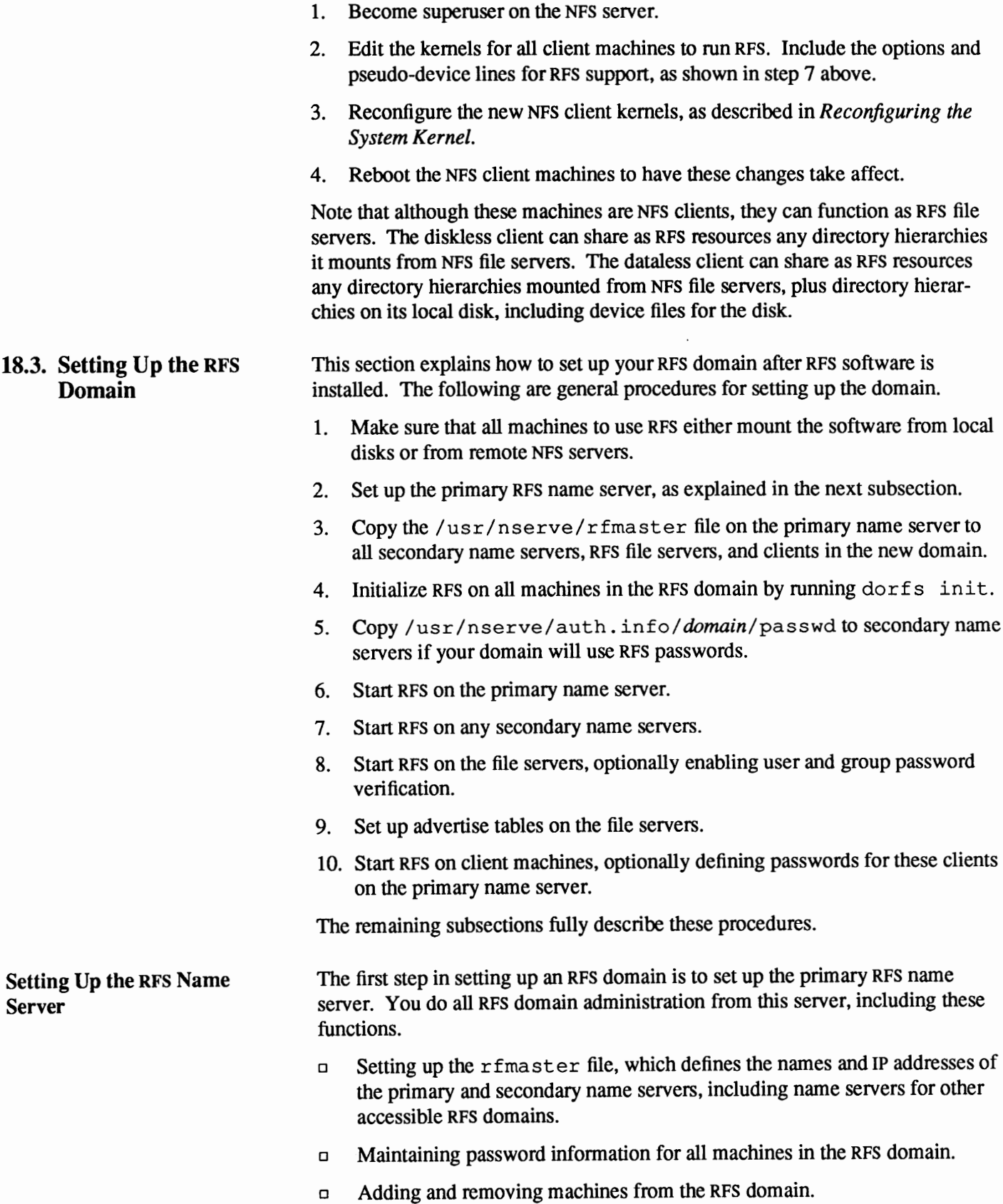

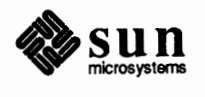
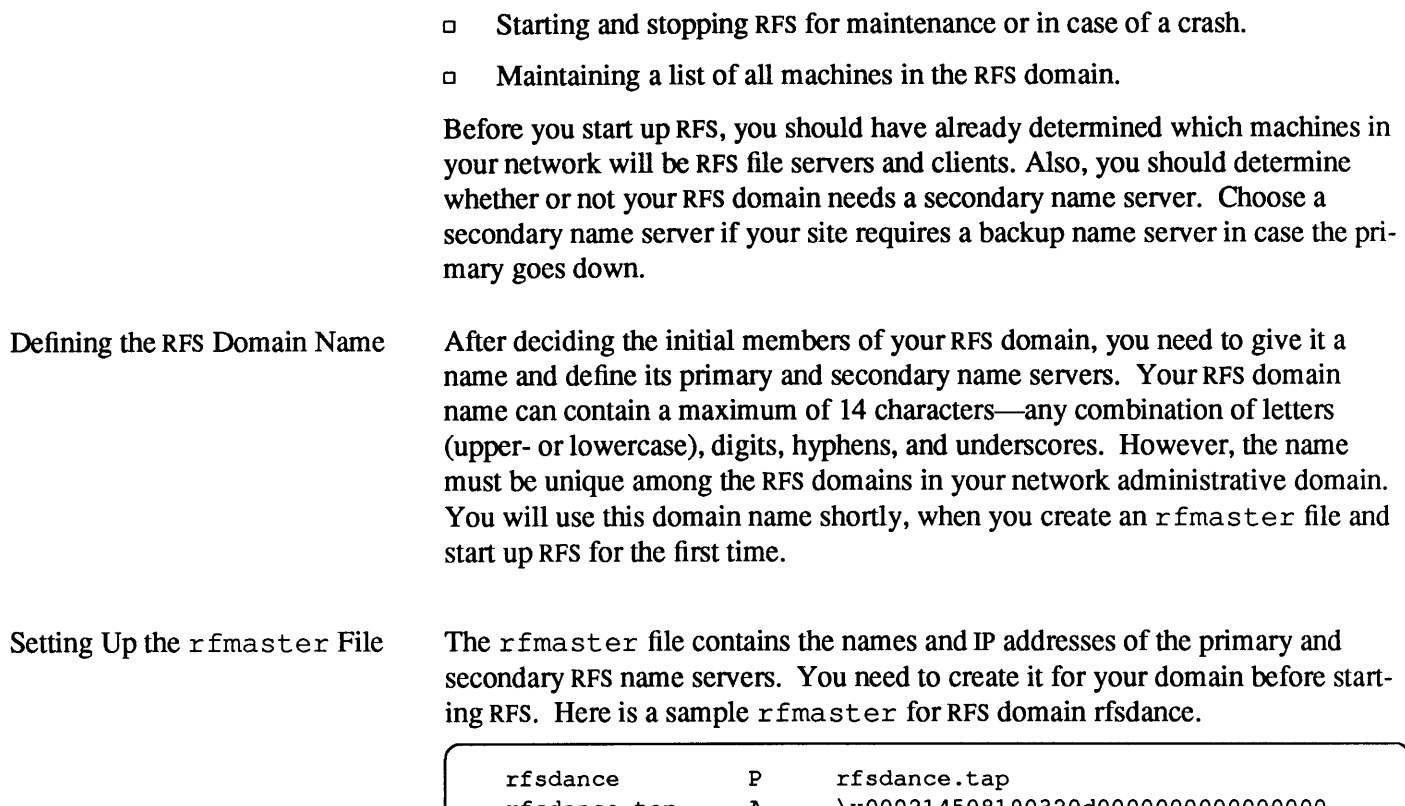

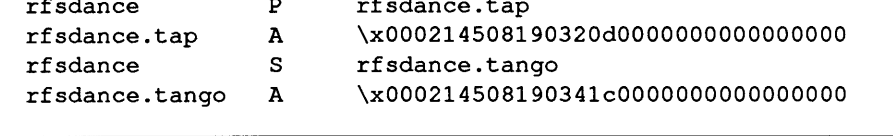

Each name server is defined by at least two lines in the  $r$  fmaster. You define the server type, primary or secondary, on the first line, then give its IP address on the second line.

The line defining name server type has this form.

 $RFS\_domain\_server\_type\_RFS\_hostname$ 

The field *RFS* \_ *domain* represents the domain name you selected. In the example rfmaster above, this is rfsdance. For server\_type, you enter either P for primary or **s** for secondary.

For *RFS\_hostname*, you enter the full RFS hostname of the name server. This consists of the RPS domain name, a period, then the machine name of the name server, as in rfsdance. tap and rfsdance. tango above.

The second line, which contains the address of each name server, has this form.

( *RFS hostname* **A** *hex IP address* 

The *RFS* hostname field contains the full RFS hostname of the name server whose address you are about to supply. The A simply indicates that a network address is to follow.

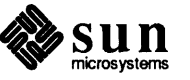

J

In the field *hex IP* address, you have to supply the IP address of the name server in hexadecimal notation. Name server rfsdance.tap has the hexadecimal address \x000214508190320d000000000000000. When you define the address of your name server, you must begin with the following characters.

\x00021450

These characters define the Internet address family (0002) and port number. The default port number used by Release 4.1 for RFS is 1450. However, this is not an official port number. Before using 1450, you should consult/ etc/ services to make sure it isn't in use at your site. If 1450 is in use, designate an unused port number after O O O 2. The remaining part of the address is the IP address of the server converted to hexadecimal representation.

You can use the hostr f s command to convert  $IP$  addresses to a form suitable for the rfmaster file. Here is its syntax.

*[ \_\_\_ %\_h\_o\_s\_t\_r\_f\_s\_m\_ac\_h\_in\_e \_\_\_ na\_m\_e\_l\_p\_o\_,, \_\_\_ nwn\_b\_e\_rJ \_\_\_\_\_\_\_\_\_\_\_\_\_ ]* 

where *machine* name is the host name of your machine, as it appears in the hosts database. You can optionally specify *port\_number.* Otherwise, hostrfs uses the default port number 1450.

For example, to find the rfmaster entry for a machine called blues, listed in /etc/hosts with an IP address of 137.50.44.88, type:

% hostrfs blues

You get the response:

\x0002145089322c5800000000000000000

which is the format required by the  $r$  fmaster file.

In the r fmaster, you must separate fields on each line by a space or one tab. If a line becomes too long, you can extend it in standard SunOS fashion, by typing a backslash followed by a **RETURN**.

To communicate with other RFS domains on your network, find out the names and IP addresses of those domains' name servers. Then add this information to rfmaster. For example, suppose you want RPS domain rfsdance to communicate with domain rfsing. You would add the address of rfsing's name servers to the rfmaster on rfsdance.tap, as follows.

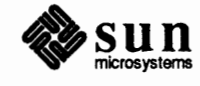

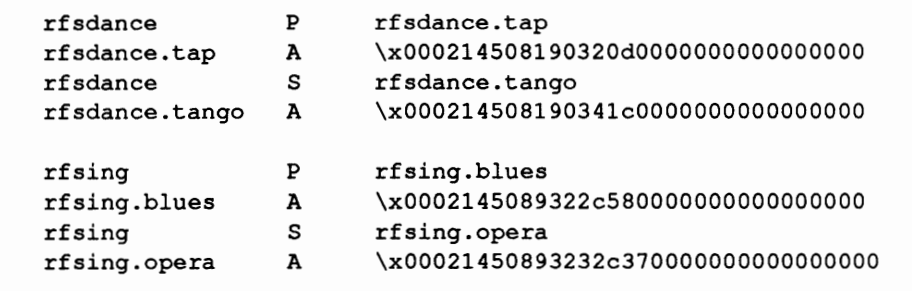

Follow the next procedures to create the rfmaster.

- 1. Become superuser on the prospective primary RFS name server.
- 2. Go to the directory /usr/nserve. (Note that /usr/nserve is actually a symbolic link to the/ etc/nserve directory.)
- 3. Create the file rfmaster using your preferred text editor.
- 4. Change pennissions on the newly-created file so that everyone can read it but only root can write it:

.. ········ \*•·•·•cfun.oa••···6o1t• itiustet••···· J

**Running** dorfs

The next step in setting up the RFS name server is to initialize RFS, then start RFS services. You do this by running the command  $/\text{usr/bin}/\text{dorfs}$ . dorfs is very easy to use, as shown in the next steps.

- 1. Become superuser on the RFS name server.
- 2. Initialize RFS by typing this command.

. ·························· ···············.·.·.·:.·.-.-:-::::::-::::::::::::::::::::·:·:·:·:·:·:···:·::·:-.::·:::·:::::::::::-······· <sup>~</sup>c1§tt# +#:d.i <.1()§,1 t#1i *twtt1rwnl* J

Replace the *domain* argument with the RFS domain name you selected. t cp represents the default SunOS network protocol type, TCP/IP. Replace *port* num with the port number your site uses for RFS, if it does not use the default 1450.

After initializing RFS, you don't have to run dorfs init unless you want to change the RFS domain name. The  $dorfs(8)$  man page has more details about this issue.

3. Start RFS by typing the following command.

# dorfs start

After you have initialized RFS on the name server, you can edit the  $/etc/rc$  file to have RFS start automatically during the boot process. See the later subsection, *Starting RFS at Boot Time* instructions.

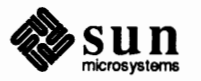

**Name Server** 

## RFS Files and Daemons dorf s' major function is to set up the RFS environment. It starts the listener daemon, which continually listens forRFS requests, much in the same way that inetd listens for network requests. dorfs also starts up the daemonsrfudaemon, rfs: server, rfs: recovery, and rfs: rfdaemon.

dorf s also sets up files in the /usr /nserve directory hierarchy Most of the files you need to use RFS reside in /usr /nserve and /var /net. Here are some files you'll use from /usr /nserve.

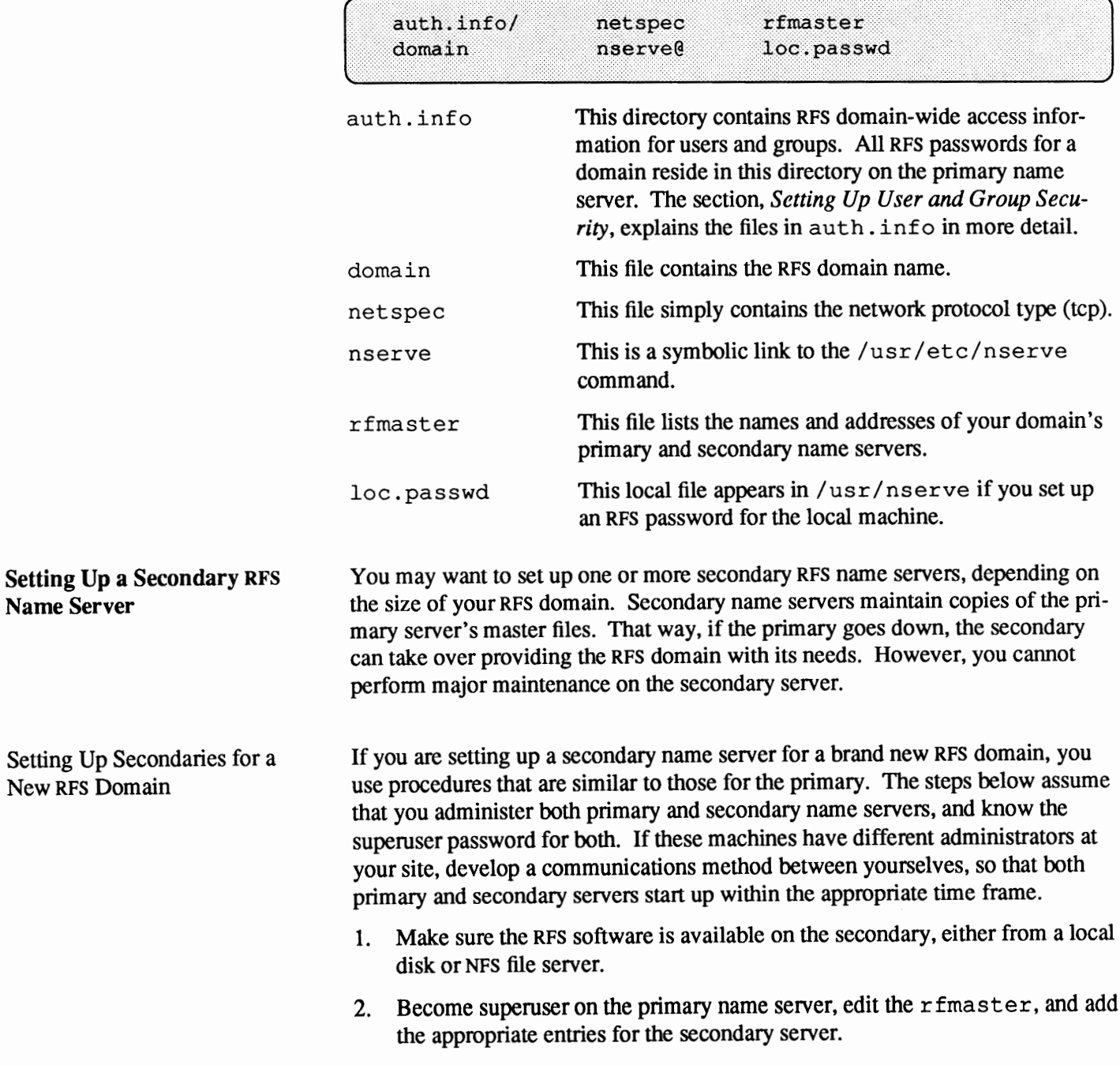

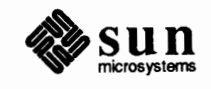

)

3. Copy the rfmaster file from the primary name server to  $/\text{usr/nserve}$ on the secondary name setver(s).

% rcp /etc/nserve/rfmaster secondary: /usr/nserve

- 4. From a window on your primary name server screen, remotely access the secondary server.
- 5. Become superuser on the secondary and initialize RPS with this command.

# dorfs init *domain* tcp [port num]

Replace the *domain* argument with your RPS domain name. Replace *port* num with the port number your site uses for RFS, if it does not use the default 1450. Note that you only have to use dorfs init once, when you start up RPS on a machine for the first time.

6. In the window where you are superuser on the *primary* name server, start RFS by typing this.

# dorfs start

7. In the window where you are superuser on the *secondary* name server, start **up RPS by typing:** 

Note: From the time you run dorfs start on the primary, you have two minutes to run dorfs start on the first secondary server. If you do not keep within this time frame, server start up will fail.

Setting Up Secondaries for an Existing RPS Domain

# dorfs start

- 8. Become superuser on any additional secondary name servers you may have at your site, and run dorfs start.
- 9. Have the administrators or users, if applicable, run dorfs start on all other machines in the RFS domain.

If you are adding the secondary name server to an existing RPS domain, do the following:

- 1. Become superuser on the primary name server.
- 2. Update the rfmaster file with the proper entry for the new secondary server, as explained in the previous subsection.
- 3. Run

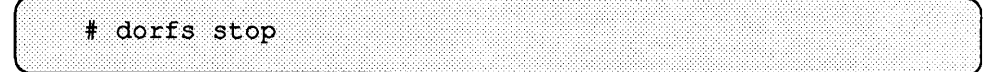

on all machines in the RPS domain. (See the subsection, *Maintaining RFS*  Services, for more information about dorfs stop.)

4. Run dorfs start on the primary.

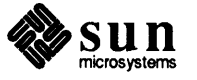

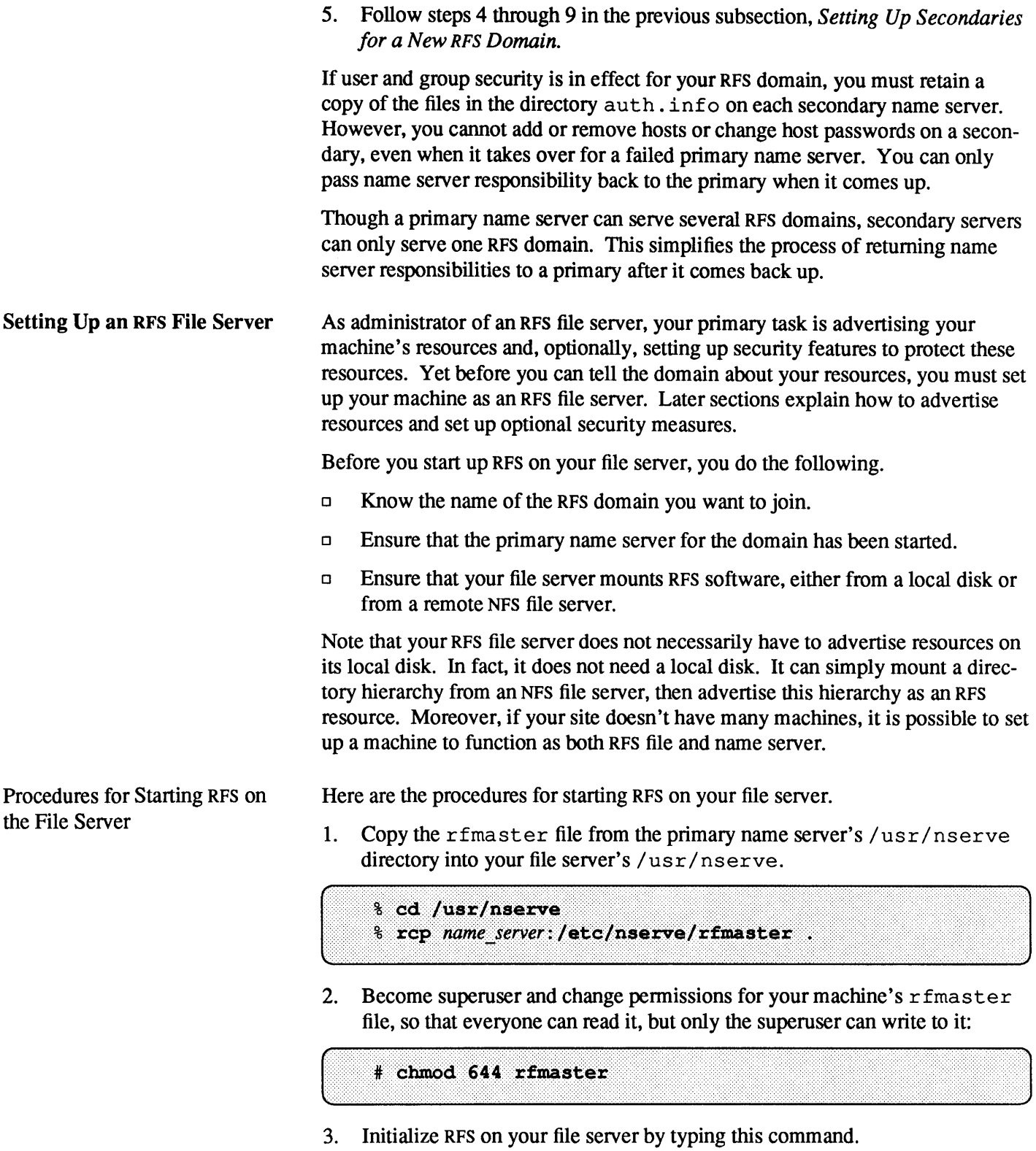

# dorfs init *domain* tep [port\_num]

Replace the *domain* argument with your RFS domain name. Replace

................................................ ·············.·.··.····

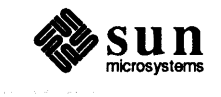

J

*port num* with the port number your site uses for RFS, if it does not use the default 1450. Note that you only have to use dorfs init once, when you start up RPS on a machine for the first time.

4. Type the following to set up basic RFS user and group mapping rules files.

```
# authoring \alpha# cat > uid.rules
global
default transparent
்ற
# cp uid.rules gid.rules
```
Note that these rules files must be present when you run dorfs start. They basically allow transparent mapping of user and group IDs. To implement more restrictive security measures, refer to the later section, *Setting Up RFS Security.* 

5. Start up RFS by typing the following.

# # dorfs start

Note that  $d$ orfs start includes a -v option, enabling RFS password verification for client machines that want to use your file server's resources. The subsection, *Setting Up User and Group Security,* explains how RPS password verification works. If you want to set up RFS password verification, refer to this section before you start up RFS.

After you complete these steps, you probably will want to have the file server automatically start RFS when it boots, just as it starts NFS. The later subsection, *Starting RFS at Boot Time,* contains instructions for doing this. Thereafter, your name server will automatically start RFS, look for the existence of the *I* etc/rs tab file, and advertise any resources listed in this file.

After you finish setting up the RPS file server, you should determine which resources it will advertise and set up its advertise tables. The section, *RFS File Servers and Resource Sharing,* explains resource advertising.

Starting RFS on a Client You can start up RPS on any type of networked Sun computer that you want to make an RFS client. But first you must do the following.

- o Know the name of the RPS domain you want to join.
- o Ensure that the primary name server for the domain has been started.
- $\Box$  Let the administrator of the primary name server know that you are about to copy its RFS files, so that file pennissions can be adjusted if necessary. Confinn with the administrator of the primary name server that it has an entry for your machine in its rhosts file.
- o Ensure that your machine has RFS software available, either from a local disk or by mounting the /export/root, /usr or /export/exec/kvrn directory of a remote NFS file server.

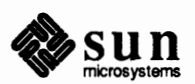

Then follow these procedures on your client machine.

1. Copy the rfmaster file from the primary name server.

```
& cd /usr/nserve
% rcp name server:/etc/nserve/rfmaster .
```
2. Initialize RPS.

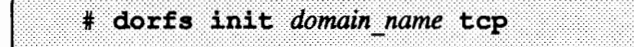

Note that you only have to do steps 1 and 2 when you start up RPS on a machine for the first time. Thereafter, you only need to perform the next step to start RFS.

3. **Start RPS.** 

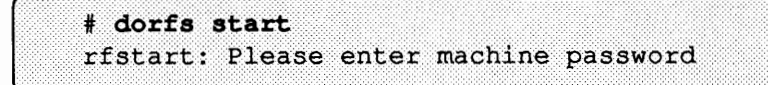

4. Type an RPS password for your client machine. If password verification is not used in your RFS domain, simply press **RETURN** in response to the prompt.

If password verification is in place in your RPS domain, the name server administrator may have already asked you to type an RPS password on the name server. Type that password now. Or, create a new one now, if this is what the name server's administrator has asked you to do. The RFS password must be at least six characters long and contain at least one numeric character.

When you finish setting up the RFS client, go to the section, *Mounting Resources,*  for instructions for accessing the available resources in the RPS domain.

**Starting RFS at Boot Time** After you initialize and start up RPS, you can have your machine automatically start RFS when it boots. In Release 4.1, the startup script  $/etc/rc$  contains the following lines:

```
#if [ -f /usr/nserve/rfmaster ]; then<br># echo -n starting rfs:
# if [ ! -f /usr/nserve/loc.passwd ]; then
                   echo "" > /usr/nserve/loc.passwd
                    echo "" > /usr/nserve/loc.passwd.dummy
          fi<br>/usr/bin/dorfs start; echo ' done.'<br>if [ -f /usr/nserve/loc.passwd.dummy ]; then
* rm -f /usr/nserve/loc.passwd /usr/nserve/loc.passwd.dumrny 
# fi
```
These lines enable RPS services. Simply become superuser on your machine, edit  $/etc/rc$ , and remove the comments  $(#)$ . The next time your machine boots it

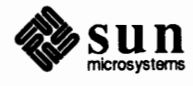

J

will automatically start RPS.

# **18.4. Advertising Resources from an RFS File Server Naming Your Resources**  Checking the Advertise Tables This section describes how to use RPS to share, or *advertise,* resources with other machines in an RPS domain. Below is a list of generic instructions for setting up advertising on an RPS file server. 1. Determine which resources you want to share, and which RPS clients you will allow to access them. 2. Determine if your file server will use RPS security measures, such as RFS password verification and user and group ID mapping in addition to the rules files created when you started RPS. Should you want this extra protection, go to the section, *Setting Up RFS Security.*  3. Create names for your resources. 4. Verify that the resource names are unique within the RFS domain by consulting the advertise tables. 5. Advertise the resources by using the adv command. 6. Optionally set up the rstab and host. alias files. 7. Maintain advertising services, including unadvertising certain resources. The actions you take for steps 1 and 2 depend on your site's needs. The remainder of this section explains steps 3 through 7 in detail. You can advertise different types of directory hierarchies as resources. For example, you can advertise individual directory hierarchies, an entire / dev hierarchy of device files, or named pipes. Your RFS file server can mount these directory hierarchies from a local disk or mounted tape. Additionally, you can advertise as resources most directory hierarchies that your RPS file server mounts via NFS. In this way, a diskless NFS client can function as an RFS file server. Or, small sites can have one file server providing both NFS and RFS services. You can advertise the /export and /usr file systems as RFS resources, but diskless and dataless clients cannot mount them using RPS until they finish the boot process. Diskless and dataless clients must mount these file systems from NFS in order to boot. You can share a single file system through both RFS and NFS services simultaneously. When you advertise an entity as a resource, you must assign it a resource name that is unique within your RFS domain. If you are setting up advertising for a brand new RFS domain, this merely entails taking care to give resources different names. However, if your RFS domain already exists, you must verify that your resource name is unique by checking the advertise tables. These tables maintain up-to-date information about all advertised resources. You RPS file server maintains a local advertise table; the RFS name server maintains an advertise table listing available resources for the RFS domain.

The adv command, when run without options, displays your local machine's advertise table. Here is an example:

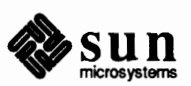

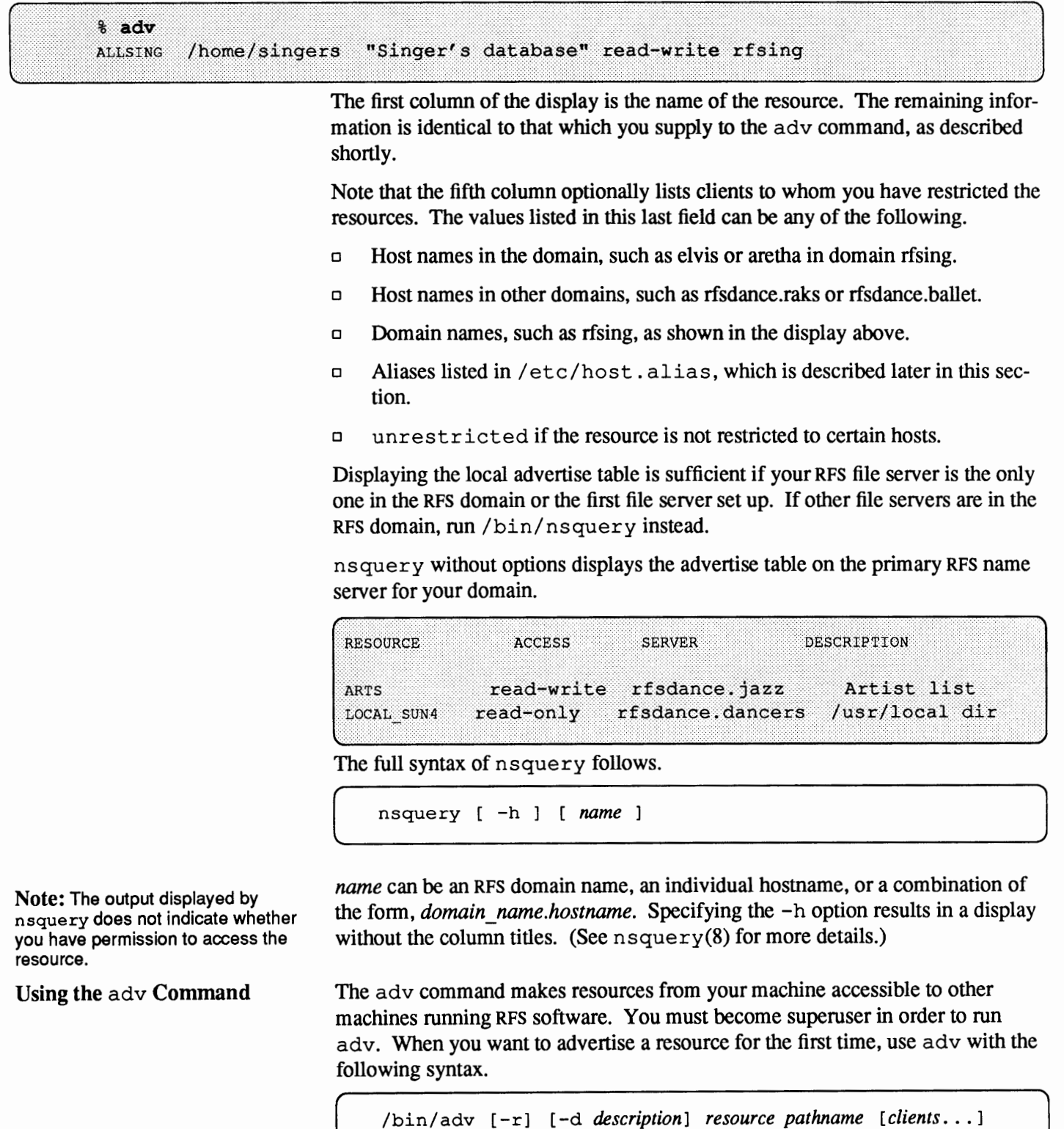

The adv(8) man page completely describes the command and its option. Here is a description of the most commonly used options, which are shown in the previous syntax statement.

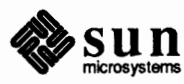

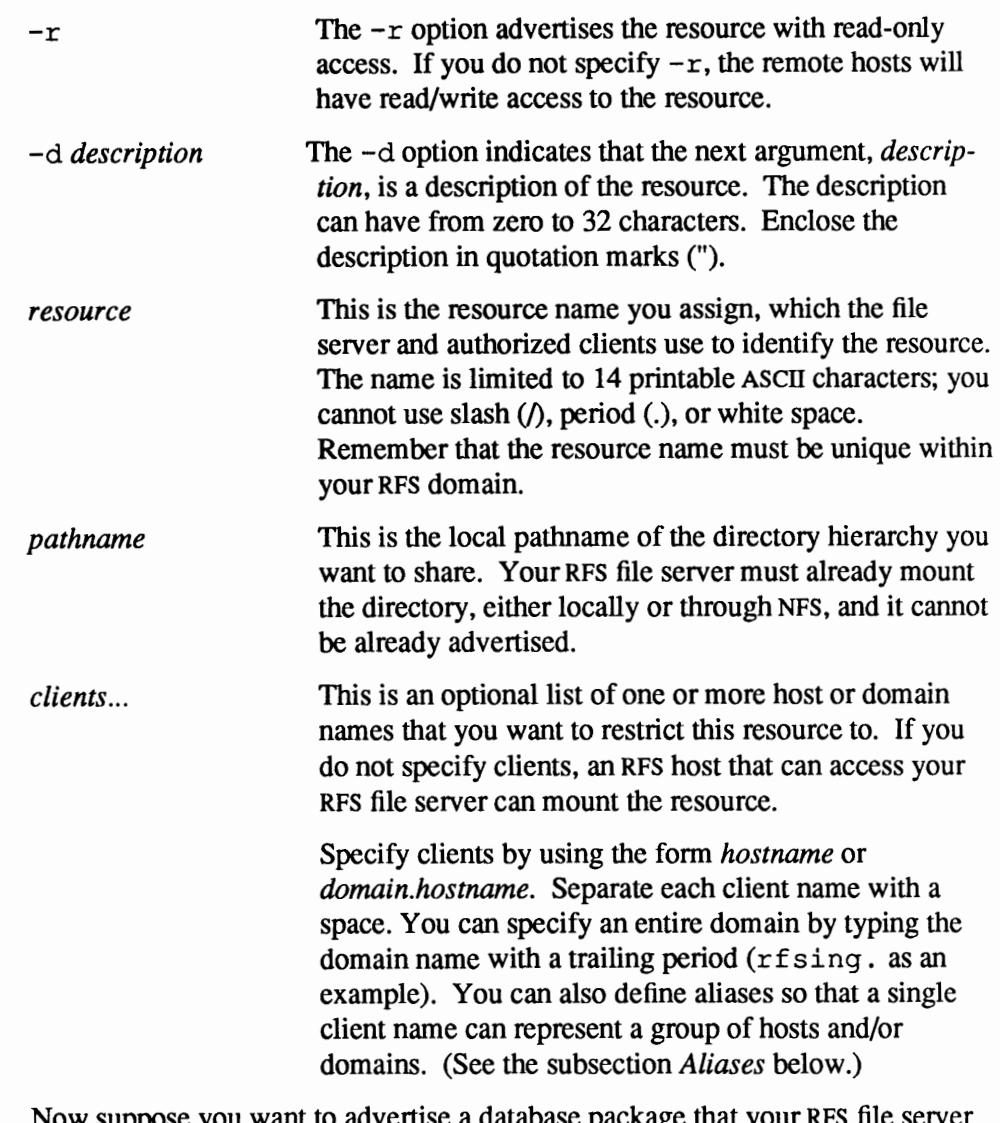

Now suppose you want to advertise a database package that your RFS file server ballet has on its local disk. Assume the full pathname of that package is /home/mydir *I* special. db, and that you will permit all RPS machines at your site to use it. You would run adv as follows.

# # /bin/adv -d "Dancers database" DANCERSDB /home/mydir/special.db

After you run adv, your resource is registered with the RFS name server for your domain. Any network host that can reach your domain can find the resource listed in the display from nsquery.

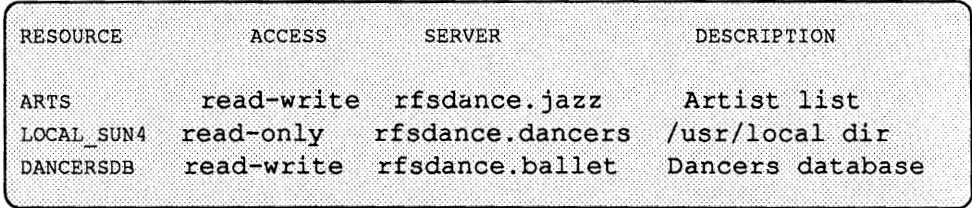

All the host will know is the resource name, the short description you assigned,

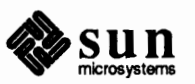

that the resource resides on your RFS file server, and its access pennissions.

When you want to modify the parameters of an existing resource, use either of the following fonns of adv.

```
adv -m resource -d description [ clients ... ]
```

```
adv -m resource [ -d description] clients ...
```
The -m *resource* option indicates that you are about to modify the *description*  or *client* fields for an advertised resource listing. You cannot use it to change the read/write pennissions of a resource.

For example, suppose you want to restrict the resource DANCERSDB only to client machines raks, samba, and jazz. You would become superuser on ballet and type the following:

 $#$  adv  $-m$ DANCERSDB raks samba jazz

Advertising Devices as **Resources** 

A distinctive feature of RFS is the ability to advertise devices as resources. If your RFS file server has local devices attached to it, such as a disk or tape drive, you can share them with RFS clients. You accomplish this by advertising your file server's / dev directory as a resource. Thereafter, remote clients can access the contents of an entire disk or a tape in a drive by issuing one mount command, then running SunOS commands on the remote drive, as described in the subsection, *Mounting Remote Devices.* 

Note that when you share a device as a resource, RFS clients will access it as a raw device. This means the infonnation will be accessed in the fonn of bytes. This is fine, even appropriate, for tape devices, particularly if you want use them with commands like tar. However, this is not appropriate for devices that have file systems, as is the case for most disks. Therefore, you have to perfonn an explicit local mount on each partition of the disk before clients can access its file systems as RFS resources. If you specified these disks when you installed 4.1, Sunlnstall will have already created the local mounts for you. The chapter *Adding Hardware to Your System* contains instructions for explicitly mounting file systems on disks you may have added after installing the operating system.

Here are sample instructions for advertising devices on your RFS file server as resources.

- 1. Become superuser on your file server.
- 2. Create a subdirectory in / dev called / rdev as follows.

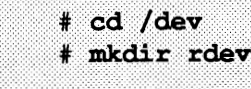

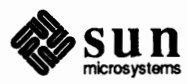

J

3. Link the devices that you wish to make available in the rdev directory.

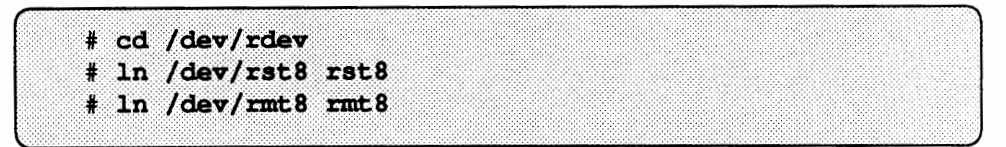

4. Advertise the / dev / rdev directory as a resource.

# adv -d "elvis devices" ELVIS DEV /dev/rdev

#### The rstab File The  $/etc/r$  stab file enables your RFS file server to automatically advertise its resources when it boots. The visible results are similar to those of

/etc/exports in NFS. But unlike exports, rstab is actually a shell script that executes when you run dorfs start.

SunInstall does not create /etc/rstab when you select RFS as optional software; you have to create it yourself. The rstab file entries should consist of the entire command line for each advertised resource provided by the file server. Here is a sample rstab for server rfsdance.dancers:

```
# !/bin/sh
```
*r* 

```
adv -r -d "/usr/local files" LOCAL_SUN4 /usr/local/sun4 
adv -d "Home directories" HOME DANCERS /home/dancers
```
To create the  $/etc/r$  stab file, do the following.

- 1. Become superuser and go to /etc.
- 2. Create a file called r stab using your preferred text editor.
- 3. Type the following on the first line to have the Bourne shell execute commands that follow.

 $#$  !/bin/sh

- 4. On the succeeding lines, type every adv command you used to advertise your current resources. (If you can't remember all your resources, use adv without options to display them.)
- 5. Exit /etc/rstab, then check its permissions by running  $ls -1$ .

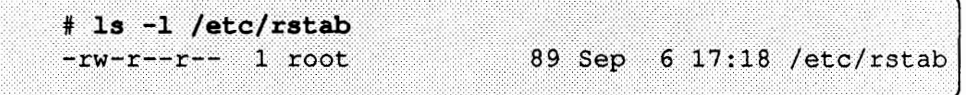

6. Change pennissions as follows, so that everyone can read and execute the script.

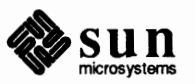

# chmod 755 /etc/rstab Aliases Rather than specify a long list of clients to adv, you can define aliases for them.

This is especially useful if your environment allows only certain individuals or machines to access particular resources.

You use the/ etc/host. alias file to define these aliases. The adv command reads /etc/host. alias to find the definitions of any aliases in the *clients* field.

Each entry has the following format.

 $a$ lias name *clientl client*2 client3 ...

*name* represents the character string you want for the list of clients. Each client can be a hostname, RFS domain name, or an alias name previously defined in the file. Separate the three fields by blanks or tabs. You can escape a new line character with a backslash if you have too many clients to fit on one line.

Here is an example/ etc/host. alias file.

alias alias dancers samba ballet raks jazz tap afro hula singers ella elvis aretha hank placido pato

The operating system does not create/ etc/host. alias. Therefore, you must create it by hand. Become superuser, so that the root user ID automatically owns the file. Then create the file with your favorite text editor, using the syntax shown above. When you have finished, check the file protection mode given to host. alias. It should be 644. Use chmod to change it, if necessary.

**Maintaining Resources**  Once you have advertised your resources, you will have to perform maintenance activities on them from time to time. Most of this maintenance involves changing permissions on the resource or making a resource unavailable. This subsection describes the following resource maintenance activities:

- o Changing resource security
- o Monitoring resource usage
- o Unadvertising resources

To completely remove a resource from the RFS file server, you have to force clients to unmount it. The next major section, *Mounting Resources,* contains procedures for unmounting resources.

### Maintaining Resource Security Once you advertise a resource, you can, if required, set up certain levels of RFS security to protect it. The section, *Setting Up RFS Security,* completely explains these security levels. The following are brief definitions of the levels:

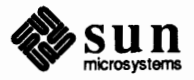

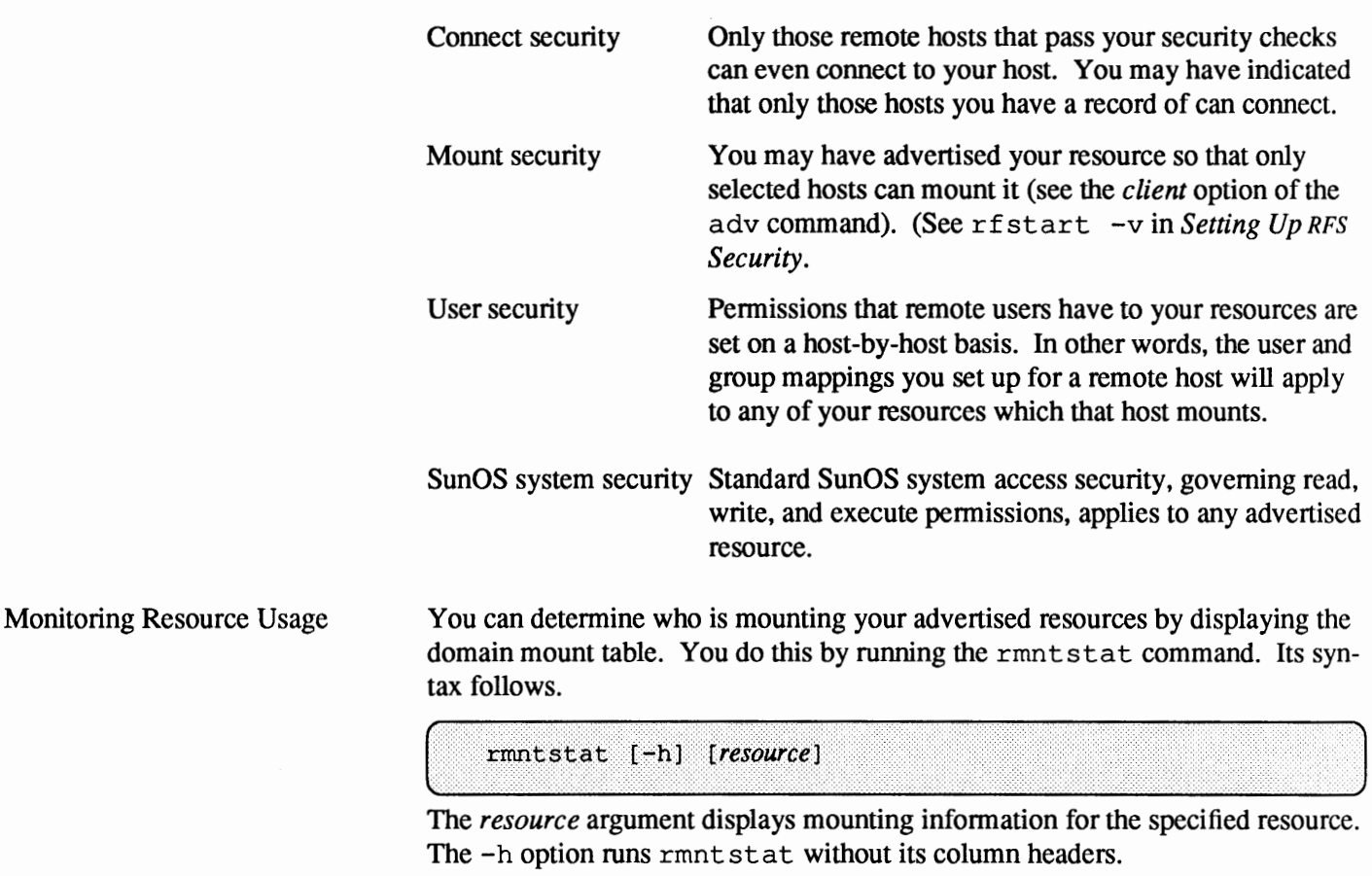

If you run rmntstat without options, here is the resulting display.

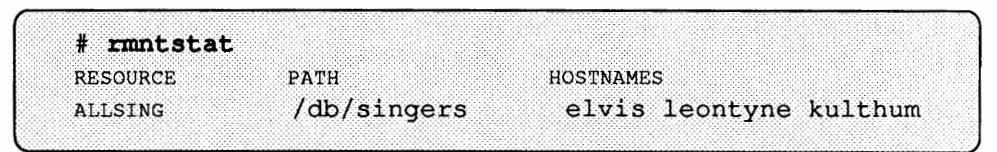

You can use rmntstat to find out who is currently using a resource, in case you have to unadvertise it to change permissions, or possibly take down your RFS file server for maintenance. Moreover, you can use rmntstat to determine if any machines accessing the resources might not be authorized to mount them. In this way, you can evaluate security requirements for the particular resource.

RFS provides additional commands for monitoring resource usage, such as fusage and fuser, which are described later in the chapter.

The unadv command "unadvertises" any of your RPS file server's resources. That is, it removes the resource from the advertise tables on your file server and the RPS name server.

You must use unadv under the following circumstances.

o Before unmounting one of your file systems that contains an advertised directory

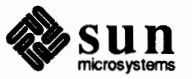

**Note:** If unknown appears in the pathname field, it means you have unadvertised the resource, but it is still mounted on the listed remote machines.

Unadvertising Resources

- o To restrict a previously-shared directory to only local access
- o To change the pathname, resource name, or read/write pennissions of an already advertised resource. In this case, you unadvertise the resource, then re-advertise it.

unadv does not remove a resource from any remote RPS client that currently mounts it. (You must use the fumount command to do this.) unadv does, however, prevent subsequent mounting attempts by remote hosts.

To unadvertise a resource on your local RPS file server, use the following syntax of adv.

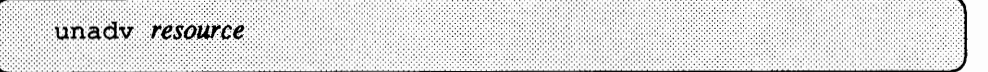

You must be superuser to run unadv.

For example, suppose the directory hierarchy /db/singers on RFS file server aretha is advertised as resource ALLSING and is writable by everyone in the rfsing domain. Now suppose you must make ALLSING more secure and decide to change access to the resource to read-only. First, you type the following to unadvertise ALLSING to the entire domain.

# unady ALLSING

Then you re-advertise ALLSING as follows.

```
# adv -r -d "Singer's database" ALLSING /db/singers rfsing
```
Any RPS clients who mounted ALLSING before you unadvertised it can still modify files in the/ db/ singers directory hierarchy. But clients who subsequently mount ALLSING can only read files in /db/singers.

Because you can set up /etc/rstab to automatically advertise resources during booting, you may have to remove any commands for resources that you want permanently unadvertised.

If you are an RPS domain administrator, you can use unadv to remove resources from an RPS file server in your domain. However, you should not do this unless the file server has gone down. Refer to the later section, *Domain Maintenance,*  for more information.

### **18.5. Mounting Resources**  Any machine that has started RFS software can use the /usr/etc/mount command to mount an advertised resource from an RPS file server. The machine that mounts the resource is considered an RFS client. You perform RFS mounts using steps similar to those for NFS mounts, as the following summary indicates:

- 1. Run nsquery to display the list of resources available to your RFS domain. (Refer to the previous section, *Checking the Advertise Tables* if you are unfamiliar with the nsquery command.)
- 2. Choose a directory to serve as a mount point for your selected resources. The mount point can be an existing, empty directory, or you can use mkdir

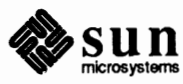

to create a new mount point directory.

- 3. Become superuser on your local machine.
- 4. Use the mount command with the -d option to mount the resource.

Your machine then sends a request to the RFS file server that advertised the resource. If you have pennission to mount the resource, it will be connected to the mount point that you specified.

**Using** mount **to Mount RFS Resources** 

Use mount with the following syntax to mount an RFS resource.

mount  $[-r]$ -d *resource mountpoint* 

The options are as follows.

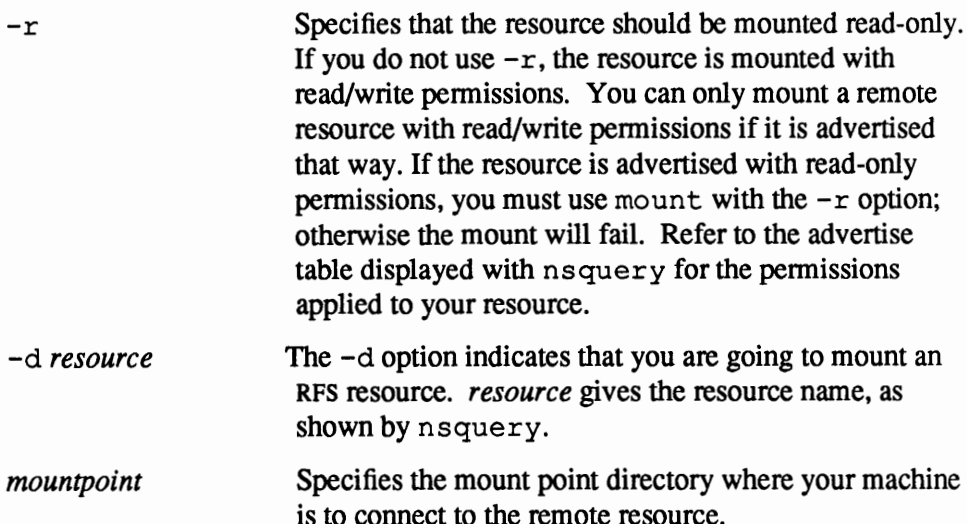

Now, suppose you just started RFS on your Sun-4 machine and want to mount some resources available to your RFS domain. You run nsquery and receive the following display.

LOCAL\_SUN4 read-only rfsdance.dancers /usr/local dir

You then use an empty mount point, mnt for example, and issue the following to connect to this resource:

# /usr/etc/mount -r -d LOCAL SUN4 /mnt

Note the use of the  $-r$  option because LOCAL\_SUN4 is advertised as read-only.

Once you have mounted RFS resources, they appear in displays from df and mount without options. Here is sample output from df with RFS resources mounted:

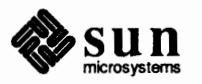

)

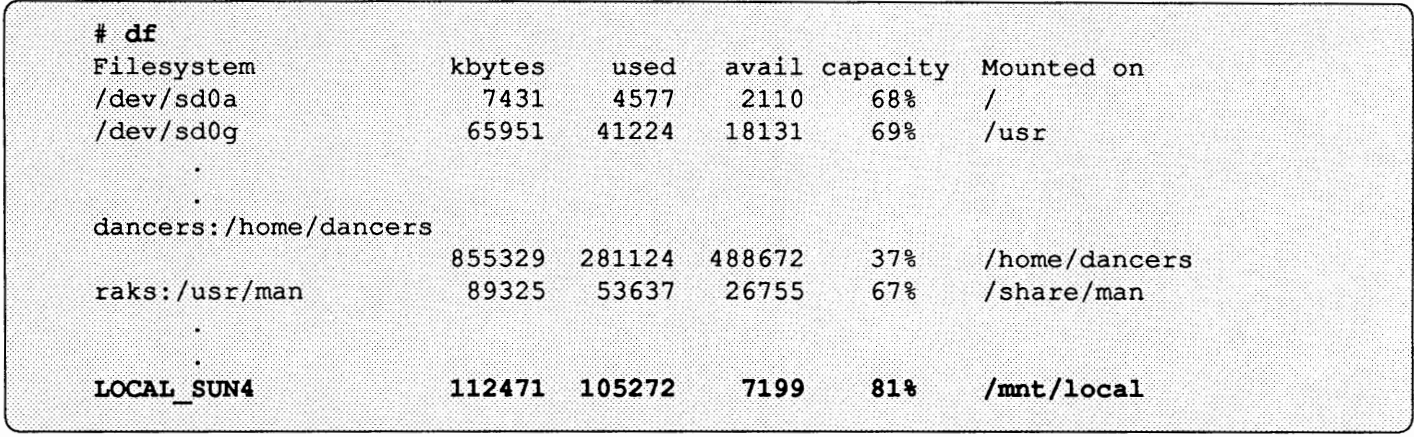

Note how the display shows 4.2, NFS, and RFS mounts.

A display from mount with no options could resemble the following.

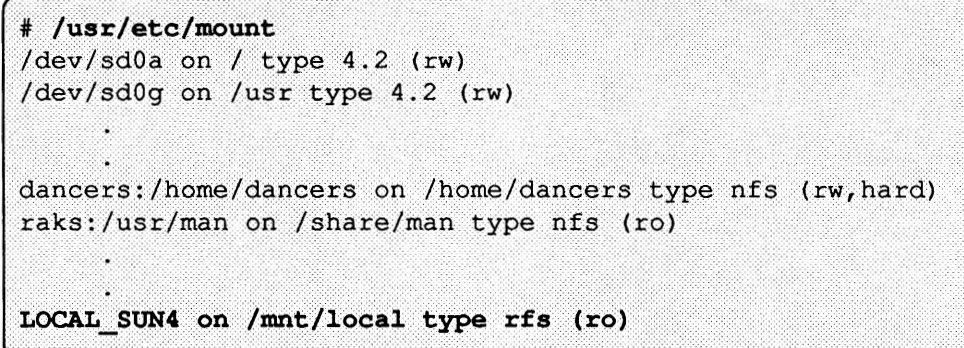

Note how r f s is listed after type, as are 4.2 and n f s. The display shown by mount is sometimes referred to as the *host mount table.* 

Mounting Resources During Booting

You can add RFS resource entries to the /etc/fstab file, so that your machine automatically performs RPS mounts during booting. (The chapter *The Sun Network File System Service* describes/ etc/ f stab from the NFS perspective.)

The format for RPS entries in the f st ab file is similar to those used for NFS.

*resource mountpoint type options freq pass* 

The variables you supply are defined below and in the  $fstab(5)$  man page.

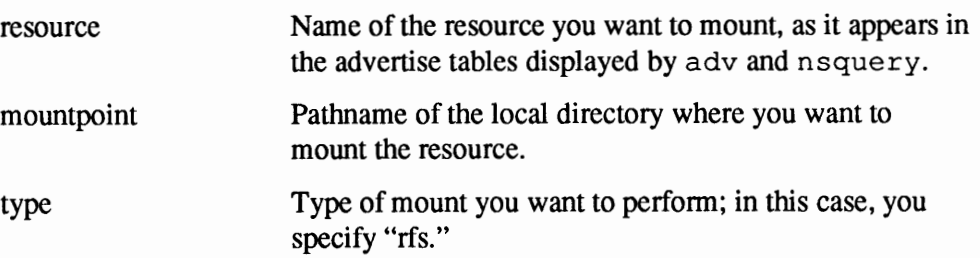

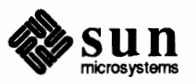

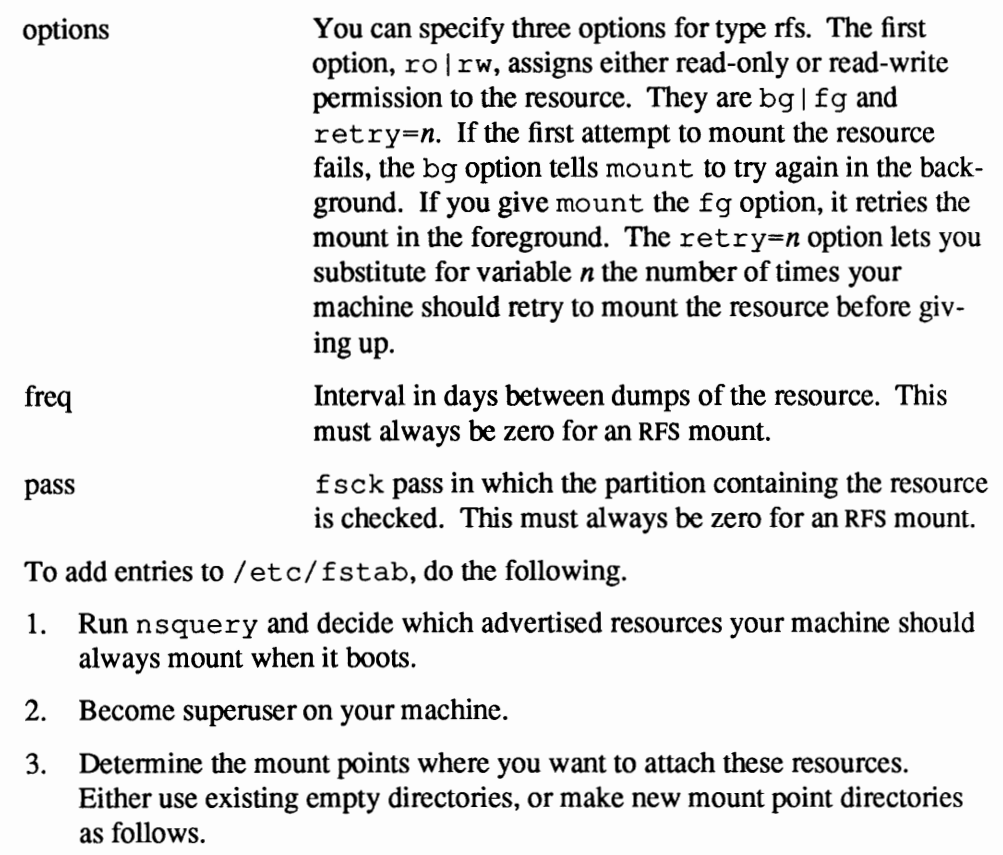

# mkdir mount point

- 4. Edit /etc/fstab and add entries for all RPS resources you need, following the syntax shown previously.
- 5. Close / etc/ f stab. Unmount all directories in the f stab file, then remount them, as follows:

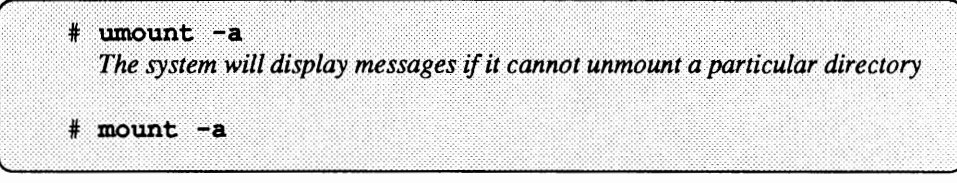

After you have finished these instructions, your machine can access the listed RPS resources, as well as any NFS file hierarchies listed in /etc/fstab.

Mounting resources through RFS has ground rules that you need to observe. The most basic is: resources advertised with read-only permissions must be mounted read-only. If a resource is advertised as read/write, you can mount it read-only or read/write.

Other circumstances may arise where mounting has limitations. Follow the suggestions listed below to avoid unexpected results.

Mounting Limitations for RPS Clients and File Servers

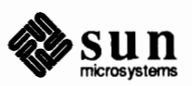

**Note:** You can mount these directories in principle, but be aware that the symbolic links in them will not work.

Mounting Remote Devices

1. Mounting over system and other crucial directory hierarchies.

Do not use as mount points any directory hierarchies containing crucial files that define the environment for your local machine. This will result in these files becoming inaccessible to your system.

For example, you shouldn't mount a remote / dev on your machine's / dev directory, or you will make your machine's console(/ dev / console) inaccessible. As another example, if you mount a remote / etc directory on your /etc directory, you cover your local hosts, passwd, fstab and nserve files, to name a few.

Some other directories that fall into this category are: root  $($   $/$ ),  $/$  us  $r$ , /usr /bin, /usr /nserve, /usr/net, and/ shlib. You can, of course, mount these directories in other directories on your computer with no ill effects.

2. Mounting spool and work directories

A void mounting spooling or workspace directories from an RPS file server onto the same directory on another machine. Applications such as uucp and 1 p can run into problems when multiple machines are trying to create spool files or lock files in the same directory. For example, if you share the /var/ spool/ locks directory, by using a tty device for uucp on one machine, you would prevent use of a device of the same name on another machine. Also, mounting / tmp can cause collisions among temporary files.

Some RFS file servers will advertise their remote devices as resources. This feature enables you to mount a remote tape or an entire disk-depending, of course, on how the file server has advertised the resource.

Suppose you run nsquery and see a resource called ELVIS DEV, described as Elvis' devices. Here are instructions for mounting the available device files.

- 1. Become superuse on your RPS client.
- 2. Make a mount point, such as  $r$  dev below, as a subdirectory of  $/$  dev.

# mkdir /dev/rdev

3. Mount the resource on the newly created mount point.

# mount -d resource /dev/rdev

*resource* is the resource name, such as ELVIS DEV.

4. To find out which devices you have mounted, type the following.

```
# 1s -1 /dev /rdev8 Oct 31 15:58 /dev/rst8
crw-rw-rw- 2 root staff
                         18,
crw-rw-rw- 2 root staff
                         18,
                               8 Oct 31 15:58 /dev/rmt8
```
Note that in this example, the administrator of the RPS file server has only made tape devices available as resources. To access the mounted tape

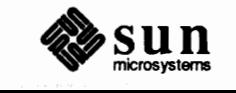

 $\Box$ 

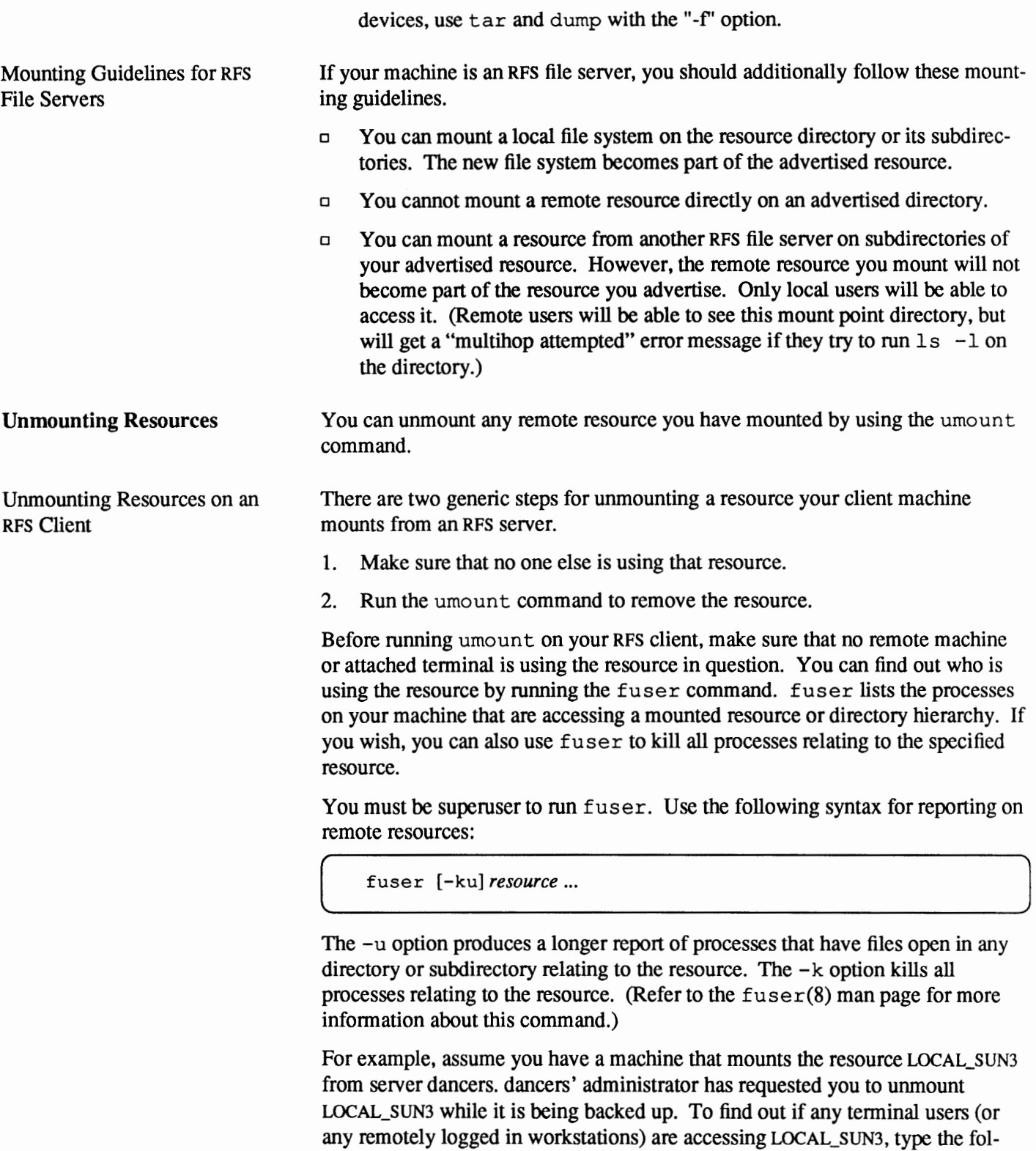

# /usr/etc/fuser -u LOCAL\_SUN3

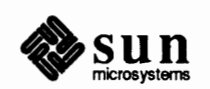

lowing.

J

Once you have ensured that no one is using the mounted resource, you use the following syntax of umount to unmount it.

```
( /usr/etc/umount -d resource
```
The -d option tells umount to perform an RFS unmount on *resource-the* name of the resource you want to unmount.

For example, you would use the following on the machine above to unmount the resource.

# /usr/etc/umount -d LOCAL SUN3

Unmounting Advertised Resources on an RFS File Server The next instructions pertain to administrators of RFS file servers. Occasions will arise when you have to unmount an advertised resource that your file server mounts from a local device. You cannot use umount in this instance if any part of the local file system is mounted by remote clients. In most cases, you simply ask users mounting the resource to unmount it. This enables them to remove the resource in an orderly fashion.

However, emergency situations may arise when you have to unmount one of your advertised resources immediately. Should this happen, you can use the fumount command to unadvertise your resource and forcibly unmount it on all clients. Only use fumount in urgent cases where the resource must be removed, because you may cut off remote processes that access the resource.

You must be superuser to run fumount. Its syntax follows.

( fumount [-w *sec] resource* 

where the -w option tells fumount to wait *sec* seconds before unmounting *resource* from the clients.

The following occurs when you execute fumount.

- 1. Your RFS file server unadvertises the resource.
- 2. If you ran f umount with a grace period of several seconds, the following shell script runs on all RFS clients currently accessing the resource:

/usr/bin/rfuadmin fumount resource

The r f uadmin shell script runs whenever unexpected events occur in the RFS environment. It is fully described in the  $r$  fuadmin(8) man page. By default, rfuadmin writes this message to all terminals.

resource is being removed from the system in ## seconds.

You can edit /usr/bin/rfuadmin to tailor the action taken in response to fumount.

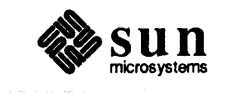

J

J

.. . . ~

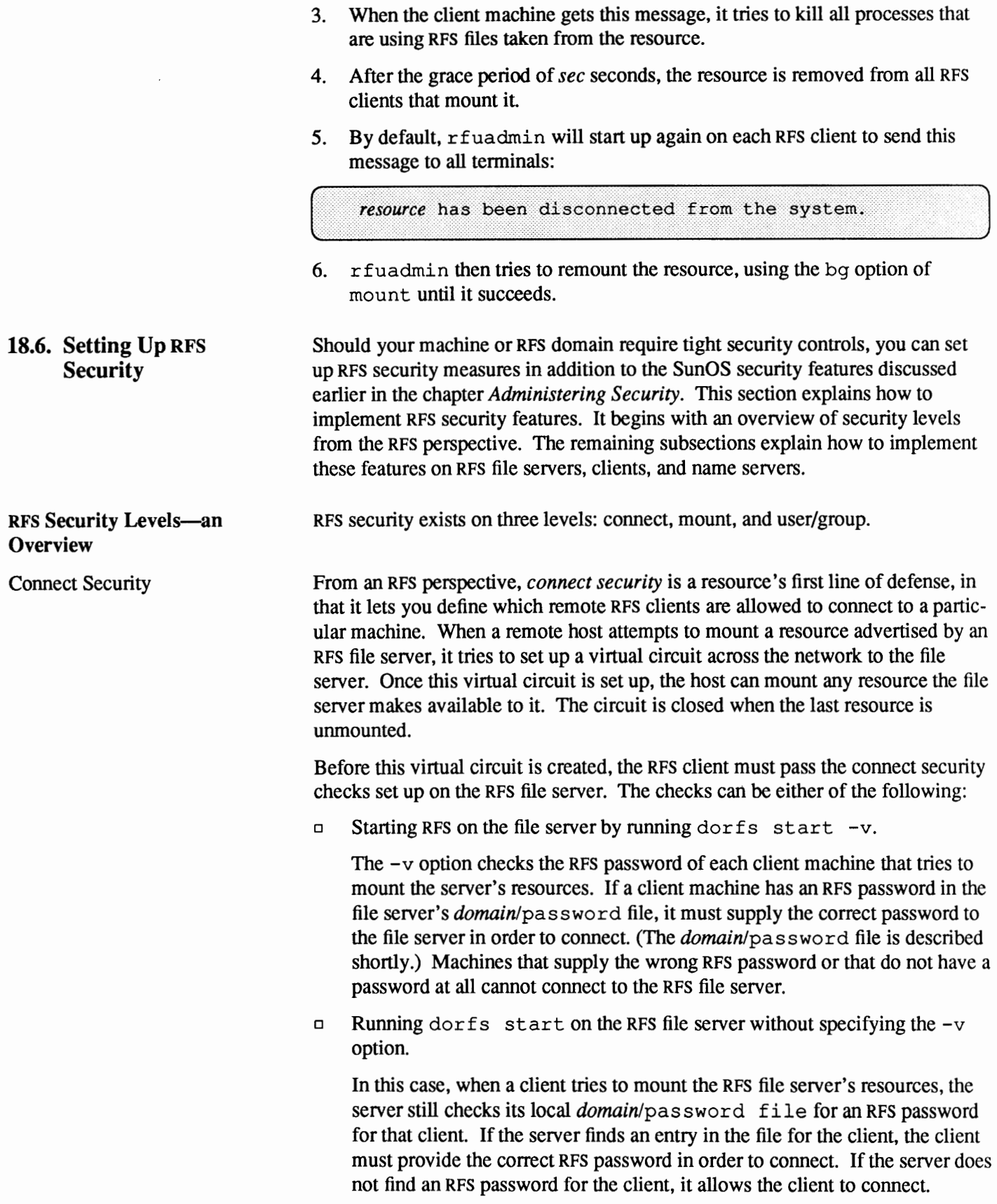

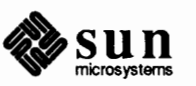

RFS connect security and how it applies to each type of RFS machine is discussed shortly.

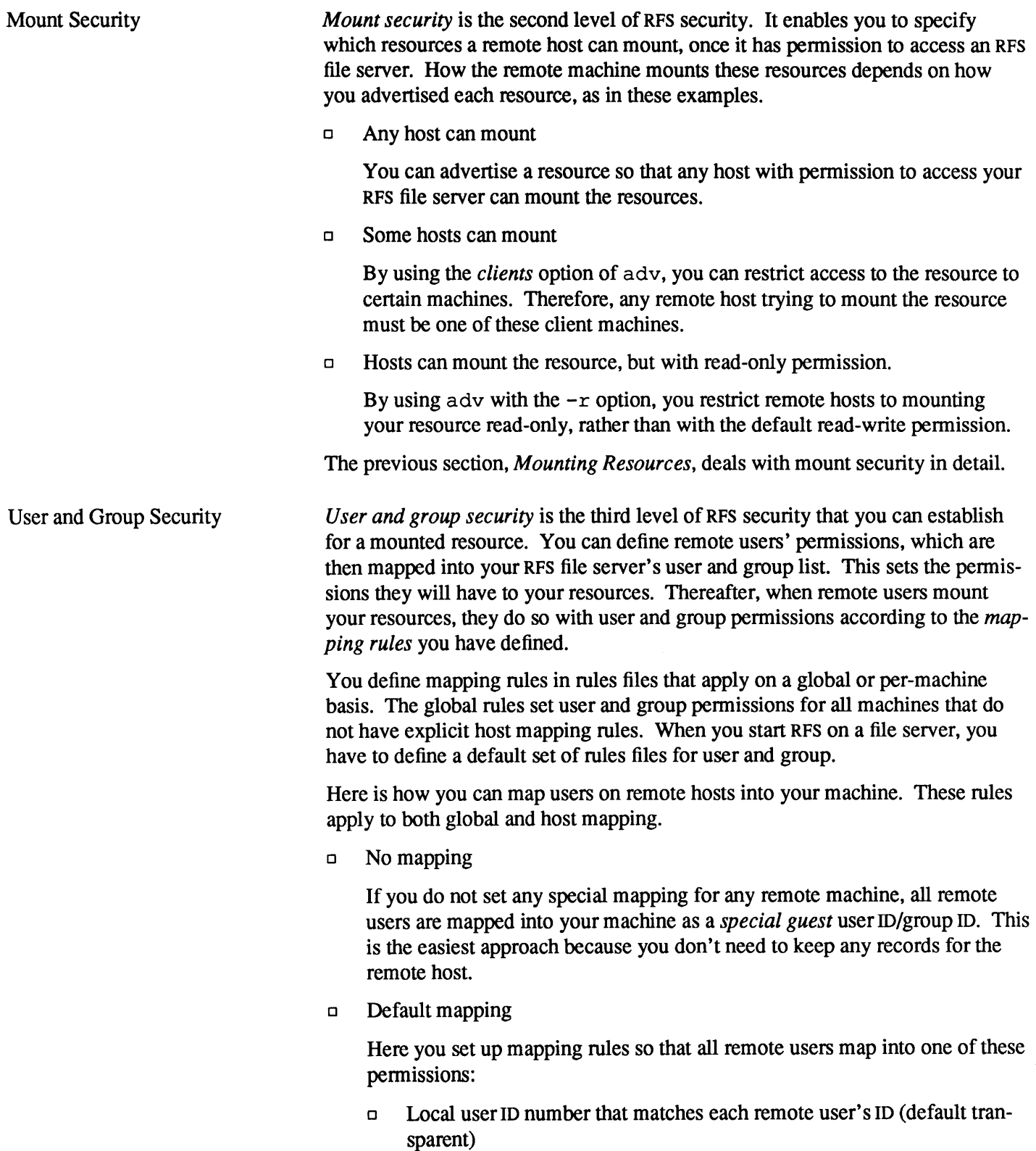

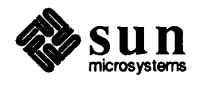

ò.

- o Single local ID number
- o Single local ID name
- o Local user name that matches each remote user's name

You can set mapping rules for group permissions in the same way. Users and groups are mapped independently. If there are exceptions to the default mapping, you can exclude certain users and groups, so that they only have special guest pennissions.

o Specific mapping

You can map any user or group from any remote machine into a specific user or group on your machine. You can do this by user name or user ID. (You cannot use remote names in global blocks.)

Using these mapping techniques and traditional SunOS file pennissions, you can keep strict controls over your resources, even after they are remotely mounted.

Detennining Security Measures for Your Machine Each of the three classifications of RPS machines can implement all, some, or none of these security levels. Figure 18-3 shows the roles each type of RPS machine plays in the security scheme.

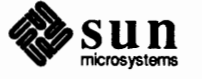

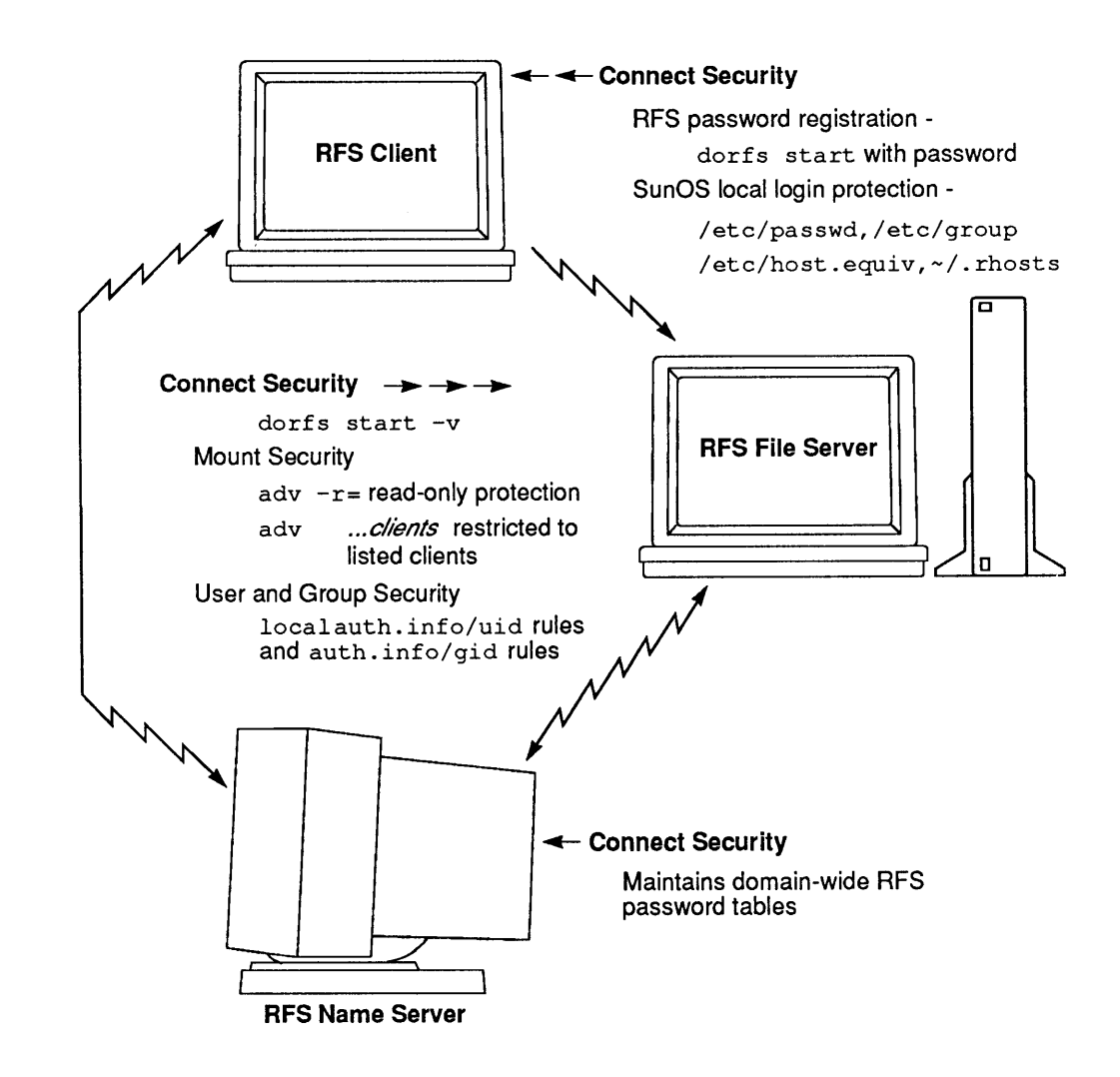

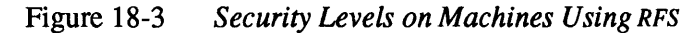

# **Setting Up Connect Security for the RFS Domain**  Connect security governs whether an RFS client is allowed to establish a connection to an RFS file server. It is achieved through RFS password verification. RFS passwords must be at least six characters long and contain at least one numeric character. Some actions are required before RFS password verification can take place. o The administrator of the primary RFS name server must register client machines' RPS passwords in the *domain/pass* wd file.

- o The administrator of an RFS file server must copy the name server's *domain/pass* wd file onto the file server.
- o The user on a remote client must start RPS and supply the RPS password for that machine.

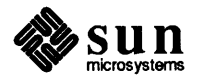

Thereafter, any client that starts RPS and supplies the correct RPS password is allowed to connect to the protected RPS file server.

This subsection explains how to establish connect security on the three types of RPS machines. It contains procedures for administrators of the primary RPS name server, file server, and client machine. Note that if you administer your domain's primary RPS name server, you need to set up connect security before the client and file server administrators can do likewise.

Procedures for the Primary RPS Name Server Connect security for the domain begins when you set up RPS password verification on the primary name server. It is completely optional. If you consult with other RFS administrators and users, you may decide that your domain needs password verification only for certain file servers and clients. In all cases, be aware of the sensitivity of resources advertised by file servers in your RPS domain, and which machines may or may not be entitled to use them.

> If you determine that password verification is appropriate for your domain, begin by running the r f admin command for every RFS client in the domain.  $rfad$  $min$  is completely described in the  $rf$  admin(8) man page. Use the following fonn for each client to enable password verification. You must be superuser in order to run this command.

[ /usr /bin/ rfadmin -a *domain.client name* 

r f admi n then prompts for the password of the client machine. Have the user type in the RPS password. This password is unrelated to the passwords in the /etc/passwd file or yppasswd maps. The user can choose the same password for RPS as their login password or pick a different one. If the client does not need to provide a password, simply press **RETURN** in response to the prompt.

rfadmin creates the *domainlpasswd* file,

/usr /nserve/ auth. *info/rfs\_domain/passwd,* if it does not exist, and stores the new passwords there. Afterward, when the client machine starts RPS, it prompts the user to supply this RPS password.

Here are procedures for setting up password verification.

- 1. Become superuser on the primary name server.
- 2. Type the following command.

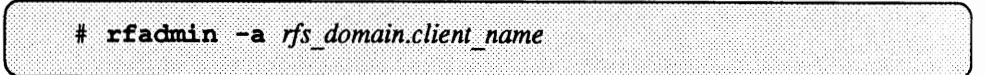

You will see the following prompts on your name server.

Enter password for client: rfs password Re-enter password for client: rfs password

3. Have the user type the selected password in response. Alternatively, you can create an RFS password for the client or simply press **RETURN**. The user

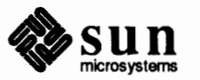

 $\int$ 

can then supply his or her chosen RPS password when starting RPS on the client machine.

The Domain Security Directory When you set up RFS security, the security-related files reside in the directory /usr/nserve/auth.info/rfs domain. Depending on your domain's security scheme, these files may include the following.

- o The domain-wide password verification file you set up using rfadmin.
- o Domain-wide mapping rules files, explained shortly in the subsection, *Setting Up User and Group Security.*
- o Optional subdirectories for each machine in the RPS domain, called /usr /nserve/ auth. *info/rfs\_domain/machine\_name.* Each contains copies of the corresponding machine's local/ etc/passwd and /etc/group files. The presence of these files depends on whether you implement certain types of user and group mapping.

For RFS security features to work throughout your domain, you must advertise /usr/nserve/auth. *info/rfs\_domain.* You simply use the adv command, as shown earlier in this chapter. By convention, you should give the /usr/nserve/auth. *info/rfs\_domain* directory the name of the RPS domain.

For example, suppose you want to advertise the security files for domain rfsing. Assuming that these files reside in /usr /nserve/ auth. info/rf sing, you would issue the following command.

adv -r -d "rfsing sec" NVSING /usr/nserve/auth.info/rfsing

In the command, the  $-r$  option advertises the resource with read-only permission. The directory /usr/nserve/auth. info/rfsing is advertised as the resource RPSING. Because no clients are listed on the command line, any RPS client that can access domain rfsing can mount this directory.

After explicitly advertising the domain security directory, create an entry in the rstab file so that the directory is automatically advertised during boot up.

Maintaining Password and Group Files

Depending on user and group mapping strategies, you may want to create a centralized location on your RPS name server for the local /etc/ pass wd and /etc/ group files of RPS clients

Should you decide to do this, the first step is to create a subdirectory under /usr/nserve/auth. *info/domain\_name* for each host in your RPS domain. Give the subdirectory the name of the host.

Then you can take either of the following actions. Have each RFS client and file server send you a copy of their local /etc/passwd and /etc/group files. Each user should do the following on their client and file server machines.

1. Send the name server a copy of the /passwd database.

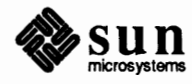

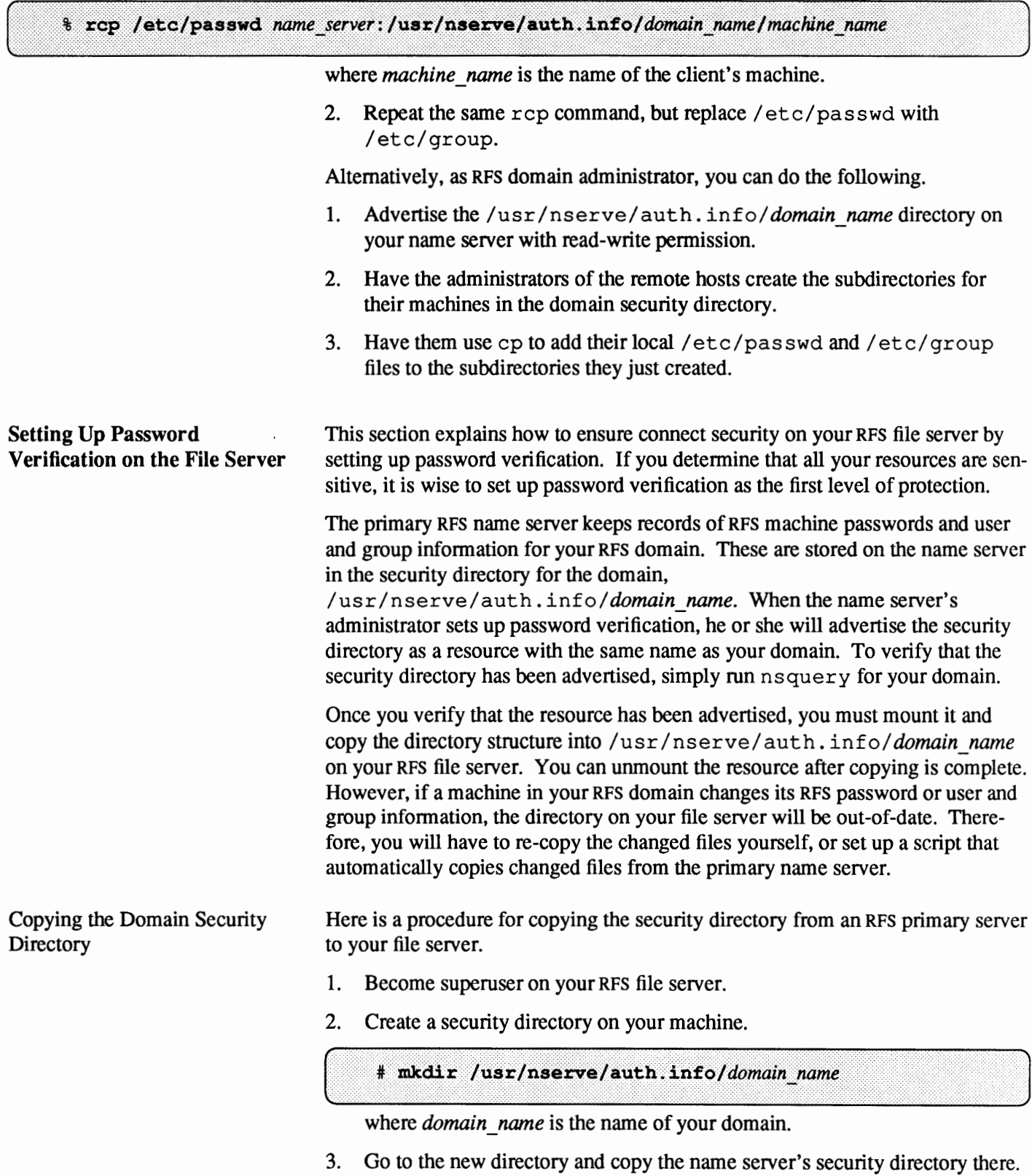

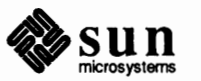

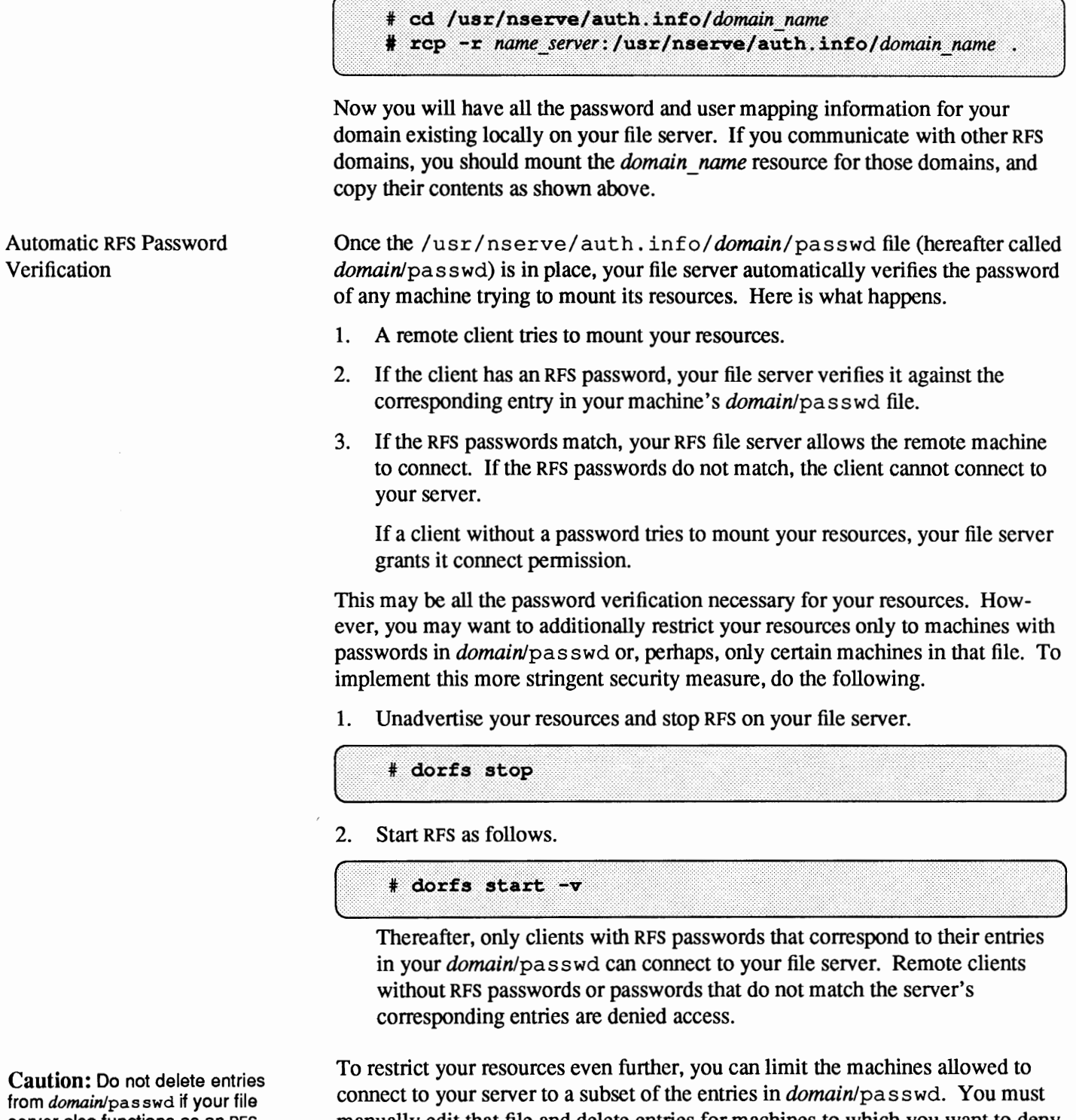

server also functions as an RFS name server. You must maintain a complete list of RFS passwords for your domain.

manually edit that file and delete entries for machines to which you want to deny access.

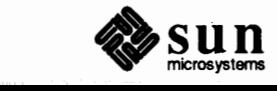

Procedures for the RFS Client Starting RPS password verification on a client machine is simple. The administrator of the RFS name server will ask you for your machine's RFS password or give you a password for that purpose. This password has nothing to do with your login password. You can use the same password or choose a different one.

> If your machine is a brand new RPS client, make sure to install RPS as explained in the section, *Starting RFS on a Client.* If your machine already runs RPS, you will have to stop it as follows.

```
# dorfs stop
```
Now, start RFS.

```
# dorfs start
rfstart: Please enter machine password:
```
Supply the same RPS password that you provided to the administrator of the primary name server. This password will be compared to the password entered for your client on the primary name server. If the two passwords are in sync, your machine will save your password in the local password file,

/usr/nserve/loc. passwd. You will not have to enter it again. Thereafter, you can automatically start RFS from the  $/etc/rc$  file, when your machine boots.

If you run dorfs start and your password does not match the one for your client on the current RFS name server, you will receive a warning, but dorf s start will NOT fail. Though RFS will run, you may have a problem if the *domainlpasswd* file on the primary RPS name server is shared with other machines to use for verification. In that case, your remote mount requests will fail if the passwords do not match. For this reason, you should coordinate with the RPS domain administrator to keep your client's RPS password in sync with the primary name server. If passwords aren't important in your environment, you can simply press **RETURN** for the passwords on the client and the primary name server.

If you receive warnings that your password is out of sync, your next recourse depends on whether the primary or a secondary is the current RPS name server.

o Secondary is the current name server

If the primary went down and a secondary took over an RPS name server, the secondary may not have a domain password file or may have one that is out of date. In this case, do not try to correct your password until the primary takes over an RPS name server again.

o Primary is the current name server

Try to correct your password by re-entering it with the rfpasswd command. Simply type rfpasswd and respond with your password. If that does not work, follow these steps.

Have the administrator of the primary name server type the following.

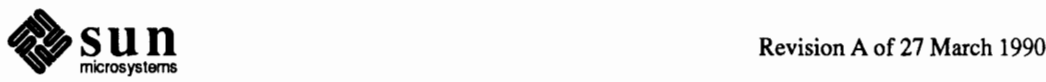

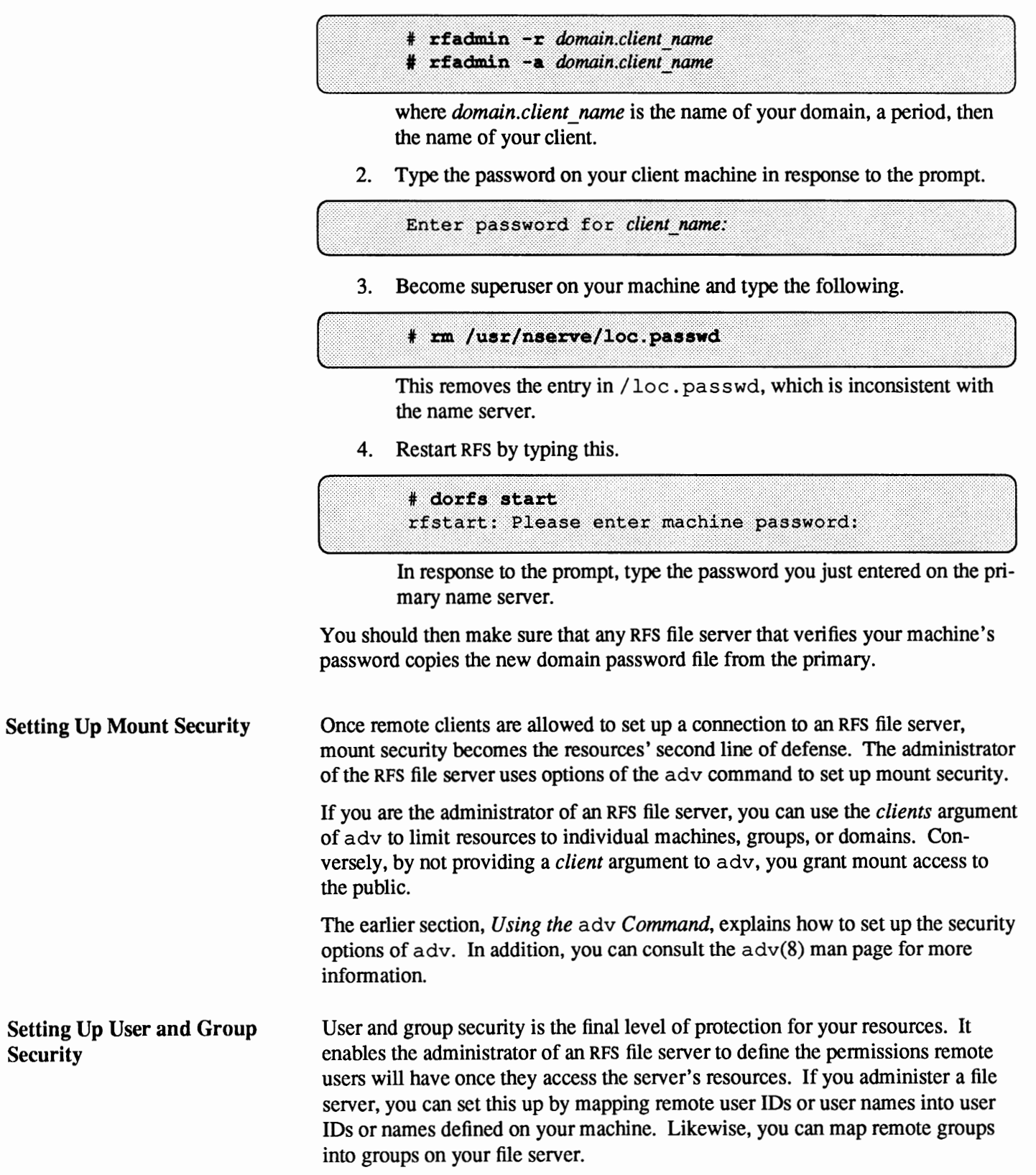

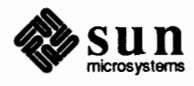

You do not have to map remote users. By default, all remote users are mapped into a *special guest ID number,* which is MAXUID plus one. MAXUID is the maximum ID number defined for the system. By default, MAXUID+1 is 65534, the "nobody" system account.

MAXUID+1 is always guaranteed not to overlap with any current or future users.

How Remote User Mapping **Works** When you set up user and group mapping, you define how your RFS file server will handle requests from users and groups on remote RFS clients. This mapping impacts not only the remote users' access to your machine's resources, but also each remote user's view of ownership.

> For example, assume that you map user ID 101 from machine kulthum into user ID 115 on your RPS file server. User 101 on kulthum tries to create a file called "jasmine" in the directory called "perfume" on one of your advertised resources. Your file server will translate the request from 101 into a request from 115. If 115 has permission to create a file in that directory, then the file will be created.

> Now suppose you run  $\text{ls} -1$  on your file server, on directory perfume with the newly-created file.

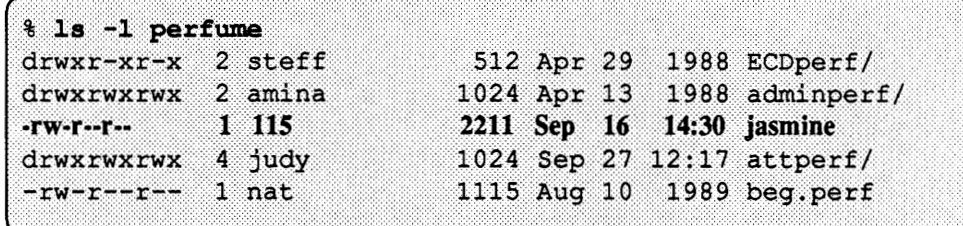

The display shows user ID 115 as the owner of file jasmine.

On the other hand, if a user on machine kulthum runs  $1s - 1$  on the perfume directory, your file server does *inverse mapping.* Therefore, the user on kulthum sees the file as being owned by user ID 101.

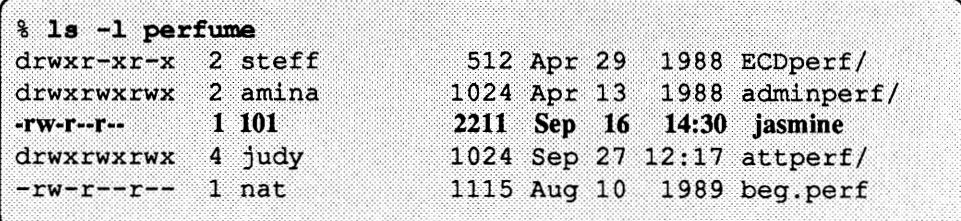

Inverse mapping from the RPS file server that owns the resource provides the most consistent file system view to a remote user. It could potentially cause confusion, though.

Now, suppose that instead of just mapping 101 into 115, you also mapped user ID 102 from client kulthum into 115 on your file server. A file created by 102 would correctly create the file as owned by 115 on your machine. However, when a user on kulthum runs  $1s - 1$  on the file, it would always show ownership by the smaller numeric value: user ID 101.

**Note:** This same result would occur if you gave several local user names the same numeric ID.

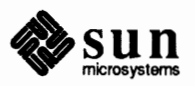

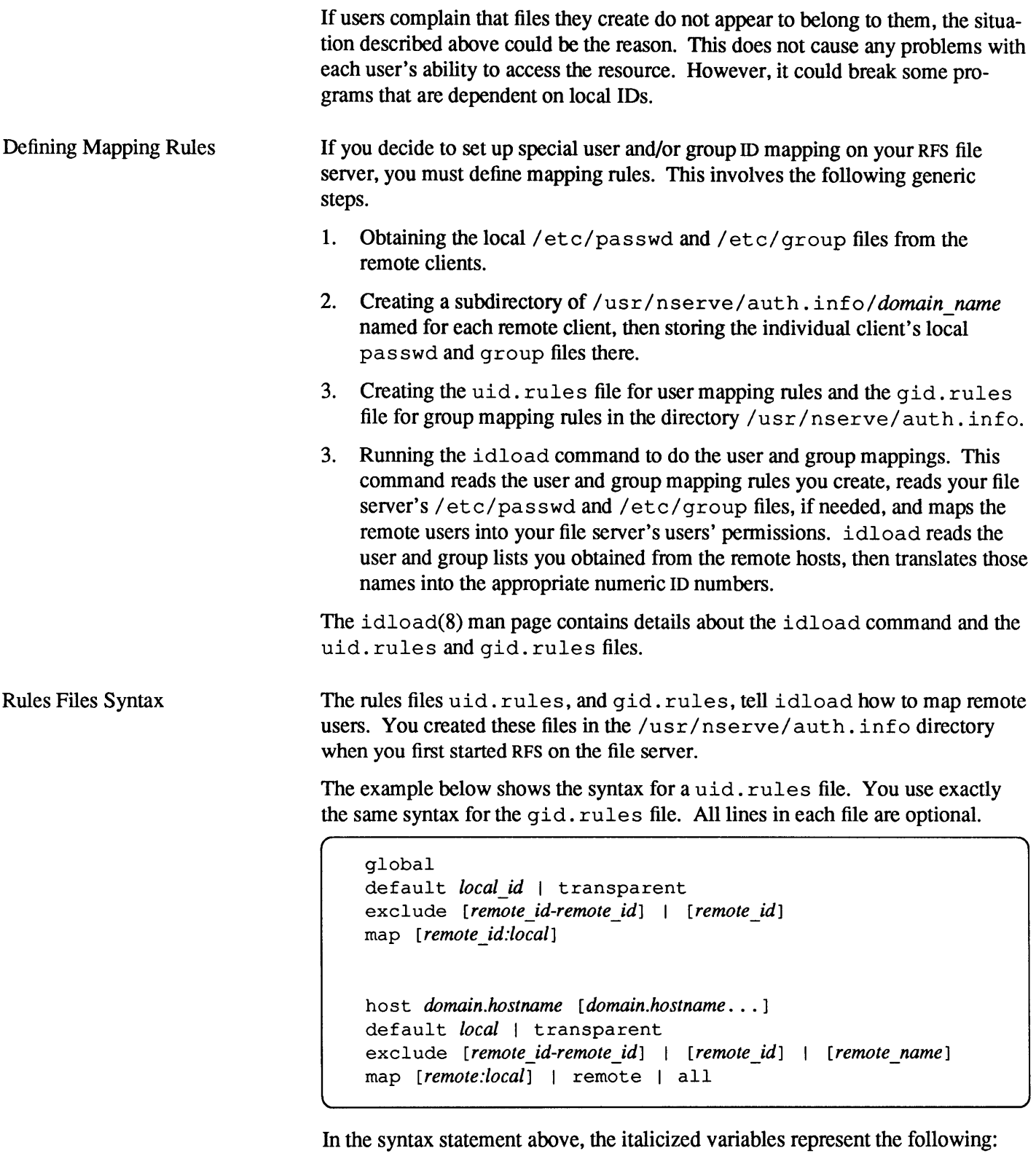

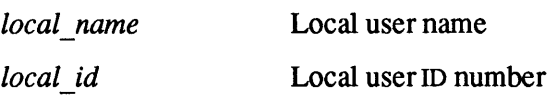

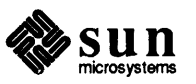

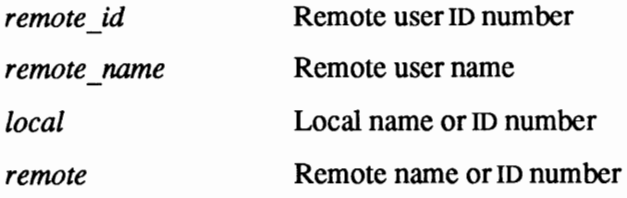

A rules file is divided into blocks of infonnation. Each block is either a global or host block. You can designate only one global block per file, but you can set up one host block for each RFS client mapped. Note that the pipe symbol (I) denotes an "or" choice. The following bulleted items explain each line of the rules file in detail.

o global

This line starts the block of global information. Each line of definitions after global and before the first host line will apply to all remote RFS clients not explicitly defined in host blocks. You can use the options default, exclude, and map, which are defined shortly, inside global blocks.

You cannot map or exclude names in global blocks. You must use ID numbers.

o host *domain.hostname [domain.hostname ... ]* 

This line starts a block of host information. Each line of definitions following this line and before the next host line will apply to the *domain.hostname* specified. You can use default, exclude, and map inside host blocks.

If you want to map more than one host from a single set of passwd and group files, you can put several hostnames on one line. In this case, idload will read the passwd and group files for the first host named and use the infonnation in those files for all hosts named. A host can only be mapped once in each rules file.

- o Each of the following lines of information can appear in either a host block or a global block. A user name or ID should only be mapped once in each block. If you do map a user name or ID more than once, the first reference is in effect.
	- **a.** default *local* I transparent

You can put one "default" line in each block to indicate how to handle remote users and groups that aren't explicitly mapped or excluded.

transparent means that for undefined users, use the same numeric ID on your machine that the user has on the remote machine. Therefore, if a request comes from remote user ID 101, your machine will give the request the pennissions of local user ID 101.

*local* is replaced by a local user name or ID number. By default, all remote users are mapped into the permissions of the local user indicated by name or ID. If you do not specify a default line in a block, your machine assigns MAXUID+1 permission to remote users.

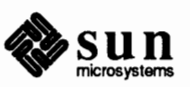

b. exclude *[remote\_id-remote\_id]* I *[remote\_id]* I *[remote\_name]* 

You can optionally specify "exclude" lines in a block to exempt certain users from the default mapping. For example, you can designate zero or more ranges of ID numbers using the form *remote id-remote id*, single *remote names, or single <i>remote id* numbers. (You cannot specify *remote name* in the global block.)

A user who is excluded still has access to your resources but will only have permissions of the MAXUID+1 user. You must specify all exclude lines before any map lines in a block.

c. map *[remote:local]* I remote I all

You can use "map" lines in each block to assign local permissions to particular remote users. There are several ways to use the map command. For example, you can set any remote user's permissions to any local user's pennissions by either user *ID* or *name;* separate the two with a colon(:). By entering a single *remote\_id* or *remote\_name,* the remote user who matches will have the pennissions of the local user of the same ID or name. The example below gives the remote user men the same pennissions of local user

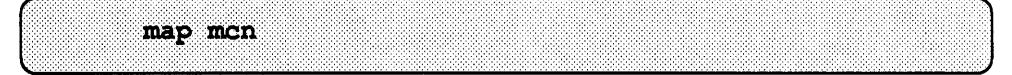

The literal entry all maps all users by user name into the permissions of users with the same name on your host.

Note that map all and mapping by name are not allowed in a global block. map all usually produces error messages. This is because multiple administrative logins have user ID 0, and  $id$ load will try to map each one 0 to 0. There is no harm in this.

Once the rules files are created, the idload command reads your rules files and maps the users into your host. The syntax of idload is below.

idload  $[-n]$   $[-g \ g \ rules]$   $[-u \ u \ rules]$  [directory]

The options are defined as follows.

 $-n$ -g *g\_rules*  -u *u rules*  This is the "no update mode" option. When it is used, idload will print its results in your console window without creating translation tables. This option lets you use a group rules file other than /usr /nserve/auth. info/gid. rules as input for group mapping rules. This option lets you use a user rules file other than /usr/nserve/auth. info/uid. rules as input for user mapping rules.

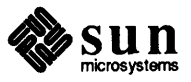

The idload Command and Mapping
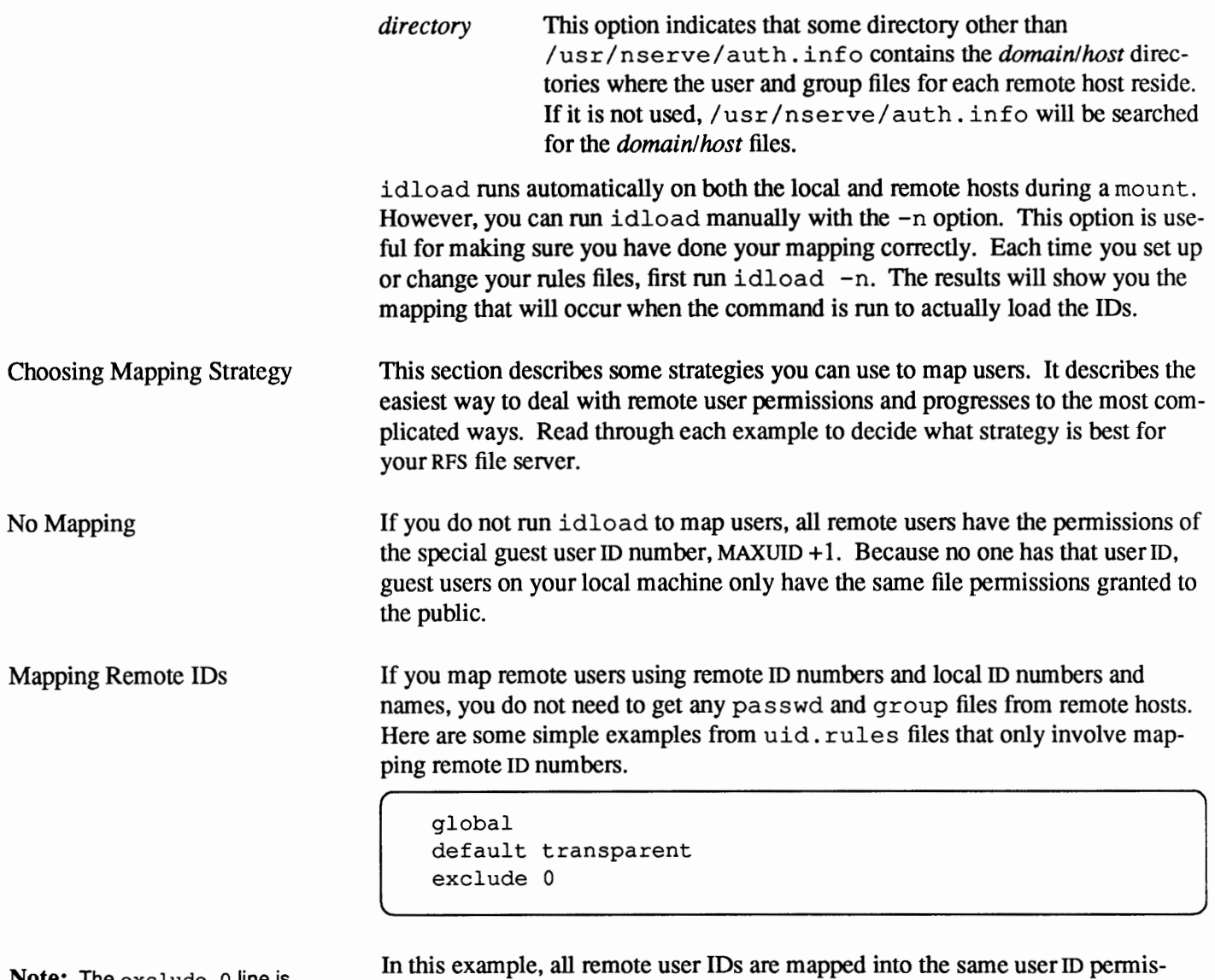

**Note:** The exclude o line is strongly recommended to prevent possible security breaches from root users on other systems.

sions on your host, except for root (ID number **0).** root only has special guest permissions. The mapping in this uid. rules file applies to all remote hosts.

```
global 
default transparent 
exclude 0-100 
map 732:106
```
In the example above, users have the same permissions as in the previous example, with these exceptions.

- $\Box$  User IDs 0 through 100 have MAXUID +1 permissions
- o Any remote user ID 732 has the same permission as local user ID 106.

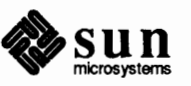

map all

```
global 
default transparent 
exclude 0-100 
map 732:106 
host rfsing.placido 
default mpg 
exclude 0-50
```
Here, any remote users on RFS client placido in domain rfsing will not be mapped according to the global rules applicable to other machines in the domain. Instead, users on placido have the permissions of local user mpg, except user IDs 0 through 50, who have MAXUID  $+1$  permissions.

Mapping Remote Names To map specific remote user names into user names local to your RFS file server, you must have access to the/ etc/passwd and/ etc/ group files from the other machines in your RFS domain. These files reside in subdirectories of the security directory resource advertised by your RFS name server. The earlier subsection, *Setting Up Connect Security for the RFS Domain,* describes how to obtain these directories. Once you copy them, they reside in the directory /usr/nserve/auth.info/domain\_name/client\_name, where *domain\_ name* represents your domain name, and *client\_ name* represents the remote RFS client.

> idload consults the remote client directories when it finds a request for a remote user name in a *domain.host* information block. It checks for the remote machine's passwd and group files.

The next paragraphs contain examples of uid. rules files that illustrate mapping remote user names. Note that mapping by name can be a very useful feature. However, if you map only by ID number or local name and avoid mapping by remote names, you also avoid the need to coordinate distributing and updating remote pas swd and group files and rerunning idload.

If you have the same set of user names on different machines, but the user IDs differ, you may want to use map all as shown below.

```
global 
default transparent 
exclude 0 
host rfsdance.raks 
exclude azhar O uucp 
map all
```
In the above example, a remote user on RFS client raks in domain rfsdance can access your resources with the same permissions as the user name on your host that corresponds with their user name on raks. The only exceptions are anyone accessing your resources from raks with user names azhar, root, and uucp.

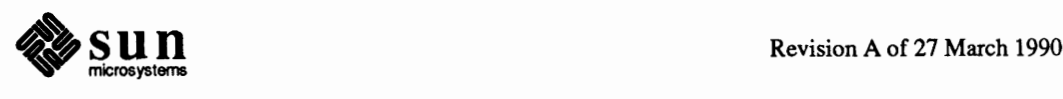

Your RFS server will grant these users  $MAXUID + 1$  permissions.

You can selectively map certain remote user names into local user names or user IDs on your host. Here is an example.

```
global 
default transparent 
exclude 0 
host rfsdance.raks 
default transparent 
exclude 0 
map amina:jg stefania shara:103
```
map name:name

Here all users accessing your resources from RFS client raks are mapped into their corresponding user IDs on your machine, with the following exceptions. Remote user amina has the permissions of local user  $\exists q$ , remote user stefania has the permissions of local user stefania, and remote user shara has the permissions of local user ID 103.

18.7. Maintaining RFS **Services**  RFS maintenance tasks fall into three areas, machine administration, domain administration, and recovery. The following machine and domain administration sections describe how to maintain your RFS machine and domain. The section on recovery describes how to recover the RFS environment should a name server go down.

> Administering RFS on individual machines requires little maintenance. Typically, you use the following commands, many of which have already been introduced.

- o dorfs start starts up RFS.
- o dorfs stop shuts down RFS.
- o idload prints and updates remote user permissions to your resources.
- o rfpasswd changes your RPS password.
- o dname prints and changes your machine's RFS domain name.
- o rfadmin lists the current name server for your domain.

Once you set up RFS, you rarely need to use the administrative commands directly. If you administer an RFS file server, set up your  $r$  stab and  $/etc/rc$ files so that your machine will automatically start RFS and advertise resources upon boot up. Refer to the section, *Setting Up an RFS File Server* for more information. On an RFS client, add RFS mount entries to the /etc/ f st ab file to mount RFS resources during booting. Other commands— idload, rfpasswd, and dname-are used to alter the existing RFS set up.

If you are the RFS domain administrator (typically in charge of the primary name server), you additionally may use the following commands:

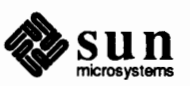

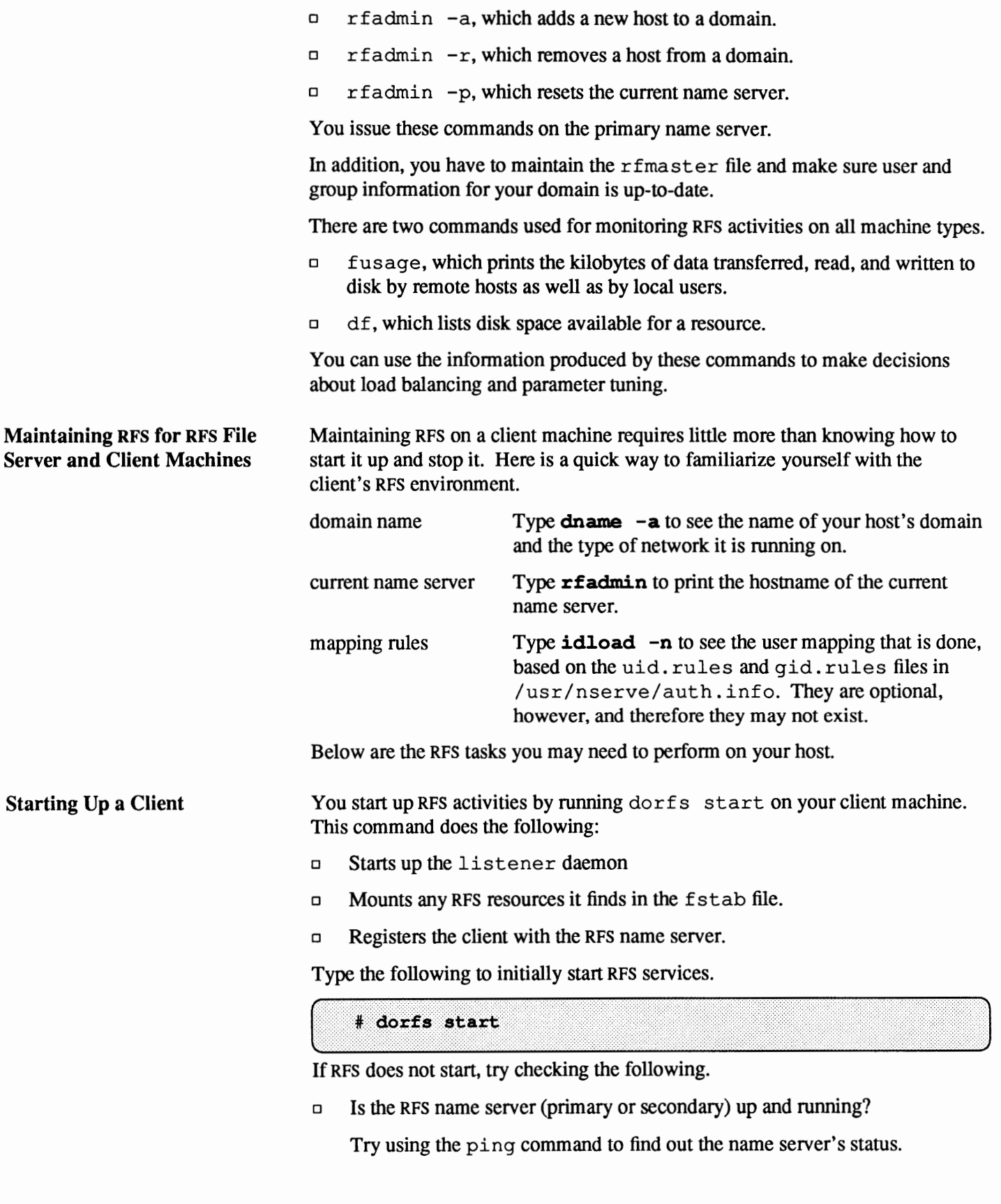

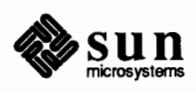

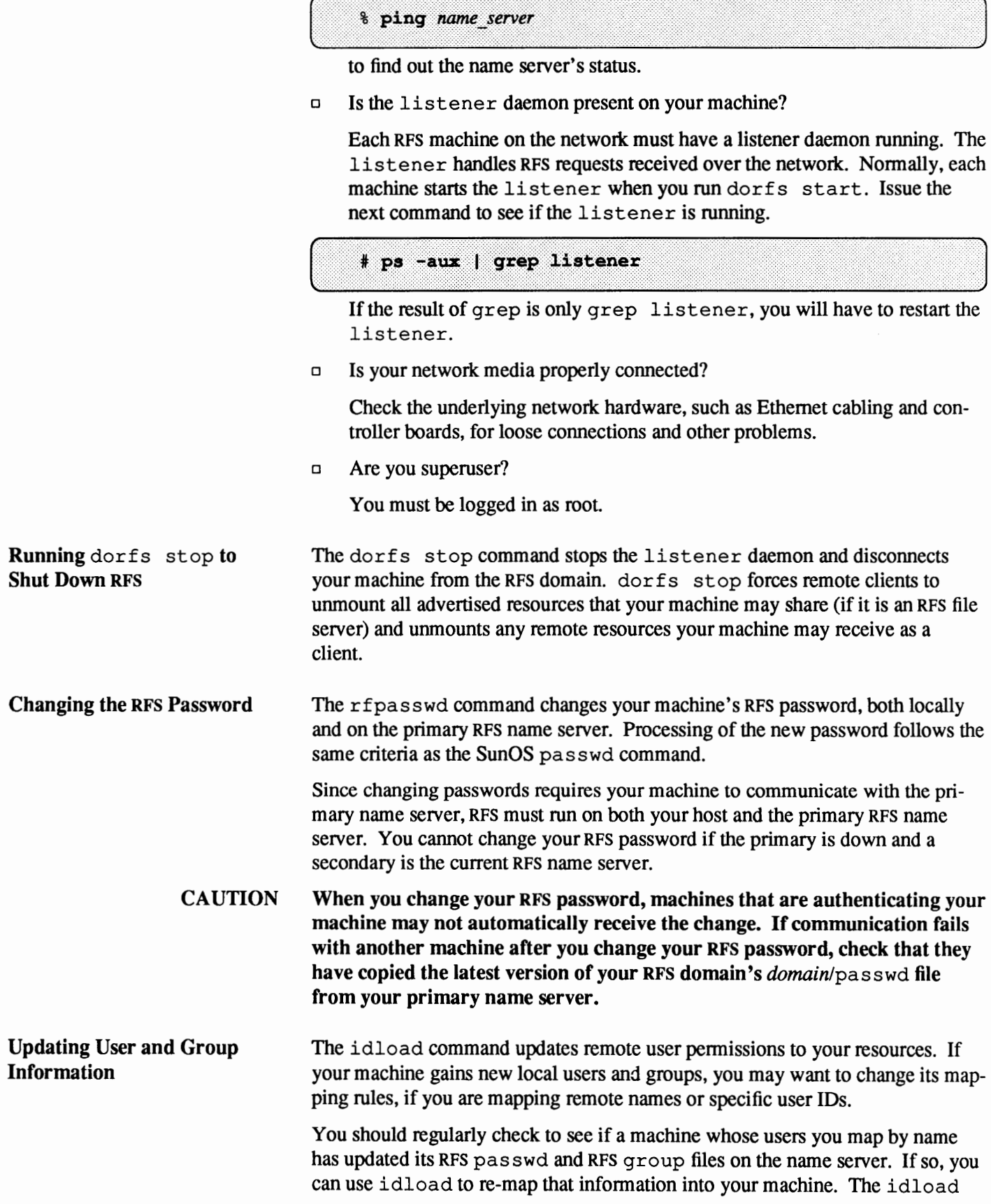

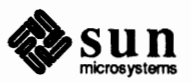

 $\ddot{\phantom{0}}$ 

-n command is useful for checking the mapping that is currently active. For a detailed description of idload, see the "Mapping Remote Users" section or the idload(8) man page.

**18.8. Domain Maintenance**  If you are an RPS domain administrator, familiarize yourself with the basic setup of your RPS name servers and the simple maintenance tasks that you have to perform. Your RPS domain will have one primary and possibly one or more secondary name servers. The primary will keep authoritative records for the domain.

> If the primary goes down, a secondary RPS name server will quickly take over. A secondary only has limited responsibilities. You cannot add or remove machines from the *domain*/passwd file on a secondary, for example. RFS name server responsibilities should be passed back to the primary as soon as it comes up.

As RFS domain administrator, you can use unadv to unadvertise any resource within the domain. (Only use unady when an RFS name server has gone down; otherwise the domain and host advertise tables will be out of sync.)

unadv domain.resource

Specify *resource* to unadvertise one of your machine's resources, and *domain.resource* to unadvertise any resource in an RPS name server's domain.

Here is a summary of information you should know about your RPS domain and your name server.

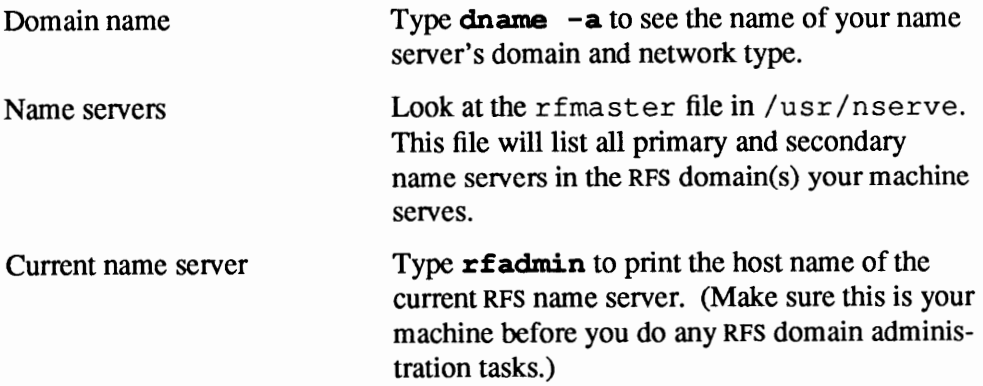

The next subsections describe basic RPS domain maintenance tasks that you perform on a name server.

**Adding New Machines to**  *domain/pass* wd

**Removing a Machine from**  *domain/pass* wd

You will find instructions for adding new clients in the previous section, *Setting Up RFS Security.* 

To permanently remove a machine from an RPS domain, you must become superuser on the primary name server and type this command.

# rfadmin -r rfs domain.machine\_name

If *machine* name is not listed in the rfmaster file as a primary or secondary name server, rfadmin will remove the entry for it from the *domainlpasswd* 

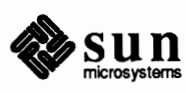

J

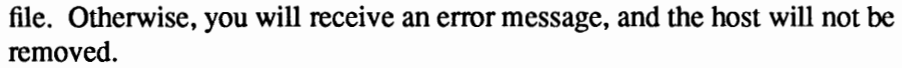

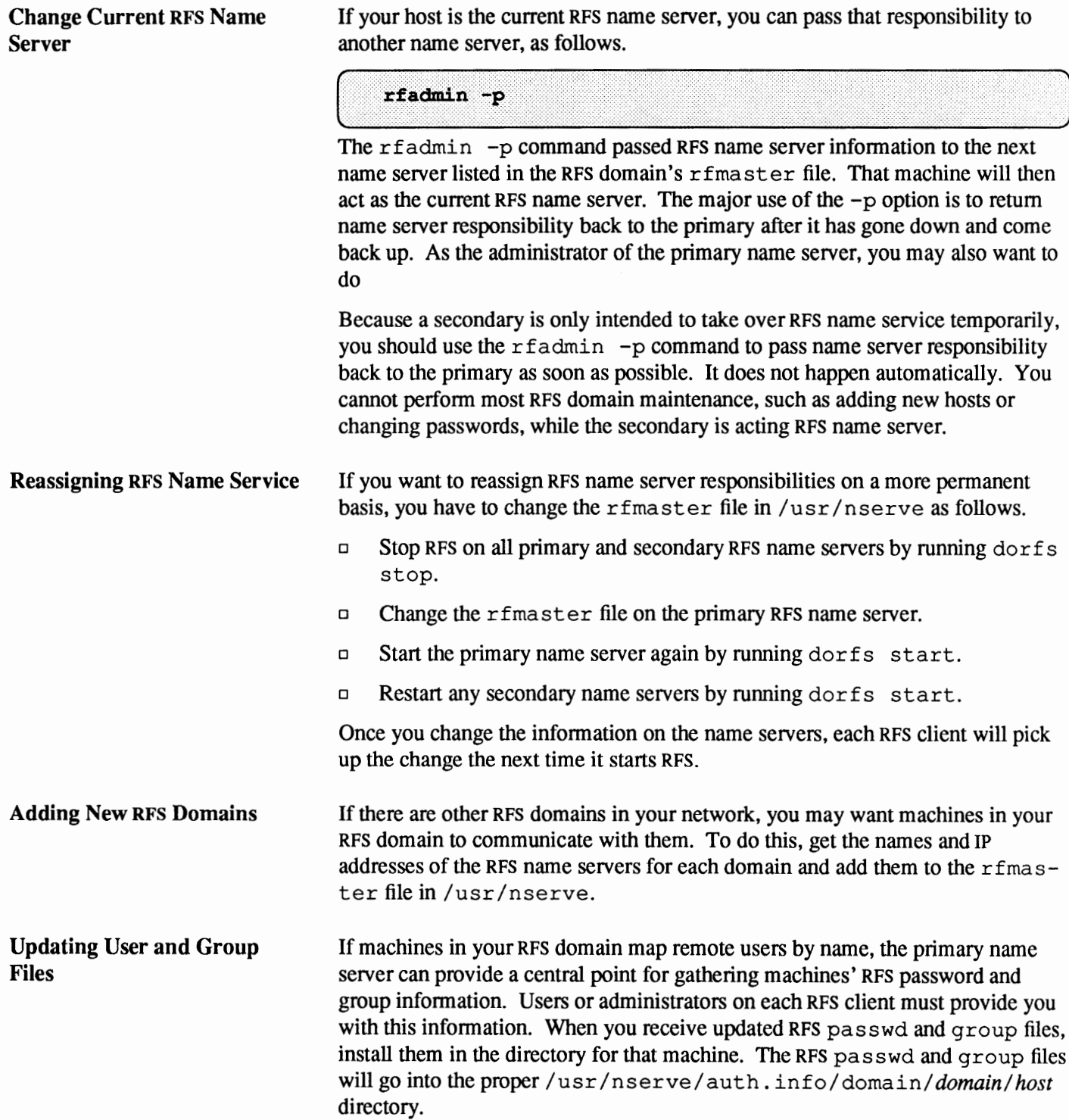

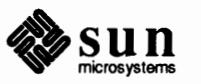

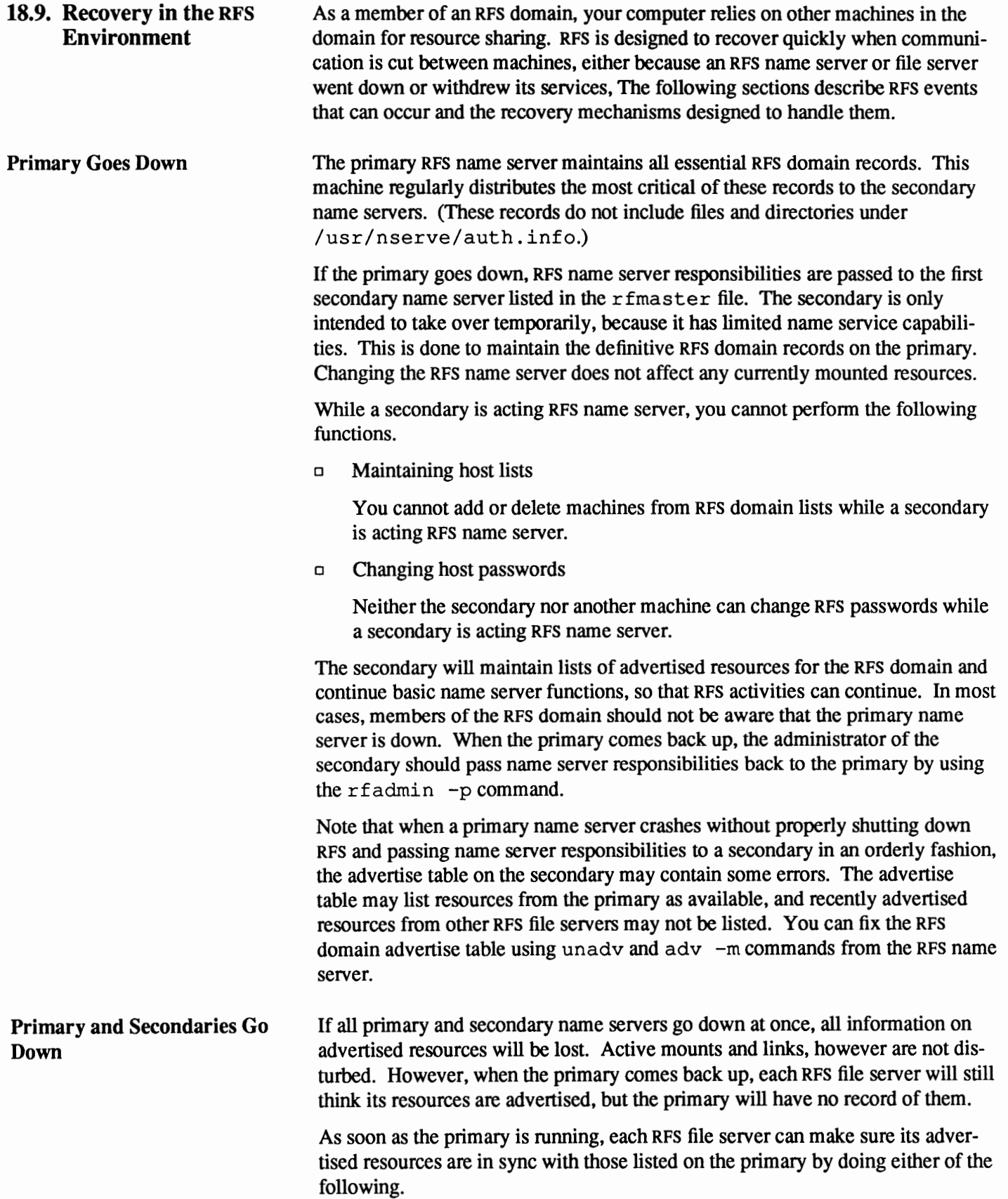

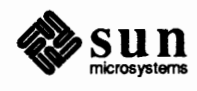

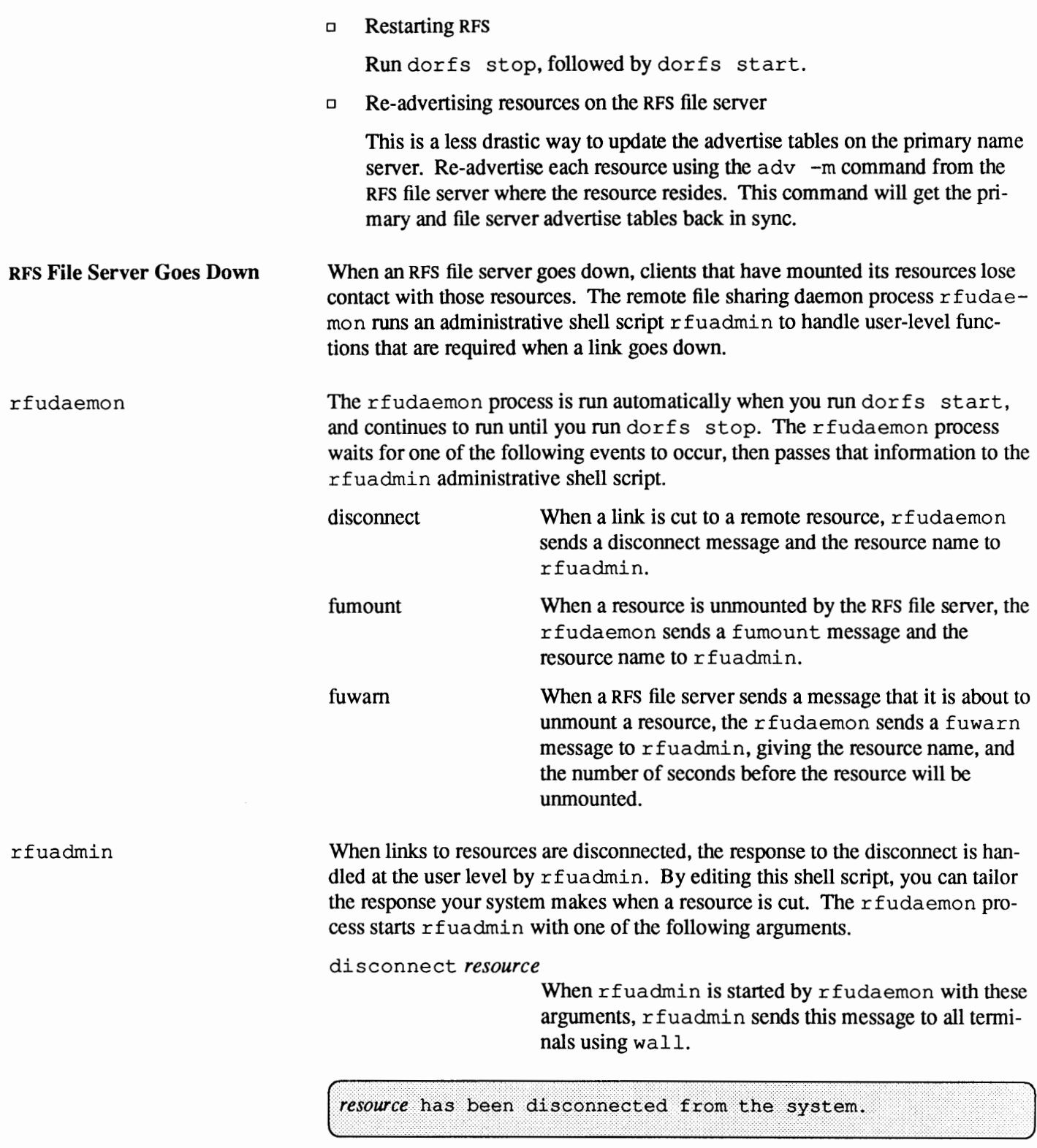

Then it executes fuser to kill all processes using the resource, unmounts the resource to notify the kernel, and runs mount -o bg to try to remount the resource. The assumption is that the link was either broken by

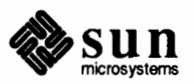

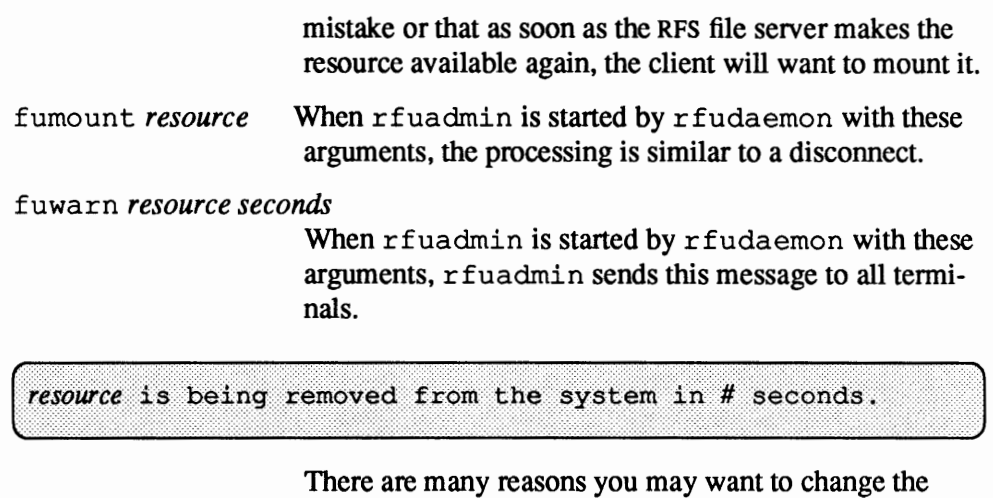

r fuadmin shell script. If access to a resource is lost, you may want to respond by trying to mount another resource. You may want to send different messages when a resource is lost.

When a resource is disconnected, r fuadmin tries to remount the resource using mount  $-\text{obj}$ , as described in the mount(8) man page. This command retries the remount until it succeeds. To change this behavior, edit /etc/rfuadmin so it no longer runs mount -obg or retries only a limited number of times.

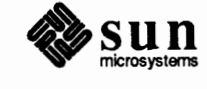

# Administering C2 Security

# **19.1. Introduction**

Computer security is a growing concern. A major reason for this is that it is possible for knowledgeable but unauthorized individuals to gain access to computers and manipulate the information contained therein. The manipulation may result in the deletion of the information or in its being stolen. Information can be stolen without being physically removed from a computer file.

Password safeguarding and auditing of security-related events are two of the most important extensions that the c2 specification offers to the Sun0S operating system. This chapter examines the steps needed to set up and administer c2 security.

This chapter is divided into the following sections:

- o **What is c2 Security?-** The place of c2 Security among the seven Ncsc security criteria
- o **Setting up** c2 **Security-** What is involved in setting up C2 security
- o **Password and Group Security-** What happens with password and group security when c2 is in place
- o **Definition of Auditing Terms-** some of the most important terms used later in the chapter are presented and defined
- o **Running** C2conv-A summary of what happens when you run C2conv, and a list of items you should prepare before running it
- **Sample run of** C2conv— A close examination of a sample run of C2conv, and an exhaustive explanation of the issues involved
- o **After running** C2conv-A summary of the tasks that you have to perform after having run C2 conv
- o **Changing the Audit State-** How to change the audit state, either for the system or for a particular user, once C2 security is in place
- o **Looking at the Audit Trail-** How to examine the audit trail and how to extract the data needed from it
- o **When Audit File systems Are Full-** What to do when you run out of space and the system hangs

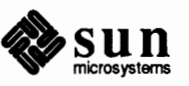

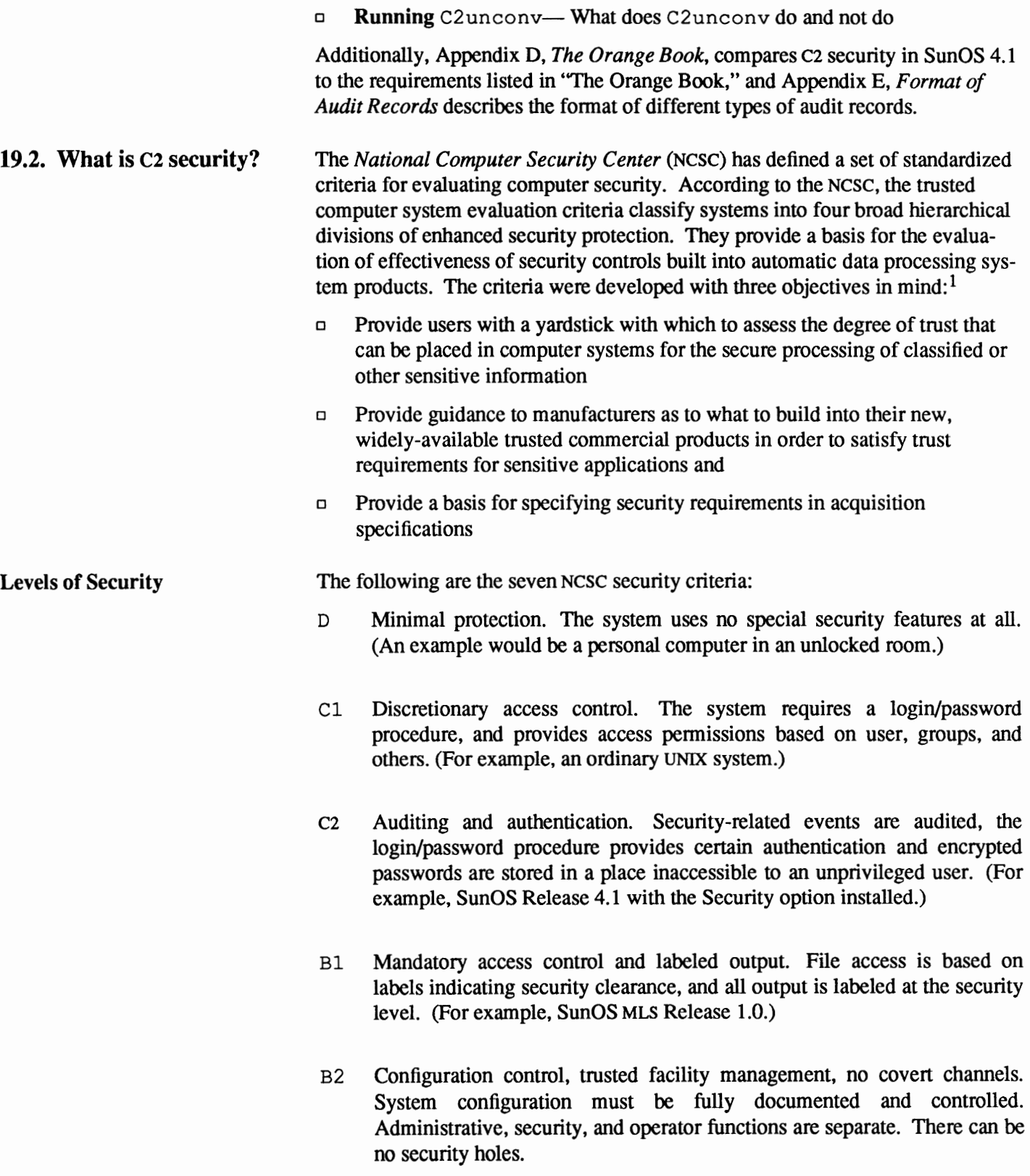

**<sup>1</sup>Refer to the** *Department of Defense Trusted Computer System Evaluation Criteria,* **csc-sm-001-83, and to Appendix D** *The Orange Book.* 

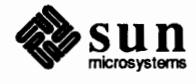

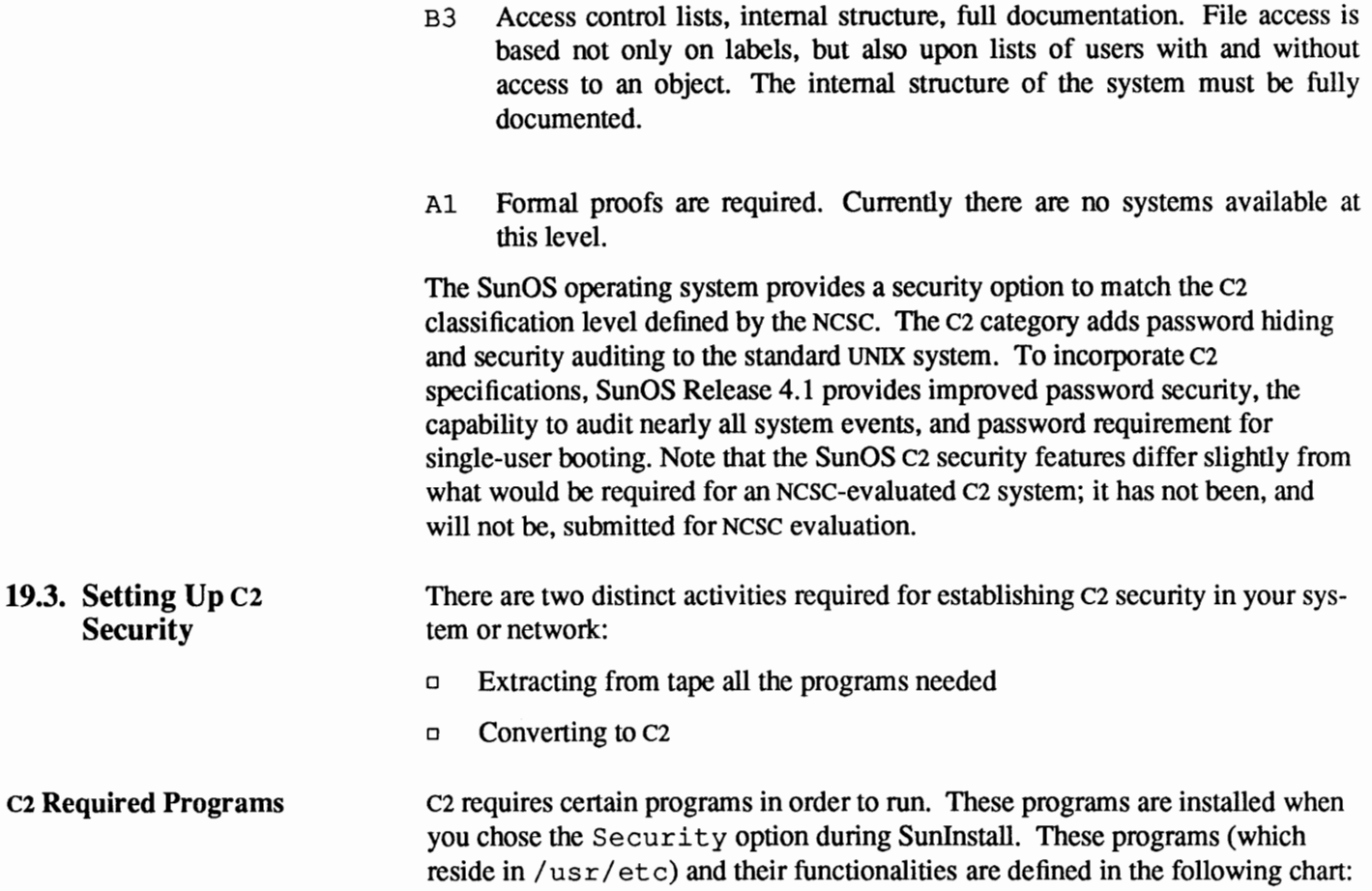

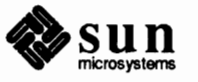

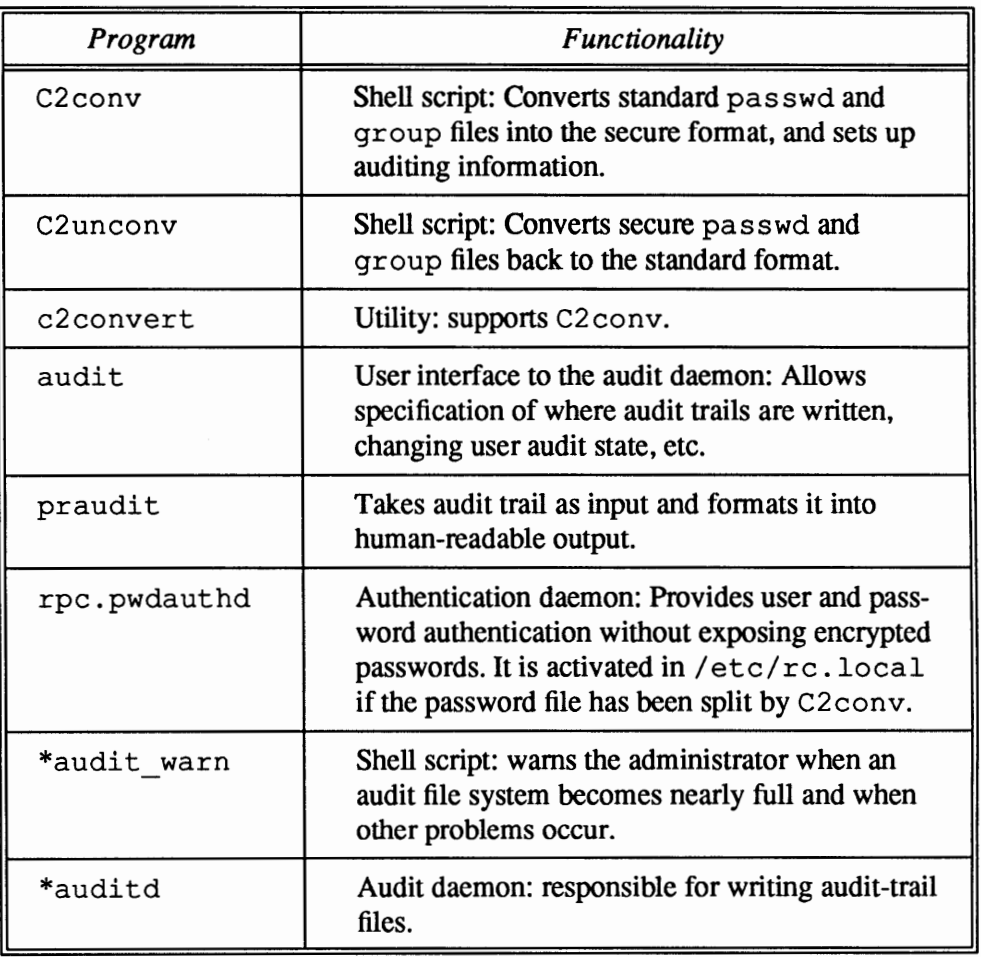

# Table 19-1 *List of Required Programs*

(Programs prefixed with  $*$  are always installed, whether or not the Security option is chosen at installation time.) The following header files also are installed in /usr *I* include:

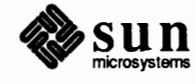

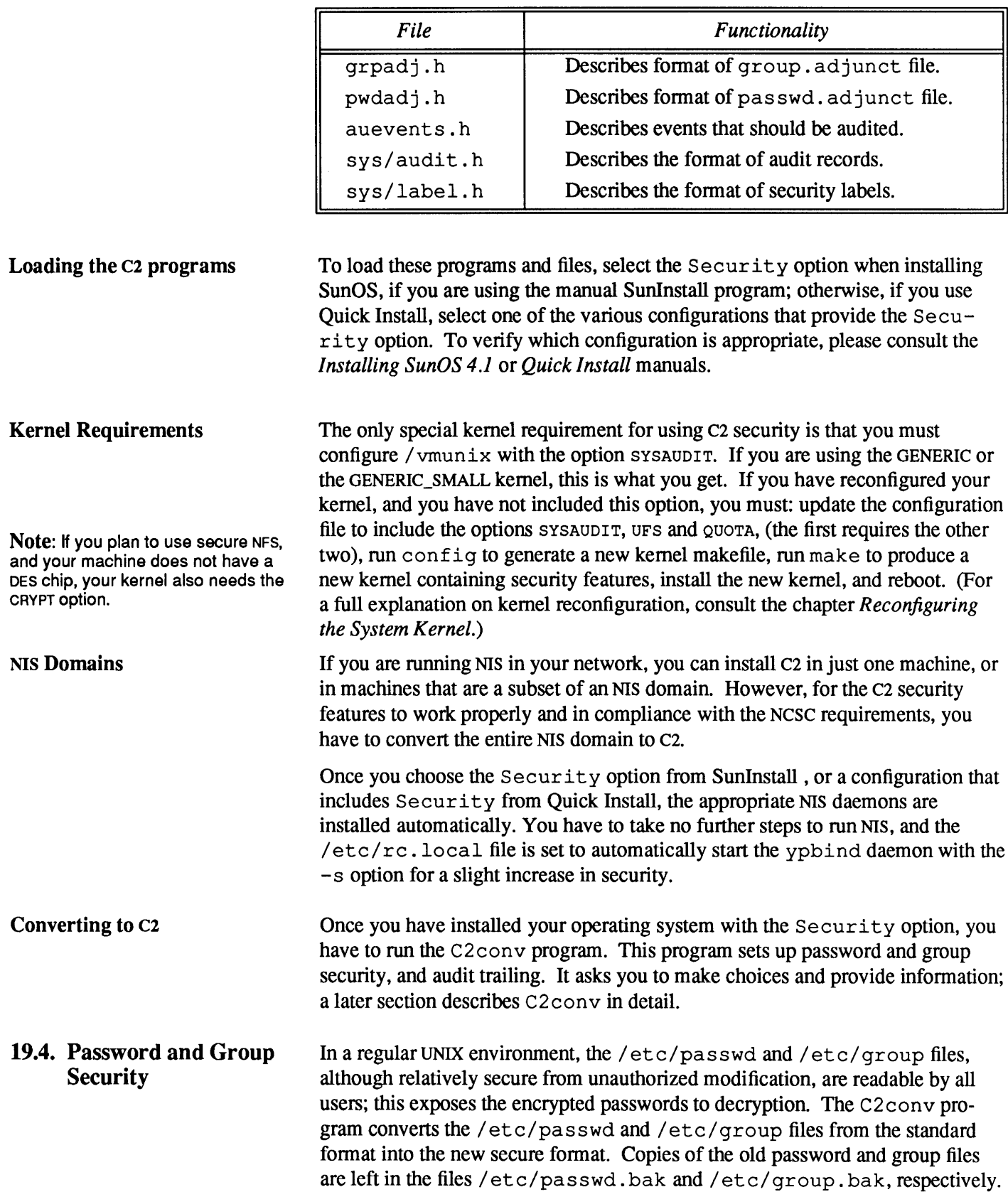

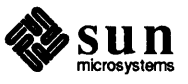

Table 19-2

*List of Header Files* 

The file /etc/pass wd does not contain now the encrypted users' passwords; instead, it contains the entry ##name in the password field, where name is the name of the user as it appears in as the first field. The file  $/$  etc/ group contains the entry #\$name in the password field, where name is the name of the group as it appears in the first field.

## The files /etc/security/passwd.adjunct and

*I* etc/security/ group. adjunct are created. They now contain the encrypted passwords, as well as auditing flags, but they are not readable by all users. Please refer to passwd. adjunct(5) and group. adjunct(5) in the *SunOS Reference Manual* for more information.

Before you run C2conv, you should know some of the concepts related to auditing. This will make it easier for you to understand how C2conv works, what answers to give to its prompts, and, later, how to administer the audit trail.

Auditing does not prevent security breaches, but it provides a trail which could be useful in determining how the system was breached and who was responsible. Additionally, it can provide a wide assortment of auditing information about nearly all activities on the system.

Auditing in a C2 secure environment means that certain user actions, as defined by the *system audit value* and modified by the *user audit value* (see below), are monitored and a record of them is logged in one of the selected audit file systems. The combination of *system audit value* and *user audit value* define the *audit state.* You can change the latter at any time, either permanently or temporarily. The system audit values are defined by a series of flags in the file audit control in the directory /etc/ security/ audit. The user audit values are defined in the file /etc/ security /passwd. adjunct. These flags are set initially through C2 conv.

The following are definitions of the most important terms used later in this chapter:

- Auditing The purpose of auditing is to gather information about:
	- o Who is performing what operations
	- o What operations are occurring with unusual frequency
	- o Who is performing abnormal operations.

System Audit Value This is the set of audit information to be gathered for all users at login time. It is not actually kept anywhere in the system, but is used as the first step in constructing the process audit state (see below).

User Audit Value This is the set of audit information to be gathered for a particular user ID. The state specified for a user overrides the system audit value. As examples of why the user audit value is necessary, consider these situations:

> □ The user joe may have been behaving oddly. It would be a good idea to monitor all his activities, but a bad idea to collect information on everyone.

**Note:** For added security, you should remove the . bak files after verifying that c2 security works correctly, since they contain encrypted passwords for everyone to see.

**19.5. Definition of Auditing Terms** 

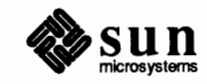

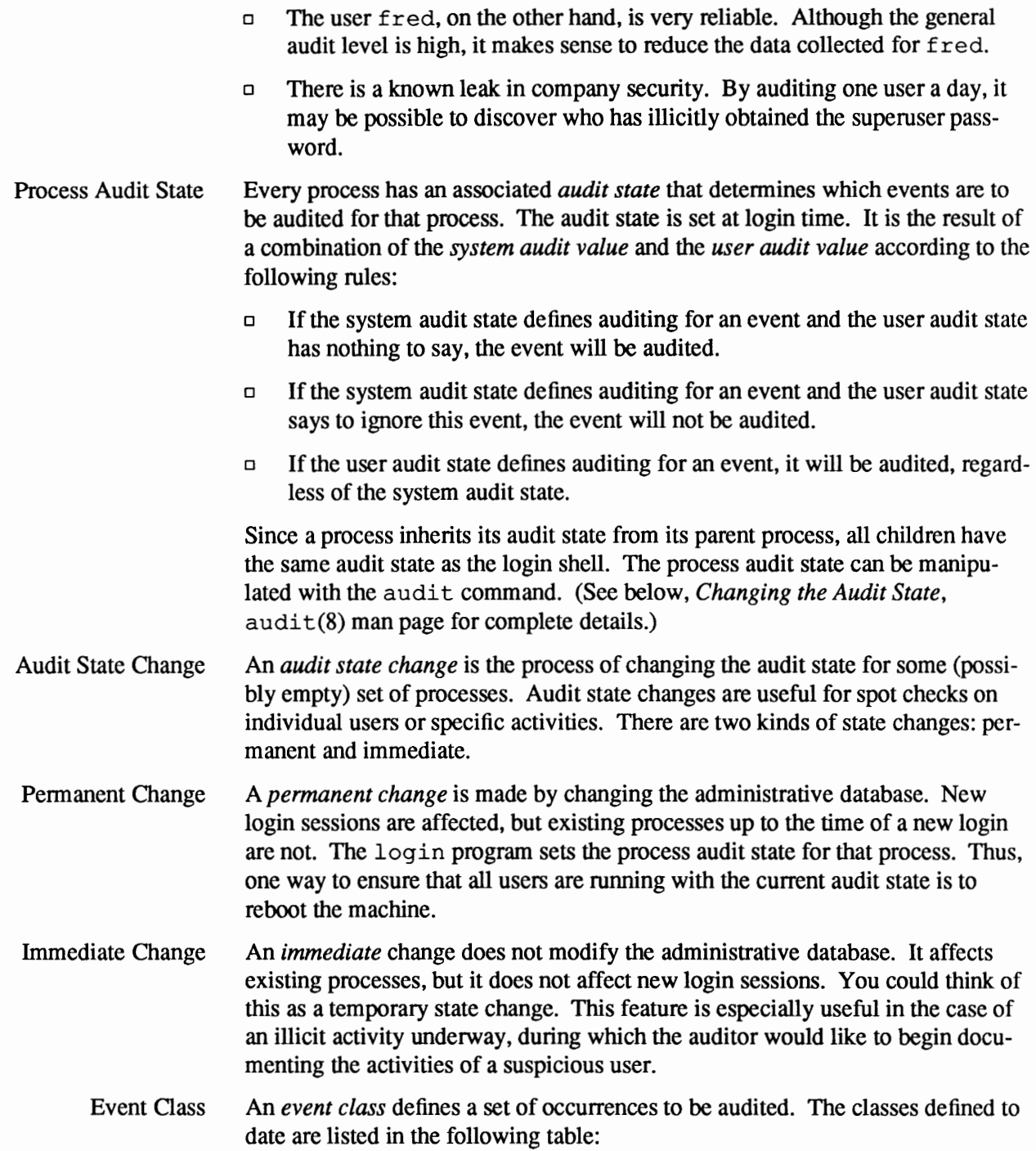

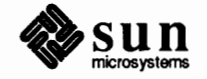

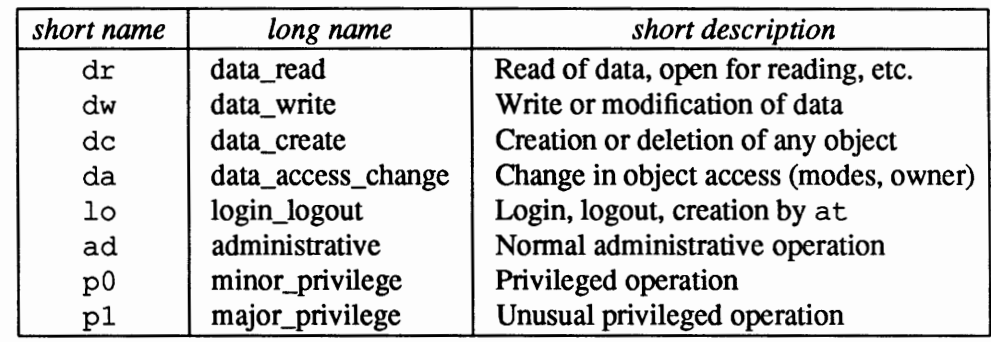

#### Table 19-3 *List*

Audit Flag An *audit flag* describes a particular audit class in an audit state definition. An audit flag is an indication of what to do with an event. The format is,

( *<option><class>* 

where *option* is either +, - , or not present, and *class* is any audit class. A plus means to audit successful events. A minus means to audit failed events. The absence of either means to audit both successful and failed events.

Audit Value Definition An *audit value definition* is a comma-separated list of audit flags. Here is a sample definition:

( +dr,-dw,lo,pO,pl

This means: audit successful data reads, failed data writes, all new logins, and both kinds of privileged operations.

Audit File system An *audit file system* is any file system to which audit data is written. In the Sun environment, users rarely log in and work with only a single machine. Users usually mount file systems over NFS, or use  $rcp$  and  $r \log i$ . In the workstation environment, you may want to place your audit files on a remote system mounted over NFS. This is commonly done in cases where certain central machines have greater disk resources. Typically, these are separate file systems, set aside for the exclusive use of audit trails (that is, dedicated disk partitions.) These are mounted in the directory /etc/ security/ audit of each of the client machines.

**19.6. Running** C2conv The C2 conv program uses the following files:

> /usr/etc/C2conv /usr/lib/c2convert

C2 conv is the primary program you use to convert the system to c2 security.

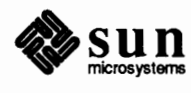

J

J

# **A Summary of C2conv Actions**

**WARNING:** The .bak files contain encrypted passwords. For added security, remove them after verifying that c2 security works properly. C2conv splits the /etc/passwd and /etc/group files and sets up security auditing. You must execute it as root and while the machine is in single-user mode. Executing C2 conv (which in turn executes c2 convert) performs the following functions:

- o Copies /etc/passwd and /etc/group files to /etc/passwd.bak and /etc/group .bak respectively.
- o Places encrypted passwords from /etc/ pass wd in /etc/security/passwd. adjunct and from /etc/group into /etc/security/group.adjunct.
- o Sets up directories for audit trail files (both local and remote), creates and mounts audit trail file systems as necessary.
- o Constructs a list of events to be audited.
- $\Box$  Sets the minimum free space warning marker for the audit file systems (minfree variable).
- $\Box$  Determines whom to notify when  $min \ \text{free}$  is reached (that is, when one of the file systems is getting full).
- o Sets the password for user audit.
- o For servers of diskless clients C2 conv performs the following:
	- Compiles a list of clients to be audited and specifies their root locations.
	- Modifies each client's / etc/ f stab file to mount the proper audit file system.

The following required directories are automatically generated by the C2conv shell script in the machine on which it is run:

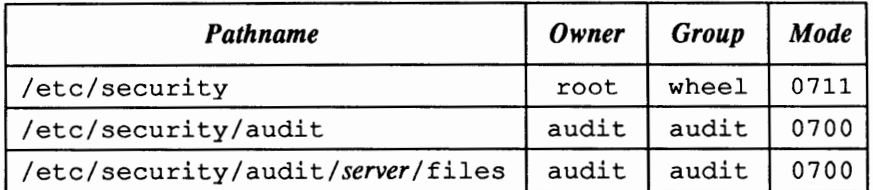

In the third line, *server* should be the same as hostname if the audit trail is kept locally (on that machine). If all audit trails are kept on remotely-mounted file systems, no *server* **will be** the same as host name. Instead, *server* should be the hostname of a remote machine.

**Before Running** C2conv When you run C<sub>2</sub>conv, it prompts you for a variety of answers. The most important are:

- o The path of clients' root directories
- o The path of clients' executables
- $\Box$  The name of the audit device (disk partition) if the local machine is an audit file server, or, if not, the name of the remote audit file server, as well as the path of its audit file system(s)

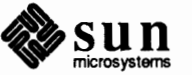

You will be well-advised to have these answers prepared in advance. If you are not familiar with the concepts, the following sample run of C2conv should give you a good idea of the issues. If the local machine is an audit file server, you must remove from /etc/ f stab any entries for local audit devices prior to running C2 conv. **19.7. Sample Run of**  This section closely examines a sample run of C2 conv. It is assumed that this is C2conv done in a machine named leonardo, and this happens immediately after booting it in single-user mode. Each section of the run, presented in a gray box, is followed by an explanation of the issues involved. # /usr/etc/C2conv You are about to run the C2conv program. Please read the cz security chapter in the System and Network Administration Manual if you have not

 $\Box$  The audit files you want to establish for the system audit state

done so yet. This program generates a shell script before it actually affects any files. You may cancel the installation by entering Control-C at any prompt. At the end of the procedure, you will receive a final confirmation before applying the changes. You may then abort the procedure and examine the generated files.

Is the system in single-user mode? [y|n]:  $y$ 

For C2conv to run properly, the machine (in this case leonardo) must be in single user mode. If you answer **n** to the above prompt, the program will terminate, so that you can bring the machine down to single-user mode.

It is recommended that you run C2conv from either a file server or a standalone machine. In the case of file servers and diskless clients, both are converted to c2 by running C2conv on the server. This modifies the server's passwd and group files as well as the relevant files for the clients on the server's disk. For these functions to be performed properly, you must follow this procedure:

- 1) Halt the server and its client(s)
- 2) Boot the server in single user mode
- 3) Run C2conv on the server
- 4) Reboot the server and its client(s) in multi-user mode

For information on halting and booting, see the chapter on *Booting Up and Shutting Down Your System.* 

**C2 conv on a client:** The best way to convert a client to c2 is by running C2conv on the server. Although you can run C2conv directly on the client, the audit warn program will not be updated, since /usr is mounted read-only. This should not cause a real problem. There may be a problem in doing this, however, because the permissions and ownerships of the audit directories will not be set properly. The server to which the audit files are written needs to be ready for the data.

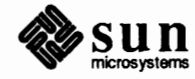

Do you want audit file systems mounted using Secure NFS  $[y|n]$ : y

By answering  **to the above question, you ensure that when the machine on** which you are running C2conv (or any of its clients) mounts the audit file systems, the NFS mounting will be done using the secure option. For more information about NFS mounting and secure NFS, consult the chapter *The Sun Network File System Service.* Also, as mentioned above in subsection *Kernel Requirements,* the configuration files of all the machines affected should have the following line uncommented before recompiling the kernel, if the machines do not have a DES chip installed:

```
options CRYPT #software encryption (if no DES chip)
```
For more infonnation on reconfiguring the kernel, see the chapter *Reconfiguring the System Kernel.* 

Is leonardo a server for diskless clients? [y|n]: y

C2conv needs to know whether to modify the clients' files or not. Answer **y**  only if the machine is a file server for diskless clients. Remember that a machine that mounts home directories from a server, but has a disk with '/' and '/usr' file systems, is a standalone, not a diskless client.

Enter path of clients' root (e.g. '/export/root'): /export/root

This prompt asks you for the path to the server's directory that contains the clients' roots, not for the path to the roots themselves. In other words, if the file server europe serves clients france and spain, and the clients mount their roots from europe's /export/root/france and /export/root/ spain respectively, answer/ export/ root, as in the example above.

```
Enter path of additional architecture's executables
        (e.g. '/export/exec/sun3') or 'done': /export/exec/sun3
```
This is the path from which clients will mount their  $/\text{usr}$  file systems. In a homogeneous environment the executables' path should be fairly simple: If the server and the clients run SunOS 4.1, and they are all Sun-3s, the above example would suffice. If, on the other hand, the server is a Sun-4 running SunOS 4.1 and the clients are Sun-3s and Sun-4s running both SunOS 4.0.3 and 4.1, you would have to specify all the possibilities, that is,

/export/exec/sun3.sunos.4.0.3,

*I* export/ exec/ sun3. sunos. 4 . l, and so on. Note that in this particular aspect there is no difference between sun3 and sun3x, or between sun4 and sun4c.

Once you have finished entering all possible paths, enter the word **done** and the menu will move to the next item.

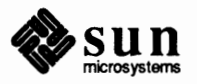

```
Enter path of additional architecture's executables
        (e.g. '/export/execs/sun3') or 'done': done
```
Is leonardo an audit file server? [y|n]:  $y$ 

If none of the audit file systems reside in  $l$ eonardo's disk(s), answer n. Otherwise, answer y. You should set aside at least two audit file systems for the network, so that when one fills, the system can switch over to the other and you have enough time to take appropriate action (as specified below.) The audit file systems *do not* have to reside in the same machine, that is, you may designate more than one machine as an audit file system server. This is, in fact, recommended to minimize problems if the audit file server goes down or does not respond for some reason.

Enter audit device (e.g. 'xyld'), or 'done': xyld

This prompt appears only if you answered  $y$  to the last question, that is, if this is an audit file server and at least one of its file systems has been set aside for recording audit data on it. Enter the name of the device (i.e. disk partition) in which the audit file system in question will reside.

If there is more than one audit file system in this machine, continue entering the name of the devices until you have exhausted them. Then enter the word **done.**   $C2$  conv modifies the server's /etc/ f stab file, so that the device is mounted properly on the mount point/ etc/ security /audit/ *server* (where *server* in this case is the name of the local machine). You do not have to prepare the mount point in advance: C2conv prepares it for you, with the correct ownership and pennissions.

If there is more than one local audit device, the second will be mounted on /etc/ security /audit/ *server* .1, the third on /etc/ security /audit/ *server.* 2, etc.

It is important to set aside enough space for audit trails, as they can expand and fill up the file systems on which they reside more quickly than expected.

If you want to do minimal logging of audit messages, you should set aside two disk partitions of at least 20 megabytes each for an 8-machine network. Two file systems are better than one, especially if they are on separate machines. Available audit space should be checked frequently at first, to determine if space needs to be expanded.

If you want to do heavy auditing, you '11 need lots of disk space, and will have to dump audit trails to tape often. Unfortunately, there is no formula for determining in advance what amount of space you will need for your auditing file systems. This depends on the number of users, number of machines, level of auditing, and level of usage.

Enter name of remote audit file server, or 'done': willow

If leonardo is not an audit file server, or if it is but there is at least one other

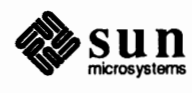

audit file server, enter the name(s) of the other machine(s), and the word **done**  when finished.

If there are no other audit file servers other than 1 eon ar do, enter the word **done.** 

```
Enter remote audit file system on willow
    (e.g. '/etc/security/audit/willow'), or 'done': /etc/security/audit/willow
```
This prompt appears only if you answered positively to the last question. C2 conv prompts you for the name of the file system on the other audit file server (in this case willow). This is equivalent to the prompt for the local disk partition that you were asked above. In both cases, C2conv modifies the file *I* etc/ f st ab of servers and clients. The local device will be locally mounted on the audit file server's mount point/ etc/security/audit/ *server,*  while the clients will do an NFS mount of that directory from the server. In tum, leonardo will also NFS mount/ etc/security/ audit/willow, since, from the point of view of auditing, leonardo is one of willow's clients.

All the NFS mounts will be done with the ''secure'' option if you chose this option at the beginning.

Enter name of remote audit file server, or 'done':

Once you finish entering the name(s) of the audit file system(s) on  $\text{width}$  villow, you have the opportunity to declare if there are other audit file servers in the network. If there are, you will be asked again for the name(s) of the audit file system(s) on them. If there aren't, enter **done.** 

```
Specify other audit directories or 'done': /usr/tmp/security
Specify other audit directories or 'done': done
Notice: Clients may require mounts for these directories.
```
**WARNING:** It is very important that audit trails not be collected on the root file system, as filling this system will have unpleasant side effects.

You may also decide to have auditing written to a file system that is not completely dedicated to auditing. This is not recommended.

The Notice message is to remind you that clients of leonardo will not have access to this directory unless it, like all other audit file systems, is included in some exported file system. That is, the above answer  $\frac{\gamma_{\text{user}}}{\gamma_{\text{user}}}}$  security) will be effective only if  $width$  is exporting its  $|$ usr file system to the clients in question.

The above instructions assume that if you indicate that a given machine (e.g. willow) is a remote audit file server, the C2conv script has been run on that machine, or will be run on it shortly. If you have no plans to run C2 security on that machine and you are only taking advantage of its disk capacity (for testing purposes, for example) then you will have to do the following manually:

o create the appropriate /etc/security/audit/ server/files directory on the remote audit file server

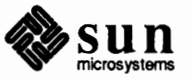

o change its owner to user audit and its mode to 700.

You are about to be asked to set the audit flags. Do you need a summary? [y|n]: y

The audit flags you are about to chose are the ones that determine what event classes will constitute the *audit state* definition for all users in the system (before being modified individually for a given user, if at all). A set of flags is provided for you as a default. Depending on your needs, you may choose the default or not. The following appears only if you respond y to the last prompt:

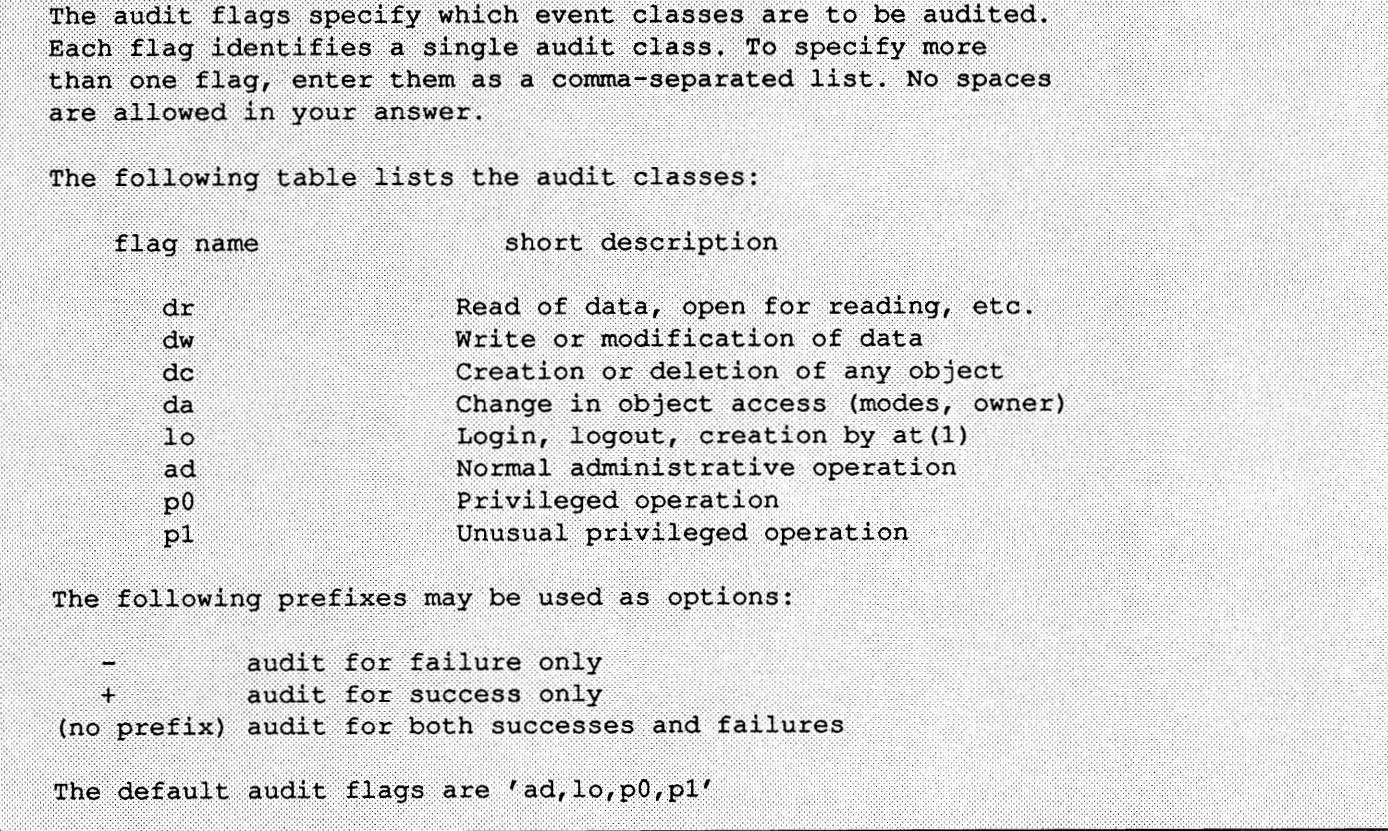

The following table gives a few examples of what programs or system- or library-calls each of the flags audits. A more complete list can be obtained from Appendix E, *Format of Audit Records.* 

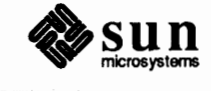

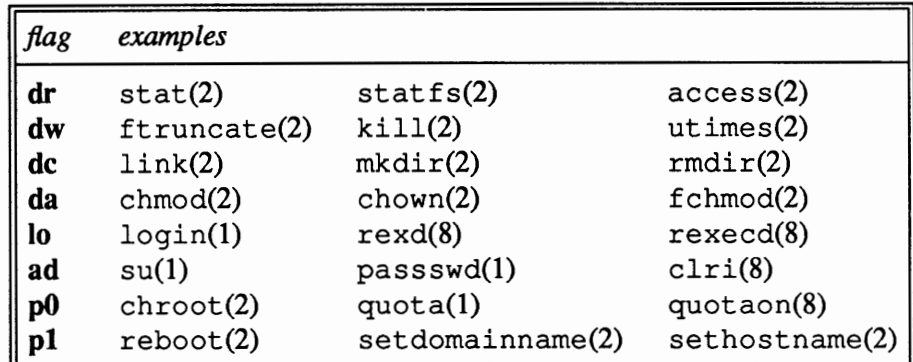

In addition, the special flag a 11 (not listed in the above table) indicates that all events should be audited; -all indicates that all failed attempts are to be audited, and +all indicates that all successful attempts are to be audited. You should *not* use the all flag unless you have extraordinary reasons for it. It generates copious amounts of infonnation that can fill up your audit file systems very fast.

The prefixes  $\hat{ }$ ,  $\hat{ }$  -, and  $\hat{ }$  + turn off flags specified earlier in the string ( $\hat{ }$  - and  $\hat{ }$  + for failed and successful attempts,  $\hat{ }$  for both). They are typically used in / etc/security /passwd. adjunct to reset flags (see below, *Changing the User Audit State).* 

ok to use audit flags 'ad, lo, p0, p1'? [y|n]: n

These are the default flags. If you answer **y** to this question, the audit state will specify that all data access changes, all new logins, and all privileged operations, whether regular or unusual, **will be** audited.

If you answer **n** you **will be** prompted for the flags you want to define the audit state:

Enter audit flags (e.g. '-ad, p0, +1o'): +1o, p0, -p1

This combination of flags means: audit all successful logins, all regular privileged operations, and all unsuccessful unusual privileged operations.

The combination of flags you choose, whether the default or your own, determines the initial audit state definition for all users of the system. This can be modified later for each user in their passwd. adjunct entry (see below, *Changing the User Audit State).* You should be guided by two criteria in your choice of initial audit value:

- o The level of trust of the users on the system.
- $\Box$  The amount of space you have for audit file systems; the more events you audit, the more space you will need.

OK to use soft disk space limit of 20%? [y|n]:  $n$ 

Setting the soft disk space limit to 20 percent means that when the current audit

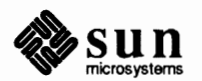

file system gets 80 percent full, a mail message is sent to the designated audit administrator, and the audit trail is switched to the next audit file system, if any. This should give you enough time to make a backup tape of the audit trail, delete it, and start over again. If you find the 80 percent level too early or too late, you can change it.

The sequence of events is the following, assuming you designate two audit file systems, A and B (where A stands for

/etc/security/audit/ server/files and B stands for /etc/security /audit/ *server* .1/f iles). When auditing starts, a file is created in A, designated *date.* not\_ terminated. *server* (where *date*  is made up of year, month, day, hour, minutes, seconds). When the soft disk space limit is reached, the name of the file is changed to *date. date. server,*  and auditing is switched to B, where another not\_terminated file is created. A message is sent to you indicating that minfree has been reached in A. If you then free space in A, the same process will be repeated when B reaches minfree. Otherwise, a new not\_terminated file is created in A, using the space left over minfree. When all the space in file system A is full, auditing switches to B again, until B is also full. When both file systems are full, all activities in all machines cease until space is created for auditing. The only activity that you can do is log in as user audit because no auditing is done on that user; you can then proceed to dump the contents of the file systems to tape and delete the files, at which time activity will resume. It is essential for audit to have write permission on the files and directories in question.

Enter soft limit percentage (e.g.  $'10'$ ): 10

This prompt appears only if you answer negatively to the last question.

Depending on the amount of auditing you have set for your system and the number of designated file systems, 20 percent may be too high. On the other hand, if you have only one designated file system, or if you do a high level of auditing, even 20 percent may be too low.

OK to notify 'root@leonardo' when administration is required? [y|n]: n

If you answer **y** to this question, then messages triggered by a file system reaching the soft disk space limit **will be** sent to the user root of machine leonardo. You should answer n to this question if you, or the person responsible for ensuring free space in the file systems, rarely log in as root in this machine, and do not read the mail.

Enter notification address (e.g. 'joe@capitale'): sysadmin@main

This prompt appears only if you answer negatively to the last question. Enter the name and address of the person that should be notified when an audit file system

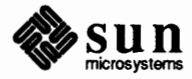

gets full.

Last chance to abort gracefully. Do you want to continue? [y|n]: n

If you have any doubts at all about the accuracy of your answers until now, you should abort the process by answering  $\bf{n}$  to this question. If you do, you will see the message:

```
Aborting conversion.
  Replies left in 'C2conv input'. Script left in 'C2conv script'.
Some additional file systems may now be mounted.
```
Your answers to C2conv's prompts have been saved in the file  $C2$  conv input. Taking this file as its input, the program /usr/ lib/ c2convert generates a shell script called C2conv \_script. If you decide to abort at this point, these files are left for you to examine.

If you answer y to the above question and decide to continue, the script will be run and your answers will take effect. You will also be asked

Do you want to set a local password for 'audit'? [y|n]:

You should always be able to log in as user audit. This is the only user ID whose actions are never audited. It is the only user, therefore, who can do something if the system came to a halt because all auditing file systems are full. If your network does not run NIS, you should make sure that all servers and clients have a local user audit and a local password for it. If you are running NIS service, and you want an NIS password for audit, you must make sure that the local /etc/ pass wd file (in all machines except the NIS master server) has a line that says:

+audit:: 9: 9:::

Notice the user ID and group ID of audit. Make sure that there are no collisions between them and other ID's that may exist from before your conversion to  $C<sub>2</sub>$ .

If you request the secure NFS option when C2conv asks you about it, then the password for the audit user on the client and the server of the file system *must*  be the same. Because of this, when you request the NFS secure option, C2conv automatically modifies the clients' password entries for audit as in the example above, assuming that you **will be** using NIS to maintain the passwords in sync. On the other hand, because C2conv does not know whether you are answering questions from a NIS master server, it refrains from modifying the audit entry in the local/ etc/passwd. If necessary, you should do it manually.

Some file systems that were not mounted when you started

may be mounted now.

This is C2conv's last message. It is an advisory message to remind you that at the beginning of its run C2conv mounted all the local file systems from disk. If you want to return to your original single-user status, you must unmount them manually.

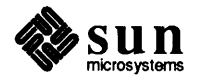

# **19.8. After Running**

C2conv

After you have successfully run C2conv, there are still a few tasks that you must perform by hand.

 $\Box$  If you are running NIS in your network, you should make sure that the yppasswdd daemon is run correctly, so that it changes passwd. adjunct instead of passwd. To ensure this, add the following line to the  $/etc/rc$ . local file in the NIS master:

/usr/etc/rpc.yppasswdd /pathname/passwd.adjunct -m

See the chapter on *The Network Information Service,* particularly the section that deals with changing the NIS password.

Also make sure that, as said above, there is no conflict between the user and group ID of audit and that of other users, and that the local /etc/ pass wd file has  $a + entry$  for the user audit.

o After you have brought up all the machines to multi-user mode, make sure that the audit daemon (audit d) is present in all of them. Enter:

```
machine# ps aux | grep auditd
```
If there is no audit daemon present in a given machine, make sure the following three lines are not commented out in the file  $/etc/rc$ . local:

```
if [ -f /usr/etc/auditd ]; then 
  auditd; 
fi 
             (echo -n' auditd') >/dev/console
```
and boot the machine again.

- $\Box$  Once you have converted to C2 security, adding users is done as always. However, instead of editing only /etc/passwd and /etc/group, now you must also edit /etc/ security /passwd. adjunct and /etc/security/group.adjunct.
- o Adding machines to an existing c2 network varies in degree of difficulty depending on the type of machines. If you are adding a server and its clients, or a standalone, simply proceed as above, making sure that the constraints regarding the password for audit are observed. If you are adding a new client to a server in a network that has already been converted to c2, run C2conv on the client, make sure that the client can mount the audit file systems from the audit server(s), and reboot the client.
- o If you want to add a new audit file system to the file systems currently available, you have to replicate by hand some of the actions of  $C2conv$ . If you are adding the device  $/$  dev $/$ xy0d, for instance, on machine addon, follow these steps:
	- 1. Modify addon's fstab file so the device is mounted on the directory /etc/security/audit/addon.

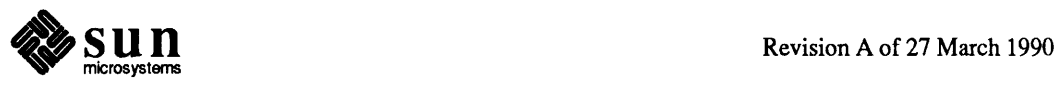

)

- 2. Modify all f stab files, both in file servers and clients, and have them NFS mount that file system in their /etc/security/audit/addon mount point. Use mkdir if the mount point does not exist.
- 3. Add a line that says dir: / etc/security /audit/ addon/ files to the file audit control.
- 4. Enter the command

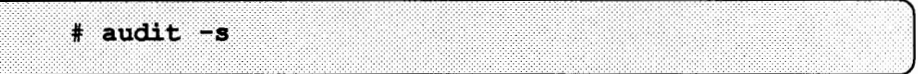

to re-initialize the process.

o After running C2conv, you can verify that the process has completed correctly by making sure that the contents of the following files look correct in both servers and clients:

```
/etc/fstab 
/etc/passwd 
/etc/security/passwd.adjunct 
/etc/group 
/etc/security/group.adjunct 
/etc/security/audit/audit_control
```
Suggestion: Do a full, recursive listing of /etc/security/audit to verify that the auditing mount points have been created correctly and, after rebooting, are mounted properly and with the right pennissions. Type:

```
example# 1s -1R /etc/security/audit
```
 $\Box$  The following is a sample run of a recursive  $\bot$ s on /etc/security/audit:

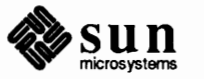

j

```
% ls -lR /etc/security/audit 
total 4
drwx------ 4 audit 512 Dec 12 13:37 leonardo 
drwx------ 4 audit 512 Dec 12 13:37 leonardo.1<br>
-rw-r----- 1 audit 101 Dec 12 13:37 audit_cont
-rw-r----- 1 audit 101 Dec 12 13:37 audit control - -rw------- 1 audit 70 Dec 12 14:05 audit data 
/etc/security/audit/leonardo: 
total 9 
drwx------ 2 audit 512 Dec 12 14:05 files 
drwxr-xr-x 2 root 8192 Dec 12 11 :29 lost+found 
/etc/security/audit/leonardo/files: 
total 3 
-rw------- 1 audit 658 Dec 12 14:02 19891212213824.19891212220255.leonardo 
-rw------- 1 audit 92 Dec 12 14:05 19891212220544.19891212220549.leonardo 
-rw------- 1 audit 180 Dec 12 14:05 19891212220549.not terminated.leonardo 
/etc/security/audit/leonardo/lost+found: 
total 0 
/etc/security/audit/leonardo.1: 
total 9 
drwx------ 2 audit 
drwxr-xr-x 2 root 
                             512 Dec 12 13:37 files 
                             8192 Dec 12 11:29 lost+found 
/etc/security/audit/leonardo.1/files: 
total 0 
/etc/security/audit/leonardo.1/lost+found: 
total 0 
%
```
<sup>o</sup>**The following is a sample** /etc/ security /audit/audit\_control file after running C2conv:

```
dir:/etc/security/audit/slapshot/files 
dir:/etc/security/audit/slapshot.1/files 
dir:/etc/security/audit/seraglio/files 
dir:/etc/security/audit/seraglio.1/files 
dir:/usr/tmp/files 
flags:lo,pl 
minfree:20
```
**This file establishes four regular audit file systems and a temporary one.** It **specifies the system audit level as auditing all new logins and** all **unusual privileged operations. The** minfree **level is set at 20 percent.** 

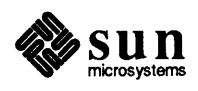

J

## **19.9. Changing the Audit State**

**Changing the System Audit** 

**State** 

From time to time you may want to change what is being audited on a given machine or for a particular user. Suspicious activities may be occurring on a certain machine, but the user who is perfonning them might not be known. Or, a given user may warrant closer watching than before. Another consideration is that audit file systems may be filled with uninteresting information.

Changing the flags: line of /etc/security/audit/audit\_control affects the system audit state. For instance, if the flags: line says:

```
flags:lo, pl
```
and you want to add auditing of regular privileged operations and administrative operations, you can edit the file and change the above line to

 $flags: lo, pl, ad, pol$ 

Notice that there should be no spaces anywhere on this line.

After changing this file, you need to signal processes to reflect the changes you just made. As superuser, enter:

# audit -s

Changing the system audit state is fairly complicated internally. Since the user audit state overrides the system state, the audit daemon must calculate a new process audit state for every user and make the change to every process executing on the machine. On a busy machine with lots of users and a large number of processes, this can require a significant amount of time.

**Changing the User Audit State** Remember that there are two possible kinds of changes to the user audit states: pennanent (takes effect at login time) and immediate (takes effect after login time, and only for the duration of the present login session).

Pennanent User Audit State To affect a pennanent change in a user's audit state you have to change the database that carries that information, that is, you have to change the appropriate entry in/ etc/security /passwd. adjunct. The fields in this file are as follows:

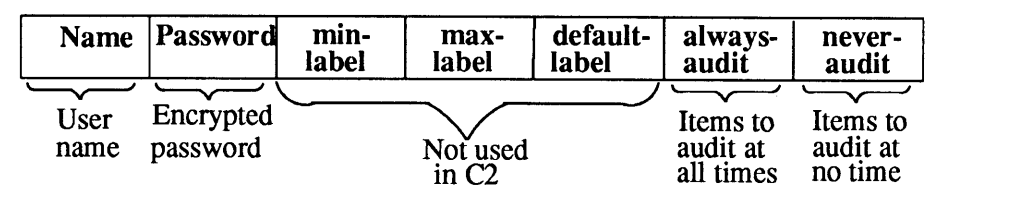

After running C2 conv, for instance, the entry for the user audit looks like this:

audit: <encrypted password>::::all

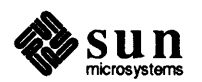

J

The flag all in the seventh field (never audit) means that nothing is ever audited for this user. *Never change this flag.* 

Supposing that the system audit state specifies  $dr$ ,  $da$ ,  $lo$ ,  $p0$  (that is, auditing is carried out on data reads, data access, logins and regular privileged operations) and that

- $\Box$  you don't want to audit user bob in any of his successful operations,
- o you want to see what kind of administrative operations he perfonns,

you would add ad as the sixth field of his entry in passwd. adjunct and  $+dr$ ,  $+da$ ,  $+lo$ ,  $+po$  as the seventh field of his entry. After these changes, Bob's entry in the/ etc/passwd. adjunct file would look like this:

bob:<encrypted password>::::ad:+dr,+da,+1o,+po

After the changes are made to this file, the command:

# audit -d username

causes the file to be read and all processes owned by *username* are changed to reflect the changes. Note that all changes in the file are applied. Any previous immediate state changes are nullified.

Immediate User Audit State

The command:

# audit -u username state

changes the audit state for all processes with the audit user ID *username* to be the specified *state.* Note that this change affects all existing processes running for that user, but *not* any new login sessions by this user.

For example: You suspect that user bob has a program which runs setuid root that allows him to read other user's mail files. You execute the commands:

```
machine# su audit
audit% audit -u bob all
audit% cd /etc/security/audit
audit% tail +0f 'sed 's/.*://' <audit data' | praudit -s
```
The audit trail scrolls past, and when the suspicious activity occurs you can take appropriate actions.

**Changing the Audit File** 

When the soft limit in a given file system is reached, auditing is switched to the next directory listed in audit control. You can cause the switch to occur at any time. The command:

# audit -n

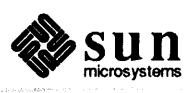

causes the audit daemon (auditd) to close the current audit file and start using a new audit file in the next available audit directory. The next available audit directory is listed in the audit daemon's internal directory list, which was fonned the last time it read the audit control file. To force the audit daemon to re-read the audit\_control file, enter

 $#$  audit  $-s$ 

The command praudit is the primary mechanism available for viewing the binary data contained in audit trails. Some hints on its usage are given here. The manual entry for  $p$ raudit(8) describes the program more fully, and Appendix E describes the format of audit records.

With no parameters, praudit displays data in a manner suited for formal reports or documenting particular results. It is recommended that you use this form only for small audit trails.

When you use praudit with the  $-1$  option, it displays each audited event in a single line. This is handy for piping into grep or awk:

# praudit -1

**19.10. Looking at the Audit** 

**Trail** 

**Static Examination** 

**Watching on the Fly** 

A more compressed form of output results if the  $-$  s flag is supplied. This is generally useful only if the person readying the output is familiar with the short abbreviations used for audit classes.

For input into databases that expect user ID numbers instead of names, the  $-r$ option provides information in its numeric fonn where possible. This includes user IDs, group IDs, and audit class and record types.

To watch the audit trail as events occur, issue the command:

audit% tail +0f <audit trail> | praudit -1 -s

where *audit trail* is the name of the current audit trail file found in /etc/security/ audit/ audit\_ data. One convenient way to get the name of the audit file is to invoke the following commands:

```
machine# su audit
audit% cd /etc/security/audit
audit% tail +0f 'sed 's/.*://' <audit data' | praudit -1
```
Remember that the user audit is not audited, so you cannot watch yourself if you are logged in as audit.

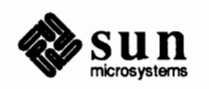

#### Revision A of 27 March 1990

# Stopping Auditing

You can stop the auditing at any time by entering:

```
machine# su audit
audit% audit -t
```
The above command kills the audit daemon audited and stops the auditing.

19.11. When Audit File systems Are Full

#### If all audit file systems overflow, the best thing to do is to

- o log in under the audit account
- $\Box$  make a backup of a single audit trail
- o delete the backed up trail.

This should free up enough space so auditing can continue. Note that becoming superuser or logging in as root doesn't help, because superuser actions are audited, causing the system to hang until there is space on an audit file system somewhere.

## **19.12. Running** C2unconv

**Note:** C2unconv does not affect auditing files or daemons.

You should run the C2unconv program if you want to *unconvert* from C2 password security back to the standard UNIX password scheme. C2unconv is a shell script that resides in  $/\text{usr/etc.}$  It modifies the following files:

```
/etc/passwd 
/etc/group 
/etc/security/passwd.adjunct 
/etc/security/group.adjunct
```
C2unconv generates and runs a sed script that merges together the two split password files (into/ etc/passwd) and the two split group files (into /etc/group).

Running C2unconv on a server only uncoverts the server files. To unconvert the client files, log in to the client *before* running C2unconv on the server, and run C2unconv. Then halt the client(s) and run C2unconv on the server.

Note that C2unconv does only what it is supposed to do: It affects only the password and group files. You will still have all the other directories and files created by C2conv, as well as two extra NIS maps.

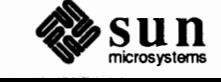

# Administering Electronic Mail

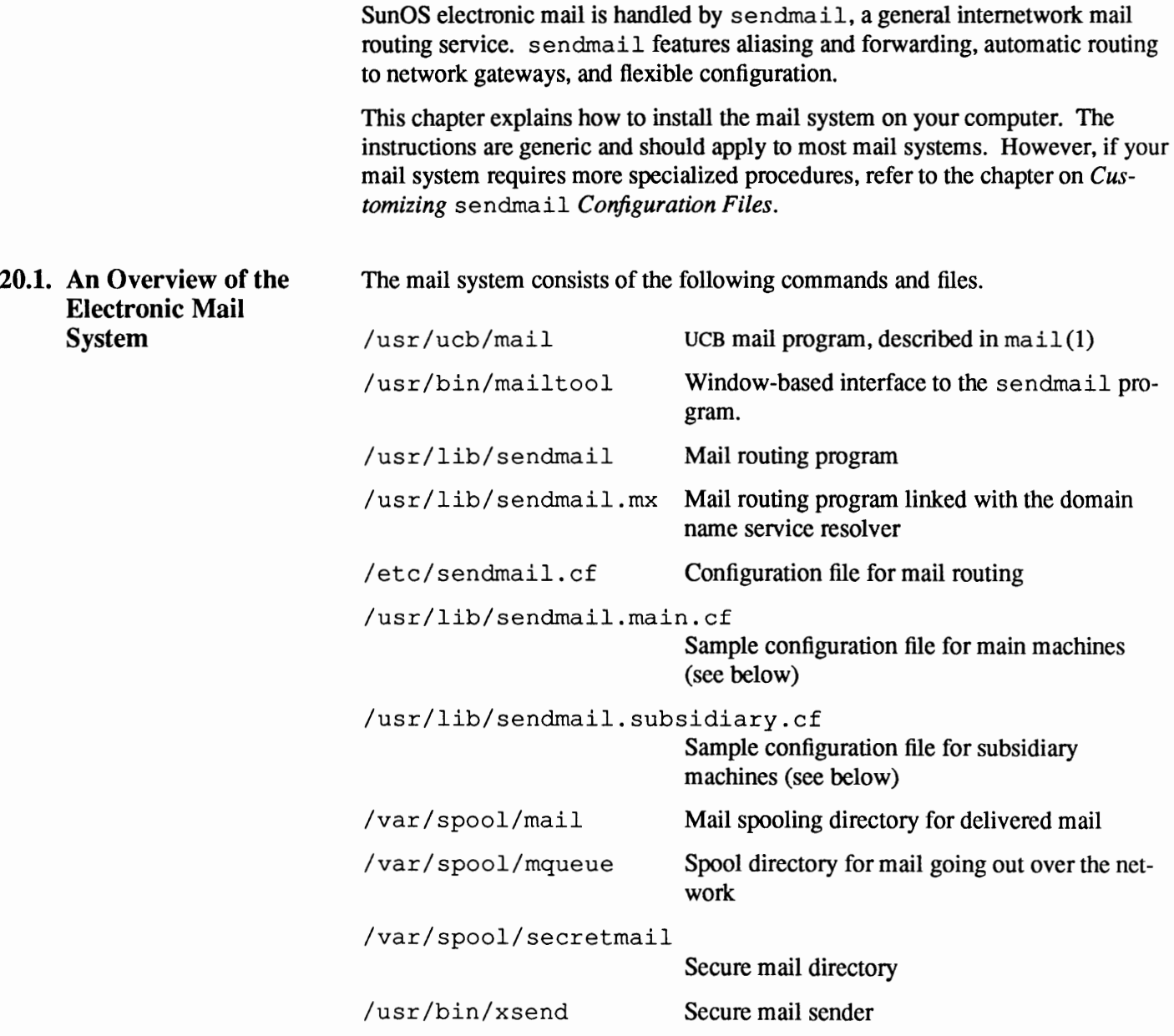

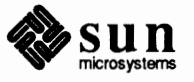

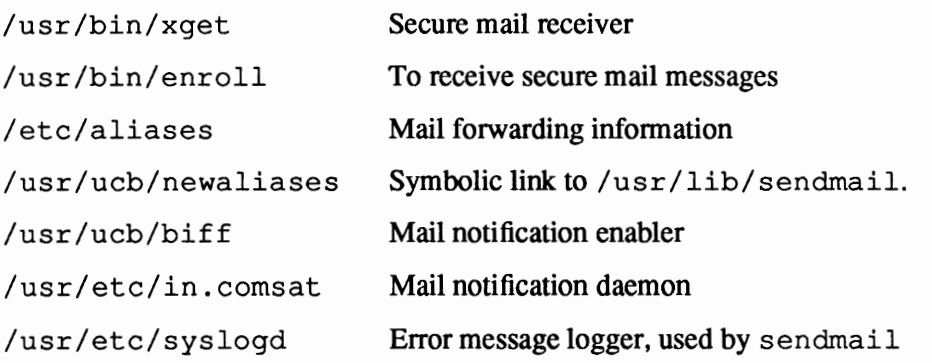

Here are the phases of mail collection and the programs involved.

#### **Phase One: Message Collection**

Processes Involved: mailtool, /ucb/mail

These processes provide an interface that collects messages. Users send mail by using the Mail command or mail tool, a user interface fully described in *SunOS User's Guide: Getting Started,* to edit the messages sent and received. (Refer to the  $mail(1)$  man page for more information about the Mail program.)

#### **Phase Two: Message Routing**

Processes Involved: us r / lib/ sendmail

Message routing involves detennining the route a message must take to get to the sender. Mail and mail tool pass messages from a sender to sendmail for routing. sendmail processes each piece of mail, using information in the configuration file/ etc/ sendmail. cf to detennine network name syntax, aliasing, and forwarding information, and network topology. (Refer to the sendmail(8) man page for detailed information.)

#### **Phase Three: Message Delivery**

Processes involved: /bin/mail

Message delivery involves delivering the message to the appropriate machine. sendmail delivers the local mail by giving it to the program /bin/mail, /bin/mail adds the mail to the mailboxes in the directory /var/ spool/mail, using a locking protocol to avoid problems with simultaneous updates. The file /var/spool/mail/usernamenormally contains mail for each user name.

# **Phase Four: Message Retrieval**

Processes involved: mailtool, /ucb/mail

Message retrieval involves the user accessing and displaying the message. After the mail is delivered, the local mail notification daemon /usr /etc/in. comsat notifies users who have the command biff y in their . login files that mail has arrived. The mail tool interface periodically checks users' mbox files and notifies them when mail has arrived.

Only you can read your mail file. However, anyone with the superuser password can read others' files, including their mail. To send mail that is secure against

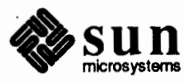
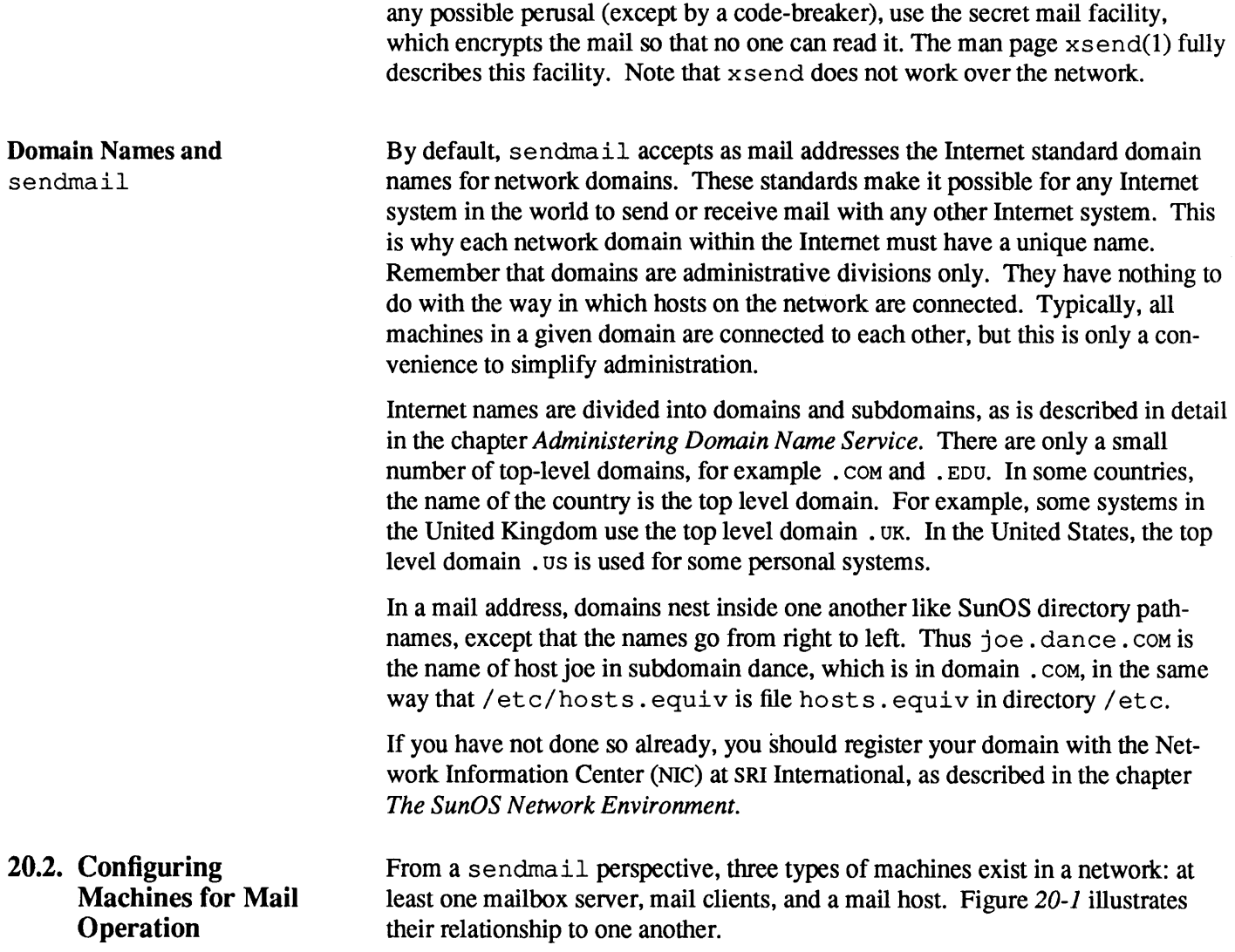

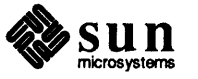

 $\mathcal{L}^{\mathcal{L}}$ 

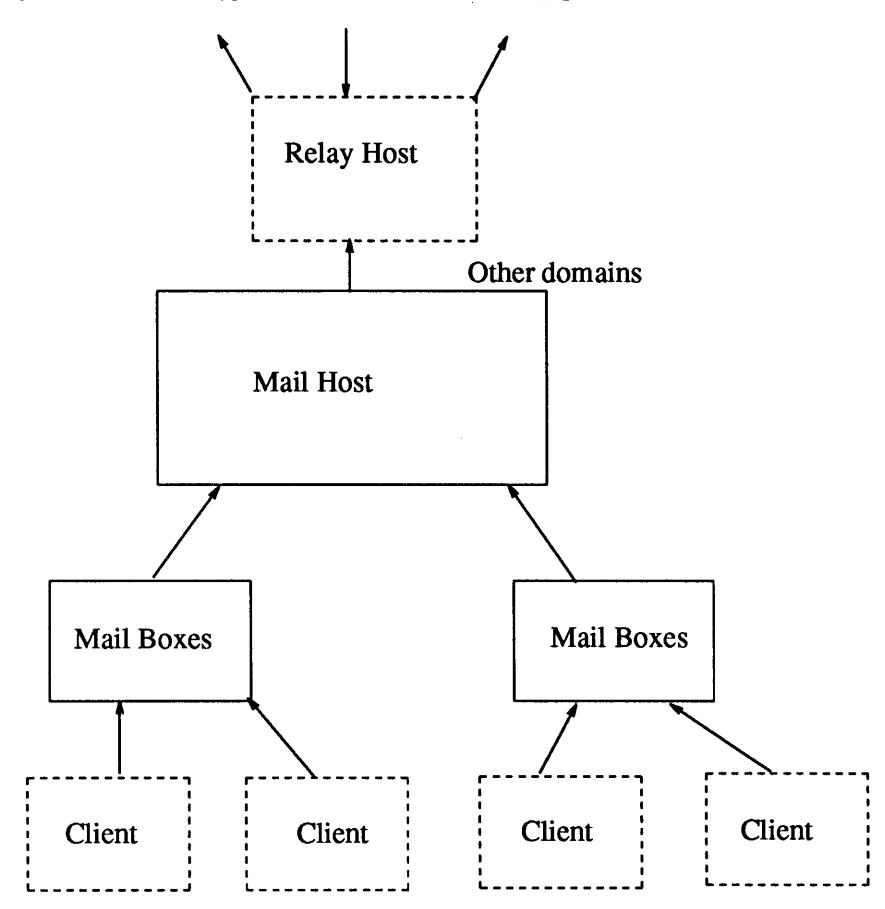

# Figure 20-1 A Typical Electronic Mail Configuration

This section defines these machines and explains how to configure them.

**Setting Up an NFS Mailbox Server and Its Clients** 

A *mailbox server* is any machine that actually stores mailboxes in the directory /var/ spool/mail. In Release 4.1, client machines can mount their mailboxes through NFS from a mailbox server. This enables users to log in to any machine, including the server, and read their mail. You can designate an NFS server as a mailbox server by having it export /var/spool/mail. However, other types of machines, even diskless clients, can operate as mailbox servers.

/var/ spool/mail holds the individual mailboxes for users on the network. Each file called /var/spool/mail/*user name* is an individual mailbox, containing all the (non-secret) mail for a particular user.

Any NFS server can be a mailbox server, including machines from companies other than Sun or machines running earlier releases of the SunOS operating system. To set up a machine as an NFS mailbox server, you need to edit /etc/exports, so that the server exports /var/ spool/mail.

The mailbox server is responsible for routing all mail from a client. When a client sends mail, the mailbox server puts it in a queue for delivery. Thereafter, the client can reboot or even power down, yet its mail will safely reach the recipient—barring other network problems, of course. When the recipient gets

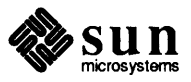

the client's mail, the path in the message's "From:" line contains the name of the mailbox server. If the recipient chooses to respond, the response goes to the user's mailbox in /var/ spool/mail on the mailbox server, not directly to the client.

The following instructions explain how to set up the mailbox server's clients.

- 1. Make sure clients are halted so that no mail is lost during the conversion.
- 2. Log in as superuser on the mailbox server.
- 3. If any mailboxes exist on the client, move them to the mailbox server's mailbox directory. Type the following.

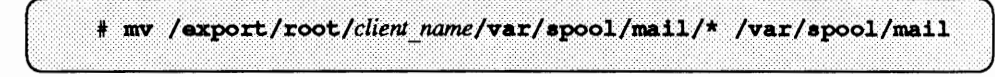

4. Edit fstab in each client's /export/root/client\_name/ etc directory, adding an entry with the following format.

mailbox server: /var/spool/mail /var/spool/mail nfs, rw

where *mailbox server* is the server's name.

5. When you are finished editing their /etc/ f st ab files reboot each client to have the new /etc/ fstab file take affect.

Once you have perfonned these tasks, mail operations can proceed. The mailbox server receives incoming mail from sendmail. The /bin/mail program running on the server puts the mail in the appropriate mailbox in /var/ spool/mail. Each client mounts its mailbox through the /var/ spool/mail entry in its / etc/ f stab file.

The next step in setting up mailbox servers is to assign all aliases to the mailbox server. You do this by editing the /etc/aliases file. (The later section, *Setting Up the Postmaster Alias,* fully describes/ etc/ aliases.)

> Suppose machine "ballet" is the mailbox server for a particular organization or group. The existing/ etc/ aliases file on the network might resemble the following.

```
root: sysadmin@ballet
shamira: shamira@raks
benny: benny@samba
```
where "ballet" is the mailbox server name and "raks" and "samba" are client names.

To set up the mailbox server alias for server ballet, you would first log in to ballet. Then change the client names to the mailbox server names, so that /etc/aliases might look like this.

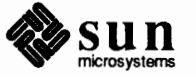

# Revision A of 27 March 1990

Converting Clients to Use Mailbox Servers

Setting Up the Mailbox Server Alias

```
root: sysadmin@ballet
shamira: shamira@ballet
benny: benny@ballet
```
Be very careful that all aliases in the file resolve to names on the mailbox server, not the clients. In other words, if you leave the entry for user shamira as

shamira: shamira@raks

and do not change it to

shamira: shamira@ballet

shamira's outgoing mail will take an extra trip over the network between raks and ballet.

**Setting Up the Mailhost and Subsidiary Machines**  The next step in mail configuration is to define which machine on your network is the main mail machine, or *mailhost,* and which machines are mail subsidiaries. Subsidiary mail machines directly distribute mail to recipients in the same domain. However, when a mail subsidiary encounters mail destined for a machine in a different domain, the subsidiary forwards it to the mailhost for routing.

> The mailhost must have the file  $/usr/lib/sendmail.main.cf$  installed as  $/etc/sendmail.cf$  in its root file system. Subsidiary mail machines have the file /usr/lib/sendmail. subsidiary. cf installed as /etc/sendmail.cf in their root file systems. The mailhost/subsidiary configuration simplifies administration by reducing the number of machines with custom mail configuration files. In most cases, you will find the default /usr/lib/sendmail.main.cfand

/usr/lib/sendmail.subsidiary. cf appropriate for your network. However, you may want to make a few simple changes to customize the sendmail.cf files for your particular network. Should you want to tailor these configuration files for your network, refer to *Customizing* sendmail *Configuration Files for more information.* 

A good candidate for mailhost is a machine attached to an Ethernet and to phone lines, or a machine configured as a router to the Internet. Note that if you have a non-networked standalone in a time-sharing configuration, you can nevertheless establish electronic mail for the configuration. Simply treat the standalone as the mailhost of a one machine network. Similarly, if you have several machines on an Ethernet and none have phones, pick one as the mailhost and leave the others as subsidiaries. You might connect your network to other domains in the future, perhaps by using the Sunlink MHS product.

Configuring Subsidiary Machines

Sunlnstall installs the default subsidiary configuration file,

/usr/lib/sendmail.subsidiary.cf on each machine. Thus, you do not have to do anything more to configure a subsidiary machine, unless you want to use a configuration file other than the default. Refer to *Customizing* sendmail *Configuration Files* for specific instructions. Then put the subsidiary configuration file in / export/ root/ proto. local/ etc/ sendmail. cf.

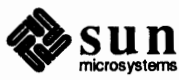

You can make simple changes to the subsidiary configuration file to fit the needs of your particular network. For example, you can change the way in which the network domain name appears in mail messages.

The primary domain name is the name that will be applied to all headers generated by sendmail. By default, the visible part of the network domain name (as described in *The SunOS Network Environment)* is the primary domain name. There are no aliases for the primary domain name. If you want to change the domain name that appears in the mail headers generated by sendmail, you need to add the appropriate lines to sendmail. cf.

In this file, the line beginning with the letters "Dm" sets the primary domain name, which appears on outgoing mail. You can configure sendmail to receive mail for your domain that is addressed to an aliased domain name, rather than the primary domain name. To do so, you use the lines in sendmail. cf beginning with "Cm." On each line beginning with Cm, you can add aliases for the local domain. sendmail automatically adds the primary domain to this list of aliases.

Suppose your network has the domain name  $hq$ , dance, com. Its displayed domain name on mail messages would be dance. com. To have sendmail accept different domain names for incoming mail, do the following:

- 1. Log in as superuser on the subsidiary machine.
- 2. Edit sendmail. cf.
- 3. Find the line beginning with Cm. It should have the primary domain name, dance . com, plus any aliases by which your domain can be accessed by the outside world.
- 4. Add any aliases for your domain that you want sendmail to know about, for example:

Cmdance.com dance.uucp

Thereafter, sendmail will recognize that incoming mail sent to either of these domain names should in fact be sent to the local domain.

On a subsidiary machine with phone lines, you can edit the

/etc/sendmail. cf file so that sendmail routes mail received from uucp to certain hosts via the local phone lines. This is more efficient than having all uucp traffic go through the mailhost. (The chapter *Administering the* UUCP *System* explains how to do this.) Follow these procedures.

- 1. Log in as superuser on the subsidiary machine with a phone line.
- 2. Edit sendmail. cf and find the following line.

# local UUCP connections -- not forwarded to mailhost CV

3. Put the names of the local uucp sites on the end of the cv line, or create additional CV lines.

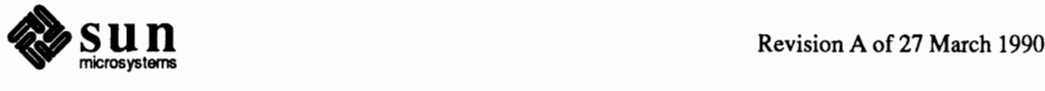

**Note:** The following instructions also apply when you are configuring the mailhost.

For example, you could do the following.

CV rome prussia georgia

This allows only this host to send mail messages to rome, prussia, and georgia via uucp.

Configuring the Mailhost The first step in creating the mailhost is to have the file  $/$ usr $/$ lib $/$ sendmail. main. cf become the mail configuration file for that machine. Follow this procedure:

- 1. Log in as superuser on the machine to become mailhost.
- 2. Type the following.

# cp /usr/lib/sendmail.main.cf /etc/sendmail.cf

Thereafter, sendmail will read /etc/sendmail. cf and recognize that this machine is the mailhost.

3. Create an entry for your new mailhost in the /etc/hosts file on the master NIS server, or on all hosts on a network without NIS. The entry should have this form.

[ *IP address mailhost name* mailhost )

For example, suppose you've selected the machine ballet as the mailhost. Its entry in /etc/hosts should resemble the example below.

129.255.99.99 ballet mailhost

You can optionally edit / etc/ sendmail. cf on the mailhost to suit your particular network.

Establishing the Relay Host Your mailhost may have a uucp or Ethernet connection with a machine called a *relay host* that will relay mail to you. The relay host handles unresolved mail mail with an address for which sendmail couldn't find a recipient in your domain. If one exists, sendmail uses the relay host for sending and receiving mail outside your network domain.

> Depending on your domain's needs, you can configure the mailhost as the relay host, or configure another machine as relay host. In fact, you may choose to configure more than one relay host for your domain. For example, if you have uucp connections, you should configure the machine with uucp connections as the relay host.

> The relay host runs at least one mail-related protocol called a *mailer.* Each mailer specifies a policy and the mechanics to use when delivering mail. The mailer on the sending relay host must match the mailer on the receiving machine.

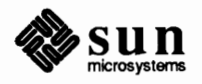

.................. . ··.·.·.·.·.·.·.·.·.·.·.·.··.·.·

send mail provides for several different kinds of mailers. Each mailer is defined by a *rule set*, as explained in *Customizing* sendmail *Configuration Files.* The sample sendmail. cf file defines several available mailers, such as smartuucp, ddn, ether, and uucp. You can define others.

Once you have established a relay host for your domain, you need to edit sendmail.cf. Look for the following block of lines in sendmail.cf.

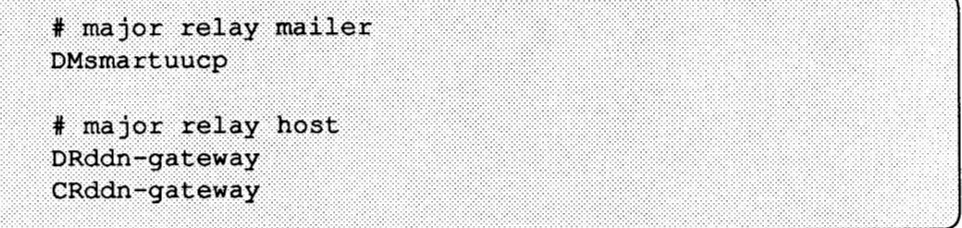

Note that DM is the primary name for your network domain. Change the line DMsmart uucp to the name of the mailer that your mailhost uses to connect to the major relay host. For example, specify uucp if your relay host uses uucp connections to the outside world, or ddn if the relay host is on the Internet.

Change the name following the letters DR to the name of the relay host. Change the name following the letters CR to the name of the relay host, followed by any aliases that machine may be known as.

For example, if your local network includes a machine called "cmu-cs-vlsi" that is on the Internet, you might use the following entry.

```
# major relay mailer
DMddn
#major relay host
DRcmu-cs-vlsi
CRcmu-cs-vlsi
```
On the other hand, your relay host might be uucp host ucbvax, which means you might use the following entry.

```
# major relay mailer
DMuucp
#major relay host
DRucbvax
CRucbvax
```
This change enables you to mail to an address such as "charlie@MIT.EDU." Even though your mailhost may not be on the Internet, the message will arrive. If you are using Sunlink/MHS, refer to your installation manual for more information.

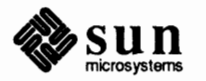

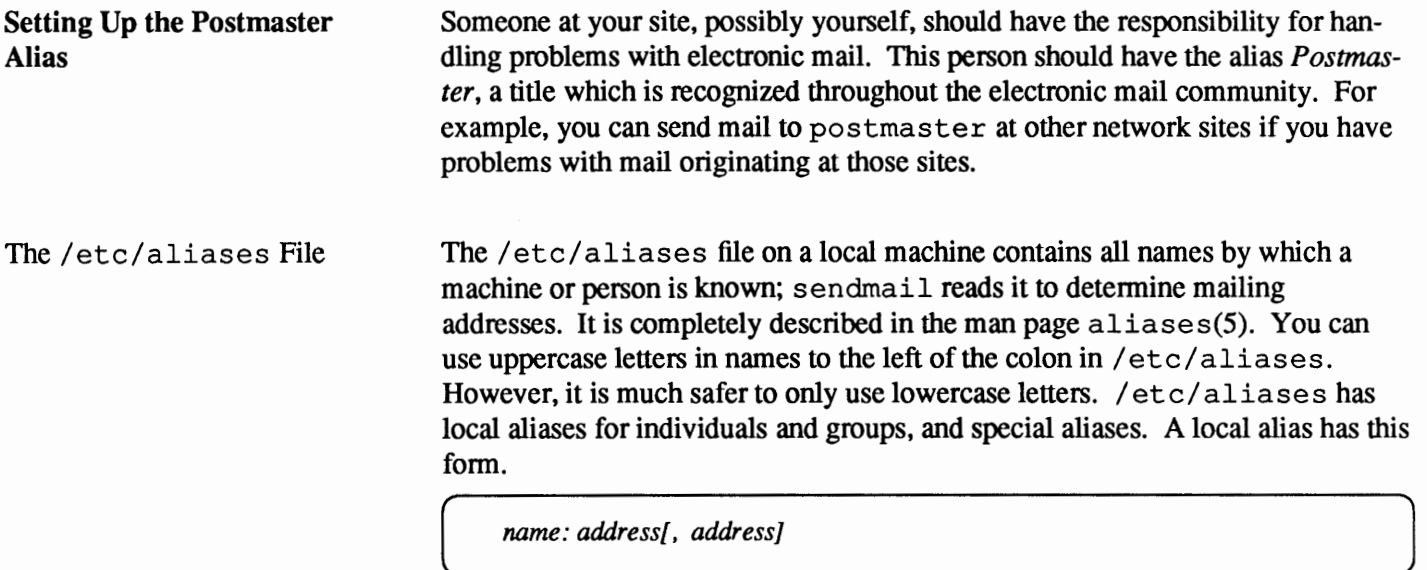

where *name* is the person or group's name and *address* is the address of a recipient in the group. A typical local alias might be:

benny:benny@samba

A special alias has this fonn.

```
[ owner-aliasname: address
```
postmaster is a special alias. Every local/ etc/ aliases file should have a postmaster entry; here is the default entry.

```
# Following alias is required by the mail protocol, RFC 822
# Set it to the address of a HUMAN who deals with this system's mail problems
postmaster: root
```
To establish the postmaster alias, change "root" to the user name of the person who will act as postmaster. Then messages directed to "postmaster" arrive with that person's other mail. If this postmaster also manages a domain with more than one host, add the postmaster alias to /etc/aliases on all hosts, or, for networks running NIS, in the mail. aliases map on the NIS master server.

If you manage the mail system for several domains, change /etc/ aliases on all of them to forward postmaster mail to the machine where the postmaster usually reads mail. Suppose you are user amina, the network postmaster, and you use machine raks. You would use the following entry for postmaster in /etc/aliases.

postmaster: amina@raks

As postmaster, you may not want to have users' mail mixed in with your personal mail. Here are procedures that help you avoid this by redirecting postmaster mail into a separate file on your machine.

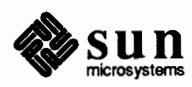

J

- 1. Log in as superuser on each mail client. (If your network runs NIS, you have to perfonn only Steps 1 and 2 on the master NIS server.)
- 2. Add an alias such as the following.

postmaster: sysadmin@raks

to each mail client's /etc/aliases. This entry tells sendmail to direct mail to the postmaster alias to sysadmin on machine raks.

- 3. Log in as superuser on your own machine.
- 4. Add your own local mail alias to /etc/aliases. For example, postmaster amina would add the following entry to/ etc/ aliases on her own machine, raks.

sysadmin:/home/amina/mailadm

This entry defines an alias for sysadmin: the file /home/amina/mailadm.

- 5. Exit superuser and log in with your own user name.
- 6. Type the following to create the file mail adm.

& touch /home/amina/mailadm % chmod og+w /home/amina/mailadm

Conversely, you might want amina to own the file but exclude others from any type of access. In this case, you would type this command.

% chmod 6600 /home/amina/mailadm

7. Type the following to have the file read.

% mail -f mailadm

You can also create aliases for people or groups of people called *mailing lists* when setting up the postmaster alias. The actual /etc/aliases file contains instructions for doing this.

Each time you edit /etc/aliases, you must run the newaliases program to rebuild the local alias database. If your network runs NIS, run make in  $\sqrt{var / v}$  on the master NIS server after updating domain wide aliases.

Handling Undelivered Mail

By default, any time a message is returned as undeliverable by send mail, a copy of the message header is sent to the postmaster. You can optionally disable this feature by editing the sendmail. cf file. Look for the following lines.

# cc my postmaster on error replies I generate OPPostmaster

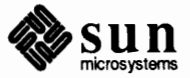

J

J

Change them as shown.

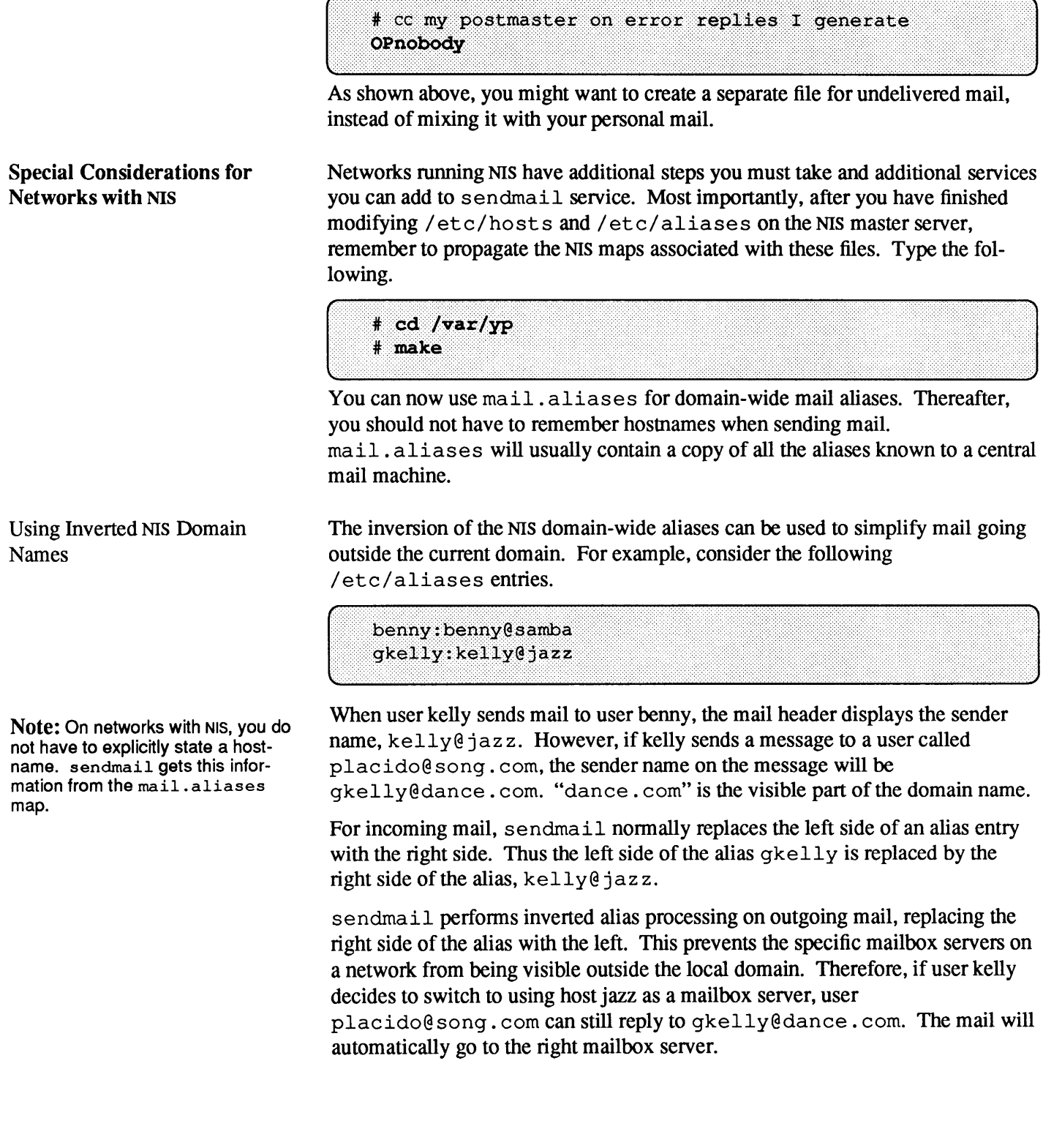

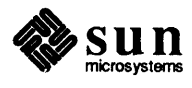

# **Mail and the Internet Domain Name Server**

**Testing Your Mail Configuration** 

In a domain running NIS, the NIS maps hosts. byname and host. byaddr resolve host names and addresses. You may wish to use the Internet domain name service for machines directly connected to the Internet. Consider doing this only if you can route between your machine and one or more of the "official" root servers.

Even if your are on one of these networks, you should still keep the sendmail. cf files on all clients and mailbox servers with standard configurations. You only need to customize the mailhost sendmail. cf to take advantage of domain name service.

Install  $/usr/lib/sendmail.mx$  in place of  $/usr/lib/sendmail$  on the mailhost to use domain name service. Each machine running sendmail.  $mx$ must have either /etc/resolv.conf or /etc/named.boot setup properly to allow name resolution or at least a caching server. Refer to the chapter *Administering Domain Name Service* and the re sol v. conf(5) man page for more information.

First, reboot all systems whose configuration files you have changed. Then, send test messages from various machines on the network. To do so, go to a particular machine and type the following.

```
samba% /usr/lib/sendmail -v </dev/null names
```
This command sends a null message to the specified recipient name, and displays messages while it runs. Try the following tests:

- o Send mail to yourself or other people on the local machine by addressing the message in the command above to a regular user name, such as root.
- o If you are on an Ethernet, send mail to someone on another machine, as in root  $\theta$  jazz. Try this in three directions: from the main machine to a subsidiary machine, vice versa, and from a subsidiary machine to another subsidiary machine, if more than two are on the network.
- $\Box$  If you have a relay host, send some mail to another domain from the mailhost. This ensures that the relay mailer and host are selected properly.
- If you have set up a uucp connection on your phone line to another host, you can send mail to someone at that host and they can send mail back, or call you on the phone if they receive it. If the connection is bi-directional, you can test it by entering this infonnation.

8 mail their host\!your host\!your name < anyfile

Try having them send mail to you. For example, you could send to ucbvax! azhar if you have a connection to ucbvax. send mail will not be able to tell you whether the message really got through, since it hands the message to uucp for delivery. You have to ask the human at the other end if mail has been received. To get an idea of the message's progress, type the following.

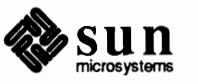

% uulog' or % tail -f /usr/spool/uucp/.Log/uucico J

For more information, refer to *Administering the UUCP System.* 

o Send a message to "postmaster" on various machines and make sure that it comes to your postmaster's mailbox, so that when other sites send you mail as postmaster, you will see it.

Diagnosing Problems with Mail Delivery

Here are some tools you can use for diagnosing mail problems.

The /usr/lib/sendmail command has a number of options for troubleshooting problems. For example, you can type the following.

```
/usr/lib/sendmail -v -bv recipient
```
to verify the aliases and the deliverability of a given *recipient.*  Here is an example of the resulting display from this command.

```
% /usr/lib/sendmail -v -bv shamira@raks
shamira... aliased to mwong
mwong... aliased to
                                 shamira@raks
shamira@raks... deliverable
```
send mail also includes a test mode invoked by the bt option, as shown below.

```
% /usr/lib/sendmail -bt
```
Here are instructions for using test mode.

1. Invoke test mode by typing the following.

% /usr/lib/sendmail -bt ADDRESS TEST MODE Enter <ruleset> <address>

2. Respond to the last prompt by typing a zero, then the mail address you want to test, for example, benny@samba.

```
> 0 benny@samba
rewrite: ruleset 3
                    input: "benny" "@" "samba"
rewrite: ruleset 6 input: "benny" "<" "@" "samba" ">"
```
The diagnostic information that sendmail displays is fully described in *Customizing sendmail Configuration Files.* 

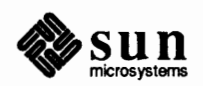

........... ··~ *•••••Xi••••••••.•••·(* 

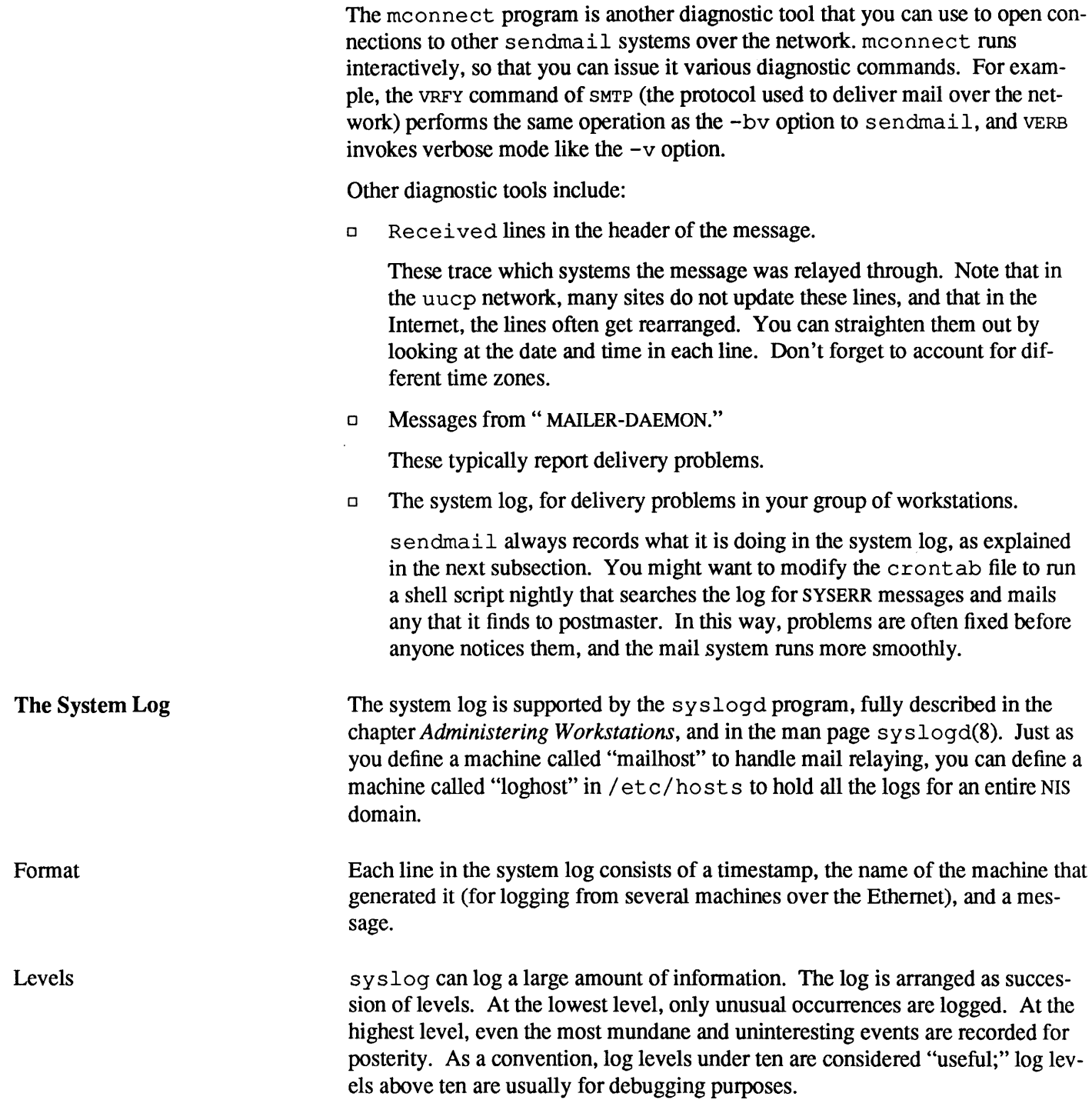

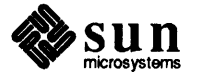

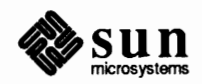

# **Administering the UUCP System**

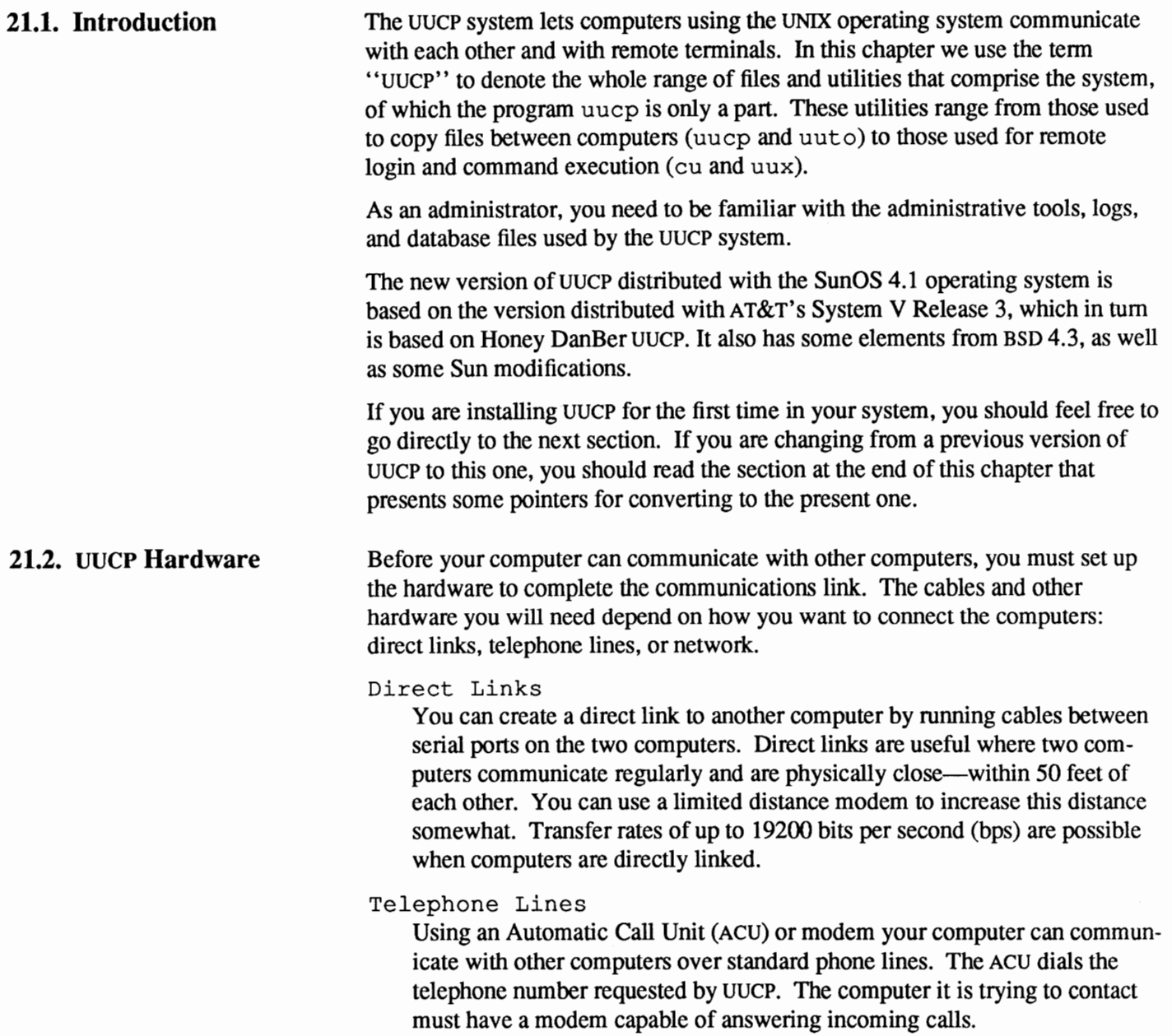

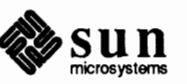

This chapter assumes that, if you are going to use UUCP over a telephone line, you have read the chapter *Adding Hardware to Your System,* you have already connected a modem to your machine, and are able to use tip or cu to dial out.

#### Network

UUCP can also communicate over the network. Once your computer is established as a node on a network, it **will be** able to contact any other computer connected to the network.

**21.3. UUCP Programs**  The UUCP programs can be divided into two categories: user programs and administrative programs. The following paragraphs describe the programs in each category.

#### **User Programs**

The UUCP user programs are in  $/\text{usr/bin}$ . No special permission is needed to use these programs. These commands are all described in the *SunOS Reference Manual.* 

cu Connects your computer to a remote computer so you can be logged in on both at the same time, allowing you to transfer files or execute commands on either computer without dropping the initial link.

#### uucp

Lets a user copy a file from one computer to another. It creates work files and data files, queues the job for transfer, and calls the uucico daemon, which in tum attempts to contact the remote computer.

#### uuto

Copies files from one computer to a public spool directory on another computer(/ var/ spool/ uucppublic/ receive). Unlike uucp, which lets you copy a file to any accessible directory on the remote computer, uuto places the file in an appropriate spool directory and tells the remote user to pick it up with uupick.

#### uupick

Retrieves the files placed under /var/ spool/uucppublic/ receive when files are transferred to a computer using uuto.

#### uux

Creates the work, data, and execute files needed to execute commands on a remote computer. The work file contains the same information as work files created by uucp and uuto. The execute files contain the command string to be executed on the remote computer and a list of the data files. The data files are those files required for the command execution.

#### uustat

Displays the status of requested transfers (uucp, uuto, or uux). It also provides you with a means of controlling queued transfers.

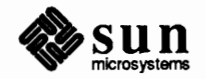

# **Administrative Programs**

**Daemons** 

Most of the administrative programs are in  $/\text{usr}/\text{lib}/\text{uucp}$ . Most of the basic data base files and shell scripts are in /etc/uucp. The only exception is uulog, which is in /usr /bin. These commands are described in the *SunOS Reference Manual.* 

You should use the uucp login ID when you administer the UUCP system because it owns the programs and spooled data files. The home directory of the uucp login ID is /var/ spool/ uucppublic.

## uulog

Displays the contents of a specified computer's log files. Log files are created for each remote computer your computer communicates with. The log files contain records of each use of uucp, uuto, and uux.

#### uucleanup

Cleans up the spool directory. It is normally executed from a shell script called uudemon. cleanup, which is started by cron.

#### Uutry

Tests call processing capabilities and does a moderate amount of debugging. It invokes the uucico daemon to establish a communication link between your computer and the remote computer you specify.

#### uucheck

Checks for the presence of UUCP directories, programs, and support files. It can also check certain parts of the Permissions file for obvious syntactic errors.

There are three daemons in the UUCP system. A daemon is a program that runs as a background process and performs a system-wide public function. These daemons handle file transfers and command executions. They can also be run manually from the shell.

## uucico

Selects the device used for the link, establishes the link to the remote com puter, performs the required login sequence and permission checks, transfers data and execute files, logs results, and notifies the user by mail of transfer completions. When the local uucico daemon calls a remote computer, it "talks" to the uucico daemon on the remote computer during the session.

The uucico daemon is executed by uucp, uuto, and uux programs, after all the required files have been created, to contact the remote computer. It is also executed by the uusched and Uutry programs.

## uuxqt

Executes remote execution requests. It searches the spool directory for execute files (always named *X.file*) that have been sent from a remote computer. When an *X<sub>rile</sub>* file is found, uuxqt opens it to get the list of data files that are required for the execution. It then checks to see if the required data files are available and accessible. If the files are present and can be accessed, uuxqt checks the Permissions file to verify that it has permission to execute the requested command. The uuxqt daemon is executed by the

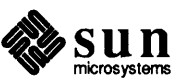

uudemon. hour shell script, which is started by cron.

uusched

Schedules the queued work in the spool directory. Before starting the uucico daemon, uusched randomizes the order in which remote computers will be called. uusched is initially run at boot time by  $/etc/rc$ , and is subsequently executed by a shell script called uudemon. hour, which is started by cron.

**21.4. Starting** UUCP UUCP comes with four shell scripts that will poll remote machines, reschedule transmissions, and clean up old log files and unsuccessful transmissions. These shell scripts should be executed regularly to keep UUCP running smoothly. The following crontab file for uucp is created at installation time in /usr/lib/uucp/uudemon.crontab:

```
#ident
        "@(#)uudemon.crontab 1.1 88/05/16"
48 8, 12, 16 * * * /etc/uucp/uudemon.admin
45 23 * * * /etc/uucp/uudemon.cleanup
0 * * * * /etc/uucp/uudemon.poll
11, 41 * * * * /etc/uucp/uudemon.hour
```
To activate it, become superuser and enter:

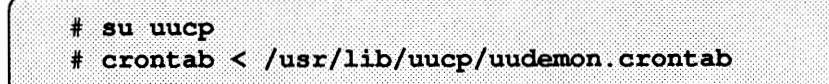

Normally, these scripts are run automatically by cron, though they can also be run manually.

uudemon.poll uudemon.hour The uudemon. poll shell script, as delivered, does the following: o Reads the Poll file(/ etc/uucp/Poll) once an hour.  $\Box$  If any of the machines in the Poll file are scheduled to be polled, a work file (C. sysnxxxx) is placed in the /var/ spool/uucp/ *nodename*  directory, where *nodename* is replaced by the name of the machine. The shell script is scheduled to run once an hour, before uudemon. hour, so that the work files will be there when uudemon. hour is called. The uudemon. hour shell script you receive with your machine does the following: o Calls the uusched program to search the spool directories for work files (C.) that have not been processed and schedules these files for transfer to a

remote machine.

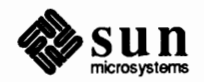

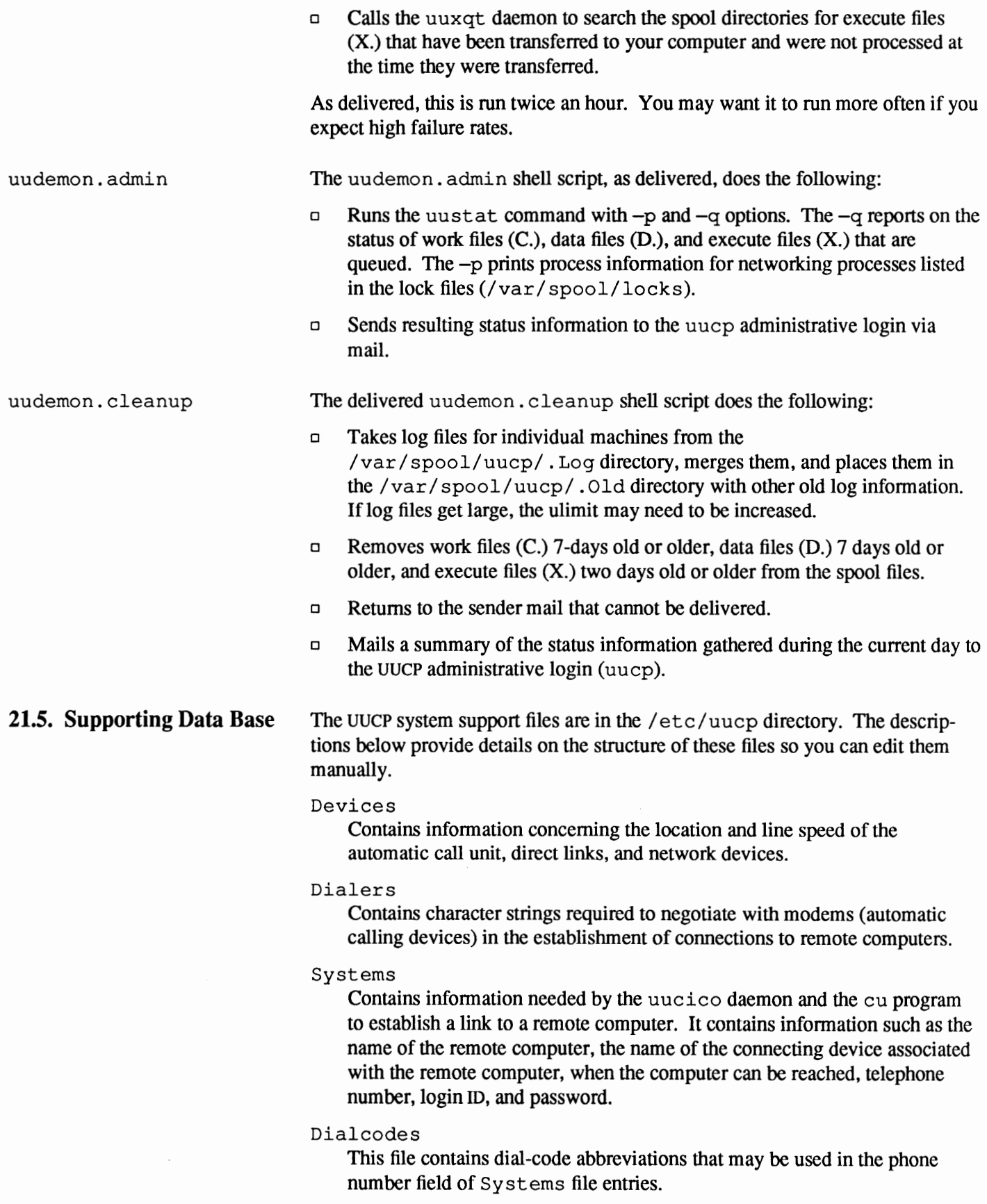

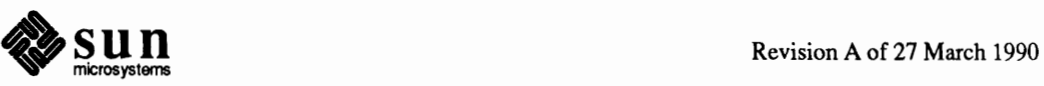

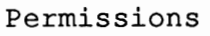

This file defines the level of access that is granted to computers when they attempt to transfer files or remotely execute commands on your computer.

#### Poll

This file defines computers that are to be polled by your system and when they are polled.

#### Sysfiles

This file is used to assign different or multiple files to be used by uucico and cu as Systems, Devices, and Dialers files.

There are several other files that may be considered part of the supporting data base, but are not directly related to the process of establishing a link and transferring files. These files-Maxuuxqts, Maxuuscheds, and remote. unknown-are described later on in the section *Other* UUCP *Files.* 

#### **21.6.** Devices **File**

The Devices file(/ etc/uucp/Devices) contains information for all the devices that may be used to establish a link to a remote computer, devices such as automatic call units, direct links, and network connections.

Each entry in the Devices file has the following format:

#### Table 21-1 *Format and example of Devices File*

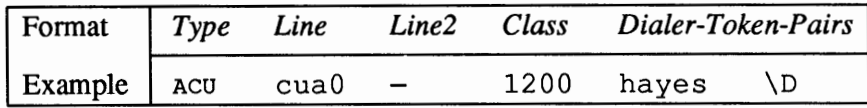

Each of these fields is defined below:

#### *Type*

This field may contain one of two keywords (Direct or Acu), the name of a port selector, or a system name.

#### Direct

This keyword indicates a Direct Link to another computer or a port selector. This is for cu connections only. A separate entry should be made for each direct dialout line that you want to reference through the -1 option of cu.

#### ACU

This keyword indicates that the link to a remote computer ( whether through cu or through UUCP) is made through an automatic call unit (Automatic Dial Modem). This modem may be connected either directly to your computer or indirectly through a port selector.

#### *port selector*

This value can be replaced by the name of a port selector. mi com and develcon are the only ones for which there are caller scripts in the Dialers file. You can add your own port selector entries to the Dialers file.

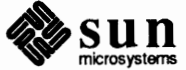

**Note:** This file works closely with the Dialers, Systems, and Dialcodes files. Before you make changes in any of these files, you should be familiar with them all. A change to an entry in one file may require a change to a related entry in another file.

#### *Sys-Name*

This value indicates a direct link to a particular computer. *(Sys-Name* is replaced by the name of the computer.) This naming scheme is used to convey the fact that the line associated with this Devices entry is for a particular computer in the Systems file.

The keyword used in the *Type* field is matched against the third field of sys t ems file entries as shown below:

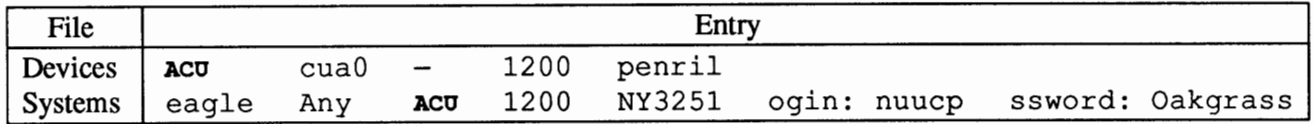

You can designate a protocol to use for a device within this field. See the *Protocols* section at the end of the description of this file.

# *Line*

This field contains the device name of the line (port) associated with the Devices entry. For instance, if the Automatic Dial Modem for a particular entry was attached to the/ dev / cuaO line, the name entered in this field would be cuaO.

#### *Line2*

This is a placeholder. Always use a hyphen  $(-)$  here.<sup>†</sup>

## *Cla.ss*

If the keyword Acu or Direct is used in the *Type* field, *Class* may be just the speed of the device. However, it may contain a letter and a speed (for example, Cl200, D1200) to differentiate between classes of dialers (for example, Centrex or Dimension PBX). This is necessary because many larger offices may have more than one type of telephone network: one network may be dedicated to serving only internal office communications while another handles the external communications. In such a case, it becomes necessary to distinguish which line(s) should be used for internal communications and which should be used for external communications. The keyword used in the *Class* field of the Devices file is matched against the fourth field of Systems file entries as shown below:

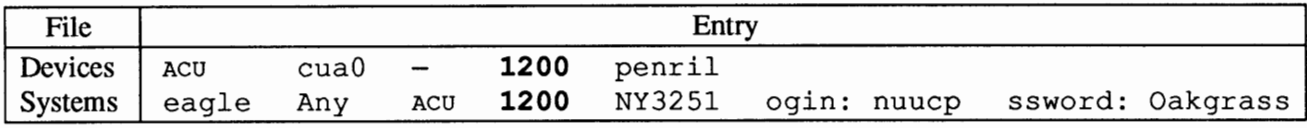

Some devices can be used at any speed, so the keyword Any may be used in the *Class* field. If Any is used, the line will match any speed requested in a

 $1<sup>T</sup>$  In systems that support the 801 type dialer (SunOS does not) if the keyword Acu was used in the *Type* field and the ACU is an 801 type dialer, *Line2* would contain the device name of the 801 dialer. (801 type ACUs do not contain a modem. Therefore, a separate modem is required and would have to be connected to a different line, defined in the *Line* field.) This means that one line would be allocated to the modem and another to the dialer. Since non-801 dialers do not use this configuration, the *Line2* field is ignored by them, but it must still contain a hyphen (-) as a placeholder.

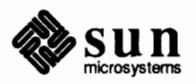

Systems file entry. If this field is Any and the Systems file *Class* field is Any, the speed defaults to 1200 bps.

#### *Dia.ler-Token-Pairs:*

This field contains pairs of dialers and tokens. The *dialer* portion may be the name of an automatic dial modem, a port selector, or it may be direct for a Direct Link device. You can have any number of Dialer-Token-Pairs. The *token* portion may be supplied immediately following the *dialer* portion or if not present, it will be taken from a related entry in the systems file.

This field has the format:

*dialer token dialer token* 

where the last pair may or may not be present, depending on the associated device (dialer). In most cases, the last pair contains only a *dialer* portion and the *token* portion is retrieved from the *Phone* field of the Systems file entry.

A valid entry in the *dialer* portion may be defined in the Dialers file or may be the special dialer type TCP, which is compiled into the software and is therefore available without an entry for it in the Dialers file.

See below, under *Protocols* and under *Running UUCP over TCP/IP.* 

The *Dialer-Token-Pairs (DTP)* field may be structured four different ways, depending on the device associated with the entry:

1. If an automatic dialing modem is connected directly to a port on your computer, the *DTP* field of the associated Devices file entry will only have one pair. This pair would normally be the name of the modem. This name is used to match the particular Devices file entry with an entry in the Dialers file. Therefore, the *dialer* field must match the first field of a Dialers file entry as shown below:

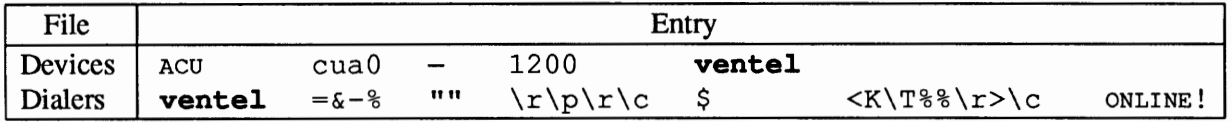

Notice that only the *dialer* portion (ventel) is present in the *DTP* field of the Devices file entry. This means that the *token* to be passed on to the dialer (in this case the phone number) is taken from the *Phone* field of a Systems file entry. (YT is implied, see below.) Backslash sequences are described below.

- 2. If a direct link is established to a particular computer, the *DTP* field of the associated entry would contain the keyword direct. This is true for both types of direct link entries, Direct and *System-Name* (refer to discussion on the *Type* field).
- 3. If a computer with which you wish to communicate is on the same port selector switch as your computer, your computer must first access the switch

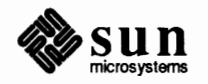

and the switch can make the connection to the other computer. In this type of entry, there is only one pair. The *dialer* portion is used to match a Dialers file entry as shown below:

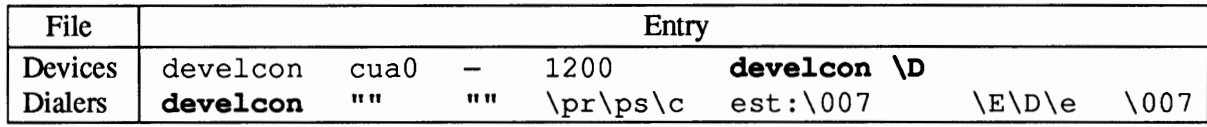

As shown, the *token* portion is left blank (the \D is *not* a token, it is part of the Dialer field), which indicates that it is retrieved from the Systems file. The Systems file entry for this particular computer will contain the token in the *Phone* field, which is normally reserved for the phone number of the computer (refer to Systems file, *Phone* field). This type of DTP contains an escape character (\D), which ensures that the contents of the *Phone* field will not be interpreted as a valid entry in the Dialcodes file.

4. If an automatic dialing modem is connected to a switch, your computer must first access the switch and the switch will make the connection to the automatic dialing modem. This type of entry requires two *dialer-tokenpairs.* The *dialer* portion of each pair (fifth and seventh fields of entry) will be used to match entries in the Dialers file as shown below:

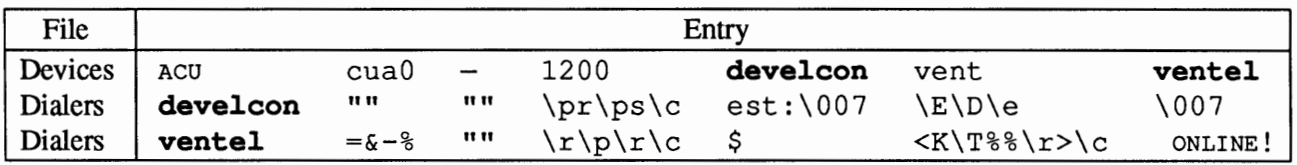

In the first pair, develcon is the dialer and vent is the token that is passed to the Develcon switch to tell it which device (ventel modem) to connect to your computer. This token would be unique for each port selector since each switch may be set up differently. Once the ventel modem has been connected, the second pair is accessed, where ventel is the dialer and the token is retrieved from the systems file.

There are two escape characters that may appear in a DTP field:

- \ T Indicates that the *Phone (token)* field should be translated using the Dialcodes file. This escape character is normally placed in the Dialers file for each caller script associated with an automatic dial modem (penril, ventel, etc.). Therefore, the translation will not take place until the caller script is accessed.
- \D Indicates that the *Phone (token)* field should not be translated using the Dialcodes file. If no escape character is specified at the end of a Devices entry, the  $\D$  is assumed (default). A  $\D$  is also used in the Dialers file with entries associated with network switches (develcon and micom).

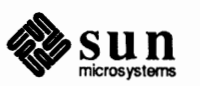

#### **Protocols**

You can define the protocol to use with each device. In most cases it is not needed since you can use the default or define the protocol with the particular system you are calling (see Systems file, type field). If you do specify the protocol, you must use the form *Type,Protocol* [*Protocol*] (for example,  $TCP$ , te). Available protocols are:

- g This protocol is slower and more reliable than e. It is good for transmission over noisy telephone lines.
- e This protocol is faster than g, but it assumes transmission over error-free channels that are message oriented (as opposed to byte stream oriented like TCP/IP) between System V systems.
- f This protocol is used for transmission over X.25 connections. It relies on flow control of the data stream, and it is meant for working over links that can (almost) be guaranteed to be error-free, specifically X.25/PAD links. A checksum is carried out over a whole file only. If a transport fails the receiver can request retransmission(s).
- t This protocol is used for transmissions over TCP/IP and other reliable connections. It assumes error-free transmissions and is commonly used over TCP/IP to talk to 4.3BSD systems.

Here is an example of adding a protocol designation to a device entry:

 $TCP, te - - Any TCP -$ 

This says, for device  $T\text{CP}$ , try to use the t protocol. If the other end refuses, use the e protocol.

Note that neither e nor t are appropriate for use over modems, since even if the modem assures error-free transmission, data can still be dropped between the modem and the cpu.

**21.7.** Dialers **File**  The Dialers file (/etc/uucp/Dialers) specifies the initial conversation that must take place on a line before it can be made available for transferring data. This conversation is usually a sequence of ASCII strings that is transmitted and expected, and it is often used to dial a phone number using an ASCII dialer. It is also known as a *chat script.* 

> As shown in the examples in the preceding section, the fifth field in a Devices file entry is an index into the Dialers file or a special dialer type (TCP). Here an attempt is made to match the fifth field in the Devices file with the first field of each Dialers file entry. In addition, each odd numbered Devices field starting with the seventh position is used as an index into the Dialers file. If the match succeeds, the Dialers entry is interpreted to perfonn the dialer negotiations. Each entry in the Dialers file has the following fonnat:

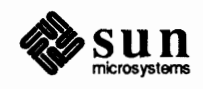

| Format   Dialer |                                                                | Substitutions Expect-Send                                            |
|-----------------|----------------------------------------------------------------|----------------------------------------------------------------------|
|                 | $\vert$ Example $\vert$ ventel = $\varepsilon$ - $\varepsilon$ | "" $\rightharpoonup r\right\ c$ \$ < K \ T \ s \ r > \ c \ on LINE ! |

Table 21-2 *Format and example of* Dialers *File* 

The *dialer* field matches the fifth and additional odd numbered fields in the Devices file. The *substitutions* field is a translate string: the first of each pair of characters is mapped to the second character in the pair. This is usually used to translate = and - into whatever the dialer requires for "wait for dialtone" and "pause."

The remaining *expect-send* fields are character strings. Below are some sample entries distributed with the UUCP system in the Dialers file.

```
penril =W-P "" \d > Q\c : \d- > s\p9\c )-W\p\r\ds\p9\c-) y\c : \E\TP > 9\c ok
vadic =K-K "" \005\p *-\005\p-*\005\p-* D\p BER? \E\T\e \r\c LINE
develcon "" "" \pr\ps\c est:\007 \E\D\e \007
\text{micom } \text{"" " " } \s\c NAME? D\tr\c GO
rixon = \epsilon-% "" \r\r\d $ s9\c )-W\r\ds9\c-) s\c : \T\r\c $ 9\c LINE
hayes =, -, "" \dA\pTE1V1X1Q0S2=255S12=255\r\c OKr \EATDT\T\r\c CONNECT
tb1200 =W-, "" \dA\pA\pA\pTE1V1X1Q0S2=255S12=255S50=2\r\c OK\r \EATDT\T\r\c
CONNECT\s1200
tb2400 =W-, "" \dA\pA\pA\pTE1V1X1Q0S2=255S12=255S50=3\r\c O(x \text{F})r(x)c
CONNECT\s2400
tbfast =W-, "" \dA\pA\pA\pTE1V1X1Q0S2=255S12=255S50=255\r\c OK\r \EATDT\T\r\c
CONNECT\SFAST
att4000 = -, "" arg\r\p\p\q\ncan\rr x \r\arctan\rr x \r\cratt4024 =+-, "" atzod, o12=y, o4=n\r\c \006 atT\T\r\c ed
att2212c =+-, "" atzod, o12=y, o4=n\r\c \006 atT\T\r\c ed
att2212C =+-, "" atzod, o12=y, o4=n\r\c \006 atT\T\r\c ed
att2224b =+-, "" atr\Tr\c ed
att2224B =+-, "" atr\Tr\c ed
direct
```
The meaning of some of the escape characters (those beginning with '\") used in the Dialers file are listed below:

- $\pmb{\pmb{\text{p}}}$  pause (approximately  $\frac{1}{4}$  to  $\frac{1}{2}$  second)
- \d delay (approximately 2 seconds)
- \D phone number or token without Dialcodes translation
- \ T phone number or token with Dialcodes translation
- \K insert a BREAK
- \E enable echo checking (for slow devices)
- \ e disable echo checking
- $\mathcal{L}$  carriage return

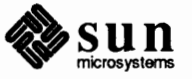

- $\c$  no new-line or carriage return
- \n send new-line

\nnn

send octal number. Additional escape characters that may be used are listed in the section discussing the systems file.

The penril entry in the Dialers file is executed as follows:

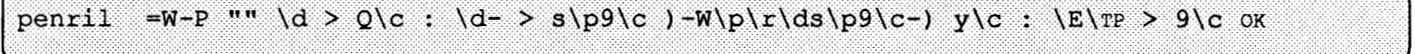

This is interpreted as follows (where E means *expect,* and S means *send):* 

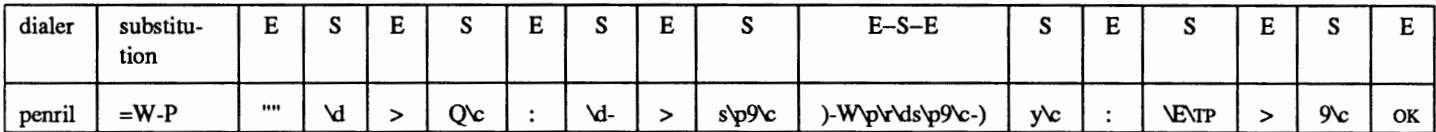

First, the substitution mechanism for the phone number argument is established, so that any = will be replaced with a  $W$  (wait for dialtone) and any - with a P (pause).

The handshake given by the remainder of the line works as follows:

- "" Wait for nothing. (In other words, proceed to the next thing.)
- \d Delay for 2 seconds, then send a carriage-return.
- $>$  Wait for a  $>$ .
- $Q\backslash c$

Send a  $Q$  without a carriage-return.

Expect a :.  $\ddot{\cdot}$ 

 $\dagger$ 

Delay 2 seconds, send  $a$  – and a carriage-return.

- $>$  Wait for a  $>$ .
- s\p9\c

Send an s, pause, send a 9 with no carriage-return.

)-W\p\r\ds\p9\c-)

Wait for a  $\prime$ . If it is not received, process the string between the  $-$  characters as follows. Send a W, pause, send a carriage-return, delay, send an s, pause, send a 9, without a carriage-return, and then wait for the ) .

y\c

Send a y with no carriage-return.

Wait for a :.  $\ddot{\cdot}$ 

\E\TP

Enable echo checking. (From this point on, whenever a character is transmitted, it will wait for the character to be received before doing anything else.) Then, send the phone number. The  $\T$  means take the phone

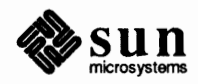

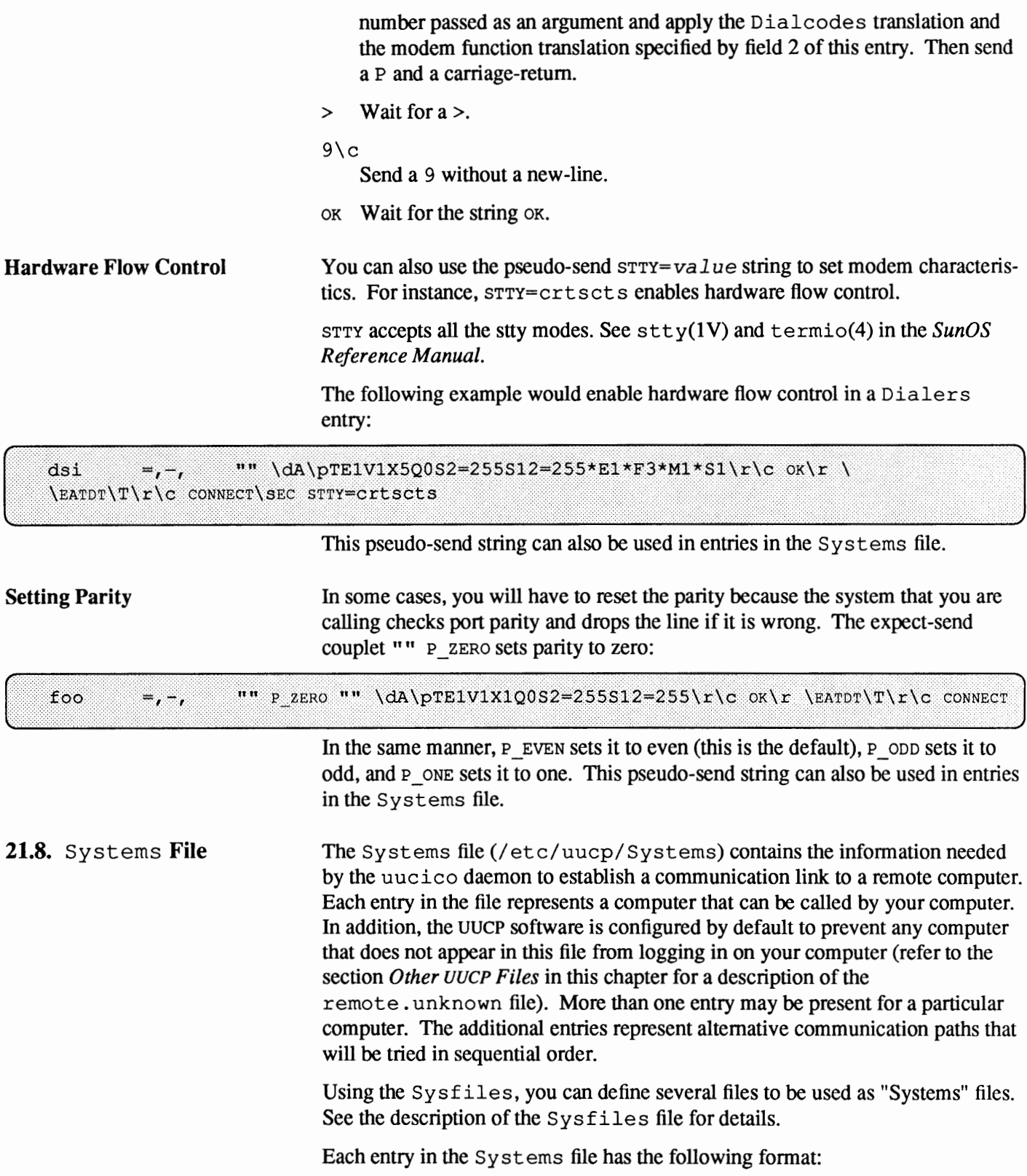

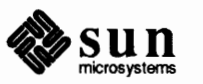

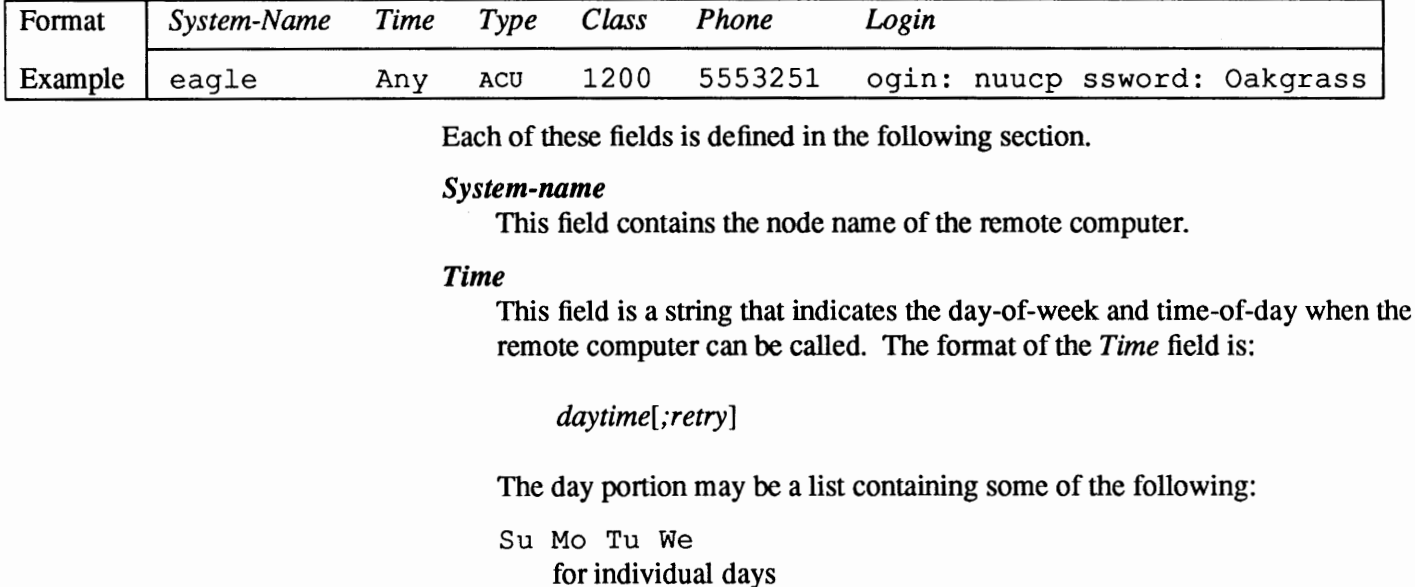

Table 21-3 *Format and example of* Systems *File* 

Wk for any week-day (Mo Tu We Th Fr)

Any

for any day

Never

for a passive arrangement with the remote computer. If the *Time* field is Never, your computer will never initiate a call to the remote computer. The call must be initiated by the remote computer. In other words, your computer is in a passive mode in respect to the remote computer (see discussion of Permissions file, SENDFILES option).

Here is an example:

Wk1700-0800,Sa,Su

This example allows calls from 5:00 p.m. to 8:00 am, Monday through Friday, and calls any time Saturday and Sunday. The example would be an effective way to call only when phone rates are low, if immediate transfer is not critical.

The *time* portion should be a range of times such as 0800-1230. If no *time*  portion is specified, any time of day is assumed to be allowed for the call. A time range that spans  $0000$  is permitted. For example,  $0800 - 0600$  means all times are allowed other than times between 6 a.m. and 8 a.m.

#### **Retry**

An optional subfield, *retry,* is available to specify the minimum time (in minutes) before a retry, following a failed attempt. The subfield separator is a semicolon(;). For example, Any; 9 is interpreted as call any time, but wait at least 9 minutes before retrying after a failure occurs. Note that changing the retry field before the 9 minutes have expired would have no effect, as from then on only the entry in . Stat us/ *system* is relevant. In the absence of the *;retry* entry, an exponential backoff algorithm is used

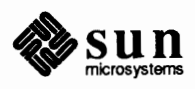

(starting with a default wait time that grows larger as the number of failed attempts increases). The initial retry time is 5 minutes, and the maximum retry time is 23 hours. If  $\tau$  time is specified, that will always be the retry time. Otherwise, the backoff algorithm is used.

## **Grade**

An optional subfield, *grade,* is available to specify the maximum grade at which data should be sent.

All UUCP requests are sorted by grade. A grade is denoted by a single letter or number, from 0 to 9, from a to z, and from A to  $Z$ , where 0 (zero) is the lowest and z is the highest. A lower grade causes a job to be transmitted earlier during a particular conversation, that is, it is treated as more important. The default grade is N. Mail is typically sent at the default grade, while news is sent at grade d. A *max grade* specification prevents UUCP from sending data with a grade higher (that is, a priority lower) than the specified.

You can specify the grade in two ways:

- $\Box$  on the uucico command line with the option  $-\text{vgrade}=X$ , or
- o in the *time* field of the systems file, following a '/'.

For instance,

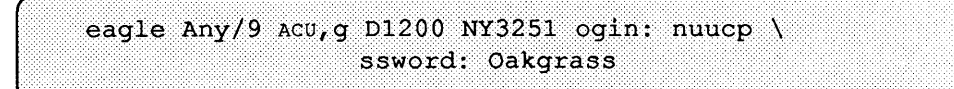

would specify that requests for system eagle with a grade up to 9 are to be sent using this Systems file entry.

#### *Type*

This field contains the device type that should be used to establish the communication link to the remote computer. The keyword used in this field is matched against the first field of Devices file entries as shown below:

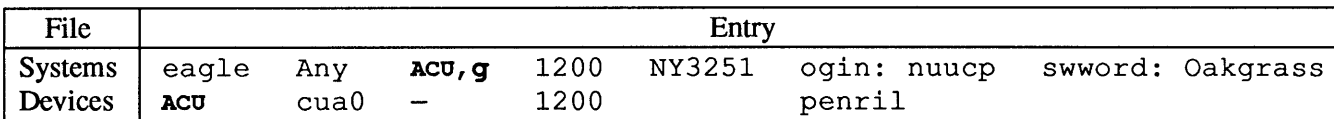

You can define the protocol used to contact the system by adding it on to the *Type* field. The example above shows how to attach the protocol  $\sigma$  to the device type Acu. See the information under the *Protocols* section in the description of the Devices file for details.

# *Class*

This field is used to indicate the transfer speed of the device used in establishing the communication link. It may contain a letter and speed (for example, C1200, D1200) to differentiate between classes of dialers (refer to the discussion on the Devices file, *Class* field). Some devices can be used at any speed, so the keyword Any may be used. This field must match the *Class* field in the associated Devices file entry as shown below:

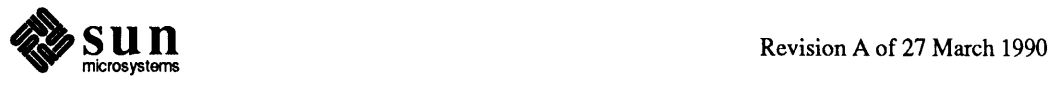

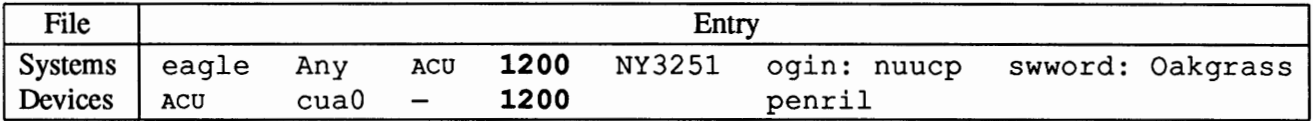

If information is not required for this field, use  $a - as a place holder for the$ field.

#### *Phone*

This field is used to provide the phone number (token) of the remote computer for automatic dialers (port selectors). The phone number is made up of an optional alphabetic abbreviation and a numeric part. If an abbreviation is used, it must be one that is listed in the Dialcodes file. For example:

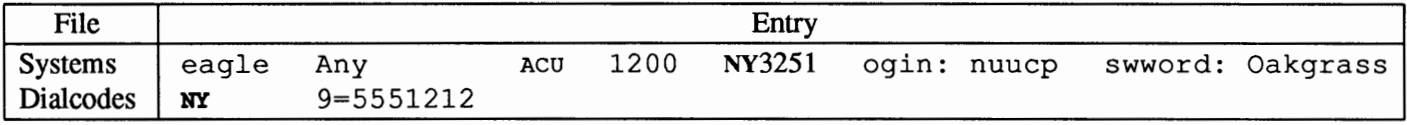

In this string, an equal sign  $(=)$  tells the ACU to wait for a secondary dial tone before dialing the remaining digits. A dash in the string  $(-)$  instructs the ACU to pause 4 seconds before dialing the next digit.

If your computer is connected to a port selector, you may access other computers that are connected to that selector. The Systems file entries for these computers will not have a phone number in the *Phone* field. Instead, this field will contain the token that must be passed on to the switch so it will know which computer your computer wishes to communicate with. (This is usually just the system name.) The associated Devices file entry should have a  $\D$  at the end of the entry to ensure that this field is not translated using the Dialcodes file.

## *Login*

This field contains login information given as a series of fields and subfields of the fonnat:

#### *expect send*

where *expect* is the string that is received and *send* is the string that is sent when the *expect* string is received.

The *expect* field may be made up of subfields of the form:

## *expec t[-se nd-expect]* ...

where the *send* is sent if the prior *expect* is not successfully read, and the *expect* following the *send* is the next expected string. For example, with login--login, UUCP will expect to read the string login. IfUUCP gets login, it will go on to the next field. If it does not get login, it will send nothing (followed by a carriage-return), then look for login again. If no characters are initially expected from the remote computer, the characters "" (null string) should be used in the first *expect* field. Note that all *send*  fields will be sent followed by a carriage-return unless the *send* string is terminated with a  $\csc$ .

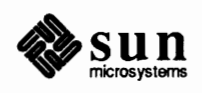

Here is an example of a Systems file entry that uses an expect-send string:

owl Any ACU 1200 Chicago6013 '"' \r ogin: -BREAK-ogin: \ uucpx word: xyzzy

This example says send a carriage return and wait for  $oqin$ : (for  $Login$ : or login:). If you don't get ogin:, send a BREAK. When you do get ogin: send the login name uucpx, then when you get word: (for Password: or password:) send the password xyzzy.

There are several escape characters that cause specific actions when they are a part of a string sent during the login sequence. The following escape characters are useful in UUCP communications:

- \N Send or expect a null character (ASCII NUL).
- \b Send or expect a backspace character.
- $\c$  If at the end of a string, suppress the carriage-return that is normally sent. Ignored otherwise.
- \d Delay two seconds before sending or reading more characters.
- $\pmb{\downarrow}$  Pause for approximately 1/4 to 1/2 second.
- $\E$  Start echo checking. (From this point on, whenever a character is transmitted, it will wait for the character to be received before doing anything else.)
- \e Echo check off.
- \n Send a new-line character.
- \r Send or expect a carriage-return.
- \s Send or expect a space character.
- \t Send or expect a tab character.
- $\setminus \setminus$  Send or expect a \ character.
- EOT

Send EOT followed by new-line twice.

# BREAK

Send a break character.

- \ K Same as BREAK.
- \ddd

Collapse the octal digits (ddd) into a single character.

**Hardware Flow Control** 

You can also use the pseudo-send  $\text{STTY}= \text{val} \, u \, e \, \text{string}$  to set modem characteristics. For instance, STTY=crtscts enables hardware flow control.

STTY accepts all the stty modes. See stty(lV) and termio(4) in the *SunOS Reference Manual.* 

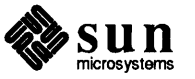

The following example would enable hardware flow control in a Systems entry:

unix Any Acu 2400 12015551212 "" \r login:-\r-login:-\r-login: nuucp \ ssword: xxx "" stry=crtscts

This pseudo-send string can also be used in entries in the Dialers file.

# **Setting Parity**

In some cases, you will have to reset the parity because the system that you are calling checks port parity and drops the line if it is wrong. The expect-send couplet  $" " P$  zERO sets parity to zero if inserted at the beginning of a chat script. For example,

unix Any Acu 2400 12015551212 "" P\_ZERO "" \r login:-\r-login:-\r-login: nuucp ssword: xxx

In the same manner, P EVEN sets it to even (this is the default), P  $_{ODD}$  sets it to odd, and P ONE sets it to one.

This pseudo-send string can also be used in entries in the Dialers file.

**21.9.** Dialcodes **File** The Dialcodes file(/ etc/uucp/Dialcodes) contains the dial-code abbreviations that can be used in the *Phone* field of the Systems file. Each entry has the format:

Table 21-4 *Format and example of* Dial codes *File* 

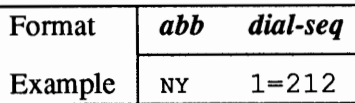

where *abb* is the abbreviation used in the Systems file *Phone* field and *dial-seq*  is the dial sequence that is passed to the dialer when that particular Systems file entry is accessed.

The entry

 $it$  9=847-

would be set up to work with a *Phone* field in the Systems file such as  $\text{ }$  it 7867. When the entry containing  $\text{ }$  it 7867 is encountered, the sequence 9=847-7867 would be sent to the dialer if the token in the dialer-token-pair is \T.

#### **Correspondences**

Some of the main correspondences between the fields of the files Devices, Dialers, Systems and Dialcodes, as seen in the previous sections, can be summarized in the following figure:

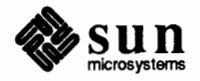

J

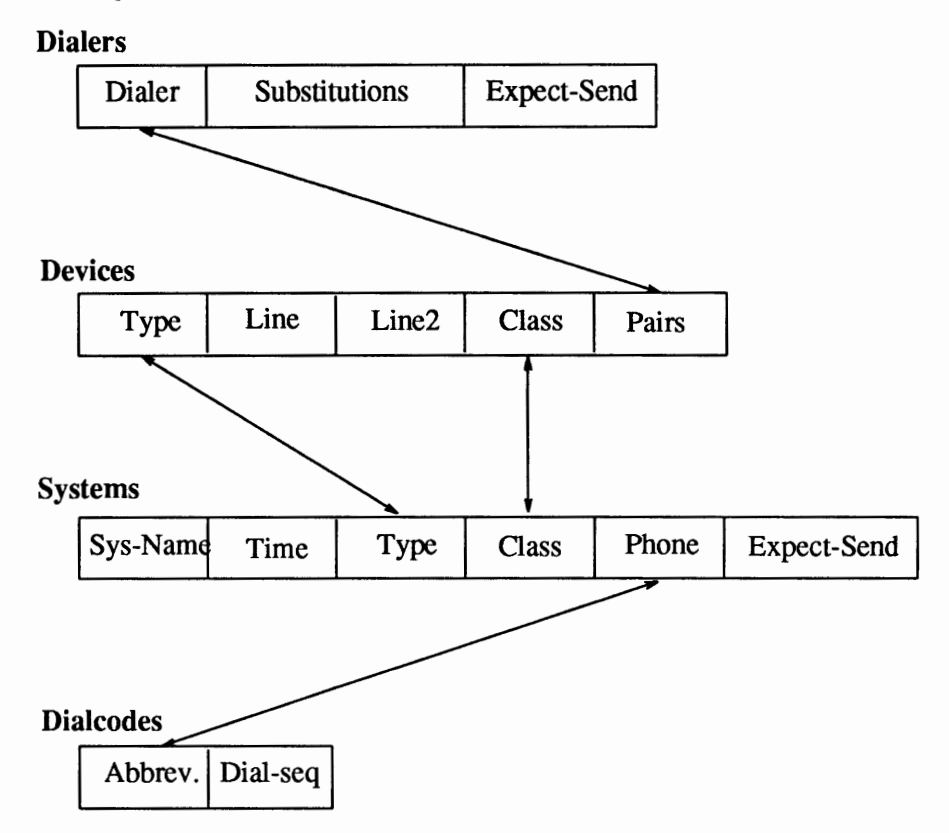

#### Figure 21-1 *Correspondences Between the Files*

**21.10.** Permissions **File** 

**How Entries are Structured** 

The Permissions file(/ etc/uucp/Permissions) specifies the pennissions that remote computers have with respect to login, file access, and command execution. There are options that restrict the remote computer's ability to request files and its ability to receive files queued by the local site. Another option is available that specifies the commands that a remote site can execute on the local computer.

Each entry is a logical line with physical lines terminated by  $a \setminus$  to indicate continuation. Entries are made up of options delimited by white space. Each option is a name/value pair in the following format:

[ *name=value* 

Same *values* may be colon-separated lists. Note that no white space is allowed within an option assignment.

Comment lines begin with a"#" and they occupy the entire line up to a newline character. Blank lines are ignored (even within multi-line entries).

There are two types of Permissions file entries:

**LOGNAME** 

Specifies the pennissions that take effect when a remote computer logs in on

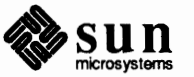

J

(calls) your computer.

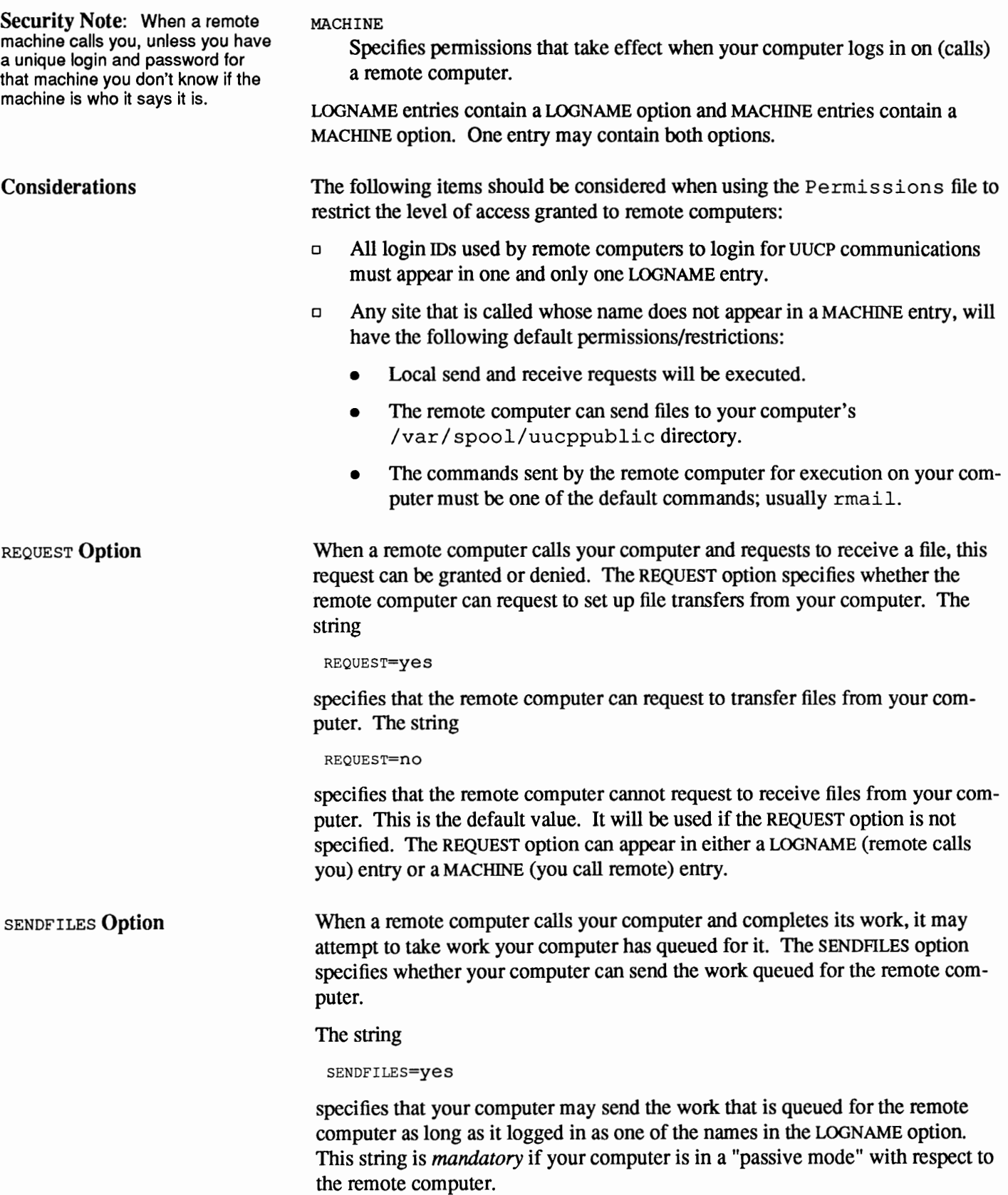

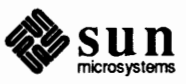

# The string

SENDFILES=call

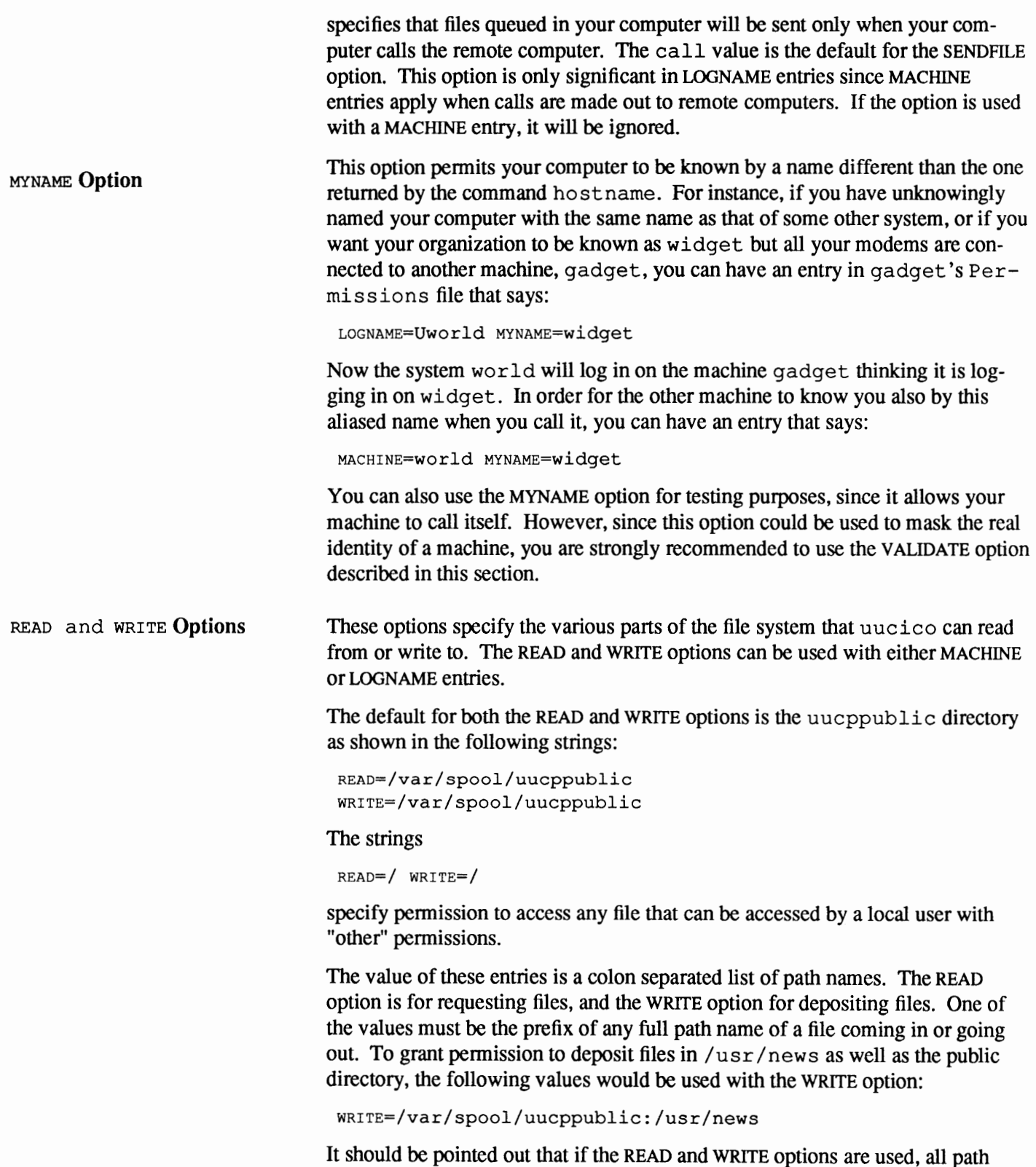

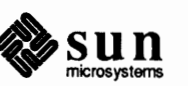

names must be specified because the path names are not added to the default list.

For instance, if the /usr /news path name was the only one specified in a WRITE option, pennission to deposit files in the public directory would be denied.

You should be careful what directories you make accessible for reading and writing by remote systems. For example, you probably wouldn't want remote computers to be able to write over your /etc/passwd file so/ etc shouldn't be open to writes.

NOREAD and NOWRITE **Options**  The NOREAD and NOWRITE options specify exceptions to the READ and WRITE options or defaults. The strings

READ=/ NOREAD=/ etc WRITE=/var / spool/uucppublic

would permit reading any file except those in the /etc directory (and its subdirectories—remember, these are prefixes) and writing only to the default /var/ spool/uucppublic directory. NOWRITE works in the same manner as the NOREAD option. The NOREAD and NOWRITE can be used in both LOGNAME and MACHINE entries.

#### CALLBACK **Option**

The CALLBACK option is used in LOONAME entries to specify that no transaction will take place until the calling system is called back. There are two examples of when you would use CALLBACK. From a security standpoint, if you call back a machine you can be sure it is the machine it says it is. If you are doing long data transmissions, you can choose the machine that will be billed for the longer call.

The string

CALLBACK=ye S

specifies that your computer must call the remote computer back before any file transfers will take place.

The default for the CALLBACK option is

CALLBACK=no

If you set CALLBACK to yes, then the pennissions that affect the rest of the conversation must be specified in the MACHINE entry corresponding to the caller, not in the LOONAME, as well as in the LOONAME entry that the other machine may have set for yours.

Note that if two sites have the CALLBACK option set for each other, a conversation will never get started.

COMMANDS **Option**  The COMMANDS option can be hazardous to the security of your system. Use it with extreme care.

> The uux program will generate remote execution requests and queue them to be transferred to the remote computer. Files and commands are sent to the target computer for remote execution. The COMMANDS option can be used in MACHINE entries to specify the commands that a remote computer can execute on your computer.

**Note:** This is an exception to the

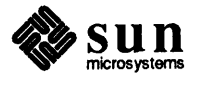
rule that MACHINE entries apply only when your system calls out.

VALIDATE **Option** 

Note that COMMANDS is not used in a LOGNAME entry; COMMANDS in MACHINE entries define command permissions whether you call the remote system or it calls you.

#### The string

#### COMMANDS=rmail

indicates the default commands that a remote computer can execute on your computer. If a command string is used in a MACHINE entry, the default commands are overridden. For instance, the entry

```
MACHINE=owl: raven: hawk: dove \
coMMANDS=rmail: rnews: lp
```
overrides the COMMAND default so that the computers owl, raven, hawk, and dove can now execute rmail, rnews, and lp on your computer.

In addition to the names as specified above, there can be full path names of commands. For example,

COMMANDS=rmail:/usr/local/rnews:/usr/local/lp

specifies that command rmail uses the default search path. The default search path for UUCP is /bin and /usr /bin. When the remote computer specifies rnews or /usr /local/rnews for the command to be executed, /usr /local/rnews will be executed regardless of the default path. Likewise, /usr/local/lp is the lp command that will be executed.

Including the ALL value in the list means that any command from the remote computer(s) specified in the entry will be executed. If you use this value, you give the remote computer full access to your computer. BE CAREFUL: **This allows far more access than normal users have.** You should use this value only when both machines are at the same site, are closely connected, and the users are trusted.

The string

coMMANDs=/usr/local/rnews :ALL: /usr/local/lp

illustrates two points: The ALL value can appear anywhere in the string, and the path names specified for rnews and lp **will be** used (instead of the default) if the requested command does not contain the full path names for rnews or lp.

The VALIDATE option should be used with the COMMANDS option whenever potentially dangerous commands like cat and uucp are specified with the COM-MANDS option. Any command that reads or writes files is potentially dangerous to local security when executed by the UUCP remote execution daemon (uuxqt).

The VALIDATE option is used to provide a certain degree of verification of the caller's identity by cross-checking the host name of a calling machine against the login name it uses. The string

LOGNAME=Uwidget VALIDATE=widget: gadget

ensures that if any machine other than widget or gadget tries to log in as Uwidget, the connection is refused. The use of the VALIDATE option requires

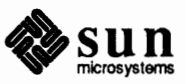

that privileged computers have a unique login/password for UUCP transactions. An important aspect of this validation is that the login/password associated with this entry be protected. If an outsider gets that information, that particular v ALI-DATE option can no longer be considered secure.

The VALIDATE option is used in conjunction with the COMMANDS option when specifying commands that are potentially dangerous to your computer's security. (VALIDA TE is merely an added level of security on top of the COMMANDS option, though it is a more secure way to open command access than ALL.)

Careful consideration should be given to providing a remote computer with a privileged login and password for UUCP transactions. Giving a remote computer a special login and password with file access and remote execution capability is like giving anyone on that computer a normal login and password on your computer. Therefore, if you cannot trust someone on the remote computer, do not provide that computer with a privileged login and password.

#### The LOGNAME entry

LOGNAME=uucpf riend VALIDATE=eagle: owl: hawk

specifies that if one of the remote computers that claims to be eagle, owl, or hawk logs in on your computer, it must have used the login uucpfr iend. As can be seen, if an outsider gets the uucpfr iend login/password, masquerading is trivial.

But what does this have to do with the COMMANDS option, which only appears in MACHINE entries? It links the MACHINE entry (and COMMANDS option) with a LOGNAME entry associated with a privileged login. This link is needed because the execution daemon is not running while the remote computer is logged in. In fact, it is an asynchronous process with no knowledge of what computer sent the execution request. Therefore, the real question is how does your computer know where the execution files came from?

Each remote computer has its own "spool" directory on your computer. These spool directories have write pennission given only to the UUCP programs. The execution files from the remote computer are put in its spool directory after being transferred to your computer. When the uuxqt daemon runs, it can use the spool directory name to find the MACHINE entry in the Permissions file and get the COMMANDS list, or if the computer name does not appear in the Permissions file, the default list will be used.

The following example shows the relationship between the MACHINE and LOG-NAME entries:

```
MACHINE=eagle: owl: hawk REQUEST=yes \
cOMMANDs=rmail: /usr/local/rnews \ 
READ=/ WRITE=/
LOGNAME=uucpz VALIDATE=eagle: owl: hawk \ 
REQUEST=yes SENDFILES=yes \ 
READ= I WRITE=/
```
The value in the COMMANDS option means that remote mail and

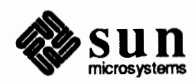

/usr /local/rnews can be executed by remote users.

In the first entry, you must make the assumption that when you want to call one of the computers listed, you are really calling either eagle, owl, or hawk. Therefore, any files put into one of the eagle, owl, or hawk spool directories is put there by one of those computers. If a remote computer logs in and says that it is one of these three computers, its execution files will also be put in the privileged spool directory. You therefore have to validate that the computer has the privileged login uucpz.

MACHINE **Entry for "OTHER"**  You may want to specify different option values for the computers your computer calls that are not mentioned in specific MACHINE entries. This may occur when there are many computers calling in, and the command set changes from time to time. The name "OTHER" for the computer name is used for this entry as shown below:

```
MACHINE=OTHER \ 
coMMANDS=rmail:rnews:/usr/local/Photo:/usr/local/xp
```
All other options available for the MACHINE entry may also be set for the computers that are not mentioned in other MACHINE entries.

It is possible to combine MACHINE and LOGNAME entries into a single entry where the common options are the same. For example, the two entries

```
MACHINE=eagle: owl: hawk REQUEST=yes \
READ= I WRITE=/
```

```
LOGNAME=uucpz REQUEST=yes SENDFILES=yes \ 
READ= I WRITE=/
```
share the same REQUEST, READ, and WRITE options. These two entries can be merged as shown below:

```
MACHINE=eagle: owl: hawk REQUEST=yes \ 
LOGNAME=uucpz SENDFILES=yes \ 
READ= I WRITE=/
```
**Forwarding** 

**Combining** MACHINE **and** 

LOGNAME

When sending files through a series of machines, the intermediary ones must have the command uucp among their COMMANDS options. That is, if you enter the command

% uucp filename oak\!willow\!pine\!/usr/spool/uucppublic

then the only way this forwarding operation will work is if machine willow permits oak to execute the program uucp, and if oak permits your machine the same. The machine pine, being the last in this particular chain, does not have to permit the command uucp. Machines are not normally set up this way.

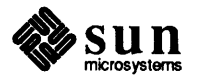

#### **21.11.** Poll **File**  The Poll file (/etc/uucp/Poll) contains infonnation for polling remote computers. Each entry in the Poll file contains the name of a remote computer to call, followed by a **(TAB)** character (a space won't work), and finally the hours the computer should be called. The fonnat of entries in the Poll file are:

 $\left($  sys-name<TAB>hour  $\ldots$ 

For example the entry:

 $\left($  eagle 0 4 8 12 16 20  $\right)$ 

will provide polling of computer eagle every four hours.

The uudemon. poll script does not actually perform the poll. It merely sets up a polling work file (always named *C.file),* in the spool directory that will be seen by the scheduler, which is started by uudemon. hour.

**21.12.** Sysfiles **File**  The /etc/uucp/ Sysfiles file lets you assign different files to be used by uucp and cu as Systems, Devices, and Dialers files. Here are some cases where this optional file may be useful.

- $\Box$  You may want different  $Systems$  files so requests for login services can be made to different addresses than uucp services.
- CJ You may want different Dialers files to use different handshaking for cu and uucp.
- $\Box$  You may want to have multiple Systems, Dialers, and Devices files. The Systems file in particular may become large, making it more convenient to split it into several smaller files. The fonnat of the Sysfiles file is

service=w *systems=x:x* dialer *s=y:y* devices=z:z

where  $w$  is replaced by uucico, cu, or both separated by a colon;  $x$  is one or more files to be used as the Systems file, with each file name separated by a colon and read in the order presented; y is one or more files to be used as the Dialers file; and z is one or more files to be used as the Devices file. Each file is assumed to be relative to the/ etc/uucp directory, unless a full path is given. A backslash  $(\cdot)$  can be used to continue an entry on to the next line.

Here's an example of using a local Systems file in addition to the usual Systems file:

service=uucico:cu systems=Systems:Local\_Systems

If this is in/ etc/uucp/Sysf iles, then both uucico and cu will first look in/ etc/uucp/Systems. If the system they are trying to call doesn't have an entry in that file, or if the entries in the file fail, then they '11 look in

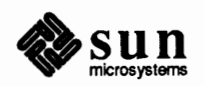

/etc/uucp/Local\_Systems.

Given the above entry, cu and uucico will share the Dialers and Devices files.

When different Systems files are defined for uucico and cu services, your machine will store two different lists of Systems. You can print the uucico list using the uuname command or the cu list using the uuname  $-c$  command. The following is another example of the file, where the alternate files are consulted first and the default files are consulted in case of need.

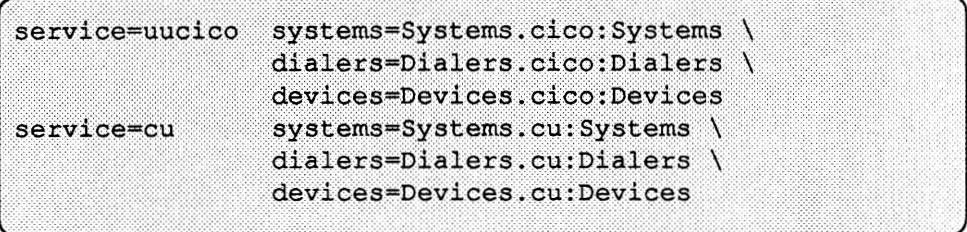

There are three other files that impact the use of UUCP facilities. In most cases, the default values are fine and no changes are needed. If you want to change them, however, use any standard UNIX system text editor (ed or vi).

#### Maxuuxqts

**21.13. Other UUCP Files** 

This file defines the maximum number of uuxqt programs that can run at once. The default is 2.

## Maxuuscheds

This file defines the maximum number of uusched programs that can run at once. The default is 2.

#### remote.unknown

This program executes when a machine that is not in any of the Systems starts a conversation. It will log the conversation attempt and fail to make a connection. If you change the permissions of this file so it cannot execute (chmod 000 remote.unknown), your system will accept any conversation requests. This is not a trivial change, and you should have very good reasons for doing it.

**21.14. Administrative Files**  The UUCP administrative files are described below. These files are created in spool directories to lock devices, hold temporary data, or keep information about remote transfers or executions.

TM (temporary data file)

These data files are created by UUCP processes under the spool directory (i.e., /var/spool/uucp/ $X$ ) when a file is received from another computer. The directory *x* has the same name as the remote computer that is sending the file. The names of the temporary data files have the format:

## **TM.pid.ddd**

where *pid* is a process-ID and *ddd* is a sequential three digit number starting at 0.

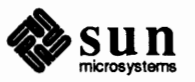

When the entire file is received, the TM. *pid.ddd* file is moved to the path name specified in the C . *sysnxxxx.* file (discussed below) that caused the transmission. If processing is abnormally terminated, the TM *. pid.ddd* file may remain in the X directory. These files should be automatically removed by uucleanup.

LCK (lock file)

Lock files are created in the /var/ spool/locks directory for each device in use. Lock files prevent duplicate conversations and multiple attempts to use the same calling device. The names of lock files have the format:

LCK •• *str* 

where *str* is either a device or computer name. These files may remain in the spool directory if the communications link is unexpectedly dropped (usually on computer crashes). The lock files will be ignored (removed) after the parent process is no longer active. The lock file contains the process ID of the process that created the lock.

c. (work file)

Work files are created in a spool directory when work (file transfers or remote command executions) has been queued for a remote computer. The names of work files have the format:

C *.sysnxxxx* 

where *sys* is the name of the remote computer, n is the ASCII character representing the grade (priority) of the work, and *xxxx* is the four digit job sequence number assigned by UUCP. Work files contain the following information:

- o Full pathname of the file to be sent or requested
- o Full pathname of the destination or user/file name
- o User login name
- o List of options
- $\Box$  Name of associated data file in the spool directory. If the uucp  $-c$  or uuto  $-p$  option was specified, a dummy name  $(D. 0)$  is used
- o Mode bits of the source file
- o Remote user's login name to be notified upon completion of the transfer
- D. (data file)

Data files are created when it is specified in the command line to copy the source file to the spool directory. The names of data files have the following format:

D • *systmxxxxyyy* 

where *systm* is the first five characters in the name of the remote computer, *xxxx* is a four-digit job sequence number assigned by uucp. The four digit job sequence number may be followed by a sub-sequence number, *yyy* that is used when there are several  $D$ . files created for a work  $(C.)$  file.

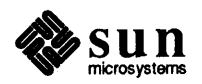

X. (execute file)

Execute files are created in the spool directory prior to remote command executions. The names of execute files have the following format:

### *X.sysnxxxx*

where *sys* is the name of the remote computer, *n* is the character representing the grade (priority) of the work, and  $xxxx$  is a four digit sequence number assigned by UUCP. Execute files contain the following information:

- o Requester's login and computer name.
- $\Box$  Name of file(s) required for execution.
- o Input to be used as the standard input to the command string.
- o Computer and file name to receive standard output from the command execution.
- o Command string.
- □ Option lines for return status requests.

**21.15. Running UUCP over TCP/IP**  To run UUCP on top of TCP/IP, make sure that the following entry in /etc/inetd.conf is not commented out (that is, is not preceded by a  $#$ mark):

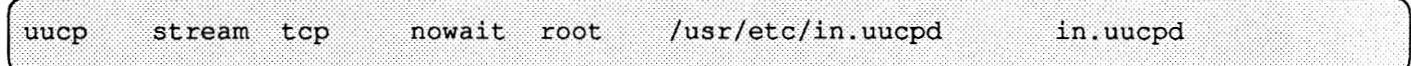

In the case of TCP, entries in the Systems file are interpreted as having the following fields:

*System-Name Time TCP Port networkname Standard-Login-Chat* 

A typical entry would look like this:

rochester Any TCP - ur-seneca ogin: Umachine ssword: xxx

Notice that the fifth field, net workname, permits you to specify explicitly the Internet host name. This is important for some sites; in the example above, the site may have a UUCP name like rochester but an Internet name like urseneca, and there may further be another Internet site called rochester that is a totally different machine.

Notice also that the Port field is listed as  $-$ . This is equivalent to listing it as uucp. The following entry in /etc/services sets up a port for UUCP:

uucp .·:-.-.-::-.·.··.:.·-:-·:-.·. ...... ··········· ........................... .......... ••,. J 540/tcp uucpd # uucp daemon

However, if you are running NIS, having an entry in the local /etc/services but not in the NIS map may not help.

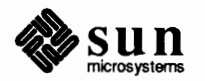

The fourth field,  $Port$ , may be either a word or a number. If it is a word (uucp) or as-) the port number will be obtained from the services database; if it is a number, that number will be used as the port. The following entry exemplifies this usage:

seismo Any TCP 33 seismo ogin: Umachine ssword: zzz

In almost every case, the networkname will be the same as the system name, and the port field will be  $-$  or uucp, which says to use the standard uucp port from the services file. The UUCP daemon (in. uucpd) expects the incoming site to send its login and password for authentication, and it prompts for them much as getty and login do.

#### **21.16. Set Up Permissions File**  The default /etc/uucp/Permissions file provides the maximum amount of security for your UUCP links. The file, as delivered, contains no entries.

You can set additional parameters for each machine to define:

- $\Box$  the ways it can receive files from your machine
- o the directories it can read and write in
- o the commands it can use for remote execution
- A typical Permissions entry is:

MACHINE=datsun LOGNAME=Udatsun VALIDATE=datsun COMMANDS=rmail REQUEST=yes SENDFILES=yes

This allows files to be sent and received (to and from the ''normal'' UUCP directories, not from anywhere in the system) and causes the UUCP user name to be validated at login time.

**21.17. Add** uucp **logins**  For incoming UUCP (uucico) requests from remote machines to be handled properly, each machine has to have a login on your system.

An example of a typical entry in the/ etc/passwd file is shown below.

# Umachine:6L1bcFaRYh836:4:8:Machine:/var/spool/uucppublic:/usr/lib/uucp/uucico

By convention, the login name of a remote machine is the machine name preceded by a 'U'. Note that the name should not exceed eight characters, so that in some cases truncation or abbreviation may be necessary.

This entry shows that a login request by Umachine is answered by /usr / lib/uucp/uucico. The home directory is  $\sqrt{var/s}$  pool/uu cppublic. The encrypted password is the result of using the command passwd Umachine as root. You must coordinate the password and the login name with the UUCP administrator of the remote machine. He or she, in tum, must add an appropriate entry, with login name and unencrypted password, in the remote machine's Systems file.

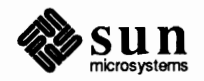

Similarly, you must coordinate your machine's name and password with the UUCP administrators of all machines that you want to reach through UUCP.

**21.18. Examples** The following are examples of the *minimal* entries required for two machines, called caller and answer, to establish some of the various types of connections: over TCP, over a direct line between two computers, over modems. In all cases, the examples illustrate the entries needed so that machine caller can call machine answer in order to copy a file into the directory /usr / spool/uucppublic of machine answer. You will have to modify most of the files mentioned in the examples, although in most cases you won't have to modify the Dialers file.

> Once you have crossed the barrier of establishing one-way traffic from one machine to the other, modifying the basic entries to satisfy your site's requirements, as well as establishing two-way traffic, becomes much easier.

# **Connecting Through a Modem** · **LUUCP**

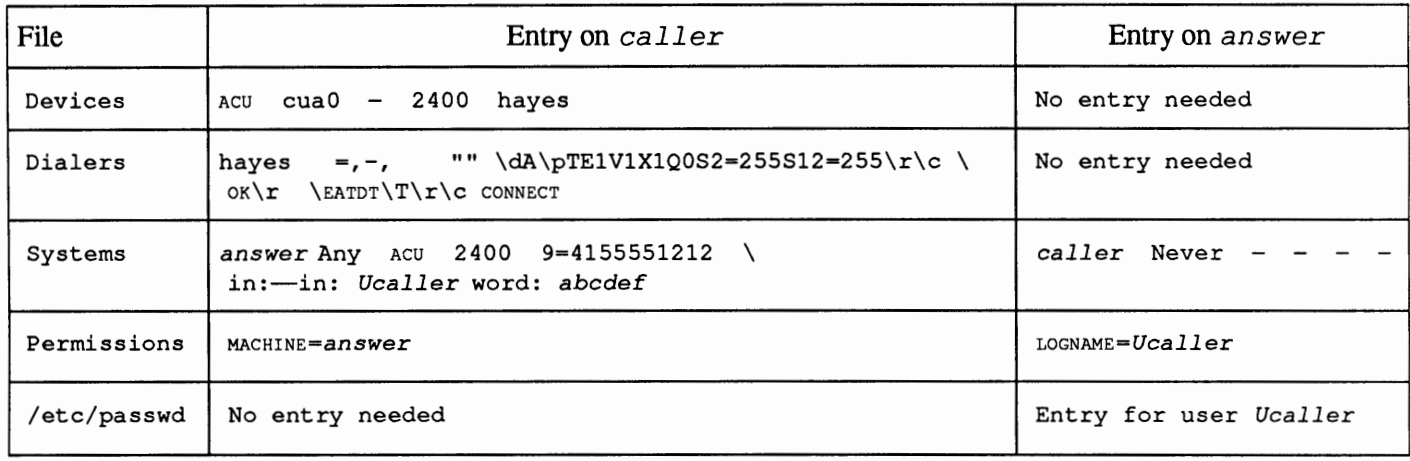

## **Connecting Through TCP/IP**

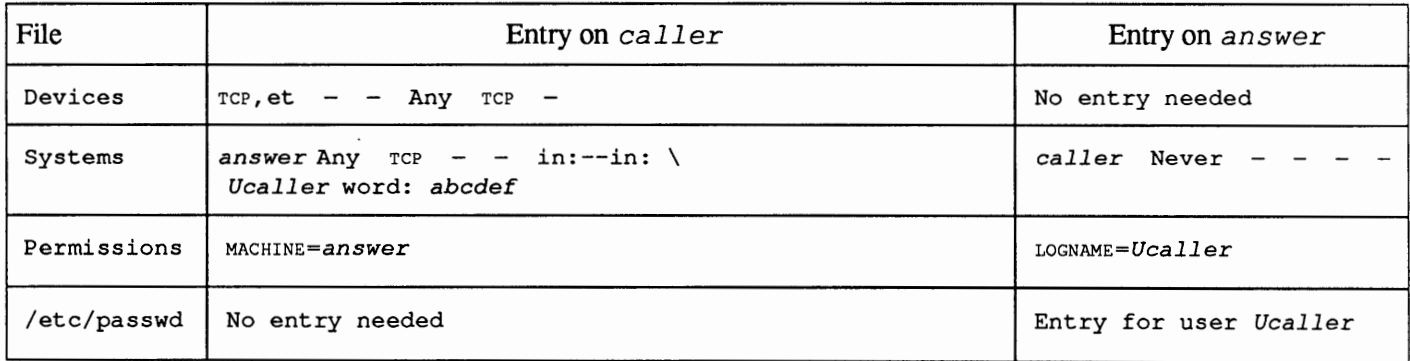

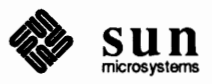

# Connecting Through a Direct Line - UUCP

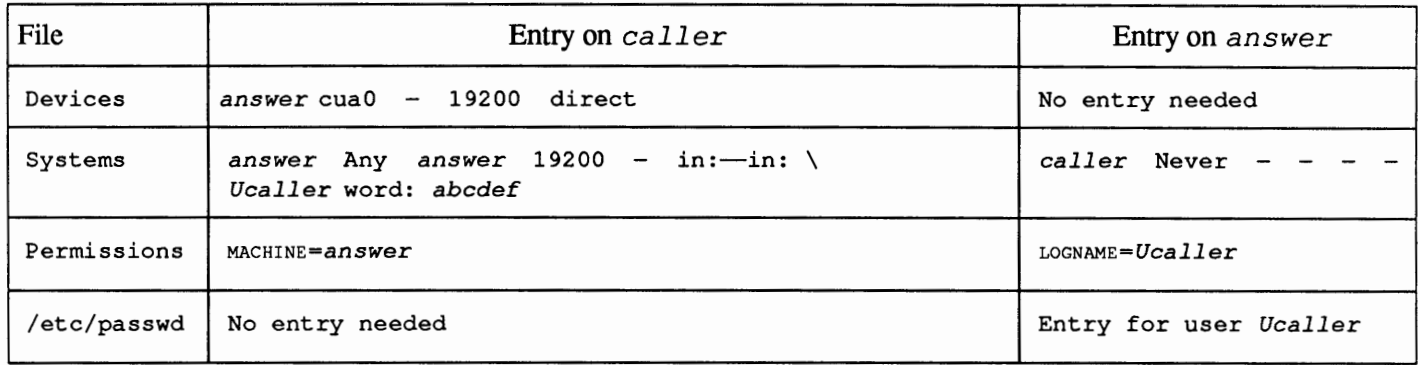

# **Connecting Through a Direct Line** - cu

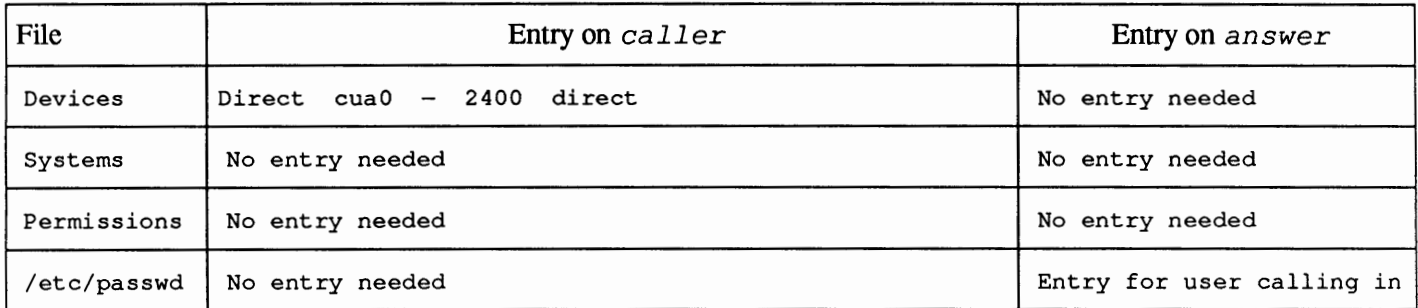

# **Connecting Through a Modem** - cu

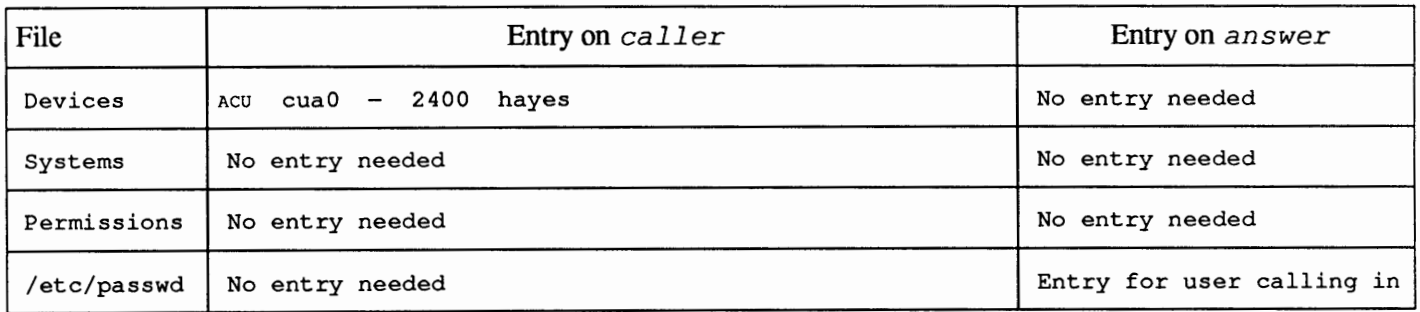

**21.19.** UUCP **Maintenance** UUCP does not require much maintenance. Apart from making sure that the crontab file is in place, as described in the section *Starting* UUCP, all you have to worry about is the growth of mail files and the public directory.

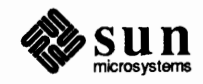

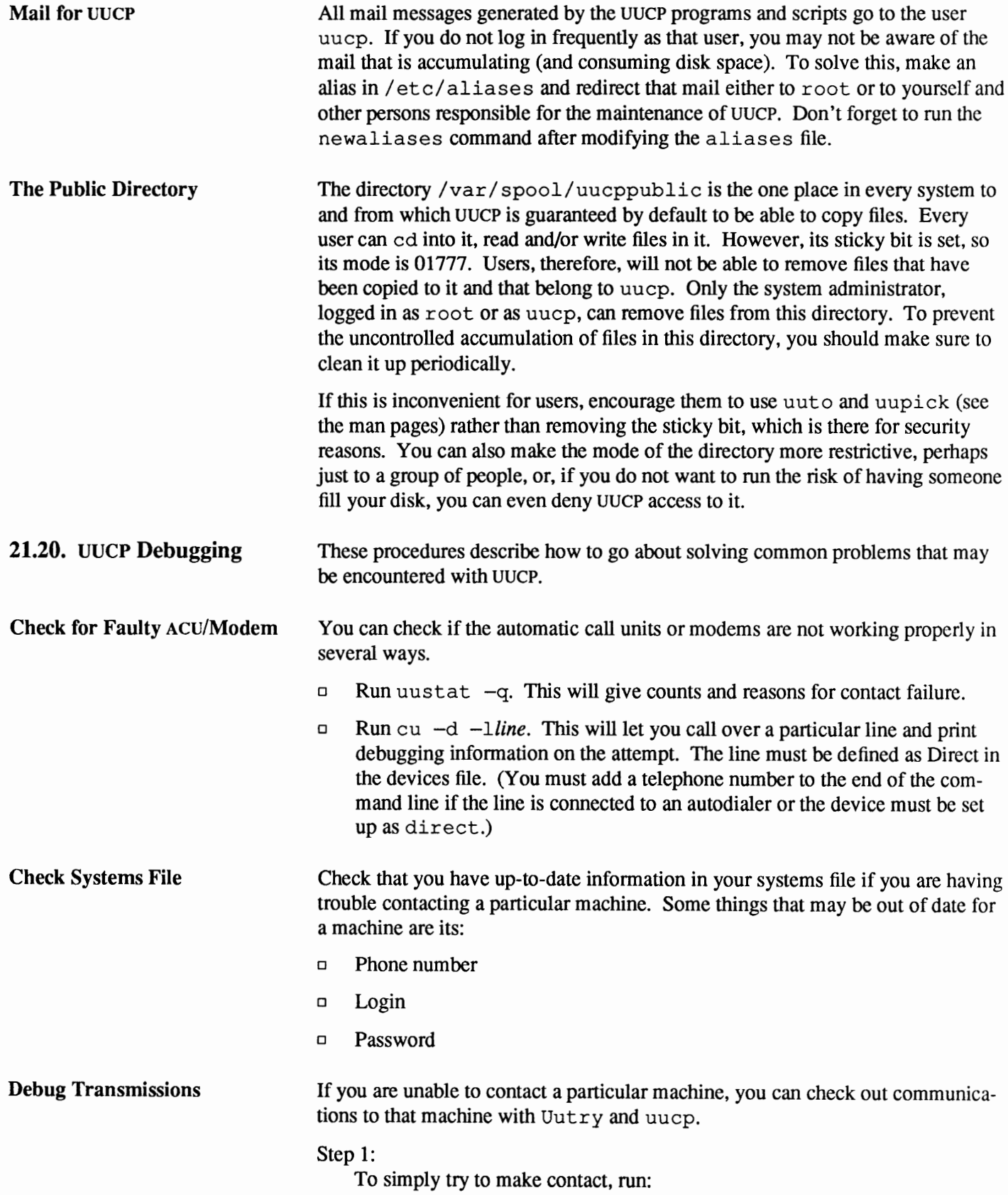

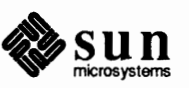

where machine is replaced with the node name of the machine you are having problems contacting. This command will: o Start the transfer daemon (uucico) with debugging. You will get more debugging information if you are root. o Direct the debugging output to */tmp/machine,*   $\Box$  Print the debugging output to your terminal (tail  $-f$ ). Hit  $CONTROL - c$  to end output. You can copy the output from / tmp / *machine* if you want to save it. Step 2: If  $Uutry doesn't isolate the problem, try to queue a job by running:$ % uucp -r file machine\!/dir/file where  $file$  is replaced by the file you want to transfer, machine is replaced by the machine you want to copy to, and  $dir/file$  is where the file **will be** placed on the other machine. The -r option will queue a job but not start the transfer. Now use Uutry again. If you still cannot solve the problem, you may need to call support personnel. Save the debugging output; it will help diagnose the problem. You may also want to decrease or increase the level of debugging provided by Uutry through the  $-x \#$  option, where  $\#$  indicates the debug level. The default debug level for Uutry is 5. A level of 3 will provide basic information as to when and how the connection is established, but not much information about the transmission itself. A debug level of 9, on the other hand, provides exhaustive information about the transmission process. Be aware that debugging occurs at both ends of the transmission, so if you intend to use a level higher than 5 on a moderately large text you should have the courtesy of getting in touch with the administrator of the other site and agreeing on a good time for doing this. There are two types of error messages for UUCP: ASSERT and STATUS. **Check Error Messages**  ASSERT Error Messages When a process is aborted, ASSERT error messages are recorded in /var/ spool/uucp/. Admin/ errors. These messages include the file name, sccsid, line number, and text. These messages usually result from system problems. STATUS Error Messages Status error messages are stored in the /var/ spool/uucp/. Status directory. The directory contains a separate file for each remote machine your computer attempts to communicate with. These files contain status information on the attempted commmunication and whether it was successful. **the SUN Revision A of 27 March 1990**<br>Revision A of 27 March 1990

% /usr/lib/uucp/Uutry -r machine

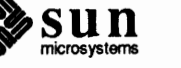

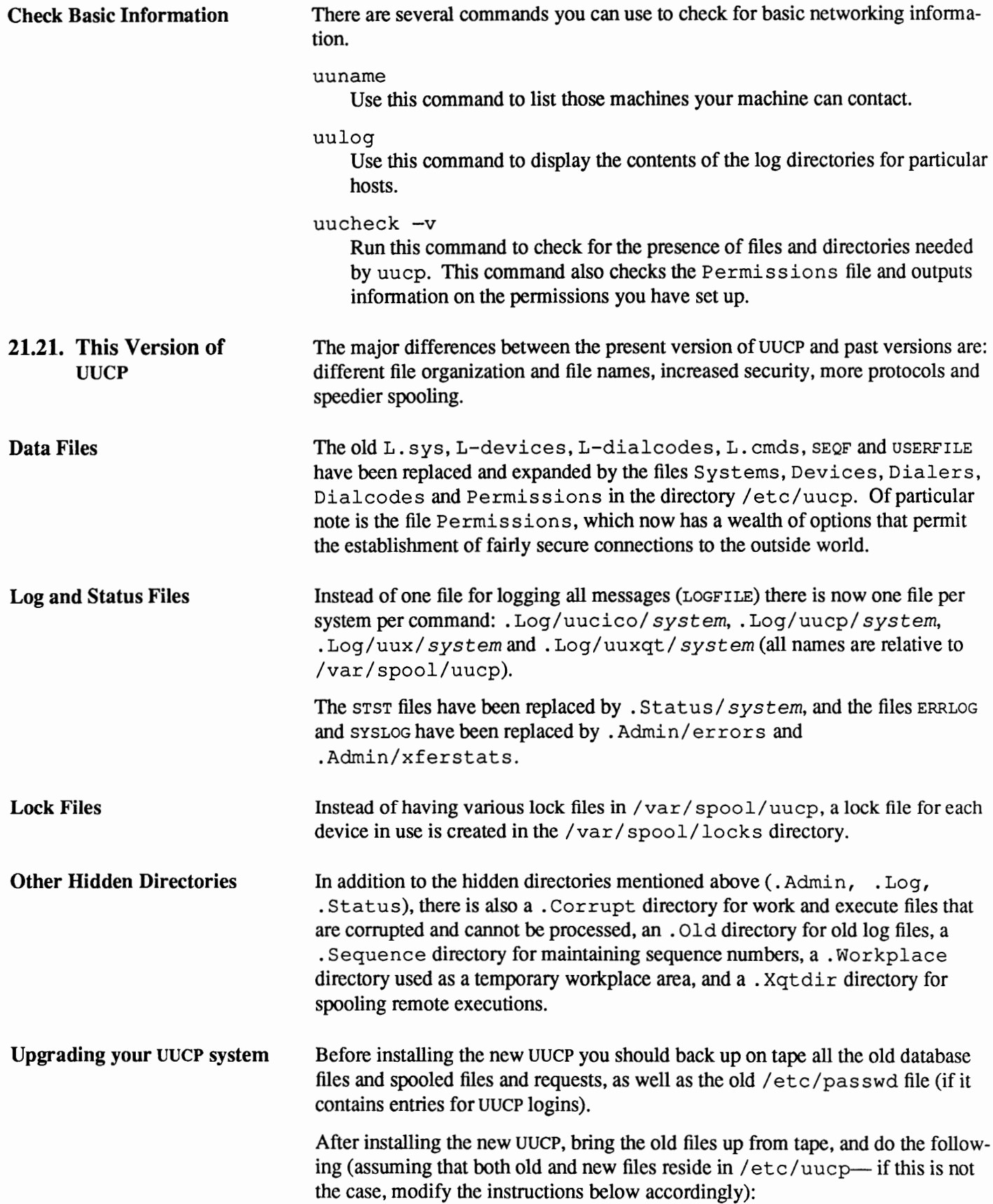

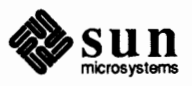

1. Copy the old L. sys file to the end of the new Systems file:

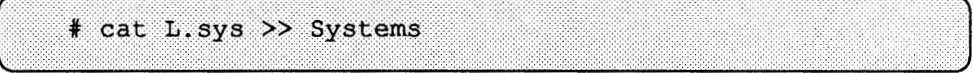

- 2. Copy the old L-dialers file to the end of the new Dialers file using the method shown above.
- 3. Copy the old L-devices file to the end of the new Devices file using the method shown above.
- 4. Translate the information contained in the old files  $L$ , cmds and USERFILE to the end of the new Permissions file. Otherwise, for each entry in *I* etc/passwd that pertains to a UUCP site, generate an entry in Permissions of the form LOGNAME=site name. This is the minimum that you need for other systems to be able to communicate with you. You may want to make their entries more elaborate in accordance with your needs.

Make sure you don't overwrite the new files. They contain invaluable information and examples. After you have done the above, change their ownership and permissions according to the following table:

Table 21-5 *Ownership and Permissions of the new files* 

| File             | Owner | Group | Permission |
|------------------|-------|-------|------------|
| <b>Systems</b>   | uucp  | uucp  | 400        |
| <b>Dialcodes</b> | uucp  | uucp  | 444        |
| <b>Dialers</b>   | uucp  | uucp  | 444        |
| Devices          | uucp  | uucp  | 444        |
| Permissions      | uucp  | uucp  | 400        |

After doing the above, run the  $/\text{usr}/\text{lib}/\text{uucp}/\text{Cvt}$  script. This will try to take old C. and D. files in  $\sqrt{var/spool/uucp}$  and put them in the proper directories for the new UUCP. If you don't do this, they will be ignored.

**Conversion Tips**  Old L-devices entries should work properly in Devices, but all ACU lines should have the name of the modem (for example, hayes or penril) added to the end of the line, and all DIR lines should have DIR changed to Direct, and the word direct should be added to the end of the line.

> Similarly, old L. sys entries should work properly in Systems, but for direct lines the first device specification should be Direct. Also, on time fields where there was a wait time specified, the , ( comma) should be changed to ; (semicolon). Notice that the time has a slightly different meaning than before. The retry algorithm is now an exponential backoff one with an initial time and a max retry time. If the ; time is specified, that will always be the retry time. Otherwise, the backoff algorithm will be used.

> Be aware that the uucico program no longer searches for a system to call. It must be called with the -s system option. A new program, uusched, does the search for work and calls remotes in random order by invoking uucico with the -s option.

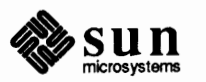

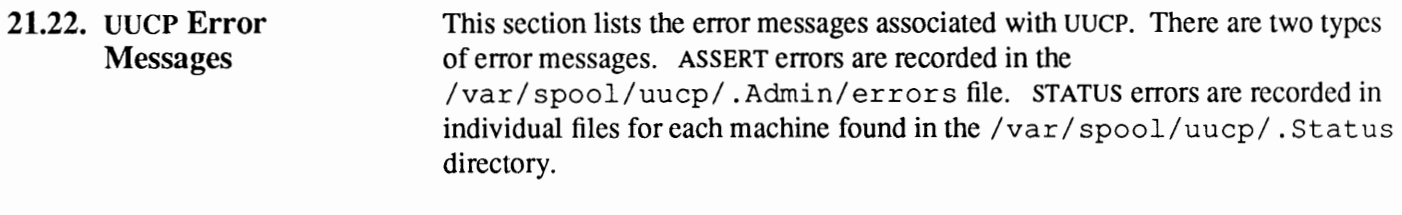

UUCP ASSERT Error Messages When a process is aborted, ASSERT error messages are recorded in /var/ spool/uucp/. Admin/ errors. These messages include the file name, sccsid, line number, and the text listed below. In most cases, these errors are the result of file system problems. The "ermo" (when present) should be used to investigate the problem.

#### Table 21-1 *UUCP ASSERT Error Messages*

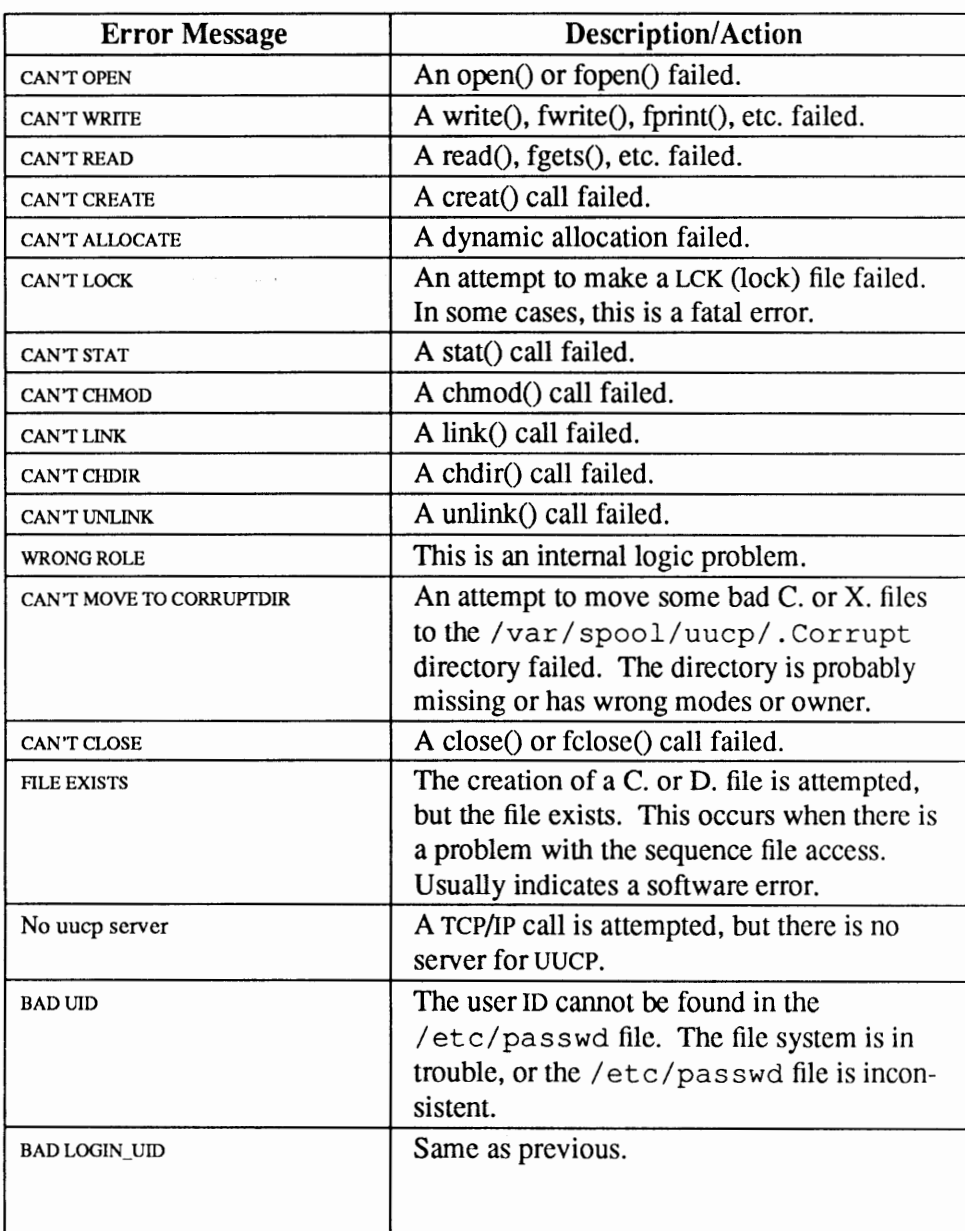

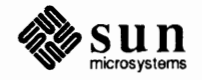

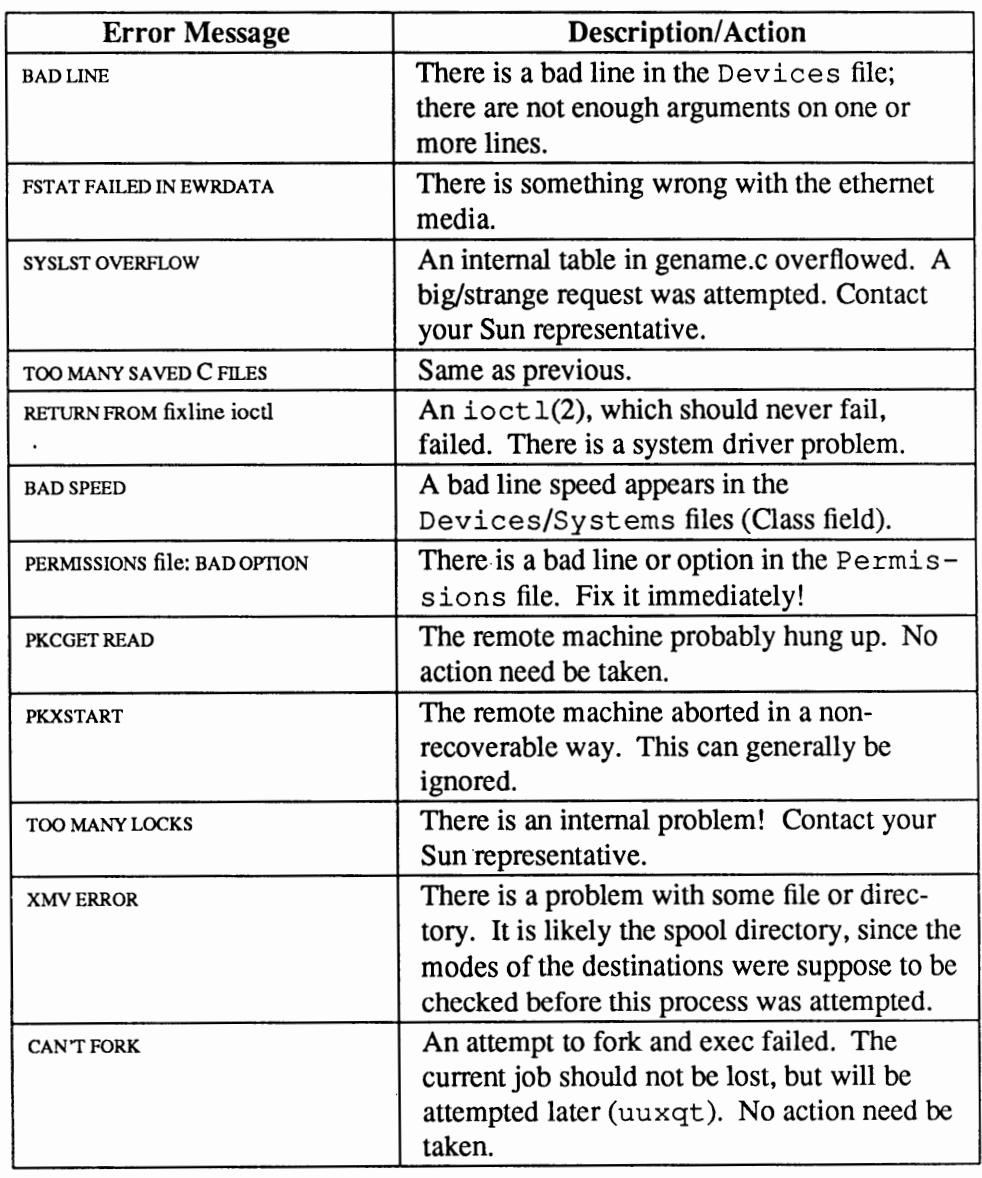

#### Table 21-1 *UUCP ASSERT Error Messages-Continued*

## UUCP STATUS Error Messages

Status error messages are messages that are stored in the

/var/ spool/uucp/. Stat us directory. This directory contains a separate file for each remote machine that your machine attempts to communicate with. These individual machine files contain status information on the attempted communication, whether it was successful or not. What follows is a list of the most common error messages that may appear in these files.

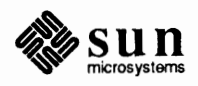

 $\ddot{\phantom{a}}$ 

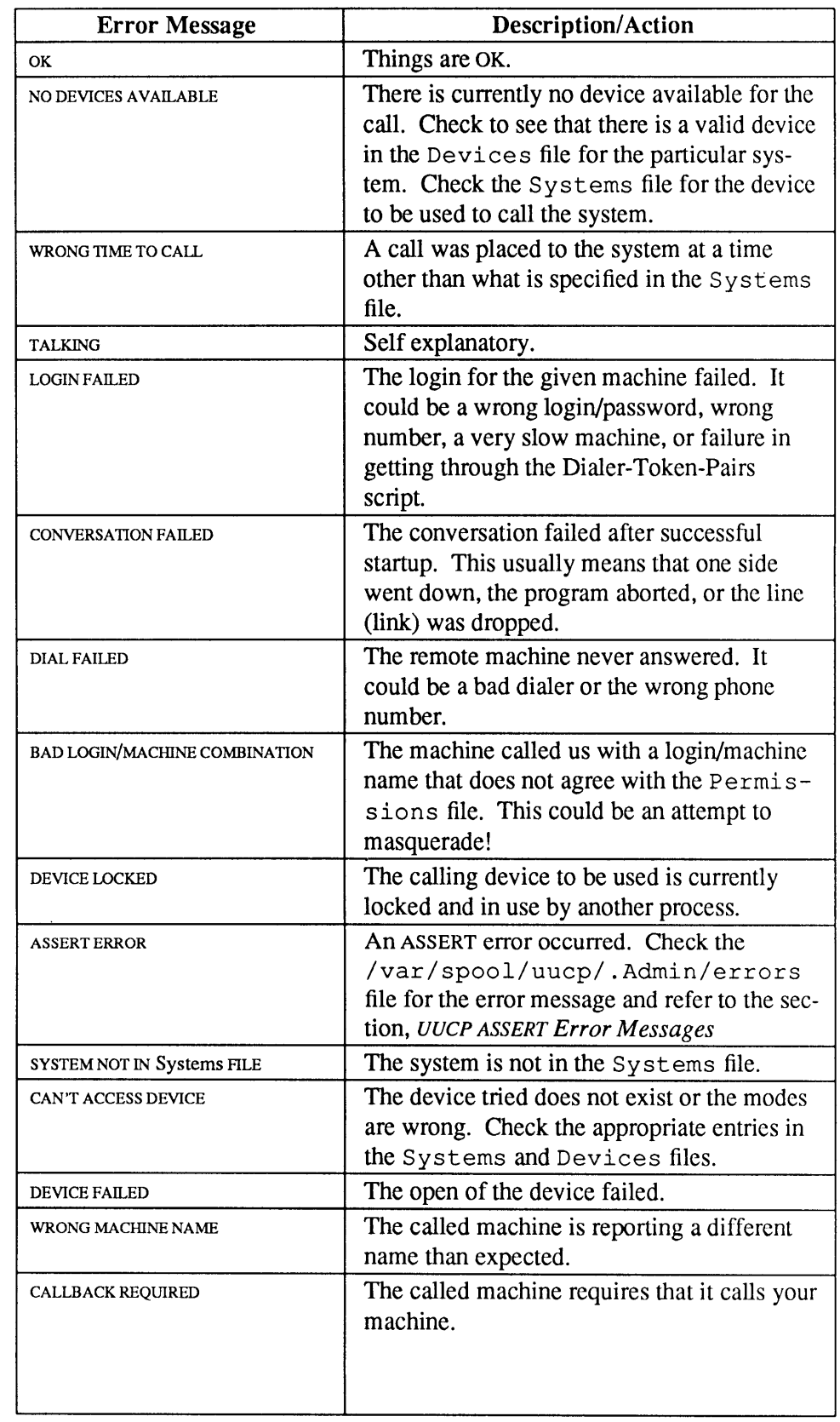

# Table 21-2 *UUCP STATUS Error Mes sages*

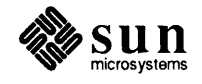

 $\sim$   $\sim$ 

 $\bar{\beta}$ 

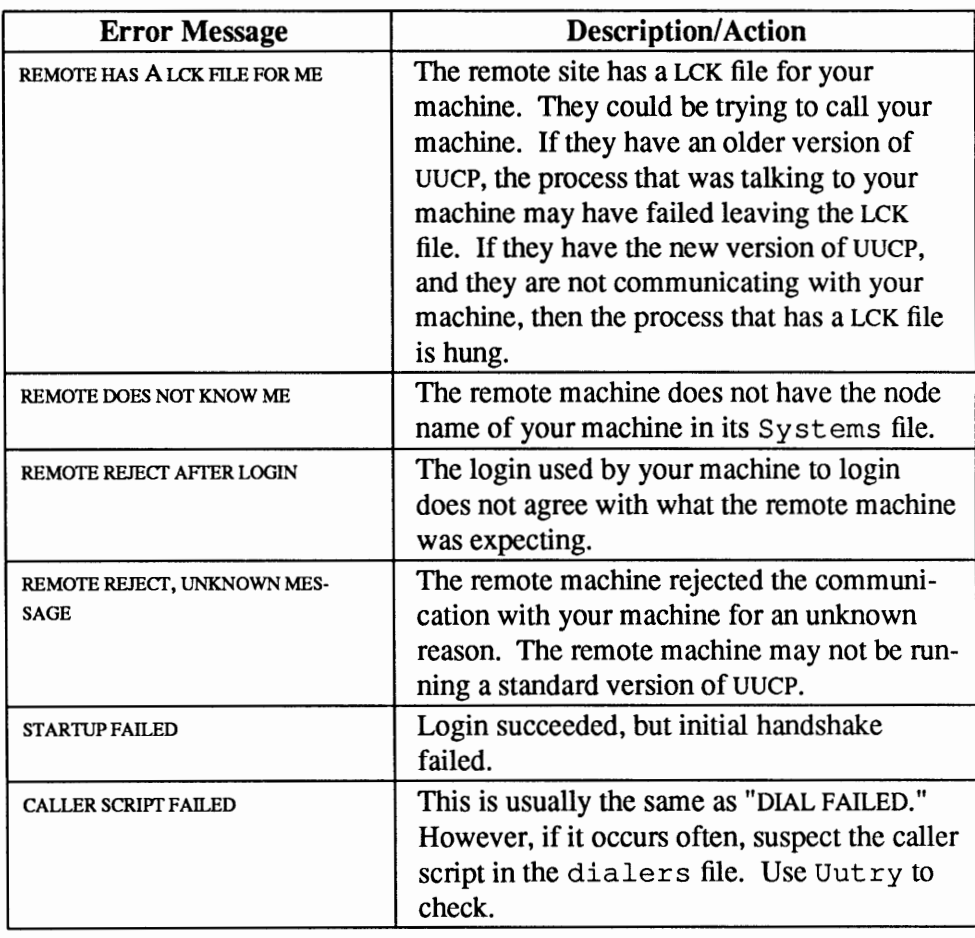

# Table 21-7 *UUCP STATUS Error Messages- Continued*

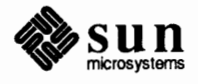

# **Part Four: Administrator's Reference**

1

•',0•:.: O :.. : •.• O ·.:.: ·.: f O I•:; IO I I I:; IO l:l:O I IIO O IO:; IO O O ·:::::::::·:::·:·:::::·:::·:·:::·:::::

This part contains reference material that supplements the information given in Parts One, Two, and Three. Much of the text is taken from tutorials published by the University of California at Berkeley. Where applicable, references are cited.

**Who Should Read This Part** 

Since this material is very technical in nature, it is recommended for experienced system administrators who want to tailor their systems to suit special needs, and those with programming experience who want to know more about the programs used to administer Sun computers.

#### **What Is In This Part**  Part Four contains reference material about the following subjects:

.................. .-.:,:,:.=::#:!:!.".":!:!::.=.-.: o o I·; Io I I IO O ;. :: IO :x 0~> r ..*;r;~;. .. .;; ..* 0 :.:.: IO O O O ;.;; :; ..... ;~;.;: .. ~ 0 ·~r:~~ I::; O O O O O IO O O O: *·:* O O l:O O O O O

- o Adding your own device drivers to the kernel configuration file.
- o Adding IPC and TCP/IP parameters to the kernel configuration file.
- o Analyzing crash dumps with the crash kernel debugger.
- o Analyzing file system problems with the f s ck utility.
- o Customizing sendmail configuration files.
- o Customizing tenninals using termcap.

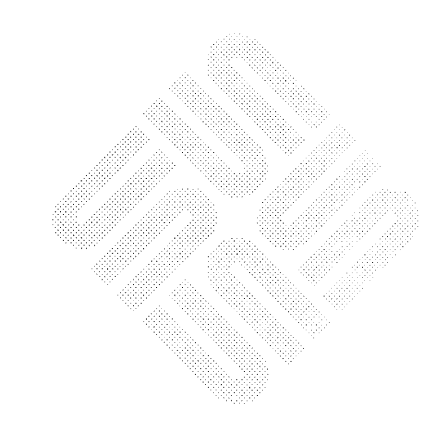

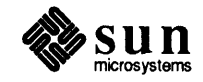

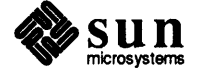

 $\hat{\mathcal{A}}$ 

# **Advanced Administration Topics**

This chapter covers a potpourri of subjects geared to advanced system and network administrators interested in customizing their configurations. Topics covered are:

- o Adding device drivers that you have written into the kernel configuration file.
- o Configuring multiple kernel images
- o Configuring systems without source code
- $\Box$  Sharing object modules

<u>mammanning</u>

- o Building profiled kernels.
- o Tuning IPC System Parameters
- o Configurable TCP/IP Parameters
- o Analyzing crash dumps and recovering from system crashes

The information in this chapter is supplemental to that provided in the chapter *Reconfiguring the System Kernel.* The text assumes that you are an advanced system administrator or programmer.

**22.1. Files Used in Kernel Configuration** 

The configuration-build utility /usr/etc/config uses information from the following files to build the kernel:

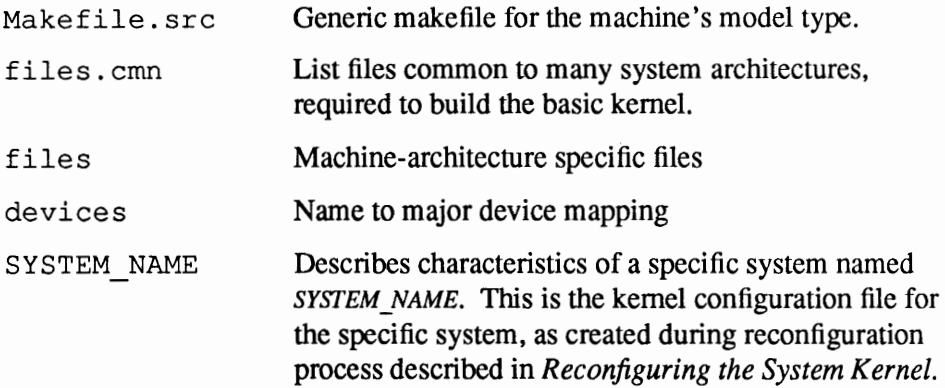

From these files, /usr/etc/config generates the files needed to compile and link your kernel. One of these files is a *Makefile,* which you then use to actually

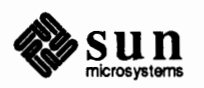

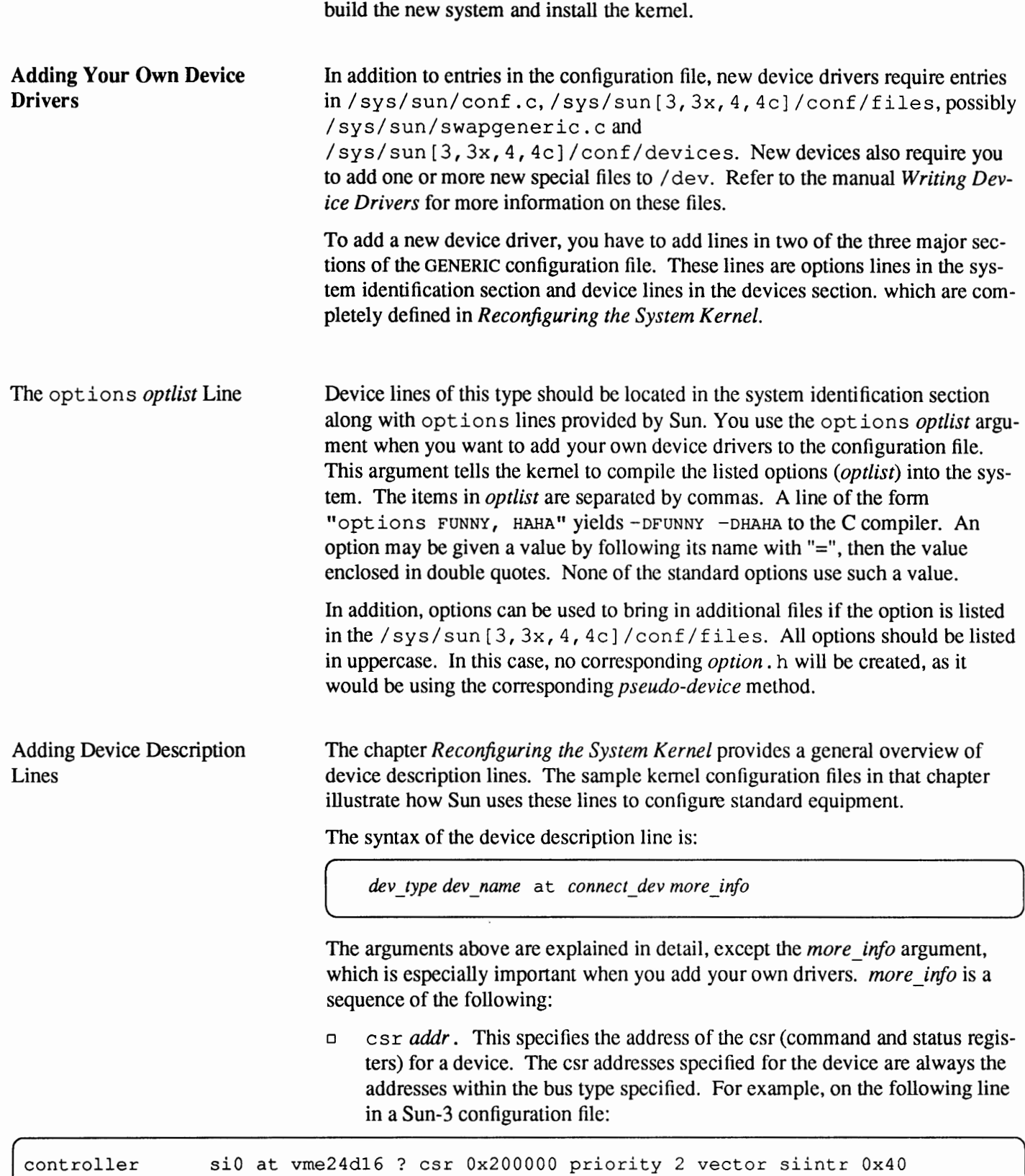

the address is Ox200000. The line indicates that the siO controller exists on the

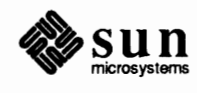

VME bus at address 0x200000.

When configuring your own drivers, the csr address must be specified for all controllers, and for all devices connected to a main system bus.

- o drive *number.* This specifies which drive the line applies to. For example, the argument sdO refers to the first SCSI disk drive on a system's first SCSI controller, and the argument xd4 refers to the first SMD disk drive on a system's second Xylogics 7053 controller.
- o flags *number.* These are flags made available to the device driver, which are usually read during system initialization.
- o priority *level.* This argument specifies the interrupt level of the interrupts that this device generates.
- o vector *intr number [intr number ... ]* . This argument applies to devices that use vectored interrupts on VMEbus systems. *intr* specifies the vectored interrupt routine, and number specifies the corresponding vector to be used (64-255).

If you are adding non-standard devices to the configuration file, you can substitute a question mark (?) for a number in two places. You can put questions marks on a *connect* dev (for example, xyc?), or on a drive number (for example, drive?). The system will automatically replace the? with the appropriate value during boot up. This allows redundancy, since a single system can be built that will boot on different hardware configurations.

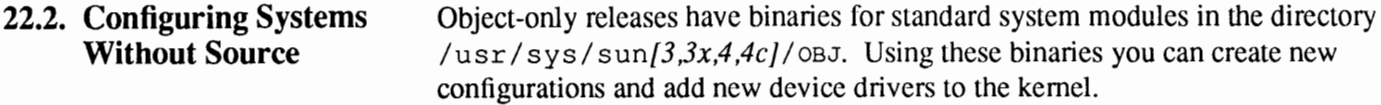

You can make any changes you wish to the configuration file, provided you do not configure in more devices of a particular type than are allowed by the distributed object code in  $/\text{usr/sys}/\text{sun}/3,3x,4,4c$ / $\circ$ BJ. Attempting to do so will not be detected and may cause the kernel to appear to work but have only occasional failures. Double check the . h files in /usr/sys/sun/3,3x,4,4c//0BJ if you change the number of devices configured for any standard drivers.

**22.3. Sharing Object Modules**  If you have many kernels that are all built on a single machine, there are at least two approaches to save time in building kernel images. The best way is to have a single kernel image being run on all machines. This is attractive because it minimizes disk space used and time required to rebuild kernels after making changes. However, often one or more systems requires a separately configured kernel image. This may be due to limited memory (building a kernel with many unused device drivers wastes core), or to configuration requirements (one machine may be a development machine where accounting is not needed, while another is a production machine where it is). In these cases kernels could share relocatable object modules that are not configuration dependent. Most of the modules in the directory  $\sqrt{usr/sys}$  os are of this type.

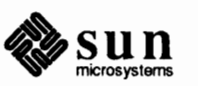

**Note:** You can only build sharable object modules if your company has licensed the SunOS source code distribution from Sun.

## **Building Profiled Kernels**

**Note:** You can only build profiled kernels if your company has licensed the SunOS source code distribution from Sun.

## **22.4. Rules for Defaulting System Devices**

To share object modules, first build a GENERIC kernel. Then, for each kernel, configure as before, but before recompiling and linking, type make links specifically, after the make depend command and before the make that creates your kernel, as explained in *Reconfiguring the System Kernel.)* This causes the kernel source to be searched for source modules that can be shared between kernels and generates symbolic links in the current directory to the appropriate object modules in the directory  $\ldots$  / GENERIC  $\ldots$  A shell script, makel inks is generated and executed with this request and may be checked for correctness.

The file / sys/ conf. common/ defines contains a list of symbols that are relatively safe to ignore when checking the source code for modules that may be shared. Note that this list includes the definitions used to conditionally compile in the virtual memory tracing facilities, and the trace point support used only rarely. It may be necessary to modify this list to reflect local needs. Also, as described previously, interdependencies that are not directly visible in the source code are not caught. Thus if you place per-system dependencies in an include file, they will not be recognized.

It is simple to configure a kernel that will automatically collect profiling information as it operates. The profiling data can be collected with kgmon(8) and processed with  $qpr\circ f(1)$  to obtain information about how the kernel operates. Profiled kernels maintain histograms of the program counter as well as the number of invocations of each routine. The  $qprof(1)$  command generates a dynamic call graph of the executing kernel and propagates time spent in each routine along the arcs of the call graph.

To configure a profiled kernel, use the  $-p$  option with the configure program. A profiled kernel is about 5-10 percent larger in its text space due to the calls to count the subroutine invocations. When the kernel executes, the profiling data is stored in a buffer that is 1.2 times the size of the text space. The overhead for running a profiled kernel varies. Under normal load, this may be anywhere from 5-25 percent of the kernel time spent in the profiling code.

Note that kernels configured for profiling should not be shared as described above unless all the other shared kernels are also to be profiled.

This section covers the rules the  $/\text{usr/etc}/\text{config}$  program uses to define underspecified locations of system devices.

When the /usr/etc/config program processes a config line that does not fully specify the location of the root file system, swap or paging area, and device for system dumps, it applies a set of rules to define those values left unspecified. The following list of rules is used:

- 1. If a root device is not specified, the swap specification must indicate a generic system is to be built.
- 2. If the root device does not specify a unit number, it defaults to unit 0.

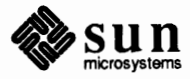

- 3. If the root device does not include a partition specification, it defaults to the a partition.
- 4. Ifno swap area is specified, it defaults to the b partition of the root device.
- 5. If no device is chosen for system dumps, the swap partition is selected (see below to find out where dumps are placed within the partition).

The following table summarizes the default partitions selected when a device specification is incomplete, for example,  $xy0$ .

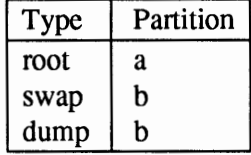

You can use swapon(8) to add additional swapping devices/files while your system is in use. The kernel only needs to know the primary swap device at boot time. Use swapon to add secondary devices as needed.

Finally, system dumps are automatically taken after a system crash, provided the device driver for the dumps device supports this. The dump contains the contents of memory, but not the swap areas. Normally the dump device is a disk, in which case the information is copied to a location near the back of the partition. The dump is placed in the back of the partition because the primary swap and dump device are commonly the same device and this allows the system to be rebooted without immediately overwriting the saved information. When a dump has occurred, the system variable dumpsize is set to a non-zero value indicating the size (in bytes) of the dump. The savecore $(8)$  program then copies the information from the dump partition to a file in a "crash" directory and also makes a copy of the system that was running at the time of the crash (usually /vmunix).

**Configuration File Grammar**  This section covers the grammar used by the /usr/etc/config program to parse the input kernel configuration file.

> The following grammar is a compressed form of the actual  $yacc(1)$  grammar used by the /usr/etc/config program to parse configuration files. Terminal symbols are shown all in uppercase, literals are emboldened; optional clauses are enclosed in brackets, [ and ]; zero or more instances are denoted with  $\star$ . / $\star$ lambda  $\star$  / and / $\star$  epsilon  $\star$  / denote the empty string.

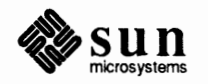

```
Configuration ::= [ Spec ; ]*
Spec::= Config_spec 
    I Device_spec 
    I trace 
    I/*lambda*/ 
/* configuration specifications*/ 
Config_spec ::= machine ID 
    I cpu ID 
    I options Opt_list 
    I ident ID 
    I System_spec 
    I maxusers NUMBER 
/* system configuration specifications*/ 
System_spec ::= config ID System_parameter 
System_parameter ]* 
System_parameter: := swap_spec I root_spec 
dump_spec 
swap_spec ::= swap [on] swap_dev 
swap dev : := dev spec [ size NUMBER ]
root_spec 
root [on] dev_spec 
dump_spec ::= dumps [ on ] dev_spec
dev_spec ::= dev name I major_minor 
major_minor : : = major NUMBER minor NUMBER 
dev_name ::= ID [ NUMBER [ID ] ]/* option specifications*/ 
Opt list ::= Option [ , Option ] *Option  ::= ID [ = Opt value ]
Opt value ::= ID | NUMBER
/* device specifications*/ 
Device_spec ::= device Dev_name Dev info Int_spec 
    disk Dev name Dev info - - tape Dev_name Dev_info 
    controller Dev name Dev info [ Int_spec] 
     pseudo-device Dev [ NUMBER ]
```
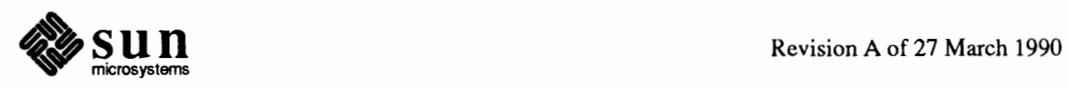

```
Dev name :: = Dev NUMBERDev info ::= Con_info [ Info ] *Con info ::= at Dev NUMBER
                       I at nexus NUMBER 
                  Info : : = csr NUMBER 
                       I drive NUMBER 
                       I slave NUMBER 
                       I flags NUMBER 
                  Int spec ::= priority NUMBER
Lexical Conventions 
                       priority NUMBER vector ID NUMBER [ ID NUMBER ] * 
                       I/*epsilon*/ 
                                   The terminal symbols are loosely defined as:
                                    ID 
                                        One or more alphabetics, either upper or lower case, and underscore, ...
                                   NUMBER 
                                        Approximately the C language specification for an integer number. That is, 
                                        a leading Ox indicates a hexadecimal value, a leading O indicates an octal 
                                        value, otherwise the number is expected to be a decimal value. Hexadecimal 
                                        numbers may use either upper or lower case alphabetics. 
                                    In special instances a question mark(?) can be substituted for a NUMBER token. 
                                    This is used to effect wildcarding in device interconnection specifications. 
                                    Comments in configuration files are indicated by a # character at the beginning 
                                    of the line; the remainder of the line is discarded. 
                                    A specification is interpreted as a continuation of the previous line if the first 
                                    character of the line is tab. 
Data Structure Sizing Rules This section explains the rules for sizing kernel data structures, both those calcu-
                                    lated at compile time and those calculated at boot time. 
Compile Time Rules 
                                    Certain kernel data structures are sized at compile time according to the max-
                                    imum number of simultaneous users expected, while others are calculated at boot 
                                    time based on the physical resources present, such as memory. This section lists 
                                    both sets of rules and also includes some hints on changing built-in limitations on 
                                    certain data structures. 
                                    The file /usr/sys/conf.common/param.c contains the definitions of
                                    almost all data structures sized at compile time. This file is copied into the direc-
                                    tory of each configured kernel to allow configuration-dependent rules and values 
                                    to be maintained. The rules implied by its contents are summarized below (Here 
                                    MAXUSERS refers to the value defined in the configuration file in the maxusers 
                                    rule.)
```
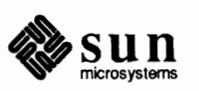

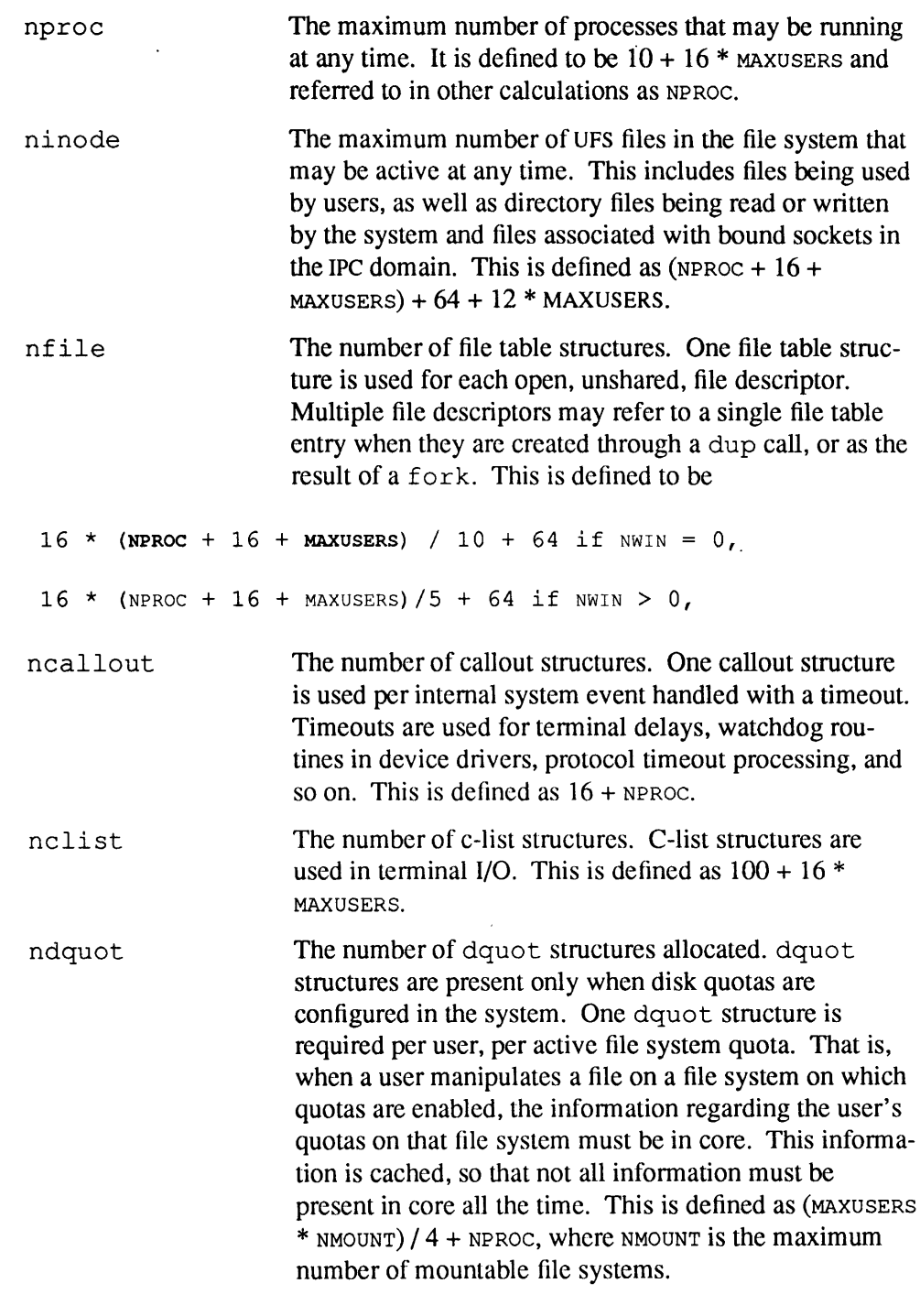

# **22.5. Tuning IPC System Parameters**

The System V Inter-Process Communications (IPC) extensions to UNIX are now implemented in the SunOS operating system. These IPC extensions provide mechanisms for message passing, semaphores, and shared memory.

Data structures that describe and control various IPC functions are allocated in the SunOS kernel at system initialization and remain resident in memory as long as the operating system is running. The size of these structures is determined by a variety of tunable parameters in the system configuration file. Some IPC parameters also exist to control and limit the resources dynamically allocated by IPC

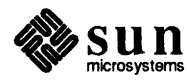

subsystems.

This section describes these parameters and gives some guidelines for tuning them. Before attempting to modify any of these parameters, you should be thoroughly familiar with the capabilities provided by the IPC system, and with your particular application's needs.

Refer to the *AT&T System V Interface Definition* (SVID) and Sun's *SunOS Reference Manual* for a detailed description of the IPC system interface. But note that there are now two separate IPC subsystems - the one from 4.x BSD involving sockets, and the one from System V discussed here.

The SunOS operating system, as shipped, is configured to support a modest level ofIPC activity. Applications that require more IPC resources than are provided in the distributed system must be run with reconfigured kernels. In general, Sun recommends that you reconfigure all system kernels as described earlier in *Reconfiguring the System Kernel,* in order to reduce the base-level memory requirements. The following paragraphs assume a working knowledge of the system configuration procedure.

IPC parameters may be tuned by editing the system configuration file /usr/sys/sun[3,3x,4,4c]/conf/KERNEL\_NAME and rebuilding the kernel. In order to adjust the default setting of a particular parameter, insert a line of the following form into the configuration file:

 $options$  OPTION NAME = OPTION VALUE

Default values are assumed for all unspecified parameters.

Users of System V may note that there is not an exact correspondence between **Sun's** tunable parameters and those found in the AT&T System V release. This is because several implementation algorithms have been changed, rendering some of the parameters meaningless. In particular, certain static structures in System V are allocated dynamically by the Sun kernel, obviating the need for configurable limits. In future Sun releases, there are likely to be even fewer tunable parameters. It should be noted that although some parameters have been omitted, there are no semantic differences in the IPC system call operation.

For the remaining tunable parameters, reasonable values may be estimated using information about the application programs' IPC usage. The following sections specify the default values and attempt to give tuning guidelines. It is generally a good idea to write application programs that recover gracefully from resource allocation failures, so that system configuration requirements surface early in the development cycle. Applications that require large amounts of IPC resources are often poorly designed and should be carefully reviewed before making drastic increases in the IPC parameters. <sup>2</sup>

<sup>&</sup>lt;sup>2</sup> The total amount of memory available for user processes may be estimated using the vmstat(8) program.

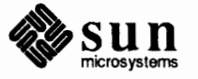

**Why Reconfigure** IPC **Parameters?** 

**Note:** Do not change the options lines that refer to the IPC subsystems unless you wish to disable the entire subsystem.

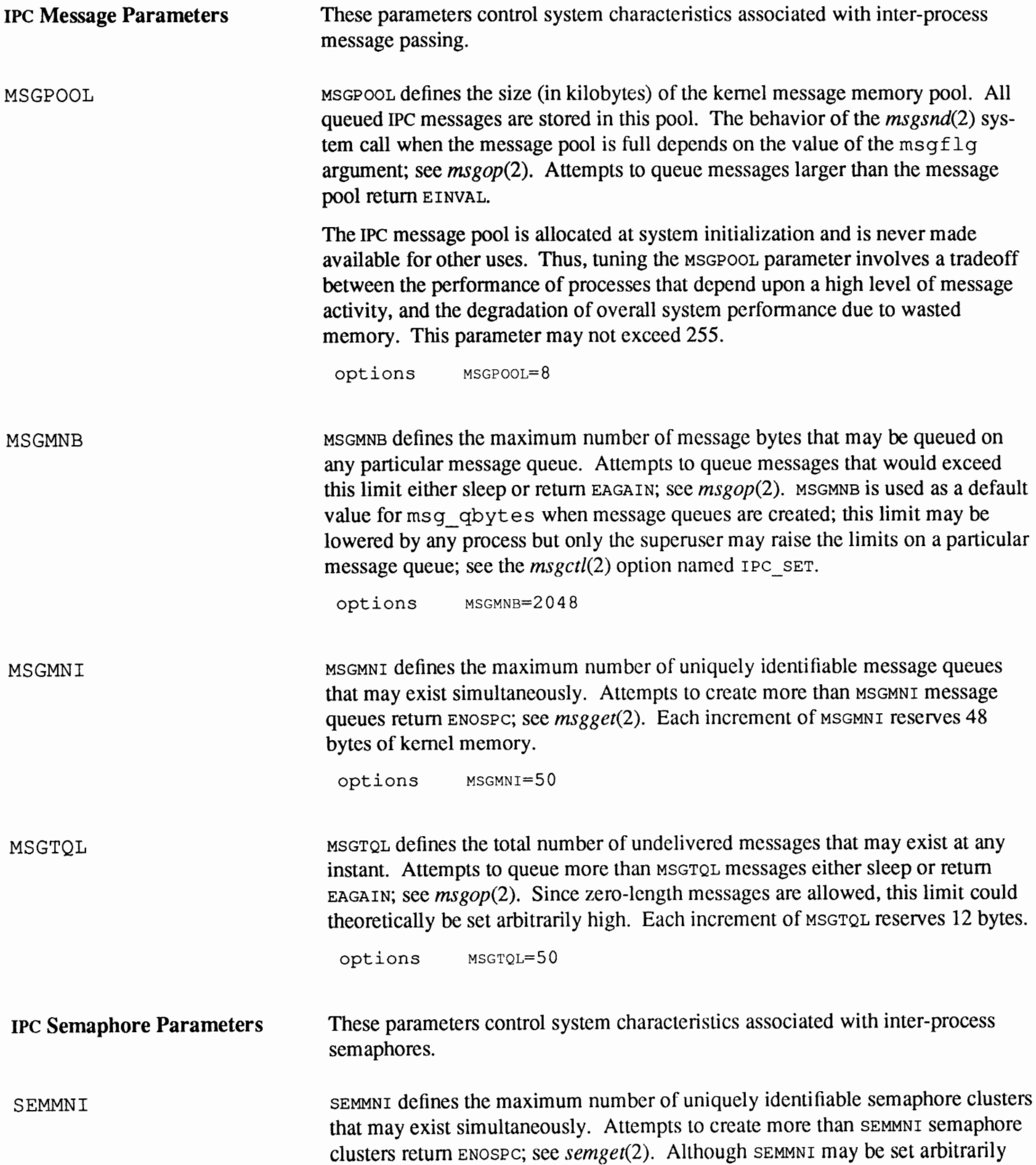

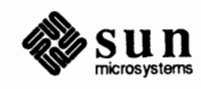

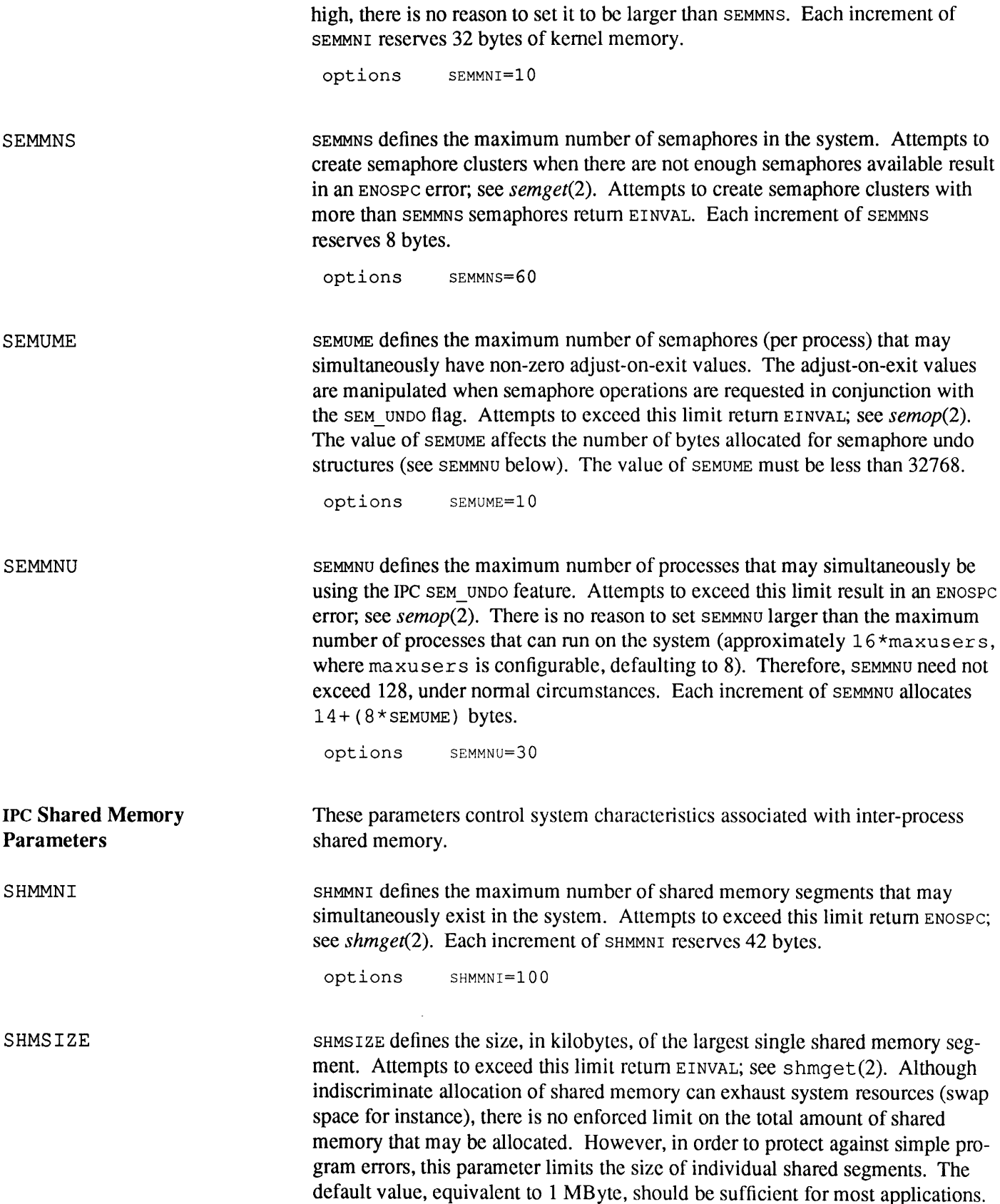

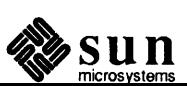

options SHMSIZE=l024

**Named Pipe Parameters**  FIFOCNT These parameters control system characteristics associated with FIFO special files (named pipes). FIFOCNT determines the maximum number of FIFOs that may be in use in the system at any given time. Attempts to write to more than FIFOCNT simultaneous FIFOs will block until some FIF0s are closed, releasing system resources. In the current implementation, FIFO buffers are allocated in nonpaging memory, and can lead to system lockup if indiscriminately allocated. This restriction may be removed in a future release. options FIFOCNT=l **<sup>Q</sup>**

**22.6. TCP/IP Configuration Options for Sun0S 4.1** 

In Release 4.1, you can change parameters in the TCP/IP software. Table *22-1*  lists these parameters, which are stored in the file net inet/in proto.c in the release kernel build directory (usually  $/usr/sys$ ). The first column of Table *22-1* gives the variable name, and second column its default value. The third column, if given, is the option that can be set in the kernel config file. To use a config option, add the line:

options OPTION=value

to your kernel config file and run config and make to rebuild the kernel. If no config option is given, then you need to make a copy of in\_proto. c, and then edit in proto. c to change the variable to the given value, and rebuild the kernel. Experienced administrators may also be able to use adb to patch these variables in already built or even running kernels, but that is not recommended.

For example, adding the line:

( options IPFORWARDING=l

will force IP forwarding to be on. Editing the line of in proto. c to read as follows:

int udp cksum =  $1$ ;

will cause UDP to generate and check UDP checksums.

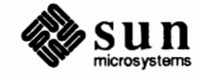

J

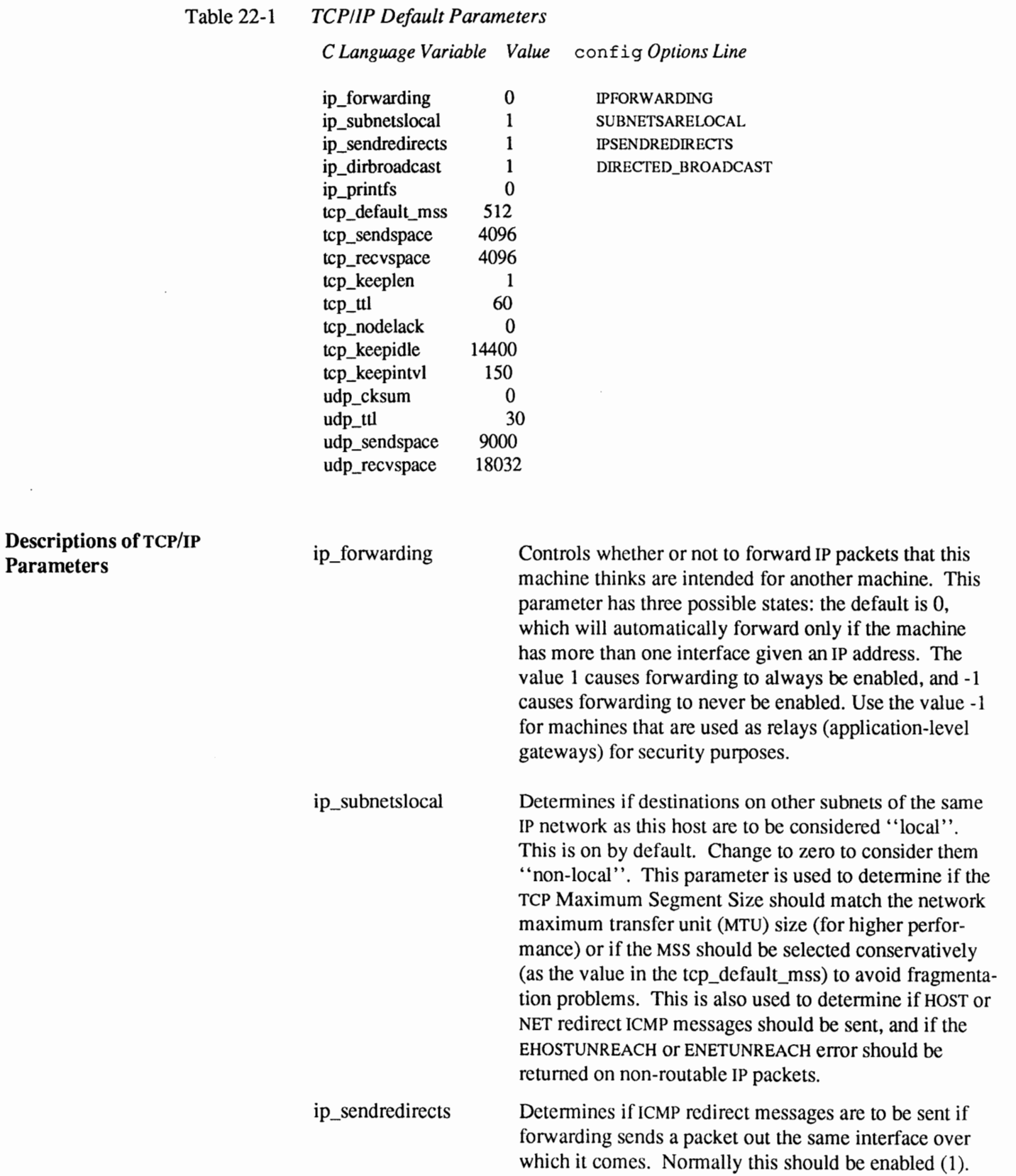

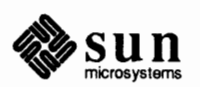

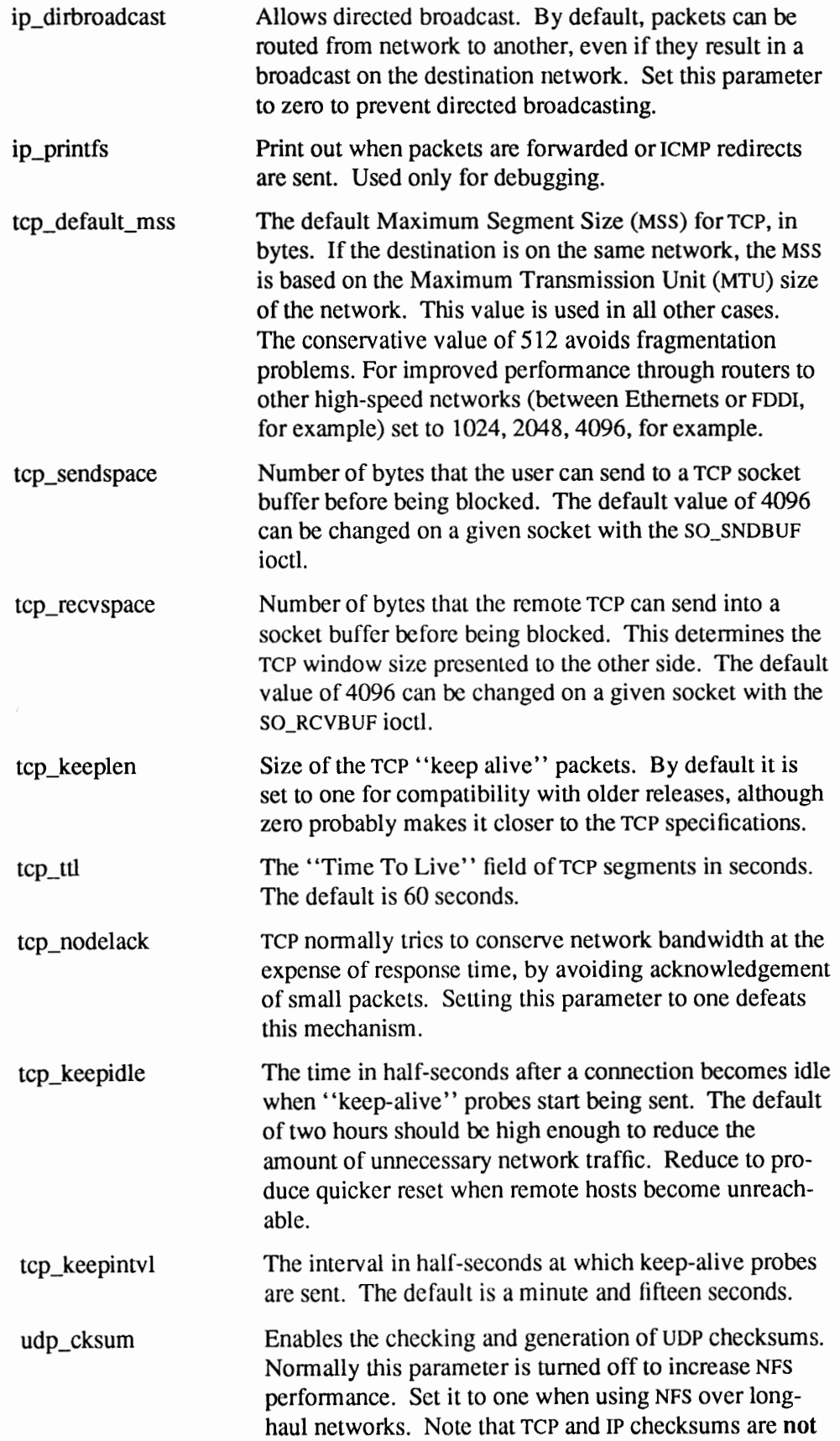

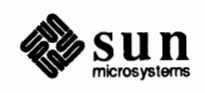

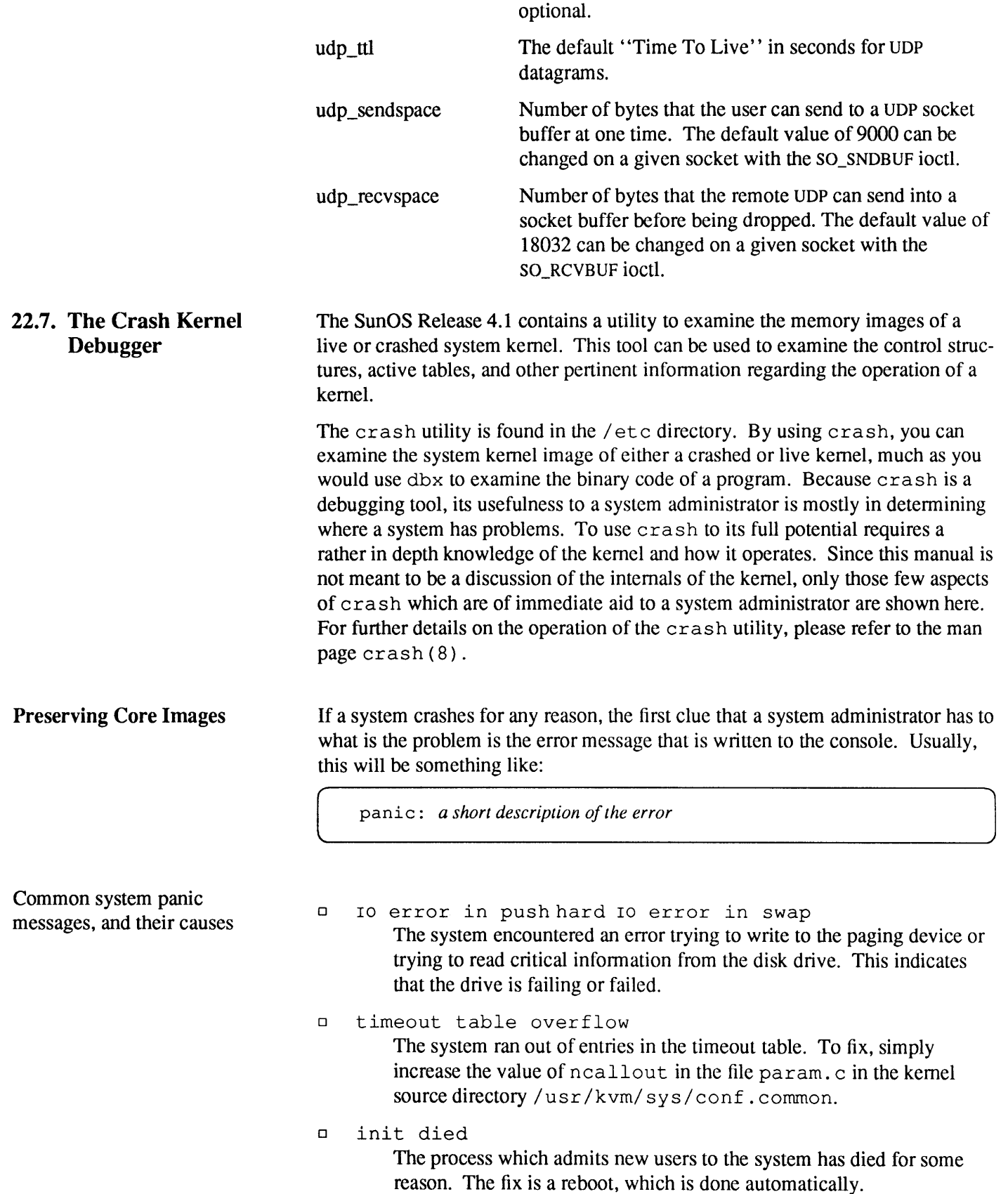

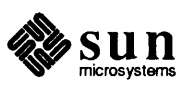

o trap type *type, pidprocess\_id,* pc = *program counter,* sr = *status register,* context *context-number* 

The internal consistency checks of the kernel have detected a problem. The nature of the error is shown by the *type* of trap made, while the remaining data (pid, pc, sr, and context) have to do with where the problem is. WRITE THESE NUMBERS DOWN. This is the info needed when you examine the core image using er ash.

This may be all you need to determine the problem. Frequently, however, this message is only one of the clues you need to find, and eventually fix, the problem.

**The System Core Image**  The best source of information about what is wrong with a kernel is the *core image* of kernel. This is a "snapshot" of the kernel containing all of the tables, lists, and control structures that make up the heart of the SunOS operating system. When a system crash occurs, this information — normally held in the pseudo-device/ dev /mem- is written to the tail end of the primary swap area of memory. Since the swap area is actually held on disk, this preserves the core image as the system dies.

> To retrieve this core image, the program savecore must be run. save core is designed to run from the re. local script. Since save core is not normally run, you need to uncomment the following sections of re. local:

```
Default is to not do a savecore
# 
#mkdir /var/crash/'hostname' 
                 echo -n 'checking for crash dump... '
#intr savecore /var/crash/'hostname' 
# echo ''
```
When you have finished doing that, the pertinent section of  $rc$ . local should look like the following:

```
# Default is to not do a savecore 
# 
mkdir /var/crash/'hostname' 
               echo -n 'checking for crash dump... '
intr savecore /var/crash/'hostname' 
               echo''
```
Now, when the system reboots, any core images will be saved to the directory /var/ crash/ *hostname,* where *hostname* is the name of the machine which has crashed. The actual file saved is called vmcore. *n,* where *n* is a number which increments whenever a core image is saved. Therefore, if the host named einstein crashes, and the re. local script has been modified to include running save core, then the following occurs:

o If there is no directory /var/ crash/ einstein, then that directory is created.

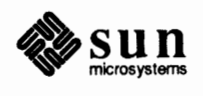

*r*
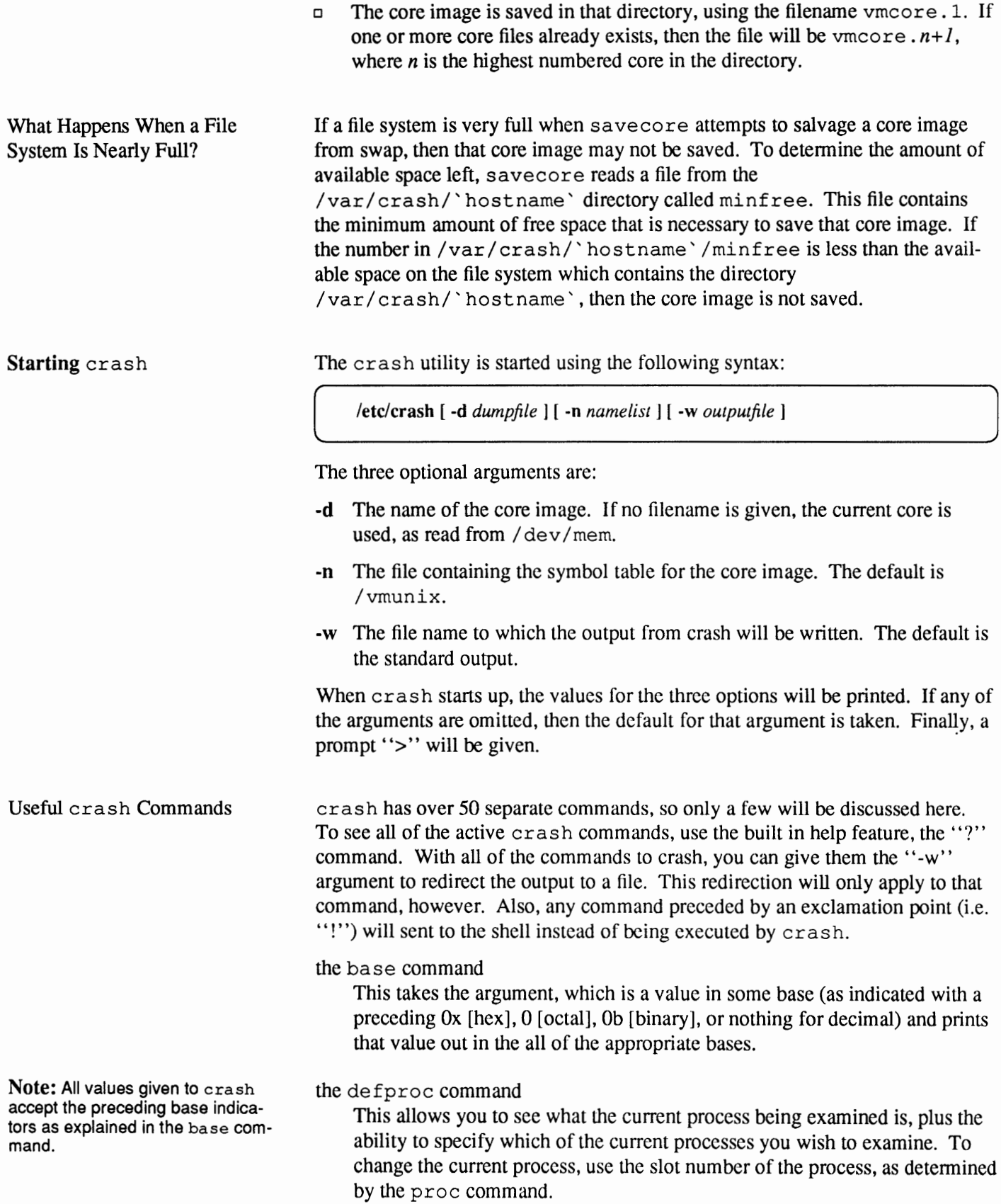

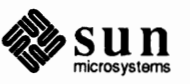

# the mount command

Shows the current mounted disks. This is useful when you are experiencing disk problems and you believe the disk driver may be at fault.

# the nm command

Used to examine the value of a symbol as found in the symbol table. Again, really only useful if you are working with a section of kernel or driver code you are familiar with.

# the file command

This shows all the open files, and what kind of operations are being conducted on those files. If a kernel has crashed due to a priviledge violation or some other file operation, this can be used to see what might have been wrong.

# the help command

You can get a short explanation of any of the active commands using the command help, followed by the command you wish help with.

# the pcb command

When a crash has occurred due to a bus error or the like, the pcb command can be used to show the process control block for that process. The output of pcb is all of the registers in the CPU, the process status register, and a pointer to the bus error location.

## the proc command

This prints the table of all active processes at the time of the crash (for a core image), or at the current moment (for a live kernel). And individual entry in the process table can be examined by various arguments. A process can be found by PIO, by the number of its entry in the process table, or all runnable processes can be shown with the '' -r'' option. This command is useful when an offending process is suspected of causing the crash.

# the quit command

Terminates the crash session.

# the redirect command

Allows a different output file to be selected, rather than the current one. This performs the same as a "-w" option, but remains in effect for all later commands.

# the size command

Shows the size of the structure specified by the argument. If there is no argument, then all structures which have sizes associated with them are listed. This is used when you suspect that the crash was caused by a structure filling up. If the size of the structure is too small, then the appropriate structure will have to be made bigger in the kernel code.

# the stack command

This dumps the stack of either the user, the kernel, or a process, as specified by the "-u", "-k", or the "-p" arguments, respectively. When a stack overflows and causes a panic, this command can be used to determine if a single process has filled the stack to an abnormal degree.

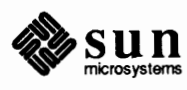

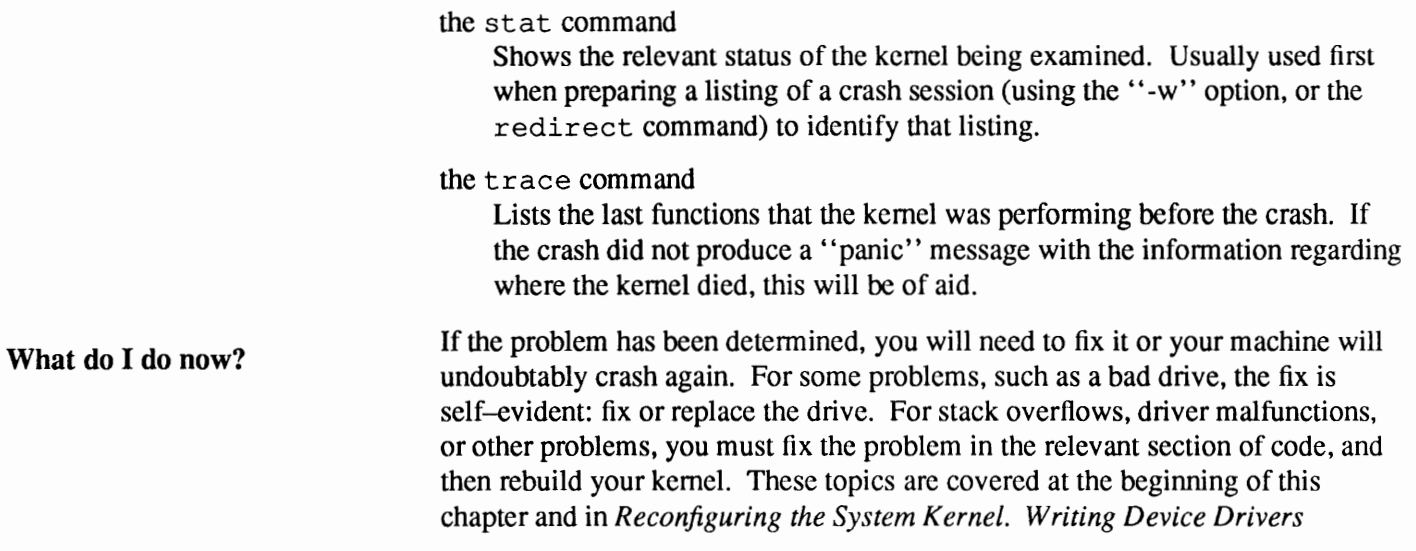

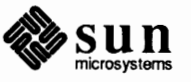

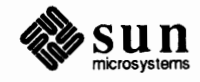

 $\cdot$ 

 $\cdot$ 

 $\cdot$ 

# Customizing sendmail Configuration Files

sendmail implements a general internetwork mail transport facility, featuring aliasing and forwarding, automatic routing to network gateways, and flexible configuration. To do this, it uses a configuration file. Sun supplies standard configuration files that most sites can use. The chapter on Administering Elec*tronic Mail* explains how to set up an electronic mail system based on these standard files. However, you might have to tailor the configuration files to fit your site's needs. This chapter explains how to customize the sendmail configuration files.

sendmail can use different types of communications protocols, such as TCP/IP and uucp. It also implements an SMTP server, message queueing, and mailing lists. Name interpretation is controlled by a pattern-matching system that can handle both domain-based naming and *ad hoc* conventions.

Sections in this chapter discuss the following subjects:

- How to do a basic sendmail installation.  $\mathbf{r}$
- Day-to-day information you need to know to maintain your mail system. If  $\Box$ you have a relatively typical site, these two topics contain sufficient information for you to install sendmail and keep it running smoothly.
- Command line arguments to sendmail.  $\Box$
- sendmail parameters that you can alter.  $\Box$
- In-depth information on the configuration file. This section provides infor- $\Box$ mation for those sites that need to write their own configuration file.
- Brief but detailed explanation of several lesser-used features of sendmail.  $\Box$

For information on routers, gateways, and setting up an internetwork, refer to the chapter on The SunOS Network Environment.

The domain technique separates the issue of physical versus logical naming. Refer to the chapter on Administering Domain Name Service, for a complete description of Internet domain naming conventions. Additionally, sendmail can accept old arbitrary name syntaxes, resolving ambiguities using heuristics you specify, as well as domain-based naming. It helps to convert messages between disparate naming schemes.

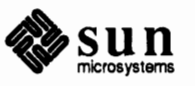

Certain special cases can be handled by *ad hoc* techniques, such as providing network names that appear local to hosts on other networks. For example, "user@host" is left to right syntax, and "host!host" is right to left syntax.

### **23.1.** sendmail **Features**  sendmail was designed to implement the following features:

- 1. It implements System V mail, Bell version 7 mail, and Internet mail.
- 2. sendmail is reliable. It was designed to correctly deliver every message so that it can be disposed of. This way no message should ever be completely lost.
- 3. sendmail uses existing software to do actual delivery whenever possible.
- 4. sendmail provides easy expansion to fairly complex environments, including multiple connections to a single network type (such as with UUCP or Ethernets). This goal requires consideration of the contents of a name as well as its syntax to determine which mailer to use.
- 5. Mail configuration does not need to be compiled into the code. A single compiled program should work at most sites. Besides the simple problems that occur when any program gets recompiled in a different environment, many sites would probably alter anything that they will be recompiling anyway.
- 6. sendmail lets various groups maintain their own mailing lists. Additionally, it allows individuals to specify their own forwarding without modifying the domain-wide alias file (typically located in the domain-wide aliases maintained by yp).
- 7. sendmail enables each user to specify a custom mailer to process incoming mail. This feature allows functions such as returning an "I am on vacation" message. Refer to vacation(}) in the *SunOS Reference Manual*
- 8. sendmail minimizes network traffic by batching recipients to a single host where possible, without assistance from the user.

Figure *23-1* shows how the sendmail system is organized.

#### Figure 23-1 *Sendmail System Structure*

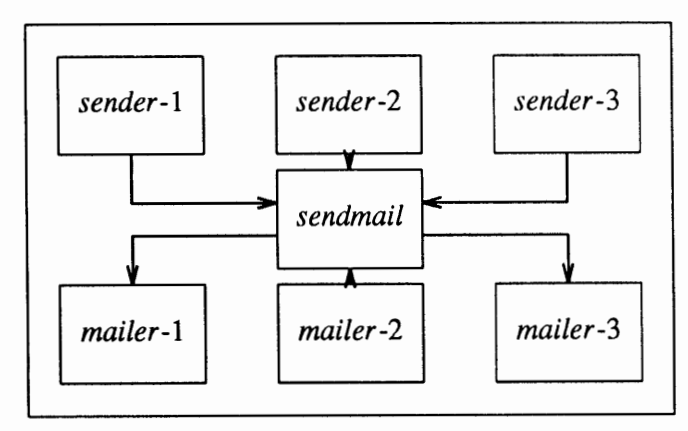

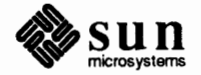

|                                                   | The user interacts with a mail generating and sending program. When the mail is<br>submitted, the generator calls sendmail, which routes the message to the<br>correct mailer(s). Since some of the senders may be network servers and some of<br>the mailers may be network clients, sendmail may be used as an Internet mail<br>gateway.                                                                                                    |
|---------------------------------------------------|----------------------------------------------------------------------------------------------------|
| 23.2. sendmail Overview                           | sendmail neither interfaces with the user nor does actual mail delivery.<br>Rather, it collects a message from a program such as Mail or MH edits the mes-<br>sage as required by the destination mailer, and calls appropriate mailers to do<br>delivery or queueing for network transmission <sup>3</sup> . This discipline allows the inser-<br>tion of new mailers at minimum cost. In this sense sendmail resembles the<br>Message Processing Module (MPM) of [Postel79b].                                           |
| <b>Interfaces to the Outside</b><br>World         | There are three ways sendmail can communicate with the outside world, both<br>in receiving and in sending mail. These are using the conventional UNIX argu-<br>ment vector/return status, speaking over a pair of UNIX pipes, and speaking<br>SMTP over a TCP connection.                                                                                                    |
| <b>Argument Vector/Exit Status</b>                | The argument vector (command name and arguments) is the standard UNIX<br>method of communicating with a process. A list of recipients is sent in the argu-<br>ment vector, and the message body is sent on the standard input. Anything that<br>the mailer prints is simply collected and sent back to the sender if there were any<br>problems. The exit status from the mailer is collected after the message is sent,<br>and a diagnostic is printed if appropriate.                                                   |
| <b>SMTP over Pipes</b>                            | The SMTP protocol can be used to run an interactive lock-step interface with the<br>mailer. A subprocess is still created, but no recipient names are passed to the<br>mailer via the argument list. Instead, they are passed one at a time in commands<br>sent to the processes' standard input. Anything appearing on the standard output<br>must be a standard SMTP reply code.                                                                                                    |
| <b>SMTP over a TCP Connection</b>                 | This technique is similar to the previous technique, except that it uses a TCP con-<br>nection. Refer to Section 4 of the SunOS Reference Manual. This method is<br>exceptionally flexible in that the mailer need not reside on the same machine. It<br>is normally used to connect to a sendmail process on another machine.                                                                                                    |
| How sendmail Works                                | When a sender wants to send a message, it issues a request to sendmail using<br>one of the three methods described above. sendmail operates as described in<br>the steps below.                                                                                                    |
| Argument Processing and<br><b>Address Parsing</b> | If sendmail is called using one of the first two techniques above, the argu-<br>ments are first scanned and option specifications are processed. Recipient names<br>are then collected, either from the command line or from the SMTP command, and<br>a list of recipients is created. Aliases are expanded at this step, including mailing<br>lists. As much validation as possible of the remote recipient is done at this step:<br>syntax is checked, and local recipients are verified, but detailed checking of host |

 $3$  except when mailing to a file, when sendmail does the delivery directly.

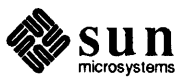

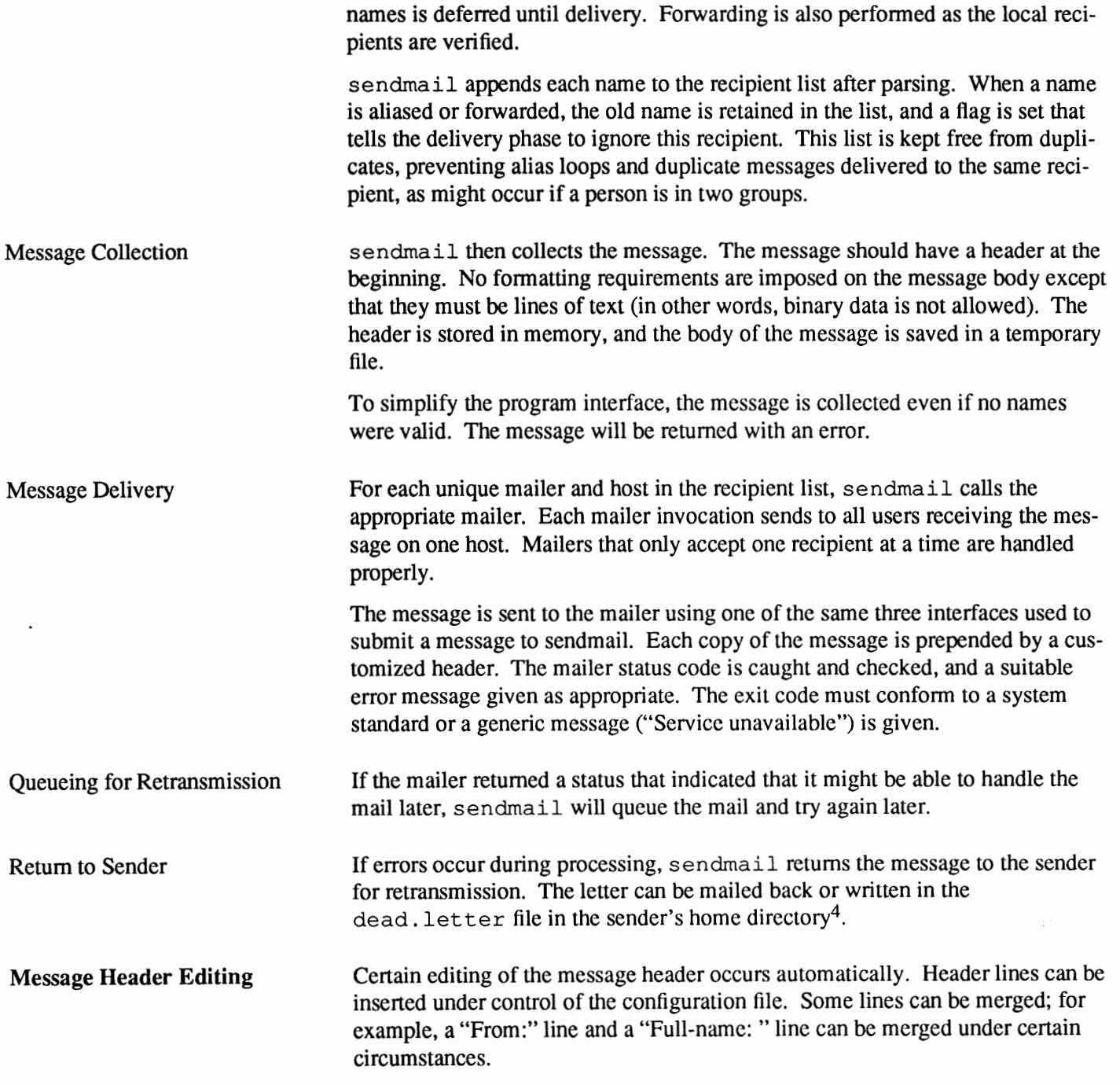

<sup>4</sup>Obviously, if the site giving the error is not the originating site, the only reasonable option is to mail back to the sender. Also, there are many more error disposition options, but they only effect the error message - the "return to sender" function is always handled in one of these two ways.

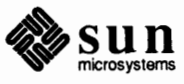

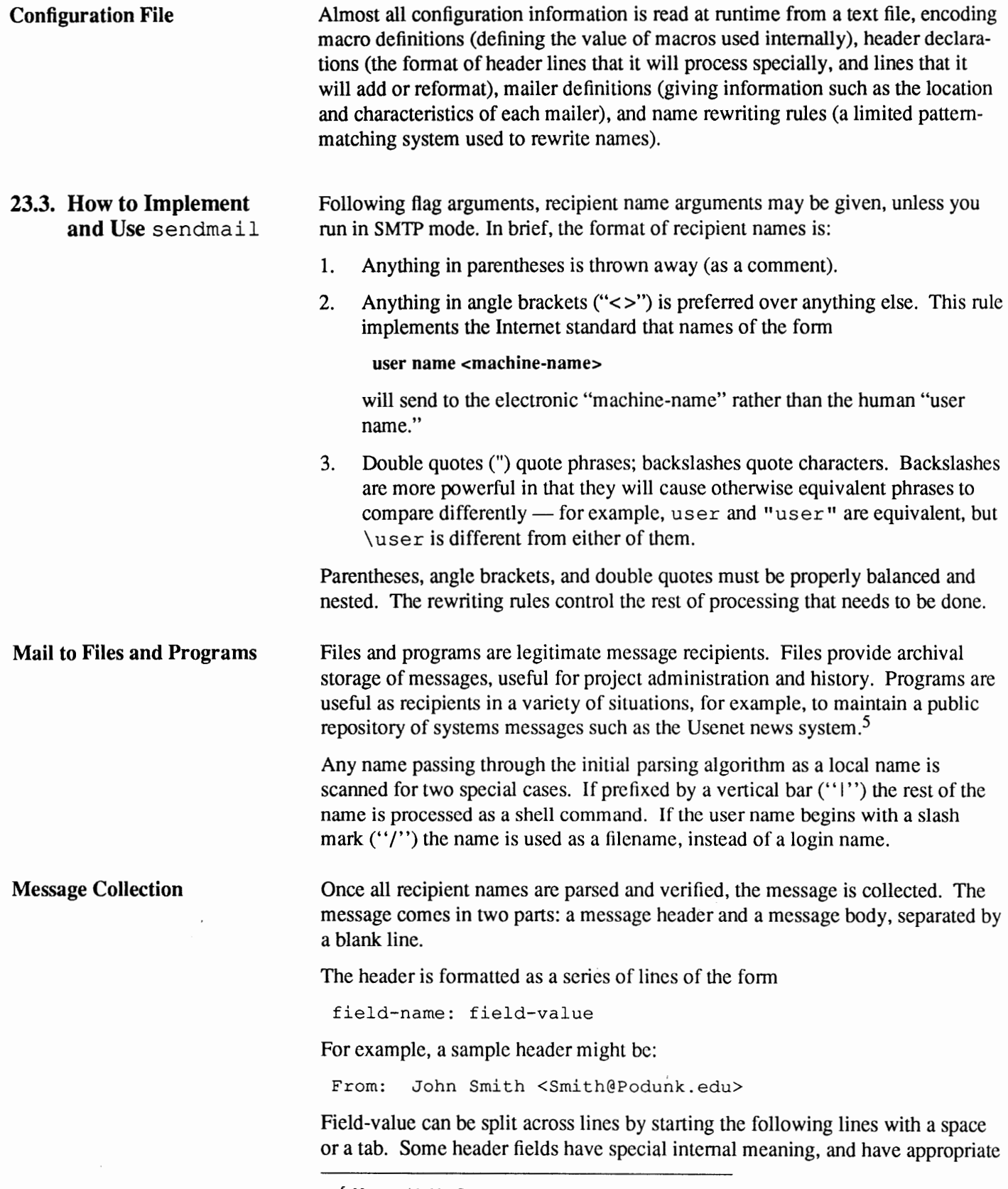

*<sup>5</sup>* Not provided by Sun.

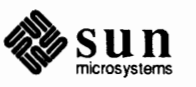

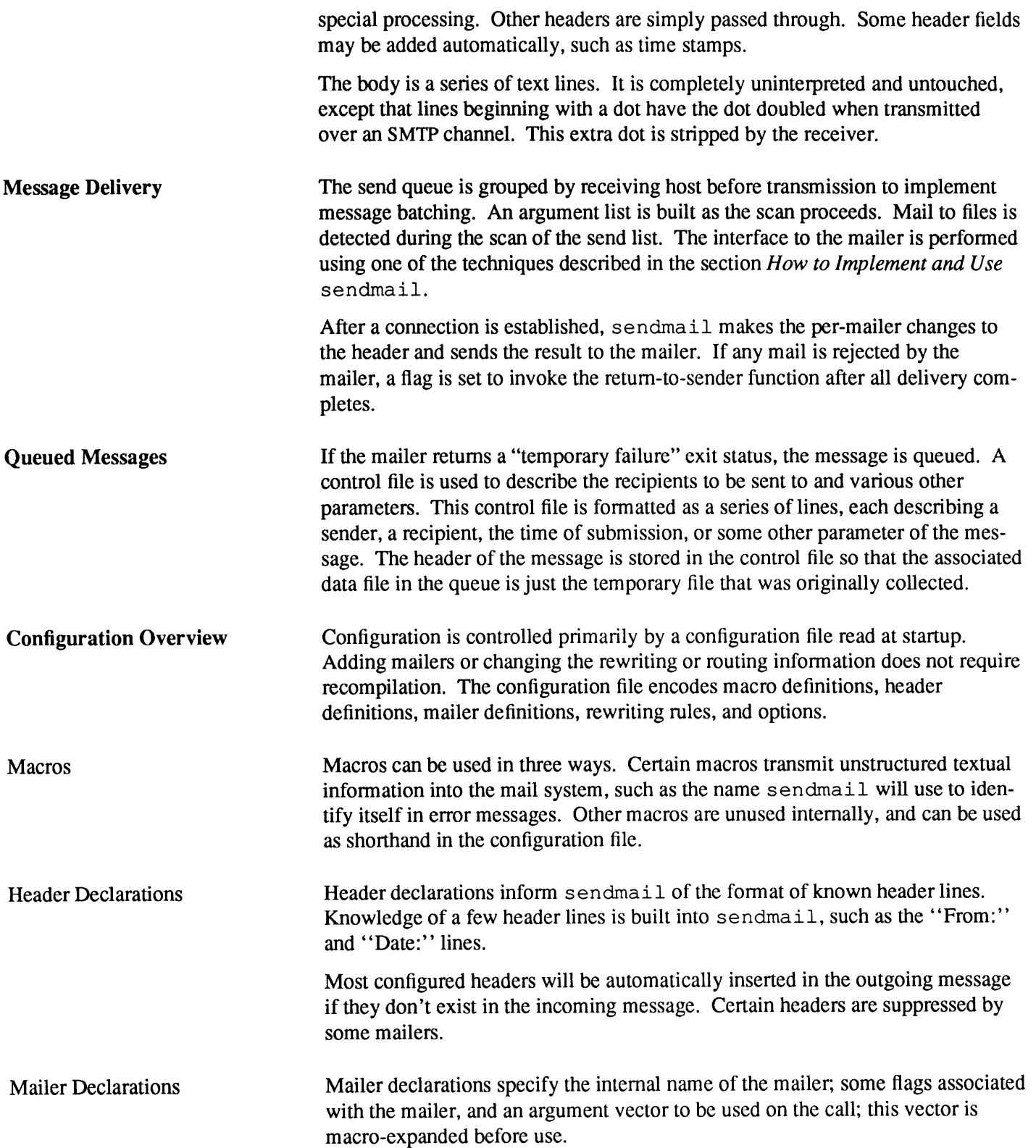

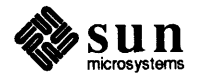

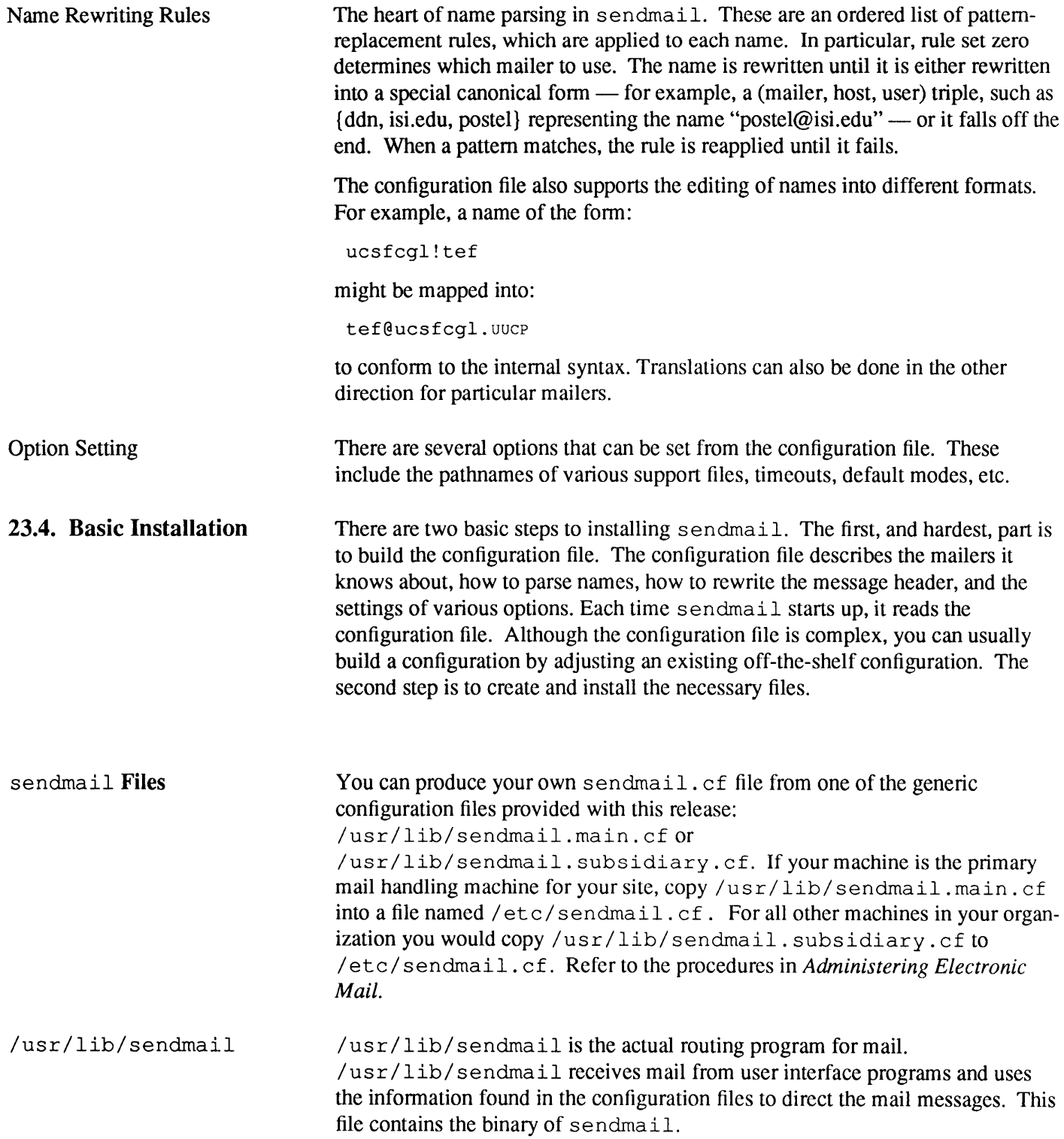

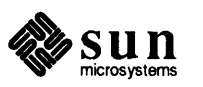

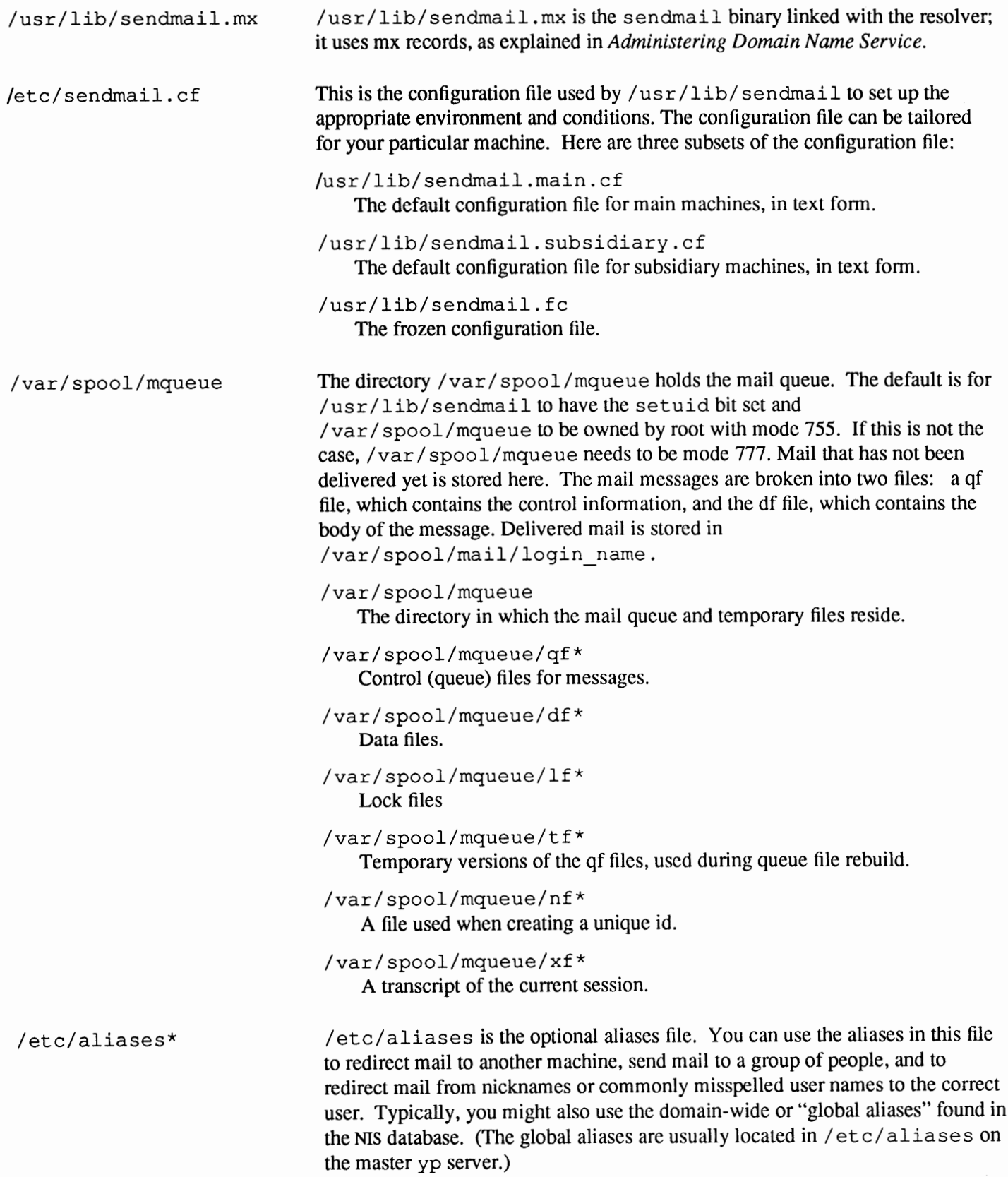

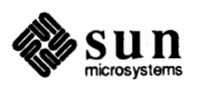

```
/etc/re.local 
                                 /etc/aliases 
                                    The textual version of the alias file. (Also referred to as "local aliases.") 
                                 /etc/aliases.{pag,dir} 
                                     The alias file in dbm(3) format. 
                                 /usr/ucb/newaliases 
                                    The newaliases command updates the alias database, from the 
                                     /etc/aliases file, which then can be found in the 
                                     /etc/aliases. dir and/ etc/ aliases. pag files. You can adjust 
                                     the configuration file to have this done automatically. This is really just a 
                                     link to /usr/lib/ sendmail. Running this program is equivalent to giv-
                                     ing sendmail the -bi flag. 
                                 The sendmail daemon may need to be started when your system reboots. This 
                                 daemon performs two functions: it listens on the SMTP socket for connections (to 
                                 receive mail from a remote system) and it processes the queue periodically The 
                                 following lines should be in /etc/rc. local to start up the daemons:
 if [ -f /etc/sendmail -a -f /usr/lib/sendmail.cf ]; then 
      (cd /var/spool/mqueue; rm -f nf* lf*) 
      /usr/lib/sendmail -bd -qlh & echo -n' sendmail' >/dev/console 
 fi
```
The cd and rm commands ensure that all lock files have been removed; expendable lock files may be left around if the system goes down in the middle of processing a message. The line that actually invokes sendmail has two flags: bd causes it to listen on the SMTP port for incoming mail from other machines, -qlh causes it to run the queue every hour. The queue on a *mailhost* is run at shorter intervals, typically every 15 minutes (the Hag in this case would be -ql5m).

```
/usr/lib/sendmail.hf 
                                   This help file is not intended to be used by the system administrator, but by the 
                                   SMTP HELP command. The file is already installed in the distribution.
```
/var/spool/mail **Mailbox** directory that can be mounted from a mailbox server using NFS.

> Aliases and forwarding can be used to map one recipient name to one or more other recipients. Figure 23-2 shows how sendmail handles aliases. Programs that read mail, such as /usr /ucb/mail, can have aliases of their own, expanded before sendmail gets invoked.

The local alias database exists in two forms. (See the section below for information about domain-wide aliases with the NIS.) One is a text form, maintained in the file/ etc/ aliases, which is a text file.

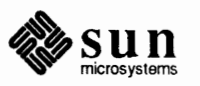

**23.5. Aliases, Forwarding, and Mailing Lists** 

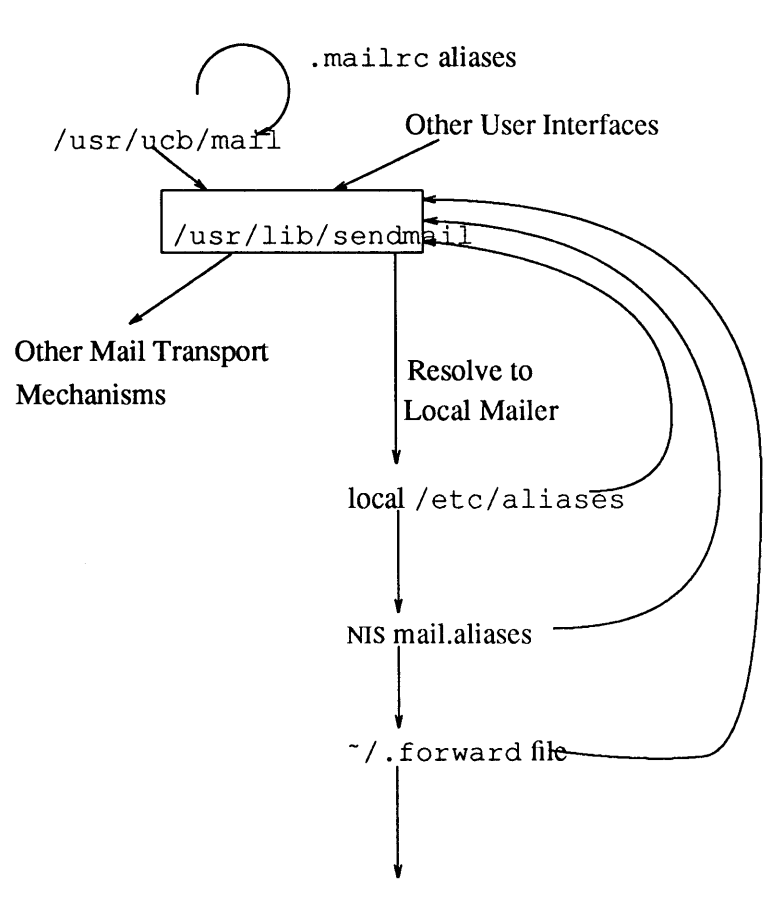

Figure 23-2 *How* sendmail *Uses Aliases* 

Local delivery mechanism

The aliases are of the form

name: name1, name2, ...

You can alias only local names. Local names are those that resolve to a particular mailer called "local," which usually implies a name with the current host name, or no host name.

For example,

eric@mit-xx: eric@berkeley

produces an error message if eric@mit-xx is not a local name. Blank lines and lines beginning with a sharp sign ("#") are comments.

The second form is processed by the  $dbm(3)$  library. You can run the /usr /ucb/newaliases command to rebuild the binary forwarding database from the mail aliases file /etc/aliases, and create the dbm database files /etc/aliases. dir and /etc/aliases. pag. This is the form that sendmail actually uses to resolve aliases. This is equivalent to giving sendmail the -bi flag:

% **/usr/lib/sendmail -bi** 

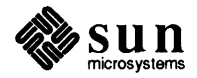

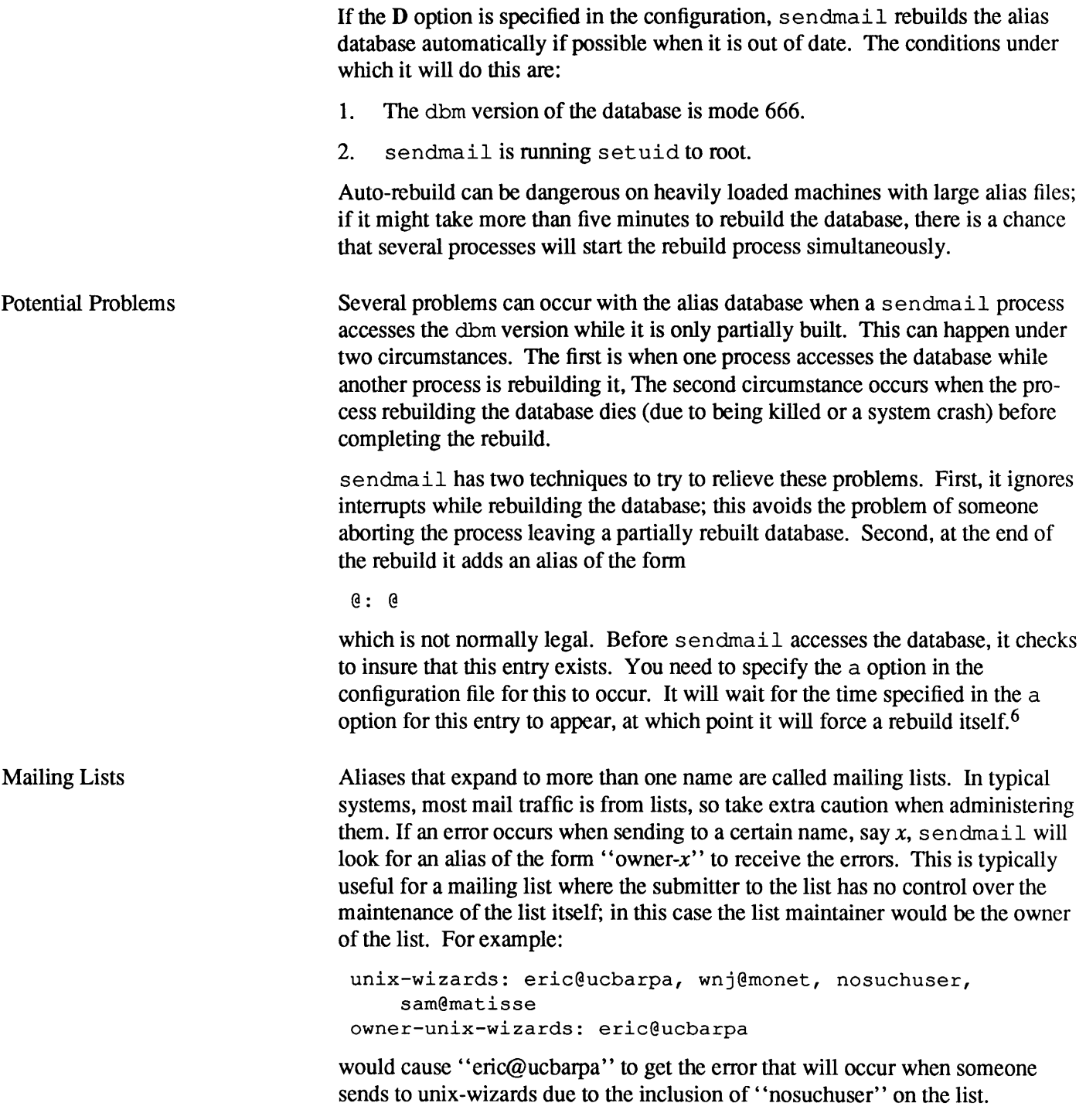

<sup>6</sup> Note: the D option must be specified in the configuration file for this rebuild to occur.

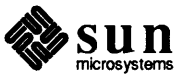

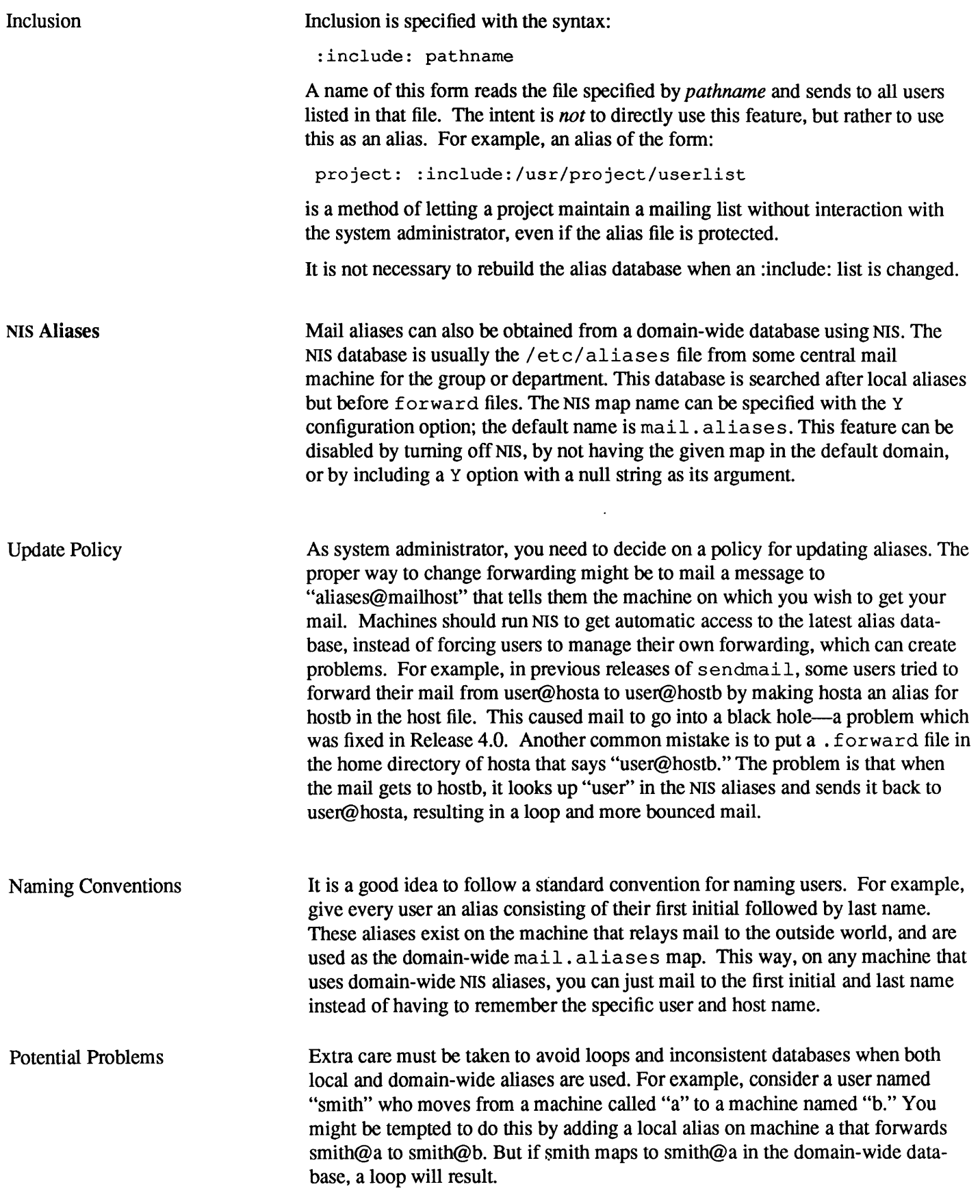

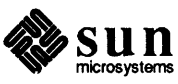

 $\bar{\psi}$ 

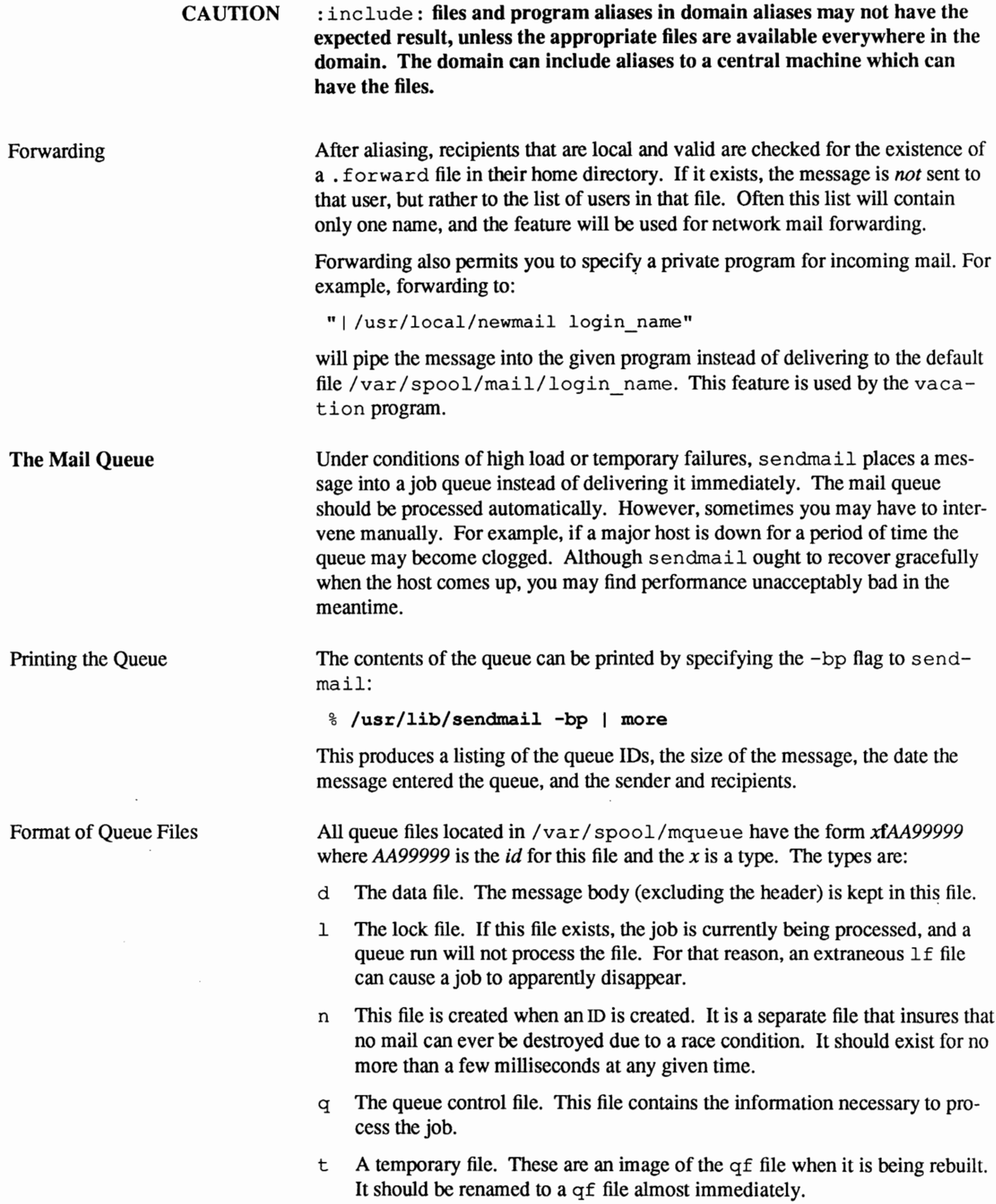

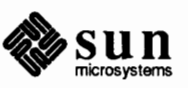

x A transcript file, existing during the life of a session showing everything that happens during that session.

The qf file is structured as a series of lines each beginning with a code letter. The lines are as follows:

- P The current message priority. This is used to order the queue. Higher numbers mean lower priorities. The priority increases as the message sits in the queue. The initial priority depends on the message class and the size of the message.
- T The job creation/submission time in seconds. This is used to compute when to time out the job.
- D The name of the data file. There may only be one of these lines.
- M A message. This line is printed by using sendmail with the  $-bp$  flag, and is generally used to store status information. It can contain any text.
- s The sender name. There may only be one of these lines.
- E Error recipient name. Error messages will be sent to this user instead of the sender. It is optional.
- H A header definition. There may be any number of these lines. The order is important: they represent the order in the final message. These use the same syntax as header definitions in the configuration file.
- R A recipient name. There may any number of these lines. This will normally be completely aliased, but is actually realiased when the job is processed. There will be one line for each recipient. The recipient name must be at the end of the qf file.

As an example, the following is a queue file sent to "jg@granite".

```
P4579 
T546644595 
DdfAA00393 
MDeferred: Host granite.dee.com is down 
S<dshr@devnull> 
Hreceived: from snail.sun.com by Sun.com (4.0/smI-3.2)
        id AA00393; Tue, 28 Apr 87 14:43:15 PDT 
Hreceived: from devnull.sun.uucp by snail.sun.com (3.2/sMI-3.2)
        id AA12023; Tue, 28 Apr 87 14:42:54 PDT 
Hreceived: by devnull.sun.uucp (3.2/sMI-3.2)
        id AA01475; Tue, 28 Apr 87 14:43:37 PDT 
Hmessage-id: <8704282143.AA01475@devnull.sun.uucp> 
Hdate: Tue 28 Apr 1987 14:42:49 EST 
HFrom: David Rosenthal <dshr@devnull> 
Hsubject: Xll symlink 
HTo: jg@granite .DEC. COM (Jim Gettys) 
Hin-reply-to: jg's message of Tue, 28 Apr 87 10:28:17 PDT
R<jg@granite.DEC.COM>
```
This shows the name of the data file, the person who sent the message, the creation/submission time (in seconds since January 1, 1987), the message

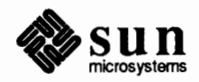

priority, headers for the message, and the recipients.

Forcing the Queue

sendmail should run the queue automatically at intervals. The algorithm is to read and sort the queue, and then to attempt to process all jobs in order. When it attempts to run the job, sendmail first checks to see if the job is locked. If so, it ignores the job.

There is no attempt to insure that only one queue processor exists at any time, since there is no guarantee that a job cannot take forever to process. Due to the locking algorithm, it is impossible for one job to freeze the queue. However, an uncooperative recipient host or a program recipient that never returns can accumulate many processes in your system. Unfortunately, there is no way to resolve this without setting a time limit.

In some cases, you may find that a major host going down for a couple of days may create a prohibitively large queue. This will result in sendmail spending an inordinate amount of time sorting the queue. This situation can be fixed by moving the queue to a temporary place and creating a new queue. The old queue can be run later when the offending host returns to service.

To do this, it is acceptable to move the entire queue directory as follows:

# cd /var/spool # mv mqueue omqueue; mkdir mqueue; chmod 777 mqueue # ps ax | grep sendmail

Kill the existing daemon (since it will still be processing in the old queue directory) and create a new daemon. To do this, do the following:

```
# kill process id
# /usr/lib/sendmail -bd -qlh
```
To run the old mail queue, run the following command:

# /usr/lib/sendmail -oQ/var/spool/omqueue -q

The  $-\infty$  flag specifies an alternate queue directory and the  $-\sigma$  flag says to just run every job in the queue. Use the  $-v$  flag if you want to see the verbose output displayed on the screen.

When the queue is finally emptied, you can remove the directory:

# rmdir /var/spool/omqueue

You can also run a subset of the queue at any time with the  $-Rstring$  (run queue) where any recipient name matches *string*) or with -Mnnnnn (run just one message, with queue id *nnnnn*). For example, you could give the command

/usr/lib/sendmail -Rwnj

to run the subset of the queue that contains the recipient "wnj".

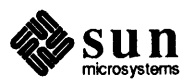

J

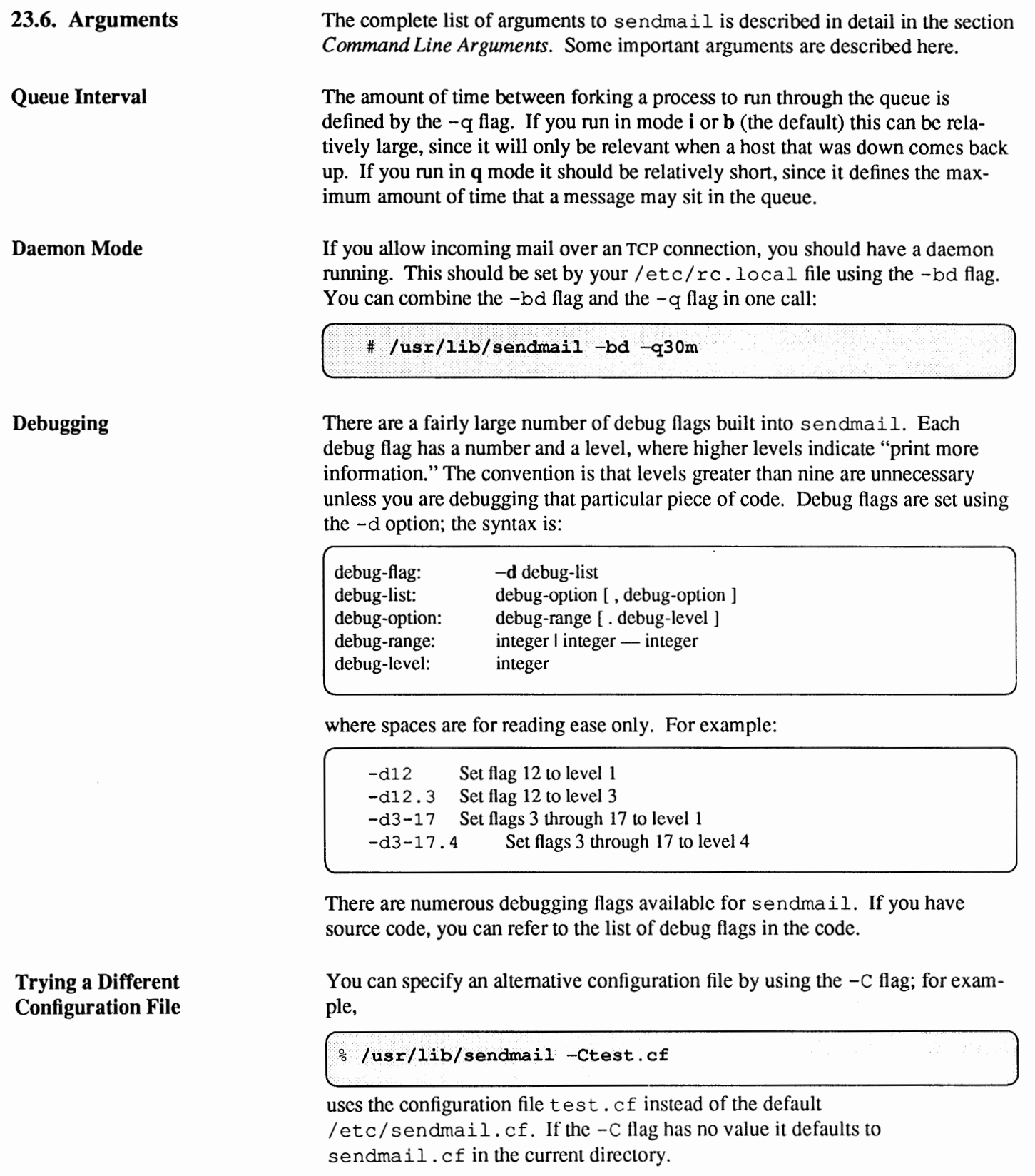

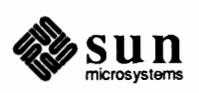

 $\ddot{\phantom{0}}$ 

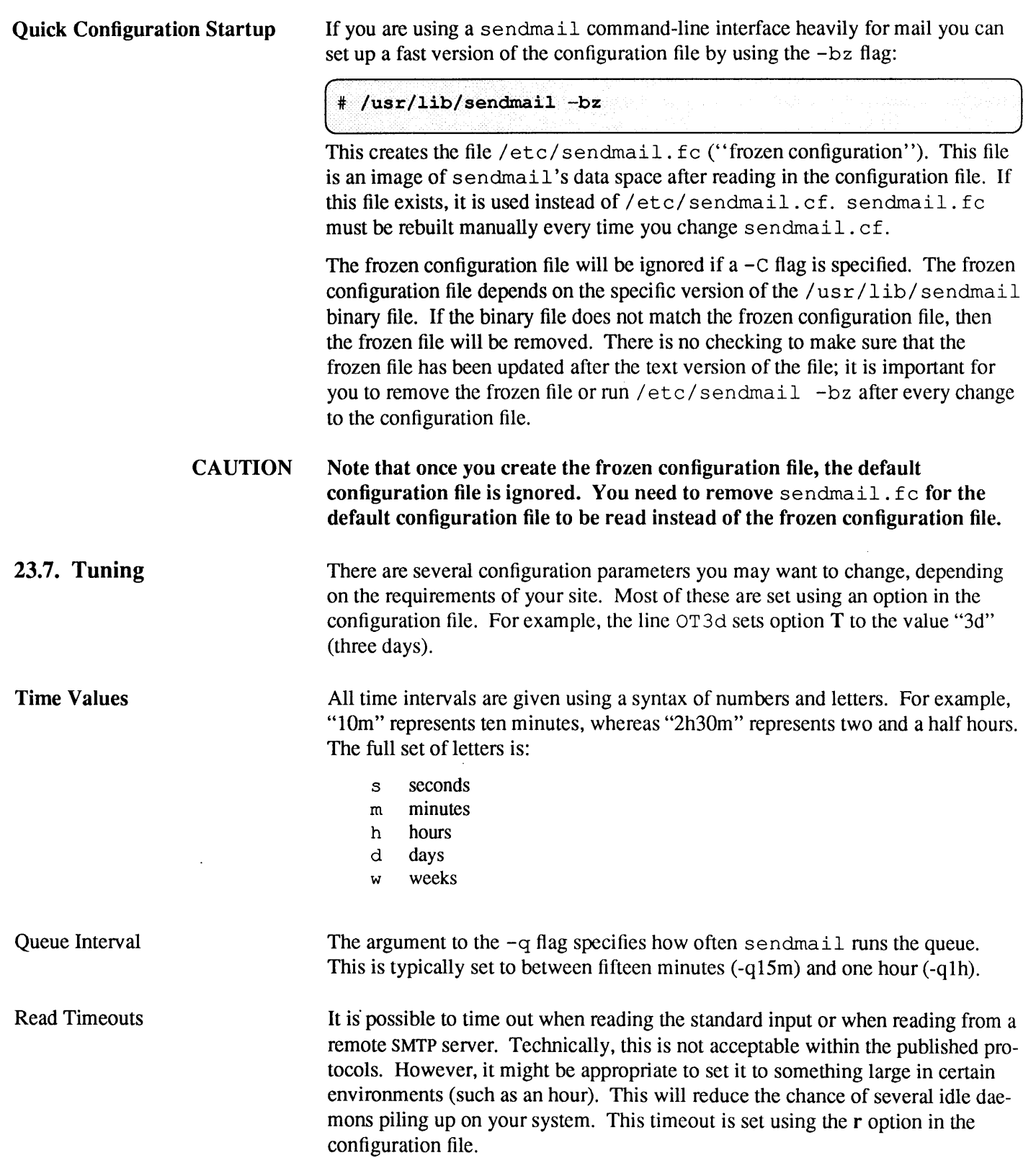

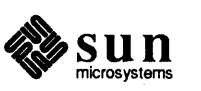

 $\ddot{\phantom{a}}$ 

 $\ddot{\phantom{0}}$ 

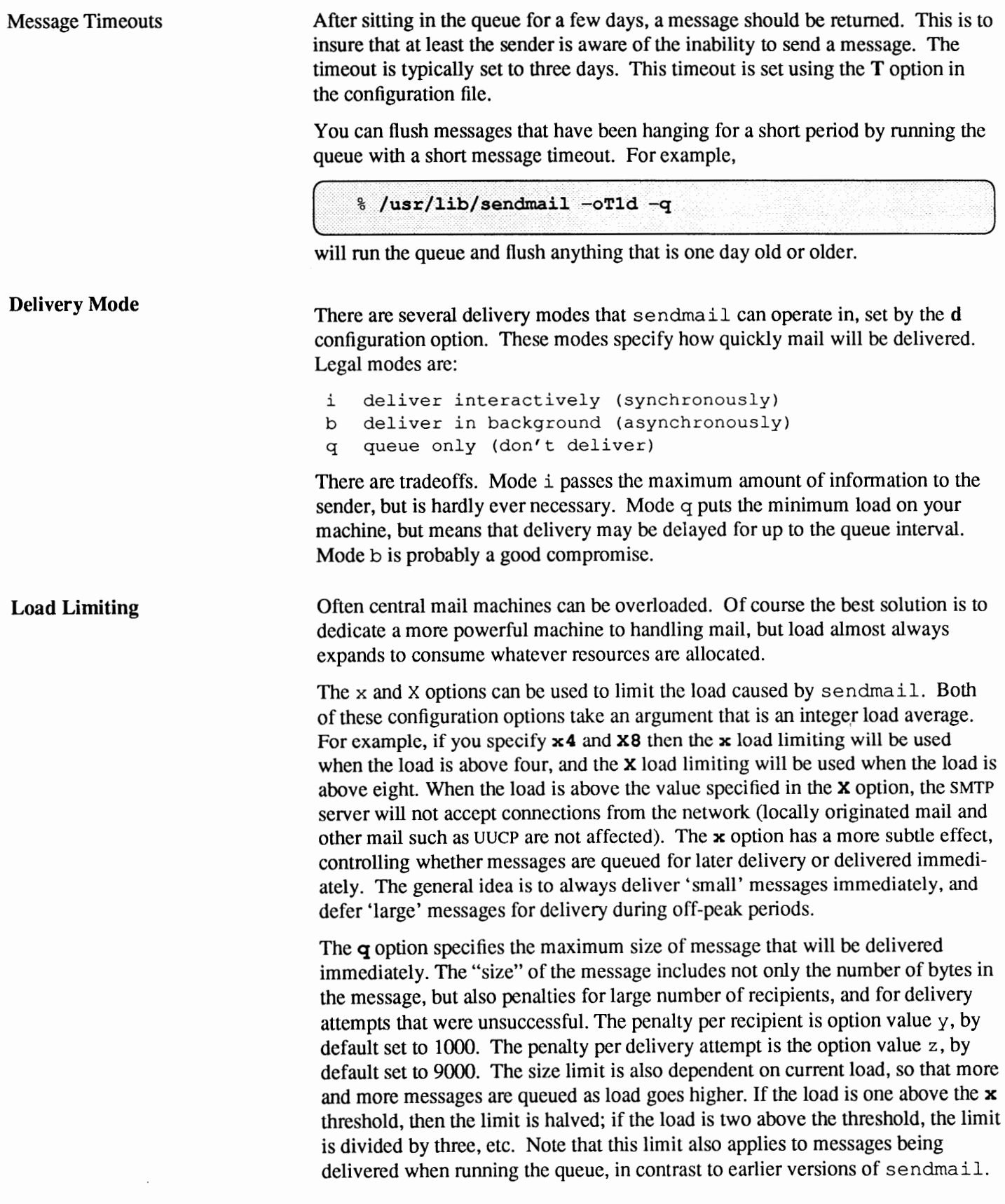

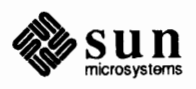

ann ann

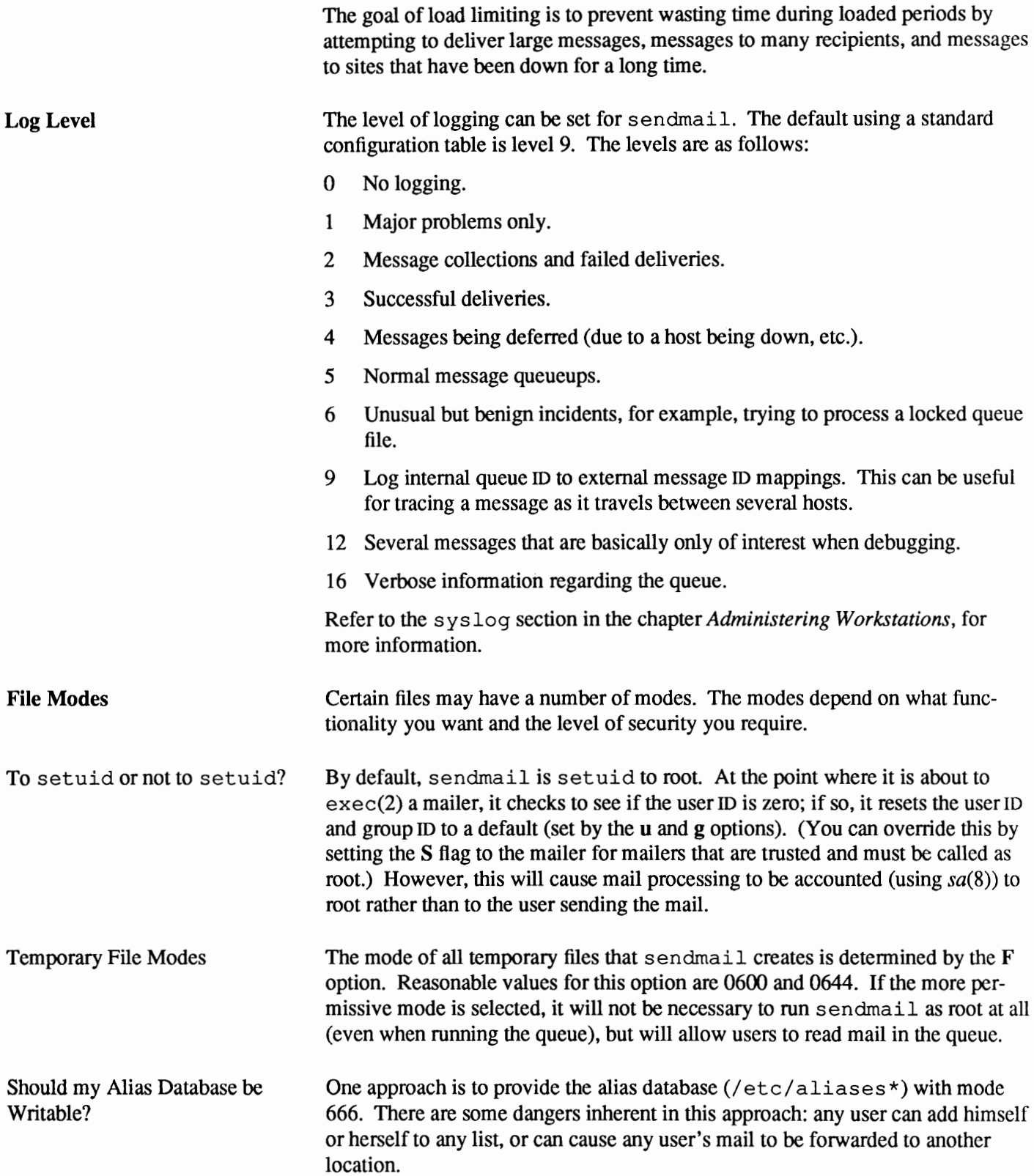

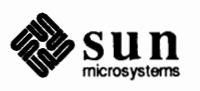

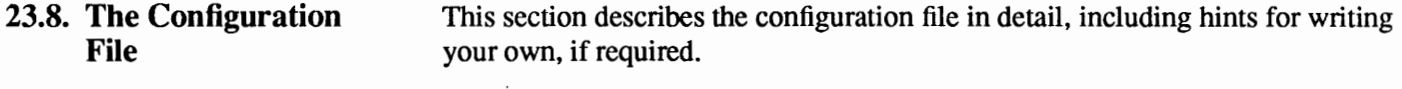

The syntax of the configuration file is designed to be reasonably easy to parse, since parsing can be done every time sendmail starts up. Unfortunately, this can sacrifice readability.

sendmail uses single letters for several different functions:

- <sup>D</sup>Command-line flags
- $\Box$  Configuration options
- $\Box$  Queue file line types
- $\Box$  Configuration file line types
- <sup>D</sup>Mailer field names
- $\Box$  Mailer flags
- D<sub>D</sub> Macro names
- $\Box$  Class names

This section provides an overview of the configuration file is provided, plus details of its semantics.

# **Building a Configuration File from Scratch**

Purpose of the Configuration File

Building a configuration file from scratch is a complex task. Fortunately, it is almost never necessary to do so; nearly every situation that may come up may be resolved by changing an existing file. In any case, it is critical that you understand what it is that you are trying to do and come up with a policy statement for the delivery of mail. This section is intended to explain what the real purpose of a configuration file is and to give you some ideas for what your policy might be.

The configuration file has three major purposes. The first and simplest is to set up the environment for sendmail. This involves setting the options and defining a few critical macros.

The second purpose is to map names into the actual set of commands necessary to get the message delivered. Ruleset zero must resolve to the internal form, which is in tum used as a pointer to a mailer descriptor. The mailer descriptor describes the interface requirements of the mailer.

The third purpose is to rewrite names in the message. This should typically be done in two phases. The first phase maps names in any fonnat into a canonical form. This should be done in ruleset three. The second phase maps this canonical fonn into the syntax appropriate for the receiving mailer. sendmail does this in three subphases. Rulesets one and two are applied to all sender and recipient names respectively. After this, you may specify per-mailer rulesets for both sender and recipient names; this allows mailer-specific customization. Finally, rules et four is applied to do any conversion to external form.

RFC 822 describes the format of the mail message itself. sendmail follows this RFC closely, to the extent that many of the standards described in this document cannot be changed without changing the code. In particular, the following

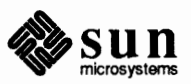

characters have special interpretations:

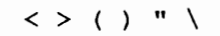

Any attempt to use these characters for other than their RFC 822 purpose in names is probably doomed to disaster.

Domains and Policies RFC 819 describes domain-based naming. This is touched on in RFC 822 as well. Essentially each host is given a name that is a right-to-left dot qualified pseudopath from a distinguished root. The elements of the path are organizational entities, not physical networks.

How to Proceed Once you have decided a policy, it is worth examining the available configuration files to decide if any of them are close enough to steal major parts of. Even under the worst of conditions, there is a fair amount of boilerplate that can be collected safely.

> The next step is to build ruleset three. This will be the hardest part of the job. Beware of doing too much to the name in this ruleset, since anything you do will reflect through to the message. In particular, stripping of local domains is best deferred, since this can leave you with names with no domain spec at all. Since send mail likes to append the sending domain to names with no domain, this can change the semantics of names. Also try to avoid fully qualifying domains in this ruleset. Although technically legal, this can lead to unpleasantly and unnecessarily long names reflected into messages. The SunOS configuration files define ruleset nine to qualify domain names and strip local domains. This is called from ruleset zero to get all names into a cleaner form.

Once you have ruleset three finished, the other rulesets should be relatively simple. If you need hints, examine the supplied configuration files.

Testing the Rewriting Rules — When you build a configuration file, you can do a certain amount of testing using the "test mode" of sendmail. For example, you could invoke sendmail as:

% sendmail -bt -Ctest.cf

which would read the configuration file test. cf and enter test mode. For example:

```
ADDRESS TEST MODE
Enter <ruleset> <name>
\overline{\phantom{1}}
```
In this mode, you enter lines of the form:

rwset name

where *rwset* is the rewriting set you want to use and *name* is a name to apply the set to. Test mode shows you the steps it takes as it proceeds, finally showing you the name it ends up with. You may use a comma separated list of *rwsets* for sequential application of rules to an input; ruleset three is always applied first. For example:

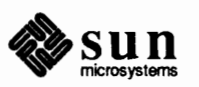

the -bt Flag

> 1,21,4 monet:bollard

first applies ruleset three to the input ''monet:bollard.'' Ruleset one is then applied to the output of ruleset three, followed similarly by rulesets twenty-one and four.

If you need more detail, you can also use the  $-d21$  flag to turn on more debugging. For example,

 $%$  sendmail  $-bt -d21.99$ 

turns on an incredible amount of information; a single word name may result in several pages worth of information.

# **A Sample** sendmail **Configuration File**

############################################################ # # # # # # # # # # # # # # # Sendmail configuration file for "MAIN MACHINES" You should install this file as /etc/sendmail.cf if your machine is the main (or only) mail-relaying machine in your domain. Then edit the file to customize it for your network configuration. See the manual "System and Network Administration for the Sun Workstation". Look at "Setting Up The Mail Routing System" in the chapter on Communications. The Sendmail reference in the back of the manual is also useful. @(#)main.me1.16 88/09/21 SMI ### local info # my official hostname # You have two choices here. If you want the gateway machine to identify # itself as the DOMAIN, use this line: Dj\$m # If you want the gateway machine to appear to be INSIDE the domain, use: #Dj\$w. \$m # Unless you are using sendmail.mx (or have a fully-qualified hostname), use: #Dj\$w # major relay mailer - typical choice is "ddn" if you are on the # Defense Data Network (e.g. Arpanet or Milnet) DMsmartuucp # major relay host: use the \$M mailer to send mail to other domains DR ddn-gateway CR ddn-gateway

# If you want to pre-load the "mailhosts" then use a line like

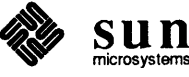

```
# FS /usr/lib/mailhosts
# and then change all the occurences of $%y to be $=S instead.
# Otherwise, the default is to use the hosts. byname map if NIS
# is running (or else the /etc/hosts file if no NIS).
# valid top-level domains (default passes ALL unknown domains up)
cr arpa com edu gov mil net org
crus de fr jp kr nz il uk no au fi nl se ca ch my dk ar
# options that you probably want on a mailhost:
# checkpoint the queue after this many receipients
OC10# refuse to send tiny messages to more than these recipients
Ob10General configuration information
\ast# local domain names
# These can now be set from the domainname system call.
# If your NIS domain is different from the domain name you would like to have
# appear in your mail headers, edit them to be your mail domain name.
# Note that the first component of the NIS domain name is stripped off unless
# it begins with a dot or a plus sign.
# DmPodunk.EDU
# CmPodunk.EDU
# The Dm value is what is set in outgoing mail. The Cm value is what is
# accepted in incoming mail. usually these are the same, but you might
# want to have more than one Cm line to recognize more than one domain
# name during a transition.
# known hosts in this domain are obtained from gethostbyname() call
# Version number of configuration file
DVSMI-4.1###
      Standard macros
# name used for error messages
DnMailer-Daemon
# UNIX header format
DlFrom $q $d
# delimiter (operator) characters
Do.: @! - / [ ]# format of a total name
Dq\q\?x (Sx) $.
# SMTP login message
```
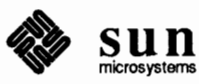

De\$j Sendmail \$v/\$V ready at \$b  $# ##$ Options # Remote mode - send through server if mailbox directory is mounted **OR** # location of alias file OA/etc/aliases # default delivery mode (deliver in background) Odbackground # rebuild the alias file automagically OD # temporary file mode -- 0600 for secure mail, 0644 for permissive OF0600 # default GID  $Oq1$ # location of help file OH/usr/lib/sendmail.hf # log level OL9 # default messages to old style Oo # Cc my postmaster on error replies I generate OPPostmaster # queue directory 00/usr/spool/mqueue # read timeout for SMTP protocols  $Or15m$ # status file -- none OS/etc/sendmail.st # queue up everything before starting transmission, for safety Os # return queued mail after this long OT3d # default UID Ou1 ### Message precedences Pfirst-class=0 Pspecial-delivery=100  $P$ junk=-100 ### Trusted users T root daemon uucp  $# # #$ Format of headers H?P?Return-Path: <\$g> HReceived: \$?sfrom \$s \$.by \$j (\$v/\$V) id \$i; \$b H?D?Resent-Date: \$a H?D?Date: \$a H?F?Resent-From: \$q H?F?From: \$q

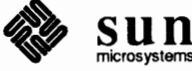

```
H?x?Full-Name: $x
HSubject:
H?M?Resent-Message-Id: <$t.$i@$j>
H?M?Message-Id: <$t.$i@$j>
HErrors-To:
****************************
### Rewriting rules
                        ###
***************************
# Sender Field Pre-rewriting
S1# None needed.
# Recipient Field Pre-rewriting
S<sub>2</sub># None needed.
# Name Canonicalization
# Internal format of names within the rewriting rules is:
\ddaggeranything<@host.domain.domain...>anything
# We try to get every kind of name into this format, except for local
# names, which have no host part. The reason for the "<>" stuff is
# that the relevant host name could be on the front of the name (for
# source routing), or on the back (normal form). We enclose the one that
# we want to route on in the <>'s to make it easy to find.
\ddot{}S<sub>3</sub>
# handle "from: <>" special case
R$*<>$*$@@
                                 turn into magic token
# basic textual canonicalization
R$*<$+>$+$2basic RFC822 parsing
# make sure <@a,@b,@c:user@d> syntax is easy to parse -- undone later
                                    change all ", " to ": "
R@5+, $+: $+051:52:53R@5+:5+$0$>6<0$1>1$32src route canonical
R$+: $*, @$+$0$1: $2;0$3list syntax
R$+@$+$: $1 < 0 $2 >focus on domain
R$+<$+@$+>
                 $1$2<0$3>move gaze right
R$+<0$+>$0$>6$1<0$2>already canonical
# convert old-style names to domain-based names
# All old-style names parse from left to right, without precedence.
R$ - ! $+$0$>6$2<0$1.uucp>
                                        uucphost!user
R$--$+!$+$@$>6$3<@$1.$2>
                                         host.domain!user
R$+8$+$@$>3$1@$2
                                    user%host
```
# Final Output Post-rewriting

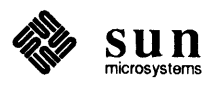

 $S<sub>4</sub>$  $R$+<0$+.uucp>$  \$2!\$1  $u@h.uucp \Rightarrow h!u$ \$: \$>9 \$1  $R5+$ Clean up addr  $R$*<$+>$+$ \$1\$2\$3 defocus Clean up an name for passing to a mailer  $#$ (but leave it focused)  $S<sub>9</sub>$  $R$ = w$ ! $@$  $$05w!$ **R**<sup>e</sup>  $S@Sn$ handle <> error addr R\$\*<\$\*LOCAL>\$\* \$1<\$2\$m>\$3 change local info  $R < 0.5 + > 5 * : 5 + : 5 +$  $<$ @\$1>\$2,\$3:\$4 <route-addr> canonical **\*\*\*\*\*\*\*\*\*\*\*\*\*\*\*\*\*\*\*\*\*\*\*** Rewriting rules # special local conversions S6  $R$*<0$**S=m>5*$  $$1<0$32$ LOCAL>\$4 convert local domain # Local and Program Mailer specification Mlocal, P=/bin/mail, F=rlsDFMmnP, S=10, R=20, A=mail -d \$u Mprog, P=/bin/sh, F=1sDFMeuP, S=10, R=20, A=sh -c \$u  $S10$ # None needed.  $S20$ # None needed. ##### ##### Ethernet Mailer specification ##### ##### Messages processed by this configuration are assumed to remain in the same domain. This really has nothing particular to do **#####** with Ethernet - the name is historical. ##### Mether, P=[TCP], F=msDFMucx, S=11, R=21, A=TCP \$h  $S11$ R\$\*<0\$+>\$\* \$@\$1<@\$2>\$3 already ok  $R5+$  $$0$1<0$w>$ tack on our hostname  $S<sub>21</sub>$ # None needed.

### 

General code to convert back to old style UUCP names  $\ddagger$ 

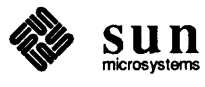

 $S<sub>5</sub>$ R\$+<@LOCAL> \$@ \$w!\$1 name@LOCAL => sun!name \$@ \$2!\$1 R\$+<@\$-.LOCAL>  $u(\theta h.$  LOCAL  $\Rightarrow h!u$ \$@ \$2!\$1  $u@h.uucp \Rightarrow h!u$  $R$+<0$+.uucp>$ R\$+<@\$\*> \$@ \$2!\$1 u@h => h!u # Route-addrs do not work here. Punt til uucp-mail comes up with something. \$@ @\$1\$2 just defocus and punt R<@\$+>\$\*  $R$*<$*>$*$ \$@ \$1\$2\$3 Defocus strange stuff UUCP Mailer specification Muucp, P=/usr/bin/uux, F=msDFMhuU, S=13, R=23,  $A=uux - r - a$ \$f \$h!rmail (\$u) # Convert uucp sender (From) field  $S13$  $R5+$  $$:5>551$ convert to old style  $R$ = w! $+$  $$2$ strip local name  $R5+$  $$:$   $$w!$   $$1$ stick on real host name # Convert uucp recipient (To, Cc) fields  $S<sub>23</sub>$  $R$+$ \$:\$>5\$1 convert to old style  $#$ DDN Mailer specification  $#$  $#$ Send mail on the Defense Data Network  $#$ (such as Arpanet or Milnet) Mddn,  $P=[TCP]$ ,  $F=msDFMucX$ ,  $S=22$ ,  $R=22$ ,  $A=TCP$  \$h,  $E=$ # map containing the inverse of mail.aliases DZmail.byaddr S<sub>22</sub> R\$\*<@LOCAL>\$\*  $$: $1$  $$: $>3$$  {  $Z$1@$2$$  }  $R$--<0$->$ invert aliases  $R$*<0$+$ .\$\*>\$\* \$@\$1<@\$2.\$3>\$4 already ok R\$+<@\$+>\$\* \$@\$1<@\$2.\$m>\$3 tack on our domain  $R\$  + \$@\$1<@\$m> tack on our domain # "Smart" uucp mailer: Uses uucp transport but domain-style naming Msmartuucp, P=/usr/bin/uux, F=CmsDFMhuU, S=22, R=22,  $A=uux - r$  \$h!rmail (\$u)

 $\pm$ 

 $#$ RULESET ZERO

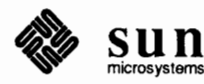

 $\ddagger$ # This is the ruleset that determines which mailer a name goes to. # Ruleset 30 just calls rulesets 3 then 0. S30  $RS*$  $$: $>3$ $1$ First canonicalize  $R$ \$\*  $$0, $>0, $1$ Then rerun ruleset 0  $SO$ # On entry, the address has been canonicalized and focused by ruleset 3. # Handle special cases..... RC  $$*local$   $$:$   $$n$ handle <> form # resolve the local hostname to "LOCAL".  $R$*<$*$=w.LocAL>$*$  $$1<$2$ LOCAL> $$4$ thishost. LOCAL  $R$*<$*$=w.uucp>$  $$1<$2$ LOCAL>\$4 thishost.uucp  $R$*<$*$=w>$*$  $$1<$2$ LOCAL>\$4 thishost # Mail addressed explicitly to the domain gateway (us) R\$\*<@LOCAL> \$@\$>30\$1 strip our name, retry R<@LOCAL>: \$+ \$@\$>30\$1 retry after route strip # For numeric spec, you can't pass spec on to receiver, since old rcvr's # are not smart enough to know that [x.y.z.a] is their own name. R<@[\$+]>:\$\*  $$:5>9$  < $0$ [\$1]>:\$2 Clean it up, then...  $R < 0 [5+] > : 5*$  $$#ether $0[$1] $;$2$ numeric internet spec  $R < 0$  [ \$ + ]  $>$  , \$ \*  $$#ether $@[$1] $s:$2$ numeric internet spec \$#ether \$@[\$2] \$:\$1 R\$\*<@[\$+]> numeric internet spec # deliver to known ethernet hosts explicitly specified in our domain R\$\*<@\$%y.LOCAL>\$\*\$#ether \$@\$2 \$:\$1<@\$2>\$3 user@host.sun.com # etherhost.uucp is treated as etherhost. \$m for now. # This allows them to be addressed from uucp as foo!sun!etherhost!user.  $R$*<0$ \$%y.uucp>\$\* \$#ether \$0\$2 \$:\$1<0\$2>\$3 user@etherhost.uucp # Explicitly specified names in our domain -- that we've never heard of R\$\*<@\$\*.LOCAL>\$\* \$#error \$:Never heard of host \$2 in domain \$m # Clean up addresses for external use -- kills LOCAL, route-addr, =>:  $RS*$  $$:5>9$  \$1 Then continue... # resolve UUCP-style names  $R < 0$ \$ - . uucp>: \$+  $$$ #uucp  $$$ @\$1 \$:\$2  $@host.uucp:...$ \$#uucp \$@\$2 \$:\$1  $R$+<0$$  ; - . uucp> user@host.uucp # Pass other valid names up the ladder to our forwarder \$#\$M \$@\$R \$:\$1<@\$2.\$3>\$4 user@domain.known  $#R$$  \* <  $@$  \$ \* . \$ = T > \$ \* # Replace following with above to only forward "known" top-level domains R\$\*<@\$\*.\$+>\$\* \$@\$R \$:\$1<@\$2.\$3>\$4 user@any.domain  $$$ # $$$ M # if you are on the DDN, then comment-out both of the the lines above

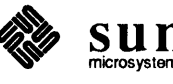

```
# and use the following instead: 
 #R$*<@$*.$+>$* $#ddn $@ $2.$3 $:$1<@$2.$3>$4 user@any.domain 
 # All addresses in the rules ABOVE are absolute (fully qualified domains). 
 # Addresses BELOW can be partially qualified. 
 # deliver to known ethernet hosts 
 R$*<@$%y>$* $#ether $@$2 $:$1<@$2>$3 user@etherhost 
 # other non-local names have nowhere to go; return them to sender. 
 R$*<@$+.$->$* $#error $:Unknown domain $3 
 R$*<@$+>$* 
 R$*@$* 
                    $#error $:Never heard of $2 in domain $m 
                    $#error $:I don't understand $1@$2 
 # Local names with % are really not local!
 R$+%$+ $@$>30$1@$2 turn % => @, retry
 # everything else is a local name 
 R$+ $#local $:$1 
Configuration File Syntax 
D - Define Macro
C and F - Define Classes
                                             local names 
                                 The configuration file is organized as a series of lines, each of which begins with 
                                 a single character defining the semantics for the rest of the line. Lines beginning 
                                 with a space or a tab are continuation lines (although the semantics are not well 
                                 defined in many places). Blank lines and lines beginning with a pound sign(#) 
                                 are comments. 
                                 Macros are named with a single character. You can select these from the entire 
                                 ASCII set, but you should select user-defined macros from the set of uppercase 
                                 letters only. Lowercase letters and special symbols are used internally. 
                                 The syntax for macro definitions is: 
                                  Dxval 
                                 where x is the name of the macro and val is the value it should have. Macros can
                                 be inserted in most places using the escape sequence $x. 
                                 Following is an example of a macro definition from the configuration file: 
                                  DJ$w, $M 
                                 You can define classes of words to match on the left hand side of rewriting rules. 
                                 For example, you might create a class of all local names for this site so that you 
                                 can eliminate attempts to send to yourself. 
                                 These can either be defined directly in the configuration file or read in from 
                                 another file or from another command. You can give classes names from the set 
                                 of uppercase letters. Lowercase letters and special characters are reserved for 
                                 system use. 
                                 The syntax is:
```
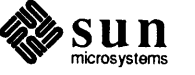

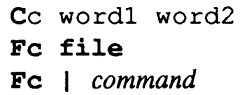

The first form defines the class c to match any of the named words. The second form reads words from the file into the class *c,* for example, Fe /. rhosts. The format, if given, is used with scanf to read from the file; otherwise, the first word from each line is used. The third form executes the given command and reads the elements of the class from standard output of the command, for example:

FC I awk '{print \$2}' /etc/hosts

You could split all these class lines among multiple lines; for example, the two forms:

CHmonet ucbmonet

and

CHmonet CHucbmonet

are equivalent.

Macro and class names can be any letter, with lowercase reserved for internal use, uppercase for users.

# O - Set Option

There are several options (not to be confused with mailer flags or command line arguments) that can be set from a configuration file. Options are also represented by single characters. The syntax of this line is:

# *Oovalue*

This sets option *o* to *value.* Depending on the option, *value* may be a string, an integer, a boolean (with legal values "t," "T," "f," or " $F$ " — the default is TRUE), or a time interval. See the section *Configuration Options* for the list of options.

 $P$  - Precedence Definitions You can define values for the "Precedence:" field using the **P** control line. The syntax of this field is:

# *Pname=num*

when the *name* is found in a "Precedence:" field, the message class is set to *num.* Higher numbers mean higher precedence. Numbers less than zero have the special property that error messages will not be returned. The default precedence is zero. For example, our list of precedences is:

```
Pfirst-class=O 
Pspecial-delivery=lOO 
Pjunk=-100
```
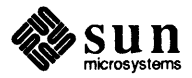

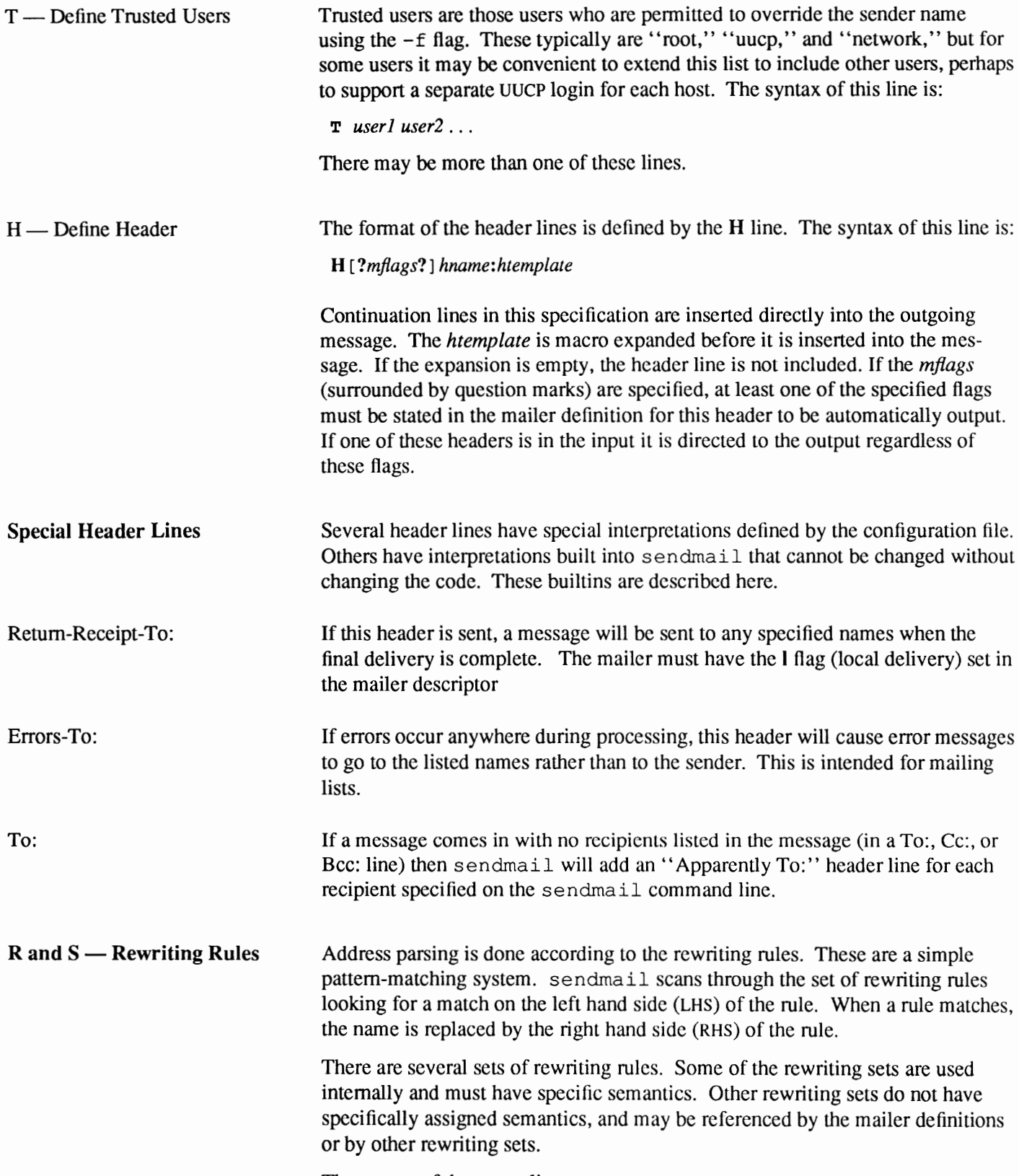

The syntax of these two lines are:

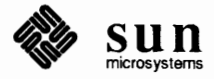

*Sn* 

sets the current ruleset being collected to *n.* If you begin a ruleset more than once it deletes the old definition.

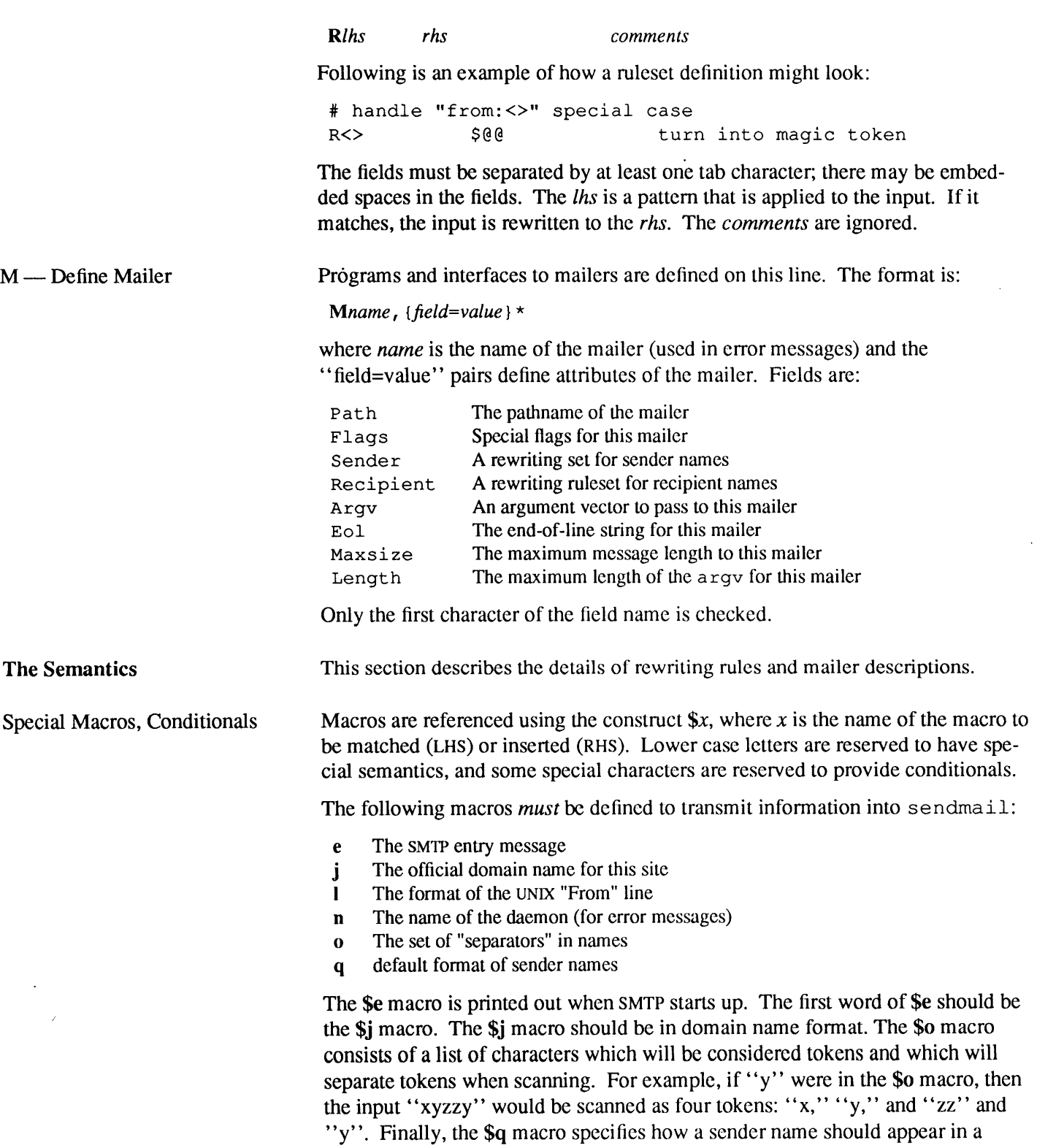

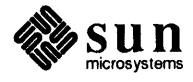
message when it is created. For example, on Sun's mail routing system these definitions are:

```
De$j Sendmail $v ready at $b 
DnMAI LER-DAEMON 
D1From $g $d 
Do.: % e ? = /Dq$g$?x ($x)$. 
Dj$H.$D
```
All of these macros need not be changed except under unusual circumstances.

An acceptable alternative for the **\$q** macro is "\$?x\$x \$. <\$g>". These correspond to the following two formats:

nowicki@sun.coM (Bill Nowicki) Bill Nowicki <nowicki@sun.com>

Some macros are defined by sendmail for use in mailer arguments or for other contexts. These macros are:

- **a** The origination date in ARPANET format
- **b** The current date in ARPANET format
- c The hop count
- **d** The date in UNIX (ctime) format
- **f** The sender (from) name
- g The sender name relative to the recipient
- **h** The recipient host
- The queue ID i.
- **m** The domain name
- **p** Sendmail's process ID
- **r** Protocol used
- s Sender's host name
- **t** A numeric representation of the current time
- **u** The recipient user
- v The version number of sendmail
- w The hostname of this site
- x The full name of the sender
- z The home directory of the recipient

There are three types of dates that can be used. The \$a and **\$b** macros are in ARPANET format; \$a is the time as extracted from the "Date:" line of the message (if there was one), and \$b is the current date and time (used for postmarks). If no "Date:" line is found in the incoming message, **\$a** is set to the current time also. The **\$d** macro is equivalent to the **\$a** macro in UNIX (ctime) format.

The **\$f** macro is the ID of the sender as originally determined; when mailing to a specific host the **\$g** macro is set to the name of the sender *relative to the recipient.* For example, suppose the sender "eric" sends to "bollard@matisse" from the machine ''ucbarpa'' the \$fmacro will be ''eric'' and the **\$g** macro will be ''eric@ucbarpa. ''

The \$x macro is set to the full name of the sender. This can be determined in several ways. It can be passed as flag to sendrnail. The second choice is the

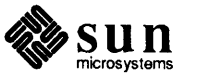

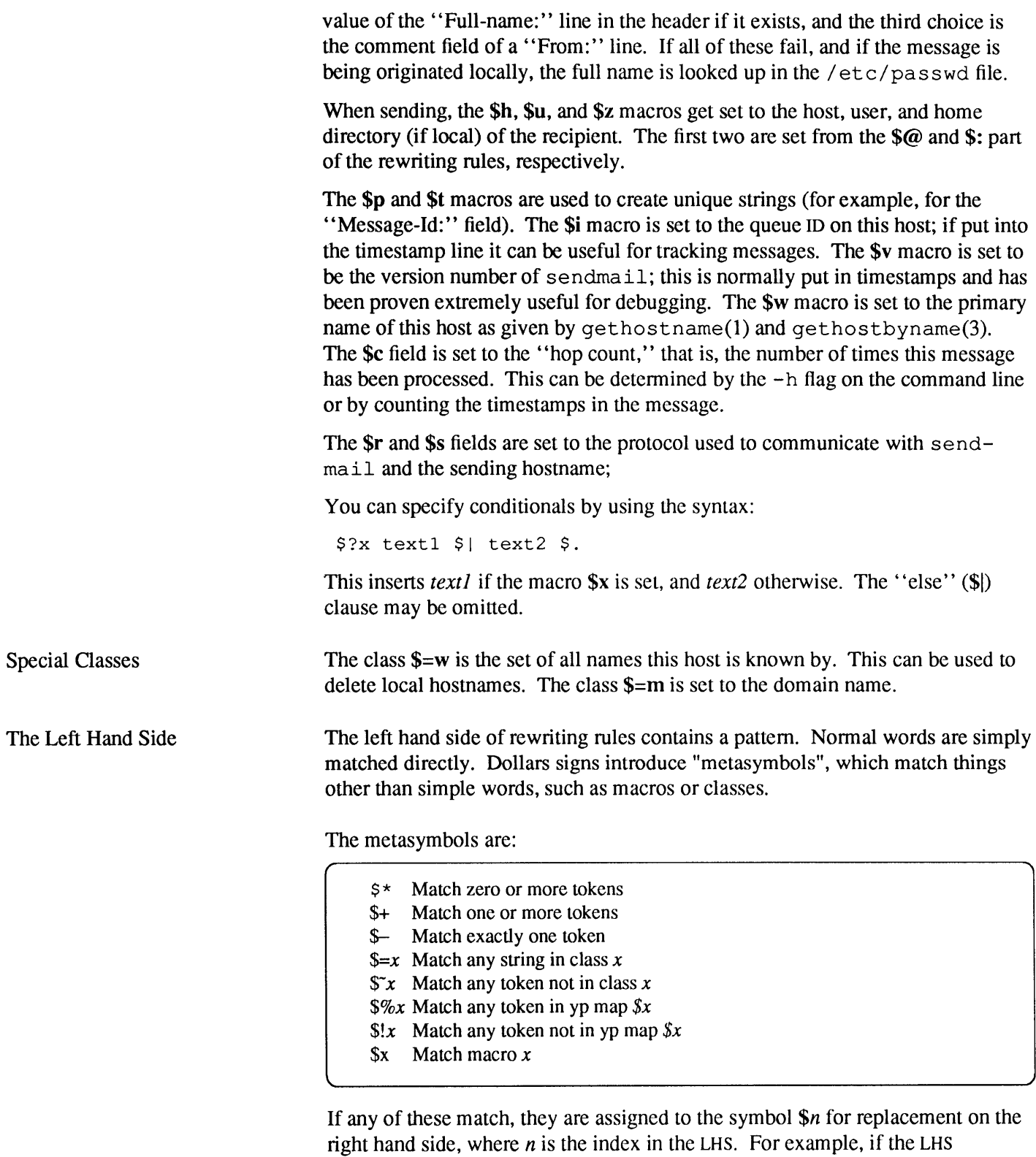

 $s-$ :  $s+$ 

is applied to the input

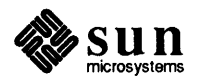

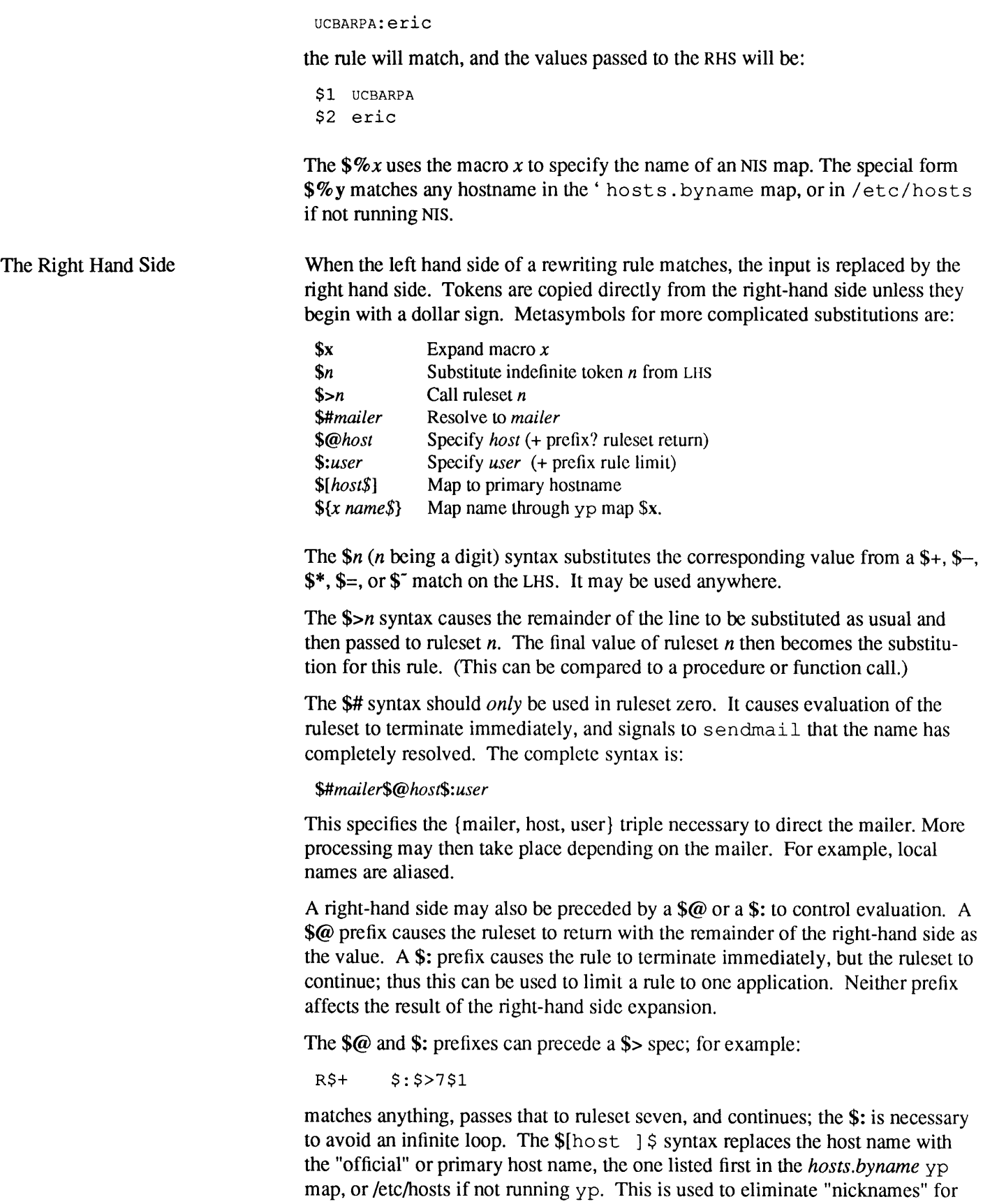

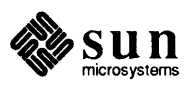

hosts. The  $\{\mathbf{x} \text{ name } \mathbf{\hat{x}}\}$  syntax replaces the string by the result of the yp map indicated in macro \$x.

Semantics of Rewriting Rule Sets

There are five rewriting sets that have specific semantics. These are related as depicted by Figure 23-3.

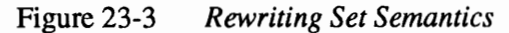

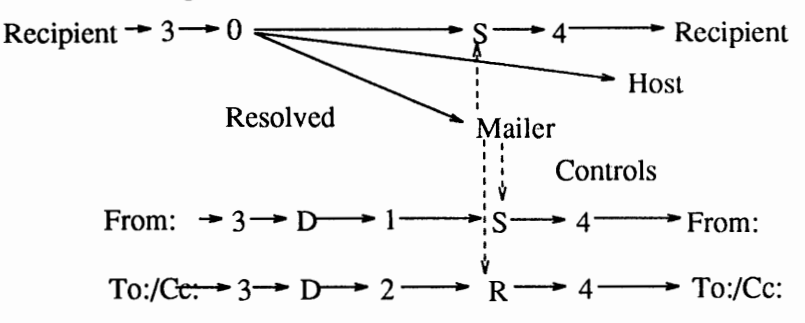

D - sender domain addition

**S** - mailer-specific sender rewriting

**R** - mailer-specific recipient rewriting

Ruleset three should tum the name into "canonical form." This form should have the basic syntax:

local-part@host-domain-spec

If no@ sign is specified, then the host-domain-spec *may* be appended from the sender name (if the C flag is set in the mailer definition corresponding to the *sending* mailer). Ruleset three is applied by sendmail before doing anything with any name.

Ruleset zero is applied after ruleset three to names that are going to actually specify recipients. It must resolve to a *{mailer, host, user}* triple. The *mailer*  must be defined in the mailer definitions from the configuration file. The *host* is defined into the **\$h** macro for use in the argument expansion of the specified mailer; the *user* is defined into **\$u.** 

Rulesets one and two are applied to all **from:, to:,** and cc: recipient names respectively. Then the rulesets specified in the mailer definition line  $(S=$  and  $R=$ ) are applied. Note that this will be done many times for one message, depending on how many mailers the message is routed to by ruleset zero.

Ruleset four is applied last to all names in the message. It is typically used to translate internal to external form.

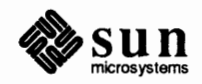

| The "error" Mailer                         | The mailer with the special name "error" can be used to generate a user error.<br>The user field is a message to be printed. For example, the entry:                                                                                                    |
|--------------------------------------------|----------------------------------------------------------------------------------------------------|
|                                            | \$#error\$: Host unknown in this domain                                                                                                    |
|                                            | on the RHS of a rule will cause the specified error to be generated if the LHS<br>matches. This mailer is only functional in ruleset zero.                                                                                                    |
| <b>Semantics of Mailer</b><br>Descriptions | Each mailer has an internal name. This can be arbitrary, except that the names<br>"local" and "prog" must be defined first and second, respectively. Ruleset zero<br>will resolve names to this mailer name (and a host and user name).                                                                                                    |
|                                            | The pathname of the mailer must be given in the P field. If this mailer should be<br>accessed via a TCP connection, use the string "[TCP]" instead.                                                                                                    |
|                                            | The F field defines the mailer flags. You should specify an "f" or "r" flag to<br>pass the name of the sender as $a - f$ or $-r$ flag respectively. These flags are only<br>passed if they were passed to sendmail, so that mailers that give errors under<br>some circumstances can be placated. If the mailer is not picky you can just<br>specify $-\frac{f}{f}$ in the argv template. If the mailer must be called as root the<br>"S" flag should be given; this will not reset the userid before calling the mailer. <sup>7</sup><br>If this mailer is local (that is, will perform final delivery rather than another net-<br>work hop) the "I" flag should be given. Quote characters (backslashes and "<br>marks) can be stripped from names if the "s" flag is specified; if this is not given<br>they are passed through. If the mailer is capable of sending to more than one<br>user on the same host in a single transaction the "m" flag should be stated. If<br>this flag is on, then the argv template containing \$u will be repeated for each<br>unique user on a given host. The "e" flag will mark the mailer as being 'expen-<br>sive,' which will cause sendmail to defer connection until a queue run. <sup>8</sup> |
|                                            | An unusual case is the "C" flag. This flag applies to the mailer that the message<br>is received from, rather than the mailer being sent to; if set, the domain<br>specification of the sender (that is, the "@host.domain" part) is saved and is<br>appended to any names in the message that do not already contain a domain<br>specification. For example, a message of the form:                                                                                                    |
|                                            | From: eric@ucbarpa<br>To: wnj@monet, mckusick                                                                                                    |
|                                            | will be modified to:                                                                                                    |
|                                            | From: eric@ucbarpa<br>To: wnj@monet, mckusick@ucbarpa                                                                                                    |
|                                            | if and only if the "C" flag is defined in the mailer corresponding to<br>"eric@ucbarpa."                                                                                                    |
|                                            | The S and R fields in the mailer description are per-mailer rewriting sets to be<br>applied to sender and recipient names respectively. These are applied after the                                                                                                    |

 $7$  sendmail must be running setuid to root for this to work.

sending domain is appended and the general rewriting sets (number one or two)

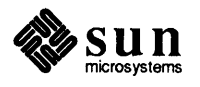

<sup>8</sup>The c configuration option must be given for this to be effective.

are applied, but before the output rewrite (ruleset four) is applied. A typical use is to append the current domain to names that do not already have a domain. For example, a header of the form:

```
From: eric@host
```
might be changed to be:

From: eric@host.Podunk.EDU

or

From: ucbvax!eric

depending on the domain it is being shipped into. These sets can also be used to do special purpose output rewriting in cooperation with ruleset four.

The E field defines the string to use as an end-of-line indication. A string containing return and newline is the default, if using TCP, otherwise just a newline indicates end-of-line. You can use the print f backslash escapes  $(\nu, \nu, \mathcal{F}, \mathcal{F})$ .

An argument vector template is given as the A field. It may have embedded spaces. The template is macro-expanded before being passed to the mailer. Useful macros include **\$h,** the host name resolved by ruleset zero, and **\$u,** the user name (or names) resolved. If there is no argument with a **\$u** macro in it, sendmail will use SMTP to communicate with the mailer. If the pathname for this mailer is "[TCP]," the argument vector should be

```
TCP $h [ port ]
```
where *port* is the optional port number to connect to.

If an L field exists, it specifies the maximum length of the **\$u** macro passed to the mailer. This can be used with the **m** flag to send multiple recipients with one call to the mailer, while avoiding mailer limitations on argument length. This makes UUCP mail more efficient. **\$u** will always expand to at least one recipient even if that recipient exceeds the  $L=$  limit.

For example, the specification:

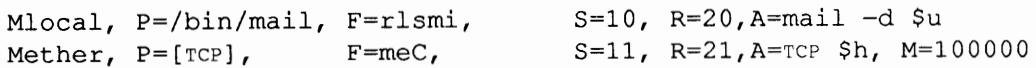

specifies a mailer to do local delivery and a mailer for Ethernet delivery. The first is called "local," is located in the file  $/bin/mail$ , takes a  $-r$  flag, does local delivery, quotes should be stripped from names, and multiple users can be delivered at once; ruleset ten should be applied to sender names in the message and ruleset twenty should be applied to recipient names; the argument vector to send to a message will be the word "mail," the word "-d," and words containing the name of the receiving user. If  $a - r$  flag is inserted it will be between the words "mail" and "-d." The second mailer is called "ether," it should be connected to via TCP, it can handle multiple users at once, connections should be deferred, and any domain from the sender name should be appended to any receiver name without a domain; sender names should be processed by ruleset eleven and recipient names by ruleset twenty-one. There is a 100,000 byte limit on messages passed through this mailer.

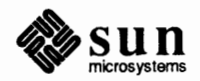

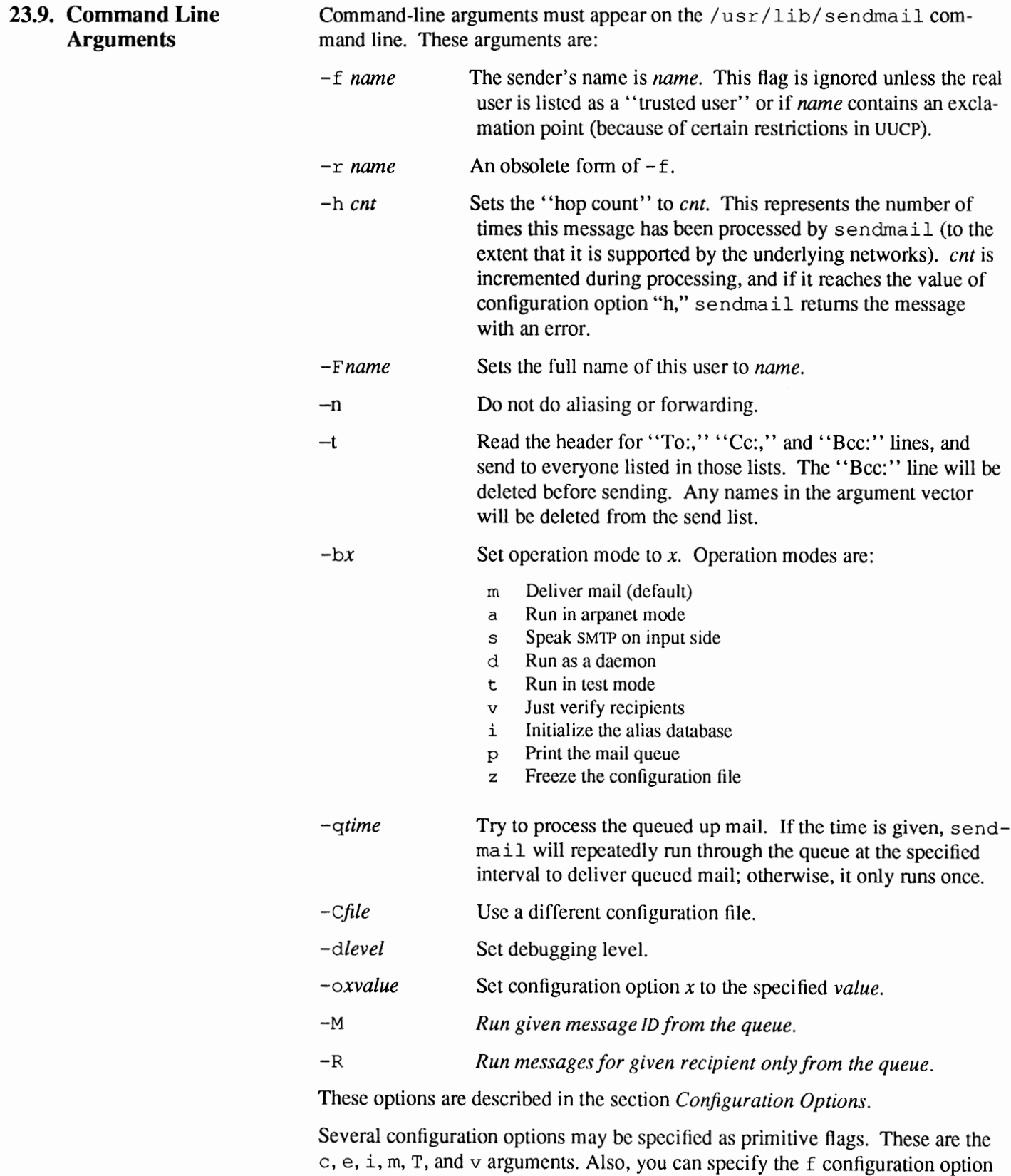

 $\sum_{\text{microsystems}}$ 

as the  $-s$  argument.

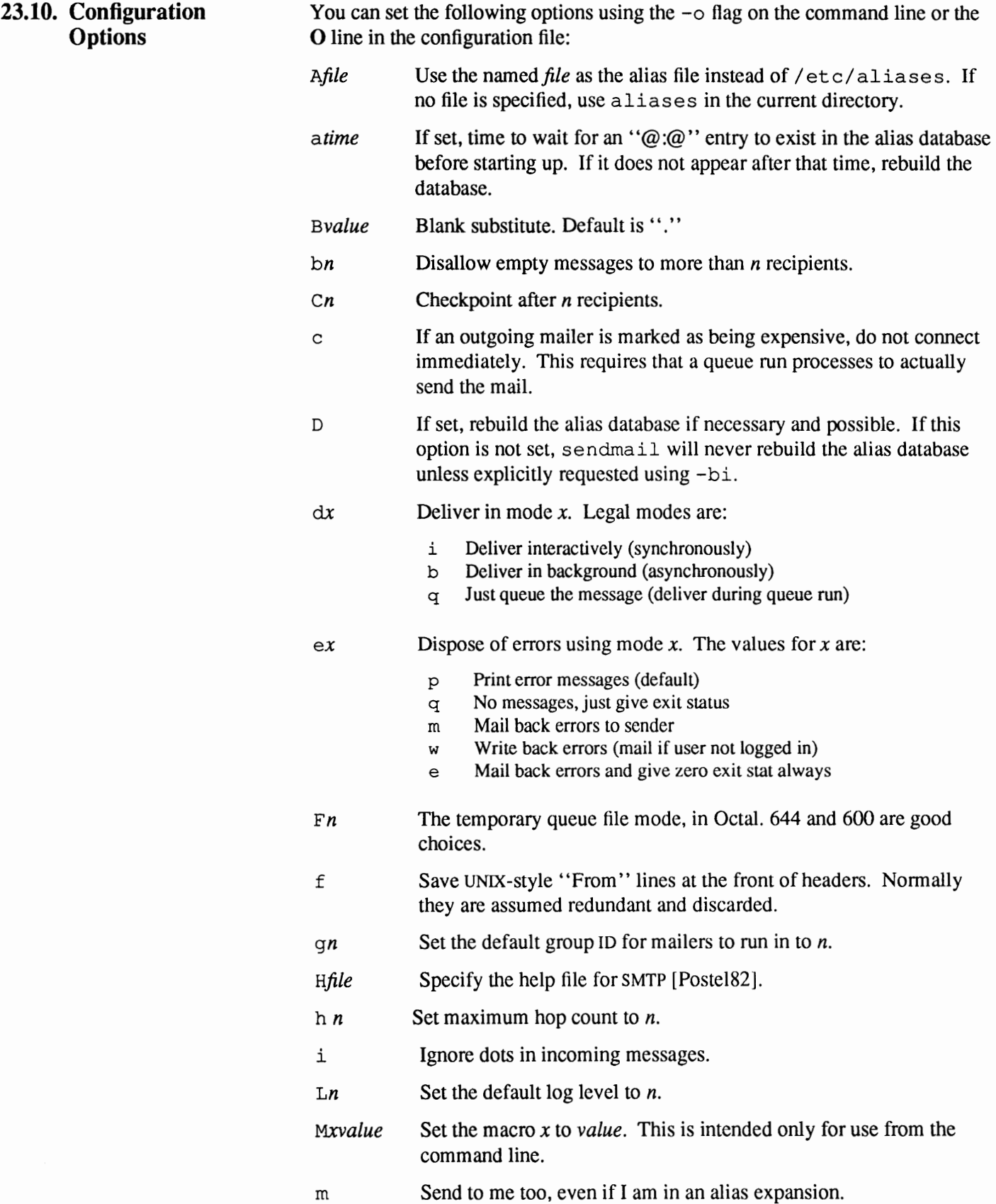

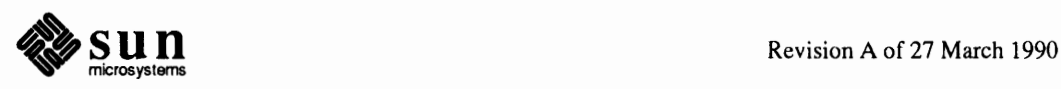

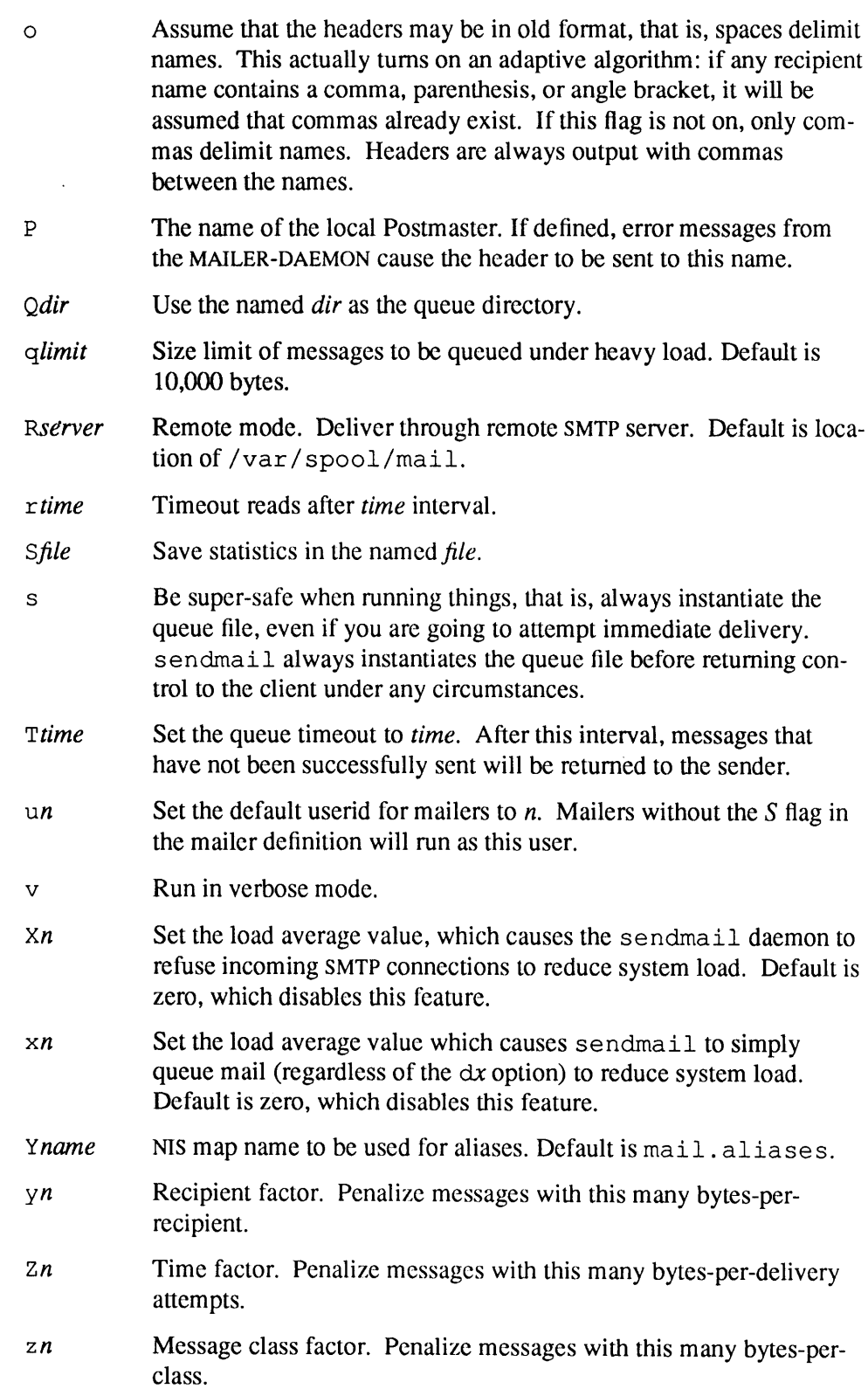

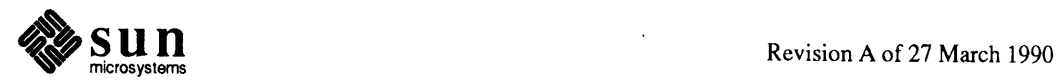

 $\ddot{\phantom{a}}$ 

**23.11. Mailer Flags** You can set the following flags in the mailer description.

C If mail is *received* from a mailer with this flag set, any names in the header that do not have an at sign ( $"@"$ ) after being rewritten by ruleset three will have the "@domain" clause from the sender tacked on. This allows mail with headers of the form:

From: usera@hosta To: userb@hostb, userc

to be rewritten as:

From: usera@hosta To: userb@hostb, userc@hosta

automatically.

- D This mailer wants a "Date:" header line.
- E Escape "From" lines to be ">From" (usually specified with U).
- e This mailer is expensive to connect to, so try to avoid connecting normally; any necessary connection will occur during a queue run.
- F This mailer wants a "From:" header line.
- f The mailer wants a -f *from* flag, but only if this is a network forward operation (that is, the mailer will give an error if the executing user does not have special permissions).
- h Uppercase should be preserved in host names for this mailer.
- $L$  Limit the line lengths as specified in RFC 821.
- 1 This mailer is local (that is, final delivery will be performed).
- M This mailer wants a ''Message-Id:'' header line.
- m This mailer can send to multiple users on the same host in one transaction. When a **\$u** macro occurs in the argv part of the mailer definition, that field will be repeated as necessary for all qualifying users. The L= field of the mailer description can be used to limit the total length of the **\$u** expansion.
- n Do not insert a UNIX-style "From" line on the front of the message.
- P This mailer wants a "Return-Path:" line.
- p Always add local host name to the "MAIL From:" line of SMTP, even if there already is one.
- $r$  Same as **f**, but sends a  $-r$  flag.
- s Do not reset the userid before calling the mailer. This would be used in a secure environment where sendmail ran as root. This could be used to avoid forged names.
- s Strip quote characters off of the name before calling the mailer.

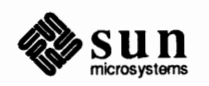

- u This mailer wants UNIX-style ''From'' lines with the ugly UUCP-style "remote from <host>" on the end.
- u Uppercase should be preserved in user names for this mailer.
- X Uses the hidden dot algorithm as specified in RFC 821; basically, any line beginning with a dot will have an extra dot prepended (to be stripped at the other end). This insures that lines in the message containing a dot will not terminate the message prematurely.
- x This mailer wants a "Full-Name:" header line.

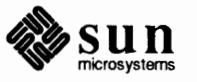

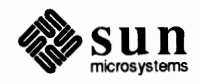

24

# File System Check Program

When the SunOS operating system is brought up, a consistency check of the file systems should always be performed. This precautionary measure helps to insure a reliable environment for file storage on disk. If an inconsistency is discovered, corrective action must be taken. f sck runs in two modes. Normally it is run non-interactively by the system after a normal boot. When running in this mode, it will only make changes to the file system that are known to always be correct. If an unexpected inconsistency is found, f s ck will exit with a non-zero exit status, leaving the system running single user. Typically you then run f sck interactively. When running in this mode, each problem is listed followed by a suggested corrective action. You must decide whether or not the suggested correction should be made.

The purpose of this appendix is to dispel the mystique surrounding file system inconsistencies. It first describes the updating of the file system (the calm before the storm) and then describes file system corruption (the storm). Finally, the set of detenninistic corrective actions used by f s ck is presented.

24.1. Overview of the File System The file system is discussed in detail in [McKusick84]; this section gives a brief overview.

> A file system is described by its *superblock.* The superblock is built when the file system is created (see  $newfs(8)$ ) and never changes. The superblock contains the basic parameters of the file system, such as the number of data blocks it contains and a count of the maximum number of files. Because the superblock contains critical data, newf s replicates it to protect against catastrophic loss. The *default superblock* always resides at a fixed offset from the beginning of the file system's disk partition. The *redundant superblocks* are not referenced unless a head crash or other hard disk error causes the default superblock to be unusable. The redundant blocks are sprinkled throughout the disk partition.

Within the file system are files. Certain files are distinguished as directories and contain collections of pointers to files that may themselves be directories. Every file has a descriptor associated with it called an The inode contains infonnation describing ownership of the file, time stamps indicating modification and access

<sup>&</sup>lt;sup>8</sup> This document reflects the use of  $f \,$ sck with the file system organization implemented in Release 4.1 of the SunOS operating system. This is a revision of the original paper written by T. J. Kowalski and modified by Kirk McKusick.

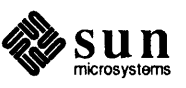

**Superb lock** 

|                            | times for the file, and an array of indices pointing to the data blocks for the file.<br>This section assumes that the first 12 blocks of the file are directly referenced by<br>values stored in the inode structure itself†. The inode structure may also contain<br>references to indirect blocks containing further data block indices. In a file sys-<br>tem with a 8192 byte block size, a singly indirect block contains 1024 further<br>block addresses, a doubly indirect block contains 1024 addresses of further single<br>indirect blocks, and a triply indirect block contains 1024 addresses of further<br>doubly indirect blocks (the triply indirect block is never needed in practice).                                                                                                    |
|----------------------------|----------------------------------------------------------------------------------------------------|
|                            | The standard SunOS block size is 8K; fragment size is 1K.                                                                                                    |
|                            | In order that files with up to $2^{32}$ bytes require only two levels of indirection, the<br>minimum size of a file system block is 4096 bytes. The size of file system blocks<br>can be any power of two greater than or equal to 4096. The block size of the file<br>system is maintained in the superblock, so it is possible for file systems of dif-<br>ferent block sizes to be accessible simultaneously on the same system. The block<br>size must be decided when newfs creates the file system; the block size cannot<br>be subsequently changed without rebuilding the file system.                                                                                                    |
| <b>Summary Information</b> | Associated with the superblock is non-replicated summary information. The<br>summary information changes as the file system is modified. The summary<br>information contains the number of blocks, fragments, inodes, and directories in<br>the file system.                                                                                                    |
| <b>Cylinder Groups</b>     | The file system partitions the disk into one or more areas called <i>cylinder groups</i> .<br>A cylinder group is comprised of one or more consecutive cylinders on a disk.<br>Each cylinder group includes inode slots for files, a block map describing avail-<br>able blocks in the cylinder group, and summary information describing the usage<br>of data blocks within the cylinder group. A fixed number of inodes is allocated<br>for each cylinder group when the file system is created. The current policy is to<br>allocate one inode for each 2048 bytes of disk space; this is expected to be far<br>more inodes than will ever be needed.                                                                                                    |
|                            | All the cylinder group bookkeeping information could be placed at the beginning<br>of each cylinder group. However if this approach were used, all the redundant<br>information would be on the top platter. A single hardware failure that destroyed<br>the top platter could cause the loss of all copies of the redundant superblocks.<br>Thus the cylinder group bookkeeping information begins at a floating offset from<br>the beginning of the cylinder group. The offset for the $i+1$ st cylinder group is<br>about one track further from the beginning of the cylinder group than it was for<br>the <i>i</i> th cylinder group. In this way, the redundant information spirals down into<br>the pack; any single track, cylinder, or platter can be lost without losing all<br>copies of the superblocks. Except for the first cylinder group, the space between<br>the beginning of the cylinder group and the beginning of the cylinder group<br>information stores data. |
|                            |                                                                                                    |

 $8$  †The actual number may vary from system to system, but is usually in the range 5-13.

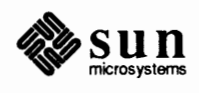

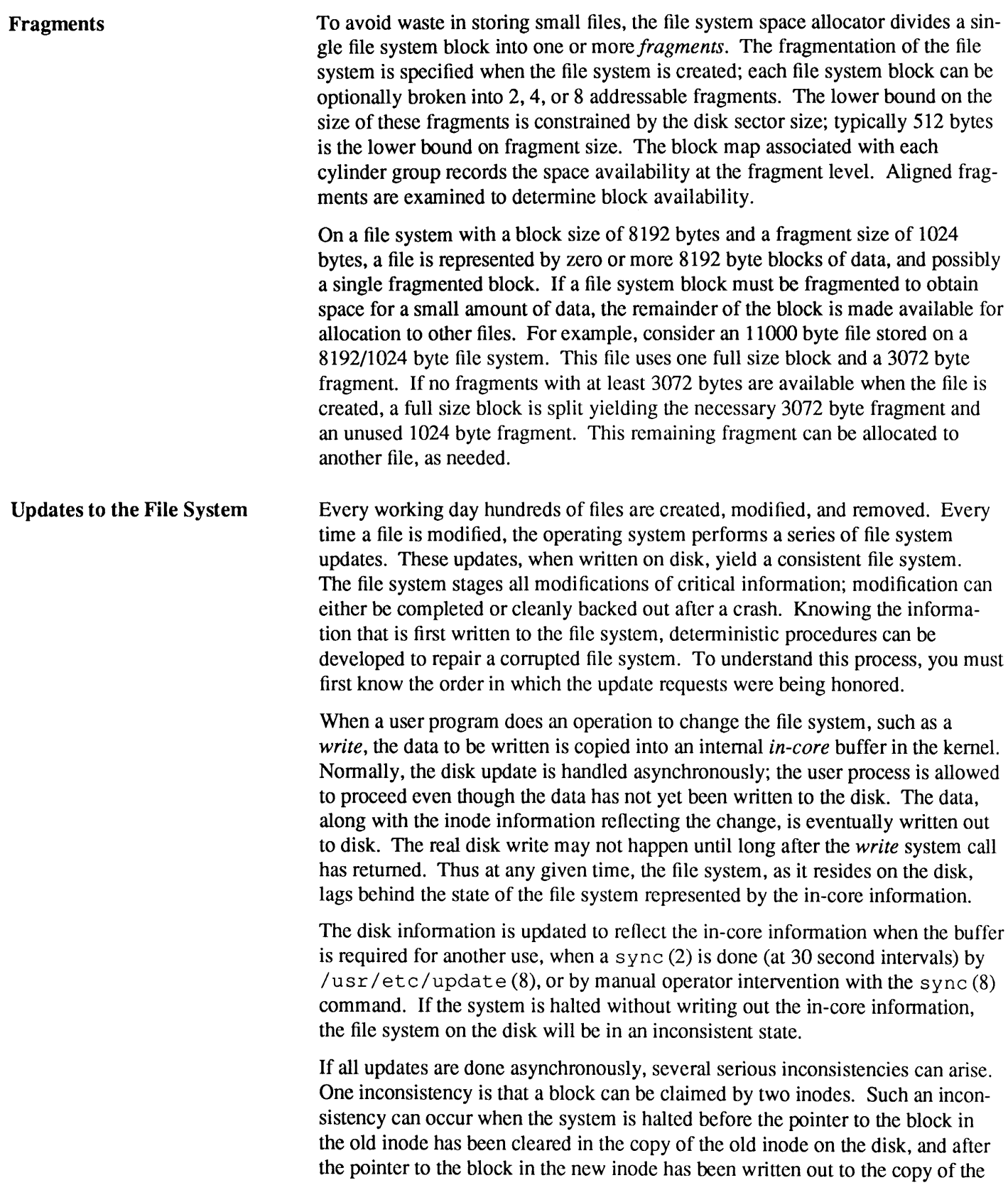

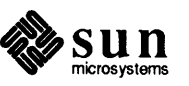

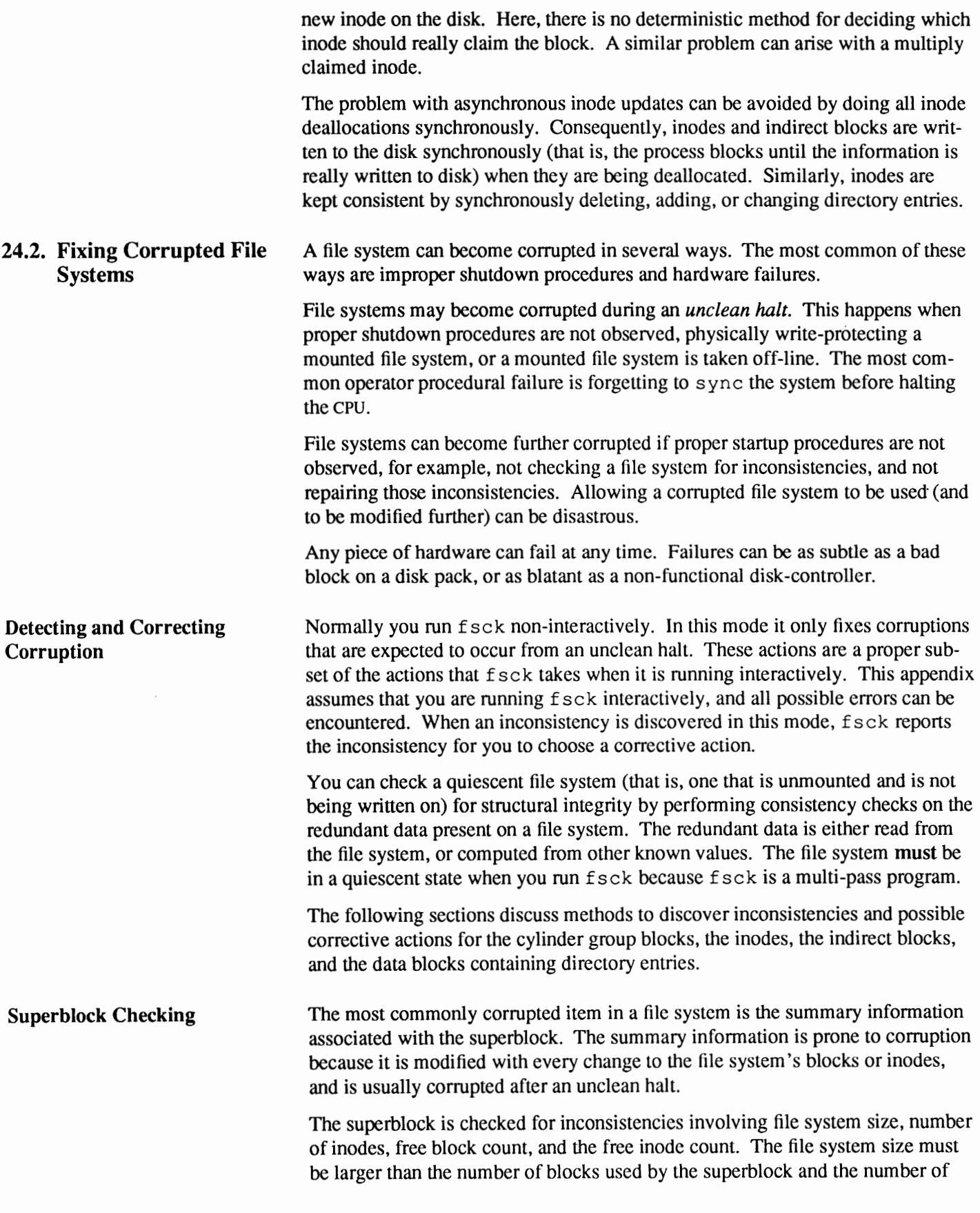

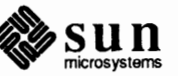

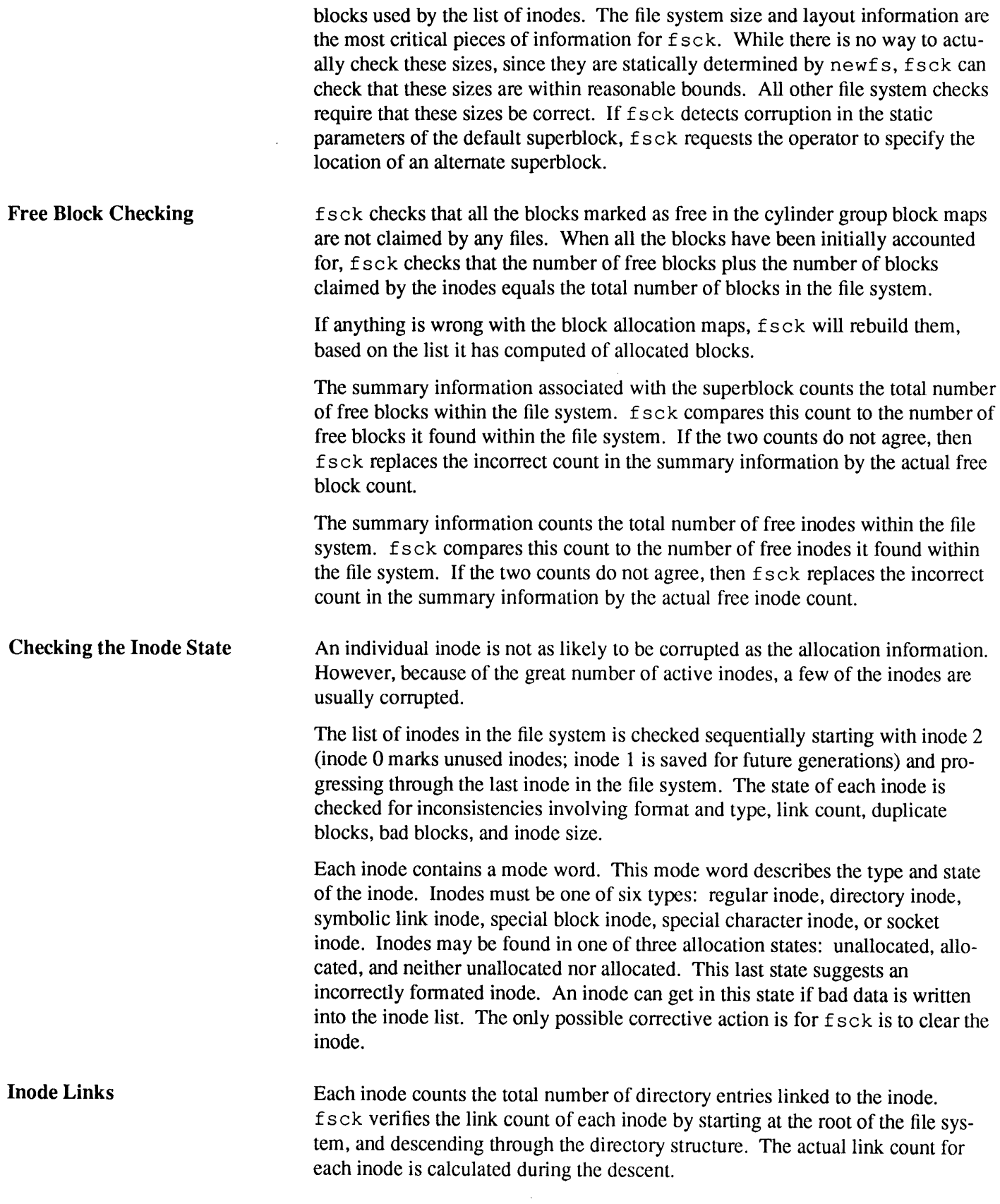

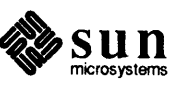

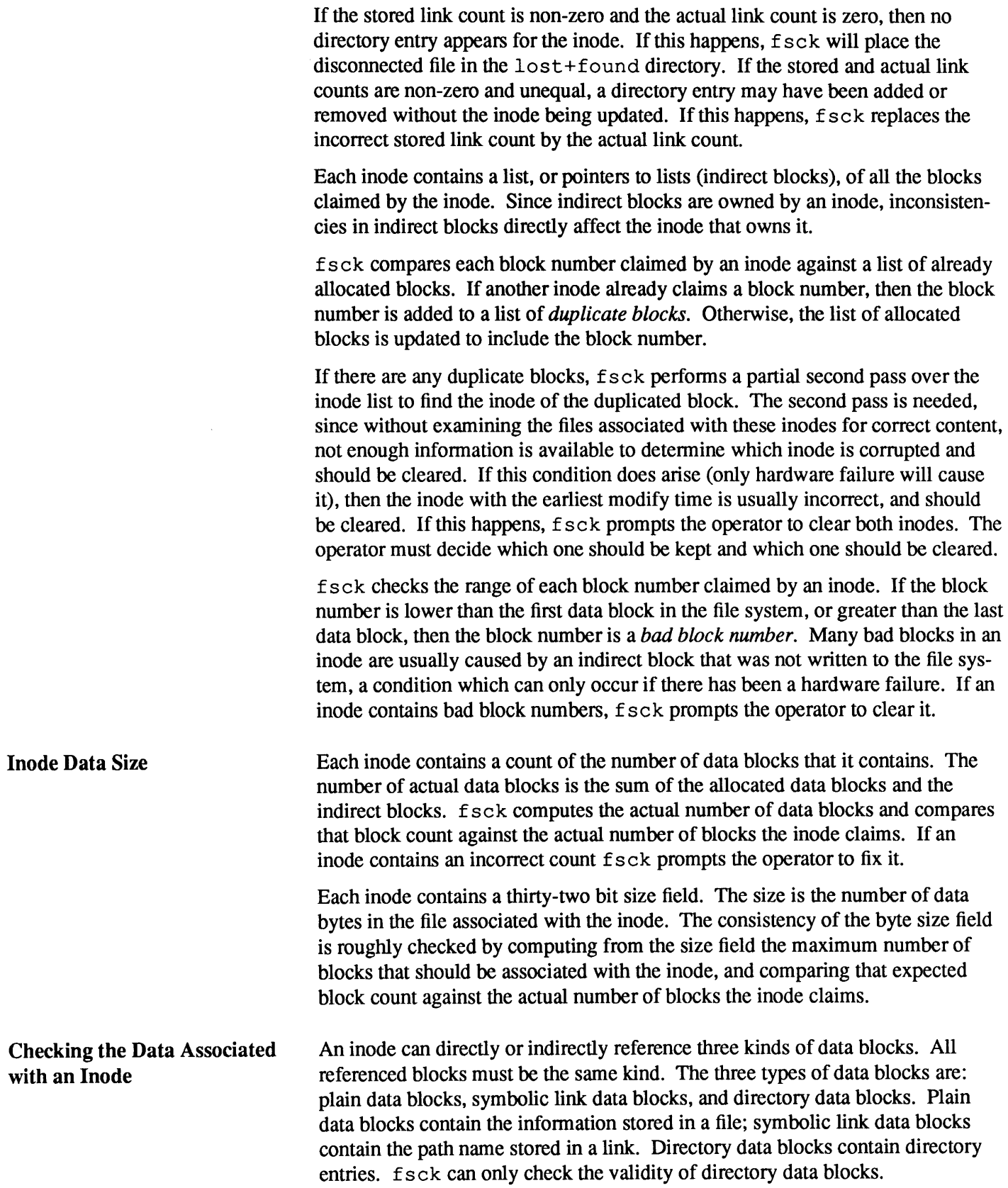

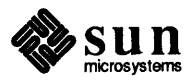

**File System Connectivity**  Each directory data block is checked for several types of inconsistencies. These inconsistencies include directory inode numbers pointing to unallocated inodes, directory inode numbers that are greater than the number of inodes in the file system, incorrect directory inode numbers for "." and "...", and directories that are not attached to the file system. If the inode number in a directory data block references an unallocated inode, then f sck will remove that directory entry. Again, this condition can only arise when there has been a hardware failure. If a directory entry inode number references outside the inode list, then  $f \text{sck}$ will remove that directory entry. This condition occurs if bad data is written into a directory data block. The directory inode number entry for ''.'' must be the first entry in the directory data block. The inode number for "." must reference itself; e.g., it must equal the inode number for the directory data block. The directory inode number entry for "..." must be the second entry in the directory data block. Its value must equal the inode number for the parent of the directory entry (or the inode number of the directory data block if the directory is the root directory). If the directory inode numbers are incorrect,  $f \circ c$ k will replace them with the correct values. If there are multiple hard links to a directory, the first one encountered is considered the real parent to which "..." should point; f s ck recommends deletion for the subsequently discovered names. f s ck checks the general connectivity of the file system. If directories are not linked into the file system, then  $f \circ c$  k links the directory back into the file system in the lost+found directory. This condition only occurs when there has been a hardware failure.

**24.3.** fsck **Error Conditions Conventions** 

f sck is a multi-pass file system check program. Each file system pass invokes a different phase of the fsck program. After the initial setup, fsck performs successive phases over each file system, checking blocks and sizes, path names, connectivity, reference counts, and the map of free blocks, (possibly rebuilding it), and performs some cleanup.

Normally f s ck is run non-interactively to *preen* the file systems after an unclean halt. While preening a file system, it will only fix corruptions that are expected to occur from an unclean halt. These actions are a proper subset of the actions that f sck will take when it is running interactively. Throughout this appendix many errors have several options that the operator can take. When an inconsistency is detected,  $f \text{ s c k}$  reports the error condition. If a response is required, f s ck prints a prompt message and waits for a response. When preening most errors are fatal. For those that are expected, the response taken is noted. This appendix explains the meaning of each error condition, the possible responses, and the related error conditions.

The error conditions are organized by the *phase* of the f s ck program in which they can occur. The error conditions that may occur in more than one phase will be discussed in initialization.

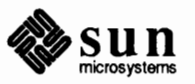

**Initialization** Before a file system check can be performed, certain tables have to be set up and certain files opened. This section concerns itself with the opening of files and the initialization of tables. This section lists error conditions resulting from command line options, memory requests, opening of files, status of files, file system size checks, and creation of the scratch file. All the initialization errors are fatal when the file system is being preened.

#### **Message**

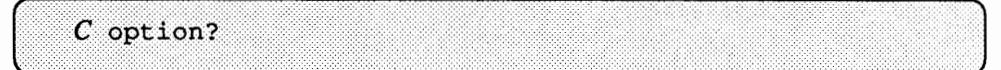

C is not a legal option to f sck; legal options are  $-b$ ,  $-y$ ,  $-n$ , and  $-p$ . f sck terminates on this error condition. See the  $f \, \text{sck}$  (8) manual entry for further detail.

#### **Message**

```
cannot alloc NNN bytes for blockmap
cannot alloc NNN bytes for freemap
cannot alloc NNN bytes for statemap
cannot alloc NNN bytes for lncntp
```
f sck 's request for memory for its virtual memory tables failed. This should never happen. f s ck terminates on this error condition. Call your Sun customer service representative.

#### **Message**

r ..... :: :::.·:·:: .................. :.: ....... ::··· .... · .. ·.··.·.·.·.·. Can't open checklist file:  $F$ 

The file system checklist file  $F$  (usually  $/etc/mtab$ ) cannot be opened for reading. f s ck terminates on this error condition. Check access modes of F.

#### **Message**

Can't stat root

 $f$ s ck's request for statistics about the root directory "/" failed. This should never happen. f s ck terminates on this error condition. Call your Sun customer service representative.

#### **Message**

```
Can't stat FCan't make sense out of name F
```
f s ck 's request for statistics about the file system *F* failed. When running manually, it ignores this file system and continues checking the next file system given. Check access modes of F.

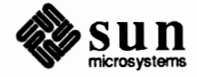

 $\int$ 

#### **Message**

Can't open F

fsck's request attempt to open the file system *F* failed. When running manually, it ignores this file system and continues checking the next file system given. Check access modes of F.

#### **Message**

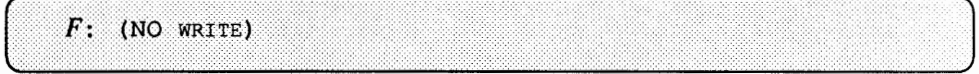

Either the -n flag was specified or f sck 's attempt to open the file system *F* for writing failed. When running manually, all the diagnostics are printed out, but no modifications are attempted to fix them.

#### **Message**

file is not a block or character device; OK

You have given fsck a regular file name by mistake. Check the type of the file specified.

Possible responses to the  $\alpha$  prompt are:

**YES** 

Ignore this error condition.

**NO** 

Ignore this file system and continue checking the next file system given.

# **Message**

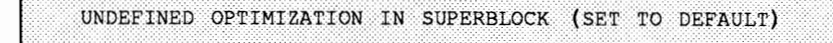

The superblock optimization parameter is neither OPT\_TIME nor OPT\_SPACE.

Possible responses to the SET TO DEFAULT prompt are:

#### **YES**

Set the superblock to request optimization to minimize running time of the system. (If optimization to minimize disk space utilization is desired, it can be set using t unef s **(8).)** 

```
NO
```
Ignore this error condition.

#### **Message**

IMPOSSIBLE MINFREE= $D$  IN SUPERBLOCK (SET TO DEFAULT)

The superblock minimum space percentage is greater than 99% or less then 0%.

Possible responses to the SET TO DEFAULT prompt are:

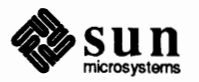

# **YES**

Set the minfree parameter to 10%. (If some other percentage is desired, it can be set using t unef s **(8).)** 

#### **NO**

Ignore this error condition.

#### **Message**

```
MAGIC NUMBER WRONG
NCG OUT OF RANGE
CPG OUT OF RANGE
NCYL DOES NOT JIVE WITH NCG*CPG
SIZE PREPOSTEROUSLY LARGE
TRASHED VALUES IN SUPER BLOCK
```
followed by the message:

```
F: BAD SUPER BLOCK: BUSE -b OPTION TO FSCK TO SPECIFY LOCATION OF AN ALTERNATE
SUPER-BLOCK TO SUPPLY NEEDED INFORMATION; SEE fsck (8).
```
The superblock has been corrupted. An alternative superblock must be selected from among those listed by  $newfs(8)$  when the file system was created. For file systems with a block size less than 32K, specifying-b32 is a good first choice.

# **Message**

INTERNAL INCONSISTENCY: M

 $f$ sck's has had an internal panic, whose message is specified as  $M$ . This should never happen. Call your Sun customer service representative.

# **Message**

CAN NOT SEEK: BLK  $B$  (CONTINUE)

 $f$ sck's request for moving to a specified block number  $B$  in the file system failed. This should never happen. Call your Sun customer service representative.

Possible responses to the CONTINUE prompt are:

**YES** 

Attempt to continue to run the file system check. Often, however the problem will persist. This error condition will not allow a complete check of the file system. A second run of  $f \, \text{sck}$  should be made to recheck this file system. If the block was part of the virtual memory buffer cache, f s ck will terminate with the message

Fatal I/O error

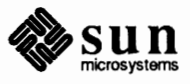

**NO** 

Terminate the program.

#### **Message**

CAN NOT READ: BLK  $\boldsymbol{B}$  (CONTINUE)

f s ck' s request for reading a specified block number *B* in the file system failed. This should never happen. Call your Sun customer service representative.

Possible responses to the CONTINUE prompt are:

**YES** 

Attempt to continue to run the file system check. It will retry the read and print out the message:

THE FOLLOWING SECTORS COULD NOT BE READ: N

where  $N$  indicates the sectors that could not be read. If  $f \text{ sck}$  ever tries to write back one of the blocks on which the read failed it will print the message:

WRITING ZERO'ED BLOCK  $N$  to disk

where N indicates the sector that was written with zero's. If the disk is experiencing hardware problems, the problem will persist. This error condition will not allow a complete check of the file system. A second run of f sck should be made to recheck this file system. If the block was part of the virtual memory buffer cache, f sck will terminate with the message

Fatal I/O error

**NO** 

Terminate the program.

**Message** 

CAN NOT WRITE: BLK  $B$  (CONTINUE)

f s ck' s request for writing a specified block number *B* in the file system failed. The disk is write-protected; check the write protect lock on the drive. If that is not the problem, call your Sun customer service representative.

Possible responses to the CONTINUE prompt are:

**YES** 

Attempt to continue to run the file system check. The write operation will be retried with the failed blocks indicated by the message:

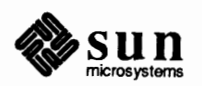

THE FOLLOWING SECTORS COULD NOT BE WRITTEN:  $N$ 

where N indicates the sectors that could not be written. If the disk is experiencing hardware problems, the problem will persist. This error condition will not allow a complete check of the file system. A second run of <sup>f</sup>s ck should be made to recheck this file system. If the block was part of the virtual memory buffer cache, f sck will terminate with the message

Fatal I/O error

# **NO**

Terminate the program.

#### **Message**

.·.·,·· .. ······.·······.·.·.·.·.·.·. bad inode number DDD to ginode

An internal error has attempted to read non-existent inode DDD. This error causes f s ck to exit. Call your Sun customer service representative.

**Phase 1** - **Check Blocks and Sizes** 

This phase concerns itself with the inode list. This section lists error conditions resulting from checking inode types, setting up the zero-link-count table, examining inode block numbers for bad or duplicate blocks, checking inode size, and checking inode format. All errors in this phase except INCORRECT BLOCK couNT and PARTIALLY TRUNCATED INODE are fatal if the file system is being preened.

# **Message**

UNKNOWN FILE TYPE I=I (CLEAR)

The mode word of the inode *I* indicates that the inode is not a special block inode, special character inode, socket inode, regular inode, symbolic link, FIFO file, or directory inode.

Possible responses to the CLEAR prompt are:

#### **YES**

De-allocate inode / by zeroing its contents. This will always invoke the UNALLOCATED error condition in Phase 2 for each directory entry pointing to this inode.

#### **NO**

Ignore this error condition.

#### **Message**

PARTIALLY TRUNCATED INODE I= [ (SALVAGE)

f s ck has found inode *I* whose size is shorter than the number of blocks allocated to it. This condition should only occur if the system crashes while in the

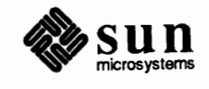

J

midst of truncating a file. When preening the file system, f s ck completes the truncation to the specified size.

Possible responses to the SALVAGE prompt are:

YES

Complete the truncation to the size specified in the inode.

NO

Ignore this error condition.

# **Message**

LINK COUNT TABLE OVERFLOW (CONTINUE)

An internal table for  $f \, \text{s} c$  containing allocated inodes with a link count of zero cannot allocate more memory. Increase the virtual memory for  $f$ sck.

Possible responses to the CONTINUE prompt are:

**YES** 

Continue with the program. This error condition will not allow a complete check of the file system. A second run of  $f \text{sck}$  should be made to recheck this file system. If another allocated inode with a zero link count is found, this error condition is repeated.

**NO** 

Terminate the program.

**Message** 

 $B$  BAD  $I=I$ 

Inode / contains block number *B* with a number lower than the number of the first data block in the file system or greater than the number of the last block in the file system. This error condition may invoke the EXCESSIVE BAD BLKS error condition in Phase  $1$  (see next message) if inode  $I$  has too many block numbers outside the file system range. This error condition will always invoke the BAD/DUP error condition in Phase 2 and Phase 4.

# **Message**

EXCESSIVE BAD BLKS  $I = I$  (CONTINUE)

There is more than a tolerable number (usually 10) of blocks with a number lower than the number of the first data block in the file system or greater than the number of last block in the file system associated with inode I.

Possible responses to the CONTINUE prompt are:

**YES** 

Ignore the rest of the blocks in this inode and continue checking with the next inode in the file system. This error condition will not allow a complete check of the file system. A second run of  $f$ sck should be made to recheck this file system.

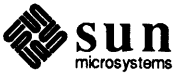

#### NO

Terminate the program.

#### **Message**

BAD STATE DDD TO BLKERR

An internal error has scrambled  $f \circ c \cdot k$ 's state map to have the impossible value DDD. f sck exits immediately. Call your Sun customer service representative.

#### **Message**

 $B$  DUP  $I=I$ 

Inode  $I$  contains block number  $B$  that is already claimed by another inode. This error condition may invoke the EXCESSIVE DUP BLKS error condition in Phase 1 if inode / has too many block numbers claimed by other inodes. This error condition will always invoke Phase 1b and the BAD/DUP error condition in Phase 2 and Phase 4.

# **Message**

BAD MODE: MAKE IT A FILE?

This error is generated when the status of a given inode is set to all ones, indicating file system damage. This does not indicate disk damage, unless you repeatedly get the message after running  $f \circ c k$  -y. Respond y to the message.  $f \circ c k$ then reinitializes the inode to a reasonable value.

#### **Message**

EXCESSIVE DUP BLKS  $I = I$  (CONTINUE)

There is more than a tolerable number (usually 10) of blocks claimed by other inodes.

Possible responses to the CONTINUE prompt are:

#### **YES**

Ignore the rest of the blocks in this inode and continue checking with the next inode in the file system. This error condition will not allow a complete check of the file system. A second run of  $f \text{sck}$  should be made to recheck this file system.

#### **NO**

Terminate the program.

#### **Message**

DUP TABLE OVERFLOW (CONTINUE)

An internal table in  $f$ sck containing duplicate block numbers cannot allocate any more space. Increase the amount of virtual memory available to f s ck.

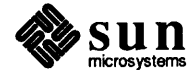

Possible responses to the CONTINUE prompt are:

**YES** 

Continue with the program. This error condition will not allow a complete check of the file system. A second run of fsck should be made to recheck this file system. If another duplicate block is found, this error condition will repeat.

**NO** 

Terminate the program.

# **Message**

PARTIALLY ALLOCATED INODE  $I = I$  (CLEAR)

Inode / is neither allocated nor unallocated.

Possible responses to the CLEAR prompt are:

#### **YES**

De-allocate inode / by zeroing its contents.

#### **NO**

Ignore this error condition.

# **Message**

INCORRECT BLOCK COUNT  $I = I$  (X should be Y) (CORRECT)

The block count for inode  $I$  is  $X$  blocks, but should be  $Y$  blocks. When preening the count is corrected.

Possible responses to the CORRECT prompt are:

#### **YES**

Replace the block count of inode / with *Y.* 

#### **NO**

Ignore this error condition.

Phase lB: Rescan for More Dup's

ġ

When a duplicate block is found in the file system, the file system is re-scanned to find the inode that previously claimed that block. This section lists the error condition when the duplicate block is found.

# **Message**

 $B$  DUP I= $I$ 

Inode  $I$  contains block number  $B$  that is already claimed by another inode. This error condition will always invoke the BAD/DUP error condition in Phase 2. You can determine which inodes have overlapping blocks by examining this error condition and the DUP error condition in Phase 1.

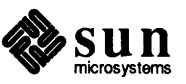

# **Phase 2 – Check Pathnames This phase concerns itself with removing directory entries pointing to error con**ditioned inodes from Phase 1 and Phase 1b. This section lists error conditions resulting from root inode mode and status, directory inode pointers in range, directory entries pointing to bad inodes, and directory integrity checks. All errors in this phase are fatal if the file system is being preened, except for directories not being a multiple of the blocks size and extraneous hard links.

#### **Message**

ROOT INODE UNALLOCATED (ALLOCATE)

The root inode (usually inode number 2) has no allocate mode bits. This should never happen.

Possible responses to the ALLOCATE prompt are:

#### **YES**

Allocate inode 2 as the root inode. The files and directories usually found in the root **will be** recovered in Phase 3 and put into lost+found. If the attempt to allocate the root fails, f s ck will exit with the message

```
CANNOT ALLOCATE ROOT INODE
```
# NO

Terminate the program.

#### **Message**

ROOT INODE NOT DIRECTORY (REALLOCATE)

The root inode (usually inode number 2) is not directory inode type.

Possible responses to the REALLOCATE prompt are:

#### **YES**

Clear the existing contents of the root inode and reallocate it. The files and directories usually found in the root **will be** recovered in Phase 3 and put into lost+found. If the attempt to allocate the root fails, f sck will exit with the message:

CANNOT ALLOCATE ROOT INODE

#### **NO**

f sck will then prompt with FIX

Possible responses to the FIX prompt are:

#### **YES**

Replace the root inode's type to be a directory. If the root inode's data blocks are not directory blocks, many error conditions will be produced.

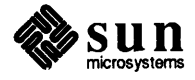

#### **NO**

Terminate the program.

#### **Message**

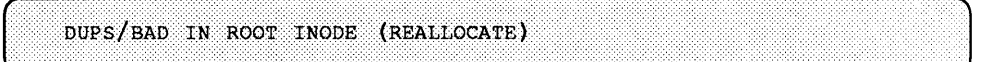

Phase 1 or Phase 1b have found duplicate blocks or bad blocks in the root inode (usually inode number 2) for the file system.

Possible responses to the REALLOCATE prompt are:

# YES

Clear the existing contents of the root inode and reallocate it. The files and directories usually found in the root will be recovered in Phase 3 and put into lost+found. If the attempt to allocate the root fails, f sck will exit with the message:

CANNOT ALLOCATE ROOT INODE

# **NO**

f sck will then prompt with CONTINUE.

Possible responses to the CONTINUE prompt are:

# **YES**

Ignore the DUPS/BAD error condition in the root inode and attempt to continue to run the file system check. If the root inode is not correct, then this may result in many other error conditions.

# **NO**

Terminate the program.

# **Message**

NAME TOO LONG  $F$ 

An excessively long path name has been found. This usually indicates loops in the file system name space. This can occur if the super user has made circular links to directories. The offending links must be removed by a Sun customer service representative.

# **Message**

I OUT OF RANGE  $I = I$  NAME= $F$  (REMOVE)

A directory entry *F* has an inode number *I* that is greater than the end of the inode list.

Possible responses to the REMOVE prompt are:

**YES** 

Remove the directory entry F.

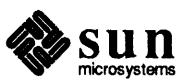

# **NO**

Ignore this error condition.

#### **Message**

UNALLOCATED I=I OWNER=O MODE=M SIZE=S MTIME=T type=F (REMOVE)

A directory or file entry *F* points to an unallocated inode /. The owner *O,* mode *M*, size *S*, modify time *T*, and name *F* are printed.

Possible responses to the REMOVE prompt are:

### **YES**

Remove the directory entry F.

### **NO**

Ignore this error condition.

#### **Message**

DUP/BAD I=I OWNER=O MODE=M SIZE=S MTIME=T type=F (REMOVE)

Phase 1 or Phase 1 b have found duplicate blocks or bad blocks associated with directory or file entry  $F$ , inode  $I$ . The owner  $O$ , mode  $M$ , size  $S$ , modify time  $T$ , and directory name *F* are printed.

Possible responses to the REMOVE prompt are:

#### **YES**

Remove the directory entry F.

**NO** 

Ignore this error condition.

#### **Message**

ZERO LENGTH DIRECTORY I=I OWNER=O MODE=M SIZE=S MTIME=T DIR=F (REMOVE)

A directory entry F has a size S that is zero. The owner O, mode M, size S, modify time  $T$ , and directory name  $F$  are printed.

Possible responses to the REMOVE prompt are:

#### **YES**

Remove the directory entry  $F$ ; this will always invoke the BAD/DUP error condition in Phase 4.

#### **NO**

Ignore this error condition.

#### **Message**

DIRECTORY TOO SHORT I=I OWNER=O MCDE=M SIZE=S MTIME=T DIR=F (FIX)

A directory *F* has been found whose size *S* is less than the minimum size

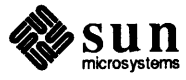

directory. The owner O, mode M, size S, modify time T, and directory name  $F$ are printed.

Possible responses to the FIX prompt are:

# **YES**

Increase the size of the directory to the minimum directory size.

# **NO**

Ignore this directory.

# **Message**

DIRECTORY  $F$  LENGTH  $S$  NOT MULTIPLE OF  $B$  (ADJUST)

A directory *F* has been found with size *S* that is not a multiple of the directory block size B.

Possible responses to the ADJUST prompt are:

# **YES**

Round up the length to the appropriate block size. This error can occur on SunOS file systems prior to Release 4.0. Thus when preening the file system only a warning is printed and the directory is adjusted.

# **NO**

Ignore the error condition.

# **Message**

DIRECTORY CORRUPTED  $I = I$  OWNER=0 MODE=M SIZE=S MTIME=T DIR=F (SALVAGE)

A directory with an inconsistent internal state has been found.

Possible responses to the FIX prompt are:

# **YES**

Throw away all entries up to the next directory boundary (usually a 512-byte boundary). This drastic action can throw away up to 42 entries, and should be taken only after other recovery efforts have failed.

# **NO**

Skip up to the next directory boundary and resume reading, but do not modify the directory.

# **Message**

BAD INODE NUMBER FOR '.' I=I OWNER=O MODE=M SIZE=S MTIME=T DIR=F  $(fIX)$ 

A directory *I* has been found whose inode number for '.' does not equal/.

Possible responses to the FIX prompt are:

# **YES**

Change the inode number for '.' to be equal to /.

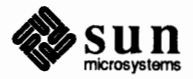

#### NO

Leave the inode number for '.' unchanged.

#### **Message**

MISSING '.' I=I OWNER=O MODE=M SIZE=S MTIME=T DIR=F (FIX)

A directory *I* has been found whose first entry is unallocated.

Possible responses to the FIX prompt are:

#### **YES**

Build an entry for '.' with inode number equal to /.

# **NO**

Leave the directory unchanged.

# **Message**

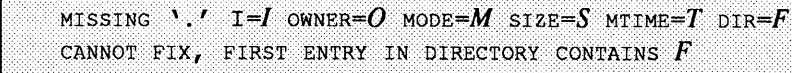

A directory  $I$  has been found whose first entry is  $F$ . f s  $c$  k cannot resolve this problem. The file system should be mounted and the offending entry *F* moved elsewhere. The file system should then be unmounted and f sck should be run again.

#### **Message**

```
MISSING '.' I=I OWNER=O MODE=M SIZE=S MTIME=T DIR=F
CANNOT FIX, INSUFFICIENT SPACE TO ADD './
```
A directory *I* has been found whose first entry is not '.'. f s ck cannot resolve this problem as it should never happen. Call your Sun customer service representative.

# **Message**

EXTRA '.' ENTRY  $I = I$  OWNER=0 MODE=M SIZE=S MTIME=T DIR=F (FIX)

A directory *I* has been found that has more than one entry for '.'.

Possible responses to the FIX prompt are:

# **YES**

Remove the extra entry for '.'.

**NO** 

Leave the directory unchanged.

#### **Message**

BAD INODE NUMBER FOR  $\cdot \cdot \cdot$  I=I OWNER=O MODE=M SIZE=S MTIME=T DIR=F  $(FIX)$ 

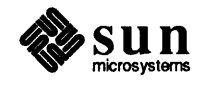

A directory *I* has been found whose inode number for '..' does not equal the parent of *I*.

Possible responses to the FIX prompt are:

# **YES**

Change the inode number for '..' to be equal to the parent of  $I$  (" $\ldots$ " in the root inode points to itself).

**NO** 

Leave the inode number for '..' unchanged.

# **Message**

MISSING '..'  $I = I$  OWNER=O MODE=M SIZE=S MTIME=T DIR=F (FIX)

A directory / has been found whose second entry is unallocated.

Possible responses to the FIX prompt are:

# **YES**

Build an entry for '..' with inode number equal to the parent of  $I$  (" $\ldots$ " in the root inode points to itself).

# **NO**

Leave the directory unchanged.

# **Message**

MISSING  $\cdot$ ..' I=I OWNER=O MODE=M SIZE=S MTIME=T DIR=F CANNOT FIX, SECOND ENTRY IN DIRECTORY CONTAINS  $F$ 

A directory *I* has been found whose second entry is *F*. *f* s ck cannot resolve this problem. The file system should be mounted and the offending entry  $F$  moved elsewhere. The file system should then be unmounted and f s ck should be run again.

# **Message**

MISSING '...' I=I OWNER=O MODE=M SIZE=S MTIME=T DIR=F CANNOT FIX, INSUFFICIENT SPACE TO ADD '..'

A directory  $I$  has been found whose second entry is not '..'.  $f$ s ck cannot resolve this problem. The file system should be mounted and the second entry in the directory moved elsewhere. The file system should then be unmounted and f sck should be run again.

# **Message**

EXTRA '...' ENTRY I=I OWNER=O MODE=M SIZE=S MTIME=T DIR=F (FIX)

A directory  $I$  has been found that has more than one entry for  $\cdot$ ...

Possible responses to the FIX prompt are:

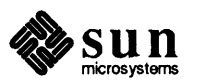

**YES** 

Remove the extra entry for '..'.

**NO** 

Leave the directory unchanged.

#### **Message**

 $N$  is an extraneous hard link to A directory  $D$  (remove)

 $f$ sck has found a hard link, N, to a directory, D. When preening the extraneous links are ignored.

Possible responses to the REMOVE prompt are:

**YES** 

Delete the extraneous entry, N.

**NO** 

Ignore the error condition.

#### **Message**

BAD INODE  $S$  TO DESCEND

An internal error has caused an impossible state *S* to be passed to the routine that descends the file system directory structure. f s ck exits. Call your Sun customer service representative.

#### **Message**

BAD RETURN STATE  $S$  FROM DESCEND

An internal error has caused an impossible state *S* to be returned from the routine that descends the file system directory structure. f sck exits. Call your Sun customer service representative.

#### **Message**

BAD STATE  $S$  FOR ROOT INODE

An internal error has caused an impossible state *S* to be assigned to the root inode. f sck exits. Call your Sun customer service representative.

**Phase 3** - **Check Connectivity**  This phase concerns itself with the directory connectivity seen in Phase 2. This section lists error conditions resulting from unreferenced directories, and missing or full lost+found directories.

#### **Message**

UNREF DIR  $I = I$  OWNER=O MODE=M SIZE=S MTIME=T (RECONNECT)

The directory inode *I* was not connected to a directory entry when the file system was traversed. The owner *O,* mode *M,* size *S,* and modify time *T* of directory

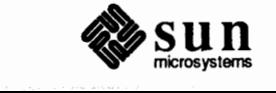

inode  $I$  are printed. When preening, the directory is reconnected if its size is non-zero; otherwise it is cleared.

Possible responses to the RECONNECT prompt are:

#### **YES**

Reconnect directory inode *I* to the file system in the directory for lost files (usually lost+found). This may invoke the lost+found error condition in Phase 3 if there are problems connecting directory inode / to lost+found. This may also invoke the CONNECTED error condition in Phase 3 if the link was successful.

#### **NO**

Ignore this error condition. This will always invoke the UNREF error condition in Phase 4.

#### **Message**

NO lost+found DIRECTORY (CREATE)

There is no lost+found directory in the root directory of the file system; When preening f sck tries to create a lost+found directory.

Possible responses to the CREATE prompt are:

#### **YES**

Create a lost+found directory in the root of the file system. This may raise the message:

NO SPACE LEFT IN / (EXPAND)

See below for the possible responses. Inability to create a lost+found directory generates the message:

SORRY. CANNOT CREATE lost+found DIRECTORY

and aborts the attempt to linkup the lost inode. This will always invoke the UNREF error condition in Phase 4.

**NO** 

Abort the attempt to linkup the lost inode. This will always invoke the UNREF error condition in Phase 4.

# **Message**

lost+found Is NOT A DIRECTORY (REALLOCATE)

The entry for lost+found is not a directory.

Possible responses to the REALLOCATE prompt are:

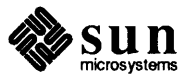

J

#### YES

Allocate a directory inode, and change lost +found to reference it. The previous inode reference by the lost+found name is not cleared. Thus it will either be reclaimed as an UNREF 'ed inode or have its link count ADJUST'ed later in this phase. Inability to create a lost+found directory generates the message:

SORRY. CANNOT CREATE lost+found DIRECTORY

and aborts the attempt to linkup the lost inode. This will always invoke the UNREF error condition in Phase 4.

#### **NO**

Abort the attempt to linkup the lost inode. This will always invoke the UNREF error condition in Phase 4.

## **Message**

(< ............ ················ .... . t•••••·• ·······No•••SPACE fa;#'l'····•t.~•••··••YJ.ostiftoiib.d•••••••·cEXPl\NP)

There is no space to add another entry to the lost+found directory in the root directory of the file system. When preening the lost+found directory is expanded.

Possible responses to the EXPAND prompt are:

# YES

Expand the  $lost + found$  directory to make room for the new entry. If the attempted expansion fails f s ck prints the message:

SORRY. NO SPACE IN lost+found DIRECTORY

and aborts the attempt to linkup the lost inode. This will always invoke the UNREF error condition in Phase 4. Clean out unnecessary entries in lost+found. This error is fatal if the file system is being preened.

# **NO**

Abort the attempt to linkup the lost inode. This will always invoke the UNREF error condition in Phase 4.

#### **Message**

DIR  $I=II$  CONNECTED. PARENT WAS  $I=I2$ 

This is an advisory message indicating a directory inode  $II$  was successfully connected to the lost+found directory. The parent inode I2 of the directory inode  $II$  is replaced by the inode number of the  $lost+found$  directory.

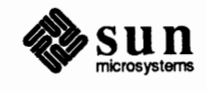

J
DIRECTORY  $F$  LENGTH  $S$  not multiple of  $B$  (adjust)

A directory *F* has been found with size *S* that is not a multiple of the directory block size B (this can reoccur in Phase 3 if it is not adjusted in Phase 2).

Possible responses to the ADJUST prompt are:

**YES** 

Round up the length to the appropriate block size. This error can occur on SunOS file systems prior to Release 4.0. Thus when preening the file system only a warning is printed and the directory is adjusted.

**NO** 

Ignore the error condition.

#### **Message**

BAD INODE S TO DESCEND

An internal error has caused an impossible state *S* to be passed to the routine that descends the file system directory structure. f s ck exits. Call your Sun customer service representative.

**Phase 4** - **Check Reference Counts** 

This phase concerns itself with the link count information seen in Phase 2 and Phase 3. This section lists error conditions resulting from unreferenced files, missing or full lost +found directory, incorrect link counts for files, directories, symbolic links, or special files, unreferenced files, symbolic links, and directories, and bad or duplicate blocks in files, symbolic links, and directories. All errors in this phase are correctable if the file system is being preened except running out of space in the lost+found directory.

#### **Message**

UNREF FILE  $I = I$  OWNER=O MODE=M SIZE=S MTIME=T (RECONNECT)

Inode I was not connected to a directory entry when the file system was traversed. The owner  $O$ , mode  $M$ , size  $S$ , and modify time  $T$  of inode  $I$  are printed. When preening the file is cleared if either its size or its link count is zero, otherwise it is reconnected.

Possible responses to the RECONNECT prompt are:

YES

Reconnect inode *I* to the file system in the directory for lost files (usually lost+found). This may invoke the lost+found error condition in Phase 4 if there are problems connecting inode *I* to lost+found.

NO

Ignore this error condition. This will always invoke the CLEAR error condition in Phase 4.

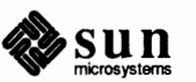

(CLEAR)

The inode mentioned in the immediately previous error condition cannot be reconnected. This cannot occur if the file system is being preened, since lack of space to reconnect files is a fatal error.

Possible responses to the CLEAR prompt are:

#### **YES**

De-allocate the inode mentioned in the immediately previous error condition by zeroing its contents.

#### **NO**

Ignore this error condition.

#### **Message**

NO lost+found DIRECTORY (CREATE)

There is no lost+found directory in the root directory of the file system; When preening fsck tries to create a lost+found directory.

Possible responses to the CREATE prompt are:

#### **YES**

Create a  $lost+found$  directory in the root of the file system. This may raise the message:

NO SPACE LEFT IN / (EXPAND)

See below for the possible responses. Inability to create a lost+found directory generates the message:

SORRY. CANNOT CREATE lost+found DIRECTORY

and aborts the attempt to linkup the lost inode. This will always invoke the UNREF error condition in Phase 4.

#### **NO**

Abort the attempt to linkup the lost inode. This will always invoke the UNREF error condition in Phase 4.

#### **Message**

lost+found IS NOT A DIRECTORY (REALLOCATE)

The entry for lost+found is not a directory.

Possible responses to the REALLOCATE prompt are:

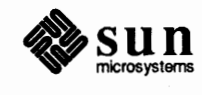

#### **YES**

Allocate a directory inode, and change lost+found to reference it. The previous inode reference by the lost+found name is not cleared. Thus it will either be reclaimed as an UNREF'ed inode or have its link count ADJUST'ed later in this phase. Inability to create a lost +found directory generates the message:

SORRY. CANNOT CREATE lost+found DIRECTORY

and aborts the attempt to linkup the lost inode. This will always invoke the UNREF error condition in Phase 4.

#### **NO**

Abort the attempt to linkup the lost inode. This will always invoke the UNREF error condition in Phase 4.

#### **Message**

NO SPACE LEFT IN /lost+found (EXPAND)

There is no space to add another entry to the lost+found directory in the root directory of the file system. When preening the lost+found directory is expanded.

Possible responses to the EXPAND prompt are:

#### **YES**

Expand the lost+found directory to make room for the new entry. If the attempted expansion fails f s ck prints the message:

SORRY. NO SPACE IN lost+found DIRECTORY

and aborts the attempt to linkup the lost inode. This will always invoke the UNREF error condition in Phase 4. Clean out unnecessary entries in lost+found. This error is fatal if the file system is being preened.

#### **NO**

Abort the attempt to linkup the lost inode. This will always invoke the UNREF error condition in Phase 4.

# **Message**

```
LINK COUNT Fype I = I OWNER=O MODE=M SIZE=S MTIME=T COUNT=X
SHOULD BE Y (ADJUST)
```
The link count for inode / is *X* but should be *Y.* The owner *O,* mode *M,* size *S,*  and modify time  $T$  are printed. When preening the link count is adjusted unless the number of references is increasing, a condition that should never occur unless precipitated by a hardware failure. When the number of references is increasing under preen mode, f s ck exits with the message:

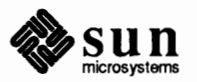

LINK COUNT INCREASING

Possible responses to the ADJUST prompt are:

#### **YES**

Replace the link count of file inode / with *Y.* 

**NO** 

Ignore this error condition.

#### **Message**

UNREF IVDE I=I OWNER=O MODE=M SIZE=S MTIME=T (CLEAR)

Inode *I* was not connected to a directory entry when the file system was traversed. The owner O, mode M, size S, and modify time T of inode I are printed. When preening, this is a file that was not connected because its size or link count was zero, hence it is cleared.

Possible responses to the CLEAR prompt are:

#### **YES**

De-allocate inode *I* by zeroing its contents.

#### **NO**

Ignore this error condition.

#### **Message**

BAD/DUP Type I=I OWNER=O MODE=M SIZE=S MTIME=T (CLEAR)

Phase 1 or Phase 1b have found duplicate blocks or bad blocks associated with inode /. The owner *O,* mode *M,* size *S,* and modify time *T* of inode *I* are printed. This error cannot arise when the file system is being preened, as it would have caused a fatal error earlier.

Possible responses to the CLEAR prompt are:

#### **YES**

De-allocate inode *I* by zeroing its contents.

#### **NO**

Ignore this error condition.

#### **Phase 5** - **Check Cyl Groups**

This phase concerns itself with the free block and used inode maps. This section lists error conditions resulting from allocated blocks in the free block maps, free blocks missing from free block maps, and the total free block count incorrect. It also lists error conditions resulting from free inodes in the used inode maps, allocated inodes missing from used inode maps, and the total used inode count incorrect.

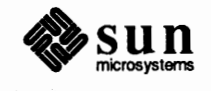

CG **C:** BAD MAGIC NUMBER

The magic number of cylinder group *C* is wrong. This usually indicates that the cylinder group maps have been destroyed. When running manually, the cylinder group is marked as needing to be reconstructed. This error is fatal if the file system is being preened.

#### **Message**

BLK(S) MISSING IN BIT MAPS (SALVAGE)

A cylinder group block map is missing some free blocks. During preening the maps are reconstructed.

Possible responses to the SALVAGE prompt are:

YES

Reconstruct the free block map.

```
NO
```
Ignore this error condition.

### Message

SUMMARY INFORMATION BAD (SALVAGE)

The summary information was found to be incorrect. When preening, the summary information is recomputed.

Possible responses to the SALVAGE prompt are:

**YES** 

Reconstruct the summary information.

```
NO
```
Ignore this error condition.

#### **Message**

FREE BLK COUNT (S) WRONG IN SUPERBLOCK (SALVAGE)

The superblock free block information was found to be incorrect. When preening, the superblock free block infonnation is recomputed.

Possible responses to the SALVAGE prompt are:

**YES** 

Reconstruct the superblock free block information.

**NO** 

Ignore this error condition.

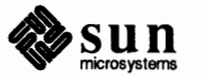

#### **Cleanup**

Once a file system has been checked, a few cleanup functions are performed. This section lists advisory messages about the file system and modify status of the file system.

#### **Message**

V files, W used, X free (Y frags, Z blocks)

This is an advisory message indicating that the file system checked contained V files using W fragment sized blocks, leaving X fragment sized blocks free in the file system. The numbers in parenthesis break the free count down into *Y* free fragments and Z free full sized blocks.

#### **Message**

\*\*\*\*\* REBOOT THE SYSTEM \*\*\*\*\*

This is an advisory message indicating that the root file system has been modified by f sck. If the operating system is not rebooted immediately, the work done by f s ck may be undone by the in-core copies of tables the system keeps. When preening, f sck will exit with a code of 4. The auto-reboot script interprets an exit code of 4 by issuing a reboot system call.

#### **Message**

\*\*\*\*\* FILE SYSTEM WAS MODIFIED \*\*\*\*\*

This is an advisory message indicating that the current file system was modified by  $f$ sck. If this file system is mounted or is the current root file system,  $f$ sck should be halted and the system rebooted. If the system is not rebooted immediately, the work done by f sck may be undone by the in-core copies of tables the system keeps.

6 (July-August 1978, Part 2), pp. 1905-29.

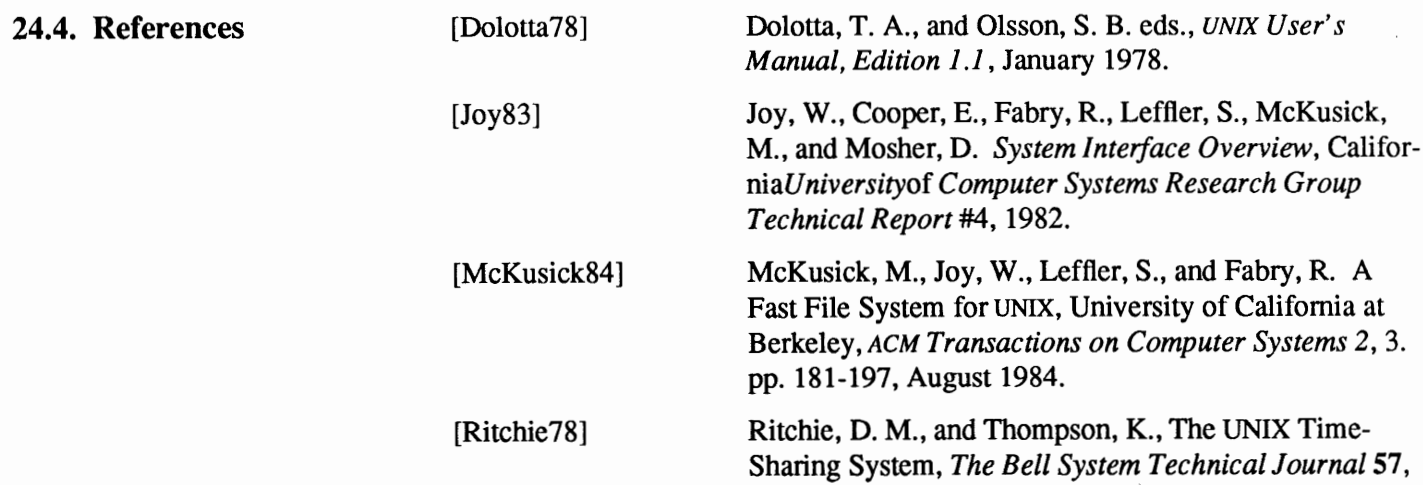

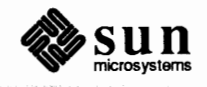

[Thompson78]

Thompson, K., UNIX Implementation, *The Bell System Technical Journal 51,* 6 (July-August 1978, Part 2), pp. 1931-46.

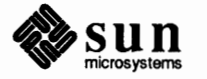

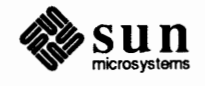

Modifying the termcap File

termcap is a database describing terminals, used, for example by  $vi(1)$  and curses(3X). Terminals are described in termcap by giving a set of capabilities that they have and by describing how operations are perfonned. Padding requirements and initialization sequences are included in termcap.

Entries in termcap consist of a number of colon-separated(:) fields. The first entry for each terminal gives the names that are known for the terminal, separated by pipe (I) characters. The first name is always two characters long and is used by older systems that store the terminal type in a 16-bit word in a system-wide database. The second name given is the most common abbreviation for the terminal: the last name given should be a long name fully identifying the terminal: and all others are understood as synonyms for the tenninal name. All names but the first and last should be in lowercase and contain no blanks; the last name may well contain upper case and blanks for readability.

Terminal names (except for the last, verbose entry) should be chosen using the following conventions. The particular piece of hardware making up the terminal should have a root name chosen, thus "hp2621". This name should not contain hyphens. Modes that the hardware can be in or user preferences should be indicated by appending a hyphen and an indicator of the mode. Therefore, a "vtlOO" in 132-column mode would be "vtlOO-w". The following suffixes should be used where possible:

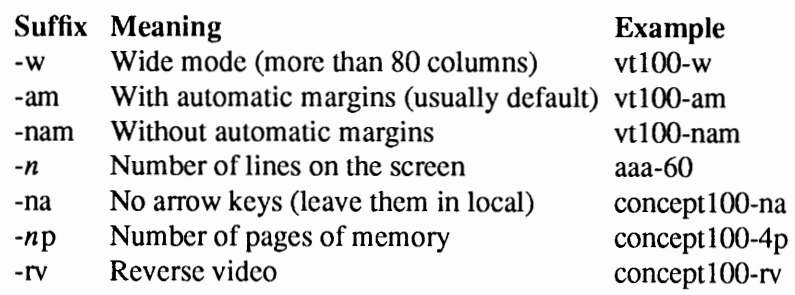

# **25.1. Types of Capabilities**

Capabilities in termcap are of three types: Boolean capabilities, which indicate particular features that the terminal has; numeric capabilities, giving the size of the display or the size of other attributes; and string capabilities, which give character sequences that can be used to perfonn particular terminal operations. All capabilities have two-letter codes. For instance, the fact that the Concept has

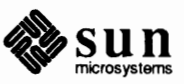

*automatic* margins , (for example, an automatic return and linefeed when the end of a line is reached) is indicated by the Boolean capability **am.** Hence the description of the Concept includes am.

Numeric capabilities are followed by the character # then the value. In the example above co, which indicates the number of columns the display has, gives the value 80 for the Concept.

Finally, string-valued capabilities, such as ce (clear-to-end-of-line sequence) are given by the two-letter code, an  $=$ , then a string ending at the next following colon. A delay in milliseconds may appear after the  $=$  in such a capability, which causes padding characters to be supplied by tput s after the remainder of the string is sent to provide this delay. The delay can be either a number,  $e.g. 20$ , or a number followed by an \*, for example, 3\*. An \* indicates that the padding required is proportional to the number of lines affected by the operation, and the amount given is the per-affected-line padding required. (In the case of insertcharacter, the factor is still the number of *lines* affected; this is always 1 unless the terminal has **in** and the software uses it.) When an\* is specified, it is sometimes useful to give a delay of the form 3.5 to specify a delay per line to tenths of milliseconds. (Only one decimal place is allowed.)

A number of escape sequences are provided in the string-valued capabilities for easy encoding of control characters there. **\E** maps to an ESC character, "X maps to a control-X for any appropriate X, and the sequences  $\ln \r \t \b \$  **f** map to linefeed, return, tab, backspace, and formfeed, respectively. Finally, characters may be given as three octal digits after a  $\lambda$ , and the characters  $\hat{\ }$  and  $\lambda$  may be given as  $\land$  and  $\land$ . If it is necessary to place a : in a capability it must be escaped in octal as **\072.** If it is necessary to place a NUL character in a string capability it must be encoded as **\200.** (The routines that deal with termcap use C strings and strip the high bits of the output very late, so that a  $\lambda$ 200 comes out as a  $\lambda$ 000 would.)

Sometimes individual capabilities must be commented out. To do this, put a period before the capability name. For example, see the first **er** and ta in the example above.

# **25.2. Preparing Descriptions**

We now outline how to prepare descriptions of terminals. The most effective way to prepare a terminal description is by imitating the description of a similar terminal in *termcap* and to build up a description gradually, using partial descriptions with vi to check that they are correct. Be aware that a very unusual terminal may expose deficiencies in the ability of the termcap file to describe it or bugs in *vi.* To easily test a new terminal description you can set the environment variable TERMCAP to the absolute pathname of a file containing the description you are working on and programs will look there rather than in /usr /text/ lib/termcap. TERMCAP can also be set to the termcap entry itself to avoid reading the file when starting up a program.

To get the padding for insert-line right (if the tenninal manufacturer did not document it), a severe test is to use vi to edit /etc/passwd at 9600 baud, delete roughly 16 lines from the middle of the screen, then hit the 'u' key several

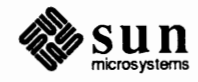

times quickly. If the display messes up, more padding is usually needed. A similar test can be used for insert-character.

**25.3. Basic Capabilities**  The number of columns on each line of the display is given by the co numeric capability. If the display is a CRT, then the number of lines on the screen is given by the Ii capability. If the display wraps around to the beginning of the next line when the cursor reaches the right margin, then it should have the **am** capability. If the terminal can clear its screen, the code to do this is given by the **cl** string capability. If the terminal overstrikes (rather than clearing the position when a character is overwritten), it should have the os capability. If the terminal is a printing terminal, with no soft copy unit, give it both he and **os. (os** applies to storage scope terminals, such as the Tektronix 4010 series, as well as to hard copy and APL terminals.) If there is a code to move the cursor to the left edge of the current row, give this as **er.** (Normally this will be carriage-return, **"M.)** If there is a code to produce an audible signal (bell, beep, *etc.),* give this as **bl.** 

> If there is a code (such as backspace) to move the cursor one position to the left, that capability should be given as **le.** Similarly, codes to move to the right, up, and down should be given as **nd, up,** and **do,** respectively. These *local cursor motions* should not alter the text they pass over; for example, you would not normally use "nd=" unless the terminal has the os capability, because the space would erase the character moved over.

A very important point here is that the local cursor motions encoded in termcap have undefined behavior at the left and top edges of a CRT display. Programs should never attempt to backspace around the left edge, unless **bw** is given, and never attempt to go up off the top using local cursor motions.

In order to scroll text up, a program goes to the bottom left comer of the screen and sends the sf (index) string. To scroll text down, a program goes to the top left comer of the screen and sends the sr (reverse index) string. The strings **sf**  and sr have undefined behavior when not on their respective comers of the screen. Parameterized versions of the scrolling sequences are SF and **SR,** which have the same semantics as sf and sr except that they take one parameter and scroll that many lines. They also have undefined behavior except at the appropriate comer of the screen.

The **am** capability tells whether the cursor sticks at the right edge of the screen when text is output there, but this does not necessarily apply to **nd** from the last column. Leftward local motion is defined from the left edge only when **bw** is given; then an **le** from the left edge will move to the right edge of the previous row. This is useful for drawing a box around the edge of the screen, for example. If the terminal has switch-selectable automatic margins, the termcap description usually assumes that this feature is on, for example, **am.** If the terminal has a command that moves to the first column of the next line, that command can be given as **nw** (newline). It is permissible for this to clear the remainder of the current line, so if the terminal has no correctly-working CR and LF it may still be possible to craft a working nw out of one or both of them.

These capabilities suffice to describe hardcopy and glass-tty terminals. Thus the Teletype model 33 is described as

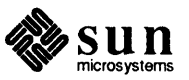

**Strings** 

# **25.4. Parameterized**   $T3$  I tty33 | 33 | tty | Teletype model 33: :bl=^G:co#72:cr=^M:do=^J:hc:os: and the Lear Siegler ADM-3 is described as  $13$ | adm $3$ |  $3$ | LSI ADM- $3\%$ :am:bl= $^c$ G:cl= $^c$ Z:co#80:cr= $^c$ M:do= $^c$ J:le= $^c$ H:li#24:sf= $^c$ J: Cursor addressing and other strings requiring parameters are described by a parameterized string capability, with  $print(f(3S))$ -like escapes  $\%x$  in it, while other characters are passed through unchanged. For example, to address the cursor the cm capability is given, using two parameters: the row and column to move to. (Rows and columns are numbered from zero and refer to the physical screen visible to the user, not to any unseen memory. If the terminal has memory-relative cursor addressing, that can be indicated by an analogous CM capability.) The % encodings have the following meanings:  $%$ % output '%' %d output value as in *printf* %d %2 output value as in *print/* %2d %3 output value as in *printf* %3d %. output value as in *printf o/oc*   $\% + x$  add x to value, then do %.  $\%$ >xy if value > x then add y, no output %r reverse order of two parameters, no output %i increment by one, no output %n exclusive-or all parameters with 0140 (Datamedia 2500) %B BCD  $(16*(value/10)) + (value\%10)$ , no output **%0** Reverse coding (value - 2\*(value% 16)), no output (Delta Data) Consider the Hewlett-Packard 2645, which, to get to row 3 and column 12, needs to be sent \E&al2c03Y padded for 6 milliseconds. Note that the order of the row and column coordinates is reversed here and that the row and column are sent as two-digit integers. Thus its cm capability is cm=6\E&%r%2c%2Y.

The Microterm ACT-IV needs the current row and column sent simply encoded in binary preceded by a **"T,** cm="T%. % .. Terminals that use %. need to be able to backspace the cursor **(le)** and to move the cursor up one line on the screen **(up).**  This is necessary because it is not always safe to transmit **\n, "D,** and **\r,** as the system may change or discard them. (Programs using termcap must set terminal modes so that tabs are not expanded, so \tis safe to send. This turns out to be essential for the Ann Arbor 4080.)

A final example is the Lear Siegler ADM-3a, which offsets row and column by a blank character, thus  $\text{cm}=\text{E}=\%+\%+\text{.}$ 

Row or column absolute cursor addressing can be given as single parameter capabilities **ch** (horizontal position absolute) and cv (vertical position absolute). Sometimes these are shorter than the more general two-parameter sequence (as with the Hewlett-Packard 2645) and can be used in preference to cm. If there are

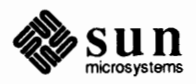

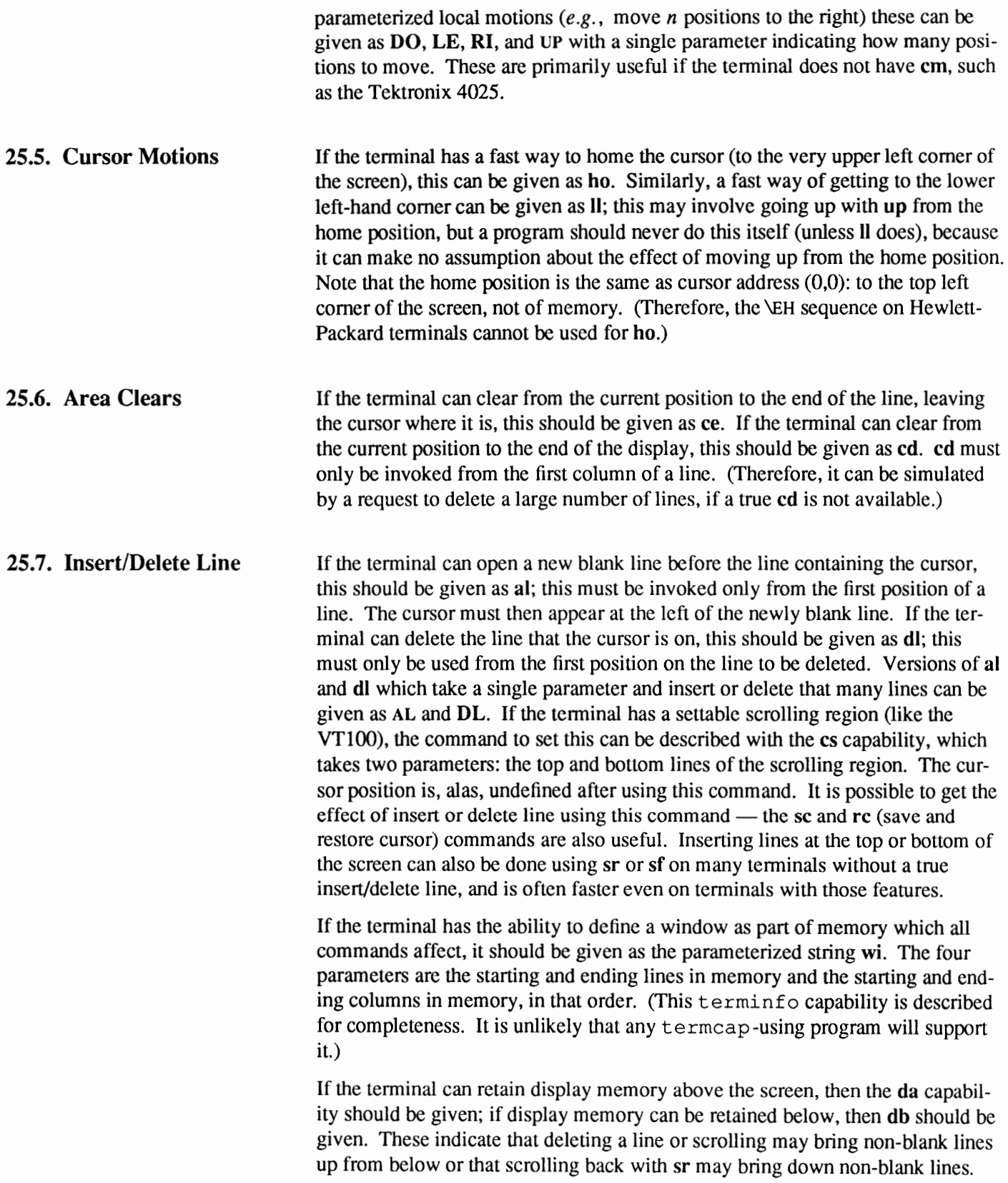

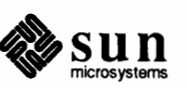

# **25.8. Insert/Delete Character**

There are two basic kinds of intelligent terminals with respect to insert/delete character that can be described using termcap. The most common insert/delete character operations affect only the characters on the current line and shift characters off the end of the line rigidly. Other terminals, such as the Concept-100 and the Perkin Elmer Owl, make a distinction between typed and untyped blanks on the screen, shifting upon an insert or delete only to an untyped blank on the screen which is either eliminated or expanded to two untyped blanks. You can determine the kind of terminal you have by clearing the screen then typing text separated by cursor motions. Type "abc def' using local cursor motions (not spaces) between the "abc" and the "def'. Then position the cursor before the abc and put the tenninal in insert mode. If typing characters causes the rest of the line to shift rigidly and characters to fall off the end, then your terminal does not distinguish between blanks and untyped positions. If the "abc" shifts over to the "def' which then move together around the end of the current line and onto the next as you insert, then you have the second type of terminal and should give the capability in, which stands for "insert null". While these are two logically separate attributes (one line *vs.* multi-line insert mode, and special treatment of untyped spaces), we have seen no terminals whose insert mode cannot be described with the single attribute.

termcap can describe both terminals that have an insert mode and terminals that send a simple sequence to open a blank position on the current line. Give as **im** the sequence to get into insert mode. Give as **ei** the sequence to leave insert mode. Now give as **ie** any sequence that needs to be sent just before each character to be inserted. Most terminals with a true insert mode will not give ic; terminals that use a sequence to open a screen position should give it here. (If your terminal has both, insert mode is usually preferable to ic. Do not give both unless the terminal actually requires both to be used in combination.) If postinsert padding is needed, give this as a number of milliseconds in **ip** (a string option). Any other sequence that may need to be sent after insertion of a single character can also be given in **ip**. If your terminal needs to be placed into an 'insert mode' and needs a special code preceding each inserted character, then both **im/ei** and ic can be given, and both will be used. The IC capability, with one parameter *n* , will repeat the effects of ic *n* times.

It is occasionally necessary to move around while in insert mode to delete characters on the same line  $(e.g.,$  if there is a tab after the insertion position). If your terminal allows motion while in insert mode, you can give the capability mi to speed up inserting in this case. Omitting **mi** will affect only speed. Some terminals (notably Datamedia's) must not have **mi** because of the way their insert mode works.

Finally, you can specify de to delete a single character, DC with one parameter  $n$ to delete n characters, and delete mode by giving **dm** and ed to enter and exit delete mode (which is any mode the terminal needs to be placed in for **de** to work).

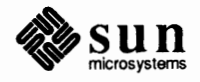

# **25.9. Highlighting, Underlining, and Visible Bells**

If your tenninal has one or more kinds of display attributes, these can be represented in a number of different ways. You should choose one display fonn as *standout mode,* representing a good high-contrast, easy-on-the-eyes fonnat for highlighting error messages and other attention getters. (If you have a choice, reverse video plus half-bright is good, or reverse video alone.) The sequences to enter and exit standout mode are given as so and se, respectively. If the code to change into or out of standout mode leaves one or even two blank spaces or garbage characters on the screen, as the TVI 912 and Teleray 1061 do, then sg should be given to tell how many characters are left.

Codes to begin underlining and end underlining can be given as us and **ue,**  respectively. Underline mode change garbage is specified by **ug,** similar to sg. If the tenninal has a code to underline the current character and move the cursor one position to the right, such as the Microtenn Mime, this can be given as **uc.** 

Other capabilities to enter various highlighting modes include **mb** (blinking), **md**  (bold or extra bright), **mh** (dim or half-bright), **mk** (blanking or invisible text), **mp** (protected), **mr** (reverse video), me (tum off *all* attribute modes), as (enter alternate character set mode), and ae (exit alternate character set mode). Turning on any of these modes singly may or may not tum off other modes.

If there is a sequence to set arbitrary combinations of mode, this should be given as **sa** (set attributes), taking 9 parameters. Each parameter is either O or 1, as the corresponding attributes is on or off. The 9 parameters are, in order: standout, underline, reverse, blink, dim, bold, blank, protect, and alternate character set. Not all modes need be supported by sa, only those for which corresponding attribute commands exist. (It is unlikely that a termcap-using program will support this capability, which is defined for compatibility with terminfo.)

Terminals with the "magic cookie" glitches (sg and **ug),** rather than maintaining extra attribute bits for each character cell, instead deposit special "cookies", or "garbage characters", when they receive mode-setting sequences, which affect the display algorithm.

Some tenninals, such as the Hewlett-Packard 2621, automatically leave standout mode when they move to a new line or when the cursor is addressed. Programs using standout mode should exit standout mode on such tenninals before moving the cursor or sending a newline. On terminals where this is not a problem, the ms capability should be present to say that this overhead is unnecessary.

If the terminal has a way of flashing the screen to indicate an error quietly (a bell replacement), this can be given as vb; it must not move the cursor.

If the cursor needs to be made more visible than normal when it is not on the bottom line (to change, for example, a non-blinking underline into an easier-to-find block or blinking underline), give this sequence as **vs.** If there is a way to make the cursor completely invisible, give that as vi. The capability ve, which undoes the effects of both of these modes, should also be given.

If your terminal correctly displays underlined characters (with no special codes needed) even though it does not overstrike, then you should give the capability **ul.** If overstrikes are erasable with a blank, this should be indicated by giving eo.

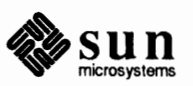

**25.10. Keypad** 

If the tenninal has a keypad that transmits codes when the keys are pressed, this information can be given. Note that it is not possible to handle terminals where the keypad only works in local mode (this applies, for example, to the unshifted Hewlett-Packard 2621 keys). If the keypad can be set to transmit or not transmit, give these codes as ks and ke. Otherwise the keypad is assumed to always transmit. The codes sent by the left-arrow, right-arrow, up-arrow, down-arrow, and home keys can be given as **kl, kr, ku, kd,** and **kh,** respectively. If there are function keys such as f0, f1, ..., f9, the codes they send can be given as  $k0$ ,  $k1$ .... **k9.** If these keys have labels other than the default fO through f9, the labels can be given as IO, **11, ... , 19.** The codes transmitted by certain other special keys can be given: **kH** (home down), **kb** (backspace), **ka** (clear all tabs), **kt** (clear the tab stop in this column), kC (clear screen or erase), **kD** (delete character), **kL** (delete line), **kM** ( exit insert mode), **kE** ( clear to end of line), **kS** ( clear to end of screen), **kl** (insert character or enter insert mode), **kA** (insert line), **kN** (next page), **kP**  (previous page), **kF** (scroll forward/down), **kR** (scroll backward/up), and **kT** (set a tab stop in this column). In addition, if the keypad has a 3 by 3 array of keys including the four arrow keys, then the other five keys can be given as **Kl, K2, K3, K4,** and KS. These keys are useful when the effects of a 3 by 3 directional pad are needed. The obsolete **ko** capability formerly used to describe other function keys has been completely supplanted by the above capabilities.

The ma entry is also used to indicate arrow keys on terminals that have singlecharacter arrow keys. It is obsolete but still in use in version 2 of *vi* which must be run on some minicomputers due to memory limitations. This field is redundant with **kl, kr, ku, kd,** and **kh.** It consists of groups of two characters. In each group, the first character is what an arrow key sends, and the second character is the corresponding vi command. These commands are **<sup>h</sup>**for **kl, j** for **kd, k** for ku, I for **kr,** and **H** for **kh.** For example, the Mime would have ma="Hh"Kj"Zk"Xl indicating arrow keys left ("H), down **("K),** up ("Z), and right **("X).** (There is no home key on the Mime.)

# **25.11. Tabs and Initialization**

If the terminal needs to be in a special mode when running a program that uses these capabilities, the codes to enter and exit this mode can be given as **ti** and te. This arises, for example, from terminals like the Concept with more than one page of memory. If the terminal has only memory-relative cursor addressing and not screen-relative cursor addressing, a screen-sized window must be fixed into the display for cursor addressing to work properly. This is also used for the Tektronix 4025, where **ti** sets the command character to be the one used by termcap.

Other capabilities include is, an initialization string for the terminal, and **if,** the name of a file containing long initialization strings. These strings are expected to set the terminal into modes consistent with the rest of the termcap description. They are normally sent to the terminal by the t set program each time the user logs in. They will be printed in the following order: is; setting tabs using **ct** and st; and finally **if.** (terminf o uses i1 before is and runs the program **iP** and prints **i3** after the other initializations.) A pair of sequences that does a harder reset from a totally unknown state can be analogously given as rs and **if.** These strings are output by the *reset* program, which is used when the terminal gets into

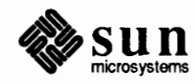

a wedged state. (terminf o uses **rl** before rs and **r3** after.) Commands are normally placed in rs and rf only if they produce annoying effects on the screen and are not necessary when logging in. For example, the command to set the VTlOO into 80-column mode would normally be part of is, but it causes an annoying glitch of the screen and is not normally needed since the terminal is usually already in 80-column mode.

If the terminal has hardware tabs, the command to advance to the next tab stop can be given as **ta** (usually "I). A backtab command which moves leftward to the previous tab stop can be given as **ht.** By convention, if the terminal driver modes indicate that tab stops are being expanded by the computer rather than being sent to the terminal, programs should not use ta or **ht** even if they are present, since the user may not have the tab stops properly set. If the terminal has hardware tabs that are initially set every  $n$  positions when the terminal is powered up, then the numeric parameter **it** is given, showing the number of positions between tab stops. This is normally used by the ts et command to determine whether to set the driver mode for hardware tab expansion, and whether to set the tab stops. If the terminal has tab stops that can be saved in nonvolatile memory, the termcap description can assume that they are properly set.

If there are commands to set and clear tab stops, they can be given as **ct** ( clear all tab stops) and st (set a tab stop in the current column of every row). If a more complex sequence is needed to set the tabs than can be described by this, the sequence can be placed in is or **if.** 

**25.12. Delays**  Certain capabilities control padding in the terminal driver. These are primarily needed by hardcopy terminals and are used by the t set program to set terminal driver modes appropriately. Delays embedded in the capabilities **er, sf, le, ff,**  and **ta will** cause the appropriate delay bits to be set in the terminal driver. If **pb**  (padding baud rate) is given, these values can be ignored at baud rates below the value of **pb.** For 4.2BSD *tset,* the delays are given as numeric capabilities **dC, dN, dB, dF,** and **dT** instead.

**25.13. Miscellaneous**  If the terminal requires other than a NUL (zero) character as a pad, this can be given as **pc.** Only the first character of the **pc** string is used.

> If the terminal has commands to save and restore the position of the cursor, give them as sc and re.

If the terminal has an extra status line that is not normally used by software, this fact can be indicated. If the status line is viewed as an extra line below the bottom line, then the capability hs should be given. Special strings to go to a position in the status line and to return from the status line can be given as ts and fs. (fs must leave the cursor position in the same place that it was before ts. If necessary, the sc and re strings can be included in ts and fs to get this effect.) The capability ts takes one parameter, which is the column number of the status line to which the cursor is to be moved. If escape sequences and other special commands such as tab work while in the status line, the flag es can be given. A string that turns off the status line (or otherwise erases its contents) should be given as ds. The status line is normally assumed to be the same width as the rest

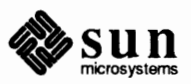

of the screen, for example, co. If the status line is a different width (possibly because the tenninal does not allow an entire line to be loaded), then its width in columns can be indicated with the numeric parameter ws.

If the terminal can move up or down half a line, this can be indicated with **hu**  (half-line up) and **hd** (half-line down). This is primarily useful for superscripts and subscripts on hardcopy tenninals. If a hardcopy tenninal can eject to the next page (fonn feed), give this as **ff** (usually **"L).** 

If there is a command to repeat a given character a given number of times (to save time transmitting a large number of identical characters), this can be indicated with the parameterized string **rp.** The first parameter is the character to be repeated and the second is the number of times to repeat it. (This is a terminfo feature that is unlikely to be supported by a program that uses termcap.)

If the terminal has a settable command character, such as the Tektronix 4025, this can be indicated with CC. A prototype command character is chosen which is used in all capabilities. This character is given in the cc capability to identify it. The following convention is supported on some UNIX systems: The environment is to be searched for a cc variable, and if found, all occurrences of the prototype character are replaced by the character in the environment variable. This use of the cc environment variable is a very bad idea, as it conflicts with make(l).

Terminal descriptions that do not represent a specific kind of known terminal, such as *switch, dialup, patch,* and *network,* should include the **gn** (generic) capability so that programs can complain that they do not know how to talk to the tenninal. (This capability does not apply to *virtual* terminal descriptions for which the escape sequences are known.)

If the terminal uses xoff/xon (DC3/DC1) handshaking for flow control, give **xo.**  Padding information should still be included so that routines can make better decisions about costs, but actual pad characters will not be transmitted.

If the terminal has a meta key which acts as a shift key, setting the 8th bit of any character transmitted, then this fact can be indicated with **km.** Otherwise, software will assume that the 8th bit is parity and it will usually be cleared. If strings exist to tum this meta mode on and off, they can be given as **mm** and **mo.** 

If the terminal has more lines of memory than will fit on the screen at once, the number of lines of memory can be indicated with Im. An explicit value of 0 indicates that the number of lines is not fixed, but that there is still more memory than fits on the screen.

If the terminal is one of those supported by the UNIX system virtual terminal protocol, the terminal number can be given as **vt.** 

Media copy strings which control an auxiliary printer connected to the terminal can be given as ps: print the contents of the screen; **pf:** tum off the printer; and po: tum on the printer. When the printer is on, all text sent to the terminal will be sent to the printer. It is undefined whether the text is also displayed on the terminal screen when the printer is on. A variation **pO** takes one parameter and

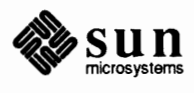

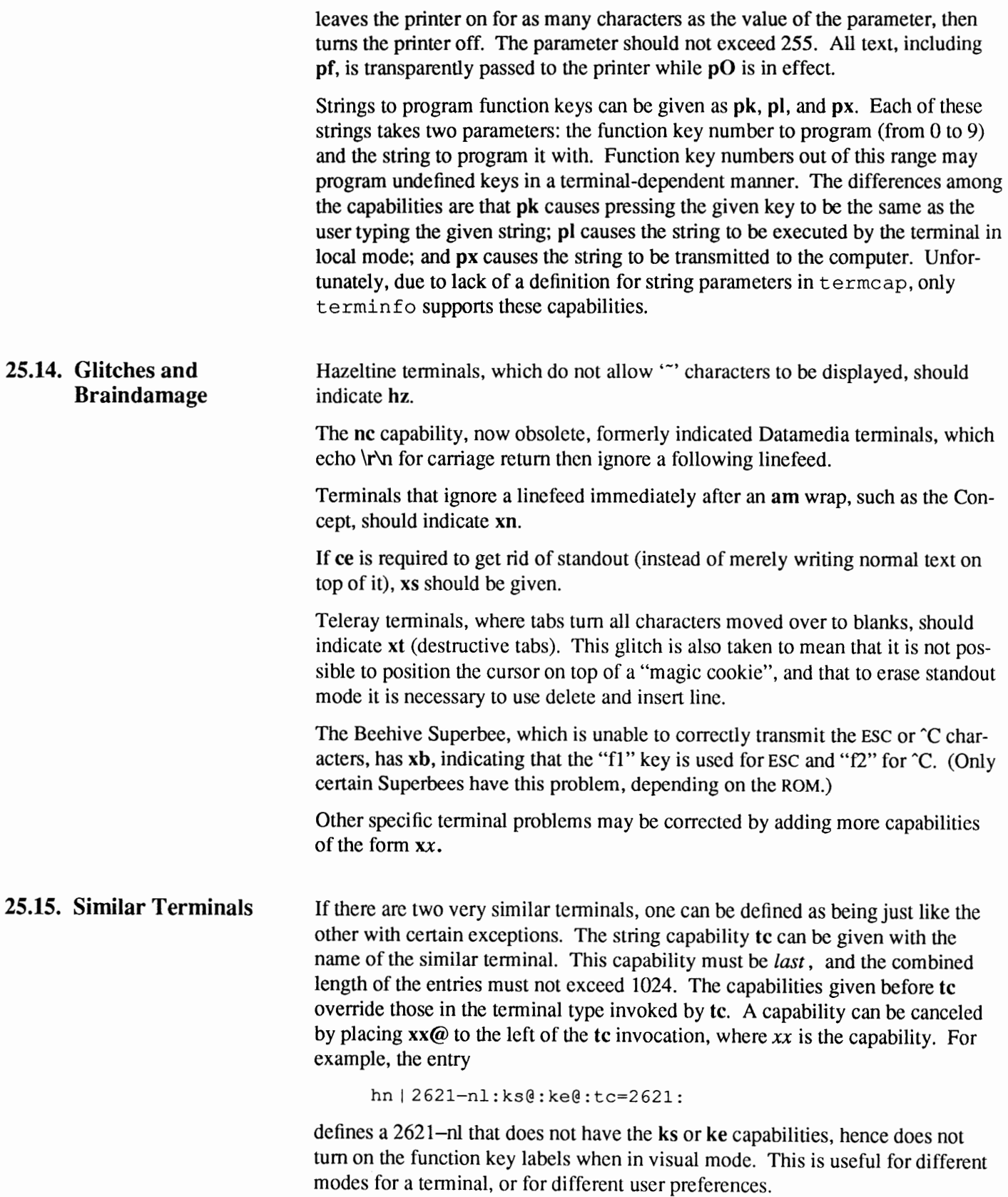

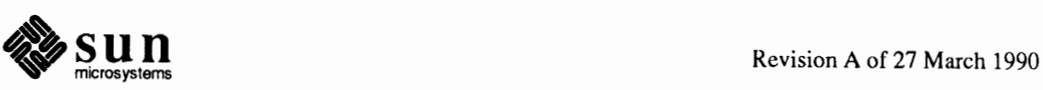

# NOTES:

termcap *was replaced by* terrninfo *in* UNIX *System V Release 2.0. The transition will be relatively painless if capabilities flagged as "obsolete" are avoided.* 

vi *allows only 256 characters for string capabilities, and the routines in* terrnlib(3) do not check for overflow of this buffer. The total length of a single entry *( excluding only escaped newlines) may not exceed 1024.* 

Not all programs support all entries.

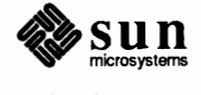

**A** 

# **Special Booting Procedures**

# **A.1. Booting from an Alternative Disk**

In certain circumstances, you may wish to boot from an alternative device, primarily if the file system on your default booting device becomes corrupted. For disk drives, you can use two alternative ways to boot. If you need to obtain both /boot and /vmunix from a disk, use the following syntax:

> **b** *controller( address, drive, partition)pathname args* 

The arguments in the syntax are explained below.

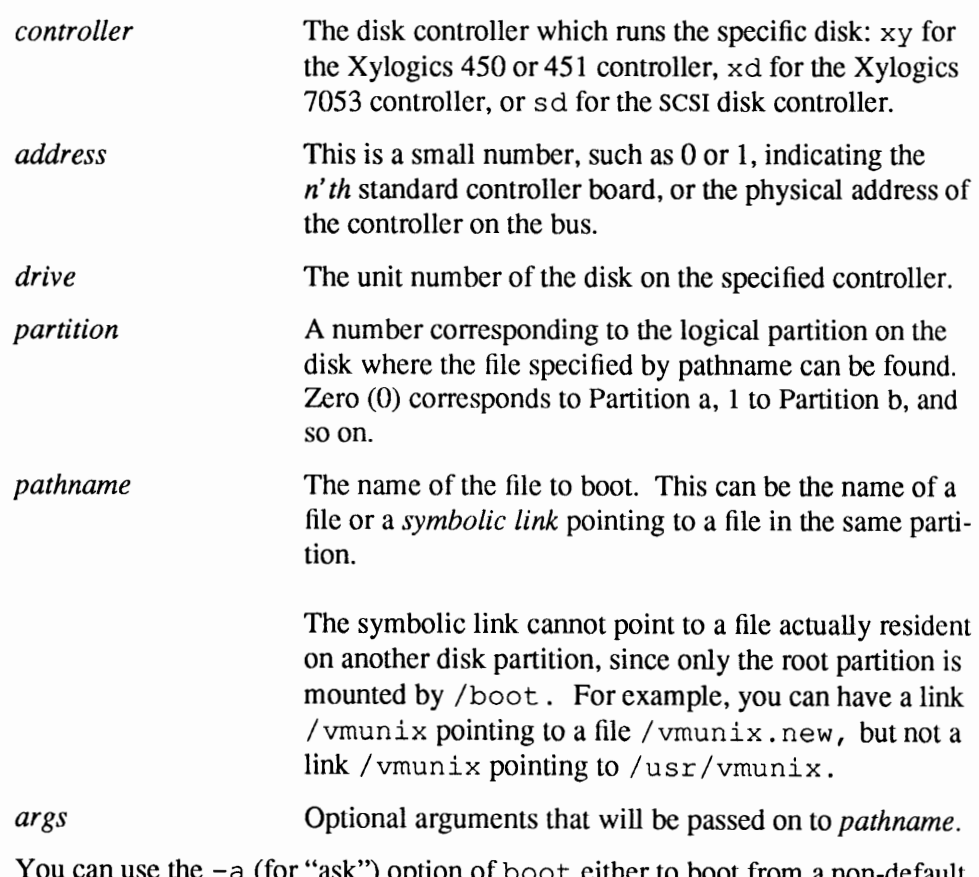

K") option of boot either to boot from a non-default local file system or a non-default file, as follows:

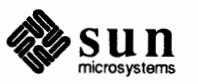

You can also obtain / boot over the network and / vmunix from a local disk. If you specify the **-a** option, boot itself asks where you wish to boot from. If you do not specify the  $-\mathbf{a}$  option, /boot tries to boot /vmunix from the same device where it is located, in this case, the network.

```
> b sd()-a
Boot: sd(0, 0, 0) vmunix -atoot filesystem>type (4.2 nfs): 4.2 
root device (xy%d[a-h] sd%d[a-h] ) : sd0q
root on sd0g fstype 4.2
Boot: vmunix.test
Executable 
Size: 380928+87344+69580 bytes
```
In this example you boot /vmunix. test from a file system /dev/sdOg, (which need have no /boot), by using the /boot file obtained from /dev/sdOa.

An extra complication arises when you obtain / $vmunix$  from a non-default file system or a non-default file. Some user programs, notably ps and rpc. rstatd, assume that they can read the object code of the running kernel from a file called /vmunix in the root file system. You can arrange this by creating a symbolic link in the root file system called /vmunix that points to the kernel that was really booted.

The following example shows how to boot using a /boot file obtained over the network and the vmunix file on your machine's local disk.

```
> b ie () -a 
Boot: ie(0, 0, 0) vmunix -a
Using IP Address 192.9.1.90 = C009015A. 
Booting from tftp server at 192.9.1.3 = 0.0090103.
Downloaded 132443 bytes from tftp server. 
Boot Vl. 0 
root filesystem type ( 4.2 nfs ) : 4.2 
root device (xy%d[a-h] sd%d[a-h] ) : sdOa 
root on sdOa fstype 4.2 
Boot: vmunix 
Executable 
Size: 380928+S7344+69580 bytes
```
Here your machine's monitor issues a TFfP request and subsequently obtains /boot from an NFS server on the network. The **-a** option causes /boot to ask from which device the root file system should be mounted, with 4.2 (disk) and NFS as alternative choices. The /boot code then lists the available block devices,  $xy$ , xd and sd, then finally mounts sd0a as the root file system. It then reads the default program /vmunix from this file system, and boots it, passing the -a option to it also.

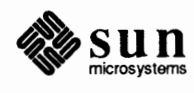

#### **A.2. Booting from an NFS-Mounted Partition**

If you have a dataless client machine or standalone system on a network, you may want to boot it from an NFS mounted partition. Note that booting from a local disk does *not* involve the bootparamd daemon. However, you can set up a machine with a local disk to boot from an NFS-mounted file system. You do this by placing an entry for the machine in the boot par ams database / etc/bootparams( or bootparams NIS map). Specifically, you can obtain /boot from a local disk, and subsequently obtain / vmunix from an NFS server on the network, as shown below:

```
>b -a 
Boot: xy(0,0,0) vmunix -a
root filesystem type ( 4.2 nfs ): nfs
Requesting Internet address for 
8:0:20:1:3:36 
Internet address is 192.9.1.90 
hostname: guppy 
dornainname: wseng.sun.com 
root name: root 
server name 'estale' 
server path '/export/root/guppy'
root on estale:/export/root/guppy fstype nfs 
Boot: vmunix 
Executable 
Size: 380928+87344+69580 bytes
```
In this example, the monitor obtains  $\ell$  boot from the local  $xy$  disk. Since it was invoked with the -a option, /boot does not attempt to locate the default device (the device from which it itself was obtained). Instead, it asks what kind of file system to mount. If the response had been **4** . **2,** indicating a local file system, /boot would have located the default device and mounted the required local file system. Since the response was  $nfs$ , */boot locates a network interface*, and completes the boot by mounting an NFS partition from a server. Since  $-a$  was used, it also asks for the name of the file to boot. The kernel also reacts to the  $-a$ by asking where to mount its root partition from.

Machines with local disks can also obtain /boot and / vmunix from an NFS server, even if this is not the default location for these files. To perform this type of boot, use the following syntax:

> b *controller(address, hostnumber, partition)pathname args* 

The parameters in the command are explained below:

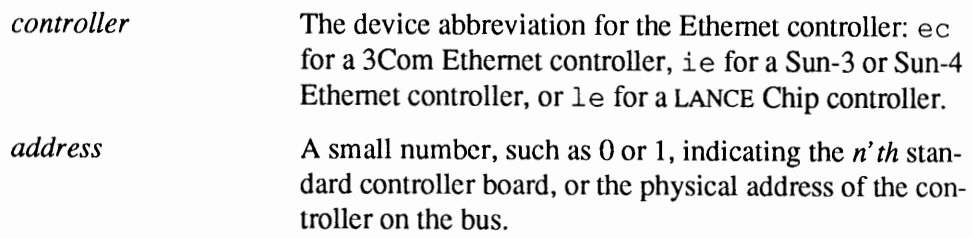

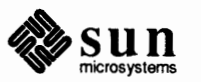

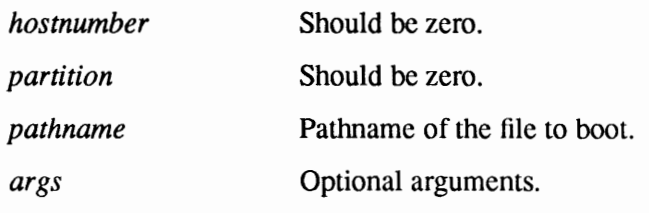

#### **A.3. Booting from Tape**  You can boot a Sun computer from 1/2 inch nine-track magnetic tape, from a 1/4 inch cartridge tape controlled by a Sun 1/4-inch tape controller, or from a 1/4 inch tape controlled by a SCSI tape controller. Use the following command:

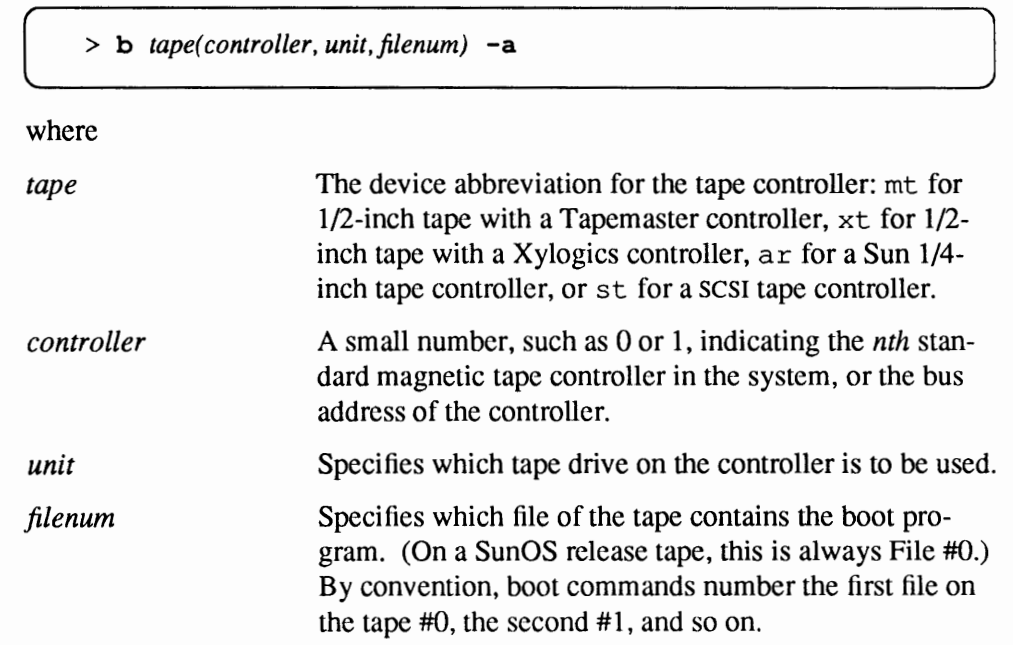

# **A.4. Booting an Alternate Kernel from the Default Device**

To boot any file from the default device, enter:

( > **b** *pathname args* 

In this manner you can boot an alternate version of the kernel by supplying its name as *pathname* in the example above. This is also useful for booting standalone utility programs like format after your disk or network is set up.

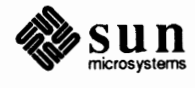

# Error Messages from the Monitor and Boot Program

### **Message**

Abort at aaaaaa

The monitor has aborted execution of the current program because you entered the "abort sequence" (upper left key held while pressing **A)** from the Sun keyboard, or pressed  $\overline{BREAK}$  on a serial console. *aaaaaa* is the address of the next instruction. This address is always the same because the kernel calls the monitor. You can continue the program from there by entering the c command.

### **Message**

Address Error, addr: xxxxxx at aaaaaa

The current program has stopped because it made an invalid memory access. *xxxxxx* is the (invalid) address; *aaaaaa* is an address near the instruction which failed (typically two to ten bytes beyond). There is no general way to recover from this error, except to debug the program.

# **Message**

ar: cartridge is write protected

The current program is trying to write on an Archive tape cartridge, but the "Safe" switch at the top left comer of the cartridge is set to prevent writing on the tape.

# **Message**

 $\left(\begin{array}{ccc} \texttt{ar:} & \texttt{xxx} & \texttt{error} \end{array}\right)$ 

The monitor or boot program is trying to boot from an Archive tape, and encountered an unexpected error. The status bytes *xxxx* can be decoded by looking under "Read Status Command" in the *Archive Product Manual.* This error could be caused by incorrect cables, a bad tape, or other problems.

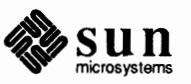

ar: drive not responding

The monitor is trying to boot from an Archive tape, but can get no response from the tape drive. This can occur if your system contains an Archive controller board but no tape drive, or if the tape drive' s cable is loose or disconnected, or if the tape drive's power is not on.

#### **Message**

ar: invalid state  $x$ 

This message indicates that the standalone 1/0 system has a bug in its Archive driver.

#### **Message**

ar: no cartridge in drive

The monitor or boot program is trying to boot from an Archive tape, but there is no cartridge in the tape drive.

#### **Message**

 $\begin{bmatrix} a_r: &no\_drive \end{bmatrix}$ 

The monitor or boot program is trying to boot from an Archive tape, but the specified drive does not exist. Typical Archive configurations include only Drive 0.

#### **Message**

ar: RDST gave Exception, retrying

The current program is trying to use the Archive tape drive, and encountered an error. The error is probably caused by hardware. Check the cable(s) that connect the tape drive to the system.

#### **Message**

ar: triggered at idle  $x$ 

This message indicates that the standalone 1/0 system has a bug in its Archive driver.

#### **Message**

Auto-boot in progress...

The monitor has finished its power-on sequence and is looking for a good device to boot the operating system from.

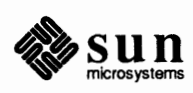

and device in the set of  $\blacksquare$ 

The current program (possibly the boot program) has tried to open a file without a device name (for example,  $xy$  ( ) ). This could mean that the boot command you typed had no device name.

#### **Message**

 $\begin{array}{|c|c|}\n\hline\n\texttt{Bad format} & \texttt{Output} & \texttt{Output} \\
\hline\n\end{array}$ 

The boot program is trying to boot from a file which is not in a standard a. out (5) format. The boot program can only boot files that are in this format, which is generated by the  $ld(1)$  command.

#### **Message**

 $\Box$  bn void dd

A standalone program (such as the boot program) is trying to read a file from disk or net disk, and the block number it is trying to read is invalid.

#### **Message**

Boot: The boot program is waiting for you to specify a device and file name to boot from. The boot program accepts the same commands that the monitor would, without the initial **b.** See the section *Booting from Specific Devices* in the J

chapter *Booting Up and Shutting Down Your System.* 

#### **Message**

Boot: *dev(ctlr;unit,part)name options* 

The monitor or boot program is preparing to boot the specified file from the specified device. Either you typed a boot command, or this is an autoboot after power-on. *dev* is the device type; *ctlr, unit,* and *part* are the controller, unitwithin-controller, and disk partition number. *name* is the name of the file to boot from, if any; *options* are arguments for the booted program, such as - s. If you enter a boot command to the monitor, this message will be printed twice; once by the monitor and once by the boot program.

#### **Message**

boot failed

The boot program has tried to boot the device and/or file you specified, but could not. A preceding message should give more details about why.

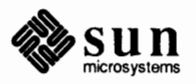

```
Boot syntax: b [!] [dev (ctlr, unit, part)] name [options]
boot syntax: dev (ctlr, unit, part) name
```
You have entered an invalid boot command. This message describes the general format of the boot command to remind you. The first form is used by the monitor; the second (without the b) is used by the boot program. Don't type the brackets; they indicate optional parts of the command.

#### **Message**

Bus Error, addr: xxxxx at aaaaaa

The current program has stopped because it tried to make an invalid memory access. The reason for the error is shown before this message. The memory location being accessed was *xxxxx*, and the instruction that made the access is near location *aaaaaa.* There is no way to recover from this error, in general, except to debug the program.

#### **Message**

Can't write files yet... Sorry

The current program is trying to write to a disk or network disk file through the standalone 1/0 system. Writing on files (as opposed to writing on devices) is not supported when running standalone (that is, before booting the kernel).

#### **Message**

Corrupt label Corrupt label on head h

The monitor or boot program is trying to boot from a disk. The first sector of the disk appears to be a label (as it ought to be), but the checksum on the label is wrong. Try again a few times; if the problem recurs, you should probably relabel your disk. Before trying to relabel your disk, make sure that you know what ought to be in the label — writing the wrong label on the disk is likely to destroy some or all files on the disk.

#### **Message**

count=ddd?

A standalone program is trying to write to a device and has specified a block size that is not a multiple of 512. The write proceeds anyway, but may cause incorrect results.

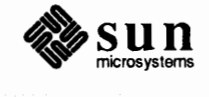

Damage found, damage...

As part of the power-on self test procedure, the monitor has found damage in one or more parts of the system. Report this message to your local service representative or Sun Microsystems Field Service. *Damage* is a list of subsystem names, such as "memory" or "timer."

#### **Message**

ec%d: Ethernet jammed.

After 16 failed transmissions and back offs using the exponential back off algorithm, the packet was dropped.

#### **Message**

ec%d: can't handle af%d.

The interface was handed a message with addresses formatted in an unsuitable address family; the packet was dropped.

#### **Message**

Exception ee at aaaaaa

The current program has stopped because it received an interrupt. The interrupt could have been caused either by hardware or software. *ee* is the hexadecimal address of the interrupt vector used; you can look it up on a Motorola 68010 or 68000 reference card or CPU manual to see what kind of interrupt has occurred. *aaaaaa* is the address of the instruction where the interrupt occurred. If *ee* is 2 c, the partition you are trying to boot from is probably missing its boot track.

#### **Message**

Extra chars in command

Your previous u command had extra, unrecognized characters on the end.

#### **Message**

*FCN* space  $\left\{\n\begin{array}{ccc}\n\cdot & \text{FCA} & \text{Space}\n\end{array}\n\right\}$ 

The address space being accessed by the monitor's memory reference commands is defined by Function Code number *n.* See the Motorola 68010 or 68020 CPU manual for more information. This message is printed by the s command.

#### **Message**

For phys part *p,* No label found.

The boot program is trying to boot from a non-zero "physical partition" on a

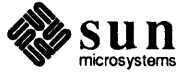

)

)

disk, and can't find a label. Physical partitions are used for disk drives, part of which are fixed and part of which are removable.

#### **Message**

-> Give the above information to your service-person.

The monitor has found a hardware problem while executing its power-on self test procedure. The preceding messages describe the error in more detail. Report the problem to your local service staff, or to Sun Microsystems Field Service.

#### **Message**

Giving up...

See Waiting for disk to spin up .... The monitor has given up on waiting for the disk to become ready.

#### **Message**

ie: cannot initialize

The monitor or boot program is trying to boot from an Ethernet controller, and something serious has gone wrong with the board. Call your local Sun Microsystems Field Service person.

#### **Message**

ie%d: Ethernet jammed

Network activity has become so intense that sixteen successive transmission attempts failed, causing the 82586 to give up on the current packet. Another possible cause of this message is a noise source somewhere in the network, such as a loose transceiver connection.

#### **Message**

ie%d: no carrier

The 82586 has lost input to its carrier detect pin while trying to transmit a packet, causing the packet to be dropped. Possible causes include an open circuit somewhere in the network and noise on the carrier detect line from the transceiver.

#### **Message**

ie%d: lost interrupt: resetting

The driver and 82586 chip have lost synchronization with each other. The driver recovers by resetting itself and the chip.

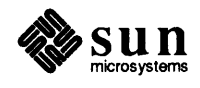

J

```
ie%d: iebark reset
```
The 82586 failed to complete a watchdog timeout command in the allotted time. The driver recovers by resetting itself and the chip.

#### **Message**

l : ..... \_\_\_\_\_\_  $i$ e%d: WARNING: requeueing

The driver has run out of resources while getting a packet ready to transmit. The packet is put back on the output queue for retransmission after more resources become available.

#### **Message**

ie%d: panic: scb overwritten

The driver has discovered that memory that should remain unchanged after initialization has become corrupted. This error usually is a symptom of a bad 82586 chip.

#### **Message**

ID PROM INVALID

The monitor cannot find a valid ID PROM on the CPU board. The ID PROM contains the machine's serial number and other information specific to your system. If you have recently changed CPU boards, it is possible that you installed the ID PROM incorrectly. You should attempt to locate the correct ID PROM and install it in your CPU board.

#### **Message**

Invalid Page Bus Error ...

See Bus Error ....

The attempted access was invalid because the virtual page containing the addressed data has been designated as invalid. It usually means that your program is using the wrong address.

#### **Message**

Invalid selection

Your last u command was not correct.

#### **Message**

Keyboard error detected

The microprocessor on the keyboard has reported an error. This probably means

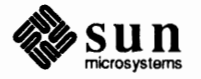

that your keyboard hardware is broken and should be replaced.

#### **Message**

**Note:** The LANCE Ethernet chip is a boot device option only on Sun-3/SOs and 3/60s. Other models do not support this chip

```
le%d: transmitter frozen -- resetting
```
A bug in the LANCE chip has caused the chip's transmitter section to stop. The driver has detected this condition and reinitialized the chip.

#### **Message**

```
le%d: out of mbufs: output packet dropped
```
The driver has run out of memory to use to buffer packets on output. The packet being transmitted at the time of occurrence is lost. This error is usually symptomatic of trouble elsewhere in the kernel.

#### **Message**

le%d: stray transmitter interrupt

The LANCE chip has signaled that it completed transmitting a packet but the driver has sent no such packet.

#### **Message**

```
le%d: LANCE Rev C/D Extra Byte (s) bug; Packet dropped
```
The LANCE chip's internal silo pointers have become misaligned. This error arises from a chip bug.

#### **Message**

le%d: trailer error

An incoming packet claimed to have a trailing header but did not.

#### **Message**

le%d: runt packet

An incoming packet's size was below the Ethernet minimum transmission size.

#### **Message**

le%d: Receive buffer error - BUFF bit set in rmd

This error should never happen, as it occurs only in conjunction with a LANCE feature that the driver does not use.

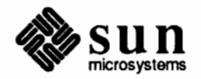

)

```
le%d: Received packet with STP bit in rmd cleared
```
This error should never happen, as it occurs only in conjunction with a LANCE feature that the driver does not use.

#### **Message**

le%d: Received packet with ENP bit in rmd cleared

This error should never happen, as it occurs only in conjunction with a LANCE feature that the driver does not use.

#### **Message**

le%d: Transmit buffer error - BUFF bit set in tmd

Excessive bus contention has prevented the LANCE chip from gathering packet contents quickly enough to sustain the packet's transmission over the Ethernet. The affected packet is lost.

#### **Message**

```
le%d: Transmit late collision - Net problem?
```
A packet collision has occurred after the channel's slot time has elapsed. This error usually indicates faulty hardware elsewhere on the net.

#### **Message**

```
le%d: No carrier - transceiver cable problem?
```
The LANCE chip has lost input to its carrier detect pin while trying to transmit a packet.

#### **Message**

le%d: Transmit retried more than 16 times - net jammed

Network activity has become so intense that sixteen successive transmission attempts failed, causing the LANCE chip to give up on the current packet.

#### **Message**

le%d: missed packet

The driver has dropped an incoming packet because it had no buffer space for it.

#### **Message**

le%d: Babble error - sent a packet longer than the maximum length

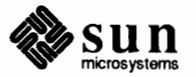

While transmitting a packet, the LANCE chip has noticed that the packet's length exceeds the maximum allowed for Ethernet. This error indicates a kernel bug.

#### **Message**

le%d: Memory Error! Ethernet chip memory access timed out

The LANCE chip timed out while trying to acquire the bus for a DVMA transfer.

#### **Message**

le%d: Reception stopped

Because of some other error, the receive section of the LANCE chip shut down and had to be restarted.

#### **Message**

le%d: Transmission stopped

Because of some other error, the transmit section of the LANCE chip shut down and had to be restarted.

#### **Message**

[ Load: *dev (ctlr,unit,part)* boot

The monitor has loaded in the *mini* boot program from a disk drive or network disk. The mini boot is now reading in the real boot program from the disk. The real boot program will then read in the program you requested.

#### **Message**

Lower Byte Parity Bus Error ...

See Bus Error... and Parity.... The preceding access was to a word in memory with a parity error in its lower byte.

### **Message**

Misplaced label on head *n* 

The monitor or boot program is trying to boot from a disk. It has found a label that seems to identify itself as belonging to a different read/write head from the one where the label is written. See Corrupt label. . . above.

#### **Message**

 $m.t.$  controller does not initialize

The monitor is trying to boot from nine-track tape, and could not get the tape controller to complete its initialization sequence. This might indicate a possible defect in the controller, or incorrect configuration of the controller board.

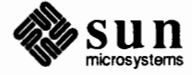

J

J

J

 $\begin{bmatrix} m t : error 0xxx \end{bmatrix}$ 

The monitor is trying to boot from nine-track tape, and encountered an unexpected error. The error number *xx* can be decoded by looking in *Appendix* C of the *Tapemaster Product Specification,* which is supplied with your tape drive.

**Message letter in the contract of the contract of the contract of \left( \begin{array}{ccc} 1 & 0 & 0 \\ 0 & 0 & 0 \\ 0 & 0 & 0 & 0 \\ 0 & 0 & 0 & 0 \\ 0 & 0 & 0 & 0 \\ 0 & 0 & 0 & 0 \\ 0 & 0 & 0 & 0 \\ 0 & 0 & 0 & 0 \\ 0 & 0 & 0 & 0 \\ 0 & 0 & 0 & 0 \\ 0 & 0 & 0 & 0 \\ 0 & 0 & 0 & 0 \\ 0 &** 

The monitor is trying to boot from nine-track tape, but the tape drive is not ready. Check to see that the drive is online.

#### **Message**

No controller at mbio xxxx

The monitor is trying to boot, but it can't find a device controller where you asked it to look. You should try another boot command, or make sure that your controller board is plugged in and has all its jumpers and switches set properly.

### **Message**

No default boot devices

The monitor is trying to boot but it can't find a disk or Ethernet interface to boot from. To boot from a tape, you must specify the device name explicitly, as in 'b ar $()$ .

#### **Message**

No label found -- attempting boot anyway.

The monitor or boot program is trying to boot from a disk, and can't find a valid label on the disk. This is best fixed by booting a copy of  $format (8S)$  from a different device (for example, network disk or tape) and using the verify label and label commands. See the warning under Corrupt label above. This error might also be caused by missing or bad disk cables.

#### **Message**

No more file slots

The current program is using the standalone 1/0 library and has opened too many devices or files.

#### **Message**

not a directory

The current program (possibly the boot program) has tried to open a disk or

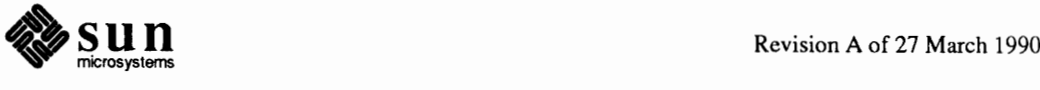

)

network disk file with a pathname, but one of the names in the path is not a directory.

#### **Message**

*name* not found

The boot program has searched for the requested file, but cannot find it. You can retry your boot command, using \* instead of *name,* to get a list of the names that exist in that directory.

#### **Message**

null path

The current program (possibly the boot program) has tried to open a file whose name is empty.

#### **Message**

PageMap aaaaaa [ss]: xxxxxxx?

J The monitor is displaying or modifying a page map entry because you entered a p command. *aaaaaa* is the virtual memory address whose map entry is being examined. *ss* is the segment map entry that is being used to map this page map entry and page. *xxxxxxx* is the page map entry itself. You can enter a space and type **RETURN** to get back to command mode.

#### **Message**

Parity Bus Error ...

See Bus Error.... The attempted access was probably valid, but was canceled because the preceding access was to memory with bad parity. (Parity errors are reported on the memory cycle **after** the failing cycle.) If neither "Upper Byte" nor "Lower Byte" is reported, the parity on both bytes was invalid. The access address printed in the Bus Error message is probably not relevant to the parity error.

#### **Message**

Please clear keyboard to begin )

The monitor is trying to listen for your typing on the keyboard, but cannot tell which shift keys are down until you release all the locking keys ( $\overline{(CapsLock)}$  and (Shift Lock). Once it has seen all the keys released, it can then track the movements of the keys and typing will work.

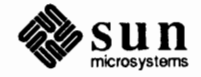
#### **Message**

Please start it, if necessary, -OR- press any key to quit.

See Waiting for disk to spin  $up...$ 

#### **Message**

Possible boot devices:

You have asked for a list of boot devices with the b ? command.

#### **Message**

Protection Bus Error ...

See Bus Error.... The attempted access was invalid because your program is not permitted to access the addressed data in this way; for example, writing to that page is disallowed.

#### **Message**

ROM Rev *x*, *mm* memory installed

The monitor is identifying its revision level and the system configuration as part of the power-on sequence.  $x$  is a letter or phrase indicating which particular version of the monitor is installed; *mm* shows how much memory was found during system configuration at power-on. If an even number of megabytes is installed, *mm* is displayed as *nnMB;* otherwise as *nnnnKB.* 

#### **Message**

Retensing...

The monitor is attempting to boot from an Archive tape. Its first attempt failed, so it is retensing the tape (winding all the tape from one reel to the other), which makes it much more likely to succeed.

#### **Message**

sd%d%c: *cmd how (msg) starting blk %d, blk %d (abs blk %d)* 

A command such as read or write encountered an error condition (how): either it *failed,* the unit was *restored,* or an operation was *retry'ed.* The *msg* is derived from the error number given by the controller, indicating a condition such as "drive not ready" or "sector not found." The *starting* blk is the first sector of the erroneous command, relative to the beginning of the partition involved. The blk is the sector in error, again relative to the beginning of the partition involved. The *abs blk* is the absolute block number of the sector in error.

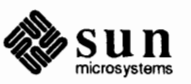

J

#### **Message**

```
Seek not from beginning of file
```
The current program is using the standalone 1/0 library and has tried to do an unsupported seek operation.

#### **Message**

SegMap *aaaaaa*: xx?

The monitor is examining or changing the segment map in response to your recent m command. You can enter a space and type **RETURN** to get back to command mode.

#### **Message**

Self Test completed successfully

The monitor has completed its power-on self test without finding any hardware problems.

#### **Message**

Self Test found a problem in *something* 

The monitor has completed its power-on self test and found a problem in some subsystem. *something* describes the general location of the error. Further messages give more details; see Wrote ... and Damage found....

#### **Message**

Serial #some number, Ethernet address  $n:n:n:n:n$ 

The monitor is identifying your machine's serial number and hardware Ethernet address as part of the power-on sequence. The hardware Ethernet address is taken from the ID PROM on the CPU board, and is given as a 6-byte hexadecimal value with a colon between each byte. A typical Ethernet address might be  $8:0:20:1:1:A3$ .

#### **Message**

~-..;.! ...;...;.;.=s=h=o=r=t=. =r=e=a=d=· ======------------------------------j

The boot program is trying to boot a program from disk or net disk. It has located the program, but encountered an error while reading it into memory.

#### **Message**

~········ · size: 1e,t1 *+@ta ,tbss* bytes

The boot program is loading in the program you requested. *Text, data,* and *bss*  are the sizes of the three sections of the program; they are printed as each is read

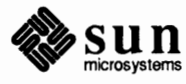

into memory. After finishing display of this message, the boot program begins execution of your program; further messages can come from it instead of from the boot program or monitor.

#### **Message**

 $\boxed{\text{Timeout Bus Error}\dots}$ 

See Bus Error.... The attempted access was invalid because no device responded at the addressed location. The program was probably trying to access a device or section of memory that does not exist, or that has gotten into a hung state. If this occurs in response to a boot command, the device you are trying to boot from is not installed in your system.

#### **Message**

tm: no response from ctlr cc

A standalone program (possibly the boot program) is trying to use the Tapemaster nine-track tape drive, and has encountered an error. This could be caused by a bad or missing tape, loose or misplugged cables, incorrect jumpers on the Tapemaster controller board, or hardware errors. Nn can be decoded by looking in the Tapemaster *Product Specification.* 

#### **Message**

Unknown device and the set of the set of the set of the set of the set of the set of the set of the set of the<br>Month of the set of the set of the set of the set of the set of the set of the set of the set of the set of th

The current program (possibly the boot program) has tried to use a device which is unknown to the standalone I/0 system.

#### **Message**

Upper Byte Parity Bus Error ...

See Bus Error... and Parity.... The preceding access was to a word in memory with a parity error in its upper byte.

#### **Message**

ui i, uoo, uaabaud, ubbbaud, uuaaaaaa, uecho

The monitor is describing its console and serial port configuration in response to a u command. *i* is the input device (k for keyboard, or a or b for a serial port);  $\rho$ is the output device (s for screen, or a or b); *abaud* and *bbaud* are the baud rates on the serial ports; *aaaaaa* is the address of the Zilog 8530 chip that implements the serial ports, and *echo* is e if input echoing is enabled (full duplex) or ne if disabled (half duplex).

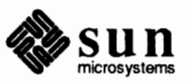

#### **Message**

Using RS232 A input.

The monitor did not find the Sun keyboard, so it is taking input from one of the serial ports on the back of the workstation, marked RS232 A. If this is unexpected, make sure that the keyboard is plugged into the correct socket on the workstation. The keyboard must be plugged in before system power is turned on. If you connect a Sun keyboard after this message appears, you can let the monitor know about the keyboard by entering the Abort sequence. (Hold down the upper left key on the Sun keyboard, and press **A.)** The monitor will switch to using the Sun keyboard, since that's where the Abort was typed. Then type **c** to continue whatever program was running when you aborted.

If you don't want to use a Sun keyboard, connect a normal ASCII terminal to the RS232 A connector on the back panel. Configure the terminal for 9600 baud, no parity, one stop bit. Things that you type on the terminal will be displayed on the Sun video screen, if you have one, or on the terminal's screen.

#### **Message**

```
Waiting for disk to spin up...
```
The monitor is trying to boot from a disk. The disk is not ready, so the monitor is waiting in the hope that the disk is just starting to spin and will become ready soon. If you get this message when the power has been on for a while, your disk cables are probably loose or misconnected. J

#### **Message**

 $\begin{array}{|c|c|c|}\hline \text{Watchdog reset!} \\\hline \end{array}$ 

The current program has stopped executing with a" bus fault." This is explained in detail in the Motorola 68020 and 68030 manuals. It also occurs on machines with the SPARC architecture. The two most common causes are that low memory (interrupt vectors) has been overwritten, or the system stack pointer is pointing to an invalid address, or the kernel stack overflowed. There is a serious problem,<br>
possibly in the kernel you are running, more likely it is in the hardware.<br>
Message<br>
What?<br>
You typed a command that the monitor does not rec possibly in the kernel you are running, more likely it is in the hardware.

#### **Message**

 $\sqrt{2}$ 

You typed a command that the monitor does not recognize. Try again.

#### **Message**

Wrote *Wdata>* at address *addr,* but read *rdata* 

The monitor has completed its power-on self test and found a problem in some subsystem. The preceding "Self Test found a problem..." message describes which part of the system was in error. This message gives more details about the

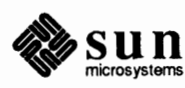

error. *wdata* is the data that was written into part of the system, or which was expected to be there if the system was functioning normally. *addr* is the address where the data was read and/or written. For memory errors, this is a physical memory address; for other errors, the interpretation of this field depends on what subsystem was. being tested. *rdata* is the data that was read back from *addr* and was found to be invalid because it was not the same as *wdata.* This information should be written down and reported to your local Field Service organization, or to Sun Microsystems Field Service.

#### **Message**

```
xt: no response from ctlr cc
```
A standalone program (possibly the boot program) is trying to use the Tapemaster nine-track tape drive, and has encountered an error. This could be caused by a bad or missing tape, loose or misplugged cables, incorrect jumpers on the Tapemaster controller board, or hardware errors. *nn* can be decoded by looking in the Xylogics Product Specification.

#### **Message**

xycn: self test error

Self test error in the controller; see the Maintenance and Reference Manual.

#### **Message**

 $xycn$ : WARNING:  $n$  bit addresses

The controller is strapped incorrectly. Sun systems use 20-bit addresses for Multibus based systems and 24-bit addresses for VMEbus based systems. See the subsection on the Xylogics controller in the appropriate Sun *Hardware Installation Manual* for your machine(s) for instructions on how to set the jumpers on the 450.

#### **Message**

 $xyn$ : unable to read bad sector info

The bad sector forwarding information for the disk could not be read.

#### **Message**

 $x \vee n$  and  $x \vee n$  are of same type  $(n)$  with different geometries

The Xylogics 450/451 does not support mixing the drive types found on these units on a single controller.

#### **Message**

 $xyn:$  initialization failed

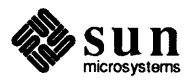

The drive could not be successfully initialized.

#### **Message**

xyn: unable to read label

The drive geometry/partition table information could not be read.

#### **Message**

xyn: Corrupt label

The geometry/partition label checksum was incorrect.

**Message** 

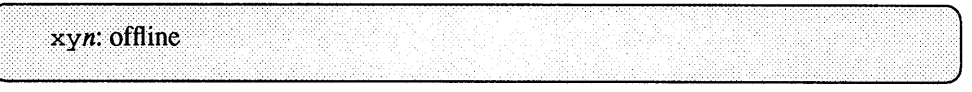

A drive ready status is no longer detected, so the unit has been logically removed from the system. If the drive ready status is restored, the unit will automatically come back online the next time it is accessed.

#### **Message**

 $xync$ : cmd how (msg) blk #n abs blk #n

A command such as read or write encountered an error condition (how): either it *failed,* the controller was *reset,* the unit was *restored,* or an operation was *retry'ed.* The *msg* is derived from the error number given by the controller, indicating a condition such as "drive not ready," "sector not found", or "disk write protected." The blk # is the sector in error relative to the beginning of the partition involved. The *abs blk* # is the absolute block number of the sector in error. Some fields of the error message may be missing since the infonnation is not always available.

#### **Message**

 $xy:$  init error  $xx$ 

J The monitor is trying to boot from the Xylogics disk and has encountered an error. The command being executed at the time is defined by the hexadecimal value  $xx$  (if present); the block number is *bbbbb* (if present), and the particular error is encoded as *nn.* The error and command can be decoded by looking in the Xylogics manual.

#### **Message**

xy: no bad block info

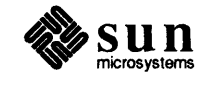

The boot program is trying to read from the Xylogics disk, but can't find the information about bad blocks on the disk. It continues, but if the program attempts to read any bad blocks (which have been remapped to elsewhere on the disk), the attempt will fail.

### **Message**

zero length directory

A standalone program (possibly the boot program) is trying to read a file from disk, but one of the directories in the pathname has no files in it. The file system should be checked and fixed by using  $f \, \text{sck}$  (8).

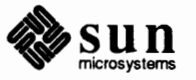

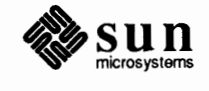

# **C**

# **Timezones**

## **C.l. TIMEZONE NAME:**

**TIMEZONE AREA:** 

North America:

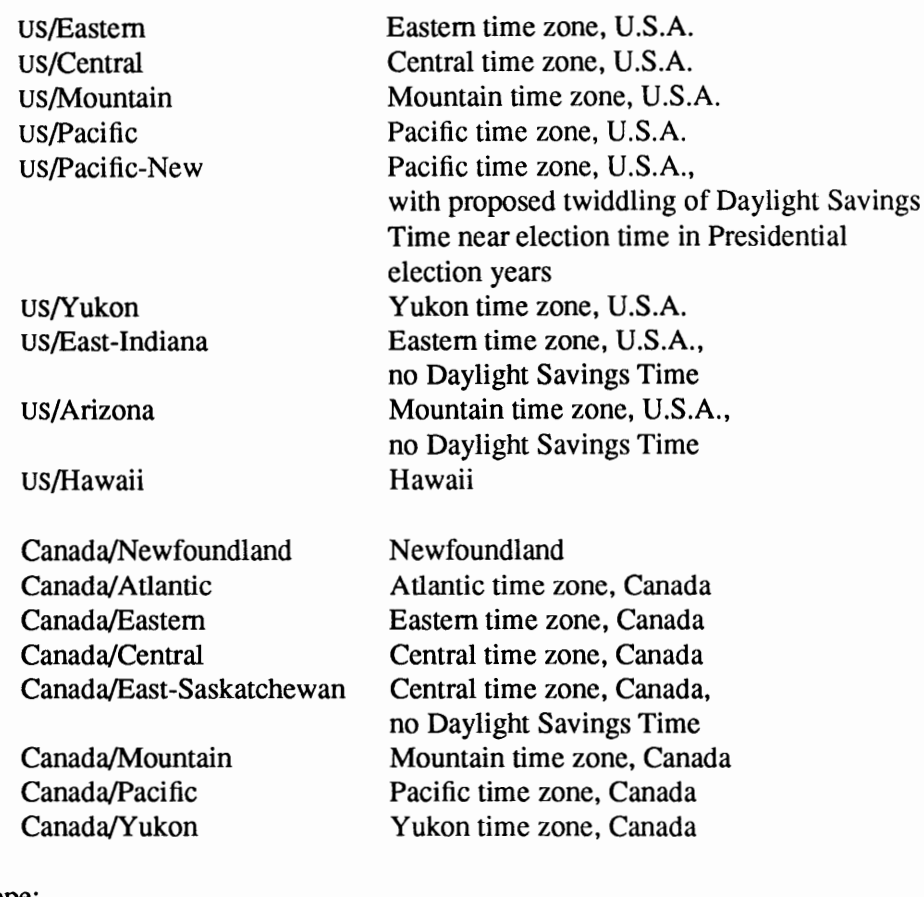

Europe:

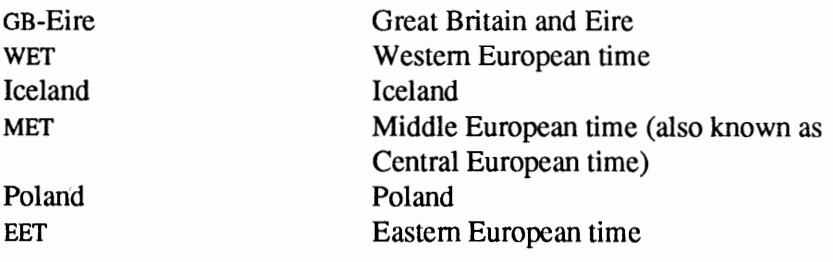

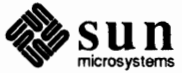

**Turkey W-SU**  Turkey Western Soviet Union

Asia (including Australia and New Zealand):

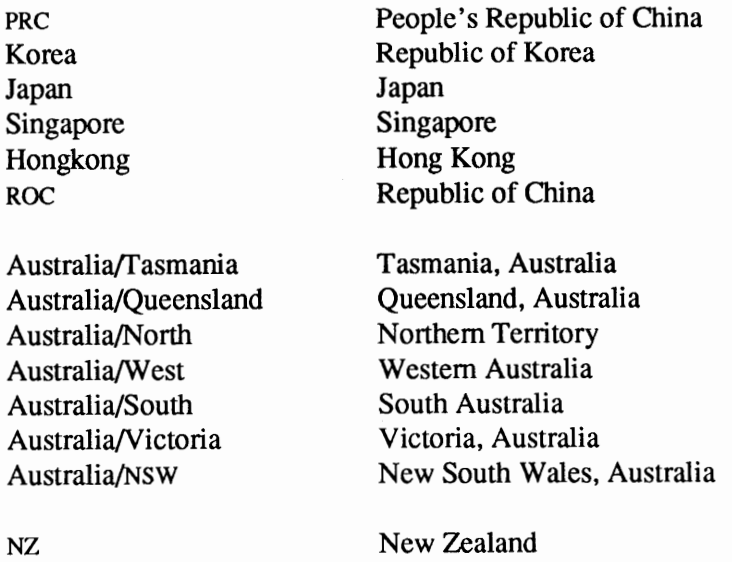

Other (if the locale isn't listed above); none of these have Daylight Savings Time:

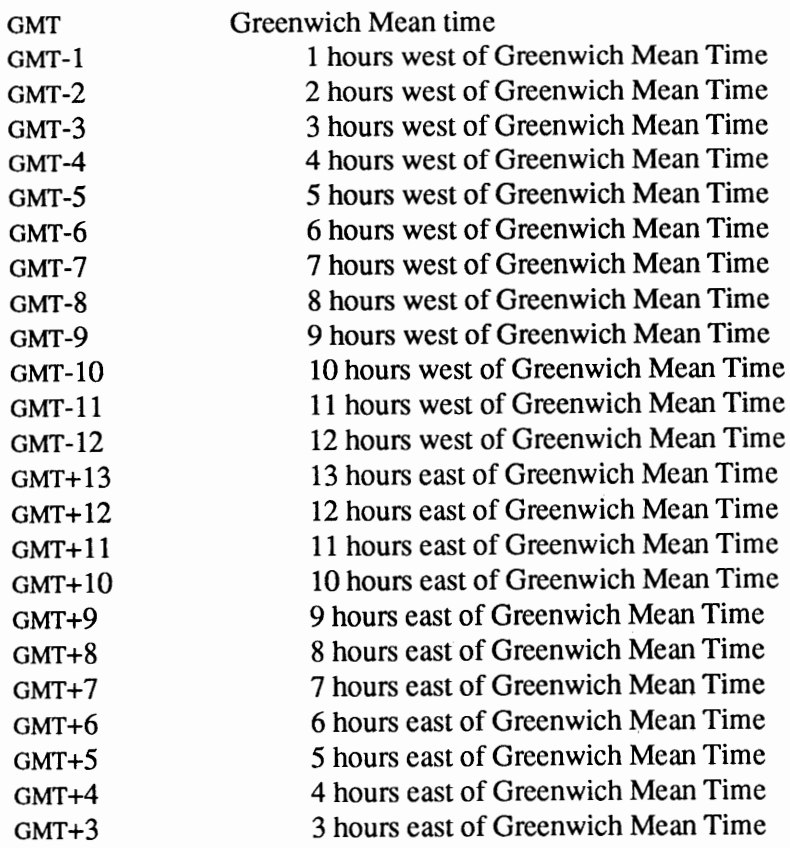

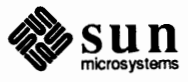

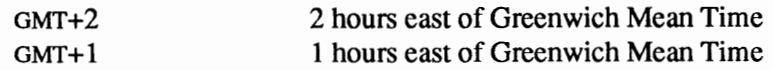

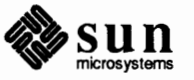

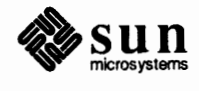

 $\lambda$ 

# $\blacksquare$

## The Orange Book

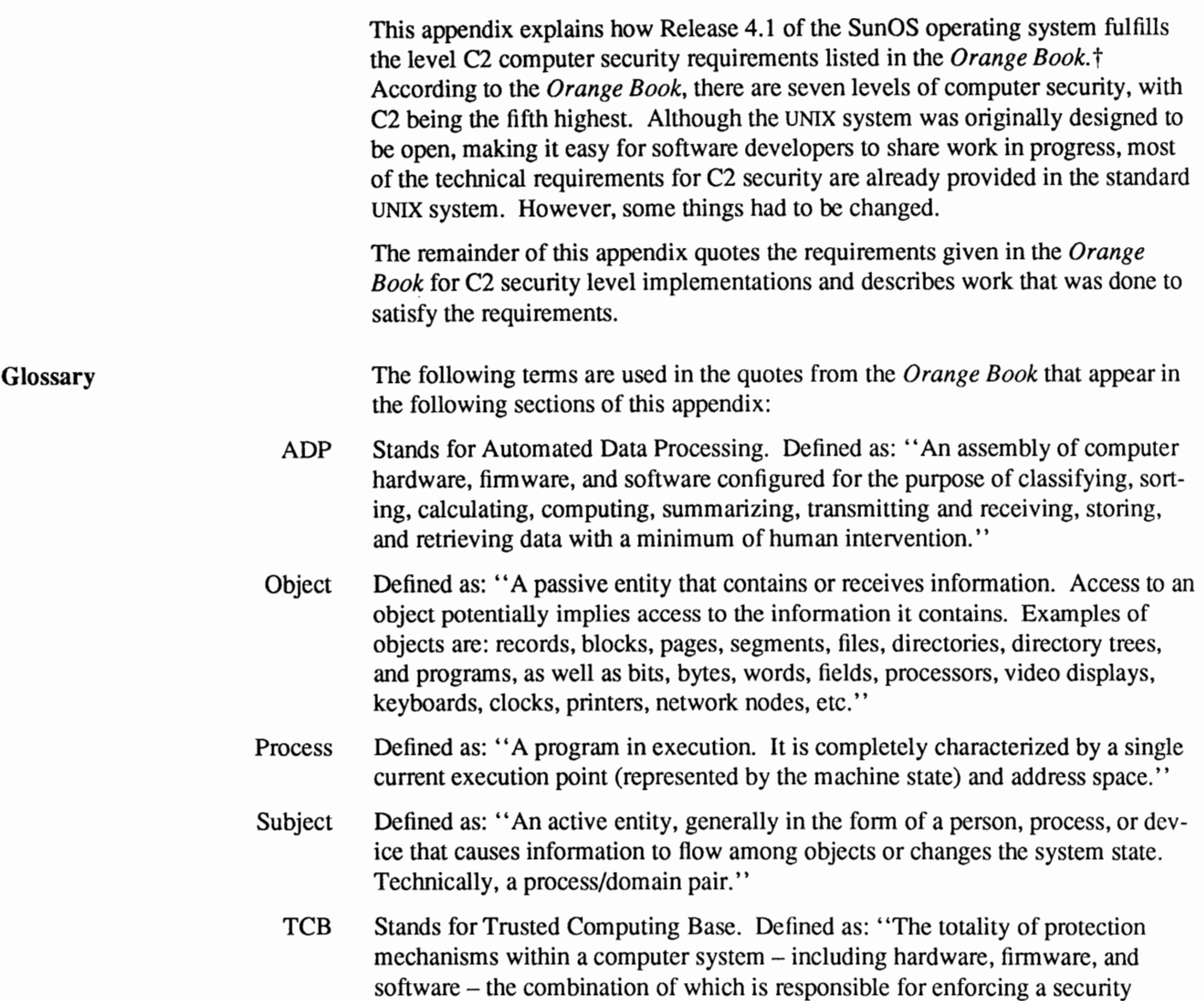

t The *Orange Book* is a common short name for the *Department of Defense Trusted Computer System Evaluation Criteria,* Department of Defense Computer Security Center, Fort George G. Meade, Maryland 20755, DOD 5200.28-sTD, December, 1985. The short name stems from book's orange cover.

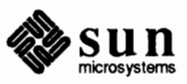

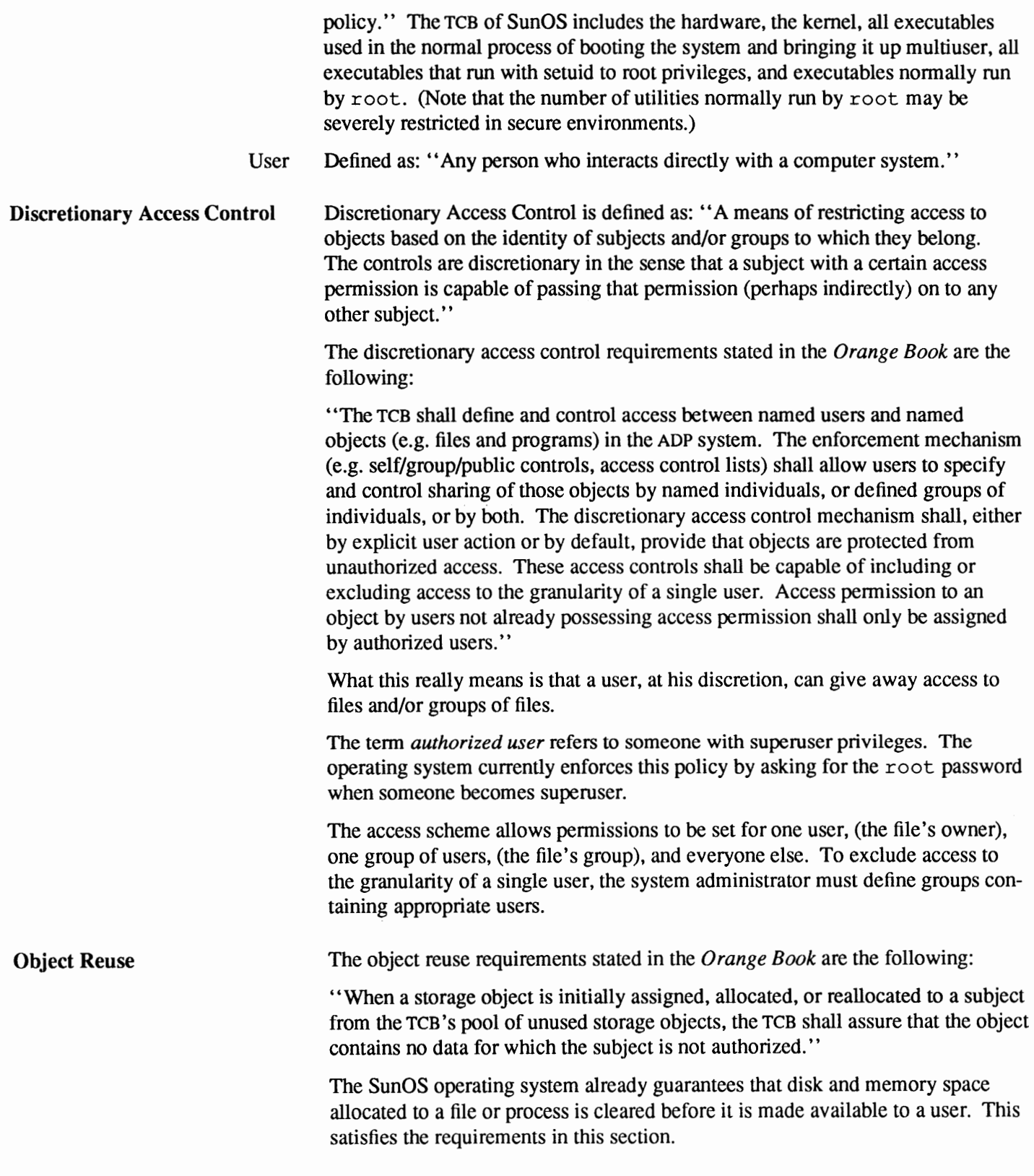

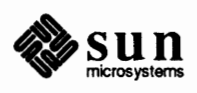

### **Identification and Authentication**

The identification and authentication requirements stated in the Orange Book are the following:

''The TCB shall require users to identify themselves to it before beginning to perform any other actions that the TCB is expected to mediate. Furthermore, the TCB shall use a protected mechanism (e.g. passwords) to authenticate the user's identity. The TCB shall protect authentication data so that it cannot be accessed by any unauthorized user. The TCB shall be able to enforce individual accountability by providing the capability to uniquely identify each individual ADP system user. The TCB shall also provide the capability of associating this identity with all auditable actions taken by that individual.''

As long as each system user is assigned an individual login ID, the  $login$  and passwd commands used by the UNIX system to validate a user's identity seem to meet most of these requirements. The only problem is the requirement that authentication data cannot be accessed by any unauthorized user. If only a small subset of users is allowed to see the encrypted password, but all users need access to other data in the password file, the encrypted password will have to be maintained in a separate file. Nor can the getpwent () routines return an encrypted password. To remedy this problem, password information has been split into two files: /etc/passwd and /etc/security/passwd.adjunct. / etc/passwd contains everything it did before except the encrypted password. / etc/security /passwd. adjunct contains the encrypted password and some security information. The latter file is mode 0600 owned by root. Instead of an encrypted password, the / etc/passwd file contains the string  $#*user$  in the password field. Likewise, the /etc/ group file contains the string #\$group to indicate that the encrypted group password is in /etc/security/group.adjunct.

This string is what the getpwent () routines return unless the process is running as root. Also, YP now provides a secure superuser access across the network for the YP passwd. adjunct map. All existing software that uses the password file to verify users' passwords has to be relinked. Any programs that use getpwent (), getpass (), crypt (), or strcmp () as the basis for getting and validating passwords will continue to work correctly without source change, but they need to be relinked to pick up new versions of these library routines. Software that reads/ etc/passwd directly looking for an encrypted password must be modified more extensively.

**Auditing** 

The audit requirements stated in the *Orange Book* are the following:

''The TCB shall be able to create, maintain, and protect from modification or unauthorized access or destruction an audit trail of accesses to objects it protects. The audit data shall be protected by the TCB so that read access to it is limited to those who are authorized for audit data. The TCB shall be able to record the following types of events: use of identification and authentication mechanisms, introduction of objects into a user's address space (e.g., file open, program initiation), deletion of objects, and actions taken by computer operators and system administrators and/or system security officers. For each recorded event, the audit record shall identify: date and time of the event, user, type of event, and success or failure of the event. For identification/authentication events the origin of

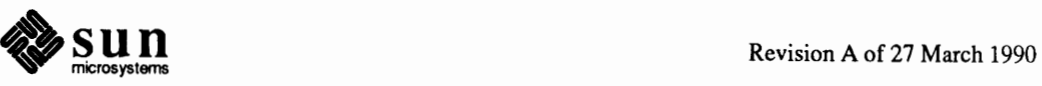

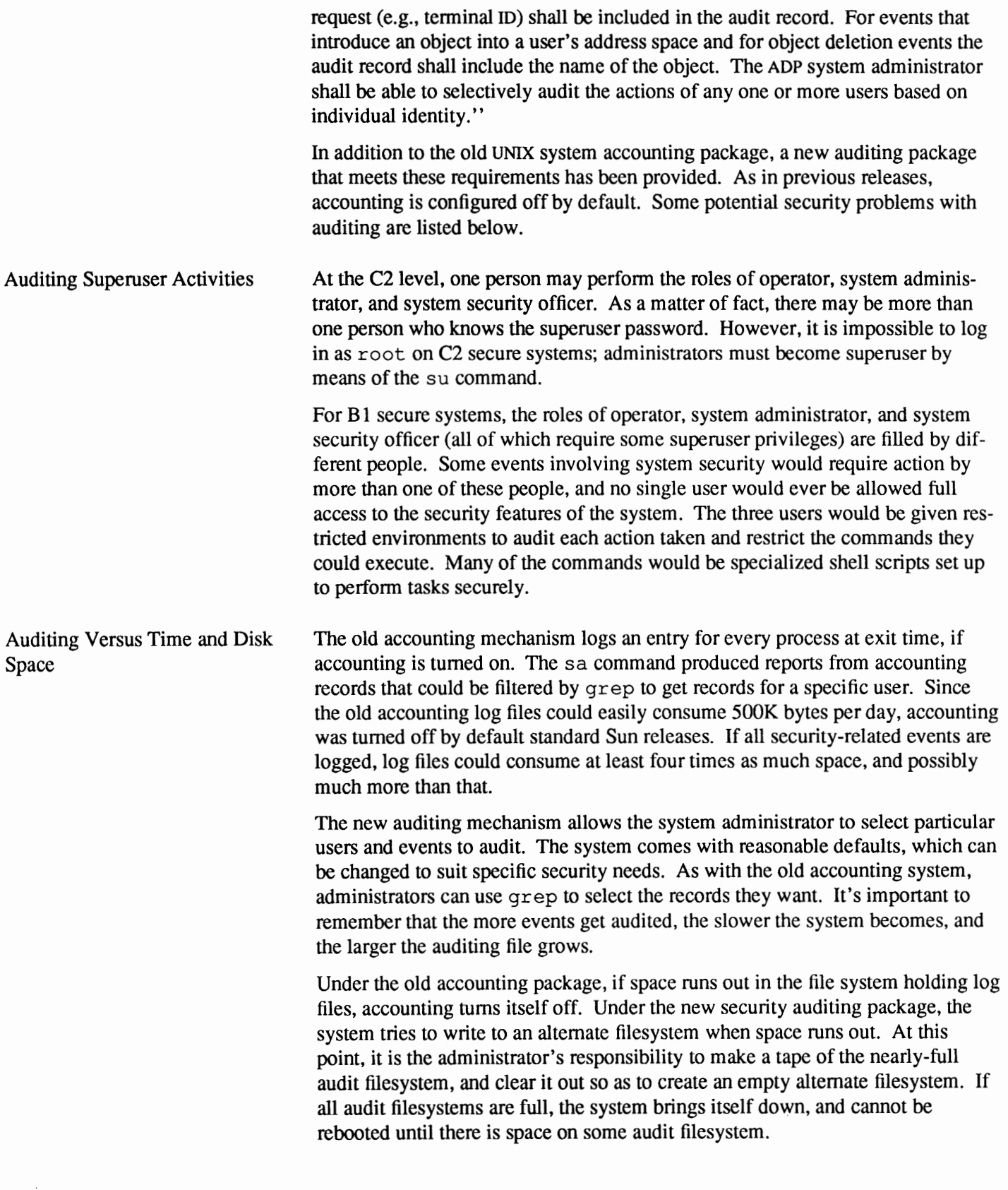

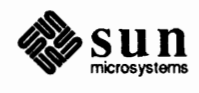

What Events Are Audited

**System Architecture** 

Besides the audit trail of commands executed by the operator, system administrator, or system security officer, the following events probably require logging:

o Execution of the following system calls create or complete connections to objects, change the security of objects, terminate or remove objects, or require or grant special privileges:

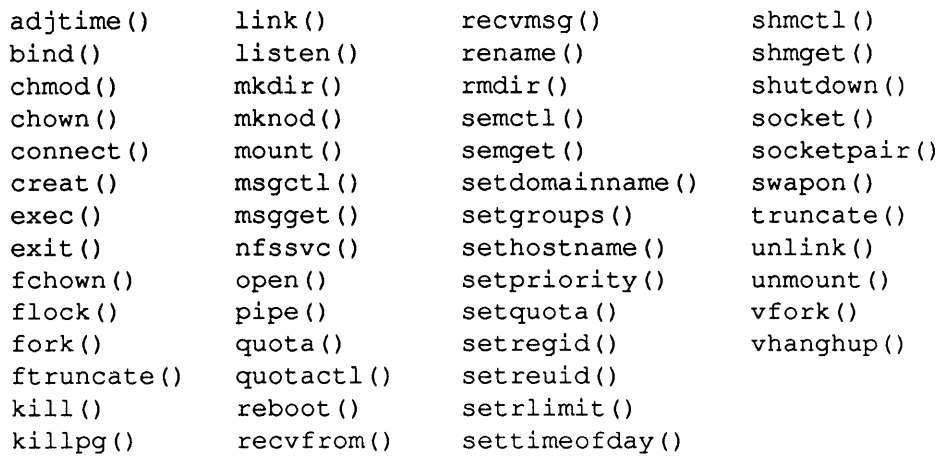

o If the transfer of information has to be audited as well, the following system calls may also generate audit records:

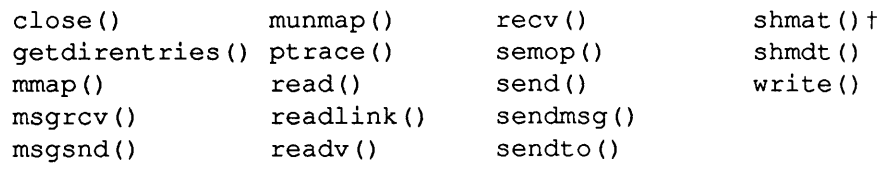

o The lockscreen, login, passwd, and su commands all read passwords and authenticate them using the crypt () library routine. These programs, and others that authenticate passwords, produce an audit record. This isn't done by the program itself, but by the authentication daemon pwdauthd. It is the responsibility of each secure application to call pwdauth () and grpauth () as necessary.

The system architecture requirements stated in the *Orange Book* are the following:

''The TCB shall maintain a domain for its own execution that protects it from external interference or tampering (e.g., by the modification of its code or data structures). Resources controlled by the TCB may be a defined subset of the subjects and objects in the ADP system. The TCB shall isolate the resources to be protected so that they are subject to the access control and auditing requirements.''

t **Note that the transfer of data through shared memory is not logged by auditing** shma t () **and** shmdt (). **Logging them does, however, generate audit records that place time stamps around the window during which data could be transferred by the process.** 

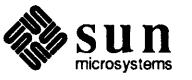

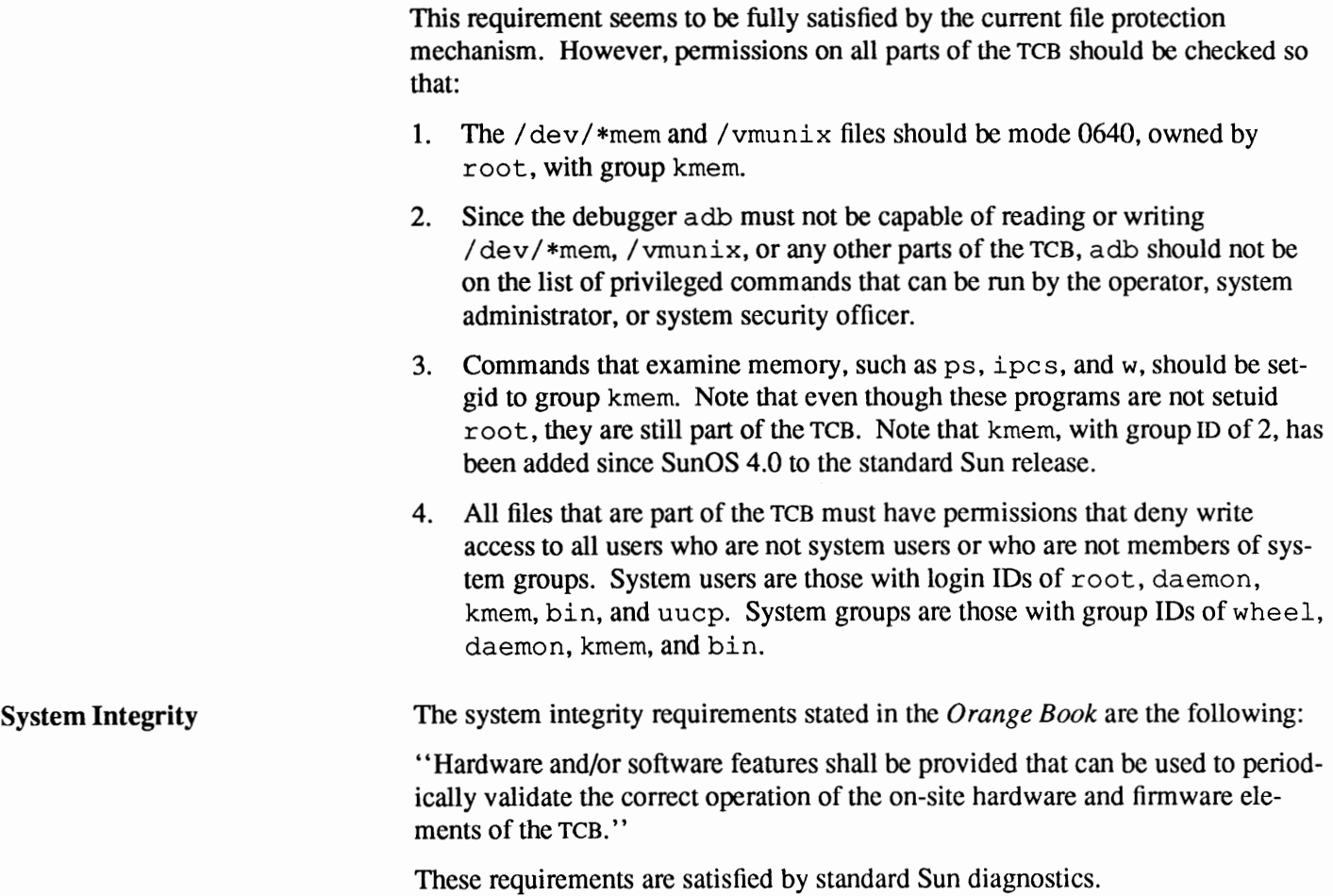

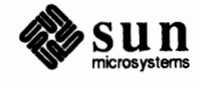

E

## **Format of Audit Records**

This appendix describes the fonnat of different types of audit records. If you write programs to examine the audit trail, or if you want to become expert in the use of audit, you need to know about audit record fonnat. There are two general categories of audit records: those made for system calls, and those composed of arbitrary text.

**E.1. Header and Data Fields**  Audit records consist of header fields and data fields. Each record type has a fixed number of header fields, and each field always has the same meaning. The binary fonnat of audit record headers is defined in the include file <sys/audit. h>.

> System call audit records have a fixed number of data fields, while text audit records have a variable number of data fields. In the case of text audit records, the composition of each field depends on the generating program, and an event's success or failure (and type of failure).

The program praudit displays 11 header fields and all the data fields. Audit records as displayed by praudit are defined below. Here are the 11 header fields:

- 1. record type
- 2. record event
- 3. time
- 4. real user ID
- 5. audit user ID
- 6. effective user ID
- 7. real group ID
- 8. process ID
- 9. error code
- 10. return value
- 11. label

The remainder of this appendix describes the various types of audit records. Unless otherwise stated, the return values on success are the normal return values, and the return values on failure are meaningless. The meanings of error codes are also standard unless otherwise stated.

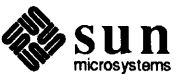

 $\overline{\phantom{0}}$ 

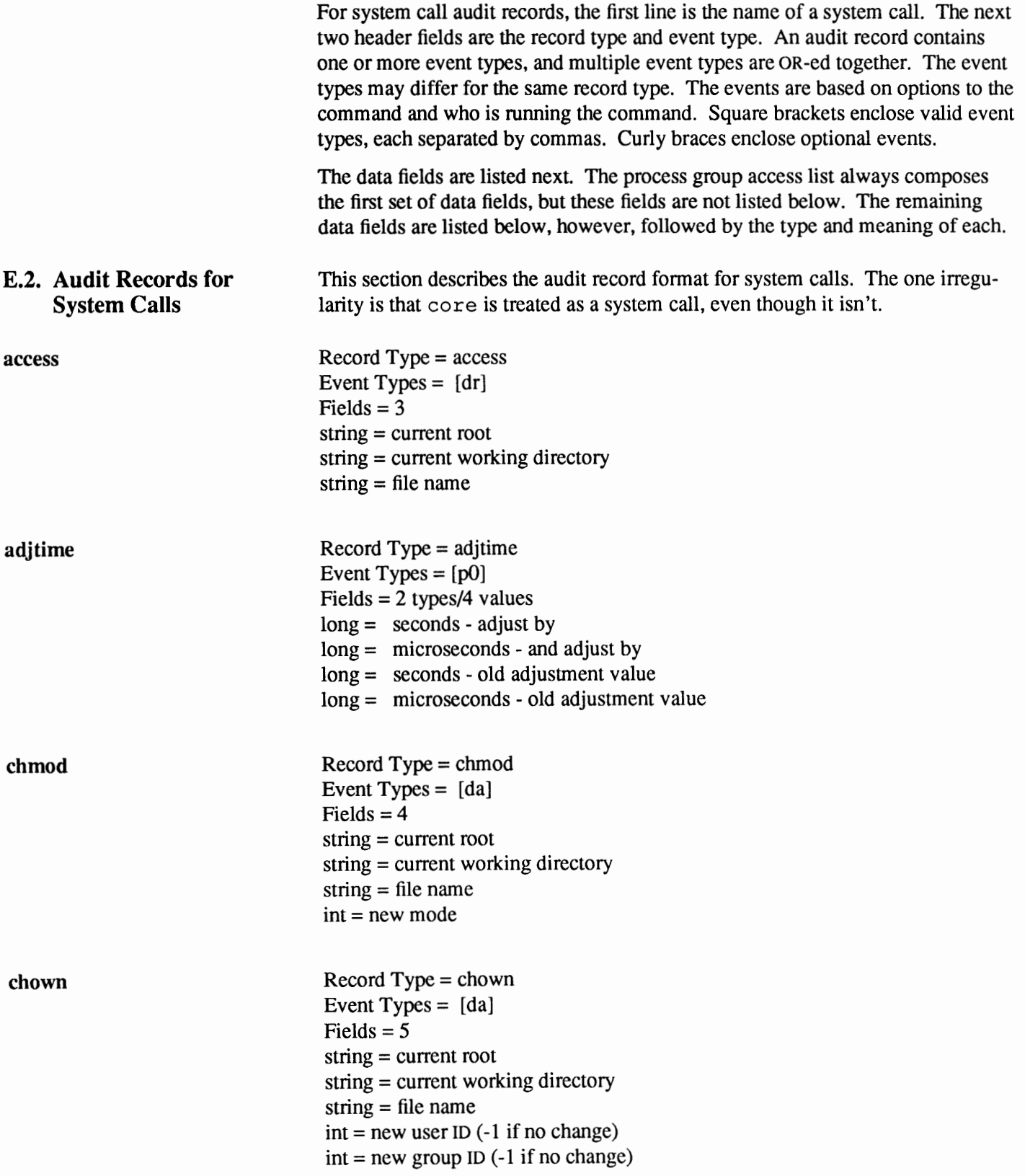

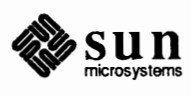

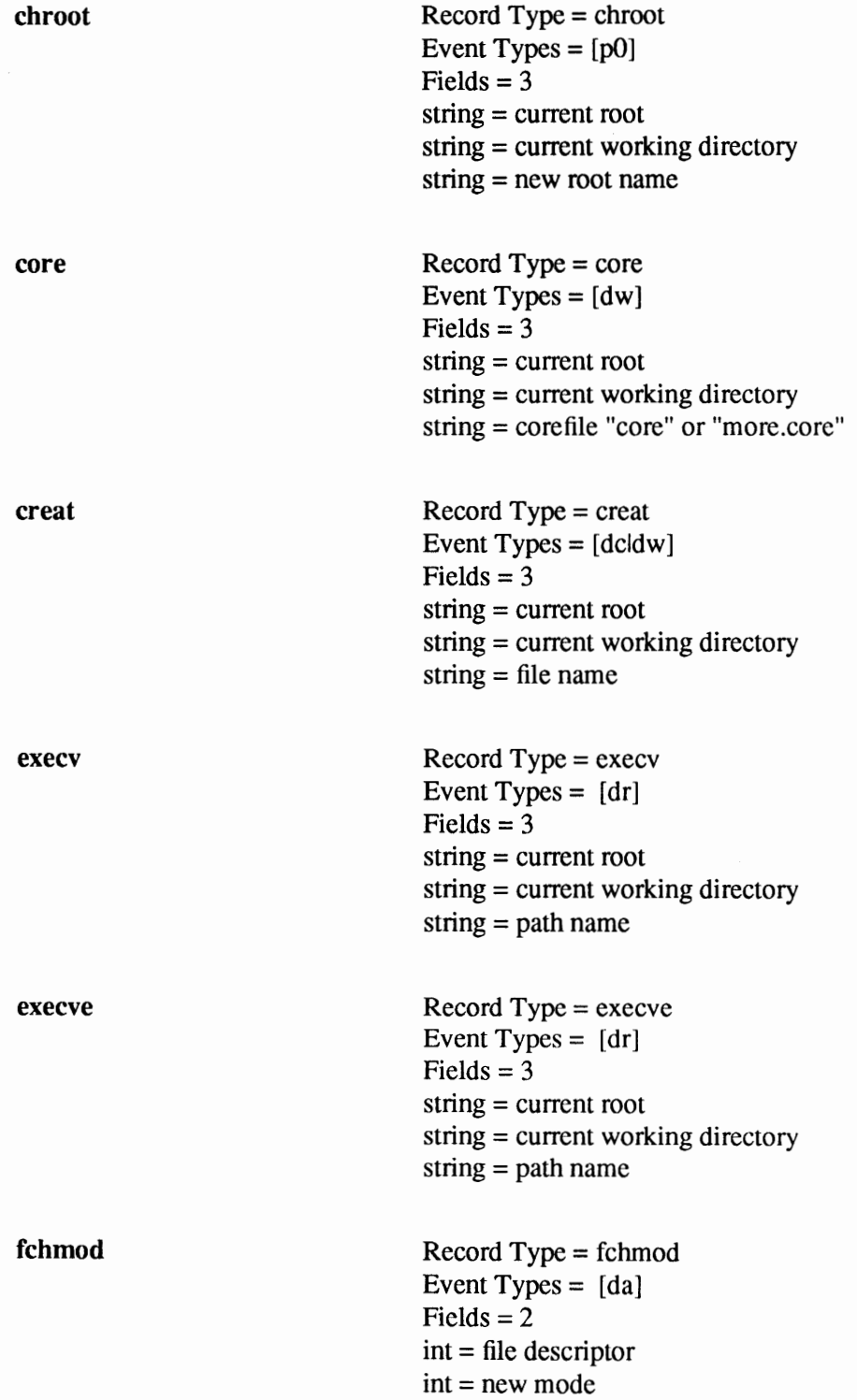

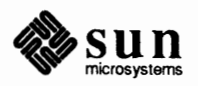

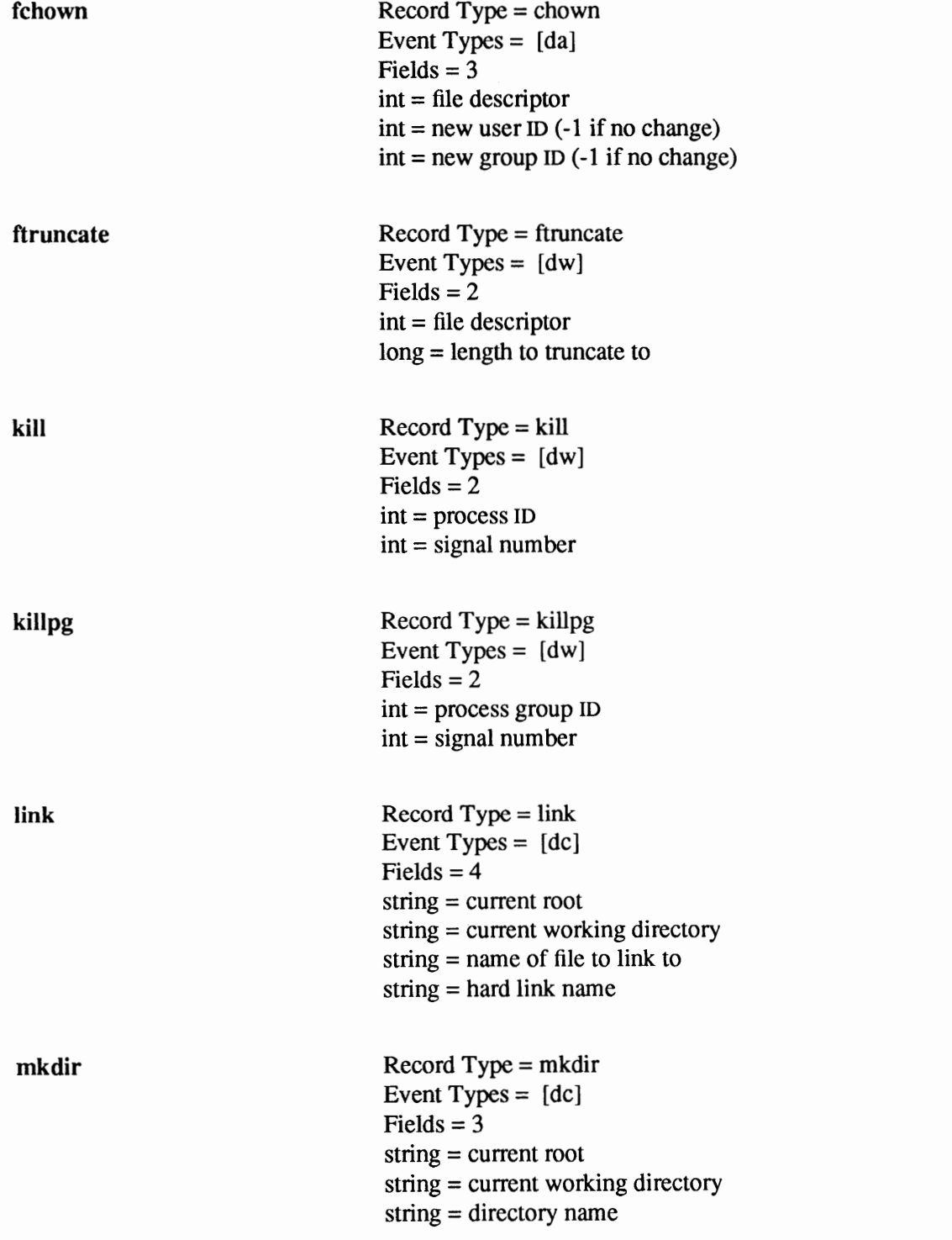

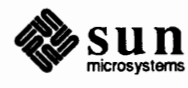

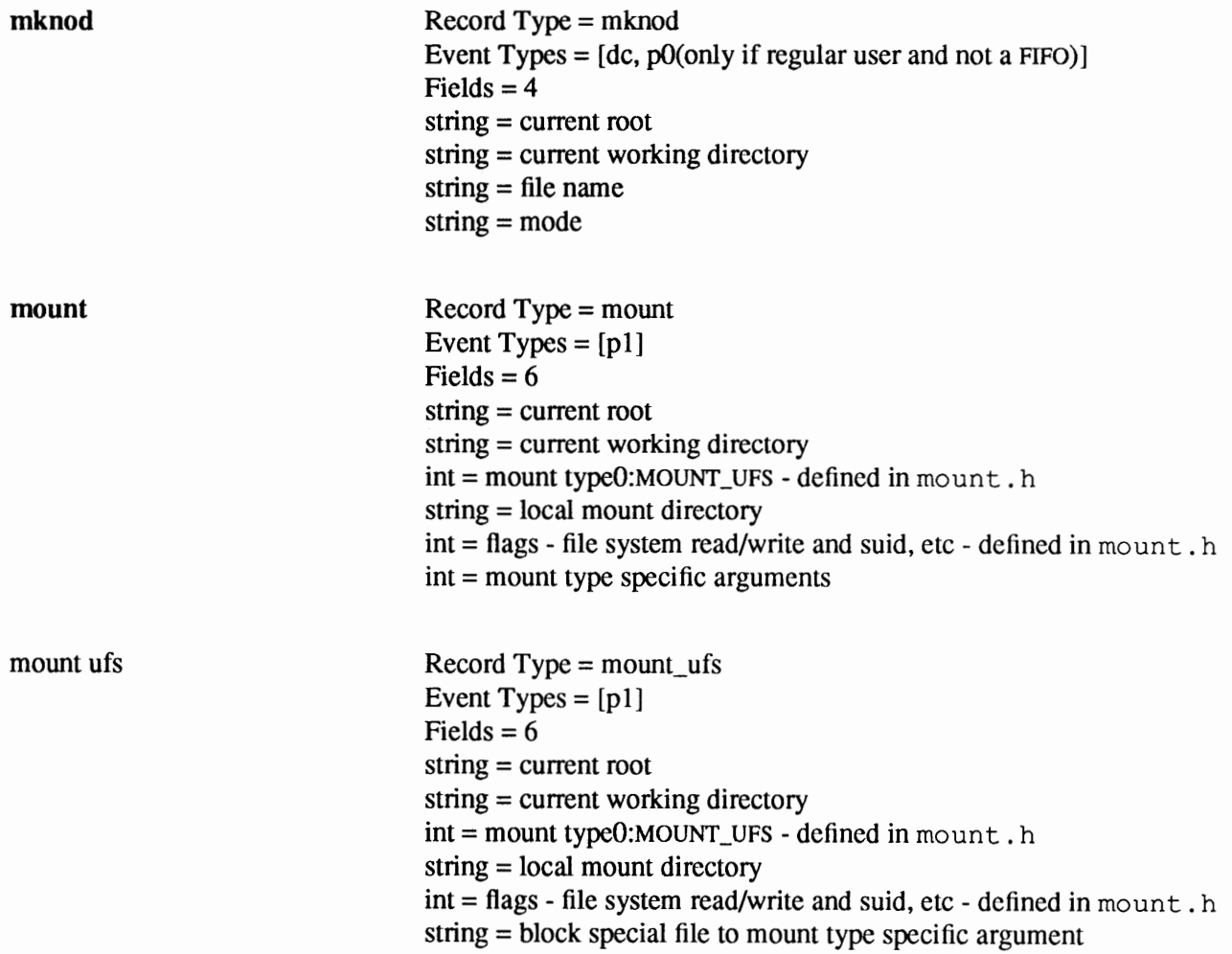

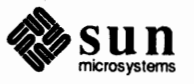

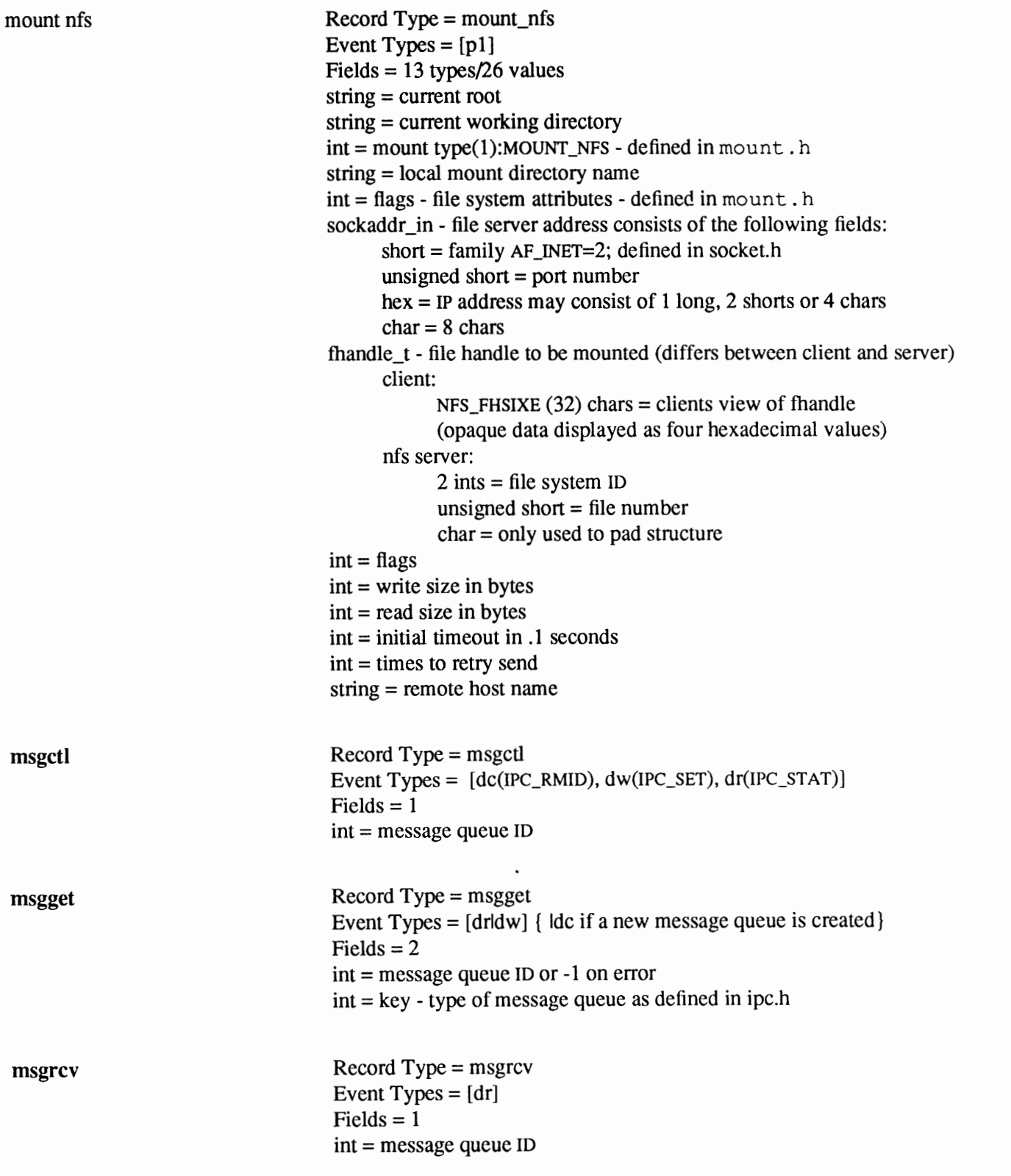

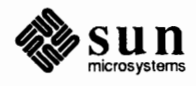

ì

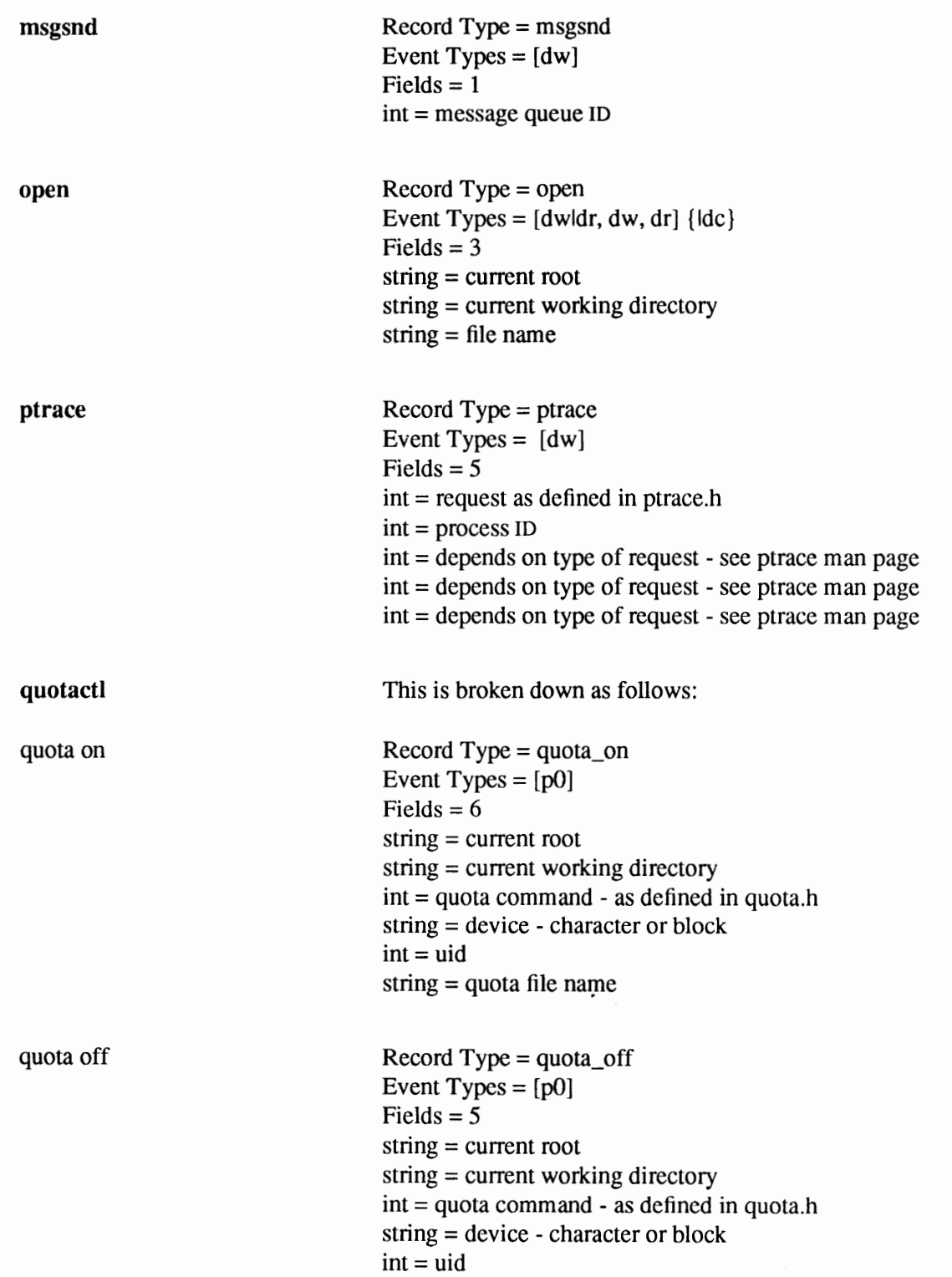

*)* 

)

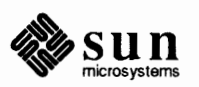

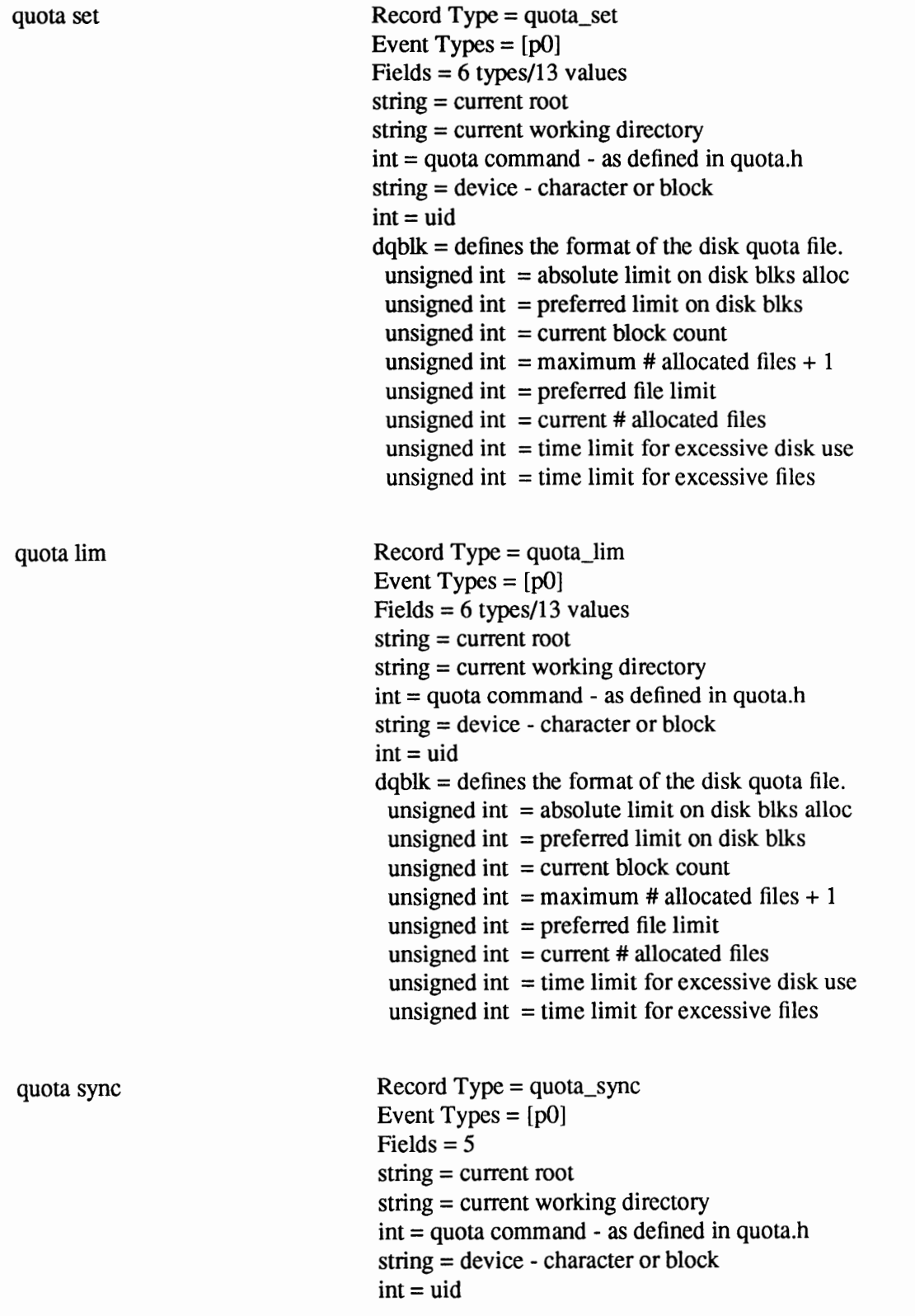

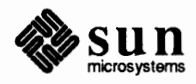

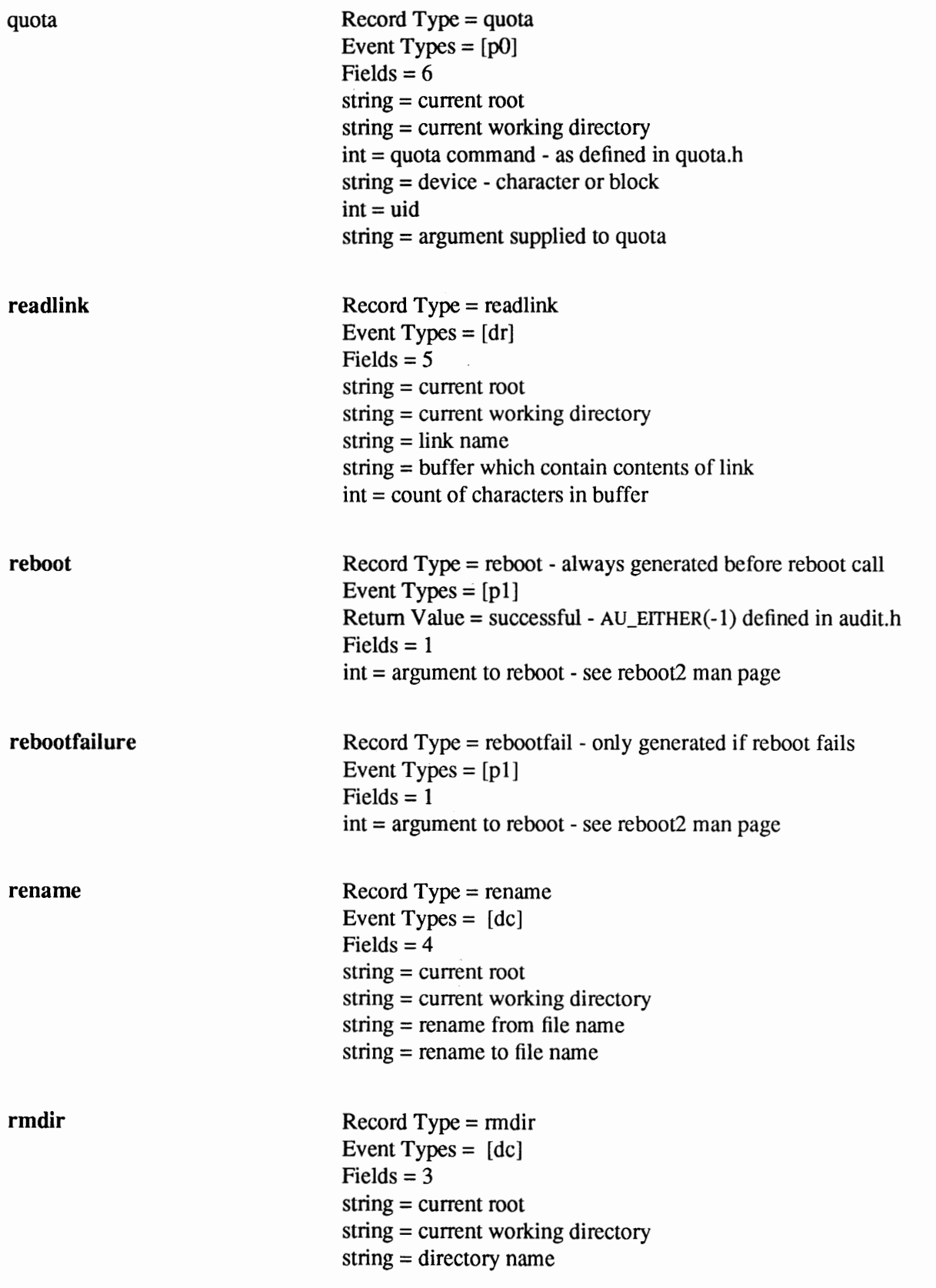

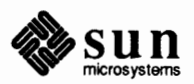

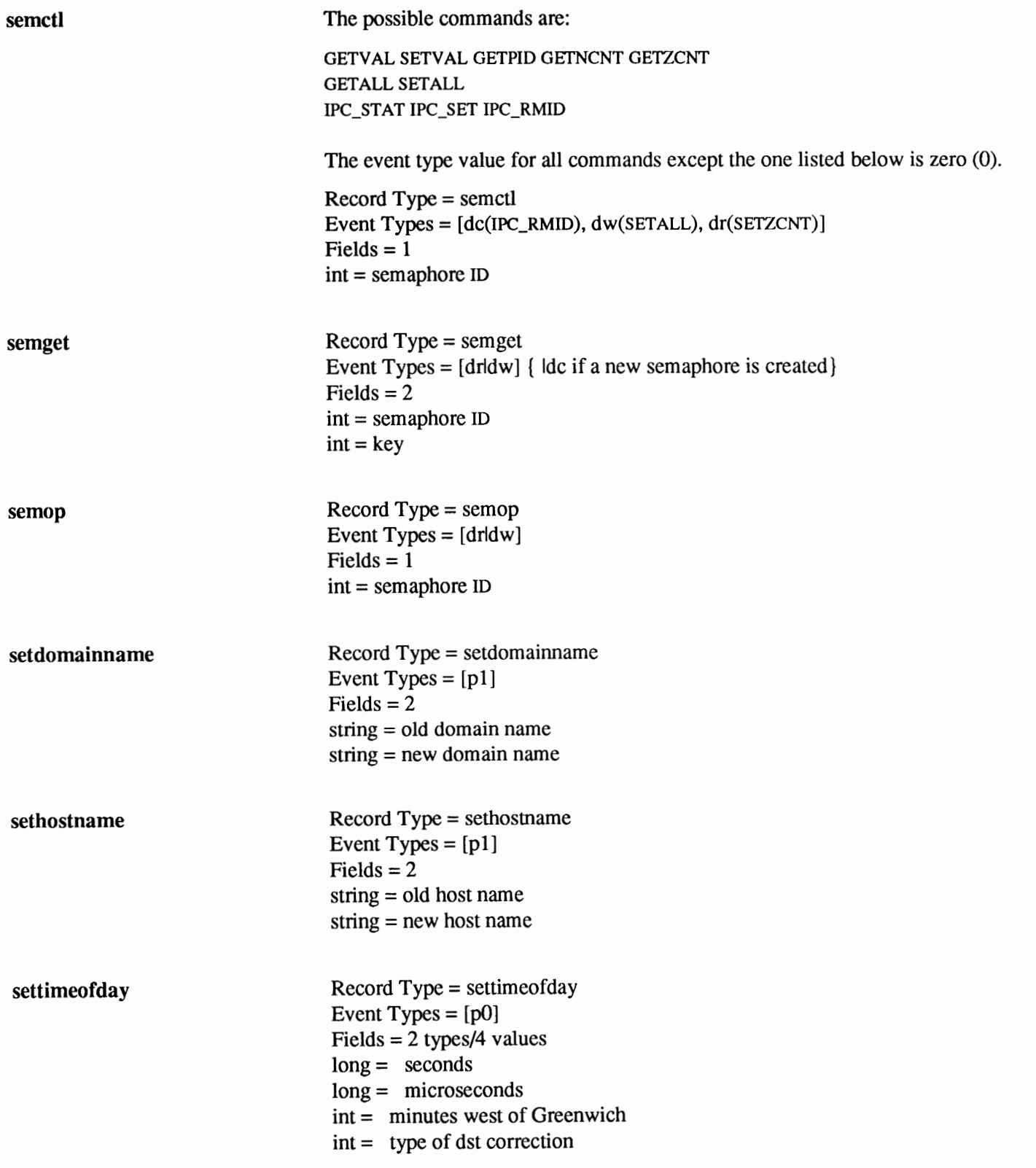

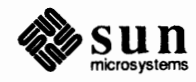

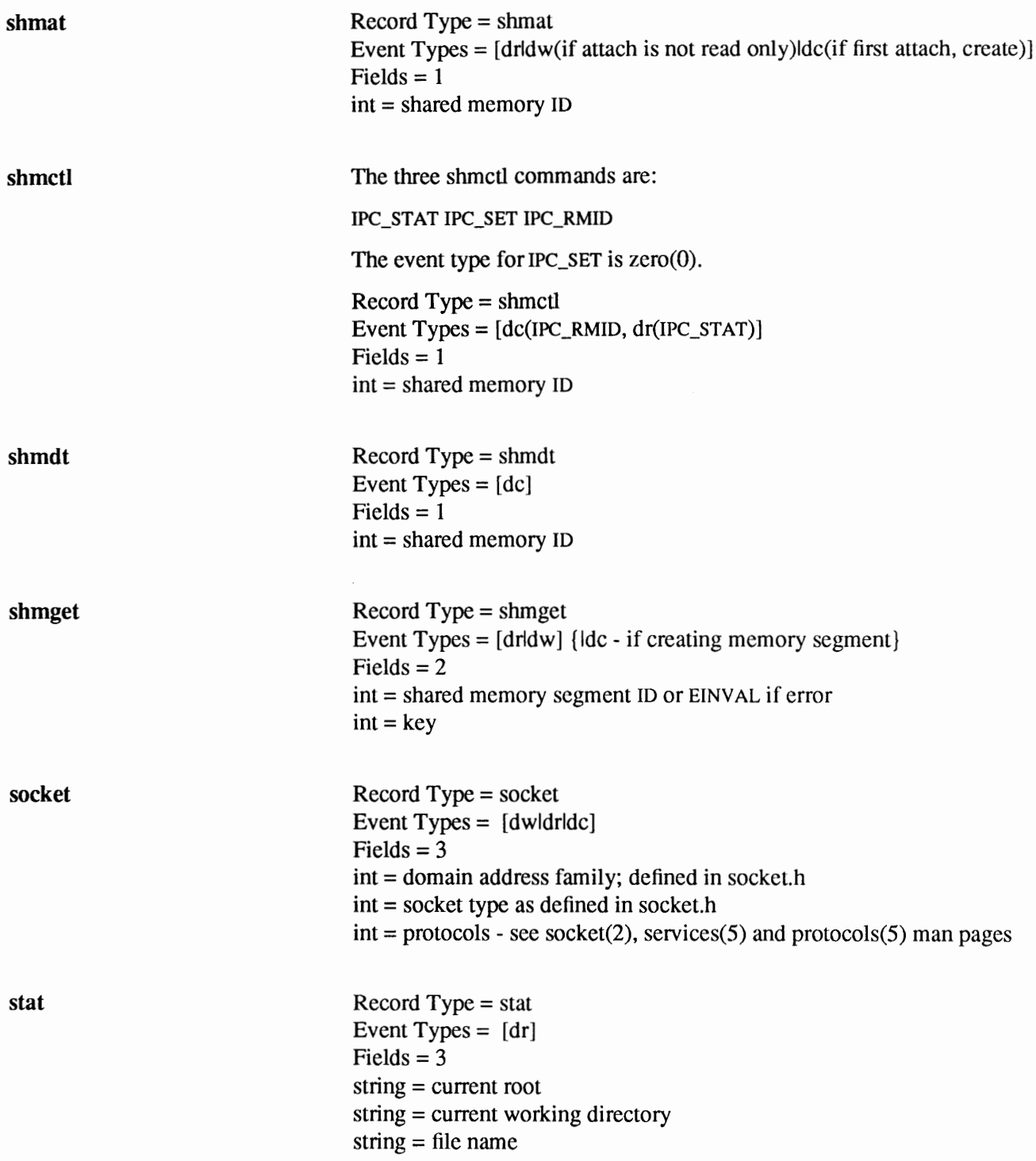

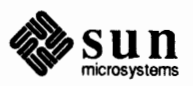

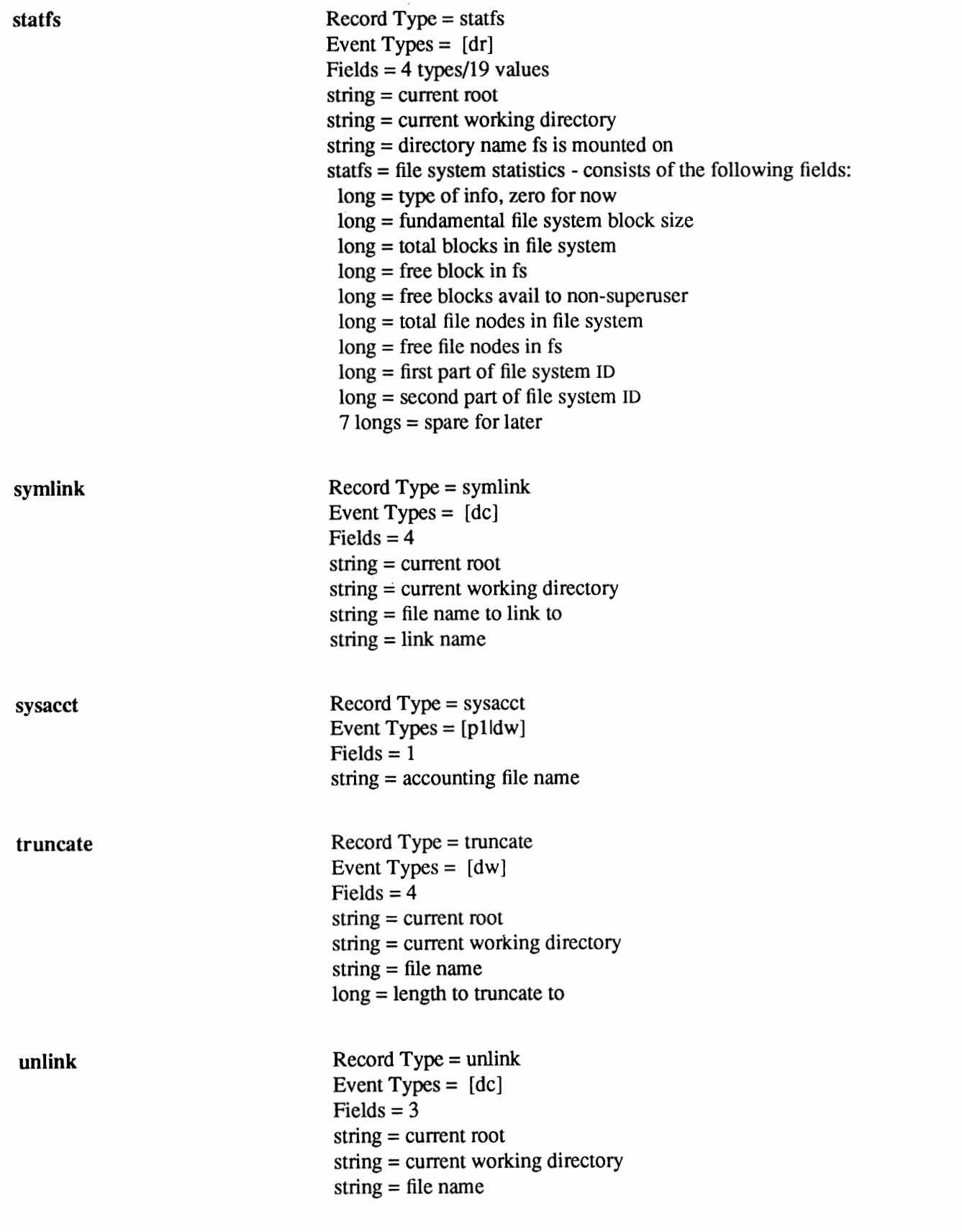

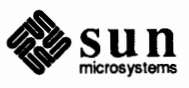

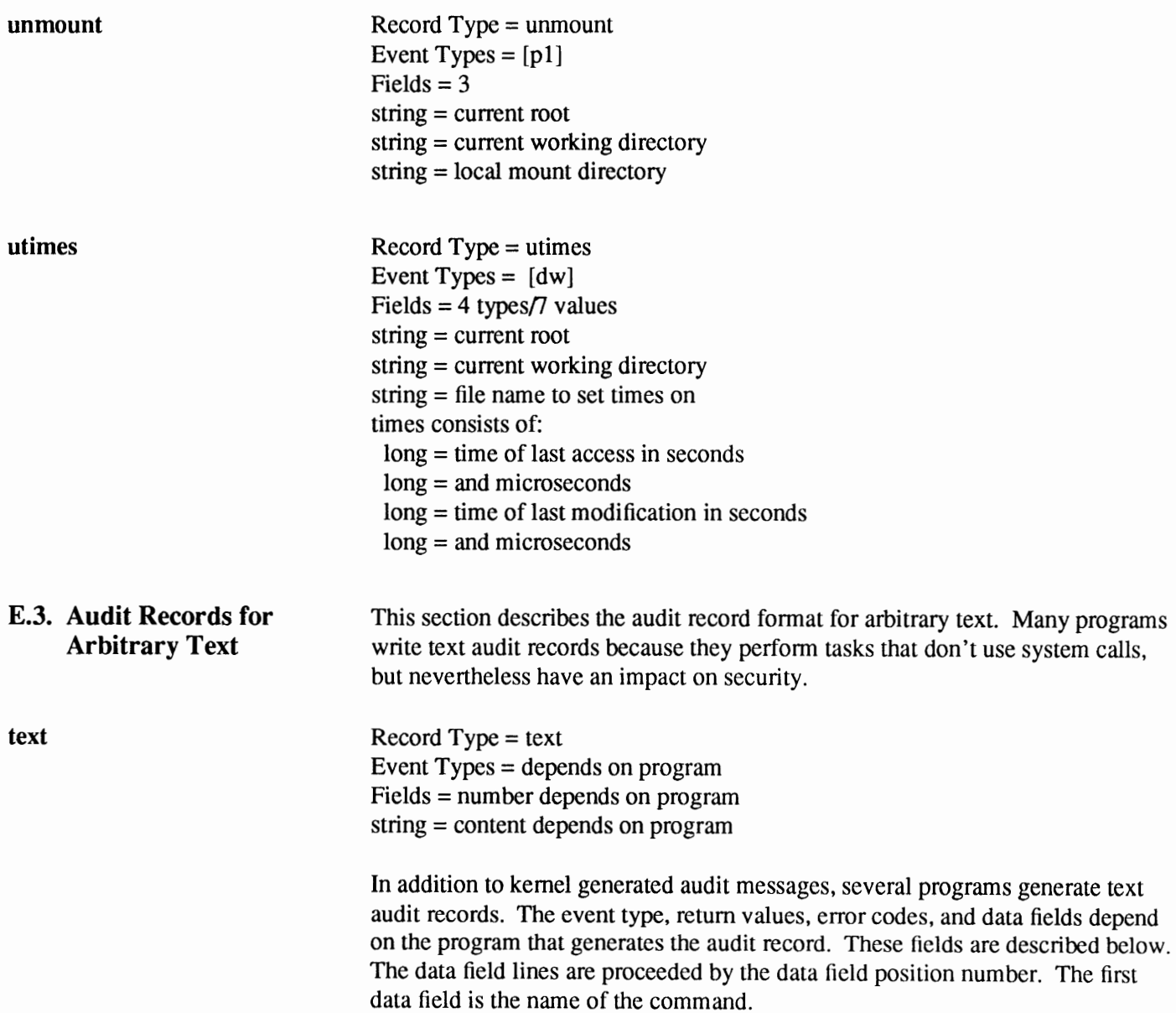

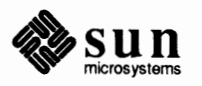

**clri** 

**dcheck** 

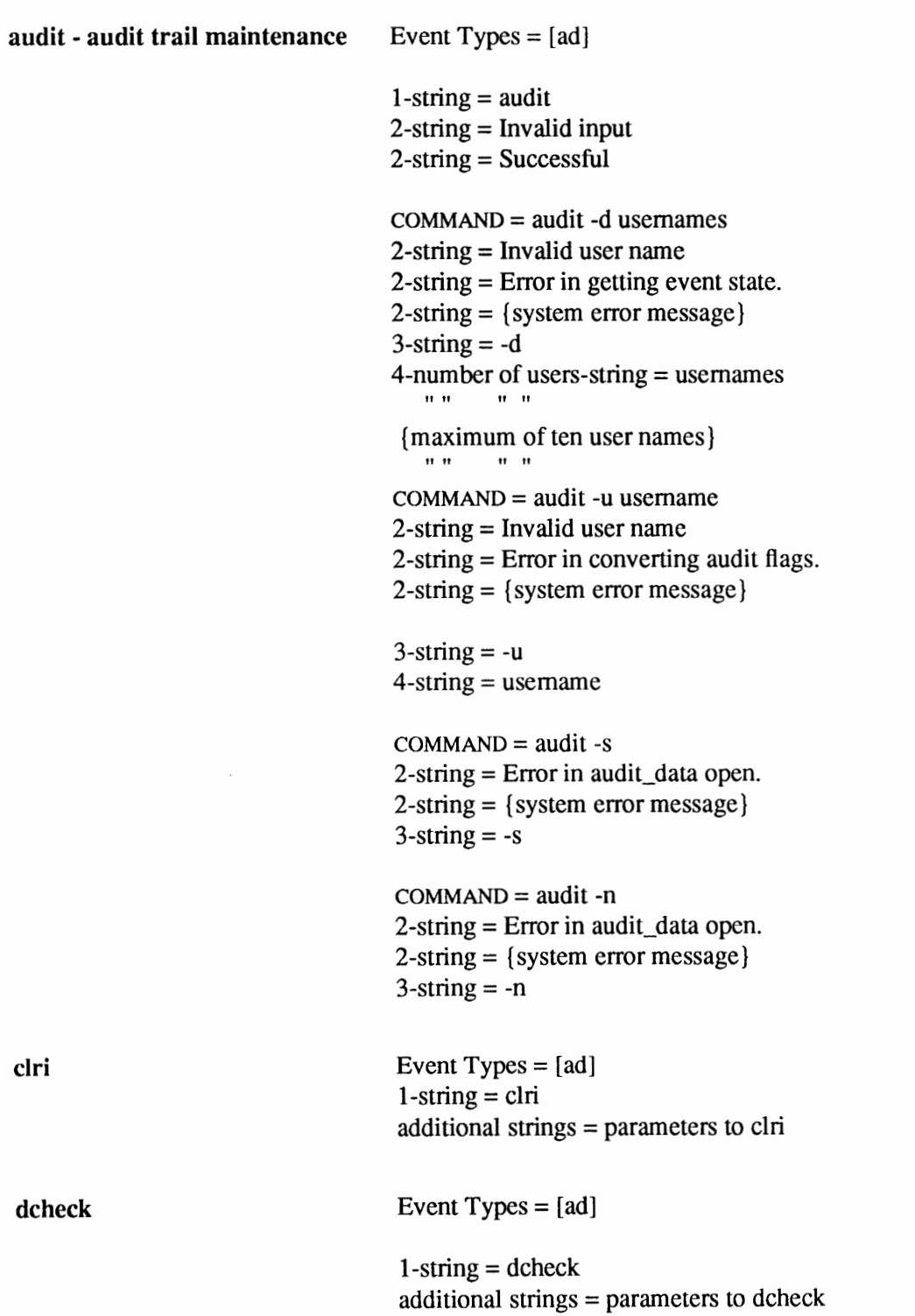

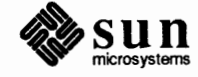

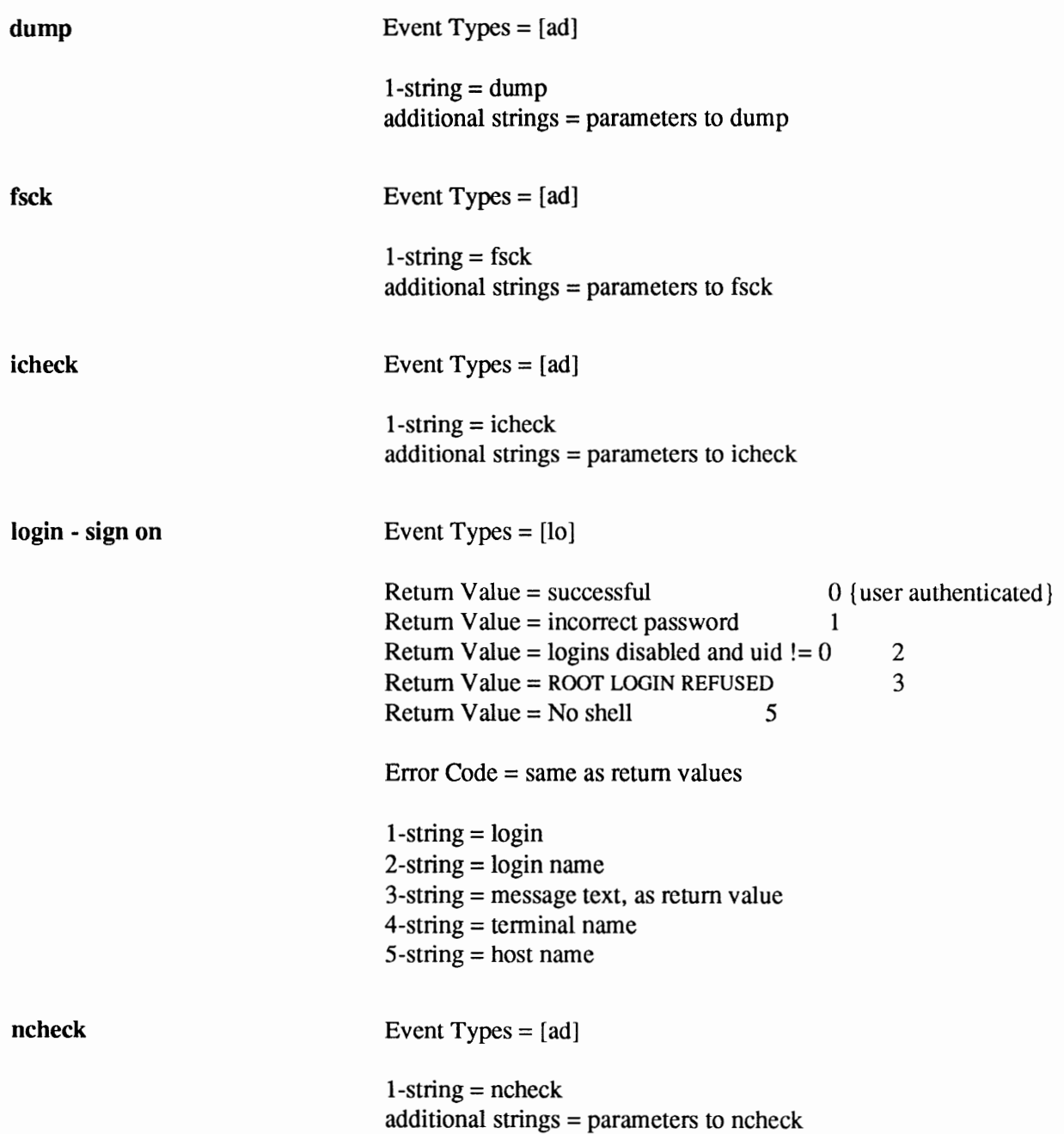

 $\mu_{\rm B}$  :

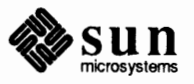

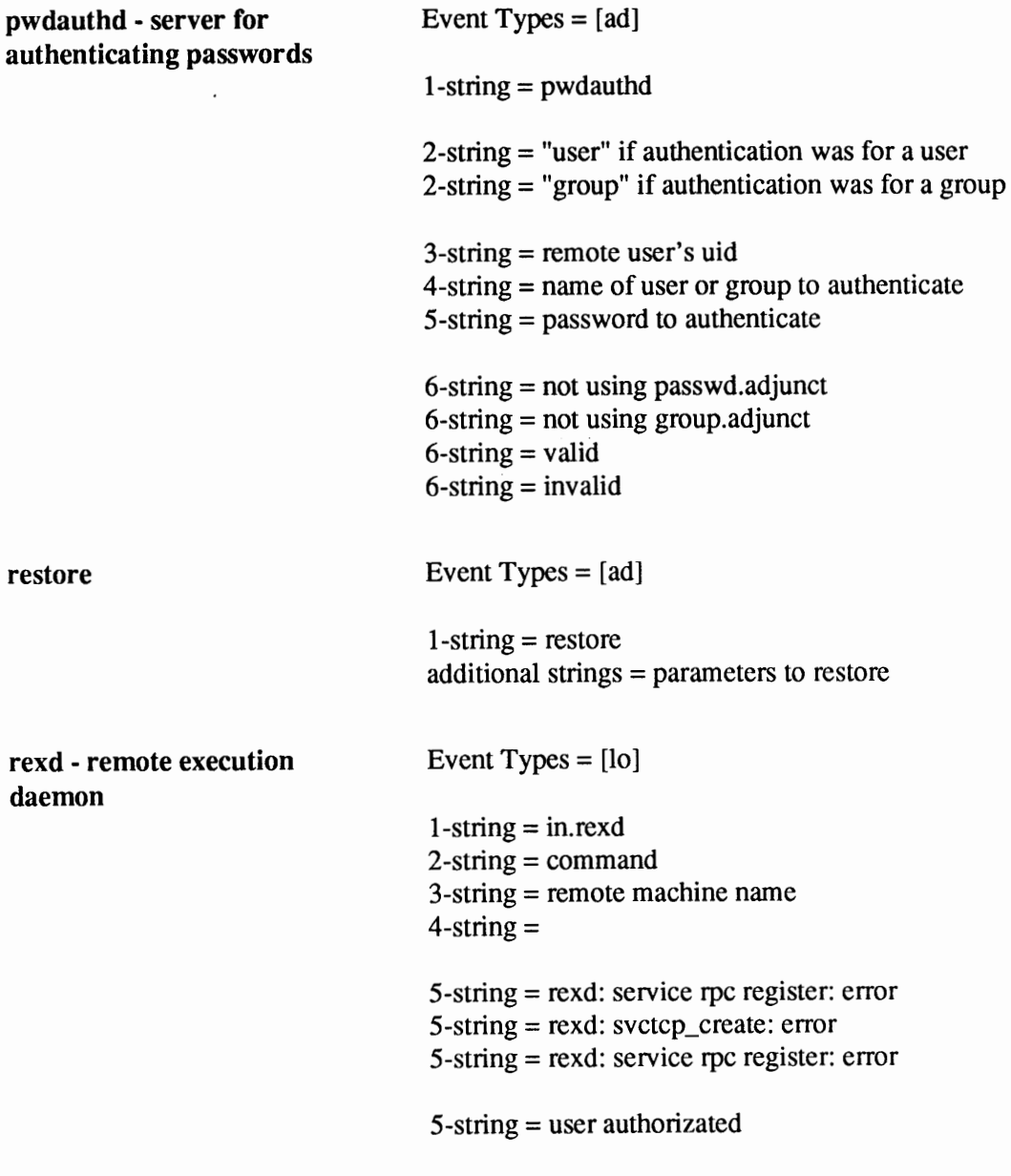

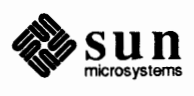

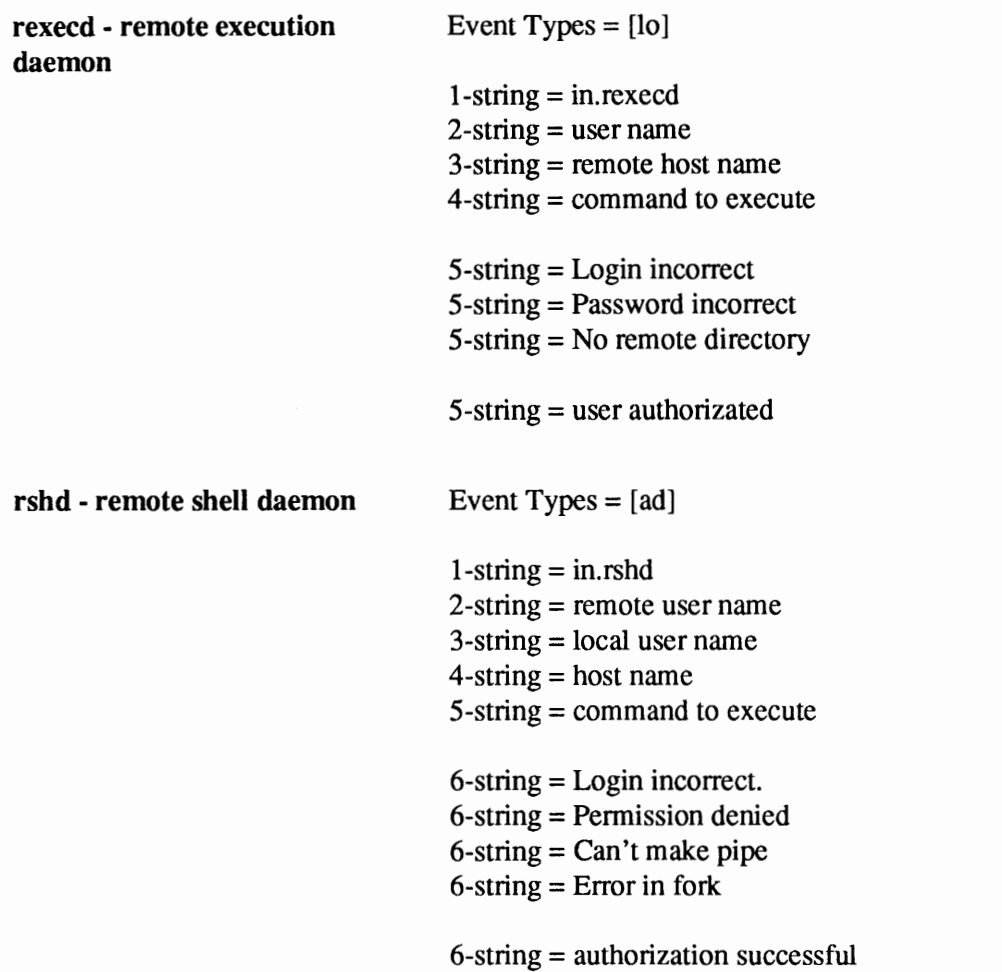

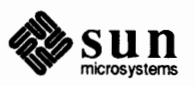

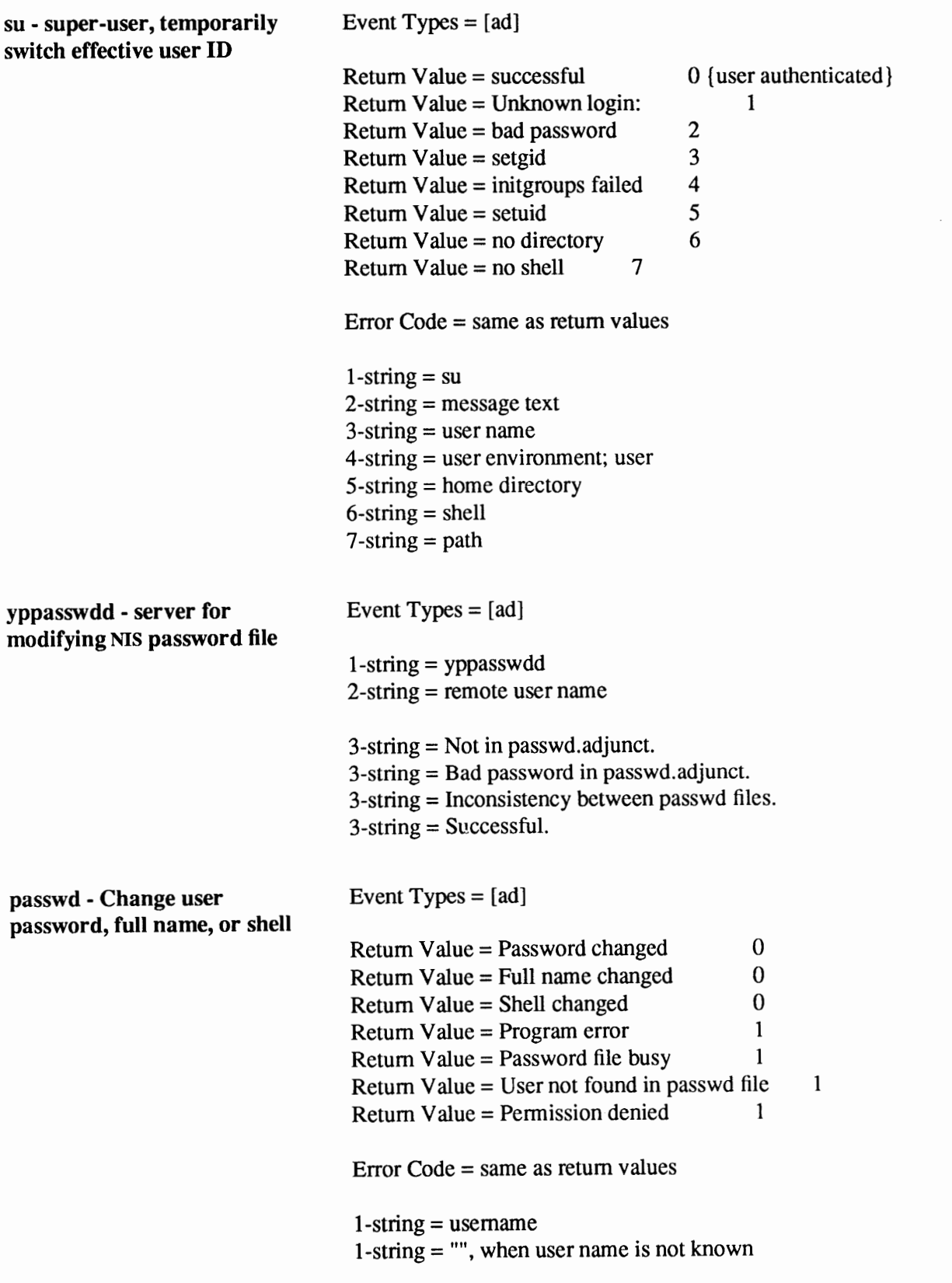

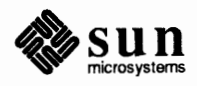
## IP Number Registration Form

You can fill out the following questionnaire and send it to SRI-NIC. It is identical to the one provided by the Hostmaster at SRI-NIC at the time of this printing. When you complete it, send it via electronic mail to

HOSTMASTER@NIC.DDN.MIL, or, if electronic mail is not available to you, send it by regular mail to:

DDN Network Information Center SRI International Room EJ217 333 Ravenswood Avenue Menlo Park, CA 94025

1) If the network will be connected to the DARPA Internet or the DDN Internet, you must provide the name of the sponsoring organization, and the name, title, mailing address, phone number, net mailbox, and NIC Handle (if any) of the contact person (POC) at that organization who has authorized the network connection. This person will serve as the POC for administrative and policy questions about authorization to be a part of the DARPA Internet or the DDN Internet. Examples of such sponsoring organizations are: Defense Communications Agency (DCA), Defense Advanced Research Projects Agency (DARPA), the National Science Foundation (NSF), or similar military or government sponsors.

#### **Example:**

Sponsor

Organization DARPA Name Title Mail Address DARPA/ISTO Office Phone Number Net Mailbox NIC Handle Lastname, Firstname Program Manager 1400 Wilson Boulevard Arlington, VA 22209 **(XXX) XXX-XXX**  progmgr@VAX. DARPA. MIL **AA12** 

2) Provide the name, title, mailing address, phone number, and organization of the administrative POC for the network requesting the number. This is the

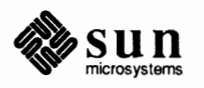

**Note:** If the network will NOT be connected to either the DARPA Internet or the DDN Internet, then you do not need to provide this information. POC for administrative and policy questions about the network itself. If the network is associated with a research project this POC should be the Principal Investigator of the project. The online mailbox and NIC Handle (if any) of this person should also be included.

#### **Example:**

```
Administrator
```

```
Organization SRI International 
  Network Information Center 
Name 
Title 
Mail Address 
SRI International 
Phone Number 
( XXX ) XXX-XXXX 
Net Mailbox 
pi@NIC. DON. MIL 
NIC Handle 
              Lastname, Firstname 
               Principal Investigator 
               333 Ravenswood Avenue 
               Menlo Park, CA 94025 
              8834
```
3) Provide the name, title, mailing address, phone number, and organization of the technical roe. The online mailbox and NIC Handle (if any) of the technical POC should also be included. This is the POC for resolving technical problems associated with the network and for updating information about the network. The technical POC may also be responsible for hosts attached to this network.

#### **Example:**

Technical POC

Organization SRI International Network Information Center Name Title Mail Address SRI International Phone Number (XXX)XXX-XXXX Net Mailbox NIC Handle Lastname, Firstname Computer Scientist 333 Ravenswood Avenue Menlo Park, CA 94025 cs@NIC. DON. MIL CC56

4) Supply the short mnemonic name for the network (up to 12 characters). This is the name that will be used as an identifier in internet name and address tables.

#### **Example:**

ALPHA-BETA

5) Supply the descriptive name of the network (up to 20 characters). This name might be used to clarify the ownership, location, or purpose of the network.

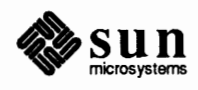

#### **Example:**

Greek Alphabet Net

6) Identify the network geographic location.

#### **Example:**

SRI International Network Information Center 333 Ravenswood Avenue Menlo Park, CA 94025

7) Provide a citation to a document that describes the technical aspects of the network. If the document is online, give a pathname suitable for online retrieval.

#### **Example:**

"The Ethernet, a Local Area Network: Data Link Layer and Physical Layer Specification", X3T51/80- 50 Xerox, Stamford Connecticut, October 1980.

8) Gateway information required:

If the network is to be connected to the DARPA Internet or the DON Internet, answer questions 8a and 8b.

8a) Describe the Gateway that connects the new network to the DARPA Internet or the DON Internet, and the date it will be operational. The gateway must be either a core gateway supplied and operated by BBN, or a gateway of another Autonomous System. If this gateway is not a core gateway, then an identifiable gateway in this gateway's Autonomous System must exchange routing information with a known core gateway via EGP.

A good way to answer this question is to say "Our gateway is supplied by person or company X and does whatever their standard issue gateway does".

#### **Example:**

```
Our gateway is the standard issue supplied and 
operated by BBN, and will be installed and made 
operational on 1-April-83.
```
#### 8b)

Describe the gateway machine, including:

- (a) Hardware (LSI-11/23, v AX-11/750, etc. interfaces)
- (b) Addresses (what host on what net for each connected net)
- (c) Software (operating system and programming language)

#### **Example:**

(a) Hardware

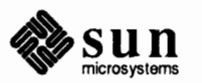

**Note:** For networks connected to the DARPA Internet or the DON Internet the gateway must be either a core gateway supplied and operated by BBN, or a gateway of another Autonomous System. If this gateway is not a core gateway, then an identifiable gateway in this gateway's Autonomous System must exchange routing information with a known core gateway via EGP. PDP-11/40, ARPANET Interface by ACC, Ethernet Interfaces by 3COM.

(b) Address

10.9.0.193 on ARPANET

(c) Software

Berkeley Unix 4.2 BSD and C

- 9) Estimate the number of hosts that will be on the network:
	- (a) Initially,
	- (b) Within one year,
	- ( c) Within two years
	- (d) Within five years.

#### **Example:**

 $(a)$  initially = 5 (b) one year  $=$  25 (c) two years  $= 50$ (d) five years  $= 200$ 

10)

Unless a strong and· convincing reason is presented, the network (if it qualifies at all) will be assigned a class C network number. If a class C network number is not acceptable for your purposes state why. (Note: If there are plans for more than a few local networks, and more than 100 hosts, you are strongly urged to consider subnetting. [See RFC 950])

#### **Example:**

Class C is fine.

11)

Networks are characterized as being either Research, Defense, Government - Non Defense, or Commercial, and the network address space is shared between these three areas. Which type is this network?

#### **Example:**

Research

12)

What is the purpose of the network?

#### **Example:**

To economically connect computers used in DARPA sponsored research project FROB-BRAF to the DARPA Internet or the DDN Internet to provide communication capability with other similar projects at UNIV-X and CORP-Y.

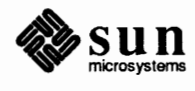

#### **PLEASE ALLOW AT LEAST 10 WORKING DAYS FOR PROCESSING THIS APPLICA-TION**

For further infonnation contact the DON/ARPANET Network Infonnation Center (NIC):

```
Via electronic mail: HOSTMASTER@NIC. DON. MIL 
Via telephone: (800) 235-3155 
Via postal mail: SRI International
          DON Network Information Center 
          333 Ravenswood Avenue 
          EJ217 
          Menlo Park, CA 94025
```
RECOMMENDED READING (available from the NIC)

Braden, R.T.; Postel, J.B. Requirements for Internet gateways. Marina del Rey, CA: University of Southern California, Infonnation Sciences Inst.; 1987 June; RFC 1009. 55 p. (NIC.DDN.MILRFC:RFC1009.TXT).

Mogul, J.; Postel, J.B. Internet standard subnetting procedure. Stanford, CA: Stanford University; 1985 August; RFC 950. 18 p. (NIC.DDN.MIL RFC:RFC950.TXT).

Postel, J.B. Internet Control Message Protocol. Marina del Rey, CA: University of Southern California, Information Sciences Inst.; 1981 September; RFC 792. 21 p. (NIC.DDN.MIL RFC:RFC792.TXT).

Postel, J.B. Transmission Control Protocol. Marina del Rey, CA: University of Southern California, lnfonnation Sciences Inst.; 1981 September; RFC 793. 85 p. (NIC.DDN.MIL RFC:RFC793.TXT).

Postel, J.B. Address mappings. Marina del Rey, CA: University of Southern California, Infonnation Sciences Inst.; 1981 September; RFC 796. 7 p. (NIC.DDN.MIL RFC:RFC796.TXT).

Obsoletes: IEN 115 (NACC 0968-79)

Postel, J.B. User Datagram Protocol. Marina del Rey, CA: University of Southern California, Information Sciences Inst.; 1980 August 28; RFC 768. 3 p. (NIC.DDN.MIL RFC:RFC768.TXT).

Postel, J.B. Internet Protocol. Marina del Rey, CA: University of Southern California, Infonnation Sciences Inst.; 1981 September; RFC 791. 45 p. (NIC.DDN.MIL RFC:RFC79 l. TXT).

Reynolds, J.K.; Postel, J.B. Assigned numbers. Marina del Rey, CA: University of Southern California, Information Sciences Inst.; 1987 May; RFC 1010. 44 p. (NIC.DDN.MIL RFC:RFC1010.TXT). Obsoletes: RFC 990 (NACC 2139-86)

Reynolds, J.K.; Postel, J.B. Official Internet protocols. Marina del Rey, CA: University of Southern California, lnfonnation Sciences Inst.; 1987 May; RFC

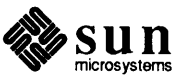

1011. 52 p. (NIC.DDN.MIL RFC:RFClOl l.TXT).

Romano, S.; Stahl, M.K.; Recker, M. Internet numbers. Menlo Park, CA: SRI International, DON Network Information Center; 1988 August; RFC 1062. 65 p. (NIC.DDN.MIL RFC:RFC1062.TXT).

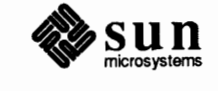

G

## **Internet Domain Registration** Form

**Note:** The key people must have electronic mailboxes and NIC "handles," unique NIC database identifiers. If you have access to "WHOIS", please check to see if you are registered and if so, make sure the information is current. Include only your handle and any changes (if any) that need to be made in your entry. If you do not have access to "WHOIS", please provide all the information indicated and a NIC handle will be assigned.

To establish a domain, the following infonnation must be sent to the NIC Domain Registrar (HOSTMASTER@NIC.DDN.MIL). Questions may be addressed to the NIC Hostmaster by electronic mail at the above address, or by phone at (415) 859-3695 or (800) 235-3155.

(1) The name of the top-level domain to join.

#### **Example:**

COM

(2) The NIC handle of the administrative head of the organization. Alternately, the person's name, title, mailing address, phone number, organization, and network mailbox. This is the contact point for administrative and policy questions about the domain. In the case of a research project, this should be the principal investigator.

#### **Example:**

Administrator

Organization The NetWorthy Corporation Name Title Mail Address The NetWorthy Corporation Phone Number Net Mailbox NIC Handle Penelope Q. Sassafrass President 4676 Andrews Way, Suite 100 Santa Clara, CA 94302-1212 (415) 123-4567 Sassafrass@ECHO.TNC.COM PQS

(3) The NIC handle of the technical contact for the domain. Alternately, the person's name, title, mailing address, phone number, organization, and network mailbox. This is the contact point for problems concerning the domain or zone, as well as for updating information about the domain or zone.

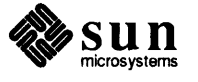

#### **Example:**

Technical and Zone Contact

Organization The NetWorthy Corporation Name Title Executive Director Mail Address The NetWorthy Corporation Phone Number (415) 123-6789 Net Mailbox Aardvark@ECHO. TNC. COM NIC Handle AAA2 Ansel A. Aardvark 4676 Andrews Way, Suite 100 Santa Clara, CA. 94302-1212

(4) The name of the domain (up to 12 characters). This is the name that will be used in tables and lists associating the domain with the domain server addresses. [While, from a technical standpoint, domain names can be quite long (programmers beware), shorter names are easier for people to cope with.]

#### **Example:**

TNC

(5) A description of the servers that provide the domain service for translating names to addresses for hosts in this domain, and the date they will be operational.

A good way to answer this question is to say "Our server is supplied by person or company X and does whatever their standard issue server does."

#### **Example:**

```
Our server is a copy of the one operated by the NIC; 
it will be installed and made operational on 1 
November 1987.
```
- (6) Domains must provide at least two independent servers for the domain. Establishing the servers in physically separate locations and on different PSNs is strongly recommended. A description of the primary and secondary server machines, including
	- Host domain name and network addresses
	- Any domain-style nicknames (please limit your domain-style nickname request, if any, to one)
	- Hardware and software, using keywords from the Assigned Numbers RFC.

The preferred format for this information is:

Primary Server: HOST-DOMAIN-NAME, NETADDRRESS, HARDWARE, SOFTWARE

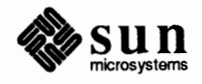

Secondary Server: HOST-DOMAIN-NAME, NETADDRRESS, HARDWARE, **SOFfWARE** 

#### **Example:**

Primary Server: BAR.FOO.COM, 10.9.0.13, VAX-11/750, UNIX

Secondary Server: XYZ.ABC.COM, 128.4.2.1, IBM-PC, MS-DOS

(7) Planned mapping of names of any other network hosts (including any ARPANET or MILNET hosts), other than the server machines, into the new domain's naming space.

#### **Example:**

BAR-F002.ARPA (10.8.0.193) -> F002.BAR.COM BAR-F003.ARPA (10.7.0.193) -> F003.BAR.COM BAR-F004.ARPA (10.6.0.193) -> F004.BAR.COM

- (8) An estimate of the number of hosts that will be in the domain.
	- (a) Initially
	- (b) Within one year
	- (c) Two years
	- (d) Five years.

#### **Example:**

(a) Initially  $= 50$ (b) One year  $= 100$ (c) Two years  $= 200$ (d) Five years  $= 500$ 

- (9) The date you expect the fully qualified domain name to become the official host name in HOSTS.TXT, if applicable.
- (10)

Please describe your organization briefly.

#### **Example:**

The NetWorthy Corporation is a consulting organization of people working with UNIX and the C language in an electronic networking environment. It sponsors two technical conferences annually and distributes a bimonthly newsletter.

**PLEASE ALLOW AT LEAST 10 WORKING DAYS FOR PROCESSING THIS APPLI-CATION** 

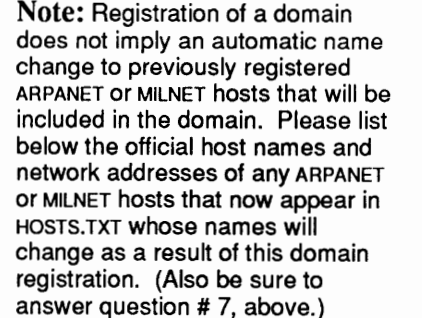

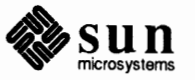

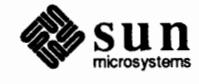

#### <u> a shekara matsayin shekara ta 1989 na shekara ta 1989 na shekara ta 1980 na shekara ta 1981 na shekara ta 198</u>

# **References**

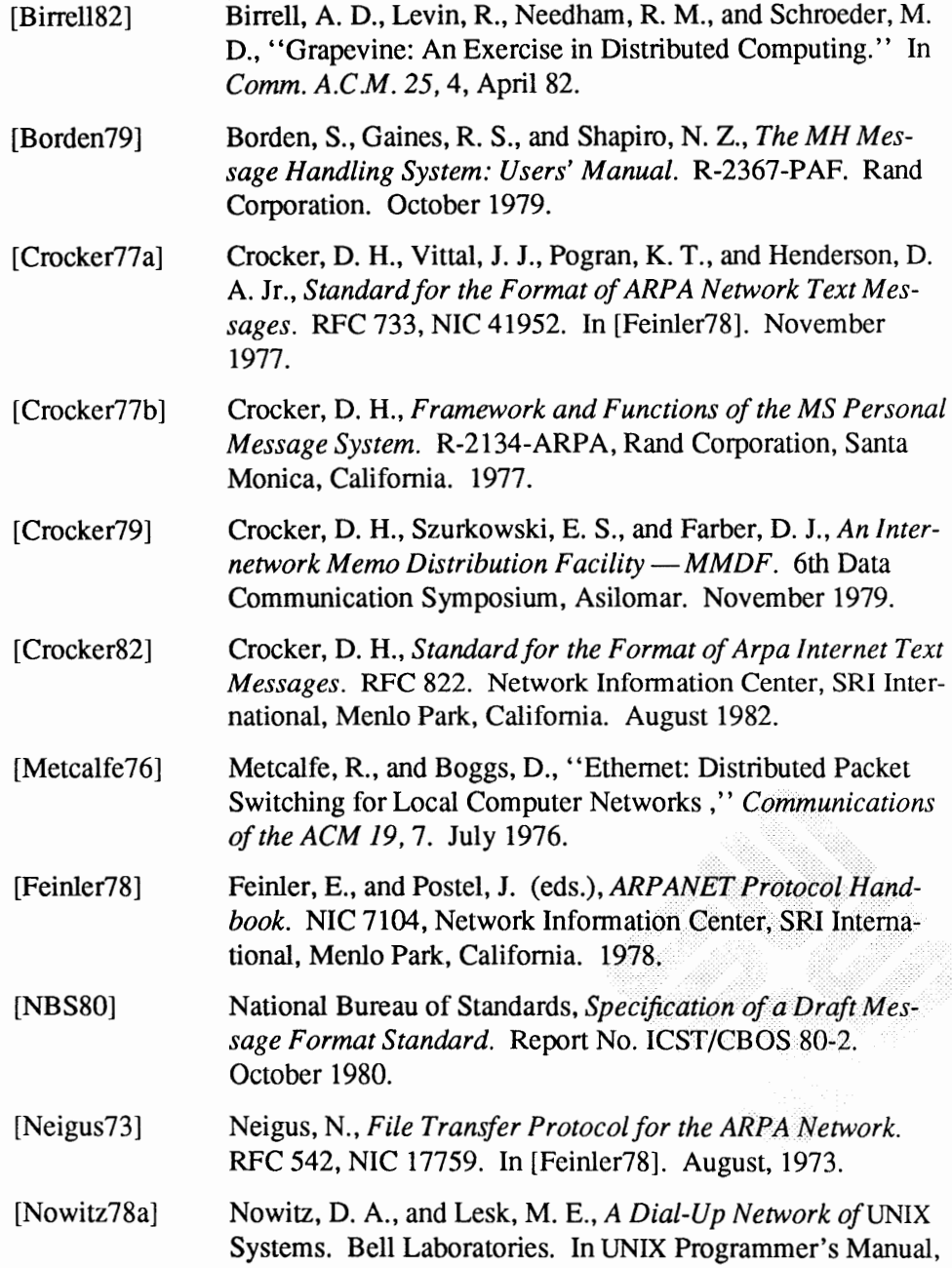

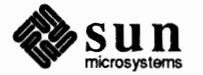

[Nowitz78b] [Postel74] [Postel77] [Postel79a] [Postel79b] [Postel80] [Postel82] [Schmidt79] [Shoens79] [Sluizer8 l] [Solomon81] [Su82] [UNIX83] Seventh Edition, Volume 2. August, 1978. Nowitz, D. A., *Uucp Implementation Description.* Bell Laboratories. In UNIX Programmer's Manual, Seventh Edition, Volume 2. October, 1978. Postel, J., and Neigus, N., Revised FfP Reply Codes. RFC 640, NIC 30843. In [Feinler78]. June, 1974. Postel, J., *Mail Protocol.* NIC 29588. In [Feinler78]. November 1977. Postel, J., *Internet Message Protocol.* RFC 753, IEN 85. Network Information Center, SRI International, Menlo Park, California. March 1979. Postel, J.B., *An Internetwork Message Structure.* In *Proceedings of the Sixth Data Communications Symposium,* IEEE. New York. November 1979. Postel, **J.B.,** *A Structured Format for Transmission of Multi-Media Documents.* RFC 767. Network Information Center, SRI International, Menlo Park, California. August 1980. Postel, J.B., *Simple Mail Transfer Protocol.* RFC821 (obsoleting RFC788). Network Information Center, SRI International, Menlo Park, California. August 1982. Schmidt, E., *An Introduction to the Berkeley Network.*  University of California, Berkeley California. 1979. Shoens, K., *Mail Reference Manual.* University of California, Berkeley. In UNIX Programmer's Manual, Seventh Edition, Volume 2C. December 1979. Sluizer, S., and Postel, J.B., *Mail Transfer Protocol.* RFC 780. Network Information Center, SRI International, Menlo Park, California. May 1981. Solomon, M., Land weber, L., and Neuhengen, D., ''The Design of the CSNET Name Server.'' CS-DN-2, University of Wisconsin, Madison. November 1981. Su, Zaw-Sing, and Postel, Jon, *The Domain Naming Convention for Internet User Applications.* RFC819. Network Information Center, SRI International, Menlo Park, California. August 1982. *The* UNIX Programmer's Manual, Seventh Edition, Virtual VAX-11 Version, Volume 1. Bell Laboratories, modified by the University of California, Berkeley, California. March, 1983.

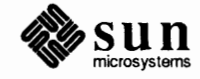

### **Index**

#### **A**

absolute mode, 139 access permissions, 135 accounting programs, 197 *thru* 217 acct com- examine accounting records, 213 add\_ client - add NFS client, 173 *thru* <sup>178</sup> add services - add software, 178 thru 185 adding hardware to system, 315 *thru* 344 Address Resolution Protocol, *see* ARP under protocols administering a system basic tasks, 5 developing procedures, 8 files and databases, 37 thru 49 local vs. network, 37 administering electronic mail, 635 *thru* 649 administering **RFS,** 555 *thru* 610 administering secure NFS, 426 administering workstations, 169 *thru* 217 administrator awareness of security issues, 166 administrator's guide to security, 149 *thru* 167 adv - advertise **RFS** resources, 574 /etc/aliases file, 644 overview, 41 protecting, 164 application gateway, **380**  application layer, 365 architecture application, 25 definition, 57 kernel, 25 table of kernel architectures, 3 architecture pair, 25 archiving and the dump command, 91 planning a strategy, 92 **ARP,** 363 **ARPANET,** 54 glossary definition, 57 asynchronous serial ports connecting devices to, 320 *thru* 322  $at - do$  job at specified time, 157  $audit$  - maintain audit trail, 617, 835 audit trail, 633 audit control file sample, 630 auditing, 616

auditing, *continued*  audit file server, 622 audit file system, 618, 622 audit flag, 618 audit flags listing, 624 audit records format summary, 835 *thru* 852 audit state change, 617 audit trail administration, 611 audit trail examination, 633 audit value definition, 618 C2 requirements, 831 C2 security administration, 611 changing security parameters, 631 *thru* 633 event class, 617 immediate change, 617 permanent change, 617 process audit state, 617 superuser activities, 832 system audit value, 616 terminology, 616 user audit value, 616 vs. time and disk space, 832 authentication and break-ins, 434 DES, 429 DES applications, 433 and naming network entities, 432 performance, 435 RPC, 429 UNIX, 429 authoritative data, 514 Automatic Call Unit, 651, 656 automount, 439 *thru* 468 and symbolic links, 440, 463 debugging, 461 and disklcss clients, 439 vs. mount, 439 mount table, 460 obtaining process ID, 460 starting, 457 synopsis, 439,462 automount maps, 440 direct, **442,** 446 *thru* 451 indirect, **442,** 445 *thru* 446 master, 441,443 *thru* 444 modifying, 460 and escapes with special characters, 454 and environment variables, 455

automount maps, *continued*  specifying subdirectories, 451 and use of &, 452 and use of\*, 453

#### **B**

backing up file systems, 58 using dump command, 89 *thru* 92 dump strategies, 81 on standalone system, 80 over the network, 99 procedures, 92 *thru* 101 server files, 80 tape specifications, 87 *thru* 89 backing up servers scheduling, 83 bar - create tape archives, 92 Berkeley Internet Name Domain service, *see* BIND /bin directory, 20 BIND, 514 binding, **399**  glossary definition, 57 NIS,472 block checking free blocks, 761 fragments in, 759 size, 758 superblock, 757 /boot file, 20 boot block, 69 glossary definition, 57 boot file, 521 file: hosts, 524 file: localhost, 524 file: reverse hosts, 524 file: root servers, 523 for a forwarding server, 526 for a primary and secondary server, 525 for a primary server, 522 for a secondary server, 525 \$INCLUDE directive, 523 type: cache, 523 type: directory, 522 type: forwarders, 526 type: primary, 524 type: slave, 526 type:secondary, 525 booting aborting, 73 from an alternate default device kernel, 804 from alternative disk, 801 automatic, 69 *thru* 73 b command, 69 boot command syntax, 74 boot file, 69 and the /etc/bootparams file, 71 changes in Release 4.1, 67 from devices, 73 and diskless machines, 436 error messages during, 805 *thru* 823 and the fastboot command, 77 and the fasthalt command, 77 from tape, 804

booting, *continued*  glossary definition, 57 and the halt command, 74, 76 and the init daemon, 75 installboot program, 69 kernel, 12, 70 from a local disk, 69 and the mount command, 70 from an NFS-mounted partition, 803 over the network, 70 procedure for new clients, 70 and the re script, 76 and re. local, 75 and the reboot command, 77 and the rpc. mountd daemon, 72 self-test procedure, 68 and setuid, 436 in single-user mode, 74,436 syntax, 74 TCP/IP, 371 and the TFTP(Trivial File Transfer Protocol) procedure, 70 troubleshooting problems with, 436 vmunix, 70 bootparamd daemon, 71 /etc/bootparams file and booting, 71 overview, 46 breach of security, 167 bridge, **380**  bus glossary definition, 57

#### C

 $C. -$  work file, 678 C2 security requirements, 829 auditing, 831 auditing superuser activities, 832 auditing vs. time and disk space, 832 and discretionary access control, 830 glossary, 829 identification and authentication, 831 and object reuse, 830 and system architecture, 833 and system integrity, 834 C<sub>2</sub>conv — convert to C<sub>2</sub> security, 618, 613 sample, 620 *thru* 627 C2conv\_input file, 627 C2conv script, 627 C2unconv - convert from C2 security, 634 caching-only server, 526 catman - create cat files for manual pages, 16 changing a user's group ID, 135 changing security parameters, 631 audit file, 632 file permission modes, 140 owner and group, 142 system audit state, 631 user audit state, 631 chat script, 660 check quotas - quota check, 122  $chqrp$  - change group ownership, 142  $chkey$  - change encryption key, 427, 479

chmod — change mode, 137, 140 chown - change owner, 141, 146 client administering, 52 dataless, 4, 58 dataless vs. diskless, 18 diskless, 4, 58 file systems, 18 (NFS) and the f stab file, 406 and mounting, 399 NFS, 398 (NFS) setting up and maintaining, 405 synchronizing time with server, 425 types, 54 communications domains for mail routing, 637 communications controller status, 391 computer viruses, 153 computer worms, 153 /usr/etc/config-configuration-build utility, 220,693 *thru*  700 default specifications, 696 configuring kernel, 693 *thru 100*  control entries \$ INCLUDE, 528 \$0RIGIN,528 controller disk controller device abbreviations, 91, 318 Ethernet controller device abbreviations, 319 glossary definition, 58 graphics controller device abbreviations, 319 tape controller device abbreviations, 86 *thru* 89, 318 core image, **708**   $cpio$  - copy file archives, 92 crash- crash information, 707 *thru* <sup>711</sup> crash dumps, 187 crashes, 186 *thru* 190 cron, 37, 164, 653 protecting, 164 crontab-editor, 192 overview, 37 using with ypxfr, 487 crontabs file, 164  $crypt$  - encrypt, 142, 152 . cshrc file, 154 cu - telephone connection to a remote system, 157 cylinder groups, 758

#### **D**

 $D. -$ data file, 678 daemon, 12 glossary definition, 58 lockd lock, 160 rpc. mountd, 414 ypupdated daemon, 427 daemons bootparamd, 71 cron, 37, 164 in. fingerd, 366,379 in. ftpd, 365 in.named, 513, 518

daemons, *continued*  data in. rlogind, 366 in. rwhod, 379 in. telnetd, 365 in. tftpd, 365 inetd, 366 keyserv, 427,432 lpd, 12,346,358 named, 365 nfsd,398,400,413,422 portmap, 505 pwdauthd, 833 **RARPD,** 71 rpc. mountd, 398 rfudaemon, 609 routed, 381,392 rpc. mountd, 413,415 rwhod, 392 statd status, 160 syslogd, 193 uucico, 653 uuxqt, 653 uusched, 654 ypbind, 419,470,472,473 yppasswdd, 628 ypserv, 470,472,507 rpc. ypupdated, 470,479 authoritative, 526 authoritative vs. cached, 514 data link layer, 363 database browsing, 548 datagram, 364 glossary definition, 58 dataless client, **4,** 18 administering, 6 files for administering, 42 glossary definition, 58 debugging and automount, 464 *thru* 468 and UUCP, 683 using crash on kernel images, 707 *thru* 711 DNS, 549 named daemon, 548 peripheral add-ons, 322 sendmail, 728 server problems, 416 *thru* 418  $decryptsessionkey() - decriptsession key, 432$ DES, 143 authentication, 429 *I* dev directory, 20, 155 device, 58 adding, 323 connecting to asynchronous serial ports, 320 *thru* 322 device abbreviation disk controller, 91,318 Ethernet controller, 319 graphics controller, 319 miscellaneous boards, 319 printer, 319 tape controller, 86 *thru* 89, 318 terminal multiplexor, 318 device abbreviations, 18

device driver, 12 adding, 694 and adding boards, 315 *thru* 320 glossary definition, 58 pseudo-device, 62 device nodes, 20 device security, 155 device transfer speed, 665 device transmission protocols, 660 devices file, 656 *thru* 660, 693 df - report free disk space, **119**  dial-code abbreviations, 668 Dialcodes file, 668 Dialers, 660 *thru* 663 directories and set group ID, 147  $disable$  -disable print queue, 355 disable quotas — quotaoff, 122 discretionary access control, 135 disk boot block, 57 cylinder groups, 758 head, 59 inode, 59 label, 60 maintenance, 249 *thru* 313 partition, 61 platter, 61 sector, 62 superblock, 62 track, 63 disk quotas for file systems, 120 *thru* 124 edquota command, **122**  quotacheck command, **122**  quotaoff command, **122**  quotaon command, **122**  repquota command, **122**  diskless client, **4,** 18 administering, 5 and automount, 439 files for administering, 37 glossary definition, 58 DNS, **513,** 58, 365 administering, 513 *thru* 554 and adding a cache-only server, 545 bibliography, 553 caching-only servers, 520 client-only vs. server/client, 519 debugging, 549 forwarding servers, 520 and name space, 517 and NIS,  $499$ running without Internet, 545 sample, 536 server files, 520 setting up, 547 special characters, 527 DNS servers master server, 519 slave server, 520 domain, *see* network mail routing, 637 domain administrator, 516, 550

Domain Name Service, *see* **DNS**  domainname - set/display domain name, 370, 484  $d$ orfs — initialize RFS, 567 driver, *see* device driver du - display disk blocks, **116**  dump — incremental file system dump, 58, 79, 91, 101 full, **81**  full, to 1/2 inch tape, 93 *thru* 95 full, to 1/4 inch tape, 96 *thru* 98 incremental, **81**  incremental, to 1/2 inch tape, 95 incremental, to 1/4 inch tape, 98 syntax, 89 and tape specs, 87, 88 vs. tar, 79 /usr, backing up to 1/2 inch tape, 94 dumpdates file determining when files were dumped, 101 overview, 44

#### **E**

echo checking, 662 edquota - set disk quotas, 122 EGP, 59 electronic mail, *see* mail, sendmail enable — enable print queue, 355 enable quotas — quotaon, 122 encryption, 142, *see also* crypt command DES, 143 performance, 435 public key, 431 encryptsessionkey () - encrypt session, 432 error messages from monitor and boot program, 805 *thru* 823 / etc diretory, 20 /etc/hosts. equiv, 428 /etc/security/passwd.adjunct,831 Ethernet, **54**  and TCP/IP, 363 backing up file systems over, 99 glossary definition, 59 and the if con fig command, 388 and repeaters, 380 thin wire, 54 ethers database, 373 overview, 48 /export/exec directory, 27 execute files, *see X.file*  / export directory, 20, 27 *thru* 31 glossary definition, 59 exportfs  $-$  export directories to NFS, 398, 399, 403, 411, 413 and -u option, **404**  /etc/exports file, **401,428,434**  modifying, 402 overview, 46 . exrc file, 154 Exterior Gateway Protocol, *see* EGP extract command, 106

#### **F**

fastboot command. *see* booting fasthalt command. *see* booting file access permissions, 135 file creation mask (umask), 142 file server, *see* server file sharing, 171 File Transfer Protocol, *see* ftp files file, 693 backing up, *see* file system restoring, *see* file system files. cmn file, 693 filesystem, 12 back up procedures, 92 *thru* 101 backing up, 58, 79 *thru* 101 checking connectivity in, 763 client, 18 corruption, 760 edquota command, **122**  /etc directory in 4.1, 32, 32, 34, 34 / export directory in 4.1, 27 *thru* 31 exporting via NFS, 398 for system administration, 37 *thru* 49 glossary definition, 59 hard-mounted NFS hierarchies, 416 High Sierra, 34 how to create hierarchies with NFS, 396 loopback, 34 making space on, 119 modifying for add-on printer, 344 modifying for hardware addition, 315 *thru* 344 monitoring usage, 115 *thru* 120 quotacheck command, **122**  quotaoff command. **122**  quotaon command, **122**  quotas, 120 *thru* 124 recovering specific files, 103 repquota command. **122**  restoring, 101 *thru* 115 restoring damaged root, 112 restoring entire, 108 root in 4.1, 20 *thru* 21 and servers, 18 soft-mounted NFS hierarchies, 416 superblock, **757**  symbolic links in 4.1 file systems, 19 tmpfs, 34 updating, 759 /usr, 22 *thru* 27 filesystem security, 155 find-find files, **<sup>117</sup>** format program, **249,** 60 and changing/setting up disk partitions, 262 and creating defect list, 270 error messages, 301 *ihru* 313 and formatting new Sun disk, 254, 257 and the format. dat file, 273 *1hru* 278 invoking, 253 and the analyze menu, 289 *thru* 293 and the command menu, 278 *thru* 285 and the defect menu, 293 *thru* 301 and the partition menu, 286 *thru* 288

format program, *continued*  overview, 249 *ihru* 251 and relabeling corrupted disk, 268 and repairing sector, 264 user features, 251 *ihru* 253 forwarder, **380**  forwarding server, 526 fragments in blocks, 759 f sck-file system check program, 149, 186, 757 *thru* <sup>787</sup> checking connectivity, 763 checking free blocks, 761 checking inode data, 762 checking inode data size, 762 checking inode links, 761 checking inode states, 761 checking superblock, 760 error messages, 763 *1hru* 786 f stab file, 406 *lhru* 408, 428 and clients, 38 modifying, 405, 407 server, 47  $ftp$  - file transfer program, 365 fully-qualified domain names, 517

### **G**

gateway, **380**  glossary definition, 59 global file glossary definition, 59 glossary of C2 security terminology, 829 glossary of terms, 57 *I* etc/ group file, 133, 135, 615 and NIS, 478 overview, 39 protecting, 164 group ID, 145 group membership, 134 group. adjunct file, 616 groups - group file format overview, 134 -grpid option to mount, 147 guest accounts, 150

#### **H**

halt  $-$  stop the processor, 74, 76 hardware adding to system, 315 *thru* 344 Hayes Smartmodem adding to system, 327 and the tip commmand, 337 head, 59 heterogeneous server, 4 glossary definition, 59 High Sierra file system, 34 /home directory, 20 home directory backing up on servers, 83 backing up on standalone system, 85 creating, 170 in 4.1, 31 homogeneous server, 4 glossary definition, 59

host, **51**  glossary definition, 59 host number, 367 hostname - display host name, 429 hosts database, 372 and automount, 443 and NIS, 477 overview, 40, 47 hosts. equiv file, 376,154,378 overview, 40 use of '+' in, 376 hosts. rev file, 518 hsfs, 34

### I

ICMP, 365, 387 idload — load RFS security maps, 600  $if confiq—configure network interface parameters, 371, 386,$ 388 immediate user audit state, 632 IN-ADDR.ARPAdomain, 518,524,533 in. f ingerd daemon, 366, 379 in. ftpd daemon, 365 in.named daemon, 513, 518 in. rlogind daemon, 366 in. routed daemon and logging network problems, 393 in. rwhod daemon, 379 in. telnetd daemon, 365 in. tftpd daemon, 365 inetd daemon, 366 init daemon, 75 killing, 93 initialization files, 154 inode, **757**  checking inode data, 762 checking inode data size, 762 checking inode links, 761 checking inode states, 761 definition, 757 glossary definition, 59 install directory overview, 45 installboot program, 69 Inter-Process Communications, *see* IPC interface, hardware network glossary definition, 59 Internet, **53**  and ARPANET, 54 DARPA, 58 DDN,58 DoD, 58 glossary definition, 59 NSFnet backbone, 61 TCP/IP, 63 vs. TCP/IP, 362 Internet address, *see* IP address Internet Control Message Protocol, *see* ICMP internet datagram, 364 Internet Protocol, *see* IP

internetwork, **379,** 55 creating, 381 glossary definition, 59 and logical networks, 380 internetwork mail routing, 755, 864 IP and network layer, 364 glossary definition, 60 IP address, **367,** 56 creating, 369 glossary definition, 60 adding to hosts database, 372 host number, 367 localhost, 372 net number, 61,367 obtaining a net number, 368 and **RARP,** 62 representation, 367 subnet number, 367 IP header, 364 IP network number, 367 glossary definition, 60 IP number registration form, 853 IPC message parameters, 702 named pipe parameters, 704 semaphore parameters, 702 shared memory parameters, 703 IPC extensions, System V, 700 *thru* 704

#### **K**

/kadb directory, 21 kernel, 25 architecture, 3 architecture types, 57 basic functions, 12 and booting, 12 booting vmunix, 70 *lhru* 73 configuration file, 220 *lhru* 229 configuring for additional terminals, 323 configuring to add boards, 315 device driver, 58 examining crashed image of, 707 *thru* 711 glossary definition, 60 modification procedures, 229 *thru* 242 modifying for add-on modem, 328 modifying for add-on printer, 342 page, 61 process, 61 profiled, 696 kernel and security auditing, 615 kernel configuring, 693 *thru* 700 kernel reconfiguring, 219 *thru* 248 procedures, 242 key login - decrypt and store secret key, 428, 434 key logout - remove secret key, 428 keyserv daemon, 427,432 kmem group, 834 /usr/kvm contents in 4.1, 25 *thru* 27

#### **L**

label glossary definition, 60 **LAN,52**  glossary definition, 60 remote system dumps on, 99 restoring files on, 107  $LCK$   $-$  lock file, 678 1d. so - dynamic link editor, 26 ldconf ig - link-editor configuration, 26 /lib directory, 21 libraries, **13**  shared, 190 library routines glossary definition, 60 line printer system, 345 link count, 148  $ln -m$ ake link, 148 local administrative domains, 516 local file glossary definition, 60 localhost, 524 localhost address, 372 Lock Manager, 424 lockd lock daemon, 160 lock screen - save window context, 151, 155, 833 lofs, 34 login - log in to the system, 153, 154, 157, 165, 428, 434 adding via UUCP, 680 Systems file field, 666 loopback, 34 /lost+found directory, 21  $1pc$  - line printer control, 358 exiting, 354 starting, 353 lpd daemon, 12,346,358 lpq-display print queue, 147,357  $1pr$  -print, 147, 356  $lprm$  — remove print job, 147, 358 1s - list directory contents, 115 options, 154 and displaying permissions, 140

#### **M**

machine security, 165 mail, 55, 157 administering, 635 *thru* 649 enabling for workstations, 172 and the Internet Domain Name Server, 647 mail system command list, 635 postmaster alias, 644 system log, 649 and UUCP, 683 Mail Exchanger, 534 Mail Group Member, 536 mail routing, 755, 864 mail routing domain, 637 Mailbox Information, 535 mailhost, 640 configuring, 642

. mail re file, 154 maintenance backing up file systems, 89 *thru* 101 configuring kernel, 693 *thru 100*  crashes, 186 *thru* 190 disks, 249 *thru* 313 fixing NIS problems, 502 *thru* 508 local modifications, 191 of printers and print servers, 345 *thru* 358 restoring file systems, 107 RFS, 603 *thru* 607 system logs, 193 *thru* 197 UUCP scripts, 682  $make - process target programs and files, 60$ makedbm, 480 MAKEDEV - make system special files, 20, 113, 317 makefile glossary definition, 60 Makefile. src file, 693 man page, **14**  map glossary definition, 60 **NIS,470**  propagation of, 487 master name servers primary master server, 519 secondary master server, 519 Maxuuscheds file, 677 Maxuuxqts file, 677  $mkdir$  -make directory, 407  $mknod$  — build special file, 329, 334 /mnt directory, 21 modem, **54**  adding a Telebit TrailBlazer to system, 327 adding a USRobotics Courier 2400 to system, 327 adding Hayes Smartmodem to system, 327 adding to system, 326, 339 Automatic Call Unit, 651 automatic dialing, 658, 659 Dialer-Token-Pairs, 658 glossary definition, 60 null,320 setting characteristics, 663, 667 transmission rates, 651 and connecting UUCP, 681 monitor error messages from, 805 *thru* 823 and self-test procedure, 68 mount - mount file systems, 408, 159, 399, 411, 420 changing f stab using, 412 glossary definition, 60 grpid, 147 NFS mount, 18, 406 RFS mount, 18 UFS mount, 110 mount(2) system call, 462 mount point, 407, 16, 21  $/ -$ , 443 /home, 443 /net, 443 mount table, 460 mounting, 399, 16, 159,406

mounting, *continued*  4.2 mount, 17 RFS resources, 580  $mt$  - magnetic tape control, 87 mtab, **411**  forcing re-reading of, 460 multiple mounts, 447 and mount points, 448 mount point conflicts, 461 example, 449 hierarchical, 448 mount point locations, 450  $mv$  - move files, 148 MX Resource Record preference value, 534

#### **N**

name, 55 Name Server, *see* **NS**  name space, 517 named daemon, 365 debugging, 548 PID,548 starting, 547 /etc/named.boot file, 520 National Computer Security Center security criteria, 612 ncheck - convert i-numbers to filenames, 158 net number, 367 glossary definition, 61 obtaining, 368 netgroup, 47 glossary definition, 60 overview, 48 netgroup database, 377 net id. byname map, 432 netmasks database, 386 net stat - display network status, 389 *thru* <sup>392</sup> network, **361, 51**  authentication and naming, 432 backing up, *see* file system backing up files remotely on, 99 booting, 803 booting over, 70 Class A numbers, 367 Class B numbers, 368 Class C numbers, 368 configuration, 54 diagnosing problems with, 387 *thru* 393 domain, 5, 8, 55, 58, 369 domain name, 61 domain name selection, 369 domain zones, **516,** 63 domain, registering, 370 domain, root level, 515 domain, second level, 516 domain, selecting name for host, 370 domain, top level, 515 domain, top level . COM, 370 domain, top level . EDU, 370 domain, top level . GOV, 370 and Ethernet, 54

network, *continued*  expanding, 379 *thru* 387 host, 51 IN-ADDR.ARPA domain, 518 **IN-ADDR.ARPA** domain, 524,533 Internet, 53, 59 internetwork, 59 LAN, 52, 60 and mounting, 399 NIS domain, 63 packet, **363,** 61,380 restoring files over, 107 **RFS** domain, 62 RPC, 62 software, 51 subnet, 62 TCP/IP, 63 UUCP, 53 WAN,53,60 network address, 462 network databases modifications for NIS, 476 network equipment modem, 60 router, 62 Network File System Service, *see* NFS network hardware, 379 gateway, 59 Network Information Center, *see* NIC, See SRI-NIC Network Information Service, *see* NIS network layer, 364 network masks, **384**  network number and classes, 367 and subnets, 368 network protocols, **361,** 61 and application layer, 365 and Ethernet, 363 and network layer, 364 and Token Ring, 363 and transport layer, 364 ARP, 363 DNS, 365 ftp, 365 **RARP,** 363 TCP/IP, 362 telnet, 365 tftp, 365 network security, 376,423 *thru* 437 and . rhosts file, 378 adding users via C2, 628 administering, 125, 149,167,426 administering C2, 611 *thru* 634 and the/ etc/ aliases file, 164 allowing access, 378 and administrative files, 377 and NIS maps, 489 *thru* 491 and SunOS Release 4.1 enhancements, 613 bibliography, 437 breach, 167 C2 terminology, 616 changing a user's group ID, 135 changing auditing parameters, 631 *thru* 633

network security, *continued*  changing permission paramenters, 140 converting password and group files, 615 converting from C2, 634 converting to C2, 613 and cron, 164 encryption, 431 and the /etc/group file, 133, 164 group membership, 134 and ho st s . equiv file, 378 and kernel requirements for C2, 615 packet smashing, 425 promoting awareness of, 165 publickey map, **479,** 469 setgid, 159 setuid, 159 summary, 437 tips, 151, 166 and workstations, 172 network services, **54**  networks database, 373 *thru* 374 overview, 48  $newfs$  - construct a new file system,  $109$ newgrp - change group id of user, 135, 157 newkey - create a key in publickey database, 427, 479 NFS, **395,** 54 administering, 395 *thru* 437 binding, 57, 399 booting from mounted file system, 803 global file, 59 glossary definition, 61 local file, 60 and setting up mailbox server, clients, 638 mount, 18, 406 mount point, **407**  mounting, 399 troubleshooting, 412 *thru* 423 NFS client, **398**  adding and removing, 173 *thru* 185 and the f stab file, 406 and mounting, 399 setting up and maintaining, 405 **NFS** files hard-mounted, 416 soft-mounted, 416 NFS security, 423 *thru* 437 administering, 426 bibliography, 437 encryption, 431 and secure mounts via C2 conv, 623 packet smashing, 425 summary, 437 **NFS** server, 18 creating and maintaining, 399 *thru* 405 and exporting directories, 401 and mounting files, 406 upgrading from homo- to heterogeneous, 405 nf sd daemon, 398, 400, 413, 422 NIC, 551 glossary definition, 61 handle, 61 net number, 61 and SRI, 62

nickname, 533 **NIS, 469,** 469 *thru* 509 adding users to, 491 *thru* 492 administering, 489 *thru* 491 and changing passwords, 490 and Domain Name Service, 499 binding, **472,** 57 domain, **471,** 58, 63,475 global file, 59 glossary definition, 63 local file, 60 and administering mail, 646 and Makefile, 480 map, 60, 63, 473, 480 setting up, 475 *thru* 489 troubleshooting, 502 *thru* 508 turning off, 508 NIS client, **485, 472 NIS** commands summary, 501 NIS daemons rpc.ypupdated,470 ypbind, 470, 472, 473 ypserv, 470,472 ypserv, 507 ypupdated, 479 NIS domains resolving problems with, 500 and C2 security, 615 NIS maps, 470,469,473 *thru* 480 administering, 493 and security, 489 *thru* 491 changing a master server, 498 getting info on, 492 listing, 509 location of, 473 Makefile modification guidelines, 494 *thru* 498 map types, 493 modifying, 485, 487 net id. byname, 432 propagating, 482,487 *thru* 496 publickey, 433 publickcy map, **479,** 469 updating, 493 *thru* 496 yppush command, 487 ypxfr command, 487 *thru* 489 NIS server, 471 *thru* 472 debugging, 506 expanding number of, 497 master, **471,** 482, 483, 498 slave, **471,484** *thru* 485,486 **NS** resource record, 531 **NSFnet** glossary definition, 61 nslookup — query name servers interactively, 549, 551 null modem, 320

#### **0**

object modules sharing, 696 octets, 369, 518 operating system, *see* kernel Orange Book/C2 requirements, 829 *thru* 834

#### **p**

packet, *see* network page, seevirtual memory setting parity, 663, 668 partition glossary definition, 61 *I* etc/passwd file, 128, 157,161,428, 615 maintaining, 150 modifying, 131 and NIS, 130, 132, 477 overview, 38 protecting, 161 passwd. adjunct file, 616 modifying, 625 password administering, 150 changing root, 13 password aging, 161 periodic jobs table, *see* crontab permanent user audit state, 631 Permissions file, 669 *thru* 675 CALLBACK option, 672 combining options, 675 COMMANDS option, 672 and forwarding, 675 MACHINE option, 675 MYNAME option, 671 NOREAD and NOWRITE options, 672 READ and WRITE options, 671 REQUEST option, 670 SENDFILES option, 670 setting up, 680 VALIDATE option, 673 permissions for access, 135 physical layer, 363 physical security, 165  $ping$  - send echo to host, 387, 450 platter, *see* disk Poll file, 676 polling remote computers, 676 port numbers, 61,364 port selector, 656, 666 portmap daemon, 505 ports privileged, 424 postmaster alias, 644 praudit - display audit trail, 633, 835 preference value, 534 printcap file, 345 editing for new printers, 347 *thru* 350 overview, 41 printer adding to system, 340, 344 hooking up to VPC-2200 Multibus Board, 342 printer daemons aborting, 355 stopping and starting, 355 printer queues

printer queues, *continued*  enabling, disabling, 355 printing access control, 352 administering, 353 command summary, 353 editing printcap file, 347 *thru* 350 enabling for workstations, 172 and the 1 pd daemon, 12 maintenance, 345 *thru* 358 and output filters, 350 on parallel ports, 349 restarting, 354 on serial lines, 348 setting up, 346 privileged ports, 424 process, 12 glossary definition, 61 . profile file, 154 protocol displaying statistics of, 389 protocols ARP, 57 DNS, 365 EGP, 59 ftp, 365 glossary definition, 61 network, **361,** 61 **RARP,** 62 TCP/IP, 362 telnet, 365 tftp, 365 UDP, 63 protocols database, 374 pseudo-device glossary definition, 62 public key encryption, 431 publickey database, 426,433 publickey map, **479,** 469 publickey.byname,431 push, 487 pwdauthd daemon, 833

#### Q

quot command-check block quotas, **117**  quota check command - check disk quotas, **122**  quota off command - tum off disk quotas, **122**  quotaon command - tum on disk quotas, **122**  quotas for file systems, 120 *thru* 124

**R** 

RARP, 62, 363 *I* etc/ re script, 21, 76 re. local script, 75, 398 modifying, 628 rdate - set system date from a remote host, 425 rdump - incremental file system dump, 99 reboot command, *see* booting reconfiguring the kernel, 219 *thru* 248 relay, **380**  *I* etc/ remote file, 337

Remote File Sharing Service, *see* RPS remote procedure call, *see* RPC remote . unknown file, 677 repeater, **380,** 62 repquota - report disk quotas, **122**  /etc/resolv.conf file, 519, 520, 521 samples, 540 resolver, 514, 519 configuration file, 521 starting, 547 Resource Record, 526 **MB, 534 MR, 535**  A, 531 class, 527 CNAME, 533 control entries, 528 **HINFO, 532** MG, 536 MINFO, 535 MX, 534 name, 526 NS, 531 PTR, 533 **RR** data, 527 special characters, 527 ttl, 526 type, 527 **WKS,** 532 Resource Record types, 528  $restore$  - incremental file system restore,  $102$ restoring damaged root file systems, 112 restoring entire file systems, 108 procedures, 111 restoring file systems determining which files to restore, 101 over the network, 107 procedures for recovering individual files, 104 *thru* 106 recovering specific files, 103 Reverse Address Resolution Protocol, *see* RARP RFCs (Request for Comment), 551 rfmaster file, 565 RFS, **556,** 54 and the adv command, 574 advertising resources on, 573, 576 advertising tables, 573 and aliases, 578 starting on client, 571 domain, 58, 62, 564 defining domain name, 565 and the dorfs command, 567 glossary definition, 62 installing, 562 *thru* 564 mounting resources, 580 setting up name server for, 564 overview, 556 *thru* 562 and the rfmaster file, 565 and the rstab file, 577 setting up secondary name server for, 568 setting up server for, 570 procedures for starting on server, 570 and the unadv command, 579

RFS, *continued*  unmounting resources, 585 RFS maintenance, 603 domain, 606 for server and client, 604 updating user and group information, 605, 607 RPS mapping, 597 *thru* 603 RFS resources, 555 advertising, 573, 579 devices, 576 maintaining, 578 mounting, 580 naming, 573 security, 578 unmounting, 585 RFS security procedures for client, 595 and domain, 590, 592 setting up for mount, 596 and the primary name server, 591 overview, 587 *thru* 590 maintaining password and group files, 592 setting up for user and group, 596 rfuadmin script, 609 rfudaemon, 609 I. rhosts file, **376,** 154, 378 and NIS, 477 overview, 40  $r$ login — remote login, 428 and NFS, 425 and security, 378 rm client - remove client, 185 root, *see also* superuser password, 127 becoming superuser, 13 root domain name servers, 515 root file system backing up to 1/4 inch tape, 97 contents in 4.1, 20 *thru* 21 root level domain, 515 root user name, *see* superuser /export/root directory, 31 routed daemon, 381,392 router, **380,** 55 configuring, 382 glossary definition, 62 routing and network masks, 384 routing table, 391 RPC, 395 authentication, 429 glossary definition, 62 rpc. mountd daemon, 72,398,413,414,415  $r$ restore — incremental file system restore,  $107$ rstab file, 577 runnacct - run daily accounting shell, 200 *thru* 203 billing users, 205 generating reports, 206 *thru* 213 troubleshooting, 203 *thru* 205 rwhod daemon, 392

**S**<br>savecore — save OS core dump, 697, 708 / sbin directory, 21 search path, 155 second level domains, 516 sector glossary definition, 62 secure keyword, 151 security, 376 adding users via C2, 628 administering, 125, 149, 167,426 administering C2, 611 *thru* 634 and the /etc/aliases file, 164 and administrative files, 377 and NIS maps, 489 *thru* 491 bibliography, 437 breach, 167 C2, **612**  C2 terminology, 616 changing a user's group ID, 135 changing auditing parameters, 631 *thru* 633 changing permission paramenters, 140 computer viruses, 153 computer worms, 153 converting password and group files, 615 converting from C2, 634 converting to C2, 613 and cron, 164 data barriers on SunOS, 127 device, 155 encryption, 431 and SunOS Release 4.1 enhancements, 613 and file systems, 155 for users, 128 *thru* 149 and the /etc/group file, 133, 164 group membership, 134 guide for administrators, 149 *thru* 167 and kernel requirements for C2, 615 and **NFS,** 423 *thru* 437 and Orange Book/C2 requirements, 829 *thru* 834 overview, 125 packet smashing, 425 and the /etc/passwd file, 128, 161 and password aging, 161 UUCP Permissions file, 669 *thru* 675 physical, 165 port checking, 400 promoting awareness of, 165 protecting unattended workstations, 155 publickey map, 469,479 RFS, 587 *thru* 603 and RFS resources, 578 summary of network, 437 system barriers on SunOS, 126 tips, 151, 153, 166 trojan horses, 152 trojan mules, 153 establishing workstation passwords, 171, 172 /etc/security/audit directory, 618 sendmail - mail delivery system, 755, 864 and domain names, 637 features, 714 installation and operation

sendmail - mail delivery system, *continued* local alias database, 721, 727 mail queue, 725 overview, 715 *thru* 717 special header lines, 743 sendmail arguments alternate configuration file, 728 daemon mode, 728 debugging, 728 queue interval, 728 sendmail configuration file conditionals, 744 defining classes, 741 defining header, 743 defining macro, 741 defining mailer, 744 defining trusted users, 743 left hand side, 746 precedences, 742 rewriting rules, 743 right hand side, 747 setting option, 742 special classes, 746 special macros, 744 syntax, 734 sendmail installation arguments, 728 basic installation, 719 command line flags, 751 configuration file, 732 *thru* 734 configuration options, 752 *thru* 753 mailer flags, 754 *thru 155*  normal operations, 719 support files, 719 *thru* 755 tuning, 729 *thru* 731 sendmail tuning delivery mode, 730 file modes, 731 load limiting, 730 log level, 731 timeouts, 729 serial ports connecting devices to, 320 *thru* 322 server, **398**  adding a cache-only server, 545 administering, 7, 52 and exporting file systems, 398 audit file server, 622 and authoritative vs. cached data, 514 back up schedule for, 83 and binding, 399 boot file for a forwarding server, 526 boot file for a primary and secondary server, 525 boot file for a primary server, 522 boot file for a secondary server, 525 caching-only, 58,520 **(NFS)** debugging, 416 *thru* 418 default file system, 80 and exporting directories, 401 DNS files, 520 file, **4**  file systems on, 18 files for administering, 43

server, *continued*  files to back up on, 80 forwarding, 520 glossary definition, 62 heterogeneous, 4, 59 homogeneous, 4, 59 kernel configuration, 316 mailbox, 638 master, 471, 482, 483, 498, 519 NFS, 18, 399 *thru* 405, 406 primary master, 61 RFS, 570 secondary master, 62 services provided by, 54 slave, **471,** 484 *thru* 485, 486, 520 synchronizing time with client, 425 upgrading from homo- to heterogeneous via **NFS,** 405 services database, 375 set group ID, 146 and directories, 147 and SunOS commands, 148 set user ID, 145 and SunOS commands, 148 setgid bit, 145, 159 setgid permission, 146 set secret key () - store secret key, 432 setuid bit, 145, 156, 159 /export/share/sunos. 4 .1 directory, 31 shared libraries, 190 show  $fh$  - show file name,  $412$ showfhd daemon, 412 showmount  $-$  show all remote mounts, 411, 420 shutdown  $-$  close down the system, 76, 92, 167 shutting down the system, 76 *thru* 77 SIGINT, 548 SIGUSRl, 549 SOA, **530**  spooling, **345**  and output filters, 350 SRI, 62 SRI-NIC, 362, 368 standalone system, **4,** 18 administering, 7, 52 backing up files on, 80 backup schedule for, 85 default file system on, 80 files for administering, 42 glossary definition, 62 Standard Resource Record Format, 526 Stanford Research Institute, International, *see* SRI Start of Authority, *see* SOA statd status daemon, 160 sticky bit, 144  $stop$  - stop background job,  $355$ su — become superuser, 14, 149, 151, 152, 157, 429, 434 and NFS, 425 subnet, 368 creating, 384, 386 glossary definition, 62 number, 367 and ypbind daemon, 473

suninstall command, 80 SunOS commands and set user/group ID, 148 *SunOS Reference Manual.*  overview of, 14 . sunview file, 154, 155 superblock, **757**  checking, 760 glossary definition, 62 summary information, 758 superuser, 13 *thru* 14, 62, 150 changing root, 13 glossary definition, 63 swap space, **18**  procedures for increasing, 246 swap generic, in kernel config file, 225 /export/swap directory, 31 swapon - specify paging device, 697 symbolic link, 463 definition, 63 in Release 4.1 file systems, 19 synchronizing client-server time, 425 / sys directory, 21 Syss file, 676 sys log. conf file, 193 syslogd daemon, 193 system accounting programs, 197 *thru* 217 system administration overview of files and databases, 37 *thru* 49 and printing, 353 system configuration glossary definition, 58 system logs, 193 *thru* 197 system maintenance backing up file systems, 89 *thru* IOI configuring kernel, 693 *thru* 700 crashes, 186 *thru* 190 local modifications, 191 system logs, 193 *thru* 197 System V IPC extensions, 700 *thru* 704 SYSTEM\_NAME file, 693 Systems, 663 *thru* 668

#### **T**

tape 1/2 inch, backing up to, 93 1/4 inch, backing up to, 95 *thru* 98 specifications for 1/2 inch, 87 specifications for 1/4 inch, 88 tar command - create tape archives, 92 vs. dump, 79 TCP,364 glossary definition, 63 TCP/IP, 53 booting, 371 configuration options, 704 *thru* 707 Domain Name Service, 58 glossary definition, 63 hardware, 379 and IP address, 56 transmission unit, 58

TCP /IP, *continued*  and virtual circuits, 63 vs. Internet, 362 TCP/IP protocols, 362 and Ethernet, 363 and Token Ring, 363 application layer, 365 ARP, 57 data link layer, 363 DNS, 365 ftp, 365 layers, 362 network layer, 364 physical layer, 363 telnet, 365 tftp, 365 transport layer, 364 technical contact, 551 Telebit TrailBlazer adding to system, 327 telnet - interface to remote system, 365 temporary directories, 155 termcap database, **789**  area clears, 793 capabilities, 789, 791 cursor motions, 793 delays, 797 glitches, 799 highligting, underlining, and visible bells, 795 insert/delete, 793 keypad, 796 modifying, 789 *thru* 800 tabs and initialization, 796 terminal adding to system, 322, 326  $tftp$  - trivial file transfer program, 365 /tftpboot directory, 21 tftpboot file, *see* booting time-sharing system, *see* standalone system timezone listing, 825  $tip$  - terminal emulator, 157 Hayes Smartmodem, 337 tips for security, 153 TM - temporary data file, 677 /tmp directory, 21, 155 tmp mnt, special directory, 440, 459 tmpfs, 34 token, 666 Token Ring and TCP/IP, 363 top level domains, 515 track glossary definition, 63 Transmission Control Protocol, *see* TCP.TCP/IP, 364 transport layer, 364 Trivial File Transfer Protocol, *see* tftp trojan horses, 152 trojan mules, 153 troubleshooting add-on boards, 320 add-on peripherals, 322

troubleshooting, *continued*  booting problems, 436 disk problems, 301 mail delivery problems, 648 network problems, 387 *thru* 393 NFS problems, 412 *thru* 423 NIS problems, 502 *thru* 508 printers and print servers, 356 RFS, 608 *thru* 610 system crashes, 707 and system log error messages, 195 terminal add-ons, 326 /etc/ttytab file, 127, 436 modifying, 151 modifying for modem add-ons, 330, 335 overview, 44

#### **u**

UDP, 364 glossary definition, 63 UDP socket, 462  $umask$  - display file creation mask,  $142$ umount command, **410,** 109, 110, 159,399,451 and diasbling quotas, 122 unadv - remove RFS resource from advertise tables, 579 UNIX authentication, 429 user awareness of security issues, 165 User Datagram Protocol, *see* UDP user ID, 145 user name nobody,423 user's guide to security, 128 *thru* 149 /usr, 21 /us r directories /bin, 22 /diet, 23 / etc, 23 /games, 23 /hosts, 23 /include, 23 /kvm, 24 /lib, 24 /local, 24 / lost+found, 24 /pub, 24 *I* secs, 24 /share, 24 /src, 24 /stand, 24 *I* sys, 24 System V directories, 23 /ucb, 25 us r file system backing up to 1/4 inch tape, 96 contents in 4.1, 22 *thru* 27 USRobotics Courier 2400 adding to system, 327 UUCP, 53,651 and adding logins, 680 and connecting through a modem (UUCP), 681, 682 device protocols, 660

UUCP, *continued*  device speed, 657 Dialer-Token-Pairs, 658 direct links, 651, 658 examples, 681 forwading through, 675 grades, 665 hardware, 651 hardware flow control, 663, 667 Honey DanBer, 651 LAN, 658 mail, 683 modem rates, 651 network, 652 parity setting, 663 running over TCP/IP, 679 and security issues, 669 *thru* 675 setting parity, 663 starting, 654 telephone lines, 651 transmission protocols, 660 as WAN, 53 UUCP administrative programs uucheck, 653 uucleanup, 653 uulog, 653 Uutry, 653 UUCP daemons uucico, 653, 663 uusched, 654, 677 uuxqt, 653, 677 UUCP debugging, 683 error messages, 684, 687 Systems file, 683 transmissions, 683 UUCP files C. — work file, 678 correspondences, 668  $D -$  data file, 678 Devices, 655, 656 *thru* 660 Dialcodes,655,668 Dialers, 655, 660 *thru* 663 LCK — lock file, 678 Maxuuscheds file, 677 Maxuuxqts file, 677 Permissions, 669 *thru* 675, 680 Poll, 656, 676 remote. unknown file, 677 Sysfiles, 656 Sysfiles file, 676 Systems, 655, 663 *thru* 668 TM — temporary data file, 677 X *.file,* 679 UUCP maintenance, 682 uudemon.admin,655 uudemon.cleanup,655 uudemon.hour,654 uudemon.poll,654 UUCP user programs cu, 652 uucp, 652 uupick, 652 uustat, 652

UUCP user programs, *continued*  uuto, 652 uux, 652, 672 UUCP version upgrade: differences, 685 uucp, 651,675,679 uudemon .poll, 676

#### V

```
/var directory, 21 
     /tmp, 155 
/var subdirectories, 21 
     /crash, 22 
    /preserve, 22 
     / spool, 21 
     /tmp, 22 
     /yp, 22 
virtual circuit, 63, 364 
virtual memory, 12 
    glossary definition, 63 
    page, 61
/vmunix directory, 21, see kernel, 147 
VPC-2200 Multibus Board 
    hooking up for printer, 342
```
#### **w**

**WAN,53**  glossary definition, 60 Internet, 53, 59 UUCP, 53  $what is — display keyword summary, 16$ wide area network, *see* **WAN**  workstations adding and removing, 173 *thru* 185 administering, 169 *thru* 217 creating home directory on, 170 enabling electronic mail, 172 enabling printing, 172 setting up file sharing, 171 modifying administrative databases for, 169 *thru* 172 and network security, 172 setting up password security, 171 setting up user groups, 172

#### **X**

X *.file,* 653, 679

#### **y**

**YP,** *see* **NIS**  ypbind daemon, 419,470,472 and subnetting, 473  $y$ pcat - print values from NIS database, 492 ypinit - make NIS database, 480, 482 ypmatch - match NIS keys, 493 yppasswd - change login password in NIS, 428, 432, 486 yppasswdd daemon, 628 yppush- force propagation of modified NIS map, 499 ypserv daemon, 470,472 fixing crashes of, 507 ypupdated daemon, 427,470,479 ypwhich — who is NIS server, 473, 493 resolving problems with, 506

ypxfr-transfer NIS map, 487 *thru* <sup>489</sup> using with crontab, 487 and shell scripts, 488

### z

zones, **S 16,** 63

۰. .

 $\bar{z}$